AudioCodes Session Border Controller Series

# **Mediant 4000 SBC**

Version 7.4

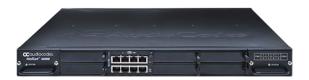

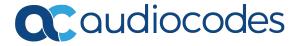

## **Notice**

Information contained in this document is believed to be accurate and reliable at the time of publishing. However, due to ongoing product improvements and revisions, AudioCodes cannot guarantee accuracy of published material after the Date Published nor can it accept responsibility for errors or omissions. Updates to this document can be downloaded from https://www.audiocodes.com/library/technical-documents.

This document is subject to change without notice.

Date Published: May-20-2025

#### **WEEE EU Directive**

Pursuant to the WEEE EU Directive, electronic and electrical waste must not be disposed of with unsorted waste. Please contact your local recycling authority for disposal of this product.

### **Security Vulnerabilities**

All security vulnerabilities should be reported to vulnerability@audiocodes.com.

#### **Customer Support**

Customer technical support and services are provided by AudioCodes or by an authorized AudioCodes Service Partner. For more information on how to buy technical support for AudioCodes products and for contact information, please visit our website at https://www.audiocodes.com/services-support/maintenance-and-support.

#### **Documentation Feedback**

AudioCodes continually strives to produce high quality documentation. If you have any comments (suggestions or errors) regarding this document, please fill out the Documentation Feedback form on our website at https://online.audiocodes.com/documentation-feedback.

## Stay in the Loop with AudioCodes

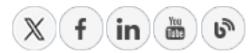

## **Notes and Warnings**

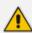

The device is an indoor unit and therefore, must be installed only **INDOORS**.

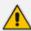

Configuration and usage of this device must be in accordance with your local security regulations, telephony regulations, or any other related regulations.

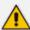

The scope of this document doesn't fully cover security aspects for deploying the device in your environment. Security measures should be done in accordance with your organization's security policies. For basic security guidelines, refer to the Recommended Security Guidelines document.

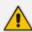

Throughout this manual, unless otherwise specified, the term *device* refers to your AudioCodes product.

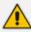

Before configuring the device, ensure that it is installed correctly as instructed in the *Hardware Installation Manual*.

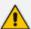

OPEN SOURCE SOFTWARE. Portions of the software may be open source software and may be governed by and distributed under open source licenses, such as the terms of the GNU General Public License (GPL), the terms of the Lesser General Public License (LGPL), BSD and LDAP. If any open source software is provided in object code, and its accompanying license requires that it be provided in source code as well, the Buyer may receive such source code by contacting AudioCodes.

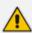

- This device includes software developed by the OpenSSL Project for use in the OpenSSL Toolkit (http://www.openssl.org/).
- This device includes cryptographic software written by Eric Young (eay@cryptsoft.com).

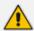

Some of the features described in this document are licensed features and are available only if the installed License Key contains these features.

#### **Related Documentation**

#### **Document Name**

SBC-Gateway Release Notes for Long Term Support (LTS) Versions

SBC-Gateway Series Release Notes for Latest Release (LR) Versions

**Installation Manuals** 

Mediant 4000B SBC Hardware Installation Manual

| Document Name                                      |
|----------------------------------------------------|
| Complementary Guides                               |
| Gateway and SBC CLI Reference Guide                |
| SBC-Gateway Performance Monitoring Reference Guide |
| SBC-Gateway Series SNMP Alarm Reference Guide      |
| SBC-Gateway SNMP Reference Guide                   |
| SBC-Gateway Recommended Security Guidelines        |
| SIP Message Manipulation Syntax Reference Guide    |
| REST API for SBC-Gateway Devices                   |
| Utility Guides                                     |
| INI Viewer & Editor Utility User's Guide           |
| CLI Wizard Utility User's Guide                    |
| Syslog Viewer User's Guide                         |

## **Document Revision Record**

| LTRT  | Description                                                                                                    |
|-------|----------------------------------------------------------------------------------------------------|
| 42148 | Initial document release for Ver. 7.4.                                                                                                    |
| 42152 | <ul> <li>Updated to Ver. 7.40A.005.313</li> <li>New sections: Notations and Priority Matching for Dial Plan Patterns</li> <li>Updated sections: Configuring WebRTC ('SBC Media Security Mode' added); Configuring Proxy Sets (capacity); Debugging PSTN Calls through CLI (typo reset); Configuring Management User Accounts (typo); Configuring Upstream Hosts (note); Collecting Debug Recording Messages (PSTN plugin); Viewing Syslog Messages (note re acsyslog.dll removed); Replacing Corporate Logo with Text; Configuring SNMP Community Strings (read-only and read-write); Saving Configuration (traffic disruption removed); Configuring and Viewing Persistent Logging Storage; Configuring Registration Accounts (served-serving combination); Configuring Debug Recording (note re OAMP)</li> <li>New parameters: EnableConsoleLog</li> </ul> |

| LTRT  | Description                                                                                                    |
|-------|----------------------------------------------------------------------------------------------------|
|       | Updated parameters: HTTPProxySyslogDebugLevel (description);<br>LogoFileName (description); UseWebLogo (description);<br>EnableDiagnostics; Account_RegistrarSearchMode (option 1 note)                                                                                                    |
| 42153 | Updated to Ver. 7.40A.100.011                                                                                                    |
|       | New sections: Configuring Registered User Voice Quality; Configuring SRTP Crypto Suite Groups; Configuring LDAP Authentication for NGINX HTTP Reverse Proxy; Configuring Wireshark Packet Capturing using RPCAP; Storing Alarms History on Flash                                                                                                    |
|       | Updated sections: Configuring Malicious Signatures (max. 20); Configuring Proxy Sets (SIP Interfaces and IPv4/IPv6 note); SIP-based Media Recording (typo); Viewing SBC Registered Users (design and MOS); Configuring Call Setup Rules (max. rows etc.); Configuring Registration Accounts (max. rows); Configuring SIP Message Manipulation (max. Set IDs); TLS Context Parameters Relevancy per Application (NGINX); Notations and Priority Matching for Dial Plan Patterns (case); Third-Party Routing Server or AudioCodes Routing Manager (IP Profile); Assigning CSR-based Certificates to TLS Contexts ('Subject Key Identifier', 'Key Usage', 'Extended Key Usage') |
|       | New parameters: IgnoreAuthorizationStale; RegUserMosObservationWindow; MosStoredTimeoutForNoCalls; IPGroup_UserVoiceQualityReport; IpProfile_RTCPEncryption; IpProfile_ SBCCryptoGroupName; CryptoSuitesGroups; SSHKexAlgorithmsString; SSHCiphersString; SSHMACsString; HTTPServer_BindToDevice; DialPlan_ PrefixCaseSensitivity; AlarmsPersistentHistory; SavePersistentHistoryInterval; IpProfile_UsedByRoutingServer                                                                                                    |
|       | Updated parameters: LdapConfServerMaxRespondTime (note); ; IncrementalIniFileURL (no reset); ProxySet_IsProxyHotSwap; QualityOfServiceRules_RuleMetric (new value); SNMPUsers_AuthProtocol (new values - SHA-2); DisableSNMP (online); TLSContexts_TLSVersion (default); IpProfile_SBCMediaSecurityBehaviour (new value 4); DebugRecordingDestIP (IPv6); SipDigestAuthorizationUriMode (CLI); UnRegisterOnStartup (CLI); MaxSdpSessionVersionId (CLI); RegionsConnectivityDialPlan (CLI); DenyAccessOnFailCount (CLI); DenyAuthenticationTimer (CLI); UseRandomUser (CLI)                                                                                                    |
| 42155 | Updated to Ver. 7.40A.100.114                                                                                                    |
|       | New sections: Using SIP INVITE to Specify Test Call Duration                                                                                                    |
|       | Updated sections: Configuring Classification Rules ('Classify By Proxy Set<br>Mode'); CDR Field Description (Is Recorded); Customizing CDRs for SBC                                                                                                    |

| LTRT  | Description                                                                                                    |
|-------|----------------------------------------------------------------------------------------------------|
|       | Calls and Test Calls (Is Recorded); Reporting MOS Triggered by WebRTC Client; Configuring IP-to-IP Outbound Manipulations (headers); Configuring IP-to-IP Inbound Manipulations (headers); Configuring IP Network Interfaces (Def Gateway); Configuring Static IP Routes (note); Reporting MOS Triggered by WebRTC Client (default duration); Configuring SIP Interfaces (TCP/TLS source ports dynamic); Interworking SIP Early Media (drawing updated); Notations and Priority Matching for Dial Plan Patterns (best match); Configuring Push Notification Servers (typo); On-Demand SIPRec Sessions (note re INFO) |
|       | New parameters: ClassifyByProxySetMode; SBCTerminateOptions; IPGroup_TeamsDirectRoutingMode; PreserveMultipartContentType; CpMediaRealm_UsedByRoutingServer; IpProfile_SBCRenumberMID; DTLSTimeBetweenTransmissions; PlayToneOnConnectFailureBehavior; IpProfile_ReceiveMultipleDTMFMethods; AutoUpdateFreqencySeconds; TransparentPayloadType; ProxySet_AcceptDHCPProxyList; DateHeaderTimeSync; DateHeaderTimeSyncInterval; BlockingDurationFactor; DenyAccessCountingValidTime; SBCTerminateOPTIONS                                                                                                    |
|       | Updated parameters: WebUsers_Username (no spaces); IPProfile_ SBCSessionExpiresMode (description); SbcDtlsMtu (default); I IPGroup_ SIPSourceHostName (typo)                                                                                                    |
| 42156 | Updated sections: Additional Management Interfaces table (max.); Notations and Priority Matching for Dial Plan Patterns; G.711 Fax and Modem Transport Mode (typo gpmd); Configuring Pre-Parsing Manipulation Rules (max rules)                                                                                                    |
|       | New parameters: SBCTerminateOPTIONS                                                                                                    |
|       | Updated parameters: SBCAlertTimeout (description)                                                                                                    |
|       | Miscellaneous: Cross-references fixed                                                                                                    |
| 42158 | Updated to Ver. 7.40A.100.233                                                                                                    |
|       | Updated sections: CDR Field Description (Tenant ID); Filtering IP Network<br>Traces using Wireshark-Like Expressions (example); Notations and Priority<br>Matching for Dial Plan Patterns                                                                                                    |
|       | New parameters: SipSessionExpiresObserverMode                                                                                                    |
|       | Updated parameters: UseRandomUser (new value);<br>AUPDResetURLOnWebConfig; sbc-no-alert-timeout (typo)                                                                                                    |
| 42159 | Updated to Ver. 7.40A.200.005                                                                                                    |

| LTRT  | Description                                                                                                    |
|-------|----------------------------------------------------------------------------------------------------|
|       | New sections: Configuring Secondary Syslog Servers; Downloading TLS-Related Files for a Specific TLS Context; Downloading TLS-Related Files for all TLS Contexts; Prerequisites for HA; Configuring OAuth Authentication; Authenticating SIP Messages using Device's OAuth2.0 Server with Azure AD; Configuring OAuth 2.0 Servers; Configuring OAuth Servers for User Login Authentication; Enabling OAuth-based User Login Authentication; Configuring a Hostname for Web Interface; Deleting All Users in Local Users Table; Viewing Active Web Interface and CLI Users; Masking PII in CDRs; Masking Digits in Syslog Messages; Masking PII from Syslog Files using PII Log Scrubber Tool                                                                                                    |
|       | Updated sections: Configuring Syslog Message Severity Level (removed); Call Detail Records (syslog severity); Using Dial Plan Tags for Routing Destinations (CSR); Using Dial Plan Tags for Call Setup Rules; Viewing SBC Registered Users (MOS); Configuring Registered User Voice Quality (MOS); Computer Requirements (Edge); Third-Party Routing Server or ARM (no- answer timeout); Saving and Loading a Configuration Package File (SNMP backup); Configuring the Primary Syslog Server Address; Viewing Device Status on Monitor Page (GW statistics); CDR Field Description (new termination reason); Viewing Registration Status (server address); Configuring WebSocket Tunnel with OVOC (status)                                                                                                    |
|       | New parameters: ; SyslogServers; SyslogProtocol; SyslogTLSContext; QOESettings_FilterReports; OAuthServers; LoginOAuthServers; OAuthWebLogin; WebHostname; AllowRemoveLocalUsersTable; AccountRegistrarAvoidanceTime; PIIMaskDigits; PIIMaskPrivateInfoInCDRs; PIINumberOfUnmaskedChars; PIIUnmaskedCharsLocation                                                                                                    |
|       | Updated parameters: UpstreamHost (Max Connections removed); UpstreamGroup (Max Connections added); IPGroup_SourceUriInput (note); CDRHistoryPrivacy (removed); SIPInterface_UDPPort (port uniqueness); SIPInterface_TCPPort (port uniqueness); SIPInterface_ TLSPort (port uniqueness); IPOutboundManipulation_SrcTags (max. tags); IPOutboundManipulation_DestTags (max. tags); IP2IPRouting_SrcTags (max. tags); IP2IPRouting_DestTags (max. tags); LoggingFilters_ LogDestination (Call Flow Server renamed OVOC); LoggingFilters_ CaptureType (Call Flow renamed SIP Ladder, CDR Only renamed CDR, new IP Group Tag); SSHKexAlgorithmsString (diffie-hellman-group14-sha1); SSHCiphersString (aes256-ctr, aes256-cbc); HTTPSOnly (value 2); SNMPUsers_PrivProtocol (AES-192, AES-256); Account_ RegistrarSearchMode (new value 2) |
| 42260 | Updated to Ver. 7.40A.100.366                                                                                                    |

| LTRT  | Description                                                                                                    |
|-------|----------------------------------------------------------------------------------------------------|
|       | Updated sections: Establishing a CLI Session (failed login); Configuring Telnet for CLI (default); Configuring Management User Accounts (EnforcePasswordComplexity for CLI)                                                                                                    |
|       | New parameters: IpProfile_SBCAllowOnlyNegotiatedPT; SIPServerDigestAlgorithm                                                                                                    |
|       | Updated parameters: IPProfile_LocalRingbackTone (range); IPProfile_<br>LocalHeldTone (range); TelnetServerEnable (default); EnableSIPREC<br>(removed)                                                                                                    |
| 42261 | Updated to Ver. 7.40A.250.001                                                                                                    |
|       | New sections: Configuring SNI-to-TLS Mapping; Prerequisites for WebRTC; On-Demand SIPRec using REST                                                                                                    |
|       | Updated sections: Configuring OAuth 2.0 Servers (field name typos); Viewing Voice Channel Information; OVOC-Managed Capacity Licenses (SIPRec / WebRTC); Configuring SIP Recording Rules (REST); Masking PII in CDRs; Configuring Registration Accounts (status); On-Demand SIPRec using SIP INFO Message (pause/resume); Configuring Dial Plans (ReferredByTags); Direct Media Calls (X-AC-Action: direct-media)                                                      |
|       | New parameters: SNI2TLSMapping; AuthenticatedMessageHandling; IP2IPRouting_ModifiedDestUserName; AllocationWebRTCSessions; AllocationSIPRecStreams; LimitWebRTCSessions; LimitSIPRecStreams; SIPRecRouting_RecordingTrigger; SIPRecRouting_SRSRole; PIIMaskPrivateInfoForOVOC; PIIMaskHost; IPGroup_ValidateSourceIP; EnableDNSEnvelop                                                                                                    |
|       | Updated parameters: SyslogLogLevel (typo); DialPlanRule_Tag (valid chars); EnableMediaSecurity (WebRTC); IPGroup_AuthenticationMode (3)                                                                                                    |
| 42263 | Updated to Ver. 7.40A.250.255                                                                                                    |
|       | New sections: Configuring Syslog Message Severity Level;                                                                                                    |
|       | Updated sections: Configuring Classification Rules (validate IP); Downloading and Uploading ini Configuration/CLI Script/ Configuration Package File (buttons renamed); Configuring SNMP Community Strings (pwd complexity); Reporting Management User Activities (file upload/download); Configuring Management User Accounts (user logged out upon edit / old passwords); Restoring Factory Defaults through CLI (clear TLS files); Viewing Device Information (BID) |
|       | ■ Updated parameters: BrokenConnectionEventTimeout (def); ProxySet_<br>IsProxyHotSwap (typo in enable); AudioCoders_Sce (value 2)];<br>AutoUpdatePredefinedTime; AutoUpdateFreqencySeconds; Account_                                                                                                    |

| LTRT  | Description                                                                                                    |
|-------|----------------------------------------------------------------------------------------------------|
|       | ContactUser (note added); RFC2833RxPayloadType (CLI); RFC2833RxPayloadType (CLI); EnforcePasswordComplexity (SNMPv2 community strings); SyslogServers_SeverityLevel (value names);                                                                                                    |
|       | New parameters: SyslogLogLevel; CheckPasswordHistory; AbortRetriesOnICMPError.                                                                                                    |
| 42265 | Updated to Ver. 7.40A.260.007                                                                                                    |
|       | New sections: Detection of Weak Passwords; Configuring the Weak Passwords List                                                                                                    |
|       | Updated sections: Installing License Key on HA Devices (WebRTC/SIPREC); Configuring RTP Base UDP Port; Configuring Dual Registration for SIP Entity (typo IP); Computer Requirements; Customizing SNMP Alarm Severity (EntityID); CDR Field Description ('Released From IP'); SBC Configuration Wizard (screens)                                                                                                    |
|       | New parameters: IPGroup_DedicatedConnectionMode; WeakPasswordsList; WeakPasswordsCheck; IpProfile_SBCRemoveCSRC                                                                                                    |
|       | Updated parameters: ProxySet_IsProxyHotSwap (values); IsUserPhone (CLI typo); AuthPassword (replaced Password); TLSContexts_ ServerCipherString (OpenSSL URL); TLSContexts_ClientCipherString (OpenSSL URL); TLSContexts_ServerCipherTLS13String (OpenSSL URL); TLSContexts_ClientCipherTLS13String (OpenSSL URL); UdpPortSpacing (2); GW Group Registered Status                                                                                                    |
| 42267 | Updated to LR Ver. 7.40A.300.012 (7.4.300-01)                                                                                                    |
|       | New sections: Configuring Web Interfaces; Configuring Telnet Interface; Configuring SSH Interfaces; Displaying Referenced Document List; Viewing Default Certificate Authorities; Configuring SIP Header Value Encryption; Configuring Performance Monitoring for Short and Long Calls                                                                                                    |
|       | Updated sections: Call Setup Rule Examples (AD Teams example); AD-based Routing for Microsoft Teams or Skype for Business (CSR); Overview of LCR (example typo); Creating a Login Welcome Message (typo); Configuring Call Preemption for SBC Emergency Calls (note for resources); Web Login Authentication using Smart Cards (removed); Dial Plan Matching Priority (example typo); Downloading and Uploading a Configuration Package File (certificates); Enabling SSH with RSA Public Key for CLI; Digit Mapping; Configuring SNMPv3 Users (online); Computer Requirements (screen resolution); Generating Private Keys for TLS Contexts (Private Key Format); Configuring IP Network Interfaces (IPv6 and two OAMPs); Getting Help (document resources); Areas of Web Interface (document resources); Configuring Coders Groups (table |

| LTRT  | Description                                                                                                    |
|-------|----------------------------------------------------------------------------------------------------|
|       | redesign)                                                                                                    |
|       | New parameters: NetworkInterfaceStatusCheck; NATTranslation_ SrcIPInterfaceName; TLSContexts_UseDefaultCABundle; SNMPIPv6Interface; SNMPInterface; SNMPIPv6TrapManagerHostName; NTPInterface; NTPEnable; RadiusServers_InterfaceName; SDRRemoteServers_InterfaceName; CDRRemoteServers_InterfaceName; SyslogInterface; TelnetInterfaces; WebInterfaces; SshInterfaces; ExternalDocumentsBaseURL; BackwardPTBehavior; HostHeaderProtection; EncryptKeyAES256; AUPDInterface; RxT38OverRTPPayloadType; LongCallMinutes; InvalidLoginReport                                                                                                    |
|       | ■ Updated parameters: InterfaceTable_InterfaceMode (IPv6 stateless and DHCP); LoggingFilters_Value (ipv6); EnableWebAccessFromAllInterfaces (removed); AdditionalManagementInterfaces (removed); TelnetServerPort (removed); SSHServerPort (removed); SIPRecRouting_RecordingTrigger (Media Start); AudioCodersGroups; AudioCoders; [ModemBypassPayloadType; RxT38OverRTPPayloadType (note); RTPNoOpPayloadType (note); RFC2833RxPayloadType (note); RFC2198PayloadType (note); IPGroup_DedicatedConnectionMode (description); LoggingFilters_LogDestination (OVOC QoE); PIIMaskPrivateInfoForOVOC (Web name); DefaultNumber (description); TLSContexts_DHKeySize (4096 removed); EnableMgmtTwoFactorAuthentication (removed); SIPTCPTimeout default); FakeTCPalias (web parameter); EnableCoreDump (default and no restart); ReliableConnectionPersistentMode (description); V1501SPRTPayloadTypeRx (ini); V1501SSEPayloadTypeRx (ini); Test_Call_PlayToneIndex (range); IpProfile_SBCRemoteReferBehavior (description); HeldTimeout (description); StaticRouteTable_PreferredSourceInterfaceName (removed); RadiusTrafficType (removed)  Miscellaneous: "Reset" button renamed "Restart" |
| 42268 | Updated to LTS Ver. 7.40A.250.528 (7.4.250-4)                                                                                                    |
|       | Updated sections: Downloading the Debug (and Core Dump) File (client<br>defaults file); Reporting Management User Activities (syslog format);<br>Configuring Logging Filter Rules (syslog and log type)                                                                                                    |
|       | New parameters: WSTunInterfaceName                                                                                                    |
|       | Updated parameters: RadiusLocalCacheTimeout (default); DisableRS232 (default)                                                                                                    |
| 42269 | Ver. 7.40A.260.152                                                                                                    |
|       | ■ Updated sections: Filtering IP Network Traces using Wireshark-Like                                                                                                    |

| LTRT  | Description                                                                                                    |
|-------|----------------------------------------------------------------------------------------------------|
|       | Expressions (ip for all IPv4); Configuring WebSocket Tunnel with OVOC (cloud platforms); Configuring Proxy Sets (max. DNS-resolved)                                                                                                    |
|       | Updated parameters: EnableDID; KeyCFDoNotDisturb; OSNAccessVlan (CLI path); OSNBlockPort (CLI path)                                                                                                    |
| 42270 | Updated to LTS Ver. 7.40A.250.609 (7.4.250-5)                                                                                                    |
|       | New sections: Reliable (TCP/TLS) Connections                                                                                                    |
|       | New parameter: RegistrationSyncMode                                                                                                    |
|       | Updated parameters: ReliableConnectionPersistentMode                                                                                                    |
| 42272 | Updated to LR Ver. 7.40A.400.023 (7.4.400-01)                                                                                                    |
|       | New sections: Running Multiple Non-Interactive SSH Commands from Command Line                                                                                                    |
|       | Updated sections: Configuring SIP Recording Rules (SRS max); Configuring Ethernet Port Groups (active port display); Enabling SSH for Public Key Authentication (Web path); Configuring Device for QoE Reporting to OVOC (no secondary address); Configuring SNMP Trap Destinations with IP Addresses (check box cleared); Configuring Wireshark Packet Capturing using RPCAP (recommendations)                                                                                                    |
|       | New parameters: MSRPConnectionEstablishTimeout;<br>HeartBeatIntervalmsec; SIPInterface_MSRPTCPPort; SIPInterface_<br>MSRPTLSPort                                                                                                    |
|       | Updated parameters: CpMediaRealm_TCPPortRangeStart (removed); CpMediaRealm_TCPPortRangeEnd (removed); MessagePolicy_ MaxMessageLength (max); MessagePolicy_MaxHeaderLength (max); MessagePolicy_MaxBodyLength (max); MessagePolicy_MaxNumHeaders (max); MessagePolicy_MaxNumBodies (max); InvalidLoginReport; AccessList_Use_Specific_Interface (default); AccessList_PrefixLen (default); MgmtUseLocalUsersDatabase (web name); SSHRedundantProxyPort (web name); IPGroup_ DedicatedConnectionMode (value name change); RestCdrHttpServer (web name and row pointer); MgmntLDAPGroups_Group (case-insensitive); MgmntLDAPGroups_Level (note); IpProfile_SBCRemoteUpdateSupport (description option 3); IP2IPRouting_DestType (description for all users) |
| 42273 | <ul> <li>Updated to LTS Ver. 7.40A.250.836 (7.4.250-7)</li> <li>Updated sections: Configuring Firewall Rules (defaults changed prefix length); Configuring SIP Message Manipulation (max. header value length); Dial Plan Notations (wildcard)</li> </ul>                                                                                                    |

| LTRT  | Description                                                                                                    |
|-------|----------------------------------------------------------------------------------------------------|
|       | New parameters: IpProfile_SBCPrecondition; ProxySet_ PeerHostNameVerificationMode; [ProxySet_TLSRemoteSubjectName; Classification_TLSRemoteSubjectName                                                                                                    |
|       | Updated parameters: AccessList_Use_Specific_Interface (default); AccessList_PrefixLen (default); ProxySet_EnableProxyKeepAlive (new option fake); CallSetupRules_AttributesToGet (max)                                                                                                    |
| 42274 | Updated to LR Ver. 7.40A.400.063 (7.4.400-03) and LTS Ver. 7.40A.250.908 (7.4.250-8)                                                                                                    |
|       | ■ Updated sections: DHCP-based Provisioning (IPv4 and MAC)                                                                                                    |
|       | New parameters: IPGroup_TeamsLocalMOSync                                                                                                    |
|       | ■ Updated parameters: ForkingDelayTimeForInvite (web parameter)                                                                                                    |
| 42275 | Updated to LR Ver. 7.40A.500.010 (7.4.500)                                                                                                    |
|       | New sections: Sending SIP INFO Messages with DTMF to SRS; Configuring Background Tones for SBC Calls                                                                                                    |
|       | Updated sections: Downloading and Uploading the Configuration Package File; SIPREC SIP-based Media Recording (RTT); Reporting Management User Activities (passwords hidden); Downloading and Uploading the Configuration Package File (7-Zip); Configuring SBC User Information Table through Web Interface (synchronization) |
|       | New parameters: FwdSignalingToSIPRec; HostName (CLI path); HeaderForTransfer; IpProfile_DisconnectOnBrokenConnection (reroute with original SIP headers)                                                                                                    |
|       | Updated parameters: IPGroup_AuthenticationMode (description);<br>WebUsers_SessionLimit (description); RegistrationSyncMode (SBC User<br>Information)                                                                                                    |
| 42276 | Updated to LTS Ver. 7.40A.251.026 (7.4.250-9)                                                                                                    |
|       | Updated sections: Configuring Management User Accounts (plain text<br>passwords for shared settings); Configuring SNMP V3 Users (plain text<br>passwords for shared settings)                                                                                                    |
|       | New parameters: BackupSubscriptions; DisconnectSubscriptionsMode; LimitIncomingIcmpEchoRequests                                                                                                    |
|       | Updated parameters: IPGroup_TeamsLocalMOSync (removed);<br>Classification_TLSRemoteSubjectName (description); ProxySet_<br>TLSRemoteSubjectName (description); ProxySet_<br>PeerHostNameVerificationMode (description); ProxyIPListRefreshTime                                                                                |

| LTRT  | Description                                                                                                    |
|-------|----------------------------------------------------------------------------------------------------|
| 42277 | Updated sections: Configuring the Primary Syslog Server Address (VoIP Debug Level parameter); Configuring Table ini File Parameters (\$\$ removed)                                                                                                    |
|       | Updated parameters: HeartBeatIntervalmsec (description); Account's<br>Password (question mark); InboundMediaLatchMode (description strict)                                                                                                    |
|       | Miscellaneous: ini prefix removed from parameters                                                                                                    |
| 42278 | Updated to 7.40A.251.147 (7.4.250-10)                                                                                                    |
|       | New parameters: CallInfoListMode                                                                                                    |
|       | Updated parameters: EnableCoreDump (default);<br>ClassificationFailureResponseType (CLI typo); EtherGroupTable_Mode<br>(restrictions)                                                                                                    |
| 42340 | Updated to 7.40A.500.357 (7.4.500-1)                                                                                                    |
|       | New sections: Load Balancing SIPREC SRSs using IP Group Set; Configuring Voice Quality for Unregistered User                                                                                                    |
|       | Updated sections: ICE for Media; Configuring SIP Recording Rules; Configuring Registered User Voice Quality (path to page); On-Demand SIPREC using SIP INFO Message (multiple IP Groups); Accessing Files on Redundant Device from Active through SSH (folder access per user level); Configuring Management User Accounts (folder access per user level) |
|       | New parameters: SRSIPGroupSetName; SwitchCoderUponVoiceQuality; BackupSubscriptions; DisconnectSubscriptionsMode                                                                                                    |
|       | Updated parameters: SBCIceMode (Full); SIPConnect (description);<br>DisconnectOnBrokenConnection; MSRPConnectionEstablishTimeout                                                                                                    |
| 42342 | Updated to 7.40A.251.283 (7.4.250-11)                                                                                                    |
|       | Updated sections: Configuring Management User Accounts ("New" user in CLI)                                                                                                    |
|       | Updated parameters: EnableSIPRemoteReset (description);<br>RetryAfterMode (CLI command)                                                                                                    |
| 42342 | Updated to 7.40A.500.775 (7.4.500-2)                                                                                                    |
|       | New section: Configuring Static ARP Table                                                                                                    |
|       | Updated sections: Implementing ICE for Media Sessions (keepalive); Configuring Message Session Relay Protocol (enable); Configuring Maximum SBC Call Duration (Var.Call.Dst Src.MaxDuration); Configuring Secondary Syslog Servers (Kafka); Configuring Test Call Endpoints (note re                                                                      |
|       |                                                                                                    |

| LTRT  | Description                                                                                                    |
|-------|----------------------------------------------------------------------------------------------------|
|       | REST API); Examples of Call Setup Rules (Abort and destination tag); Configuring Call Setup Rules (Abort and destination tag); Configuring SBC IP-to-IP Routing Rules (PreRouteCallSetupRulesSetId); Configuring WebRTC (Enforce Media Order); Configuring Management User Accounts (max. 10 sessions); Configuring a Hostname for Web Interface (recommended); Downloading and Uploading the Configuration Package File (CLI Startup Script); Floating License Model (usage note); Capacity for Signaling, Media and User Registrations (URL link)                                          |
|       | New parameters: EnableMSRP; VideoDiffServ; StaticArp; KeepInitialIncomingINVITE; PreRouteCallSetupRulesSetId; Topic (Syslog Servers table); 'Kafka Connection String' (Syslog Servers table)                                                                                                    |
|       | Updated parameters: WebHostname (web name renamed 'Web Server Name'); ClassifyByProxySet (new value Enable for OPTIONS); LDAPAuthFilter (max. chars); 'Transport Protocol' (KAFKA value - Syslog Servers table); SystemLogSize (range and default); SBCEnforceMediaOrder (Web parameter added); HostHeaderProtection (removed); DNSrebindingProtectionEnabled (removed); HTTPSOnly (note re SSO OVOC); CmpFileURL (online); ; NoRTPDetectionTimeout (n/a MSRP note); DNSCache (description); ProxyIPListRefreshTime (DNS cache); DNSResolveMethod (DNS cache); ProxyIp_IpAddress (DNS cache) |
| 42344 | Updated to 7.40A.500.775 (7.4.250-14 / 7.4.250-13)                                                                                                    |
|       | Updated sections: OAuth 2.0 Based SIP Message Authentication (path updated); Configuring Firewall Allowed Rules (HA only firewalls); Syslog Message Format (SUp/seq #); Configuring SIP Message Manipulation (max chars for condition); Downloading the Debug (and Core Dump) File (TAR file and licenses); Configuring Management User Accounts (New users and LDAP/RADIUS)                                                                                                    |
|       | New parameters: LDAPAuthFilter (\$ mandatory); SendAcSessionIDHeader (CLI send-acsessionid); EtherGroupTable_Mode (note re HA); HARemotePriority (new web name); HARemoteUnitIdName (new web name); LoggingFilters_FilterType (user is source and dest); BellModemTransportType (def); SBCPrecondition (notes re requirement); condition (max chars 200)                                                                                                    |
|       | Updated parameters: UseWebLogo (CLI web-logo-enable); WebLogoText<br>(CLI web-logo-text); SyslogLogLevel (return to default)                                                                                                    |
| 42345 | Updated to 7.40A.600.014 (7.4.600)                                                                                                    |
|       | New sections: Configuring Interval for QoE Report Collection and Generation                                                                                                    |

| LTRT  | Description                                                                                                    |
|-------|----------------------------------------------------------------------------------------------------|
|       | ■ Updated sections: Viewing Default Certificate Authorities (updated list)                                                                                                    |
|       | New parameters: QOEMediaStatisticTimer; InCallRouteMode (Proxy Set); ConnectionReuse (Proxy Set); NoRTPMode                                                                                                    |
|       | Updated parameters: DNSResolveMethod (NAPTR behavior);<br>FailedOptionsRetryTime (CLI command); CheckPasswordHistory (CLI command); NoRTPDetectionTimeout                                                                                                    |
| 42346 | Updated to 7.40A.501.141 (7.4.500-3)                                                                                                    |
|       | Updated sections: Configuring SIP Response Codes for Alternative Routing Reasons (max. 4 proxies); Using Proprietary SIP X-AC-Action Header (supported SIP methods); Upgrading the Device's Software (HA hitless software downgrade not supported)                                                                                                    |
|       | ■ Updated parameters: IsProxyHotSwap (max. 4 proxies for alt)                                                                                                    |
|       | New parameters: EnableHttpClientDbgMsg; HTTPLogFilter;<br>InCallRouteMode (Proxy Set)                                                                                                    |
|       | Updated parameters: InfoType (new Syslog value in Syslog Servers table);<br>WSTunServer (FQDN)                                                                                                    |
| 42347 | Updated to 7.40A.501.384 (7.4.500-4)                                                                                                    |
|       | New sections: Starting and Stopping Debug Recording                                                                                                    |
|       | Updated sections: Configuring Management Access List (table renamed / management interface type); Configuring Alarm Thresholds for Performance Monitoring (0 invalid for Clear Watermark)); Enabling LDAP-based User Login Authentication (note re both LDAP and RADIUS); RADIUS-based User Login Authentication (note re both LDAP and RADIUS); Configuring Firewall Rules (insert) |
|       | New parameters: EnableHttpClientDbgMsg; HTTPLogFilter; SBCWizardUrl; AupdMaxTransferTime; EnableSnmpAuthenticationTrap; DebugRecordingTimeout; DebugRecordingStatus                                                                                                    |
|       | Updated parameters: Prefix2ExtLine (CLI command); DisableSNMP (description); CallSuccessSIPReasons (description); NoRTPMode (description); SNMPSysOid (removed); SNMPTrapEnterpriseOid (removed)                                                                                                    |
| 42348 | Updated to 7.40A.600.203 (7.4.600-1)                                                                                                    |
|       | New sections: On-Demand SIPREC using SIP 200 OK Responses                                                                                                    |
|       | Updated sections: SNMP-Based Management (64-bit counter); Configuring Message Session Relay Protocol (IPv6)                                                                                                    |
|       | New parameters: ClassifyByRegDB; DisconnectInDialogSubscribeFailure                                                                                                    |

| LTRT  | Description                                                                                                    |
|-------|----------------------------------------------------------------------------------------------------|
|       | Updated parameters: InCallRouteMode; NoRTPMode (note re outgoing leg); DisconnectOnBrokenConnection (note re outgoing leg); MultiPtimeFormat (removed)                                                                                                    |
| 42349 | Updated to 7.40A.501.649 (SBC7.4.500-5)                                                                                                    |
|       | New sections: Configuring Maximum Concurrent Calls per Specific User;<br>Securing RADIUS Messages with Message-Authenticator Attribute;<br>Terminating Ending Other Web Sessions of User                                                                                                    |
|       | Updated sections: Configuring a Hostname for Accessing Web Interface (enforce hostname); Configuring CLI over SSH using Public Key Authentication (SHA2 note); Configuring Test Call Endpoints (incoming/outgoing); Configuring Basic Test Calls (note); Configuring Username and Password Complexity (regex, username, new parameters); Configuring Wireshark Packet Capturing using RPCAP (second port configurable); Displaying Login Information upon Login (no. current sessions); Viewing Currently Logged-In User Information (no. current sessions); Configuring Default DNS Servers (IPv6 servers); Configuring Wireshark Packet Capturing using RPCAP (note for media updated); SBC Manipulations (note ignores manipulation for IP2IP to IP2Tel) |
|       | New parameters: EnforceWebHostname; EnforceUsernameComplexity; PasswordComplexityCheckByRegex; UsernameComplexityCheckByRegex; DisconnectOnBrokenSignalingConnection (IP Profile); RadiusPapRequireMsgAuthTx; RadiusRequireMsgAuthRx; DefaultPrimaryDnsServerlpv6; DefaultSecondaryDnsServerlpv6; SDPSubsequentResponses (IP Profile); SrtpResetTxRxSeparately; ArpManagerTimeout                                                                                                    |
|       | Updated parameters: dflt-dest-nb (typo CLI command); CallFailureSIPReasons (note); CallSuccessSIPReasons (note); AUPDMaxTransferTime (values); EnforceMediaOrder (CLI path changed); voice-IncrementalIniFileURL (CLI changed to incremental-ini-file); IniFileURL (CLI changed to ini-file); GenerateSRTPKeys (new value Keep Original); DedicatedConnectionMode (remove limitation re Proxy Set homing); LDAPDebugMode (max. value)                                                                                                    |
| 42350 | Updated to 7.40A.501.841 (SBC7.4.500-6)                                                                                                    |
|       | New sections: Configuring Password Obfuscation in CLI Script and ini Files; Configuring DNS Fallback Policy; Device's Default DNS Fallback Sequence; Accessing Device's File System through SFTP for File Download                                                                                                    |
|       | Updated sections: Configuring LDAP Servers (note re status); Configuring Web Service for Automatic Provisioning (removed); Storing Debug Recording Files Locally on Device                                                                                                    |

| LTRT  | Description                                                                                                    |
|-------|----------------------------------------------------------------------------------------------------|
|       | <ul> <li>Updated parameters: ResetSrtpStateUponRekey (CLI path);         NTPServerUTCOffset (removed +); PM_EnableThresholdAlarms (removed);             ProvisionEnable (removed); ProvisionRetryInterval (removed);             ProvisionMaxRetries (removed); ProvisionServerURL (removed);             ProvisionServerUsername (removed); ProvisionServerPassword (removed)     </li> <li>New parameters: DebugRecordingLocalStorageLocation;             DebugRecordingLocalStorageFilenamePrefix; IpProfile_             SBCRemoveEXTMAP</li> </ul>                                                                                                    |
| 42352 | <ul> <li>Updated to 7.40A.600.231 (7.4.600-1.03)</li> <li>New sections: Enabling Secured TLS Communication between Active and Redundant Devices</li> <li>Updated sections: Configuring HTTP Locations (new parameter 'Verify Client Certificate'); Configuring HTTP Proxy Servers (new Optional value for 'Verify Client Certificate'); Configuring SBC User Information Table through Web Interface (status changed); Centralized Routing by ARM ("third-party server" removed); Configuring Password Obfuscation in CLI Script and ini Files (chars and procedure via Configuration Package file); Patterns for Denoting Phone Numbers and SIP URIs (comma limitation)</li> </ul> |
|       | <ul> <li>New parameters: DelayCallRelease;         DisconnectOnBrokenSignalingConnection; HASecuredConnectivityMode;         ReliableConnectionFailureRetries     </li> <li>Updated parameters:LdapConfPassword (value \$); DefaultAccessLevel;</li> <li>SIPServerDigestAlgorithm (ini values) SIPServerDigestAlgorithm (ini values); EnforceWebHostname (OVOC constraints)</li> </ul>                                                                                                    |

## **Table of Contents**

| 1 Introduction                                     | 1        |
|----------------------------------------------------|----------|
| Product Overview                                   | 1        |
| Typographical Conventions                          | 1        |
| Configuration Concepts and Terminology             | 2        |
| SBC Application                                    | 2        |
| Part I                                             | 8        |
| Getting Started with Initial Connectivity          |          |
| 2 Overview                                         | <b>9</b> |
| 3 Default IP Address                               | 10       |
| 4 Configuring OAMP Interface                       | 11       |
|                                                    |          |
| Changing OAMP Address through Web Interface        |          |
| Changing OAMP Address through CLI                  |          |
| Changing OAMP Address through ini File             |          |
| Part II                                            | 16       |
| Management Tools                                   | 16       |
| 5 Overview                                         | 17       |
| 6 Web-Based Management                             | 18       |
| Getting Acquainted with Web Interface              | 18       |
| Computer Requirements                              |          |
| Accessing the Web Interface                        | 18       |
| Areas of Web Interface                             | 20       |
| Accessing Configuration Pages from Navigation Tree | 24       |
| Configuring Stand-alone Parameters                 | 26       |
| Configuring Table Parameters                       | 27       |
| Adding New Table Rows                              | 29       |
| Inserting New Table Rows                           | 30       |
| Assigning Rows from Other Tables                   | 31       |
| Modifying Table Rows                               | 32       |
| Deleting Table Rows                                | 32       |
| Invalid Value Indications                          | 33       |
| Viewing Table Rows                                 | 35       |
| Sorting Tables by Column                           | 36       |
| Changing Index Position of Table Rows              | 37       |
| Searching Table Entries                            | 37       |
| Searching for Configuration Parameters             | 38       |
| Getting Help                                       | 39       |
| Logging Out the Web Interface                      | 40       |
| Customizing the Web Interface                      | 40       |
| Replacing the Corporate Logo                       | 41       |

|     | Replacing the Corporate Logo with an Image                    | 41 |
|-----|---------------------------------------------------------------|----|
|     | Replacing Corporate Logo with Text                            | 42 |
|     | Replacing Text with Corporate Logo                            | 42 |
|     | Customizing the Browser's Tab Title                           | 43 |
|     | Customizing Browser Tab to Display Device's IP Address        |    |
|     | Customizing Browser Tab to Display User-Defined Text          | 43 |
|     | Customizing the Product Name                                  |    |
|     | Customizing the Browser Favicon                               |    |
|     | Creating a Login Welcome Message                              | 46 |
|     | Displaying Referenced Document List                           | 47 |
| Co  | nfiguring Web Interfaces                                      | 48 |
| Co  | nfiguring Management User Accounts                            | 50 |
| Co  | nfiguring Username and Password Complexity                    | 58 |
| De  | tection of Weak Passwords                                     | 60 |
|     | Enabling Weak Password Detection                              | 60 |
|     | Configuring the Weak Passwords List                           | 61 |
| Us  | er Login Authentication Methods                               | 62 |
| Co  | nfiguring a Hostname for Accessing Web Interface              | 62 |
| De  | leting All Users in Local Users Table                         | 63 |
| Cu  | stomizing Access Levels per Web Page                          | 64 |
| Dis | splaying Login Information upon Login                         | 68 |
| Vie | ewing Currently Logged-In User Information                    | 69 |
| Te  | rminating Other Web Sessions of User                          | 70 |
| Co  | nfiguring Web Session Timeouts                                | 71 |
|     | onfiguring Deny Access for Failed Login Attempts              |    |
|     | anging Your Login Password                                    |    |
|     | onfiguring Secured (HTTPS) Web                                |    |
|     | abling CSRF Protection                                        |    |
|     | nfiguring Management Access List                              |    |
|     | ewing Active Web Interface and CLI Users                      |    |
|     |                                                               |    |
|     | Based Management                                              |    |
| En  | abling CLI                                                    |    |
|     | Configuring Telnet for CLI                                    |    |
|     | Configuring CLI over SSH using Public Key Authentication      |    |
|     | Enabling SSH for Public Key Authentication                    |    |
|     | Configuring SSH Public Key Authentication on Windows          |    |
|     | Configuring SSH Public Key Authentication on Linux            |    |
|     | Infiguring Telnet Interface                                   |    |
|     | onfiguring SSH Interfaces                                     |    |
|     | tablishing a CLI Session                                      |    |
|     | nfiguring Maximum Telnet and SSH Sessions                     |    |
|     | nning Multiple Non-Interactive SSH Commands from Command Line |    |
| Vie | ewing Current CLI Sessions                                    | 92 |

| Terminating a User's CLI Session                          | 93  |
|-----------------------------------------------------------|-----|
| Configuring CLI Command Aliases                           |     |
| Configuring Displayed Output Lines in CLI Terminal Window |     |
| Idle CLI Session Timeout for RS-232 Connections           | 95  |
| 8 SNMP-Based Management                                   | 96  |
| Enabling or Disabling SNMP                                | 96  |
| Configuring SNMP Community Strings                        | 96  |
| Configuring SNMP Trap Destinations with IP Addresses      | 100 |
| Configuring SNMP Trap Destinations with FQDNs             | 103 |
| Configuring SNMP Interfaces                               | 104 |
| Configuring SNMP Trusted Managers                         | 104 |
| Enabling SNMP Traps for Web Activity                      |     |
| Configuring SNMPv3 Users                                  |     |
| Customizing SNMP Alarm Severity                           |     |
| Configuring SNMP for OVOC Connectivity                    |     |
| Configuring WebSocket Tunnel with OVOC                    | 113 |
| 9 INI File-Based Management                               | 116 |
| INI File Format                                           | 116 |
| Configuring Individual ini File Parameters                | 116 |
| Configuring Table ini File Parameters                     | 116 |
| General ini File Formatting Rules                         |     |
| Configuring an ini File                                   |     |
| Loading an ini File to Device                             |     |
| Secured Encoded ini File                                  |     |
| INI Viewer and Editor Utility                             | 120 |
| 10 REST-Based Management                                  | 121 |
| Part III                                                  | 123 |
| General System Settings                                   | 123 |
| 11 Date and Time                                          | 124 |
| Viewing Date and Time                                     | 124 |
| Configuring Date and Time Manually                        |     |
| Synchronizing Date and Time through SNTP                  | 126 |
| Synchronizing Date and Time through SIP                   | 128 |
| Configuring UTC Offset or Time Zone                       | 129 |
| Configuring Daylight Saving Time                          | 130 |
| 12 Configuring a Hostname for the Device                  | 132 |
| Part IV                                                   | 133 |
| General VolP Configuration                                |     |
| 12 Notwork                                                | 124 |

|    | Building and Viewing your Network Topology                   | 134 |
|----|--------------------------------------------------------------|-----|
|    | Configuring Physical Ethernet Ports                          | 138 |
|    | Configuring Ethernet Port Groups                             | 140 |
|    | Configuring Underlying Ethernet Devices                      | 144 |
|    | Configuring IP Network Interfaces                            | 147 |
|    | Networking Configuration Examples                            | 159 |
|    | Configuring Static IP Routes                                 | 162 |
|    | Configuration Example of Static IP Routes                    | 164 |
|    | Troubleshooting the Static Routes Table                      | 165 |
|    | Network Address Translation Support                          | 166 |
|    | Device Located behind NAT                                    | 166 |
|    | Configuring NAT Translation per IP Interface                 | 167 |
|    | Remote UA behind NAT                                         |     |
|    | SIP Signaling Messages                                       |     |
|    | Media (RTP/RTCP/T.38)                                        |     |
|    | Implementing ICE for Media Sessions                          |     |
|    | Robust Receipt of Media Streams by Media Latching            |     |
|    | Configuring Static ARP Table                                 | 175 |
|    | Configuring Quality of Service                               | 177 |
|    | Configuring Class-of-Service QoS                             | 177 |
|    | Configuring DiffServ-to-VLAN Priority Mapping                | 179 |
|    | Configuring ICMP Message Handling                            |     |
|    | DNS                                                          | 182 |
|    | Device's Default DNS Fallback Sequence                       |     |
|    | Configuring Default DNS Servers                              |     |
|    | Configuring the Internal DNS Table                           |     |
|    | Configuring the Internal SRV Table                           |     |
|    | Configuring DNS Fallback Policy                              |     |
|    | IP Multicasting                                              | 191 |
| 14 | Security                                                     | 192 |
|    | Overview of GDPR                                             | 192 |
|    | Masking PII from Syslog Files using PII Log Scrubber Tool    |     |
|    | Masking PII in CDRs                                          |     |
|    | Masking Digits in Syslog Messages                            |     |
|    | Deleting Locally Stored CDRs                                 |     |
|    | Concealing Configured Passwords                              |     |
|    | Configuring Password Obfuscation in CLI Script and ini Files |     |
|    | Enabling or Disabling Password Obscured for CLI              |     |
|    | Default Password Obscured in Ini File                        |     |
|    | Configuring FIPS Security Mode                               |     |
|    | Configuring TLS Certificates                                 |     |
|    | Configuring TLS Certificate Contexts                         |     |
|    | Assigning CSR-based Certificates to TLS Contexts             |     |
|    | TLS Context Parameters Relevancy per Application             |     |

|    | Viewing Certificate Information                                                                                                    |                                                                    |
|----|----------------------------------------------------------------------------------------------------|--------------------------------------------------------------------|
|    | Assigning Externally Created Private Keys to TLS Contexts                                                                                                    | 215                                                                |
|    | Generating Private Keys for TLS Contexts                                                                                                    | 216                                                                |
|    | Creating Self-Signed Certificates for TLS Contexts                                                                                                    | 218                                                                |
|    | Importing Certificates into Trusted Root CA Certificate Store                                                                                                    | 219                                                                |
|    | Viewing Default Certificate Authorities                                                                                                    | 221                                                                |
|    | Configuring TLS Server Certificate Expiry Check                                                                                                    | 222                                                                |
|    | Configuring TLS for Secured SIP                                                                                                    | 222                                                                |
|    | Configuring SNI-to-TLS Mapping                                                                                                    | 224                                                                |
|    | Configuring Mutual TLS Authentication                                                                                                    | 226                                                                |
|    | TLS for SIP Clients                                                                                                    | 226                                                                |
|    | TLS for Remote Device Management                                                                                                    | 226                                                                |
|    | Reliable (TCP/TLS) Connections                                                                                                    | 226                                                                |
|    | Configuring Firewall Rules                                                                                                    | 227                                                                |
|    | Configuring Firewall Rules to Allow Incoming OVOC Traffic                                                                                                    | 235                                                                |
|    | Intrusion Detection System                                                                                                    | 236                                                                |
|    | Enabling IDS                                                                                                    | 237                                                                |
|    | Configuring IDS Policies                                                                                                    | 238                                                                |
|    | Assigning IDS Policies                                                                                                    | 244                                                                |
|    | Viewing IDS Alarms                                                                                                    | 246                                                                |
|    | Configuring SIP Response Codes to Exclude from IDS                                                                                                    | 249                                                                |
|    | Configuring SIP Header Value Encryption                                                                                                    | 250                                                                |
| 15 | Media                                                                                                    | 252                                                                |
|    |                                                                                                    |                                                                    |
|    | Configuring Voice Settings                                                                                                    |                                                                    |
|    | Configuring Voice Gain (Volume) Control                                                                                                    | 252                                                                |
|    | O                                                                                                    | 0.50                                                               |
|    | Configuring Echo Cancellation                                                                                                    |                                                                    |
|    | Fax and Modem Capabilities                                                                                                    | 254                                                                |
|    | Fax and Modem Capabilities  Fax and Modem Operating Modes                                                                                                    | 254<br>255                                                         |
|    | Fax and Modem Capabilities  Fax and Modem Operating Modes  Fax and Modem Transport Modes                                                                                                    |                                                                    |
|    | Fax and Modem Capabilities  Fax and Modem Operating Modes  Fax and Modem Transport Modes  T.38 Fax Relay Mode                                                                                                    |                                                                    |
|    | Fax and Modem Capabilities  Fax and Modem Operating Modes  Fax and Modem Transport Modes  T.38 Fax Relay Mode  G.711 Fax and Modem Transport Mode                                                                                                    | 254<br>255<br>255<br>256<br>259                                    |
|    | Fax and Modem Capabilities  Fax and Modem Operating Modes  Fax and Modem Transport Modes  T.38 Fax Relay Mode  G.711 Fax and Modem Transport Mode  Fax and Modem Bypass Mode                                                                                                    | 254<br>255<br>255<br>256<br>259                                    |
|    | Fax and Modem Capabilities  Fax and Modem Operating Modes  Fax and Modem Transport Modes  T.38 Fax Relay Mode  G.711 Fax and Modem Transport Mode  Fax and Modem Bypass Mode  Fax and Modem NSE Mode                                                                                                    | 254<br>255<br>255<br>256<br>259<br>259<br>261                      |
|    | Fax and Modem Capabilities  Fax and Modem Operating Modes  Fax and Modem Transport Modes  T.38 Fax Relay Mode  G.711 Fax and Modem Transport Mode  Fax and Modem Bypass Mode  Fax and Modem NSE Mode  Fax and Modem Transparent with Events Mode                                                                                                    |                                                                    |
|    | Fax and Modem Capabilities  Fax and Modem Operating Modes  Fax and Modem Transport Modes  T.38 Fax Relay Mode  G.711 Fax and Modem Transport Mode  Fax and Modem Bypass Mode  Fax and Modem NSE Mode  Fax and Modem Transparent with Events Mode  Fax / Modem Transparent Mode                                                                                                    | 254<br>255<br>255<br>256<br>259<br>259<br>261<br>262               |
|    | Fax and Modem Capabilities  Fax and Modem Operating Modes  Fax and Modem Transport Modes  T.38 Fax Relay Mode  G.711 Fax and Modem Transport Mode  Fax and Modem Bypass Mode  Fax and Modem NSE Mode  Fax and Modem Transparent with Events Mode  Fax / Modem Transparent Mode  RFC 2833 ANS Report upon Fax and Modem Detection                                                                                                    | 254<br>255<br>255<br>256<br>259<br>259<br>261<br>262<br>262        |
|    | Fax and Modem Capabilities  Fax and Modem Operating Modes  Fax and Modem Transport Modes  T.38 Fax Relay Mode  G.711 Fax and Modem Transport Mode  Fax and Modem Bypass Mode  Fax and Modem NSE Mode  Fax and Modem Transparent with Events Mode  Fax / Modem Transparent Mode  RFC 2833 ANS Report upon Fax and Modem Detection  V.34 Fax Support                                                                                                    | 254<br>255<br>255<br>256<br>259<br>259<br>261<br>262<br>262<br>263 |
|    | Fax and Modem Capabilities  Fax and Modem Operating Modes  Fax and Modem Transport Modes  T.38 Fax Relay Mode  G.711 Fax and Modem Transport Mode  Fax and Modem Bypass Mode  Fax and Modem NSE Mode  Fax and Modem Transparent with Events Mode  Fax / Modem Transparent Mode  RFC 2833 ANS Report upon Fax and Modem Detection  V.34 Fax Support  Bypass Mechanism for V.34 Fax Transmission                                                                                                    | 254 255 255 256 259 259 261 262 263 264                            |
|    | Fax and Modem Capabilities  Fax and Modem Operating Modes  Fax and Modem Transport Modes  T.38 Fax Relay Mode  G.711 Fax and Modem Transport Mode  Fax and Modem Bypass Mode  Fax and Modem NSE Mode  Fax and Modem Transparent with Events Mode  Fax And Modem Transparent Wode  Fax / Modem Transparent Mode  RFC 2833 ANS Report upon Fax and Modem Detection  V.34 Fax Support  Bypass Mechanism for V.34 Fax Transmission  Relay Mode for T.30 and V.34 Faxes                                                                    | 254 255 255 256 259 259 261 262 263 264 264 265                    |
|    | Fax and Modem Operating Modes Fax and Modem Transport Modes T.38 Fax Relay Mode G.711 Fax and Modem Transport Mode Fax and Modem Bypass Mode Fax and Modem NSE Mode Fax and Modem Transparent with Events Mode Fax And Modem Transparent With Events Mode Fax / Modem Transparent Mode RFC 2833 ANS Report upon Fax and Modem Detection V.34 Fax Support Bypass Mechanism for V.34 Fax Transmission Relay Mode for T.30 and V.34 Faxes V.34 Fax Relay for SG3 Fax Machines                                                            | 254 255 255 256 259 259 261 262 263 264 264 265 266                |
|    | Fax and Modem Capabilities Fax and Modem Operating Modes Fax and Modem Transport Modes T.38 Fax Relay Mode G.711 Fax and Modem Transport Mode Fax and Modem Bypass Mode Fax and Modem NSE Mode Fax and Modem Transparent with Events Mode Fax / Modem Transparent Mode RFC 2833 ANS Report upon Fax and Modem Detection V.34 Fax Support Bypass Mechanism for V.34 Fax Transmission Relay Mode for T.30 and V.34 Faxes V.34 Fax Relay for SG3 Fax Machines V.152 Support                                                              | 254 255 255 256 259 259 261 262 263 264 264 265 266 268            |
|    | Fax and Modem Capabilities Fax and Modem Operating Modes Fax and Modem Transport Modes T.38 Fax Relay Mode G.711 Fax and Modem Transport Mode Fax and Modem Bypass Mode Fax and Modem NSE Mode Fax and Modem Transparent with Events Mode Fax And Modem Transparent Mode Fax / Modem Transparent Mode RFC 2833 ANS Report upon Fax and Modem Detection V.34 Fax Support Bypass Mechanism for V.34 Fax Transmission Relay Mode for T.30 and V.34 Faxes V.34 Fax Relay for SG3 Fax Machines V.152 Support Configuring RTP/RTCP Settings | 254 255 255 256 259 259 261 262 263 264 264 265 266 268            |
|    | Fax and Modem Capabilities Fax and Modem Operating Modes Fax and Modem Transport Modes T.38 Fax Relay Mode G.711 Fax and Modem Transport Mode Fax and Modem Bypass Mode Fax and Modem NSE Mode Fax and Modem Transparent with Events Mode Fax / Modem Transparent Mode RFC 2833 ANS Report upon Fax and Modem Detection V.34 Fax Support Bypass Mechanism for V.34 Fax Transmission Relay Mode for T.30 and V.34 Faxes V.34 Fax Relay for SG3 Fax Machines V.152 Support                                                              | 254 255 255 256 259 259 261 262 263 264 264 265 268 268 268        |

| Configuring RTP Base UDP Port                                    | 270 |
|------------------------------------------------------------------|-----|
| Configuring Invalid RTP/RTCP Packet Handling                     | 272 |
| Event Detection and Notification using X-Detect Header           | 272 |
| Detecting Answering Machine Beeps                                | 274 |
| SIP Call Flow Examples of Event Detection and Notification       | 275 |
| Answering Machine Detection (AMD)                                | 278 |
| Configuring AMD                                                  | 281 |
| Configuring the Answer Detector Feature                          | 283 |
| Automatic Gain Control (AGC)                                     | 284 |
| Configuring Media Security                                       | 285 |
| Configuring SRTP                                                 | 285 |
| Configuring SRTP Crypto Suite Groups                             | 287 |
| SRTP using DTLS Protocol                                         | 289 |
| 16 Services                                                      | 292 |
| DHCP Server Functionality                                        | 292 |
| Configuring the DHCP Server                                      | 292 |
| Configuring the Vendor Class Identifier                          | 298 |
| Configuring Additional DHCP Options                              | 299 |
| Configuring Static IP Addresses for DHCP Clients                 | 302 |
| Viewing and Deleting DHCP Clients                                | 303 |
| SIPREC SIP-based Media Recording                                 | 304 |
| SIPREC Overview                                                  | 304 |
| SIP Message Flow for SIPREC                                      | 306 |
| SIPREC for SRTP Calls                                            | 310 |
| SIPREC for Real-Time Text                                        | 311 |
| Sending SIPREC to Multiple SRSs                                  | 311 |
| Load Balancing SIPREC SRSs using IP Group Set                    | 313 |
| Configuring SIP Recording Rules                                  | 314 |
| Using Message Conditions for Starting a SIPREC Session           | 318 |
| Configuring Format of SIPREC Metadata                            |     |
| Configuring Video Recording Synchronization                      |     |
| On-Demand SIPREC using SIP INFO Messages                         |     |
| On-Demand SIPREC using SIP 200 OK Responses                      |     |
| On-Demand SIPREC using REST                                      |     |
| Configuring SIP User Part for SRS                                |     |
| Sending DTMF Digits Notifications using SIP INFO Messages to SRS |     |
| Interworking SIP-based Media Recording with Third-Party Vendors  |     |
| SIPREC with Genesys Equipment                                    |     |
| SIPREC with Avaya Equipment                                      |     |
| Customizing Recorded SIP Messages Sent to SRS                    |     |
| RADIUS-based Services                                            |     |
| Enabling RADIUS Services                                         |     |
| Configuring RADIUS Servers                                       |     |
| Configuring RADIUS Packet Retransmission                         | 338 |

| Configuring the RADIUS Vendor ID                                          | 338 |
|---------------------------------------------------------------------------|-----|
| Securing RADIUS Messages with Message-Authenticator Attribute             | 339 |
| RADIUS-based User Login Authentication                                    | 339 |
| Setting Up a Third-Party RADIUS Server                                    | 340 |
| Configuring RADIUS-based User Authentication                              | 342 |
| Securing RADIUS Communication                                             | 343 |
| RADIUS-based User Authentication in URL                                   | 343 |
| RADIUS-based CDR Accounting                                               | 343 |
| LDAP-based Services                                                       | 343 |
| Enabling the LDAP Service                                                 | 346 |
| Enabling LDAP-based User Login Authentication                             | 346 |
| Configuring LDAP Server Groups                                            | 347 |
| Configuring LDAP Servers                                                  | 350 |
| Configuring LDAP DNs (Base Paths) per LDAP Server                         | 357 |
| Configuring the LDAP Search Filter Attribute                              | 358 |
| Configuring Access Level per Management Groups Attributes                 | 359 |
| Configuring the Device's LDAP Cache                                       | 361 |
| Refreshing the LDAP Cache                                                 | 364 |
| Clearing the LDAP Cache                                                   | 365 |
| Configuring Fallback Options to Local Users Table                         | 365 |
| LDAP-based Login Authentication Example                                   | 366 |
| Enabling LDAP Searches for Numbers with Characters                        | 370 |
| AD-based Routing for Microsoft Teams or Skype for Business                | 371 |
| Querying the AD and Routing Priority                                      | 372 |
| Configuring AD-Based Routing Rules                                        | 375 |
| OAuth 2.0 Based Authentication Services                                   | 377 |
| Configuring OAuth 2.0 Servers                                             | 378 |
| OAuth-based User Login Authentication and Authorization                   | 381 |
| Setting Up Azure AD for User Login OAuth Authentication                   | 381 |
| Device Configuration Summary                                              | 387 |
| Azure Login to Device's Web Interface                                     | 390 |
| Azure Login to Device's CLI                                               | 390 |
| Azure Login to Device's REST API                                          | 390 |
| Configuring OAuth Servers for User Login Authentication                   | 393 |
| Enabling OAuth-based User Login Authentication                            | 394 |
| OAuth 2.0 Based SIP Message Authentication                                |     |
| Authenticating SIP Messages using Device's OAuth 2.0 Server with Azure AD | 396 |
| Authenticating SIP Messages with External OAuth 2.0 Server                | 397 |
| Remote Web Services                                                       | 401 |
| Configuring Remote Web Services                                           | 401 |
| Configuring Remote HTTP Hosts                                             | 410 |
| Enabling Topology Status Services                                         | 413 |
| Enabling Registration Status Services                                     | 413 |
| Centralized Routing by ARM (AudioCodes Routing Manager)                   | 414 |
| Configuring QoS-based Routing by ARM                                      | 418 |

| Configuring an HTTP GET Web Service                                        | 419 |
|----------------------------------------------------------------------------|-----|
| Configuring HTTP POST Web Service                                          | 421 |
| Least Cost Routing                                                         | 423 |
| Overview of LCR                                                            | 423 |
| Configuring LCR                                                            | 427 |
| Configuring Cost Groups                                                    | 427 |
| Assigning Cost Groups to Routing Rules                                     | 430 |
| HTTP-based Proxy Services                                                  | 430 |
| Enabling the HTTP Proxy Application                                        | 432 |
| Debugging Remote HTTP Services                                             | 432 |
| Configuring a DNS Server for HTTP Services                                 | 433 |
| Configuring HTTP Proxy Servers                                             | 434 |
| Configuring HTTP Locations                                                 | 437 |
| Configuring TCP-UDP Proxy Servers                                          | 441 |
| Configuring Upstream Groups                                                | 446 |
| Configuring Upstream Hosts                                                 | 448 |
| Configuring HTTP Directive Sets                                            | 450 |
| Configuring HTTP Directives                                                | 452 |
| Configuring an HTTP-based OVOC Service                                     | 453 |
| Troubleshooting NGINX Configuration                                        | 458 |
| Configuring a Public IP Address for NGINX NAT Traversal                    | 459 |
| Configuring LDAP Authentication for NGINX HTTP Reverse Proxy               | 460 |
| E9-1-1 Support for Microsoft Teams and Skype for Business                  | 461 |
| About E9-1-1 Services                                                      | 462 |
| Microsoft Skype for Business and E9-1-1                                    | 463 |
| Gathering Location Information of Skype for Business Clients for 911 Calls | 463 |
| Adding ELINs to the Location Information Server                            | 465 |
| Passing Location Information to the PSTN Emergency Provider                | 466 |
| AudioCodes ELIN Device for Teams / Skype for Business E9-1-1 Calls to PSTN | 468 |
| Detecting and Handling E9-1-1 Calls                                        | 468 |
| Pre-empting Existing Calls for E9-1-1 Calls                                | 471 |
| PSAP Callback for Dropped E9-1-1 Calls                                     | 471 |
| Selecting ELIN for Multiple Calls within Same ERL                          | 472 |
| Configuring AudioCodes ELIN Device                                         | 473 |
| Enabling the E9-1-1 Feature                                                | 473 |
| Configuring the E9-1-1 Callback Timeout                                    | 473 |
| Configuring SBC IP-to-IP Routing Rule for E9-1-1                           | 473 |
| Viewing the ELIN Table                                                     |     |
| Microsoft Skype for Business Presence of Third-Party Endpoints             | 474 |
| Configuring Skype for Business Server for Presence                         |     |
| Configuring the Device for Skype for Business Presence                     |     |
| Microsoft Teams with Local Media Optimization                              |     |
| Quality of Experience                                                      |     |
|                                                                            |     |
| Reporting Voice Quality of Experience to OVOC                              | 483 |

| Reporting QoE to OVOC                                         | 483 |
|---------------------------------------------------------------|-----|
| Configuring Clock Synchronization between Device and OVOC     | 487 |
| Configuring Firewall Rules for OVOC Traffic                   | 487 |
| Enabling RTCP XR Reporting to OVOC                            | 487 |
| Configuring Interval for QoE Report Collection and Generation | 488 |
| Configuring Quality of Experience Profiles                    | 488 |
| Configuring Bandwidth Profiles                                | 495 |
| Configuring Quality of Service Rules                          | 500 |
| Configuring Voice Quality for Registered Users                | 504 |
| Configuring Voice Quality for Unregistered Users              | 506 |
| 18 Core Entities                                              | 508 |
| Configuring Media Realms                                      | 508 |
| Configuring Remote Media Subnets                              |     |
| Configuring Media Realm Extensions                            |     |
| Configuring SRDs                                              | 518 |
| Filtering Tables in Web Interface by SRD                      |     |
| Multiple SRDs for Multi-tenant Deployments                    | 526 |
| Cloning SRDs                                                  | 529 |
| Color-Coding of SRDs in Web Interface                         | 530 |
| Automatic Configuration based on SRD                          | 530 |
| Configuring SIP Interfaces                                    | 530 |
| Configuring IP Groups                                         | 550 |
| Configuring Proxy Sets                                        | 587 |
| Building and Viewing SIP Entities in Topology View            | 608 |
| 19 Coders and Profiles                                        | 615 |
| Configuring Coders Groups                                     | 615 |
| Supported Audio Coders                                        |     |
| Configuring Various Codec Attributes                          |     |
| Configuring Allowed Audio Coder Groups                        | 623 |
| Configuring Allowed Video Coder Groups                        |     |
| Configuring IP Profiles                                       |     |
| 20 SIP Definitions                                            |     |
| Configuring Registration Accounts                             | 692 |
| Regular Registration Mode                                     |     |
| Single Registration for Multiple Phone Numbers using GIN      |     |
| Registrar Stickiness                                          |     |
| Configuring Proxy and Registration Parameters                 |     |
| SIP Message Authentication Example                            |     |
| Configuring User Information                                  |     |
| Enabling the User Information Table                           |     |
| Configuring SBC User Information                              |     |
| Configuring SBC User Information Table through Web Interface  |     |
| Configuring SBC User Information Table through CLI            |     |

|      | Configuring SBC User Information Table from a Loadable File | 715 |
|------|-------------------------------------------------------------|-----|
| (    | Configuring Call Setup Rules                                | 716 |
|      | Examples of Call Setup Rules                                | 727 |
| (    | Configuring Dial Plans                                      | 732 |
|      | Dial Plan Notations and Priority Matching                   | 737 |
|      | Dial Plan Notations                                         | 738 |
|      | Dial Plan Matching Priority                                 | 741 |
|      | Importing Dial Plans                                        | 744 |
|      | Creating Dial Plan Files                                    | 746 |
|      | Exporting Dial Plans                                        | 747 |
|      | Using Dial Plan Tags for SBC IP-to-IP Routing               | 747 |
|      | Using Dial Plan Tags for Matching Routing Rules             |     |
|      | Using Destination Tags for Choosing Routing Destinations    |     |
|      | Dial Plan Backward Compatibility                            |     |
|      | Using Dial Plan Tags for SBC Outbound Manipulation          |     |
|      | Using Dial Plan Tags for Call Setup Rules                   |     |
|      | Using Dial Plan Tags for Message Manipulation               |     |
|      | Using Dial Plans for Microsoft Local Media Optimization     |     |
| (    | Configuring Push Notification Servers                       | 758 |
| 21 S | IP Message Manipulation                                     | 760 |
| (    | Configuring SIP Message Manipulation                        | 760 |
| (    | Configuring Message Condition Rules                         | 768 |
| (    | Configuring SIP Message Policy Rules                        | 770 |
| (    | Configuring Pre-Parsing Manipulation Rules                  | 773 |
| Part | v                                                           | 777 |
|      | sion Border Controller Application                          |     |
|      | • •                                                         |     |
| 22 O | verview                                                     | 778 |
|      | Feature List                                                | 778 |
|      | B2BUA and Stateful Proxy Operating Modes                    | 780 |
| (    | Call Processing of SIP Dialog Requests                      | 782 |
| l    | User Registration                                           | 785 |
|      | Initial Registration Request Processing                     | 786 |
|      | Classification and Routing of Registered Users              | 787 |
|      | General Registration Request Processing                     |     |
|      | Registration Refreshes                                      |     |
|      | Registration Restriction Control                            |     |
|      | Deleting Registered Users                                   |     |
| I    | Media Handling                                              |     |
|      | Media Anchoring                                             |     |
|      | Direct Media Calls                                          |     |
|      | Restricting Audio Coders                                    |     |
|      | Coder Transcoding                                           |     |
|      | Transcoding Mode                                            | 800 |

| Prioritizing Coder List in SDP Offer                        | 800 |
|-------------------------------------------------------------|-----|
| Allocating DSPs on SDP Offer or Answer                      | 801 |
| SRTP-RTP and SRTP-SRTP Transcoding                          | 801 |
| Multiple RTP Media Streams per Call Session                 | 802 |
| Interworking Miscellaneous Media Handling                   | 803 |
| Interworking DTMF Methods                                   | 803 |
| Interworking RTP Redundancy                                 | 803 |
| Interworking RTP-RTCP Multiplexing                          | 803 |
| Interworking RTCP Attribute in SDP                          | 804 |
| Interworking Crypto Lifetime Field                          |     |
| Interworking Media Security Protocols                       | 804 |
| Interworking ICE for NAT Traversal                          |     |
| Fax Negotiation and Transcoding                             | 804 |
| SBC Authentication                                          | 805 |
| SIP Authentication Server Functionality                     | 805 |
| RADIUS-based Authentication of SIP User Agents              | 806 |
| Interworking SIP Signaling                                  | 807 |
| Interworking SIP 3xx Redirect Responses                     | 807 |
| Resultant INVITE Traversing Device                          | 807 |
| Local Handling of SIP 3xx                                   | 808 |
| Interworking SIP Diversion and History-Info Headers         |     |
| Interworking SIP REFER Messages                             |     |
| Interworking SIP PRACK Messages                             |     |
| Interworking SIP Session Timer                              |     |
| Interworking SIP Early Media                                |     |
| Interworking SIP re-INVITE Messages                         |     |
| Interworking SIP UPDATE Messages                            |     |
| Interworking SIP re-INVITE to UPDATE                        |     |
| Interworking Delayed Offer                                  |     |
| Interworking Call Hold                                      |     |
| Interworking SIP Via Headers                                |     |
| Interworking SIP User-Agent Headers                         |     |
| Interworking SIP Record-Route Headers                       |     |
| Interworking SIP To-Header Tags in Multiple SDP Answers     |     |
| Interworking In-dialog SIP Contact and Record-Route Headers |     |
| 23 Configuring General SBC Settings                         | 818 |
| Interworking Dialog Information in SIP NOTIFY Messages      | 818 |
| 24 Configuring Call Admission Control                       | 820 |
| 25 Routing SBC                                              | 827 |
| Configuring Classification Rules                            | 827 |
| Classification Based on URI of Selected Header Example      |     |
| Configuring Classification Based on Tags                    | 839 |
| Configuring Action for Classification Failure               | 841 |

| Configuring SBC IP-to-IP Routing Rules                                                                                       | 842 |
|----------------------------------------------------------------------------------------------------|-----|
| Configuring Rerouting of Calls to Fax Destinations                                                                           | 861 |
| Configuring Specific UDP Ports using Tag-based Routing                                                                       | 863 |
| Configuring a Routing Response Timeout                                                                                       | 869 |
| Configuring SIP Response Codes for Alternative Routing Reasons                                                               | 869 |
| Configuring SBC Routing Policies                                                                                             | 873 |
| Configuring IP Group Sets                                                                                                    | 878 |
| 26 SBC Manipulations                                                                                                    | 883 |
| Configuring IP-to-IP Inbound Manipulations                                                                                   | 886 |
| Configuring IP-to-IP Outbound Manipulations                                                                                  |     |
| Using Proprietary SIP X-AC-Action Header                                                                                     |     |
| 27 Configuring Malicious Signatures                                                                                          | 902 |
| 28 Advanced SBC Features                                                                                                    | 904 |
| Configuring Call Preemption for SBC Emergency Calls                                                                          | 904 |
| Configuring Message Session Relay Protocol                                                                                   |     |
| Emergency Call Routing using LDAP to Obtain ELIN                                                                             | 911 |
| Configuring Dual Registration for SIP Entity                                                                                 |     |
| Handling Registered AORs with Same Contact URIs                                                                              | 916 |
| Enabling Interworking of SIP and SIP-I Endpoints                                                                             | 917 |
| Configuring SBC MoH from External Media Source                                                                               | 919 |
| Configuring Background Tones for SBC Calls                                                                                   | 923 |
| WebRTC                                                                                                    | 924 |
| SIP over WebSocket                                                                                                    | 927 |
| Prerequisites for WebRTC                                                                                                    | 929 |
| Configuring WebRTC                                                                                                    | 929 |
| Reporting MOS Triggered by WebRTC Client                                                                                     | 934 |
| Call Forking                                                                                                    | 936 |
| Initiating SIP Call Forking                                                                                                  | 936 |
| Configuring SIP Forking Initiated by SIP Proxy                                                                               |     |
| Configuring Call Forking-based IP-to-IP Routing Rules                                                                        | 937 |
| Call Survivability                                                                                                    |     |
| Enabling Auto-Provisioning of Subscriber-Specific Information of BroadWorks Server for                                       |     |
| Survivability                                                                                                    |     |
| Configuring BroadSoft's Shared Phone Line Call Appearance for Survivability  Configuring Call Survivability for Call Centers |     |
| Enabling Survivability Display on Aastra IP Phones                                                                           |     |
| Alternative Routing upon Detection of Failed SIP Response                                                                    |     |
| Configuring Push Notification Service                                                                                        |     |
| VolPerfect                                                                                                    |     |
| Configuring Maximum SBC Call Duration                                                                                        |     |
| Configuring Maximum Concurrent Calls per Specific User                                                                       |     |
| Playing Tone upon Call Connect                                                                                               | 953 |
|                                                                                                    |     |

| Part VI                                                                 | 955 |
|-------------------------------------------------------------------------|-----|
| High-Availability System                                                | 955 |
| 29 Overview                                                             | 956 |
| Connectivity and Synchronization between Devices                        | 956 |
| Device Switchover upon Failure                                          |     |
| Viewing HA Status on Monitor Web Page                                   | 958 |
| 30 HA Configuration                                                     | 961 |
| Prerequisites for HA                                                    | 961 |
| Initial HA Configuration                                                | 961 |
| Network Topology Types and Rx/Tx Ethernet Port Group Settings           | 961 |
| Configuring the HA Devices                                              | 963 |
| Step 1: Configure the First Device                                      |     |
| Step 2: Configure the Second Device                                     |     |
| Step 3: Initialize HA on the Devices                                    |     |
| Quick-and-Easy Initial HA Configuration                                 |     |
| Configuration while HA is Operational                                   |     |
| Configuring Firewall Allowed Rules                                      |     |
| Enabling Secured TLS Communication between Active and Redundant Devices |     |
| Configuring DiffServ for HA Maintenance Traffic                         |     |
| Monitoring IP Entities and HA Switchover upon Ping Failure              | 970 |
| 31 HA Maintenance                                                       | 976 |
| Maintenance of Redundant Device                                         | 976 |
| Replacing a Failed Device                                               | 976 |
| Initiating an HA Switchover                                             | 976 |
| Restarting Redundant Device                                             | 977 |
| Software Upgrade                                                        | 977 |
| Disconnecting and Reconnecting HA                                       |     |
| Accessing Files on Redundant Device from Active through SSH             | 979 |
| Backing Up and Restoring HA Configuration                               | 980 |
| Part VII                                                                | 981 |
| Maintenance                                                             | 981 |
| 32 Basic Maintenance                                                    | 982 |
| Restarting the Device                                                   | 982 |
| Remotely Restarting Device using SIP NOTIFY                             | 983 |
| Locking and Unlocking the Device                                        | 984 |
| Saving Configuration                                                    | 985 |
| 33 Channel Maintenance                                                  | 987 |
| Disconnecting Active Calls                                              | 987 |
| Remotely Disconnecting Calls using SIP NOTIFY                           |     |
| 34 Upgrading the Device's Software                                      | 989 |

| 35 Uploading Auxiliary Files                                                            | 996  |
|-----------------------------------------------------------------------------------------|------|
| Uploading Auxiliary Files through Web Interface                                         | 997  |
| Uploading Auxiliary Files through CLI                                                   |      |
| Deleting Auxiliary Files                                                                | 999  |
| Uploading an ini File                                                                   | 1000 |
| Call Progress Tones File                                                                | 1000 |
| Uploading a Prerecorded Tones File                                                      | 1004 |
| Uploading an AMD Sensitivity File                                                       | 1006 |
| Uploading a User Info File                                                              | 1006 |
| 36 License Key                                                                          | 1008 |
| Viewing the License Key                                                                 | 1008 |
| Local License Key                                                                       | 1010 |
| Installing License Key through Web Interface                                            |      |
| Installing a License Key String                                                         |      |
| Installing a License Key File                                                           |      |
| Installing License Key String through CLI                                               |      |
| Verifying Installed License Key                                                         |      |
| Backing up Local License Key                                                            |      |
| OVOC-Managed Capacity Licenses                                                          |      |
| Fixed License Pool Model                                                                |      |
| Floating License Model  Flex License Model                                              |      |
| Enabling Floating or Flex License                                                       |      |
| Viewing Flex License Utilization and Status                                             |      |
| Configuring Floating or Flex License Allocation Profiles                                |      |
| Viewing Floating or Flex License Reports                                                |      |
| Viewing the Device's Product Key                                                        |      |
| 37 Configuration File                                                                   | 1032 |
| Downloading and Uploading ini Configuration File                                        | 1032 |
| Downloading and Uploading a CLI Script File                                             |      |
| Uploading a CLI Startup Script File                                                     | 1034 |
| 38 Downloading and Uploading the Configuration Package File                             | 1036 |
| 39 Automatic Provisioning                                                               | 1041 |
| Automatic Configuration Methods                                                         | 1041 |
| DHCP-based Provisioning                                                                 | 1041 |
| Provisioning from HTTP Server using DHCP Option 67                                      | 1043 |
| Provisioning from TFTP Server using DHCP Option 66                                      |      |
| Provisioning the Device using DHCP Option 160                                           |      |
| HTTP-based Provisioning                                                                 |      |
| FTP-based Provisioning                                                                  |      |
| Provisioning through OVOC  HTTP/S-Based Provisioning using the Automatic Update Feature |      |
| n i r/o-dased Provisioning using the Automatic Obdate realtire                          | 1047 |

| File Provisioning                                         | 1048 |
|-----------------------------------------------------------|------|
| Files Provisioned by Automatic Update                     | 1048 |
| File Location for Automatic Update                        | 1049 |
| MAC Address Placeholder in URL and File Name              | 1050 |
| Downloading TLS-Related Files for a Specific TLS Context  | 1050 |
| Downloading TLS-related Files for All TLS Contexts        |      |
| File Template for Automatic Provisioning                  |      |
| Triggers for Automatic Update                             |      |
| Applying Downloaded ini File after Graceful Timeout       |      |
| Assigning IP Interface for Auto-Update Mechanism          |      |
| Access Authentication with HTTP Server                    |      |
| Querying Provisioning Server for Updated Files            |      |
| File Download Sequence                                    |      |
| Cyclic Redundancy Check on Downloaded Configuration Files |      |
| Automatic Update Configuration Examples                   |      |
| Automatic Update for Single Device                        |      |
| Automatic Update from Remote Servers                      |      |
| Automatic Update for Mass Deployment                      |      |
| 40 SBC Configuration Wizard                               | 1069 |
| Starting the SBC Configuration Wizard                     | 1070 |
| General Setup Page                                        | 1071 |
| System Page                                               | 1073 |
| Interfaces Page                                           | 1074 |
| IP-PBX Page                                               | 1075 |
| SIP Trunk Page                                            | 1077 |
| Number Manipulation Page                                  | 1079 |
| Remote Users or Users Page                                | 1080 |
| Summary Page                                              | 1081 |
| Congratulations Page                                      | 1082 |
| 41 Restoring Factory Defaults                             | 1084 |
| Restoring Factory Defaults through CLI                    | 1084 |
| Restoring Factory Defaults through Web Interface          |      |
| Restoring Defaults through ini File                       |      |
| Part VIII                                                 |      |
|                                                           |      |
| Status, Performance Monitoring and Reporting              |      |
| 42 System Status                                          | 1088 |
| Viewing Device Information                                | 1088 |
| Viewing Device Status on Monitor Page                     | 1090 |
| 43 Reporting DSP Utilization through SNMP MIB             | 1094 |
| 44 Viewing Carrier-Grade Alarms                           | 1095 |
| Viewing Active Alarms                                     | 1095 |

| Viewing History Alarms                                                    | 1096 |
|---------------------------------------------------------------------------|------|
| Deleting Alarm History Table                                              | 1098 |
| Storing Alarms History on Flash                                           | 1098 |
| 45 Viewing Management User Activity Logs                                  | 1100 |
| 45 Performance Monitoring                                                 | 1101 |
| Configuring Alarm Thresholds for Performance Monitoring                   | 1101 |
| Configuring Performance Monitoring for Short and Long Calls               |      |
| Performance Monitoring Graphs                                             | 1109 |
| Configuring KPI Layouts                                                   | 1109 |
| Adding Performance Monitoring Graphs to KPI Layouts                       | 1112 |
| Editing Performance Monitoring Graphs                                     |      |
| Deleting Performance Monitoring Graphs                                    |      |
| Viewing Options for Performance Monitoring Graphs                         |      |
| Printing Performance Monitoring Graphs                                    |      |
| Downloading Performance Monitoring Graphs                                 | 1122 |
| 47 Viewing VoIP Status                                                    | 1124 |
| Viewing SBC Registered Users                                              | 1124 |
| Viewing Proxy Set Status                                                  | 1126 |
| Viewing Registration Status                                               | 1128 |
| Viewing CDR History of SBC and Test Calls                                 | 1129 |
| 48 Viewing Network Status                                                 | 1132 |
| Viewing Active IP Interfaces                                              | 1132 |
| Viewing Ethernet Device Status                                            | 1132 |
| Viewing Ethernet Port Information                                         | 1132 |
| Viewing Static Routes Status                                              | 1133 |
| Viewing IDS Active Blocked List                                           | 1134 |
| 49 Viewing Hardware Status                                                | 1136 |
| Viewing Hardware Components Status                                        | 1136 |
| 50 Reporting Information to External Party                                | 1137 |
| Configuring RTCP XR                                                       | 1137 |
| Call Detail Records                                                       | 1144 |
| Enabling CDR Generation and Configuring the CDR Server Address            | 1144 |
| Configuring CDR Filters and Report Level                                  | 1145 |
| Configuring CDR Reporting to REST Server                                  | 1146 |
| Miscellaneous CDR Configuration                                           |      |
| Storing CDRs Locally on the Device                                        |      |
| CDR Field Description                                                     |      |
| Customizing CDRs for SBC Calls and Test Calls                             |      |
| CDR Customization using Call Variables Example                            |      |
| Customizing CDR Indication for Call Success or Failure based on Responses |      |
| Configuring RADIUS Accounting                                             | 1204 |

| 51 Remote Monitoring of Device behind NAT                                       | 1214 |
|---------------------------------------------------------------------------------|------|
| Part IX                                                                         | 1216 |
| Diagnostics                                                                     | 1216 |
| 52 Syslog and Debug Recording                                                   | 1217 |
| Configuring Logging Filter Rules                                                | 1217 |
| Filtering IP Network Traces using Wireshark-Like Expressions                    | 1224 |
| Filtering IP Network Traces by Ethernet Port or VLAN                            | 1225 |
| Configuring Syslog                                                              | 1227 |
| Syslog Message Format                                                           | 1227 |
| Event Representation in Syslog Messages                                         | 1231 |
| Syslog Fields for Answering Machine Detection (AMD)                             | 1233 |
| SNMP Alarms in Syslog Messages                                                  | 1234 |
| Enabling Syslog                                                                 | 1234 |
| Configuring the Primary Syslog Server Address                                   | 1235 |
| Configuring Secondary Syslog Servers                                            |      |
| Configuring Syslog Message Severity Level                                       |      |
| Configuring Syslog Debug Level                                                  |      |
| Reporting Management User Activities                                            |      |
| Viewing Syslog Messages                                                         |      |
| Syslog Message Description for CPU Overload                                     |      |
| Packet Loss Indication in Syslog                                                |      |
| Configuring Debug Recording                                                     |      |
| Configuring Debug Recording Server Address                                      |      |
| Starting and Stopping Debug Recording                                           |      |
| Collecting Debug Recording Messages                                             |      |
| Debug Capturing on Physical VoIP Interfaces  Debug Capturing on VoIP Interfaces |      |
| Configuring Wireshark Packet Capturing using RPCAP                              |      |
| 53 Creating Core Dump and Debug Files upon Device Crash                         |      |
| Enabling Core Dump File Generation                                              |      |
| Downloading the Debug (and Core Dump) File                                      |      |
| Deleting the Debug (and Core Dump) File                                         |      |
| Viewing Debug (and Core Dump) File Contents                                     |      |
|                                                                                 |      |
| 54 Debugging Web Services                                                       |      |
| 55 Enabling SIP Call Flow Diagrams in OVOC                                      | 1274 |
| 56 Enabling Same Call Session ID over Multiple Devices                          | 1276 |
| 57 Testing SIP Signaling Calls                                                  | 1277 |
| Configuring Test Call Endpoints                                                 | 1277 |
| Using SIP INVITE to Specify Test Call Duration                                  |      |
| Starting and Stopping Test Calls                                                | 1289 |
| Viewing Test Call Status                                                        | 1289 |

| Viewing Test Call Statistics                                     | 1290 |
|------------------------------------------------------------------|------|
| Configuring DTMF Tones for Test Calls                            | 1292 |
| Configuring Basic Incoming Test Calls                            | 1293 |
| Test Call Rules Configuration Examples                           | 1294 |
| 58 Pinging a Remote Host or IP Address                           | 1298 |
| 59 Accessing Device's File System through SFTP for File Download | 1299 |
| Part X                                                           |      |
| Appendix                                                         |      |
| 60 Patterns for Denoting Phone Numbers and SIP URIs              |      |
| 61 Configuration Parameters Reference                            |      |
| Management Parameters                                            |      |
| General Parameters                                               |      |
| Web Parameters                                                   |      |
| Telnet and CLI Parameters                                        |      |
| SNMP Parameters                                                  |      |
| WebSocket Tunneling with OVOC Parameters                         |      |
| Serial Parameters                                                |      |
| Auxiliary and Configuration File Name Parameters                 |      |
| Automatic Update Parameters                                      |      |
| Networking Parameters                                            | 1353 |
| Ethernet Parameters                                              |      |
| Multiple VoIP Network Interfaces and VLAN Parameters             | 1354 |
| ICMP Parameters                                                  | 1354 |
| Quality of Service Parameters                                    | 1355 |
| NAT and STUN Parameters                                          | 1356 |
| DNS Parameters                                                   | 1359 |
| DHCP Parameters                                                  | 1360 |
| Clock (Date and Time) Synchronization Parameters                 | 1361 |
| Debugging and Diagnostics Parameters                             | 1364 |
| General Parameters                                               | 1365 |
| SIP Test Call Parameters                                         | 1365 |
| Syslog, CDR and Debug Parameters                                 | 1366 |
| Heartbeat Packet Parameters                                      | 1391 |
| HA Parameters                                                    | 1392 |
| Security Parameters                                              | 1396 |
| General Security Parameters                                      | 1396 |
| HTTPS Parameters                                                 | 1399 |
| SRTP Parameters                                                  |      |
| TLS Parameters                                                   |      |
| SSH Parameters                                                   |      |
| IDS Parameters                                                   |      |
| FIPS Parameters                                                  | 1413 |

| OCSP Parameters                                         | 1413 |
|---------------------------------------------------------|------|
| Proxy, Registration and Authentication Parameters       | 1414 |
| Network Application Parameters                          | 1431 |
| General SIP Parameters                                  | 1432 |
| Channel Parameters                                      | 1461 |
| Voice Parameters                                        | 1461 |
| Coder Parameters                                        | 1464 |
| DTMF Parameters                                         | 1466 |
| RTP, RTCP and T.38 Parameters                           | 1467 |
| Answer and Disconnect Supervision Parameters            | 1475 |
| SBC Parameters                                          | 1478 |
| Supplementary Services                                  | 1508 |
| IP Media Parameters                                     | 1509 |
| Services                                                | 1518 |
| SIPREC Parameters                                       | 1518 |
| RADIUS and LDAP Parameters                              | 1520 |
| General Parameters                                      | 1520 |
| RADIUS Parameters                                       | 1522 |
| LDAP Parameters                                         | 1525 |
| HTTP-based Services                                     | 1528 |
| HTTP Proxy Parameters                                   | 1530 |
| 62 Capacity for Signaling, Media and User Registrations | 1533 |
| 63 Technical Specifications                             | 1534 |

# 1 Introduction

This User's Manual describes how to configure and manage your AudioCodes Mediant 4000 SBC (hereafter, referred to as *device*).

#### **Product Overview**

Mediant 4000 Session Border Controller (hereafter referred to as *device*) is a mid-to-high scale capacity member of AudioCodes field-proven hardware-based SBC product family, designed to offer enterprises and service providers a reliable and scalable SBC solution. The supports wideranging SIP interoperability, delivering service assurance and enabling scalable, reliable and secured connectivity between different VoIP networks.

The device provides a perfect solution for enterprises and large organizations such as contact centers, large data centers, hosted service providers and government institutions where security, reliability and high performance are critical.

The device includes comprehensive media security and SIP normalization capabilities. It offers full interoperability with an extensive list of IP-PBXs, unified communications solutions and SIP trunking provider networks.

The device provides robust protection for the IP communications infrastructure, preventing fraud and service theft and guarding against cyber-attacks and other service impacting events.

The device offers active/standby high availability and maintains high voice quality to deliver reliable enterprise VoIP communications. Advanced call routing mechanisms, network voice quality monitoring and branch survivability capabilities result in minimum communications downtime.

The device can be used for the following applications:

- SIP trunking
- Hosted PBX & UC as a Service
- IP contact centers
- Remote and mobile worker support
- SIP mediation between UC and IP-PBX systems
- Residential VolP

# **Typographical Conventions**

This document uses the following typographical conventions:

**Table 1-1: Typographical Conventions** 

| Convention                                    | Description                                                                                                    | Example                                                            |
|-----------------------------------------------|----------------------------------------------------------------------------------------------------|--------------------------------------------------------------------|
| Text enclosed by a single quotation mark ('') | Indicates Web interface parameters.                                                                                                    | From the 'Debug<br>Level' drop-down<br>list, select <b>Basic</b> . |
| Boldface font                                 | Indicates one of the following Web-based management interface elements:  A button  A selectable value  The navigational path to a Web page | Click the <b>Add</b> button.                                       |
| Text enclosed by double quotation marks ("")  | Indicates values that you need to enter (type) in the Web interface.                                                                       | In the 'IP Address'<br>field, enter<br>"10.10.1.1".                |
| Courier font                                  | Indicates CLI commands or ini-based file configuration.                                                                                    | At the CLI prompt, type the following:  # configure system         |
| Text enclosed by square brackets []           | Indicates ini file parameters and values.                                                                                                  | Configure the [GWDebugLevel] parameter to [1].                     |
| <u>^</u>                                      | Indicates a note bulletin providing important or useful information.                                                                       | -                                                                  |
| 4                                             | Indicates a warning bulletin alerting you to potentially serious problems if a specific action is not taken.                               | -                                                                  |

# **Configuration Concepts and Terminology**

Before using your device, it is recommended that you familiarize yourself with the basic configuration concepts and terminology. An understanding of the basic concepts and terminology will help you configure and manage your device more effectively and easily.

## **SBC Application**

The objective of your configuration is to enable the device to forward calls between telephony endpoints in the SIP-based Voice-over-IP (VoIP) network. The endpoints (SIP entities) can be

servers such as SIP proxy servers and IP PBXs, or end users such as IP phones. In the SIP world, the endpoints are referred to as SIP user agents (UA). The UA that initiates the call is referred to as the user agent client (UAC); the UA that accepts the call is referred to as the user-agent server (UAS).

The following table describes the main configuration concepts and terminology.

**Table 1-2: Configuration Concepts and Terminology** 

| Configuration<br>Terms | Description                                                                                                    |
|------------------------|----------------------------------------------------------------------------------------------------|
| IP Group               | An IP Group is a logical representation of the SIP entity (UA) with which the device receives and sends calls. The SIP entity can be a server (e.g., IP PBX or SIP Trunk) or it can be a group of users (e.g., LAN IP phones). For servers, the IP Group is typically used to define the address of the entity (by its associated Proxy Set). IP Groups are used in IP-to-IP routing rules to denote the source and destination of the call.                                                                                                    |
| Proxy Set              | A Proxy Set defines the actual address (IP address or FQDN) of SIP entities that are servers (e.g., IP PBX). As the IP Group represents the SIP entity, to associate an address with the SIP entity, the Proxy Set is assigned to the IP Group. You can assign the same Proxy Set to multiple IP Groups (belonging to the same SRD).                                                                                                    |
| SIP Interface          | A SIP Interface represents a Layer-3 network. It defines a local listening port for SIP signaling traffic on a local, logical IP network interface. The term <i>local</i> implies that it's a logical port and network interface on the device. The SIP Interface is used to receive and send SIP messages with a specific SIP entity (IP Group). Therefore, you can create a SIP Interface for each SIP entity in the VoIP network with which your device needs to communicate. For example, if your VoIP network consists of three SIP entities a SIP Trunk, a LAN IP PBX, and remote WAN users a SIP Interface can be created for each of these Layer-3 networks.  The SIP Interface is associated with the SIP entity, by assigning it to an SRD that is in turn, assigned to the IP Group of the SIP entity. |
| Media Realm            | A Media Realm defines a local UDP port range for RTP (media) traffic on any one of the device's logical IP network interfaces. The Media Realm is used to receive and send media traffic with a specific SIP entity (IP Group).  The Media Realm can be associated with the SIP entity, by assigning the Media Realm to the IP Group of the SIP entity, or by assigning it to the SIP Interface associated with the SIP entity.                                                                                                    |
| SRD                    | An SRD is a logical representation of your entire SIP-based VoIP network (Layer 5) containing groups of SIP users and servers. The SRD is in                                                                                                    |

| Configuration<br>Terms | Description                                                                                                    |
|------------------------|----------------------------------------------------------------------------------------------------|
|                        | effect, the foundation of your configuration to which all other previously mentioned configuration entities are associated. For example, if your VoIP network consists of three SIP entities a SIP Trunk, a LAN IP PBX, and remote WAN users the three SIP Interfaces defining these Layer-3 networks would all assigned to the same SRD. Typically, only a single SRD is required and this is the recommended configuration topology. As the device provides a default SRD, in a single SRD topology, the device automatically assigns the SRD to newly created configuration entities. Thus, in such scenarios, there is no need to get involved with SRD configuration.  Multiple SRDs are required only for multi-tenant deployments, where it "splits" the device into multiple logical devices. For multiple SRDs, the |
|                        | SRD can be configured with a Sharing Policy. The Sharing Policy simply means whether the SRD's resources (SIP Interfaces, IP Groups, and Proxy Sets) can be used by other SRDs. For example, if all tenants route calls with the same SIP Trunking service provider, the SRD of the SIP Trunk would be configured as a <i>Shared</i> Sharing Policy. SRDs whose resources are not shared, would be configured with an <i>Isolated</i> Sharing Policy.                                                                                                    |
| IP Profile             | An IP Profile is an optional configuration entity that defines a wide range of call settings for a specific SIP entity (IP Group). The IP Profile includes signaling and media related settings, for example, jitter buffer, silence suppression, voice coders, fax signaling method, SIP header support (local termination if not supported), and media security method. The IP Profile is in effect, the interoperability "machine" of the device, enabling communication between SIP endpoints that "speak" different call "languages".  The IP Profile is associated with the SIP entity, by assigning the IP Profile to the IP Group of the SIP entity.                                                                                                    |
| Classification         | Classification is the process that identifies the incoming call (SIP dialog request) as belonging to a specific SIP entity (IP Group).  There are three chronological classification stages, where each stage is done only if the previous stage fails. The device first attempts to classify the SIP dialog by checking if it belongs to a user that is already registered in the device's registration database. If this stage fails, the device checks if the source IP address is defined for a Proxy Set and if yes, it classifies it to the IP Group associated with the Proxy Set. If this fails, the device classifies the SIP dialog using the Classification table, which defines various characteristics of the incoming dialog that if matched, classifies the call to a specific IP Group. The main             |

| Configuration<br>Terms                  | Description                                                                                                    |
|-----------------------------------------|----------------------------------------------------------------------------------------------------|
|                                         | characteristics of the incoming call is the SIP Interface that is associated with the SRD for which the Classification rule is configured.                                                                                                    |
| IP-to-IP Routing                        | IP-to-IP routing rules define the routes for routing calls between SIP entities. As the SIP entities are represented by IP Groups, the routing rules typically employ IP Groups to denote the source and destination of the call. For example, to route calls from the IP PBX to the SIP Trunk, the routing rule can be configured with the IP PBX as the source IP Group and the SIP Trunk as the destination IP Group.  Instead of IP Groups, various other source and destination methods can be used. For example, the source can be a source host name while the destination can be an IP address or based on an LDAP query.                                                                                                    |
| Inbound and<br>Outbound<br>Manipulation | Inbound and Outbound Manipulation lets you manipulate the user part of the SIP URI in the SIP message for a specific entity (IP Group). Inbound manipulation is done on messages received from the SIP entity; outbound manipulation is done on messages sent to the SIP entity.  Inbound manipulation lets you manipulate the user part of the SIP URI for source (e.g., in the SIP From header) and destination (e.g., in the Request-URI line) in the incoming SIP dialog request. Outbound manipulation lets you manipulate the user part of the Request-URI for source (e.g., in the SIP From header) or destination (e.g., in the SIP To header) or calling name, in outbound SIP dialog requests.  The Inbound and Outbound manipulation are associated with the SIP entity, by configuring the rules with incoming characteristics such as source IP Group and destination host name. The manipulation rules are also assigned a Routing Policy, which in turn, is assigned to IP-to-IP routing rules. As most deployments require only one Routing Policy, the default Routing Policy is automatically assigned to the manipulation rules and to the routing rules. |
| Routing Policy                          | Routing Policy logically groups routing and manipulation (inbound and outbound) rules to a specific SRD. It also enables Least Cost Routing (LCR) for routing rules and associates an LDAP server for LDAP-based routing. However, as multiple Routing Policies are required only for multi-tenant deployments, for most deployments only a single Routing Policy is required. When only a single Routing Policy is required, handling of this configuration entity is not required as a default Routing Policy is provided, which is automatically associated with all relevant configuration entities.                                                                                                    |

| Configuration<br>Terms    | Description                                                                                                    |
|---------------------------|----------------------------------------------------------------------------------------------------|
| Call Admission<br>Control | Call Admission Control (CAC) lets you configure the maximum number of permitted concurrent calls (SIP dialogs) per IP Group, SIP Interface, SRD, or user.                                                                                                    |
| Accounts                  | Accounts are used to register or authenticate a "served" SIP entity (e.g., IP PBX) with a "serving" SIP entity (e.g., a registrar or proxy server). The device does this on behalf of the "served" IP Group. Authentication (SIP 401) is typically relevant for INVITE messages forwarded by the device to a "serving" IP Group. Registration is for REGISTER messages, which are initiated by the device on behalf of the "serving" SIP entity. |

The associations between the configuration entities are summarized in the following figure:

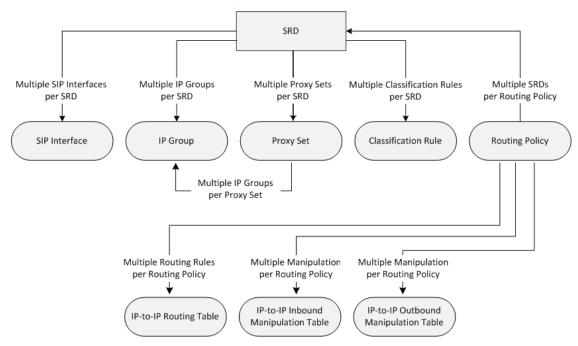

The main configuration entities and their involvement in the call processing is summarized in following figure. The figure is used only as an example to provide basic understanding of the configuration terminology. Depending on configuration and network topology, the call process may include additional stages or a different order of stages.

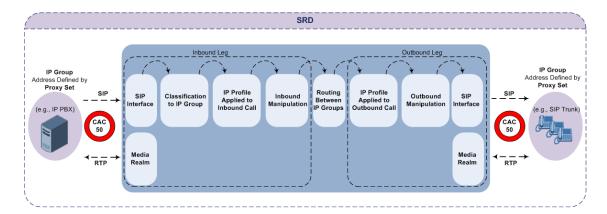

- 1. The device determines the SIP Interface on which the incoming SIP dialog is received and thus, determines its associated SRD.
- 2. The device classifies the dialog to an IP Group (origin of dialog), using a specific Classification rule that is associated with the dialog's SRD and that matches the incoming characteristics of the incoming dialog defined for the rule.
- 3. IP Profile and inbound manipulation can be applied to incoming dialog.
- 4. The device routes the dialog to an IP Group (destination), using the IP-to-IP Routing table. The destination SRD (and thus, SIP Interface and Media Realm) is the one assigned to the IP Group. Outbound manipulation can be applied to the outgoing dialog.

# Part I

**Getting Started with Initial Connectivity** 

# 2 Overview

This part describes how to initially access the device's management interface and change its default IP address to correspond with your networking scheme.

# 3 Default IP Address

The device is shipped with a factory default networking address for operations, administration, maintenance, and provisioning (OAMP), through its LAN interface, as listed in the table below. You can use this address to initially access the device from any of its management tools (embedded Web server, REST API, OVOC, or Telnet/SSH). You can also access the device through the console CLI, by connecting the device's serial (RS-232) port to a PC.

Table 3-1: Default VoIP LAN IP Address for OAMP

| IP Address      | Value                                                                            |
|-----------------|----------------------------------------------------------------------------------|
| IP Address      | 192.168.0.2 - assigned to the first Ethernet Port Group - top-left ports 1 and 2 |
| Prefix Length   | 24 (255.255.255.0)                                                               |
| Default Gateway | 0.0.0.0                                                                          |
| VLAN            | 1                                                                                |
| Ethernet Group  | GROUP_1                                                                          |
| Port            | GE_1 or GE_2                                                                     |

# 4 Configuring OAMP Interface

You can change the device's default OAMP IP address to suit your networking scheme. You can configure up to two OAMP interfaces, each with a different IP version (IPv4 or IPv6).

You can change the device's default OAMP IP address, using any of the following methods:

- Embedded HTTP/S-based Web server (see Web Interface)
- Embedded CLI (see CLI)
- ini file (see Changing OAMP Address through ini File on page 15

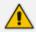

If you are implementing the High Availability feature, see also HA Overview for initial setup.

## **Changing OAMP Address through Web Interface**

You can change the device's default OAMP networking address through the Web-based management tool (Web interface). The default IP address is used to initially access the device.

#### ➤ To change the default OAMP network address through Web interface:

1. Connect any one of the first two Ethernet ports (GE 1 or GE 2) on the top-left row of the SBC module, located on the front panel directly to the network interface of your computer, using a straight-through Ethernet cable.

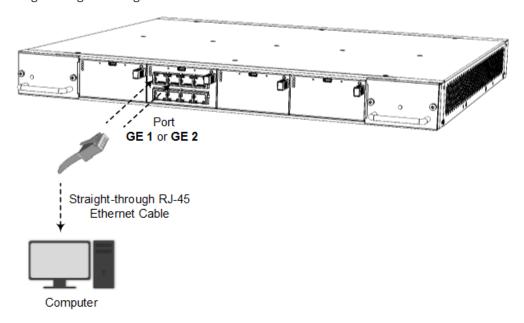

- 2. Change the IP settings of your computer to correspond with the default OAMP IP address and subnet mask of the device.
- 3. Access the Web interface:

a. On your computer, start a Web browser and in the URL address field, enter the default IP address of the device; the Web interface's Web Login screen appears:

|               | Web Logir | n     |   |
|---------------|-----------|-------|---|
| sername       |           |       |   |
| assword       |           |       |   |
| ☐ Remember Us | ername    | Log I | n |
| Remember Us   | ername    | Log   |   |

- **b.** In the 'Username' and 'Password' fields, enter the case-sensitive, default login username ("Admin") and password ("Admin").
- c. Click Log In.
- **4.** Configure the Ethernet port(s) that you want to use for the OAMP interface:
  - a. In the Ethernet Groups table, configure an Ethernet Group by assigning it up to two ports (two ports provide optional, port-pair redundancy). For more information, see Configuring Physical Ethernet Ports.
  - **b.** In the Physical Ports table, configure port settings such as speed and duplex mode (see Configuring Physical Ethernet Ports).
  - c. In the Ethernet Devices table, configure an Ethernet Device by assigning it the Ethernet Group and a VLAN ID (see Configuring Underlying Ethernet Devices).
- **5.** Modify the OAMP interface address to suite your network environment:
  - a. Open the IP Interfaces table (see Configuring IP Network Interfaces).
  - **b.** Select the OAMP interface ("O+M+C"), and then click **Edit**.
  - **c.** From the 'Ethernet Device' drop-down list, select the Ethernet Device that you configured in the previous step.
  - **d.** Under the **IP Address** group, change the IP address to correspond with your network IP addressing scheme.
  - **e.** Under the **DNS** group, configure the DNS server, if required.

- f. Click **Apply**; the new OAMP address is applied to the device and your connectivity to the device's Web interface at its previous OAMP address is now lost.
- **6.** Change the IP settings of your computer to correspond with the new OAMP IP address and subnet mask that you assigned the device.
- **7.** Access the device using the new OAMP IP address, and then on the Web interface's toolbar, click the **Save** button.
- **8.** Re-cable the device to the desired network. Your can now access the device's management interfaces using the new OAMP address.

## **Changing OAMP Address through CLI**

You can change the default OAMP IP address through the device's CLI. The procedure uses the regular CLI commands. Alternatively, you can use the CLI Wizard utility to set up your device with the initial OAMP settings. The utility provides a fast-and-easy method for initial configuration of the device through CLI. For more information, refer to the document *CLI Reference Guide*.

#### To configure the OAMP IP address through CLI:

**1.** Connect the RS-232 port of the device to the serial communication port on your computer. For more information, refer to the device's *Hardware Installation Manual*.

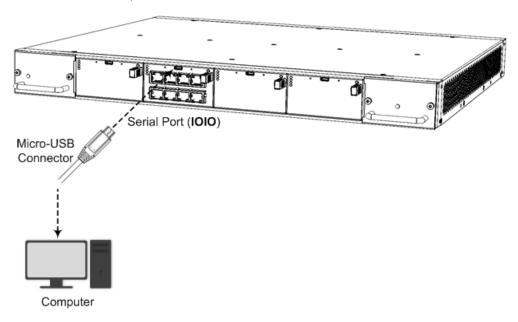

- **2.** Establish serial communication with the device using a terminal emulator program such as HyperTerminal, with the following communication port settings:
  - Baud Rate: 115,200 bps
  - Data Bits: 8
  - Parity: None
  - Stop Bits: 1

- Flow Control: None
- 3. At the CLI prompt, type the username (default is "Admin" case sensitive):

Username: Admin

**4.** At the prompt, type the password (default is "Admin" - case sensitive):

Password: Admin

**5.** At the prompt, type the following:

enable

**6.** At the prompt, type the password again:

Password: Admin

**7.** Access the Network configuration mode:

# configure network

**8.** Access the IP Interfaces table:

(config-network)# interface network-if 0 (network-if-0)#

9. Configure the IP address:

(network-if-0)# ip-address <IP address>

10. Configure the prefix length:

(network-if-0)# prefix-length < prefix length / subnet mask, e.g., 16>

11. Configure the Default Gateway address:

(network-if-0)# gateway <IP address>

**12.** Apply your settings:

(network-if-0)# activate

**13.** Cable the device to your network. You can now access the device's management interface using this new OAMP IP address.

# **Changing OAMP Address through ini File**

You can change the device's default OAMP networking address by loading an ini file with the new OAMP address, through the device's Web interface.

#### To change the default OAMP network address through ini file:

- 1. Create an ini file using a regular text-based editor program (such as Notepad) and save it with the file extension name .ini (e.g., myfile.ini).
- 2. Copy-and-paste the below ini file table parameter (InterfaceTable) into the ini file:

[InterfaceTable]

FORMAT Index = ApplicationTypes, InterfaceMode, IPAddress, PrefixLength, Gateway, InterfaceName, PrimaryDNSServerIPAddress,

SecondaryDNSServerIPAddress, UnderlyingDevice;
InterfaceTable 0 = 6, 10, <IP Address>, <Prefix Length>, <Default Gateway>,
"O+M+C", 0.0.0.0, 0.0.0.0, "vlan 1";
[\InterfaceTable]

- **3.** Modify the <IP Address>, <Prefix Length>, and <Default Gateway> parameters (but remove the angle brackets).
- 4. Save the file.
- **5.** Connect to the device's Web interface using the default OAMP address (see Changing OAMP Address through Web Interface on page 11).
- Open the Configuration File page (Setup menu > Administration tab > Maintenance folder > Configuration File).
- 7. Under the INI File group, click the Choose File button to select the file, and then click Upload INI File; the device uploads the file and saves the configuration to flash memory with a device restart.
- 8. Disconnect the device from your PC and re-connect it to your network.
- 9. Access the device using the new OAMP interface address.

# **Part II**

**Management Tools** 

# **5** Overview

This part describes the various management tools that you can use to configure the device:

- Embedded HTTP/S-based Web server see Web-based Management
- Embedded Command Line Interface (CLI) see CLI-Based Management
- Simple Network Management Protocol (SNMP) see SNMP-Based Management
- Configuration *ini* file see INI File-Based Management
- REST API see REST-Based Management on page 121

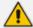

- Some configuration settings can only be done using a specific management tool.
- For a list and description of all the configuration parameters, see Configuration Parameters Reference.

# 6 Web-Based Management

The device provides an embedded Web server (hereafter referred to as *Web interface*), supporting fault management, configuration, accounting, performance, and security (FCAPS). The Web interface provides a user-friendly, graphical user interface (GUI), which can be accessed using any standard Web browser. Access to the Web interface can be controlled by various security mechanisms such as login username and password, read-write privileges, and limiting access to specific IP addresses.

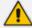

- The Web interface allows you to configure most of the device's settings.
   However, additional configuration parameters may exist that are not available in the Web interface and which can only be configured using other management tools.
- Some Web interface pages and parameters are available only for certain hardware configurations or software features. The software features are determined by the installed License Key (see License Key).

## **Getting Acquainted with Web Interface**

This section provides a description of the Web interface's graphical user interface (GUI).

## **Computer Requirements**

The client computer accessing the device's Web interface requires the following prerequisites:

- A network connection to the device.
- One of the following Web browsers:
  - Microsoft® Edge (Version 100.0.1185.50 or later)
  - Mozilla Firefox® (Version 99.0.1 or later)
  - Google Chrome (Version 100.0.4896.127 or later)

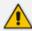

The Web browser must be JavaScript-enabled.

Recommended screen resolution: 1280 x 1024 pixels, or 1366 x 768 pixels

### **Accessing the Web Interface**

The following procedure describes how to access the Web interface.

- > To access the Web interface:
- 1. Open a standard Web browser.

2. In the Web browser, enter the device's OAMP IP address (e.g., http://10.1.10.10); the Web interface's Web Login window appears:

| Web               | Login |        |
|-------------------|-------|--------|
| Username          |       |        |
| Password          |       |        |
| Remember Username |       | Log In |

- 3. In the 'Username' and 'Password' fields, enter your username and password, respectively.
- **4.** If you want the Web browser to remember your username for future logins, select the 'Remember Username' check box. On your next login attempt, the 'Username' field will be automatically populated with your username.
- 5. Click Log In.

By default, autocompletion of the login username is enabled, whereby the 'Username' field predicts the rest of the username while you are typing, by displaying a drop-down list with previously entered usernames, as shown in the example below. To disable autocompletion, use the [WebLoginBlockAutoComplete] ini file parameter.

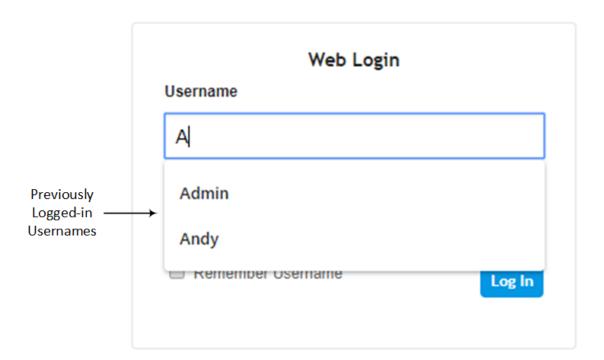

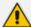

- The default login username and password is Admin and Admin, respectively. To change the login credentials, see Configuring Management User Accounts.
- The username and password is case-sensitive.
- You can only access the device's Web (and REST) interfaces through a configured Web Interface (see Configuring Web Interfaces on page 48).
- Depending on your Web browser's settings, a security warning box may be displayed. The reason for this is that the device's certificate is not trusted by your PC. The browser may allow you to install the certificate, thus skipping the warning box the next time you connect to the device. If you are using Windows Internet Explorer, click **View Certificate**, and then **Install Certificate**. The browser also warns you if the host name used in the URL is not identical to the one listed in the certificate. To resolve this, add the IP address and host name (ACL\_nnnnn, where *nnnnnn* is the serial number of the device) to your hosts file, located at /etc/hosts on UNIX or C:\Windows\System32\Drivers\ETC\hosts on Windows; then use the host name in the URL (e.g., https://ACL\_280152). Below is an example of a host file:

127.0.0.1 localhost 10.31.4.47 ACL\_280152

#### **Areas of Web Interface**

The areas of the Web interface's GUI are shown in the figure below and described in the subsequent table.

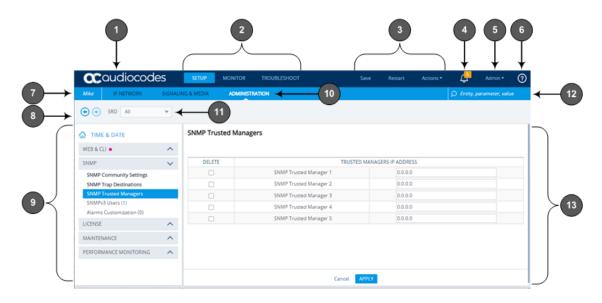

Table 6-1: Description of the Web GUI Areas

| Item# | Description                                                                                                    |  |
|-------|----------------------------------------------------------------------------------------------------|--|
| 1     | Company logo. To customize the logo, see Replacing the Corporate Logo. If you click the logo, the Topology View page opens (see Building and Viewing SIP Entities in Topology View on page 608).                                                                                                    |  |
| 2     | Menu bar containing the menus.                                                                                                    |  |
| 3     | Toolbar providing frequently required command buttons.                                                                                                    |  |
|       | Save: Saves configuration changes to the device's flash memory (without restarting the device). If you make a configuration change, the button is surrounded by a red border as a reminder.                                                                                                    |  |
|       | Restart: Opens the Maintenance Actions page, which is used for performing various maintenance procedures such as restarting the device (see Basic Maintenance). If you make a configuration change that takes effect only after a device restart, the button is surrounded by a red border as a reminder; otherwise, your changes revert to previous settings when the device restarts or powers off. |  |
|       | Actions menu:                                                                                                    |  |
|       | ✓ Configuration File: Opens the Configuration File page, which is used for<br>downloading the <i>ini</i> file to a folder on your PC, or for uploading an ini<br>file to the device (see Configuration File).                                                                                                    |  |
|       | ✓ Auxiliary Files: Opens the Auxiliary Files page, which is used for loading<br>Auxiliary files to the device (see Loading Auxiliary Files through Web<br>Interface).                                                                                                    |  |
|       | ✓ License Key: Opens the License Key page, which is used for installing a new License Key file (see Installing License Key through Web Interface).                                                                                                    |  |

| Item# | Description                                                                                                    |  |
|-------|----------------------------------------------------------------------------------------------------|--|
|       | ✓ Software Upgrade: Starts the Software Upgrade Wizard for upgrading the device's software (see Software Upgrade).                                                                                                    |  |
|       | ✓ Switchover: Opens the High Availability Maintenance page, which is<br>used for switching between Active and Redundant unit (see Initiating an<br>HA Switchover).                                                                                                    |  |
|       | ✓ Configuration Wizard: Opens the SBC Configuration Wizard, which is used for quick-and-easy configuration of the device (see SBC Configuration Wizard).                                                                                                    |  |
|       | <b>Note:</b> If you have configured any IPv6 interfaces in the IP Interfaces table, the SBC Configuration Wizard is not supported and the <b>Configuration Wizard</b> command is not listed in the <b>Actions</b> menu.                                                                                                    |  |
| 4     | Alarm bell icon displaying the number of active alarms generated by the device. The color of the number indicates the highest severity of all the active alarms. If you click the icon, the Active Alarms table is displayed. If the device is in HA mode, the icon displays the number of currently active alarms raised by both Active and Redundant devices as well as the highest severity of these active alarms. For more information, see Viewing Active Alarms on page 1095. |  |
| 5     | Button displaying the username of the currently logged in user. If you click the button, a drop-down box appears:                                                                                                    |  |
|       | Displays information of the currently logged-in user (see Viewing Logged-In User Information)                                                                                                    |  |
|       | Change Password button to change your login password (see Changing Your Login Password on page 73)                                                                                                    |  |
|       | Log Out button to log out the Web session (see Logging Off the Web Interface)                                                                                                    |  |
|       | Admin                                                                                                    |  |
|       | Security Administrator                                                                                                    |  |
|       | Session Time: 5 Hours 21 Min 58 Sec                                                                                                    |  |
|       | Change Password Log Out                                                                                                    |  |

| Item# | Description                                                                                                    |
|-------|----------------------------------------------------------------------------------------------------|
| 6     | The icon provides a drop-down list of document names (e.g., Release Notes, Installation Manual and User's Manual) that if clicked, opens the document (resource) from AudioCodes website. For private labeling (customizing Web interface) when this icon is automatically removed from the toolbar, see Displaying Referenced Document List on page 47. |
| 7     | Product name of your device.  Note:  If you configure a hostname for the device (see Configuring a Hostname for the Device on page 132), the hostname is displayed instead of the product                                                                                                    |
|       | name.  You can customize the product name, as described in Customizing the Product Name on page 44.                                                                                                    |
| 8     | Back and Forward buttons that enable quick-and-easy navigation through previously opened pages. This is especially useful when you find that you need to return to a previously accessed page, and then need to go back to the page you just left.  Back button: Goes back to the previously accessed page.                                              |
|       | Forward button: Opens the page that you initially left using the back button. The button is available only if you have used the Back button.                                                                                                    |
| 9     | Navigation pane displaying the Navigation tree containing the commands (items) for opening the configuration pages (see Navigation Tree).                                                                                                    |
| 10    | Tab bar containing tabs pertaining to the selected menu:  Setup menu:  ✓ IP Network tab  ✓ Signaling & Media tab  ✓ Administration tab  Monitor menu: Monitor tab  Troubleshoot menu: Troubleshoot tab                                                                                                    |
| 11    | SRD filter, allowing you to filter configuration tables by SRD when your configuration includes multiple SRDs. For more information, see Filtering Tables in Web Interface by SRD.                                                                                                    |
| 12    | Search box for searching parameter names and values (see Searching for                                                                                                    |

| Item# | Description                                        |
|-------|----------------------------------------------------|
|       | Configuration Parameters).                         |
| 13    | Work pane where configuration pages are displayed. |

### **Accessing Configuration Pages from Navigation Tree**

Accessing configuration pages is a three-fold process that consists of selecting a menu on the menu bar, a tab on the tab bar, and then a page item in the Navigation pane. The Navigation pane provides the Navigation tree, which is a tree-like structure of folders and page items that open configuration pages in the Work pane. The hierarchical structure and organization of the items in the Navigation tree allow you to easily drill-down and locate the required item.

The Navigation tree consists of the following areas:

- Home : (Callout #1) First ("home") page displayed when a menu-tab combination is initially selected. For example, the home page of the **Setup** menu **Administration** tab combination is the Time & Date page.
- **Folders:** (Callout #2) Folders group items of similar functionality. To open and close a folder, simply click the folder name.
- Items: (Callout #3) Items open configuration pages. In some cases, an item may be listed under a sub-item. An item can open a page containing stand-alone parameters or a table. If it opens a page with stand-alone parameters, the item is displayed in italics. If it opens a page with a table, the item is displayed in regular font, or bold font to indicate an item that is commonly required.

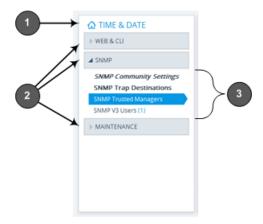

The items of the Navigation tree depend on the menu-tab combination, selected from the menu bar and tab bar, respectively. The menus and their respective tabs are listed below:

- Setup menu:
  - IP Network tab
  - Signaling & Media tab
  - Administration tab

- Monitor menu: Monitor tab
- Troubleshoot menu: Troubleshoot tab

When you open the Navigation tree, folders containing commonly required items are opened by default, allowing quick access to their pages.

Items that open pages containing tables provide the following indications in the Navigation tree:

Number of configured rows. For example, the item below indicates that two rows have been configured:

#### Ethernet Groups (2)

If you have filtered the Web interface display by SRD, the number reflects only the rows that are associated with the filtered SRD.

Invalid row configuration. If you have configured a row with at least one invalid value, a red-colored icon is displayed next to the item, as shown in the following example:

#### Ethernet Groups (2) •

If you hover your cursor over the icon, it displays the number of invalid rows (lines).

Association with an invalid row: If you have associated a parameter of a row with a row of a different table that has an invalid configuration, the item appears with an arrow and a red-colored icon, as shown in the following example:

#### Ethernet Devices (2) →

If you hover your cursor over the icon, it displays the number of rows in the table that are associated with invalid rows.

Folder containing an item with an invalid row: If a folder contains an item with an invalid row (or associated with an invalid row), the closed folder displays a red-colored icon, as shown in the following example:

```
▶ CORE ENTITIES •
```

If you hover your cursor over the icon, it displays the names of the items that are configured with invalid values. If you have filtered the Web interface display by SRD, only items with invalid rows that are associated with the filtered SRD are displayed.

#### > To open a configuration page:

- 1. On the menu bar, click the required menu.
- 2. On the tab bar, click the required tab; the Navigation tree displays the items pertaining to the selected menu-tab combination.
- 3. In the Navigation pane, open the folder in which the required item is located. The folders are opened and closed by clicking the title of the folder. When opened, the folder's arrow is displayed as \( \alpha \); when closed, the arrow is displayed as \( \alpha \).

4. In the folder, click the required item; the page is displayed in the Work pane.

You can also easily navigate through previously accessed pages, using the **Back** and **Forward** buttons located above the Navigation pane:

- Back button: Click to go back to the previously accessed page or keep on clicking until you reach any other previously accessed page.
- Forward button: Click to open the page that you just left as a result of clicking the **Back** button.

These buttons are especially useful when you find that you need to return to a previously accessed page, and then need to go back to the page you just left.

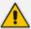

Depending on the access level (e.g., Monitor level) of your Web user account, certain pages may not be accessible or may be read-only (see Configuring Management User Accounts). For read-only privileges:

- Read-only pages with stand-alone parameters: "Read Only Mode" is displayed at the bottom of the page.
- Read-only pages with tables: Configuration buttons (e.g., New and Edit) are missing.

#### **Configuring Stand-alone Parameters**

Parameters that are not contained in a table are referred to as stand-alone parameters.

If you change the value of a parameter (before clicking **Apply**), the parameter's field is highlighted, as shown in the example below:

| 6010 |
|------|
| 6010 |

If you change the value of a parameter from its default value and then click **Apply**, a dot appears next to the parameter's field, as shown in the example below:

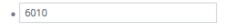

If you change the value of a parameter that is displayed with a lightning-bolt ficon (as shown in the example below), you must save your settings to flash memory with a device restart for your changes to take effect. When you change such a parameter and then click **Apply**, the **Restart** button on the toolbar is encircled by a red border. If you click the button, the Maintenance Actions page opens, which provides commands for doing this (see Basic Maintenance).

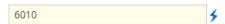

- Typically required parameters are displayed in bold font.
- If you enter an invalid value for a parameter and then click **Apply**, a message box appears notifying you of the invalid value. Click **OK** to close the message. The parameter reverts to

its previous value and the field is surrounded by a colored border, as shown in the figure below:

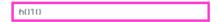

To get help on a parameter, simply hover your mouse over the parameter's field and a popup help appears, displaying a brief description of the parameter.

The following procedure describes how to configure stand-alone parameters.

#### To configure a stand-alone parameter:

- 1. Modify the parameter's value as desired.
- 2. Click **Apply**; the changes are saved to the device's volatile memory (RAM).
- 3. Save the changes to the device's non-volatile memory (flash):
  - If a device restart is not required:
    - i. On the toolbar, click **Save**; a confirmation message box appears:

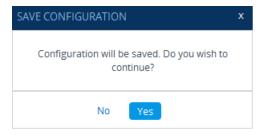

- ii. Click **Yes** to confirm; the changes are save to flash memory.
- If a device restart is required:
  - i. On the toolbar, click **Restart**; the Maintenance Actions page opens.
  - ii. Click **Restart**; the device saves the changes to flash memory and then restarts.

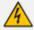

When you click **Apply**, your changes are saved only to the device's volatile memory and thus, revert to their previous settings if the device later undergoes a hardware reset, a software restart (without saving to flash) or powers down. Therefore, make sure that you save your configuration to the device's flash memory.

## **Configuring Table Parameters**

A typical configuration table is shown below and subsequently described:

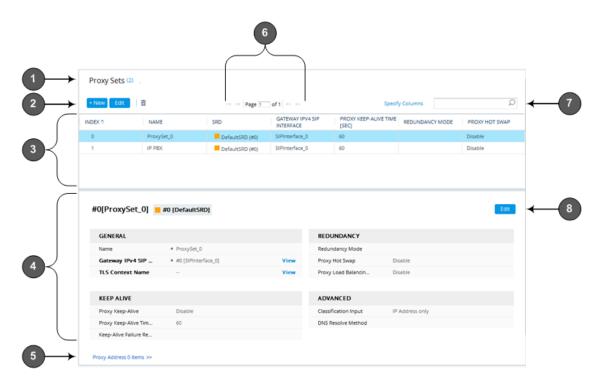

Table 6-2: General Description of Configuration Tables

| Item# | Button     | Description                                                                                                    |
|-------|------------|----------------------------------------------------------------------------------------------------|
| 1     | -          | Page title (i.e., name of table). The page title also displays the number of configured rows as well as the number of invalid rows. For more information on invalid rows, see Invalid Value Indications. |
| 2     | + New      | Adds a new row to the table (see Adding Table Rows).                                                                                                    |
|       | Edit       | Modifies the selected row (see Modifying Table Rows).                                                                                                    |
|       | Clone      | Adds a new row with similar settings as the selected row (i.e., clones the row). For more information, see Cloning SRDs.  Note: The button appears only in the SRDs table.                               |
|       | m          | Deletes the selected row (see Deleting Table Rows).                                                                                                    |
|       | <b>†</b> ‡ | Changes the index position of a selected row (see Changing Index Position of Table Rows).                                                                                                    |
|       | Action     | Drop-down menu providing commands (e.g., Register and Un-Register).  Note: The button appears only in certain tables (e.g., Accounts table).                                                             |

| Item# | Button | Description                                                                                                    |
|-------|--------|----------------------------------------------------------------------------------------------------|
| 3     | -      | Added table rows displaying only some of the table parameters (columns).                                                                                      |
| 4     | -      | Detailed view of a selected row, displaying all parameters.                                                                                                   |
| 5     | -      | Link to open the "child" table of the "parent" table. A link appears only if the table has a "child" table. The "child" table is opened for the selected row. |
| 6     | -      | Navigation bar for scrolling through the table's pages (see Viewing Table Rows).                                                                              |
| 7     | -      | Search tool for searching parameters and values (see Searching Table Entries).                                                                                |
| 8     | Edit   | Modifies the selected row (see Modifying Table Rows).                                                                                                    |

#### **Adding New Table Rows**

The following procedure describes how to add table rows, using the table's **New** button. By default, the row is added to the end of the table and assigned the next available index number (see note in Step 2).

#### > To add a row using the New button:

- 1. On the table's toolbar, click the **New**button; a dialog box appears, displaying the parameters of the table.
- 2. Configure the parameters as desired, and then click **Apply**; the row is added at the end of the table.

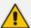

If you don't configure an index number ('Index' parameter), the row is automatically assigned the next available index number in the table. If you configure an index number, use the next available index number, or any subsequent number up to the table's maximum index (capacity).

For example, assume the last existing row is at index 4 and the table's capacity is 10 rows (i.e., indices 0-9):

- If you add a row without specifying an index number, the row is automatically assigned index 5.
- If you want to specify an index number, you can use 5 through 9.
- If you added the row and assigned it index 8, the next time you add a row, it's automatically assigned index 5 or you can specify one of the following the index numbers: 5, 6, 7, or 9.

3. If the Save button on the Web interfaces toolbar is surrounded by a red border (see figure below), save your settings to flash memory. If you don't save to flash, your configuration is discarded after the device restarts (without a save to flash) or powers off.

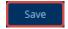

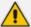

- Commonly required parameters are displayed in **bold** font.
- If you change the value of a parameter (before clicking **Apply**), the parameter's field is highlighted, as shown in the example below:

6010

- If you configure a parameter to an invalid value, the device indicates this using special display properties, as described in Invalid Value Indications.
- For configuring parameters that reference rows from other tables, see Assigning Rows from Other Tables.

#### **Inserting New Table Rows**

Some tables (e.g., the Firewall table in Configuring Firewall Rules on page 227) allow you to insert a new row anywhere in the table, using the table's **Insert** button. Unlike the table's **New** button, which by default, adds the row at the next available index number (see Adding New Table Rows on the previous page), inserting a row allows you to add the row anywhere in the table.

#### > To insert a new row:

- 1. Click the 'Index' column header so that the table rows are sorted in ascending or descending order; the **Insert** button on the table's toolbar becomes available.
- 2. Select an existing row in the table before which you want to insert the new row.
- **3.** On the table's toolbar, click the **Insert** button; a dialog box appears, displaying the parameters belonging to the table.
- 4. Configure the parameters as desired, and then click **Apply**; the row is added to the table before the row that you selected in Step 2. The new row adopts the index number of the selected row, and the index numbers of all the subsequent rows are incremented by one. For example, inserting a new row at index 2 shifts the existing row at index 2 to index 3, the previous index 3 to index 4, and so on.
- 5. If the Save button on the Web interfaces toolbar is surrounded by a red border (see figure below), save your settings to flash memory. If you don't save to flash, your configuration is discarded after the device restarts (without a save to flash) or powers off.

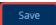

#### **Assigning Rows from Other Tables**

Some tables contain parameters whose value is an assigned row (referenced-row) from another table (referenced-table). For example, the IP Groups table contains the 'Proxy Set' parameter whose value is an assigned Proxy Set, configured in the Proxy Sets table. These parameter types provide a drop-down list for selecting the value and a **View** button, as shown in the example below:

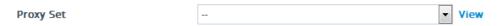

You can assign a referenced-row using one of the following methods:

#### Selecting a referenced-row from the drop-down list:

- Scroll down to the desired item and click it.
- Search for the item by entering in the field the first few characters of the desired row, and then clicking it. The figure below shows an example of searched results for items (Proxy Sets) that begin with the letter "i":

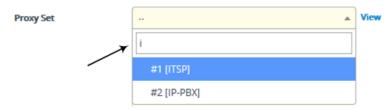

#### Selecting an existing referenced-row directly from the referenced-table:

- a. Click **View**; the table (e.g., IP Groups table) and dialog box in which the button was clicked is minimized to the bottom-left corner of the Web interface and the referenced-table (e.g., Proxy Sets table) opens.
- **b.** Add a new row, if required; otherwise, skip this step.
- c. Select the desired row in the row-referenced table, and then click **Use selected row** located on the top-right of the table, as shown in the example below:

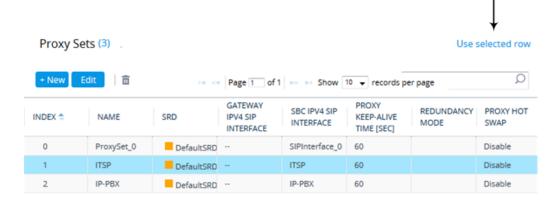

#### Adding a new referenced-row:

a. From the drop-down list, select the **Add new** option; as shown in the example below:

Proxy Set

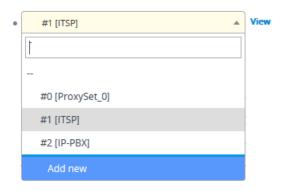

The table (e.g., IP Groups table) and dialog box in which the **Add new** option was selected is minimized to the bottom-left corner of the Web interface and a dialog box appears for adding a new row in the referenced-table (e.g., Proxy Sets table).

b. Configure the referenced-row and click Apply; the referenced-table (e.g., Proxy Sets table) closes and you are returned to the dialog box in which you selected the Add new option (e.g., IP Groups table), where the newly added row now appears selected.

You may want to access the referenced-table (e.g., Proxy Sets table) to simply view all its configured rows and their settings, without selecting one. To do this, click the **View** button. To return to the dialog box of the table (e.g., IP Groups table) in which you are making your configuration, click the arrow ▶icon on the minimized dialog box to restore it to its previous size.

#### **Modifying Table Rows**

The following procedure describes how to modify (edit) the configuration of an existing table row. Remember that a gray-colored dot •icon displayed next to a parameter's value (as shown in the example below), indicates that it was changed from its default value:

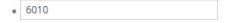

#### > To edit a table row:

- 1. Select the row that you want to edit.
- 2. Click the **Edit** button, located on the table's toolbar; a dialog appears displaying the current configuration settings of the row.
- **3.** Make your changes as desired, and then click **Apply**; the dialog box closes and your new settings are applied.
- 4. If the **Save** button is surrounded by a red border, you must save your settings to flash memory, otherwise they are discarded if the device restarts (without a save to flash) or powers off.

#### **Deleting Table Rows**

The following procedure describes how to delete a row from a table.

#### > To delete a table row:

- 1. Select the row that you want to delete.
- 2. Click the delete inicon, located on the table's toolbar; a confirmation message box appears requesting you to confirm deletion, as shown in the example below:

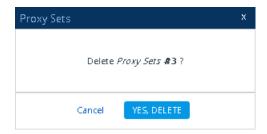

3. Click Yes, Delete; the row is removed from the table and the total number of configured rows that is displayed next to the page title and page item in the Navigation tree is updated to reflect the deletion.

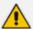

If the deleted row (e.g., a Proxy Set) was referenced in another table (e.g., IP Group), the reference is removed and replaced with an empty field. In addition, if the reference in the other table is for a mandatory parameter, the invalid • icon is displayed where relevant. For example, if you delete a SIP Interface that you have assigned to a Proxy Set, the invalid icon appears alongside the **Proxy Sets** item in the Navigation tree as well as on the Proxy Sets page.

#### **Invalid Value Indications**

The Web interface provides the following indications of invalid values when configuring table rows:

Parameters configured with invalid values: An invalid value is a value that is not permissible for the parameter. This can include incorrect syntax (string, numeral, or character) or an out-of-range value. If you enter an invalid value and then click **Apply**, the field is surrounded by a colored border, as shown in the example below.

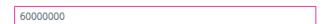

If you hover your mouse over the field, a pop-up message appears providing the valid values. If you enter a valid value, the colored border is removed from the field. If you leave the parameter at the invalid value and click **Apply**, the parameter reverts to its previous value.

- Mandatory parameters that reference rows of other configuration tables:
  - Adding a row: If you do not configure the parameter and you click Apply, an error
    message is displayed at the bottom of the dialog box. If you click Cancel, the dialog box
    closes and the row is not added to the table. For example, if you do not configure the

'SIP Interface' field (mandatory) for a Proxy Set (in the Proxy Sets table), the below message appears:

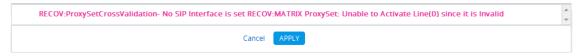

- Editing a row: If you modify the parameter so that it's no longer referencing a row of another table (i.e., blank value), when you close the dialog box, the Invalid Line •icon appears in the following locations:
  - 'Index' column of the row.
  - Page title of the table. The total number of invalid rows in the table is also displayed with the icon.
  - Item in the Navigation tree that opens the table.

For example, if you do not configure the 'SIP Interface' field (mandatory) for Proxy Set #0, the **Invalid Line** •icon is displayed for the Proxy Sets table, as shown below:

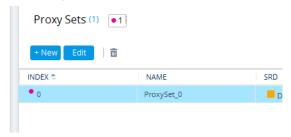

Proxy Sets (1)

- Parameters that reference rows of other configuration tables that are configured with invalid values: If a row has a parameter that references a row of another table that has a parameter with an invalid value, the Invalid Reference Line→icon is displayed in the following locations:
  - 'Index' column of the row.
  - Page title of the table. The total number of invalid rows in the table is also displayed with the icon.
  - Item in the Navigation tree that opens the table.

For example, if you configure IP Group #0 (in the IP Groups table) with a parameter that references Proxy Set #0, which is configured with an invalid value, **Invalid Reference Line** icons are displayed for the IP Groups table, as shown below:

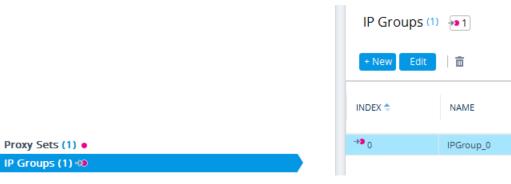

- Invalid icon display in drop-down list items of parameters that reference rows of other tables:
  - If the row has an invalid line (see description above), the **Invalid Line** •icon appears along side the item.
  - If the row has an invalid reference line (see description above), the **Invalid Reference Line**••icon appears along side it.

For example, when configuring an IP Group, the 'Proxy Set' parameter's drop-down list displays items: Proxy Set #0 with • indicating that it has an invalid parameter value, and Proxy Set #1 with • indicating that it has a parameter that is referenced to a row of another table that has an invalid value:

Proxy Set

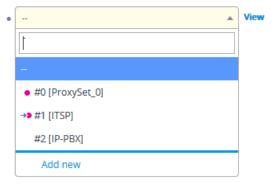

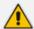

If you assign a non-mandatory parameter with a referenced row and then later delete the referenced row (in the table in which the row is configured), the parameter's value automatically changes to an empty field (i.e., no row assigned). Therefore, make sure that you are aware of this and if necessary, assign a different referenced row to the parameter. Only if the parameter is mandatory is the **Invalid Line** •icon displayed for the table in which the parameter is configured.

#### **Viewing Table Rows**

Tables display a certain number of rows per page. If you have configured more than this number, you can use the table's navigation bar to scroll through the table pages, as shown below and described in the subsequent table:

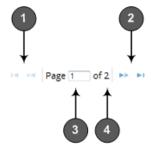

Table 6-3: Table Navigation Bar Description

| Item | Description                                                                                                    |
|------|----------------------------------------------------------------------------------------------------|
| 1    | Navigation buttons to view previous table rows:  ADDISPLAYS the previous table page  ADDISPLAYS the first table page (i.e., page with at least the first index row) |
| 2    | Navigation buttons to view the next table rows:  ■ Displays the next table page ■ Displays the last table page (i.e., page with last index row)                     |
| 3    | Currently displayed table page. To open a specific table page, enter the page number and then press the Enter key.                                                  |
| 4    | Total number of table pages.                                                                                                    |

#### **Sorting Tables by Column**

You can sort table rows by any column and in ascending order (e.g., 1, 2 and 3 / a, b, and c) or descending order (e.g., 3, 2, and 1 / c, b, and a). By default, most tables are sorted by the Index column and in ascending order.

#### > To sort table rows by column:

1. Click the name of the column by which you want to sort the table rows; the up-down arrows appear alongside the column name and the up button is displayed in a darker shade of color, indicating that the column is sorted in ascending order:

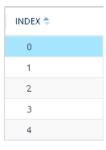

2. To sort the column in descending order, click the column name again; only the down arrow is displayed in a darker shade of color, indicating that the column is sorted in descending order:

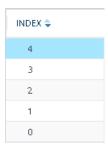

## **Changing Index Position of Table Rows**

You can change the position (index) of rows in some tables. This is done by using the up-down arrows located on the table's toolbar.

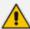

- You can only change a row's position when the table is sorted by the 'Index' column in ascending order; otherwise, the ↑ ↓ buttons are grayed out. For sorting table columns, see Sorting Tables by Column.
- Changing row position is supported only by certain tables (e.g., IP-to-IP Routing table).

#### > To change the position of a table row:

- 1. Click the 'Index' column header so that the rows are sorted in ascending order (e.g., 0. 1, 2, and so on).
- 2. Select the row that you want to move, and then do one of the following:
  - To move row one or more indexes up: Click the up ◆arrow; the row moves one index up in the table (e.g., from Index #3 to #2) and the row that originally occupied the index is moved one index down (e.g., from Index #2 to #3). Continue clicking the arrow until the row has moved up to the desired position (index) in the table.
  - To move row one or more indexes down: Click the down ♣arrow; the row moves one index down in the table (e.g., from Index #3 to #4) and the row that originally occupied the index is moved one index up (e.g., from Index #4 to #3). Continue clicking the arrow until the row has moved down to the desired position (index) in the table.

#### **Searching Table Entries**

You can search for any parameter value (alphanumeric) in configuration tables, using the Search tool. The Search tool, located above each table, is shown below and described in the subsequent table:

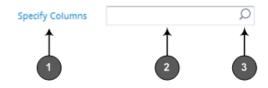

**Table 6-4: Table Search Tool Description** 

| Item# | Description                                                                                                    |
|-------|----------------------------------------------------------------------------------------------------|
| 1     | 'Specify Columns' drop-down list for selecting the table column (parameter) in which to do the search. By default, the search is done in all columns. |
| 2     | Search box to enter your search key (parameter value).                                                                                                |
| 3     | Magnifying-glass icon which when clicked performs the search.                                                                                         |

#### > To search for a table value:

- 1. If you want to perform the search on all table columns, skip this step; otherwise, from the 'Specify Columns' drop-down list, select the table column in which you want to perform the search; the name of the drop-down list changes to the name of the selected column.
- 2. In the Search box, enter the value for which you want to search.
- 3. Click the magnifying-glass Dicon to run the search. If the device finds the value, the table displays only the rows in which the value was found. You can then select any row and modify it by clicking the **Edit** button. If the search is unsuccessful, no rows are displayed.
- **4.** To quit the Search tool and continue configuring rows, click the xicon located in the Search box.

# **Searching for Configuration Parameters**

You can search in the Web interface for parameter names (standalone or table parameters) and values. The search string can be the entire parameter name (Web or ini file) or part of the parameter name. If you search for partial string, all parameters containing the string in their names or in in their descriptions are listed in the search result.

For example, to search the parameter 'Idle Timeout' you can use any of the following search strings:

- Web parameter name: "Idle Timeout"
- ini file parameter name: "TelnetServerIdleDisconnect"
- Partial parameter name: "idle" or "time"

The search string for a parameter value can include alphanumeric characters and certain characters (see note below). The string can be a complete value or a partial value. The following are examples of search strings for searching values:

- "10.102.1.50"
- "10.15."
- abc.com"
- "ITSP ABC"

When the device completes the search, it displays a list of found results based on the search query. Each possible result, when clicked, opens the page on which the parameter or value is located.

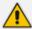

The search string can include only alphanumeric characters, periods, and spaces. The use of other characters are invalid.

# > To search for a parameter:

- 1. In the search box, enter the search string (parameter name or value).
- Click the search Search Result window pops up, listing found parameters based on your search query. Each searched result displays the following:
  - Navigation path (link) to the page on which the parameter appears
  - Parameter's name
  - Parameter's value
  - Description of parameter

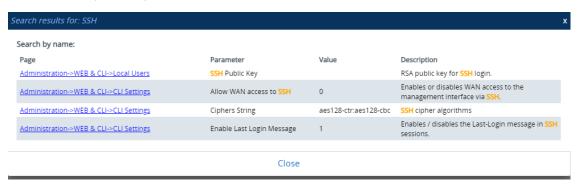

**3.** Click the link of the navigation path corresponding to the required found parameter to open the page on which the parameter appears.

## **Getting Help**

The Web interface provides you with the following options for getting help:

Context-sensitive pop-up help for standalone parameters: When you hover your mouse over a parameter's field, a pop-up appears with a short description of the parameter, as shown in the following example:

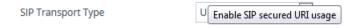

■ **Technical documentation:** If you click the icon on the toolbar, a drop-down list of document names appear (e.g., Release Notes, Installation Manual and User's Manual). Simply click the required document to view it on AudioCodes website. For private labeling

(customizing Web interface), this icon is hidden from the toolbar. However, you can display it, as described in Displaying Referenced Document List on page 47.

## **Logging Out the Web Interface**

The following procedure describes how to log out of the device's Web interface.

## > To log out of Web interface:

1. On the menu bar, from the 'Admin' drop-down list, click **Log Out**; a confirmation message box appears.

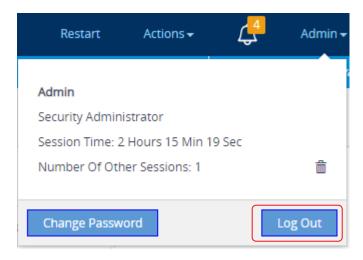

2. Click Yes; you are logged out the Web session and the Web Login window is displayed, enabling you to log in again if you want.

# **Customizing the Web Interface**

You can customize the following elements of the device's Web interface (GUI):

- Corporate logo (see Replacing the Corporate Logo)
- Device's (product) name (see Customizing the Product Name)
- Web browser tab label (see Customizing the Browser's Tab Title on page 43)
- Web browser Favicon (see Customizing the Favicon)
- Login welcome message (see Creating a Login Welcome Message)

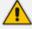

- The product name also affects other management interfaces.
- In addition to Web-interface customization, you can customize the following to reference your company instead of AudioCodes:
  - ✓ SIP Messages: User-Agent header (see the UserAgentDisplayInfo parameter), SDP "o" line (see the SIPSDPSessionOwner parameter), and Subject header (see the SIPSubject parameter).

# **Replacing the Corporate Logo**

You can replace the default corporate logo image (i.e., AudioCodes logo) that is displayed in the Web interface. The logo appears in the following Web areas:

Web Login screen:

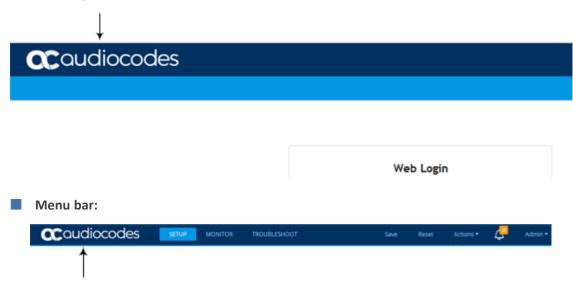

You can replace the logo with one of the following:

- A different image (see Replacing the Corporate Logo with an Image)
- Text (see Replacing the Corporate Logo with Text)

## Replacing the Corporate Logo with an Image

You can replace the default corporate logo with a different image.

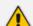

- The logo image file type can be GIF, PNG, JPG, or JPEG.
- The logo image must have a fixed height of 24 pixels. The width can be up to 199 pixels (default is 145).
- The maximum size of the image file can be 64 Kbytes.

## > To replace the logo:

- 1. Save your new logo image file to a folder on the same PC that you are using to access the device's Web interface.
- 2. In your browser's URL address field, append the case-sensitive suffix "/AdminPage" to the device's IP address (e.g., http://10.1.229.17/AdminPage).
- **3.** Log in with your credentials; the Admin page appears.
- 4. On the left pane, click Image Load to Device; the right pane displays the following:

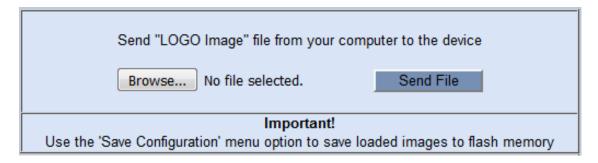

- 5. Use the **Browse** button to select your logo file, and then click **Send File**; the device uploads the file.
- 6. On the left pane, click **Back to Main** to exit the Admin page.
- 7. Restart the device with a save-to-flash for your settings to take effect.

## **Replacing Corporate Logo with Text**

You can replace the logo that is displayed on the Web interface's toolbar with text, as shown in the following example ("My Device"):

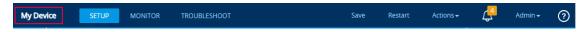

#### > To replace Web interface logo with text:

1. Create an ini file that includes the following parameter settings:

```
UseWebLogo = 1
WebLogoText = <text to replace logo, for example, My Device>
```

- 2. Upload the ini file to the device as an incremental ini file, using the Auxiliary Files page (see Loading Auxiliary Files).
- 3. Restart the device with a save-to-flash for your settings to take effect.

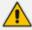

Make sure that the [LogoFileName] parameter is not configured to any value. If [LogoFileName] is configured, it overrides [UseWebLogo] and an image will always be displayed.

## **Replacing Text with Corporate Logo**

If you have replaced the logo with text (as described in Replacing Corporate Logo with Text above), you can return the logo as described below.

## > To replace text with logo:

1. Create an ini file that includes the following parameter settings:

UseWebLogo = 0

- 2. Load the ini file as an incremental ini file, using the Auxiliary Files page (see Loading Auxiliary Files).
- 3. Restart the device with a save-to-flash for your settings to take effect.

# **Customizing the Browser's Tab Title**

By default, the title (name) of the tab of the web browser that you use to access the device's Web interface displays "AudioCodes". However, you can customize this tab to display one of the following:

- device's IP address see Customizing Browser Tab to Display Device's IP Address below
- User-defined text see Customizing Browser Tab to Display User-Defined Text below

## **Customizing Browser Tab to Display Device's IP Address**

You can customize the tab of the web browser that you use to access the device's Web interface to display the device's IP address.

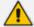

You can customize the tab to display the device's IP address only if a logo image is used in the Web interface (see Replacing the Corporate Logo with an Image on page 41).

#### To display device's IP address on browser tab:

1. Create an ini file that includes the following parameter settings:

UseWebLogo = 1 WebLogoText =

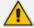

If you have never configured the [WebLogoText] parameter, you can omit it from the ini file. If you have configured it, then set it to an empty value, as shown above.

- 2. Upload the ini file as an incremental ini file, using the Auxiliary Files page (see Loading Auxiliary Files).
- **3.** Restart the device with a save-to-flash for your settings to take effect.

## **Customizing Browser Tab to Display User-Defined Text**

You can customize the tab of the web browser that you use to access the device's Web interface to display any user-defined text.

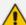

- If you are using the default corporate logo image (AudioCodes) in the Web
  interface, you can only customize the tab to display "AudioCodes" (default) or the
  device's IP address (see Customizing Browser Tab to Display Device's IP
  Address on the previous page).
- You can customize the tab to display text other than "AudioCodes" only if you are using a non-AudioCodes logo image in the Web interface.
- If you have replaced the corporate logo image with text (see Replacing Corporate Logo with Text on page 42), the same text is used for the tab.

#### > To customize browser tab with title text:

- 1. Create an ini file that includes the following parameter settings:
  - To replace the default text:

```
UseWebLogo = 1
WebLogoText = <your text, for example, Hello>
```

To restore the tab title to default (i.e., "AudioCodes"):

```
UseWebLogo = 0
```

- 2. Upload the ini file as an incremental ini file, using the Auxiliary Files page (see Loading Auxiliary Files).
- 3. Restart the device with a save-to-flash for your settings to take effect.

## **Customizing the Product Name**

You can customize the device's product name. The name is displayed in various places in the management interfaces, as shown below using the example of the customized product name "Product":

Web Login screen:

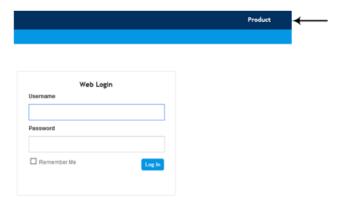

Web tab bar:

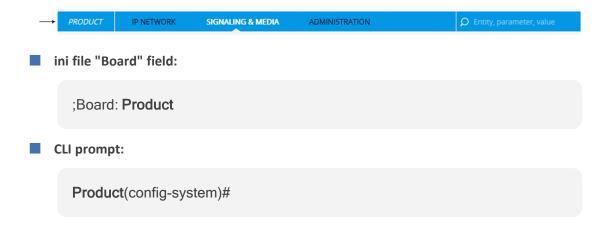

## To customize the device's product name:

1. Create an ini file (\*.ini) that includes the following parameter settings:

```
UseProductName = 1
UserProductName = < name >
```

- 2. Upload the ini file using the Auxiliary Files page (see Loading Auxiliary Files).
- 3. Click the **Save** button on the toolbar to save your settings to flash memory.

## **Customizing the Browser Favicon**

You can replace the default favicon with your own personalized favicon. Depending on the browser, the favicon is displayed in various areas of your browser, for example, in the URL address bar, on the page tab, and when bookmarked.

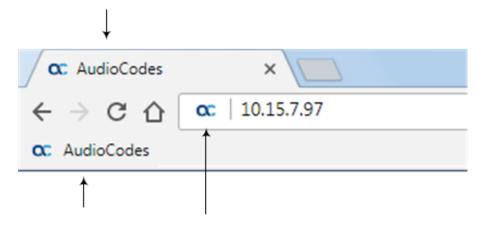

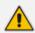

- The logo image file type can be ICO, GIF, or PNG.
- The maximum size of the image file can be 16 Kbytes.

#### > To customize the favicon:

- 1. Save your new favicon file in a folder on the same PC that you are using to access the device's Web interface.
- 2. In your browser's URL address field, append the case-sensitive suffix "/AdminPage" to the device's IP address (e.g., http://10.1.229.17/AdminPage).
- **3.** Log in with your credentials; the Admin page appears.
- 4. On the left pane, click Image Load to Device; the right pane displays the following:

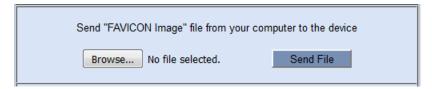

- 5. Use the **Browse** button to select your favicon file, and then click **Send File**; the device uploads the image file.
- **6.** On the left pane, click **Back to Main** to exit the Admin page.
- 7. Restart the device with a save-to-flash for your settings to take effect.

## **Creating a Login Welcome Message**

You can create a personalized welcome message that is displayed on the Web Login screen. The message always begins with the title "Note" and has a color background, as shown in the example below:

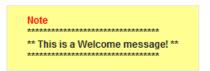

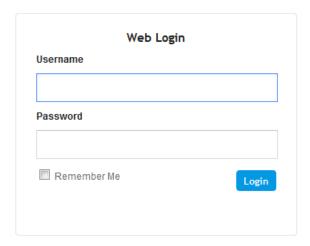

### > To create a login welcome message:

 Using a text-based editor (e.g., Notepad) to create an ini file that includes only the [WelcomeMessage] table parameter. Use the parameter to configure your message, where each index row is a line in your message, for example:

- 2. Upload the ini file to the device through the Auxiliary Files page (see Loading Auxiliary Files).
- **3.** Save your new configuration to flash.

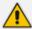

Uploading an ini file through the Auxiliary Files page doesn't require a device restart.

## > To remove the welcome message:

- 1. Download the device's configuration as an ini file through the Configuration File page (see Downloading and Uploading ini Configuration File on page 1032).
- 2. Open the file in a text-based editor, remove the [WelcomeMessage] table, and then save the file.
- **3.** Upload the file through the Configuration File page.

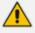

After the file is uploaded, the device restarts to apply your new configuration.

# **Displaying Referenced Document List**

By default, the question mark icon is displayed on the Web interface's toolbar, and when clicked provides a drop-down list of documents that can be referenced.

If you change the Web interface's logo to a non-default logo, the icon isn't displayed on the toolbar. However, you can make it re-appear, by adding a forward slash ("/") at the end of the following parameter's value:

ExternalDocumentsBaseURL = 'https://acredirect.azurewebsites.net/api/'

# **Configuring Web Interfaces**

The Web Interfaces table lets you configure up to 20 Web interfaces, which are used for accessing the device's Web and REST management interfaces. You can only access these management interfaces through the configured Web Interfaces.

A Web Interface is associated with an IP Interface in the IP Interfaces table. The IP Interface can be of any type (e.g., OAMP, Media, or Control). For each Web Interface, you can also configure secure HTTPS-based remote access, using TLS certificates (TLS Contexts).

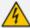

Before deleting any Web Interface in the Web Interfaces table, make sure that you have configured **at least one** other Web Interface through which you can access the device's Web / REST management interface. If you delete all the Web Interfaces, you will not be able to access these management interfaces.

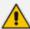

- The Web Interfaces table is applicable only to the device's Web and REST management interfaces.
- The device provides a default Web Interface (Index #0), which is assigned the default IPv4 OAMP IP Interface ("O+M+C", Index 0).
- It's highly recommended to configure a hostname for accessing the device's Web interface, as described in Configuring a Hostname for Accessing Web Interface on page 62. Accessing the device with a hostname helps to protect the device against HTTP Host header attacks and DNS rebinding attacks.

The following procedure describes how to configure Web interfaces through the Web interface. You can also configure it through ini file [WebInterfaces] or CLI (configure system > web > web-if).

#### To configure Web interfaces:

- Open the Web Interfaces table (Setup menu > Administration tab > Web & CLI folder > Web Interfaces).
- 2. Click **New**; the following dialog box is displayed:

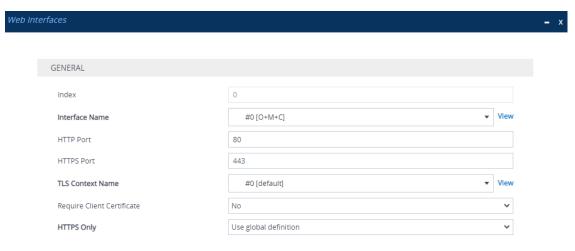

- 3. Configure a Web Interface according to the parameters described in the table below.
- **4.** Click **Apply**, and then save your settings to flash memory.

**Table 6-5: Web Interfaces Table Parameter Descriptions** 

| Parameter                                                                                | Description                                                                                                    |
|------------------------------------------------------------------------------------------|----------------------------------------------------------------------------------------------------|
| 'Index'<br>[Index]                                                                       | Defines an index number for the new table row.  Note: Each row must be configured with a unique index.                                                                                                    |
| 'Interface Name' network-source [InterfaceName]                                          | Assigns an IP Interface (IPv4 or IPv6) from the IP Interfaces table (see Configuring IP Network Interfaces on page 147) through which the Web / REST management interfaces can be accessed. The IP Interface can be any Application Type (e.g., Media, Control, or OAMP).                                                                                  |
|                                                                                          | By default, the IPv4 OAMP interface is assigned.                                                                                                    |
| 'HTTP Port' http-port [HTTPPort]                                                         | Defines the device's HTTP port for remote management access.  The valid range is 1 to 65535. The default is 80.                                                                                                    |
| 'HTTPS Port' https-port [HTTPSPort]                                                      | Defines the device's HTTPS port for secured remote management access.  The valid range is 1 to 65535 (other restrictions may apply within this range). The default is 443.                                                                                                    |
| 'TLS Context Name' tls-context-name [TLSContextName]                                     | Assigns a TLS Context, which is configured in the TLS Contexts table (see Configuring TLS Certificate Contexts). A TLS Context provides secured TLS-based management access.  By default, no value is defined.  Note: The parameter is applicable if you are using HTTPS for remote management access.                                                     |
| 'Require Client Certificate' require-client- certificate [HTTPSRequireClientCertificate] | <ul> <li>Enables the requirement of client certificates for HTTPS connection.</li> <li>[0] Disable = (Default) Client certificates are not required.</li> <li>[1] Enable = Enables the requirement of client certificates for HTTPS connection. This enables two-way authentication whereby both management client and server are authenticated</li> </ul> |

| Parameter                               | Description                                                                                                    |
|-----------------------------------------|----------------------------------------------------------------------------------------------------|
|                                         | using X.509 certificates.  For more information on implementing client certificates, see TLS for Remote Device Management.  Note: The parameter is applicable if you are using HTTPS for remote management access.                                                                                          |
| 'HTTPS Only' https-only-val [HTTPSonly] | Defines the protocol required for accessing the device's management interface.  [0] HTTP and HTTPS = The management interface can be accessed over a secured (HTTPS) and an unsecured (HTTP) connection.  [1] HTTPS Only = The management interface can be accessed only over a secured (HTTPS) connection. |

# **Configuring Management User Accounts**

The Local Users table lets you configure up to 20 management user accounts for the device's management interfaces (Web interface, CLI, and REST API).

You configure each user account with login credentials (username and password) and a management user level which defines the user's level of read and write privileges. The table below lists the different types of user levels.

**Table 6-6: Management User Levels** 

| User Level                | Numeric<br>Representation in<br>RADIUS / LDAP | Privileges                                                                                                    |
|---------------------------|-----------------------------------------------|----------------------------------------------------------------------------------------------------|
| Security<br>Administrator | 200                                           | <ul> <li>This user level has the following privileges:</li> <li>Read-write to all Web pages.</li> <li>Read-write (access) to the CLI's Basic mode and Privileged User mode (&gt; enable).</li> <li>Access to all the device's folders (e.g., /debug and /configuration) through SFTP.</li> <li>Create all other user levels.</li> <li>Note: At least one Security Administrator user must exist.</li> </ul> |

| User Level    | Numeric<br>Representation in<br>RADIUS / LDAP | Privileges                                                                                                    |
|---------------|-----------------------------------------------|----------------------------------------------------------------------------------------------------|
| Administrator | 100                                           | <ul> <li>This user level has the following privileges:</li> <li>Read-write to all Web pages, except security-related pages (including Local Users table) where this user has read-only privileges.</li> <li>Access to only the CLI's Basic User mode.</li> </ul>                                                                             |
| Monitor       | 50                                            | <ul> <li>This user level has the following privileges:</li> <li>Read-only to all Web pages, except security-related pages (including Local Users table and Configuration Wizard) which are blocked to this user.</li> <li>Access to only the CLI's Basic User mode.</li> <li>Access blocked to the device's folders through SFTP.</li> </ul> |

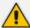

- Only Security Administrator users can configure users in the Local Users table.
- For the device's REST API user levels, refer to the document REST API for SBC-Gateway-MSBR Devices.
- All users, regardless of user level, can change their login password (see Changing Your Login Password on page 73).
- You can change the read-write and read-only privileges per Web page for Monitor, Administrator, and Security Administrator user levels. For more information, see Customizing Access Levels per Web Page on page 64.
- If the RADIUS / LDAP server response doesn't include the access level attribute, you can configure the device to assign the user with a default access level. For more information, see the 'Default Access Level' parameter.

The device provides the following two default user accounts:

Table 6-7: Default User Accounts

| User Level             | Username<br>(case-sensitive) | Password<br>(case-sensitive) |
|------------------------|------------------------------|------------------------------|
| Security Administrator | Admin                        | Admin                        |
| Monitor                | User                         | User                         |

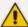

- For security, it's recommended that you change the default username and password of the default users.
- To restore the device to the default users (with their default usernames and passwords), configure the [ResetWebPassword] parameter to [1]. All other configured accounts are deleted.
- If you want to use the same Local Users table configuration for another device, before uploading this device's configuration file (.ini) to the other device, you must edit the file so that the passwords are in plain text.
- If you modify any parameter in the Local Users table of an existing user or delete
  the user, and the user is currently logged into the device's management interface
  (i.e., active session), after clicking **Apply** the device immediately logs the user
  out of the management interface.
- If you delete a user who is currently in an active Web session, the user is immediately logged off the device.
- Web sessions capacity:
  - ✓ The device supports up to 10 concurrent Web interface sessions (regardless of which users are logged in). For example, if user "Sue" and user "Joe" are each currently running 5 sessions (i.e., a total of 10), no more Web sessions can be established with the device, by any user.
  - ✓ Up to five users can be concurrently logged in to the Web interface.
  - ✓ You can define the maximum number of concurrent Web interface (and REST) sessions allowed for a specific user, accessed from different management stations / computers (IP addresses) or different Web browsers. For more information, see the 'Web Session Limit' parameter below.
- You can set the entire Web interface to read-only (regardless of Web user access levels), using the [DisableWebConfig] parameter (see Web and Telnet Parameters).
- You can configure additional Web user accounts using a RADIUS server (see RADIUS Authentication).

The following procedure describes how to configure user accounts through the Web interface. You can also configure it through ini file [WebUsers] or CLI (configure system > user).

#### > To configure management user accounts:

- Open the Local Users table (Setup menu > Administration tab > Web & CLI folder > Local Users).
- **2.** Click **New**; the following dialog box is displayed:

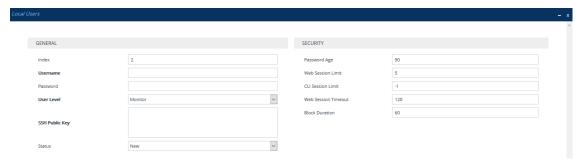

3. Configure a user account according to the parameters described in the table below.

**4.** Click **Apply**, and then save your settings to flash memory.

Table 6-8: Local Users Table Parameter Descriptions

| Parameter                      | Description                                                                                                    |
|--------------------------------|----------------------------------------------------------------------------------------------------|
| General                        |                                                                                                    |
| 'Index'<br>[Index]             | Defines an index number for the new table row.  Note: Each row must be configured with a unique index.                                                                                                    |
| 'Username' user [Username]     | Defines a username for the user.  The valid value is a string of up to 100 characters (without spaces):  Alphanumeric characters (a-z, A-Z, and 0-9)  Period "."  Underscore "_"  Hyphen "-"  At "@"  Note: You can enforce username complexity. For more information, see Configuring Username and Password Complexity on page 58.                                                                                                    |
| 'Password' password [Password] | Defines a password for the user.  The valid value is a string of 8 to 100 ASCII characters, and can't contain the following:  Wide characters  Spaces  Backslashes "\"  Note:  You can enforce password complexity (strong passwords). For more information, see Configuring Username and Password Complexity on page 58.  To enforce password history policy so that users can't reuse any of their four previous (old) passwords, see the [CheckPasswordHistory] parameter.  For security, the password is not displayed in the Web interface or ini file. In the Web interface, passwords are displayed as dots when you enter the password and then once applied, they are displayed as an asterisk (*) in the |

| Parameter                                  | Description                                                                                                    |
|--------------------------------------------|----------------------------------------------------------------------------------------------------|
|                                            | table. In the ini file, they are displayed as an encrypted string.  To enforce obscured (encrypted) passwords when configuring the Local Users table through CLI, see the [CliObscuredPassword] parameter.  You can configure a list of weak passwords (in the Weak Passwords List table) and if the user's password also appears in this list, the device raises an SNMP alarm. For more information, see Detection of Weak Passwords on |
| "Hear Lavel"                               | page 60.                                                                                                    |
| 'User Level'<br>privilege<br>[UserLevel]   | <ul> <li>Defines the user's access level.</li> <li>Monitor = (Default) Read-only user. This user can only view Web pages and access to security-related pages is denied.</li> <li>Administrator = Read/write privileges for all pages except</li> </ul>                                                                                                    |
|                                            | security-related pages including the Local Users table where this user has read-only privileges.                                                                                                    |
|                                            | Security Administrator = Full read/write privileges for all pages.                                                                                                    |
|                                            | Note:                                                                                                    |
|                                            | At least one <b>Security Administrator</b> user must exist. You can't delete the last remaining <b>Security Administrator</b> user.                                                                                                    |
|                                            | Only <b>Security Administrator</b> users can add, edit, and delete <b>Administrator</b> and <b>Monitor</b> users.                                                                                                    |
| 'SSH Public Key' public-key [SSHPublicKey] | Defines a Secure Socket Shell (SSH) public key for RSA or ECDSA public-key authentication (PKI) of the remote user when logging into the device's CLI through SSH. Connection to the CLI is established only when a successful handshake with the user's private key occurs.                                                                                                    |
|                                            | The valid value is a string of up to 512 characters. By default, no value is defined.  Note:                                                                                                    |
|                                            | For more information on SSH and for enabling SSH, see Enabling SSH with RSA Public Key for CLI.                                                                                                    |
|                                            | To configure whether SSH public keys are optional or mandatory, use the [SSHRequirePublicKey] parameter.                                                                                                    |
| 'Status'                                   | Defines the status of the user.                                                                                                    |

| Parameter                      | Description                                                                                                    |
|--------------------------------|----------------------------------------------------------------------------------------------------|
| status<br>[Status]             | New = (Default) The user is required to change the password upon the next login. When the user logs in to the Web interface or CLI, the user is immediately prompted to change the current password (see the figure for the 'Password Age' parameter below).                                                                                                    |
|                                | ■ Valid = User can log in to the Web interface as normal.                                                                                                    |
|                                | Failed Login = The state is automatically set for users that exceed a user-defined number of failed login attempts, set by the 'Deny Access on Fail Count' parameter (see Configuring Web Session and Access Settings). These users can log in only after a user-defined timeout configured by the 'Block Duration' parameter (see below) or if their status is changed (to New or Valid) by a Security Administrator user. |
|                                | Inactivity = The state is automatically set for users that have not accessed the Web interface for a user-defined number of days, configured by the 'User Inactivity Timer' parameter (see Configuring Web Session and Access Settings). These users can only log in to the Web interface if their status is changed (to New or Valid) by a Security Administrator user.                                                    |
|                                | Note:                                                                                                    |
|                                | The Inactivity option is applicable only to Administrator<br>and Monitor users; Security Administrator users can be<br>inactive indefinitely.                                                                                                    |
|                                | If there is only one Security Administrator user, you cannot configure it to <b>Inactivity</b> ; at least one Security Administrator must be <b>Valid</b> .                                                                                                    |
|                                | For security, it is recommended to configure the status of a newly added user to <b>New</b> in order to enforce password change.                                                                                                    |
|                                | If you have configured LDAP- or RADIUS-based user authentication, users in the Local Users table whose 'Status' is <b>New</b> are blocked from logging into the device.                                                                                                    |
| Security                       |                                                                                                    |
| 'Password Age'<br>password-age | Defines the duration (in days) of the validity of the password.  When the duration elapses (i.e., password expires), when attempting to log in, the user is prompted to change the                                                                                                    |

| Parameter                                        | Description                                                                                                    |  |
|--------------------------------------------------|----------------------------------------------------------------------------------------------------|--|
| [PwAgeInterval]                                  | password (shown below), and then log in with the new password; otherwise, access to the Web interface is blocked.                                                                                                    |  |
|                                                  | Change Password  You must change your password to continue  Current Password                                                                                                    |  |
|                                                  | New Password                                                                                                    |  |
|                                                  | Confirm Password                                                                                                    |  |
|                                                  | Cancel                                                                                                    |  |
|                                                  | The valid value is 0 to 10000, where 0 means that the password is always valid. The default is 90.  Note: After logging in with your new password, you must save your settings, by clicking the Save button on the Web interface's toolbar. If not, the next time you attempt to log in, you will be prompted again to change the expired password. |  |
| 'Web Session Limit' session-limit [SessionLimit] | Defines the maximum number of concurrent Web interface and REST sessions allowed for the specific user, from different management stations / computers (IP addresses) or different Web browsers.                                                                                                    |  |
|                                                  | For example, if configured to 2, the user account can be logged into the device's Web interface (i.e., same username-password combination) from two different management stations (i.e., IP addresses), or from two different Web browsers (e.g., Google Chrome and Microsoft Edge) at the same time.                                               |  |
|                                                  | Once the user logs in to the device, the session is active until the user logs off or until the session expires if the user is inactive for a user-defined duration (see the 'Web Session Timeout' parameter below).                                                                                                    |  |
|                                                  | The valid value is 0 to 10. The default is 5. A value of 0 means that no sessions are allowed (see note below regarding REST).  Note:                                                                                                    |  |
|                                                  | If you configure the parameter, you're automatically logged out of the Web session (and can log in again if configured to any value other than 0) after you click <b>Apply</b> .                                                                                                    |  |

| Parameter                                                | Description                                                                                                    |
|----------------------------------------------------------|----------------------------------------------------------------------------------------------------|
|                                                          | <ul> <li>Closing the Web browser's window (by clicking the window's x button) doesn't end the session. Therefore, whenever you finish using the Web interface, it's recommended to log out of the Web interface to end your session.</li> <li>If the number of concurrently logged-in users is at maximum, the device allows an additional user to log in through REST.</li> </ul>                                                                                                    |
| 'CLI Session Limit' cli-session- limit [CliSessionLimit] | Defines the maximum number of concurrent CLI sessions allowed for the specific user. For example, if configured to 2, the same user account can be logged into the device's CLI (i.e., same username-password combination) from two different management stations (i.e., IP addresses) at any one time. Once the user logs in, the session is active until the user logs off or until the session expires if the user is inactive for a user-defined duration (see the 'Web Session Timeout' parameter below).  The valid value is -1, or 0 to 100. The default is -1, which means that the limit is according to the global parameters, 'Maximum Telnet Sessions' (TelnetMaxSessions) or 'Maximum SSH Sessions' (SSHMaxSessions). |
| 'Web Session Timeout' session-timeout [SessionTimeout]   | Defines the duration (in minutes) of inactivity of a logged-in user in the Web interface, after which the user is automatically logged off the Web session. In other words, the session expires when the user has not performed any operations (activities) in the Web interface for the configured timeout duration.  The valid value is 0, or to 100000. A value of 0 means no timeout. The default value is according to the settings of the [WebSessionTimeout] global parameter (see Configuring Web Session and Access Settings).                                                                                                    |
| 'Block Duration' block-duration [BlockTime]              | Defines the duration (in seconds) for which the user is blocked when the user exceeds the maximum number of allowed failed login attempts, configured by the global parameter, 'Deny Access On Fail Count' [DenyAccessOnFailCount] parameter (see Configuring Web Session and Access Settings).  The valid value is 0 to 100000, where 0 means that the user can do as many login failures without getting blocked. The default is according to the settings of the global parameter, 'Deny Authentication Timer' [DenyAuthenticationTimer] parameter (see Configuring Web Session and Access Settings).                                                                                                    |

| Parameter | Description                                                                                                    |
|-----------|----------------------------------------------------------------------------------------------------|
|           | <b>Note:</b> The 'Deny Authentication Timer' parameter relates only to failed Web logins from specific IP addresses (management stations), which configures the interval (in seconds) that the user needs to wait before logging into the device from the same IP address after reaching the maximum number of failed login attempts. |

# **Configuring Username and Password Complexity**

You can configure the device to enforce username or password complexity. When enforced, the device checks that the configured username or password meets the complexity requirements. If they don't, the device displays an error message indicating invalid configuration.

Username and password complexity is applicable to the following:

- Local users (see Configuring Management User Accounts)
- SNMP Community Strings (see Configuring SNMP Community Strings on page 96)
- SNMPv3 users (see Configuring SNMPv3 Users on page 105)

The device's implementation of username and password complexity depends on configuration:

#### Username:

- 'Enforce Username Complexity' is **Disable**: The device enforces the default complexity requirements: Can contain up to 100 alphanumeric characters (without spaces), and can contain only the symbols ".", "\_", "-", and "@".
- 'Enforce Username Complexity' is Enable: The device enforces complexity depending on the following configuration:
  - 'Username Complexity Check By Regex' is configured: The device enforces username complexity based on the configured regex.
  - 'Username Complexity Check By Regex' is empty: The device enforces the default username complexity requirements (see above 'Enforce Username Complexity' is Disable).

#### Password:

- 'Enforce Password Complexity' is **Disable**: The device doesn't enforce any password complexity and you can configure the password to whatever you want.
- 'Enforce Password Complexity' is Enable: The device enforces password complexity depending on whether or not you've configured complexity using regex:
  - 'Password Complexity Check By Regex' is configured: The device enforces password complexity according to the configured regex.

 'Password Complexity Check By Regex' is empty: The device enforces the default password complexity requirements:

At least eight characters

At least two uppercase letters (A to Z)

At least two lowercase letters (a to z)

At least two numbers (0 to 9)

At least two symbols (non-alphanumeric characters, e.g., \$, #, %)

At least four new characters that weren't used in the previous password

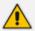

- If you enable password complexity, you can also configure the minimum length (number of characters) of the password, using the [MinWebPasswordLen] parameter.
- To enforce password history policy so that users can't reuse an old password (can't change password to any of the four previous passwords), see the [CheckPasswordHistory] parameter.
- You can configure a list of weak passwords (in the Weak Passwords List table) and if the user's password appears in this list, the device raises an SNMP alarm.
   For more information, see <u>Detection of Weak Passwords</u> on the next page.
- For the device's CLI, password complexity applies to both Basic and Privileged command mode (> enable). In addition to the default complexity rules listed previously, password complexity for CLI also includes the following requirements:
  - ✓ The username and password must be different.
  - ✓ The username and password can't be the opposite of each other (e.g., "admin" and "nimda").

## To configure username and password complexity:

 Open the Local Users Settings table (Setup menu > Administration tab > Web & CLI folder > Local Users Settings):

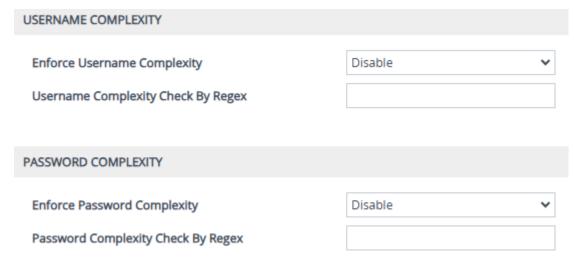

2. To enforce username complexity by regex, do the following under the Username Complexity group:

- **a.** From the 'Enforce Username Complexity' drop-down list (EnforceUsernameComplexity), select **Enable**.
- In the 'Username Complexity Check By Regex' field (UsernameComplexityCheckByRegex), type a regex for username complexity.
- 3. To enforce password complexity, do the following under the Password Complexity group:
  - a. From the 'Enforce Password Complexity' drop-down list (EnforcePasswordComplexity), select Enable.
  - b. In the 'Password Complexity Check By Regex' field (PasswordComplexityCheckByRegex), either type a regex for password complexity or leave this field empty to enforce the default password complexity policy (described above).
- 4. Click Apply.

## **Detection of Weak Passwords**

You can configure the device to detect if a management user in the Local Users table has been configured with a weak password. The device detects this by checking if the user's password also appears in the list of defined weak passwords in the Weak Passwords List table. If the device finds a matching entry in the Weak Passwords List table, it raises the SNMP alarm acWeakPasswordAlarm (OID 1.3.6.1.4.1.5003.9.10.1.21.2.0.156), which indicates the user (username) for which the weak password was configured.

To configure this feature, you need to do the following:

- 1. Enable weak password detection see Enabling Weak Password Detection below
- 2. Configure a list of weak passwords see Configuring the Weak Passwords List on the next page

## **Enabling Weak Password Detection**

The following procedure describes how to enable the weak password detection feature. Once you have enabled the feature, you can configure in the Weak Passwords List table (see Configuring the Weak Passwords List on the next page) a list of passwords that you want the device to consider as weak.

## > To enable weak password detection:

- Open the Web Settings page (Setup menu > Administration tab > Web & CLI folder > Web Settings).
- 2. From the 'Check Weak Passwords' drop-down list, select Enable:

Check Weak Passwords

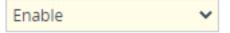

3. Click Apply.

# **Configuring the Weak Passwords List**

The Weak Passwords List table lets you configure up to 150 passwords that you want the device to consider as weak. If a user's password in the Local Users table also appears in the Weak Passwords List table, the device raises the SNMP alarm acWeakPasswordAlarm (OID 1.3.6.1.4.1.5003.9.10.1.21.2.0.156), indicating that a weak password was configured for the specific user (Username). The alarm is cleared if the user's password is reconfigured to a password that is not considered weak (i.e., not in the Weak Passwords List table), or if the user is deleted from the Local Users table (see Configuring Management User Accounts on page 50).

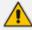

- Before you can use the device's weak password detection feature, you need to enable the feature (see Enabling Weak Password Detection on the previous page.)
- By default, the Weak Passwords List table contains six weak passwords: "Admin", "mindA", "password", "Password", "123456", and "12345678". You can modify or delete these entries.

The following procedure describes how to configure the weak password list through the Web interface. You can also configure it through ini file [WeakPasswordsList] or CLI (configure system > web > weak-passwords-list).

## > To configure a list of weak passwords:

- Open the Weak Passwords List table (Setup menu > Administration tab > Web & CLI folder > Weak Passwords List).
- 2. Click **New**; the following dialog box is displayed:

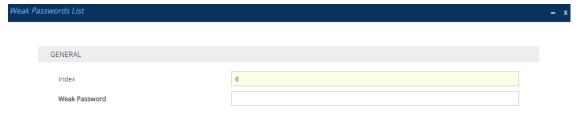

- 3. Configure a weak password according to the parameters described in the table below.
- 4. Click **Apply**, and then save your settings to flash memory.

Table 6-9: Weak Passwords List Table Parameter Descriptions

| Parameter                                | Description                                                                                            |
|------------------------------------------|----------------------------------------------------------------------------------------------------|
| 'Index'<br>[Index]                       | Defines an index number for the new table row.  Note: Each row must be configured with a unique index. |
| 'Weak Password' weak-pass [WeakPassword] | Defines a weak password.  The valid value is a string of up to 39 characters.                          |

# **User Login Authentication Methods**

The device supports the following methods for the authentication (username-password combination) and authorization (privilege level) of users when logging into the device:

- Locally, using the device's Local Users table (see Configuring Management User Accounts on page 50)
- Externally, using any of the following protocols:
  - RADIUS-based authentication, using a third-party RADIUS server (see RADIUS-based User Login Authentication on page 339)
  - LDAP-based authentication, using a third-party LDAP server (see LDAP-based Services on page 343)
  - OAuth 2.0 based authentication, using Microsoft Azure Active Directory (see OAuthbased User Login Authentication and Authorization on page 381)

# **Configuring a Hostname for Accessing Web Interface**

You can configure a hostname (FQDN) for the device's Web interface. This means that you can access the Web interface using the device's hostname (e.g., http://mysbc.com) instead of its IP address. You can also enforce (default) access only through the device's hostname, blocking any access attempts using its IP address.

If you configure a hostname, you also need to define it on a DNS server. When you try to access the Web interface with the hostname, a query is first sent to the DNS server to resolve the hostname into the device's IP address.

If you access the device's Web interface using its hostname, the toolbar displays the hostname (first 16 characters only) instead of the device type.

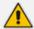

It's highly recommended to configure a hostname for accessing the device's Web interface because it helps protect the device against HTTP Host header attacks and DNS rebinding attacks.

#### **➤** To configure hostname for device's Web interface:

- Open the Web Settings page (Setup menu > Administration tab > Web & CLI folder > Web Settings).
- 2. In the 'Web Server Name' field [WebHostname], type a hostname.
- **3.** To enforce access to the device's Web interface **only** through the hostname (instead of the IP address), from the 'Enforce Web Host Name' drop-down list, select **Enable** (default):

Web Server Name http://mysbc.com

Enforce Web Host Name Enable ✓

## 4. Click Apply.

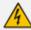

Due to a known issue, the following OVOC features do **not** function when the 'Enforce Web Host Name' parameter is enabled:

- OVOC Single Sign-On (SSO)
- OVOC Performance Monitoring (PM)
- OVOC Service Availability

If you need to use any of these OVOC features, make sure that the 'Enforce Web Host Name' parameter is disabled.

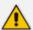

- If you configure the 'Enforce Web Host Name' parameter to **Disable**, or you leave the 'Web Server Name' parameter empty (regardless of the 'Enforce Web Host Name' parameter's setting), the Web interface can be accessed through its hostname or IP address.
- If you're upgrading the device from version 7.4.500-2 (7.40A.500.775) or later to version 7.4.500-5 or later and have configured the 'Web Server Name' parameter and use the device's IP address to access the Web interface, access to the device through the IP address will be denied. If you want to retain such capability, configure the 'Enforce Web Host Name' parameter to **Disable**.
- When the device operates in High-Availability mode, the active and redundant units share the same hostname.
- To configure a hostname that is used for the CLI prompt name, SNMP interface's SysName object value, and communication with OVOC, see Configuring a Hostname for the Device on page 132.

# **Deleting All Users in Local Users Table**

When using an external, third-party service (e.g., RADIUS, LDAP, or OAuth 2.0) to authenticate and authorize users attempting to log in to the device, you may want to increase security by ensuring that the device doesn't use its Local Users table to locally authenticate users. To do this, you can remove all from the local Users table.

#### > To delete all users in Local Users table:

 Open the Authentication Server page (Setup menu > Administration tab > Web & CLI folder > Authentication Server), and then from the 'Local Users Table can be Empty' dropdown list, select Enable:

# Local Users Table can be Empty

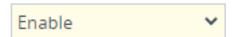

2. Open the Local Users table (see Configuring Management User Accounts on page 50), and then delete all the users.

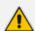

Only the **Security Administrator** can delete the last **Security Administrator** user.

# **Customizing Access Levels per Web Page**

The Customize Access Level table lets you configure up to 100 Customize Access Level rules. These rules assign read-write (view and configure) and read-only (view) privileges to Web interface pages based on management user levels (**Monitor**, **Administrator**, and **Security Administrator**).

The user level you assign for a page applies to that level and all higher levels. For example, if you grant read-write access for the RADIUS Servers page to the **Administrator** user level, the **Security Administrator** user level also inherits read-write access. You can restrict (block) access for a page by specifying a high user level for read-only access. For example, if you grant read-only access to the RADIUS Servers page to the **Administrator** user level, it means that **Monitor** users won't be able to access this page.

If you try to open a page for which you don't have access privileges because of your user level, the page displays the following message: "Your access level doesn't allow you to view this page".

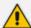

- Customized Access Level rules override the default read-write and read-only privileges assigned to the user levels (see Configuring Management User Accounts on page 50).
- The highest user level is Security Administrator and the lowest is the Monitor user level.
- Read-only access level must be the same or lower than the read-write access level. For example:
  - ✓ Read-Write Access Level = Security Administrator
  - ✓ Read-Only Access Level = Administrator
- For parent-child tables, the access level of the child table must be the same or higher than the parent table. For example:
  - ✓ Parent table:

Read-Write Access Level = **Administrator** Read-Only Access Level = **Administrator** 

✓ Child table:

Read-Write Access Level = **Security Administrator** Read-Only Access Level = **Administrator** 

The following table provides configuration examples to facilitate your understanding of assigning read-write and read-only privileges to user levels per Web page.

| Index | Page Name         | Read-Write<br>Access Level | Read-Only<br>Access Level | Description                                                             |
|-------|-------------------|----------------------------|---------------------------|-------------------------------------------------------------------------|
| 0     | RADIUS<br>Servers | Monitor                    | Monitor                   | Assigns read-<br>write (and read-<br>only) privileges<br>for the RADIUS |

| Index | Page Name                    | Read-Write<br>Access Level | Read-Only<br>Access Level | Description                                                                                                    |
|-------|------------------------------|----------------------------|---------------------------|----------------------------------------------------------------------------------------------------|
|       |                              |                            |                           | Servers page to Monitor users. As this is the lowest user level, it means that all higher user levels (i.e., Administrator and Security Administrator) also have read- write access.                                                                                                    |
| 1     | Firewall                     | Security Administrator     | Monitor                   | Assigns read- write privileges for the Firewall page to Security Administrator users. As this is the highest user level, only Security Administrator users have write privileges for this page. This rule also assigns read-only privileges to Monitor users, which means that all higher user levels (i.e., Administrator) also have read- only privileges. |
| 2     | SNMP<br>Community<br>Strings | Security<br>Administrator  | Administrator             | Assigns read-<br>write privileges<br>for the SNMP<br>Community                                                                                                    |

| Index | Page Name    | Read-Write<br>Access Level | Read-Only<br>Access Level | Description                                                                                                    |
|-------|--------------|----------------------------|---------------------------|----------------------------------------------------------------------------------------------------|
|       |              |                            |                           | Strings page to Security Administrator users. As this is the highest user level, only Security Administrator users have write privileges for this page. This rule also assigns read-only privileges to Administrator users, which means that Monitor users can't access this page. |
| 3     | TLS Contexts | Security<br>Administrator  | Security<br>Administrator | Assigns read- write (and read- only) privileges for the TLS Contexts page to Security Administrator users. As this is the highest user level, no other user level can access (read) or configure (write) this page.                                                                |

The following procedure describes how to configure customized access level rules through the Web interface. You can also configure it through ini file [WebPagesAccessLevel].

## ➤ To customize access levels:

 Open the Customize Access Level table (Setup menu > Administration tab > Web & CLI folder > Customize Access Level). 2. Click **New**; the following dialog box is displayed:

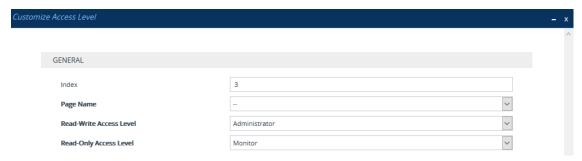

- **3.** Configure the rule according to the parameters described in the table below.
- **4.** Click **Apply**, and then save your settings to flash memory.

**Table 6-10: Customize Access Level Table Parameter Descriptions** 

| р                                            |                                                                                                    |  |
|----------------------------------------------|----------------------------------------------------------------------------------------------------|--|
| Parameter                                    | Description                                                                                                    |  |
| 'Index'<br>[Index]                           | Defines an index number for the new table row.  Note: Each row must be configured with a unique index.                                                                                                    |  |
| 'Page Name'<br>[PageNameFromTree]            | Defines the Web page whose access level you want to customize.  Note: For security reasons, some pages are not listed under this parameter and therefore, cannot be customized.                                                                                                    |  |
| 'Read-Write Access Level'<br>[RWAccessLevel] | Defines the minimum user level to which you want to assign read-write access privileges for the selected Web page.  [50] Monitor  [100] Administrator (default)  [200] Security Administrator                                                                                                    |  |
| 'Read-Only Access Level' [ROAccessLevel]     | Defines the minimum user level to which you want to assign read-only access privileges for the selected Web page.  [50] Monitor (default)  [100] Administrator  [200] Security Administrator  Note: The user level must be the same or lower than the user level you configured in the 'Read-Write Access Level' parameter. For example, you cannot |  |

| Parameter | Description                                                                                                    |
|-----------|----------------------------------------------------------------------------------------------------|
|           | assign read-only privileges to the Security Administrator if you have assigned read-write privileges to the Administrator. |

# **Displaying Login Information upon Login**

You can enable the device to display login information each time you log in to the device's Web interface. This information is displayed in the pop-up Login Information window, as shown in the example below. To close the window, click **Close**.

| ogin Information                           |                        |
|--------------------------------------------|------------------------|
| Last Login User Level                      | Security Administrator |
| Last Failed Login Time                     |                        |
| Last Failed Login Date                     |                        |
| Last Failed Login IP Address               |                        |
| Login Attempts Since Last Successful Login | 0                      |
| Last Successful Login Time                 | 08:13:56               |
| Last Successful Login Date                 | 22/10/2024             |
| Last Successful Login IP                   | 10.11.2.2              |
| Number of Other Active Sessions            | 1                      |

The window displays the following information:

| Field                                        | Description                                                                                             |
|----------------------------------------------|----------------------------------------------------------------------------------------------------|
| 'Last Login User Level'                      | The user level (e.g., Security Administrator) of the user that was last logged in to the Web interface. |
| 'Last Failed Login Time'                     | The time of the last failed login attempt.                                                              |
| 'Last Failed Login Date'                     | The date of the last failed login attempt.                                                              |
| 'Last Failed Login IP Address'               | The remote management (client) station's IP address of the last failed login attempt.                   |
| 'Login Attempts Since Last Successful Login' | The number of failed login attempts since the last successful login.                                    |
| 'Last Successful Login Time'                 | The time of the last successful login attempt.                                                          |
| 'Last Successful Login Date'                 | The date of the last successful login attempt.                                                          |

| Field                             | Description                                                                                                    |
|-----------------------------------|----------------------------------------------------------------------------------------------------|
| 'Last Successful Login IP'        | The remote management (client) station's IP address of the last successful login attempt.                                                                                                    |
| 'Number of Other Active Sessions' | The number of currently established Web sessions of this same user (e.g., "John") with the same user level (e.g., Security Administrator). A value of "0" (zero) means that there are no other such Web sessions.  Note: If there are other active sessions, you can end them, as described in Terminating Other Web Sessions of User on the next page. |

## > To enable display of user login information upon login:

- Open the Web Settings page (Setup menu > Administration tab > Web & CLI folder > Web Settings).
- 2. Under the **Security** group, from the 'Display Last Login Information' drop-down list, select **Enable:**

Display Last Login Information

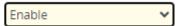

3. Click Apply.

# **Viewing Currently Logged-In User Information**

You can quick-and-easily view brief information about the currently logged-in user.

## > To view information of currently logged in user:

On the menu bar, click the displayed username (e.g., **Admin**); the following drop-down window appears:

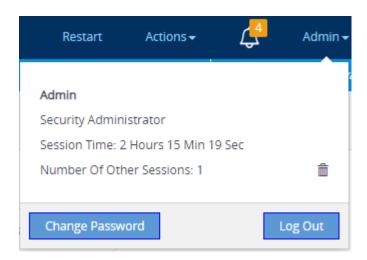

The following information is displayed:

- Username (e.g., "Admin") of the currently logged-in user.
- User level (e.g., Security Administrator) of the currently logged-in user.
- Session Time: Duration of the current Web session (starting from login).
- Number Of Other Sessions: Number of other active Web sessions of the same user and with the same user level. To end these other sessions, see Terminating Other Web Sessions of User below.

The following buttons are also displayed:

- Change Password: Allows you to change your login password (see Changing Your Login Password on page 73)
- Log Out: Logs you out of the Web session (see Logging Off the Web Interface)

# **Terminating Other Web Sessions of User**

You can end other established (active) Web sessions belonging to the same logged-in user (e.g., "Admin") and with the same user level (e.g., Administrator Security). These other sessions may be logged in from different computers or web browsers.

#### > To end other Web sessions of user:

1. On the menu bar, click the displayed username (e.g., Admin); the following drop-down window appears, displaying the number of other active sessions of the user in the 'Number Of Other Sessions' field (e.g., 1 other session):

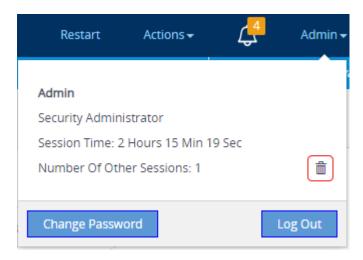

2. Click the delete icon corresponding to the 'Number Of Other Sessions' field; the other session(s) are immediately terminated and logged out of the Web interface.

# **Configuring Web Session Timeouts**

You can configure various user timeouts for the device's Web interface:

- **Session timeout:** The user is automatically logged out of the Web interface if the user is inactive for a user-defined duration.
- **Logged-in timeout:** The user is blocked from logging in if the user has not logged into the Web interface within a user-defined duration.

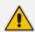

Only **Security Administrator** users can perform the configuration described in this section. For more information, see Configuring Management User Accounts.

- > To configure Web user sessions and access security:
- Open the Web Settings page (Setup menu > Administration tab > Web & CLI folder > Web Settings).
- 2. Under the **Session** group, configure the following parameters:

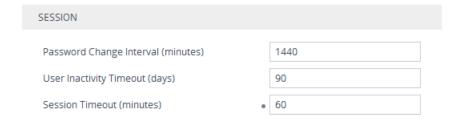

'User Inactivity Timeout': If the user has not logged into the Web interface within this
duration, the status of the user becomes inactive and the user can no longer access the
Web interface. The user can only log in to the Web interface if its status is changed (to
New or Valid) by a Security Administrator user (see Configuring Management User
Accounts).

'Session Timeout': Defines the duration (in minutes) of inactivity (i.e., no actions are
performed in the Web interface) of a logged-in user, after which the Web session
expires and the user is automatically logged off the Web interface and needs to log in
again to continue the session. You can also configure the functionality per user in the
Local Users table (see Configuring Management User Accounts), which overrides this
global setting.

#### 3. Click Apply.

For a detailed description of the above parameters, see Web Parameters.

# **Configuring Deny Access for Failed Login Attempts**

You can configure the device to block users or management stations (IP addresses) from accessing the web interface if the user enters incorrect login credentials for a user-defined number of successive login attempts.

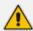

Only **Security Administrator** users can perform the configuration described in this section. For more information, see Configuring Management User Accounts.

## To configure deny access upon failed login attempts:

- Open the Web Settings page (Setup menu > Administration tab > Web & CLI folder > Web Settings).
- 2. Under the **Security** group, configure the following parameters:

# Deny Authentication Timer Blocking Duration Factor Valid time of Deny Access counting Deny Access On Fail Count (0 = No Deny) 3

- 'Deny Authentication Timer' [DenyAuthenticationTimer]: Define the duration (in seconds) for which login to the Web interface is denied from a specific IP address (management station) for all users, when the number of failed login attempts has exceeded the maximum. To configure the blocked duration per user, use the 'Block Duration' parameter in the Local Users table (see Configuring Management User Accounts).
- 'Blocking Duration Factor' [BlockDurationFactor]: Define the number to multiple the previous blocking time for blocking the IP address or the user upon the next failed login scenario.

- 'Value time of Deny Access counting' [DenyAccessCountingValidTime]: Defines the
  maximum time interval (in seconds) between failed login attempts to be included in
  the count of failed login attempts for denying access to the user.
- 'Deny Access On Fail Count' [DenyAccessOnFailCount]: Define the maximum number of failed login attempts, after which the requesting IP address (management station) for all users is blocked.

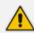

For a detailed description of the parameters mentioned above, see Web Parameters on page 1313.

3. Click Apply.

# **Changing Your Login Password**

Regardless of your user level (e.g., Monitor or Administrator), you can change your login password through the Change Password dialog box, accessed from the Web interface's top bar.

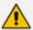

- Security Administrator users can also change passwords for themselves and for other user levels in the Local Users table (see Configuring Management User Accounts).
- For valid passwords, see the 'Password' parameter in the Local Users table.
- You can only change the password if the duration, configured by the 'Password Change Interval' parameter (Web Settings page Setup menu > Administration tab > Web & CLI folder > Web Settings), has elapsed since the last password change.

### > To change the login password:

1. On the top bar of the Web interface, click the username that is displayed for the currently logged-in user (e.g., "Admin"); the following appears:

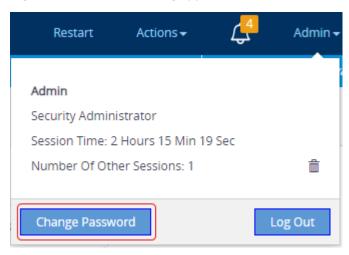

2. Click **Change Password**; the following appears:

| Change Password  |               | X |
|------------------|---------------|---|
| Current Password |               |   |
| New Password     |               |   |
| Confirm Password |               |   |
|                  | Cancel Change |   |

- 3. In the 'Current Password' field, enter your current login password.
- 4. In the 'New Password' field, enter your new password.
- 5. In the 'Confirm Password' field, enter your new password again.
- Click Change; you are logged off the Web session and prompted to log in again with your new password.

# **Configuring Secured (HTTPS) Web**

By default, the device allows remote management (client) through HTTP and HTTPS. However, you can enforce secure Web access communication by configuring the device to accept only HTTPS requests.

By default, servers using TLS provide one-way authentication. The client is certain that the identity of the server is authentic. However, when an organizational Public Key Infrastructure (PKI) is used, two-way authentication (TLS mutual authentication) may be desired; both client and server should be authenticated using X.509 certificates. This is achieved by installing a client certificate on the management PC and loading the Certification Authority's (CA) root certificate to the device's Trusted Certificates table (certificate root store). The Trusted Root Certificate file may contain more than one CA certificate combined, using a text editor.

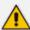

- For secure management through the device's default management network interface (i.e., OAMP Application Type in the IP Interfaces table), the device uses the default TLS Context (Index #0 and named "default"). However, for secure Web and REST access using additional management interfaces configured in the Web Interfaces table (see Configuring Web Interfaces on page 48), you can use any TLS Context.
- The 'Secured Web Connection (HTTPS)' parameter (mentioned below) is also applicable to REST-based management.

### To configure secure (HTTPS) Web access:

 Open the Web Settings page (Setup menu > Administration tab > Web & CLI folder > Web Settings), and then do the following.

- From the 'Secured Web Connection (HTTPS)' drop-down list, select HTTPS Only.
- To enable two-way authentication whereby both management client and server are authenticated using X.509 certificates, from the 'Require Client Certificates for HTTPS connection' drop-down list, select Enable.

# 

- 2. If you want to configure secured management through a user-defined Web Interface (see Configuring Web Interfaces on page 48) instead of the default management network interface (OAMP in the IP Interfaces table), then make sure that you assign it a TLS Context and enable it for HTTPS Only.
- 3. (TLS Mutual Authentication Only) In the TLS Contexts table (see Configuring TLS Certificate Contexts), select the required TLS Context (see following note), and then click the Trusted Root Certificates link located below the table; the Trusted Certificates table appears.

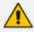

If you are securing management through the default management network interface (i.e., **OAMP** in the IP Interfaces table), then you need to select the default TLS Context (Index #0, which is named "default"). If you are securing management using a configured Web Interface (see Configuring Web Interfaces on page 48), then select the TLS Context that you assigned the Web Interface.

- 4. (TLS Mutual Authentication Only) Click the Import button, and then select the certificate file that was issued by the CA and which you want to import into the device's Trusted Root Certificates store.
- 5. Restart the device with a save-to-flash for your settings to take effect.

When a user connects to the secured Web interface of the device:

- If the user has a client certificate from a CA that is listed in the device's Trusted Root Certificate file, the connection is accepted and the user is prompted for the login password.
- If both the CA certificate and the client certificate appear in the Trusted Root Certificate file, the user is not prompted for a password. Therefore, this provides a single-sign-on experience; authentication is performed using the X.509 digital signature.
- If the user doesn't have a client certificate from a listed CA or doesn't have a client certificate, connection is rejected.

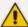

- The process of installing a client certificate on your PC is beyond the scope of this
  document. For more information, refer to your operating system documentation
  and consult with your security administrator.
- The root certificate can also be loaded through the device's Auto-Update mechanism, by using the [HTTPSRootFileName] parameter.
- You can enable the device to check whether a peer's certificate has been revoked by an OCSP server per TLS Context (see Configuring TLS Certificate Contexts).

# **Enabling CSRF Protection**

The device's embedded Web server provides support for cross-site request forgery (CSRF) protection. CSRF prevents malicious exploits of a website, whereby unauthorized commands are transmitted from a user that the website trusts (i.e., authenticated user). Whenever a user opens (i.e., GET method) one of the device's Web pages, the device automatically generates a CSRF "token" (unique number). When the user performs actions (i.e., POST method) on that page (e.g., configures parameters), the token is included to verify that the authenticated user is the one performing the actions.

To enable CSRF protection, use the ini file parameter [CSRFProtection] or CLI command configure system > web > csrf-protection.

# **Configuring Management Access List**

The Management Access List table lets you control (allow) access to the device's management interfaces (Web, REST API, SSH, and Telnet). You can define up to 50 rules, where each rule defines a management station (client) by IP address (IPv4 or IPv6), and the management interface that the client can access. You can select a specific management interface or you can select the **All** option to allow access to all management interfaces.

By default (i.e., Management Access List table is empty), any client (IP address) can access all the device's management interfaces. Once you configure access rules for a specific management interface, the device blocks all undefined clients to that specific management interface (rejects with an HTTP 403 Forbidden response).

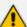

- If you want to configure management access list rules, the first rule must allow
  access to the current management interface from the IP address of the computer
  from which you are currently logged into the device. If you don't configure this
  rule first, after you configure an access rule for any other IP address, the device
  immediately blocks your access.
- If you configure network firewall rules in the Firewall table (see Configuring Firewall Rules), you must configure a firewall rule that allows traffic from IP addresses that you configured in the Management Access List table.
- If you have configured management access list rules and you no longer want to
  restrict access to the management interfaces, you need to delete all the rules in
  the table. However, make sure that you delete the rule last that allows access
  from the computer (IP address) from which you are currently logged into the
  device; otherwise, access from your computer will be immediately denied.

The following procedure describes how to configure the Management Access List table through the Web interface. You can also configure it through ini file [WebAccessList] or CLI (configure system > management-access-list).

### > To restrict access to a management interface:

- Open the Management Access List table (Setup menu > Administration tab > Web & CLI folder > Management Access List).
- 2. Click **New**; the following dialog box is displayed:

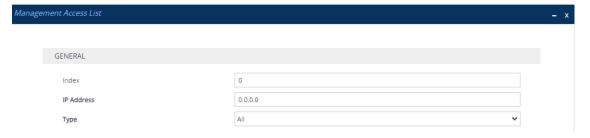

- **3.** Configure a management access list rule according to the parameters described in the table below.
- 4. Click **Apply**, and then save your settings to flash memory.

**Table 6-11: Management Access List Table Parameter Descriptions** 

| Parameter                            | Description                                                                                                    |
|--------------------------------------|----------------------------------------------------------------------------------------------------|
| 'Index'<br>[Index]                   | Defines an index number for the new table row.  Note: Each row must be configured with a unique index.                                                                         |
| 'IP Address' ip- address [IpAddress] | Defines the management station (client) as an IP address (IPv4 or IPv6) that is allowed to access the specified management interface (see the 'Type' parameter below) .  Note: |

| Parameter   | Description                                                                                                    |  |
|-------------|----------------------------------------------------------------------------------------------------|--|
|             | If you configure an IPv6 address, use the shortened address format and without square brackets (e.g., 2010:31::2:56).               |  |
|             | You can configure multiple rules with the same IP address as long as you configure each with a different management interface type. |  |
| 'Type' type | Defines the type of device's management interface that the client is allowed to access.                                             |  |
| [Type]      | [0] All (default)                                                                                                    |  |
|             | [1] Web                                                                                                    |  |
|             | [2] <b>REST</b>                                                                                                    |  |
|             | ■ [3] <b>SSH</b>                                                                                                    |  |
|             | [4] Telnet                                                                                                    |  |

# **Viewing Active Web Interface and CLI Users**

You can view all users that are currently logged in to the device's Web interface (or REST API) and CLI.

# > To view active users:

Open the Active Users page (Setup menu > Administration tab > Web & CLI folder > Active Users).

### Web Users

| # | USERNAME | IP ADDRESS | LEVEL                  | MODE | STATUS | SESSION TIME |
|---|----------|------------|------------------------|------|--------|--------------|
| 0 | Admin    | 10.13.2.3  | Security Administrator | WEB  | Active | 220          |
| 1 | Admin    | 10.13.2.3  | Security Administrator | WEB  | Active | 360          |

### CLI Users

| # | USERNAME | IP ADDRESS |
|---|----------|------------|
| 0 | Admin    | 10.13.2.3  |

### The Active Users table is described below:

| Parameter    | Description                                                                                                |  |
|--------------|----------------------------------------------------------------------------------------------------|--|
| Web Users    |                                                                                                    |  |
| 'Username'   | Displays the user's login username.                                                                        |  |
| 'IP Address' | Displays the IP address of the management station from where the user accessed the device's Web interface. |  |

| Parameter      | Description                                                                                                    |  |
|----------------|----------------------------------------------------------------------------------------------------|--|
| 'Level'        | Displays the user's privilege level (e.g., Security Administrator or Monitor).                                                                                                    |  |
| 'Mode'         | Displays the method of how the user accessed the device:                                                                                                    |  |
|                | "Web" = Accessed directly through the Web Login page or<br>REST API.                                                                                                    |  |
|                | ■ "OSN" = Accessed from the OSN server.                                                                                                    |  |
|                | CCE" = Accessed from Cloud Connector Edition (CCE).                                                                                                    |  |
|                | "OVOC" = Accessed from OVOC (Single-Sign On).                                                                                                    |  |
|                | "OAUTH" = Accessed through OAuth-based login<br>authentication (Azure AD).                                                                                                    |  |
| 'Status'       | Displays the status of the user (always "Active").                                                                                                    |  |
| 'Session Time' | Displays the time remaining until the user's session expires due to inactivity in the Web interface and is logged out of the Web interface. To obtain the time in minutes, divide the displayed time by three.                                       |  |
|                | The timer starts counting down whenever the user is inactive.  As soon as the user becomes active, the timer resets to the full session inactivity time, configured by the 'Web Session Timeout' parameter in the Local Users table (see Configuring |  |
|                | Management User Accounts on page 50).                                                                                                    |  |
| CLI Users      |                                                                                                    |  |
| 'Username'     | Displays the user's login username.                                                                                                    |  |
| 'IP Address'   | Displays the IP address of the management station from where the user accessed the device's CLI.                                                                                                    |  |

# 7 CLI-Based Management

This chapter provides an overview of the CLI-based management and provides configuration relating to CLI management.

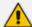

- By default, CLI is disabled for security purposes.
- The CLI provides two access modes Basic mode (basic commands) and Privileged mode (all commands). Access to these modes depends on management user level:
  - ✓ Monitor user level: Basic mode only
  - ✓ Administrator user level: Basic mode only
  - ✓ Security Administrator user level: Basic and Privileged modes
- For a description of the CLI commands, refer to the document SBC-Gateway CLI Reference Guide by clicking here.

# **Enabling CLI**

This section describes how to enable Telnet and SSH if necessary.

# **Configuring Telnet for CLI**

The device provides an embedded Telnet server, which allows you to access its CLI from a remote Telnet client using the Telnet application protocol. By default, the Telnet server is disabled.

If you enable secured Telnet connectivity, the device uses the TLS security protocol, whereby information is transmitted encrypted (instead of in clear text). For TLS, the device uses the TLS settings of the TLS Context at Index #0 ("default"). A special Telnet client is required on your PC to connect to the Telnet interface over the TLS connection, for example, C-Kermit for UNIX and Kermit-95 for Windows. For more information on TLS, see Configuring TLS Certificates on page 202.

For security, some organizations require the display of a proprietary notice upon starting a Telnet session. To configure such a message, see Creating a Login Welcome Message.

To assign IP interfaces for Telnet sessions, see Configuring Telnet Interface on page 87.

### To configure Telnet:

 Open the CLI Settings page (Setup menu > Administration tab > Web & CLI folder > CLI Settings).

| GENERAL                                                |                      |
|--------------------------------------------------------|----------------------|
| Default Terminal Window Height  Idle Timeout (minutes) | -1<br>• 60           |
| TELNET                                                 |                      |
| Enable Telnet Server  Maximum Telnet Sessions          | Enable Unsecured   5 |

- 2. In the 'Default Terminal Window Height' field, enter the maximum number of output lines to display in the CLI terminal window.
- 3. In the 'Idle Timeout' field, enter the duration of inactivity in the Telnet session after which the session is automatically terminated.
- **4.** From the 'Enable Telnet Server' drop-down list, select **Enable Unsecured** or **Enable Secured** (i.e., TLS) to enable Telnet.
- 5. Click Apply, and then restart the device with a save-to-flash for your settings to take effect.

For a detailed description of the Telnet parameters, see Telnet and CLI Parameters.

# **Configuring CLI over SSH using Public Key Authentication**

When using a Secure Shell (SSH) connection for secure access to the device's CLI, the device uses the username-password method for authenticating users, by default. To increase security, you can use RSA or ECDSA public keys for user authentication instead of passwords. In this setup, when establishing an SSH connection, the device checks that the SSH private key of the client (user) matches the public key configured for the user on the device.

This section describes how to enable SSH for public key authentication (see Enabling SSH for Public Key Authentication on the next page) and how to configure SSH public key authentication on the following operating systems:

- Windows using PuTTY (see Configuring SSH Public Key Authentication on Windows on page 83)
- Linux using OpenSSH (see Configuring SSH Public Key Authentication on Linux on page 86)

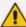

The device's embedded SSH server supports SHA-256 (rsa-sha2-256) and SHA-512 (rsa-sha2-512) signature algorithms for public-key client authentication that utilizes RSA keys:

- Server host key algorithms (refer to RFC 4253 Section 7.1)
- Algorithm for client authentication (refer to RFC 8303 Section 3.1, and RFC 8332 Section 3.2)

### **Enabling SSH for Public Key Authentication**

This section describes how to enable SSH public key authentication for accessing the device's CLI.

### > To enable SSH for public key authentication:

- Open the SSH Settings page (Setup menu > Administration tab > Web & CLI folder > SSH Settings).
- 2. Configure the following:
  - **a.** From the 'Enable SSH Server' drop-down list, select **Enable** to enable SSH.
  - **b.** From the 'Public Key' drop-down list, select **Enable** to enforce SSH access with a username and SSH public key (not username and password).

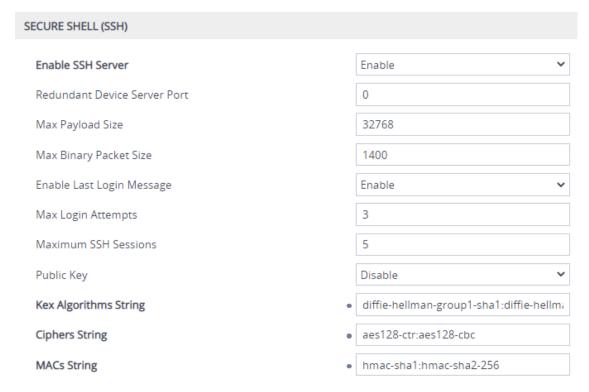

**c.** Click **Apply**, and then save your settings to flash memory.

For a description of the other SSH parameters shown in the figure above, see SSH Parameters.

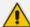

To configure IP network interfaces for the SSH application, see Configuring SSH Interfaces on page 88.

### **Configuring SSH Public Key Authentication on Windows**

This section describes how to configure SSH public key authentication on Windows, using PuTTY.

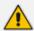

The public key cannot be configured with wide characters.

### To configure SSH public key authentication on Windows using PuTTY:

- 1. Generate private-public keys using PuTTY:
  - **a.** Download the PuTTY application (free and open-source terminal emulator).
  - **b.** Start the PuTTYgen (PuTTY Key Generator) tool.
  - c. Under the Parameters group, do the following:
    - i. Select the **RSA** or **ECDSA** option.
    - ii. In the 'Number of bits in a generated key' field, enter the bit size.
  - d. Under the **Actions** group, do the following:
    - Click Generate and then follow the on-screen instructions to generate the publicprivate key pair.
    - ii. Click **Save private key** to save the generated private key to a file (\*.ppk) on your PC.
  - **e.** Under the **Key** group, copy the generated public key string to your clipboard, from after the first space to before the last space, for example:

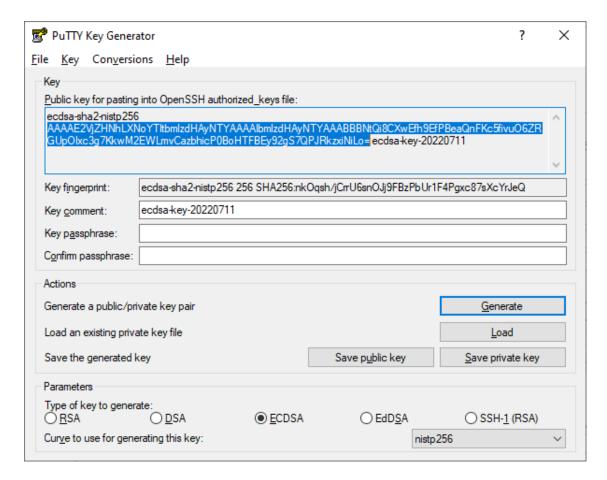

- 2. Configure the required user with the generated public key:
  - a. Open the Local Users table (see Configuring Management User Accounts).
  - **b.** Select the required user, and then click **Edit**.
  - **c.** In the 'SSH Public Key' field, paste the public key that you copied previously, as shown in the following example:

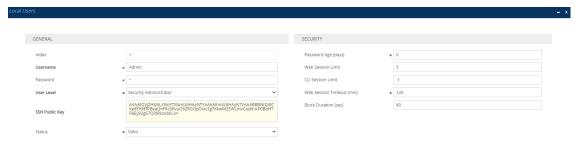

- **d.** Click **Apply**, and then save your settings to flash memory. If you are editing the user that you are currently logged in as, then you are logged out of the Web interface after clicking **Apply** and need to log in again.
- 3. Establish an SSH connection with the device:
  - a. Start the PuTTY application.
  - **b.** In the navigation tree, drill down to **Connection** > **SSH** > **Auth**.

c. Under the **Authentication parameters** group, click **Browse** to select the private key file (\*.ppk) that you generated and then saved in Step 1:

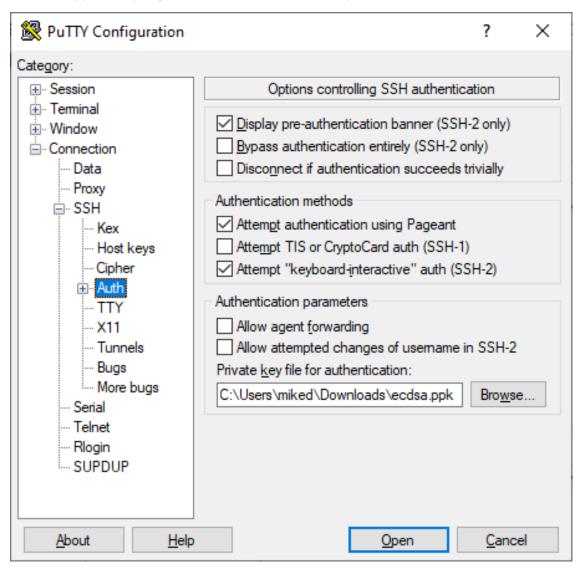

**d.** In the navigation tree, click **Session**, and then establish an SSH connection with the device.

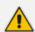

When defining the session in PuTTY, make sure that you don't select a saved session that is not associated with the \*.ppk key; otherwise, SSH with public key authentication will fail.

e. Log in with your username only (e.g., "Admin"); public-private key negotiation occurs for user authentication and if successful, you are logged into the CLI, as shown in the following example:

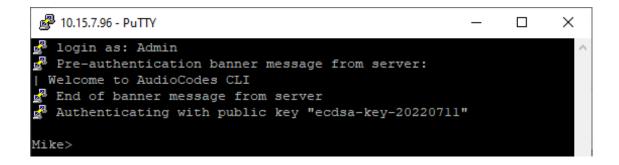

# **Configuring SSH Public Key Authentication on Linux**

This section describes how to configure SSH public key authentication on Linux, using OpenSSH.

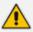

The public key cannot be configured with wide characters.

- To configure SSH public key authentication on Linux using OpenSSH 9.0:
- 1. Create a new key in the admin.key file and save the public portion to the admin.key.pub file, using the following command:

```
ssh-keygen -f admin.key -t [ecdsa|rsa]
```

2. Open the admin.key.pub file, and then copy the public key string to your clipboard from after the first space to before the last space, for example:

```
ecdsa-sha2-nistp256

AAAAE2VjZHNhLXNoYTItbmlzdHAyNTYAAAAIbmlzdHAyNTYAAABBBKByVKFU0aSY3L

7XNt05kwUGbE5/a5qfzncRRWiPdLWy0zcHpmfQHWjTa/wjxmG7HuRXUeQpduT5WPdt
noeDvIU= miked@au-miked-lp
```

- **3.** Configure the required user with the generated public key:
  - a. Open the Web interface's Local Users table (see Configuring Management User Accounts).
  - **b.** Select the required user, and then click **Edit**.
  - **c.** In the 'SSH Public Key' field, paste the public key that you copied previously, as shown in the following example:

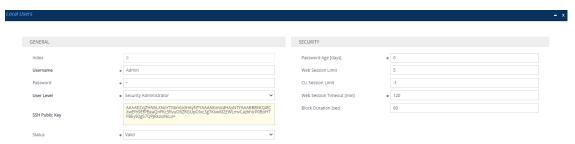

- **d.** Click **Apply**, and then save your settings to flash memory. If you are editing the user that you are currently logged in as, then you are logged out of the Web interface after clicking **Apply** and need to log in again.
- 4. Establish an SSH connection with the device, using the following command:

ssh -i admin.key <username>@<IP address>

For example:

ssh -i admin.key Admin@10.4.30.215

Key negotiation occurs for user authentication and if successful, you are logged into the CLI.

# **Configuring Telnet Interface**

The Telnet Interfaces table lets you configure up to 16 Telnet interfaces, which are used to access the device's CLI over Telnet.

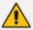

The device provides a default Telnet Interface (Index 0), which is assigned the IP Interface for IPv4 OAMP ("O+M+C", Index 0).

The following procedure describes how to configure Telnet interfaces through the Web interface. You can also configure it through ini file [TelnetInterfaces] or CLI (configure system > cli-settings > telnet-if).

### To configure Telnet interfaces:

- Open the Telnet Interfaces table (Setup menu > Administration tab > Web & CLI folder >
  Telnet Interfaces).
- 2. Click **New**; the following dialog box is displayed:

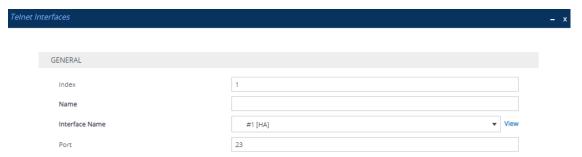

- 3. Configure the row according to the parameters described in the table below.
- 4. Click **Apply**, and then save your settings to flash memory.

Table 7-1: Telnet Interfaces Table Parameter Descriptions

| Parameter                                       | Description                                                                                                    |
|-------------------------------------------------|----------------------------------------------------------------------------------------------------|
| 'Index'<br>[Index]                              | Defines an index number for the new table row.  Note: Each row must be configured with a unique index.                                                                                                    |
| 'Name' name [Name]                              | Defines a descriptive name, which is used when associating the row in other tables.  The valid value is a string of up to 19 characters.  Note: Configure each row with a unique name.                                                                                                    |
| 'Interface Name' interface-name [InterfaceName] | Assigns an IP Interface (IPv4 or IPv6) from the IP Interfaces table (see Configuring IP Network Interfaces on page 147) for communication with the embedded Telnet server. The IP Interface can be any Application Type (e.g., Media, Control, or OAMP).  By default, the OAMP interface (Index 0 "O+M+C") is assigned.  Note: The parameter is mandatory. |
| 'Port' port [Port]                              | Defines the local port to use for Telnet application. The valid range is 1 to 65535. The default is 23.  Note: The parameter is mandatory.                                                                                                    |

# **Configuring SSH Interfaces**

The SSH Interfaces table lets you configure up to 16 SSH interfaces, which are used to access the device's CLI over SSH.

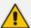

The device provides a default SSH Interface (Index 0), which is assigned the IP Interface for IPv4 OAMP ("O+M+C", Index 0).

The following procedure describes how to configure SSH interfaces through the Web interface. You can also configure it through ini file [SshInterfaces] or CLI (configure system > cli-settings > ssh-if).

# > To configure SSH interfaces:

- Open the SSH Interfaces table (Setup menu > Administration tab > Web & CLI folder > SSH Interfaces).
- 2. Click **New**; the following dialog box is displayed:

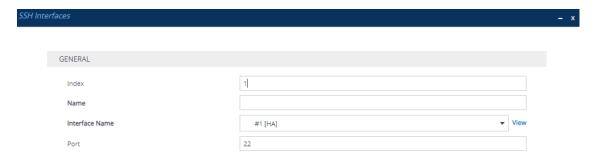

- 3. Configure the row according to the parameters described in the table below.
- 4. Click **Apply**, and then save your settings to flash memory.

**Table 7-2: SSH Interfaces Table Parameter Descriptions** 

| Parameter                                       | Description                                                                                                    |
|-------------------------------------------------|----------------------------------------------------------------------------------------------------|
| 'Index'<br>[Index]                              | Defines an index number for the new table row.  Note: Each row must be configured with a unique index.                                                                                                    |
| 'Name' name [Name]                              | Defines a descriptive name, which is used when associating the row in other tables.  The valid value is a string of up to 19 characters.  Note: Configure each row with a unique name.                                                                                                    |
| 'Interface Name' interface-name [InterfaceName] | Assigns an IP Interface (IPv4 or IPv6) from the IP Interfaces table (see Configuring IP Network Interfaces on page 147) for communication with the SSH application. The IP Interface can be any Application Type (e.g., Media, Control, or OAMP).  By default, the OAMP interface (Index 0 "O+M+C") is assigned.  Note: The parameter is mandatory. |
| 'Port' port [Port]                              | Defines the local port to use for the SSH application. The valid range is 1 to 65535. The default is 22.  Note: The parameter is mandatory.                                                                                                    |

# **Establishing a CLI Session**

You can access the device's CLI using any of the following methods:

RS-232: The device's CLI can be accessed through its RS-232 serial port, by connecting a VT100 terminal to it or using a terminal emulation program (e.g., HyperTerminal) with a PC. For connecting to the CLI through RS-232, see CLI.

- Secure SHell (SSH): The device's CLI can be accessed through its Ethernet interface by the SSH protocol using SSH client software. A popular and freeware SSH client software is PuTTY, which can be downloaded from https://www.putty.org.
- **Telnet:** The device's CLI can be accessed through its Ethernet interface by the Telnet protocol using Telnet client software.

The following procedure describes how to access the CLI through Telnet/SSH.

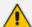

- The CLI login credentials are the same as all the device's other management interfaces (such as Web interface). The default username and password is "Admin" and "Admin" (case-sensitive), respectively. To configure login credentials and management user accounts, see Configuring Management User Accounts.
- After three consecutive failed login attempts because of incorrect credentials, the device ends the CLI session and you will need to re-establish it.

### To establish a CLI session through Telnet or SSH:

- 1. Connect the device to the network.
- 2. Establish a Telnet or SSH session using the device's OAMP IP address.
- **3.** Log in to the session using the username and password assigned to the Admin user of the Web interface:
  - **a.** At the Username prompt, type the username, and then press Enter:

Username: Admin

**b.** At the Password prompt, type the password, and then press Enter:

Password: Admin

**c.** At the prompt, type the following, and then press Enter:

> enable

**d.** At the prompt, type the password again, and then press Enter:

Password: Admin

# **Configuring Maximum Telnet and SSH Sessions**

You can configure the maximum number of concurrent Telnet and SSH sessions permitted on the device.

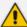

- Before changing the setting, make sure that not more than the number of sessions that you want to configure are currently active; otherwise, the new setting will not take effect.
- The device supports up to five concurrent Telnet and SSH sessions.

### To configure the maximum number of concurrent Telnet and SSH sessions:

### For Telnet:

- i. Open the CLI Settings page (Setup menu > Administration tab > Web & CLI folder > CLI Settings).
- **ii.** In the 'Maximum Telnet Sessions' field, enter the maximum number of concurrent sessions.
- iii. Click Apply.

### For SSH:

- i. Open the SSH Settings page (Setup menu > Administration tab > Web & CLI folder > SSH Settings).
- ii. In the 'Maximum SSH Sessions' field, enter the maximum number of concurrent sessions.
- iii. Click Apply.

# Running Multiple Non-Interactive SSH Commands from Command Line

You can configure the device with multiple, non-interactive SSH (CLI) commands from a command-line connection, instead of using a terminal emulator program (e.g., PuTTY). Unlike terminal emulator programs, the command line has no user prompts and is similar to Unix SSH. This feature may be useful, for example, if you want to run a batch of SSH commands via automated connections.

As an SSH client, you can run the command-line connection tool (e.g., PuTTY Link or Plink) from a computer's command prompt. For computers running Windows, this can be done using the Command Prompt command-line app. When you enter a command, it's executed on the device instead of through a login shell.

You can enter multiple commands on the **single** command line, including standalone commands and command sequences. Separate each command with a semicolon (;).

The command-line syntax depends on the command-line connection tool that you are using to connect to the device. The following are examples using the Plink command-line connection tool:

To display network interfaces and CPU status (i.e., show commands):

C:\projects\tftp>plink.exe -no-antispoof -ssh 10.4.30.11 -l Admin -pwd Admin "sh run ne int; sh sys util"

To configure the syslog server's IP address:

C:\projects\tftp>plink.exe -no-antispoof -ssh 10.4.30.11 -I Admin -pwd Admin "conf tr; sys; syslog-ip 10.4.2.11; act"

To configure commands that are located in two different CLI paths:

C:\projects\tftp>plink.exe -no-antispoof -ssh 10.4.30.11 -l Admin -pwd Admin "conf voip; sip-definition settings; 100-to-18x-timeout 100; exit; exit; show system utilization"

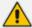

- This feature is applicable only to non-interactive commands.
- This feature is not supported for async commands (e.g., ping).
- You can enter up to 8,000 characters on the command line (input).
- When using the command line, no other SSH connections (sessions) can be established with the device.
- The device's Activity Log (see Reporting Management User Activities on page 1246) also logs the commands executed from the command line (which are indicated in syslog as "Activity Log: Executing multiple CLI commands").

# **Viewing Current CLI Sessions**

You can view users that are currently logged in to the device's CLI. This applies to users logged in to the CLI through RS-232 (console), Telnet, or SSH. For each logged-in user, the following is displayed: the type of interface (console, Telnet, or SSH), username, remote IP address from where the user logged in, and the duration (days and time) of the session. Each user is displayed with a unique index (session ID).

# > To view currently logged-in CLI users:

- 1. Establish a CLI session with the device.
- **2.** Run the following command:

```
# show users
[0] console Admin local 0d00h03m15s
[1] telnet John 10.4.2.1 0d01h03m47s
[2]* ssh Alex 192.168.121.234 12d00h02m34s
```

The current session from which this show command was run is displayed with an asterisk (\*).

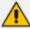

The device can display management sessions of up to 24 hours. After this time, the duration counter is reset.

# **Terminating a User's CLI Session**

You can terminate users that are currently logged in to the device's CLI. This applies to users logged in to the CLI through RS-232 (console), Telnet, or SSH.

### To terminate the CLI session of a specific CLI user:

- 1. Establish a CLI session with the device.
- **2.** Run the following command:

# clear user <session ID>

Where < session ID > is a unique identification of each currently logged in user. You can view the session ID by running the show users command (see Viewing Current CLI Sessions).

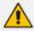

The session in which the command is run cannot be terminated.

# **Configuring CLI Command Aliases**

The CLI Aliases table lets you configure up to 100 CLI Alias rules. A CLI command alias is a shortcut or abbreviation of a command. Instead of typing the command, you can type the alias name.

Aliases may be useful for commands that you frequently use. For example, if you often use the command copy firmware from, you can configure an alias called "CopyF" for it and then whenever you want to type the command, you can simply type CopyF instead.

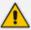

To use an alias, you must access the relevant CLI command path where the command that it represents is loacted. Using the example above, to use the alias "CopyF" for the copy firmware from command, you must be at the root prompt.

The following procedure describes how to configure CLI command aliases through the Web interface. You can also configure it through ini file [CliAlias] or CLI (configure system > cli-settings > cli-alias).

### > To configure CLI command aliases:

- Open the CLI Aliases table (Setup menu > Administration tab > Web & CLI folder > CLI Aliases).
- **2.** Click **New**; the following dialog box appears:

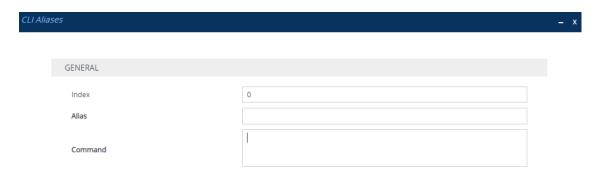

- 3. Configure a CLI Alias rule according to the parameters described in the table below.
- 4. Click Apply.

Table 7-3: CLI Aliases Table Parameter Descriptions

| Parameter                              | Description                                                                                                    |
|----------------------------------------|----------------------------------------------------------------------------------------------------|
| 'Index'<br>[Index]                     | Defines an index number for the new table row.  Note: Each row must be configured with a unique index.                                   |
| 'Alias' alias-name [AliasName]         | Defines the alias name for the CLI command.  The valid value is a string of up to 255 characters.  Note:                                 |
|                                        | <ul><li>The alias name must be unique.</li><li>The alias name is case-sensitive.</li><li>The alias name cannot contain spaces.</li></ul> |
| 'Command' alias-command [AliasCommand] | Defines the CLI command (or command sequence) for which the alias represents.  The valid value is a string of up to 500 characters.      |

# **Configuring Displayed Output Lines in CLI Terminal Window**

You can configure the maximum number of lines (height) displayed in the terminal window for the output of CLI commands (Telnet and SSH). The number of displayed lines can be from 0 to 65,535, or determined by re-sizing the terminal window by mouse-dragging the window's border.

# > To specify the number of displayed output lines:

- 1. Establish a CLI session with the device.
- **2.** Access the System menu:

# configure system

**3.** At the prompt, type the following command:

(config-system)# cli-terminal

**4.** At the prompt, type the following command:

<cli>terminal># window-height [0-65535]

If window-height is set to 0, the entire command output is displayed. In other words, even if the output extends beyond the visible terminal window length, the --MORE-- prompt is not displayed.

- > To configure the number of displayed output lines by dragging terminal window:
- 1. Establish a CLI session with the device.
- 2. Access the System menu:

# configure system

**3.** At the prompt, type the following command:

(config-system)# cli-terminal

**4.** At the prompt, type the following command:

<cli-terminal># window-height automatic

When this mode is configured, each time you change the height of the terminal window using your mouse (i.e., dragging one of the window's borders or corners), the number of displayed output command lines is changed accordingly.

# **Idle CLI Session Timeout for RS-232 Connections**

If you have established a CLI session (successfully logged in) with the device through an RS-232 serial interface and you don't perform any actions in the CLI session for five minutes, the device automatically logs you out the session. In such a scenario, you need to log in to the CLI again if you want to continue using the CLI. This idle session timeout is not configurable.

# 8 SNMP-Based Management

The device provides an embedded SNMP agent that lets you manage it using AudioCodes One Voice Operations Center (OVOC) or a third-party SNMP manager. The SNMP agent supports standard and proprietary Management Information Base (MIBs). All supported MIB files are supplied to customers as part of the release. The SNMP agent can send unsolicited SNMP trap events to the SNMP manager.

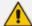

- The device supports SNMPv1, SNMPv2, and SNMPv3.
- SNMPv2 or SNMPv3 is required to query 64-bit counters because SNMPv1
  doesn't support 64-bit counters (per RFC 2233). Therefore, to ensure that your
  SNMP Get requests (e.g., especially for performance monitoring parameters) are
  successful, it's recommended to use SNMPv2 or SNMPv3.
- For more information on SNMP trap alarms, refer to the SBC-Gateway Series SNMP Alarm Reference Guide.
- For more information on OVOC, refer to the OVOC User's Manual (click here).

# **Enabling or Disabling SNMP**

By default, management of the device through SNMP is enabled.

### > To enable or disable SNMP:

- Open the SNMP Community Settings page (Setup menu > Administration tab > SNMP folder > SNMP Community Settings).
- 2. From the 'Disable SNMP' drop-down list (DisableSNMP parameter), select one of the following:
  - Yes to disable SNMP.
  - No to enable SNMP.

Disable SNMP

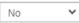

3. Click Apply.

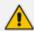

If you want the device to be managed by the One Voice Operations Center (OVOC) tool, you must enable SNMP.

# **Configuring SNMP Community Strings**

SNMP community strings determine the access privileges (read-only and read-write) of SNMP clients with the device's SNMP agent. You can configure up to five read-only SNMP community strings and up to five read-write SNMP community strings. The device's SNMP agent accepts

SNMP Get (read-only) and Set (read-write) requests only if the correct community string is used in the request.

You can also configure a unique password-like community string used for sending SNMP traps. The device sends the traps with the community string.

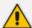

- SNMP community strings are applicable only to SNMPv1 and SNMPv2c.
   SNMPv3 uses username-password authentication along with an encryption key (see Configuring SNMP V3 Users).
- If you configure SNMPv3 users (see Configuring SNMPv3 Users on page 105), the device ignores all SNMP requests (Get and Set operations) from SNMPv2 users (sends the authenticationFailure trap).
- The read-only community strings must be different to the read-write community strings.
- You can enhance security by configuring Trusted Managers (see Configuring SNMP Trusted Managers). A Trusted Manager is an IP address from which the SNMP agent accepts Get and Set requests.

For detailed descriptions of the SNMP parameters, see SNMP Parameters on page 1322

### > To configure SNMP community strings:

- Open the SNMP Community Settings page (Setup menu > Administration tab > SNMP folder > SNMP Community Settings).
- 2. Under the Read-Only Community Strings group, in the 'Read-Only' fields, configure read-only community strings:

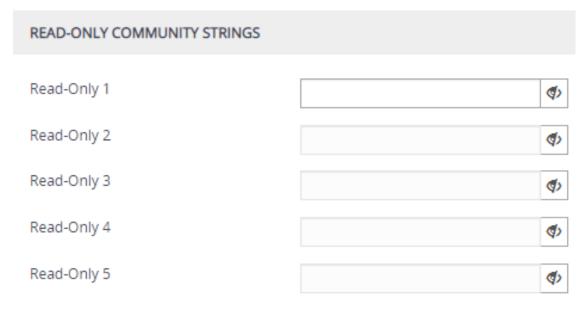

**3.** Under the Read-Write Community Strings group, in the 'Read-Write' fields, configure readwrite community strings:

# Read-Write 1 Read-Write 2 Read-Write 3 Read-Write 4 Read-Write 5 4. Under the Misc. Settings group, in the 'Trap Community String' field, configure a

4. Under the Misc. Settings group, in the 'Trap Community String' field, configure a community string for SNMP traps:

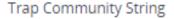

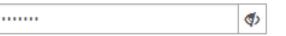

5. Click **Apply**, and then restart the device with a save-to-flash for your settings to take effect.

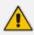

You can hide (default) and show entered community strings, by toggling the hide and show buttons provided by each field.

To delete a community string, delete the configured string, click **Apply**, and then restart the device with a save-to-flash for your settings to take effect.

**Table 8-1: SNMP Community String Parameter Descriptions** 

| Parameter                                                                                                   | Description                                                                                                    |
|----------------------------------------------------------------------------------------------------|----------------------------------------------------------------------------------------------------|
| 'Read-Only' configure system > snmp settings > ro-community-string [SNMPReadOnlyCommunityStringsPassword_x] | Defines read-only SNMP community strings. Up to five read-only community strings can be configured.  The valid value is a string of up to 30 characters that can include only the following:  Upper- and lower-case letters (a to z, and A to Z)  Numbers (0 to 9)  Hyphen (-)  Underline (_) |

| Parameter                                                                                                    | Description                                                                                                    |  |
|----------------------------------------------------------------------------------------------------|----------------------------------------------------------------------------------------------------|--|
|                                                                                                    | For example, "Public-comm_string1". The default is "public". Note:                                                                                                    |  |
|                                                                                                    | The password can't be configured with wide characters.                                                                                                    |  |
|                                                                                                    | ■ The password can't contain spaces.                                                                                                    |  |
|                                                                                                    | To enforce the use of strong passwords (password complexity), configure the [EnforcePasswordComplexity] parameter to [1].                                                                      |  |
|                                                                                                    | The read-only community strings must be different to the read-write community strings.                                                                                                    |  |
|                                                                                                    | For ini file configuration, x is 0 for the 'Read-Only 1' parameter.                                                                                                    |  |
| 'Read-Write'  configure system > snmp settings  > rw-community-string  [SNMPReadWriteCommunityStringsPassword_x] | Defines read-write SNMP community strings. Up to five read-write community strings can be configured.  The valid value is a string of up to 30 characters that can include only the following: |  |
|                                                                                                    | Upper- and lower-case letters (a to z, and A to Z)                                                                                                    |  |
|                                                                                                    | Numbers (0 to 9)                                                                                                    |  |
|                                                                                                    | Hyphen (-)                                                                                                    |  |
|                                                                                                    | Underline (_)                                                                                                    |  |
|                                                                                                    | For example, "Private-comm_string1".  The default is "private".  Note:                                                                                                    |  |
|                                                                                                    | The parameter can't contain wide characters.                                                                                                    |  |
|                                                                                                    | ■ The password can't contain spaces.                                                                                                    |  |
|                                                                                                    | To enforce the use of strong passwords (password complexity),                                                                                                    |  |

| Parameter                                                                                                   | Description                                                                                                    |
|----------------------------------------------------------------------------------------------------|----------------------------------------------------------------------------------------------------|
|                                                                                                    | configure the [EnforcePasswordComplexity] parameter to [1].                                                                           |
|                                                                                                    | The read-write community strings must be different to the read-only community strings.                                                |
|                                                                                                    | For ini file configuration, x is 0 for the 'Read-Write 1' parameter.                                                                  |
| 'Trap Community String'  configure system > snmp trap > community-string  [SNMPTrapCommunityStringPassword] | Defines the community string for SNMP traps.  The valid value is a string of up to 30 characters that can include only the following: |
|                                                                                                    | Upper- and lower-case letters (a to z, and A to Z)                                                                                    |
|                                                                                                    | Numbers (0 to 9)                                                                                                    |
|                                                                                                    | Hyphen (-)                                                                                                    |
|                                                                                                    | Underline (_)                                                                                                    |
|                                                                                                    | For example, "Trap-comm_string1". The default is "trapuser".  Note: The parameter cannot be configured with wide characters.          |

# **Configuring SNMP Trap Destinations with IP Addresses**

The SNMP Trap Destinations table lets you configure up to five SNMP Trap Managers for receiving traps sent by the device. Trap Managers are defined by IP address and port (IPv4 and/or IPv6).

You can associate a trap destination with SNMPv2 users and specific SNMPv3 users. Associating a trap destination with SNMPv3 users sends encrypted and authenticated traps to the SNMPv3 destination. By default, traps are sent unencrypted using SNMPv2.

The following procedure describes how to configure SNMP trap destinations through the Web interface. You can also configure it through ini file [SNMPManager] or CLI (configure system > snmp trap-destination).

### **➤** To configure SNMP trap destinations:

 Open the SNMP Trap Destinations table (Setup menu > Administration tab > SNMP folder > SNMP Trap Destinations).

| NAME           | IP ADDRESS | TRAP PORT | TRAP USER   | TRAP ENABLE |
|----------------|------------|-----------|-------------|-------------|
| SNMP Manager 1 | 0.0.0.0    | 162       | v2cParams ▼ | Enable ▼    |
| SNMP Manager 2 | 0.0.0.0    | 162       | v2cParams ▼ | Enable ▼    |
| SNMP Manager 3 | 0.0.0.0    | 162       | v2cParams ▼ | Enable ▼    |
| SNMP Manager 4 | 0.0.0.0    | 162       | v2cParams ▼ | Enable ▼    |
| SNMP Manager 5 | 0.0.0.0    | 162       | v2cParams ▼ | Enable ▼    |

- 2. Configure the SNMP Trap Manager according to the table below.
- **3.** Select the row's corresponding check box (otherwise, your settings revert to default after clicking **Apply**).
- 4. Click Apply.

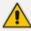

- If you clear the check box of a configured row, the row's fields revert to default after you click Apply.
- Instead of configuring SNMP Trap Managers with IP addresses in the SNMP Trap Destinations table, you can configure an IPv4-based SNMP Trap Manager and an IPv6-based Trap Manager with FQDNs for DNS resolution into IP addresses. If you use FQDNs, all your manual configuration in the table is ignored. The DNS-resolved IPv4 address is automatically added to the 'IP Address' field for SNMP Manager 5 and the DNS-resolved IPv6 address is added to the 'IP Address' field for SNMP Manager 4. For more information, see Configuring an SNMP Trap Destination with FQDN.

Table 8-2: SNMP Trap Destinations Table Parameters Description

| Parameter                           | Description                                                                                                    |
|-------------------------------------|----------------------------------------------------------------------------------------------------|
| (check box) [SNMPManagerIsUsed_x]   | Enables the SNMP manager to receive traps and checks the validity of the configured destination (IP address and port number).  |
|                                     | [0] (check box cleared) = (Default) Disables SNMP manager                                                                      |
|                                     | [1] (check box selected) = Enables SNMP manager                                                                                |
|                                     | <b>Note:</b> If you clear the check box of a configured row, the row's fields revert to default after you click <b>Apply</b> . |
| 'IP Address' [SNMPManagerTableIP_x] | Defines the IP address of the remote host used as the SNMP manager. The device sends its                                       |

| Parameter                                      | Description                                                                                                    |
|------------------------------------------------|----------------------------------------------------------------------------------------------------|
|                                                | SNMP traps to this IP address.  The valid value is an IPv4 address (in dotted-decimal notation, e.g., 108.10.1.255) or an IPv6 address (colon-separated hexadecimal, e.g., 3ffe:1900:4545:3:200:f8ff:fe21:67cf).  Note: |
|                                                | Depending on IP version (IPv4 or IPv6), the device uses the corresponding IP Interface (in the IP Interfaces table), assigned in Configuring SNMP Interfaces on page 104.                                               |
|                                                | If you are using a WebSocket tunnel connection between the device and OVOC, then configure the parameter to the IP address mentioned in Configuring WebSocket Tunnel with OVOC on page 113                              |
| 'Trap Port'<br>[SNMPManagerTrapPort_x]         | Defines the port number of the remote SNMP manager. The device sends SNMP traps to this port.  The valid value range is 100 to 4000. The default is 162.                                                                |
| 'Trap User'<br>[SNMPManagerTrapUser]           | Associates a trap user (SNMPv2 or SNMPv3) with the trap destination. This determines the trap format, authentication level, and encryption level.  v2cParams = (Default) SNMPv2 user                                    |
|                                                | community string  SNMPv3 user configured in Configuring SNMP V3 Users                                                                                                    |
| 'Trap Enable' [SNMPManagerTrapSendingEnable_x] | Activates the sending of traps to the SNMP Manager.                                                                                                    |
|                                                | [0] Disable  [1] Enable (default)                                                                                                    |

# **Configuring SNMP Trap Destinations with FQDNs**

Instead of configuring SNMP trap destinations (Trap Managers) with IP addresses in the SNMP Trap Destinations table (see Configuring SNMP Trap Destination with IP Addresses), you can

configure the address of SNMP Trap Managers with FQDNs (hostnames). You can configure two hostnames (i.e., two Trap Managers) - one for resolving into an IPv4 address and one for resolving into an IPv6 address. The device sends traps to the Trap Managers using these DNS-resolved IP addresses.

Depending on IP version, the device automatically adds the DNS-resolved IP addresses to the following SNMP Managers in the SNMP Trap Destinations table:

- IPv4: The DNS-resolved IPv4 address is added to 'SNMP Manager 5' (last entry in the snmpTargetAddrTable in the snmpTargetMIB), overwriting the existing address (if any).
- IPv6: The DNS-resolved IPv6 address is added to 'SNMP Manager 4', overwriting the existing address (if any).

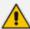

- If you configure an FQDN for an SNMP Trap Manager, the device ignores **all** your manual configuration (if any) in the SNMP Trap Destinations table.
- The IP address version (IPv4 or IPv6) of the FQDN and IP Interface (in the IP Interfaces table) must be the same. For assigning IP Interfaces for SNMP, see
   Configuring SNMP Interfaces on the next page.
- To resolve the FQDN into an IP address, the device uses the DNS server configured in the IP Interfaces table of the corresponding IP Interface.
- If you delete the FQDN, the device removes the corresponding DNS-resolved address from the SNMP Trap Destinations table.
- If the DNS response contains multiple DNS-resolved IP addresses, the device uses only the first IP address in the list.

### To configure an SNMP trap destination with an FQDN:

- Open the SNMP Community Settings page (Setup menu > Administration tab > SNMP folder > SNMP Community Settings).
- 2. In the 'Trap Manager Host Name for IPv4' field [SNMPTrapManagerHostName], enter the FQDN for IPv4 address resolution. This address is used for Trap Manager 5.
- **3.** In the 'Trap Manager Host Name for IPv6' field [SNMPIPv6TrapManagerHostName], enter the FQDN for IPv6 address resolution. This address is used for Trap Manager 4.

Trap Manager Host Name for IPv4

www.example.com

Trap Manager Host Name for IPv6

www.exampleipv6.com

4. Click Apply.

# **Configuring SNMP Interfaces**

You can assign IP Interfaces (configured in the IP Interfaces table - see Configuring IP Network Interfaces on page 147) to the device's SNMP application. You can assign an IPv4 IP Interface

for SNMP over IPv4, and/or an IPv6 IP Interface for SNMP over IPv6. By default, the device uses the IPv4 OAMP IP Interface for SNMP.

# ➤ To configure IP Interfaces for SNMP:

- Open the SNMP Community Settings page (Setup menu > Administration tab > SNMP folder > SNMP Community Settings).
- 2. In the 'IPv4 Interface Name' field, select an IP Interface from the IP interfaces table for SNMP over IPv4.
- 3. In the 'IPv6 Interface Name' field, select an IP Interface from the IP interfaces table for SNMP over IPv6

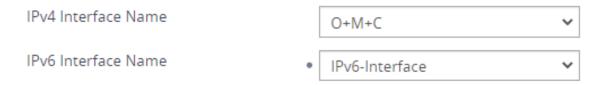

4. Click Apply.

# **Configuring SNMP Trusted Managers**

The SNMP Trusted Managers table lets you configure up to five SNMP Trusted Managers. By default, the SNMP agent accepts SNMP Get and Set requests from any IP address as long as the correct community string is used in the request (see Configuring SNMP Community Strings). You can enhance security by configuring Trusted Managers, which is an IP address from which the device's SNMP agent accepts and processes SNMP requests. If no SNMP Trusted Manager is configured, any SNMP manager can access the device (as long as the community string is correct).

The following procedure describes how to configure SNMP Trusted Managers through the Web interface. You can also configure it through ini file [SNMPTrustedMgr\_x] or CLI (configure system > snmp settings > trusted-managers).

### **➤** To configure SNMP Trusted Managers:

 Open the SNMP Trusted Managers table (Setup menu > Administration tab > SNMP folder > SNMP Trusted Managers).

| DELETE | TRUSTED MANAGERS IP ADDRESS  |         |
|--------|------------------------------|---------|
| DELETE | TROSTED MAINAGERS IF ADDRESS |         |
|        | SNMP Trusted Manager 1       | 0.0.0.0 |
|        | SNMP Trusted Manager 2       | 0.0.0.0 |
|        | SNMP Trusted Manager 3       | 0.0.0.0 |
|        | SNMP Trusted Manager 4       | 0.0.0.0 |
|        | SNMP Trusted Manager 5       | 0.0.0.0 |

- 2. Configure an IP address (in dotted-decimal notation) for one or more SNMP Trusted Managers.
- **3.** Select the check boxes corresponding to the configured SNMP Trusted Managers that you want to enable.
- 4. Click Apply, and then restart the device with a save-to-flash for your settings to take effect.

# **Enabling SNMP Traps for Web Activity**

You can enable the device to send SNMP traps to notify of management users' activities in the Web interface. A trap is sent each time an activity is done by a user. To configure the types of Web activities that you want reported, see Configuring Reporting of Management User Activities.

### ➤ To enable traps to SNMP manager for Web activity:

- Open the SNMP Community Settings page (Setup menu > Administration tab > SNMP folder > SNMP Community Settings).
- 2. Under the **Misc. Settings** group, from the 'Activity Trap' drop-down list (EnableActivityTrap), select **Enable**.

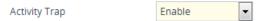

3. Click Apply.

# **Configuring SNMPv3 Users**

The SNMPv3 Users table lets you configure up to 10 SNMPv3 users for authentication and privacy.

The following procedure describes how to configure SNMPv3 users through the Web interface. You can also configure it through ini file [SNMPUsers] or CLI (configure system > snmp v3-users).

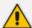

- If you delete an SNMPv3 user that is associated with a trap destination (see Configuring SNMP Trap Destinations with IP Addresses), the trap destination becomes disabled and the trap user reverts to default (i.e., SNMPv2).
- If you configure an SNMPv3 user(s), the device ignores all SNMP requests (Get and Set operations) from SNMPv2 users (sends the authenticationFailure trap).
- If you want to use the same SNMPv3 Users table configuration for another
  device, before uploading this device's configuration file (.ini) to the other device,
  you must edit the file so that the passwords ('Authentication Key' and 'Privacy
  Key' parameters) are in plain text.

# ➤ To configure an SNMPv3 user:

- Open the SNMPv3 Users table (Setup menu > Administration tab > SNMP folder > SNMPv3 Users).
- 2. Click **New**; the following dialog box appears:

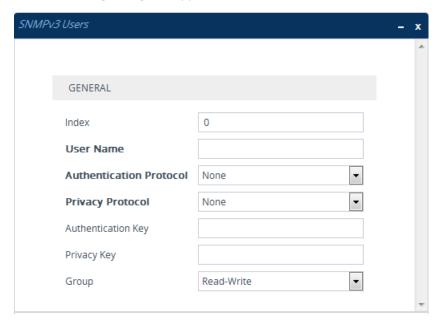

- 3. Configure the SNMPv3 parameters according to the table below.
- 4. Click Apply.

Table 8-3: SNMPv3 Users Table Parameters Description

| Parameter                                               | Description                                                                                                    |
|---------------------------------------------------------|----------------------------------------------------------------------------------------------------|
| 'Index'<br>[Index]                                      | Defines an index number for the new table row.  Note: Each row must be configured with a unique index.            |
| 'User Name'<br>username<br>[Username]                   | Name of the SNMPv3 user. The name must be unique.                                                                 |
| 'Authentication Protocol' auth- protocol [AuthProtocol] | Authentication protocol of the SNMPv3 user.  [0] None (default)  [1] MD5  [2] SHA-1  [3] SHA-2-224  [4] SHA-2-384 |

| Parameter                                           | Description                                                                                                    |
|-----------------------------------------------------|----------------------------------------------------------------------------------------------------|
|                                                     | [6] SHA-2-512                                                                                                    |
| 'Privacy Protocol'  priv-  protocol  [PrivProtocol] | Privacy (encryption) protocol of the SNMPv3 user.  [0] None (default)  [1] DES  [2] 3DES  [3] AES-128  [4] AES-192  [5] AES-256                                                                                                    |
| 'Authentication<br>Key'<br>auth-key<br>[AuthKey]    | Authentication key (password). Keys can be entered in the form of a text password or long hex string. Keys are always persisted as long hex strings and keys are localized.  The value must be at least six characters (preferably 8 characters).  Note:  The parameter cannot be configured with wide characters.  To enforce the use of strong passwords (password complexity), configure the [EnforcePasswordComplexity] parameter to [1]. |
| 'Privacy Key'<br>priv-key<br>[PrivKey]              | Privacy key (password). Keys can be entered in the form of a text password or long hex string. Keys are always persisted as long hex strings and keys are localized.  Note: To enforce the use of strong passwords (password complexity), configure the [EnforcePasswordComplexity] parameter to [1].                                                                                                    |
| 'Group'<br>group<br>[Group]                         | The group with which the SNMPv3 user is associated.  [0] Read-Only  [1] Read-Write (default)  [2] Trap  Note: All groups can be used to send traps.                                                                                                    |

# **Customizing SNMP Alarm Severity**

The Alarms Customization table lets you configure up to 150 Alarm Customization rules. The table allows you to customize the severity levels of the device's SNMP trap alarms.

The table also allows you to disable (*suppress*) specific alarms all together, suppress an alarm with a specific severity level, or suppress a specific alarm sent from a specific entity (e.g., IP Group 2).

For example, by default, when an alarm cannot be entered in the Active Alarms table due to it being full, the device sends the acActiveAlarmTableOverflow alarm with major severity level. By using this table, you can customize this alarm and change the severity level to warning.

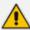

- When you add a rule to the table, it's immediately applied to all relevant active alarms in the Active Alarms table (see Viewing Active Alarms on page 1095.
- If you added a rule and it affected currently active alarms (i.e., changed their severity level) and you then later delete the rule, the customized severity level of these active alarms remain.
- If you have customized an alarm that has subsequently been raised by the device and you then delete the rule when the alarm is still active, the device doesn't send the alarm again for that instance. For example, assume that you customize the severity of the acBoardEthernetLinkAlarm alarm to **Warning** and the Ethernet cable is subsequently disconnected. If you then delete the rule while this condition still exists (i.e., cable still disconnected), the device doesn't re-send the acBoardEthernetLinkAlarm alarm (with the default severity level -- Major or Minor).
- If you configure multiple Alarm Customization rules for the **same** alarm, out of all these same rules the device applies only the rule that you configured first (i.e., listed highest in the table -- with lowest index) and ignores the others.
- After an HA switchover, all disabled (Suppressed) alarms are restored (not suppressed).

The following procedure describes how to customize alarm severity levels through the Web interface. You can also configure it through ini file [AlarmSeverity] or CLI (configure system > snmp alarm-customization).

### ➤ To customize SNMP alarm severity levels:

 Open the Alarms Customization table (Setup menu > Administration tab > SNMP folder > Alarm Customization).

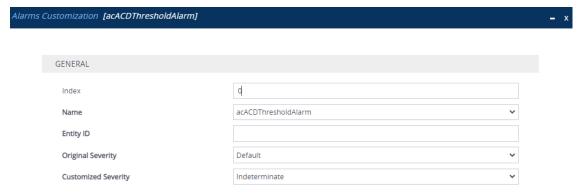

- 2. Configure a rule according to the parameters described in the table below.
- 3. Click Apply, and then restart the device with a save-to-flash for your settings to take effect.

Table 8-4: Alarms Customization Parameter Descriptions

| Parameter                                    | Description                                                                                                    |  |  |
|----------------------------------------------|----------------------------------------------------------------------------------------------------|--|--|
| 'Index'<br>[Index]                           | Defines an index number for the new table row.  Note: Each row must be configured with a unique index.                                                                                                    |  |  |
| 'Name'<br>name<br>[Name]                     | Defines the SNMP alarm that you want to customize.  Note: The CLI and ini file use the last digits of the alarm's OID as the name. For example, configure the parameter to "12" for the acActiveAlarmTableOverflow alarm (OID is 1.3.6.1.4.15003.9.10.1.21.2.0.12). For more information on alarm OIDs, refer to the document SBC-Gateway Series SNMP Alarm Reference Guide.                                                                                                    |  |  |
| 'Entity ID' entity-id [EntityID]             | Defines the specific entity (e.g., port number or IP Group index) for which the alarm was sent. The entity ID appears in the alarm source after the hash (#) symbol. For example, "2" in the Board#1/IPGroup#2 alarm indicates that the alarm was sent for IP Group index 2 in the IP Groups table.  The valid value can be a single number (e.g., 4), multiple numbers separated by commas (e.g., 4,5,8), or a number range (e.g., 4-8). The value can be a combination of single numbers and ranges (e.g., 4,5,6-20).  Note: If not configured, the rule applies to all alarms of the type specified using the 'Name' parameter (above), regardless of entity. |  |  |
| 'Original Severity' alarm-original- severity | Defines the original severity level of the alarm, according to the MIB.                                                                                                    |  |  |
| [OriginalSeverity]                           | [0] Default = (Default) All supported severity levels of<br>the alarm. If you select this option, the alarm and its'<br>severity depends on the settings of the 'Original<br>Severity' parameter:                                                                                                    |  |  |
|                                              | ✓ If configured to Suppressed, the device doesn't send the alarm at all.                                                                                                    |  |  |
|                                              | ✓ If configured to any value other than Suppressed,<br>the device always sends the alarm with the<br>configured severity (regardless of condition).                                                                                                    |  |  |
|                                              | [1] Indeterminate                                                                                                    |  |  |
|                                              | [2] Warning                                                                                                    |  |  |
|                                              | [3] Minor                                                                                                    |  |  |

| Parameter                                                             | Description                                                                                                    |  |
|-----------------------------------------------------------------------|----------------------------------------------------------------------------------------------------|--|
|                                                                       | [4] Major [5] Critical                                                                                                    |  |
| 'Customized Severity' alarm-customized- severity [CustomizedSeverity] | Defines the new (customized) severity of the alarm. This severity replaces the alarm's original severity that you specified using the 'Original Severity' parameter. For example, if you want to change the severity of the acCertificateExpiryAlarm alarm from minor to major, then configure the 'Original Severity' parameter to <b>Minor</b> and the 'Customized Severity' parameter to <b>Major</b> . |  |
|                                                                       | [0] Suppressed = Disables (suppresses) the alarm or a<br>specified severity, depending on the 'Original Severity'<br>parameter:                                                                                                    |  |
|                                                                       | ✓ To suppress an alarm: Configure the 'Original Severity' parameter to <b>Default</b> , or if the alarm has only one severity level, configure the 'Original Severity' parameter to this severity. For example, as the acBoardConfigurationError alarm is only sent with critical severity, configure the 'Original Severity' parameter to <b>Critical</b> .                                               |  |
|                                                                       | ✓ To suppress the sending of a specific alarm severity: If the alarm has multiple severity levels (based on conditions), configure the 'Original Severity' parameter to the severity that you don't want the device to send. For example, if you don't want the device to send the acProxyConnectionLost alarm when its' severity is minor, configure the 'Original Severity' parameter to Minor.          |  |
|                                                                       | [1] Indeterminate (default)                                                                                                    |  |
|                                                                       | [2] Warning                                                                                                    |  |
|                                                                       | [3] Minor                                                                                                    |  |
|                                                                       | [4] Major                                                                                                    |  |
|                                                                       | [5] Critical                                                                                                    |  |

# **Configuring SNMP for OVOC Connectivity**

Connection between the device and OVOC is through SNMP. Once connected, the device can send SNMP traps to OVOC, and OVOC can perform various operations on the device such as

maintenance actions, and fault and performance management.

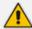

- Make sure that the SNMP settings on the device and on OVOC are identical.
- OVOC uses the following default settings:
  - ✓ Trap port: 162 (configured in the SNMP Trap Destinations table, as described below).
  - ✓ SNMPv2: public for the read-community string, private for read-write community string, and trapuser for the trap community string (configured on the SNMP Community Settings page, as described below).
  - ✓ SNMPv3: OVOCUser for user name; SHA-1 for authentication protocol; AES-128 for privacy protocol; 123456789 for the 'Authentication Key' and 'Privacy Key' password (configured in the SNMPv3 Users table, as described below).
- If the device is located behind NAT and you have added it to OVOC by serial number or by auto-detection, you also need to configure (through ini file) the device to send NAT keep-alive traps to the OVOC port to keep the NAT pinhole open for SNMP messages sent from OVOC to the device:
  - √ [SendKeepAliveTrap] = [1]
  - √ [KeepAliveTrapPort] = [1161]
  - √ [NatBindingDefaultTimeout] = [30]
- When the device operates in High-Availability (HA) mode and it sends alarms to OVOC, the name of the device as configured by the 'HA Device Name' parameter is displayed at the beginning of the alarm description in OVOC, for example, " (SBCSITE01): Proxy lost. looking for another proxy". However, the name is not displayed for the alarms retrieved (from the device's Active Alarms table) when OVOC initially connects to the device.

#### **➤** To configure SNMP for device-OVOC connectivity:

- 1. Make sure that SNMP is enabled, which it is by default (see Enabling or Disabling SNMP on page 96).
- 2. Configure the local SNMP port (for Get/Set commands) on the device to 161, using the [SNMPPort] parameter.
- 3. Configure an SNMPv2 or SNMPv3 user:

#### • For SNMPv2 user:

- i. Open the SNMP Community Settings page (Configuring SNMP Community Strings on page 96).
- ii. In the 'Read-Only 1' parameter [SNMPReadCommunity), configure the SNMP read-only community string.
- **iii.** In the 'Read-Write 1' parameter [SNMPWriteCommunity], configure the SNMP read-write community string.
- iv. In the 'Trap Community String' parameter [SNMPTrapCommunityStringPassword], configure the community string for SNMP traps.

#### For SNMPv3 users:

- i. Open the SNMPv3 Users table (see Configuring SNMPv3 Users on page 105).
- ii. In the 'User Name' parameter, configure the name of the SNMPv3 user.
- **iii.** From the 'Authentication Protocol' drop-down list, select the authentication protocol.
- iv. From the 'Privacy Protocol' drop-down list, select the privacy protocol.
- v. In the 'Authentication Key' and 'Privacy Key' parameters, configure the password.
- 4. Configure the device to send its traps to OVOC (acting as an SNMP Manager), in the SNMP Trap Destinations table (see Configuring SNMP Trap Destinations with IP Addresses on page 100):
  - a. In the 'IP Address' parameter, configure the OVOC IP address.
  - **b.** In the 'Trap Port' parameter, configure the OVOC port.
  - **c.** From the 'Trap User' drop-down list, select a trap user (SNMPv2 or SNMPv3) for this trap destination.
  - **d.** From the 'Trap Enable' drop-down list, select **Enable**.

Below shows an example where OVOC is configured as an SNMP Manager with IP address:port 172.17.118.219:162 and using an SNMPv3 user:

|          | NAME           | IP ADDRESS     | TRAP PORT | TRAP USER | TRAP ENABLE |
|----------|----------------|----------------|-----------|-----------|-------------|
| <b>V</b> | SNMP Manager 1 | 172.17.118.219 | 162       | OVOC -    | Enable 🔻    |

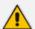

If the OVOC address is an FQDN, instead of configuring the SNMP Manager (OVOC) above with an IP address in dotted-decimal notation, you can configure a single SNMP trap manager with an FQDN, as described in Configuring an SNMP Trap Destination with FQDN.

- 5. If the device is located behind NAT and you have added the device to OVOC by its serial number or using auto-detection, you also need to configure (through ini file) the device to send NAT keep-alive traps to the OVOC port to keep the NAT pinhole open for SNMP messages sent from OVOC to the device:
  - **a.** Enable the sending of NAT keep-alive traps to OVOC, by configuring the [SendKeepAliveTrap] parameter to [1].
  - **b.** Define the OVOC port to where the device sends the NAT keep-alive traps, by using the [KeepAliveTrapPort] parameter.
  - c. Define the interval between each sent NAT keep-alive trap, by using the [NatBindingDefaultTimeout] parameter.
- **6.** Restart the device with a save-to-flash for your settings to take effect.

## **Configuring WebSocket Tunnel with OVOC**

When OVOC is deployed in a public cloud environment (e.g., Amazon Web Services), it can manage devices that are located **behind NAT**, by implementing WebSocket tunneling (over HTTP/S). All communication and management traffic (e.g., HTTP-based file download, NTP, syslog, debug recording, and SNMP) between the device and OVOC flows through this WebSocket tunnel. In this tunneling application, the device is the WebSocket client and OVOC is the WebSocket server.

WebSocket tunneling has many advantages over the alternative method for connecting OVOC to the device when located behind NAT (refer to the document One Voice Operations Center IOM Manual for more information). WebSocket tunneling easily resolves NAT traversal problems and requires minimal amount of configuration (e.g., no need for port forwarding and no need for firewall settings to allow certain traffic).

The WebSocket tunnel connection between the device and OVOC is secure (HTTPS). When the device initiates a WebSocket tunnel connection, it verifies that the TLS certificate presented by OVOC is signed by one of the CAs in the trusted root store of its default TLS Context (ID #0). The deviceauthenticates itself with OVOC using a username and password. These must be the same credentials as configured on OVOC.

By default, the device establishes the WebSocket connection through its default IPv4 OAMP IP interface, but if you want you can associate a different IP Interface. The device keeps the WebSocket tunnel connection open (i.e., persistent), allowing it to send and receive future management traffic through it. The connection only closes before the device (or OVOC) restarts.

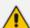

- for Microsoft Azure, Amazon AWS, VMware, or Microsoft Hyper-V cloud platforms To check if other cloud platforms are supported, refer to the OVOC documentation.
- If you configure the address of the WebSocket tunnel server (see the 'OVOC WebSocket Tunnel Server Address' parameter below) as a domain name, you also need to configure the address of the DNS server that you want to use for resolving the domain name into an IP address. This is configured in the IP Interfaces table for the associated IP Interface (see Configuring IP Network Interfaces on page 147).
- When the device is configured for WebSocket tunneling with OVOC, the SBC Configuration Wizard (see SBC Configuration Wizard on page 1069) is not supported (and not accessible from the Web interface).
- To configure WebSocket tunneling on OVOC, refer to the document One Voice Operations Center IOM Manual.

The following procedure describes how to configure WebSocket tunneling on the device through the Web interface. You can also configure it through CLI (configure network > ovoc-tunnel-settings).

#### > To configure WebSocket tunneling with OVOC on the device:

 Open the SNMP Trap Destinations table (see Configuring SNMP Trap Destinations with IP Addresses on page 100), and then configure an SNMP trap manager with IP address 169.254.0.1.

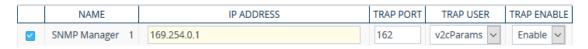

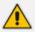

IP address 169.254.0.1 represents the OVOC server in the WebSocket tunnel overlay network.

- 2. For sending Quality of Experience (QoE) voice metric reports to OVOC, open the Quality of Experience Settings table (see Reporting QoE to OVOC on page 483), and then configure the 'Primary OVOC Address' parameter to IP address 169.254.0.1.
- 3. Obtain the OVOC server's default certificate (trusted root certificate) for Managed Devices, and then import (see Importing Certificates into Trusted Root CA Certificate Store on page 219) the certificate into the device's Trusted Root store of the default TLS Context (ID #0).
- 4. Open the Web Service Settings page (Setup menu > IP Network tab > Web Services folder > Web Service Settings), and then under the OVOC Tunnel group, configure the following parameters (figure showing an example of an already configured tunnel):

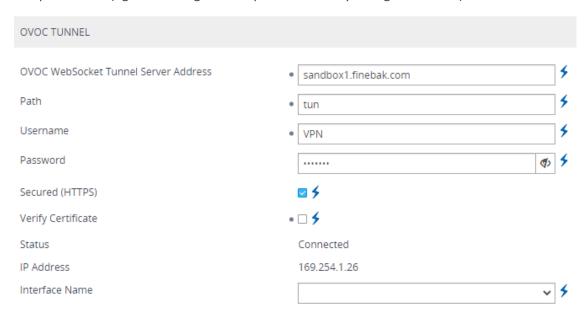

 'OVOC WebSocket Tunnel Server Address' [WSTunServer]: Configure the IP address or hostname (FQDN) of the OVOC server. If you configure the parameter to a hostname, the device uses the DNS server configured in Configuring a DNS Server for HTTP Services on page 433 to resolve it into an IP address. If you use a hostname, the device checks that the hostname matches the certificate's Subject Name.

- 'Interface Name' [WSTunInterfaceName]: Select the device's IP Interface for the WebSocket tunnel. If not specified, the device uses the default OAMP IP Interface.
- 'Path' [WSTunServerPath]: Configure to "tun" (without quotation marks) to match the default OVOC configuration.
- 'Username' [WSTunUsername]: Configure it to match the WebSocket Tunnel username configured on OVOC. The default username is "VPN" (without quotation marks).
- 'Password' [WSTunPassword]: Configure it to match the WebSocket Tunnel password configured on OVOC. The default password is "123456" (without quotation marks).
- 'Secured (HTTPS)' [WSTunSecured]: Enable the parameter to use secure (HTTPS) transport for the WebSocket tunnel connection.
- 'Verify Certificate' [WSTunVerifyPeer]: Enable the parameter so that the device verifies
  the TLS certificate presented by OVOC during the establishment of the WebSocket
  tunnel connection.
- 5. Restart the devicewith a save-to-flash for your settings to take effect.

You can view the status of the WebSocket connection in the following read-only fields on the Web Service Settings page (see Step 4):

- 'Status': Displays the status of the WebSocket tunnel "Not Configured", "Not Connected", "Connected", or "Re-Connected".
- IP address': Displays the IP address allocated to the device by OVOC through the WebSocket tunnel.

## 9 INI File-Based Management

You can configure the device through an ini file, which is a text-based file with an \*.ini file extension name, created using any standard text-based editor such as Notepad. Once you have created an ini file with all your configuration settings, you need to install (upload) it to the device to apply the configuration. For a list of the *ini* file parameters, see Configuration Parameters Reference.

### **INI File Format**

There are two types of *ini* file parameters:

- Individual parameters see Configuring Individual ini File Parameters
- Table parameters see Configuring Table ini File Parameters

### **Configuring Individual ini File Parameters**

The syntax for configuring individual *ini* file parameters in the ini file is as follows:

- An optional, subsection name (or group name) enclosed in square brackets "[...]". This is used to conveniently group similar parameters by their functionality.
- Parameter name, followed by an equal "=" sign and then its value.
- Comments must be preceded by a semicolon ";".

```
[optional subsection name]
parameter name = value
parameter name = value
; this is a comment line
```

```
; for example:

[System Parameters]

SyslogServerIP = 10.13.2.69

EnableSyslog = 1
```

For general *ini* file formatting rules, see General ini File Formatting Rules.

### **Configuring Table ini File Parameters**

Table ini file parameters allow you to configure tables, which include multiple parameters (*columns*) and row entries (*indices*). The table ini file parameter is composed of the following elements:

■ Table title: The name of the table in square brackets, e.g., [MY\_TABLE\_NAME].

- Format line: Specifies the columns of the table (by their string names) that are to be configured.
  - The first word of the Format line must be "FORMAT", followed by the Index field name and then an equal "=" sign. After the equal sign, the names of the columns are listed.
  - Columns must be separated by a comma ",".
  - The Format line must only include columns that can be modified (i.e., parameters that are not specified as read-only). An exception is Index fields, which are mandatory.
  - The Format line must end with a semicolon ";".
- Data line(s): Contain the actual values of the columns (parameters). The values are interpreted according to the Format line.
  - The first word of the Data line must be the table's string name followed by the Index field.
  - Columns must be separated by a comma ",".
  - A Data line must end with a semicolon ";".
- End-of-Table Mark: Indicates the end of the table. The same string used for the table's title, preceded by a backslash "\", e.g., [\MY\_TABLE\_NAME].

The following displays an example of the structure of a table ini file parameter:

```
[Table_Title]
; This is the title of the table.

FORMAT Index = Column_Name1, Column_Name2, Column_Name3;
; This is the format line.

Index 0 = value1, value2, value3;
Index 1 = value1, value 2, value3;
; These are the data lines.

[\Table_Title]
; This is the end-of-the-table-mark.
```

- The table ini file parameter formatting rules are listed below:
- Indices (in both the Format and the Data lines) must appear in the same order. The Index field must never be omitted.
- The Format line can include a subset of the configurable fields in a table. In this case, all other fields are assigned with the pre-defined default values for each configured line.
- The order of the fields in the Format line isn't significant (as opposed to the Index fields). The fields in the Data lines are interpreted according to the order specified in the Format line.
- The order of the Data lines is insignificant.

- Data lines must match the Format line, i.e., it must contain exactly the same number of Indices and Data fields and must be in exactly the same order.
- A row in a table is identified by its table name and Index field. Each such row may appear only once in the *ini* file.
- Table dependencies: Certain tables may depend on other tables. For example, one table may include a field that specifies an entry in another table. This method is used to specify additional attributes of an entity, or to specify that a given entity is part of a larger entity. The tables must appear in the order of their dependency (i.e., if Table X is referred to by Table Y, Table X must appear in the *ini* file before Table Y).

The table below displays an example of a table ini file parameter:

```
[SNMPUsers]

FORMAT Index = Username, AuthProtocol, PrivProtocol, AuthKey, PrivKey, Group;

SNMPUsers 0 = "John", 0, 0, "$1$rIE=", "$1$rIE=", 1;

SNMPUsers 1 = "Sue", 0, 0, "$1$rIE=", "$1$rIE=", 1;

[\SNMPUsers]
```

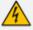

Don't include read-only parameters in table ini file parameters. This may cause an error when uploading the file to the device.

## **General ini File Formatting Rules**

The ini file must adhere to the following formatting rules:

- The ini file name must not include hyphens "-" or spaces; if necessary, use an underscore "\_ " instead.
- Lines beginning with a semi-colon ";" are ignored. These can be used for adding remarks in the *ini* file.
- A carriage return (i.e., Enter) must be done at the end of each line.
- The number of spaces before and after the equals sign "=" is irrelevant.
- Subsection names for grouping parameters are optional.
- If there is a syntax error in the parameter name, the value is ignored.
- Syntax errors in the parameter's value can cause unexpected errors (parameters may be set to the incorrect values).
- Parameter string values that denote file names (e.g., CallProgressTonesFileName) must be enclosed with inverted commas, e.g., CallProgressTonesFileName = 'cpt\_usa.dat'.
- The parameter name is not case-sensitive.
- The parameter value is not case-sensitive, except for coder names.

The ini file must end with at least one carriage return.

## Configuring an ini File

There are different methods that you can use for configuring an ini file before you upload it to the device.

- Modifying the device's current ini file: This method is recommended if you mainly need to change the settings of parameters that you have previously configured.
  - **a.** Save the device's current configuration as an *ini* file on your computer, using the Web interface (see Saving Configuration).
  - **b.** Open the file using a text file editor, and then modify the *ini* file as required.
  - c. Save and close the file.
  - d. Upload the file to the device.
- Creating a new ini file that includes only updated configuration:
  - a. Open a text file editor such as Notepad.
  - **b.** Add only the required parameters and their settings.
  - **c.** Save the file with the ini file extension name (e.g., myconfiguration.ini).
  - d. Upload the file to the device.

For uploading ini files to the device, see Loading an ini File to the Device.

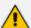

 If you save an ini file from the device and a table row is configured with invalid values, the ini file displays the row prefixed with an exclamation mark (!), for example:

!CpMediaRealm 1 = "ITSP", "Voice", "", 60210, 2, 6030, 0, "", "";

 To restore the device to default settings through the ini file, see Restoring Factory Defaults.

## Loading an ini File to Device

You can upload an *ini* file to the device using the following methods:

- CLI:
  - Configuration:
    - To apply the parameter settings of the file and restore parameters that are not included in the file to default settings:

# copy ini-file from <URL>

 To apply the parameter settings of the file and keep the current settings of parameters that are not included in the file:

# copy incremental-ini-file from <URL>

#### Web interface:

- Auxiliary Files page (see Loading Auxiliary Files): The device updates its configuration according to the loaded ini file while preserving the remaining current configuration.
- Configuration File page (see Configuration File): The device updates its configuration
  according to the loaded ini file and applies default values to parameters that were not
  included in the loaded ini file.

When you upload an ini file, its configuration settings are saved to the device's non-volatile memory (flash).

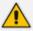

Before you upload an *ini* file, make sure that the file extension name is \*.ini.

#### Secured Encoded ini File

The *ini* file contains sensitive information that is required for the functioning of the device. The file may be loaded to the device using HTTP. These protocols are not secure and are vulnerable to potential hackers. To overcome this security threat, the AudioCodes DConvert utility allows you to binary-encode (encrypt) the *ini* file before loading it to the device. For more information, refer to the *DConvert Utility User's Guide*.

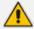

If you save an ini file from the device to a folder on your PC, an *ini* file that was loaded to the device encoded is saved as a regular *ini* file (i.e., unencoded).

## **INI Viewer and Editor Utility**

AudioCodes INI Viewer & Editor utility simplifies viewing and editing of the device's downloaded Configuration file (\*.ini). You can download the utility from AudioCodes website. Once installed, every time you download the Configuration file (see Downloading and Uploading ini Configuration File on page 1032), it's automatically opened by this utility.

For more information, refer to the INI Viewer & Editor User's Guide, by clicking here.

## 10 REST-Based Management

You can manage the device through the Representational State Transfer (REST) architecture. REST is a Web-based access service, allowing you to access the device's management interface over HTTP/S. Developers can use the device's REST API to integrate the device into their solution and allow administrators to perform management and configuration tasks through automation scripts. The REST API also displays performance monitoring counters.

The REST API relies on a simple pre-defined URL path (<device's OAMP IP address>/api/v1) through which device resources can be accessed. Each resource represents a specific device management element (e.g., file upload), state object (e.g., alarms), or maintenance action (e.g., restart). The REST API uses the standard HTTP/1.1 protocol. Standard HTTP methods (GET, PUT, POST and DELETE) are used to read the resource's state and to create, update, and delete the resources, respectively. Resource state is described in JSON format and included in the HTTP request or response bodies. For security, it is recommended to secure REST traffic by using HTTPS (see the [HTTPSOnly] parameter).

#### > To access the REST API:

- Open a standard Web browser, and then in the URL field, enter the device's OAMP IP address followed by "/api/v1" (e.g., 10.15.7.96/api/v1); you are prompted to enter your login credentials.
- **2.** Enter your login username and password, and then click **Sign In**; the device's REST interface appears, showing the URL paths of the different resource items:

3. Access the required resource item using the shown URL. For example, to access the device's alarms resource, append "/alarms" to the URL (i.e. 10.15.7.96/api/v1/alarms). Some items have sub-resources such as the alarms item. When you access the alarms item, the URLs to the active and history alarms resources are shown.

```
← → C ♠ Not secure | 10.15.7.96/api/v1/alarms

† M :

{"alarms":[{"id":"active","description":"Active alarms","url":"/api/v1/alarms/active"},{"id":"history","description":"History alarms","url":"/api/v1/alarms/history"}]}
```

4. To access a sub-resource (e.g., active alarms) if exists, use the shown URL. For example, to access the active alarms resource, append "/active" to the URL (i.e. 10.15.7.96/api/v1/alarms/active).

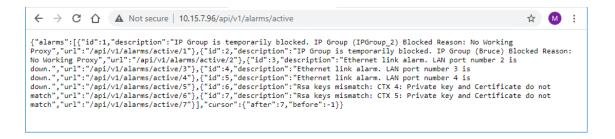

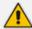

- If you know the URL of the resource, instead of accessing each resource menu, you can access it directly using the full URL path (e.g., /api/v1/alarms/active).
- For more information on REST API, refer to the document REST API for SBC-Gateway-MSBR Devices.
- When accessing the device's REST interface, you are prompted for your management user credentials (username and password).

# **Part III**

**General System Settings** 

## 11 Date and Time

The device's internal clock (date and time) can be set using one of the following methods:

- Manually (see Configuring Date and Time Manually on the next page)
- Automatically synchronized using a third-party, remote Simple Network Time Protocol (SNTP) server (see Synchronizing Date and Time through SNTP on page 126)
- Automatically synchronized using the SIP Date header (see Synchronizing Date and Time through SIP on page 128)

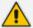

For automatic synchronization, NTP takes highest preference, and then SIP Date header. For example, if you enable NTP, the device ignores the SIP Date header settings. If you do enable multiple synchronization methods, the device sends the SNMP alarm acClockConfigurationAlarm to notify you of this configuration scenario.

## **Viewing Date and Time**

You can view the date and time of the device and the method that it uses to obtain or synchronize its date and time.

#### > To view date and time:

- 1. Open the Time & Date page (Setup menu > Administration tab > Time & Date).
- 2. Under the Time group, the following read-only fields are displayed:

#### TIME

Local Time 18 Dec, 2022 11:41:46

UTC Time 18 Dec, 2022 10:41:46

Time Synchronization Source Manual

- 'Local Time': Displays the date and time of the geographical location in which the device is deployed.
- 'UTC Time': Displays the UTC time (without offset time or daylight saving), or date and time automatically synchronized through NTP or SIP Date header.
- 'Time Synchronization Source': Indicates the method used by the device to obtain and synchronize its date and time:
  - "Manual": Date and time is configured manually (see Configuring Date and Time Manually on the next page).

- "NTP": Date and time is automatically obtained and synchronized from an Simple Network Time Protocol (SNTP) server (see Synchronizing Date and Time through SNTP on the next page).
- "Date Header": Date and time is automatically obtained and synchronized from the SIP Date header (see Synchronizing Date and Time through SIP on page 128).

## **Configuring Date and Time Manually**

You can manually configure the date and time of the device instead of using an NTP server (as described in Configuring Automatic Date and Time using SNTP).

- > To manually configure date and time through Web interface:
- 1. Open the Time & Date page (**Setup** menu > **Administration** tab > **Time & Date**).
- 2. Under the Set Time group, click **Set Local Time**; the following calendar and time dialog box appears:

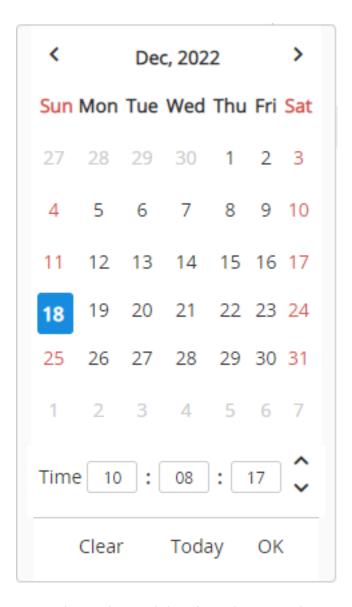

- **3.** If you want the current date and time, click **Today**; otherwise, select a specific date and time (HH:MM:SS).
- **4.** Click **OK**; the dialog box closes.
- 5. Click **Apply**; the date and time is displayed in the 'Local Time' read-only field under the Time group.

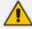

If you do a hardware restart, the date and time are returned to default values and therefore, you should update the date and time.

## **Synchronizing Date and Time through SNTP**

The device's Simple Network Time Protocol (SNTP) client functionality generates requests and reacts to the resulting responses using the NTP Version 3 protocol definitions (according to RFC 1305). Through these requests and responses, the device (acting as an NTP client), synchronizes its date and time to a time source within the network, thereby eliminating any potential issues

should the local clock "drift" during operation. The NTP client follows a simple process in managing system time: 1) the NTP client requests an NTP update, 2) receives an NTP response and then 3) updates the local clock based on an NTP server within the network. The client requests a time update from the user-defined NTP server (IP address or FQDN) at a user-defined update interval. Typically, the update interval is every 24 hours based on when the device was restarted.

You can also configure the device to authenticate and validate NTP messages received from the NTP server. Authentication is done using an authentication key with the MD5 cryptographic hash algorithm. If you enable this feature, the device ignores NTP messages received without authentication.

The following procedure describes how to configure SNTP through the Web interface. For detailed descriptions of the configuration parameters, see NTP and Daylight Saving Time Parameters.

#### > To configure SNTP through the Web interface:

 Open the Time & Date page (Setup menu > Administration tab > Time & Date), and then scroll down to the NTP Server group:

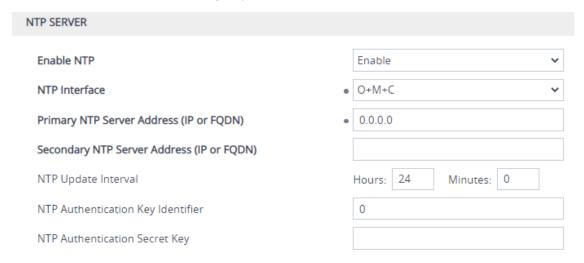

- 2. From the 'Enable NTP' drop-down list, select **Enable** to enable SNTP.
- 3. In the 'NTP Interface' field, select an IP Interface from the IP Interfaces table (see Configuring IP Network Interfaces on page 147) that you want to use for NTP communication. By default, the IPv4 OAMP interface is assigned.
- **4.** Configure the NTP server address:
  - In the 'Primary NTP Server Address' [NTPServerIP] field, configure the primary NTP server's address (IPv4 or IPv6, or FQDN).
  - (Optional) In the 'Secondary NTP Server Address' [NTPSecondaryServerIP] field, configure the address of the backup NTP server.
- 5. In the 'NTP Updated Interval' [NTPUpdateInterval] field, configure the periodic time to synchronize the date and time with the NTP server.

- 6. Configure NTP message authentication:
  - In the 'NTP Authentication Key Identifier' field, configure the NTP authentication key identifier.
  - In the 'NTP Authentication Secret Key' field, configure the secret authentication key shared between the device and the NTP server.
- 7. Click Apply.
- 8. Verify that the device has received the correct date and time from the NTP server. The date and time is displayed in the 'UTC Time' read-only field under the Time group (see Viewing Date and Time on page 124).

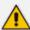

- The IP address version (IPv4 or IPv6) of the assigned IP Interface and the NTP server's address must be the same.
- If the device doesn't receive a response from the NTP server, it polls the NTP server for 10 minutes. If there is still no response after this duration, the device declares the NTP server as unavailable and sends the SNMP alarm acNTPServerStatusAlarm. The failed response could be due to incorrect configuration.
- Synchronization by NTP takes highest preference, then by SIP Date header, and only then by PTP. For example, if you enable NTP, the device ignores the SIP Date header and PTP settings. If you do enable multiple synchronization methods, the device sends the SNMP alarm acClockConfigurationAlarm to notify you of this configuration scenario.

## **Synchronizing Date and Time through SIP**

You can configure the device to synchronize its internal clock (date and time) with a remote SIP endpoint (according to RFC 3261). When enabled, the device obtains the date and time from the Date header in the incoming 200 OK message received in response to a REGISTER request sent by the device. This can be any REGISTER request sent for normal SIP traffic handling (i.e., it's not a specific REGISTER message that is sent to a specific SIP server or endpoint). An example of a SIP Date header with date and time is shown below:

Date: Sat, 12 Mar 2020 23:29:00 GMT

#### > To configure clock synchronization through SIP:

 Open the Time & Date page (Setup menu > Administration tab > Time & Date), and then scroll down to the Date Header Time Sync group:

Synchronize Time from SIP Date Header • Enable • Time Synchronization Interval • 800

- 2. In the 'Synchronize Time from SIP Date Header' [DateHeaderTimeSync] field, select **Enable** to enable the feature.
- 3. In the 'Time Synchronization Interval' [DateHeaderTimeSyncInterval] field, enter the minimum time (in seconds) between synchronization updates. For example, if configured to 8640 (24 hours) and the device receives within this 24-hour interval a SIP response to a REGISTER with the Date header, it ignores the date. Only if it receives such a header after this interval does it update its clock according to the header, and then does the next update 24 hours later.
- 4. Click Apply. When the device receives a SIP response with the Date header, it updates its clock and the date and time is displayed in the 'UTC Time' read-only field under the Time group (see Viewing Date and Time on page 124).

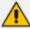

- The device only uses the date and time in the SIP Date header if its value is year 2016 or later.
- If you have enabled clock synchronization using an NTP server (see Synchronizing Date and Time through SNTP on page 126) and using the SIP Date header, synchronization using the NTP server takes precedence (i.e., device ignores received Date headers). When both are enabled, the device sends the SNMP alarm acClockConfigurationAlarm.
- Once a week, the device stores the clock's date and time in its flash memory. If the device is restarted, its clock is set to this stored date and time, and updated once it receives a Date header in a SIP response to a sent REGISTER message.
- Synchronization by NTP takes highest preference, and then by SIP Date header.
   For example, if you enable NTP, the device ignores the SIP Date header settings.
   If you do enable multiple synchronization methods, the device sends the SNMP alarm acClockConfigurationAlarm to notify you of this configuration scenario.

## **Configuring UTC Offset or Time Zone**

You can configure the time zone in which the device is deployed. This is referred to as the Coordinated Universal Time (UTC) time offset and defines how many hours the device is from Greenwich Mean Time (GMT). For example, Germany Berlin is one hour ahead of GMT (UTC/GMT +1 hour) and therefore, you would configure the offset to "1". USA New York is five hours behind GMT (UTC/GMT offset -5 hours) and therefore, you would configure the offset as a minus value "-5".

#### > To configure UTC time zone:

1. Open the Time & Date page (**Setup** menu > **Administration** tab > **Time & Date**), and then scroll down to the Time Zone group:

| TIME ZONE  |        |   |          |   |
|------------|--------|---|----------|---|
| UTC Offset | Hours: | 2 | Minutes: | 0 |

- 2. In the 'UTC Offset' fields (NTPServerUTCOffset), configure the time offset in relation to the UTC. For example, if your region is GMT +1 (an hour ahead), enter "1" in the 'Hours' field.
- 3. Click **Apply**; the updated time is displayed in the 'UTC Time' read-only field under the Time group (see Viewing Date and Time on page 124).

## **Configuring Daylight Saving Time**

You can apply daylight saving time (DST) to the date and time of the device. DST defines a date range in the year (summer) where the time is brought forward so that people can experience more daylight. DST applies an offset of up to 60 minutes (default) to the local time. For example, Germany Berlin has DST from 30 March to 26 October, where the time is brought forward by an hour (e.g., 02:00 to 03:00 on 30 March). Therefore, you would configure the DST offset to 60 minutes (one hour).

#### To configure DST through the Web interface:

1. Open the Time & Date page (**Setup** menu > **Administration** tab > **Time & Date**), and then scroll down to the Time Zone group:

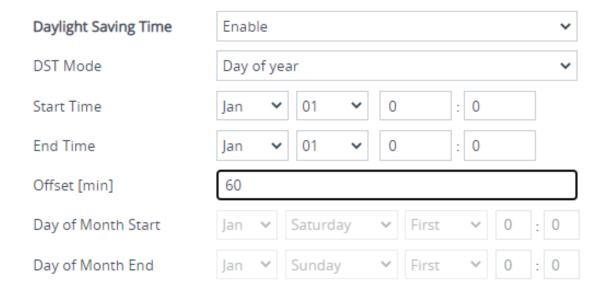

- 2. From the 'Day Light Saving Time' (DayLightSavingTimeEnable) drop-down list, select Enable.
- 3. From the 'DST Mode' drop-down list, select the range type for configuring the start and end dates for DST:
  - Day of year: The range is configured by exact date (day number of month), for
    example, from March 30 to October 30. If 'DST Mode' is set to Day of year, in the 'Start
    Time' (DayLightSavingTimeStart) and 'End Time' (DayLightSavingTimeEnd) drop-down
    lists, configure the period for which DST is relevant.
  - Day of month: The range is configured by month and day type, for example, from the
    last Sunday of March to the last Sunday of October. If 'DST Mode' is set to Day of

**month**, in the 'Day of Month Start' and 'Day of Month End' drop-down lists, configure the period for which DST is relevant.

- 4. In the 'Offset' (DayLightSavingTimeOffset) field, configure the DST offset in minutes.
- 5. If the current date falls within the DST period, verify that it has been successful applied to the device's current date and time. You can view the device's date and time in the 'UTC Time' read-only field under the Time group (see Viewing Date and Time on page 124).

## 12 Configuring a Hostname for the Device

You can configure a hostname (FQDN) for the device, which affects the following:

- CLI: The device's CLI (remotely using Telnet/SSH) can be accessed (logged in) using the hostname (instead of the OAMP IP address). The CLI prompt displays the hostname instead of the device type.
- **SNMP:** The device's SNMP interface's SysName object (under MIB-2) is set to the hostname.
- OVOC: TLS certificates used by the device for HTTPS-based communication with AudioCodes OVOC are issued with a hostname (instead of an IP address). For certificate signing requests (CSR) with a Certification Authority (CA), the hostname is used as the Common Name (CN or Subject Name) and Subject Alternative Name (SAN). For configuring CSRs, see Assigning CSR-based Certificates to TLS Contexts on page 209.

If you configure a hostname, you also need to define it on a DNS server so that when queried, the DNS server can resolve the hostname into the device's OAMP IP address.

#### > To configure a hostname for the device:

- Open the Network Settings page (Setup menu > IP Network tab > Advanced folder > Network Settings).
- 2. In the 'Hostname' field [Hostname], enter the hostname.

Hostname

Site44

3. Click Apply.

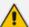

- To configure a hostname for accessing the device's Web interface, see Configuring a Hostname for Accessing Web Interface on page 62.
- For HA systems, the device-pair share the same hostname.

# **Part IV**

**General VolP Configuration** 

## 13 Network

This section describes network-related configuration.

## **Building and Viewing your Network Topology**

The Network view lets you easily build and view your voice network topology entities, including IP network interfaces, Ethernet Devices (VLANs), Ethernet Groups, and physical Ethernet ports. The Network view graphically displays these entities and the associations between them, giving you a better understanding of your network topology and configuration. You can use the Network view as an alternative to configuring the entities in their respective Web pages or you can use it in combination.

#### > To access the Network view:

■ Click the Network View home icon (Setup menu > IP Network tab > Network View).

The areas of the Network view is shown in the example below and described in the subsequent table.

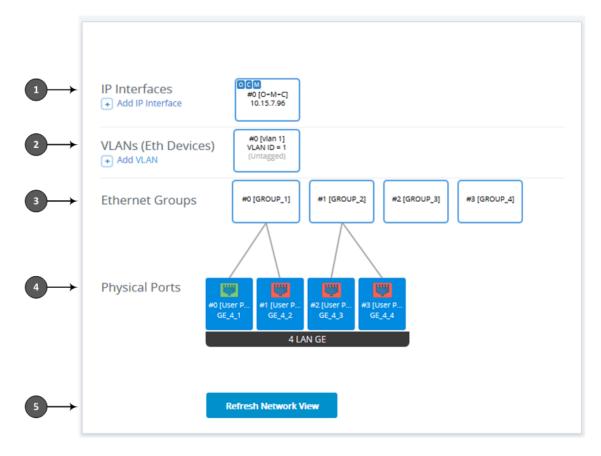

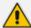

The figure above is used only as an example; your device may show different Ethernet Groups and Ethernet ports.

Table 13-1: Description of Network View

| Item | Description                                                                                                    |  |  |
|------|----------------------------------------------------------------------------------------------------|--|--|
| 1    | Displays IP Interfaces that you configured in the IP Interfaces table (see  Configuring IP Network Interfaces). IP Interfaces appear as icons, showing the application type ("OCM" for OAMP, "C" for Control, and "M" for Media), row index number, name, and IP address, for example:    OCM |  |  |
|      | Edit                                                                                                    |  |  |
|      | Show List                                                                                                    |  |  |
|      | Delete                                                                                                    |  |  |
|      | ■ Edit: Opens a dialog box in the IP Interfaces table to modify the IP Interface.                                                                                                    |  |  |
|      | Show List: Opens the IP Interfaces table, allowing you to configure IP Interfaces.                                                                                                    |  |  |
|      | ■ <b>Delete:</b> Opens the IP Interfaces table where you are prompted to confirm deletion of the IP Interface.                                                                                                    |  |  |
|      | To add an IP Interface:                                                                                                    |  |  |
|      | 1. Click • Add IP Interface; the IP Interfaces table opens with a new dialog box for adding an IP Interface to the next available index row.                                                                                                    |  |  |
|      | 2. Configure the IP Interface as desired, and then click <b>Apply</b> ; the IP Interfaces table closes and you are returned to the Network View, displaying the newly added IP Interface.                                                                                                    |  |  |
| 2    | Displays configured Ethernet Devices (see Configuring Underlying Ethernet Devices). The Ethernet Device appears as an icon, displaying the row index number, name, VLAN ID and if its tagged or untagged. If you click the icon, a drop-down menu appears, listing commands:                  |  |  |

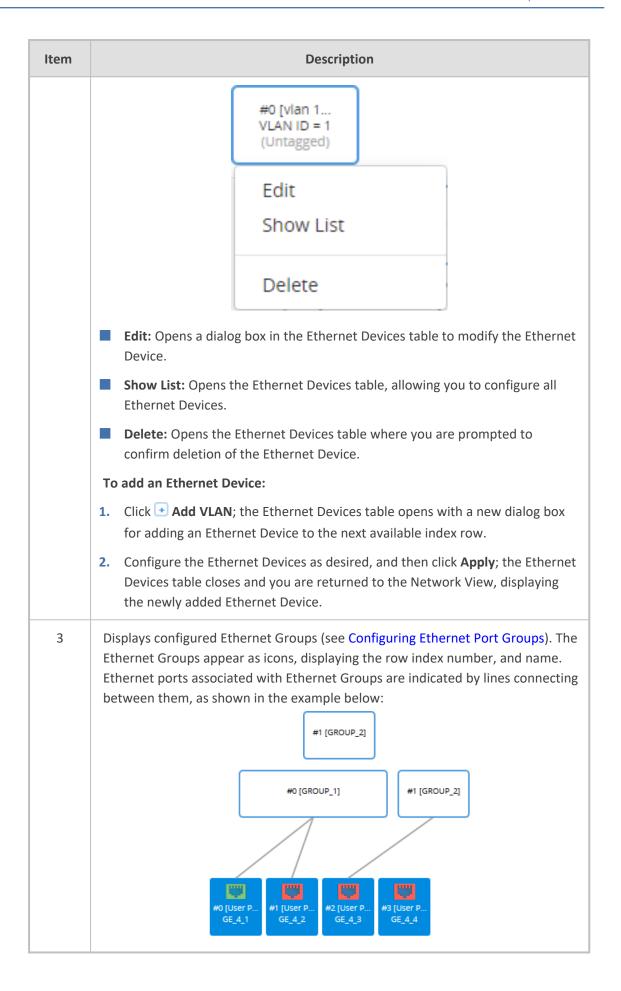

| Item | Description                                                                                                    |
|------|----------------------------------------------------------------------------------------------------|
|      | To edit an Ethernet Group:                                                                                                    |
|      | <ol> <li>Click the Ethernet Group icon, and then from the drop-down menu, choose<br/>Edit; the Ethernet Groups table opens with a dialog box for editing the Ethernet Group.</li> </ol>        |
|      | <ol><li>Configure the Ethernet Group as desired, and then click Apply; the Ethernet<br/>Groups table closes and you are returned to the Network View.</li></ol>                                |
|      | To open the Ethernet Groups table, click any Ethernet Group icon, and then from the drop-down menu, choose <b>Show List</b> . You can then view and edit all the Ethernet Groups in the table. |
| 4    | Configures and displays the device's Ethernet ports.  To configure an Ethernet port:                                                                                                    |
|      | 1. Click the required port icon, and then from the drop-down menu, choose  Edit; the Physical Ports table opens with a dialog box for editing the Ethernet port.                               |
|      | <ol><li>Configure the Ethernet Port as desired, and then click Apply; the Physical<br/>Ports table closes and you are returned to the Network View.</li></ol>                                  |
|      | For more information on configuring Ethernet ports, see Configuring Underlying Ethernet Devices.                                                                                               |
|      | The Ethernet ports appear as icons, displaying the row index number, description, and port string number, as shown in the example below:  #0 [User P GE_4_1                                    |
|      | The connectivity status of the port is indicated by the color of the icon:                                                                                                    |
|      | Green: Network connectivity exists through port (port connected to network).                                                                                                    |
|      | Red: No network connectivity through port (e.g., cable disconnected).                                                                                                    |
|      | To refresh the status indication, click the <b>Refresh Network View</b> button (described below in Item #5).                                                                                   |
|      | To open the Physical Ports table, click any port icon, and then from the drop-down menu, choose <b>View List</b> . You can then view and edit all the ports in the table.                      |
| 5    | If you keep the Network view page open for a long time, you may want to click the <b>Refresh Network View</b> button to refresh the connectivity status display of the Ethernet ports.         |

## **Configuring Physical Ethernet Ports**

The Physical Ports table lets you configure the device's Ethernet ports. This includes configuring port speed and duplex mode (half or full), and a brief description of the port. The table also displays the status of the port as well as the port group (*Ethernet Group*) to which the port belongs. For more information on Ethernet Groups, see Configuring Ethernet Port Groups.

The names of the ports displayed in the device's management tools (e.g., Web interface) are different to the labels of the physical ports on the chassis. The figure below shows the mapping between the two:

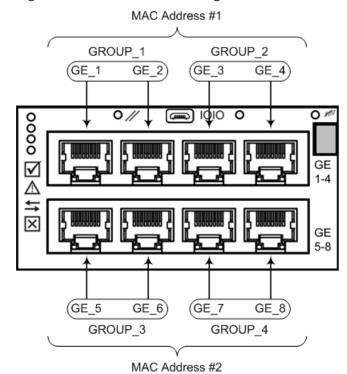

Figure 13-1: Ethernet Port String Names

You can also view the mapping of the ports, using the following CLI command:

# show network physical-port

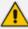

- The device provides two MAC addresses for the Ethernet ports: a MAC address for ports GE\_1 through GE\_4, and a MAC address for ports GE\_5 through GE\_8.
- Each Ethernet Group must have a unique VLAN ID in scenarios where the ports of multiple Ethernet Groups are connected to the same switch.
- If you are connecting to the same switch, ports with the same MAC address (e.g., GE\_1 and GE\_3) and belonging to different Ethernet Groups, each of these Ethernet Groups must have a unique tagged VLAN ID.

The following procedure describes how to configure Ethernet ports through the Web interface. You can also configure it through ini file [PhysicalPortsTable] or CLI (configure network > physical-port).

#### > To configure the physical Ethernet ports:

- Open the Physical Ports table (Setup menu > IP Network tab > Core Entities folder >
  Physical Ports).
- **2.** Select a port that you want to configure, and then click **Edit**; the following dialog box appears:

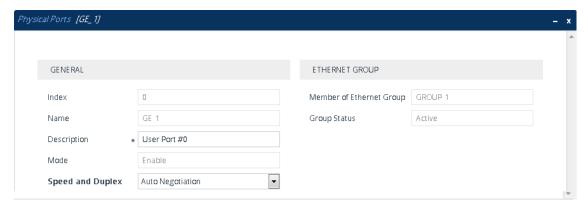

- 3. Configure the port according to the parameters described in the table below.
- 4. Click Apply, and then restart the device with a save-to-flash for your settings to take effect.

Table 13-2: Physical Ports Table Parameter Descriptions

| Parameter                                         | Description                                                                                                    |
|---------------------------------------------------|----------------------------------------------------------------------------------------------------|
| General                                           |                                                                                                    |
| 'Index'                                           | (Read-only) Displays the index number for the table row.                                                                                                    |
| 'Name'<br>port<br>[Port]                          | (Read-only) Displays the Ethernet port number. See the figure in the beginning of this section for the mapping between the GUI port number and the physical port on the chassis. |
| 'Description' port- description [PortDescription] | Defines a description of the port.  By default, the value is "User Port # <row index="">".  Note: Configure each row with a unique name.</row>                                   |
| 'Mode'<br>mode<br>[Mode]                          | (Read-only) Displays the mode of the port.  [0] Disable  [1] Enable (default)                                                                                                    |

| Parameter                                             | Description                                                                                                    |
|-------------------------------------------------------|----------------------------------------------------------------------------------------------------|
| 'Speed and Duplex' speed-duplex [SpeedDuplex]         | Defines the speed and duplex mode of the port.  [0] 10BaseT Half Duplex  [1] 10BaseT Full Duplex  [2] 100BaseT Half Duplex  [3] 100BaseT Full Duplex  [4] Auto Negotiation (default)  [6] 1000BaseT Half Duplex  [7] 1000BaseT Full Duplex                                                               |
| Ethernet Group                                        |                                                                                                    |
| 'Member of Ethernet Group' group-member [GroupMember] | (Read-only) Displays the Ethernet Group to which the port belongs.  To assign the port to a different Ethernet Group, see Configuring  Ethernet Port Groups.                                                                                                    |
| 'Group Status' group-status [GroupStatus]             | <ul> <li>(Read-only) Displays the status of the port:</li> <li>"Active": Active port. When the Ethernet Group includes two ports and their transmit / receive mode is configured to REDUN_2RX_1TX or REDUN_2RX_2TX, both ports show "Active".</li> <li>"Redundant": Standby (redundant) port.</li> </ul> |

## **Configuring Ethernet Port Groups**

The Ethernet Groups table lets you configure Ethernet Groups. An Ethernet Group represents a physical Ethernet port(s) on the device. You can assign an Ethernet Group with one, two, or no ports (*members*). When two ports are assigned to an Ethernet Group, 1+1 Ethernet port redundancy can be implemented in your network. In such a configuration, one port can be active while the other standby or both ports can be active, depending on the ports' transmit (Tx) and receive (Rx) settings. This provides port redundancy within the Ethernet Group, whereby if a port is disconnected the device switches over to the other port in the Ethernet Group. If you configure an Ethernet Group with only one port, the Ethernet Group operates as a single port (no redundancy).

The Ethernet Groups table lets you configure the transmit (Tx) and receive (Rx) settings of the Ethernet ports per Ethernet Group. The Tx/Rx setting is applicable only to Ethernet Groups that contain two ports. This setting determines if both ports or only one of the ports can receive and transmit traffic.

The maximum number of Ethernet Groups that you can configure is the same as the number of Ethernet ports provided by the device. Thus, the device supports up to eight Ethernet Groups. You can assign one or two ports to an Ethernet Group. By default, each Ethernet Group is assigned twoports (Ethernet Group 2 which is assigned only port 0/3); the other Ethernet Groups are empty. For default port assignment to Ethernet Groups, see Configuring Physical Ethernet Ports.

You can assign Ethernet ports to IP network interfaces. This is done by first configuring an Ethernet Device with the required Ethernet Group containing the port or ports (see Configuring Underlying Ethernet Devices). Then by assigning the Ethernet Device to the IP network interface in the IP Interfaces table (see Configuring IP Network Interfaces). This enables physical separation of network interfaces, providing a higher level of segregation of sub-networks. Equipment connected to different physical ports is not accessible to one another; the only connection between them can be established by cross connecting them with media streams (VoIP calls).

The port names (strings) displayed in the Ethernet Groups table represent the physical ports on the device. For the mapping of these strings to the physical ports, see Configuring Physical Ethernet Ports.

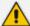

- If you want to assign a port to a different Ethernet Group, you must first remove the port from its current Ethernet Group. To remove the port, configure the 'Member' field so that no port is selected or select a different port.
- Two different MAC addresses are assigned to the Ethernet ports: one to ports GE
   1-4 (upper ports) and another to ports GE 5-8 (lower ports).
- If you configure an Ethernet Group with two port members, the ports must belong to the same MAC address (see note above - – both GE 1-4 or both GE 5-8). For example, you can configure an Ethernet Group with ports 1 and 3, but not with ports 1 and 5.
- Ports with the same MAC address (e.g., GE 1-4 ports) must each be connected to a different Layer-2 switch.
- When implementing 1+1 Ethernet port redundancy, each port in the Ethernet Group (port pair) must be connected to a different switch (but in the same subnet).

The following procedure describes how to configure Ethernet Groups through the Web interface. You can also configure it through ini file [EtherGroupTable] or CLI (configure network > ether-group).

#### ➤ To configure Ethernet Groups:

- Open the Ethernet Groups table (Setup menu > IP Network tab > Core Entities folder >
  Ethernet Groups).
- 2. Select the Ethernet Group that you want to configure, and then click **Edit**; the following dialog box appears:

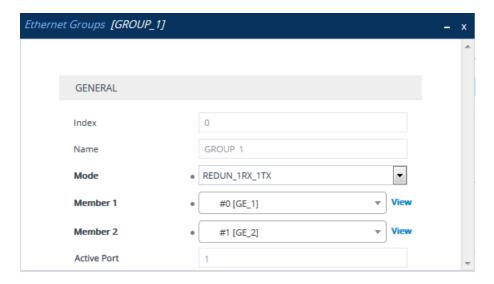

- 3. Configure the Ethernet Group according to the parameters described in the table below.
- 4. Click **Apply**, and then restart the device with a save-to-flash for your settings to take effect.

**Table 13-3: Ethernet Groups Table Parameter Descriptions** 

| Parameter                             | Description                                                                                                    |
|---------------------------------------|----------------------------------------------------------------------------------------------------|
| 'Index'                               | (Read-only) Displays the index number for the table row.                                                                                                    |
| 'Name' group [EtherGroupTable_ Group] | (Read-only) Displays the Ethernet Group number.                                                                                                    |
| 'Mode' mode [EtherGroupTable_Mode]    | Defines the mode of operation of the ports in the Ethernet Group. This applies only to Ethernet Groups containing two ports.                                                                                                    |
|                                       | [0] NONE = Select this option to remove all ports from the<br>Ethernet Group.                                                                                                    |
|                                       | [1] <b>SINGLE</b> = Select this option if the Ethernet Group contains only one port.                                                                                                    |
|                                       | [2] <b>REDUN_1RX_1TX</b> = (Default) At any given time, only one of the ports in the Ethernet Group transmits and receives packets. If a link exists on both ports, the active one is either the first to have a link up or the lowernumbered port if both have the same link up from start. |
|                                       | [3] <b>REDUN_2RX_1TX</b> = Both ports in the Ethernet Group can receive packets, but only one port can transmit. The transmitting port is determined arbitrarily by the device. If the selected port fails at a later stage, a switchover to the                                             |

| Parameter                     | Description                                                                                                    |  |
|-------------------------------|----------------------------------------------------------------------------------------------------|--|
|                               | redundant port is done, which begins to transmit and receive.                                                                                                    |  |
|                               | [4] <b>REDUN_2RX_2TX</b> = Both ports in the Ethernet Group can receive and transmit packets. This option is applicable only to the Maintenance interface when the device operates in High-Availability (HA) mode. For more information, see Network Topology Types and Rx/Tx Ethernet Port Group Settings. |  |
|                               | Note:                                                                                                    |  |
|                               | You can configure an Ethernet Group with the following port members only:                                                                                                    |  |
|                               | ✓ GE_1 and GE_2                                                                                                    |  |
|                               | ✓ GE_3 and GE_4                                                                                                    |  |
|                               | ✓ GE_5 and GE_6                                                                                                    |  |
|                               | ✓ GE_7 and GE_8                                                                                                    |  |
|                               | When implementing High Availability:                                                                                                    |  |
|                               | ✓ It's recommended to use REDUN_2RX_1TX for the<br>Maintenance interface.                                                                                                    |  |
|                               | ✓ When the Ethernet cables are connected back-to-back between the two devices, don't use REDUN_<br>1RX_1TX for the Maintenance interface. This is because both sides may choose different ports, resulting in disconnected traffic.                                                                         |  |
|                               | For more information on Ethernet Group settings for HA, see Network Topology Types and Rx/Tx Ethernet Port Group Settings on page 961.                                                                                                    |  |
| 'Member1'                     | Assigns the first port to the Ethernet Group. To assign no port, set this field to <b>NONE</b> .                                                                                                    |  |
| [EtherGroupTable_<br>Member1] | <b>Note:</b> Before you can re-assign a port to a different Ethernet Group, you must first remove the port from its current Ethernet Group. To remove the port, either set this field to <b>NONE</b> or to a different port.                                                                                |  |
| 'Member 2' member2            | Assigns the second port to the Ethernet Group. To assign no port, set this field to <b>NONE</b> .                                                                                                    |  |
| [EtherGroupTable_<br>Member2] | <b>Note:</b> Before you can re-assign a port to a different Ethernet Group, you must first remove the port from its current                                                                                                    |  |

| Parameter     | Description                                                                                                    |  |  |
|---------------|----------------------------------------------------------------------------------------------------|--|--|
|               | Ethernet Group. To remove the port, either set this field to <b>NONE</b> or to a different port.                                                                                                    |  |  |
| 'Active Port' | (Read-only) Displays the currently active port of the Ethernet Group.  If the 'Mode' is <b>SINGLE</b> or <b>REDUN_1RX_1TX</b> , the field displays the name of the active port. If the 'Mode' is <b>REDUN_2RX_1TX</b> or <b>REDUN_2RX_2TX</b> , the field displays "Both". If there are no port members in the Ethernet Group, the field displays "None". |  |  |

## **Configuring Underlying Ethernet Devices**

The Ethernet Devices table lets you configure up to 1,024 Ethernet Devices. An Ethernet Device represents a Layer-2 bridging device and is assigned a VLAN ID and an Ethernet Group (Ethernet port group). Multiple Ethernet Devices can be associated with the same Ethernet Group. The Ethernet Device (VLAN) can be configured with a VLAN tagging policy, which determines whether the Ethernet Device accepts tagged or untagged packets received on the Ethernet port associated with the Ethernet Device.

Once configured, assign the Ethernet Device to an IP network interface in the IP Interfaces table ('Underlying Device' field) and/or with a static route in the Static Routes table ('Ethernet Output Device' field). You can assign the same Ethernet Device to multiple IP network interfaces and thereby, implement multi-homing (multiple addresses on the same interface/VLAN).

By default, the device provides a pre-configured Ethernet Device at Index 0 with the following settings:

Name: "vlan 1"

VLAN ID: 1

Ethernet Group: GROUP 1

Tagging Policy: Untagged

MTU: 1500

The pre-configured Ethernet Device is associated with the default IP network interface (ie., OAMP) in the IP Interfaces table. The Untagged policy of the pre-configured Ethernet Device enables you to connect to the device using the default OAMP interface.

You can view configured Ethernet Devices that have been successfully applied to the device (saved to flash) in the Ethernet Device Status table. This page is accessed by clicking the **Ethernet Device Status Table** button located at the bottom of the Ethernet Devices table. The Ethernet Device Status table can also be accessed from the Navigation tree (see Viewing Ethernet Device Status).

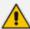

You cannot delete an Ethernet Device that is associated with an IP network interface (in the IP Interfaces table). You can only delete it after you've disassociated it from the IP network interface.

The following procedure describes how to configure Ethernet Devices through the Web interface. You can also configure it through ini file [DeviceTable] or CLI (configure network > network-dev).

#### To configure an Ethernet Device:

- Open the Ethernet Devices table (Setup menu > IP Network tab > Core Entities folder >
   Ethernet Devices).
- 2. Click **New**; the following dialog box appears:

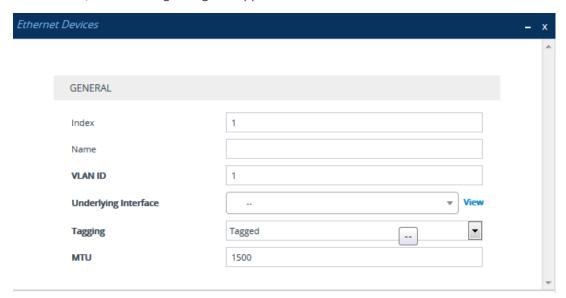

- 3. Configure an Ethernet Device according to the parameters described in the table below.
- 4. Click Apply.

**Table 13-4: Ethernet Devices Table Parameter Descriptions** 

| Parameter                | Description                                                                                                    |
|--------------------------|----------------------------------------------------------------------------------------------------|
| 'Index'<br>[Index]       | Defines an index number for the new table row.  Note: Each row must be configured with a unique index.                                                                                                    |
| 'Name' name [DeviceName] | Defines a name for the Ethernet Device. The name is used to associate the Ethernet Device with an IP network interface in the IP Interfaces table ('Underlying Device' field - see Configuring IP Network Interfaces) and/or with a static route in the Static Routes table ('Ethernet Output Device' field - see Configuring Static IP Routing). |

| Parameter                                                  | Description                                                                                                    |
|------------------------------------------------------------|----------------------------------------------------------------------------------------------------|
| 'VLAN ID'<br>vlan-id<br>[VlanID]                           | Defines a VLAN ID for the Ethernet Device.  The valid value is 1 to 3999. The default is 1.  Note: Each Ethernet Device must be configured with a unique VLAN ID.                                                                                                    |
| 'Underlying Interface' underlying-if [UnderlyingInterface] | Assigns an Ethernet Group to the Ethernet Device. To configure Ethernet Groups, see Configuring Ethernet Port Groups.  Note: The parameter is mandatory.                                                                                                    |
| 'Tagging'<br>tagging<br>[Tagging]                          | Defines VLAN tagging for the Ethernet Device.  ■ [0] Untagged = (Default for pre-configured Ethernet Device) The Ethernet Device accepts untagged packets and packets with the same VLAN ID as the Ethernet Device. Incoming untagged packets are assigned the VLAN ID of the Ethernet Device. The Ethernet Device sends these VLAN packets untagged (i.e., removes the VLAN ID).                           |
|                                                            | [1] Tagged = (Default for new Ethernet Devices) The Ethernet Device accepts packets that have the same VLAN ID as the Ethernet Device and sends packets with this VLAN ID. For all Ethernet Devices that are associated with the same Ethernet Group (see 'Underlying Interface' parameter above) and configured to Tagged, incoming untagged packets received on this Ethernet Group are discarded.        |
|                                                            | Note: Only one Ethernet Device can be configured as Untagged per associated Ethernet Group. In other words, if multiple Ethernet Devices are associated with the same Ethernet Group, only one of these Ethernet Devices can be configured to Untagged; all the others must be configured to Tagged.                                                                                                    |
| 'MTU'<br>mtu<br>[MTU]                                      | Defines the Maximum Transmission Unit (MTU) in bytes per VLAN (Ethernet Device). The valid value is 68 to 1,500. The default is 1,500.  Note:                                                                                                    |
|                                                            | <ul> <li>MTU is not applicable to SBC Direct Media traffic and to debug recording traffic.</li> <li>If your first Ethernet Device is configured with an untagged VLAN, its MTU value is the maximum MTU that can be configured for all other Ethernet Devices that are associated with the same Ethernet Group. In other words, if you configure additional Ethernet Devices (tagged VLANs) that</li> </ul> |

| Parameter | Description                                                                                                    |
|-----------|----------------------------------------------------------------------------------------------------|
|           | are associated with the same Ethernet Group, their MTUs must be equal to or less than the MTU of the first Ethernet Device (untagged VLAN). For example, if the untagged VLAN is configured with MTU of 100 bytes, you can configure a tagged VLAN with an MTU value of either 100 bytes or less.  If your first Ethernet Device is configured with a tagged VLAN and you later configure an additional Ethernet Device with an untagged VLAN that is associated with the same Ethernet Group, the MTU of the untagged VLAN must be equal to or greater than the highest MTU value configured out of all the Ethernet Devices (VLANs) associated with the Ethernet Group. For example, if VLAN 1 is configured with the highest MTU (100 bytes) out of all your VLANs, you can configure an untagged VLAN with an MTU value of either 100 bytes or greater. |

# **Configuring IP Network Interfaces**

The IP Interfaces table lets you configure up to 1,024 IP Interfaces.

An IP Interface is a local network interface (IPv4 and IPv6) that is used by the device to communicate with external network entities as well as internal embedded servers. External network entities includes, for example, SIP proxy and registrar servers, SIP trunks, RADIUS servers, LDAP servers, OVOC server, and Web (HTTP) based servers. Internal embedded servers includes, for example, the device's management interfaces (Web interface, CLI, REST, and SNMP) and NGINX server.

The device is shipped with a default IP Interface (Index #0 and named "O+M+C") that has an IPv4 address (see Default IP Address). This default IP Interface can be used for all types of traffic (Application Types) - Operations, Administration, Maintenance and Provisioning (OAMP), Media (RTP or voice) and Control (SIP signaling).

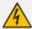

The default IPv4 OAMP IP Interface is used by default by many of the device's features. For example, access to the device's management interfaces (Web, REST, CLI over Telnet, CLI over SSH, and SNMP) uses this default IP Interface. This default IP Interface is also used by features if you don't specify an IP Interface (e.g., syslog). For some features (e.g., WebSocket tunneling and OVOC-managed licensing such as Floating License), you can't specify the IP Interface, and they use this default IP Interface. In addition, the device uses this default IP Interface for DNS if the IP Interface that you have associated with a feature is not configured with a DNS server (see the 'Primary DNS' parameter in this section for more information).

Therefore, it's **recommended NOT to delete** this default IPv4 OAMP interface. However, if you do need to delete it (for example, to deploy an all-IPv6 network

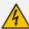

environment), then make sure that you have assigned valid IP Interfaces to all the features that you are using.

You can configure IP Interfaces for specific traffic (Application Type):

- OAMP: The default IP Interface is used for accessing the device's management interfaces Web, CLI (Telnet and SSH), REST, and SNMP. However, you can configure different IP Interfaces for management interfaces (with any Application Type) and then assign them to the relevant management interface:
  - For Web- and REST-based management, use the Web Interfaces table (see Configuring Web Interfaces on page 48).
  - For Telnet-based management, use the Telnet Interfaces table (see Configuring Telnet Interface on page 87).
  - For SSH-based management, use the SSH Interfaces table (see Configuring SSH Interfaces on page 88).
  - For SNMP-based management, see Configuring SNMP Interfaces on page 104.

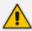

- You can configure IP Interfaces for management interfaces with any Application Type (OAMP, Media, Control, or any combination). However, at least one OAMP IP Interface must be configured in the IP Interfaces table.
- By default, the Web Interfaces, Telnet Interfaces, and SSH Interfaces tables all
  provide a pre-configured interface that is associated with the default IP Interface
  (IPV4 OAMP).
- Media: This Application Type is used for media (RTP or voice) traffic.
- Control: This Application Type is used for SIP signaling traffic (messaging).
- MAINTENANCE: This Application Type is used for HA maintenance traffic when the device operates in High-Availability (HA) mode.

You can configure the device with a single IP Interface (default) for all Application Types. Alternatively, you can configure multiple logical, IP Interfaces for these applications. You may need to logically separate network segments for these applications for administration and security. This can be achieved by employing Layer-2 VLANs and Layer-3 subnets. The figure below illustrates a typical network architecture where the device is configured with three IP Interfaces, each representing the OAMP, Control, and Media applications. The device is connected to a VLAN-aware switch for directing traffic from and to the device to the three separated Layer-3 broadcast domains according to VLAN tags (middle pane).

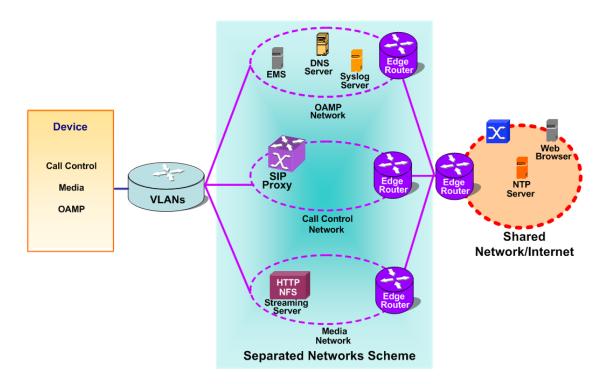

Prior to configuring your IP Interfaces, please adhere to the following guidelines:

- At least one OAMP interface must be configured (IPv4 or IPv6).
- Up to two OAMP interfaces can be configured, each with a different IP version (IPv4 or IPv6).
- OAMP interfaces can be combined with Media and Control type interfaces.
- At least one Media interface **must** be configured (IPv4 or IPv6). The Media interface can be combined with OAMP and/or Control type interfaces.
- At least one Control interface **must** be configured (IPv4 or IPv6). The Control interface can be combined with OAMP and/or Media type interfaces.
- Multiple Control and Media interfaces can be configured and they can have overlapping IP addresses and subnets.
- The prefix length replaces the dotted-decimal subnet mask presentation and **must** have a value of 0-30 for IPv4 addresses, and a value of 64 for IPv6 addresses.
- IP Interface types (OAMP, Media, and Control) can be combined:
  - Example 1:
    - One combined OAMP-Media-Control interface with an IPv4 address.
    - One combined OAMP-Media-Control interface with an IPv6 address.
  - Example 2:
    - One OAMP interface with an IPv4 address.
    - One or more Control interfaces with IPv4 addresses.
    - One or more Media interfaces with IPv4 addresses.

- Example 3:
  - One OAMP interface with an IPv4 address.
  - One combined Media-Control interface with an IPv4 address.
  - One combined Media-Control interface with an IPv6 address.
- Multiple IP Interfaces that are assigned to the same Ethernet Device can't be configured with different Default Gateways. If you need to use a different Default Gateway for one of the subnets defined on this Ethernet Device to reach a specific network (and not a default destination route), configure a Static Route rule.
- The address of the Default Gateway must be in the same subnet as the associated IP Interface. Additional static routing rules can be configured in the Static Routes table.
- The IP Interface name must be configured (mandatory) and must be unique for each interface.
- Each IP Interface must be assigned an Ethernet Device. You can assign the same Ethernet Device to multiple IP Interfaces. However, for IP Interfaces that are assigned the same Ethernet Device (VLAN), only one of the IP Interfaces can be configured for dynamic IPv6 addressing.

The following procedure describes how to configure IP network interfaces through the Web interface. You can also configure it through ini file [InterfaceTable] or CLI (configure network > interface network-if).

#### To configure IP Interfaces:

- Open the IP Interfaces table (Setup menu > IP Network tab > Core Entities folder > IP Interfaces).
- 2. Click **New**; the following dialog box appears:

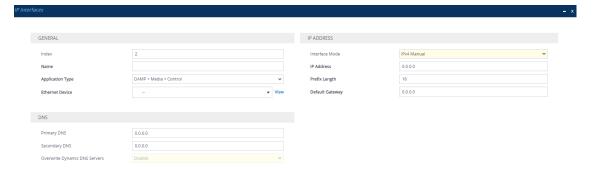

- **3.** Configure the IP network interface according to the parameters described in the table below.
- 4. Click Apply.
- 5. On the toolbar, click **Save** to save your settings to flash memory.

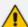

- If you change the address of the OAMP interface through which you are currently
  connected to the device and then click **Apply**, connectivity with the device is lost.
  You then need to re-access the device with the new OAMP address, and then
  click the **Save** button on the toolbar for the new address to take effect.
- If you edit or delete an IP Interface, current calls using the interface are immediately terminated.
- If you delete an IP Interface, rows configured in other tables (e.g., Media Realms table) that are associated with the deleted IP Interface, lose their association with the IP Interface('Interface Name' field displays "None") and the rows become invalid.
- The SBC Configuration Wizard isn't supported and isn't available in the Web interface (see SBC Configuration Wizard on page 1069) if you configure any IPv6 interfaces in the IP Interfaces table.
- To view currently active IP Interfaces, click the IP Interface Status Table link located at the bottom of the table. For more information, see Viewing Active IP Interfaces.
- Upon device start up, the IP Interfaces table is parsed and passes a
  comprehensive validation test. If any errors occur during this validation phase,
  the device sends an error message to the syslog server and falls back to a "safe
  mode", using a single interface without VLANs. it's recommended that you view
  the syslog messages that the device sends at startup to see if any errors
  occurred.
- Complementing the IP Interfaces table is the Static Routes table, which lets you
  configure static routing rules for non-local hosts/subnets. For more information,
  see Configuring Static IP Routing.

Table 13-5: IP Interfaces Table Parameters Description

| Parameter                   | Description                                                                                                    |
|-----------------------------|----------------------------------------------------------------------------------------------------|
| General                     | ·                                                                                                    |
| 'Index' network-if [Index]  | Defines an index number for the new table row.  Note: Each row must be configured with a unique index.                                                                                                    |
| 'Name' name [InterfaceName] | Defines a name for the interface.  The valid value is a string of up to 16 characters. The default (if no name is configured) is "Interface_n", where n is the row index number.  Note:  Configure each row with a unique name.  The parameter value cannot contain a forward slash (/). |
| 'Application Type'          | Defines the type of application (traffic) for which you                                                                                                    |

| Parameter          | Description                                                                                                    |
|--------------------|----------------------------------------------------------------------------------------------------|
| application-type   | want to use the IP Interface (see note below).                                                                                                    |
| [ApplicationTypes] | Operations, Administration, Maintenance and Provisioning (OAMP) management interface, which is used for device management through Web, CLI (Telnet and SSH), SNMP, and REST. The device is shipped with a default OAMP (and Media and Control) interface which has an IPv4 address (see Default IP Address). By default, this IPv4 OAMP interface is also used for various device applications such as syslog and debugging (but you can configure the device to use different IP Interfaces for these applications). |
|                    | [1] <b>Media</b> = This IP Interface type is typically used for media (i.e., RTP streams of voice).                                                                                                    |
|                    | [2] <b>Control</b> = This IP Interface is typically used for the SIP call control application.                                                                                                    |
|                    | [3] <b>OAMP + Media</b> = Combined OAMP and Media applications.                                                                                                    |
|                    | [4] <b>OAMP + Control</b> = Combined OAMP and Call Control applications.                                                                                                    |
|                    | [5] Media + Control = Combined Media and Call<br>Control applications.                                                                                                    |
|                    | [6] <b>OAMP + Media + Control</b> = Combined All application types are allowed on the interface.                                                                                                    |
|                    | [99] MAINTENANCE = This IP Interface is used when the device is in High-Availability (HA) mode and is for HA maintenance traffic. This IP Interface represents one of the LAN interfaces or Ethernet Groups on each device in the HA system, used for the Ethernet connectivity between the two devices. For more information on HA and the Maintenance interface, see Configuring High Availability.                                                                                                    |
|                    | Note:                                                                                                    |
|                    | You can configure up to <b>two</b> OAMP interfaces (dedicated or combined with Media and/or Control), but each must have a different IP                                                                                                    |

| Parameter                                           | Description                                                                                                    |
|-----------------------------------------------------|----------------------------------------------------------------------------------------------------|
|                                                     | version (IPv4 or IPv6). At least one OAMP interface must exist in the IP Interfaces table.                                                                                                    |
|                                                     | If you edit or delete the MAINTENANCE interface (for HA mode), you must restart the device for your changes to take effect.                                                                                                    |
| 'Ethernet Device' underlying-dev [UnderlyingDevice] | Assigns an Ethernet Device (see Configuring Underlying Ethernet Devices) to the IP interface.  An Ethernet Device is a Layer-2 bridging device, which is a VLAN that is associated with a physical Ethernet port (Ethernet Group). This is useful for setting trusted and untrusted networks on different physical Ethernet ports. You can assign the same Ethernet Device to multiple IP Interfaces, providing multi-homing IP configuration (i.e., multiple IP addresses on the same interface / VLAN).  By default, no value is defined.  Note:  The parameter is mandatory.  For IP Interfaces that are assigned the same Ethernet Device (VLAN), only one of the IP Interfaces can be configured for dynamic IPv6 addressing (i.e., 'Interface Mode' parameter below configured to IPv6 Stateless or IPv6 DHCP). |
| IP Address                                          |                                                                                                    |
| 'Interface Mode'                                    | Defines the method to configure the IP address of the IP Interface.                                                                                                    |
| [InterfaceMode]                                     | [0] IPv6 Stateless = This option dynamically acquires an IPv6 address for the IP Interface, using the IPv6 Stateless Address Autoconfiguration (SLAAC) method. This autoconfigures the IP Interface with an IPv6 address without the need for the device to manage a DHCP server. The device generates the IPv6 address using local and non-local information. The non-local information is the prefix advertised by routers, which forms the first 64-bit segment (network part) of the 128-bit address. The local                                                                                                    |

| Parameter | Description                                                                                                    |
|-----------|----------------------------------------------------------------------------------------------------|
|           | information is generated by the device using an algorithm based on the device's MAC address, which forms the second 64-bit segment (client ID). The device ensures that a unique IPv6 address is generated for the IP Interface. This option can also be used to acquire the addresses for the DNS servers through DHCP (see 'Primary DNS' and 'Secondary DNS' parameters below), and the address for the Default Gateway through Router Advertisement (RA) messages (see 'Default Gateway' parameter below).                                                                                                    |
|           | [3] <b>IPv6 Manual Prefix</b> = This option is used if you want to manually configure an IPv6 prefix (higher 64 bits) while the interface ID (the lower 64 bits) is derived from the device's MAC address.                                                                                                    |
|           | [4] IPv6 Manual = This option is used if you want to manually configure an IPv6 address (128 bits).                                                                                                    |
|           | [10] <b>IPv4 Manual</b> = (Default) This option is used if you want to manually configure an IPv4 address (32 bits).                                                                                                    |
|           | [13] IPv6 DHCP = This option dynamically acquires an IPv6 address for the IP Interface, using the Stateful (DHCPv6) Autoconfiguration method. The device acts as a DHCP client to obtain the IPv6 address(es) from an external DHCP server. The device sends a DHCP request once you have configured the IP Interface and upon every device restart. The DHCP server can also provide the addresses for the DNS servers (see 'Primary DNS' and 'Secondary DNS' parameters below) and the address for the Default Gateway (see 'Default Gateway' parameter below). Based on the DHCP lease time, the device renews its lease over the IP address(es) with the DHCP server. |
|           | Note:                                                                                                    |
|           | When you configure the parameter to IPv6 Stateless or IPv6 DHCP, the following parameters become read-only: 'IP Address',                                                                                                    |

| Parameter                                    | Description                                                                                                    |
|----------------------------------------------|----------------------------------------------------------------------------------------------------|
|                                              | 'Prefix Length', 'Default Gateway', Primary DNS', and 'Secondary DNS'.                                                                                                    |
|                                              | Dynamic IPv6 addressing (i.e., options IPv6<br>Stateless and IPv6 DHCP) doesn't support High-<br>Availability (HA) mode.                                                                                                    |
| 'IP Address' ip-address [IPAddress]          | Defines an IP address.  The valid value is an IPv4 address (in dotted-decimal notation) or an IPv6 address (see RFC 4291). By default, no value is defined.  Note:                                                                                                    |
|                                              | If you configure the 'Interface Mode' parameter (see above) to IPv6 Manual Prefix, IPv6 Manual, or IPv4 Manual, the 'IP Address' parameter is mandatory.                                                                                                    |
|                                              | For IPv6, instead of configuring a static address using this parameter, you can use dynamic IPv6 addressing (stateless or stateful) to autoconfigure the IP Interface with an IPv6 address (and optionally, with DNS addresses and the Default Gateway address). Therefore, if you configure the 'Interface Mode' parameter (see above) to IPv6 Stateless or IPv6 DHCP, the 'IP Address' parameter is read-only and automatically populated with the dynamic IPv6 address after you apply your IP Interface settings.                                                                                                    |
| 'Prefix Length' prefix-length [PrefixLength] | Defines the prefix length of the related IP address. This is a Classless Inter-Domain Routing (CIDR)-style representation of a dotted-decimal subnet notation. The CIDR-style representation uses a suffix indicating the number of bits which are set in the dotted-decimal format. For example, 192.168.0.0/16 is synonymous with 192.168.0.0 and subnet 255.255.0.0. This CIDR lists the number of '1' bits in the subnet mask (i.e., replaces the standard dotted-decimal representation of the subnet mask for IPv4 interfaces). For example, a subnet mask of 255.0.0.0 is represented by a prefix length of 8 (i.e., 11111111 00000000 00000000 00000000) and a subnet mask of 255.255.255.252 is represented by a prefix length of 30 (i.e., 11111111 11111111 11111111 |

| Parameter                           | Description                                                                                                    |
|-------------------------------------|----------------------------------------------------------------------------------------------------|
|                                     | 11111100).  The prefix length is a Classless Inter-Domain Routing (CIDR) style presentation of a dotted-decimal subnet notation. The CIDR-style presentation is the latest method for interpretation of IP addresses.  Specifically, instead of using eight-bit address blocks, it uses the variable-length subnet masking technique to allow allocation on arbitrary-length prefixes.  The valid value of the prefix length depends on the IP address version:                                                                                |
|                                     | ■ IPv4: 0 to 30                                                                                                    |
|                                     | ■ IPv6:Depends on the settings of the 'Interface Mode' parameter (above):                                                                                                    |
|                                     | ✓ IPv6 Manual Prefix: 64                                                                                                    |
|                                     | ✓ IPv6 Manual: Up to 126                                                                                                    |
|                                     | Note:For IPv6, instead of configuring a static prefix length using this parameter, you can use dynamic IPv6 addressing (stateless or stateful) to autoconfigure the IP Interface with an IPv6 address and prefix (and optionally, with DNS addresses and the Default Gateway address). Therefore, if you configure the 'Interface Mode' parameter (see above) to IPv6 Stateless or IPv6 DHCP, the 'Prefix Length' parameter is read-only and automatically populated with the dynamic IPv6 address after you apply your IP Interface settings. |
| 'Default Gateway' gateway [Gateway] | Defines the IP address of the Default Gateway for the IP Interface. When the device sends traffic from this IP Interface to an unknown destination (i.e., not in the same subnet and not defined for any static routing rule), it forwards the traffic to this Default Gateway.  By default, no value is defined.  Note: For IPv6, instead of configuring a static address using this parameter, you can use dynamic IPv6 addressing (stateless or stateful) to                                                                                |
|                                     | autoconfigure the IP Interface with a Default Gateway IPv6 address. Therefore, if you configure the 'Interface Mode' parameter (see above) to IPv6                                                                                                    |

|                                                       | B 1.11                                                                                                    |
|-------------------------------------------------------|----------------------------------------------------------------------------------------------------|
| Parameter                                             | Description                                                                                                    |
|                                                       | Stateless or IPv6 DHCP, the 'Default Gateway' parameter becomes read-only. However, it's not populated with the obtained IPv6 address. To view the obtained Default Gateway address, use the CLI command show network route or view it in the Static Routes Status table (see Viewing Static Routes Status on page 1133).                                                                                                    |
| DNS                                                   |                                                                                                    |
| 'Primary DNS' primary-dns [PrimaryDNSServerIPAddress] | Defines the primary DNS server's IP address (IPv4 or IPv6), which is used for translating (resolving) domain names (FQDNs) into IP addresses for applications that are associated with the IP Interface.  By default, no IP address is defined.  Note:  For IPv6, instead of configuring a static DNS address using this parameter, you can use dynamic IPv6 addressing (stateless or stateful) to obtain the address through DHCP. Therefore, if you configure the 'Interface Mode' parameter (see above) to IPv6 Stateless or IPv6 DHCP, the 'Primary DNS' parameter becomes read-only and is automatically populated with the dynamic IPv6 address after you apply your IP Interface settings. You can also manually overwrite the obtained address, by using the 'Overwrite Dynamic DNS |
|                                                       | If you assign an IP Interface to one of the device's configuration entities (e.g., Proxy Set) or services (e.g., LDAP) that require DNS functionality, but the IP Interface is not configured with a DNS server or the configured DNS server is unreachable, the device performs DNS fallback. The DNS fallback is according to a customized DNS fallback policy (see Configuring DNS Fallback Policy on page 188). If you haven't configured a DNS Fallback Policy, the device's default DNS fallback sequence is used (see Configuring Default DNS Servers on page 183).                                                                                                    |

| Parameter                                                                                  | Description                                                                                                    |
|--------------------------------------------------------------------------------------------|----------------------------------------------------------------------------------------------------|
|                                                                                            | The DNS servers that are configured for IP Interfaces are not used for HTTP services (see HTTP-based Proxy Services on page 430). To configure DNS servers for HTTP services, see Configuring a DNS Server for HTTP Services on page 433.                                                                                                    |
| 'Secondary DNS' secondary-dns [SecondaryDNSServerIPAddress]                                | Defines the secondary DNS server's IP address (IPv4 or IPv6), which is used for translating domain names into IP addresses for applications that are associated with the IP interface.  By default, no IP address is defined.  Note:  For IPv6, instead of configuring a static DNS address using this parameter, you can use dynamic IPv6 addressing (stateless or stateful) to obtain the address through DHCP. Therefore, if you configure the 'Interface Mode' parameter (see above) to IPv6 Stateless or IPv6 DHCP, the 'Secondary DNS' parameter becomes read-only and is automatically populated with the dynamic IPv6 address after you apply your IP Interface settings. You can also manually overwrite the obtained address, by using the 'Overwrite Dynamic DNS Servers' parameter (below). |
| 'Overwrite Dynamic DNS Servers' overwrite-dynamic-dn- servers [OverwriteDynamicDNSServers] | Enables you to overwrite the DNS addresses that are obtained through DHCP for the 'Primary DNS' and 'Secondary DNS' parameters (above).  [0] Disable = (Default) The DNS addresses that                                                                                                    |
|                                                                                            | are obtained from the DNS server and automatically used as the values for the 'Primary DNS' and 'Secondary DNS' parameters can't be overwritten (i.e., read-only).                                                                                                    |
|                                                                                            | [1] Enable = The DNS addresses that are obtained from the DNS server and automatically used as the values for the 'Primary DNS' and 'Secondary DNS' parameters can be overwritten (i.e., you can manually configure the addresses instead).                                                                                                    |
|                                                                                            | Note: This parameter is applicable only if you are                                                                                                    |

| Parameter | Description                                                                                                    |
|-----------|----------------------------------------------------------------------------------------------------|
|           | implementing dynamic IPv6 addressing (i.e., 'Interface Mode' parameter configured to IPv6 Stateless or IPv6 DHCP). |

### **Networking Configuration Examples**

Examples of IP network interface configuration are listed below:

#### Single IP network interface for all applications:

The IP Interfaces table is configured with a single interface for OAMP, Media and Control:

| Index | Name            | Applicatio<br>n Type         | Etherne<br>t Device | Interfac<br>e Mode | IP<br>Address   | Prefix<br>Lengt<br>h | Default<br>Gateway |
|-------|-----------------|------------------------------|---------------------|--------------------|-----------------|----------------------|--------------------|
| 0     | myInterfa<br>ce | OAMP +<br>Media +<br>Control | 1                   | IPv4<br>Manual     | 192.168.0<br>.2 | 16                   | 192.168.0.<br>1    |

Two routes are configured in the **Static Routes table** for directing traffic for subnet 201.201.0.0/16 to 192.168.11.10, and all traffic for subnet 202.202.0.0/16 to 192.168.11.1:

| Index | Destination | Prefix Length | Gateway       |
|-------|-------------|---------------|---------------|
| 0     | 201.201.0.0 | 16            | 192.168.11.10 |
| 1     | 202.202.0.0 | 16            | 192.168.11.1  |

The NTP applications remain with their default application types.

### Multiple interfaces, one per application type:

The IP Interfaces table is configured with three interfaces, each for a different application type (one for OAMP, one for Call Control, and one for RTP Media), and each with a different VLAN ID and default gateway:

| Inde<br>x | Name             | Applicati<br>on Type | Ethern<br>et<br>Device | Interfa<br>ce<br>Mode | IP Address      | Prefix<br>Lengt<br>h | Default<br>Gateway |
|-----------|------------------|----------------------|------------------------|-----------------------|-----------------|----------------------|--------------------|
| 0         | Manageme<br>ntIF | OAMP                 | 1                      | IPv4<br>Manual        | 192.168.0.<br>2 | 16                   | 192.168.0.<br>1    |
| 1         | myControllF      | Control              | 200                    | IPv4                  | 200.200.85      | 24                   | 200.200.8          |

| Inde<br>x | Name      | Applicati<br>on Type | Ethern<br>et<br>Device | Interfa<br>ce<br>Mode | IP Address        | Prefix<br>Lengt<br>h | Default<br>Gateway |
|-----------|-----------|----------------------|------------------------|-----------------------|-------------------|----------------------|--------------------|
|           |           |                      |                        | Manual                | .14               |                      | 5.1                |
| 2         | myMedialF | Media                | 211                    | IPv4<br>Manual        | 211.211.85<br>.14 | 24                   | 211.211.8<br>5.1   |

A routing rule in the Static Routes table is required to allow remote management from a host in 176.85.49.0/24:

| - 1 | ndex | Destination | Prefix Length | Gateway      |
|-----|------|-------------|---------------|--------------|
|     | 0    | 176.85.49.0 | 24            | 192.168.11.1 |

All other parameters are set to their respective default values. The NTP application remains with its default application types.

### Multiple interfaces with combined application types:

- A single interface for OAMP.
- Interfaces for Call Control and Media applications, where two of them are IPv4 interfaces and one is an IPv6 interface.

The IP Interfaces table is configured as follows:

| Inde<br>x | Name              | Applicat ion Type  | Ethern<br>et<br>Device | Interfa<br>ce<br>Mode | IP Address             | Prefi<br>x<br>Lengt<br>h | Default<br>Gateway |
|-----------|-------------------|--------------------|------------------------|-----------------------|------------------------|--------------------------|--------------------|
| 0         | Mgmt              | OAMP               | 1                      | IPv4<br>Manua<br>I    | 192.168.0.2            | 16                       | 192.168.<br>0.1    |
| 1         | MediaCntrl<br>1   | Media +<br>Control | 201                    | IPv4<br>Manua<br>I    | 200.200.85.14          | 24                       | 200.200.<br>85.1   |
| 2         | MediaCntrl<br>2   | Media +<br>Control | 202                    | IPv4<br>Manua<br>I    | 200.200.86.14          | 24                       | 200.200.<br>86.1   |
| 3         | V6CntrlMe<br>dia2 | Media +<br>Control | 202                    | IPv6<br>Manua<br>I    | 2000::1:200:200 :86:14 | 64                       | ::                 |

1. A routing rule in the Static Routes table is required to allow remote management from a host in 176.85.49.0/24:

| Index | Destination | Prefix Length | Gateway      |
|-------|-------------|---------------|--------------|
| 0     | 176.85.49.0 | 24            | 192.168.0.10 |

The NTP application is configured (through the ini file) to serve as OAMP applications:

EnableNTPasOAM = 1

Configure Layer-2 QoS mapping in the QoS Mapping table. Packets sent with the configured DiffServ get the configured VLAN priority:

| Index | Differentiated Services | VLAN Priority |
|-------|-------------------------|---------------|
| 0     | 46                      | 6             |
| 1     | 40                      | 6             |
| 2     | 26                      | 4             |
| 3     | 10                      | 2             |

Configure Layer-3 QoS in the QoS Settings table:

- 'Media Premium QoS' the default DiffServ value is 46
- 'Control Premium QoS' the default DiffServ value is 24
- 'Gold QoS' the default DiffServ value is 26
- 'Bronze QoS' the default DiffServ value is 10

#### IP Network Interfaces and Multiple Default Gateways:

This example includes a different Default Gateway per IP network interface. The Default Gateway of the OAMP interface is 192.168.0.1 and of the Media and Control is 200.200.85.1. The configuration in the IP Interfaces table is shown below:

| Index | Name           | Applicati<br>on Type | Ethern<br>et<br>Device | Interfac<br>e Mode | IP Address        | Prefix<br>Lengt<br>h | Default<br>Gateway |
|-------|----------------|----------------------|------------------------|--------------------|-------------------|----------------------|--------------------|
| 0     | Mgmt           | OAMP                 | 100                    | IPv4<br>Manual     | 192.168.0.2       | 16                   | 192.168.0.<br>1    |
| 1     | CntrlMed<br>ia | Media &<br>Control   | 200                    | IPv4<br>Manual     | 200.200.85.<br>14 | 24                   | 200.200.85         |

Configuring the following static routing rules in the Static Routes table enables OAMP applications to access peers on subnet 17.17.0.0 through the Default Gateway 192.168.10.1 and Media + Control applications to access peers on subnet 171.79.39.0 through Default Gateway 200.200.85.10 (which is not the default gateway of the interface).

| Index | Destination | Prefix<br>Length | Ethernet Output<br>Device | Gateway       |
|-------|-------------|------------------|---------------------------|---------------|
| 0     | 17.17.0.0   | 16               | 100                       | 192.168.10.1  |
| 1     | 171.79.39.0 | 24               | 200                       | 200.200.85.10 |

# **Configuring Static IP Routes**

The Static Routes table lets you configure up to 30 static IP routing rules. Static routes let you communicate with LAN networks that are not located behind the Default Gateway that is specified for an IP network interface in the IP Interfaces table, from which the packets are sent. Before sending an IP packet, the device searches the Static Routes table for an entry that matches the requested destination host/network. If an entry is found, the device sends the packet to the gateway that is configured for the static route. If no explicit entry is found, the packet is sent to the Default Gateway as configured for the IP interface in the IP Interfaces table.

You can view the status of configured static routes in the IP Routing Status table. This table can be accessed by clicking the **Static Routes Status Table** link located at the bottom of the Static Routes table (see Viewing Static Routes Status).

The following procedure describes how to configure static routes through the Web interface. You can also configure it through ini file [StaticRouteTable] or CLI (configure network > static).

#### > To configure static IP routes:

- Open the Static Routes table (Setup menu > IP Network tab > Core Entities folder > Static Routes).
- 2. Click New; the following dialog box appears:

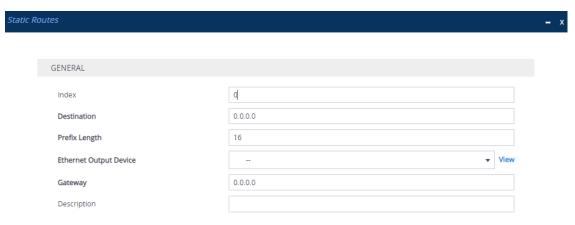

- 3. Configure a static route according to the parameters described in the table below. The address of the host/network you want to reach is determined by an AND operation that is applied to the fields 'Destination' and 'Prefix Length'. For example, to reach network 10.8.x.x, enter "10.8.0.0" in the 'Destination' field and "16" in the 'Prefix Length'. As a result of the AND operation, the value of the last two octets in the 'Destination' field are ignored. To reach a specific host, enter its IP address in the 'Destination' field and "32" in the 'Prefix Length' field.
- 4. Click **Apply**, and then save your settings to flash memory.

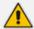

- You can only delete Static Route rules that are inactive.
- You can configure only one Static Route rule with the same 'Destination' and 'Ethernet Output Device'.

**Table 13-6: Static Routes Table Parameter Descriptions** 

| Parameter                                         | Description                                                                                                    |
|---------------------------------------------------|----------------------------------------------------------------------------------------------------|
| 'Index'<br>[Index]                                | Defines an index number for the new table row. The valid value is 0 to 29.  Note: Each row must be configured with a unique index.                                                                                                    |
| 'Destination' destination [Destination]           | Defines the IP address of the destination host/network. The destination can be a single host or a whole subnet, depending on the prefix length configured for this routing rule.                                                                                                    |
| 'Prefix Length' prefix-length [PrefixLength]      | Defines the Classless Inter-Domain Routing (CIDR)-style representation of a dotted-decimal subnet notation of the destination host/network. The CIDR-style representation uses a suffix indicating the number of bits that are set in the dotted-decimal format. For example, the value 16 represents subnet 255.255.0.0  The valid value depends on the IP address version:  IPv4: 0 to 32  IPv6: 0 to 128 |
| 'Ethernet Output Device' device-name [DeviceName] | Associates an IP network interface through which the static route's Gateway is reached. The association is done by assigning the parameter the same Ethernet Device that is assigned to the IP network interface in the IP Interfaces table                                                                                                    |

| Parameter                               | Description                                                                                                    |
|-----------------------------------------|----------------------------------------------------------------------------------------------------|
|                                         | ('Ethernet Device' parameter). To configure IP network interface, see Configuring IP Network Interfaces. To configure Ethernet Devices, see Configuring Underlying Ethernet Devices.                            |
| 'Gateway' gateway [Gateway]             | Defines the IP address of the Gateway (next hop) used for traffic destined to the subnet/host configured in the 'Destination' and 'Prefix Length' parameters.  Note:  The Gateway's address must be in the same |
|                                         | subnet as the IP address of the network interface that is associated with the static route (using the 'Ethernet Output Device' parameter - see above).                                                          |
|                                         | The IP network interface associated with the static route must be of the same IP address family (IPv4 or IPv6).                                                                                                 |
| 'Description' description [Description] | Defines a name for the rule.  The valid value is a string of up to 20 characters.                                                                                                    |

### **Configuration Example of Static IP Routes**

An example of the use for static routes is shown in the figure below. In the example, the device needs to communicate with a softswitch at IP address 10.1.1.10. However, the IP network interface from which packets destined for 10.1.1.10 is sent, is configured to send the packets to a Default Gateway at 10.15.0.1. Therefore, the packets do not reach the softswitch. To resolve this problem, a static route is configured to specify the correct gateway (10.15.7.22) in order to reach the softswitch.

Note the following configuration:

- The static route is configured with a subnet mask of 24 (255.255.255.0), enabling the device to use the static route to send all packets destined for 10.1.1.x to this gateway and therefore, to the network in which the softswitch resides.
- The static route in the Static Routes table must be associated with the IP network interface in the IP Interfaces table. This is done by configuring the 'Ethernet Output Device' field in the Static Routes table to the same value as configured in the 'Ethernet Device' field in the IP Interfaces table.

The static route's Gateway address in the Static Routes table is in the same subnet as the IP address of the IP network interface in the IP Interfaces table.

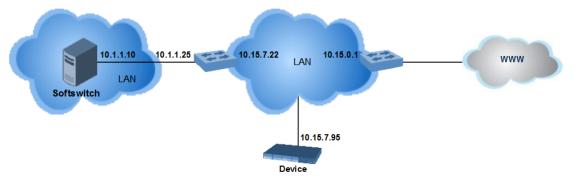

#### No Static Route:

The device sends packets to 10.15.0.1, which is the  $\underline{\text{Default Gateway}}$  defined for this IP network interface in the IP Interfaces table. Therefore, the device will not succeed in reaching the softswitch.

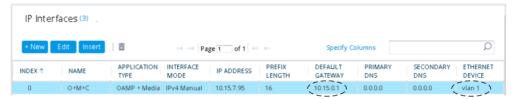

#### Static Route Configured:

A static route with the correct gateway is needed for routing to the softswitch. The device communicates with the softswitch (10.1.1.0/24) using the gateway 10.15.7.22. Note that the device first searches for a matching route in the Static Routes table.

If not found, it uses the default gateway defined in the IP Interfaces table.

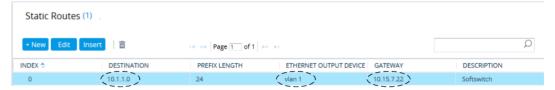

### **Troubleshooting the Static Routes Table**

When adding a new static route to the Static Routes table, the added rule passes a validation test. If errors are found, the static route is rejected and not added to the table. Failed static route validations may result in limited connectivity (or no connectivity) to the destinations specified in the incorrect static route. For any error found in the Static Routes table or failure to configure a static route, the device sends a notification message to the syslog server reporting the problem.

Common static routing configuration errors may include the following:

- The IP address specified in the 'Gateway' field is unreachable from the IP network interface associated with the static route.
- The same destination has been configured in two different static routing rules.
- More than 30 static routes have been configured.

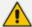

If a static route is required to access OAMP applications (for remote management, for example) and the route is not configured correctly, the route is not added and the device is not accessible remotely. To restore connectivity, the device must be accessed locally from the OAMP subnet and the required routes be configured.

## **Network Address Translation Support**

Network Address Translation (NAT) is a mechanism that maps internal IP addresses (and ports) used within a private network to global IP addresses and vice versa, providing transparent routing to end hosts. The primary advantages of NAT include (1) reduction in the number of global IP addresses required in a private network (global IP addresses are only used to connect to the Internet) and (2) better network security by hiding the internal architecture.

The design of SIP creates a problem for VoIP traffic to pass through NAT. SIP uses IP addresses and port numbers in its message body. However, the NAT server is unable to modify the SIP messages and thus, can't change local addresses to global addresses.

This section discusses the device's solutions for overcoming NAT traversal issues.

#### **Device Located behind NAT**

Two different streams of traffic traverse through NAT - signaling and media. A device located behind NAT that initiates a signaling path has problems receiving incoming signaling responses, as they are blocked by the NAT server. Therefore, the initiating device must inform the receiving device where to send the media. To resolve this NAT problem, the device provides the following solution:

NAT Translation table, which configures NAT per IP network interface - see Configuring NAT Translation per IP Interface.

If NAT is not configured, the device sends the packet according to its IP address configured in the IP Interfaces table.

The figure below illustrates the NAT problem faced by SIP networks when the device is located behind a NAT:

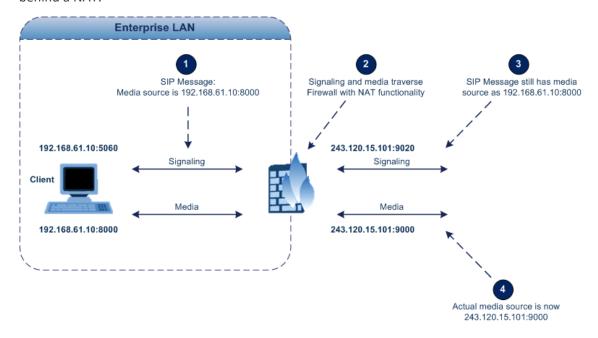

#### **Configuring NAT Translation per IP Interface**

The NAT Translation table lets you configure up to 32 network address translation (NAT) rules for translating source IP addresses into NAT IP addresses (*global - public*) when the device is located behind NAT.

The device's NAT traversal mechanism replaces the source IP address of SIP messages sent from a specific IP Interface (Control or Media) in the IP Interfaces table to a public IP address. This allows, for example, the separation of VoIP traffic between different ITSPs and topology hiding of internal IP addresses from the "public" network. Each IP Interface (configured in the IP Interfaces table) can be associated with a NAT rule, translating the source IP address and port of the outgoing packet into the NAT address (IP address and port range).

The following procedure describes how to configure NAT translation rules through the Web interface. You can also configure it through ini file [NATTranslation] or CLI (configure network > nat-translation).

#### To configure NAT translation rules:

- Open the NAT Translation table (Setup menu > IP Network tab > Core Entities folder > NAT Translation).
- 2. Click **New**; the following dialog box appears:

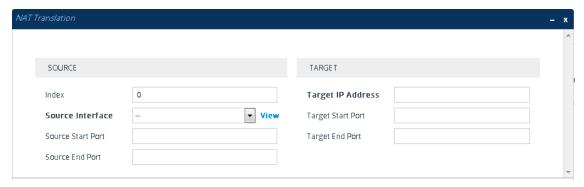

- 3. Configure a NAT translation rule according to the parameters described in the table below.
- 4. Click **Apply**, and then save your settings to flash memory.

Table 13-7: NAT Translation Table Parameter Descriptions

| Parameter             | Description                                                                                                 |
|-----------------------|----------------------------------------------------------------------------------------------------|
| Source                |                                                                                                    |
| 'Index' index [Index] | Defines an index number for the new table row.  Note: Each row must be configured with a unique index.      |
| 'Source Interface'    | Assigns an IP Interface (configured in the IP Interfaces table) to the rule. Outgoing packets sent from the |

| Parameter                                               | Description                                                                                                    |
|---------------------------------------------------------|----------------------------------------------------------------------------------------------------|
| src-interface-name [SrcIPInterfaceName]                 | specified network interface are NAT'ed.  By default, no value is defined.  To configure IP Interfaces, see Configuring IP Network Interfaces.                                                                                                    |
| 'Source Start Port' src-start-port [SourceStartPort]    | Defines the optional starting port range (0-65535) of<br>the IP interface, used as matching criteria for the NAT<br>rule. If not configured, the match is done on the entire<br>port range. Only IP addresses and ports of matched<br>source ports will be replaced.           |
| 'Source End Port' src-end-port [SourceEndPort]          | Defines the optional ending port range (0-65535) of the IP interface, used as matching criteria for the NAT rule. If not configured, the match is done on the entire port range. Only IP addresses and ports of matched source ports will be replaced.                         |
| Target                                                  |                                                                                                    |
| 'Target IP Address' target-ip-address [TargetIPAddress] | Defines the global (public) IP address. The device adds the address in the outgoing packet to the SIP Via header, Contact header, 'o=' SDP field, and 'c=' SDP field.                                                                                                    |
| 'Target Start Port' target-start-port [TargetStartPort] | Defines the optional starting port range (0-65535) of the global address. If not configured, the ports are not replaced. Matching source ports are replaced with the target ports. This address is set in the SIP Via and Contact headers and in the 'o=' and 'c=' SDP fields. |
| 'Target End Port' target-end-port [TargetEndPort]       | Defines the optional ending port range (0-65535) of the global address. If not configured, the ports are not replaced. Matching source ports are replaced with the target ports. This address is set in the SIP Via and Contact headers and in the 'o=' and 'c=' SDP fields.   |

### **Remote UA behind NAT**

This section describes configuration for scenarios where the device sends signaling and media packets to a remote UA that is located behind NAT.

#### **SIP Signaling Messages**

By default, the device resolves NAT issues for SIP signaling, using its NAT Detection mechanism. The NAT Detection mechanism checks whether the endpoint is located behind NAT by comparing the source IP address of the incoming UDP/TCP packet (in which the SIP message is received) with the IP address in the SIP Contact header. If the packet's source IP address is a public address and the Contact header's IP address is a local address, the device considers the endpoint as located behind NAT. In this case, the device sends the SIP messages to the endpoint using the packet's source IP address. Otherwise (or if you have disabled the NAT Detection mechanism), the device sends the SIP messages according to the SIP standard (RFC 3261), where requests within the SIP dialog are sent using the IP address in the Contact header and responses to INVITEs are sent using the IP address in the Via header.

If necessary, you can also configure the device to always consider incoming SIP INVITE messages as sent from endpoints that are located behind NAT. When this is enabled, the device sends responses to the INVITE (to the endpoint) using the source IP address of the packet (INVITE) initially received from the endpoint. This is useful in scenarios where the endpoint is located behind a NAT firewall and the device (for whatever reason) is unable to identify NAT using its regular NAT Detection mechanism. This feature is enabled per specific calls using the 'Always Use Source Address' parameter in the IP Groups table (see Configuring IP Groups). If this feature is disabled, the device's NAT detection is according to the settings of the global parameter, 'SIP NAT Detection' parameter (see below procedure).

#### To enable the NAT Detection feature (global):

- Open the Transport Settings page (Setup menu > Signaling & Media tab > SIP Definitions folder > Transport Settings).
- 2. From the 'SIP NAT Detection' drop-down list (SIPNatDetection), select Enable:

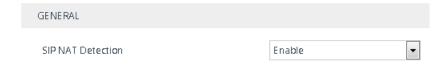

3. Click Apply.

#### Media (RTP/RTCP/T.38)

When a remote UA initiates a call and is not located behind a NAT server, the device sends the media (RTP, RTCP, and T.38) packets to the remote UA using the IP address:port (UDP) indicated in the SDP body of the SIP message received from the UA. However, if the UA is located behind NAT, the device sends the RTP with the IP address of the UA (i.e., private IP address) as the destination instead of that of the NAT server. Thus, the RTP will not reach the UA. To resolve this NAT traversal problem, the device offers the following features:

- First Incoming Packet Mechanism see First Incoming Packet Mechanism
- RTP No-Op packets according to the avt-rtp-noop draft see No-Op Packets

The figure below illustrates a typical network architecture where the remote UA is located behind NAT:

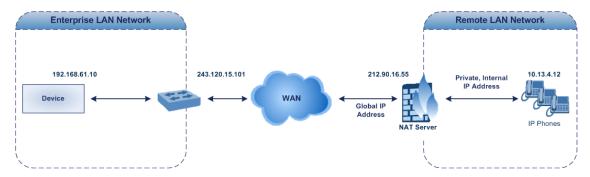

#### **First Incoming Packet Mechanism**

In scenarios where the remote user agent (UA) resides behind a NAT server, it's possible that the device, if not configured for NAT traversal, will send the media (RTP, RTCP and T.38) streams to an invalid IP address and UDP port. In other words, it will send the media to the private IP address:port of the UA and not the public address (of the NAT server) and therefore, the media will not reach the UA. When the UA is located behind NAT, although the UA sends its private IP address:port in the original SIP message (INVITE), the device receives the media packets with a source address of a public IP address:port (i.e., allocated by the NAT server). Therefore, to ensure that the media reaches the UA, the device must send it to the public address.

The device identifies whether the UA is located behind NAT by comparing the source IP address of the first received media packet with the IP address and UDP port of the first received SIP message (INVITE) when the SIP session was started. This is done for each media type--RTP, RTCP and T.38--and therefore, they can have different destination IP addresses and UDP ports than one another.

The device supports various NAT traversal methods, which you can configure using the 'NAT Traversal' (NATMode) parameter. For more information on the different options provided by this parameter, see NAT and STUN Parameters on page 1356.

#### To enable NAT resolution using the First Incoming Packet mechanism:

- Open the Media Settings page (Setup menu > Signaling & Media tab > Media folder > Media Settings).
- 2. From the 'NAT Traversal' drop-down list (NATMode), select the required NAT option.

#### NAT Traversal

NAT by Signaling Restricted >

3. Click Apply.

#### **No-Op Packets**

The device can send No-Op packets to verify Real-Time Transport Protocol (RTP) and T.38 connectivity, and to keep NAT bindings and Firewall pinholes open. The No-Op packets can be sent in RTP and T.38 formats:

- RTP No-Op: The RTP No-Op support complies with IETF Internet-Draft draft-wing-avt-rtp-noop-03 ("A No-Op Payload Format for RTP"). The IETF document defines a No-Op payload format for RTP. The draft defines the RTP payload type as dynamic. You can configure the payload type as described in the following procedure (default is 120).
- **T.38 No-Op:** T.38 No-Op packets are sent only while a T.38 session is activated. Sent packets are a duplication of the previously sent frame (including duplication of the sequence number).

#### > To configure the No-Op packet feature:

- Enable the feature, using the [NoOpEnable] parameter. You can also enable this feature per IP Profile, using the 'Generate No-Op Packets' parameter (see Configuring IP Profiles on page 628).
- 2. Configure the interval between each No-Op packet sent by the device during the silence period (i.e., no RTP or T.38 traffic), using the [NoOpInterval] parameter.
- **3.** For RTP No-Op packets, configure the payload type of the No-Op packets, using the [RTPNoOpPayloadType] parameter.

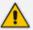

The receipt of No-Op packets is always supported.

#### **Fax Transmission behind NAT**

The device supports transmission from fax machines (connected to the device) located inside (behind) NAT. Generally, the firewall blocks T.38 (and other) packets received from the WAN, unless the device behind the NAT sends at least one IP packet from the LAN to the WAN through the firewall. If the firewall blocks T.38 packets sent from the termination IP fax, the fax fails. To overcome this problem, the device sends No-Op ("no-signal") packets to open a pinhole in the NAT for the answering fax machine. The originating fax doesn't wait for an answer, but immediately starts sending T.38 packets to the terminating fax machine upon receipt of a re-INVITE with T.38 only in the SDP, or T.38 and audio media in the SDP. This feature is configured using the [T38FaxSessionImmediateStart] parameter. The No-Op packet feature is enabled using the [NoOpEnable] and [NoOpInterval] parameters.

#### **Implementing ICE for Media Sessions**

The device supports Interactive Connectivity Establishment (ICE) for SBC calls. ICE is a methodology for NAT traversal, enabling VoIP interoperability across networks to work better across NATs and firewalls. It employs Session Traversal Utilities for NAT (STUN) and Traversal

Using Relays around NAT (TURN) protocols to provide a peer with a public IP address and port that can be used to connect to a remote peer. Therefore, for some applications such as when the device operates in Microsoft Teams Direct Routing (media bypass) environments, ICE is required.

For clients behind NATs and/or firewalls to send media (RTP) between one another, they need to discover each others IP address and port as seen by the "outside" world. If both peers are in different private networks behind a NAT, the peers must coordinate to determine the best communication path between them.

ICE first tries to make a connection using the client's private local address. If that fails (which it will for clients behind NAT), ICE obtains an external (public) address using a STUN server. If that fails, traffic is routed through a TURN relay server (which has a public address).

These addresses:ports (local, STUN, TURN and any other network address) of the client are termed "candidates". Each client sends its' candidates to the other in the SDP body of the SIP message (e.g., INVITE). Peers then perform connectivity checks per candidate of the other peer, using STUN binding requests sent on the RTP and RTCP ports. ICE tries each candidate and selects the one that works (i.e., media can flow between the clients).

The following figure provides a simple illustration of ICE:

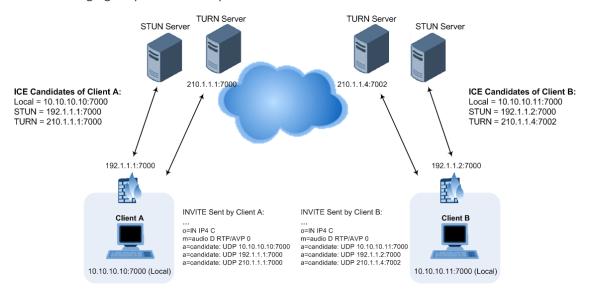

The device supports ICE-Lite and ICE-Full (or ICE Full):

ICE-Lite: When configured for ICE-Lite, the device doesn't initiate the ICE process. Instead, it supports remote endpoints that initiate ICE to discover their workable public IP address with the device. Therefore, the device supports the receipt of STUN binding requests for connectivity checks of ICE candidates and responds with STUN responses. Note that in the response to the INVITE message received from the remote endpoint, the device sends only a single candidate for its' IP address. This is the IP address of the device that the client uses.

The following figure shows an example of using ICE-Lite when the device communicates with a WebRTC client:

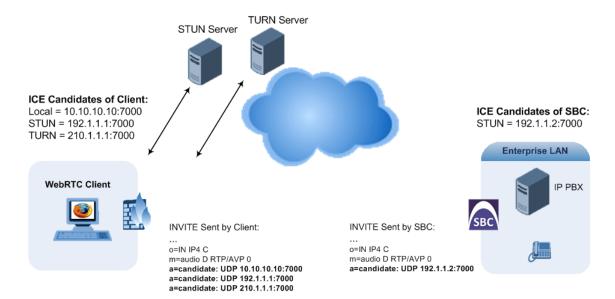

■ ICE-Full: When configured for ICE-Full, the device can play the role as ICE controlled or ICE controlling. The device initiates STUN negotiation for all candidate pairs. The device sends the candidates with its local IP address, and a public IP address if configured in the NAT Translation table (see Configuring NAT Translation per IP Interface on page 167). The device sends keep-alive messages to keep NAT bindings open for media sessions using ICE-Full.

The following figure shows an example of using ICE-Full, whereby the SBC device sends two candidates, one with its local IP address and one with its public IP address, according to its NAT Translation table.

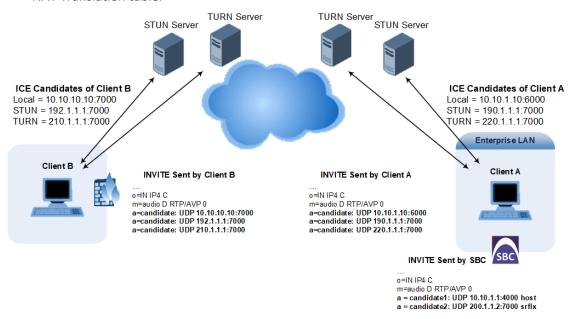

To support ICE, the device's leg interfacing with the ICE-enabled client (SIP entity) must be enabled for ICE. This is done by using the IP Profile parameter 'ICE Mode' (see Configuring IP Profiles), which can be configured to **Lite** or **Full**.

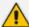

As the ICE technique has been defined by the WebRTC standard as mandatory for communication with the WebRTC client, ICE support by the device is important for deployments implementing WebRTC. For more information on WebRTC, see WebRTC. Once a WebRTC session (WebSocket) is established for SIP signaling between the device and the WebRTC client, the client's IP address needs to be discovered by the SBC device using the ICE technique.

## **Robust Receipt of Media Streams by Media Latching**

The device's Robust Media feature (or media latching) filters out unwanted media (RTP, RTCP, SRTP, SRTCP, and T.38) streams that are sent to the same port number of the device. Media ports may receive additional multiple unwanted media streams (from multiple sources of traffic) as result of traces of previous calls, call control errors, or deliberate malicious attacks (e.g., Denial of Service). When the device receives more than one media stream on the same port, the Robust Media mechanism detects the valid media stream and ignores the rest. Thus, this can prevent an established call been stolen by a malicious attacker on the media stream.

For the involved voice channel, the device latches on to the first stream of the first received packet. All packets (of any media type) received from the same IP address and SSRC are accepted (for T.38 packets, the device considers only the IP address). If the channel receives subsequent packets from a non-latched source, the device can either ignore this new stream and remain latched to the first original stream (IP address:port) or it can latch on to this new stream. The media latch mode is configured using the InboundMediaLatchMode parameter. If this mode is configured to latch on to new streams, you also need to configure the following:

- Minimum number of continuous media packets that need to be received from a different source(s) before the channel can latch onto this new incoming stream.
- Period (msec) during which if no packets are received from the current stream, the channel latches onto the next packet received from any other stream.

Depending on media latch mode, if the device has latched on to a new stream and a packet from the original (first latched onto) IP address:port is received at any time, the device latches on to this original stream.

Latching on to a new T.38 stream is reported in CDR using the CDR fields, LatchedT38Ip (new IP address) and LatchedT38Port (new port). In addition, the SIP PUBLISH message updates the latched RTP SSRC, for example:

RemoteAddr: IP=10.33.2.55 Port=4000 SSRC=0x66d510ec

#### > To configure media latching:

Open the Media Settings page (Setup menu > Signaling & Media tab > Media folder > Media Settings), and then from the 'Inbound Media Latch Mode' drop-down list (InboundMediaLatchMode), configure the media latch mode:

Inbound Media Latch Mode Dynamic

- 2. If you configure Step 1 to Dynamic or Dynamic-Strict:
  - Configure the minimum number of continuous media (RTP, RTCP, SRTP, and SRTCP)
    packets that need to be received by the channel before it can latch onto this new
    incoming stream:
    - 'New RTP Stream Packets'
    - 'New RTCP Stream Packets'
    - 'New SRTP Stream Packets'
    - 'New SRTCP Stream Packets'
  - Configure a period (msec) after which if no packets are received from the current media session, the channel can re-latch onto another stream:
    - 'Timeout To Relatch RTP'
    - 'Timeout To Relatch SRTP'
    - 'Timeout To Relatch Silence'
    - 'Timeout To Relatch RTCP'
    - 'Fax Relay Rx/Tx Timeout'

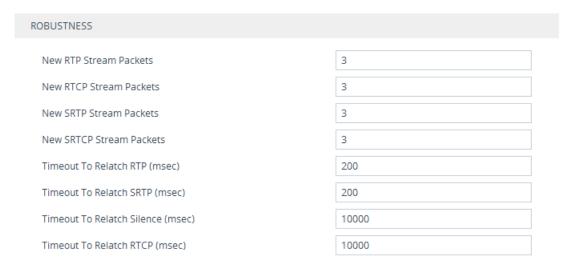

**3.** Click **Apply**, and then save your settings to flash memory.

# **Configuring Static ARP Table**

The Static ARP table lets you configure up to 30 static Address Resolution Protocol (ARP) entries for mapping IP addresses to Media Access Control (MAC) addresses. Instead of dynamically mapping the Layer-3 address to a Layer-2 address, the device uses this table for mapping between these addresses.

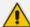

- This table is for both IPv4 and IPv6 adresses. Neighbor Discovery Protocol (NDP) is the IPv6 equivalent of ARP.
- To view the device's cached and static ARP entries, use the CLI command show network arp. The command's output displays static ARP mappings as "permanent" and dynamic ARP mappings as "reachable".

The following procedure describes how to configure the ARP table through the Web interface. You can also configure it through ini file [StaticArp] or CLI (configure network > static-arp-table).

#### > To configure static ARP table:

- Open the Static ARP table (Setup menu > IP Network tab > Core Entities folder > Static ARP).
- 2. Click **New**; the following dialog box appears:

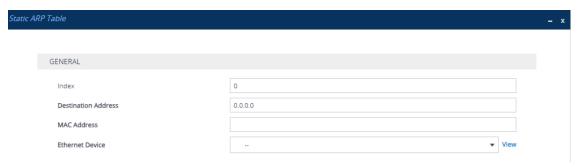

- 3. Configure a static ARP entry according to the parameters described in the table below.
- 4. Click Apply.

**Table 13-8: Static ARP Table Parameter Descriptions** 

| Parameter                                     | Description                                                                                                    |
|-----------------------------------------------|----------------------------------------------------------------------------------------------------|
| 'Index'                                       | Defines an index number for the table row.  Note: Each row must be configured with a unique index.                                                                |
| 'Destination Address' dest-addr [DestAddress] | Defines the IP address of the destination host or network.  By default, no value is defined.  Note:  The parameter is mandatory.                                  |
|                                               | The IP address must be in the same subnet as the specified<br>'Ethernet Device' (below).                                                                          |
| 'MAC Address' mac-addr [MacAddr]              | Defines the MAC address that is mapped to the IP address specified in the 'Destination Address' parameter.  The valid value is in hexadecimal bytes in the format |

| Parameter                          | Description                                                                                                    |
|------------------------------------|----------------------------------------------------------------------------------------------------|
|                                    | nn:nn:nn:nn:nn (e.g., 00:90:8f:12:13:df). By default, no value is defined.  Note: The parameter is mandatory.                                                                                                    |
| 'Ethernet Device' eth-dev [EthDev] | Assigns an Ethernet Device from the Ethernet Devices table (see Configuring Underlying Ethernet Devices on page 144), which is a VLAN associated with a specific IP interface in the IP Interfaces table. The ARP mapping rule is for packets that the device sends through this Ethernet Device to the specified destination address. |

# **Configuring Quality of Service**

This section describes how to configure Layer-2 and Layer-3 Quality of Service (QoS).

### **Configuring Class-of-Service QoS**

The QoS Settings page lets you configure Layer-3 Class-of-Service Quality of Service (QoS). This configures Differentiated Services (DiffServ) values for each CoS. DiffServ is an architecture providing different types or levels of service for IP traffic. DiffServ (according to RFC 2474), prioritizes certain traffic types based on priority, accomplishing a higher-level QoS at the expense of other traffic types. By prioritizing packets, DiffServ routers can minimize transmission delays for time-sensitive packets such as VoIP packets.

You can assign DiffServ to the following class of services (CoS):

- Media Premium: RTP packets sent to the LAN
- Control Premium: Control protocol (SIP) packets sent to the LAN
- Gold: HTTP streaming packets sent to the LAN
- Bronze: OAMP packets sent to the LAN

The mapping of an application to its CoS and traffic type is shown in the table below:

Table 13-9: Traffic/Network Types and Priority

| Application         | Traffic / Network Types | Class-of-Service<br>(Priority) |
|---------------------|-------------------------|--------------------------------|
| Debugging interface | Management              | Bronze                         |
| Telnet              | Management              | Bronze                         |
| Web server (HTTP)   | Management              | Bronze                         |
| SNMP GET/SET        | Management              | Bronze                         |

| Application         | Traffic / Network Types                                                                                                    | Class-of-Service<br>(Priority)                                         |
|---------------------|----------------------------------------------------------------------------------------------------|------------------------------------------------------------------------|
| Web server (HTTPS)  | Management                                                                                                    | Bronze                                                                 |
| RTP traffic         | Media                                                                                                    | Media Premium                                                          |
| RTCP traffic        | Media                                                                                                    | Media Premium                                                          |
| T.38 traffic        | Media                                                                                                    | Media Premium                                                          |
| SIP                 | Control                                                                                                    | Control Premium                                                        |
| SIP over TLS (SIPS) | Control                                                                                                    | Control Premium                                                        |
| Syslog              | Management                                                                                                    | Bronze                                                                 |
| SNMP Traps          | Management                                                                                                    | Bronze                                                                 |
| DNS client          | Varies according to DNS settings:  OAMP Control                                                                             | Depends on traffic type:  Control: Control Premium  Management: Bronze |
| NTP                 | Varies according to the interface type associated with NTP (see Assigning NTP Services to Application Types):  OAMP Control | Depends on traffic type:  Control: Control Premium  Management: Bronze |

### > To configure DiffServ (Layer-3 QoS) values per CoS:

- Open the QoS Settings page (Setup menu > IP Network tab > Quality folder > QoS Settings).
- **2.** Click **New**; the following dialog box appears:

| GENERAL             |    |
|---------------------|----|
| Media Premium QoS   | 46 |
| Control Premium QoS | 40 |
| Gold QoS            | 26 |
| Bronze QoS          | 10 |

- **3.** Configure DiffServ values per CoS according to the parameters described in the table below.
- 4. Click **Apply**, and then save your settings to flash memory.

**Table 13-10:QoS Settings Parameter Descriptions** 

| Parameter                                                              | Description                                                                                                    |
|------------------------------------------------------------------------|----------------------------------------------------------------------------------------------------|
| 'Media Premium QoS' media-qos [PremiumServiceClassMediaDiffServ]       | Defines the DiffServ value for Premium Media CoS content.  The valid range is 0 to 63. The default is 46.  Note: You can also configure the parameter per IP Profile ('RTP IP DiffServ' parameter) or Tel Profile ('RTP IP DiffServ' parameter).                                     |
| 'Control Premium QoS' control-qos [PremiumServiceClassControlDiffServ] | Defines the DiffServ value for Premium Control CoS content (Call Control applications).  The valid range is 0 to 63. The default is 24.  Note: You can also configure the parameter per IP Profile ('Signaling DiffServ' parameter) or Tel Profile ('Signaling DiffServ' parameter). |
| 'Gold QoS'<br>gold-qos<br>[GoldServiceClassDiffServ]                   | Defines the DiffServ value for Gold CoS content (streaming applications).  The valid range is 0 to 63. The default is 26.                                                                                                    |
| 'Bronze QoS'<br>bronze-qos<br>[BronzeServiceClassDiffServ]             | Defines the DiffServ value for Bronze CoS content (OAMP applications). The valid range is 0 to 63. The default is 10.                                                                                                    |

# **Configuring DiffServ-to-VLAN Priority Mapping**

The QoS Mapping table lets you configure up to 64 DiffServ-to-VLAN priority mapping for Layer 3 and Layer-2 Quality of Service (QoS). For each packet sent to the LAN, the VLAN Priority of the packet is set according to the DiffServ value in the IP header of the packet.Layer-2 802.1Q frames have a 2-byte field called Tag Control Information. The three most significant bits of this 2-byte field represents the Class of Service (CoS) value. Layer-2 QoS is represented by this CoS

value which is from 0 to 7 (thus 8 values). Layer-2 QoS parameters define the values for the 3 priority bits in the VLAN tagaccording to the value of the DiffServ field in the packet IP header (according to the IEEE 802.1p standard). Differentiated Services (DiffServ) is an architecture providing different types or levels of service for IP traffic. DiffServ (according to RFC 2474), prioritizes certain traffic types based on priority, accomplishing a higher-level QoS at the expense of other traffic types. By prioritizing packets, DiffServ routers can minimize transmission delays for time-sensitive packets such as VoIP packets.

The following procedure describes how to configure DiffServ-to-VLAN priority mapping through the Web interface. You can also configure it through ini file [DiffServToVlanPriority] or CLI (configure network > gos vlan-mapping).

#### To configure DiffServ-to-VLAN priority mapping:

- Open the QoS Mapping table (Setup menu > IP Network tab > Quality folder > QoS Mapping).
- 2. Click **New**; the following dialog box appears:

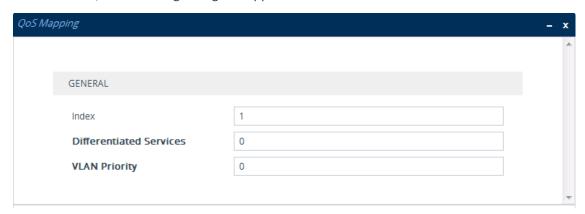

- **3.** Configure a DiffServ-to-VLAN priority mapping rule according to the parameters described in the table below.
- 4. Click **Apply**, and then save your settings to flash memory.

**Table 13-11:QoS Mapping Table Parameter Descriptions** 

| Parameter                                                             | Description                                                                                            |
|-----------------------------------------------------------------------|----------------------------------------------------------------------------------------------------|
| 'Index'                                                               | Defines an index number for the new table row.  Note: Each row must be configured with a unique index. |
| 'Differentiated Services' diff-serv [DiffServToVlanPriority_DiffServ] | Defines a DiffServ value.  The valid value is 0 to 63. The default is 0.                               |
| 'VLAN Priority' vlan-priority                                         | Defines the VLAN priority level.  The valid value is 0 to 7. The default is 0.                         |

| Parameter                                 | Description |
|-------------------------------------------|-------------|
| [DiffServToVlanPriority_<br>VlanPriority] |             |

# **Configuring ICMP Message Handling**

Internet Control Message Protocol (ICMP) is one of the core protocols of the Internet Protocol suite. It's used by network devices such as routers to send error messages indicating, for example, that a requested service is unavailable.

You can configure the device to handle ICMP messages as follows:

- Send and receive ICMP Redirect messages.
- Send ICMP Destination Unreachable messages. The device sends this message in response to a packet that cannot be delivered to its destination for reasons other than congestion. The device sends these messages upon any of the following:
  - Address unreachable
  - Port unreachable

This feature is applicable to IPv4 and IPv6 addressing schemes.

#### ➤ To configure ICMP message handling:

- Open the Network Settings page (Setup menu > IP Network tab > Advanced folder > Network Settings).
- 2. Under the ICMP group, do the following:
  - To enable sending and receipt of ICMP Redirect messages, configure the 'Send and Received ICMP Redirect Messages' [DisableICMPRedirects] parameter to Enable.
  - To enable sending of ICMP Destination Unreachable messages, configure the 'Don't Send ICMP Unreachable Messages' [DisableICMPUnreachable] parameter to **Disable**.

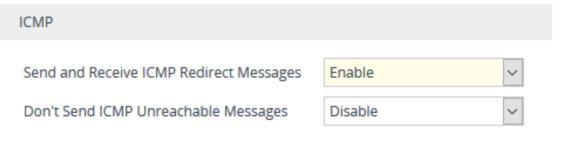

3. Click Apply.

### **DNS**

If you are using fully qualified domain names (FQDN) instead of IP addresses for some of your device configuration, the domain names need to be resolved into IP addresses by Domain Name System servers. The device provides various ways to do this:

- External, third-party DNS servers:
  - DNS servers configured in the IP Interfaces table for the associated IP network interface (see Configuring IP Network Interfaces on page 147)
  - Default DNS servers (see Configuring Default DNS Servers on the next page)
- Device's embedded DNS (and SRV) server:
  - Internal DNS table (see Configuring the Internal DNS Table)
  - Internal SRV table (Configuring the Internal SRV Table)

# **Device's Default DNS Fallback Sequence**

The device has a default DNS fallback sequence which is used if you don't configure customized DNS fallback policies in the DNS Fallback Policy table (see Configuring DNS Fallback Policy on page 188).

The device's default DNS fallback sequence for choosing which DNS server to query for DNS resolution depends on traffic type (IPv4 or IPv6) and is as follows:

#### ■ IPv4 traffic:

- a. (Call Routing Only) The device checks the Internal DNS table or Internal SRV table for a matching FQDN and queries the corresponding DNS server (see Configuring the Internal DNS Table on page 184). If no matching FQDN is found, the device proceeds to the next DNS fallback priority (below).
- **b.** The device queries the DNS server of the associated IP Interface configured in the IP Interfaces table (see Configuring IP Network Interfaces on page 147).
- c. If no DNS server is configured for the associated IP Interface (or DNS failure occurs), the device queries the DNS server of the default IPv4 OAMP ("O+M+C") IP Interface.
- d. If no DNS server is configured for the default OAMP IP Interface (or DNS failure occurs), the device queries the default IPv4 DNS servers (see Configuring Default DNS Servers on the next page).

### IPv6 traffic:

- The device queries the DNS server of the associated IP Interface configured in the IP Interfaces table (see Configuring IP Network Interfaces on page 147).
- **b.** If no DNS server is configured for the associated IP Interface (or DNS failure occurs), the device queries the DNS server of the default IPv6 OAMP ("O+M+C\_6") IP Interface.

- c. If no DNS server is configured for the default IPv6 OAMP IP Interface (or DNS failure occurs), the device queries the DNS server of the default IPv4 OAMP ("O+M+C") IP Interface.
- **d.** If no DNS server is configured for the default IPv4 OAMP IP Interface, the device queries the default IPv6 DNS servers (see Configuring Default DNS Servers below).
- e. If there are no default IPv6 DNS servers, the device queries the default IPv4 DNS servers (see Configuring Default DNS Servers below).

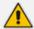

The device uses the default DNS servers only for specific applications, for example, SBC Configuration Wizard, CLI ping command, and Automatic Update. The device doesn't use the default DNS servers for call routing.

# **Configuring Default DNS Servers**

The device provides default DNS server addresses for IPv4 and IPv6 networks. Each IP address scheme (IPv4 and IPv6) has a primary and a secondary default DNS server. The default DNS servers ensure that applications (for example, Automatic Update feature or pinging a destination) which may need DNS lookups, run seamlessly if you haven't configured any DNS servers in the Internal DNS table and IP Interfaces table. In other words, the device uses the default DNS server as the last resort. For more information on when the device uses these default DNS servers for its default DNS fallback sequence, see Device's Default DNS Fallback Sequence on the previous page.

The default IP addresses, which you can modify as described later in this section, of these default DNS servers are listed in the following table:

| IP Addressing<br>Scheme | Default Primary DNS Server | Default Secondary DNS<br>Server |
|-------------------------|----------------------------|---------------------------------|
| IPv4                    | 8.8.8.8                    | 8.8.4.4                         |
| IPv6                    | 2001:4860:4860::8888       | 2001:4860:4860::8844            |

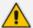

The device uses the default DNS servers only for specific applications, for example, SBC Configuration Wizard, CLI ping command, and Automatic Update feature. The device doesn't use the default DNS servers for call routing.

You can modify the IP addresses of the default DNS servers, as described below.

#### To modify default DNS server addresses:

1. Open the DNS Settings page (Setup menu > IP Network tab > DNS folder > DNS Settings).

| Default Primary DNS Server IP     | 8.8.8.8              |
|-----------------------------------|----------------------|
| Default Secondary DNS Server IP   | 8.8.4.4              |
| Default Primary DNS Server IPv6   | 2001:4860:4860::8888 |
| Default Secondary DNS Server IPv6 | 2001:4860:4860::8844 |

#### 2. For IPv4 DNS servers:

- **a.** In the 'Default Primary DNS Server IP' field, configure the IPv4 address of the default primary DNS server.
- **b.** In the 'Default Secondary DNS Server IP' field, configure the IPv4 address of the default secondary DNS server.

#### 3. For IPv6 DNS servers:

- **a.** In the 'Default Primary DNS Server IPv6' field, configure the IPv6 address of the default primary DNS server.
- **b.** In the 'Default Secondary DNS Server IPv6' field, configure the IPv6 address of the default secondary DNS server.

#### 4. Click Apply.

# **Configuring the Internal DNS Table**

The Internal DNS table, similar to a DNS resolution can translate up to 20 host (domain) names into IP addresses. This functionality can be used when a domain name (FQDN) is configured as an IP destination in a routing rule. Up to three different IP addresses can be assigned to the same host name.

The device attempts to resolve a domain name into an IP address in the following order:

- 1. The device first checks the Internal DNS table for a matching domain name and if found, resolves the domain name into the corresponding IP address(es).
- 2. If no matching domain name exists in the Internal DNS table, the device performs a DNS query with an external third-party DNS server whose address is configured for the associated IP network interface in the IP Interfaces table (see Configuring IP Network Interfaces).
- 3. If the associated IP interface is not configured with a DNS server or DNS resolution fails, DNS fallback is according to a configured DNS Fallback Policy (see Configuring DNS Fallback Policy on page 188) or the device's default DNS fallback sequence (see Device's Default DNS Fallback Sequence on page 182) if you haven't configured a DNS Fallback Policy.

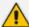

The device uses the Internal DNS table only for call routing, for example:

- Call routing according to a SIP Request-URI that contains a hostname.
- Call routing by destination address that is configured as a hostname.
- Call routing by ENUM and the result of the ENUM query is a hostname.
- DNS resolution of proxy servers in a Proxy Set that are configured with an FQDN.
- Registering a user agent whose REGISTER message has a Contact header that is a hostname.

The following procedure describes how to configure the DNS table through the Web interface. You can also configure it through ini file [DNS2IP] or CLI (configure network > dns dns-to-ip).

### > To configure the device's DNS table:

- 1. Open the Internal DNS table (Setup menu > IP Network tab > DNS folder > Internal DNS).
- 2. Click **New**; the following dialog box appears:

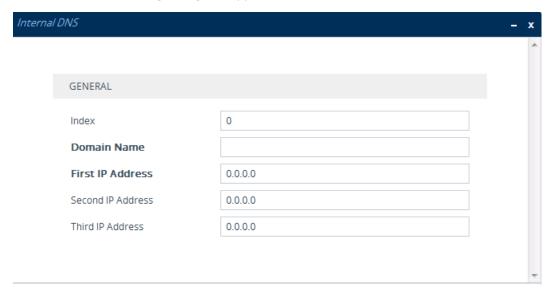

- 3. Configure a DNS rule according to the parameters described in the table below.
- 4. Click Apply.

Table 13-12:Internal DNS Table Parameter Description

| Parameter                          | Description                                                                                            |
|------------------------------------|----------------------------------------------------------------------------------------------------|
| 'Index'                            | Defines an index number for the new table row.  Note: Each row must be configured with a unique index. |
| 'Domain Name' domain-name [Dns2lp_ | Defines the host name to be translated.  The valid value is a string of up to 31 characters.           |

| Parameter                                                        | Description                                                                                                    |
|------------------------------------------------------------------|----------------------------------------------------------------------------------------------------|
| DomainName]                                                      |                                                                                                    |
| 'First IP Address' first-ip- address [Dns2Ip_ FirstIpAddress]    | Defines the first IP address (in dotted-decimal format notation) to which the host name is translated. The IP address can be configured as an IPv4 and/or IPv6 address. |
| 'Second IP Address' second-ip- address [Dns2Ip_ SecondIpAddress] | Defines the second IP address (in dotted-decimal format notation) to which the host name is translated.                                                                 |
| 'Third IP Address' third-ip- address [Dns2Ip_ ThirdIpAddress]    | Defines the third IP address (in dotted-decimal format notation) to which the host name is translated.                                                                  |

# **Configuring the Internal SRV Table**

The Internal SRV table lets you configure up to 10 SRV rows. The table is used to resolve hostnames into DNS A-Records. You can assign three different A-Records per hostname, where each A-Record includes the hostname, priority, weight, and port.

The device attempts to resolve a domain name into an IP address in the following order:

- 1. The device first checks the Internal SRV table for a matching domain name and if found, resolves the domain name into the corresponding IP address(es).
- 2. If no matching domain name exists in the Internal SRV table, the device performs a DNS query with an external third-party DNS server whose address is configured for the associated IP network interface in the IP Interfaces table (see Configuring IP Network Interfaces).
- 3. If the associated IP interface is not configured with a DNS server or DNS resolution fails, DNS fallback is according to a configured DNS Fallback Policy (see Configuring DNS Fallback Policy on page 188), or the device's default DNS fallback sequence (see Device's Default DNS Fallback Sequence on page 182) if you haven't configured a DNS Fallback Policy.

The following procedure describes how to configure the Internal SRV table through the Web interface. You can also configure it through ini file [SRV2IP] or CLI (configure network > dns srv2ip).

## ➤ To configure the device's SRV table:

- 1. Open the Internal SRV table (Setup menu > IP Network tab > DNS folder > Internal SRV).
- **2.** Click **New**; the following dialog box appears:

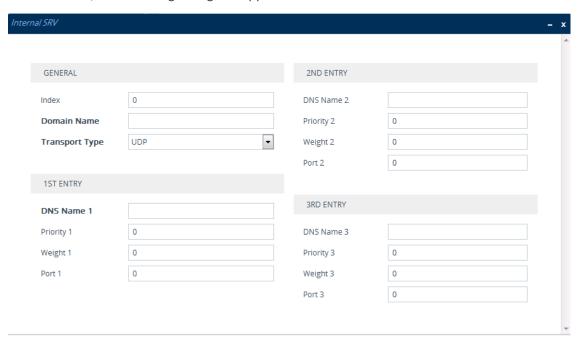

- 3. Configure an SRV rule according to the parameters described in the table below.
- 4. Click **Apply**, and then save your settings to flash memory.

**Table 13-13:Internal SRV Table Parameter Descriptions** 

| Parameter                                                | Description                                                                                                    |
|----------------------------------------------------------|----------------------------------------------------------------------------------------------------|
| General                                                  |                                                                                                    |
| 'Index'                                                  | Defines an index number for the new table row.  Note: Each row must be configured with a unique index.                       |
| 'Domain Name' domain-name [Srv2Ip_ InternalDomain]       | Defines the hostname to be translated.  The valid value is a string of up to 31 characters. By default, no value is defined. |
| 'Transport Type' transport- type [Srv2lp_ TransportType] | Defines the transport type.  [0] UDP (default)  [1] TCP  [2] TLS                                                             |

| Parameter                                                | Description                                                                                                    |
|----------------------------------------------------------|----------------------------------------------------------------------------------------------------|
| 1st/2nd/3rd Entry                                        |                                                                                                    |
| 'DNS Name (1-3)' dns-name- 1   2   3 [Srv2lp_Dns1/2/3]   | Defines the first, second or third DNS A-Record to which the hostname is translated.  By default, no value is defined.    |
| 'Priority (1-3)' priority- 1 2 3 [Srv2lp_ Priority1/2/3] | Defines the priority of the target host. A lower value means that it is more preferred.  By default, no value is defined. |
| 'Weight (1-3)' weight-1 2 3 [Srv2lp_ Weight1/2/3]        | Defines a relative weight for records with the same priority.  By default, no value is defined.                           |
| 'Port (1-3)' port-1 2 3 [Srv2lp_Port1/2/3]               | Defines the TCP or UDP port on which the service is to be found.  By default, no value is defined.                        |

# **Configuring DNS Fallback Policy**

The DNS Fallback Policy table lets you configure up to two DNS fallback policies, each for a different traffic type - IPv4 and IPv6. The policy defines a DNS fallback sequence (priority), specifying which DNS server to use if a DNS server fails (unreachable). This table allows you to fully customize the DNS fallback sequence.

Each DNS Fallback policy allows you to prioritize (*rule*) the sequence ("chain") of DNS fallback between the following DNS servers:

- DNS server configured for the OAM IPv4 interface in the IP Interfaces table (see Configuring IP Network Interfaces on page 147).
- DNS server configured for the OAM IPv6 interface in the IP Interfaces table (see Configuring IP Network Interfaces on page 147).
- Device's Default IPv4 DNS servers, configured in Configuring Default DNS Servers on page 183.
- Device's Default IPv6 DNS servers, configured in Configuring Default DNS Servers on page 183.

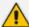

- If you don't configure the DNS Fallback Policy table for a specific traffic type, the
  device's default DNS fallback sequence is applied, as described in Device's
  Default DNS Fallback Sequence on page 182.
- Currently, the DNS fallback Policy can't be configured per IP Interface; only to the IPv4 and IPv6 OAM interfaces.
- If the device is restored to factory defaults, the DNS Fallback Policy table doesn't return to default, but maintains its current configuration.

The following procedure describes how to configure DNS fallback policies through the Web interface. You can also configure it through ini file [DnsFallbackPolicy] or CLI (configure network > dns-fallback-policy).

### > To configure a DNS fallback policy:

- Open the DNS Fallback Policy table (Setup menu > IP Network tab > DNS folder > DNS Fallback Policy).
- 2. Select either the IPv4 or IPv6 pre-configured row, depending on the traffic type for which you want to configure a DNS Fallback policy, and then click **Edit**; the following dialog box appears (e.g., for IPv4 traffic):

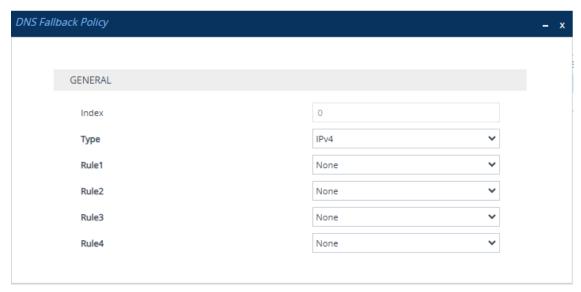

- 3. Configure a DNS Fallback policy according to the parameters described in the table below.
- 4. Click Apply.

Table 13-14:DNS Fallback Policy Table Parameter Description

| Parameter      | Description                                                                                   |
|----------------|-----------------------------------------------------------------------------------------------|
| 'Index'        | (Read-only) Index number of the table row.                                                    |
| 'Type'<br>type | Defines the type of traffic (IP version) for which you want to apply the DNS Fallback policy. |

| Parameter                   | Description                                                                                                    |
|-----------------------------|----------------------------------------------------------------------------------------------------|
| [Type]                      | <ul><li>[0] IPv4 (Default)</li><li>[1] IPv6</li></ul>                                                                                                    |
| 'Rule1' rule1 [Rule1]       | Defines the first DNS fallback rule.  [0] None (Default)  [1] OAM Interface IPv4  [2] OAM Interface IPv6  [3] Global DNS IPv4  [4] Global DNS IPv6                                          |
| 'Rule2' rule2 [Rule2]       | Defines the second DNS fallback rule if rule 1 fails (or configured to None).  [0] None (Default)  [1] OAM Interface IPv4  [2] OAM Interface IPv6  [3] Global DNS IPv4  [4] Global DNS IPv6 |
| 'Rule3' rule3 [Rule3]       | Defines the third DNS fallback rule if rule 2 fails (or configured to None).  [0] None (Default)  [1] OAM Interface IPv4  [2] OAM Interface IPv6  [3] Global DNS IPv4  [4] Global DNS IPv6  |
| 'Rule4'<br>rule4<br>[Rule4] | Defines the fourth DNS fallback rule if rule 3 fails (or configured to None).  [0] None (Default)  [1] OAM Interface IPv4  [2] OAM Interface IPv6  [3] Global DNS IPv4  [4] Global DNS IPv6 |

# **IP Multicasting**

The device supports IP Multicasting level 1, according to RFC 2236 (i.e., IGMP version 2) for RTP channels. The device is capable of transmitting and receiving multicast packets.

# 14 Security

This section describes the VoIP security-related configuration.

### Overview of GDPR

AudioCodes is committed to supporting the European Union's (EU) General Data Protection Regulation (GDPR), by protecting and respecting personal data processed by the device.

To help you comply with GDPR, the device provides a tool as well as parameters that delete or mask (hide) personally identifiable information (PII), as described in this section:

- Masking PII from Syslog Files using PII Log Scrubber Tool below
- Masking PII in CDRs on the next page
- Masking Digits in Syslog Messages on page 195
- Deleting Locally Stored CDRs on page 196

# Masking PII from Syslog Files using PII Log Scrubber Tool

You can use the AudioCodes PII Log Scrubber tool (Python script) to remove (mask) all personally identifiable information (PII) from syslog files created by the device. You can run the tool on any laptop, PC, or server that has Python 3 installed.

A summary of the PII that the tool scrubs (masks) is listed below. For a full list, refer to the *history.txt* file that is downloaded with the tool (see procedure below).

- IP addresses
- SIP URIs hostnames, numbers, and display names
- urn:uuid
- Hostnames in Host header
- Usernames in Authentication header
- MAC addresses
- Registration logs AOR, URI, user-part, XML elements phoneNumber / extension / alias
- tel: URIs

The tool replaces IP addresses with "0.0.0.0", user parts with "USER", host parts with "HOST", authentication usernames with "USERNAME", numbers with "NUM", AORs with "VALUE", and MACs with "MAC". An example of a scrubbed syslog file is shown below with some of these masks (scrubbed data highlighted in yellow):

```
08:47:51.97 local3.notice [S=2850846] [SID=f124e3:49:83278] (N 1 0.0.0.0 1062346) ---- Outgoing SIP Message to 0.0.0.0:61694 from SIPInterface #0 (IPP) TLS TO(#0) SocketID (2669) ---- [Time:09-05@08:47:51.214]
```

08:47:51.97 local3.notice [S=2850847] [SID=f124e3:49:83278] 1 0.0.0.0 SIP/2.0 200 OK Via: SIP/2.0/TLS 0.0.0.0:61694;branch=z9hG4bK64e15480A617E7F9 From: NAME sip: NUM@HOST; tag=8CD3F3E0-11A66CD9 To: sip: NUM@HOST; tag=1c2029910788 Call-ID: a916eeaec1214e3192dfcb30976b34b9 CSeq: 304 REGISTER Contact: sip:NUM@HOST:61694;transport=tls;expires=60; methods="INVITE, ACK, BYE, CANCEL, OPTIONS, INFO, MESSAG E, SUBSCRIBE, NOTIFY, PRACK, UPDATE, REFER" Expires: 60 Content-Length: 0 [Time: 09-05@08:47:51.214]

#### ➤ To remove PII using PII Log Scrubber:

- 1. Make sure that you have Python 3 installed on your computer. For instructions on installing Python, got to https://www.python.org/downloads.
- 2. Download the PII Log Scrubber tool from https://tools.audiocodes.com/install.
- Locate the PII Log Scrubber tool in the same folder in which the syslog file that you want to mask is located, and then run the Python script from the command line:

<Directory and folder> python log\_scrub.py <syslog filename> <new masked
syslog filename>

## **Masking PII in CDRs**

For GDPR compliance, you can configure the device to mask personally identifiable information (PII) in CDRs that are created by the device. This includes CDRs that the device displays in the Web interface and CLI, as well as CDRs that it sends to syslog, REST, RADIUS, Local Storage, or OVOC (depending on configuration).

Depending on configuration, the PII that the device masks includes telephone numbers, URI user parts, display names, IP addresses, hostnames, and URI host parts.

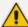

The device masks PII in all CDR fields, except the following (based on destination):

- OVOC: SrcIP, DestIP, SigSrcIP, SigDstIP, SigRmtIP, OldDestIP, and NewRemIP.
- Non-OVOC: Sourcelp, Destlp, IngressCallSourcelp, EgressCallDestlp, EgressLocalRtplp, EgressRemoteRtplp, IngressLocalRtplp, IngressRemoteRtplp, RemoteRtplp, LocalRtplp, LatchedRtplp, and LatchedT38lp.

#### > To mask PII in CDRs:

- Open the SIP Definitions General Settings page (Setup menu > Signaling & Media tab > SIP Definitions folder > SIP Definitions General Settings).
- 2. From the 'Mask PII in CDRs' drop-down list, select one of the following:
  - **Disable:** No PII masking is done in management interfaces (Web and CLI), syslog, REST, Local Storage, and RADIUS.
  - Mark PII in Web or CLI: The device masks (by a single asterisk \* symbol) private information (caller and callee) in the Web interface's SBC CDR History table (see Viewing CDR History of SBC and Test Calls on page 1129) and Gateway CDR History table (see Viewing Gateway CDR History), and CLI (e.g., show voip calls). For example, the device masks the URI "name@domain.com" as "\*".
  - Mask PII in Detailed Records: The device masks (by multiple asterisks \*) private information in CDRs. This applies to all destinations to where the device sends these records (i.e., syslog, REST, Local Storage, and RADIUS), except ARM and OVOC. This option also affects PII in the Web interface's SBC CDR History table and Gateway CDR History table, and CLI (e.g., show voip calls). For URIs, only the user part is masked when this option is selected.

#### Mask PII in CDRs

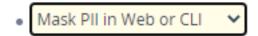

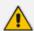

If you configure the 'Mask URI Host Part in CDRs' parameter to **Enable** (see below), the device also masks IP addresses, hostnames, and URI host parts.

- **3.** If you configure the above parameter to **Mask PII in Detailed Records**, you can configure which characters in the masked element (e.g., phone number) to mask:
  - a. In the 'Number of Unmasked Characters in PII' field, enter the number of characters to show. The rest of the characters are masked. To mask all characters, configure the parameter to "0".
  - **b.** In the 'Location in PII of Unmasked Characters' field, define from where in the PII element to show (not mask):

- Last Characters: The device shows the number of characters specified by the
   'Number of Unmasked Characters in PII' parameter (above) starting from the end
   of the PII element. For example, if the original number is 97216789 and the
   'Number of Unmasked Characters in PII' parameter is configured to "4", the device
   masks the number as "\*\*\*\*6789".
- First Characters: The device shows the number of characters specified by the 'Number of Unmasked Characters in PII' parameter (above) starting from the beginning of the PII element. For example, if the original number is 97216789 and the 'Number of Unmasked Characters in PII' parameter is configured to "4", the device masks the number as "9721\*\*\*\*".

#### Number of Unmasked Characters in PII

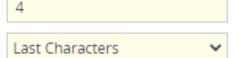

#### Location in PII of Unmasked Characters

**4.** From the 'Mask PII in QoE CDRs for OVOC' drop-down list, select **Enable** to mask (with asterisks) phone numbers, URI user part, and display names that appear in CDRs that the device sends to OVOC:

Mask PII in QoE CDRs for OVOC

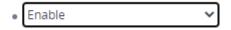

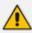

If you configure the 'Mask URI Host Part in CDRs' parameter to **Enable**, the device also masks IP addresses and hostnames in CDRs sent to OVOC.

5. From the 'Mask URI Host Part in CDRs' drop-down list, select Enable to mask (with asterisks) the host part of URIs (including IP addresses) in CDRs that the device sends to Web, CLI, syslog, REST, RADIUS, and Local Storage (depending on the 'Mask PII in CDRs' parameter - see Step 2), or to OVOC if the 'Mask PII in QoE CDRs for OVOC' parameter is enabled (see Step 4):

#### Mask URI Host Part in CDRs

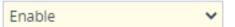

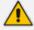

The parameter is applicable only if you enable the 'Mask PII in CDRs' or 'Mask PII in QoE CDRs for OVOC' parameters for the targets (i.e., this is an additional modifier of PII masking for these targets).

6. Click Apply.

# **Masking Digits in Syslog Messages**

You can mask digits (typically, in-band DTMF) that are sent as events and detected by the device, including SIP messages (INFO and NOTIFY) in syslog and Debug Recording (message body) generated by the device.

### ➤ To mask digits:

- Open the SIP Definitions General Settings page (Setup menu > Signaling & Media tab > SIP Definitions folder > SIP Definitions General Settings).
- 2. From the 'Mask Digits' drop-down list, select Enable:

Mask Digits

Enable

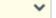

3. Click Apply.

# **Deleting Locally Stored CDRs**

If you have enabled local storage of CDRs (see Storing CDRs Locally on the Device on page 1147), you can delete them from storage at any time through the device's CLI:

To delete all stored CDR files:

# clear storage-history cdr-storage-history all

To delete all unused stored CDR files:

# clear storage-history cdr-storage-history unused

# **Concealing Configured Passwords**

For security, the device offers you various methods to conceal configured passwords:

- Password obfuscation using an encryption key see Configuring Password Obfuscation in CLI Script and ini Files below
- Obscured passwords in CLI see Enabling or Disabling Password Obscured for CLI on page 199

# **Configuring Password Obfuscation in CLI Script and ini Files**

You can enhance security by obfuscating password s in the downloaded ini and CLI Script files, using a strong encryption algorithm. The encryption is achieved using the AES-256 algorithm with a 16-bit random CFB initialization vector (IV) cipher mode, using an encryption key. This method offers robust protection of sensitive data.

Obscured passwords are displayed in the following syntax:

ini File: \$2\$<obfuscated password>

For example:

WSTunPassword = \$2\$8EGYm+FG+JJT/p8ZOytU64upIPMKcw==

CLI Script File: <obscured password>== encrypted

For example:

```
password B55osyLT1t7+oorwkaNB3bxEX4Bl8g== encrypted
```

You can manually define the encryption key or you can trigger the device to automatically generate a key. If you want to configure the encryption key, it must contain **32** characters, and can contain a combination of the following characters:

- Letters (A-Z and a-z)
- Numbers (0-9)
- Special characters: !, #, \$, %, &, (, ), \*, +, ,, -, ., /, <, =, >, ?, @, [, ], ^, \_, `, {, }, ~. A-Z, a-z, 0-9, !, #, \$, %, &, (, ), \*, +, ,, -, ., /, <, =, >, ?, @, [, ], ^, \_, `, {, }, ~

The following procedure describes how to configure the encryption key using the different methods.

- > To configure encryption key for password obfuscation:
- Configured Manually through CLI:

(config-network)# security-settings (network-security)# encryption-key assign <your key>

Generated by Device through CLI:

(config-network)# security-settings (network-security)# encryption-key generate

- Configuration Package File (manually):
  - a. Download the Configuration Package file as password-protected (see Downloading and Uploading the Configuration Package File on page 1036).
  - **b.** Unzip the downloaded file (you'll be prompted for the password).
  - **c.** Open the unzipped file folder, and then create a file with the name "encryption.key" using any text editor (e.g., Notepad).
  - **d.** Add an encryption key to the *encryption.key* file, and then save the file. The following shows an example of an unzipped Configuration Package file with a created encryption file:

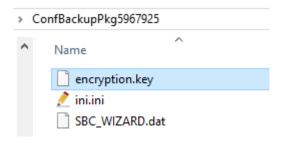

- e. Compress all the files in the unzipped folder into a 7-Zip archive file:
  - i. Select all the files in the unzipped folder, right-click, and then from the drop-down menu, choose **7-Zip** > **Add to archive**; the Add to Archive dialog box appears.
  - ii. In the 'Enter password' and 'Reenter password' fields, enter the password that you used to encrypt the downloaded Configuration Package file, and then select the 'Encrypt file names' check box:

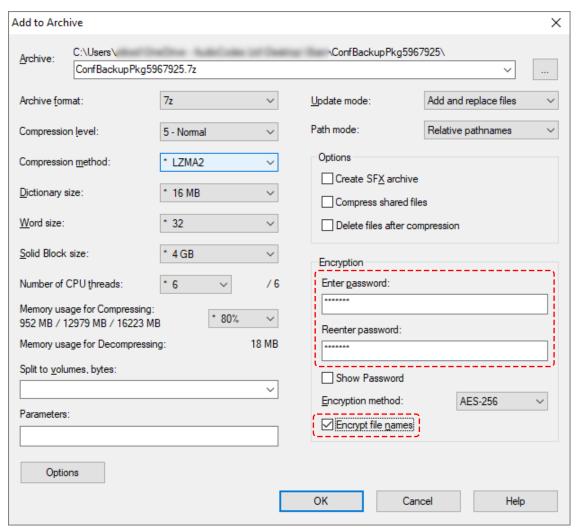

- iii. Click **OK**; the Configuration Package file is compressed into a 7-Zip archive file.
- f. Upload the zipped Configuration Package file to the device (you'll be prompted for the password used to encrypt it). For more information, see Downloading and Uploading the Configuration Package File on page 1036.

You can check if the device is configured with an encryption key, by running the following CLI command:

(config-network)# security-settings
(network-security)# encryption-key display

The output of this command displays only part of the encryption key for security. It displays only the first four characters followed by three asterisks (e.g., %3[-\*\*\*).

If you want to remove password obfuscation, delete the encryption key using any of the following methods:

CLI:

(config-network)# security-settings (network-security)# encryption-key clear

### Configuration Package File:

- **a.** Download the Configuration Package file and unzip it (described above for configuring the key).
- **b.** Open the encryption.key file, delete the key, and then save the empty file.
- **c.** Compress all the files in the unzipped folder into a 7-Zip archive file, and then upload it to the device encrypted.

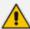

- Before you can downgrade the device to an earlier version that doesn't support this password obfuscation feature, you must clear the encryption key.
- The encryption key remains unaffected even if the device is restored to factory defaults.
- If you configure password obfuscation by encryption key, the device automatically disables the password obscured feature (if enabled).

# **Enabling or Disabling Password Obscured for CLI**

You can enable the device to display passwords in encrypted (obscured) format instead of in plain text for the following CLI areas:

- Output of the show running-config CLI command.
- Downloaded CLI Script file.

When passwords are displayed in the obscured mode, the string "obscured" is displayed after the encrypted password, as shown in the following example:

password tIWHhYONjw== obscured

#### To enable or disable password obscured for CLI:

(config-system)# cli-settings (cli-settings)# password-obscurity on|off

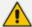

- The password obscured feature is enabled by default.
- If you configure password obfuscation by encryption key (see Configuring Password Obfuscation in CLI Script and ini Files on page 196), the password obscured feature is automatically disabled.

#### **Default Password Obscured in Ini File**

By default, the device displays passwords obscured (encrypted) instead of in plain text in the downloaded ini file. The passwords are displayed encoded in the ini file using the following format: \$1\$<-obscured password>

For example:

WSTunPassword = \$1\$tlWHhYONjw==

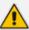

- When you upload an ini file to the device containing obscured passwords, the passwords are parsed and applied to the device.
- The View and Text modes in the INI Viewer & Editor utility display passwords in plain text in parenthesis, as shown in the following example:

WSTunPassword = \$1\$tIWHhYONjw== (123456)

# **Configuring FIPS Security Mode**

The device can operate in "FIPS Mode" to fully comply with Federal Information Processing Standards (FIPS) 140-2 Level 1, which is a security standard specified by the United States Government that is used to validate cryptographic modules (i.e., the device). The FIPS standards specify best practices and security requirements for implementing crypto algorithms, encryption schemes, handling important data, and working with various operating systems and hardware, whenever cryptographic-based security systems have to be used to protect sensitive, valuable data. FIPS also defines specific methods for encryption and specific methods for generating encryption keys. For more information on AudioCodes FIPS certification, go to https://csrc.nist.gov/projects/cryptographic-module-validation-program/certificate/3708.

Before enabling the FIPS security mode, you must upgrade the device's software (.cmp file) with an image file that includes authentication (2048-bit / SHA-256 digital signature). When you have enabled FIPS, the device performs authentication on the .cmp image file every time it restarts. If authentication fails, the device performs zeroization and disables the FIPS mode.

When you first enable the FIPS mode, the device automatically performs *zeroization*, which finally causes a restart. Zeroization completely wipes out all sensitive content residing on the device:

- Security secrets (e.g., private keys for SSH and TLS)
- Core dump files

When operating in FIPS mode, the device removes all secret keys from generated syslog and debug recording messages. It also performs many internal security tests during runtime. As soon as any one of these tests fail, connection to the device is lost and the device automatically performs zeroization, disables FIPS mode, and then restarts.

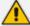

- FIPS is applicable only to Mediant 4000B.
- After the device performs zeroization, it automatically generates new secrets (private key) for the self-signed certificate. You can then use this certificate to connect to the device over HTTPS, if needed.
- For detailed configuration of the device for compliance with FIPS, refer to the document *Mediant SBC for FIPS 140-2 Configuration Guide*.

#### To enable FIPS mode:

- Web Interface:
  - Open the Security Settings page (Setup menu > IP Network tab > Security folder > Security Setting).
  - b. Click the Enable FIPS button.

FIPS

FIPS Mode is **Disable** 

Enable FIPS

CLI (privileged mode):

# fips on

If the device is operating in FIPS mode and you disable FIPS, the device automatically performs zeroization.

To check if the device is operating in FIPS mode (through CLI):

show system security status

You can also manually trigger zeroization. This is useful, for example, when taking the device out of deployment for service (Return of Merchandise or RMA).

### To trigger zeroization (through CLI privileged mode):

# clear security-files

# **Configuring TLS Certificates**

The TLS Contexts table lets you configure X.509 certificates which are used for secure management of the device, secure SIP transactions, and other security applications.

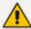

- The device is shipped with an active, default TLS setup (TLS Context ID 0, named "default"). Therefore, configure certificates only if required.
- Since X.509 certificates have an expiration date and time, you must configure the
  device to use Network Time Protocol (NTP) to obtain the current date and time
  from an NTP server. Without the correct date and time, client certificates cannot
  work. To configure NTP, see Configuring Automatic Date and Time using SNTP.
- Only Base64 (PEM) encoded X.509 certificates can be loaded to the device.
- Modifying TLS Contexts doesn't require a device restart and therefore is not service affecting.

# **Configuring TLS Certificate Contexts**

The TLS Contexts table lets you configure up to 100 TLS Contexts. A TLS Context defines Transport Layer Security (TLS) settings (e.g., TLS certificates). The TLS protocol provides confidentiality, integrity, and authenticity between two communicating applications over TCP/IP.

You can use TLS for the following:

- To secure device management communication, for example, HTTPS-based Web sessions, Telnet sessions and SSH sessions.
- To secure SIP signaling connections, referred to as SIP Secure (SIPS) or SIP over TLS.
- To secure various other network applications supported by the device, for example, communication with a remote LDAP server used for LDAP-based user management authentication and authorization.

The device is shipped with a default TLS Context (Index #0 and named "default"), which includes a self-generated random private key and a self-signed server certificate. The Common Name (CN or subject name) of the default certificate is "ACL\_nnnnnnn", where nnnnnnn denotes the serial number of the device.

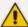

- The default TLS Context cannot be deleted.
- For secure management through the default management network interface (i.e., OAMP Application Type in the IP Interfaces table), the device uses the default TLS Context. However, for secure Web and REST access using the additional management interfaces configured in the Web Interfaces table (see Configuring Web Interfaces on page 48), you can use any TLS Context.
- If a TLS Context for an existing TLS connection is changed during the call by the user agent, the device ends the connection.
- For more information on secured management, see Configuring Secured (HTTPS) Web on page 74.

You can configure each TLS Context with the following TLS settings:

- TLS version (TLS 1.0, TLS 1.1, TLS 1.2, and TLS 1.3).
- DTLS version (DTLS 1.0 and DTLS 1.2).
- TLS cipher suites for server and client roles (per OpenSSL syntax).
- Diffie-Hellman (DH) key size used by the device if it acts as a TLS server and DH is used for key exchange.
- Online Certificate Status Protocol (OCSP). Some Public-Key Infrastructures (PKI) can revoke a certificate after it has been issued. You can configure the device to check if a peer's certificate has been revoked, using OCSP. When OCSP is enabled, the device queries the OCSP server for revocation information whenever a peer certificate is received (TLS client mode, or TLS server mode with mutual authentication).

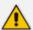

- The device doesn't query OCSP for its own certificate.
- Some PKIs do not support OCSP, but generate Certificate Revocation Lists (CRLs). For such scenarios, set up an OCSP server such as OCSPD.
- Private key externally created and then uploaded to device.
- Different levels of security strength (key size) per TLS certificate.
- X.509 certificates self-signed certificates or signed as a result of a certificate signing request (CSR).
- Trusted root certificate authority (CA) store (for validating certificates).

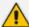

- When creating a TLS Context, you should create a certificate as described in Creating Self-Signed Certificates for TLS Contexts on page 218, and then check that the certificate is "Ok" as described in Viewing Certificate Information on page 214.
- For secure SIP messaging (SIP Secure or SIPS) using TLS, see TLS for SIP
   Clients on page 226 (two-way authentication) and Configuring TLS for Secured
   SIP on page 222.
- To map an SNI (hostname in 'server\_name' extension of "client hello" message) to a TLS Context, see Configuring SNI-to-TLS Mapping on page 224.
- To configure the device to periodically check the validation date of installed TLS server certificates of TLS Contexts, see Configuring TLS Server Certificate Expiry Check.

The following procedure describes how to configure a TLS Context through the Web interface. You can also configure it through ini file [TLSContexts] or CLI (configure network > tls).

### > To configure a TLS Context:

- Open the TLS Contexts table (Setup menu > IP Network tab > Security folder > TLS Contexts).
- 2. Click New to add a new TLS Context or Edit to modify the default TLS Context at Index 0; the following dialog box appears:

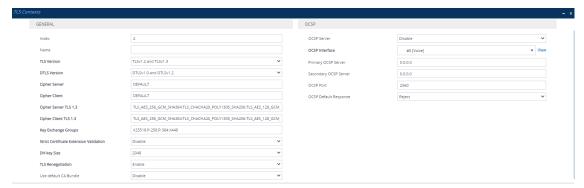

- 3. Configure the TLS Context according to the parameters described in the table below.
- 4. Click Apply.

**Table 14-1: TLS Contexts Parameter Descriptions** 

| Parameter | Description                                      |
|-----------|--------------------------------------------------|
| General   |                                                  |
| 'Index'   | Defines an index number for the new table row.   |
| tls       | Note:                                            |
| [Index]   | Each row must be configured with a unique index. |

| Parameter                              | Description                                                                                                    |
|----------------------------------------|----------------------------------------------------------------------------------------------------|
|                                        | Index 0 ("default") is the default TLS Context.                                                                                                    |
| 'Name' name [Name]                     | Defines a descriptive name, which is used when associating the row in other tables.  The valid value is a string of up to 31 characters.  Note:  The parameter value cannot contain a forward slash (/).  The default TLS Context (Index 0) is named "default". |
| 'TLS Version' tls-version [TLSVersion] | Defines the supported TLS protocol version. Clients attempting to communicate with the device using a different TLS version are rejected.                                                                                                    |
|                                        | [0] Any TLS1.x = TLSv1.0, TLSv1.1, TLSv1.2, and TLSv1.3 are supported.                                                                                                    |
|                                        | [1] <b>TLSv1.0</b> = Only TLS 1.0.                                                                                                    |
|                                        | [2] <b>TLSv1.1</b> = Only TLS 1.1.                                                                                                    |
|                                        | [3] <b>TLSv1.0</b> and <b>TLSv1.1</b> = Only TLS 1.0 and TLS 1.1.                                                                                                    |
|                                        | [4] <b>TLSv1.2</b> = Only TLS 1.2.                                                                                                    |
|                                        | [6] <b>TLSv1.1</b> and <b>TLSv1.2</b> = Only TLS 1.1 and TLS 1.2.                                                                                                    |
|                                        | [7] TLSv1.0 TLSv1.1 and TLSv1.2 = Only TLS 1.0, TLS 1.1, and TLS 1.2.                                                                                                    |
|                                        | [8] <b>TLSv1.3</b> = Only TLS 1.3.                                                                                                    |
|                                        | [12] <b>TLSv1.2 and TLSv1.3</b> = (Default) Only TLS 1.2 and TLS 1.3.                                                                                                    |
|                                        | [14] TLSv1.1 TLSv1.2 and TLSv1.3 = Only TLS 1.1, TLS 1.2, and TLS 1.3.                                                                                                    |
|                                        | [15] TLSv1.0 TLSv1.1 TLSv1.2 and TLSv1.3 = Only TLS 1.0, TLS 1.1, TLS 1.2, and TLS 1.3.                                                                                                    |
| 'DTLS Version'<br>[DTLSVersion]        | Defines the Datagram Transport Layer Security (DTLS) version, which is used to negotiate keys for WebRTC calls.                                                                                                    |
|                                        | [0] DTLSv1.0 and DTLSv1.2 (default)                                                                                                    |
|                                        | [1] DTLSv1.0                                                                                                    |
|                                        | [2] <b>DTLSv1.2</b>                                                                                                    |

| Parameter                                                              | Description                                                                                                    |
|------------------------------------------------------------------------|----------------------------------------------------------------------------------------------------|
|                                                                        | For more information on WebRTC, see WebRTC.                                                                                                    |
| 'Cipher Server' ciphers-server [ServerCipherString]                    | Defines the supported cipher suite for the TLS server (in OpenSSL cipher list format) when the TLS version is 1.2 or earlier.  For possible values and additional details, visit the OpenSSL website. The default is "DEFAULT".  Note: The parameter is applicable only to TLS 1.2 and earlier.                     |
| 'Cipher Client' ciphers-client [ClientCipherString]                    | Defines the supported cipher suite for TLS clients when the TLS version is 1.2 or earlier.  For possible values and additional details, visit the OpenSSL website. The default is "DEFAULT".  Note: The parameter is applicable only to TLS 1.2 and earlier.                                                        |
| 'Cipher Server TLS1.3' ciphers-server- tls13 [ServerCipherTLS13String] | Defines the supported cipher suite for the TLS 1.3 server (in OpenSSL cipher list format).  For possible values and additional details, visit the OpenSSL website. The default is "TLS_AES_256_GCM_SHA384:TLS_CHACHA20_POLY1305_SHA256:TLS_AES_128_GCM_SHA256".  Note: The parameter is applicable only to TLS 1.3. |
| 'Cipher Client TLS1.3' ciphers-client- tls13 [ClientCipherTLS13String] | Defines the supported cipher suite for TLS 1.3 clients. For possible values and additional details, visit the  OpenSSL website. The default is "TLS_AES_256_GCM_ SHA384:TLS_CHACHA20_POLY1305_SHA256:TLS_AES_ 128_GCM_SHA256".  Note: The parameter is applicable only to TLS 1.3.                                  |
| 'Key Exchange Groups' key-exchange- groups [KeyExchangeGroups]         | Defines the groups that are supported for key exchange, ordered from most preferred to least preferred.  The valid value is any combination of the following strings:  X25519  P-256  P-384  P-521  X448                                                                                                    |

| Parameter                                                                         | Description                                                                                                    |
|-----------------------------------------------------------------------------------|----------------------------------------------------------------------------------------------------|
|                                                                                   | The default is "X25519:P-256:P-384:X448" (without quotation marks).  When configuring the parameter with multiple values, separate each with a colon. In addition, the order of the values determines the group preference. For example, the value "P-384:P-256:X25519" (without quotation marks) gives preference to P-384. The TLS client uses the first configured value (e.g., P-384) as its group trial, while the TLS server uses the whole list to try and match the client's trial.  Note: The parameter is applicable to all TLS versions. |
| 'Strict Certificate Extension Validation' require-strict-cert [RequireStrictCert] | Enables the validation of the extensions (keyUsage and extendedKeyUsage) of peer certificates. The validation ensures that the signing CA is authorized to sign certificates and that the end-entity certificate is authorized to negotiate a secure TLS connection.  [0] Disable (default)  [1] Enable                                                                                                    |
| 'DH Key Size' dh-key-size [DHKeySize]                                             | Defines the Diffie-Hellman (DH) key size (in bits). DH is an algorithm used mainly for exchanging cryptography keys used in symmetric encryption algorithms such as AES.  [1024] 1024 - Not Recommended  [2048] 2048 (default)  [3072] 3072  Note: 1024-bit key size is not recommended.                                                                                                    |
| 'TLS Renegotiation' tls-renegotiation [TlsRenegotiation]                          | Enables TLS renegotiations (handshakes) initiated by the client (peer) with the device.  [0] <b>Disable</b> = The device blocks client-initiated TLS renegotiations and allows only one TLS handshake process. This is useful, for example, for preventing Denial-of-Service (DoS) attacks on the device caused by multiple TLS renegotiations per second by an attacker.  [1] <b>Enable</b> (default)                                                                                                    |
| 'Use default CA Bundle' trusted-root default-ca-bundle                            | Enables the use of the default list of trusted root certificate authorities (CAs).                                                                                                    |

| Parameter                                                     | Description                                                                                                    |
|---------------------------------------------------------------|----------------------------------------------------------------------------------------------------|
| [UseDefaultCABundle]                                          | <ul> <li>O] Disable (default)</li> <li>[1] Enable</li> <li>To view the default list of CAs, see Viewing Default</li> <li>Certificate Authorities on page 221.</li> <li>Note:</li> <li>You can only use the default CAs for TLS Context IDs 0 through 4.</li> </ul>                                                                                                    |
| OCSP                                                          |                                                                                                    |
| 'OCSP Server' ocsp-server [OcspEnable]                        | Enables certificate checking using Online Certificate Status Protocol (OCSP).  [0] Disable (default)  [1] Enable                                                                                                    |
| 'OCSP Interface' ocsp-interface [OcspInterface]               | Assigns an IP Interface for communication with the OCSP server.  By default, the OAMP interface is assigned (Index 0 "O+M+C").  To configure IP Interfaces, see Configuring IP Network Interfaces on page 147.  Note: The addresses of the IP Interface and the OCSP servers (see 'Primary OCSP Server' and 'Secondary OCSP Server' parameters below) must be of the same IP version (IPv4 or IPv6).                                                                                                    |
| 'Primary OCSP Server' ocsp-server-primary [OcspServerPrimary] | Defines the address (IPv4 or IPv6, or FQDN) of the primary OCSP server.  The default is 0.0.0.0.  Note:  The address configured for the 'Primary OCSP Server' parameter and the optional 'Secondary OCSP Server' parameter must be of the same IP version (IPv4 or IPv6).  An FQDN address is supported only by TLS Contexts that are used for SIP connections. If you configure the parameter with an FQDN and the TLS Context is used for non-SIP connections, the certificate is not checked by the OCSP server. |

| Parameter                                                            | Description                                                                                                    |
|----------------------------------------------------------------------|----------------------------------------------------------------------------------------------------|
| 'Secondary OCSP Server' ocsp-server- secondary [OcspServerSecondary] | Defines the address (IPv4 or IPv6, or FQDN) of the secondary OCSP server (optional). The default is 0.0.0.0.  Note:                                                                                                    |
|                                                                      | The address configured for the 'Primary OCSP Server' parameter and the 'Secondary OCSP Server' parameter must be of the same IP version (IPv4 or IPv6).                                                                                  |
|                                                                      | An FQDN address is supported only by TLS Contexts that are used for SIP connections. If you configure the parameter with an FQDN and the TLS Context is used for non-SIP connections, the certificate is not checked by the OCSP server. |
| 'OCSP Port' ocsp-port [OcspServerPort]                               | Defines the OCSP server's TCP port number. The default port is 2560.                                                                                                    |
| 'OCSP Default Response' ocsp-default- response [OcspDefaultResponse] | Defines if the device allows or rejects peer certificates if it cannot connect to the OCSP server.  [0] Reject (default)  [1] Allow                                                                                                    |

# **Assigning CSR-based Certificates to TLS Contexts**

You can request a digitally signed certificate from a Certification Authority (CA) for a TLS Context. This process is referred to as a certificate signing request (CSR) and is required if your organization employs a Public Key Infrastructure (PKI) system. The CSR contains information identifying the device such as a Distinguished Name (DN) or subject alternative names in the case of an X.509 certificate.

### ➤ To assign a CSR-based certificate to a TLS Context:

- 1. Open the TLS Contexts table (see Configuring TLS Certificate Contexts).
- 2. Select the required TLS Context, and then click the **Change Certificate** link located below the table; the Change Certificates page appears.
- 3. Under the Certificate Signing Request/ Generate Self-Signed Certificate Request group, fill in the following fields according to your security provider's instructions:

| CERTIFICATE SIGNING REQUEST / GENERATE SELF | F-SIGNED CERTIFICATE REQUEST |       |            |
|---------------------------------------------|------------------------------|-------|------------|
| Common Name [CN]                            |                              |       |            |
| Organizational Unit [OU]                    |                              |       |            |
| Company name [O]                            |                              |       |            |
|                                             |                              |       |            |
| Locality or city name [L]                   |                              |       |            |
| State [ST]                                  |                              |       |            |
| Country code [C]                            |                              |       |            |
| 1st Subject Alternative Name [SAN]          | EMAIL 🗸                      |       |            |
| 2nd Subject Alternative Name [SAN]          | EMAIL 🕶                      |       |            |
| 3rd Subject Alternative Name [SAN]          | EMAIL 🗸                      |       |            |
| 4th Subject Alternative Name [SAN]          | EMAIL 🗸                      |       |            |
| 5th Subject Alternative Name [SAN]          | EMAIL 🗸                      |       |            |
| Subject Key Identifier                      |                              |       | ¥          |
| Key Usage                                   |                              |       | Critical 🗌 |
| Extended Key Usage                          |                              |       | Critical 🗌 |
| Signature Algorithm                         | SHA-256                      |       | ~          |
|                                             | Generate Self-Signed Certif  | icate |            |
|                                             | Create CSR                   |       |            |

- a. Distinguished Name (DN) fields (uniquely identifies the device):
  - In the 'Common Name [CN]' field, enter the common name. If you leave this field empty, the device generates the CSR with the default CN "CN=ACL\_<device's 6digit serial number>".
  - In the 'Organizational Unit [OU]' field, enter the section of the organization.
  - In the 'Company name [O]' field, enter the legal name of your organization.
  - In the 'Locality or city name [L]' field, enter the city where your organization is located.
  - In the 'State [ST]' field, enter the state or province where your organization is located.
  - In the 'Country code [C]' field, enter the two-letter ISO abbreviation for your country.
- b. If you want to generate a CSR for SAN (with multiple subject alternate names), then from the 'Subject Alternative Name [SAN]' drop-down list, select the type of SAN (email address, DNS hostname, URI, or IP address), and then enter the relevant value. You can configure multiple SAN names, using the 1st to 5th 'Subject Alternative Name [SAN]' fields.
- **c.** From the 'Subject Key Identifier' drop-down list, configure the subject key identifier (SKI) X.509 field:
  - User-defined hex value (max. 128 characters), without "0x, for example, "00D06F00D4D06746"

- hash-SHA1 (sets SKI to 160 bits of SHA-1 digest on public key)
- hash-SHA1-60lsb (sets SKI to 0100 followed by least significant 60 bits of SHA-1 digest on public key)
- **d.** From the 'Key Usage' drop-down list, select the key usage X.509 field values:
  - Digital Signature (Certificate can be used to apply a digital signature)
  - Non Repudiation (Certificate can be used to sign data as above, but the certificate's public key may be used to provide non-repudiation services, preventing the signing entity from falsely denying some action)
  - Key Encipherment (Certificate may be used by the subject to encrypt a symmetric key which is then transferred to the target, decrypted, and subsequently used to encrypt and decrypt data sent between the two entities)
  - Data Encipherment (Certificate can be used by the subject to encrypt and decrypt actual application data)
  - Key Agreement (Certificate's subject can use a key agreement protocol such as
     Diffie-Hellman to establish a symmetric key with a target that may then be used to
     encrypt and decrypt data sent between the two entities)
  - Key Certificate Sign (Certificate's subject can use public key for verifying Digital Signature on Public Key certificates)
  - Certificate Revocation List Sign (Certificate's subject can use public key for verifying signatures on Certificate Revocation List lists, e.g., CRLs)
  - Encipher Only (Certificate's subject can use public key only for enciphering data while performing Key agreement)
  - Decipher Only (Certificate's subject can use public key only for deciphering data while performing Key agreement)

You can define the key as critical (mandatory), by selecting the 'Critical' check box.

- **e.** From the 'Extended Key Usage' drop-down list, select the extended key usage X.509 field values:
  - Server Authentication
  - Client Authentication

You can define the key as critical (mandatory), by selecting the 'Critical' check box.

- f. From the 'Signature Algorithm' drop-down list, select the hash function algorithm (SHA-256 or SHA-512) with which to sign the certificate.
- **4.** Click the **Create CSR** button; a textual certificate signing request is displayed below the button:

Create CSR

After creating the CSR, copy the text below (including the BEGIN/END lines) and send it to your Certification Authority for signing.

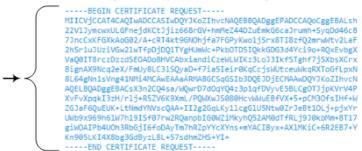

5. Copy the text and then send it to your security provider (CA) to sign this request.

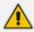

Make sure that your copied text includes the "BEGIN CERTIFICATE REQUEST" and "END CERTIFICATE REQUEST" lines.

- **6.** When the CA sends you a server certificate, save the certificate to a file (e.g., cert.txt). Make sure that the file is a plain-text file containing the "BEGIN CERTIFICATE" header.
- 7. Scroll down to the Upload Certificates Files From Your Computer group, and then select and upload the cert.txt file, by clicking Load Device Certificate File:

Send **Device Certificate** file from your computer to the device. The file must be in textual PEM format.

Load Device Certificate File

- 8. Wait for the certificate to successfully upload to the device.
- 9. Save configuration.
- **10.** Verify that the private key is correct:
  - a. Open the TLS Contexts table, and then select the TLS Context.
  - b. Click the Certificate Information link located below the table.
  - c. Make sure that the 'Status' field displays "OK"; otherwise, consult with your security administrator:

| PRIVATE KEY |           |
|-------------|-----------|
| Key size:   | 2048 bits |
| Status:     | ОК        |

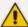

- The certificate replacement process can be repeated whenever necessary (e.g., when the new certificate expires).
- You can also upload the certificate through the device's Automatic Provisioning mechanism, using the [HTTPSCertFileName] parameter.

# **TLS Context Parameters Relevancy per Application**

The following table shows the parameters of the TLS Context table that are used when establishing a TLS connection per SBC application.

|                                                | TLS Contexts Table Parameter |                            |                            |                                          |                                          |                                     |                                                                |                             |                            |  |
|------------------------------------------------|------------------------------|----------------------------|----------------------------|------------------------------------------|------------------------------------------|-------------------------------------|----------------------------------------------------------------|-----------------------------|----------------------------|--|
| Applicatio<br>n                                | 'TLS<br>Versi<br>on'         | 'Ciph<br>er<br>Serv<br>er' | 'Ciph<br>er<br>Clien<br>t' | 'Ciph<br>er<br>Serv<br>er<br>TLS1<br>.3' | 'Ciph<br>er<br>Clien<br>t<br>TLS1<br>.3' | 'Key<br>Excha<br>nge<br>Group<br>s' | 'Strict<br>Certific<br>ate<br>Extensi<br>on<br>Validat<br>ion' | 'D<br>H<br>key<br>Siz<br>e' | 'TLS<br>Renegoti<br>ation' |  |
| Web /<br>REST<br>Server                        | <b>√</b>                     | <b>√</b>                   | <b>√</b>                   | ✓                                        | <b>√</b>                                 | <b>√</b>                            | <b>√</b>                                                       | ✓                           | ✓                          |  |
| Automatic<br>Update                            | ✓                            | -                          | ✓                          | -                                        | ✓                                        | -                                   | -                                                              | -                           | -                          |  |
| CLI copy<br>Com-<br>mands                      | <b>√</b>                     | -                          | <b>√</b>                   | -                                        | <b>√</b>                                 | -                                   | -                                                              | -                           | -                          |  |
| Sending<br>CDRs to<br>Remote<br>Server         | <b>√</b>                     | -                          | <b>√</b>                   | -                                        | <b>√</b>                                 | -                                   | -                                                              | -                           | -                          |  |
| HTTPS<br>Proxy                                 | <b>√</b>                     | <b>√</b>                   | <b>√</b>                   | <b>√</b>                                 | <b>√</b>                                 | <b>√</b>                            | ✓                                                              | ✓                           | -                          |  |
| Secure<br>Com-<br>munic-<br>ation with<br>OVOC | <b>√</b>                     | <b>√</b>                   | <b>√</b>                   | <b>√</b>                                 | <b>√</b>                                 | <b>√</b>                            | <b>√</b>                                                       | <b>√</b>                    | <b>√</b>                   |  |
| WebSocke-                                      | ✓                            | -                          | ✓                          | -                                        | ✓                                        | ✓                                   | ✓                                                              | -                           | -                          |  |

|                               | TLS Contexts Table Parameter |                            |                            |                                          |                                          |                                     |                                                                |                             |                            |
|-------------------------------|------------------------------|----------------------------|----------------------------|------------------------------------------|------------------------------------------|-------------------------------------|----------------------------------------------------------------|-----------------------------|----------------------------|
| Applicatio<br>n               | 'TLS<br>Versi<br>on'         | 'Ciph<br>er<br>Serv<br>er' | 'Ciph<br>er<br>Clien<br>t' | 'Ciph<br>er<br>Serv<br>er<br>TLS1<br>.3' | 'Ciph<br>er<br>Clien<br>t<br>TLS1<br>.3' | 'Key<br>Excha<br>nge<br>Group<br>s' | 'Strict<br>Certific<br>ate<br>Extensi<br>on<br>Validat<br>ion' | 'D<br>H<br>key<br>Siz<br>e' | 'TLS<br>Renegoti<br>ation' |
| t Tunnel<br>with<br>OVOC      |                              |                            |                            |                                          |                                          |                                     |                                                                |                             |                            |
| Secured<br>LDAP Cli-<br>ent   | <b>√</b>                     | <b>√</b>                   | <b>√</b>                   | <b>√</b>                                 | <b>√</b>                                 | <b>√</b>                            | <b>√</b>                                                       | ✓                           | ✓                          |
| Secured<br>SCTP               | ✓                            | <b>√</b>                   | <b>√</b>                   | <b>√</b>                                 | <b>√</b>                                 | <b>√</b>                            | ✓                                                              | <b>√</b>                    | <b>√</b>                   |
| TR-069                        | ✓                            | ✓                          | ✓                          | ✓                                        | ✓                                        | <b>√</b>                            | ✓                                                              | <b>✓</b>                    | ✓                          |
| ZeroConf<br>Pro-<br>visioning | ✓                            | <b>√</b>                   | <b>√</b>                   | <b>√</b>                                 | <b>√</b>                                 | ✓                                   | <b>√</b>                                                       | <b>√</b>                    | <b>√</b>                   |

# **Viewing Certificate Information**

You can view information of TLS certificates installed on the device per TLS Context.

### > To view certificate information:

- 1. Open the TLS Contexts table (see Configuring TLS Certificate Contexts).
- 2. Select a TLS Context, and then click the **Certificate Information** link located below the table; the Certificate Information page appears, showing certificate information, as shown in the following example (cropped for convenience):

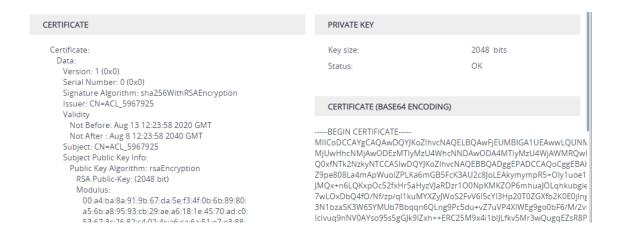

# **Assigning Externally Created Private Keys to TLS Contexts**

You can assign externally created private keys to TLS Contexts.

- To assign an externally created private key to a TLS Context:
- Obtain a private key in either textual PEM (PKCS #7) or PFX (PKCS #12) format (typically provided by your security administrator). The file may be encrypted with a short passphrase.
- 2. Open the TLS Contexts table (see Configuring TLS Certificate Contexts).
- **3.** Select the required TLS Context, and then click the **Change Certificate** link located below the table; the Change Certificates page appears.
- 4. Scroll down to the Upload Certificate Files From Your Computer group.
  - a. (Optional) In the 'Private key pass-phrase' field, enter the password (passphrase) of the encrypted private key file. If there is no passphrase, leave the field blank.

Private key pass-phrase (optional)

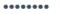

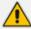

- The passphrase can contain up to 32 characters, but can't contain wide characters.
- The default passphrase is "audc".
- b. Select and upload the private key file (mentioned in Step 1), by clicking Load Private Key File:

Send Private Key file from your computer to the device. The file must be in either PEM or PFX (PKCS#12) format.

Note: Replacing the private key is not recommended but if it's done, it should be over a physically-secure network link.

Load Private Key File

c. If your security administrator has provided you with a device certificate file, select and upload it by clicking Load Device Certificate File: Send **Device Certificate** file from your computer to the device. The file must be in textual PEM format.

Load Device Certificate File

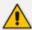

The loaded private key file must match the loaded device certificate file.

- **5.** After the files have successfully loaded to the device, save the configuration.
- **6.** Verify that the private key is correct:
  - a. Open the TLS Contexts table.
  - **b.** Select the required TLS Context index row, and then click the **Certificate Information** link located below the table.
  - **c.** Make sure that the 'Status' field displays "OK"; otherwise (i.e., displays "Does not match certificate"), contact your security administrator:

### PRIVATE KEY

Key size: 2048 bits

Status: OK

# **Generating Private Keys for TLS Contexts**

You can configure the device to generate private keys for TLS Contexts. You can generate the private keys for certificate signing requests (CSR) or self-signed certificates. You can choose to generate the keys in different formats - RSA or Elliptic Curve Digital Signature Algorithm (ECDSA) encryption algorithm.

### To generate private keys for TLS Contexts:

- 1. Open the TLS Contexts table (see Configuring TLS Certificate Contexts).
- 2. Select the required TLS Context index row, and then click the **Change Certificates** link located below the table; the Change Certificates page appears.
- **3.** Scroll down to the **Generate New Private Key** group:

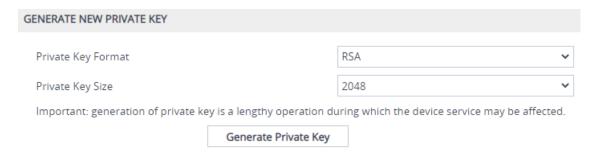

- **4.** From the 'Private Key Format' drop-down list, select the encryption algorithm for the private key:
  - RSA
  - ECDSA
- 5. From the 'Private Key Size' drop-down list, select the size of the private key (in bits):
  - RSA:
    - 2048 (default)
    - **3072**
    - **4096**
  - ECDSA:
    - **256**
    - **384**
    - **521**
- **6.** Click **Generate Private Key**; the following confirmation message appears:

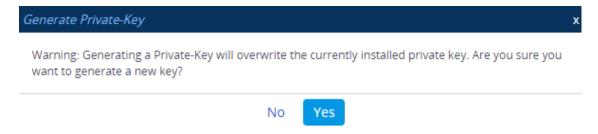

7. Click **Yes** to confirm key generation; the device starts generating a new private key (may take a few minutes):

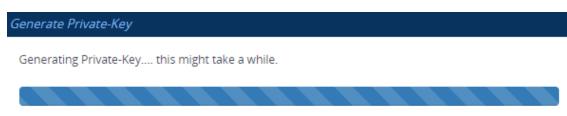

When the key is successfully generated, the following message appears (e.g., for 2048-bit key):

#### Generate Private-Key

A new 2048-bits Private-Key was generated for Context-ID: 0 Please save the configuration.

OK

- 8. Click **OK** to close the message box.
- **9.** Continue with certificate configuration by creating a CSR or generating a new self-signed certificate.
- **10.** On the toolbar, click the **Save** button to save your configuration to flash memory.

### **Creating Self-Signed Certificates for TLS Contexts**

You can assign a certificate that is digitally signed by the device itself to a TLS Context (i.e., self-signed certificate). In other words, the device acts as a CA. The Issuer (e.g., "Issuer: CN=ACL\_5967925") and Subject (e.g., " Subject: CN=ACL\_5967925") fields of the self-signed certificate have the same value.

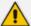

- The device is shipped with a default TLS Context (Index 0 and named "default"), which includes a self-generated random private key and a self-signed server certificate. The Common Name (CN or subject name) of the default certificate is "ACL\_nnnnnnn", where nnnnnnn denotes the serial number of the device.
- Creating a self-signed certificate is traffic affecting.

#### To create and assign a self-signed certificate to a TLS Context:

- Make sure that you have a unique DNS name for the device (e.g., dns\_ name.corp.customer.com). The name is used to access the device and therefore, must be listed in the server certificate.
- 2. Open the TLS Contexts table (see Configuring TLS Certificate Contexts).
- **3.** Select the required TLS Context index row, and then click the **Change Certificate** link located below the table; the Change Certificates page appears.
- 4. Under the Certificate Signing Request / Generate Self-Signed Certificate Request group, in the 'Common Name [CN]' field, enter the fully-qualified DNS name (FQDN) as the certificate subject. Alternatively (or in addition), if you want to generate a self-signed SAN certificate (with multiple subject alternate names), then from the 'Subject Alternative Name [SAN]' drop-down list, select the type of SAN (EMAIL, DNS, URI, or IP), and then enter the corresponding value. You can configure multiple SANs, using the 1st to 5th 'Subject Alternative Name [SAN]' fields.

For a description of additional (optional) parameters that you can configure such as 'Subject Key Identifier', 'Key Usage', and 'Extended Key Usage', see Assigning CSR-based Certificates to TLS Contexts on page 209. (The parameters under this group are applicable to both self-signed and CSR certificates.)

5. Click Generate Self-Signed Certificate; the following confirmation message appears:

# Generate Self-Signed Certificate

X

Warning: Generating a self-signed key will overwrite the currently installed certificate. Are you sure you want to generate a new self-signed certificate?

No

Yes

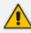

The self-signed certificate overwrites the currently installed certificate for the specific TLS Context.

**6.** Click **Yes** to confirm generation; the device generates a new self-signed certificate (with new subject name) and the following message appears:

#### A new self-signed certificate was generated

х

TLS Context ID: 3

Subject name:

To complete the certificate replacement process, close this current browser session and then open a new session

Close

- 7. Click **Close**, and then quit your current web browser session and open a new browser session with the device.
- 8. Save the configuration.

### **Importing Certificates into Trusted Root CA Certificate Store**

The device provides its own Trusted Root Certificate Authority (CA) Certificate store. This lets you manage certificate trust. Depending on certificate size, you can import up to approximately 150 certificates into the Trusted Root CA Certificate per TLS Context.

Instead of importing CA certificates into the Trusted Root CA Certificate store for a TLS Context, you can enable the TLS Context to use the device's default list of CAs. To do this, configure the 'Use default CA Bundle' parameter to **Enable** in the TLS Contexts table (see Configuring TLS Certificate Contexts on page 202). To view the default CAs, see Viewing Default Certificate Authorities on page 221.

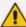

For TLS Contexts that you have enabled the use of the device's default CAs:

- The default CAs are not listed in the Trusted Root CA Certificate store of these TLS Contexts (even though they are used).
- You can only enable the use of the default CAs for TLS Context IDs 0 through 4.
- In addition to using the default CAs, you can import other CAs into the Trusted Root CA Certificate store. In this setup, the device uses both the default CAs and the ones that you have imported.

The Trusted Root CA Certificate store can also be used for certificate chains. A certificate chain is a sequence of certificates where each certificate in the chain is signed by the subsequent certificate. The last certificate in the list of certificates is the Root CA certificate, which is self-signed. The purpose of a certificate chain is to establish a chain of trust from a child certificate to the trusted root CA certificate. The CA vouches for the identity of the child certificate by signing it. A client certificate is considered trusted if one of the CA certificates up the certificate chain is found in the server certificate directory. For the device to trust a whole chain of certificates per TLS Context, you need to import them into the device's Trusted Root CA Certificate, as described below.

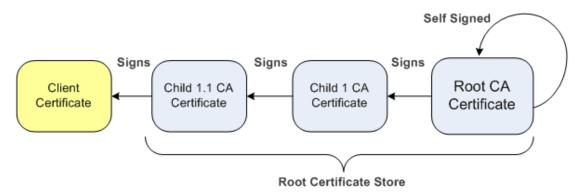

You can also import multiple TLS root certificates in bulk from a single file. Each certificate in the file must be Base64 encoded (PEM). When copying-and-pasting the certificates into the file, each Base64 ASCII encoded certificate string must be enclosed between "----BEGIN CERTIFICATE-----" and "-----END CERTIFICATE-----".

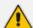

You can import only Base64 (PEM) encoded X.509 certificates into the Trusted Root CA Certificate store.

#### To import certificates into Trusted Root CA Certificate store:

- 1. Open the TLS Contexts table (see Configuring TLS Certificate Contexts).
- 2. Select the required TLS Context, and then click the **Trusted Root Certificates** link located below the table; the Trusted Certificates table appears.
- 3. Click the **Import** button, and then select the certificate file:
- 4. Click **OK**; the certificate is imported into the Trusted Root CA Certificate store:

### TLS Context [#0] > Trusted Root Certificates

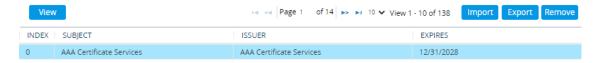

In addition to the **Import** button, the Trusted Root CA Certificate store provides the following buttons:

- **Remove:** Deletes the selected certificate.
- **Export:** Downloads the selected certificate to your computer.

### **Viewing Default Certificate Authorities**

The device provides a default list of trusted root certificate authorities (CA), which you can view on the Default CA Bundle page, as described in this section. These default CAs are used only for TLS Contexts whose 'Use default CA Bundle' parameter you have configured to **Enable** in the TLS Contexts table (see Configuring TLS Certificate Contexts on page 202).

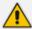

The list of CAs is aligned with Mozilla CA Certificate Program's list (January 1, 2024).

#### > To view default CAs:

Open the Default CA Bundle page (Setup menu > IP Network tab > Security folder
 > Default CA Bundle). A partial screenshot is shown below:

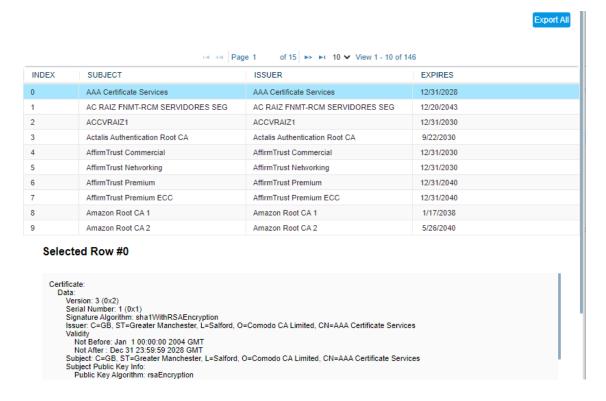

- 2. To view detailed information of a CA, select the CA; the detailed information is displayed below the table (as shown above).
- 3. To download all the CAs to a file on your computer, click **Export All**.

# **Configuring TLS Server Certificate Expiry Check**

You can configure the device to periodically check the validation date of installed TLS server certificates of TLS Contexts (configured in Configuring TLS Certificate Contexts on page 202). You can also configure the device to send an SNMP alarm (acCertificateExpiryAlarm) at a user-defined number of days before the installed TLS server certificate is to expire. The alarm indicates the TLS Context to which the certificate belongs.

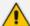

- When a TLS certificate expires, services using the certificate may be discontinued (depending on the remote side's security configuration). Therefore, best practice is to replace (renew) the certificate as soon as possible with a valid certificate.
- This feature applies to all TLS Contexts.

#### To configure TLS certificate expiry checks and notification:

- Open the Security Settings page (Setup menu > IP Network tab > Security folder > Security Settings).
- 2. In the 'TLS Expiry Check Start' field, enter the number of days before the installed TLS server certificate is to expire when the device sends an SNMP trap event to notify of this.
- 3. In the 'TLS Expiry Check Period' field, enter the periodical interval (in days) for checking the TLS server certificate expiry date. By default, the device checks the certificate every 7 days.

| TLS GENERAL                    |    |
|--------------------------------|----|
| TLS Expiry Check Start (days)  | 60 |
| TLS Expiry Check Period (days) | 7  |

4. Click Apply.

### **Configuring TLS for Secured SIP**

The device uses TLS over TCP to encrypt and optionally, authenticate SIP messages. This is referred to as SIP Secure (SIPS). SIPS uses the X.509 certificate exchange process. For configuring TLS (TLS Context), see Configuring TLS Certificates on page 202.

To use a TLS Context for SIPS, you need to assign it to a Proxy Set or SIP Interface (or both) that is associated with the IP Group for which you want to employ TLS. When the device establishes

a TLS connection (handshake) with a SIP user agent (UA), the TLS Context is determined as follows:

#### Incoming calls:

- a. Proxy Set: If the incoming call is successfully classified to an IP Group based on Proxy Set (i.e., IP address of calling party) and the Proxy Set is configured for TLS ('Transport Type' parameter is set to **TLS**), the TLS Context assigned to the Proxy Set is used. To configure Proxy Sets, see Configuring Proxy Sets.
- b. SIP Interface: If the Proxy Set is either not configured for TLS (i.e., the 'Transport Type' parameter is set to UDP) or not assigned a TLS Context, and/or classification to a Proxy Set fails, the device uses the TLS Context assigned to the SIP Interface used for the call. To configure SIP Interfaces, see Configuring SIP Interfaces.
- c. Default TLS Context (Index #0): If the SIP Interface is not assigned a TLS Context or no SIP Interface is used for the call, the device uses the default TLS Context.

#### Outgoing calls:

- a. Proxy Set: If the outgoing call is sent to an IP Group associated with a Proxy Set that is assigned a TLS Context and the Proxy Set is configured for TLS (i.e., 'Transport Type' parameter is set to TLS), the TLS Context is used. If the 'Transport Type' parameter is set to UDP, the device uses UDP to communicate with the proxy and no TLS Context is used.
- **b.** SIP Interface: If the Proxy Set is not assigned a TLS Context, the device uses the TLS Context assigned to the SIP Interface used for the call.
- c. Default TLS Context (Index #0): If the SIP Interface is not assigned a TLS Context or no SIP Interface is used for the call, the device uses the default TLS Context.

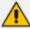

- When a TLS connection with the device is initiated by a SIP client, the device also responds using TLS, regardless of whether or not TLS was configured.
- The device regulates the number of new concurrent TLS connections that can be
  established per second. This protects the device from flooding (avalanches) of
  new TLS connections which may be caused from TLS-based malicious attacks or
  distributed denial-of-service (DDoS) attacks.
- To configure two-way (mutual) TLS authentication, see TLS for SIP Clients on page 226.

#### To configure SIPS:

- 1. Configure a TLS Context (see Configuring TLS Certificate Contexts).
- 2. Assign the TLS Context to a Proxy Set or SIP Interface (see Configuring Proxy Sets and Configuring SIP Interfaces, respectively).
- 3. Configure the SIP Interface with a TLS port number.

4. Configure various SIPS parameters in the Security Settings page (Setup menu > IP Network tab > Security folder > Security Settings). For a description of the below TLS parameters, see TLS Parameters.

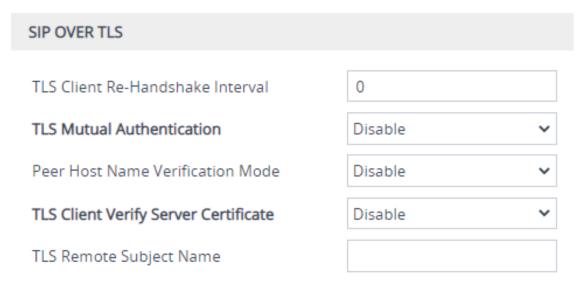

5. By default, the device initiates a TLS connection only for the next network hop. To enable TLS all the way to the destination (over multiple hops), open the Transport Settings page (Setup menu > Signaling & Media tab > SIP Definitions folder > Transport Settings), and then configure the 'SIPS' [EnableSIPS] parameter to Enable:

SIPS Enable

### Configuring SNI-to-TLS Mapping

The SNI-to-TLS Context Mapping table lets you configure up to 100 rules for mapping the 'server\_name' (Server Name Indication or SNI) received in the (extended) "client hello" message, to a specific TLS Context configured on the device (see Configuring TLS Certificate Contexts on page 202).

TLS doesn't provide a mechanism for a client to tell a server (i.e., the device) the name of the server it is contacting. It may be desirable for clients to provide this information to facilitate secure connections, for example, to servers that host multiple virtual servers at a single underlying IP network address. To provide any of the server names (hostnames or domain names), clients may include an extension of type called 'server\_name' in the (extended) "client hello" message during the TLS handshake. The SNI-to-TLS Context Mapping table lets you map this 'server\_name' to a specific TLS Context, configured in the TLS Contexts table. In this way, each hostname can have its own TLS certificate (TLS Context), which the device sends to the client in the "server hello" message.

When a match is found between the 'server\_name' extension in the "client hello" message and a row in the SNI-to-TLS Context Mapping table, the TLS connection is established using the TLS certificate (i.e., certificate and key) of the mapped TLS Context. However, the TLS connection continues using the configuration settings (e.g., TLS version, ciphers, and key exchange groups)

of the TLS Context that was originally used to establish the connection. Any modification to the mapped TLS Context or the original TLS Context triggers an online update of the TLS connection according to the TLS Contexts modifications.

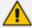

It's recommended to configure the mapped TLS Context and the TLS Context that is used to initially establish the connection with the **same parameter settings**, but **different certificates**.

The following procedure describes how to configure SNI-to-TLS Context mapping rules through the Web interface. You can also configure it through ini file [SNI2TLSMapping] or CLI (configure network > sni-to-tls-mapping).

#### **➤** To configure SNI-to-TLS Context mapping rules:

- Open the SNI-to-TLS Context Mapping table (Setup menu > IP Network tab > Security folder > SNI-to-TLS Context).
- 2. Click **New**; the following dialog box appears:

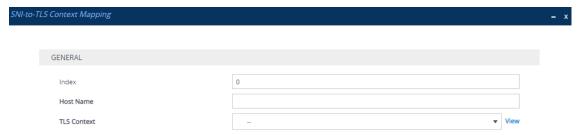

- Configure an SNI-to-TLS Context mapping rule according to the parameters described in the table below.
- 2. Click **Apply**, and then save your settings to flash memory.

Table 14-2: SNI-to-TLS Context Mapping Rules Table Parameter Descriptions

| Parameter                               | Description                                                                                                    |
|-----------------------------------------|----------------------------------------------------------------------------------------------------|
| 'Index'<br>[Index]                      | Defines an index number for the new table record.                                                                                                    |
| 'Host Name' host-name [HostName]        | Defines the 'server_name' in the "client hello" message.  The valid value is a string of up to 255 characters (case-insensitive).                                                                                                    |
| 'TLS Context' tls- context [TLSContext] | Assigns a TLS Context, listed in the TLS Contexts table, to this rule. If the incoming "client hello" message includes a 'server_name' extension type whose value is the same as configured in the 'Host Name' parameter (above), then the device uses this TLS Context.  By default, no TLS Context is assigned. |

# **Configuring Mutual TLS Authentication**

This section describes how to configure mutual (two-way) TLS authentication.

#### **TLS for SIP Clients**

When Secure SIP (SIPS) is implemented using TLS, it is sometimes required to use two-way (mutual) authentication between the device and a SIP user agent (client). When the device acts as the TLS server in a specific connection, the device demands the authentication of the SIP client's certificate. Both the device and the client use certificates from a CA to authenticate each other, sending their X.509 certificates to one another during the TLS handshake. Once the sender is verified, the receiver sends its' certificate to the sender for verification. SIP signaling starts when authentication of both sides completes successfully.

TLS mutual authentication can be configured for calls by enabling mutual authentication on the SIP Interface associated with the calls. The TLS Context associated with the SIP Interface or Proxy Set belonging to these calls are used.

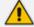

SIP mutual authentication can also be configured globally for all calls, using the 'TLS Mutual Authentication' (SIPSRequireClientCertificate) parameter (see Configuring TLS for SIP).

#### To configure mutual TLS authentication for SIP messaging:

- Enable two-way authentication on the specific SIP Interface: In the SIP Interfaces table (see Configuring SIP Interfaces), configure the 'TLS Mutual Authentication' parameter to Enable for the specific SIP Interface.
- 2. Configure a TLS Context with the following certificates:
  - Import the certificate of the CA that signed the certificate of the SIP client into the
    Trusted Certificates table (certificate root store) so that the device can authenticate
    the client (see Importing Certificates into Trusted Root Certificate Store).
  - Make sure that the TLS certificate is signed by a CA that the SIP client trusts so that the client can authenticate the device.

#### **TLS for Remote Device Management**

For a description of secured device management by mutual TLS authentication, see Configuring Secured (HTTPS) Web on page 74.

### Reliable (TCP/TLS) Connections

For the maximum number of concurrent TLS connections supported by the device, refer to the *Release Notes*.

Reliable connection reuse depends on the [EnableTCPConnectionReuse] parameter. For incoming connections, reuse also depends on SIP message characteristics (presence of Via header's 'alias' parameter in initial request) and the [FakeTCPalias] parameter.

Persistent connections are determined by the [ReliableConnectionPersistentMode] parameter. However, if the destination is a Proxy server (configured in the Proxy Sets table), the connection is always persistent, regardless of the parameter's settings.

The device releases unnecessary persistent TLS connections to prevent them from accumulating and reaching the device's maximum number of supported TLS connections. If the number of incoming TLS connections exceeds 80% of the maximum, the device closes incoming TLS connections that aren't in use and that are kept open only because they are persistent. Similarly, the device releases reliable (TCP/TLS) connections that aren't in use (i.e., no active SIP dialogs and not associated with a registered user) and are kept open only because they are persistent, when exceeding 80% of the maximum number of supported reliable connections.

The device sends the SNMP alarm acTLSSocketsLimitAlarm (OID 1.3.6.1.4.1.5003.9.10.1.21.2.0.159) when the number of incoming TLS connections exceeds 95% of the maximum TLS connections supported by the device.

# **Configuring Firewall Rules**

The Firewall table lets you configure up to 500 firewall rules, which define network traffic filtering rules (access list) for incoming (ingress) traffic. The access list offers the following firewall possibilities:

- Blocking traffic from known malicious sources
- Allowing traffic only from known "friendly" sources, while blocking all other traffic
- Mixing allowed and blocked network sources
- Limiting traffic to a user-defined rate (blocking the excess)
- Limiting traffic to specific protocols and specific port ranges on the device

For each packet received on the IP network interface, the device searches the table from top to bottom until the first matching rule is found. The matched rule can permit (*allow*) or deny (*block*) the packet. Once a rule in the table is located, subsequent rules further down the table are ignored. If the end of the table is reached without a match, the packet is accepted.

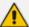

- Only **Security Administrator** users can configure firewall rules.
- The rules configured by the Firewall table apply to a very low-level network layer and overrides all other security-related configuration. Thus, if you have configured higher-level security features (e.g., on the Application level), you must also configure firewall rules to permit this necessary traffic. For example, if you have configured IP addresses to access the device's Web and Telnet management interfaces in the Management Access List table (see Configuring Management Access List on page 76), you must configure a firewall rule that permits traffic from these IP addresses.
- The device supports dynamic firewall pinholes for media (RTP/RTCP) traffic negotiated in the SDP offer-answer of SIP calls. The pinhole allows the device to ignore its firewall and accept the traffic on the negotiated port. The device automatically closes the pinhole once the call terminates. Therefore, it is unnecessary to configure specific firewall rules to allow traffic through specific ports. For example, if you have configured a firewall rule to block all media traffic in the port range 6000 to 7000 and a call is negotiated to use the local port 6010, the device automatically opens port 6010 to allow the call.
- Setting the 'Prefix Length' field to 0 means that the rule applies to all packets, regardless of the defined IP address in the 'Source IP' field. Thus, it is highly recommended to set the parameter to a value other than 0.
- It is recommended to add a rule at the end of your table that blocks all traffic and to add firewall rules above it that allow required traffic (with bandwidth limitations). To block all traffic, use the following firewall rule:
  - ✓ Source IP: 0.0.0.0
  - ✓ Prefix Length: 0 (i.e., rule matches all IP addresses)
  - ✓ Start Port End Port: 0-65535
  - ✓ Protocol: Any
  - ✓ Action Upon Match: Block
- The Firewall table supports up to 500 IP addresses (manually configured IP addresses or DNS-resolved IP addresses).
- If the device needs to communicate with AudioCodes OVOC, you must also add rules to allow incoming traffic from OVOC. For more information, see Configuring Firewall Rules to Allow Incoming OVOC Traffic on page 235.

The following procedure describes how to configure firewall rules through the Web interface. You can also configure it through ini file [AccessList] or CLI (configure network > access-list).

#### > To configure a firewall rule:

- 1. Open the Firewall table (Setup menu > IP Network tab > Security folder> Firewall).
- 2. On the table's toolbar, click New to add the row at the next available index number, or select a row before which you want to add the row and then click Insert; the following dialog box appears:

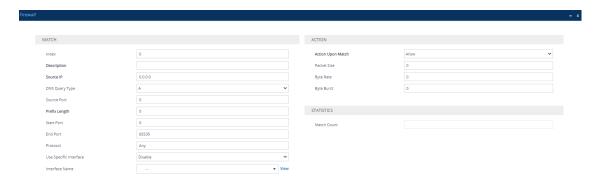

- 3. Configure a firewall rule according to the parameters described in the table below.
- **4.** Click **Apply**, and then restart the device with a save-to-flash for your settings to take effect.

Table 14-3: Firewall Table Parameter Descriptions

| Table 14-3: Firewall Table Parameter Descriptions         |                                                                                                    |  |  |  |  |  |
|-----------------------------------------------------------|----------------------------------------------------------------------------------------------------|--|--|--|--|--|
| Parameter                                                 | Description                                                                                                    |  |  |  |  |  |
| Match                                                     |                                                                                                    |  |  |  |  |  |
| 'Index'                                                   | Defines an index number for the new table row.  Note: Each row must be configured with a unique index.                                                                                                    |  |  |  |  |  |
| 'Description' description [AccessList_Description]        | Defines an arbitrary name to easily identify the row.                                                                                                    |  |  |  |  |  |
| 'Source IP' source-ip [AccessList_Source_IP]              | Defines the IP address (or DNS name) or a specific host name of the source network from where the device receives the incoming packet.  The default is 0.0.0.0.                                                                                                    |  |  |  |  |  |
| 'DNS Query Type' dns-query-type [AccessList_DnsQueryType] | Defines the DNS query (request) type used by the device to query the DNS server to resolve the domain name into an IP address(es). This is applicable only if you have configured the 'Source IP' parameter with an FQDN.  [1] A = (Default) The device performs an A-record DNS query, which is resolved into an IPv4 address(es).  [2] AAAA = The device performs an AAAA-record DNS query, which is resolved into an IPv6 address(es).  [3] CNAME A = The device performs a canonical name A-record query, which is resolved into an IPv4 address (es). A CNAME query is followed by an A-record address query and the resultant IP address is used. |  |  |  |  |  |
|                                                           | [4] <b>CNAME AAAA</b> = The device performs a canonical name query, which is resolved into an IPv6 address                                                                                                    |  |  |  |  |  |

| Parameter                | Description                                                                                                    |
|--------------------------|----------------------------------------------------------------------------------------------------|
|                          | (es). A CNAME query is followed by an AAAA-record address query and the resultant IP address is used.                                                                                                    |
|                          | [5] <b>SRV A</b> = The device performs an SRV A-record query, which is resolved into an IPv4 address(es). An SRV query is followed by an A-record address query and the resultant IP address is used. The firewall rule is active only if all the hostnames received from the SRV query were successfully resolved.    |
|                          | [6] SRV AAAA = The device performs an SRV AAAA-record query, which is resolved into an IPv6 address (es). An SRV query is followed by an AAAA-record address query and the resultant IP address is used. The firewall rule is active only if all the hostnames received from the SRV query were successfully resolved. |
|                          | Note:                                                                                                    |
|                          | For DNS resolutions, you also need to configure a DNS server:                                                                                                    |
|                          | ✓ Third-party (external) DNS server: If you select an<br>IP Interface for the firewall rule (see the 'Interface<br>Name' parameter below), the device uses the DNS<br>server configured for the IP Interface.                                                                                                    |
|                          | ✓ Device's integrated DNS server: You can configure domain name to IP address mapping in the device's Internal DNS table (see Configuring the Internal DNS Table on page 184) and Internal SRV table (see Configuring the Internal SRV Table on page 186).                                                             |
|                          | The device performs DNS resolution periodically (i.e., resolved addresses are not persistent).                                                                                                    |
|                          | You can do an nslookup to query the DNS server to obtain domain name or IP address mapping, using the CLI command nslookup.                                                                                                    |
| 'Source Port'            | Defines the source UDP/TCP ports of the remote host from where the device receives the incoming packet.                                                                                                    |
| [AccessList_Source_Port] | The valid range is 0 to 65535. The default is 0.  Note:                                                                                                    |
|                          | When set to 0, this field is ignored and any source port                                                                                                    |

| Parameter                 | Description                                                                                                    |  |  |  |  |  |
|---------------------------|----------------------------------------------------------------------------------------------------|--|--|--|--|--|
|                           | matches the rule.                                                                                                    |  |  |  |  |  |
|                           | The source ports used for outgoing TCP and TLS connections are not configurable and are dynamically determined by the device in the range of 32,768-61,000.                                     |  |  |  |  |  |
| 'Prefix Length' prefixLen | Defines the IP network mask (prefix length) of the IP address configured in the 'Source IP' parameter (above).                                                                                  |  |  |  |  |  |
| [AccessList_PrefixLen]    | IPv4: 0-32. For example:                                                                                                    |  |  |  |  |  |
|                           | ✓ A value of 8 corresponds to IPv4 subnet class A<br>(network mask of 255.0.0.0).                                                                                                    |  |  |  |  |  |
|                           | ✓ A value of 16 corresponds to IPv4 subnet class B<br>(network mask of 255.255.0.0).                                                                                                    |  |  |  |  |  |
|                           | ✓ A value of 24 corresponds to IPv4 subnet class C<br>(network mask of 255.255.255.0).                                                                                                    |  |  |  |  |  |
|                           | ✓ A value of 32 represents a single host (i.e., the<br>specific IPv4 address configured in the 'Source IP'<br>parameter).                                                                       |  |  |  |  |  |
|                           | ■ IPv6: 0-128. For example:                                                                                                    |  |  |  |  |  |
|                           | ✓ A value of 64 corresponds to subnet<br>xxxx:xxxx:xxxx:xxxx:                                                                                                    |  |  |  |  |  |
|                           | ✓ A value of 128 represents a single host (i.e., the<br>specific IPv6 address configured in the 'Source IP'<br>parameter).                                                                      |  |  |  |  |  |
|                           | The default is 32. A value of 0 means that the rule applies to all packets.                                                                                                    |  |  |  |  |  |
|                           | The IP address of the sender of the incoming packet is trimmed in accordance with the prefix length (in bits) and then compared to the parameter 'Source IP'.  Note:                            |  |  |  |  |  |
|                           | A value of 0 applies to <b>all</b> packets, regardless of the configured IP address (in the 'Source IP' parameter). Therefore, you <b>must</b> configure the parameter to a value other than 0. |  |  |  |  |  |
|                           | The parameter is mandatory.                                                                                                    |  |  |  |  |  |
| 'Start Port'              | Defines the first UDP/TCP port in the range of ports on                                                                                                    |  |  |  |  |  |

| Parameter                                                                             | Description                                                                                                    |
|---------------------------------------------------------------------------------------|----------------------------------------------------------------------------------------------------|
| start-port [AccessList_Start_Port]                                                    | the device on which the incoming packet is received. From the perspective of the remote IP entity, this is the destination port. To configure the last port in the range, see the 'End Port' parameter (below). The valid range is 0 to 65535. The default is 0.  Note: When the protocol type isn't TCP or UDP, the entire range must be provided.                                                                                                    |
| 'End Port' end-port [AccessList_End_Port]                                             | Defines the last UDP/TCP port in the range of ports on the device on which the incoming packet is received. From the perspective of the remote IP entity, this is the destination port. To configure the first port in the range, see the 'Start Port' parameter (above).  The valid range is 0 to 65535. The default is 65535.  Note: When the protocol type isn't TCP or UDP, the entire range must be provided.                                                                                                    |
| 'Protocol' protocol [AccessList_Protocol]                                             | Defines the protocol type (e.g., UDP, TCP, ICMP, ESP or Any) or the IANA protocol number in the range of 0 (Any) to 255.  The default is Any.  Note:  The parameter also accepts the string value "HTTP", which implies selection of the TCP or UDP protocols and the appropriate port numbers as defined on the device.  To specify SIP ports, configure rules with the UDP and TCP protocols for the required SIP Interfaces.                                                                                                    |
| 'Use Specific Interface' use-specific- interface [AccessList_Use_Specific_ Interface] | Defines if you want to apply the rule to all IP interfaces or only a specific IP interface, configured in the IP Interfaces table (see Configuring IP Network Interfaces). In other words, the rule applies to packets that are received from the configured IP address ('Source IP' parameter) and received on this IP interface(s).  [0] Disable = The rule applies to all IP Interfaces.  [1] Enable = (Default) The rule applies to a specific IP Interface only, which you assign using the 'Interface Name' parameter (below). |
| 'Interface Name'                                                                      | Assigns an IP Interface (see Configuring IP Network                                                                                                    |

| Parameter                                              | Description                                                                                                    |
|--------------------------------------------------------|----------------------------------------------------------------------------------------------------|
| network-interface-<br>name<br>[AccessList_Interface_x] | Interfaces) to the rule.  By default, no value is defined.  Note: The parameter is applicable only if you configure the 'Use Specific Interface' parameter (above) to Enable.                                                                                                    |
| Action                                                 |                                                                                                    |
| 'Action Upon Match' allow-type [AccessList_Allow_Type] | Defines the firewall action if the rule is matched.  Allow = (Default) Permits the packets.  Block = Rejects the packets                                                                                                    |
| 'Packet Size' packet-size [AccessList_Packet_Size]     | Defines the maximum allowed packet size.  The valid range is 0 to 65535. The default is 0.  Note: When filtering fragmented IP packets, this parameter relates to overall (re-assembled) packet size (and not to the size of each fragment).                                                                                                    |
| 'Byte Rate' byte-rate [AccessList_Byte_Rate]           | Defines the expected traffic rate (bytes per second). This is the allowed bandwidth for the specified protocol.  The default is 0.  In addition to this parameter, the 'Burst Bytes' parameter provides additional allowance such that momentary bursts of data may utilize more than the configured byte rate, without being interrupted.  For example, if 'Byte Rate' is configured to 40000 and 'Burst Bytes' to 50000, then this implies the following: the allowed bandwidth is 40000 bytes/sec with extra allowance of 50000 bytes. If, for example, the actual traffic rate is 45000 bytes/sec, this allowance would be consumed within 10 seconds, after which all traffic exceeding the allocated 40000 bytes/sec is dropped. If the actual traffic rate then slowed to 30000 bytes/sec, the allowance would be replenished within 5 seconds. |
| 'Burst Bytes' byte-burst [AccessList_Byte_Burst]       | Defines the tolerance of traffic rate limit (number of bytes).  The default is 0.                                                                                                    |
| Statistics                                             |                                                                                                    |
| 'Match Count'<br>[AccessList_MatchCount]               | (Read-only) Displays the number of packets accepted or rejected by the rule.                                                                                                    |

The table below provides an example of configured firewall rules:

**Table 14-4: Configuration Example of Firewall Rules** 

| Parameter                       | Firewall Rule |              |         |           |         |  |  |  |  |  |
|---------------------------------|---------------|--------------|---------|-----------|---------|--|--|--|--|--|
|                                 | 1             | 2            | 3       | 4         | 5       |  |  |  |  |  |
| 'Source IP'                     | 12.194.231.76 | 12.194.230.7 | 0.0.0.0 | 192.0.0.0 | 0.0.0.0 |  |  |  |  |  |
| 'Prefix<br>Length'              | 16            | 16           | 0       | 8         | 0       |  |  |  |  |  |
| 'Start Port<br>and End<br>Port' | 0-65535       | 0-65535      | 0-65535 | 0-65535   | 0-65535 |  |  |  |  |  |
| 'Protocol'                      | Any           | Any          | icmp    | Any       | Any     |  |  |  |  |  |
| 'Use<br>Specific<br>Interface'  | Enable        | Enable       | Disable | Enable    | Disable |  |  |  |  |  |
| 'Interface<br>Name'             | WAN           | WAN          | None    | Voice-Lan | None    |  |  |  |  |  |
| 'Byte Rate'                     | 0             | 0            | 40000   | 40000     | 0       |  |  |  |  |  |
| 'Burst<br>Bytes'                | 0             | 0            | 50000   | 50000     | 0       |  |  |  |  |  |
| 'Action<br>Upon<br>Match'       | Allow         | Allow        | Allow   | Allow     | Block   |  |  |  |  |  |

The firewall rules in the above configuration example do the following:

- Rules 1 and 2: Typical firewall rules that allow packets ONLY from specified IP addresses (e.g., proxy servers). Note that the prefix length is configured.
- Rule 3: A more "advanced" firewall rule bandwidth rule for ICMP, which allows a maximum bandwidth of 40,000 bytes/sec with an additional allowance of 50,000 bytes. If, for example, the actual traffic rate is 45,000 bytes/sec, then this allowance would be consumed within 10 seconds, after which all traffic exceeding the allocated 40,000 bytes/sec is dropped. If the actual traffic rate then slowed to 30,000 bytes/sec, the allowance would be replenished within 5 seconds.
- **Rule 4:** Allows traffic from the LAN voice interface and limits bandwidth.
- Rule 5: Blocks all other traffic.

# **Configuring Firewall Rules to Allow Incoming OVOC Traffic**

If the device needs to communicate with AudioCodes OVOC, and you have configured at least one rule in the device's Firewall table, you also need to add firewall rules that permit (allow) incoming traffic from OVOC.

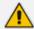

These OVOC-related firewall rules are required only if have configured other firewall rules in the Firewall table. If you haven't configured any rules, the device allows all incoming traffic (including from OVOC) by default and the below firewall configuration is not required.

Table 14-5: Firewall Rules to Allow Traffic from OVOC

| Inde<br>x         | Sour<br>ce IP                             | Sou<br>rce<br>Por<br>t | Pre<br>fix<br>Len<br>gth | St<br>art<br>Po<br>rt | End<br>Por<br>t | Prot<br>ocol | Use<br>Speci<br>fic<br>Inter<br>face | Interf<br>ace<br>Name                                                                      | Act<br>ion<br>Up<br>on<br>Ma<br>tch | Pac<br>ket<br>Size | By<br>te<br>Ra<br>te | Byt<br>e<br>Bu<br>rst |
|-------------------|-------------------------------------------|------------------------|--------------------------|-----------------------|-----------------|--------------|--------------------------------------|--------------------------------------------------------------------------------------------|-------------------------------------|--------------------|----------------------|-----------------------|
| 0<br><br>N        | Various rules for basic traffic.          |                        |                          |                       |                 |              |                                      |                                                                                            |                                     |                    |                      |                       |
| N+1<br>(SN<br>MP) | <ov<br>OC IP<br/>addr<br/>ess&gt;</ov<br> | 116                    | 32                       | 16<br>1               | 161             | udp          | Enab<br>le                           | OAM_<br>IF                                                                                 | Allo<br>w                           | 0                  | 0                    | 0                     |
| N+2<br>(NT<br>P)  | <ov<br>OC IP<br/>addr<br/>ess&gt;</ov<br> | 123                    | 32                       | 0                     | 0               | udp          | Enab<br>le                           | <inter-<br>face<br/>con-<br/>figure-<br/>d for<br/>NTP&gt;</inter-<br>                     | Allo<br>w                           | 0                  | 0                    | 0                     |
| N+3<br>(HTT<br>P) | <ov<br>OC IP<br/>addr<br/>ess&gt;</ov<br> | 80                     | 32                       | 0                     | 0               | tcp          | Enab<br>le                           | <inter-<br>face<br/>con-<br/>figure-<br/>d for<br/>file<br/>trans-<br/>fer&gt;</inter-<br> | Allo<br>w                           | 0                  | 0                    | 0                     |

| Inde<br>x                          | Sour<br>ce IP                             | Sou<br>rce<br>Por<br>t | Pre<br>fix<br>Len<br>gth | St<br>art<br>Po<br>rt | End<br>Por<br>t | Prot<br>ocol | Use<br>Speci<br>fic<br>Inter<br>face | Interf<br>ace<br>Name                                                                      | Act<br>ion<br>Up<br>on<br>Ma<br>tch | Pac<br>ket<br>Size | By<br>te<br>Ra<br>te | Byt<br>e<br>Bu<br>rst |
|------------------------------------|-------------------------------------------|------------------------|--------------------------|-----------------------|-----------------|--------------|--------------------------------------|--------------------------------------------------------------------------------------------|-------------------------------------|--------------------|----------------------|-----------------------|
| N+4<br>(HTT<br>PS)                 | <ov<br>OC IP<br/>addr<br/>ess&gt;</ov<br> | 443                    | 32                       | 0                     | 0               | tcp          | Enab<br>le                           | <inter-<br>face<br/>con-<br/>figure-<br/>d for<br/>file<br/>trans-<br/>fer&gt;</inter-<br> | Allo<br>w                           | 0                  | 0                    | 0                     |
| N+5<br>(Qo<br>E)                   | <ov<br>OC IP<br/>addr<br/>ess&gt;</ov<br> | 500                    | 32                       | 0                     | 0               | tcp          | Enab<br>le                           | <inter-<br>face<br/>con-<br/>figure-<br/>d for<br/>QoE&gt;</inter-<br>                     | Allo<br>w                           | 0                  | 0                    | 0                     |
| N+6<br>(Qo<br>E-<br>secu<br>red)   | <ov<br>OC IP<br/>addr<br/>ess&gt;</ov<br> | 500                    | 32                       | 0                     | 0               | tcp          | Enab<br>le                           | <inter-<br>face<br/>con-<br/>figure-<br/>d for<br/>QoE&gt;</inter-<br>                     | Allo<br>w                           | 0                  | 0                    | 0                     |
| N+7<br>(def<br>ault -<br>dro<br>p) | 0.0.0                                     | 0                      | 0                        | 0                     | 655<br>35       | Any          | Disa<br>ble                          |                                                                                            | Blo<br>ck                           | 0                  | 0                    | 0                     |

# **Intrusion Detection System**

The device's Intrusion Detection System (IDS) feature detects malicious attacks on the device and reacts accordingly. A remote host is considered malicious if it reaches or exceeds a user-defined threshold (counter) of specified malicious attack types.

If malicious activity is detected, the device can do the following:

Block remote hosts (IP addresses / ports) considered by the device as malicious. The device automatically blocks the malicious source for a user-defined period, after which it is removed from the IDS Active Blocked List (see Viewing IDS Active Blocked List on page 1134).

Send SNMP traps to notify of malicious activity and/or whether an attacker has been added to or removed from the IDS blocked list. For more information, see Viewing IDS Alarms.

IDS is an important feature as it ensures legitimate calls are not being adversely affected by attacks, and prevents Theft of Service and unauthorized access.

There are many types of malicious attacks, the most common being:

- Denial of service: This can be Denial of Service (DoS) where an attacker wishing to prevent a server from functioning correctly directs a large amount of requests sometimes meaningless and sometimes legitimate, or it can be Distributed Denial of Service (DDoS) where the attacker controls a large group of systems to coordinate a large scale DoS attack against a system:
  - Message payload tampering: Attacker may inject harmful content into a message, e.g., by entering meaningless or wrong information, with the goal of exploiting a buffer overflow at the target. Such messages can be used to probe for vulnerabilities at the target.
  - Message flow tampering: This is a special case of DoS attacks. These attacks disturb the
    ongoing communication between users. An attacker can then target the connection by
    injecting fake signaling messages into the communication channel (such as CANCEL
    messages).
  - Message Flooding: The most common DoS attack is where an attacker sends a huge amount of messages (e.g., INVITEs) to a target. The goal is to overwhelm the target's processing capabilities, thereby rendering the target inoperable.
- **SPAM over Internet Telephony (SPIT):** VoIP spam is unwanted, automatically dialed, pre-recorded phone calls using VoIP. It is similar to e-mail spam.
- Theft of Service (ToS): Service theft can be exemplified by phreaking, which is a type of hacking that steals service (i.e., free calls) from a service provider, or uses a service while passing the cost to another person.

The IDS configuration is based on IDS Policies, where each policy can be configured with a set of IDS rules. Each rule defines a type of malicious attack to detect and the number of attacks during an interval (threshold) before an SNMP trap is sent. Each policy is then applied to a target under attack (SIP Interface) and/or source of attack (Proxy Set and/or subnet address).

### **Enabling IDS**

By default, IDS is disabled. You can enable it, as described below.

#### To enable IDS:

 Open the IDS General Settings page (Setup menu > Signaling & Media tab > Intrusion Detection folder >IDS General Settings).

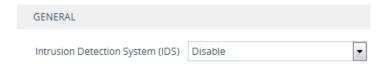

- 2. From the 'Intrusion Detection System' drop-down list, select **Enable**.
- 3. Click Apply.

# **Configuring IDS Policies**

An IDS Policy is configured using two tables with "parent-child" type relationship:

- IDS Policies table ("parent"): Defines a name and provides a description for the IDS Policy. You can configure up to 20 IDS Policies.
- IDS Rules table ("child"): Defines the actual rules for the IDS Policy. Each IDS Policy can be configured with up to 20 rules.

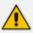

A maximum of 100 IDS rules can be configured (regardless of how many rules are assigned to each policy).

For your convenience, the device provides default IDS Policies which you can use in your deployment if they meet your requirements:

- "DEFAULT FEU" typically suited for far-end users in the WAN.
- "DEFAULT PROXY" typically suited for proxy servers.
- "DEFAULT\_GLOBAL" with global thresholds.

The following table shows the IDS rules per default IDS Policy:

| Default IDS Policies and | Default Values       |                         |                            |  |  |  |  |
|--------------------------|----------------------|-------------------------|----------------------------|--|--|--|--|
| Rules                    | 'Threshold<br>Scope' | 'Threshold Win-<br>dow' | 'Minor-Alarm<br>Threshold' |  |  |  |  |
| DEFAULT_FEU              |                      |                         |                            |  |  |  |  |
| Connection abuse         | IP                   | 30                      | 5                          |  |  |  |  |
| Malformed message        | IP                   | 30                      | 15                         |  |  |  |  |
| Authentication failure   | IP                   | 600                     | 20                         |  |  |  |  |
| Dialog establish failure | IP                   | 300                     | 30                         |  |  |  |  |
| Abnormal flow            | IP                   | 30                      | 15                         |  |  |  |  |
| DEFAULT_PROXY            |                      |                         |                            |  |  |  |  |

| Default IDC Delicies and          | Default Values       |                         |                            |  |  |  |  |
|-----------------------------------|----------------------|-------------------------|----------------------------|--|--|--|--|
| Default IDS Policies and<br>Rules | 'Threshold<br>Scope' | 'Threshold Win-<br>dow' | 'Minor-Alarm<br>Threshold' |  |  |  |  |
| Connection abuse                  | IP                   | 3                       | 5                          |  |  |  |  |
| Malformed message                 | IP                   | 3                       | 50                         |  |  |  |  |
| Authentication failure            | IP                   | 5                       | 30                         |  |  |  |  |
| Dialog establish failure          | IP                   | 3                       | 50                         |  |  |  |  |
| Abnormal flow                     | IP                   | 3                       | 50                         |  |  |  |  |
| DEFAULT_GLOBAL                    |                      |                         |                            |  |  |  |  |
| Connection abuse                  | Global               | 3                       | 15                         |  |  |  |  |
| Malformed message                 | Global               | 3                       | 50                         |  |  |  |  |
| Authentication failure            | Global               | 5                       | 30                         |  |  |  |  |
| Dialog establish failure          | Global               | 3                       | 50                         |  |  |  |  |
| Abnormal flow                     | Global               | 3                       | 50                         |  |  |  |  |

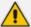

- You can edit and delete the default IDS Policies.
- If the IDS Policies table is empty (i.e., you have deleted all IDS Policies) and you want to restore the default IDS Policies, disable and then enable the IDS feature (see Enabling IDS on page 237).

The following procedure describes how to configure IDS Policies through the Web interface. You can also configure it through ini file or CLI:

- IDS Policy table: IDSPolicy (ini file) or configure voip > ids policy (CLI)
- IDS Rules table: IDSRule (ini file) or configure voip > ids rule (CLI)

#### > To configure an IDS Policy:

 Open the IDS Policies table (Setup menu > Signaling & Media tab > Intrusion Detection folder > IDS Policies); the table displays the pre-configured IDS policies:

| INDEX 🗢 | NAME           | DESCRIPTION                     |
|---------|----------------|---------------------------------|
| 0       | DOS            | dos-attacks                     |
| 1       | DEFAULT_FEU    | Default policy for FEU          |
| 2       | DEFAULT_PROXY  | Default policy for proxies      |
| 3       | DEFAULT_GLOBAL | Default policy for global scope |

2. Click **New**; the following dialog box appears:

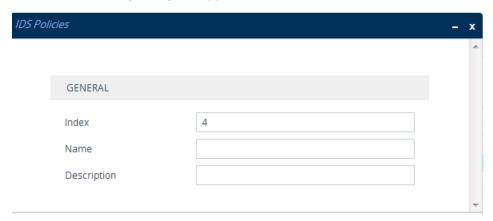

- 3. Configure an IDS Policy name according to the parameters described in the table below.
- 4. Click Apply.

**Table 14-6: IDS Policies Table Parameter Descriptions** 

| Parameter                               | Description                                                                                                    |
|-----------------------------------------|----------------------------------------------------------------------------------------------------|
| 'Index' policy [Index]                  | Defines an index number for the new table row.  Note: Each row must be configured with a unique index.                                                                                                    |
| 'Name'<br>rule<br>[Name]                | Defines a descriptive name, which is used when associating the row in other tables.  The valid value is a string of up to 40 characters.  Note:  The parameter value can't contain a forward slash (/).  The parameter value can't be configured with the character string "any" (upper or lower case). |
| 'Description' description [Description] | Defines a brief description for the IDS Policy.  The valid value is a string of up to 100 characters.                                                                                                    |

- 5. In the IDS Policies table, select the required IDS Policy row, and then click the **IDS Rule** link located below the table; the IDS Rule table opens.
- **6.** Click **New**; the following dialog box appears:

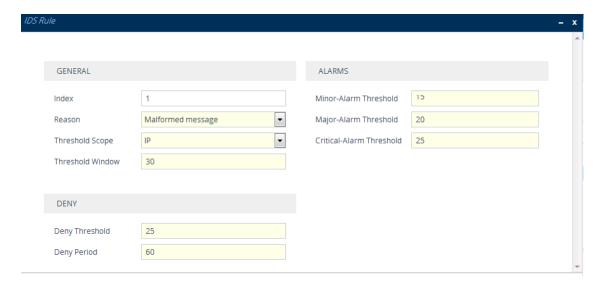

The figure above shows a configuration example: If 15 malformed SIP messages ('Reason') are received within a period of 30 seconds ('Threshold Window'), a minor alarm is sent ('Minor-Alarm Threshold'). Every 30 seconds, the rule's counters are cleared ('Threshold Window'). If more than 25 malformed SIP messages are received within this period, the device blocks for 60 seconds the remote IP host ('Deny Threshold') from where the messages were received.

- 7. Configure an IDS Rule according to the parameters described in the table below.
- **8.** Click **Apply**, and then save your settings to flash memory.

**Table 14-7: IDS Rule Table Parameter Descriptions** 

| Parameter                        | Description                                                                                                    |
|----------------------------------|----------------------------------------------------------------------------------------------------|
| General                          |                                                                                                    |
| 'Index' rule-id [IDSRule_RuleID] | Defines an index number for the new table record.                                                                                                    |
| 'Reason' reason [IDSRule_Reason] | <ul> <li>Defines the type of intrusion attack (malicious event).</li> <li>[0] Any = All events listed below are considered as attacks and are counted together.</li> <li>[1] Connection abuse = (Default) Connection failures, which includes the following:</li> <li>✓ Incoming TLS authentication (handshake) failure</li> <li>✓ Incoming WebSocket connection establishment failure</li> <li>[2] Malformed message = Malformed SIP messages, which includes the following:</li> </ul> |

| Parameter | Description                                                                                                    |  |
|-----------|----------------------------------------------------------------------------------------------------|--|
|           | ✓ Message exceeds a user-defined maximum message<br>length (50K)                                                                                                    |  |
|           | ✓ Any SIP parser error                                                                                                    |  |
|           | ✓ Message Policy match (see Configuring SIP Message<br>Policy Rules)                                                                                                    |  |
|           | ✓ Basic headers not present                                                                                                    |  |
|           | ✓ Content length header not present (for TCP)                                                                                                    |  |
|           | √ Header overflow                                                                                                    |  |
|           | [3] Authentication failure = SIP authentication failure,<br>which includes the following:                                                                                                    |  |
|           | √ Local authentication ("Bad digest" errors)                                                                                                    |  |
|           | ✓ Remote authentication (SIP 401/407 is sent if original message includes authentication)                                                                                                    |  |
|           | [4] <b>Dialog establish failure</b> = SIP dialog establishment (e.g., INVITE) failure, which includes the following:                                                                                                    |  |
|           | ✓ Classification failure (see Configuring Classification Rules).                                                                                                    |  |
|           | ✓ Call Admission Control (CAC) threshold exceeded<br>(see Configuring Call Admission Control on page 820)                                                                                                    |  |
|           | ✓ Routing failure (i.e., no routing rule was matched)                                                                                                    |  |
|           | ✓ Local reject by device (prior to SIP 180 response):  REGISTER not allowed due to IP Group's 'Registration  Mode' parameter, or SIP requests rejected based on a registered users policy (configured by the SRD parameter 'User Security Mode' or SIP Interface parameter 'User Security Mode'). |  |
|           | ✓ No user found when routing to a User-type IP Group<br>(similar to a SIP 404)                                                                                                    |  |
|           | ✓ Remote rejects (prior to SIP 18x response). To specify<br>SIP response codes to exclude from the IDS count,<br>see Configuring SIP Response Codes to Exclude from<br>IDS on page 249.                                                                                                    |  |
|           | ✓ Malicious signature pattern detected (see<br>Configuring Malicious Signatures)                                                                                                    |  |
|           | [5] <b>Abnormal flow</b> = SIP call flow that is abnormal, which                                                                                                    |  |

| Parameter                                                                                                    | Description                                                                                                    |  |
|----------------------------------------------------------------------------------------------------|----------------------------------------------------------------------------------------------------|--|
|                                                                                                    | includes the following:                                                                                                    |  |
|                                                                                                    | ✓ Requests and responses without a matching<br>transaction user (except ACK requests)                                                                                                    |  |
|                                                                                                    | ✓ Requests and responses without a matching transaction (except ACK requests)                                                                                                    |  |
| 'Threshold Scope' threshold-scope                                                                                                    | Defines the source of the attacker to consider in the device's detection count.                                                                                                    |  |
| [IDSRule_ThresholdScope]                                                                                                    | [0] Global = All attacks regardless of source are counted<br>together during the threshold window.                                                                                                    |  |
|                                                                                                    | [2] <b>IP</b> = Attacks from each specific IP address are counted separately during the threshold window.                                                                                                    |  |
|                                                                                                    | [3] IP+Port = Attacks from each specific IP address:port are counted separately during the threshold window. This option is useful for NAT servers, where numerous remote machines use the same IP address but different ports. However, it is not recommended to use this option as it may degrade detection capabilities. |  |
| 'Threshold Window' threshold-window [IDSRule_ ThresholdWindow]                                                                                                    | Defines the threshold interval (in seconds) during which the device counts the attacks to check if a threshold is crossed.  The counter is automatically reset at the end of the interval.  The valid range is 1 to 1,000,000. The default is 1.                                                                            |  |
| Alarms                                                                                                    |                                                                                                    |  |
| 'Minor-Alarm Threshold' minor-alrm-thr [IDSRule_ MinorAlarmThreshold]                                                                                                    | Defines the threshold that if crossed a minor severity alarm is sent.  The valid range is 1 to 1,000,000. A value of 0 or -1 means not defined.                                                                                                    |  |
| 'Major-Alarm Threshold' major-alrm-thr sent.  [IDSRule_ MajorAlarmThreshold]  Defines the threshold that if crossed a major seve sent.  The valid range is 1 to 1,000,000. A value of 0 or -1 not defined. |                                                                                                    |  |
| 'Critical-Alarm Threshold'<br>critical-alrm-thr<br>[IDSRule_<br>CriticalAlarmThreshold]                                                                                                    | Defines the threshold that if crossed a critical severity alarm is sent.  The valid range is 1 to 1,000,000. A value of 0 or -1 means not defined.                                                                                                    |  |

| Parameter                                         | Description                                                                                                    |
|---------------------------------------------------|----------------------------------------------------------------------------------------------------|
| Deny                                              |                                                                                                    |
| 'Deny Threshold' deny-thr [IDSRule_DenyThreshold] | Defines the threshold that if crossed, the device blocks the remote host (attacker).  The default is -1 (i.e., not configured).  To view the IDS blocked list, see Viewing IDS Active Blocked List on page 1134.  Note: The parameter is applicable only if the 'Threshold Scope' parameter is set to IP or IP+Port.                                                                           |
| 'Deny Period' deny-period [IDSRule_DenyPeriod]    | Defines the duration (in sec) to keep the attacker on the blocked list, if configured using the 'Deny Threshold' parameter.  The valid range is 0 to 1,000,000. The default is -1 (i.e., not configured).  To view the IDS blocked list, see Viewing IDS Active Blocked List on page 1134.  Note: The parameter is applicable only if the 'Threshold Scope' parameter is set to IP or IP+Port. |

# **Assigning IDS Policies**

The IDS Matches table lets you implement your configured IDS Policies. You do this by assigning IDS Policies to any, or a combination of the following configuration entities:

- SIP Interface: For detection of malicious attacks on specific SIP Interface(s). To configure SIP Interfaces, see Configuring SIP Interfaces.
- **Proxy Sets:** For detection of malicious attacks from specified Proxy Set(s). To configure Proxy Sets, see Configuring Proxy Sets.
- **Subnet addresses:** For detection of malicious attacks from specified subnet addresses.

You can configure up to 20 IDS Policy-Matching rules.

The following procedure describes how to configure the IDS Match table through the Web interface. You can also configure it through ini file [IDSMatch] or CLI (configure voip > ids match).

#### ➤ To configure an IDS Policy-Matching rule:

- Open the IDS Matches table (Setup menu > Signaling & Media tab > Intrusion Detection folder > IDS Matches).
- 2. Click **New**; the following dialog box appears:

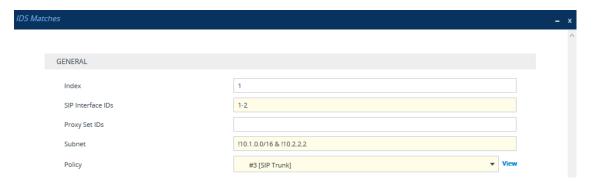

The figure above shows a configuration example where the IDS Policy "SIP Trunk" is applied to SIP Interfaces 1 and 2, and to all source IP addresses outside of subnet 10.1.0.0/16 and IP address 10.2.2.2.2.16

- 3. Configure a rule according to the parameters described in the table below.
- 4. Click **Apply**, and then save your settings to flash memory.

**Table 14-8: IDS Matches Table Parameter Descriptions** 

| Parameter                                        | Description                                                                                                    |
|--------------------------------------------------|----------------------------------------------------------------------------------------------------|
| 'Index'<br>[Index]                               | Defines an index number for the new table record.                                                                                                    |
| 'SIP Interface IDs' sip-interface [SIPInterface] | Assigns a SIP Interface(s) to the IDS Policy. This indicates the SIP Interfaces that are being attacked.  The valid value is the ID of the SIP Interface. The following syntax is supported:  A comma-separated list of SIP Interface IDs (e.g., 1,3,4)  A hyphen (-) indicates a range of SIP Interfaces (e.g., 3,4-7 means IDs 3, and 4 through 7)  A prefix of an exclamation mark (!) means negation of the set (e.g., !3,4-7 means all indexes excluding 3, and excluding 4 through 7) |
| 'Proxy Set IDs' proxy-set [ProxySet]             | Assigns a Proxy Set(s) to the IDS Policy. This indicates the Proxy Sets from where the attacks are coming from. The following syntax is supported:  A comma-separated list of Proxy Set IDs (e.g., 1,3,4)  A hyphen (-) indicates a range of Proxy Sets (e.g., 3,4-7 means IDs 3, and 4 through 7)  A prefix of an exclamation mark (!) means negation of the set (e.g., !3,4-7 means all indexes excluding 3, and excluding 4 through 7)                                                   |

| Parameter                | Description                                                                                                    |  |
|--------------------------|----------------------------------------------------------------------------------------------------|--|
|                          | <ul> <li>Note:</li> <li>Only the IP address of the Proxy Set is considered (not port).</li> <li>If a Proxy Set has multiple IP addresses, the device considers the Proxy Set as one entity and includes all its IP addresses in the same IDS count.</li> </ul>                                                                                                    |  |
| 'Subnet' subnet [Subnet] | Defines the subnet to which the IDS Policy is assigned. This indicates the subnets from where the attacks are coming from. The following syntax can be used:  ■ Basic syntax is a subnet in CIDR notation (e.g., 10.1.0.0/16 means all sources with IP address in the range 10.1.0.0—10.1.255.255)  ■ An IP address can be specified without the prefix length to refer to the specific IP address.  ■ Each subnet can be negated by prefixing it with (!), which means all IP addresses outside that subnet.  ■ Multiple subnets can be specified by separating them with "&" (and) or " " (or) operations (without quotation marks), for example:  ✓ 10.1.0.0/16   10.2.2.2: includes subnet 10.1.0.0/16 and IP address 10.2.2.2.  Note that the exclamation mark (!) appears before each subnet.  ✓ 10.1.0.0/16 & !10.1.1.1: includes subnet 10.1.0.0/16, except IP address 10.1.1.1. |  |
| 'Policy' policy [Policy] | Assigns an IDS Policy (configured in Configuring IDS Policies).                                                                                                    |  |

# **Viewing IDS Alarms**

The device sends the following SNMP traps for the IDS feature:

■ Traps that notify the detection of malicious attacks:

- acIDSPolicyAlarm: The device sends this alarm whenever a threshold of a specific IDS
  Policy rule is crossed. The trap displays the crossed severity threshold (Minor or
  Major), IDS Policy and IDS Rule, and the IDS Policy-Match index.
- acIDSThresholdCrossNotification: The device sends this event for each scope (IP address) that crosses the threshold. In addition to the crossed severity threshold (Minor or Major) of the IDS Policy-Match index, this event shows the IP address (or IP address:port) of the malicious attacker.

If the severity level is raised, the alarm of the former severity is cleared and the device sends a new alarm with the new severity. The alarm is cleared after a user-defined timeout during which no thresholds have been crossed.

#### > To configure IDS alarm cleared timeout:

- Open the IDS General Settings page (Setup menu > Signaling & Media tab > Intrusion Detection folder > IDS General Settings).
- From the 'IDS Alarm Clear Period' field (IDSAlarmClearPeriod), enter the timeout (in seconds) after which the alarm is cleared if no IDS thresholds have been crossed during the timeout.

| IDS Alarm Clear Period [sec] | 300 |
|------------------------------|-----|
|------------------------------|-----|

3. Click Apply.

This "quiet" timeout period must be at least twice the 'Threshold Window' value (configured in Configuring IDS Policies). For example, if you configure 'IDS Alarm Clear Period' to 20 sec and 'Threshold Window' to 15 sec, the 'IDS Alarm Clear Period' parameter is ignored and the alarm is cleared only after 30 seconds (2 x 15 sec).

The figure below displays an example of IDS alarms in the Active Alarms table (Viewing Active Alarms). In this example, a Minor threshold alarm is cleared and replaced by a Major threshold alarm:

```
17 Minor Board#1/IDSMatch#2/IDSRule#0 Policy 2 (Proxy): minor thershold (5) of signaling-msg 24.10.2012, 9:48:53 cross in ip scope

18 cleared Board#1/IDSMatch#2/IDSRule#0 Alarm cleared: Policy 2 (Proxy): minor thershold (5) of 24.10.2012, 9:48:53 signaling-msg cross in ip scope

19 Major Board#1/IDSMatch#2/IDSRule#0 Policy 2 (Proxy): major thershold (10) of signaling-msg 24.10.2012, 9:48:53 cross in ip scope
```

acIDSBlacklistNotification event: The device sends this event whenever an attacker (remote host at IP address and/or port) is added to or removed from the blocked list. To view the IDS blocked list, see Viewing IDS Active Blocked List on page 1134.

You can also view IDS alarms through CLI:

■ To view all active IDS alarms:

# show voip ids active-alarm all

■ To view all IP addresses that have crossed the threshold for an active IDS alarm:

# show voip ids active-alarm match <IDS Match Policy ID> rule <IDS Rule ID>

The IP address is displayed only if the 'Threshold Scope' parameter is set to IP or IP+Port; otherwise, only the alarm is displayed.

The device also sends IDS notifications and alarms in syslog messages to a syslog server. This occurs only if you have configured syslog (see Enabling Syslog). An example of a syslog message with IDS alarms and notifications is shown below:

The table below lists the syslog text messages per malicious event:

Table 14-9: Types of Malicious Events and Syslog Text String

| Reason                                                                                  |                            |  |
|-----------------------------------------------------------------------------------------|----------------------------|--|
| Description                                                                             | Syslog String              |  |
| Connection Abuse                                                                        |                            |  |
| TLS authentication failure                                                              | abuse-tls-auth-fail        |  |
| WebSocket establishment failure                                                         | abuse-websocket-fail       |  |
| Malformed Messages                                                                      |                            |  |
| Message exceeds a user-defined maximum message length (50K)                             | malformed-invalid-msg-len  |  |
| Any SIP parser error                                                                    | malformed-parse-error      |  |
| Message policy match                                                                    | malformed-message-policy   |  |
| Basic headers not present                                                               | malformed-miss-header      |  |
| Content length header not present (for TCP)                                             | malformed-miss-content-len |  |
| Header overflow                                                                         | malformed-header-overflow  |  |
| Authentication Failure                                                                  |                            |  |
| Local authentication ("Bad digest" errors)                                              | auth-establish-fail        |  |
| Remote authentication (SIP 401/407 is sent if original message includes authentication) | auth-reject-response       |  |

| Reason                                                                           |                                         |  |
|----------------------------------------------------------------------------------|-----------------------------------------|--|
| Description                                                                      | Syslog String                           |  |
| Dialog Establishment Failure                                                     |                                         |  |
| Classification failure                                                           | establish-classify-fail                 |  |
| Routing failure (no matched routing rule)                                        | establish-route-fail                    |  |
| Other local rejects (prior to SIP 180 response)                                  | establish-local-reject                  |  |
| Remote rejects (prior to SIP 180 response)                                       | establish-remote-reject                 |  |
| Malicious signature pattern detected                                             | establish-malicious-signature-db-reject |  |
| CAC threshold exceeded                                                           | establish-cac-reject                    |  |
| Abnormal Flow                                                                    |                                         |  |
| Requests and responses without a matching transaction user (except ACK requests) | flow-no-match-tu                        |  |
| Requests and responses without a matching transaction (except ACK requests)      | flow-no-match-transaction               |  |

# **Configuring SIP Response Codes to Exclude from IDS**

You can specify SIP response codes (reject reasons) that you want the IDS mechanism to ignore in its' count as reasons for SIP-dialog establishment failures.

#### ➤ To configure SIP responses to exclude from IDS:

- Open the IDS General Settings page (Setup menu > Signaling & Media tab > Intrusion Detection folder > IDS General Settings).
- 2. In the 'Excluded Response Codes' field, enter the SIP response codes that you want ignored by IDS.

Figure 14-1: Configuring SIP Response Codes to Exclude from IDS

Excluded Response Codes 408,422,423,480,48

3. Click Apply.

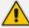

- The parameter applies only to rejected responses received from the upstream server; not rejected responses generated by the device (except for 404).
- The response codes 401 and 407 are considered authentication failures and thus, are not applicable to this parameter.

# **Configuring SIP Header Value Encryption**

For enhanced security, you can configure the device to encrypt the value of a specific SIP header. Encryption is done using the AES-256 key encryption algorithm.

This feature is typically used between two AudioCodes devices, where one encrypts the SIP header value before sending the SIP message, while the other decrypts the value when it receives the SIP message.

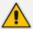

This feature is intended for SIP headers that are not used by the device for classification or routing. For example, you may want to encrypt the value of a proprietary SIP header called "P-Access-Network-Info" that may contain sensitive information.

#### > To configure SIP header value encryption:

- 1. Configure the AES-256 encryption key:
  - Open the SIP Definitions General Settings page (Setup menu > Signaling & Media tab >
     SIP Definitions folder > SIP Definitions General Settings).
  - **b.** In the 'AES-256 Encryption Key' parameter, enter the encryption key:

| SIP HEADERS ENCRYPTION |  |
|------------------------|--|
|                        |  |
| AES-256 Encryption Key |  |

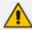

- The key must be 32 characters.
- Configure both devices with the same key.
- 2. Configure a Message Manipulation rule to specify the SIP header to encrypt:
  - **a.** Open the Message Manipulations table (see Configuring SIP Message Manipulation on page 760).
  - **b.** Click **New**, and then configure the rule as follows:
    - 'Name': Assign a name.
    - 'Manipulation Set ID': Configure an ID.

- 'Message Type': Configure the type of SIP message (e.g., Invite).
- 'Action Subject': Configure the SIP header whose value you want to encrypt (e.g., P-Access-Network-Info).
- 'Action Type': Select Modify.
- 'Action Value': Use the Funct.Encrypt option to encrypt the SIP header (e.g., Funct.Encrypt(P-Access-Network-Info)).

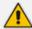

On the device that decrypts the SIP header value, configure the 'Action Value' parameter to **Funct.Decrypt(P-Access-Network-Info)** for the relevant Message Manipulation rule.

**3.** Open the IP Groups table (see Configuring IP Groups on page 550), and then assign the Manipulation Set ID (configured in the previous step) to the relevant IP Group.

# 15 Media

This section describes media-related configuration.

# **Configuring Voice Settings**

The section describes various voice-related configuration such as voice volume, silence suppression, and DTMF transport type. For a detailed description of these parameters, see Configuration Parameters Reference.

# **Configuring Voice Gain (Volume) Control**

The device allows you to configure the level of the received (input gain) IP-to-IP signal and the level of the transmitted (output gain) IP-to-IP signal. The gain can be set between -32 and 31 decibels (dB).

#### To configure gain control through the Web interface:

 Open the Voice Settings page (Setup menu > Signaling & Media tab > Media folder > Voice Settings).

| Voice Volume (-32 to 31 dB) | 0 |
|-----------------------------|---|
| Input Gain (-32 to 31 dB)   | 0 |

- **2.** Configure the following parameters:
  - 'Voice Volume' (VoiceVolume): Defines the voice gain control (in decibels) of the transmitted signal.
  - 'Input Gain' (*InputGain*): Defines the PCM input gain control (in decibels) of the received signal.
- 3. Click Apply.

### **Configuring Echo Cancellation**

The device supports adaptive linear (line) echo cancellation according to G.168-2002. Echo cancellation is a mechanism that removes echo from the voice channel. Echoes are reflections of the transmitted signal.

In this line echo, echoes are generated when two-wire telephone circuits (carrying both transmitted and received signals on the same wire pair) are converted to a four-wire circuit. Echoes are reflections of the transmitted signal, which result from impedance mismatch in the hybrid (bi-directional 2-wire to 4-wire converting device).

An estimated echo signal is built by feeding the decoder output signal to an RLS-like adaptive filter, which adapts itself to the characteristics of the echo path. The 'estimated echo signal' (the output of this filter) is then subtracted from the input signal (which is the sum of the

desired input signal and the undesired echo) to provide a clean signal. To suppress the remaining residual echo, a Non Linear Processor (NLP) is used, as well as a double-talk (two people speak at the same time) detector that prevents false adaptation during near-end speech.

The device also supports acoustic echo cancellation for SBC calls. These echoes are composed of undesirable acoustical reflections (non-linear) of the received signal (i.e., from the speaker) which find their way from multiple reflections such as walls and windows into the transmitted signal (i.e., microphone). Therefore, the party at the far end hears his / her echo. The device removes these echoes and sends only the near-end's desired speech signal to the network (i.e., to the far-end party). The echo is composed of a linear part and a nonlinear part. However, in the Acoustic Echo Canceler, a substantial part of the echo is non-linear echo. To support this feature, the Forced Transcoding feature must be enabled so that the device uses DSPs.

The following procedure describes how to configure echo cancellation through the Web interface:

# > To configure echo cancellation:

- 1. Configure line echo cancellation:
  - a. Open the Voice Settings page (Setup menu > Signaling & Media tab > Media folder > Voice Settings).

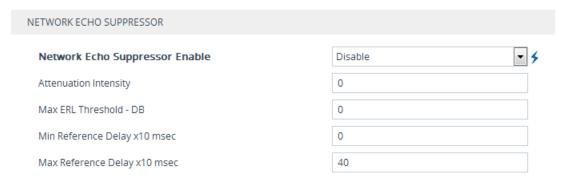

- **b.** From the 'Echo Canceller' drop-down list (*EnableEchoCanceller*), select **Enable**.
- 2. Enable acoustic echo cancellation for SBC calls:
  - a. Open the Voice Settings page (Setup menu > Signaling & Media tab > Media folder > Voice Settings).
  - **b.** Under the Network Echo Suppressor group:

| NETWORK ECHO SUPPRESSOR        |         |            |
|--------------------------------|---------|------------|
| Network Echo Suppressor Enable | Disable | <b>-</b> 5 |
| Attenuation Intensity          | 0       |            |
| Max ERL Threshold - DB         | 0       |            |
| Min Reference Delay x10 msec   | 0       |            |
| Max Reference Delay x10 msec   | 40      |            |

- . In the Voice Settings page, configure the following parameters:
  - 'Network Echo Suppressor Enable' (AcousticEchoSuppressorSupport) enables the network Acoustic Echo Suppressor
  - 'Echo Canceller Type' (EchoCanceller Type) defines the echo canceller type
  - 'Attenuation Intensity' (AcousticEchoSuppAttenuationIntensity) defines the acoustic echo suppressor signals identified as echo attenuation intensity
  - 'Max ERL Threshold' (AcousticEchoSuppMaxERLThreshold) defines the acoustic echo suppressor maximum ratio between signal level and returned echo from the phone
  - 'Min Reference Delay' (AcousticEchoSuppMinRefDelayx10ms) defines the acoustic echo suppressor minimum reference delay
  - 'Max Reference Delay' (AcousticEchoSuppMaxRefDelayx10ms) defines the acoustic echo suppressor maximum reference delay
- **d.** Open the IP Profiles table, and configure the 'Echo Canceller' parameter to Acoustic (see Configuring IP Profiles).
- **e.** Enable the Forced Transcoding feature (using the [TranscodingMode] parameter) to allow the device to use DSP channels, which are required for acoustic echo cancellation.

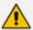

The following additional echo cancellation parameters are configurable only through the *ini* file:

- ECHybridLoss defines the four-wire to two-wire worst-case Hybrid loss
- ECNLPMode defines the echo cancellation Non-Linear Processing (NLP) mode
- EchoCancellerAggressiveNLP enables Aggressive NLP at the first 0.5 second of the call

# **Fax and Modem Capabilities**

This section describes the device's fax and modem capabilities and corresponding configuration. Fax and modem configuration is done on the Fax/Modem/CID Settings page.

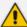

- Unless otherwise specified, parameters mentioned in this section are available on this page. For a detailed description of these fax and modem parameters, see Configuration Parameters Reference.
- Some SIP parameters override these fax and modem parameters. For example, the [IsFaxUsed] parameter and V.152 parameters in Section V.152 Support.
- > To access the fax and modem parameters:
- Open the Fax/Modem/CID Settings page (Setup menu > Signaling & Media tab > Media folder > Fax/Modem/CID Settings).

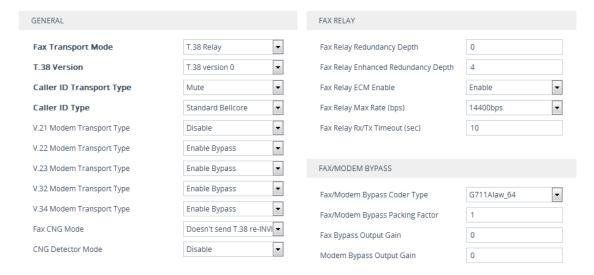

# **Fax and Modem Operating Modes**

The device supports two modes of operation:

- Fax/modem negotiation that is **not** performed during call establishment.
- Voice-band data (VBD) mode for V.152 implementation (see V.152 Support): Fax/modem capabilities are negotiated between the device and the remote endpoint during call establishment. During a call, when a fax/modem signal is detected, transition from voice to VBD (or T.38) is automatically performed and no additional SIP signaling is required. If negotiation fails (i.e., no match is achieved for any of the transport capabilities), fallback to existing logic occurs (according to the parameter IsFaxUsed).

# **Fax and Modem Transport Modes**

The device supports the following transport modes for fax per modem type (V.22/V.23/Bell/V.32/V.34):

- T.38 fax relay (see T.38 Fax Relay Mode)
- G.711 Transport: switching to G.711 when fax/modem is detected (see G.711 Fax / Modem Transport Mode)

- Fax and modem bypass: a proprietary method that uses a high bit rate coder (see Fax/Modem Bypass Mode)
- NSE Cisco's Pass-through bypass mode for fax and modem (see Fax / Modem NSE Mode)
- Transparent with events: passing the fax / modem signal in the current voice coder with adaptations (see Fax / Modem Transparent with Events Mode)
- Transparent: passing the fax / modem signal in the current voice coder (see Fax / Modem Transparent Mode)
- RFC 2833 ANS Report upon Fax/Modem Detection (see RFC 2833 ANS Report upon Fax/Modem Detection)

'Adaptations' refer to automatic reconfiguration of certain DSP features for handling fax/modem streams differently than voice.

# T.38 Fax Relay Mode

In Fax Relay mode, fax signals are transferred using the T.38 protocol. T.38 is the ITU standard for sending fax across IP networks in real-time mode. The device currently supports only the T.38 UDP syntax.

T.38 can be configured in the following ways:

- Switching to T.38 mode using SIP re-INVITE messages (see Switching to T.38 Mode using SIP Re-INVITE)
- Automatically switching to T.38 mode without using SIP re-INVITE messages (see Automatically Switching to T.38 Mode without SIP Re-INVITE)

When fax transmission ends, the reverse switching from fax relay to voice is automatically performed at both the local and remote endpoints.

You can change the fax rate declared in the SDP, using the 'Fax Relay Max Rate' parameter [FaxRelayMaxRate]. The parameter doesn't affect the actual transmission rate. You can also enable or disable Error Correction Mode (ECM) fax mode using the 'Fax Relay ECM Enable' parameter [FaxRelayECMEnable].

When using T.38 mode, you can define a redundancy feature to improve fax transmission over congested IP networks. This feature is activated using the 'Fax Relay Redundancy Depth' parameter [FaxRelayRedundancyDepth] and the 'Fax Relay Enhanced Redundancy Depth' parameter [FaxRelayEnhancedRedundancyDepth]. Although this is a proprietary redundancy scheme, it should not create problems when working with other T.38 decoders.

#### Switching to T.38 Mode using SIP re-INVITE

In the Switching to T.38 mode using the SIP re-INVITE, upon detection of a fax signal, the terminating device negotiates T.38 capabilities using a re-INVITE message. If the far-end device doesn't support T.38, the fax fails. In this mode, the 'Fax Transport Mode' parameter [FaxTransportMode] is ignored.

## ➤ To configure T.38 mode using SIP re-INVITE messages:

- 1. On the Fax/Modem/CID Settings page, configure the following optional parameters:
  - 'Fax Relay Redundancy Depth' [FaxRelayRedundancyDepth]
  - 'Fax Relay Enhanced Redundancy Depth' [FaxRelayEnhancedRedundancyDepth]
  - 'Fax Relay ECM Enable' [FaxRelayECMEnable]
  - 'Fax Relay Max Rate' [FaxRelayMaxRate]

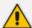

The terminating gateway sends T.38 packets immediately after the T.38 capabilities are negotiated in SIP. However, the originating device by default, sends T.38 (assuming the T.38 capabilities are negotiated in SIP) only after it receives T.38 packets from the remote device. This default behavior cannot be used when the originating device is located behind a firewall that blocks incoming T.38 packets on ports that have not yet received T.38 packets from the internal network. To resolve this problem, you should configure the device to send CNG packets in T.38 upon CNG signal detection [CNGDetectorMode = 1].

#### **Automatically Switching to T.38 Mode without SIP re-INVITE**

In the Automatically Switching to T.38 mode without SIP re-INVITE, when a fax signal is detected, the channel automatically switches from the current voice coder to answer tone mode and then to T.38-compliant fax relay mode.

#### ➤ To configure Automatic T.38 mode:

- On the Fax/Modem/CID Settings page, configure the 'Fax Transport Mode' parameter to T.38 Relay [FaxTransportMode = 1].
- 2. Configure the following optional parameters:
  - 'Fax Relay Redundancy Depth' [FaxRelayRedundancyDepth]
  - 'Fax Relay Enhanced Redundancy Depth' [FaxRelayEnhancedRedundancyDepth]
  - 'Fax Relay ECM Enable' [FaxRelayECMEnable]
  - 'Fax Relay Max Rate' [FaxRelayMaxRate]

### Fax over IP using T.38 Transmission over RTP

The device supports Fax-over-IP (FoIP) transmission using T.38 over RTP, whereby the T.38 payload is encapsulated in the RTP packet instead of being sent in dedicated T.38 packets (out-of-band). To support this feature, configure the coder type to T.38 Over RTP.

To indicate T.38 over RTP, the SDP body uses "udptl" (Facsimile UDP Transport Layer) in the 'a=ftmp' line. The device supports T.38 over RTP according to this standard and according to the AudioCodesproprietary method:

Call Parties belong to AudioCodes Devices: T.38-over-RTP method is used, whereby the device encapsulates the entire T.38 packet (payload with all its headers) in the sent RTP. For T.38 over RTP, the devices use the proprietary identifier "AcUdptl" in the 'a=ftmp' line of the SDP. For example:

```
v=0
o=AudioCodesGW 1357424688 1357424660 IN IP4 10.8.6.68
s=Phone-Call
c=IN IP4 10.8.6.68
t = 0.0
m=audio 6080 RTP/AVP 18 100 96
a=ptime:20
a=sendrecv
a=rtpmap:18 G729/8000
a=fmtp:18 annexb=no
a=rtpmap:100 t38/8000
a=fmtp:100 T38FaxVersion=0
a=fmtp:100 T38MaxBitRate=0
a=fmtp:100 T38FaxMaxBuffer=3000
a=fmtp:100 T38FaxMaxDatagram=122
a=fmtp:100 T38FaxRateManagement=transferredTCF
a=fmtp:100 T38FaxUdpEC=t38UDPRedundancy
a=fmtp:100 AcUdptl
a=rtpmap:96 telephone-event/8000
a=fmtp:96 0-15
```

AudioCodes Call Party with non-AudioCodes Party: The device uses the standard T.38-over-RTP method, which encapsulates the T.38 payload only, without its headers (i.e., includes only fax data) in the sent RTP packet (RFC 4612).

The T.38-over-RTP method also depends on the initiator of the call:

- **Device initiates a call:** The device always sends the SDP offer with the proprietary token "AcUdpTI" in the 'fmtp' attribute. If the SDP answer includes the same token, the device employs the proprietary T.38-over-RTP mode; otherwise, the standard mode is used.
- **Device answers a call:** If the SDP offer from the remote party contains the 'fmtp' attribute with "AcUdpTI", the device answers with the same attribute and employs the proprietary T.38-over-RTP mode; otherwise, the standard mode is used.

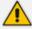

If both T.38 (regular) and T.38 Over RTP coders are negotiated between the call parties, the device uses T.38 Over RTP.

## **G.711 Fax and Modem Transport Mode**

In this mode, when the terminating device detects fax or modem signals (CED or AnsAM), it sends a re-INVITE message to the originating device, requesting it to re-open the channel in G.711 VBD with the following adaptations:

- Echo Canceller = off
- Silence Compression = off
- Echo Canceller Non-Linear Processor Mode = off
- Dynamic Jitter Buffer Minimum Delay = 40
- Dynamic Jitter Buffer Optimization Factor = 13

After a few seconds upon detection of fax V.21 preamble or super G3 fax signals, the device sends a second re-INVITE enabling the echo canceller (the echo canceller is disabled only on modem transmission).

A 'gpmd' attribute is added to the SDP according to the following format:

For G.711 A-law:

```
a=gpmd:8 vbd=yes;ecan=on (or off for modems)
```

For G.711 μ-law:

```
a=gpmd:0 vbd=yes;ecan=on (or off for modems)
```

The following parameters are ignored and automatically set to **Events Only**:

- 'Fax Transport Mode' [FaxTransportMode]
- 'Vxx ModemTransportType' [VxxModemTransportType]

### Fax and Modem Bypass Mode

In this proprietary mode, when fax or modem signals are detected, the channel automatically switches from the current voice coder to a high bit-rate coder, according to the 'Fax/Modem Bypass Coder Type' parameter [FaxModemBypassCoderType]. The channel is also automatically reconfigured with the following fax / modem adaptations:

- Disables silence suppression
- Enables echo cancellation for fax
- Disables echo cancellation for modem
- Performs certain jitter buffering optimizations

The network packets generated and received during the bypass period are regular voice RTP packets (per the selected bypass coder), but with a different RTP payload type according to the following parameters:

- 'Fax Bypass Payload Type' [FaxBypassPayloadType]
- [ModemBypassPayloadType]

During the bypass period, the coder uses the packing factor, configured by the 'Fax/Modem Bypass Packing Factor' parameter [FaxModemBypassM]. The packing factor determines the number of coder payloads (each the size of [FaxModemBypassBasicRTPPacketInterval]) that are used to generate a single fax/modem bypass packet. When fax/modem transmission ends, the reverse switching, from bypass coder to regular voice coder is performed.

# > To configure fax / modem bypass mode:

- 1. On the Fax/Modem/CID Settings page, do the following:
  - Configure the 'Fax Transport Mode' parameter to **Bypass** [FaxTransportMode = 2].
  - Configure the 'V.21 Modem Transport Type' parameter to Enable Bypass [V21ModemTransportType = 2].
  - Configure the 'V.22 Modem Transport Type' parameter to Enable Bypass [V22ModemTransportType = 2].
  - Configure the 'V.23 Modem Transport Type' parameter to Enable Bypass [V23ModemTransportType = 2].
  - Configure the 'V.32 Modem Transport Type' parameter to **Enable Bypass** [V32ModemTransportType = 2].
  - Configure the 'V.34 Modem Transport Type' parameter to **Enable Bypass** [V34ModemTransportType = 2].
- 2. Configure the [BellModemTransportType] parameter to 2 (Bypass).
- 3. Configure the following optional parameters:
  - 'Fax/Modem Bypass Coder Type' [FaxModemBypassCoderType]
  - 'Fax Bypass Payload Type' [FaxBypassPayloadType]
  - [ModemBypassPayloadType]
  - [FaxModemBypassBasicRTPPacketInterval]
  - [FaxModemBypasDJBufMinDelay]

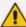

- When the device is configured for modem bypass and T.38 fax, V.21 low-speed modems are not supported and fail as a result.
- When the remote (non-AudioCodes) gateway uses the G.711 coder for voice and doesn't change the coder payload type for fax or modem transmission, it is recommended to use the Bypass mode with the following configuration:
  - √ [EnableFaxModemInbandNetworkDetection = 1].
  - √ 'Fax/Modem Bypass Coder Type' = same coder used for voice.
  - ✓ 'Fax/Modem Bypass Packing Factor'[FaxModemBypassM] = same interval as voice.
  - ✓ [ModemBypassPayloadType = 8] if voice coder is A-Law or 0 if voice coder is Mu-Law.

#### **Fax and Modem NSE Mode**

In this mode, fax and modem signals are transferred using Cisco-compatible Pass-through bypass mode. Upon detection of fax or modem answering tone signal, the terminating device sends three to six special NSE RTP packets (configured by the [NSEpayloadType] parameter; usually to 100). These packets signal the remote device to switch to G.711 coder, according to the 'Fax/Modem Bypass Packing Factor' parameter. After a few NSE packets are exchanged between the devices, both devices start using G.711 packets with standard payload type (8 for G.711 A-Law and 0 for G.711 Mu-Law). In this mode, no re-INVITE messages are sent. The voice channel is optimized for fax/modem transmission (same as for usual bypass mode).

The following parameters that configure the payload type for the AudioCodes proprietary Bypass mode are not used with NSE Bypass: 'Fax Bypass Payload Type' and [ModemBypassPayloadType].

When configured for NSE mode, the device includes the following line in the SDP, where 100 is the NSE payload type:

a=rtpmap:100 X-NSE/8000

The Cisco gateway must include the following definition:

modem passthrough nse payload-type 100 codec g711alaw

# **➤** To configure NSE mode:

- 1. On the Fax/Modem/CID Settings page, do the following:
  - Configure the 'Fax Transport Mode' parameter to Bypass [FaxTransportMode = 2].
  - Configure the 'V.21 Modem Transport Type' parameter to Enable Bypass [V21ModemTransportType = 2].
  - Configure the 'V.22 Modem Transport Type' parameter to Enable Bypass [V22ModemTransportType = 2].

- Configure the 'V.23 Modem Transport Type' parameter to Enable Bypass [V23ModemTransportType = 2].
- Configure the 'V.32 Modem Transport Type' parameter to Enable Bypass [V32ModemTransportType = 2].
- Configure the 'V.34 Modem Transport Type' parameter to **Enable Bypass** [V34ModemTransportType = 2].
- 2. Configure the [BellModemTransportType] parameter to [2] (Bypass).
- 3. Configure the [NSEMode] parameter to [1] (enables NSE).
- **4.** parameter the [NSEPayloadType] parameter to [100].

## **Fax and Modem Transparent with Events Mode**

In this mode, fax and modem signals are transferred using the current voice coder with the following automatic adaptations:

- Echo Canceller = on (or off for modems)
- Echo Canceller Non-Linear Processor Mode = off
- Jitter buffering optimizations

# > To configure fax / modem transparent with events mode:

- 1. On the Fax/Modem/CID Settings page, do the following:
  - Configure the 'Fax Transport Mode' parameter to Events Only [FaxTransportMode = 3].
  - Configure the 'V.21 Modem Transport Type' parameter to Events Only [V21ModemTransportType = 3].
  - Configure the 'V.22 Modem Transport Type' parameter to Events Only [V22ModemTransportType = 3].
  - Configure the 'V.23 Modem Transport Type' parameter to Events Only [V23ModemTransportType = 3].
  - Configure the 'V.32 Modem Transport Type' parameter to Events Only [V32ModemTransportType = 3].
  - Configure the 'V.34 Modem Transport Type' parameter to Events Only [V34ModemTransportType = 3].
- Configure the [BellModemTransportType] parameter to [3] (transparent with events).

#### Fax / Modem Transparent Mode

In this mode, fax and modem signals are transferred using the current voice coder without notifications to the user and without automatic adaptations. It's possible to use Profiles (see Coders and Profiles) to apply certain adaptations to the channel used for fax / modem. For

example, to use the coder G.711, to set the jitter buffer optimization factor to 13, and to enable echo cancellation for fax and disable it for modem.

## To configure fax / modem transparent mode:

- 1. On the Fax/Modem/CID Settings page, do the following:
  - Configure the 'Fax Transport Mode' parameter to Disable (FaxTransportMode = 0].
  - Configure the 'V.21 Modem Transport Type' parameter to Disable [V21ModemTransportType = 0].
  - Configure the 'V.22 Modem Transport Type' parameter to Disable [V22ModemTransportType = 0].
  - Configure the 'V.23 Modem Transport Type' parameter to Disable [V23ModemTransportType = 0].
  - Configure the 'V.32 Modem Transport Type' parameter to Disable [V32ModemTransportType = 0].
  - Configure the 'V.34 Modem Transport Type' parameter to Disable [V34ModemTransportType = 0].
- 2. Configure the [BellModemTransportType] parameter to [0] (transparent mode).
- 3. Configure the following optional parameters:
  - Coders in the Coders table see Configuring Coder Groups.
  - 'Dynamic Jitter Buffer Optimization Factor' [DJBufOptFactor] Configuring the Dynamic Jitter Buffer.
  - 'Echo Canceller' [EnableEchoCanceller] see Configuring Echo Cancellation.

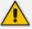

This mode can be used for fax, but is not recommended for modem transmission. Instead, use the Bypass (see Fax/Modem Bypass Mode) or Transparent with Events modes (see Fax / Modem Transparent with Events Mode) for modem.

### RFC 2833 ANS Report upon Fax and Modem Detection

The device (terminator gateway) sends RFC 2833 ANS/ANSam events upon detection of fax and/or modem answer tones (i.e., CED tone). This causes the originator to switch to fax/modem. The parameter is applicable only when the fax or modem transport type is set to bypass, Transparent-with-Events, V.152 VBD, or G.711 transport. When the device is located on the originator side, it ignores these RFC 2833 events.

#### ➤ To configure RFC 2833 ANS Report upon fax/modem detection:

- 1. On the Fax/Modem/CID Settings page, do the following:
  - Configure the 'Fax Transport Mode' parameter to **Bypass** [FaxTransportMode = 2].

- Configure the 'V.xx Modem Transport Type' parameters to Enable Bypass [VxxModemTransportType = 2].
- 2. Configure the [FaxModemNTEMode] parameter to [1] (enables this feature).

# V.34 Fax Support

V.34 fax machines can transmit data over IP to the remote side using various methods. The device supports the following modes for transporting V.34 fax data over IP:

- Bypass mechanism for V.34 fax transmission (see Bypass Mechanism for V.34 Fax Transmission)
- T.38 Version 0 relay mode, i.e., fallback to T.38 (see Relay Mode for T.30 and V.34 Faxes)

To configure whether to pass V.34 over T.38 fax relay, or use Bypass over the High Bit Rate coder (e.g. PCM A-Law), use the 'V.34 Fax Transport Type' parameter (V34FaxTransportType).

You can use the 'SIP T.38 Version' parameter (SIPT38Version) to configure:

- Pass V.34 over T.38 fax relay using bit rates of up to 33,600 bps ('SIP T.38 Version' is set to Version 3).
- Use Fax-over-T.38 fallback to T.30, using up to 14,400 bps ('SIP T.38 Version' is set to Version 0).

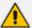

The CNG detector is disabled in all the subsequent examples. To disable the CNG detector, set the 'CNG Detector Mode' parameter (CNGDetectorMode) to Disable.

#### **Bypass Mechanism for V.34 Fax Transmission**

In this proprietary scenario, the device uses bypass (or NSE) mode to transmit V.34 faxes, enabling the full utilization of its speed.

## To use bypass mode for T.30 and V.34 faxes:

- 1. On the Fax/Modem/CID Settings page, do the following:
  - Set the 'Fax Transport Mode' parameter to **Bypass** [FaxTransportMode = 2].
  - Set the 'V.22 Modem Transport Type' parameter to Enable Bypass [V22ModemTransportType = 2].
  - Set the 'V.23 Modem Transport Type' parameter to Enable Bypass [V23ModemTransportType = 2].
  - Set the 'V.32 Modem Transport Type' parameter to Enable Bypass [V32ModemTransportType = 2].
  - Set the 'V.34 Modem Transport Type' parameter to Enable Bypass [V34ModemTransportType = 2].

2. Configure the [V34FaxTransportType] parameter to [2] (Bypass).

# To use bypass mode for V.34 faxes, and T.38 for T.30 faxes:

- 1. On the Fax/Modem/CID Settings page, do the following:
  - Set the 'Fax Transport Mode' parameter to T.38 Relay [FaxTransportMode = 1].
  - Set the 'V.22 Modem Transport Type' parameter to Enable Bypass [V22ModemTransportType = 2].
  - Set the 'V.23 Modem Transport Type' parameter to Enable Bypass [V23ModemTransportType = 2].
  - Set the 'V.32 Modem Transport Type' parameter to Enable Bypass [V32ModemTransportType = 2].
  - Set the 'V.34 Modem Transport Type' parameter to Enable Bypass [V34ModemTransportType = 2].
- 2. Configure the [V34FaxTransportType] parameter to [2] (Bypass).

### Relay Mode for T.30 and V.34 Faxes

In this scenario, V.34 fax machines are forced to use their backward compatibility with T.30 faxes and operate in the slower T.30 mode.

#### To use T.38 mode for V.34 and T.30 faxes:

- 1. On the Fax/Modem/CID Settings page, do the following:
  - Set the 'Fax Transport Mode' parameter to **T.38 Relay** (FaxTransportMode = 1).
  - Set the 'V.22 Modem Transport Type' parameter to Disable (V22ModemTransportType = 0).
  - Set the 'V.23 Modem Transport Type' parameter to Disable (V23ModemTransportType = 0).
  - Set the 'V.32 Modem Transport Type' parameter to Disable (V32ModemTransportType = 0).
  - Set the 'V.34 Modem Transport Type' parameter to Disable (V34ModemTransportType = 0).
- 2. Configure the [V34FaxTransportType] parameter to [1] (Relay).

# ➤ To allow V.34 fax relay over T.38:

Set the 'SIP T.38 Version' parameter to Version 3 (SIPT38Version = 3).

- To force V.34 fax machines to use their backward compatibility with T.30 faxes and operate in the slower T.30 mode:
- Set the 'SIP T.38 Version' parameter to Version 0 (SIPT38Version = 0).

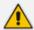

For SBC calls, the device forwards T.38 Version 3 transparently (as is) to the other leg (i.e., no transcoding).

## V.34 Fax Relay for SG3 Fax Machines

Super Group 3 (SG3) is a standard for fax machines that support speeds of up to 33.6 kbps through V.34 half duplex (HD) modulation. The following procedure describes how to configure V.34 (SG3) fax relay support based on ITU Specification T.38 Version 3.

- To enable support for V.34 fax relay (T.38) at SG3 speed:
- 1. In the IP Profiles table (see Configuring IP Profiles), add an IP Profile with the 'Fax Signaling Method' parameter configured to **T.38 Relay**.
- 2. In the Coders Groups table (see Configuring Coder Groups) set the coder used by the device to G.729 (or any other supported codec).
- 3. On the Fax/Modem/CID Settings page, do the following settings:
  - 'SIP T.38 Version' to Version 3 (SIPT38Version = 3).
  - 'Fax Relay Max Rate' (RelayMaxRate) to **33,600bps** (default).
  - 'CNG Detector Mode' (CNGDetectorMode) to **Disable** (default).
  - 'V.21 Modem Transport Type' to Disable (V21ModemTransportType = 0).
  - 'V.22 Modem Transport Type' to **Disable** (V22ModemTransportType = 0).
  - 'V.23 Modem Transport Type' to Disable (V23ModemTransportType = 0).
  - 'V.32 Modem Transport Type' to **Disable** (V32ModemTransportType = 0).
  - 'V.34 Modem Transport Type' to **Disable** (V34ModemTransportType = 0).
  - 'CED Transfer Mode' to Fax Relay or VBD (CEDTransferMode = 0).
- **4.** Set the ini file parameter, V34FaxTransportType to 1 (i.e., relay).
- 5. Set the ini file parameter, T38MaxDatagramSize to 560 (default).

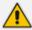

- The T.38 negotiation should be completed at call start according to V.152 procedure (as shown in the INVITE example below).
- T.38 mid-call Re-INVITEs are supported.
- If the remote party supports only T.38 Version 0, the device "downgrades" the T.38 Version 3 to T.38 Version 0.

For example, the device sends or receives the following INVITE message, negotiating both audio and image media:

INVITE sip:2001@10.8.211.250;user=phone SIP/2.0

Via: SIP/2.0/UDP 10.8.6.55;branch=z9hG4bKac1938966220

Max-Forwards: 70

From: <sip:318@10.8.6.55>;tag=1c1938956155 To: <sip:2001@10.8.211.250;user=phone> Call-ID: 193895529241200022331@10.8.6.55

CSeq: 1 INVITE

Contact: <sip:318@10.8.6.55:5060>

Supported: em,100rel,timer,replaces,path,resource-priority,sdp-anat

Allow:

REGISTER,OPTIONS,INVITE,ACK,CANCEL,BYE,NOTIFY,PRACK,REFER,INF

O,SUBSCRIBE,UPDATE

Remote-Party-ID:

<sip:318@10.8.211.250>;party=calling;privacy=off;screen=no;screen-

ind=0;npi=1;ton=0

Remote-Party-ID: <sip:2001@10.8.211.250>;party=called;npi=1;ton=0

User-Agent: AudioCodes-Sip-Gateway-/7.40A.600.231

Content-Type: application/sdp

Content-Length: 433

v=0

o=AudioCodesGW 1938931006 1938930708 IN IP4 10.8.6.55

s=Phone-Call

c=IN IP4 10.8.6.55

t = 0.0

m=audio 6010 RTP/AVP 18 97

a=rtpmap:18 G729/8000

a=fmtp:18 annexb=no

a=rtpmap:97 telephone-event/8000

a=fmtp:97 0-15 a=ptime:20

a=sendrecv

m=image 6012 udptl t38

a=T38FaxVersion:3

a=T38MaxBitRate:33600 a=T38FaxMaxBuffer:1024

a=T38FaxMaxDatagram:122

a=T38FaxRateManagement:transferredTCF

a=T38FaxUdpEC:t38UDPRedundancy

# V.152 Support

The device supports the ITU-T recommendation V.152 (Procedures for Supporting Voice-Band Data over IP Networks). Voice-band data (VBD) is the transport of modem, facsimile, and text telephony signals over a voice channel of a packet network with a codec appropriate for such signals.

For V.152 capability, the device supports T.38 as well as VBD codecs (i.e., G.711 A-law and G.711  $\mu$ -law). The selection of capabilities is performed using the Coders Groups table (see Configuring Coder Groups).

When in VBD mode for V.152 implementation, support is negotiated between the device and the remote endpoint at the establishment of the call. During this time, initial exchange of call capabilities is exchanged in the outgoing SDP. These capabilities include whether VBD is supported and associated RTP payload types ('gpmd' SDP attribute), supported codecs, and packetization periods for all codec payload types ('ptime' SDP attribute). After this initial negotiation, no Re-INVITE messages are necessary as both endpoints are synchronized in terms of the other side's capabilities. If negotiation fails (i.e., no match was achieved for any of the transport capabilities), fallback to existing logic occurs (according to the parameter IsFaxUsed).

Below is an example of media descriptions of an SDP indicating support for V.152. In the example, V.152 implementation is supported (using the dynamic payload type 96 and G.711 u-law as the VBD codec) as well as the voice codecs G.711  $\mu$ -law and G.729.

```
v=0
o=- 0 0 IN IPV4 <IPAdressA>
s=-
t=0 0
p=+1
c=IN IP4 <IPAddressA
m=audio <udpPort A> RTP/AVP 18 0
a=ptime:10
a=rtpmap:96 PCMU/8000
a=gpmd: 96 vbd=yes
```

Instead of using VBD transport mode, the V.152 implementation can use alternative relay fax transport methods (e.g., fax relay over IP using T.38). The preferred V.152 transport method is indicated by the SDP 'pmft' attribute. Omission of this attribute in the SDP content means that VBD mode is the preferred transport mechanism for voice-band data.

# **Configuring RTP/RTCP Settings**

This section describes configuration relating to Real-Time Transport Protocol (RTP) and RTP Control Protocol (RTCP).

# **Configuring the Dynamic Jitter Buffer**

Voice frames are transmitted at a fixed rate. If the frames arrive at the other end at the same rate, voice quality is perceived as good. However, some frames may arrive slightly faster or slower than the other frames. This is called jitter (delay variation) and degrades the perceived voice quality. To minimize this problem, the device uses a jitter buffer. The jitter buffer collects voice packets, stores them and sends them to the voice processor in evenly spaced intervals.

The device uses a dynamic jitter buffer that can be configured with the following:

- Minimum delay: Defines the starting jitter capacity of the buffer. For example, at 0 msec, there is no buffering at the start. At the default level of 10 msec, the device always buffers incoming packets by at least 10 msec worth of voice frames.
- Optimization Factor: Defines how the jitter buffer tracks to changing network conditions. When set at its maximum value of 12, the dynamic buffer aggressively tracks changes in delay (based on packet loss statistics) to increase the size of the buffer and doesn't decay back down. This results in the best packet error performance, but at the cost of extra delay. At the minimum value of 0, the buffer tracks delays only to compensate for clock drift and quickly decays back to the minimum level. This optimizes the delay performance but at the expense of a higher error rate.

The default settings of 10 msec Minimum delay and 10 Optimization Factor should provide a good compromise between delay and error rate. The jitter buffer 'holds' incoming packets for 10 msec before making them available for decoding into voice. The coder polls frames from the buffer at regular intervals in order to produce continuous speech. As long as delays in the network do not change (jitter) by more than 10 msec from one packet to the next, there is always a sample in the buffer for the coder to use. If there is more than 10 msec of delay at any time during the call, the packet arrives too late. The coder tries to access a frame and is not able to find one. The coder must produce a voice sample even if a frame is not available. It therefore compensates for the missing packet by adding a Bad-Frame-Interpolation (BFI) packet. This loss is then flagged as the buffer being too small. The dynamic algorithm then causes the size of the buffer to increase for the next voice session. The size of the buffer may decrease again if the device notices that the buffer is not filling up as much as expected. At no time does the buffer decrease to less than the minimum size configured by the Minimum delay parameter.

In certain scenarios, the **Optimization Factor is set to 13**: One of the purposes of the Jitter Buffer mechanism is to compensate for clock drift. If the two sides of the VoIP call are not synchronized to the same clock source, one RTP source generates packets at a lower rate, causing under-runs at the remote Jitter Buffer. In normal operation (optimization factor 0 to 12), the Jitter Buffer mechanism detects and compensates for the clock drift by occasionally dropping a voice packet or by adding a BFI packet.

Fax and modem devices are sensitive to small packet losses or to added BFI packets. Therefore, to achieve better performance during modem and fax calls, the Optimization Factor should be set to 13. In this special mode the clock drift correction is performed less frequently - only when the Jitter Buffer is completely empty or completely full. When such condition occurs, the

correction is performed by dropping several voice packets simultaneously or by adding several BFI packets simultaneously, so that the Jitter Buffer returns to its normal condition.

The following procedure describes how to configure the jitter buffer using the Web interface.

# > To configure jitter buffer using the Web interface:

 Open the RTP/RTCP Settings page (Setup menu > Signaling & Media menu > Media folder > RTP/RTCP Settings). The relevant parameters are listed under the General group, as shown below:

| Dynamic Jitter Buffer Minimum Delay       | 10 |
|-------------------------------------------|----|
| Dynamic Jitter Buffer Optimization Factor | 10 |

- 2. Set the 'Dynamic Jitter Buffer Minimum Delay' parameter (DJBufMinDelay) to the minimum delay (in msec) for the Dynamic Jitter Buffer.
- **3.** Set the 'Dynamic Jitter Buffer Optimization Factor' parameter (DJBufOptFactor) to the Dynamic Jitter Buffer frame error/delay optimization factor.
- 4. Click Apply.

# **Configuring RFC 2833 Payload**

You can configure the RFC 2833 payload.

## ➤ To configure RFC 2833 payload:

- Open the RTP/RTCP Settings page (Setup menu > Signaling & Media tab > Media folder > RTP/RTCP Settings).
- **2.** Configure the following parameters:
  - 'RTP Redundancy Depth' (RTPRedundancyDepth) enables the device to generate RFC 2198 redundant packets.
  - 'RFC 2833 TX Payload Type' (RFC2833TxPayloadType) defines the Tx RFC 2833 DTMF relay dynamic payload type.
  - 'RFC 2833 RX Payload Type' (RFC2833RxPayloadType) defines the Rx RFC 2833 DTMF relay dynamic payload type.
  - 'RFC 2198 Payload Type' (RFC2198PayloadType) defines the RTP redundancy packet payload type according to RFC 2198.
- 3. Click Apply.

# **Configuring RTP Base UDP Port**

You can configure the range (pool) of local UDP ports from which the device allocates ports to media (RTP, RTCP, and T.38) channels (legs). The range limit of UDP ports is from 6,000 through

to 65,535.

The consecutive port offset from the RTP port for RTCP and T.38 traffic is one and two, respectively (i.e., RTCP port = RTP port + 1; T.38 port = RTP port + 2). For example, if the voice session uses RTP port 6000, the device allocates port 6001 for RTCP and port 6002 for T.38. However, you can configure the device to use the same port for RTP and T.38 packets, by configuring the [T38UseRTPPort] parameter to 1.

Within the port range, the device allocates the UDP ports per media channel (leg) in "jumps" (spacing) of 2 (see below note), 4, 5, or 10, which is configured by the [UdpPortSpacing] parameter. For example, if the port range starts at 6000 and the UDP port spacing is 10, the available ports are 6000, 6010, 6020, 6030, and so on. Within the port range, the device assigns these ports **randomly** to the different media channels. For example, it allocates port 6000 to leg 1, port 6030 to leg 2, and port 6010 to leg 3.

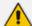

For UDP port spacing of 2, you must configure the device to use the same port for RTP and T.38, by configuring the [T38UseRTPPort] ini file parameter to 1. In this case, if for example the UDP port range starts at 6000 and the port spacing is 2, the available ports are 6000 (port 6000 for RTP/T.38 and port 6001 for RTCP), 6002 (port 6002 for RTP/T.38 and port 6003 for RTCP), 6004 (port 6004 for RTP/T.38 and port 6005 for RTCP), and so on.

You can configure the starting port (lower boundary) of the port range (default is 6000), using the 'RTP Base UDP Port' [BaseUDPPort] parameter. Once configured, the port range is according to the following equation:

<'RTP Base UDP Port' parameter value> to 65,535

For example: If you configure the 'RTP Base UDP Port' parameter to 6000, the port range is 6000 to 65,535.

You can also configure specific port ranges for specific SIP user agents (UAs), using Media Realms (see Configuring Media Realms). You can configure each Media Realm with a different UDP port range and then assign the Media Realm to a specific IP Group, for example. However, the port range of the Media Realm must be within the range configured by the 'RTP Base UDP Port' parameter.

The following procedure describes how to configure the RTP base UDP port through the Web interface.

## ➤ To configure the RTP base UDP port:

- Open the RTP/RTCP Settings page (Setup menu > Signaling & Media tab > Media folder > RTP/RTCP Settings).
- 2. In the 'RTP Base UDP Port' field, configure the lower boundary of the UDP port range.

RTP Base UDP Port 6000

3. Click **Apply**, and then restart the device with a save-to-flash for your settings to take effect.

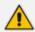

• The RTP port must be different from ports configured for SIP signaling traffic (i.e., ports configured for SIP Interfaces). For example, if the RTP port range is 6000 to 6999, the SIP port must either be less than 6000 or greater than 6999.

# **Configuring Invalid RTP/RTCP Packet Handling**

You can configure the way the device handles incoming invalid RTP and RTCP packets. This is applicable only if you configure the IP Profile parameter 'Mediation Mode' to RTP Forwarding.

## > To configure invalid packet handling:

- Open the RTP/RTCP Settings page (Setup menu > Signaling & Media tab > Media folder > RTP/RTCP Settings).
- 2. From the 'Forward Unknown RTP Payload Types' drop-down list, select the required handling for RTP packets with unknown payload types.
- **3.** From the 'Forward Invalid RTP Packets' drop-down list, select the required handling for invalid RTP and RTCP packets.

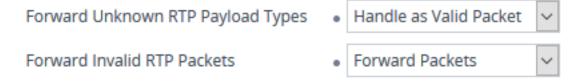

4. Click Apply.

# **Event Detection and Notification using X-Detect Header**

The device can detect certain events in the media stream and notify of their detection to a remote application server, using the SIP X-Detect header. The request for event notification is done by the application server when establishing a SIP dialog (i.e., INVITE message) or during an already established call using a re-INVITE message. The device can detect the following event types:

- Answering Machine Detection (AMD): Detects events that are related to the AMD feature. AMD detects whether an answering machine or live voice has answered the call. It can also be used to detect silence, or the beep sound played by an answering machine to indicate the end of the greeting message after which a voice message can be left. For more information on AMD, see Answering Machine Detection (AMD).
- Call Progress Tone (CPT): Detects whether a specific tone, defined in the installed CPT file is received from the call. It can be used to detect the beep sound played by an answering machine (as mentioned above), and the busy, reorder and ring tones.

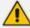

 Event detection on SBC calls for CPT is supported only for calls using the G.711 coder.

The X-Detect header is used for event detection as follows:

X-Detect header in the INVITE message received from the application server requesting a specific event detection:

X-Detect: Request=[event type to detect]

X-Detect header in the SIP response message -- SIP 183 (for early dialogs) or 200 OK (for confirmed dialogs) -- sent by the device to the application server specifying which of the requested events it can detect (absence of the X-Detect header indicates that the device cannot detect any of the events):

X-Detect: Response=[supported event types]

Each time the device detects the supported event, it sends an INFO message to the remote party with the following message body:

Content-Type: Application/X-Detect

Type = [event type]

Subtype = [subtype of each event type]

The table below lists the event types and subtypes that can be detected by the device. The text shown in the table are the strings used in the X-Detect header. The table also provides a summary of the required configuration.

For SBC calls, event detection is enabled using the IP Profile parameter 'Handle X-Detect' (see Configuring IP Profiles).

**Table 15-1: Supported X-Detect Event Types** 

| Event<br>Type | Subtype                                                                                                    | Description and Required Configuration                                                              |
|---------------|----------------------------------------------------------------------------------------------------|----------------------------------------------------------------------------------------------------|
| AMD           | <ul> <li>Voice (live voice)</li> <li>Automata         (answering         machine)</li> <li>Silence (no voice)</li> <li>Unknown</li> <li>Beep (greeting</li> </ul> | Event detection using the AMD feature. For more information, see Answering Machine Detection (AMD). |

| Event<br>Type | Subtype                                                                                                    | Description and Required Configuration                                                                                                    |
|---------------|----------------------------------------------------------------------------------------------------|----------------------------------------------------------------------------------------------------|
|               | message of answering machine)                                                                                     |                                                                                                    |
| СРТ           | <ul> <li>Busy</li> <li>Reorder</li> <li>Ringtone</li> <li>Beep (greeting message of answering message)</li> </ul> | <ul> <li>Event detection of tones using the CPT file.</li> <li>1. Create a CPT file with the required tone types of the events that you want to detect.</li> <li>2. Install the CPT file on the device.</li> <li>Note:</li> <li>To configure beep detection, see Detecting Answering Machine Beep.</li> </ul> |
| FAX           | CED                                                                                                    | Set the IsFaxUsed parameter to any value other than 0.                                                                                                    |
| PTT           | voice-start voice-end                                                                                             | Set the EnableDSPIPMDetectors parameter to 1.                                                                                                    |

# **Detecting Answering Machine Beeps**

The device can detect the "beep" sound played by an answering machine that indicates the end of the answering machine's greeting message. This is useful in that the device can then notify, for example, a third-party, application server that it can now leave a voice message on the answering machine. The device supports the following methods for detecting and reporting beeps:

AMD-based Detection: The device uses its beep detector that is integrated in the AMD feature. You can configure the beep detection timeout and beep detection sensitivity level (for more information, see Configuring AMD). To enable the AMD beep detection, the received INVITE message must contain an X-Detect header with the value "Request=AMD",

X-Detect: Request=AMD

and the [AMDBeepDetectionMode] parameter must be configured to [1] or [2]. If configured to [1], the beep is detected only after the answering machine is detected. If configured to [2], the beep is detected even if the answering machine was not detected.

Tone-based Detection (Call Progress Tone): The device detects the beep according to a call progress tone (CPT). This is enabled if the device receives a specific beep tone (Tone Type #46) that is also defined in the installed CPT file and the received INVITE message contains an X-Detect header with the value "Request=CPT":

X-Detect: Request=CPT

For more information on the CPT file, see Call Progress Tones File.

The device reports beep detections to application servers, by sending a SIP INFO message that contains a body with one of the following values, depending on the method used for detecting the beep:

## AMD-detected Beep:

Type= AMD SubType= Beep

# CPT-detected Beep:

Type= CPT SubType=Beep

# **SIP Call Flow Examples of Event Detection and Notification**

Two SIP call flow examples are provided below of event detection and notification:

- **Example 1:** This example shows a SIP call flow of the device's AMD and event detection feature, whereby the device detects an answering machine and the subsequent start and end of the greeting message, enabling the third-party application server to know when to play a recorded voice message to an answering machine:
  - a. Upon detection of the answering machine, the device sends the following SIP INFO message to the application server:

INFO sip:sipp@172.22.2.9:5060 SIP/2.0

Via: SIP/2.0/UDP 172.22.168.249;branch=z9hG4bKac1566945480

Max-Forwards: 70

From: sut <sip:3000@172.22.168.249:5060>;tag=1c1505895240

To: sipp <sip:sipp@172.22.2.9:5060>;tag=1

Call-ID: 1-29758@172.22.2.9

CSeq: 1 INFO

Contact: <sip:56700@172.22.168.249>

Supported: em,timer,replaces,path,resource-priority

Allow:

REGISTER,OPTIONS,INVITE,ACK,CANCEL,BYE,NOTIFY,PRACK,REF

ER, INFO, SUBSCRIBE, UPDATE

User-Agent: AudioCodes-Sip-Gateway/7.40A.600.231

Content-Type: application/x-detect

Content-Length: 30

Type= AMD
SubType= AUTOMATA

Upon detection of the start of voice (i.e., the greeting message of the answering machine), the device sends the following INFO message to the application server:

INFO sip:sipp@172.22.2.9:5060 SIP/2.0

Via: SIP/2.0/UDP 172.22.168.249;branch=z9hG4bKac482466515

Max-Forwards: 70

From: sut <sip:3000@172.22.168.249:5060>;tag=1c419779142

To: sipp <sip:sipp@172.22.2.9:5060>;tag=1

Call-ID: 1-29753@172.22.2.9

CSeq: 1 INFO

Contact: <sip:56700@172.22.168.249>

Supported: em,timer,replaces,path,resource-priority

Allow:

REGISTER,OPTIONS,INVITE,ACK,CANCEL,BYE,NOTIFY,PRACK,REF

ER,INFO,SUBSCRIBE,UPDATE

User-Agent: AudioCodes-Sip-Gateway/7.40A.600.231

Content-Type: application/x-detect

Content-Length: 34

Type= PTT

SubType= SPEECH-START

**c.** Upon detection of the end of voice (i.e., end of the greeting message of the answering machine), the device sends the following INFO message to the application server:

INFO sip:sipp@172.22.2.9:5060 SIP/2.0

Via: SIP/2.0/UDP 172.22.168.249;branch=z9hG4bKac482466515

Max-Forwards: 70

From: sut <sip:3000@172.22.168.249:5060>;tag=1c419779142

To: sipp <sip:sipp@172.22.2.9:5060>;tag=1

Call-ID: 1-29753@172.22.2.9

CSeq: 1 INFO

Contact: <sip:56700@172.22.168.249>

Supported: em,timer,replaces,path,resource-priority

Allow:

REGISTER, OPTIONS, INVITE, ACK, CANCEL, BYE, NOTIFY, PRACK, REF

ER,INFO,SUBSCRIBE,UPDATE

User-Agent: AudioCodes-Sip-Gateway/7.40A.600.231

Content-Type: application/x-detect

Content-Length: 34

Type= PTT

SubType= SPEECH-END

- d. The application server sends its message to leave on the answering message.
- **Example 2:** This example shows a SIP call flow for event detection and notification of the beep of an answering machine:
  - **a.** The device receives a SIP message containing the X-Detect header from the remote application requesting beep detection:

INVITE sip:101@10.33.2.53;user=phone SIP/2.0

Via: SIP/2.0/UDP 10.33.2.53;branch=z9hG4bKac5906

Max-Forwards: 70

From: "anonymous" <sip:anonymous@anonymous.invalid>;tag=1c25298

To: <sip:101@10.33.2.53;user=phone>

Call-ID: 11923@10.33.2.53

CSeq: 1 INVITE

Contact: <sip:100@10.33.2.53> X-Detect: Request=AMD,CPT

**b.** The device sends a SIP response message to the remote party, listing the events in the X-Detect header that it can detect:

SIP/2.0 200 OK

Via: SIP/2.0/UDP 10.33.2.53;branch=z9hG4bKac5906

From: "anonymous" <sip:anonymous@anonymous.invalid>;tag=1c25298

To: <sip:101@10.33.2.53;user=phone>;tag=1c19282

Call-ID: 11923@10.33.2.53

CSeq: 1 INVITE

Contact: <sip:101@10.33.2.53> X-Detect: Response=AMD,CPT

c. The device detects the beep of an answering machine and sends an INFO message to the remote party:

INFO sip:101@10.33.2.53;user=phone SIP/2.0

Via: SIP/2.0/UDP 10.33.2.53;branch=z9hG4bKac5906

Max-Forwards: 70

From: "anonymous" <sip:anonymous@anonymous.invalid>;tag=1c25298

To: <sip:101@10.33.2.53;user=phone>

Call-ID: 11923@10.33.2.53

CSeq: 1 INVITE

Contact: <sip:100@10.33.2.53> X- Detect: Response=AMD,CPT Content-Type: Application/X-Detect

Content-Length: xxx

Type = CPT Subtype = Beep

# **Answering Machine Detection (AMD)**

The device's Answering Machine Detection (AMD) feature can detect if an outbound call has been answered by a human (including fax) or an answering machine. It analyzes the sound patterns (speech) received during the initial seconds of the call to determine what answered the call. Typically, when a human answers, there is a brief "hello" followed by silence, waiting for the other party's response. In contrast, when an answering machine answers the call, there is constant speech (i.e., answering message) followed by a beep, indicating the start of voicemail recording.

AMD is useful, for example, for outbound calling centers that implement automatic dialing applications. When the calling center establishes a call with a specific target and an answering machine is detected, the call is automatically connected to a recorded message. Once the device detects what answered the call (human or machine), it can notify a third-party application server used for automatic dialing applications. The X-Detect SIP header is used for requesting event (live voice, answering machine, silence, or beep at the end of answering machine message) detection and notification. For more information, see Event Detection and Notification using X-Detect Header. For more information on detection of beeps at the end of an answering machine's greeting message, see Detecting Answering Machine Beeps.

#### **Default AMD**

By default, the device's AMD feature is based on voice detection for North American English (see note below). It uses sophisticated speech detection algorithms that are derived from hundreds of real-life recordings of answered calls by live voices and answering machines in English. The algorithms detect whether it's human or machine, based on voice and silence duration, as well as speech patterns. The algorithms of the language-based recordings are compiled into an *AMD Sensitivity* file, which is pre-installed on the device.

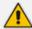

Because the main factor (algorithm) for determining if its human or machine is the voice pattern and silence duration, the language on which the detection algorithm is based is in most cases not important as these factors are similar across most languages. Therefore, the default, pre-installed AMD Sensitivity file, which is based on North American English should suffice for your deployment even if the device is located in a region where a language other than English is used.

However (despite note above), if you need to implement AMD in a different language or region, or if you wish to fine-tune the default AMD algorithms to suit your specific deployment, contact your AudioCodes sales representative for more information on this service. You may be required to provide AudioCodes with a database of recorded voices (calls) in the language on which the device's AMD feature can base its voice detector algorithms. The data needed for an accurate calibration should be recorded under the following guidelines:

Statistical accuracy: The number of recorded calls should be as high as possible (at least 100) and varied. The calls must be made to different people. The calls must be made in the specific location in which the device's AMD feature is to operate.

- **Real-life recording:** The recordings should simulate real-life answering of a called person picking up the phone, and without the caller speaking.
- Normal environment interferences: The environment in which the recordings are done should simulate real-life scenarios, in other words, not sterile but not too noisy either. Interferences could include, for example, background noises of other people talking, spikes, and car noises.

Once you provide AudioCodes with your database of recordings, AudioCodes compiles it into a loadable file, which can be installed on the device. For a brief description on file format and installation, see AMD Sensitivity File.

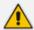

The AMD Sensitivity file always includes the default Parameter Suites 0 and 1, even if customized Parameter Suites (2 to 7) are created.

The device can support up to eight AMD algorithm suites, referred to as *Parameter Suites*. Each Parameter Suite provides a range of detection sensitivity levels for detecting whether a call is answered by a human or a machine. Sensitivity levels determine how precisely (accurately) the device distinguishes between a live voice and an answering machine. A lower sensitivity level favors detection of answering machines while a higher level favors detection of live voice. In deployments where the likelihood of a call being answered by an answering machine is low, it would be advisable to configure a high sensitivity level (which is more sensitive to human than machine). This also allows you to tweak sensitivity to comply with local regulations, such as rules designed to protect consumers when answering automated calls (for example, consumer answers and hears silence).

Parameter Suite 0 supports 8 sensitivity levels (0 to 7), while all the other Parameter Suites (1 through 7) support 16 sensitivity levels (0 to 15).

The default, pre-installed AMD Sensitivity file (based on North American English) includes two Parameter Suites:

- Parameter Suite 0 (normal sensitivity): 8 sensitivity levels
- Parameter Suite 1 (high sensitivity): 16 sensitivity levels

Because Parameter Suite 1 provides a greater range of detection sensitivity levels (i.e., higher detection resolution), it may be more suitable for your deployment, providing greater flexibility in tuning the sensitivity.

The following tables show the success rates of the default, pre-installed AMD Sensitivity file (based on North American English) for accurately detecting "live" human voices and answering machines. The detected AMD type (human or machine) and the success of correctly detecting the type are sent in CDRs and syslog messages. For more information, see Syslog Fields for Answering Machine Detection (AMD).

Table 15-2: Approximate AMD Normal Detection Sensitivity - Parameter Suite 0 (Based on North American English)

| AMD Detection Sensitivity                   | Performance                    |                                    |
|---------------------------------------------|--------------------------------|------------------------------------|
|                                             | Success Rate for Live<br>Calls | Success Rate for Answering Machine |
| <b>0</b><br>(Best for Answering<br>Machine) | -                              | -                                  |
| 1                                           | 82.56%                         | 97.10%                             |
| 2                                           | 85.87%                         | 96.43%                             |
| 3                                           | 88.57%                         | 94.76%                             |
| 4                                           | 88.94%                         | 94.31%                             |
| 5                                           | 90.42%                         | 91.64%                             |
| 6                                           | 90.66%                         | 91.30%                             |
| <b>7</b> (Best for Live Calls)              | 94.72%                         | 76.14%                             |

Table 15-3: Approximate AMD High Detection Sensitivity - Parameter Suite 1 (Based on North American English)

| AMD Detection Sensitivity                   | Performance                    |                                       |
|---------------------------------------------|--------------------------------|---------------------------------------|
|                                             | Success Rate for Live<br>Calls | Success Rate for Answering<br>Machine |
| <b>0</b><br>(Best for Answering<br>Machine) | 72%                            | 97%                                   |
| 1                                           | 77%                            | 96%                                   |
| 2                                           | 79%                            | 95%                                   |
| 3                                           | 80%                            | 95%                                   |
| 4                                           | 84%                            | 94%                                   |
| 5                                           | 86%                            | 93%                                   |

| AMD Detection Sensitivity   | Pe  | erformance |
|-----------------------------|-----|------------|
| 6                           | 87% | 92%        |
| 7                           | 88% | 91%        |
| 8                           | 90% | 89%        |
| 9                           | 90% | 88%        |
| 10                          | 91% | 87%        |
| 11                          | 94% | 78%        |
| 12                          | 94% | 73%        |
| 13                          | 95% | 65%        |
| 14                          | 96% | 62%        |
| 15<br>(Best for Live Calls) | 97% | 46%        |

# **Configuring AMD**

You can configure AMD for all calls using global AMD parameters, or for specific calls using IP Profiles. The procedure below describes how to configure AMD for all calls. To configure AMD for specific calls, use the AMD parameters in the IP Profiles table (see Configuring IP Profiles)

### To configure AMD for all calls:

- Open the DSP Settings page (Setup menu > Signaling & Media tab > Media folder > DSP Settings):
- 2. From the 'IPMedia Detectors' drop-down list (EnableDSPIPMDetectors), select Enable:

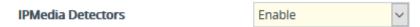

**3.** Scroll down to the Answer Machine Detector group:

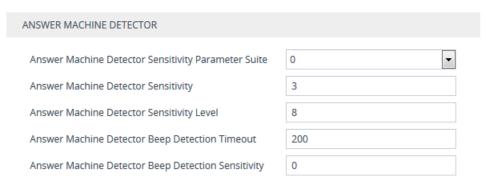

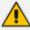

It's **highly recommended** to use the device's default AMD settings, which is suitable for most deployments.

- 4. Configure the detection sensitivity tradeoff between live voice over answering machine:
  - a. From the 'Answer Machine Detector Sensitivity Parameter Suite' drop-down list (AMDSensitivityParameterSuit), select the required Parameter Suite in the installed AMD Sensitivity file.

Each Parameter Suite contains a table with sensitivity levels. Some Parameter Suites are more sensitive to live voice while others are more sensitive to answering machines. The available Parameter Suites depends on the installed AMD Sensitivity file. The default, pre-installed AMD Sensitivity file, which is based on North American English, includes two Parameter Suites:

- Parameter Suite #0: Provides normal sensitivity and has 8 sensitivity levels (0-8).
   (See note below.)
- Parameter Suite #1: Provides high sensitivity and has 16 sensitivity levels (0-15).

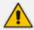

If you configure the [AMDDetectionSensitivity] parameter to 3 (default), the device ignores Parameter Suite #0 sensitivity table. In this case, the [AMDSensitivityLevel] parameter is not relevant and sensitivity is hard-coded and similar to sensitivity level 3 of Parameter Suite #0.

If you configure the [AMDDetectionSensitivity] parameter to any value other than 3, use the [AMDSensitivityLevel] parameter to specify the sensitivity level of Parameter Suite #0.

- **b.** In the 'Answer Machine Detector Sensitivity' field (AMDDetectionSensitivity), configure the sensitivity level (0 to 7; default 3) of the device's core voice answer detector (VAD) that is used by the AMD algorithm to distinguish between voice and silence.
  - A lower value increases sensitivity, allowing detection of low-level speech parts, but may also lead to more false detections due to background noise. Conversely, a higher value decreases sensitivity and reduces the likelihood of false detections caused by background noise but may cause quieter speech parts to go undetected. It's recommended to keep the parameter at its default (unless your deployment requires a specific adjustment).
- c. In the 'Answer Machine Detector Sensitivity Level' field (AMDSensitivityLevel), configure the sensitivity level of the selected Parameter Suite (see 'Answer Machine Detector Sensitivity Parameter Suite' above) for detecting live voice over answering machine (tradeoff between them). A lower sensitivity level favors detection of answering machines while a higher level favors detection of live voice. For sensitivity levels and their tradeoff between live voice and answering machine detection, see the tables in Answering Machine Detection (AMD) on page 278.

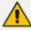

The 'Answer Machine Detector Sensitivity Level' field (AMDSensitivityLevel) is not relevant for Parameter Suite #0.

- 5. Configure the answering machine beep detection:
  - a. In the 'Answer Machine Detector Beep Detection Timeout' field [AMDBeepDetectionTimeout], configure the maximum duration that the device takes to detect a beep played at the end of an answering machine message.
  - b. In the 'Answer Machine Detector Beep Detection Sensitivity' field [AMDBeepDetectionSensitivity], configure the AMD beep detection sensitivity level for detecting beeps at the end of an answering machine message. The higher the value, the more sensitive.
- 6. Click Apply, and then restart the device with a save-to-flash for your settings to take effect.

For a complete list of AMD-related parameters, see IP Media Parameters.

# **Configuring the Answer Detector Feature**

The device's Answer Detect (AD) feature detects voice activity in a call. The AD feature detects the following events:

- Speech speech is detected.
- End of speech silence (no speech) for the configured duration (see below) is detected.

## > To configure AD:

 Open the DSP Settings page (Setup menu > Signaling & Media tab > Media folder > DSP Settings).

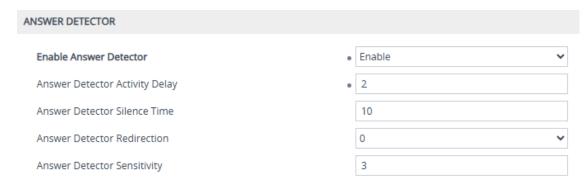

- 2. From the 'Enable Answer Detector' drop-won list, select **Enable**.
- 3. In the 'Answer Detector Activity Delay' field, enter the time (in 100-msec resolution) between when the device activates the Answer Detector feature and when it actually starts to detect. This delay may increase the device's immunity to noises and non-speech signals at the beginning of a conversation.

- **4.** In the 'Answer Detector Silence Time' field, enter the silence duration from when no speech input is detected until the device reports an End Of Speech event.
- **5.** From the 'Answer Detector Redirection' drop-down list, select if the Answer Detector is applied to the IP network side (1) instead of the PSTN side (0).
- **6.** In the 'Answer Detector Sensitivity' field, enter the Answer Detector's sensitivity, where 0 is the highest and 7 the lowest.
- 7. Click Apply.

# **Automatic Gain Control (AGC)**

Automatic Gain Control (AGC) adjusts the energy of the output signal to a required level (volume). This feature compensates for near-far gain differences. AGC estimates the energy of the incoming signal from the IP side, determined by the 'AGC Redirection' parameter, calculates the essential gain, and then performs amplification. Feedback ensures that the output signal is not clipped. You can configure the required Gain Slope in decibels per second using the 'AGC Slope' parameter and the required signal energy threshold using the 'AGC Target Energy' parameter.

When the AGC first detects an incoming signal, it begins operating in Fast Mode, which allows the AGC to adapt quickly when a conversation starts. This means that the Gain Slope is 8 dB/sec for the first 1.5 seconds. After this period, the Gain Slope is changed to the user-defined value. You can disable or enable the AGC's Fast Mode feature, using the 'AGC Disable Fast Adaptation' parameter. After Fast Mode is used, the signal should be off for two minutes in order to have the feature turned on again.

### To configure AGC:

- Open the DSP Settings page (Setup menu > Signaling & Media tab > Media folder > DSP Settings).
- 2. From the 'IPMedia Detectors' drop-down list [EnableDSPIPMDetectors], select **Enable**.

#### IPMedia Detectors

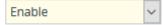

- **3.** Configure the following AGC parameters:
  - 'Enable AGC' [EnableAGC] enables the AGC mechanism.
  - 'AGC Slope' [AGCGainSlope] defines the AGC convergence rate.
  - 'AGC Redirection' [AGCRedirection] defines the AGC direction.
  - 'AGC Target Energy' defines the signal energy value (dBm) that the AGC attempts to attain.
  - 'AGC Minimum Gain' [AGCMinGain] defines the minimum gain (in dB) by the AGC when activated.

- 'AGC Maximum Gain' [AGCMaxGain] defines the maximum gain (in dB) by the AGC when activated.
- 'AGC Disable Fast Adaptation' [AGCDisableFastAdaptation] enables the AGC Fast Adaptation mode.

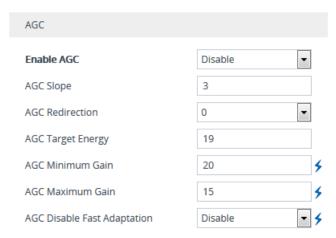

- **4.** Configure the 'Transcoding Mode' [TranscodingMode] parameter to **Force**. You can configure this using the global parameter or per IP Profile.
- 5. Click Apply.

# **Configuring Media Security**

This section describes configuration for securing the media.

# **Configuring SRTP**

The device supports Secured RTP (SRTP) according to RFC 3711. SRTP is used to encrypt RTP and RTCP transport for protecting VoIP traffic. SRTP requires a cryptographic key exchange mechanism to negotiate the keys. To negotiate the keys, the device supports the Session Description Protocol Security Descriptions (SDES) protocol (according to RFC 4568), or Datagram Transport Layer Security (DTLS) protocol for SBC calls. For more information on DTLS, see SRTP using DTLS Protocol.

Key exchange is done by adding the 'a=crypto' attribute to the SDP. This attribute is used (by both sides) to declare the various supported cipher suites and to attach the encryption key. If negotiation of the encryption data is successful, the call is established. Typically, 'a=crypto' is included in secured media (RTP/SAVP). However, there is also support for including 'a=crypto' in non-secured media (RTP/AVP). In such cases, the media is handled as if the device received two identical media: one secured and one not.

SRTP supports the following cipher suites (all other suites are ignored):

- AES\_CM\_128\_HMAC\_SHA1\_32
- AES\_CM\_128\_HMAC\_SHA1\_80
- AES 256 CM HMAC SHA1 32 (RFC 6188)

# AES\_256\_CM\_HMAC\_SHA1\_80 (RFC 6188)

When the device is the offering side (SDP offer), it can generate a Master Key Identifier (MKI). You can configure the MKI size globally, using the [SRTPTxPacketMKISize] parameter, or per SIP entity, using the IP Profile parameter 'MKI Size'. The length of the MKI is limited to four bytes. If the remote side sends a longer MKI, the key is ignored.

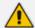

 The device can forward MKI size transparently for SRTP-to-SRTP media flows or override the MKI size during negotiation (inbound or outbound leg).

The key lifetime field is not supported. However, if it is included in the key it is ignored and the call doesn't fail. For SBC calls belonging to a specific SIP entity, you can configure the device to remove the lifetime field in the 'a=crypto' attribute, using the IP Profile parameter 'SBC Remove Crypto Lifetime in SDP'.

For SDES, the keys are sent in the SDP body ('a=crypto') of the SIP message and are typically secured using SIP over TLS (SIPS). The encryption of the keys is in plain text in the SDP. The device supports the following session parameters:

- UNENCRYPTED\_SRTP
- UNENCRYPTED SRTCP
- UNAUTHENTICATED SRTP

Session parameters should be the same for the local and remote sides. When the device is the offering side, the session parameters are configured by the following parameters - 'Authentication on Transmitted RTP Packets', 'Encryption on Transmitted RTP Packets, and 'Encryption on Transmitted RTCP Packets'. When the device is the answering side, the device adjusts these parameters according to the remote offering. Unsupported session parameters are ignored, and do not cause a call failure.

Below is an example of crypto attributes usage:

a=crypto:1 AES\_CM\_128\_HMAC\_SHA1\_80 inline:PsKoMpHlCg+b5X0YLuSvNrlmEh/dAe a=crypto:2 AES\_CM\_128\_HMAC\_SHA1\_32 inline:IsPtLoGkBf9a+c6XVzRuMqHIDnEiAd

The device also supports symmetric MKI negotiation, whereby it can forward the MKI size received in the SDP offer 'a=crypto' line in the SDP answer. You can enable symmetric MKI globally, using the global parameter [EnableSymmetricMKI], or per SIP entity, using the IP Profile parameter 'Symmetric MKI' and for SBC calls 'SBC Enforce MKI Size'. For more information on symmetric MKI, see Configuring IP Profiles.

You can configure the enforcement policy of SRTP, by the [EnableMediaSecurity] parameter and IP Profile parameter 'SBC Media Security Mode' parameter for SBC calls. For example, if negotiation of the cipher suite fails or if incoming calls exclude encryption information, the device can be configured to reject the calls.

You can also enable the device to validate the authentication of packets for SRTP tunneling for RTP and RTCP. This applies only to SRTP-to-SRTP SBC calls and where the endpoints use the same key. This is configured using the 'SRTP Tunneling Authentication for RTCP' and 'SRTP Tunneling Authentication for RTCP' parameters.

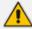

- For a detailed description of the SRTP parameters, see Configuring IP Profiles and SRTP Parameters.
- When SRTP is used, channel capacity may be reduced.
- To configure specific SRTP cipher suites for an IP Profile, see Configuring SRTP Crypto Suite Groups below.

The procedure below describes how to configure SRTP through the Web interface.

# To enable SRTP globally (for all calls):

Open the Media Security page (Setup menu > Signaling & Media tab > Media folder > Media Security).

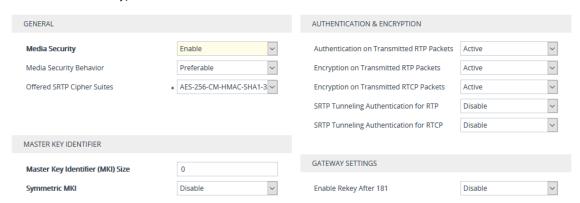

- From the 'Media Security' drop-down list [EnableMediaSecurity], select Enable to enable SRTP.
- **3.** From the 'Offered SRTP Cipher Suites' drop-down list [SRTPofferedSuites], select the supported cipher suite.
- 4. Configure the other SRTP parameters as required.
- Click Apply.

# **Configuring SRTP Crypto Suite Groups**

The SBC Crypto Suite Groups table lets you configure groups of SRTP crypto suites, which you can then assign to IP Profiles. Therefore, instead of configuring a single crypto suite for all calls using the global parameter 'Offered SRTP Cipher Suites' (as described in Configuring SRTP on page 285), you can use the SBC Crypto Suite Groups table to configure specific crypto suites for specific calls (IP Profiles). To assign an SBC Crypto Suite Group to an IP Profile, use the IP Profile's 'Crypto Suites Group' parameter (see Configuring IP Profiles on page 628).

You configure an SBC Crypto Suite Group using two tables with "parent-child" relationship:

- SBC Crypto Suite Groups table ("parent"): Defines the name of the SBC Crypto Suite Group. You can configure up to 10 SBC Crypto Suite Groups.
- Crypto Suites table ("child"): Defines the crypto suites for the SBC Crypto Suite Group. You can configure each SBC Crypto Suite Group with up to 4 crypto suites.

The following procedure describes how to configure SBC Crypto Suite Groups through the Web interface. You can also configure it through other management platforms:

- SBC Crypto Suite Groups table: ini file [CryptoSuitesGroups] or CLI (configure voip > media crypto-suites-groups)
- Crypto Suites table: ini file [CryptoSuites] or CLI (configure voip > media crypto-suites-groups > crypto-suites)

#### > To configure an SBC Crypto Suite Group:

- Open the SBC Crypto Suite Groups table (Setup menu > Signaling & Media tab > Media folder > SBC Crypto Suite Groups).
- 2. Click **New**; the following dialog box appears:

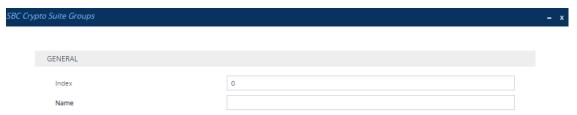

- **3.** Configure a name for the SBC Crypto Suite Group according to the parameters described in the table below.
- 4. Click Apply.

Table 15-4: SBC Crypto Suite Groups Table Parameter Descriptions

| Parameter                        | Description                                                                                                    |
|----------------------------------|----------------------------------------------------------------------------------------------------|
| 'Index'<br>[Index]               | Defines an index number for the new table row.  Note: Each row must be configured with a unique index.                                   |
| 'Name' crypto-suites- group-name | Defines a descriptive name, which is used when associating the row in other tables.  The valid value is a string of up to 40 characters. |
| [Name]                           | Note: The parameter value must be unique.                                                                                                |

- 5. In the SBC Crypto Suite Groups table, select the row for which you want to configure crypto suites, and then click the **Crypto Suites** link located below the table; the Crypto Suites table appears.
- **6.** Click **New**; the following dialog box appears:

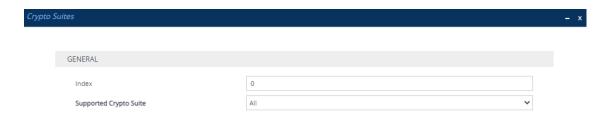

- 7. Configure a rule according to the parameters described in the table below.
- 8. Click **New**, and then save your settings to flash memory.

**Table 15-5: Crypto Suites Table Parameter Descriptions** 

| Parameter                                                         | Description                                                                                                    |
|-------------------------------------------------------------------|----------------------------------------------------------------------------------------------------|
| General                                                           |                                                                                                    |
| 'Index' crypto-suites <index index=""> [CryptoSuiteIndex]</index> | Defines an index number for the new table row.  Note: Each row must be configured with a unique index.                                                                                                    |
| 'Supported Crypto Suite' crypto-suite [CryptoSuite]               | Defines the SRTP crypto suite.  [63] AII  [1] AES-CM-128-HMAC-SHA1-80  [2] AES-CM-128-HMAC-SHA1-32  [16] AES-256-CM-HMAC-SHA1-80  [32] AES-256-CM-HMAC-SHA1-32  Note: You can configure up to four crypto suites in the Crypto Suites table (i.e., per SBC Crypto Suite Groups). Therefore, if you configure the parameter to AII (which means all four crypto suites), no additional table rows can be added to the table. |

### **SRTP using DTLS Protocol**

For SBC calls, you can configure the device to use the Datagram Transport Layer Security (DTLS) protocol to secure UDP-based traffic (according to RFC 4347 and 6347) for specific SIP entities, using IP Profiles. DTLS allows datagram-based applications to communicate in a way that is designed to prevent eavesdropping, tampering or message forgery. The DTLS protocol is based on the stream-oriented TLS protocol, providing similar security. The device can therefore interwork in mixed environments where one network may require DTLS and the other may require Session Description Protocol Security Descriptions (SDES) or even non-secure RTP. The device supports DTLS negotiation for RTP-to-SRTP and SRTP-to-SRTP calls.

DTLS support is important for deployments with WebRTC. WebRTC requires that media channels be encrypted through DTLS for SRTP key exchange. Negotiation of SRTP keys through

DTLS is done during the DTLS handshake between WebRTC client and peer. For more information on WebRTC, see WebRTC.

In contrast to SDES, DTLS key encryption is done over the media channel (UDP) and not over the signaling channel. Thus, DTLS-SRTP is generally known as "secured key exchange over media". DTLS is similar to TLS, but runs over UDP, whereas TLS is over TCP. Before the DTLS handshake, the peers exchange DTLS parameters (fingerprint and setup) and algorithm types in the SDP body of the SIP messages exchanged for establishing the call (INVITE request and response). The peers participate in a DTLS handshake during which they exchange certificates. These certificates are used to derive a symmetric key, which is used to encrypt data (SRTP) flow between the peers. A hash value calculated over the certificate is transported in the SDP using the 'a=fingerprint' attribute. At the end of the handshake, each side verifies that the certificate it received from the other side fits the fingerprint from the SDP. To indicate DTLS support, the SDP offer/answer of the SIP message uses the 'a=setup' attribute. The 'a=setup:actpass' attribute value is used in the SDP offer by the device. This indicates that the device is willing to be either a client ('act') or a server ('pass') in the handshake. The 'a=setup:active' attribute value is used in the SDP answer by the device. This means that the device wishes to be the client ('active') in the handshake.

a=setup:actpass a=fingerprint: SHA-1

\4A:AD:B9:B1:3F:82:18:3B:54:02:12:DF:3E:5D:49:6B:19:E5:7C:AB

DTLS cipher suite reuses the TLS cipher suite. The DTLS handshake is done for every new call configured for DTLS. In other words, unlike TLS where the connection remains "open" for future calls, a new DTLS connection is required for every new call. Note that the entire authentication and key exchange for securing the media traffic is handled in the media path through DTLS. The signaling path is used only to verify the peers' certificate fingerprints. DTLS messages are multiplexed onto the same ports that are used for the media.

### ➤ To configure DTLS:

- 1. In the TLS Context table (see Configuring TLS Certificate Contexts), configure a TLS Context with the desired DTLS version using the 'DTLS Version' parameter.
- 2. Open the IP Groups table (see Configuring IP Groups), and then for the IP Group associated with the SIP entity, assign it the TLS Context for DTLS, using the 'Media TLS Context' parameter.
- **3.** Open the IP Profiles table (see Configuring IP Profiles), and then for the IP Profile associated with the SIP entity, configure the following:
  - Configure the 'SBC Media Security Mode' parameter to Secured or Both.
  - Configure the 'Media Security Method' parameter to DTLS.

- Configure the 'RTCP Mux' parameter to Supported. Multiplexing is required as the DTLS handshake is done for the port used for RTP and thus, RTCP and RTP must be multiplexed onto the same port.
- Configure the ini file parameter [SbcDtlsMtu] (or CLI command configure voip > sbc settings > sbc-dtls-mtu) to define the maximum transmission unit (MTU) size for the DTLS handshake.
- 4. Configure the minimum interval that the device waits between transmission of DTLS packets in the same DTLS handshake, using the ini file parameter [DTLSTimeBetweenTransmissions].

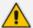

- The 'Cipher Server' parameter must be configured to "ALL".
- The device doesn't support forwarding of DTLS transparently between endpoints.

# 16 Services

This section describes configuration for various supported services.

# **DHCP Server Functionality**

The device can serve as a Dynamic Host Configuration Protocol (DHCP) server that assigns and manages IP addresses from a user-defined address pool for DHCP clients. The DHCP server can also be configured to supply additional information to the requesting client such as the IP address of the TFTP server, DNS server, NTP server, and default router (gateway). The DHCP server functionality complies with IETF RFC 2131 and RFC 2132.

The DHCP server can service up to 10,000 DHCP clients. The DHCP clients are typically IP phones that are connected to the device's LAN port.

The DHCP server is activated when you configure a valid entry in the DHCP Servers table (see Configuring the DHCP Server) and associate it with an active IP network interface listed in the IP Interfaces table. When an IP phone on the LAN requests an IP address, the DHCP server allocates one from the address pool. In scenarios of duplicated IP addresses on the LAN (i.e., an unauthorized network device using one of the IP addresses of the DHCP address pool), the DHCP server detects this condition using an Address Resolution Protocol (ARP) request and temporarily blacklists the duplicated address.

You can also configure the DHCP server to respond **only** to DHCPDiscover requests from DHCP clients that contain a specific value for Option 60 (Vendor Class Identification). For more information, see Configuring the Vendor Class Identifier.

# **Configuring the DHCP Server**

The DHCP Servers table lets you configure the device's DHCP server (only one). The DHCP Server table configures the DHCP server implementation. This includes configuring the DHCP IP address pool from where IP addresses are allocated to requesting DHCP clients, as well as configuring other information such as IP addresses of the DNS server, NTP server, default router (gateway), and SIP proxy server. The DHCP server sends the information in DHCP Options. The table below lists the DHCP Options that the DHCP server sends to the DHCP client and which are configurable in the DHCP Servers table.

Table 16-1: Configurable DHCP Options in DHCP Servers Table

| DHCP Option Code | DHCP Option Name       |
|------------------|------------------------|
| Option 53        | DHCP Message Type      |
| Option 54        | DHCP Server Identifier |
| Option 51        | IP Address Lease Time  |

| DHCP Option Code | DHCP Option Name             |
|------------------|------------------------------|
| Option 1         | Subnet Mask                  |
| Option 3         | Router                       |
| Option 6         | Domain Name Server           |
| Option 44        | NetBIOS Name Server          |
| Option 46        | NetBIOS Node Type            |
| Option 42        | Network Time Protocol Server |
| Option 2         | Time Offset                  |
| Option 66        | TFTP Server Name             |
| Option 67        | Boot file Name               |
| Option 120       | SIP Server                   |

Once you have configured the DHCP server, you can configure the following:

- DHCP Vendor Class Identifier names (DHCP Option 60) see Configuring the Vendor Class Identifier
- Additional DHCP Options see Configuring Additional DHCP Options
- Static IP addresses for DHCP clients see Configuring Static IP Addresses for DHCP Clients

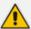

If you configure additional DHCP Options in the DHCP Option table, they override the default ones, which are configured in the DHCP Servers table. For example, if you configure Option 67 in the DHCP Option table, the device uses the value configured in the DHCP Option table instead of the value configured in the DHCP Servers table.

To view and delete currently serviced DHCP clients, see Viewing and Deleting DHCP Clients.

The following procedure describes how to configure the DHCP server through the Web interface. You can also configure it through ini file [DhcpServer] or CLI (configure network > dhcp-server server <index>).

#### > To configure the device's DHCP server:

- Open the DHCP Servers page (Setup menu > IP Network tab > Advanced folder > DHCP Severs).
- **2.** Click **New**; the following dialog box appears:

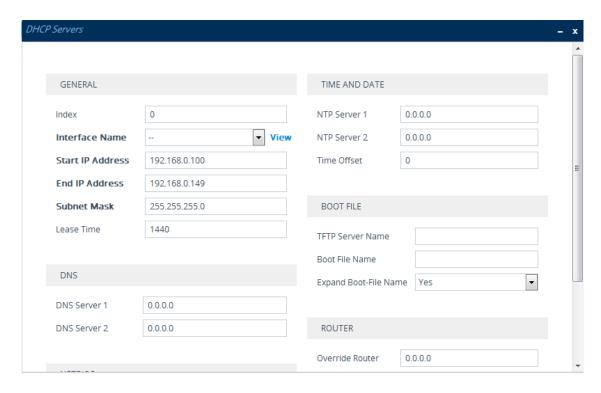

- **3.** Configure a DHCP server according to the parameters described in the table below.
- 4. Click Apply.

**Table 16-2: DHCP Servers Table Parameter Descriptions** 

| Parameter                                                     | Description                                                                                                    |
|---------------------------------------------------------------|----------------------------------------------------------------------------------------------------|
| General                                                       |                                                                                                    |
| 'Index' dhcp server <index></index>                           | Defines an index number for the new table row.  Note:  Each row must be configured with a unique index.  Currently, only one index row can be configured.                                                                                                    |
| 'Interface Name' network-if [DhcpServer_ InterfaceName]       | Associates an IP network interface on which the DHCP server operates. The IP interfaces are configured in the IP Interfaces table (see Configuring IP Network Interfaces).  By default, no value is defined.                                                                            |
| 'Start IP Address' start-address [DhcpServer_ StartIPAddress] | Defines the starting IP address (IPv4 address in dotted-decimal format) of the IP address pool range used by the DHCP server to allocate addresses.  The default value is 192.168.0.100.  Note: The IP address must belong to the same subnet as the associated interface's IP address. |

| Parameter                                                            | Description                                                                                                    |
|----------------------------------------------------------------------|----------------------------------------------------------------------------------------------------|
| 'End IP Address' end-address [DhcpServer_ EndIPAddress]              | Defines the ending IP address (IPv4 address in dotted-decimal format) of the IP address pool range used by the DHCP server to allocate addresses.  The default value is 192.168.0.149.  Note: The IP address must belong to the same subnet as the associated interface's IP address and must be "greater or equal" to the starting IP address defined in 'Start IP Address'. |
| 'Subnet Mask' subnet-mask [DhcpServer_ SubnetMask]                   | Defines the subnet mask (for IPv4 addresses) for the DHCP client. The value is sent in DHCP Option 1 (Subnet Mask).  The default value is 0.0.0.0.  Note: The value must be "narrower" or equal to the subnet mask of the associated interface's IP address. If set to "0.0.0.0", the subnet mask of the associated interface is used.                                        |
| 'Lease Time' lease-time [DhcpServer_ LeaseTime]                      | Defines the duration (in minutes) of the lease time to a DHCP client for using an assigned IP address. The client needs to request a new address before this time expires. The value is sent in DHCP Option 51 (IP Address Lease Time).  The valid value range is 0 to 214,7483,647. The default is 1440. When set to 0, the lease time is infinite.                          |
| DNS                                                                  |                                                                                                    |
| 'DNS Server 1' dns-server-1 [DhcpServer_ DNSServer1]                 | Defines the IP address (IPv4) of the primary DNS server that the DHCP server assigns to the DHCP client. The value is sent in DHCP Option 6 (Domain Name Server).  The default value is 0.0.0.0.                                                                                                    |
| 'DNS Server 2' dns-server-2 [DhcpServer_ DNSServer2]                 | Defines the IP address (IPv4) of the secondary DNS server that the DHCP server assigns to the DHCP client. The value is sent in DHCP Option 6 (Domain Name Server).  The default value is 0.0.0.0.                                                                                                    |
| NetBIOS                                                              |                                                                                                    |
| 'NetBIOS Name Server' netbios-server [DhcpServer_ NetbiosNameServer] | Defines the IP address (IPv4) of the NetBIOS WINS server that is available to a Microsoft DHCP client. The value is sent in DHCP Option 44 (NetBIOS Name Server).  The default value is 0.0.0.0.                                                                                                    |
| 'NetBIOS Node Type' netbios-node-                                    | Defines the node type of the NetBIOS WINS server for a Microsoft DHCP client. The value is sent in DHCP Option 46                                                                                                    |

| Parameter                                                       | Description                                                                                                    |
|-----------------------------------------------------------------|----------------------------------------------------------------------------------------------------|
| type [DhcpServer_ NetbiosNodeType]                              | (NetBIOS Node Type).  [0] Broadcast (default)  [1] peer-to-peer  [4] Mixed  [8] Hybrid                                                                                                    |
| Time and Date                                                   |                                                                                                    |
| 'NTP Server 1' ntp-server-1 [DhcpServer_ NTPServer1]            | Defines the IP address (IPv4) of the primary NTP server that the DHCP server assigns to the DHCP client. The value is sent in DHCP Option 42 (Network Time Protocol Server).  The default value is 0.0.0.0.                                                                                                    |
| 'NTP Server 2' ntp-server-2 [DhcpServer_ NTPServer2]            | Defines the IP address (IPv4) of the secondary NTP server that the DHCP server assigns to the DHCP client. The value is sent in DHCP Option 42 (Network Time Protocol Server).  The default value is 0.0.0.0.                                                                                                    |
| 'Time Offset' time-offset [DhcpServer_ TimeOffset]              | Defines the Greenwich Mean Time (GMT) offset (in seconds) that the DHCP server assigns to the DHCP client. The value is sent in DHCP Option 2 (Time Offset).  The valid range is -43200 to 43200. The default is 0.                                                                                                    |
| Boot File                                                       |                                                                                                    |
| 'TFTP Server Name'  tftp-server-name  [DhcpServer_  TftpServer] | Defines the IP address or name of the TFTP server that the DHCP server assigns to the DHCP client. The TFTP server typically stores the boot file image, defined in the 'Boot file name' parameter (see below). The value is sent in DHCP Option 66 (TFTP Server Name).  The valid value is a string of up to 80 characters. By default, no value is defined.                                                                                    |
| 'Boot File Name' boot-file-name [DhcpServer_ BootFileName]      | Defines the name of the boot file image for the DHCP client. The boot file stores the boot image for the client. The boot image is typically the operating system the client uses to upload (from a boot server). The value is sent in DHCP Option 67 (Bootfile Name). To define the server storing the file, use the 'TFTP Server' parameter (see above). The valid value is a string of up to 256 characters. By default, no value is defined. |

| Parameter                                                                       | Description                                                                                                    |
|---------------------------------------------------------------------------------|----------------------------------------------------------------------------------------------------|
|                                                                                 | The name can also include the following case-sensitive placeholder strings that are replaced with actual values if the 'Expand Boot-file Name' parameter is set to <b>Yes</b> :                                                                                                    |
|                                                                                 | <mac>: Replaced by the MAC address of the client (e.g., boot_<mac>.ini). The MAC address is obtained in the client's DHCP request.</mac></mac>                                                                                                    |
|                                                                                 | <ip>: Replaced by the IP address assigned by the DHCP server to the client.</ip>                                                                                                    |
| 'Expand Boot-File Name' expand-boot- file-name [DhcpServer_ ExpandBootfileName] | Enables the use of the placeholders in the boot file name, defined in the 'Boot file name' parameter.  [0] No [1] Yes (default)                                                                                                    |
| Router                                                                          |                                                                                                    |
| 'Override Router' override-router- address [DhcpServer_ OverrideRouter]         | Defines the IP address (IPv4 in dotted-decimal notation) of the default router that the DHCP server assigns the DHCP client. The value is sent in DHCP Option 3 (Router).  The default value is 0.0.0.0. If not specified (empty or "0.0.0.0"), the IP address of the default gateway configured in the IP Interfaces table for the IP network interface that you associated with the DHCP server (see the 'Interface Name' parameter above) is used. |
| SIP                                                                             |                                                                                                    |
| 'SIP Server' sip-server [DhcpServer_SipServer]                                  | Defines the IP address or DNS name of the SIP server that the DHCP server assigns the DHCP client. The client uses this SIP server for its outbound SIP requests. The value is sent in DHCP Option 120 (SIP Server). After defining the parameter, use the 'SIP server type' parameter (see below) to define the type of address (FQDN or IP address).  The valid value is a string of up to 256 characters. The default is 0.0.0.0.                  |
| 'SIP Server Type' sip-server-type [DhcpServer_ SipServerType]                   | Defines the type of SIP server address. The actual address is defined in the 'SIP server' parameter (see above). Encoding is done per SIP Server Type, as defined in RFC 3361.  [0] DNS names = (Default) The 'SIP server' parameter is configured with an FQDN of the SIP server.                                                                                                    |

| Parameter | Description                                                                                  |
|-----------|----------------------------------------------------------------------------------------------|
|           | [1] IP address = The 'SIP server' parameter configured with an IP address of the SIP server. |

# **Configuring the Vendor Class Identifier**

The DHCP Vendor Class table lets you configure up to 10 Vendor Class Identifier (VCI) names (DHCP Option 60). When the table is configured, the device's DHCP server responds only to DHCPDiscover requests that contain Option 60 and that match one of the DHCP VCIs configured in the table. If you have not configured any entries in the table, the DHCP server responds to all DHCPDiscover requests, regardless of the VCI.

The VCI is a string that identifies the vendor and functionality of a DHCP client to the DHCP server. For example, Option 60 can show the unique type of hardware (e.g., "AudioCodes 440HD IP Phone") or firmware of the DHCP client. The DHCP server can then differentiate between DHCP clients and process their requests accordingly.

The following procedure describes how to configure the DHCP VCIs through the Web interface. You can also configure it through ini file [DhcpVendorClass] or CLI (configure network > dhcp-server vendor-class).

### > To configure DHCP Vendor Class Identifiers:

- 1. Open the DHCP Servers table (see Configuring the DHCP Server).
- Select the row of the desired DHCP server for which you want to configure VCIs, and then click the DHCP Vendor Class link located below the table; the DHCP Vendor Class table opens.
- 3. Click **New**; the following dialog box appears:

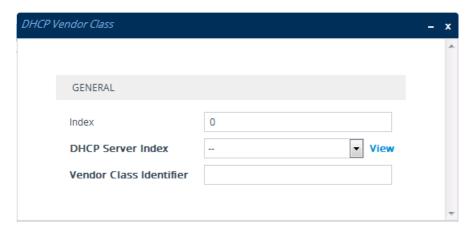

- **4.** Configure a VCI for the DHCP server according to the parameters described in the table below.
- 5. Click Apply.

Table 16-3: DHCP Vendor Class Table Parameter Descriptions

| Parameter                                                 | Description                                                                                                    |
|-----------------------------------------------------------|----------------------------------------------------------------------------------------------------|
| 'Index' dhcp vendor- class <index> [Index]</index>        | Defines an index number for the new table row.  Note: Each row must be configured with a unique index.                                                                                                    |
| 'DHCP Server Index' dhcp-server- number [DhcpServerIndex] | Associates the VCI table entry with a DHCP server that you configured in Configuring the DHCP Server.  Note: You can configure only one DHCP server (Index 0) and therefore, the parameter value is always 0. |
| 'Vendor Class Identifier' vendor-class [VendorClassId]    | Defines the value of the VCI DHCP Option 60.  The valid value is a string of up to 80 characters. By default, no value is defined.                                                                            |

# **Configuring Additional DHCP Options**

The DHCP Option table lets you configure up to 10 additional DHCP Options that the DHCP server can use to service the DHCP client. These DHCP Options are included in the DHCPOffer response sent by the DHCP server.

The following procedure describes how to configure DHCP Options through the Web interface. You can also configure it through ini file [DhcpOption] or CLI (configure network > dhcp-server option).

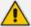

The additional DHCP Options configured in the DHCP Option table override the default ones, which are configured in the DHCP Servers table. In other words, if you configure Option 67 in the DHCP Option table, the device uses the value configured in the DHCP Option table instead of the value configured in the DHCP Servers table.

### > To configure DHCP Options:

- 1. Open the DHCP Servers table (see Configuring the DHCP Server).
- Select the row of the desired DHCP server for which you want to configure additional DHCP Options, and then click the **DHCP Option** link located below the table; the DHCP Option table opens.
- 3. Click **New**; the following dialog box appears:

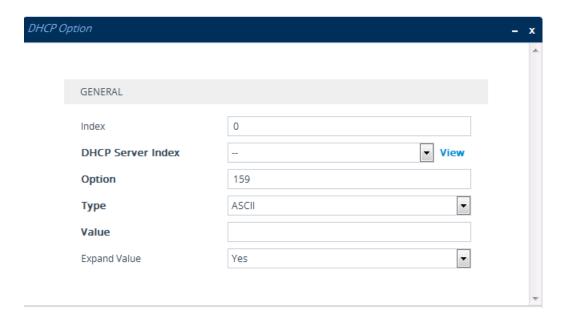

- **4.** Configure additional DHCP Options for the DHCP server according to the parameters described in the table below.
- 5. Click Apply.

**Table 16-4: DHCP Option Table Parameter Descriptions** 

| Parameter                                                | Description                                                                                                    |
|----------------------------------------------------------|----------------------------------------------------------------------------------------------------|
| 'Index' dhcp option [Index]                              | Defines an index number for the new table row.  Note: Each row must be configured with a unique index.                                                                                                    |
| 'DHCP Server Index' dhcp-server-number [DhcpServerIndex] | Associates the DHCP Option table entry with a DHCP server that you configured in Configuring the DHCP Server.  Note: Currently, only one DHCP server (Index 0) can be configured and therefore, the parameter is always set at 0. |
| 'Option' option [Option]                                 | Defines the code of the DHCP Option.  The valid value is 1 to 254. The default is 159.  For example, for DHCP Option 150 (Cisco proprietary for defining multiple TFTP server IP addresses), enter the value 150.                 |
| 'Type'<br>type<br>[Type]                                 | Defines the format (type) of the DHCP Option value that is configured in the 'Value' parameter (see below).  [0] ASCII = (Default) Plain-text string (e.g., when the value is a domain name).                                     |

| Parameter                                 | Description                                                                                                    |
|-------------------------------------------|----------------------------------------------------------------------------------------------------|
|                                           | [1] IP address = IPv4 address.                                                                                                    |
|                                           | [2] <b>Hexadecimal</b> = Hexadecimal-encoded string.                                                                                                    |
|                                           | For example, if you configure the 'Value' parameter to "company.com" (without quotation marks), you need to configure the 'Type' parameter to <b>ASCII</b> .                                                                                                    |
| 'Value' value [Value]                     | Defines the value of the DHCP Option. For example, if you are using Option 66, the parameter is used for specifying the TFTP provisioning server (e.g., http://192.168.3.155:5000/provisioning/).  The valid value is a string of up to 256 characters. By default, no value is defined. For IP addresses, the value can be one or more IPv4 addresses, each separated by a comma (e.g., 192.168.10.5,192.168.10.20). For hexadecimal values, the value is a hexadecimal string (e.g., c0a80a05). |
|                                           | You can also configure the parameter with case-<br>sensitive placeholder strings that are replaced with<br>actual values if the 'Expand Value' parameter (see<br>below) is set to <b>Yes</b> :                                                                                                    |
|                                           | <mac>: Replaced by the MAC address of the client. The MAC address is obtained from the client's DHCP request. For example, the parameter can be set to:<br/>http://192.168.3.155:5000/provisioning/cfg_ <mac>.txt</mac></mac>                                                                                                    |
|                                           | <ip>: Replaced by the IP address assigned by the DHCP server to the client. For example, the parameter can be set to:<br/>http://192.168.3.155:5000/provisioning/cfg_ <ip>.txt</ip></ip>                                                                                                    |
| 'Expand Value' expand-value [ExpandValue] | Enables the use of the special placeholder strings, " <mac>" and "<ip>" for configuring the 'Value' parameter (see above).</ip></mac>                                                                                                    |
|                                           | ■ [0] <b>No</b>                                                                                                    |
|                                           | [1] Yes (default)                                                                                                    |
|                                           | <b>Note:</b> The parameter is applicable only to values of type ASCII (see the 'Type' parameter, above).                                                                                                    |

# **Configuring Static IP Addresses for DHCP Clients**

The DHCP Static IP table lets you configure up to 100 DHCP clients with static IP addresses. The static IP address is a "reserved" IP address for a specified DHCP client defined by MAC address. In other words, instead of assigning the DHCP client with a different IP address upon each IP address lease renewal request, the DHCP server assigns the client the same IP address. For DHCP clients that are not listed in the table, the DHCP server assigns a random IP address from its address pool, as in normal operation.

The following procedure describes how to configure static IP addresses for DHCP clients through the Web interface. You can also configure it through ini file [DhcpStaticIP] or CLI (configure network > dhcp-server static-ip <index>).

#### To configure static IP addresses for DHCP clients:

- 1. Open the DHCP Servers table (see Configuring the DHCP Server).
- Select the row of the desired DHCP server for which you want to configure static IP
  addresses for DHCP clients, and then click the DHCP Static IP link located below the table;
  the DHCP Static IP table opens.
- 3. Click **New**; the following dialog box appears:

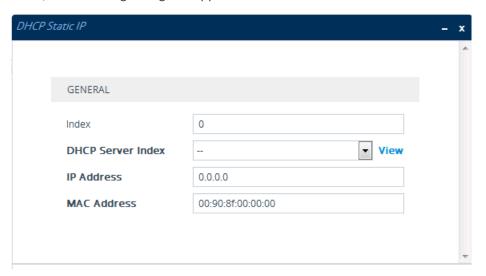

- **4.** Configure a static IP address for a specific DHCP client according to the parameters described in the table below.
- 5. Click Apply.

**Table 16-5: DHCP Static IP Table Parameter Descriptions** 

| Parameter                              | Description                                                                                            |
|----------------------------------------|----------------------------------------------------------------------------------------------------|
| 'Index' dhcp static-ip <index></index> | Defines an index number for the new table row.  Note: Each row must be configured with a unique index. |

| Parameter                                                 | Description                                                                                                    |
|-----------------------------------------------------------|----------------------------------------------------------------------------------------------------|
| [Index]                                                   |                                                                                                    |
| 'DHCP Server Index' dhcp-server- number [DhcpServerIndex] | Associates the DHCP Static IP table entry with a DHCP server that you configured in Configuring the DHCP Server.  Note: Currently, only one DHCP server (Index 0) can be configured and therefore, the parameter value is always 0.                    |
| 'IP Address' ip-address [IPAddress]                       | Defines the "reserved", static IP address (IPv4) to assign the DHCP client.  The default is 0.0.0.0.                                                                                                    |
| 'MAC Address' mac-address [MACAddress]                    | Defines the DHCP client by MAC address (in hexadecimal format). The valid value is a string of up to 20 characters. The format includes six groups of two hexadecimal digits, each separated by a colon. The default MAC address is 00:90:8f:00:00:00. |

## **Viewing and Deleting DHCP Clients**

The DHCP Clients table lets you view currently serviced DHCP clients by the DHCP server. The table also lets you delete DHCP clients. If you delete a client, the DHCP server ends the lease of the IP address to the client and the IP address becomes available for allocation by the DHCP server to another client.

The following procedure describes how to view DHCP clients through the Web interface. You can also view this through CLI:

To view DHCP clients:

# show network dhcp clients

To view DHCP clients according to IP address:

# show network dhcp ip

■ To view DHCP clients according to MAC address:

# show network dhcp mac

To view DHCP clients that have been blacklisted from DHCP implementation (due to duplicated IP addresses in the network, where another device is using the same IP address as the one assigned to the client):

#### # show network dhcp black-list

#### > To view or delete DHCP clients:

- 1. Open the DHCP Servers table (see Configuring the DHCP Server).
- 2. Select the row of the desired DHCP server for which you want to view DHCP clients, and then click the **DHCP Clients** link located below the table; the DHCP Clients table opens:

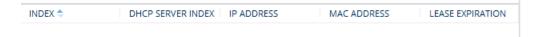

The table displays the following per client:

- Index: Table index number.
- DHCP Server Index: The index number of the configured DHCP server scope in the DHCP Server table (see Configuring the DHCP Server) with which the client is associated.
- IP Address: IP address assigned to the DHCP client by the DHCP server.
- MAC Address: MAC address of the DHCP client.
- Lease Expiration: Date on which the lease of the DHCP client's IP address obtained from the DHCP server expires.
- 3. To delete a client:
  - a. Select the table row index of the DHCP client that you want to delete.
  - **b.** Click the **Action** button, and then from the drop-down menu, choose **Delete**; a confirmation message appears.
  - c. Click OK to confirm deletion.

# **SIPREC SIP-based Media Recording**

This section describes the device's support for SIPREC.

#### **SIPREC Overview**

The device can record SIP-based media (RTP/SRTP) call sessions traversing it. The device can record not only audio streams, but also video streams for audio-video calls. The media recording support is in accordance with the Session Recording Protocol (SIPREC), which describes architectures for deploying session recording solutions and specifies requirements for extensions to SIP that will manage delivery of RTP media to a recording device. The device's SIPREC feature is in compliance with the following:

- RFC 6341 (Use Cases and Requirements for SIP-Based Media Recording)
- Session Recording Protocol (draft-ietf-siprec-protocol-02)

- Architecture (draft-ietf-siprec-architecture-03)
- RFC 7865 (Session Initiation Protocol (SIP) Recording Metadata)

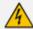

**Warning for Deployments in France:** The device supports SIPREC according to RFC 6341. As such, you must adhere to the Commission Nationale Informatique et Liberté's (CNIL) directive and be aware that article R226-15 applies penalties to the malicious interception, diversion, use or disclosure of correspondence sent, transmitted or received by means of telecommunication, or the setting up of a device designed to produce such interceptions.

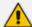

- The SIPREC feature is available only if your device is installed with a License Key (see License Key) that includes this feature. The License Key specifies the maximum number of supported SIPREC sessions. For audio-video calls, video recording needs additional SBC media channel resources.
- For maximum concurrent SIPREC sessions, refer to the device's *Release Notes* (click here).
- The device can record the following media streams: audio only, text only, audio and video, or audio and text.
- You can view active and historical SIPREC call information, using the CLI command show voip calls.
- You can customize SBC CDRs generated by the device to include the field "Is Recorded", which indicates if the SBC leg was recorded or not. For more information, see Customizing CDRs for SBC Calls and Test Calls on page 1194.

Session recording is a critical requirement in many business communications environments such as call centers and financial trading floors. In some of these environments, all calls must be recorded for regulatory and compliance reasons. In others, calls may be recorded for quality control or business analytics. Recording is typically performed by sending a copy of the session media to the recording devices.

The SIPREC protocol specifies the use of SIP, SDP, and RTP to establish a Recording Session (RS) from the Session Recording Client (SRC), which is on the path of the Communication Session (CS), to a Session Recording Server (SRS) at the recording equipment. The device functions as the SRC, sending recording sessions to a third-party SRS, as shown in the figure below.

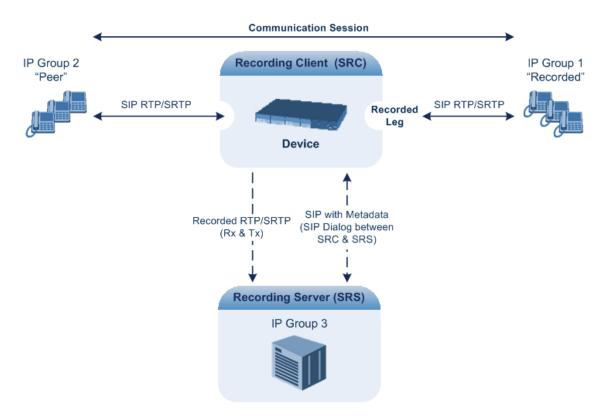

The device can record calls between two IP Groups. The type of calls to record can be specified by source and/or destination prefix number or SIP Request-URI, as well as by call initiator. The side ("leg") on which the recording is done must be specified. Specifying the leg is important as it determines the various call media attributes of the recorded RTP (or SRTP) such as coder type.

### **SIP Message Flow for SIPREC**

The device initiates a recording session by sending an INVITE message to the SRS when the call to be recorded is connected. The SIP From header contains the identity of the SRC and the To header contains the identity of the SRS. The SIP message body of the INVITE contains the following:

- SDP body:
  - Two 'm=' lines that represent the two RTP/SRTP streams (Rx and Tx).
  - Two 'a=label:' lines that identify the streams.

If the recorded leg includes a video stream, the SDP not only includes the two audio streams ('m=audio'), but also two video streams ('m=video') in send-only RTP mode ('a=sendonly') - one for Tx and one for Rx.

- XML body (also referred to as metadata), which provides information on the participants of the call session:
  - <group id>: Logging Session ID (displayed as [SID:nnnnn] in syslog), converted to hex (or Base64 format). This number remains the same even if the call is forwarded or transferred. This is important for recorded calls.

- <session id>: SIP Call-ID header value of the recorded leg, which the device represents as a unique hashed number.
- <group-ref>: Same as <group id>.
- <participant id>: SIP From / To user.
- <nameID aor>: From/To user@host.
- <send> and <recv>: IDs for the RTP/SRTP streams in hex (or Base64 format) bits 0-31 are the same as group, bits 32-47 are the RTP port.
- <stream id>: Same as <send> for each participant.
- <label>: 1 and 2 (same as in the SDP's 'a=label:' line).
- RFC 7865 only:
  - <sessionrecordingassoc>: Session association data.
  - participantsessionassoc>: Data for association between participant and session.
  - <participantstreamassoc>: Data for association between participant and stream.

If the recorded leg includes a video stream, the metadata body contains two additional <stream> sections, which denote the Tx and Rx recording streams of the video payload. When RFC 7865 is chosen as the metadata format, the <participantstreamassoc> sections also contain this additional pair of streams.

You can configure the format of the recording metadata (i.e., based on RFC 7865 or "legacy") generated by the device. For more information, see Configuring Format of SIPREC Metadata on page 319.

The SRS can respond with 'a=recvonly' for immediate recording or 'a=inactive' if recording is not yet needed, and send a re-INVITE at any later stage with the desired RTP/SRTP mode change. If a re-INVITE is received in the original call (e.g., when a call is on hold), the device sends another re-INVITE with two 'm=' lines to the SRS with the updated RTP/SRTP data. If the recorded leg uses SRTP, the device can send the media streams to the SRS as SRTP; otherwise, the media streams are sent as RTP to the SRS.

Below is an example of an INVITE sent by the device to the SRS, showing the legacy and RFC 7865 metadata formats (only one of these is generated in real-life scenarios):

INVITE sip:VSRP@1.9.64.253 SIP/2.0

Via: SIP/2.0/UDP 192.168.241.44:5060;branch=z9hG4bKac505782914

Max-Forwards: 10

From: <sip:192.168.241.44>;tag=1c505764207

To: <sip:VSRP@1.9.64.253>

Call-ID: 505763097241201011157@192.168.241.44

CSeq: 1 INVITE

Contact: <sip:192.168.241.44:5060>;src Supported: replaces,resource-priority

Allow:

```
REGISTER, OPTIONS, INVITE, ACK, CANCEL, BYE, NOTIFY, PRACK, REFER, INF
O, SUBSCRIBE, UPDATE
Require: siprec
User-Agent: Device /7.40A.600.231
Content-Type: multipart/mixed;boundary=boundary_ac1fffff85b
Content-Length: 1832
--boundary_ac1ffff85b
Content-Type: application/sdp
v=0
o=AudioCodesGW 921244928 921244893 IN IP4 10.33.8.70
s=SBC-Call
c=IN IP4 10.33.8.70
t = 0.0
m=audio 6020 RTP/AVP 8 96
c=IN IP4 10.33.8.70
a=ptime:20
a=sendonly
a=label:1
a=rtpmap:8 PCMA/8000
a=rtpmap:96 telephone-event/8000
a=fmtp:96 0-15
m=audio 6030 RTP/AVP 8 96
c=IN IP4 10.33.8.70
a=ptime:20
a=sendonly
a=label:2
a=rtpmap:8 PCMA/8000
a=rtpmap:96 telephone-event/8000
a=fmtp:96 0-15
--boundary_ac1ffff85b
Content-Type: application/rs-metadata
Content-Disposition: recording-session
```

#### Legacy XML metadata:

```
<start-time>2010-01-24T01:11:57Z</start-time>
   <ac:AvayaUCID
xmlns="urn:ietf:params:xml:ns:Avaya">FA080030C4E34B5B9E59</ac:Avaya
UCID>
</session>
<participant id="1056" session="0000-0000-0000-0000-</pre>
00000000d0d71a52">
 <namelD aor="1056@192.168.241.20"></namelD>
 <associate-time>2010-01-24T01:11:57Z</associate-time>
 <send>00000000-0000-0000-1CF23A36C4E3</send>
 <recv>00000000-0000-0000-0000-BF583A36C4E3</recv>
</participant>
   <participant id="182052092" session="0000-0000-0000-0000-</p>
0000000d0d71a52">
 <nameID aor="182052092@voicelab.local"></nameID>
 <associate-time>2010-01-24T01:11:57Z</associate-time>
 <recv>00000000-0000-0000-1CF23A36C4E3</recv>
 <send>00000000-0000-0000-0000-BF583A36C4E3</send>
</participant>
<stream id="00000000-0000-0000-0000-1CF23A36C4E3" session="0000-</pre>
0000-0000-0000-000000d0d71a52">
 <label>1</label>
</stream>
<stream id="00000000-0000-0000-0000-BF583A36C4E3" session="0000-</p>
0000-0000-0000-0000000d0d71a52">
 <label>2</label>
</stream>
</recording>
--boundary_ac1fffff85b-
```

#### RFC 7865 XML metadata:

```
</nameID>
</participant>
<participant participant id="MTAw">
 <nameID aor="100@10.33.8.52"></nameID>
</participant>
<stream stream id="mBfiAAAAAL1hFQENAPA=" session
id="OWc4Md2PHao=">
 <label>1</label>
</stream>
<stream stream id="hBfiAAAAAL1hFQENAPA=" session
id="OWc4Md2PHao=">
 <label>2</label>
</stream>
<sessionrecordingassoc session id="OWc4Md2PHao=">
 <associate-time>2018-04-17T09:35:41</associate-time>
</sessionrecordingassoc>
<participantsessionassoc participant id="MjAw" session</pre>
id="OWc4Md2PHao=">
 <associate-time>2018-04-17T09:35:41</associate-time>
</participantsessionassoc>
<participantsessionassoc participant id="MTAw" session</p>
id="OWc4Md2PHao=">
 <associate-time>2018-04-17T09:35:41</associate-time>
</participantsessionassoc>
<participantstreamassoc participant id="MjAw">
 <send>mBfiAAAAAL1hFQENAPA=</send>
 <recv>hBfiAAAAAL1hFQENAPA=</recv>
</participantstreamassoc>
<participantstreamassoc participant id="MTAw">
 <send>hBfiAAAAAL1hFQENAPA=</send>
 <recv>mBfiAAAAAL1hFQENAPA=</recv>
</participantstreamassoc>
</recording>
```

#### SIPREC for SRTP Calls

The device can also record SRTP calls and send it to the SRS in RTP, or vice versa. For this functionality, configure the 'SBC Media Security Mode' parameter of the IP Profile that is associated with the SRS's IP Group to **Secured** or **Not Secured**, respectively. If you need to record the call in a coder that is different to the coder used in the call, the device can also be located between an SRS and an SRC to perform coder transcoding. In this setup, the device receives SIP recording sessions from the SRC and transcodes the media between the SRC and SRS, and then forwards the recording to the SRS in the transcoded media format.

#### **SIPREC for Real-Time Text**

The device can record real-time text (RTT) in SBC sessions. RTT is carried in RTP and allows text to be sent immediately as it's created through wireless handsets that use IP-based technology on networks that support RTT.

For recording audio with RTT calls (i.e., two media streams), additional SBC media channel resources are required. For example, recording 100 SBC sessions of which 30 contain RTT, the following licenses are required: "SIPREC Streams" = 100, "SBC Sessions" = 100, and "SBC Media" = 60 (30 for the RTT sessions + 30 for the RTT sessions sent to SRS).

### **Sending SIPREC to Multiple SRSs**

The device can send recorded SBC calls to multiple SRSs. To achieve this, you need to configure groups of SRSs, where each group can contain one SRS (standalone) or two SRSs operating in an active-standby (1+1) mode for SRS redundancy. For the maximum number of supported SRSs, see the note below.

For standalone SRSs, the device sends both SIP signaling and RTP to all SRSs. For SRS redundancy, the device sends SIP signaling to all SRSs (active and standby), but sends RTP only to the active SRSs. If during a recorded call session, the standby SRS detects that the active SRS has gone offline, the standby SRS sends a re-INVITE to the device and the device then sends the recorded RTP to the standby SRS instead (which now becomes the active SRS). For new calls, if the device receives no response or a reject response from the active SRS to its' sent INVITE message, the device sends the recorded call to the standby SRS.

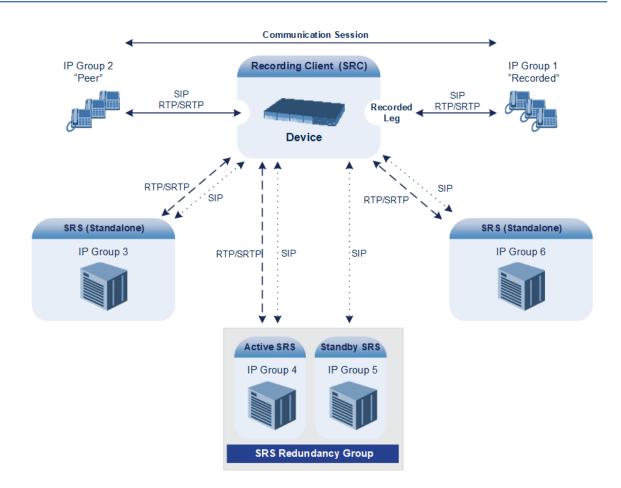

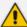

- For SIPREC that is triggered by the device's REST API, the device can send recordings of a call to only one SRS.
- The device can send recordings (media) to up to six active SRSs. In other words, any one of the following configurations are supported:
  - ✓ Up to six standalone (active) SRSs.
  - ✓ Up to six active-standby SRS pairs (i.e., 12 SRSs, but recordings are sent to the six active SRSs only).
  - Combination of standalone SRSs and active-standby SRS pairs, for example:
    - > One standalone (active) SRS and five active-standby SRS pairs.
    - > Five standalone (active) SRSs and one active-standby SRS pair.
- SRS active-standby functionality must also be supported by the third-party SRS.
   For supported third-party SRS vendors, contact your AudioCodes sales representative.
- SRS active-standby redundancy is a license-dependent feature and is available only if it is included in the License Key installed on the device (see Viewing the License Key on page 1008). Therefore, the SIPREC feature can require two licenses the regular license ("SIPREC Streams") for standalone (active) SRSs and a license for SRS active-standby redundancy ("SIPREC Redundancy Streams"). If you are implementing only standalone SRSs, you only need the "SIPREC Streams" license. If you are implementing SRS active-standby redundancy, you need both licenses.
- The "SIPREC Streams" license defines the maximum number of sessions for active SRSs (standalone SRS and the active SRS in the active-standby redundancy pair). The "SIPREC Redundancy Streams" license defines the maximum number of SIPREC sessions for the standby SRS in the active-standby redundancy pair. For example, if you want to support 10 SIPREC sessions per SRS, the required licenses for various scenarios are as follows:
  - ✓ One standalone SRS: "SIPREC Streams" = 10
  - √ Two standalone SRSs: "SIPREC Streams" = 20
  - ✓ One active-standby redundancy pair: "SIPREC Streams" = 10; "SIPREC Redundancy Streams" = 10
  - ✓ Two active-standby redundancy pairs: "SIPREC Streams" = 20; "SIPREC Redundancy Streams" = 20
  - ✓ One standalone SRS and two active-standby redundancy pairs: "SIPREC Streams" = 30; "SIPREC Redundancy Streams" = 20

### **Load Balancing SIPREC SRSs using IP Group Set**

The device can send SIPREC sessions to a group of IP Groups (SRSs) that are defined by an IP Group Set. An IP Group Set is a group of IP Groups and is used for load balancing of calls (configured in Configuring IP Group Sets on page 878). Each time the device sends a SIPREC session, it chooses the IP Group (SRS) based on the IP Group Set's load-balancing policy (i.e., round-robin, homing, or random weight).

When you configure a SIP Recording rule (see Configuring SIP Recording Rules on the next page), the IP Group Set is defined by the 'Recording Server (SRS) IP Group Set' parameter.

# **Configuring SIP Recording Rules**

The SIP Recording Rules table lets you configure up to 30 SIP-based media recording (SIPREC) rules. A SIP Recording rule defines call routes that you want to record. For an overview of the feature, see SIP-based Media Recording.

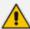

- To configure the device's timestamp format (local or UTC) in SIP messages sent to the SRS, see the [SIPRecTimeStamp] parameter.
- When recording SRTP-to-SRTP calls, if you want to send the recorded media to the SRS as RTP (i.e., decrypted), add an IP Profile for the SRS and configure its 'SBC Media Security Mode' parameter to **Not Secured** (see Configuring IP Profiles on page 628).
- If you configure a SIP Recording rule for calls that have also been configured for direct media (media bypass) by a SIP Interface ('Direct Media' parameter) or an IP Profile ('Direct Media Tag' parameter), the device automatically disables direct media for these calls (during their SIP signaling setup). This ensures that media traverses the device so that it can be recorded and sent to the SRS. However, if you enable direct media using the [SBCDirectMedia] global parameter (i.e., all calls), or calls whose incoming SIP dialog-initiating request contain the proprietary header X-AC-Action with the value 'direct-media' (i.e., 'X-AC-Action: direct-media'), direct media is always enforced and calls aren't recorded.
- To view the number of currently active SIPREC signaling sessions, use the CLI command show voip calls statistics siprec. For more information, refer to the document CLI Reference Guide.

The following procedure describes how to configure SIP Recording rules through the Web interface. You can also configure it through ini file [SIPRecRouting] or CLI (configure voip > sip-definition sip-recording sip-rec-routing).

#### To configure a SIP Recording rule:

- Open the SIP Recording Rules table (Setup menu > Signaling & Media tab > SIP Recording folder > SIP Recording Rules).
- 2. Click **New**; the following dialog box appears:

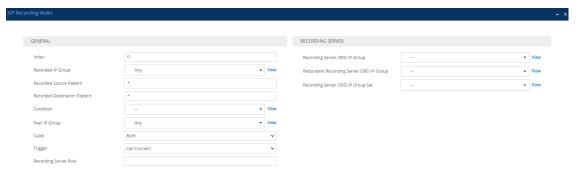

The following configuration records calls made by IP Group "ITSP" to IP Group "IP-PBX" that have the destination number prefix "1800". The device records the calls from the leg interfacing with IP Group "IP PBX" (peer) and sends the recorded media to IP Group "SRS-

1". SRS redundancy has also been configured, where IP Group "SRS-1" is the active SRS and IP Group "SRS-2" the standby SRS.

- 'Recorded IP Group': "ITSP"
- 'Recorded Destination Pattern': "1800"
- 'Peer IP Group': "IP-PBX"
- 'Caller': Peer Party
- 'Recording Server (SRS) IP Group': "SRS-1"
- 'Redundant Recording Server (SRS) IP Group': "SRS-2"
- 1. Configure a SIP recording rule according to the parameters described in the table below.
- 2. Click **Apply**, and then save your settings to flash memory.

**Table 16-6: SIP Recording Rules Table Parameter Descriptions** 

|                                                                  | ·                                                                                                    |
|------------------------------------------------------------------|----------------------------------------------------------------------------------------------------|
| Parameter                                                        | Description                                                                                                    |
| General                                                          |                                                                                                    |
| 'Index'<br>[Index]                                               | Defines an index number for the new table record.                                                                                                    |
| 'Recorded IP Group' recorded-ip-group-name [RecordedIPGroupName] | Assigns an IP Group from the IP Groups table (see Configuring IP Groups on page 550) to represent the entity participating in the call. Recording is done on the leg interfacing with this IP Group. The default is Any (i.e., all IP Groups).  Note:  The parameter is mandatory.  For an SBC RTP-SRTP session, the recorded IP Group must be set to the RTP leg if recording is                                   |
|                                                                  | required to be RTP, or set to the SRTP leg if recording is required to be SRTP.                                                                                                    |
| 'Recorded Source Pattern' recorded-src-pattern                   | Defines calls to record based on source number or SIP URI.                                                                                                    |
| [RecordedSourcePrefix]                                           | You can use special patterns (notations) to denote the number or URI. For example, if you want to match this rule to user parts whose last four digits (i.e., suffix) are 4 followed by any three digits (e.g., 4008), then configure this parameter to "(4xxx)". For available patterns, see Patterns for Denoting Phone Numbers and SIP URIs on page 1302.  The default value is the asterisk (*) symbol, meaning |

| Parameter                                                                     | Description                                                                                                    |
|-------------------------------------------------------------------------------|----------------------------------------------------------------------------------------------------|
|                                                                               | any source number or URI.                                                                                                    |
| 'Recorded Destination Pattern' recorded-dst-prefi [RecordedDestinationPrefix] | Defines calls to record based on destination number or URI.  You can use special patterns (notations) to denote the number or URI. For example, if you want to match this rule to user parts whose last four digits (i.e., suffix) are 4 followed by any three digits (e.g., 4008), then configure this parameter to "(4xxx)". For available patterns, see Patterns for Denoting Phone Numbers and SIP URIs on page 1302.  The default value is the asterisk (*) symbol, meaning any destination number or URI. |
| 'Condition' condition-name [ConditionName]                                    | Assigns a Message Condition rule from the Message Conditions table ( see Configuring Message Condition Rules on page 768) to the rule, which starts (activates) call recording upon a specific condition. For more information on using conditions with SIPREC, see Using Message Conditions for Starting a SIPREC Session on page 318.                                                                                                    |
| 'Peer IP Group'  peer-ip-group-name  [PeerIPGroupName]                        | Assigns an IP Group from the IP Groups table (see Configuring IP Groups on page 550) to represent the peer IP Group that is participating in the call. The default is Any (i.e., all IP Groups).                                                                                                    |
| 'Caller'<br>caller<br>[Caller]                                                | Defines which calls to record according to which party is the caller.  [0] Both = (Default) Caller can be peer or recorded side  [1] Recorded Party  [2] Peer Party                                                                                                    |
| 'Trigger'<br>trigger<br>[RecordingTrigger]                                    | Defines what triggers (starts) the device to record the call for this rule.  [0] Call Connect = (Default) Call recording is triggered when the call is established (200 OK or ACK received).  [1] REST = Call recording is triggered when the device receives a REST request. For more                                                                                                    |

| Parameter                                                                                   | Description                                                                                                    |
|---------------------------------------------------------------------------------------------|----------------------------------------------------------------------------------------------------|
|                                                                                             | information on SIPREC triggered by REST, see On-<br>Demand SIPREC using REST on page 326.                                                                                                    |
|                                                                                             | [2] <b>Media Star</b> t = Call recording is triggered upon the start of media. This can include early media (18x response prior to 200 OK, e.g., to play ring tone) or media after connect.                                                 |
|                                                                                             | <b>Note:</b> For alternate call routing or forking scenarios, if SIPREC was triggered due to early media and another SIP 183/200 OK changes the destination which is not configured for recording, the device continues recording the call. |
| 'Recording Server Role'<br>srs-role<br>[SRSRole]                                            | Defines a condition (optional) based on role value for matching the rule when the recording is triggered by a REST request. For this rule to be chosen, the 'role' field in the incoming REST request message must contain this same value. |
|                                                                                             | The valid value is a string of up to 20 characters. By default, no value is defined.                                                                                                    |
|                                                                                             | For more information on SIPREC triggered by REST, see On-Demand SIPREC using REST on page 326.                                                                                                    |
|                                                                                             | <b>Note:</b> The parameter is applicable only when you configure the 'Trigger' parameter to <b>REST</b> .                                                                                                    |
| Recording Server                                                                            |                                                                                                    |
| 'Recording Server (SRS) IP Group'<br>srs-ip-group-name<br>[SRSIPGroupName]                  | Assigns an IP Group from the IP Groups table (see Configuring IP Groups on page 550) to represent the SRS.  By default, no value is defined.  Note:                                                                                         |
|                                                                                             | If you configure the parameter, use the default settings (i.e., not configured) for the 'Recording Server (SRS) IP Group Set' parameter.                                                                                                    |
| 'Redundant Recording Server (SRS) IP Group' srs-red-ip-group-name [SRSRedundantIPGroupName] | Assigns an IP Group from the IP Groups table (see Configuring IP Groups on page 550) to represent the redundant SRS in the active-standby pair for SRS redundancy.  By default, no value is defined.  Note:                                 |

| Parameter                                                                       | Description                                                                                                    |
|---------------------------------------------------------------------------------|----------------------------------------------------------------------------------------------------|
|                                                                                 | The IP Group of the redundant SRS must be different to the IP Group of the main SRS (see the 'Recording Server (SRS) IP Group' parameter).                                                                                                    |
|                                                                                 | If you configure the parameter, use the default settings (i.e., not configured) for the 'Recording Server (SRS) IP Group Set' parameter.                                                                                                    |
| 'Recording Server (SRS) IP Group Set' srs-ip-group-set-name [SRSIPGroupSetName] | Assigns an IP Group Set from the IP Group Set table (see Configuring IP Group Sets on page 878) to represent a group of SRSs (IP Groups) for load balancing. Each time the device sends SIPREC, it chooses a specific IP Group based on the IP Group Set's policy (i.e., round-robin, homing, or random weight). By default, no value is defined.  Note:  If you configure this parameter, use the default settings (i.e., not configured) for the 'Recording's the 'Recording's settings' (i.e., not configured) for the 'Recording's settings' (i.e., not configured). |
|                                                                                 | settings (i.e., not configured) for the 'Recording Server (SRS) IP Group' and 'Redundant Recording Server (SRS) IP Group' parameters.                                                                                                    |

# **Using Message Conditions for Starting a SIPREC Session**

You can start and stop the recording of calls (SIPREC) based on user-defined conditions. The condition is configured as a Message Condition rule in the Message Conditions table, which is then assigned to the SIP Recording rule in the SIP Recording Rules table. Only if the condition is met will the device start recording the call. The feature is typically configured using Message Condition rules together with Call Setup rules.

For this feature, you can use only the following keywords for the syntax of the Message Condition rule:

- var.global
- var.session.0
- srctags/dsttags

For more information on using the above syntax for message manipulation, refer to the *Syntax* for SIP Message Manipulation Reference Guide.

The following procedure provides a SIP Recording configuration example for using a condition with the "srctags" keyword to start recording a call for IP Group "ITSP" if the incoming SIP message contains the header, "X-Record:yes".

#### To use conditions for SIPREC:

- 1. In the Call Setup Rules table (see Configuring Call Setup Rules on page 716), click **New**, and then configure a Call Setup rule with the following properties:
  - 'Index': 0
  - 'Rules Set ID': 1
  - 'Condition': header.X-Record=='yes'
  - 'Action Subject': srctags
  - 'Action Type': Modify
  - 'Action Value': 'record'
- In the IP Groups table (see Configuring IP Groups on page 550), assign the Call Setup rule that you configured in the previous step to the IP Group that you want to record (i.e., the "Recorded IP Group"):
  - 'Call Setup Rules Set ID': 1
- 2. In the Message Conditions table (see Configuring Message Condition Rules on page 768), click **New**, and then configure a Message Condition rule with the following properties:
  - 'Index': 0
  - 'Name': CallRec
  - 'Condition': srctags == 'record'
- 3. In the SIP Recording Rules table, configure a SIP Recording rule as desired and assign it the Message Condition rule that you configured in the previous step:
  - 'Recorded IP Group': ITSP
  - 'Condition': CallRec

### **Configuring Format of SIPREC Metadata**

You can configure the format of the XML-based recording metadata that the device generates and includes in the SIP messages that it sends to the recording server (SRS). It is important that the device generates the metadata in a format that is acceptable by the SRS.

The device supports the following formats:

- RFC 7865 the device generates the recording metadata in a format that is according to RFC 7865, whereby all IDs (e.g., participant ID) are in Base64 format. This metadata format also includes additional XML tags with association information (e.g., "<participantsessionassoc>").
- Legacy (default) The device generates the recording metadata in a "legacy" format, whereby the user part of the participant URI (source or destination) is used as the ID.

### > To configure the format of the metadata:

 Open the SIP Recording Settings page (Setup menu > Signaling & Media tab > SIP Recording folder > SIP Recording Settings).

Figure 16-1: Configuring SIPREC Metadata Format

SIP Recording Metadata Format

- 2. From the 'SIP Recording Metadata Format' drop-down list, select the desired format.
- 3. Click Apply.

# **Configuring Video Recording Synchronization**

If you also want to record the video stream of audio-video calls, you need to configure a video synchronization timeout. When the video stream is also recorded, the device operates as follows:

- Once the call is answered by the called UA (i.e., connected), the UAs' audio streams are connected and the device sends a SIP INVITE to the SRS. However, for correct video synchronization, the UAs' video streams are not yet connected at this stage.
- 2. When a SIP 200 OK response is received from the SRS and the UAs' ports have been negotiated, the device connects all video streams the UAs' video stream and the recorded video stream (the recorded audio stream is also sent to the SRS at this stage). However, if the 200 OK from the SRS is not received within a user-defined video synchronization timeout, the device connects the video stream between the UAs.

### > To configure video synchronization timeout:

 Open the SIP Recording Settings page (Setup menu > Signaling & Media tab > SIP Recording folder > SIP Recording Settings).

Figure 16-2: Configuring Video Recording Synchronization

Video Recording Sync Timeout 2000

- 2. In the 'Video Recording Sync Timeout' field, enter a timeout for receiving the SIP 200 OK from the SRS.
- 3. Click Apply.

### On-Demand SIPREC using SIP INFO Messages

The device supports on-demand SIPREC sessions that are triggered by the receipt of SIP INFO messages. The device can be triggered to start, pause, resume, or stop recording at any stage of a connected call. Therefore, this allows the device to do multiple recordings of a call.

The device starts, pauses, resumes, or stops recording upon the receipt of a SIP INFO message that contains AudioCodes proprietary X-AC-Action header. The syntax of the X-AC-Action header for SIPREC is shown below:

X-AC-Action: <Recording Action>;<SRS Type>=<SRS Entity>;recorded-side=peer;call-recording-dest-username=<User Part>

#### Where:

- <Recording Action> specifies the recording action:
  - start-siprec: Starts recording.
  - pause-siprec: Pauses recording.
  - resume-siprec: Resumes recording after it was paused.
  - stop-siprec: Stops recording.
- SRS Type> indicates the device entity used to represent the SRS:
  - recording-ip-group: SRS is defined by individual IP Groups (see Configuring IP Groups on page 550).
  - recording-ip-group-set: SRS is defined by IP Group Sets (see Configuring IP Group Sets on page 878).
- <SRS Entity> specifies the SRS as an IP Group or IP Group Set by name or index number. Use a comma-separated list (without spaces) to specify multiple IP Groups or IP Group Sets.
- recorded-side=peer is an optional parameter, which you can use to indicate that recording be done on the peer side (i.e., not the side receiving this X-AC-Action header). This parameter is applicable only to the **start-siprec** recording action.
- call-recording-dest-username is an optional parameter, which defines the SIP user part of the Request-URI in the INVITE message (To header) that the sends to the SRS. The field can contain up to 60 characters. If this field is present, its value overrides the 'Recording Server (SRS) Destination Username' parameter settings, as described in Configuring SIP User Part for SRS on page 328.

The following shows an example of an incoming SIP INFO message that triggers the device to start a SIPREC session for the call and using IP Groups "SRS-SiteA" and "SRS-SiteB" as the SRSs:

INFO sip:alice@pc33.example.com SIP/2.0

Via: SIP/2.0/UDP 192.0.2.2:5060;branch=z9hG4bKnabcdef

To: Bob <sip:bob@example.com>;tag=a6c85cf

From: Alice <sip:alice@example.com>;tag=1928301774

Call-Id: a84b4c76e66710@pc33.example.com

CSeq: 314333 INFO

X-AC-Action: start-siprec;recording-ip-group="SRS-SiteA,SRS-SiteB";call-recording-dest-username=username abc

Content-Length: 0

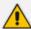

If a parameter's value includes a space (e.g., recording-ip-group="SIPREC SRS") or the parameter has multiple values, which must be separated by commas (e.g., recording-ip-group="SRS-SiteA,SRS-SiteB"), you must enclose the value in quotes ("...").

You can specify different SRS IP Groups or IP Group Sets per recording action for the same call. For example, the SIPREC session can be started (start-siprec) on SRS IP Groups x, y and z, and then later paused (pause-siprec) on SRS IP Group y only.

If the X-AC-Action header contains only **start-siprec**, use the device's Message Manipulation feature (see Configuring SIP Message Manipulation on page 760) to add 'recording-ipgroup="<SRS IP Groups or IP Group Sets>" and optionally, 'recorded-side=peer' to indicate if recording should be done on the peer sided. Assign the Message Manipulation Set ID to the IP Group of the sender of the SIP INFO message (i.e., not the SRS IP Group). The following shows an example of such a Message Manipulation rule:

- 'Name': SRS IP Group for Start SIPREC
- 'Manipulation Set ID': 0
- 'Message Type': Info
- 'Condition': Header.X-AC-Action contains 'start-siprec'
- 'Action Subject': Header.X-AC-Action
- 'Action Type': Modify
- 'Action Value': 'start-siprec;recording-ip-group="IPGroup\_2"

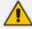

The manipulated parameters of the X-AC-Action header in the incoming INFO message are not reflected in the message of the outgoing leg.

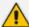

- For stopping recordings, if the X-AC-Action header contains the recording-ip-group or recording-ip-group-set parameter, only recording towards the specified SRS IP Group(s) / IP Group Set(s) is stopped. If the header doesn't contain these parameters, all recordings that were triggered by INFO messages are stopped.
- The device rejects the INFO message (with a 500 response) if any of the following scenarios exist (call is not affected):
  - ✓ The recording-ip-group or recording-ip-group-set parameter doesn't exist.
  - ✓ The X-AC-Action header contains no parameters.
  - ✓ Starting, pausing, resuming, or stopping recording were not all triggered by SIP INFO messages (as described in this section). For example, if starting recording was triggered by the normal SIP Recording Rules table and stopping recording was triggered by a SIP INFO message containing the X-AC-Action header with the **stop-siprec** parameter, the device rejects the INFO message.
  - ✓ The X-AC-Action header contains the stop-siprec, pause-siprec, or resume-siprec parameter even though SIP recording wasn't started.
  - √ The X-AC-Action header contains the resume-siprec parameter even though SIP recording wasn't paused.
  - √ The X-AC-Action header contains the **start-siprec** parameter on a recorded-side while there is an active SIPREC session on the other side.
  - ✓ The X-AC-Action header contains the recorded-side=peer parameter when triggered to pause, resume or stop recording. In this scenario, the trigger (e.g., pause) is activated even though a SIP 500 is sent.
  - Six recording sessions are already in progress (maximum).
- The device forwards information in SIP INFO messages such as the transcript of the call from the SRS to the initiator of the on-demand SIPREC session.

### **On-Demand SIPREC using SIP 200 OK Responses**

The device supports on-demand SIPREC sessions that are triggered (started) by the receipt of SIP 200 OK responses. The 200 OK response must contain AudioCodes proprietary X-AC-Action header with the value 'start-siprec' to initiate recording.

Once the device is triggered by a 200 OK response to start a SIPREC session, it can then be triggered to pause, resume, or stop recording at any stage of the call by the receipt of SIP INFO messages. For more information, see On-Demand SIPREC using SIP INFO Messages on page 320.

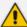

- This feature applies only to SIP 200 OK messages received in response to initial SIP INVITE requests.
- This feature doesn't require any configuration in the SIP Recording Rules table.
- Upon the receipt of a SIP 200 OK response with the X-AC-Action header, the device doesn't trigger SIPREC in the following scenarios:
  - ✓ The X-AC-Action header doesn't contain any parameters.
  - ✓ The X-AC-Action header contains the 'start-siprec' parameter, but not the 'recording-ip-group' or 'recording-ip-group-set' parameter.
  - ✓ Six SIPREC sessions are currently active (maximum).
  - √ The X-AC-Action header contains the 'start-siprec' parameter on a recordedside while there is an active SIPREC session on the other side.

The X-AC-Action header in the incoming SIP 200 OK response can also indicate the IP Group representing the SIPREC Session Recording Server (SRS), and the leg of the call to record. This information is provided in the X-AC-Action header using the following parameters and syntax:

X-AC-Action: start-siprec;<SRS Type>=<SRS Name>;recorded-side=peer;call-recording-dest-username=<User Part>

#### where:

- <SRS Type> indicates if the SRS is an IP Group or IP Group Set:
  - **recording-ip-group** SRS is defined by an IP Group(s). For configuring IP Groups, see Configuring IP Groups on page 550.
  - **recording-ip-group-set** SRS is defined by an IP Group Set(s). For configuring IP Group Sets, see Configuring IP Group Sets on page 878.
- <SRS Name> specifies the name or index number of the IP Group or IP Group Set. To specify multiple IP Groups or IP Group Sets, separate each with a comma (without spaces).
- recorded-side=peer is an optional parameter indicating that recording must be done on the peer side. If this parameter is absent, the device records the side that received the X-AC-Action header.
- call-recording-dest-username is an optional parameter, which defines the SIP user part of the Request-URI in the INVITE message (To header) that the sends to the SRS. The field can contain up to 60 characters. If this field is present, its value overrides the 'Recording Server (SRS) Destination Username' parameter settings, as described in Configuring SIP User Part for SRS on page 328.

The following shows an example of an incoming SIP 200 OK response that triggers the device to start a SIPREC session for the call and uses IP Group "SIPREC SRS" as the SRS:

SIP/2.0 200 OK

Via: SIP/2.0/UDP 127.0.0.1;branch=z9hG4bKac1275750210 From: <sip:100@127.0.0.1;user=phone>;tag=1c232314132

To: <sip:200@127.0.0.1;user=phone>;tag=KQFIDPYDOBRHFIBVVBVE

Call-ID: 179268804129202415845@127.0.0.1CSeq: 1 INVITE

Contact: <sip:100@127.0.0.1>

X-AC-Action: start-siprec;recording-ip-group="SIPREC SRS";call-recording-

dest-username=username\_abc Supported: em,100rel,timer,replaces

Allow:

REGISTER,OPTIONS,INVITE,ACK,CANCEL,BYE,NOTIFY,PRACK,REFER,INF

O,SUBSCRIBE

Server: Sip Message Generator V2.2.2.0

Content-Type: application/sdp

Content-Length: 214

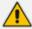

- If a parameter's value includes a space (e.g., recording-ip-group="SIPREC SRS") or the parameter has multiple values, which must be separated by commas (e.g., recording-ip-group="SRS-SiteA,SRS-SiteB"), you must enclose the value in quotes ("...").
- If you want to record calls whose incoming SIP 200 OK responses lack the 'X-AC-Action: start-siprec' header, use SIP Message Manipulation rules to add the header.

If the X-AC-Action header contains only **start-siprec**, use the device's Message Manipulation feature (see **Configuring SIP Message Manipulation** on page 760) to add the parameters 'recording-ip-group' and optionally, 'recorded-side=peer'. The following shows an example of a Message Manipulation rule that indicates the use of a specific IP Group:

- Name': SRS for Start SIPREC by 200 OK
- 'Manipulation Set ID': 0
- 'Message Type': Message.Response.200
- 'Condition': Header.X-AC-Action contains 'start-siprec'
- 'Action Subject': Header.X-AC-Action
- 'Action Type': Modify
- 'Action Value': 'start-siprec;recording-ip-group="SIPREC SRS"

Once configured, assign the Manipulation Set ID to the IP Group that sends the SIP 200 OK responses (i.e., not IP Group of SRS).

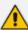

- The manipulated parameters of the X-AC-Action header in the incoming 200 OK response are not reflected in the message of the outgoing leg.
- If you want to record calls whose incoming SIP 200 OK responses lack the 'X-AC-Action: start-siprec' header, you can also use SIP Message Manipulation rules to add the header.

# **On-Demand SIPREC using REST**

The device supports on-demand SIPREC sessions that are triggered through the device's REST API (in HTTP POST requests) at the REST URL <device's IP address>/api/v1/sip/sipRecording. This method can trigger the device to start or stop recording a call (beginning of the call or during the call).

The incoming REST message for triggering SIPREC includes the following fields:

- command: (Mandatory) This field tells the device to start ("start") or stop ("stop") recording.
- callKey: (Mandatory) This field contains a "Call Key" value that the device uses to determine which call to record. This is required because REST messages are sent out of call context (i.e., not in SIP messages).

To associate a "Call Key" value with incoming calls belonging to a specific IP Group for which you want to record (according to the rules in the SIP Recording Rules table), you need to use SIP message manipulation to obtain this value from some element in the incoming SIP INVITE message (for example, from a specific header). The "Call Key" is specified in message manipulation using the syntax variable *Param.Call.HashKey* or *Param.Peer-Call.HashKey* in the 'Action Subject' parameter. If the device receives a REST request whose "CallKey" field contains the same value as the "Call Key" value obtained by message manipulation, then the device records this call.

The usage of the syntax variable *Param.Call.HashKey* and *Param.Peer-Call.HashKey* in message manipulation rules depends on the following:

- If the rule is assigned using the 'Inbound Message Manipulation Set' parameter for the source IP Group:
  - Param.Call.HashKey represents the incoming call leg.
  - Param.Peer-Call.HashKey represents the outgoing call leg.
- If the rule is assigned using the 'Outbound Message Manipulation Set' parameter for the destination IP Group:
  - Param.Call.HashKey represents the outgoing call leg.
  - Param.Peer-Call.HashKey represents the incoming call leg.

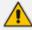

Such rules are used internally **only** by the device (to store the "Call Key" value) and don't modify the outgoing INVITE message.

**role:** (Optional) This field is used by the device as an additional condition in the SIP Recording Rules table ('Recording Server Role' parameter) for finding a matching rule. If the value of this field is the same as that configured in the SIP Recording Rules table, the device uses the rule The field can contain up to 20 characters.

- callRecordingDestUsername: (Optional) This field defines the SIP user part of the Request-URI in the INVITE message (To header) that the device sends to the SRS. The field can contain up to 60 characters. If this field is present, its value overrides the 'Recording Server (SRS) Destination Username' parameter settings, as described in Configuring SIP User Part for SRS on the next page.
- headers: (Optional and applicable only to Command: "start") This is an array of objects that defines up to 10 additional headers (name field) and their values (value field) to include in the SIP INVITE message that the device sends to the SRS.

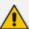

When the REST request contains the "Command: stop":

- If it also contains only the "callKey" field, the device stops the recording of all REST-triggered SIPREC sessions that have the same call key value and that don't have a role defined for them.
- If it also contains the "callKey" and "role: <a value>" fields, the device stops the
  recording of all REST-triggered SIPREC sessions that have the same call key
  value and whose rule in the SIP Recording Rules table was matched by the same
  role value ('Recording Server Role' parameter).
- If it also contains only the "callKey" and "callRecordingDestUsername" fields, the device stops the recording of all REST-triggered SIPREC sessions that have the same call key value, had an empty "role" field, and used the same destination username as specified by "callRecordingDestUsername".
- If it also contains the "callKey" and "role: <a value>", and
  "callRecordingDestUsername", " the device stops the recording of all RESTtriggered SIPREC sessions that have the same call key value, had the same
  "role" value, and same destination username as specified by
  "callRecordingDestUsername".

The following are examples of REST requests for triggering SIPREC:

REST request to start recording, containing only mandatory fields:

```
{
"command": "start"
"callKey": "aaa",
}
```

REST request to start recording, containing all fields:

```
{
"command": "start",
"callKey": "aaa",
"role": "agent_assist",
"callRecordingDestUsername": "username_abc",
"headers": [
{
    "name": "x1-header",
    "value": "x1-header_value"},
```

```
{
    "name": "x2-header",
    "value": "x2-header_value"
    }
]
```

### **➤** To configure SIPREC triggered by REST:

- 1. Open the SIP Recording Rules table (see Configuring SIP Recording Rules on page 314), and then add a rule that is also configured with the following parameters:
  - 'Trigger' = REST
  - (Optional) 'Recording Server Role' = <same value as will be in the "role" field of REST requests>
- 2. Configure SIP message manipulation rule to obtain the "Call Key" value, using the syntax Param.Call.HashKey or Param.Peer-Call.HashKey. For example, the following rule in the Message Manipulations table obtains the call key value from the SIP header "X-ConversationId":

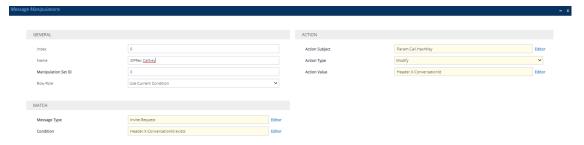

**3.** Assign the Message Manipulation rule (Set ID) to the IP Group (see beginning of this section regrading inbound and outbound manipulation).

## **Configuring SIP User Part for SRS**

You can configure the SIP user part of the Request-URI for the recording server (SRS). The device inserts this user part in the SIP To header of the INVITE message sent to the SRS.

### To configure the SIP user part for SRS:

- Open the SIP Recording Settings page (Setup menu > Signaling & Media tab > SIP Recording folder > SIP Recording Settings).
- 2. In the 'Recording Server (SRS) Destination Username' field, enter a user part value (string of up to 50 characters).

| Recording Server (SRS) Destination Username |  |
|---------------------------------------------|--|
|---------------------------------------------|--|

3. Click Apply.

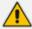

When SIPREC is triggered by REST, the incoming REST message may also specify the user part name. If this occurs, the above 'Recording Server (SRS) Destination Username' parameter is ignored. For more information on REST-triggered SIPREC, see On-Demand SIPREC using REST on page 326.

## Sending DTMF Digits Notifications using SIP INFO Messages to SRS

You can configure the device to send DTMF digits notifications to the SIPREC SRS. These notifications are sent using SIP INFO messages. On the incoming leg (caller), all DTMF formats (i.e., RFC 2833, INFO, or in-band) are supported; on the outgoing leg (callee), only DTMF digits from SIP INFO messages are supported.

For example (assuming "A" is the caller):

- "A" sends DTMF (any format): The device sends an INFO message to the SRS and to "B" (which must support sending and receiving INFO messages).
- "B" sends DTMF in INFO message: The device forwards the INFO message to the SRS and sends the DTMF to "A" in the required format.

#### > To send SIP INFO messages with DTMF to SRS:

- Open the SIP Recording Settings page (Setup menu > Signaling & Media tab > SIP Recording folder > SIP Recording Settings).
- 2. From the 'Forward Signaling to SIPREC' drop-down list, select **DTMF SIP INFO**:

Forward Signaling to SIPREC

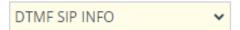

3. Click Apply.

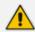

The device adds the Remote-Party-ID header to the SIP INFO message that is sent to the SRS. The header's value is the URI of the sender of the DTMF digits.

# **Interworking SIP-based Media Recording with Third-Party Vendors**

The device can interwork the SIP-based Media Recording feature with third-party vendors, as described in the following subsections.

## **SIPREC with Genesys Equipment**

The device's SIP-based media recording can interwork with Genesys' equipment. Genesys sends its proprietary X-Genesys-CallUUID header (which identifies the session) in the first SIP message, typically in the INVITE and the first 18x response. If the device receives a SIP message with Genesys SIP header, it adds the header's information to theAudioCodes' proprietary tag in the XML metadata of the SIP INVITE that it sends to the recording server, as shown below:

<ac:GenesysUUID xmlns="urn:ietf:params:xml:ns:Genesys">4BOKLLA3VH66JF112M1CC9VHKS14 F0KP</ac:GenesysUUID>

No configuration is required for this support.

### **SIPREC** with Avaya Equipment

The device's SIP-based media recording can interwork with Avaya equipment. The Universal Call Identifier (UCID) is Avaya's proprietary call identifier used to correlate call records between different systems and identifies sessions. Avaya generates this in outgoing calls. If the device receives a SIP INVITE from Avaya, it adds the UCID value, received in the User-to-User SIP header to the AudioCodes proprietary tag in the XML metadata of the SIP INVITE that it sends to the recording server. For example, if the received SIP header is:

User-to-User: 00FA080019001038F725B3;encoding=hex

the device includes the following in the XML metadata:

xml metadata:

<ac:AvayaUCID xmlns="urn:ietf:params:xml:ns:Avaya"> FA080019001038F725B3</ac:AvayaUCID>

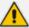

For calls sent from the device to Avaya equipment, the device can generate the Avaya UCID, if required. To configure this support, use the following parameters:

- 'UUI Format' in the IP Groups table enables Avaya support.
- 'Network Node ID' defines the Network Node Identifier of the device for Avaya UCID.

# **Customizing Recorded SIP Messages Sent to SRS**

The original SIP headers of recorded legs are not included in the INVITE messages that the device sends to the SRS. If you need to include SIP headers, you can use Message Manipulation rules (see Configuring SIP Message Manipulation on page 760) to add them to these INVITE messages. The following examples describe how to configure this using Message Manipulation rules:

- **Example 1** Adding a specific SIP header called "My-header" to the INVITE that is sent to the SRS:
  - a. The example uses two Message Manipulation rules one for storing the header by using manipulation syntax for session variables, and one for adding the header to the INVITE.

| Parameter           | Value                                             |
|---------------------|---------------------------------------------------|
| Index               | 0                                                 |
| Name                | Store My-header in var.session                    |
| Manipulation Set ID | 11                                                |
| Message Type        | Any                                               |
| Condition           | Header.My-header exists And Header.My-header != " |
| Action Subject      | Var.Session.0                                     |
| Action Type         | Modify                                            |
| Action Value        | Header.My-header                                  |
| Index               | 1                                                 |
| Name                | Send My-header to SRS                             |
| Manipulation Set ID | 12                                                |
| Message Type        | Invite.Request                                    |
| Condition           | Var.Session.0 != "                                |
| Action Subject      | Header.My-header                                  |
| Action Type         | Add                                               |
| Action Value        | Var.Session.0                                     |

- **b.** Assign the above manipulation rules to the relevant IP Groups:
  - In the IP Group of the recorded call leg which sends this header, configure the 'Inbound Message Manipulation Set' parameter to 11 (i.e., rule configured in Index 0).
  - In the IP Group of the SRS, configure the 'Outbound Message Manipulation Set' parameter to 12 (i.e., rule configured in Index 1).
- **Example 2** Adding multiple (three) SIP headers called "My-header1", "My-header2" and "My-header3" to the INVITE that is sent to the SRS:
  - **a.** The example uses regex (regular expression) with manipulation rules for extracting each header (a comma is used to separate headers).

| Parameter           | Value                                                                              |
|---------------------|------------------------------------------------------------------------------------|
| Index               | 0                                                                                  |
| Name                | Store headers in var.session                                                       |
| Manipulation Set ID | 11                                                                                 |
| Message Type        | Any                                                                                |
| Condition           | Header.My-header1 exists And Header.My-header2 exists And Header.My-header3 exists |
| Action Subject      | Var.Session.0                                                                      |
| Action Type         | Modify                                                                             |
| Action Value        | Header.My-header1+','+ Header.My-header2+','+ Header.My-header3                    |
| Row Rule            | Use Current Condition                                                              |
| Index               | 1                                                                                  |
| Name                | Send My-header1 to SRS                                                             |
| Manipulation Set ID | 12                                                                                 |
| Message Type        | Invite.Request                                                                     |
| Condition           | Var.Session.0 regex (.*),(.*),                                                     |
| Action Subject      | Header.My-header1                                                                  |
| Action Type         | Add                                                                                |
| Action Value        | \$1                                                                                |
| Row Rule            | Use Current Condition                                                              |
| Index               | 2                                                                                  |
| Name                | Send My-header2 to SRS                                                             |
| Manipulation Set ID | 12                                                                                 |
| Message Type        | Invite.Request                                                                     |
| Condition           | Var.Session.0 regex (.*),(.*),                                                     |

| Parameter           | Value                          |
|---------------------|--------------------------------|
| Action Subject      | Header.My-header2              |
| Action Type         | Add                            |
| Action Value        | \$2                            |
| Row Rule            | Use Previous Condition         |
| Index               | 3                              |
| Name                | Send My-header3 to SRS         |
| Manipulation Set ID | 12                             |
| Message Type        | Invite.Request                 |
| Condition           | Var.Session.0 regex (.*),(.*), |
| Action Subject      | Header.My-header3              |
| Action Type         | Add                            |
| Action Value        | \$3                            |
| Row Rule            | Use Previous Condition         |

- **b.** Assign the above manipulation rules to the relevant IP Groups:
  - In the IP Group of the recorded call leg which sends this header, configure the 'Inbound Message Manipulation Set' parameter to 11 (i.e., rule configured in Index 0).
  - In the IP Group of the SRS, configure the 'Outbound Message Manipulation Set' parameter to 12 (i.e., rules configured in Index 1, 2 and 3).

## **RADIUS-based Services**

The device supports Remote Authentication Dial In User Service (RADIUS) by acting as a RADIUS client. You can use RADIUS for the following:

- Authentication and authorization of management users (login username and password) to gain access to the device's management interface.
- Accounting where the device sends accounting data of SIP calls as call detail records (CDR) to a RADIUS Accounting server (for third-party billing purposes).

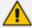

The device also supports the following user login authentication methods:

- LDAP-based authentication (see LDAP-based Services on page 343)
- OAuth-based authentication (see OAuth-based User Login Authentication and Authorization on page 381)

## **Enabling RADIUS Services**

Before you can implement any RADIUS services, you must enable the RADIUS feature, as described in the procedure below.

#### > To enable RADIUS:

Open the Authentication Server page (Setup menu > Administration tab > Web & CLI folder > Authentication Server).

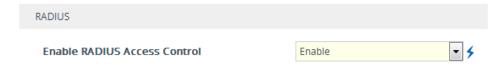

- 2. Under the RADIUS group, from the 'Enable RADIUS Access Control' drop-down list, select **Enable.**
- 3. Click **Apply**, and then restart the device with a save-to-flash for your settings to take effect.

# **Configuring RADIUS Servers**

The RADIUS Servers table lets you configure up to three RADIUS servers. You can use RADIUS servers for RADIUS-based management-user login authentication and/or RADIUS-based accounting (sending of SIP CDRs to the RADIUS server).

When multiple RADIUS servers are configured, RADIUS server redundancy can be implemented. When the primary RADIUS server is offline, the device sends a RADIUS request twice (one retransmission) by default. If both requests fail (i.e., no response), the device considers the server as offline and attempts to send requests to the next server. The device continues sending RADIUS requests to the redundant RADIUS server even if the primary server returns to service later on. However, if a device restart occurs or an HA switchover occurs in a High-Availability (HA) system, the device sends RADIUS requests to the primary RADIUS server. By default, the device waits for up to two seconds (i.e., timeout) for a response from the RADIUS server for RADIUS requests and retransmission before it considers the server as offline.

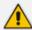

You can configure the number of retransmission attempts with the RADIUS server before the device considers it as offline. For more information, see Configuring RADIUS Packet Retransmission on page 338.

For each RADIUS server, an IP address, IP Interface, port, and shared secret can be configured. Each RADIUS server can be defined for RADIUS-based login authentication and/or RADIUS-

based accounting. By setting the relevant port (authentication or accounting) to "0" disables the corresponding functionality. If both ports are configured, the RADIUS server is used for authentication and accounting. All servers configured with non-zero Authorization ports form an Authorization redundancy group and the device sends authorization requests to one of them, depending on their availability. All servers configured with non-zero Accounting ports form an Accounting redundancy group and the device sends accounting CDRs to one of them, depending on their availability. Below are example configurations:

- Only one RADIUS server is configured and used for authorization and accounting purposes (no redundancy). Therefore, both the Authorization and Accounting ports are defined.
- Three RADIUS servers are configured:
  - Two servers are used for authorization purposes only, providing redundancy.
     Therefore, only the Authorization ports are defined, while the Accounting ports are set to 0.
  - One server is used for accounting purposes only (i.e., no redundancy). Therefore, only the Accounting port is defined, while the Authorization port is set to 0.
- Two RADIUS servers are configured and used for authorization and accounting purposes, providing redundancy. Therefore, both the Authorization and Accounting ports are defined.

The status of the RADIUS severs can be viewed through CLI:

```
# show system radius servers status
```

The example below shows the status of two RADIUS servers in redundancy mode for authorization and accounting:

servers 0
ip-address 10.4.4.203
auth-port 1812
auth-ha-state "ACTIVE"
acc-port 1813
acc-ha-state "ACTIVE"
servers 1
ip-address 10.4.4.202
auth-port 1812
auth-ha-state "STANDBY"
acc-port 1813
acc-ha-state "STANDBY"

Where *auth-ha-state* and *acc-ha-state* display the authentication and accounting redundancy status respectively. "ACTIVE" means that the server was used for the last sent authentication or accounting request; "STANDBY" means that the server was not used in the last sent request.

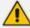

- To configure RADIUS-based accounting, see Configuring RADIUS Accounting.
- The device can send up to 201 concurrent RADIUS requests per RADIUS service type (Accounting or Authentication), per RADIUS server (up to three servers per service type), and per local port (up to 2 local ports). For example, 402 (201 \* 2) concurrent RADIUS requests can be sent for Authentication and 402 (201 \* 2) for Accounting.

The following procedure describes how to configure a RADIUS server through the Web interface. You can also configure it through ini file [RadiusServers] or CLI (configure system > radius servers).

#### To configure a RADIUS server:

- Open the RADIUS Servers table (Setup menu > IP Network tab > AAA Servers folder > RADIUS Servers).
- 2. Click **New**; the following dialog box appears:

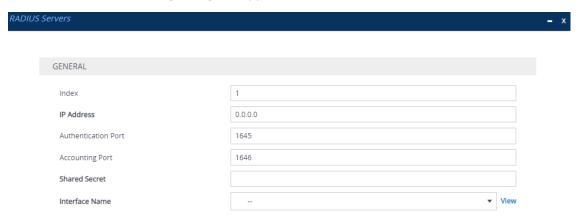

- 3. Configure a RADIUS server according to the parameters described in the table below.
- 4. Click Apply.

Table 16-7: RADIUS Servers Table Parameter Descriptions

| Parameter                           | Description                                                                                                    |
|-------------------------------------|----------------------------------------------------------------------------------------------------|
| 'Index'<br>[Index]                  | Defines an index number for the new table row.  Note: Each row must be configured with a unique index.                                                                                                    |
| 'IP Address' ip-address [IPAddress] | Defines the IP address (IPv4 or IPv6) of the RADIUS server.  By default, no value is defined (i.e., 0.0.0.0).  Note: The IP address version (IPv4 or IPv6) of the RADIUS server's address and the assigned IP Interface (see 'Interface Name' parameter) must be |

| Parameter                                            | Description                                                                                                    |
|------------------------------------------------------|----------------------------------------------------------------------------------------------------|
|                                                      | the same.                                                                                                    |
| 'Authentication Port' auth-port [AuthenticationPort] | Defines the port of the RADIUS Authentication server for authenticating the device with the RADIUS server. When set to any value other than 0, the RADIUS server is used by the device for RADIUS-based management-user login authentication. When set to 0, RADIUS-based login authentication is not implemented.  The valid value is 0 to any integer. The default is 1645.                                                          |
| 'Accounting Port' acc-port [AccountingPort]          | Defines the port of the RADIUS Accounting server to where the device sends accounting data of SIP calls as call detail records (CDR). When set to any value other than 0, the RADIUS server is used by the device for RADIUS-based accounting (CDR). When set to 0, RADIUS-based accounting is not implemented. The valid value is 0 to any integer. The default is 1646.                                                              |
| 'Shared Secret' shared-secret [SharedSecret]         | Defines the shared secret (password) for authenticating the device with the RADIUS server. This should be a cryptically strong password. The shared secret is also used by the RADIUS server to verify the authentication of the RADIUS messages sent by the device (i.e., message integrity). The valid value is up to 48 characters. By default, no value is defined.  Note: The password cannot be configured with wide characters. |
| 'Interface Name' network-interface [InterfaceName]   | Assigns an IP Interface from the IP Interfaces table (see Configuring IP Network Interfaces on page 147) for RADIUS communication.  By default, no value is defined.  Note: The IP address version (IPv4 or IPv6) of the IP Interface and the RADIUS server's address (see 'IP Address' parameter above) must be the same.                                                                                                    |

# **Configuring RADIUS Packet Retransmission**

You can configure the device to resend packets to the RADIUS server if no response is received from the server. This functionality is applicable to RADIUS-based user authentication and RADIUS-based accounting.

#### > To configure RADIUS packet retransmission:

| 1. | Open the Authentication Server page (Setup menu > Administration tab > Web & CLI |
|----|----------------------------------------------------------------------------------|
|    | folder > Authentication Server).                                                 |

| RADIUS Response Timeout [sec] | 2 |
|-------------------------------|---|
| RADIUS Packets Retransmission | 1 |

- 2. Under the RADIUS group, do the following:
  - In the 'RADIUS Packets Retransmission' field (RADIUSRetransmission), enter the maximum number of RADIUS retransmissions that the device performs if no response is received from the RADIUS server.
  - In the 'RADIUS Response Time Out' field (RadiusTO), enter the interval (in seconds) that the device waits for a response before sending a RADIUS retransmission.
- 3. Click Apply.

## Configuring the RADIUS Vendor ID

The vendor-specific attribute (VSA) identifies the device to the RADIUS server using the Vendor ID (as registered with the Internet Assigned Numbers Authority or IANA). The device's default vendor ID is 5003 which can be changed, as described in the following procedure. For an example of using the Vendor ID, see Setting Up a Third-Party RADIUS Server. The procedure is applicable to both RADIUS-based user authentication and RADIUS-based accounting.

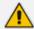

The Vendor ID must be the same as the Vendor ID set on the third-party RADIUS server. See the example for setting up a third-party RADIUS server in Setting Up a Third-Party RADIUS Server.

### > To configure the RADIUS Vendor ID:

Open the Authentication Server page (Setup menu > Administration tab > Web & CLI folder > Authentication Server).

| RADIUS VSA Vendor ID | 5003 |
|----------------------|------|
|----------------------|------|

- 2. Under the RADIUS group, in the 'RADIUS VSA Vendor ID' field, enter the **same** vendor ID number as set on the third-party RADIUS server.
- **3.** Click **Apply**.

## Securing RADIUS Messages with Message-Authenticator Attribute

For RADIUS-based user authentication, you can configure the device to secure RADIUS messages, using RADIUS attribute 80 (Message-Authenticator). This attribute ensures the integrity of RADIUS packets, safeguarding against unauthorized access (login) to the device (e.g., "man-in-the-middle" attacks).

You can configure this feature for incoming and outgoing RADIUS messages:

Outgoing RADIUS Messages: You can enable the device (acting as a Network Access Server / NAS or RADIUS client) to include the Message-Authenticator attribute in all Access-Request RADIUS packets that it sends to the RADIUS server. This is applicable only to the Password Authentication Protocol (PAP) user authentication method. To enable this functionality, use the ini file parameter [RadiusPapRequireMsgAuthTx] or CLI command rad-pap-req-msg-auth-tx.

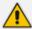

For RADIUS-based SIP message authentication, this parameter is not needed as it uses the digest protocol, which inherently includes the Message-Authenticator attribute.

Incoming RADIUS Messages: You can enable the device to require the presence of the Message-Authenticator attribute in incoming Accept-Accept RADIUS messages received from the RADIUS server. If the attribute is not present, the device rejects the message and denies user login. This functionality is applicable to Digest or PAP authentication methods. To enable this functionality, use the ini file parameter [RadiusRequireMsgAuthRx] or CLI command rad-req-msg-auth-rx.

## **RADIUS-based User Login Authentication**

You can enhance security for your device by implementing Remote Authentication Dial-In User Service (RADIUS per RFCs 2865) for authenticating multiple management user accounts of the device's embedded Web and Telnet (CLI) servers. RADIUS also prevents unauthorized access to your device.

When RADIUS authentication is not used, the user's login username and password are locally authenticated by the device using the Local Users table (see Configuring Management User Accounts). However, you can configure the device to use the Local Users table as a fallback mechanism if the RADIUS server doesn't respond.

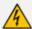

Both RADIUS and LDAP (see Enabling LDAP-based User Login Authentication on page 346) based login methods can't be used together; configure only one of them as the login method.

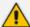

If you enable RADIUS-based user login authentication, when users with Security Administrator privilege level log in to the device's CLI, they are automatically given access to the CLI privileged mode ("#"). For all other user privilege levels, the user needs to run the **enable** command and then enter the password to access the CLI privileged mode.

When RADIUS authentication is used, the RADIUS server stores the user accounts - usernames, passwords, and access levels (authorization). When a management user (client) tries to access the device, the device sends the RADIUS server the user's username and password for authentication. The RADIUS server replies with an acceptance or a rejection notification. During the RADIUS authentication process, the device's Web interface is blocked until an acceptance response is received from the RADIUS server. Communication between the device and the RADIUS server is done using a shared secret, which is not transmitted over the network.

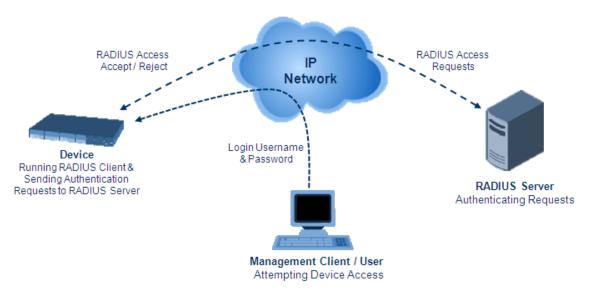

To implement RADIUS, you need to do the following:

- Set up a RADIUS server (third-party) to communicate with the device see Setting Up a Third-Party RADIUS Server
- Configure the device as a RADIUS client for communication with the RADIUS server see Configuring RADIUS Authentication

#### **Setting Up a Third-Party RADIUS Server**

The following procedure provides an example for setting up a third-party RADIUS sever, *FreeRADIUS* which can be downloaded from www.freeradius.org. Follow the instructions on this Web site for installing and configuring the server. If you use a RADIUS server from a different vendor, refer to its appropriate documentation.

### ➤ To set up a third-party RADIUS server (e.g., FreeRADIUS):

1. Define the device as an authorized client of the RADIUS server, with the following:

- Predefined shared secret (password used to secure communication between the device and the RADIUS server)
- Vendor ID (configured on the device in Configuring the RADIUS Vendor ID)

Below is an example of the clients.conf file (FreeRADIUS client configuration):

```
#
# clients.conf - client configuration directives
#
client 10.31.4.47 {
    secret = FutureRADIUS
    shortname = my_device
}
```

2. If access levels are required, set up a Vendor-Specific Attributes (VSA) dictionary for the RADIUS server and select an attribute ID that represents each user's access level. The example below shows a dictionary file for FreeRADIUS that defines the attribute "ACL-Auth-Level" with "ID=35". For the device's user access levels and their corresponding numeric representation in RADIUS servers, see Configuring Management User Accounts.

```
#
# AudioCodes VSA dictionary
#
VENDOR AudioCodes 5003
ATTRIBUTE ACL-Auth-Level 35 integer AudioCodes
VALUE ACL-Auth-Level ACL-Auth-UserLevel 50
VALUE ACL-Auth-Level ACL-Auth-AdminLevel 100
VALUE ACL-Auth-Level ACL-Auth-SecurityAdminLevel 200
```

3. Define the list of users authorized to use the device, using one of the password authentication methods supported by the server implementation. The example below shows a user configuration file for FreeRADIUS using a plain-text password:

```
# users - local user configuration database
john Auth-Type := Local, User-Password == "qwerty"
Service-Type = Login-User,
ACL-Auth-Level = ACL-Auth-SecurityAdminLevel
sue Auth-Type := Local, User-Password == "123456"
Service-Type = Login-User,
ACL-Auth-Level = ACL-Auth-UserLevel
```

**4.** Record and retain the IP address, port number, shared secret code, vendor ID, and VSA access level identifier (if access levels are implemented) used by the RADIUS server.

### **Configuring RADIUS-based User Authentication**

The following procedure describes how to configure RADIUS-based login authentication. For a detailed description of the RADIUS parameters, see RADIUS Parameters.

### To configure RADIUS-based login authentication:

- Open the Authentication Server page (Setup menu > Administration tab > Web & CLI folder > Authentication Server).
- 2. From the 'Use RADIUS for Web/Telnet Login' drop-down list, select **Enable** to enable RADIUS authentication for Web and Telnet login:

| Use RADIUS for Web/Telnet Login Enable | - |
|----------------------------------------|---|
|----------------------------------------|---|

- 3. When implementing Web user access levels, do one of the following:
  - If the RADIUS server response includes the access level attribute: In the 'RADIUS VSA
     Access Level Attribute' field, enter the code that indicates the access level attribute in
     the VSA section of the received RADIUS packet. For defining the RADIUS server with
     access levels, see Setting Up a Third-Party RADIUS Server.

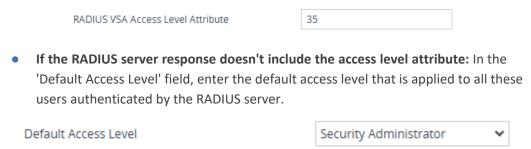

- 4. Configure RADIUS timeout handling:
  - **a.** From the 'Behavior upon Authentication Server Timeout' drop-down list, select the option if the RADIUS server doesn't respond within five seconds:
    - Deny Access: device denies user login access.
    - Verify Access Locally: device checks the username and password configured locally for the user in the Local Users table (see Configuring Management User Accounts), and if correct, allows access.
  - b. In the 'Password Local Cache Timeout' field, enter a time limit (in seconds) after which the username and password verified by the RADIUS server becomes invalid and a username and password needs to be re-validated with the RADIUS server.
  - c. From the 'Password Local Cache Mode' drop-down list, select the option for the local RADIUS password cache timer:
    - Reset Timer Upon Access: upon each access to a Web page, the timer resets (reverts to the initial value configured in the previous step).

 Absolute Expiry Timer: when you access a Web page, the timer doesn't reset, but continues its count down.

Use RADIUS for Web/Telnet Login

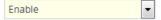

5. Configure when the Local Users table is used to authenticate users. From the 'Use Local Users Table for Authentication' drop-down list, select one of the options (for a description, see 'Use Local Users Table for Authentication' on page 1520):

Use Local Users Table for Authentication

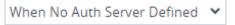

6. Click Apply, and then restart the device with a save-to-flash for your settings to take effect.

### **Securing RADIUS Communication**

RADIUS authentication requires HTTP basic authentication (according to RFC 2617). However, this is insecure as the usernames and passwords are transmitted in clear text over plain HTTP. Thus, as digest authentication is not supported with RADIUS, it is recommended that you use HTTPS with RADIUS so that the usernames and passwords are encrypted. To enable the device to use HTTPS, configure the 'Secured Web Connection (HTTPS)' parameter to **HTTPS Only** (see Configuring Secured (HTTPS) Web).

#### **RADIUS-based User Authentication in URL**

RADIUS authentication of the management user is typically done after the user accesses the Web interface by entering only the device's IP address in the Web browser's URL field (for example, http://10.13.4.12/) and then entering the username and password credentials in the Web interface's login screen. However, authentication with the RADIUS server can also be done immediately after the user enters the URL, if the URL also contains the login credentials. For example:

http://10.4.4.112/Form-

s/RadiusAuthentication?WSBackUserName=John&WSBackPassword=1234.

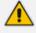

This feature allows up to five simultaneous users only.

## **RADIUS-based CDR Accounting**

Once you have configured a RADIUS server(s) for accounting in Configuring RADIUS Servers, you need to enable and configure RADIUS-based CDR accounting (see Configuring RADIUS Accounting).

# **LDAP-based Services**

The device supports the Lightweight Directory Access Protocol (LDAP) application protocol and can operate with third-party, LDAP-compliant servers such as Microsoft Active Directory (AD).

You can use LDAP for the following LDAP services:

SIP-related (Control) LDAP Queries: LDAP can be used for routing and manipulation (e.g., calling name and destination address).

The device connects and binds to the remote LDAP server (IP address or DNS/FQDN) during the service's initialization (at device start-up) or whenever you change the LDAP server's IP address and port. Binding to the LDAP server is based on username and password (Bind DN and Password). Service makes 10 attempts to connect and bind to the remote LDAP server, with a timeout of 20 seconds between attempts. If connection fails, the service remains in disconnected state until the LDAP server's IP address or port is changed. If connection to the LDAP server later fails, the service attempts to reconnect.

For the device to run a search, the path to the directory's subtree, known as the distinguished name (DN), where the search is to be done must be configured (see Configuring LDAP DNs (Base Paths) per LDAP Server). The search key (filter), which defines the exact DN to search and one or more attributes whose values must be returned to the device must also be configured. For more information on configuring these attributes and search filters, see AD-based Routing for Microsoft Skype for Business.

The device can store recent LDAP queries and responses in its local cache. The cache is used for subsequent queries and/or in case of LDAP server failure. For more information, see Configuring the Device's LDAP Cache.

If connection with the LDAP server disconnects (broken), the device sends the SNMP alarm, acLDAPLostConnection. Upon successful reconnection, the alarm clears. If connection with the LDAP server is disrupted during the search, all search requests are dropped and an alarm indicating a failed status is sent to client applications.

Management-related LDAP Queries: LDAP can be used for authenticating and authorizing management users (Web and CLI) and is based on the user's login username and password (credentials) when attempting login to one of the device's management platforms. When configuring the login username (LDAP Bind DN) and password (LDAP Password) to send to the LDAP server, you can use templates based on the dollar (\$) sign, which the device replaces with the actual username and password entered by the user during the login attempt. You can also configure the device to send the username and password in clear-text format or encrypted using TLS (SSL).

The device connects to the LDAP server (i.e., an LDAP session is created) only when a login attempt occurs. The LDAP Bind operation establishes the authentication of the user based on the username-password combination. The server typically checks the password against the userPassword attribute in the named entry. A successful Bind operation indicates that the username-password combination is correct; a failed Bind operation indicates that the username-password combination is incorrect.

Once the user is successfully authenticated, the established LDAP session may be used for further LDAP queries to determine the user's management access level and privileges (Operator, Admin, or Security Admin). This is known as the user authorization stage. To determine the access level, the device searches the LDAP directory for groups of which the user is a member, for example:

CN=\# Support Dept,OU=R&D
Groups,OU=Groups,OU=APC,OU=Japan,OU=ABC,DC=corp,DC=abc,DC=c
om
CN=\#AllCellular,OU=Groups,OU=APC,OU=Japan,OU=ABC,DC=corp,DC=a
bc,DC=com

The device then assigns the user the access level configured for that group (in Configuring Access Level per Management Groups Attributes). The location in the directory where you want to search for the user's member group(s) is configured using the following:

- Search base object (distinguished name or DN, e.g., "ou=ABC,dc=corp,dc=abc,dc=com"), which defines the location in the directory from where the LDAP search begins and is configured in Configuring LDAP DNs (Base Paths) per LDAP Server.
- Search filter, for example, (&(objectClass=person)(sAMAccountName=JohnD)), which
  filters the search in the subtree to include only the specific username. The search filter
  can be configured with the dollar (\$) sign to represent the username, for example,
  (sAMAccountName=\$). To configure the search filter, see Configuring the LDAP Search
  Filter Attribute.
- Management attribute (e.g., memberOf), from where objects that match the search filter criteria are returned. This shows the user's member groups. The attribute is configured in the LDAP Servers table (see Configuring LDAP Servers).

If the device finds a group, it assigns the user the corresponding access level and permits login; otherwise, login is denied. Once the LDAP response has been received (success or failure), the device ends the LDAP session.

- LDAP-based Management services: This LDAP service works together with the LDAP-based management account (described above), allowing you to use different LDAP service accounts for user authentication and user authorization:
  - Management-type LDAP server: This LDAP server account is used only for user authentication. For more information about how it works, see Management-related LDAP Queries, above.
  - Management Service-type LDAP server: This LDAP server account is used only for user
    authorization (i.e., the user's management access level and privileges). The device has
    an always-on connection with the LDAP server and uses a configured (fixed) LDAP
    username (Bind Name) and password. Only if user authentication succeeds, does the
    device query this Management Service-type LDAP server account for user
    authorization. Thus, management groups and DNs are configured only for this LDAP
    server account (instead of for the regular LDAP-based management account).

Therefore, user authorization is done only by a specific LDAP "administrator", which has a fixed username and password. In contrast, user authentication is done by the user itself (i.e., binding to the LDAP account with each user's username and password). Having a dedicated LDAP account for user authorization may provide additional security to the network by preventing users from accessing the authorization settings in the LDAP server.

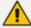

The device also supports the following user login authentication methods:

- RADIUS-based authentication (see RADIUS-based User Login Authentication on page 339)
- OAuth-based authentication (see OAuth-based User Login Authentication and Authorization on page 381)

For all previously discussed LDAP services, the following additional LDAP functionality is supported:

- Search method for searching DN object records between LDAP servers and within each LDAP server (see Configuring LDAP Search Methods).
- Default access level assigned to the user if the queried response doesn't contain an access level.
- Local Users table for authenticating users instead of the LDAP server (for example, when a communication problem occurs with the server). For more information, see Configuring Local Database for Management User Authentication.

## **Enabling the LDAP Service**

Before you can configure LDAP support, you need to enable the LDAP service.

#### To enable LDAP:

 Open the LDAP Settings page (Setup menu > IP Network tab > AAA Servers folder > LDAP Settings).

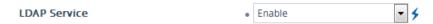

- 2. From the 'LDAP Service' drop-down list, select **Enable**.
- 3. Click **Apply**, and then restart the device with a save-to-flash for your settings to take effect.

## **Enabling LDAP-based User Login Authentication**

The LDAP service can be used for authenticating and authorizing device management users (Web and CLI) based on the user's login username and password (credentials). At the same, it can also be used to determine users' management access levels (privileges). Before you can configure LDAP-based login authentication, you must enable this type of LDAP service.

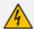

Both LDAP and RADIUS (see RADIUS-based User Login Authentication on page 339) based login methods can't be used together; configure only one of them as the login method.

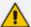

If you enable LDAP-based user login authentication, when users with Security Administrator privilege level log in to the device's CLI, they are automatically given access to the CLI privileged mode ("#"). For all other user privilege levels, the user needs to run the **enable** command and then enter the password to access the CLI privileged mode.

#### To enable LDAP-based login authentication:

Open the Authentication Server page (Setup menu > Administration tab > Web & CLI folder > Authentication Server).

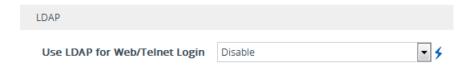

- 2. Under the LDAP group, from the 'Use LDAP for Web/Telnet Login' drop-down list, select **Enable**.
- 3. Click Apply, and then restart the device with a save-to-flash for your settings to take effect.

## **Configuring LDAP Server Groups**

The LDAP Server Groups table lets you configure up to 600 LDAP Server Groups. An LDAP Server Group is a logical configuration entity that contains up to two LDAP servers. LDAP servers are assigned to LDAP Server Groups in the LDAP Servers table (see Configuring LDAP Servers). To use a configured LDAP server, you must assign it to an LDAP Server Group. You can configure the following types of LDAP Server Groups (configured by the 'Type' parameter described below):

- Control: To use an LDAP server for call routing, you need to configure the LDAP Server Group as a Control type, and then assign the LDAP Server Group to a Routing Policy. The Routing Policy in turn needs to be assigned to the relevant routing rule(s). You can assign a Routing Policy to only one LDAP Server Group. Therefore, for multi-tenant deployments where multiple Routing Policies are employed, each tenant can be assigned a specific LDAP Server Group through its unique Routing Policy.
- Management: To use an LDAP server for management where it does user login authentication and user authorization, you need to configure the LDAP Server Group as a Management type. Additional LDAP-based management parameters need to be configured, as described in Enabling LDAP-based Web/CLI User Login Authentication and Authorization and Configuring LDAP Servers.
- Management Service: To use two different LDAP server accounts for management where one LDAP account does user authentication and the other LDAP account does user authorization, you need to configure two LDAP Server Groups. Configure the LDAP Server Group for user authorization as a Management type and the LDAP Server Group for user authorization as a Management Service type. In this setup, configure all the user-

authorization settings (i.e., Management LDAP Groups and LDAP Server Search Base DN) for the **Management Service**-type LDAP Server Group only, instead of for the **Management**-type LDAP Server Group.

The following procedure describes how to configure an LDAP Server Group through the Web interface. You can also configure it through ini file [LDAPServerGroups] or CLI (configure system > ldap ldap-server-groups).

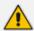

The device provides a preconfigured LDAP Server Group ("DefaultCTRLServersGroupin") in the LDAP Server Groups table, which can be modified or deleted.

## ➤ To configure an LDAP Server Group:

- Open the LDAP Server Groups table (Setup menu > IP Network tab > AAA Servers folder > LDAP Server Groups).
- 2. Click **New**; the following dialog box appears:

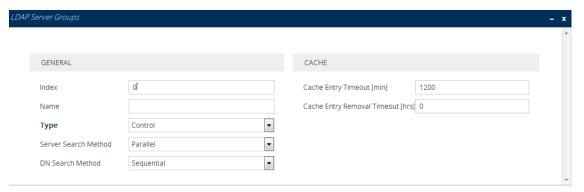

- 3. Configure an LDAP Server Group according to the parameters described in the table below.
- 4. Click Apply.

Table 16-8: LDAP Server Groups Table Parameter Descriptions

| Parameter          | Description                                                                                                    |
|--------------------|----------------------------------------------------------------------------------------------------|
| General            |                                                                                                    |
| 'Index'<br>[Index] | Defines an index number for the new table row.  Note: Each row must be configured with a unique index.                                   |
| 'Name' name [Name] | Defines a descriptive name, which is used when associating the row in other tables.  The valid value is a string of up to 20 characters. |
|                    | Note:  Configure each row with a unique name.                                                                                            |

| Parameter                                   | Description                                                                                                    |
|---------------------------------------------|----------------------------------------------------------------------------------------------------|
|                                             | The parameter value cannot contain a forward slash (/).                                                                                                    |
| 'Type' server-type [ServerType]             | Defines whether the servers in the group are used for SIP-related LDAP queries (Control) or management login authentication-related LDAP queries (Management).                                                                                                    |
|                                             | [0] Control (default)                                                                                                    |
|                                             | [1] Management                                                                                                    |
|                                             | [2] Management Service                                                                                                    |
|                                             | For more information on the different optional LDAP services, see LDAP-based Services on page 343.  Note:                                                                                                    |
|                                             | For table row Index #0, the parameter can only be configured to <b>Control</b> .                                                                                                    |
|                                             | Only one LDAP Server Group can be configured for management.                                                                                                    |
| 'Server Search Method' server-search-method | Defines the method for querying between the two LDAP servers in the group.                                                                                                    |
| [SearchMethod]                              | [0] <b>Parallel</b> = (Default) The device queries the LDAP servers at the same time.                                                                                                    |
|                                             | [1] <b>Sequential</b> = The device first queries one of the LDAP servers and if the DN object is not found or the search fails, it queries the second LDAP server.                                                                                                    |
| 'DN Search Method'<br>search-dn-method      | Defines the method for querying the Distinguished Name (DN) objects within each LDAP server.                                                                                                    |
| [SearchDnsMethod]                           | [0] <b>Sequential</b> = (Default) The query is done in each DN object, one by one, until a result is returned. For example, a search for the DN object record "JohnD" is first run in DN object "Marketing" and if a result is not found, it searches in "Sales", and if not found, it searches in "Administration", and so on. |
|                                             | [1] Parallel = The query is done in all DN objects at the same time. For example, a search for the DN object record "JohnD" is done at the same time in the "Marketing", "Sales" and "Administration" DN objects.                                                                                                    |

| Parameter                                                                             | Description                                                                                                    |
|---------------------------------------------------------------------------------------|----------------------------------------------------------------------------------------------------|
| Cache                                                                                 |                                                                                                    |
| 'Cache Entry Timeout' cache-entry-timeout [LdapServersGroups_ CacheEntryTimeout]      | Defines the duration (in minutes) that an entry in the device's LDAP cache is valid. If the timeout expires, the cached entry is used only if there is no connectivity with the LDAP server.  The valid range is 0 to 35791. The default is 1200. If 0, the LDAP entry is always valid. |
| 'Cache Entry Removal Timeout' cache-entry-removal- timeout [CacheEntryRemovalTimeout] | Defines the duration (in hours) after which the LDAP entry is deleted from the device's LDAP cache.  The valid range is 0 to 596. The default is 0 (i.e., the entry is never deleted).                                                                                                  |

# **Configuring LDAP Servers**

The LDAP Servers table lets you configure up to 1,200 LDAP servers. The table defines the address and connectivity settings of the LDAP server. The LDAP server can be configured for SIP-related queries (e.g., routing and manipulation) or LDAP-based management user login authentication and authorization (username-password).

The following procedure describes how to configure an LDAP server through the Web interface. You can also configure it through ini file [LdapConfiguration] or CLI (configure system > ldap-configuration).

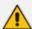

When you configure an LDAP server, you need to assign it an LDAP Server Group. Therefore, before you can configure an LDAP server in the table, you must first configure at least one LDAP Server Group in the LDAP Server Groups table (see Configuring LDAP Server Groups).

#### > To configure an LDAP server:

- Open the LDAP Servers table (Setup menu > IP Network tab > AAA Servers folder > LDAP Servers).
- 2. Click **New**; the following dialog box appears:

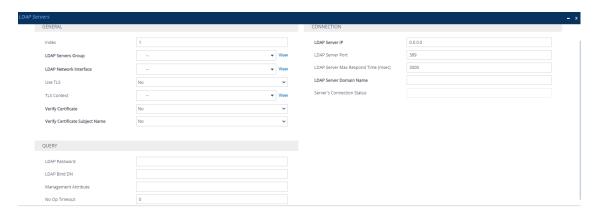

- 3. Configure an LDAP server according to the parameters described in the table below.
- 4. Click Apply.

**Table 16-9: LDAP Servers Table Parameter Descriptions** 

| Table 16-9: LDAP Servers Table Parameter Descriptions |                                                                                                    |
|-------------------------------------------------------|----------------------------------------------------------------------------------------------------|
| Parameter                                             | Description                                                                                                    |
| General                                               |                                                                                                    |
| 'Index'<br>[Index]                                    | Defines an index number for the new table row.  Note: Each row must be configured with a unique index.                                                                                                    |
| 'LDAP Servers Group' server-group [Group]             | Assigns the LDAP server to an LDAP Server Group, configured in the LDAP Server Groups table (see Configuring LDAP Server Groups).  Note:  The parameter is mandatory and must be set before configuring the other parameters in the table.  You can assign up to two LDAP servers to the same LDAP Server Group.                                                                                                  |
| 'LDAP Network Interface' interface-type [Interface]   | Assigns one of the device's IP Interfaces (see Configuring IP Network Interfaces on page 147) through which communication with the LDAP server is done. By default, no value is defined and the device uses the IPv4 OAMP interface.  Note:  The parameter is mandatory.  The IP address version (IPv4 or IPv6) of the assigned IP Interface and the LDAP server's address (see 'LDAP Server IP' parameter below) |

| Parameter                               | Description                                                                                                    |
|-----------------------------------------|----------------------------------------------------------------------------------------------------|
|                                         | must be the same.                                                                                                    |
| 'Use TLS' use-tls [useTLS]              | Enables the device to encrypt the username and password (for Control and Management related queries) using TLS when sending them to the LDAP server.  [0] No = (Default) Username and password are sent in clear-text format.  [1] Yes                                                                                                    |
| 'TLS Context' tls-context [ContextName] | Assigns a TLS Context (TLS configuration) for the connection with the LDAP server.  By default, no value is defined and the device uses the default TLS Context (ID 0).  To configure TLS Contexts, see Configuring TLS Certificates on page 202.  Note: The parameter is applicable only if the 'Use TLS' parameter is configured to Yes.                                                                                                    |
| 'Verify Certificate' verify-certificate | Enables certificate verification when the connection with the LDAP server uses TLS.                                                                                                    |
| [VerifyCertificate]                     | <ul> <li>[0] No = (Default) No certificate verification is done.</li> <li>[1] Yes = The device verifies the authentication of</li> </ul>                                                                                                    |
|                                         | the certificate received from the LDAP server.  The device authenticates the certificate against the trusted root certificate store associated with the associated TLS Context (see 'TLS Context' parameter above) and if ok, allows communication with the LDAP server. If authentication fails, the device denies communication (i.e., handshake fails). The device can also authenticate the certificate by querying with an Online Certificate Status Protocol (OCSP) server whether the certificate has been revoked. This is also configured for the associated TLS Context. |
|                                         | <b>Note:</b> The parameter is applicable only if the 'Use TLS' parameter is configured to <b>Yes</b> .                                                                                                    |
| 'Verify Certificate Subject Name'       | Enables the verification of the TLS certificate subject                                                                                                    |

| Parameter                                           | Description                                                                                                    |
|-----------------------------------------------------|----------------------------------------------------------------------------------------------------|
| verify-subject-Name [VerifySubjectName]             | name (Common Name / CN or Subject Alternative Name / SAN) that is used in the incoming connection request from the LDAP server.                                                                                                    |
|                                                     | [0] <b>Disable</b> = (Default) No verification is done.                                                                                                    |
|                                                     | [1] <b>Enable</b> = The device verifies the subject name of the certificate received from the LDAP server with the hostname or IP address configured for the LDAP server. If authentication fails, the device denies communication (i.e., handshake fails). |
|                                                     | <b>Note:</b> The parameter is applicable only if the 'Use TLS' parameter is configured to <b>Yes</b> .                                                                                                    |
| Connection                                          |                                                                                                    |
| 'LDAP Server IP' server-ip [LdapConfServerIp]       | Defines the IP address (IPv4 or IPv6) of the LDAP server.  By default, no IP address is defined.  Note:                                                                                                    |
|                                                     | The parameter is mandatory.                                                                                                    |
|                                                     | If you want to use an FQDN for the LDAP server, leave the parameter undefined and configure the FQDN in the 'LDAP Server Domain Name' parameter (see below).                                                                                                |
|                                                     | The IP address version (IPv4 or IPv6) of the LDAP server's address and the assigned IP Interface (see 'LDAP Network Interface' parameter above) must be the same.                                                                                           |
| 'LDAP Server Port' server-port [LdapConfServerPort] | Defines the port number of the LDAP server.  The valid value range is 0 to 65535. The default port number is 389.                                                                                                    |
| 'LDAP Server Max Respond Time' max-respond-time     | Defines the duration (in msec) that the device waits for LDAP server responses.                                                                                                    |
| [LdapConfServerMaxRespondTim e]                     | The valid value range is 0 to 86400. The default is 3000.                                                                                                    |
|                                                     | Note:                                                                                                    |
|                                                     | If the response time expires, you can configure                                                                                                    |

| Parameter                                                        | Description                                                                                                    |  |
|------------------------------------------------------------------|----------------------------------------------------------------------------------------------------|--|
|                                                                  | the device to use the Local Users table for authenticating the user. For more information, see Configuring Local Database for Management User Authentication.                                                                                                    |  |
|                                                                  | Activation of this timeout depends on connection type:                                                                                                    |  |
|                                                                  | ✓ Normal TCP connection: The device starts<br>the timer when it sends the LDAP request. If<br>no response is received from the LDAP server<br>within the configured time, the device closes<br>the connection.                                                                                                    |  |
|                                                                  | ✓ TLS connection: The device first performs the TLS handshake and once negotiation completes, it sends the LDAP request. The device starts the timer only from the first TLS message sent during the handshake (and not from the LDAP request).                                                                                                    |  |
| 'LDAP Server Domain Name' domain-name [LdapConfServerDomainName] | Defines the domain name (FQDN) of the LDAP server. The device tries to connect to the LDAP server according to the IP address listed in the received DNS query. If there is no connection to the LDAP server or the connection to the LDAP server fails, the device tries to connect to the LDAP server with the next IP address in the DNS query list.  Note: |  |
|                                                                  | If you configure the 'LDAP Server IP' parameter, the 'LDAP Server Domain Name' parameter is ignored. Therefore, if you want to use an FQDN, leave the 'LDAP Server IP' parameter undefined.                                                                                                    |  |
|                                                                  | The IP address version (IPv4 or IPv6) of the DNS-resolved IP addresses and the assigned IP Interface (see 'LDAP Network Interface' parameter above) must be the same.                                                                                                    |  |
| 'Server's Connection Status' connection-status                   | (Read-only) Displays the connection status with the LDAP server.                                                                                                    |  |
| [ConnectionStatus]                                               | ■ "Not Applicable"                                                                                                    |  |
|                                                                  | ■ "LDAP Connection Broken"                                                                                                    |  |

| Parameter                                   | Description                                                                                                    |
|---------------------------------------------|----------------------------------------------------------------------------------------------------|
|                                             | <ul> <li>"Connecting"</li> <li>"Connected"</li> <li>For more information about a disconnected LDAP connection, see your syslog messages generated by the device.</li> <li>Note: When the LDAP server is assigned to an LDAP Server Group that is for management (see Configuring LDAP Server Groups on page 347), the connection status of the LDAP server is always "Not Applicable".</li> </ul>                                                                                                    |
| Query                                       |                                                                                                    |
| 'LDAP Password' password [LdapConfPassword] | Defines the user password for accessing the LDAP server during connection and binding operations.  The valid value of the parameter depends on the type of LDAP Server Group (defined by the 'Type' parameter in the LDAP Server Groups table):  Control: (LDAP-based SIP queries) The parameter is the password used by the device to authenticate itself (as a client) to obtain LDAP service from the LDAP server.  Management or Management Service: (LDAP-based user login authentication) The parameter represents the login password entered by the user during a login attempt. You must configure the parameter to the dollar sign (\$). This triggers the device to automatically replace the \$ with the user's login password in the search filter which it sends to the LDAP server for authenticating the user's username-password combination. |
|                                             | Note:                                                                                                    |
|                                             | <ul> <li>The parameter is mandatory.</li> <li>By default, the device sends the password in clear-text format. You can enable the device to encrypt the password using TLS (see the 'Use TLS' parameter in this table).</li> <li>The password cannot be configured with wide characters.</li> </ul>                                                                                                    |

| Parameter                                        | Description                                                                                                    |
|--------------------------------------------------|----------------------------------------------------------------------------------------------------|
| 'LDAP Bind DN'<br>bind-dn                        | Defines the LDAP server's bind Distinguished Name (DN) or username.                                                                                                    |
| [LdapConfBindDn]                                 | LDAP-based SIP queries: The DN is used as the username during connection and binding to the LDAP server. The DN is used to uniquely name an AD object. Below are example parameter settings:                                                                                                    |
|                                                  | cn=administrator,cn=Users,dc=domain,dc=co                                                                                                    |
|                                                  | √ administrator@domain.com                                                                                                    |
|                                                  | √ domain\administrator                                                                                                    |
|                                                  | LDAP-based user login authentication: The parameter represents the login username entered by the user during a login attempt. You can use the \$ (dollar) sign in this value to enable the device to automatically replace the \$ sign with the user's login username in the search filter, which it sends to the LDAP server for authenticating the user's username-password combination. An example configuration for the parameter is \$@sales.local, where the device replaces the \$ with the entered username, for example, JohnD@sales.local. The username can also be configured with the domain name of the LDAP server.  Note: By default, the device sends the username in clear-text format. You can enable the device to encrypt the username using TLS (see the 'Use TLS' |
|                                                  | parameter in this table).                                                                                                    |
| 'Management Attribute'  mgmt-attr  [MngmAuthAtt] | Defines the LDAP attribute name to query, which contains a list of groups to which the user is a member. For Active Directory, this attribute is typically "memberOf". The attribute's values (groups) are used to determine the user's management access level; the group's corresponding access level is configured in Configuring Access Level per Management Groups Attributes.  Note:                                                                                                    |

| Parameter                                  | Description                                                                                                    |
|--------------------------------------------|----------------------------------------------------------------------------------------------------|
|                                            | <ul> <li>The parameter is applicable only to LDAP-based login authentication and authorization (i.e., the 'Type' parameter is set to Management).</li> <li>If this functionality is not used, the device assigns the user the configured default access level. For more information, see Configuring Access Level per Management Groups Attributes.</li> </ul>                                                                                                    |
| 'No Op Timeout' noop-timeout [NoOpTimeout] | Defines the timeout (in minutes) of inactivity in the connection between the device and the LDAP server, after which the device sends an LDAP "abandon" request to keep the LDAP connection alive (i.e., LDAP persistent connection).  The valid value to enable this feature is any value greater than 0. The default is 0 (i.e., if there is no activity on the connection, the device doesn't send "abandon" requests and the LDAP server may disconnect).  Note: The parameter is applicable only to LDAP connections that are used for routing (i.e., the 'Type' |

# Configuring LDAP DNs (Base Paths) per LDAP Server

The LDAP Search DN table lets you configure LDAP base paths. The table is a "child" of the LDAP Servers table (see Configuring LDAP Servers) and configuration is done per LDAP server. For the device to run a search using the LDAP service, the base path to the directory's subtree, referred to as the distinguished name object (or DN), where the search is to be done must be configured. For each LDAP server, you can configure up to three base paths.

The following procedure describes how to configure DNs per LDAP server through the Web interface. You can also configure it through ini file [LdapServersSearchDNs] or CLI (configure system > ldap-configuration > ldap-servers-search-dns).

### ➤ To configure an LDAP base path per LDAP server:

- Open the LDAP Servers table (Setup menu > IP Network tab > AAA Servers folder > LDAP Servers).
- In the table, select the row of the LDAP server for which you want to configure DN base paths, and then click the LDAP Servers Search Based DNs link located below the table; the LDAP Server Search Base DN table opens.
- **3.** Click **New**; the following dialog box appears:

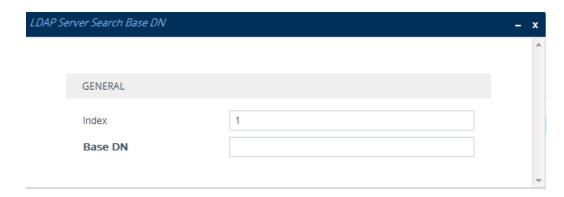

- 4. Configure an LDAP DN base path according to the parameters described in the table below.
- 5. Click **Apply**, and then save your settings to flash memory.

Table 16-10:LDAP Server Search Base DN Table Parameter Descriptions

| Parameter                            | Description                                                                                                    |
|--------------------------------------|----------------------------------------------------------------------------------------------------|
| 'Index' set internal- index [Index]  | Defines an index number for the new table row.  Note: Each row must be configured with a unique index.                                                                                                    |
| 'Base DN' set base- path [Base_Path] | Defines the full path (DN) to the objects in the AD where the query is done.  The valid value is a string of up to 256 characters.  For example: OU=NY,DC=OCSR2,DC=local. In this example, the DN path is defined by the LDAP names, OU (organizational unit) and DC (domain component). |

# **Configuring the LDAP Search Filter Attribute**

When the LDAP-based login username-password authentication succeeds, the device searches the LDAP server for all groups of which the user is a member. The LDAP query is based on the following LDAP data structure:

- Search base object (distinguished name or DN, e.g., "ou=ABC,dc=corp,dc=abc,dc=com"):
  The DN defines the location in the directory from which the LDAP search begins and is
  configured in Configuring LDAP DNs (Base Paths) per LDAP Server.
- Filter (e.g., "(&(objectClass=person)(sAMAccountName=johnd))"): This filters the search in the subtree to include only the login username (and excludes others). This is configured by the 'LDAP Authentication Filter' parameter, as described in the following procedure. You must use the dollar (\$) sign to represent the username. For example, when configured to " (sAMAccountName=\$)" and the user attempts to log in with the username "SueM", the LDAP search is done only for the attribute sAMAccountName that equals "SueM".

Attribute (e.g., "memberOf") to return from objects that match the filter criteria: The attribute is configured by the 'Management Attribute' parameter in the LDAP Servers table (see Configuring LDAP Servers).

Therefore, the LDAP response includes only the groups of which the specific user is a member.

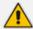

- The search filter is applicable only to LDAP-based login authentication and authorization queries.
- The search filter is a global setting that applies to all LDAP-based login authentication and authorization queries, across all configured LDAP servers.

#### To configure the LDAP search filter for management users:

- Open the LDAP Settings page (Setup menu > IP Network tab > AAA Servers folder > LDAP Settings).
- 2. In the 'LDAP Authentication Filter' field, enter the LDAP search filter attribute for searching the login username for user authentication:

| LDAP Authentication Filter | <u> </u> |
|----------------------------|----------|
|----------------------------|----------|

3. Click Apply.

# **Configuring Access Level per Management Groups Attributes**

The Management LDAP Groups table lets you configure LDAP group objects and their corresponding management user access level. The table is a "child" of the LDAP Servers table (see Configuring LDAP Servers) and configuration is done per LDAP server. For each LDAP server, you can configure up to three row entries of LDAP group(s) with their corresponding access level (only one row can be configured for each level).

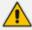

- The Management LDAP Groups table is applicable only to LDAP-based login authentication and authorization queries.
- If the LDAP response received by the device includes multiple groups of which
  the user is a member and you have configured different access levels for some of
  these groups, the device assigns the user the highest access level. For example,
  if the user is a member of two groups where one has access level Monitor and
  the other Admin, the device assigns the user the Admin access level.
- When the access level is unknown, the device assigns the default access level to the user, configured by the 'Default Access Level' parameter, used also for RADIUS (see Configuring RADIUS-based User Authentication). This can occur in the following scenarios:
  - The user is not a member of any LDAP group.
  - ✓ The group of which the user is a member is not configured on the device (as described in this section).
  - ✓ The device is not configured to query the LDAP server for a management attribute (see Configuring LDAP Servers).

Group objects represent groups in the LDAP server of which the user is a member. The access level represents the user account's permissions and rights in the device's management interface (e.g., Web and CLI). The access level can either be **Monitor**, **Admin**, or **Security Admin**. For an explanation on the privileges of each level, see Configuring Management User Accounts.

When the username-password authentication with the LDAP server succeeds, the device searches the LDAP server for all groups of which the user is a member. The LDAP query is based on the following LDAP data structure:

- Search base object (distinguished name or DN, e.g., "ou=ABC,dc=corp,dc=abc,dc=com"), which defines the location in the directory from which the LDAP search begins. This is configured in Configuring LDAP DNs (Base Paths) per LDAP Server.
- Filter (e.g., "(&(objectClass=person)(sAMAccountName=johnd))"), which filters the search in the subtree to include only the login username (and excludes others). For configuration, see Configuring the LDAP Search Filter Attribute.
- Attribute (e.g., "memberOf") to return from objects that match the filter criteria. This attribute is configured by the 'Management Attribute' parameter in the LDAP Servers table.

The LDAP response includes all the groups of which the specific user is a member, for example:

CN=\# Support Dept,OU=R&D Groups,OU-U=Groups,OU=APC,OU=Japan,OU=ABC,DC=corp,DC=abc,DC=com CN=\#AllCellular,OU=Groups,OU=APC,OU=Japan,OU=ABC,DC=corp,DC=abc,DC=com

The device searches this LDAP response for the group names that you configured in the Management LDAP Groups table to determine the user's access level. If the device finds a group name, the user is assigned the corresponding access level and login is permitted; otherwise, login is denied. Once the LDAP response has been received (success or failure), the LDAP session terminates.

The following procedure describes how to configure an access level per management groups through the Web interface. You can also configure it through ini file [MgmntLDAPGroups] or CLI (configure system > ldap-configuration > mgmt-ldap-groups).

#### To configure management groups and corresponding access level:

- Open the LDAP Servers table (Setup menu > IP Network tab > AAA Servers folder > LDAP Servers).
- In the table, select the row of the LDAP server for which you want to configure
  management groups with a corresponding access level, and then click the Management
  LDAP Groups link located below the table; the Management LDAP Groups table opens.
- **3.** Click **New**; the following dialog box appears:

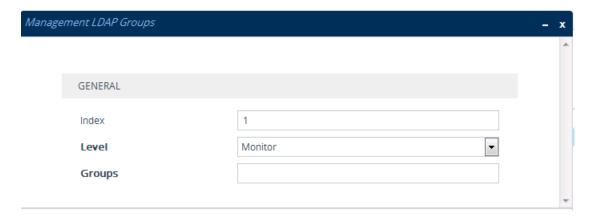

- **4.** Configure a group name(s) with a corresponding access level according to the parameters described in the table below.
- 5. Click **Apply**, and then save your settings to flash memory.

Table 16-11:Management LDAP Groups Table Parameter Descriptions

| Parameter                                | Description                                                                                                    |
|------------------------------------------|----------------------------------------------------------------------------------------------------|
| 'Index' [MgmntLDAPGroups_ GroupIndex]    | Defines an index number for the new table row.  Note: Each row must be configured with a unique index.                                                                                                    |
| 'Level' level [MgmntLDAPGroups_ Level]   | Defines the access level of the group(s).  [0] Monitor (Default)  [1] Admin  [2] Security Admin  Note: You can configure only one row in the Management LDAP Groups table per access level.                                         |
| 'Groups' groups [MgmntLDAPGroups_ Group] | Defines the attribute names of the groups in the LDAP server.  The valid value is a string of up to 256 characters. To define multiple groups, separate each group name with a semicolon (;).  Note: The value is case-insensitive. |

# **Configuring the Device's LDAP Cache**

The device can optionally store LDAP queries of LDAP Attributes for a searched key with an LDAP server and the responses (results) in its local cache. The cache is used for subsequent queries and/or in case of LDAP server failure. The benefits of this feature include the following:

Improves routing decision performance by using local cache for subsequent LDAP queries

- Reduces number of queries performed on an LDAP server and corresponding bandwidth consumption
- Provides partial survivability in case of intermittent LDAP server failure (or network isolation)

The handling of LDAP queries using the device's LDAP cache is shown in the flowchart below:

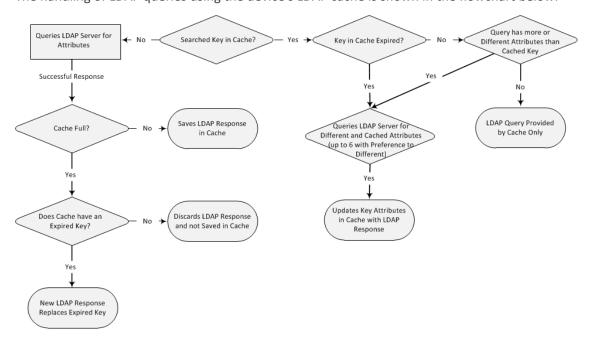

If an LDAP query is required for an Attribute of a key that is already cached with that same Attribute, instead of sending a query to the LDAP server, the device uses the cache. However, if an LDAP query is required for an Attribute that doesn't appear for the cached key, the device queries the LDAP server, and then saves the new Attribute (and response) in the cache for that key.

If the device queries the LDAP server for different Attributes for a cached key, the device also includes already cached Attributes of the key, while adhering to the maximum number of allowed saved Attributes (see note below), with preference to the different Attributes. In other words, if the cached key already contains the maximum Attributes and an LDAP query is required for a different Attribute, the device sends an LDAP query to the server for the different Attribute and for the five **most recent** Attributes already cached with the key. Upon the LDAP response, the new Attribute replaces the **oldest** cached Attribute while the values of the other Attributes are refreshed with the new response.

The following table shows an example of different scenarios of LDAP queries of a cached key whose cached Attributes include a, b, c, and d, where a is the oldest and d the most recent Attribute:

Table 16-12:Example of LDAP Query for Cached Attributes

| Attributes Requested in New LDAP Query for Cached Key | Attributes Sent in LDAP Query to LDAP Server             | Attributes Saved in Cache after LDAP Response            |
|-------------------------------------------------------|----------------------------------------------------------|----------------------------------------------------------|
| е                                                     | <b>e</b> , a, b, c, d                                    | <b>e</b> , a, b, c, d                                    |
| e, f                                                  | <b>e</b> , <b>f</b> , a, b, c, d                         | <b>e</b> , <b>f</b> , a, b, c, d                         |
| e, f, g, h,i                                          | <b>e</b> , <b>f</b> , <b>g</b> , <b>h</b> , <b>i</b> , d | <b>e</b> , <b>f</b> , <b>g</b> , <b>h</b> , <b>i</b> , d |
| e, f, g, h, i, j                                      | e, f, g, h, i, j                                         | e, f, g, h, i, j                                         |

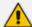

- The LDAP Cache feature is applicable only to LDAP-based SIP queries (Control).
- The maximum LDAP cache size is 10,000 entries.
- The device can save up to six LDAP Attributes in the cache per searched LDAP key.
- The device also saves in the cache queried Attributes that do not have any values in the LDAP server.

The following procedure describes how to configure the device's LDAP cache through the Web interface. For a full description of the cache parameters, see LDAP Parameters.

#### > To enable and configure the LDAP cache:

 Open the LDAP Settings page (Setup menu > IP Network tab > AAA Servers folder > LDAP Settings).

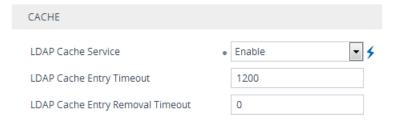

- 2. From the 'LDAP Cache Service' drop-down list, select **Enable** to enable LDAP cache.
- 3. In the 'LDAP Cache Entry Timeout' field, enter the duration (in minutes) for which an entry in the LDAP cache is valid.
- **4.** In the 'LDAP Cache Entry Removal Timeout' field, enter the duration (in hours) after which the device removes the LDAP entry from the cache.
- 5. Click Apply, and then restart the device with a save-to-flash for your settings to take effect.

#### **Refreshing the LDAP Cache**

You can refresh values of LDAP Attributes associated with a specified LDAP search key that are stored in the device's LDAP cache. The device sends an LDAP query to the LDAP server for the cached Attributes of the specified search key and replaces the old values in the cache with the new values received in the LDAP response.

For example, assume the cache contains a previously queried LDAP Attribute "telephoneNumber=1004" whose associated Attributes include "displayName", "mobile" and "ipPhone". If you perform a cache refresh based on the search key "telephoneNumber=1004", the device sends an LDAP query to the server requesting values for the "displayName", "mobile" and "ipPhone" Attributes of this search key. When the device receives the LDAP response, it replaces the old values in the cache with the new values received in the LDAP response.

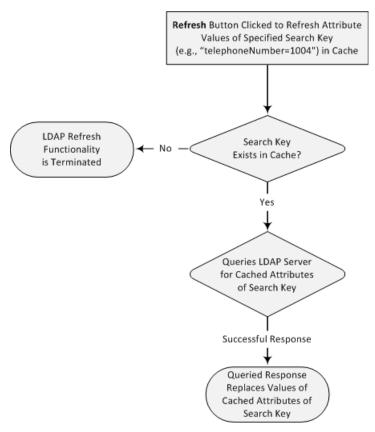

#### ➤ To refresh the LDAP cache per LDAP Server Group:

 Open the LDAP Settings page (Setup menu > IP Network tab > AAA Servers folder > LDAP Settings).

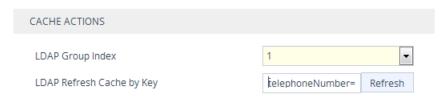

- 2. Under the Cache Actions group, do the following:
  - a. From the 'LDAP Group Index' drop-down list, select the required LDAP Server Group (see Configuring LDAP Server Groups).
  - **b.** In the 'LDAP Refresh Cache by Key' field, enter the LDAP search key that you want to refresh (e.g., telephoneNumber=1004).
  - c. Click **Refresh**; if a request with the specified key exists in the cache, a request is sent to the LDAP server for the Attributes associated in the cache with the search key.

# **Clearing the LDAP Cache**

You can remove (clear) all LDAP entries in the device's LDAP cache for a specific LDAP Server Group, as described in the following procedure.

#### > To clear the LDAP cache:

- Open the LDAP Settings page (Setup menu > IP Network tab > AAA Servers folder > LDAP Settings).
- 2. Under the Cache Actions group, do the following:
  - a. From the 'LDAP Group Index' drop-down list, select the required LDAP Server Group (see Configuring LDAP Server Groups).
  - b. Click Clear Group.

# **Configuring Fallback Options to Local Users Table**

When you are using an Authentication server to authenticate users, you can configure when or if the device uses the Local Users table (see Configuring Management User Accounts). By default, the device uses the Local Users table if you haven't configured an Authentication server.

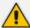

- This feature is applicable to LDAP and RADIUS.
- This feature is applicable only to user management authentication.

#### > To configure when Local Users table used for user authentication:

- Open the Authentication Server page (Setup menu > Administration tab > Web & CLI folder > Authentication Server).
- 2. Under the General group, do the following:
  - a. Configure when the Local Users table is used to authenticate users. From the 'Use Local Users Table for Authentication' drop-down list, select one of the options (for a description, see 'Use Local Users Table for Authentication' on page 1520).

- b. Configure whether the Local Users table is to be used to authenticate users upon connection timeout with the server. From the 'Behavior upon Authentication Server Timeout' drop-down list, select one of the following:
  - Deny Access: User is denied access.
  - Verify Access Locally: The device verifies the user's credentials in the Local Users table.

# Use Local Users Table for Authentication When No Auth Server Defined ■ Verify Access Locally

3. Click Apply, and then restart the device with a save-to-flash for your settings to take effect.

# **LDAP-based Login Authentication Example**

To facilitate your understanding on LDAP entry data structure and how to configure the device to use and obtain information from this LDAP directory, a brief configuration example is described in this section. The example applies to LDAP-based user login authentication and authorization (access level), and assumes that you are familiar with other aspects of LDAP configuration (e.g., LDAP server's address).

The LDAP server's entry data structure schema in the example is as follows:

**DN** (base path): OU=testMgmt,OU=QA,DC=testqa,DC=local. The DN path to search for the username in the directory is shown below:

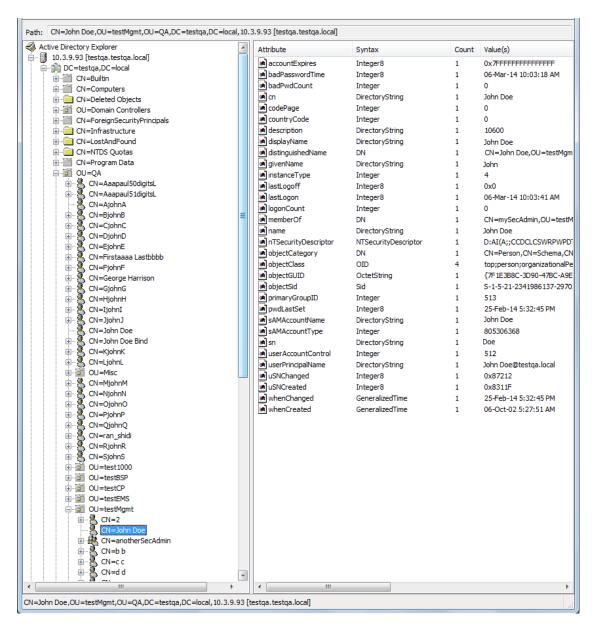

Search Attribute Filter: (sAMAccountName=\$). The login username is found based on this attribute (where the attribute's value equals the username):

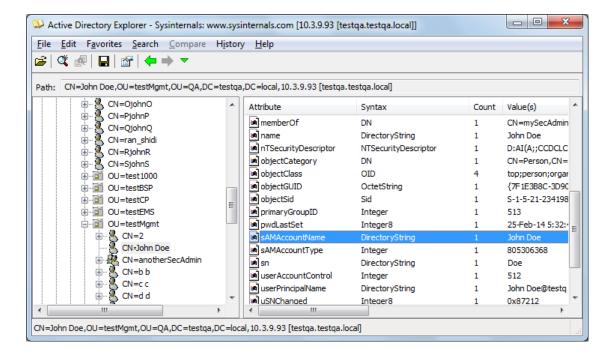

Management Attribute: memberOf. The attribute contains the member groups of the user:

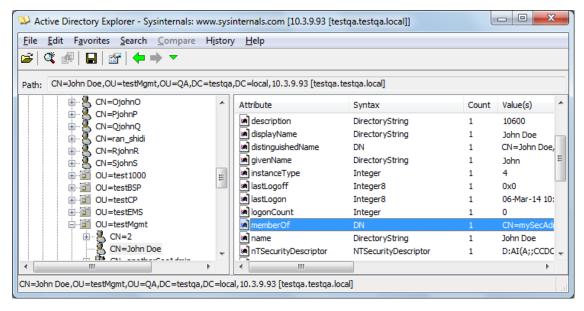

Management Group: mySecAdmin. The group to which the user belongs, as listed under the memberOf attribute:

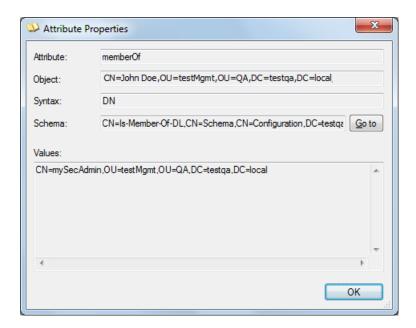

The configuration to match the above LDAP data structure schema is as follows:

LDAP-based login authentication (management) is enabled in the LDAP Server Groups table (see Configuring LDAP Server Groups):

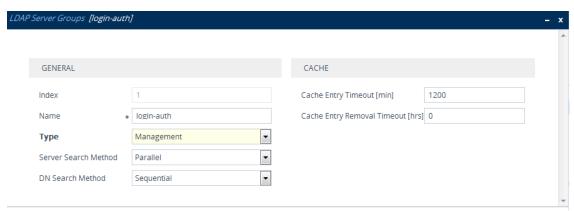

The DN is configured in the LDAP Server Search Base DN table (see Configuring LDAP DNs (Base Paths) per LDAP Server):

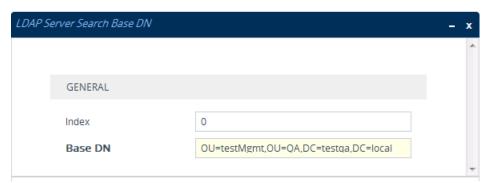

The search attribute filter based on username is configured by the 'LDAP Authentication Filter' parameter (see Configuring the LDAP Search Filter Attribute):

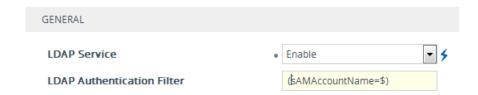

The group management attribute is configured by the 'Management Attribute' parameter in the LDAP Servers table:

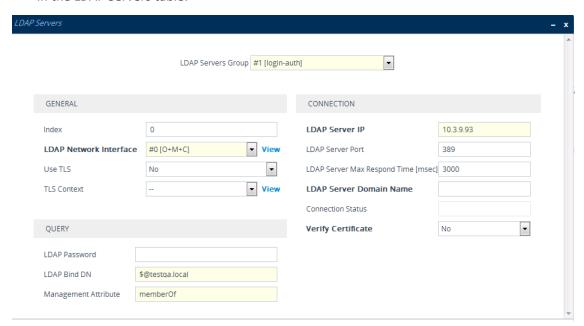

■ The management group and its corresponding access level is configured in the Management LDAP Groups table (see Configuring Access Level per Management Groups Attributes):

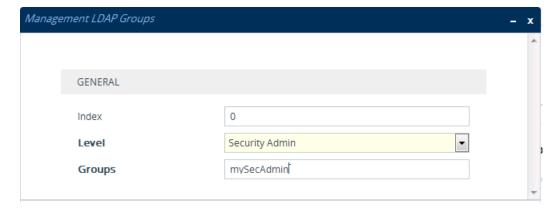

# **Enabling LDAP Searches for Numbers with Characters**

Typically, the device performs LDAP searches in the AD for complete numbers where the digits are adjacent to one another (e.g., 5038234567). However, if the number is defined in the AD with characters (such as spaces, hyphens and periods) separating the digits (e.g., 503-823 4567), the LDAP query returns a failed result.

To enable the device to search the AD for numbers that may contain characters between its digits, you need to specify the Attribute (up to five) for which you want to apply this the [LDAPNumericAttributes] parameter. For using example, telephoneNumber Attribute could be defined in AD with the telephone number "503-823-4567" (i.e., hyphens), "503.823.4567" (i.e., periods) or "503 823 4567" (i.e., spaces). If the device performs an LDAP search on this Attribute for the number 5038234567, the LDAP query will return results only if you configure the [LDAPNumericAttributes] parameter with the telephoneNumber Attribute (e.g., [LDAPNumericAttributes] configured to telephoneNumber). To search for the number with characters, the device inserts the asterisk (\*) wildcard between all digits in the LDAP query (e.g., telephoneNumber = 5\*0\*3\*8\*2\*3\*4\*5\*6\*7). As the AD server recognizes the \* wildcard as representing any character, it returns all possible results to the device. Note that the wildcard represents only a character; a query result containing a digit in place of a wildcard is discarded and the device performs another query for the same Attribute. For example, it may return the numbers 533-823-4567 (second digit "3" and hyphens) and 503-823-4567. As the device discards query results where the wildcard results in a digit, it selects 503-823-4567 as the result. The correct query result is cached by the device for subsequent queries and/or in case of LDAP server failure.

# **AD-based Routing for Microsoft Teams or Skype for Business**

Typically, companies wishing to deploy Microsoft® Teams or Skype for Business are faced with a complex, call routing dial plan when migrating users from their existing PBX or IP PBX to the Teams / Skype for Business environment. As more and more end-users migrate to the new voice system, dialing plan management and PBX link capacity can be adversely impacted. To resolve this issue, companies can employ Microsoft's Active Directory (AD), which provides a central database to manage and maintain information regarding user's availability, presence, and location.

The device supports outbound IP call routing decisions based on information stored on the AD. Based on queries sent to the AD, the device can route the call to one of the following IP domains:

- Teams / Skype for Business client users connected to Teams / Skype for Business
- PBX or IP PBX users not yet migrated to Teams / Skype for Business
- Mobile mobile number
- Private private telephone line for Teams / Skype for Business users (in addition to the primary telephone line)

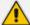

This section describes an earlier implementation for configuring AD-based routing. For new deployments, it's **recommended** to use Call Setup Rules (see Configuring Call Setup Rules on page 716). Call Setup Rules provide more flexibility and easier implementation. You can view examples in Examples of Call Setup Rules on page 727.

# **Querying the AD and Routing Priority**

The device queries the AD using the initial destination number (i.e., called number). The query can return up to four user phone numbers, each pertaining to one of the IP domains (i.e., private number, Skype for Business number, PBX / IP PBX number, and mobile number). The configuration parameters listed in the table below are used to configure the query attribute keys that defines the AD attribute that you wish to query in the AD:

Table 16-13:Parameters for Configuring Query Attribute Key

| Parameter                         | Queried User<br>Domain (Attribute)<br>in AD                                                                      | Query or Query Result<br>Example             |
|-----------------------------------|----------------------------------------------------------------------------------------------------|----------------------------------------------|
| MSLDAPPBXNumAttributeName         | PBX or IP PBX<br>number (e.g.,<br>"telephoneNumbe<br>r" - default)                                               | telephoneNumber=<br>+3233554447              |
| MSLDAPOCSNumAttributeName         | Mediation Server /<br>Skype for Business<br>client number (e.g.,<br>"msRTCSIP-Line")                             | msRTCSIP-<br>Line=john.smith@company.co<br>m |
| MSLDAPMobileNumAttributeNa<br>me  | Mobile number (e.g., "mobile")                                                                                   | mobile=+3247647156                           |
| MSLDAPPrivateNumAttributeNa<br>me | Any attribute (e.g., "msRTCSIP- PrivateLine")  Note: Used only if set to same value as Primary or Secondary key. | msRTCSIP-PrivateLine=<br>+3233554480         |
| MSLDAPPrimaryKey                  | Primary Key query<br>search instead of<br>PBX key - can be<br>any AD attribute                                   | msRTCSIP-PrivateLine=<br>+3233554480         |
| MSLDAPSecondaryKey                | Secondary Key<br>query key search if<br>Primary Key fails -<br>can be any<br>attribute                           | -                                            |

The process for querying the AD and subsequent routing based on the query results is as follows:

- If the Primary Key is configured, it uses the defined string as a primary key instead of the one defined in MSLDAPPBXNumAttributeName. It requests the attributes which are described below.
- 2. If the primary query is not found in the AD and the Secondary Key is configured, it does a second query for the destination number using a second AD attribute key name, configured by the MSLDAPSecondaryKey parameter.
- 3. If none of the queries are successful, it routes the call to the original dialed destination number according to the routing rule matching the "LDAP\_ERR" destination prefix number value, or rejects the call with a SIP 404 "Not Found" response.
- 4. For each query (primary or secondary), it queries the following attributes (if configured):
  - MSLDAPPBXNumAttributeName
  - MSLDAPOCSNumAttributeName
  - MSLDAPMobileNumAttributeName

In addition, it queries the special attribute defined in MSLDAPPrivateNumAttributeName, only if the query key (primary or secondary) is equal to its value.

- 5. If the query is found: The AD returns up to four attributes Skype for Business, PBX / IP PBX, private (only if it equals Primary or Secondary key), and mobile.
- 6. The device adds unique prefix keywords to the query results in order to identify the query type (i.e., IP domain). These prefixes are used as the prefix destination number value in the Tel-to-IP Routing table to denote the IP domains:
  - "PRIVATE" (PRIVATE:<private\_number>): used to match a routing rule based on query results of the private number (MSLDAPPrivateNumAttributeName)
  - "OCS" (OCS:<Skype for Business\_number>): used to match a routing rule based on query results of the Skype for Business client number (MSLDAPOCSNumAttributeName)
  - "PBX" (PBX:<PBX\_number>): used to match a routing rule based on query results of the PBX / IP PBX number (MSLDAPPBXNumAttributeName)
  - "MOBILE" (MOBILE:<mobile\_number>): used to match a routing rule based on query results of the mobile number (MSLDAPMobileNumAttributeName)
  - "LDAP\_ERR": used to match a routing rule based on a failed query result when no attribute is found in the AD

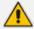

These prefixes are involved only in the routing and manipulation processes; they are not used as the final destination number.

- **7.** The device uses the Tel-to-IP Routing table to route the call based on the LDAP query result. The device routes the call according to the following priority:
  - **a. Private line:** If the query is done for the private attribute and it's found, the device routes the call according to this attribute.
  - **b.** Mediation Server SIP address (Skype for Business): If the private attribute doesn't exist or is not queried, the device routes the call to the Mediation Server (which then routes the call to the Skype for Business client).
  - c. PBX / IP PBX: If the Skype for Business client is not found in the AD, it routes the call to the PBX / IP PBX.
  - **d. Mobile number:** If the Skype for Business client (or Mediation Server) is unavailable (e.g., SIP response 404 "Not Found" upon INVITE sent to Skype for Business client), and the PBX / IP PBX is also unavailable, the device routes the call to the user's mobile number (if exists in the AD).
  - e. Alternative route: If the call routing to all the above fails (e.g., due to unavailable destination call busy), the device can route the call to an alternative destination if an alternative routing rule is configured.
  - **f.** "Redundant" route: If the query failed (i.e., no attribute found in the AD), the device uses the routing rule matching the "LDAP\_ERR" prefix destination number value.

The flowchart below summarizes the device's process for querying the AD and routing the call based on the query results:

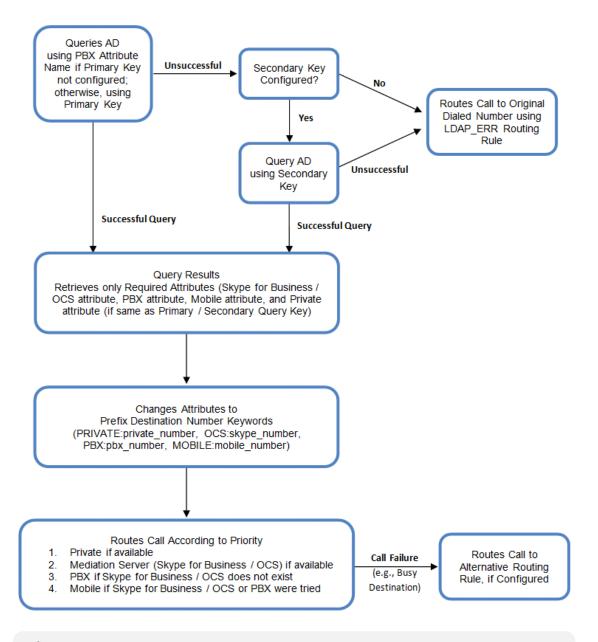

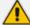

If you are using the device's local LDAP cache, see Configuring the Device's LDAP Cache for the LDAP query process.

# **Configuring AD-Based Routing Rules**

The following procedure describes how to configure outbound IP routing based on LDAP queries.

#### ➤ To configure LDAP-based IP routing for Skype for Business:

- 1. Configure the LDAP server parameters, as described in Configuring LDAP Servers.
- 2. Configure the AD attribute names used in the LDAP query:
  - a. Open the LDAP Settings page (Setup menu > IP Network tab > AAA Servers folder > LDAP Settings).

# LDAP Numeric Attributes LDAP OCS Number Attribute Name MS LDAP PBX Number Attribute Name LDAP MOBILE Number Attribute Name LDAP DISPLAY Name Attribute Name LDAP PRIVATE Number Attribute Name LDAP Primary Key LDAP Secondary Key

- **b.** Configure the LDAP attribute names as desired.
- 3. SBC application: Configure AD-based IP-to-IP routing rules:
  - a. Open the IP-to-IP Routing table (see Configuring SBC IP-to-IP Routing Rules).
  - b. Configure query-result routing rules for each IP domain (private, PBX / IP PBX, Skype for Business clients, and mobile), using the LDAP keywords (case-sensitive) in the 'Destination Username Pattern' field:
    - PRIVATE: Private number
    - OCS: Skype for Business client number
    - ♦ PBX: PBX / IP PBX number
    - MOBILE: Mobile number
    - ◆ LDAP\_ERR: LDAP query failure
  - c. Configure a routing rule for routing the initial call (LDAP query) to the LDAP server, by setting the 'Destination Type' field to LDAP for denoting the IP address of the LDAP server.
  - **d.** For alternative routing, enable the alternative routing mechanism and configure corresponding SIP reasons for alternative routing. For this feature, alternative routing starts from the table row located under the LDAP query row.

The table below shows an example for configuring AD-based SBC routing rules in the IP-to-IP Routing Table:

Table 16-14:AD-Based SBC IP-to-IP Routing Rule Configuration Examples

| Index | Destination Username Pattern | Destination Type | <b>Destination Address</b> |
|-------|------------------------------|------------------|----------------------------|
| 1     | PRIVATE:                     | Dest Address     | 10.33.45.60                |
| 2     | PBX:                         | Dest Address     | 10.33.45.65                |
| 3     | OCS:                         | Dest Address     | 10.33.45.68                |

| Index | Destination Username Pattern | Destination Type | Destination Address |
|-------|------------------------------|------------------|---------------------|
| 4     | MOBILE:                      | Dest Address     | 10.33.45.100        |
| 5     | LDAP_ERR                     | Dest Address     | 10.33.45.80         |
| 6     | *                            | LDAP             | -                   |
| 7     | *                            | Dest Address     | 10.33.45.72         |

The configured routing rule example is explained below:

- **Rule 1:** Sends call to private telephone line (at 10.33.45.60) upon successful AD query result for the private attribute.
- Rule 2: Sends call to IP PBX (at 10.33.45.65) upon successful AD query result for the PBX attribute.
- **Rule 3:** Sends call to Skype for Business client (i.e., Mediation Server at 10.33.45.68) upon successful AD query result for the Skype for Business attribute.
- **Rule 4:** Sends call to user's mobile phone number (to PSTN through the device's IP address at 10.33.45.100) upon successful AD query result for the Mobile attribute.
- **Rule 5:** Sends call to IP address of device (10.33.45.80) if AD query failure (e.g., no response from LDAP server or attribute not found).
- **Rule 6:** Sends query for original destination number of received call to the LDAP server.
- Rule 7: Alternative routing rule that sends the call of original dialed number to IP destination 10.33.45.72. This rule is applied in any of the following cases
  - LDAP functionality is disabled.
  - LDAP query is successful but call fails (due to, for example, busy line) to all the relevant attribute destinations (private, Skype for Business, PBX, and mobile), and a relevant SBC Alternative Routing Reason (see Configuring SIP Response Codes for Alternative Routing Reasons) has been configured.

Once the device receives the original incoming call, the first rule that it uses is Rule 6, which queries the AD server. When the AD replies, the device searches the table, from the first rule down, for the matching destination phone prefix (i.e., "PRIVATE:, "PBX:", "OCS:", "MOBILE:", and "LDAP\_ERR:"), and then sends the call to the appropriate destination.

#### **OAuth 2.0 Based Authentication Services**

You can configure the device to use the OAuth 2.0 authentication protocol for authenticating the following:

■ Incoming SIP messages - see OAuth 2.0 Based SIP Message Authentication on page 396

device management users - OAuth-based User Login Authentication and Authorization on page 381

# **Configuring OAuth 2.0 Servers**

The OAuth Servers table lets you configure a single OAuth server. You can use the OAuth server for OAuth-based login authentication of users and authentication of incoming SIP message authentication.

The following procedure describes how to configure the OAuth server through the Web interface. You can also configure it through ini file [OAuthServers] or CLI (configure system > oauth-servers).

# > To configure an OAuth server:

- Open the OAuth Servers table (Setup menu > IP Network tab > AAA Servers folder > OAuth Servers).
- 2. Click **New**; the following dialog box appears:

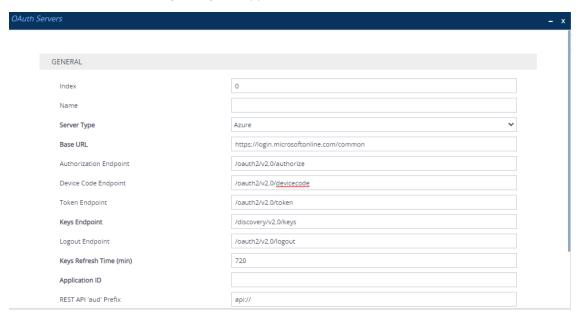

- 3. Configure the OAuth server according to the parameters described in the table below.
- Click Apply.

**Table 16-15:OAuth Servers Table Parameter Descriptions** 

| Parameter             | Description                                                                                                |
|-----------------------|----------------------------------------------------------------------------------------------------|
| 'Index'<br>[Index]    | Defines an index number for the new table row.  Note: Each row must be configured with a unique index.     |
| 'Name'<br>server-name | Defines an arbitrary name to easily identify the row.  The valid value is a string of up to 20 characters. |

| Parameter                                                                  | Description                                                                                                    |
|----------------------------------------------------------------------------|----------------------------------------------------------------------------------------------------|
| [OAuthServerName]                                                          | Note:  Configure each row with a unique name.  The parameter is mandatory.                                                                                                    |
| 'Server Type' server-type [OAuthServerType]                                | Defines the provider of the OAuth service.  [0] Azure (default)  Note: The parameter is mandatory.                                                                                                    |
| 'Base URL' base-url [OAuthBaseURL]                                         | Defines the base URL. The endpoints configured by the below parameters follow this base URL. For example, the full URL path of the default authorization endpoint is "https://login.microsoftonline.com/common/oauth2/v2.0/au thorize".  The default is "https://login.microsoftonline.com/common".  Note: The parameter is mandatory. |
| 'Authorization Endpoint' authorization- endpoint [OAuthAuthorizeEndpoin t] | Defines the authorization endpoint URL path (which follows the base URL).  The default is "/oauth2/v2.0/authorize".                                                                                                    |
| 'Device Code Endpoint' devicecode- endpoint [OAuthDeviceCodeEndpoint]      | Defines the device code endpoint URL.  The default is "/oauth2/v2.0/devicecode".                                                                                                    |
| 'Token Endpoint' token-endpoint [OAuthTokenEndpoint]                       | Defines the token endpoint URL. The default is "/oauth2/v2.0/token".                                                                                                    |
| 'Keys Endpoint' keys-endpoint [OAuthKeysEndpoint]                          | Defines the key endpoint. The default is "/discovery/v2.0/keys".  Note: The parameter is mandatory.                                                                                                    |
| 'Logout Endpoint' logout-endpoint [OAuthLogoutEndpoint]                    | Defines the logout endpoint URL.  The default is "/oauth2/v2.0/logout".                                                                                                    |
| 'Keys Refresh Time'                                                        | Defines the periodic time (in minutes) to refresh the public                                                                                                    |

| Parameter                                                       | Description                                                                                                    |
|-----------------------------------------------------------------|----------------------------------------------------------------------------------------------------|
| keys-refresh-time [OAuthKeysRefreshTime]                        | keys (by requesting them from Azure AD). The valid value range is 360 to 1440. The default is 720.  Note: The parameter is mandatory.                                                                                                    |
| 'Application ID' application-id [OAuthAppld]                    | Defines the Application (client) ID assigned by your Azure AD account for the app created (registered) for the device in Azure AD.  By default, no value is defined.  Note: The parameter is mandatory.                                                                                                    |
| 'REST API 'aud' Prefix' rest-api-aud- prefix [RestApiAudPrefix] | Defines the REST API 'aud' prefix. This is used when validating the 'aud' specified when the validation request is from the REST API.  The default is "api://".                                                                                                    |
| 'TLS Context' tls-context [TLSContext]                          | Assigns a TLS Context from the TLS Contexts table (see Configuring TLS Certificate Contexts on page 202).  By default, no value is defined (and TLS Context #0 is used).                                                                                                    |
| 'Verify Certificate' verify-certificate [VerifyCertificate]     | Enables the verification of the TLS certificate that is used in the incoming connection request from the OAuth server.  [0] Disable = (Default) No certificate verification is done.  [1] Enable = The device verifies the authentication of the certificate received from OVOC. The device authenticates the certificate against the trusted root certificate store associated with the assigned TLS Context (see 'TLS Context' parameter above) and if ok, allows communication with the server. If authentication fails, the device denies communication (i.e., handshake fails). The device can also authenticate the certificate by querying an Online Certificate Status Protocol (OCSP) server if the certificate has been revoked. This is also configured for the associated TLS Context. |
| 'Network Interface' network-interface [NetworkInterface]        | Assigns an IP network interface from the IP Interfaces table (see Configuring IP Network Interfaces on page 147) for communication with the OAuth server.  By default, no value is defined (and OAMP interface is used).  Note: The parameter is mandatory.                                                                                                    |

# **OAuth-based User Login Authentication and Authorization**

You can use Microsoft Azure Active Directory (Azure AD) to authenticate and authorize users that are logging in to the device. This can be implemented for the Web interface, CLI, and REST API management interfaces.

Authentication of a user verifies that the combination of username and password (login credentials) is correct. Authorization of a user determines the user's privilege level (e.g., Security Administrator or Monitor).

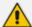

The device also supports the following user login authentication methods:

- RADIUS-based authentication (see RADIUS-based User Login Authentication on page 339)
- LDAP-based authentication (see LDAP-based Services on page 343)

#### **Setting Up Azure AD for User Login OAuth Authentication**

To allow OAuth-based user login authentication using Azure AD, you need to set up your Microsoft Azure AD account (https://portal.azure.com). Below summarizes the required steps. For a detailed description, contact AudioCodes support.

- 1. Register a new application (e.g., called "SBC") and define the 'Redirect URI', which is the URL (i.e., device's IP address or host name) to where Azure sends its authentication response after successfully authenticating the user.
- 2. Create App Roles, which represent the device's user privilege levels (i.e., Administrator and Monitor).
- 3. Assign each User (or Group) to the desired Role (privilege level).
- **4.** Note down the values of the following fields, which are required when you configure the Azure AD on the device:
  - Application (client) ID
  - Directory (tenant) ID
  - Redirect URI
- **5.** To support CLI user login authentication, contact AudioCodes support.
- 6. To support REST API client login authentication, contact AudioCodes support.

#### **Registering Application in Azure AD**

To enable login through Azure AD, you need to first register an application for the device's authentication login feature in your Azure AD portal.

#### > To register an app in Azure AD:

1. Sign in to the Azure portal using your organization's Microsoft account.

- 2. If your account gives you access to more than one tenant, click the **Directories +**subscriptions filter icon on the toolbar to select the tenant in which you want to register an application.
- 3. Search for and select the Azure Active Directory service icon

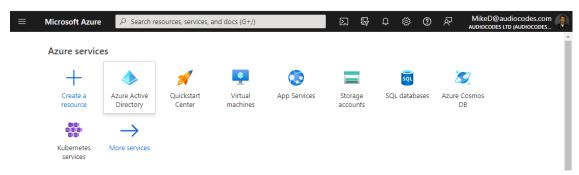

4. From the Navigation pane, select App registrations, and then click New registration:

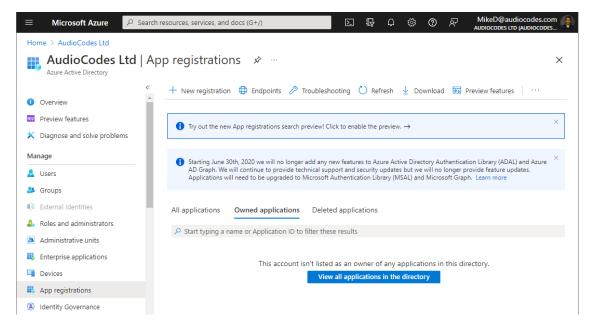

The Register an application page appears:

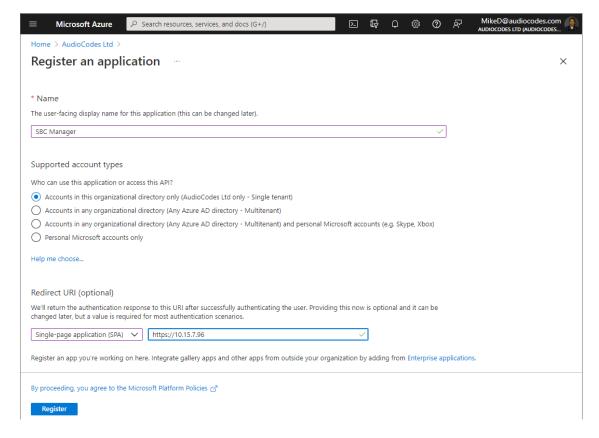

#### **5.** Do the following:

- Under the Name group, enter a meaningful name for the application (e.g., "SBC Manager").
- **b.** Under the Supported account types group, select which accounts you would like your application to support:
  - If you want to allow users from your organization only to access the application, choose Accounts in this organizational directory only.
  - If you want to allow users from any organization to access the application, choose
     Accounts in any organizational directory.
- c. Under the Redirect URI group, select Single-page application (SPA) from the drop-down list, and then enter the redirect URI in the format, https://<FQDN or IP address of device>. Upon successful authentication, this is the address to which the user is redirected (i.e., the device).
- d. Click Register; Azure AD assigns a unique application (client) ID to your app.
- **6.** From the Navigation menu, select **Authentication**, and then under the Implicit grant and hybrid flows group, select the **ID tokens** check box, and then click **Save**:

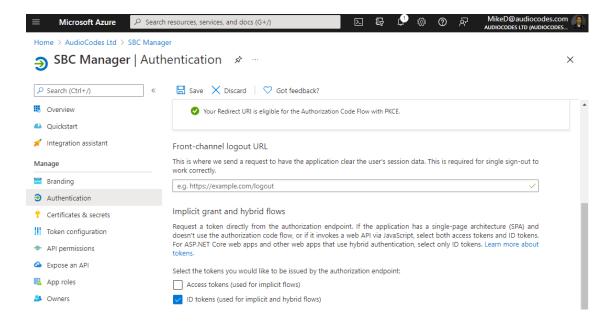

7. From the Navigation menu, select App roles, and then click Create app role; the Create app role page appears:

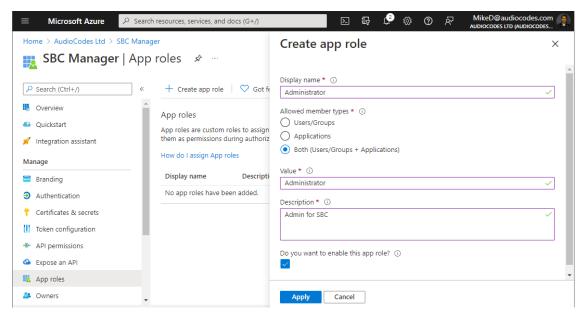

- **8.** Create the roles you have in your device (Monitor, Administrator, and Security Administrator):
  - 'Display name': Define a meaningful display name for each role
  - 'Allowed member types': For each role, select Both (Users/Groups + Applications)
  - 'Value': Enter the following value for the appropriate role:
    - Monitor
    - Administrator
    - Security\_Administrator
  - 'Description': Define a meaningful description for each role

Select the **Do you want to enable this app role** check box, and then click **Apply**.

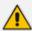

The following step enables programmatic access to the device through REST API. If you don't need such access, skip this step.

9. From the Navigation menu, select Expose an API. If an Application ID URI is not configured yet, click Set, and then enter the following value: api://client ID> (replace <client ID> with Azure application's 'Application (client) ID', which you can obtain from the Overview page), and then click Save:

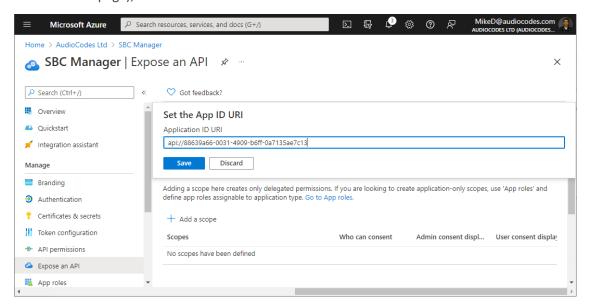

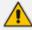

The following step enables CLI access to the device through the serial console or SSH. If you don't need such access, skip this step.

10. From the Navigation menu, select Authentication, and then under the Allow public client flows group, enable the mobile and desktop flows, by clicking Yes, and then clicking Save:

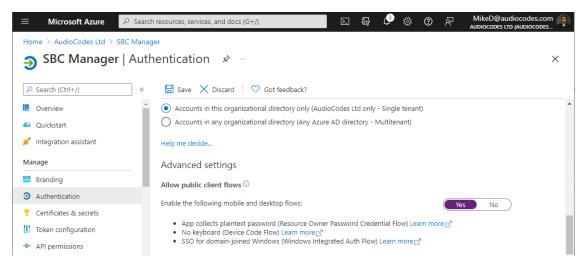

11. From the Navigation menu, select **Overview**, and then make a note of the 'Application (client) ID' and 'Directory (tenant) ID' values; you will need them when you configure the device.

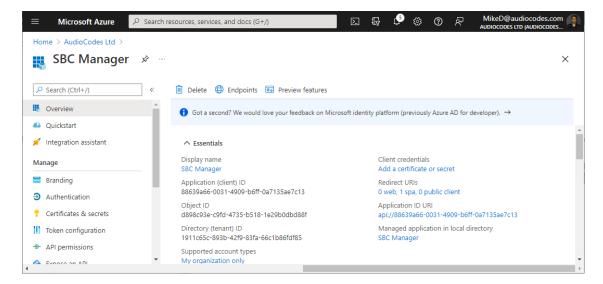

#### **Assigning Access to Application for User-Groups**

Once you have registered the application in Azure (see Registering Application in Azure AD on page 381), you can grant access for specific users and groups.

# To grant access to user/groups:

1. From the Navigation pane, select Enterprise applications, and then search for your registered application, by setting 'Application type' to All applications and typing the application name (e.g. "SBC Manager") into the search field:

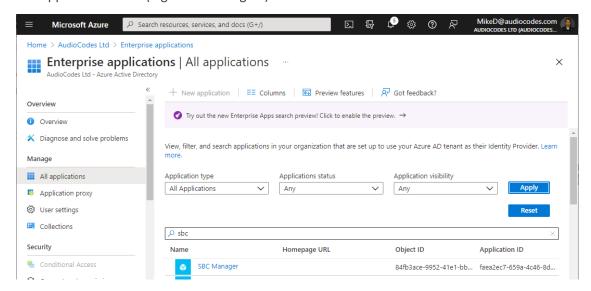

Click searched for application, and then from the Navigation pane, select Users and groups:

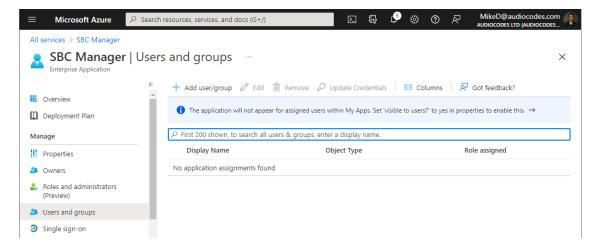

- **3.** For each user or group that you want to grant access to the application:
  - a. Click Add user/group.
  - **b.** Select the user or group.
  - Select the role (Monitor, Administrator, or Security\_Administrator).
  - d. Click Assign.

#### **Device Configuration Summary**

This section provides a summary of the required configuration of the device for OAuth-based user login authentication using Azure AD.

- 1. Configure a TLS certificate:
  - a. Open the TLS Contexts table (see Configuring TLS Certificate Contexts on page 202), and then select TLS Context #0.
  - b. Click the Change Certificate link at the bottom of the page, and then in the load a proper device certificate (see Assigning CSR-based Certificates to TLS Contexts on page 209).
  - c. Navigate back to the TLS Contexts table, and click the **Trusted Root Certificates** link at the bottom of the page, and then import the TLS certificates used by Azure.
- 2. Open the Web Settings page (Setup menu > Administration tab > Web & CLI folder > Web Settings), and then configure the following:
  - From the 'Local Users Table Can Be Empty' drop-down list, select Enable.
  - From the 'Secured Web Connection (HTTPS)' drop-down list, select HTTPS Only or HTTPS Redirect.
  - In the 'Web Server Name' field, enter the FQDN assigned to the device's management IP address (assigned to eth0 front-end IP on Internal Load Balancer).

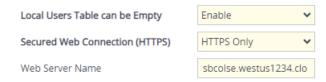

- **3.** Open the OAuth Servers table (see Configuring OAuth 2.0 Servers on page 378), and then configure an OAuth Server with the following settings:
  - 'Name': Azure AD
  - 'Base URL': https://login.microsoftonline.com/<tenant-id>

The <tenant-id> should be the 'Directory (tenant) ID' value from the registered application in Azure (see Registering Application in Azure AD on page 381) if it is configured to allow access only for users from its organization (single-tenant). The <tenant-id> should be "common" if the application is configured to allow access only for users from all organizations (multi-tenant).

- 'Application ID': The 'Application (client) ID' value of the registered application in Azure (see Registering Application in Azure AD on page 381)
- 'Network Interface: Select the network interface that has the public IP address (e.g., eth2)
- 'Verify Certificate': Enable (requires that you load Azure CA certificates as trusted roots for TLS Context #0 as described in Step 1 above, or other TLS context configured in TLS Context table)
- 4. Open the Login OAuth Servers table (see Configuring OAuth Servers for User Login Authentication on page 393), and then configure a Login OAuth Server with the following settings:
  - 'Name': Azure AD
  - 'OAuth Server': Select Azure AD (created in previous step)
  - 'Service Activation': Enable
- 5. Open the Authentication Server page (Setup menu > Administration tab > Web & CLI folder > Authentication Server), and then from the 'Use OAuth for Login' drop-down list, select Enable with local login.
- **6.** Restart the device to activate the new configuration.

After the device restarts, the Web Login page also displays the **Login with Azure AD** button. You may log in using your Azure AD credentials by clicking this button, or log in using your local (device) credentials by entering your username and password in the 'Username' and 'Password' fields respectively.

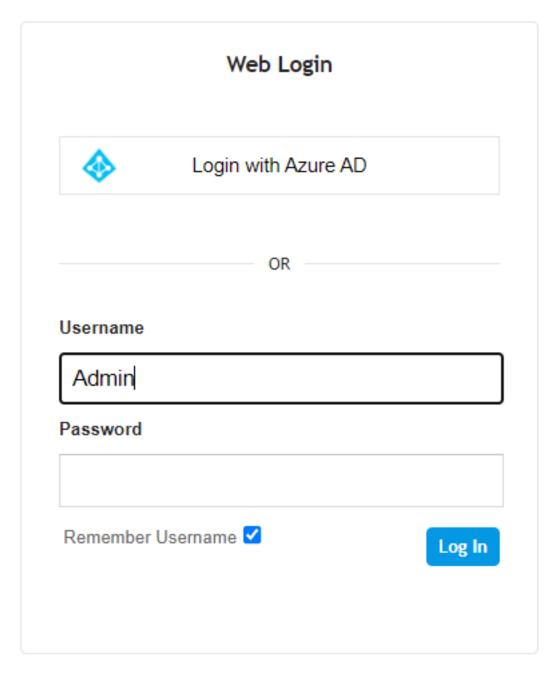

- **7.** Verify that you can log in through Azure AD.
- **8.** (Optional) If your login through Azure AD is successful, you can disable the login method using local credentials (Local Users table):
  - Open the Authentication Server page (Setup menu > Administration tab > Web & CLI folder > Authentication Server), and then from the 'Use OAuth for Login' drop-down list, select Enable without local login. Upon the next log in, the Web Login page only displays the Login with Azure AD button.
  - (Optional) Delete all users in the Local Users table (see Deleting All Users in Local Users Table on page 63).

#### **Azure Login to Device's Web Interface**

If you configure the device to enable login through Azure AD, the Web Login page includes the **Login with Azue AD** button, and the 'Username' and 'Password' fields for local login using the Local Users table (or using RADIUS or LDAP).

If you configure the device to enable login **only** through Azure AD, the Web Login page only displays the **Login with Azue AD** button.

If you click **Login with Azure AD**, you are prompted to enter your Microsoft Azure credentials (which may include two-factor authentication). When login authentication completes successfully you are redirected back to the device's Web interface and logged in with the access level according to the Role assigned to you by Azure AD.

#### **Azure Login to Device's CLI**

When you log in to the device through CLI (SSH or serial console), you should enter any string that contains the "@" sign as the username. For example, you may enter your Azure User ID (email) such as user@contorso.com.

You are prompted to open your Web browser and go to https://microsoft.com/devicelogin, and then enter the authentication code shown in the CLI:

```
20.69.77.75 - KiTTY — X

login as: some@contorso.com
Pre-authentication banner message from server:
Welcome to AudioCodes CLI
End of banner message from server

To sign in, use a web browser to open the page https://microsoft.com/devicelogin and enter the code SRJ6S6KMK to authenticate.

Med#
```

When the authentication process completes, you will be logged in to the CLI session.

#### Azure Login to Device's REST API

This section describes the login to the device's REST API through Azure AD.

#### **Creating Azure Application for REST Client**

To log in to the device through REST API, you need to create an Azure Application that represents your REST client and grant this application access to the Azure Application that represents device.

#### To create an Azure Application for REST client:

1. Sign in to the Azure portal using your organization's Microsoft account.

- 2. If your account gives you access to more than one tenant, click the **Directories +**subscriptions filter icon on the toolbar to select the tenant in which you want to register an application.
- 3. From the Navigation pane, select App registrations, and then click New registration.
- **4.** Under the Name group, enter a meaningful name for the application (e.g., "My REST Client"), leave 'Redirect URI' empty, and then click **Register**.
- 5. From the Navigation menu, select **Overview**, and then make a note of the 'Application (client) ID' and 'Directory (tenant) ID' values; you will need them later.
- 6. From the Navigation pane, select Certificates & secrets, and then click New client secret.
- 7. Enter a description for the new secret, select the expiration time, and then click Add.
- **8.** Copy the value of the generated client secret and store it for future use.
- 9. From the Navigation pane, select **PAPI permissions**, and then click **Add a permission** to add new permission.
- **10.** Click the **My APIs** tab, and then select the Azure application that represents the device (e.g., "SBC Manager"):

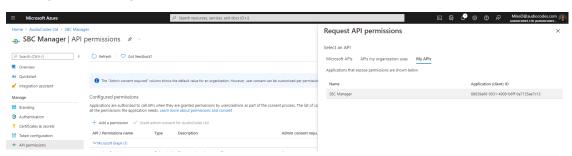

- **11.** Select **Application permissions**, choose an appropriate role (e.g. , Administrator), and then click **Add permissions**.
- **12.** Request from your Azure Directory administrator to grant admin consent to your app permissions.
- **13.** Wait until your Azure Directory administrator completes the task and then verify that the status of your application permissions changes to "Granted".

#### **Acquiring the Access Token**

Prior to accessing the device's REST API, you need to acquire the access token using the REST Client application credentials.

#### > To acquire access token:

1. Send a POST request to Microsoft identity platform's token endpoint:

```
// Line breaks are for legibility only
POST https://login.microsoftonline.com/<tenant_id>/oauth2/v2.0/token
FORM DATA: {
    grant_type=client_credentials
    client_id=<rest_client_id>
    client_secret=<rest_client_secret>
    scope=api://<sbc_manager_client_id>/.default
}
```

#### Replace the following:

- <tenant\_id> with your tenant ID.
- <rest\_client\_id> and <rest\_client\_secret> with the client ID and secret of the REST Client application.
- <sbc\_manager\_client\_id> with the client ID of the device's application (e.g., "SBC manager").

#### Example:

```
curl --location --request POST 'https://login.microsoftonline.com/1911c65c-893b-42f9-83fa-66c1b86fdf85/oauth2/v2.0/token'
--form grant_type="client_credentials"
--form client_id="a26aff59-0bba-42bc-b0a0-87c1e292ef89"
--form client_secret="HMMx3_.pb6XQ26gwiHY45BttS7~Axt_yBH"
--form scope="api://faea2ec7-659a-4c46-8d2a-83436882fdd7/.default"
```

2. A successful response contains the access token:

```
200 OK
Content-Type: application/json
{
"token_type":"Bearer",|
"expires_in":3599,
"ext_expires_in":3599,
"access_token":"eyJ0eXAiOiJKV1QiLCJhbGciOiJSUzI1Nils..."
```

#### **Accessing REST API using Access Token**

To access the device's REST API, you need to use the access token that you acquired in Acquiring the Access Token on the previous page as the Bearer token.

1. Include the access token in the Authorization header when accessing the device's (e.g., "SBC manager") REST API endpoints:

GET https://<sbc\_manager>/api/v1/status
Authorization: Bearer eyJ0eXAiOiJKV1QiLCJhbGciOiJSUzI1Nils...

2. If you need to send multiple REST API requests, use the session cookie returned in the response to the first request, in the next requests.

#### **Configuring OAuth Servers for User Login Authentication**

The Login OAuth Servers table lets you configure a single interface (Azure AD tenant) with the OAuth 2.0 server for OAuth-based user login authentication. OAuth-based login authentication is applicable to the device's web interface, CLI, and REST API.

The following procedure describes how to configure the OAuth server through the Web interface. You can also configure it through ini file [LoginOAuthServers] or CLI (configure system > login-oauth-servers).

#### > To configure an OAuth server for user login authentication:

- Open the Login OAuth Servers table (Setup menu > Administration tab > Web & CLI folder > Login OAuth Servers).
- 2. Click **New**; the following dialog box appears:

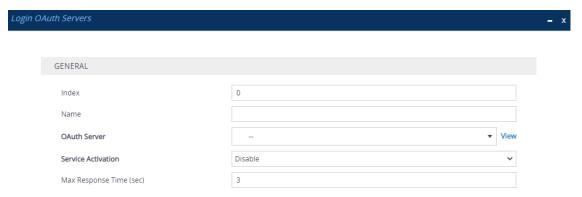

- 3. Configure the login OAuth server according to the parameters described in the table below.
- 4. Click Apply.

Table 16-16:Login OAuth Servers Table Parameter Descriptions

| Parameter                       | Description                                                                                                    |
|---------------------------------|----------------------------------------------------------------------------------------------------|
| 'Index'<br>[Index]              | Defines an index number for the new table row.  Note: Each row must be configured with a unique index.                                                                                                |
| 'Name'<br>server-name<br>[Name] | Defines an arbitrary name to easily identify the row (tenant ID).  The valid value is a string of up to 20 characters. By default, no value is defined.  Note: Configure each row with a unique name. |

| Parameter                                                    | Description                                                                                                    |
|--------------------------------------------------------------|----------------------------------------------------------------------------------------------------|
| 'OAuth Server' oauth-server [OAuthServer]                    | Assigns an OAuth server, which is configured in the OAuth Servers table (see Configuring OAuth 2.0 Servers on page 378).  By default, no value is defined.                                                                                                    |
| 'Service Activation' service- activation [ServiceActivation] | Enables this OAuth-based login authentication rule.  [0] Disable (default)  [1] Enable                                                                                                    |
| 'Max Response Time' max-resp-time [MaxRespTime]              | Defines the maximum time (in seconds) that the device waits for a response from the OAuth server. If no response is received within this period, the device considers it a response timeout (and no retries are done).  The valid value is 1 to 30. The default is 3. |

#### **Enabling OAuth-based User Login Authentication**

In addition to configuring the OAuth 2.0 server for user login authentication based on the OAuth 2.0 protocol (see Configuring OAuth Servers for User Login Authentication on the previous page and Configuring OAuth 2.0 Servers on page 378, you need to enable OAuth-based login authentication.

You can enable OAuth-based login authentication only. In this configuration setup, the Web Login page is displayed as below. To log in, click **Login with Azure AD**. You are redirected to Microsoft login page to start the login process. If login fails, you are redirected to the Web Login page and a failure message is displayed.

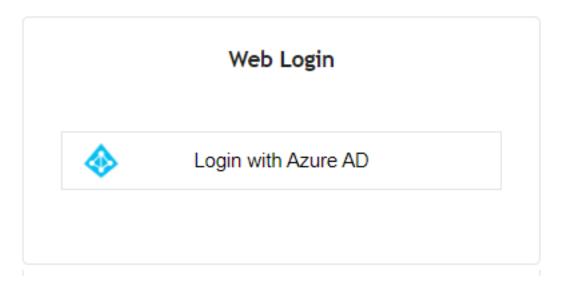

Alternatively, you can enable OAuth-based login authentication with local (or RADIUS or LDAP) login authentication. Local authentication uses the Local Users table (see Configuring

Management User Accounts on page 50) to authenticate the user's login credentials (username and password). This means that the user can choose to log in to the device using any one of these authentication methods. In this configuration setup, the Web Login page is displayed as below:

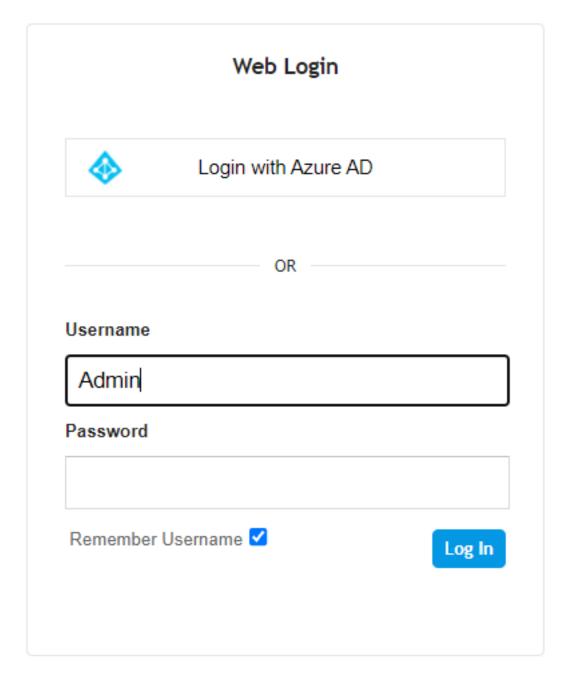

To log in using OAuth 2.0 authentication, click **Login with Azure AD**. To log in using local (or RADIUS or LDAP) authentication, enter your username and password, and then click **Log In**.

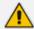

For OAuth user login authentication, you also need to enable the OAuth server used for login authentication ('Service Activation' parameter) in the Login OAuth Servers table (see Configuring OAuth Servers for User Login Authentication on page 393).

#### > To enable OAuth-based login authentication:

- Open the Authentication Server page (Setup menu > Administration tab > Web & CLI folder > Authentication Server).
- 2. From the 'Use OAuth for Web Login' drop-down list, select one of the following:
  - **Disable**: Disables OAuth-based login authentication
  - Enable with local login: Enables both OAuth-based login authentication and local login authentication (using the Local Users table)
  - Enable without local login: Enables OAuth-based login authentication only

# Use OAuth for Web Login

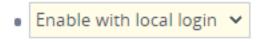

# Redirect URI

https://10.15.7.96

The 'Redirect URI' read-only field displays the URL (i.e., device's IP address, or hostname if configured) that the user is redirected to (e.g., by Azure AD) after it has been successfully authenticated (and is then logged in).

Click Apply.

# **OAuth 2.0 Based SIP Message Authentication**

You can use the following methods to authenticate incoming SIP messages using the OAuth 2.0 protocol:

- Authenticating SIP Messages using Device's OAuth 2.0 Server with Azure AD below
- Authenticating SIP Messages with External OAuth 2.0 Server on the next page

#### Authenticating SIP Messages using Device's OAuth 2.0 Server with Azure AD

You can configure the device to use Azure Active Directory (Azure AD) to authenticate incoming SIP messages based on the OAuth 2.0 protocol. Azure AD is Microsoft's cloud-based identity and access management service, designed for Internet-based applications.

As Azure AD doesn't support OAuth Token Introspection, the device validates the received token using its embedded NGINX server, which simulates an OAuth 2.0 Introspection endpoint.

The SIP UA obtains its token using the Azure AD APIs for identification and token generation, in JSON Web Token (JWT) format, which is a secure signed and encrypted JSON document identifying the user, and includes it in the Authorization header of SIP requests sent to the device. For the device to validate the JWT, it needs the public keys from Azure AD, which it downloads periodically (Azure AD refreshes the keys daily).

When the device receives a SIP request that needs validation, it extracts the token from the 'Authorization: Bearer <token>' header of the SIP message and sends it the NGINX server. NGINX then decrypts the token using the public keys and validates them.

#### **➤** To configure OAuth 2.0 authentication with Azure AD:

- 1. Make sure that the settings of your Azure AD are appropriately defined to operate with the device. For more information, contact your AudioCodes sales representative.
- 2. Configure a Remote Web Service to represent the device's embedded NGINX server, acting as the OAuth 2.0 Introspection endpoint:
  - a. Open the Remote Web Services table (see Configuring Remote Web Services on page 401), and then configure a Remote Web Service with the following settings:
    - 'Name': "InternalOauth"
    - ◆ 'Type': General
    - 'Path': "introspect"
  - b. Select the Remote Web Service that you configured, click the HTTP Remote Hosts link located below the table, and then configure an HTTP Remote Host to represent the device's embedded NGINX (OAuth) server, with the following settings:
    - 'Address': "127.0.0.1"
    - 'Port': "321"
    - 'Transport Type': HTTP
- 3. Open the IP Groups table (see Configuring IP Groups on page 550), and then configure an IP Group for the source of the incoming SIP messages with the following settings:
  - 'Authentication Mode': SBC as Server
  - 'Authentication Method List': "register/setup-invite"
  - 'SBC Server Authentication Type': Authenticate with OAuth Server
  - 'OAuth HTTP Service': InternalOauth (i.e., Remote Web Service that you configured previously)
- **4.** Make sure that you have configured a DNS server for the local IP network interface in the IP Interfaces table (see Configuring IP Network Interfaces on page 147).
- 5. Open the OAuth Servers table (see Configuring OAuth 2.0 Servers on page 378), and then configure the OAuth 2.0 server for Azure AD with the following settings:
  - 'Base URL': "https://login.microsoftonline.com/<tenant ID, obtained from your Azure AD account>"
  - 'Application ID': Copy-and-paste the Application (client) ID, obtained from your Azure
     AD account

#### **Authenticating SIP Messages with External OAuth 2.0 Server**

The device supports the OAuth 2.0 authentication protocol (RFC 7662 and Internet Draft "draft-ietf-sipcore-sip-authn-02"), allowing it to authenticate any specified incoming SIP request (e.g.,

REGISTER and INVITE) with a third-party OAuth 2.0 authorization server over HTTP/S.

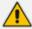

To authenticate SIP messages using the device's embedded NGINX server (acting as the Introspection endpoint) with Azure AD, see Authenticating SIP Messages using Device's OAuth 2.0 Server with Azure AD on page 396.

OAuth authorization consists of the following main stages:

- 1. (This stage doesn't involve the device.) The client application requires an OAuth Access Token for the user. There are multiple schemes to do this. For example, it may use the Authorization Code method, whereby the client application refers the user to the OAuth Authorization server to request an Authorization Code. The client application then uses the received Authorization Code to request an Access Token (and a Refresh Token) for the user from the Authorization server.
- When the user wants to register with the device or make a call, the client application (e.g., Web browser for the WebRTC application) through which the user communicates with the device, sends a SIP REGISTER or INVITE request that includes the user's Access Token in the SIP Authorization header ("Bearer" value), as shown in the following REGISTER message example:

REGISTER sip:server.com SIP/2.0

Via: SIP/2.0/WSS 9rihbeck4vat.invalid;branch=z9hG4bK2426139

Max-Forwards: 69

To: <sip:alice@example.com>

From: "alice" <sip:alice@example.com>;tag=mstg4hpof6

Call-ID: 0il6hahess4ndc1pdlleqj

CSeq: 1 REGISTER

Authorization: Bearer eyJhbGciOiJSUzI1...

...zLbbMmZ06JA

Contact: <sip:lnumvv6i@9rihbeck4vat.invalid;transport=ws>;+sip.ice;reg-id=1;

+sip.instance="<urn:uuid:1007ed30-98a3-492e-966f

67b6f6eb99c5>";expires=600

Expires: 600

Allow:

INVITE, ACK, CANCEL, BYE, UPDATE, MESSAGE, OPTIONS, REFER, INFO

Supported: path,gruu,outbound

User-Agent: Example WebRTC phone

Content-Length: 0

3. The device authenticates the SIP request, by sending (HTTP POST) an HTTP Introspection request with the user's Access Token to the OAuth Authorization server, as shown in the following example:

POST /realms/demo/protocol/openid-connect/token/introspect HTTP/1.1

Host: authorizationhost.com

Content-Type: application/x-www-form-urlencoded

Content-Length:...
Authorization: Basic

dGVzdEludHJvc3BIY3Q6NTliZDA4NGUtMTJINi00N2I5LWJmNz token=<Access Token from Bearer in SIP Authorization header>

- **4.** The OAuth Authorization server checks (*introspects*) if the token is currently active (or if it has expired or revoked). Upon a successful introspection, the OAuth Authorization server sends to the device a 200 OK response containing a JSON body ("application/ json").
- 5. The device checks the following attributes in the received JSON body:
  - "active": A "true" value indicates a valid token and the device allows the user access to
    its resources and continues with the regular handling and processing of the SIP request
    (e.g., registers user or processes the call). A "false" value indicates an invalid token and
    the device responds to the SIP request with a 401 (Unauthorized) response containing
    the header 'WWW-Authenticate: Bearer error="invalid-token", indicating
    authentication failure.
  - "username": (Optional attribute) When it exists, the device compares it to the AOR of the SIP message. For REGISTER requests, the AOR is taken from the To header; for all other requests, the AOR is taken from the From header. If the username includes a "@" character, the entire AOR is compared; otherwise, only the user-part of the AOR is compared. If comparison fails, the device responds to the SIP request with a 401 (Unauthorized) response containing the header 'WWW-Authenticate: Bearer error="invalid\_request", indicating authentication failure.

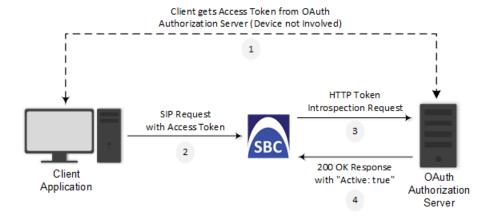

The main configuration required for OAuth-based authentication, includes the following:

Configuring a Remote Web Service to represent the OAuth Authentication server

Configuring the source IP Group (client) to authenticate by an OAuth Authorization server

The following provides a step-by-step example of configuring OAuth authentication.

## To configure OAuth-based authentication:

 Open the Remote Web Services table (see Configuring Remote Web Services on the next page), and then configure a Remote Web Service to represent the OAuth Authentication server:

| Parameter  | Value                                                      | Comment                                                                                                    |
|------------|------------------------------------------------------------|----------------------------------------------------------------------------------------------------|
| 'Name'     | "OAUth-Server"                                             | Any descriptive name.                                                                                                    |
| 'Type'     | General                                                    | -                                                                                                    |
| 'Path'     | "realms/demo/protocol/openid-<br>connect/token/introspect" | Relative URL for the introspection service on the server.                                                                                                    |
| 'Username' | "device234"                                                | Username that the device uses for authenticating the HTTP POST introspection request which it sends to the OAuth server.                                                                |
| 'Password' | "12abMt"                                                   | Password that the device uses for authenticating the HTTP POST introspection request which it sends to the OAuth server.  Note: The password cannot be configured with wide characters. |

2. Select the Remote Web Service that you configured in Step 1, click the HTTP Remote Hosts link located below the table, and then configure an HTTP Remote Host:

| Parameter        | Value               | Comment                                   |
|------------------|---------------------|-------------------------------------------|
| 'Address'        | "oauth.example.com" | Address of the Authentication server.     |
| 'Port'           | "443"               | Port number of the Authentication server. |
| 'Transport Type' | HTTPS               | Secured HTTP.                             |

**3.** Configure OAuth-based authentication for the source IP Group (client that the device needs to authenticate):

| Parameter                           | Value                          | Comment                                                                                             |
|-------------------------------------|--------------------------------|----------------------------------------------------------------------------------------------------|
| 'Authentication Mode'               | SBC as Server                  | The device authenticates as a server.                                                               |
| 'Authentication Method<br>List'     | "register/setup-<br>invite"    | The SIP methods that the device needs to authenticate.                                              |
| 'SBC Server Authentication<br>Type' | Authenticate with OAuth Server | The device authenticates the SIP requests with an OAuth Authentication server.                      |
| 'OAuth HTTP Service'                | OAuth-Server                   | Assigns the Remote Web Service that you configured (in Step 1) for the OAuth Authentication server. |

## **Remote Web Services**

This section describes configuration for remote Web services.

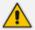

To debug remote Web services, see Debugging Web Services.

## **Configuring Remote Web Services**

The Remote Web Services table lets you configure up to seven Web-based (HTTP/S) services (*Remote Web Services*) provided by third-party, remote HTTP/S hosts (*HTTP Remote Hosts*). The following types of services can be offered by the remote hosts: Routing service, Call Status service, Topology Status service, QoS service, General service, and Registration Status service. For more information on these services, see the description of the 'Type' parameter below.

Remote Web Services are configured using two tables with "parent-child" relationship:

- Remote Web Services table ("parent"): Defines the name of the Remote Web Service as well as other settings (e.g., type of service). This table is described below.
- HTTP Remote Hosts table ("child"): Defines remote HTTP hosts (e.g., IP address) per Remote Web Service. For more information, see Configuring Remote HTTP Hosts on page 410.

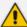

- You can configure only one Remote Web Service for each of the following service types: Routing, Call Status, Topology Status, QoS, Registration Status, and Remote Monitoring.
- The Routing service also includes the Call Status and Topology Status services.
- The device supports HTTP redirect responses (3xx) only during connection establishment with the host. Upon receipt of a redirect response, the device attempts to open a new socket with the host and if this is successful, closes the current connection.

The following procedure describes how to configure Remote Web Services through the Web interface. You can also configure it through ini file [HTTPRemoteServices] or CLI (configure system > http-services > http-remote-services).

### > To configure a remote Web service:

- Open the Remote Web Services table (Setup menu > IP Network tab > Web Services folder > Remote Web Services).
- 2. Click **New**; the following dialog box appears:

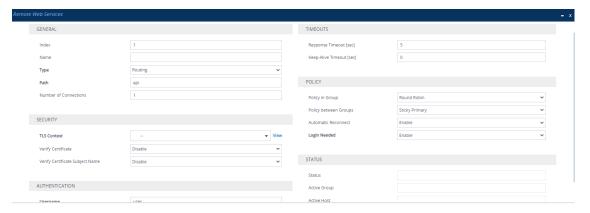

- 3. Configure a remote Web service according to the parameters described in the table below.
- **4.** Click **Apply**, and then save your settings to flash memory.

Table 16-17:Remote Web Services Table Parameter Descriptions

|                    | Parameter | Description                                           |
|--------------------|-----------|-------------------------------------------------------|
| General            |           |                                                       |
| 'Index'<br>[Index] |           | Defines an index number for the new table row.  Note: |
|                    |           | Each row must be configured with a unique index.      |
|                    |           | The parameter is mandatory.                           |
| 'Name'             |           | Defines a descriptive name, which is used when        |

| Parameter                | Description                                                                                                    |
|--------------------------|----------------------------------------------------------------------------------------------------|
| rest-name [Name]         | associating the row in other tables.  The valid value is a string of up to 40 characters.  Note:                                                                                                    |
|                          | Configure each row with a unique name.                                                                                                    |
|                          | The parameter is mandatory.                                                                                                    |
|                          | The parameter value cannot contain a forward slash (/).                                                                                                    |
| 'Type' rest-message-type | Defines the type of service provided by the HTTP remote host:                                                                                                    |
| [HTTPType]               | [0] Routing = (Default) This option provides a call routing service, whereby the host (e.g., Routing server) determines the next hop of an incoming call on the path to its final destination. For more information on employing a third-party, routing server or ARM, see Centralized Third-Party Routing Server. This option also includes the services provided by the Call Status and Topology Status options. |
|                          | [1] Call Status = This option provides a call status service for calls processed by the device. The device provides call status to the host by sending CDRs.                                                                                                    |
|                          | [2] <b>Topology Status</b> = This option provides a topology status service, which refers to all device configuration changes (add, edit and delete actions). The device sends topology status to the HTTP host, using the REST API command, TopologyStatus. For this service to be functional, you also need to enable the Topology Status service as described in Enabling Topology Status Services.             |
|                          | Topology status includes the following:                                                                                                    |
|                          | ✓ IP Group Connectivity: Status is reported<br>when the keep-alive mechanism, enabled for<br>the associated Proxy Set, detects that the IP<br>Group is unavailable, or when CAC thresholds<br>(configured in the Admission Control table)<br>associated with the IP Group are crossed.                                                                                                    |

| Parameter | Description                                                                                                    |
|-----------|----------------------------------------------------------------------------------------------------|
|           | ✓ Configuration Status: Status is reported when IP Groups or SIP Interfaces that are configured to be used by remote Web-based services (i.e., the UsedByRoutingServer parameter is set to 1 - Used) are created or deleted. If you subsequently change the settings of the UsedByRoutingServer parameter or the 'Name' parameter, the device reports the change as a creation or deletion of the corresponding configuration entity. |
|           | [5] QoS = This option provides a call routing<br>service based on Quality of Service (QoS). For<br>more information, see Configuring QoS-Based<br>Routing by Routing Server.                                                                                                    |
|           | [8] <b>General</b> = This option can be used for the following services:                                                                                                    |
|           | ✓ Generating and sending CDRs to a REST server<br>through REST API. The REST server is<br>configured as an HTTP-based server (Remote<br>Web Service). For more information, see<br>Configuring CDR Reporting to REST Server on<br>page 1146.                                                                                                    |
|           | ✓ Querying (GET) HTTP servers using Call Setup<br>Rules. The response from the server can be<br>used for various functionality such as tag-<br>based classification and routing. When<br>configuring the Call Setup Rule, you need to<br>configure the 'Request Target' parameter to<br>the name of this Remote Web Service. For<br>more information on Call Setup Rules, see<br>Configuring Call Setup Rules on page 716.            |
|           | ✓ Requesting a Push Notification Server to wake<br>a SIP user agent (typically, a mobile device)<br>that is registered with the server for Push<br>Notification Service, through REST API. The<br>REST server (Push Notification Server) is<br>configured as an HTTP-based server (Remote<br>Web Service). For more information, see<br>Configuring Push Notification Service on<br>page 943.                                         |

| Parameter               | Description                                                                                                    |
|-------------------------|----------------------------------------------------------------------------------------------------|
|                         | [9] Registration Status = This option provides a call routing service based on registration status. The device periodically synchronizes its database of registered user agents (endpoints) with the third-party routing server or ARM (HTTP host) to keep it up to date, enabling the Routing server to use this information to perform correct and optimal routing decisions. For this service to be functional, you also need to enable the Registration Status service as described in Enabling Registration Status Services on page 413. |
|                         | ■ [10] Remote Monitoring = This option provides a remote monitoring of the device service when the device is located behind a NAT. The device sends its monitoring reports to this Remote Web Service (HTTP host). To enable remote monitoring and to select the report types that you want sent, see Remote Monitoring of Device behind NAT on page 1214.                                                                                                    |
|                         | Note:                                                                                                    |
|                         | You can configure only one Remote Web Service for each of the following service types: Routing, Call Status, Topology Status, QoS, Registration Status, and Remote Monitoring.                                                                                                    |
|                         | The Routing option also includes the Call Status<br>and Topology Status services.                                                                                                    |
|                         | If you don't configure the parameter to <b>QoS</b> , the device sends QoS reports to the Topology server.                                                                                                    |
|                         | For the Registration Status service, if you have not configured the parameter to <b>Registration Status</b> for any Remote Web Service, the device provides the service to the Remote Web Service for which you have configured the parameter to <b>Topology Status</b> .                                                                                                    |
| 'Path'                  | Defines the path (prefix) to the REST APIs.                                                                                                    |
| rest-path [Path]        | The valid value is a string of up to 80 characters. The default is "api".                                                                                                    |
| 'Number of Connections' | Defines the number of sockets that the device opens                                                                                                    |

| Parameter                                                                 | Description                                                                                                    |
|---------------------------------------------------------------------------|----------------------------------------------------------------------------------------------------|
| http-num-connections [NumOfSockets]                                       | per HTTP remote host. The valid value is 10. The default is 1.                                                                                                    |
| Policy                                                                    |                                                                                                    |
| 'Policy in Group' http-policy [Policy]                                    | Defines the mode of operation between hosts in a group, which are configured in the HTTP Remote Hosts table for the specific remote Web service.                                                                                                    |
|                                                                           | [0] <b>Round Robin</b> = (Default) The device does load balancing of traffic across all the hosts in the group. Every consecutive message is sent to the next available host. The priority of the hosts determines the order in which the device sends the traffic.                                                                                                    |
|                                                                           | [1] <b>Sticky Primary</b> = The device always attempts to send traffic to the host that has the highest priority in the group. If the host doesn't respond, the device sends the traffic to the next available host that has the highest priority. If the host that has the highest priority becomes available again, the device sends the traffic to this host.                                 |
|                                                                           | [2] <b>Sticky Next</b> = The device initially attempts to send traffic to the host that has the highest priority in the group. If this host becomes unavailable (or is initially unavailable), the device sends the traffic to the next available host that has the highest priority and continues sending traffic to this host even if the highest-priority host later becomes available again. |
|                                                                           | <b>Note:</b> If you have configured multiple hosts with the same priority, their priority is determined by their order of appearance in the HTTP Remote Hosts table. For example, if two hosts are configured in rows Index 0 and Index 1 with priority 0, the host in Index 0 is considered higher priority.                                                                                    |
| 'Policy between Groups' http-policy-between- groups [BetweenGroupsPolicy] | Defines the mode of operation between groups of hosts, which are configured in the HTTP Remote Hosts table for the specific remote Web service.                                                                                                    |

| Parameter                                      | Description                                                                                                    |
|------------------------------------------------|----------------------------------------------------------------------------------------------------|
|                                                | [1] Sticky Primary = (Default) The device always attempts to send traffic to the group that has the highest priority (e.g., Group 0). If none of the hosts in this group respond, the device attempts to send traffic to a host in a group that has the next highest priority (e.g., Group 1), and so on.  Whenever a host in the group that has the highest priority (e.g., Group 0) becomes available again, the device sends the traffic to the host in this group.                   |
|                                                | [2] <b>Sticky Next</b> = The device initially attempts to send traffic to the group of hosts that has the highest priority (e.g., Group 0). If none of the hosts in the group respond, the device attempts to send traffic to a host in a group that has the next highest priority (e.g., Group 1). Even if the group of hosts that has the highest priority (e.g., Group 0) becomes available again, the device continues sending traffic to this lower priority group (e.g., Group 1). |
| 'Automatic Reconnect' http-persistent-         | Defines whether the HTTP connection with the host remains open or is only opened per request.                                                                                                    |
| connection [PersistentConnection]              | [0] <b>Disable</b> = The HTTP connection is created per client (user) request and remains connected until the server closes the connection.                                                                                                    |
|                                                | [1] <b>Enable</b> = (Default) The device creates the HTTP connection once you have configured the service. If the server closes the connection, the device reopens it. If the keep-alive timeout is configured, the device uses HTTP keep-alive messages to keep the connection open all the time.                                                                                                    |
| Login Needed  http-login-needed  [LoginNeeded] | Enables the use of the AudioCodes proprietary REST API Login and Logout commands for connecting to the remote host. The commands verify specific information (e.g., software version) before allowing connectivity with the device.                                                                                                    |
|                                                | [0] <b>Disable</b> = Commands are not used.                                                                                                    |
|                                                | [1] Enable (default)                                                                                                    |

| Parameter                                                          | Description                                                                                                    |
|--------------------------------------------------------------------|----------------------------------------------------------------------------------------------------|
|                                                                    | <b>Note:</b> The parameter is applicable only if you configure the 'Type' parameter to any value other than <b>General</b> .                                                                                                    |
| Authentication                                                     |                                                                                                    |
| 'Username' rest-user-name [AuthUserName]                           | Defines the username for HTTP authentication.  The valid value is a string of up to 80 characters. The default is "user".                                                                                                    |
| 'Password' rest-password [AuthPassword]                            | Defines the password for HTTP authentication.  The valid value is a string of up to 80 characters. The default is "password".  Note: The password cannot be configured with wide characters.                                                                                                    |
| Security                                                           |                                                                                                    |
| 'TLS Context' rest-tls-context [TLSContext]                        | Assigns a TLS Context (TLS configuration) for connection with the remote host.  By default, no value is defined.  To configure TLS Contexts, see Configuring TLS Certificates on page 202.  Note: The parameter is applicable only if the connection is HTTPS.                                                                                                    |
| 'Verify Certificate' rest-verify- certificates [VerifyCertificate] | Enables certificate verification when connection with the host is based on HTTPS.  [0] Disable = (Default) No certificate verification is done.  [1] Enable = The device verifies the authentication of the certificate received from the HTTPS peer. The device authenticates the certificate against the trusted root certificate store associated with the associated TLS Context (see 'TLS Context' parameter above) and if ok, allows communication with the HTTPS peer. If authentication fails, the device denies communication (i.e., handshake fails). The device can also authenticate the certificate by querying with an Online Certificate Status Protocol (OCSP) server whether the certificate has been revoked. This is also |

| Parameter                                                                                  | Description                                                                                                    |
|--------------------------------------------------------------------------------------------|----------------------------------------------------------------------------------------------------|
|                                                                                            | configured for the associated TLS Context.                                                                                                    |
|                                                                                            | <b>Note:</b> The parameter is applicable only if the connection is HTTPS.                                                                                                    |
| 'Verify Certificate Subject Name' verify-cert-subject- name [VerifyCertificateSubjectName] | Enables the verification of the TLS certificate subject name (Common Name / CN or Subject Alternative Name / SAN) when connection with the host is based on HTTPS.                                                                                                    |
|                                                                                            | [0] <b>Off</b> = (Default) No verification is done.                                                                                                    |
|                                                                                            | [1] On = The device verifies the subject name of the certificate received from the HTTPS peer. If the server's URL contains a hostname, it verifies the certificate against the hostname; otherwise, it verifies the certificate against the server's IP address. If authentication fails, the device denies communication (i.e., handshake fails).                                                                                                  |
|                                                                                            | <b>Note:</b> The parameter is applicable only if the connection is HTTPS.                                                                                                    |
| Timeouts                                                                                   |                                                                                                    |
| 'Response Timeout' rest-timeout [TimeOut]                                                  | Defines the TCP response timeout (in seconds) from the remote host. If one of the remote hosts doesn't respond to a request (e.g., HTTP GET method) within the specified timeout, the device closes the corresponding socket and attempts to connect to the next remote host.  The valid value is 1 to 65535. The default is 5.  Note: The global parameter for response timeout is described in Configuring a Routing Response Timeout on page 869. |
| 'Keep-Alive Timeout' rest-ka-timeout [KeepAliveTimeOut]                                    | Defines the duration/timeout (in seconds) in which HTTP-REST keep-alive messages are sent by the device if no other messages are sent. Keep-alive messages may be required for HTTP services that expire upon inactive sessions. For Remote Web Service whose 'Type' is Routing, Call Status, Topology Status, or QoS, proprietary keep-alive messages are sent. For 'Type' that is General, HTTP OPTIONS keep-alive messages are sent.              |

| Parameter      | Description                                                                                                    |
|----------------|----------------------------------------------------------------------------------------------------|
|                | The valid value is 0 to 65535. The default is 0 (i.e., no keep-alive messages are sent).                                                                                                    |
| Status         |                                                                                                    |
| 'Status'       | (Read-only) Displays the status of the host associated with the Web service.                                                                                                    |
|                | "Connected": At least one of the hosts is connected.                                                                                                    |
|                | ■ "Disconnected": All hosts are disconnected.                                                                                                    |
| 'Active Group' | (Read-only) Displays the currently active Group (by ID) that is associated with the Web service. This is the host group to where the device is currently sending traffic.                      |
| 'Active Host'  | (Read-only) Displays the currently active host (by name) that is associated with the Web service. This is the host (within the active group) to where the device is currently sending traffic. |
|                | <b>Note:</b> If traffic is sent to the hosts in a round-robin fashion (i.e., 'Policy in Group' parameter is configured to <b>Round Robin</b> ), then this field displays "NA".                 |

#### **Configuring Remote HTTP Hosts**

The HTTP Remote Hosts table lets you configure up to 10 remote HTTP hosts per Remote Web Service. The HTTP Remote Hosts table is a "child" of the Remote Web Services table (configured in Configuring Remote Web Services).

The following procedure describes how to configure HTTP Remote hosts through the Web interface. You can also configure it through ini file [HTTPRemoteHosts] or CLI (configure system > http-services > http-remote-hosts).

#### ➤ To configure a remote HTTP host:

- Open the Remote Web Services table (Setup menu > IP Network tab > Web Services folder > Remote Web Services).
- 2. In the table, select the required remote Web service index row, and then click the HTTP Remote Hosts link located below the table; the HTTP Remote Hosts table appears.
- **3.** Click **New**; the following dialog box appears:

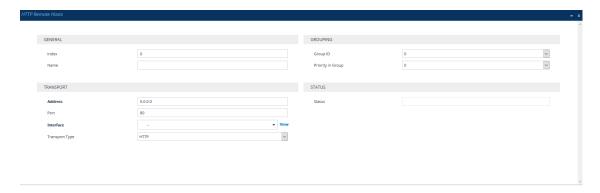

- **4.** Configure an HTTP remote host according to the parameters described in the table below.
- 5. Click **Apply**, and then save your settings to flash memory.

**Table 16-18:HTTP Remote Hosts Table Parameter Descriptions** 

| Parameter                                               | Description                                                                                                    |  |
|---------------------------------------------------------|----------------------------------------------------------------------------------------------------|--|
| General                                                 |                                                                                                    |  |
| 'Index' rest-servers [HTTPRemoteHosts_ RemoteHostindex] | Defines an index number for the new table row.  Note:  Each row must be configured with a unique index.  The parameter is mandatory.                                                                                                    |  |
| 'Name'<br>[HTTPRemoteHosts_<br>Name]                    | Defines a descriptive name, which is used when associating the row in other tables.  The valid value is a string of up to 40 characters. By default, no value is defined.  Note:  Configure each row with a unique name.  The parameter is mandatory.                                                                                                    |  |
| Transport                                               |                                                                                                    |  |
| 'Address' rest-address [HTTPRemoteHosts_ Address]       | Defines the address (IPv4 or IPv6 address, or FQDN) of the remote host.  The valid value is a string of up to 80 characters.  Note:  If the address is an FQDN and the DNS resolution results in multiple IP addresses, the device attempts to establish multiple connections (sessions) for each IP address. Only the first 10 resolved IP addresses are used regardless of the number of hosts. |  |

| Parameter                                                                  | Description                                                                                                    |
|----------------------------------------------------------------------------|----------------------------------------------------------------------------------------------------|
|                                                                            | <ul> <li>DNS resolution is also performed (immediately) when connection is subsequently "closed" (by timeout or by the remote host) and connections are updated accordingly. In addition, the device periodically (every 15 minutes) performs DNS name resolution to ensure that the list of resolved IP addresses has not changed. If a change is detected, the device updates its' list of IP addresses and re-establishes connections accordingly.</li> <li>In addition to multiple HTTP sessions, the device establishes multiple (TCP) connections per session, thereby enhancing data exchange capabilities with the host.</li> </ul> |
| 'Port' rest-port [HTTPRemoteHosts_ Port]                                   | Defines the port of the host.  The valid value is 0 to 65535. The default is 80.                                                                                                    |
| 'Interface' rest-interface [HTTPRemoteHosts_ Interface]                    | Assigns one of the device's IP network interfaces (configured in Configuring IP Network Interfaces on page 147) through which communication with the remote host is done.  By default, no value is defined and the IPv4 OAMP interface is used.  Note: The address version (IPv4 or IPv6) of the IP Interface and the HTTP remote host (see 'Address' field above) must be the same.                                                                                                    |
| 'Transport Type' rest-transport- type [HTTPRemoteHosts_ HTTPTransportType] | Defines the protocol for communicating with the remote host:  [0] HTTP (default)  [1] HTTPS                                                                                                    |
| Grouping                                                                   |                                                                                                    |
| 'Group ID' group-id [HTTPRemoteHosts_ GroupID]                             | Defines the host's group ID. The group number (ID) reflects the priority of the group. The device sends traffic to host groups according to the configuration of the 'Policy between Groups' parameter in the Remote Web Services table.  The valid value is 0 to 4, where 0 is the highest priority and 4 the lowest. The default is 0.                                                                                                    |
| 'Priority in Group'                                                        | Defines the priority level of the host within the assigned group.                                                                                                    |

| Parameter                                                  | Description                                                                                                    |
|------------------------------------------------------------|----------------------------------------------------------------------------------------------------|
| host-priority- in-group [HTTPRemoteHosts_ PriorityInGroup] | The device sends traffic to hosts within the group according to the configuration of the 'Policy in Group' parameter in the Remote Web Services table.  The valid value is 0 to 9, where 0 is the highest priority and 9 the lowest. The default is 0.  Note: If you have configured multiple hosts in the group with the same priority, their priority is determined by their order of appearance in the table. For example, if two hosts are configured in rows Index 0 and Index 1 with priority 0, the host in Index 0 is considered higher priority. |
| Status                                                     |                                                                                                    |
| 'Status'                                                   | <ul> <li>(Read-only) Displays the status of the connection with the remote host.</li> <li>"Connected": The host is connected.</li> <li>"Disconnected": The host is disconnected.</li> </ul>                                                                                                    |

## **Enabling Topology Status Services**

You can enable the device to send device configuration (topology) status (add, edit and delete) for Web-based services (Remote Web Services). Once enabled, you need to add a Remote Web Service with the 'Type' parameter configured to **Topology Status** (see Configuring Remote Web Services).

#### To enable Topology Status services:

- Open the Web Service Settings page (Setup menu > IP Network tab > Web Services folder > Web Service Settings).
- 2. From the 'Topology Status' drop-down list [RoutingServerGroupStatus], select Enable:

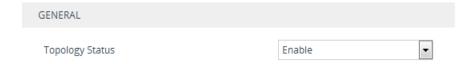

3. Click Apply.

## **Enabling Registration Status Services**

You can enable the device to periodically synchronize its registration database of SIP user agents (endpoints) with ARM (Remote Web Service). ARM can then use this information for routing decisions. Once enabled, you need to add a Remote Web Service with the 'Type' parameter configured to **Registration Status** (see Configuring Remote Web Services).

#### ➤ To enable Registration Status services:

- Open the Web Service Settings page (Setup menu > IP Network tab > Web Services folder > Web Service Settings).
- **2.** From the 'Routing Server Registration Status' drop-down list [RoutingServerRegistrationStatus], select **Enable**:

#### Routing Server Registration Status

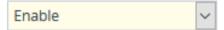

Click Apply.

## **Centralized Routing by ARM (AudioCodes Routing Manager)**

You can employ ARM (AudioCodes Routing Manager) -- Remote Web Service configuration entity -- to handle call routing decisions in deployments consisting of multiple AudioCodes devices.ARM can be used to handle SBC, Tel-to-IP, and IP-to-Tel calls. ARM replaces the need for the device's routing tables--IP-to-IP Routing table for SBC calls--to determine call destination.

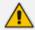

For more information on ARM, refer to the documents *ARM User's Manual* and *ARM Installation Manual*, which can be downloaded from AudioCodes website.

For SBC calls, when the device receives an incoming call (SIP INVITE, NOTIFY or MESSAGE), it searches the IP-to-IP Routing table for a matching routing rule. If the routing rule is configured to use ARM ('Destination Type' parameter configured to **Routing Server**), the device sends a request to ARM for an appropriate destination.

The request is sent to ARM using an HTTP Get Route message. The request contains information about the call (SIP message).

ARM uses its own algorithms and logic in determining the best route path. ARM manages the call route between devices in "hops", which may be spread over different geographical locations. The destination to each hop (device) can be an IP address (with a port) or IP Group. If the destination is an IP address, even though the destination type (in the IP-to-IP Routing table) is an IP Group, the device only uses the IP Group for profiling (i.e., associated IP Profile etc.). If multiple devices exist in the call routing path, ARM sends the IP address only to the last device ("node") in the path.

Once the device receives the resultant destination hop from ARM, it sends the call to that destination. ARM can provide the device with an appropriate route or reject the call. However, if for the **initial** request (first sent Get Route request for the call), ARM cannot find an appropriate route for the call or it doesn't respond, for example, due to connectivity loss (i.e., ARM sends an HTTP 404 "Not Found" message), the device routes the call using its routing tables. If the Get Route request is not the first one sent for the call (e.g., in call forwarding or

alternative routing) and ARM responds with an HTTP 404 "Not Found" message, the device rejects the call.

This HTTP request-response transaction for the routing path occurs between ARM and each device in the route path (hops) as the call traverses the devices to its final destination. Each device in the call path connects to ARM, which responds with the next hop in the route path. Each device considers the call as an incoming call from an IP Group. The session ID (SID) is generated by the first device in the path and then passed unchanged down the route path, enabling ARM to uniquely identify requests belonging to the same call session.

Communication between the device and ARM is through the device's embedded Representational State Transfer (RESTful) API. The RESTful API is used to manage the routing-related information exchanged between ARM (RESTful server) and the device (RESTful client). When you have configured the device with connection settings of the routing sever or ARM and the device starts-up, it connects to ARM and activates the RESTful API, which triggers the routing-related API commands.

The following figure provides an example of information exchange between devices and ARM for routing calls:

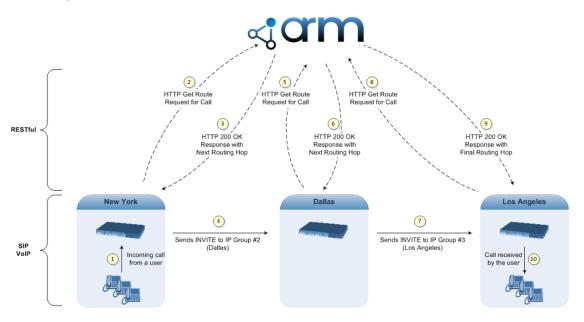

ARM can also manipulate call data such as calling name, if required. It can also create new IP Groups and associated configuration entities (e.g., IP Profiles), if necessary for routing. Multiple ARM servers can also be employed, whereby each device in the chain path can use a specific ARM server. Alternatively, a single ARM can be employed and used for all devices ("stateful" server).

The device automatically updates (sends) ARM with its' configuration topology regarding SIP routing-related entities SRDs, SIP Interfaces, IP Profiles, and IP Groups) that have been configured for use by ARM. For example, if you add a new IP Group and enable it for use by ARM, the device sends this information to ARM. Routing of calls associated with routing-related entities that are disabled for use by ARM (default) are handled only by the device (not ARM).

In addition to regular routing, ARM also supports the following:

Alternative Routing: If a call fails to be established, the device "closest" to the failure and configured to send "additional" routing requests (through REST API - "additionalRoute" attribute in HTTP Get Route request) to ARM, sends a new routing request to ARM. ARM may respond with a new route destination, thereby implementing alternative routing. Alternatively, it may enable the device to return a failure response to the previous device in the route path chain and respond with an alternative route to this device. Therefore, alternative routing can be implemented at any point in the route path. If ARM sends an HTTP 404 "Not Found" message for an alternative route request, the device rejects the call. If ARM is configured to handle alternative routing, the device doesn't make any alternative routing decisions based on its alternative routing tables.

If the device sends an HTTP Get Route request and ARM responds with a REST API attribute "action" that is set to the value 'continue', the device routes the call using its IP-to-IP Routing table. It uses the routing rule located after the original routing rule used to query ARM ('Destination Type' set to **Routing Server**) whose 'Alternative Route Options' parameter is configured to **Route Row**. This routing can be used at any stage of the call (e.g., after alternative routing failure by ARM, or after receiving a REFER/3xx).

Call Forking: The device can fork calls according to ARM. When the device finds a matching routing rule in the IP-to-IP Routing table that is configured with the Routing Server destination, it sends an HTTP Get Route request to ARM. When it receives a successful response from the server or ARM, the device sends an INVITE message to a destination based on the response. If the routingMethod in the response from ARM is "fork", the device sends another HTTP Get Route request to the server or ARM and upon a successful response, sends another INVITE to another destination based on the response, and so on. This call forking process continues until no routingMethod is received from the server or ARM, or it is set to "seq", or there is a failed response from the server or ARM. If all the contacts fail (4xx), the device falls back to an alternative route, if exists, from ARM. If 3xx is received for any of the forked destinations, the device handles it after all the forked INVITEs have been terminated.

ARM can also provide the device with a "no-answer timeout" in the response. If the called IP party doesn't answer the call within this interval, the device disconnects the session or forks the call (*delayed call forking*). If provided, this value overrides the [SBCAlertTimeout) parameter.

- Call Status: The device can report call status to ARM to indicate whether a call has successfully been established or failed (disconnected). The device can also report when an IP Group (Proxy Set) is unavailable, detected by the keep-alive mechanism, or when the CAC thresholds permitted per IP Group have been crossed.
- Credentials for Authentication: ARM can provide user (e.g., IP Phone caller) credentials (username-password) in the Get Route response, which can be used by the device to authenticate outbound SIP requests if challenged by the outbound peer, for example, Microsoft Skype for Business (per RFC 2617 and RFC 3261). If multiple devices exist in the call routing path, ARM sends the credentials only to the last device ("node") in the path.

Alternatively, the device can authenticate incoming SIP requests (INVITE or REGISTER) from User-type IP Groups, by first obtaining (REST-based API query) the user's password from

ARM where it is stored. When this feature is enabled and the device receives an incoming SIP dialog-initiating request, it sends the REST API command getCredentials in the Get request to ARM. The name of the user whose credentials are requested is obtained from the SIP From header when authenticating an INVITE message, and from the To header when authenticating a REGISTER message. ARM sends a 200 response to the device containing the password (if the requested user exists). The device then sends the challenge back to the user. The user resends the request with a SIP Authorization header (containing a response to the challenge), and the authentication process continues in the usual manner. If the device doesn't receive a password, it rejects the incoming dialog (SIP 404). To enable this authentication type, you need to configure the IP Group's 'SBC Server Authentication Type' parameter to **ARM Authentication** (see Configuring IP Groups on page 550). Note that ARM doesn't authenticate users, but only helps the device to process the SIP Digest authentication by providing the user credentials.

- QoS: The device can report QoS metrics per IP Group to ARM which it can use to determine the best route (i.e., QoS-based routing). For more information, see Configuring QoS-Based Routing by Routing Server.
- Call Preemption for Emergency Calls: If you enable call preemption for emergency calls (e.g., 911) on the device, ARM determines whether or not the incoming call is an emergency call and if so, handles the routing decision accordingly (i.e., preempts a non-emergency call if the maximum call capacity of the device is reached in order to allow the emergency call to be routed). To enable call preemption for emergency calls, use the [SBCPreemptionMode] parameter.
- Registration status: The device can periodically synchronize its registration database of SIP user agents (endpoints) with ARM to keep it up to date, enabling ARM to use this information to perform correct and optimal routing decisions. To enable this functionality, see Enabling Registration Status Services on page 413.

#### > To configure routing based on ARM:

1. For each configuration entity (e.g., IP Group or IP Profile) that you want routing done by ARM, configure the entity's 'Used By Routing Server' parameter to **Used**:

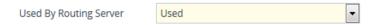

- Configure an additional Security Administrator user account in the Local Users table (see Configuring Management User Accounts) that is used by ARM (REST client) to log in to the device's management interface.
- 3. Configure the address and connection settings of ARM, referred to as a *Remote Web Service* and an HTTP remote host (see Configuring Remote Web Services). You must configure the 'Type' parameter of the Remote Web Service to Routing, as shown in the example:

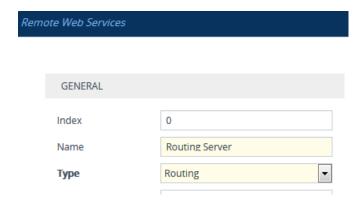

**4.** In the IP-to-IP Routing table, configure the 'Destination Type' parameter of the routing rule to **Routing Server** (see Configuring SBC IP-to-IP Routing Rules):

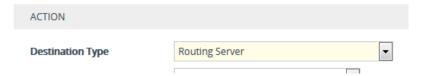

## **Configuring QoS-based Routing by ARM**

You can configure the device to allow ARM to route calls based on QoS metrics (media and signaling). The device collects QoS metrics per IP Group that you have configured to operate with ARM ('Used by Routing Server' parameter configured to **Used** in the IP Groups table). The metrics include the following:

- Signaling: ASR, NER, and ACD
- Media: Packet loss (Rx/Tx), packet delay (local/remote), jitter (local/remote), MOS (local/remote), audio bandwidth (Rx/Tx), video bandwidth (Rx/Tx), and total bandwidth (Rx/Tx)

The device collects QoS metrics for both incoming call traffic and outgoing traffic from the remote endpoint. It sends the QoS reports to ARM, where each report can contain the status of up to 100 IP Groups. If more than 100 IP Groups exist, the device sends multiple QoS reports (sequentially) to ARM. The device sends the reports every user-defined period. The routing logic of where to route calls based on QoS ("good", "fair", and "bad") is configured on ARM.

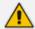

For media metrics calculations, the device's License Key must include voice quality monitoring and RTCP XR.

#### To configure QoS-based routing by ARM:

- Open the Web Service Settings page (Setup menu > IP Network tab > Web Services folder
   Web Service Settings), and then do the following:
  - **a.** From the 'Quality Status' [RoutingServerQualityStatus] drop-down list, select **Enable** to enable QoS-based routing.

**b.** In the 'Quality Status Rate' field (RoutingServerQualityStatusRate), enter the rate (in sec) at which the device sends QoS reports.

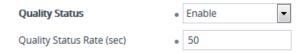

- c. Click Apply.
- 2. Open the Remote Web Services table (see Configuring Remote Web Services), and then for the Remote Web Service entry that you configured for ARM, do the following:
  - a. From the 'Type' drop-down list, select QoS.
  - b. Click Apply.
- **3.** Enable voice quality monitoring and RTCP XR, using the 'Enable RTCP XR' [VQMonEnable] parameter (see Configuring RTCP XR).

## **Configuring an HTTP GET Web Service**

You can query (HTTP GET) an HTTP server and use the response for various functionality such as routing or saving it, for example, as a session variable in order to use it in SIP message manipulations.

You need to configure a Remote Web Service to represent the HTTP server and a Call Setup Rule to define the search query and the action you want done based on the HTTP response. The following example queries an HTTP server (at IP address 52.7.189.10) using the caller's (source) user name in the server's path /v3/phone. When a response is received from the HTTP server, the device adds the value of the HTTP response body ("Alice") to the From header in the outgoing SIP message.

#### > To configure an HTTP GET operation:

- 1. Open the Remote Web Services table, and then configure a Remote Web Service for the HTTP server:
  - 'Name': MyHTTP
  - 'Type': General
  - 'Path': v3/phone
  - 'Username': adminuser1
  - 'Password': 1234
- 2. Open the HTTP Remote Hosts table of the Remote Web Service that you configured in Step 1, and then configure the following:
  - 'Name': MyHTTPHost
  - 'Address': 52.7.189.10
- 3. Open the Call Setup Rules table, and then configure the following rule:

'Rule Set ID': 1

'Request Type': HTTP GET

'Request Target': MyHTTP

'Request Key': Param.Call.Src.User+'?account\_sid=SID&auth\_token=TOKEN'

'Action Subject': Param.Call.Src.Name

'Action Type': Modify

'Action Value': HTTP.Response.Body

**4.** Assign your Call Setup Rule to the relevant SIP Interface, for example.

An example of the HTTP and SIP messages of the above configuration is shown below:

1. Incoming SIP message:

INVITE sip:2000@10.7.7.246;user=phone SIP/2.0

Via: SIP/2.0/UDP 10.7.2.15;branch=z9hG4bKLRGQTOQHILSSMGAQJQSU

From: <sip: **15551234567** 

@10.7.2.15;user=phone>;tag=RJFNXMKDOHELDUMEWWGH

To: <sip:2000@10.7.7.246;user=phone>

Call-ID: UBBKFKBCXFPESMYOPDTB@10.7.2.15

CSeq: 1 INVITE

Contact: <sip:1000@10.7.2.15> Supported: em,100rel,timer,replaces

Allow:

REGISTER,OPTIONS,INVITE,ACK,CANCEL,BYE,NOTIFY,PRACK,REFER,I

NFO, SUBSCRIBE

User-Agent: Sip Message Generator V1.0.0.5

**2.** Outgoing HTTP GET:

Header=GET /v3/phone/15551234567?account sid=SID&auth

token=TOKEN HTTP/1.1 Content-Type: html/text Host: 52.7.189.114 Connection: keep-alive Content-Length: 0

Cache-Control: no-cache

User-Agent: 1

3. Incoming HTTP response:

HTTP/1.1 200 OK

Access-Control-Allow-Origin: \*
Cache-Control: max-age=0
Content-Type: text/html

Date: Thu, 07 Dec 2017 14:35:21 GMT

Server: nginx/1.8.1 Content-Length: 6 Connection: keep-alive

**Alice** 

### 4. Outgoing SIP message:

INVITE sip:2000@10.7.7.246;user=phone SIP/2.0

Via: SIP/2.0/UDP 10.7.7.246:5060;branch=z9hG4bKac1693897511

Max-Forwards: 70

From: Alice

<sip:+15551234567@10.7.2.15;user=phone>;tag=1c1900944531

To: <sip:2000@10.7.7.246;user=phone>
Call-ID: 17651812441120101654@10.7.7.246

CSeq: 1 INVITE

Contact: <sip:1000@10.7.7.246:5060>

Supported: em,100rel,timer,replaces,sdp-anat

## **Configuring HTTP POST Web Service**

You can use HTTP POST messages to simply notify an HTTP server about a call, and use HTTP POST messages for querying information like HTTP GET messages. The example provided in this section describes how to configure the device to send HTTP POSTs to notify an HTTP server of incoming 911 calls. You need to configure a Remote Web Service to represent the HTTP server (IP address 52.7.189.10). You also need to configure Call Setup Rules that instruct the device to send an HTTP POST message, containing the 911 caller's user name and host name, to the server (at path /path/query/notify-emergency-call) if a 911 call is received.

#### To configure an HTTP POST notification operation:

1. Open the Remote Web Services table, and then configure a Remote Web Service for the HTTP server:

'Name': MyHTTP

'Type': General

'Username': adminuser1

'Password': 1234

- 2. Open the HTTP Remote Hosts table of the Remote Web Service that you configured in Step 1, and then configure the following:
  - 'Name': MyHTTPHost
  - 'Address': **52.7.189.10**
- 3. Open the Call Setup Rules table, and then configure the following rules (Rule Set ID 1):
  - If the destination number of the incoming call is not 911, then don't process these Call Setup Rules:
    - ◆ 'Index': 1
    - ◆ 'Rule Set ID': 1
    - 'Condition': Param.Call.Dst.User != '911'
    - 'Action Type': Exit
    - 'Action Value': True
  - Set the Content-Type header in the HTTP POST message to the value "application/json":
    - ◆ 'Index': 2
    - 'Rule Set ID': 1
    - 'Action Subject': HTTP.Request.Content-Type
    - 'Action Type': Modify
    - 'Action Value': 'application/json'
  - Add JSON parameters to the body of the HTTP POST message so that it includes the 911 caller's (source) number and host name:
    - ♦ 'Index': 3
    - ◆ 'Rule Set ID': 1
    - 'Action Subject': HTTP.Request.Body
    - 'Action Type': Add
    - 'Action Value': '{ "user": "'+Param.Call.Src.User+'", "host": "'+Param.Call.Src.Host+'" }'
  - Send the HTTP POST message to the specified server and folder path:
    - ◆ 'Index': 4
    - 'Rule Set ID': 1
    - 'Request Type': HTTP POST Notification
    - 'Request Target': MyHTTP
    - 'Request Key': '/path/query/notify-emergency-call'

4. Assign your Call Setup Rules (i.e., Rule Set ID 1) to the relevant SIP Interface (for example).

An example of the HTTP and SIP messages of the above configuration is shown below:

1. Incoming SIP message from 911 caller:

INVITE sip:911@10.7.7.246;user=phone SIP/2.0

Via: SIP/2.0/UDP 10.7.2.15;branch=z9hG4bKLRGQTOQHILSSMGAQJQSU

From: <sip:

15551234567@10.7.2.15;user=phone>;tag=RJFNXMKDOHELDUMEWWGH

To: <sip:911@10.7.7.246;user=phone>

Call-ID: UBBKFKBCXFPESMYOPDTB@10.7.2.15

CSeq: 1 INVITE

Contact: <sip:1000@10.7.2.15> Supported: em,100rel,timer,replaces

Allow:

REGISTER, OPTIONS, INVITE, ACK, CANCEL, BYE, NOTIFY, PRACK, REFER, I

NFO, SUBSCRIBE

User-Agent: Sip Message Generator V1.0.0.5

2. Outgoing HTTP POST message notifying server of 911 call:

Header=POST /path/query/notify-emergency-call HTTP/1.1

Content-Type: application/json

Host: 52.7.189.114 Connection: keep-alive Content-Length: 47 Cache-Control: no-cache

User-Agent: 1

{ "user": "15551234567", "host": "10.7.2.15" }

## **Least Cost Routing**

This section describes the device's Least Cost Routing (LCR) feature.

#### **Overview of LCR**

The LCR feature enables the device to choose the outbound IP destination routing rule based on lowest call cost. This is useful in that it enables service providers to optimize routing costs for customers. For example, you may wish to define different call costs for local and international calls or different call costs for weekends and weekdays (specifying even the time of call). The device sends the calculated cost of the call to a syslog server (as Information messages), thereby enabling billing by third-party vendors.

LCR is implemented by defining Cost Groups and assigning them to routing rules in the IP-to-IP Routing table (for SBC calls). The device searches the routing table for matching routing rules and then selects the rule with the lowest call cost. If two routing rules have identical costs, the rule appearing higher up in the table is used (i.e., first-matched rule). If the selected route is unavailable, the device selects the next least-cost routing rule.

Even if a matched routing rule is not assigned a Cost Group, the device can select it as the preferred route over other matched rules that are assigned Cost Groups. This is determined according to the settings of the 'Default Call Cost' parameter configured for the Routing Policy (associated with the routing rule for SBC calls). To configure the Routing Policy, see Configuring SBC Routing Policy Rules for SBC calls.

The Cost Group defines a fixed connection cost (connection cost) and a charge per minute (minute cost). Cost Groups can also be configured with time segments (time bands), which define connection cost and minute cost based on specific days of the week and time of day (e.g., from Saturday through Sunday between 6:00 and 18:00, and Monday through Sunday between 18:00 and 5:00). If multiple time bands are configured per Cost Group and a call spans multiple time bands, the call cost is calculated according to minute cost per time band and the connection cost of the time band in which the call was initially established.

In addition to Cost Groups, the device can calculate the call cost using an optional, user-defined average call duration value. The logic in using this option is that a Cost Group may be cheap if the call duration is short, but due to its high minute cost, may prove very expensive if the duration is lengthy. Thus, together with Cost Groups, the device can use this option to determine least cost routing. The device calculates the Cost Group call cost as follows:

Total Call Cost = Connection Cost + (Minute Cost \* Average Call Duration)

The below table shows an example of call cost when taking into consideration call duration. This example shows four defined Cost Groups and the total call cost if the average call duration is 10 minutes:

Table 16-19:Call Cost Comparison between Cost Groups for different Call Durations

| Cook Curavia | Commontion Cont | Bdinasta Cost | Total Call Cost per Duration |            |
|--------------|-----------------|---------------|------------------------------|------------|
| Cost Group   | Connection Cost | Minute Cost   | 1 Minute                     | 10 Minutes |
| А            | 1               | 6             | 7                            | 61         |
| В            | 0               | 10            | 10                           | 100        |
| С            | 0.3             | 8             | 8.3                          | 80.3       |
| D            | 6               | 1             | 7                            | 16         |

If four matching routing rules are located in the routing table and each one is assigned a different Cost Group as listed in the table above, then the rule assigned Cost Group "D" is selected. Note that for one minute, Cost Groups "A" and "D" are identical, but due to the

average call duration, Cost Group "D" is cheaper. Therefore, average call duration is an important factor in determining the cheapest routing role.

Below are a few examples of how you can implement LCR:

**Example 1:** This example uses two different Cost Groups for routing local calls and international calls:

Two Cost Groups are configured as shown below:

| Cost Group               | Connection Cost | Minute Cost |
|--------------------------|-----------------|-------------|
| 1. "Local Calls"         | 2               | 1           |
| 2. "International Calls" | 6               | 3           |

The Cost Groups are assigned to routing rules for local and international calls:

| Routing Index | Dest Phone Prefix | Destination IP | Cost Group ID           |
|---------------|-------------------|----------------|-------------------------|
| 1             | 2000              | x.x.x.x        | 1 "Local Calls"         |
| 2             | 00                | x.x.x.x        | 2 "International Calls" |

**Example 2:** This example shows how the device determines the cheapest routing rule in the Tel-to-IP Routing table:

The 'Default Call Cost' parameter in the Routing Policy rule is configured to **Lowest Cost**, meaning that if the device locates other matching routing rules (with Cost Groups assigned), the routing rule without a Cost Group is considered the lowest cost route.

• The following Cost Groups are configured:

| Cost Group | Connection Cost | Minute Cost |
|------------|-----------------|-------------|
| 1. "A"     | 2               | 1           |
| 2. "B"     | 6               | 3           |

• The Cost Groups are assigned to routing rules:

| Routing Index | Dest Phone Prefix | Destination IP | Cost Group |
|---------------|-------------------|----------------|------------|
| 1             | 201               | x.x.x.x        | "A'        |
| 2             | 201               | x.x.x.x        | "B"        |
| 3             | 201               | x.x.x.x        | 0          |
| 4             | 201               | x.x.x.x        | "B"        |

The device calculates the optimal route in the following index order: 3, 1, 2, and then 4, due to the following logic:

- Index 1 Cost Group "A" has the lowest connection cost and minute cost
- Index 2 Cost Group "B" takes precedence over Index 4 entry based on the firstmatched method rule
- Index 3 no Cost Group is assigned, but as the 'Default Call Cost' parameter is configured to Lowest Cost, it is selected as the cheapest route
- Index 4 Cost Group "B" is only second-matched rule (Index 1 is the first)
- **Example 3:** This example shows how the cost of a call is calculated if the call spans over multiple time bands:

Assume Cost Group "CG Local" is configured with two time bands, as shown below:

| Cost Group | Time Band | Start Time | End Time | Connection Cost | Minute Cost |
|------------|-----------|------------|----------|-----------------|-------------|
| CG Local   | TB1       | 16:00      | 17:00    | 2               | 1           |
|            | TB2       | 17:00      | 18:00    | 7               | 2           |

Assume that the call duration is 10 minutes, occurring between 16:55 and 17:05. In other words, the first 5 minutes occurs in time band "TB1" and the next 5 minutes occurs in "TB2", as illustrated below:

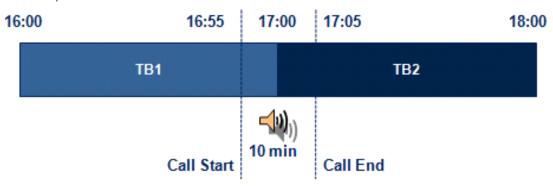

The device calculates the call cost as follows:

• For the first 5 minutes of the call (16:55 to 17:00), the call is in time band "TB1" and the call cost for this period is calculated as follows:

Connection Cost of "TB1" + [Minute Cost of "TB1" x call duration] = 2 + [1 x 5 min] = 7

• For the next 5 minutes of the call (17:00 to 17:05), the call is in time band "TB2" and the call cost for this period is calculated as follows:

Minute Cost of "TB2" x call duration =  $2 \times 5$  min = 10

• Therefore, the total call cost is the summation of above:

"TB1" call cost + "TB2" call cost = 7 + 10 = **17** 

## **Configuring LCR**

To configure LCR, perform the following main steps:

- 1. Enable LCR:
  - SBC application: Configuring SBC Routing Policy Rules
- 2. Configure Cost Groups see Configuring Cost Groups.
- 3. Configure Time Bands for a Cost Group see Configuring Time Bands for Cost Groups.
- **4.** Assign Cost Groups to outbound IP routing rules see Assigning Cost Groups to Routing Rules.

### **Configuring Cost Groups**

The Cost Groups table lets you configure up to 10 Cost Groups. A Cost Group defines a fixed call connection cost and a call rate (charge per minute). Once configured, you can configure Time Bands per Cost Group.

The following procedure describes how to configure Cost Groups through the Web interface. You can also configure it through ini file [CostGroupTable] or CLI (configure voip > sip-definition least-cost-routing cost-group).

#### > To configure a Cost Group:

- Open the Cost Groups table (Setup menu > Signaling & Media tab > SIP Definitions folder > Least Cost Routing > Cost Groups).
- 2. Click **New**; the following dialog box appears:

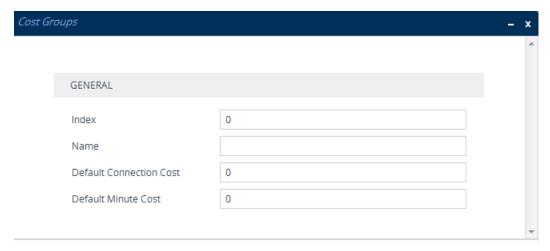

- **3.** Configure a Cost Group according to the parameters described in the table below.
- 4. Click **Apply**, and then save your settings to flash memory.

**Table 16-20:Cost Groups Table Parameter Descriptions** 

| Parameter                                                                  | Description                                                                                                    |
|----------------------------------------------------------------------------|----------------------------------------------------------------------------------------------------|
| 'Index'<br>[Index]                                                         | Defines an index number for the new table row.  Note: Each row must be configured with a unique index.                                                                                                    |
| 'Name' cost-group-name [CostGroupName]                                     | Defines a descriptive name, which is used when associating the row in other tables.  The valid value is a string of up to 40 characters.  Note:  Each row must have a unique name.  The parameter value can't contain a forward slash (/).  The parameter value can't be configured with the character string "any" (upper or lower case).     |
| 'Default Connection Cost' default- connection-cost [DefaultConnectionCost] | Defines the call connection cost (added as a fixed charge to the call) for a call outside the time bands.  The valid value range is 0-65533. The default is 0.  Note: When calculating the cost of a call, if the current time of the call is not within a time band configured for the Cost Group, then this default connection cost is used. |
| 'Default Minute Cost' default-minute- cost [DefaultMinuteCost]             | Defines the call charge per minute for a call outside the time bands.  The valid value range is 0-65533. The default is 0.  Note: When calculating the cost of a call, if the current time of the call is not within a time band configured for the Cost Group, then this default charge per minute is used.                                   |

## **Configuring Time Bands for Cost Groups**

The Time Band table lets you configure Time Bands per Cost Group. A Time Band defines a day and time range (e.g., from Saturday 05:00 to Sunday 24:00) and a fixed call connection charge and call rate per minute for this interval. You can configure up to 70 Time Bands, where up to 21 Time Bands can be assigned to each Cost Group.

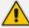

- You cannot configure overlapping Time Bands.
- If a Time Band is not configured for a specific day and time range, the default connection cost and default minute cost configured for the Cost Group in the Cost Groups table is applied.

The following procedure describes how to configure Time Bands per Cost Group through the Web interface. You can also configure it through ini file [CostGroupTimebands] or CLI (configure voip > sip-definition least-cost-routing cost-group-time-bands).

#### To configure a Time Band per Cost Group:

- Open the Cost Groups table (Setup menu > Signaling & Media tab > SIP Definitions folder > Least Cost Routing > Cost Groups).
- 2. Select a Cost Group for which you want to assign Time Bands, and then click the **Time Band** link located below the table; the Time Band table for the selected Cost Group appears.
- 3. Click **New**; the following dialog box appears:

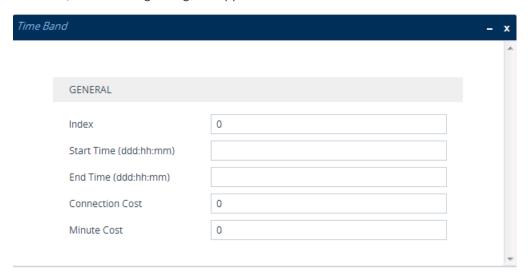

- 4. Configure a Time Band according to the parameters described in the table below.
- 5. Click **Apply**, and then save your settings to flash memory.

**Table 16-21:Time Band Table Description** 

| Parameter                                                  | Description                                                                                                    |
|------------------------------------------------------------|----------------------------------------------------------------------------------------------------|
| 'Index' timeband-index [CostGroupTimebands_ TimebandIndex] | Defines an index number for the new table row.  Note: Each row must be configured with a unique index.                                                                                                    |
| 'Start Time' start-time [CostGroupTimebands_ StartTime]    | Defines the day and time of day from when this time band is applicable. The format is ddd:hh:mm, where:  dddis the day of the week, represented by the first three letters (case-insensitive) of the day (i.e., mon, tue, wed, thu, fri, sat, or sun).  hh and mm denote the time of day, where hh is the hour |

| Parameter                                                              | Description                                                                                                    |
|------------------------------------------------------------------------|----------------------------------------------------------------------------------------------------|
|                                                                        | (00-23) and <i>mm</i> the minutes (00-59)  For example, sat:22:00 denotes Saturday at 10 pm.                                                                                                    |
| 'End Time' end-time [CostGroupTimebands_ EndTime]                      | Defines the day and time of day until when this time band is applicable. For a description of the valid values, see the parameter above.                                                                                        |
| 'Connection Cost' connection-cost [CostGroupTimebands_ ConnectionCost] | Defines the call connection cost during the time band. This is added as a fixed charge to the call.  The valid value range is 0-65533. The default is 0.  Note: The entered value must be a whole number (i.e., not a decimal). |
| 'Minute Cost' minute-cost [CostGroupTimebands_ MinuteCost]             | Defines the call cost per minute charge during the time band.  The valid value range is 0-65533. The default is 0.  Note: The entered value must be a whole number (i.e., not a decimal).                                       |

#### **Assigning Cost Groups to Routing Rules**

To use your configured Cost Groups, you need to assign them to routing rules:

■ SBC application: IP-to-IP Routing table - see Configuring SBC IP-to-IP Routing Rules on page 842

# **HTTP-based Proxy Services**

The device can be configured as an HTTP Proxy (or a non-HTTP Proxy) to intermediate between clients (e.g., HTTP requests) and servers (hosts). The client sends an HTTP GET request specifying the destination (URL), and the device (acting as an HTTP Proxy), forwards it to the host, and vice versa.

This feature integrates the NGINX platform, which is an open source proxy server. When you enable the HTTP Proxy application, the NGINX daemon is launched. When you then configure the various HTTP Proxy tables, the configuration is reflected in the NGINX configuration file (nginx.conf). Each parameter has its own NGINX Directive notation syntax, which is shown in the nginx.conf file. For example, if you have configured an Upstream Host (discussed later in this section), it is displayed in the NGINX file as "server host:port". You can also configure and apply additional NGINX Directives that do not have any corresponding parameters in the device's Web interface. For more information, see Configuring HTTP Directive Sets on page 450.

The device supports the following proxy services:

HTTP Reverse Proxy for managing equipment behind NAT: You can configure the device to function as a Reverse HTTP Proxy server. You can use this for many HTTP-based applications. For example, you can use it to intermediate between REST API clients and a REST server.

Another example is to use the HTTP Proxy to intermediate between IP Phones and remote servers for file download. The figure below illustrates this example where IP Phones (clients) retrieve their configuration and firmware files from remote file servers (Upstream Hosts) and where the device (HTTP Proxy) intermediates between the two. The HTTP hosts are located in the cloud and the clients are located behind NAT. The HTTP Proxy listens for incoming HTTP requests (Listening Interface and HTTP/S Listening Port) from the clients and then forwards the requests to the relevant HTTP host, based on the URL (HTTP Location) in the incoming HTTP GET request. If the URL matches the pattern "/firmware/", the HTTP Proxy sends the request to the firmware file server; if the URL matches the pattern "/ipp/\*.cfg", the requests are sent to the configuration file server. In addition, customized NGINX directives have been configured for each HTTP Location to define the maximum time to wait for an HTTP connection.

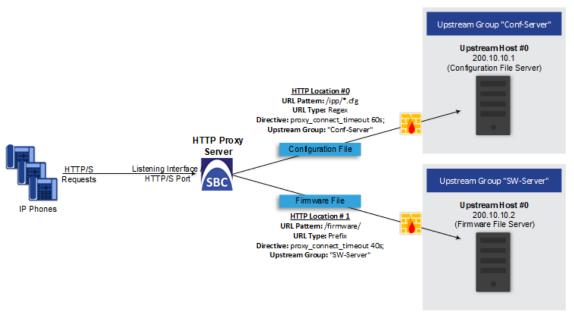

A summary of the required configuration for this example is listed below:

- a. Enable the HTTP Proxy application (see Enabling the HTTP Proxy Application on the next page).
- b. Configure two Upstream Groups, where each is configured with an Upstream Host that defines the IP address of the HTTP host (i.e., firmware and configuration file servers). See Configuring Upstream Groups on page 446.
- c. Configure two NGINX directives for proxy timeout connection (see Configuring HTTP Directive Sets on page 450).
- **d.** Configure a local, listening IP network interface for the leg interfacing with the HTTP clients (see Configuring IP Network Interfaces on page 147) or use the default.

- **e.** Configure a local, IP network interface for the outbound leg interfacing with the HTTP hosts (or use the default).
- f. Configure the HTTP Proxy server, by assigning it the listening IP network interface and configuring a listening HTTP/S port (see Configuring HTTP Proxy Servers on page 434).
- g. Configure two HTTP Locations for the HTTP Proxy server, where each is configured with a URL pattern to match the incoming HTTP requests for determining the destination host (Upstream Group-Upstream Host). In addition, assign it the relevant HTTP Directive Set. See Configuring HTTP Locations on page 437.
- Non-HTTP Proxy (referred to as TCP/UDP Proxy Server): The device can serve as a proxy for other applications that are not based on HTTP. For example, it can be used to intermediate between clients and a DNS server for DNS lookup, or between clients and an NTP server for clock synchronization. For more information, see Configuring TCP-UDP Proxy Servers on page 441.
- HTTP-based OVOC service for AudioCodes equipment located behind NAT that are managed by the AudioCodes OVOC server: For more information, see Configuring an HTTP-based OVOC Service on page 453

## **Enabling the HTTP Proxy Application**

Before you can configure HTTP-based proxy services, you must enable the HTTP Proxy application, as described in the following procedure. Once enabled, the Web interface displays menus in the Navigation pane that are relevant to the HTTP Proxy application.

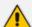

The HTTP Proxy application is a license-based feature and is available only if it is included in the License Key installed on the device. For ordering the feature, please contact the sales representative of your purchased device. For installing a new License Key, see License Key.

#### > To enable the HTTP Proxy application:

Open the General Settings page (Setup menu > IP Network tab > HTTP Proxy folder > General Settings).

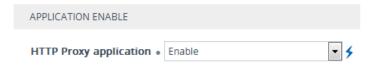

- 2. From the 'HTTP Proxy Application' drop-down list, select **Enable**.
- 3. Click Apply, and then restart the device with a save-to-flash for your settings to take effect.

### **Debugging Remote HTTP Services**

You can enable the device to generate debug messages for remote Web (HTTP) services and have them sent to a syslog server.

## ➤ To enable debugging of HTTP services:

 Open the General Settings page (Setup menu > IP Network tab > HTTP Proxy folder > General Settings):

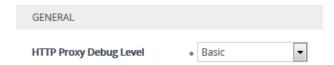

- 2. From the 'HTTP Proxy Debug Level' drop-down list, select a debug level.
- 3. Click Apply.

# **Configuring a DNS Server for HTTP Services**

You can configure the DNS server (primary and secondary for redundancy) that you want to use for your HTTP services. If you configure a proxy server with an FQDN, this is the DNS server that the device uses for resolving the domain name into an IP address.

## To configure DNS servers for HTTP services:

 Open the General Settings page (Setup menu > IP Network tab > HTTP Proxy folder > General Settings):

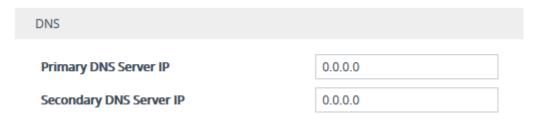

- 2. In the 'Primary DNS Server IP' field, enter the IP address of your main DNS server.
- **3.** (Optional) In the 'Secondary DNS Server IP' field, enter the IP address of the secondary DNS server.
- 4. Click Apply.

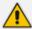

- The DNS servers that are configured for IP Interfaces (see Configuring IP Network Interfaces on page 147) are not used for HTTP services. Only the DNS servers configured in this section are used for HTTP services.
- When generating the NGINX configuration file, the device includes the resolver directive, specifying the primary and secondary DNS servers, as configured above. However, NGINX supports optional parameters that allow you to fine-tune the behavior of the DNS resolution. You can include these additional parameters using the ini file parameter [NginxResolverParams), which is added to the resolver directive when the device generates the NGINX configuration file. For more information on these optional parameters, go to <a href="http://nginx.org/en/docs/http/ngx">http://nginx.org/en/docs/http/ngx</a> http core module.html#resolver.

# **Configuring HTTP Proxy Servers**

The HTTP Proxy Servers table lets you configure up to 10 HTTP Proxy servers. Once configured, you can configure HTTP Locations for the HTTP Proxy Server (see Configuring HTTP Locations on page 437).

The following procedure describes how to configure HTTP Proxy Servers through the Web interface. You can also configure it through ini file [HTTPServer] or CLI (configure network > http-proxy > http-server).

## ➤ To configure an HTTP Proxy Server:

- **1.** Enable the HTTP Proxy application, as described in Enabling the HTTP Proxy Application on page 432.
- Open the HTTP Proxy Server table (Setup menu > IP Network tab > HTTP Proxy folder >
  HTTP Proxy Servers).
- 3. Click **New**; the following dialog box appears:

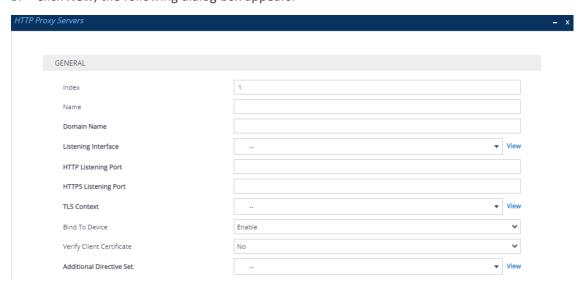

- 4. Configure an HTTP Proxy server according to the parameters described in the table below.
- 5. Click **Apply**, and then save your settings to flash memory.

Table 16-22:HTTP Proxy Servers Table Parameter Descriptions

| Parameter          | Description                                                                                            |
|--------------------|----------------------------------------------------------------------------------------------------|
| 'Index'<br>[Index] | Defines an index number for the new table row.  Note:                                                  |
|                    | <ul><li>Each row must be configured with a unique index.</li><li>The parameter is mandatory.</li></ul> |
| 'Name'             | Defines a descriptive name, which is used when associating                                             |

| Parameter                                                | Description                                                                                                    |
|----------------------------------------------------------|----------------------------------------------------------------------------------------------------|
| name<br>[ServiceName]                                    | the row in other tables.  The valid value is a string of up to 40 characters. By default, no value is defined.  Note:  Configure each row with a unique name.  The parameter is mandatory.  The parameter value cannot contain a forward slash (/).                                       |
| 'Domain Name' domain-name [DomainName]                   | Defines a domain name (FQDN). This is configured only when multiple DNS domains share the same IP address.  Note: The NGINX directive for this parameter is "server_ name".                                                                                                    |
| 'Listening Interface' listening-int [ListeningInterface] | Assigns an IP Interface to the HTTP Proxy service. To configure IP Interfaces, see Configuring IP Network Interfaces on page 147.  Note:  The parameter is mandatory.                                                                                                    |
| 'HTTP Listening Port' http-port [HTTPListeningPort]      | The NGINX directive for this parameter is "listen ip".  Defines the HTTP listening port, which is the local port for incoming packets for the HTTP service.  Note:                                                                                                    |
|                                                          | <ul> <li>The port number must not conflict with the ports used for the Web interface, which is usually 80 for HTTP and 443 for HTTPS.</li> <li>You must configure at least one port (HTTP or HTTPS port).</li> <li>The NGINX directive for this parameter is "listen ip:port".</li> </ul> |
| 'HTTPS Listening Port' https-port [HTTPSListeningPort]   | Defines the HTTPS listening port, which is the local port for incoming packets for the HTTP service.  Note:                                                                                                    |
|                                                          | <ul> <li>The port number must not conflict with the ports used for the Web interface, which is usually 80 for HTTP and 443 for HTTPS.</li> <li>You must configure at least one port (HTTP or HTTPS port).</li> </ul>                                                                      |

| Parameter                                                          | Description                                                                                                    |
|--------------------------------------------------------------------|----------------------------------------------------------------------------------------------------|
|                                                                    | The NGINX directive for this parameter is "listen ip:port ssl".                                                                                                    |
| 'TLS Context' tls-context [TLSContext]                             | Assigns a TLS Context (TLS configuration). This is required if you have specified an HTTPS listening port (see the 'HTTPS Listening Port' parameter above). To configure TLS Contexts, see Configuring TLS Certificate Contexts on page 202.  Note: The NGINX directives for this parameter is "tlscontext", "ssl_certificate", "ssl_certificate_key", "ssl_ciphers", "ssl_protocols", and "ssl_password_file".                                                                                                    |
| 'Bind To Device' bind-to-device [BindToDevice]                     | Enables the NGINX to bind the HTTP Proxy interface to a specific device network interface.  [0] Disable                                                                                                    |
|                                                                    | [1] Enable (default)                                                                                                    |
| 'Verify Client Certificate' verify-client-cert [VerifyCertificate] | Enables the verification of the client TLS certificate, where the client is the device or user that issues the HTTPS request.  [0] No = (Default) No certificate verification is done.  [1] Yes = The device verifies the authentication of the certificate received from the HTTPS client. The device authenticates the certificate against the trusted root certificate store associated with the assigned TLS Context (see 'TLS Context' parameter above) and if ok, allows communication with the HTTPS client. If authentication fails, the device denies communication (i.e., handshake fails). The device can also authenticate the certificate by querying with an Online Certificate Status Protocol (OCSP) server whether the certificate has been revoked. This is also configured for the associated TLS Context. |
|                                                                    | <ul> <li>[2] Optional = Client certification verification is configured for the associated HTTP Locations in the HTTP Locations table (see Configuring HTTP Locations on the next page).</li> <li>Note: If you configure the parameter to No or Yes, it applies to all associated HTTP Locations. If you configure the parameter to Optional, client certificate verification is configured per HTTP Location in the HTTP Locations table.</li> </ul>                                                                                                    |
| 'Additional Directive Set'<br>directive-set                        | Assigns an NGINX Directive Set for the HTTP service. To configure HTTP Directive Sets, see Configuring HTTP Directive                                                                                                    |

|      | Parameter            | Description       |
|------|----------------------|-------------------|
| [Add | itionalDirectiveSet] | Sets on page 450. |

## **Configuring HTTP Locations**

The HTTP Locations table lets you configure up to 40 HTTP Locations. Locations are specified for each HTTP proxy server to map the incoming requests received by that server. Mapping is based on matching the URL in the request. Each location specifies the URL prefix or pattern to match and the target Upstream Group to which the request is to be forwarded to.

The HTTP Locations table is a "child" of the HTTP Proxy Servers table (see Configuring HTTP Proxy Servers on page 434), reflecting the nesting of Location contexts within Server contexts in the NGINX configuration file. This may be used to specify unique handling of URLs by file type (using a regex pattern) or by pathname (using a Prefix or Exact Match pattern).

The following procedure describes how to configure HTTP Locations through the Web interface. You can also configure it through ini file [HTTPLocation] or CLI (configure network > http-proxy > location).

#### > To configure an HTTP Location:

- 1. Enable the HTTP Proxy application, as described in Enabling the HTTP Proxy Application on page 432.
- Open the HTTP Proxy Servers table (Setup menu > IP Network tab > HTTP Proxy folder > HTTP Proxy Servers).
- **3.** In the table, select the required HTTP Proxy Server, and then click the **HTTP Locations** link located below the table; the HTTP Locations table appears.
- 4. Click **New**; the following dialog box appears:

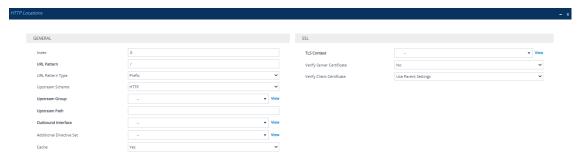

- **5.** Configure an HTTP Location according to the parameters described in the table below.
- **6.** Click **Apply**, and then save your settings to flash memory.

Table 16-23:HTTP Locations Table Parameter Descriptions

| Parameter                              | Description                                                                                                    |
|----------------------------------------|----------------------------------------------------------------------------------------------------|
| General                                |                                                                                                    |
| 'Index'<br>[Index]                     | Defines an index number for the new table row.  Note:                                                                                                    |
|                                        | <ul><li>Each row must be configured with a unique index.</li><li>The parameter is mandatory.</li></ul>                                                                                                    |
| 'URL Pattern' url-pattern [URLPattern] | Defines the URL pattern. Received GET or POST requests are matched against the locations in the HTTP Locations table by matching the URL in the received request to the URL configured by this parameter. If there is a match, the prefix is stripped from the request and then forwarded in the outgoing HTTP request.  Note: |
|                                        | The pattern must be based on the pattern type configured in the 'URL Pattern Type' parameter (see below).                                                                                                    |
|                                        | The NGINX directive for this parameter is "location<br>modifier pattern".                                                                                                    |
| 'URL Pattern Type' url-pattern-type    | Defines the type of URL pattern used for configuring the 'URL Pattern' parameter (see above).                                                                                                    |
| [URLPatternType]                       | [0] Prefix = For Example, "/" matches any URL beginning<br>with a forward slash "/". For NGINX, this option has no<br>modifier.                                                                                                    |
|                                        | [1] Exact = Defines an exact pattern to match, for<br>example, "/abc/def" matches only the file "/abc/def". For<br>NGINX, this option is specified using the "=" modifier.                                                                                                    |
|                                        | [2] Regex = Regex-based pattern (case sensitive), for example, "/files/*.img" matches all files ending in .img in the directory /files. For NGINX, this option is specified using the "~" modifier.                                                                                                    |
|                                        | [3] Case-Insensitive Regex = Regex-based pattern that is case-insensitive, for example, "*.img" matches abc.IMG as well as xyz.img. For NGINX, this option is specified using the "~*" modifier.                                                                                                    |
|                                        | [4] <b>Prefix Ignore Regex</b> = For NGINX, this option is specified using the "^~" modifier.                                                                                                    |

| Parameter                                               | Description                                                                                                    |
|---------------------------------------------------------|----------------------------------------------------------------------------------------------------|
|                                                         | For example, assume that you have configured the following URL patterns for four HTTP Locations:                                                                                                    |
|                                                         | 1) /files – Prefix pattern type                                                                                                    |
|                                                         | 2) /files/phone – <b>Prefix</b> pattern type                                                                                                    |
|                                                         | 3) /files/firmware Prefix-Ignore-Regex pattern type                                                                                                    |
|                                                         | 4) *.jpg – Regex pattern type                                                                                                    |
|                                                         | Therefore, the request URL "/files/phone/aaa" matches Location 2 and the request URL "/files/phone/logo.jpg" matches Location 4. The request URL "/files/firmware/logo.jpg" matches Location 3 (and not Location 4).  Note: The NGINX directive for this parameter is "location modifier pattern". For more information on NGINX modifiers, see ngx_http_core_module.html. |
| 'Upstream Scheme' upstream-scheme [UpstreamScheme]      | Defines the protocol for sending requests to the Upstream Group.  [0] HTTP (default)                                                                                                    |
|                                                         | ■ [1] HTTPS                                                                                                    |
|                                                         | <b>Note:</b> The NGINX directive for this parameter is "proxy_pass scheme://upstream".                                                                                                    |
| 'Upstream Group' upstream-group [UpstreamGroup]         | Assigns a group of servers (Upstream Group) to handle the HTTP requests. To configure Upstream Groups, see Configuring Upstream Groups on page 446.  Note: The NGINX directive for this parameter is "proxy_pass scheme://upstream".                                                                                                    |
| 'Upstream Path' upstream-path [UpstreamPath]            | Defines a path to prepend to the URL before sending the request to the Upstream Group.  Note: The NGINX directive for this parameter is "proxy_pass scheme://upstream/path".                                                                                                    |
| 'Outbound Interface' outbound-intfc [OutboundInterface] | Assigns a local, IP network interface for sending requests to the Upstream Group. To configure IP network interfaces, see Configuring IP Network Interfaces on page 147.  By default, no value is defined.  Note:  The parameter is mandatory.                                                                                                    |

| Parameter                                                         | Description                                                                                                    |
|-------------------------------------------------------------------|----------------------------------------------------------------------------------------------------|
|                                                                   | ■ The NGINX directive for this parameter is "proxy_bind".                                                                                                    |
| 'Additional Directive Set' directive-set [AdditionalDirectiveSet] | Assigns an NGINX directive set for the HTTP location. To configure NGINX directives, see Configuring HTTP Directive Sets on page 450.                                                                                                    |
| 'Cache'                                                           | Enables the caching of files in this location.                                                                                                    |
| cache<br>[Cache]                                                  | [0] <b>No</b>                                                                                                    |
| [Cache]                                                           | [1] Yes (default)                                                                                                    |
|                                                                   | Note:                                                                                                    |
|                                                                   | Currently, this feature is not supported.                                                                                                    |
|                                                                   | The NGINX directive for this parameter is "proxy_cache zone off".                                                                                                    |
| SSL                                                               |                                                                                                    |
| 'TLS Context' tls-context [TLSContext]                            | Assigns a TLS Context for the TLS connection with the HTTP location.  To configure TLS Contexts, see Configuring TLS Certificates on page 202.  Note:                                                                                                    |
|                                                                   | The parameter is applicable only if the connection protocol is HTTPS (configured in the 'Upstream Scheme' parameter, above).                                                                                                    |
|                                                                   | The NGINX directives for this parameter are "proxy_ssl_certificate", "proxy_ssl_certificate_key", "proxy_ssl_ciphers", "proxy_ssl_protocols", and "proxy_ssl_password_file".                                                                                                    |
| 'Verify Certificate' verify-cert [VerifyCertificate]              | Enables TLS certificate verification when the connection with<br>the location is based on HTTPS. It verifies the certificate of<br>the incoming connection request from the Upstream Group.                                                                                                    |
|                                                                   | [0] <b>No</b> = (Default) No certificate verification is done.                                                                                                    |
|                                                                   | [1] Yes = The device verifies the authentication of the certificate received from the HTTPS location. The device authenticates the certificate against the trusted root certificate store associated with the assigned TLS Context (see 'TLS Context' parameter above) and if ok, allows communication with the HTTPS location. If authentication |

| Parameter                                      | Description                                                                                                    |
|------------------------------------------------|----------------------------------------------------------------------------------------------------|
|                                                | fails, the device denies communication (i.e., handshake fails). The device can also authenticate the certificate by querying with an Online Certificate Status Protocol (OCSP) server whether the certificate has been revoked. This is also configured for the associated TLS Context.                                                                                                    |
|                                                | Note:                                                                                                    |
|                                                | The parameter is applicable only if the connection<br>protocol is HTTPS (configured in the 'Upstream Scheme'<br>parameter, above).                                                                                                    |
|                                                | The NGINX directive for this parameter is "proxy_ssl_<br>verify".                                                                                                    |
| 'Verify Client Certificate' verify-client-cert | Enables the verification of the client TLS certificate, where the client is the device or user that issues the HTTPS request.                                                                                                    |
| [VerifyClientCertificate]                      | [-1] Use Parent Settings= (Default) Client certificate verification is according to the associated HTTP Proxy Server's 'Verify Client Certificate' parameter settings (Yes or No).                                                                                                    |
|                                                | [0] <b>No</b> = (See Note below.) No certificate verification is done.                                                                                                    |
|                                                | [1] Yes = (See Note below.) The device verifies the authentication of the certificate received from the HTTPS client. The device authenticates the certificate against the trusted root certificate store associated with the assigned TLS Context (see 'TLS Context' parameter above) and if ok, allows communication with the HTTPS client. If authentication fails, the device denies communication (i.e., handshake fails). The device can also authenticate the certificate by querying with an Online Certificate Status Protocol (OCSP) server whether the certificate has been revoked. This is also configured for the associated TLS Context. |
|                                                | <b>Note:</b> Options <b>No</b> and <b>Yes</b> can only be selected if you configured the associated HTTP Proxy Server's 'Verify Client Certificate' parameter to <b>Optional</b> . Otherwise, the parameter must be configured to <b>Use Parent Settings</b> .                                                                                                    |

# **Configuring TCP-UDP Proxy Servers**

The TCP/UDP Proxy Servers table lets you configure up to 10 TCP/UDP proxy servers. This table allows you to configure the device as a proxy for other applications that are not based on HTTP. For example, it can be used to intermediate between clients and a DNS server for DNS lookup, or between clients and an NTP server for clock synchronization.

The following procedure describes how to configure a TCP-UDP Proxy Server through the Web interface. You can also configure it through ini file [TcpUdpServer] or CLI (configure network > http-proxy > tcp-udp-server).

#### ➤ To configure a TCP/UDP Proxy Server:

- 1. Enable the HTTP Proxy application, as described in Enabling the HTTP Proxy Application on page 432.
- Open the TCP/UDP Proxy Servers table (Setup menu > IP Network tab > HTTP Proxy folder > TCP/UDP Proxy Servers).
- 3. Click **New**; the following dialog box appears:

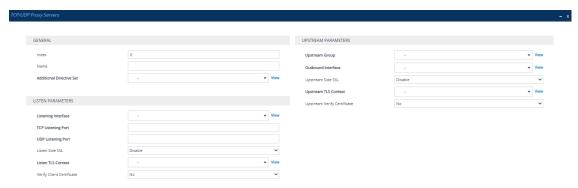

- **4.** Configure a TCP/UDP Proxy Server according to the parameters described in the table below.
- 5. Click **Apply**, and then save your settings to flash memory.

Table 16-24:TCP/UDP Proxy Servers Table Parameter Descriptions

| Parameter          | Description                                                                                                    |
|--------------------|----------------------------------------------------------------------------------------------------|
| General            |                                                                                                    |
| 'Index'<br>[Index] | Defines an index number for the new table row.  Note:  Each row must be configured with a unique index.          |
| 'Name'<br>name     | The parameter is mandatory.  Defines a descriptive name, which is used when associating the row in other tables. |

| Parameter                                                         | Description                                                                                                    |
|-------------------------------------------------------------------|----------------------------------------------------------------------------------------------------|
| [Name]                                                            | The valid value is a string of up to 40 characters. By default, no value is defined.  Note:  Configure each row with a unique name.  The parameter is mandatory.                                                                                   |
| 'Additional Directive Set' directive-set [AdditionalDirectiveSet] | Assigns an NGINX Directive Set for the HTTP service. To configure HTTP Directive Sets, see Configuring HTTP Directive Sets on page 450.                                                                                                    |
| Listen Parameters                                                 |                                                                                                    |
| 'Listening Interface' listen-interface [ListeningInterface]       | Assigns a local IP network interface for the listening (source) interface for communication with the TCP-UDP proxy server. To configure IP Interfaces, see Configuring IP Network Interfaces on page 147.  By default, no value is defined.  Note: |
|                                                                   | ■ The parameter is mandatory.                                                                                                    |
|                                                                   | The NGINX directive for this parameter is "listen ip".                                                                                                    |
| 'TCP Listening Port' tcp-port [TCPListeningPort]                  | Defines the TCP port of the listening interface.  Note:  You must configure a TCP and/or UDP port.                                                                                                    |
|                                                                   | <ul> <li>The NGINX directive for this parameter is "listen ip:port".</li> <li>The source ports used for outgoing TCP connections are not configurable and are dynamically determined by the device in the range of 32,768-61,000.</li> </ul>       |
| 'UDP Listening Port' udp-port [UDPListeningPort]                  | Defines the TCP port of the listening interface.  Note:  You must configure a TCP and/or UDP port.  The NGINX directive for this parameter is "listen ip:port udp".                                                                                |
| 'Listen Side SSL' listen-use-ssl [ListenUseSSL]                   | Enables TLS on the listening side (i.e., listening to incoming connection requests).  [0] Disable (default)                                                                                                    |

| Parameter                                                                | Description                                                                                                    |
|--------------------------------------------------------------------------|----------------------------------------------------------------------------------------------------|
|                                                                          | [1] Enable                                                                                                    |
|                                                                          | <b>Note:</b> The NGINX directive for this parameter is "listen ip:port ssl".                                                                                                    |
| 'Listen TLS Context' listen-tls-context [ListenTLSContext]               | Assigns a TLS Context (TLS certificate) for the listening side. This is required if you have configured the 'Listen Side SSL' parameter to <b>Enable</b> (see above). To configure TLS Contexts, see Configuring TLS Certificate Contexts on page 202.  Note: The NGINX directives for this parameter is "ssl_certificate", "ssl_certificate_key", "ssl_ciphers", "ssl_protocols", and "ssl_password_file".                                                                                                    |
| 'Verify Client Certificate' verify-client-cert [VerifyClientCertificate] | Enables the verification of the client TLS certificate, where the client is the device or user that issues the HTTPS request.                                                                                                    |
|                                                                          | [0] <b>No</b> = (Default) No certificate verification is done.                                                                                                    |
|                                                                          | [1] Yes = The device verifies the authentication of the certificate received from the HTTPS client. The device authenticates the certificate against the trusted root certificate store associated with the assigned TLS Context (see 'TLS Context' parameter above) and if ok, allows communication with the HTTPS client. If authentication fails, the device denies communication (i.e., handshake fails). The device can also authenticate the certificate by querying with an Online Certificate Status Protocol (OCSP) server whether the certificate has been revoked. This is also configured for the associated TLS Context. |
| Upstream Parameters                                                      |                                                                                                    |
| 'Upstream Group' upstream-group [UpstreamGroup]                          | Assigns a group of servers (Upstream Group) to which to forward connection requests. To configure Upstream Groups, see Configuring Upstream Groups on page 446.  Note:                                                                                                    |
|                                                                          | Only Upstream Groups with TCP/UDP interfaces can<br>be assigned.                                                                                                    |
|                                                                          | ■ The NGINX directive for this parameter is "proxy_pass upstream".                                                                                                    |

| Parameter                                                                      | Description                                                                                                    |
|--------------------------------------------------------------------------------|----------------------------------------------------------------------------------------------------|
| 'Outbound Interface' outbound-interface [OutboundInterface]                    | Assigns a local, IP network interface for communicating with the Upstream Group. To configure IP network interfaces, see Configuring IP Network Interfaces on page 147.  By default, no value is defined.  Note:  The parameter is mandatory.  The NGINX directive for this parameter is "proxy_bind".                                                                                                    |
| 'Upstream Side SSL' upstream-use-ssl [UpstreamUseSSL]                          | Enables TLS for securing connection requests with the Upstream Group.  [0] Disable (default)  [1] Enable  Note:  If configured to Enable, you must assign a TLS Context (see the 'Upstream TLS Context' parameter below).  The NGINX directive for this parameter is "proxy_ssl on".                                                                                                    |
| 'Upstream TLS Context' upstream-tls-context [UpstreamTLSContext]               | Assigns a TLS Context for the TLS connection with the HTTP location. To configure TLS Contexts, see Configuring TLS Certificate Contexts on page 202.  Note:  The parameter is applicable only if the 'Upstream Side SSL' parameter is configured to Enable (see above).  The NGINX directives for this parameter are "proxy_ssl_certificate", "proxy_ssl_certificate_key", "proxy_ssl_ciphers", "proxy_ssl_protocols", and "proxy_ssl_password_file". |
| 'Upstream Verify Certificate' upstream-verify-cert [UpstreamVerifyCertificate] | Enables TLS certificate verification of the Upstream Host on outgoing connection requests to the Upstream Group, when the connection is TLS.  [0] No = (Default) No certificate verification is done.  [1] Yes = The device verifies the authentication of the certificate received from the host. The device authenticates the certificate against the trusted root                                                                                   |

| Parameter | Description                                                                                                    |
|-----------|----------------------------------------------------------------------------------------------------|
|           | certificate store associated with the assigned TLS Context (see 'Upstream TLS Context' parameter above) and if ok, allows communication with the host. If authentication fails, the device denies communication (i.e., handshake fails). The device can also authenticate the certificate by querying with an Online Certificate Status Protocol (OCSP) server whether the certificate has been revoked. This is also configured for the associated TLS Context. |
|           | Note:                                                                                                    |
|           | The parameter is applicable only if the 'Upstream Side SSL' parameter is configured to <b>Enable</b> (see above).                                                                                                    |
|           | The NGINX directive for this parameter is "proxy_ssl_<br>verify".                                                                                                    |

# **Configuring Upstream Groups**

The Upstream Groups table lets you configure up to 10 Upstream Groups. Once configured, you can configure Upstream Hosts for the Upstream Group (see Configuring Upstream Hosts on page 448).

An Upstream Group is a set of one or more hosts (*Upstream Host*) that can serve a particular set of data. The HTTP Proxy distributes the requests among the members (hosts) of the Upstream Group according to the specified load balancing mode.

The Upstream Group may be made up of one or more primary hosts and zero or more backup hosts. HTTP requests for the Upstream Group are distributed among all the primary hosts. Backup hosts do not receive requests unless all the primary hosts are down.

The following procedure describes how to configure Upstream Groups through the Web interface. You can also configure it through ini file [UpstreamGroup] or CLI (configure network > http-proxy > upstream-group).

## > To configure an Upstream Group:

- **1.** Enable the HTTP Proxy application, as described in Enabling the HTTP Proxy Application on page 432.
- Open the Upstream Groups table (Setup menu > IP Network tab > HTTP Proxy folder > Upstream Groups).
- 3. Click **New**; the following dialog box appears:

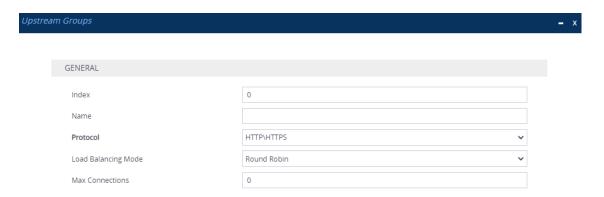

- 4. Configure an Upstream Group according to the parameters described in the table below.
- **5.** Click **Apply**, and then save your settings to flash memory.

**Table 16-25:Upstream Groups Table Parameter Descriptions** 

| Parameter                      | Description                                                                                                    |  |
|--------------------------------|----------------------------------------------------------------------------------------------------|--|
| General                        |                                                                                                    |  |
| 'Index'<br>[Index]             | Defines an index number for the new table row.  Note:  Each row must be configured with a unique index.                                                                                                    |  |
| 'Name'<br>name<br>[Name]       | <ul> <li>The parameter is mandatory.</li> <li>Defines a descriptive name, which is used when associating the row in other tables.</li> <li>The valid value is a string of up to 40 characters. By default, no value is defined.</li> <li>Note:</li> </ul> |  |
|                                | <ul> <li>Configure each row with a unique name.</li> <li>The NGINX directive for this parameter is "upstream name { }".</li> <li>The parameter is mandatory.</li> <li>The parameter value cannot contain a forward slash (/).</li> </ul>                  |  |
| 'Protocol' protocol [Protocol] | Defines the protocol.  [0] HTTP/HTTPS (default)  [1] TCP/UDP  Note:  To assign the Upstream Group to a TCP/UDP Proxy Server, configure the parameter to TCP/UDP. To configure TCP/UDP Proxy Servers, see Configuring TCP-UDP Proxy                        |  |

| Parameter                                                      | Description                                                                                                    |  |
|----------------------------------------------------------------|----------------------------------------------------------------------------------------------------|--|
|                                                                | Servers on page 441.  To assign the Upstream Group to an HTTP Proxy Server, configure the parameter to HTTP/HTTPS. To configure HTTP Proxy Servers, see Configuring HTTP Proxy Servers on page 434.  For NGINX, the parameter determines nesting within the                                                                                                    |  |
| 'Load Balancing Mode' load-balancing- mode [LoadBalancingMode] | "http" or "stream" context.  Defines the load-balancing of traffic method for the hosts belonging to the Upstream Group.  [0] Round Robin = (Default) Traffic requests are balanced across all hosts. Every consecutive request is sent to the next available host.  [1] IP Hash = All requests from a given client (by IP address)                                                   |  |
|                                                                | is sent to the same host, regardless of current load.  [2] Least Connections = New requests are sent to the host with the fewest active connections.  Note: The NGINX directive for this parameter is "ip-hash (1)", "least-conn (2)", and "round-robin (0)".                                                                                                    |  |
| 'Max Connections' max-connections [MaxConnections]             | Defines the maximum number of simultaneous active connections to the proxied Upstream Host server. Configuring the parameter to a non-zero value activates connection re-use and limits the number of connections towards the upstream server.  The default is 0, meaning unlimited connections (i.e., a new upstream connection is opened for every incoming HTTP or HTTPS request). |  |
|                                                                | Note: To fully utilize the connection re-use capability, you must also include the following directives at the HTTP Location level:  proxy_http_version 1.1; proxy_set_header Connection "";  For more information on adding directives, see Configuring HTTP Directives on page 452.                                                                                                 |  |

## **Configuring Upstream Hosts**

The Upstream Hosts table lets you configure up to 50 Upstream Hosts. The Upstream Hosts table is a "child" of the Upstream Group table (see Configuring Upstream Groups on page 446) and therefore, Upstream Hosts are configured per Upstream Group. Up to 5 Upstream Hosts can be configured per Upstream Group.

The following procedure describes how to configure Upstream Hosts through the Web interface. You can also configure it through ini file [UpstreamHost] or CLI (configure network > http-proxy > upstream-host).

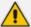

The device activates a keep-alive mechanism to ensure that the hosts configured in the Upstream Hosts table are accessible through HTTP. If an HTTP server goes offline, the device raises an alarm. The device also notifies this event in syslog messages if you have configured the 'HTTP Proxy Debug Level' parameter to **Info** or **Notice**.

#### To configure an Upstream Host:

- 1. Enable the HTTP Proxy application, as described in Enabling the HTTP Proxy Application on page 432.
- Open the Upstream Groups table (Setup menu > IP Network tab > HTTP Proxy folder > Upstream Groups).
- 3. In the table, select the required Upstream Group index row, and then click the **Upstream Hosts** link located below the table; the Upstream Hosts table appears.
- 4. Click **New**; the following dialog box appears:

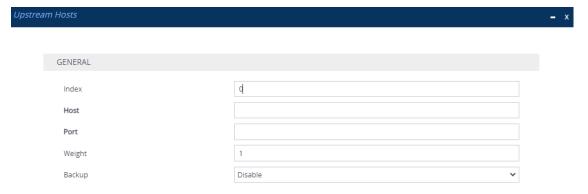

- 5. Configure an Upstream Host according to the parameters described in the table below.
- **6.** Click **Apply**, and then save your settings to flash memory.

Table 16-26: Upstream Hosts Table Parameter Descriptions

| Table 16-26: Opstream Hosts Table Parameter Descriptions |                                                                                                    |  |
|----------------------------------------------------------|----------------------------------------------------------------------------------------------------|--|
| Parameter                                                | Description                                                                                                    |  |
| 'Index'<br>[UpstreamHost_HostIndex]                      | Defines an index number for the new table row.  Note:  Each row must be configured with a unique index.  The parameter is mandatory.                                                                                                    |  |
| 'Host' host [UpstreamHost_Host]                          | Defines the address of the host as an FQDN or IP address (in dotted-decimal notation).  Note: The NGINX directive for this parameter is "server host:port".                                                                                                    |  |
| 'Port' port [UpstreamHost_Port]                          | <ul> <li>Defines the port number.</li> <li>Note:</li> <li>If the Upstream Group to which the host belongs is configured to use the TCP/UDP protocol, then this parameter must be configured.</li> <li>The NGINX directive for this parameter is "server ip:port". If not configured, NGINX defaults to 80 for HTTP and 443 for HTTPS.</li> </ul>                                                                                                    |  |
| 'Weight' weight [UpstreamHost_Weight]                    | Defines the weight for the load balancer. The load balancer distributes the requests among the hosts in the Upstream Group based on the weight of each host. For example, if host A is configured with a weight of 3, host B with a weight of 1, and host C with a weight of 1, then in each cycle, the load balancer will send three requests to host A, one request to host B and one request to host C.  The valid range is 1 to 100. The default is 1 (i.e., each host in the Upstream Group has equal weight).  Note: The NGINX directive for this parameter is "server ip:port weight=n". |  |
| 'Backup' backup [UpstreamHost_Backup]                    | Enables the host to serve as a backup host. The backup host doesn't receive any requests unless all the primary hosts in the Upstream Group are down.  [0] Disable (default)  [1] Enable  Note: The NGINX directive for this parameter is "server ip:port backup".                                                                                                    |  |

# **Configuring HTTP Directive Sets**

The HTTP Directive Sets table lets you configure up to 30 HTTP Directive Sets. The table lets you configure additional custom directives to HTTP Proxy server configuration. These directives are reflected in the configuration file generated for the NGINX HTTP Proxy. The directives of each HTTP Directive Set is configured in the HTTP Directives table (see Configuring HTTP Directives on page 452), which is a "child" of the HTTP Directive Sets table.

Directives are grouped into Directive Sets, which you can then assign to HTTP Proxy Servers (see Configuring HTTP Proxy Servers on page 434), HTTP Locations (see Configuring HTTP Locations on page 437), and TCP/UDP Proxy Servers (see Configuring TCP-UDP Proxy Servers on page 441), using the 'Additional Directive Set' parameter in their respective tables.

For example, to control behavior of specific encoding and communication parameters relating to a particular location, you can configure the following NGINX directives:

chunked\_transfer\_encoding off; keepalive timeout 50s;

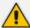

- The device doesn't validate Directive Sets, which it passes directly to the NGINX configuration file. If the configured directives are not entered using the correct syntax, NGINX rejects the new configuration. For more information, refer to the NGINX documentation at <a href="http://nginx.org/en/docs">http://nginx.org/en/docs</a>. An alphabetical index to all directives can be found at <a href="http://nginx.org/en/docs/dirindex.html">http://nginx.org/en/docs/dirindex.html</a>.
- By default, the device is configured with an HTTP Directive Set for rate limiting.
  This directive ensures that priority is given to network traffic carrying SIP
  signaling and media over HTTP traffic. It is highly recommended to configure
  these limitations on the HTTP Proxy. This HTTP Directive Set includes the
  following directives:
  - ✓ "limit\_conn": Specifies the maximum number of simultaneous client connections (default 100).
  - ✓ "limit\_rate": Specifies the bandwidth limit per connection (bytes per second). This syntax supports a suffix of "k" for kilobytes and "m" for megabytes. The default is 0.

The following procedure describes how to configure HTTP Directive Sets through the Web interface. You can also configure it through ini file [HTTPDirectiveSets] or CLI (configure network > http-proxy > directive-sets).

#### To configure an HTTP Directive Set:

- 1. Enable the HTTP Proxy application, as described in Enabling the HTTP Proxy Application on page 432.
- Open the HTTP Directive Sets table (Setup menu > IP Network tab > HTTP Proxy folder >
  HTTP Directive Sets).
- **3.** Click **New**; the following dialog box appears:

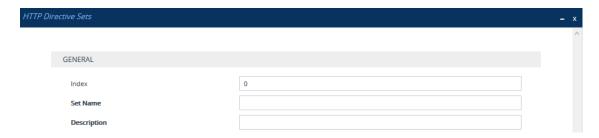

- **4.** Configure an HTTP Directive Set according to the parameters described in the table below.
- **5.** Click **Apply**, and then save your settings to flash memory.
- **6.** Configure directives for the HTTP Directive Set (see Configuring HTTP Directives on the next page).

**Table 16-27:HTTP Directive Sets Table Parameter Descriptions** 

| Parameter                                    | Description                                                                                                    |
|----------------------------------------------|----------------------------------------------------------------------------------------------------|
| 'Index'<br>[Index]                           | Defines an index number for the new table row.  Note:                                                                                          |
|                                              | <ul><li>Each row must be configured with a unique index.</li><li>The parameter is mandatory.</li></ul>                                         |
| 'Set Name'<br>set-name                       | Defines a descriptive name, which is used when associating the row in other tables.                                                            |
| [SetName]                                    | The valid value is a string of up to 40 characters. By default, no value is defined.                                                           |
|                                              | Note: The parameter value cannot contain a forward slash (/).                                                                                  |
| 'Description' set- description [Description] | Defines a brief description for the HTTP Directive Set.  The valid value is a string of up to 100 characters. By default, no value is defined. |

# **Configuring HTTP Directives**

The HTTP Directives table lets you configure up to 500 HTTP Directives. The table is a "child" of the HTTP Directive Sets table (see Configuring HTTP Directive Sets on page 450).

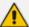

When generating the NGINX configuration file, the device includes the resolver directive, specifying the primary and secondary DNS servers, as configured in Configuring a DNS Server for HTTP Services on page 433. However, NGINX supports optional parameters that allow you to fine-tune the behavior of the DNS resolution. You can include these additional parameters using the ini file parameter [NginxResolverParams), which is added to the resolver directive when the device generates the NGINX configuration file. For more information on these optional parameters, go to the NGINX forum.

The following procedure describes how to configure HTTP Directives through the Web interface. You can also configure it through ini file [HTTPDirectives] or CLI (configure network > http-proxy > directives).

## > To configure an HTTP Directive:

- 1. Enable the HTTP Proxy application, as described in Enabling the HTTP Proxy Application on page 432.
- Open the HTTP Directive Sets table (Setup menu > IP Network tab > HTTP Proxy folder > HTTP Directive Sets).
- 3. In the table, select the required HTTP Directive Set index row, and then click the HTTP Directives link located below the table; the HTTP Directives table appears.
- 4. Click **New**; the following dialog box appears:

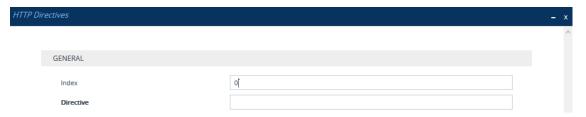

- 5. Configure an HTTP Directive according to the parameters described in the table below.
- **6.** Click **Apply**, and then save your settings to flash memory.

**Table 16-28:HTTP Directives Table Parameter Descriptions** 

| Parameter                                | Description                                                                                                    |
|------------------------------------------|----------------------------------------------------------------------------------------------------|
| 'Index'<br>[HTTPDirectives_<br>RowIndex] | Defines an index number for the new table row.  Note:  Each row must be configured with a unique index.  The parameter is mandatory. |
| 'Directive' directive                    | Defines an NGINX directive.  Note:                                                                                                   |

| Parameter        | Description                                                |  |
|------------------|------------------------------------------------------------|--|
| [HTTPDirectives_ | ■ The parameter is mandatory.                              |  |
| Directive]       | Make sure that you end the directive with a semicolon (;). |  |

# **Configuring an HTTP-based OVOC Service**

The OVOC Services table lets you configure a single HTTP-based AudioCodes One Voice Operations Center (OVOC) service. You can configure the device to act as an HTTP Proxy that enables OVOC to manage AudioCodes equipment (such as IP Phones) over HTTP when the equipment is located behind NAT (e.g., in the LAN) and OVOC is located in a public domain (e.g., in the WAN). This setup resolves NAT traversal issues. The IP Phones register with the device to allow communication between the IP Phones and OVOC. Once setup, the OVOC administrator can access the Web-based management interfaces of each IP Phone .

A summary of the steps required to configure an HTTP Proxy for this OVOC service is listed below:

- 1. Enable the HTTP Proxy application (see Enabling the HTTP Proxy Application).
- Configure two local, listening IP network interfaces one for OVOC and one for the IP Phones (see Configuring IP Network Interfaces on page 147).
- Configure the OVOC service in the OVOC Services table (described below). This entails specifying the IP network interfaces as well as the port number within each interface to which the HTTP Proxy must listen to.
- Configure the device's firewall (Firewall table) to allow incoming traffic from OVOC. For more information, see Configuring Firewall Rules to Allow Incoming OVOC Traffic on page 235.

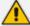

- It is recommended **not** to use port 80 as this is the default port used by IP Phones for their Web-based management interface.
- No special configuration is required on the managed equipment.

The following procedure describes how to configure an OVOC service through the Web interface. You can also configure it through ini file [OVOCService] or CLI (configure network > http-proxy > ovoc-serv).

#### > To configure an OVOC Service:

- 1. Enable the HTTP Proxy application, as described in Enabling the HTTP Proxy Application on page 432.
- Open the OVOC Services table (Setup menu > IP Network tab > HTTP Proxy folder > OVOC Services).
- 3. Click **New**; the following dialog box appears:

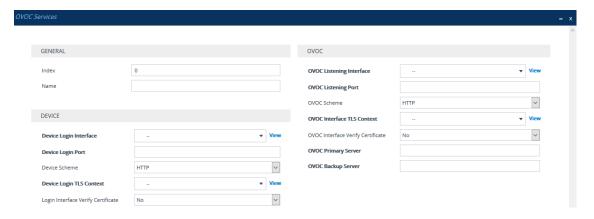

- 4. Configure an OVOC Service according to the parameters described in the table below.
- **5.** Click **Apply**, and then save your settings to flash memory.

Table 16-29:OVOC Services Table Parameter Descriptions

| Table 16-29:OVOC Services Table Parameter Descriptions                 |                                                                                                    |
|------------------------------------------------------------------------|----------------------------------------------------------------------------------------------------|
| Parameter                                                              | Description                                                                                                    |
| General                                                                |                                                                                                    |
| 'Index'<br>[Index]                                                     | Defines an index number for the new table row.  Note:  Each row must be configured with a unique index.                                                                                                    |
|                                                                        | ■ The parameter is mandatory.                                                                                                    |
| 'Name' service-name [ServiceName]                                      | Defines a descriptive name, which is used when associating the row in other tables.  The valid value is a string of up to 40 characters. By default, no value is defined.  Note:  Configure each row with a unique name.  The parameter is mandatory.                                                     |
| Device                                                                 |                                                                                                    |
| 'Device Login Interface' device-login-interface [DeviceLoginInterface] | Assigns an IP network interface (local, listening HTTP interface:port) for communication with the client. To configure IP Interfaces, see Configuring IP Network Interfaces on page 147.  By default, no value is defined.  Note:  The parameter is mandatory.  The NGINX directive for this parameter is |

| Parameter                                                                                            | Description                                                                                                    |
|----------------------------------------------------------------------------------------------------|----------------------------------------------------------------------------------------------------|
|                                                                                                    | "proxy_bind".                                                                                                    |
| 'Device Login Port' device-login-port [DeviceLoginPort]                                              | Defines the login port of the requesting client.  Note: The NGINX directive for this parameter is "proxy_bind".                                                                                                    |
| 'Device Scheme' device-scheme [DeviceScheme]                                                         | Defines the protocol for communication with the requesting client.  [0] HTTP (default)  [1] HTTPS  Note: If configured to HTTPS, you must assign a TLS Context (see the 'Device Login TLS Context' parameter, below).                                                                                                    |
| 'Device Login TLS Context' device-login-tls- context [LoginInterfaceTLSContext]                      | Assigns a TLS Context (TLS configuration) for the interface with the requesting client. This is required if you have configured the 'Device Scheme' parameter to HTTPS (see above). To configure TLS Contexts, see Configuring TLS Certificate Contexts on page 202.  Note: The NGINX directive for this parameter is "proxy_ssl_certificate", "proxy_ssl_certificate_key", "proxy_ssl_ciphers", and "proxy_ssl_protocols".                                                                                                    |
| 'Device Login Interface Verify Certificate' device-interface- verify-cert [LoginInterfaceVerifyCert] | <ul> <li>Enables the verification of the TLS certificate that is used in the incoming client connection request.</li> <li>[0] No = (Default) No certificate verification is done.</li> <li>[1] Yes = The device verifies the authentication of the certificate received from the client. The device authenticates the certificate against the trusted root certificate store associated with the assigned TLS Context (see 'Device Login TLS Context' parameter above) and if ok, allows communication with the client. If authentication fails, the device denies communication (i.e., handshake fails). The device can also authenticate the certificate by querying with an Online Certificate Status Protocol (OCSP) server whether the certificate has been revoked. This is also configured for the associated TLS Context.</li> </ul> |

| Parameter                                                                          | Description                                                                                                    |
|------------------------------------------------------------------------------------|----------------------------------------------------------------------------------------------------|
|                                                                                    | <b>Note:</b> The NGINX directive for this parameter is "proxy_ssl_verify".                                                                                                    |
| ovoc                                                                               |                                                                                                    |
| 'OVOC Listening Interface' ovoc-interface [OVOCListeningInterface]                 | Assigns an IP network interface (local, listening HTTP interface:port) for communication with OVOC. To configure IP Interfaces, see Configuring IP Network Interfaces on page 147.  By default, no value is defined.  Note:  The parameter is mandatory.  The NGINX directive for this parameter is "proxy_ bind".                                                                                            |
| 'OVOC Listening Port' ovoc-port [OVOCListeningPort]                                | Defines the listening port for the OVOC interface.  Note: The NGINX directive for this parameter is "proxy_bind".                                                                                                    |
| 'OVOC Scheme' ovoc-scheme [OVOCScheme]                                             | Defines the security scheme for the connection with OVOC.  [0] HTTP (default)  [1] HTTPS  Note:  If configured to HTTPS, you must assign a TLS Context (see the 'OVOC Interface TLS Context' parameter, below).  The NGINX directive for this parameter is "proxy_ pass scheme://upstream".                                                                                                    |
| 'OVOC Interface TLS Context' ovoc-interface-tls- context [OVOCInterfaceTLSContext] | Assigns a TLS Context (TLS configuration) for the OVOC listening interface. This is required if you have configured the 'OVOC Scheme' parameter to HTTPS (see above). To configure TLS Contexts, see Configuring TLS Certificate Contexts on page 202.  Note: The NGINX directive for this parameter is "proxy_ssl_certificate", "proxy_ssl_certificate_key", "proxy_ssl_ciphers", and "proxy_ssl_protocols". |
| 'OVOC Interface Verify Certificate'                                                | Enables the verification of the TLS certificate that is                                                                                                    |

| Parameter                                 | Description                                                                                                    |
|-------------------------------------------|----------------------------------------------------------------------------------------------------|
| ovoc-verify-cer [OVOCInterfaceVerifyCert] | used in the incoming connection request from OVOC.                                                                                                    |
|                                           | [0] <b>No</b> = (Default) No certificate verification is done.                                                                                                    |
|                                           | [1] Yes = The device verifies the authentication of the certificate received from OVOC. The device authenticates the certificate against the trusted root certificate store associated with the assigned TLS Context (see 'OVOC Interface TLS Context' parameter above) and if ok, allows communication with OVOC. If authentication fails, the device denies communication (i.e., handshake fails). The device can also authenticate the certificate by querying with an Online Certificate Status Protocol (OCSP) server whether the certificate has been revoked. This is also configured for the associated TLS Context.  Note: The NGINX directive for this parameter is |
|                                           | "proxy_ssl_verify".                                                                                                    |
| 'OVOC Primary Server' primary-server      | Defines the address (IPv4 or IPv6) of the primary OVOC server.                                                                                                    |
| [PrimaryServer]                           | Note:                                                                                                    |
|                                           | <ul> <li>This parameter is mandatory.</li> <li>When you configure this parameter, an</li> <li>Upstream Group is automatically added (see</li> <li>Configuring Upstream Groups on page 446).</li> </ul>                                                                                                    |
|                                           | The NGINX directive for this parameter is "upstream ems { addr1, addr2 backup }" and "proxy_pass scheme://ems".                                                                                                    |
|                                           | The IP address version (IPv4 or IPv6) of the OVOC address and the IP Interface (see 'OVOC Listening Interface' field above) must be the same.                                                                                                    |
| 'OVOC Backup Server'<br>backup-server     | Defines the address (IPv4 or IPv6) of the secondary OVOC server.                                                                                                    |
| [BackupServer]                            | Note:                                                                                                    |
|                                           | When you configure this parameter, an Upstream Group is automatically added.                                                                                                    |

| Parameter | Description                                                                                                    |
|-----------|----------------------------------------------------------------------------------------------------|
|           | The NGINX directive for this parameter is "upstream ems { addr1, addr2 backup }" and "proxy_pass scheme://ems".                               |
|           | The IP address version (IPv4 or IPv6) of the OVOC address and the IP Interface (see 'OVOC Listening Interface' field above) must be the same. |

# **Troubleshooting NGINX Configuration**

Troubleshooting may be necessary when configuring your HTTP or TCP/UDP proxy services with NGINX directives. Due to the large and complex dictionary of directives supported by NGINX and their complex grammatical structure, the device assists you by validating your configured directives. It does this only once you have applied them (i.e., clicked the **Apply** button) in the HTTP Directives table (see Configuring HTTP Directives on page 452).

In addition, the device generates the following NGINX configuration files:

- **nginx.conf:** This file contains the currently active configuration, which is valid.
- **temp\_nginx.conf:** This file is generated if you have invalid configuration (directive errors). It is a temporary file and contains your new configuration, which is invalid. It is applied only if the device is restarted.
- nginx.errors: This file is generated if you have invalid configuration (directive errors). This file contains all the error messages, indicating the line on which the error exists in the temp\_nginx.conf file.

If you have modified your configuration and errors occur, the device continues running with the previous, valid NGINX configuration, unless the device is restarted, in which case it applies and uses the modified configuration.

In addition, if an NGINX validation error exists during configuration or if the device restarts with an invalid NGINX configuration, the device indicates this by the following:

- Sends an alarm to the Active Alarms table ("NGINX configuration file is not valid")
- Sends the error to syslog, which is marked with "http\_app"

To send the NGINX files to a remote destination in tar fiel format (.tar), use the following CLI command:

# copy nginx-conf-files to <Protocol>://<Address>/<filename>.tar

To view the NGINX files in CLI, use the following command:

show network http-proxy conf active|errors|new

# **Configuring a Public IP Address for NGINX NAT Traversal**

When the device is located behind NAT, OVOC can only communicate with the device's embedded NGINX HTTP-based proxy using the device's public static NAT address. However, by default, the device sends its private address to OVOC. The device's address (private or public) appears in the proprietary X-AC-Proxy-URL header in HTTP requests that the device sends to OVOC.

#### To configure a public IP address for HTTP Proxy:

 Open the General Settings page (Setup menu > IP Network tab > HTTP Proxy folder > General Settings).

## **HTTP Proxy Global Address**

| 0.0.0.0 |  |
|---------|--|
|---------|--|

- 2. In the 'HTTP Proxy Global Address' [HttpProxyGlobalAddress] field, enter the public IP address.
- 3. Click Apply.

# Configuring LDAP Authentication for NGINX HTTP Reverse Proxy

You can configure the device's HTTP Reverse Proxy to authenticate HTTP requests with an LDAP server. This is done using the device's integrated NGINX add-on module "nginx-auth-ldap-module".

#### ➤ To configure LDAP authentication for HTTP Reverse Proxy:

1. Configure one or more LDAP servers in an HTTP Directive Set. Note that the declaration may include the optional "require group", "require valid\_user", or "require group" clauses.

```
Idap server ad 1 {
# User search base
url \"Idap://<YOUR LDAP
SERVER>:3268/,DC=company,DC=com?sAMAccountName?sub?
(objectClass=person)\";
# bind as
binddn \"CN=Operator,OU=Service Accounts,DC=company,DC=com\";
# bind pw
binddn_passwd <PUT Operator's PASSWORD HERE>;
# group attribute name which contains member object
group attribute member;
# search for full DN in member object
group attribute is dn on;
# matching algorithm (any / all)
satisfy any;
# optional list of allowed groups
```

```
require group \"CN=Admins,OU=My Security
Groups,DC=company,DC=com\";
require group \"CN=New York Users,OU=My Security
Groups,DC=company,DC=com\";

# optional list of allowed users
# require 'valid_user' cannot be used together with 'user' as valid user is a superset
require valid_user;"
# require user \"<YOUR LDAP QUERY>\";
}
```

- 2. Customize the url, DN password, and any other attributes of the query, as needed. Details of the syntax supported for the LDAP server declarations can be found here.
- **3.** Reference this new declaration in the "HTTP Context Directives". For example, if in the previous step, you named the HTTP Directive Set "My LDAP Server", then add the following line to the "HTTP Context Directives":

```
<@Include My LDAP Server@>;
```

- 4. Activate LDAP authentication on the HTTP Servers and/or Locations:
  - a. Add the following lines to an HTTP Directive Set:

```
auth_ldap "Forbidden";
auth_ldap_servers ad_1;
# additional ldap servers as required...
# auth_ldap_servers ad_2;
```

**b.** Set this HTTP Directive Set as the Additional Directive set for any HTTP servers or HTTP Locations for which you wish to authenticate using LDAP:

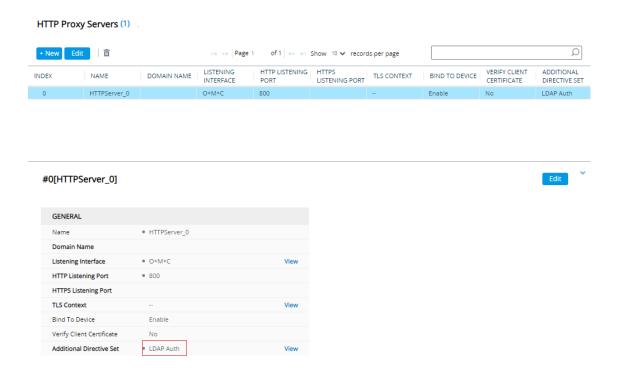

# **E9-1-1 Support for Microsoft Teams and Skype for Business**

The Enhanced 9-1-1 (E9-1-1) service is becoming the mandatory emergency service required in many countries around the world. The E9-1-1 service, based on its predecessor 911, enables emergency operators to pinpoint the location (granular location) of callers who dial the 9-1-1 emergency telephone number.

Today, most companies implement an IP-based infrastructure providing a VoIP network with fixed and nomadic users, allowing connectivity anywhere with any device. This, together with an often deployed multi-line telephone system (MLTS) poses a challenge for E9-1-1 due to the difficulty in accurately locating the E9-1-1 caller.

This section describes the E9-1-1 solution provided by Microsoft Teams / Skype for Business and AudioCodes' device's ELIN interworking capabilities, which provides the SIP Trunk connectivity to the E9-1-1 emergency service provider. This section also describes the configuration of the device for interoperating between the Teams / Skype for Business environment and the E9-1-1 emergency provider.

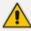

The ELIN feature for E9-1-1 is a license-based feature and is available only if it is included in the License Key installed on the device. For ordering the feature, please contact the sales representative of your purchased device. For installing a new License Key, see License Key.

## **About E9-1-1 Services**

E9-1-1 is a national emergency service for many countries, enabling E9-1-1 operators to automatically identify the geographical location and phone number of a 911 caller. In E9-1-1, the 911 caller is routed to the nearest E9-1-1 operator, termed *public safety answering point* 

(PSAP) based on the location of the caller. Automatic identification of the caller's location and phone number reduces the time spent on requesting this information from the 911 caller. Therefore, the E9-1-1 service enables the PSAP to quickly dispatch the relevant emergency services (for example, fire department or police) to the caller's location. Even if the call prematurely disconnects, the operator has sufficient information to call back the 911 caller.

The figure below illustrates the routing of an E9-1-1 call to the PSAP:

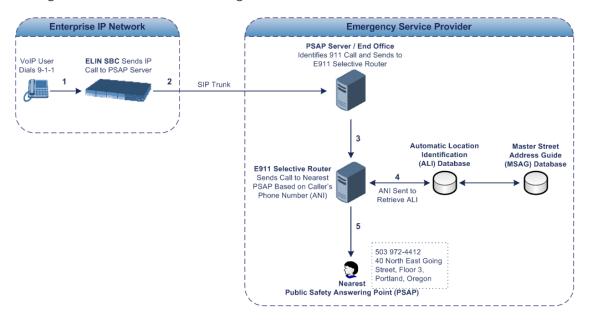

- The VoIP user dials 9-1-1.
- 2. The AudioCodes' ELIN device sends the call to the emergency service provider over the SIP Trunk (PSAP server).
- 3. The emergency service provider identifies the call is an emergency call and sends it to an E9-1-1 Selective Router in the Emergency Services provider's network.
- 4. The E9-1-1 Selective Router determines the geographical location of the caller by requesting this information from an Automatic Location Identification (ALI) database based on the phone number or Automatic Number Identifier (ANI) of the 911 caller. Exact location information is also supplied by the Master Street Address Guide (MSAG) database, which is a companion database to the ALI database. Phone companies and public safety agencies collaborate beforehand to create master maps that match phone numbers, addresses and cross streets to their corresponding PSAP. This MSAG is the official record of valid streets (with exact spelling), street number ranges, and other address elements with which the service providers are required to update their ALI databases.
- **5.** The E9-1-1 Selective Router sends the call to the appropriate PSAP based on the retrieved location information from the ALI.
- 6. The PSAP operator dispatches the relevant emergency services to the E9-1-1 caller.

# Microsoft Skype for Business and E9-1-1

Microsoft Skype for Business enables Enterprise voice users to access its unified communications platform from virtually anywhere and through many different devices. This, together with a deployed MLTS, poses a challenge for E9-1-1 due to the difficulty in accurately locating the E9-1-1 caller. However, Skype for Business offers an innovative solution to solving Enterprises E9-1-1 location problems.

## **Gathering Location Information of Skype for Business Clients for 911 Calls**

When a Microsoft Skype for Business client is enabled for E9-1-1, the location data that is stored on the client is sent during an emergency call. This stored location information is acquired automatically from the Microsoft Location Information Server (LIS). The LIS stores the location of each network element in the enterprise. Immediately after the Skype for Business client registration process or when the operating system detects a network connection change, each Skype for Business client submits a request to the LIS for a location. If the LIS is able to resolve a location address for the client request, it returns the address in a location response. Each client then caches this information. When the Skype for Business client dials 9-1-1, this location information is then included as part of the emergency call and used by the emergency service provider to route the call to the correct PSAP.

The gathering of location information in the Skype for Business network is illustrated in the figure below:

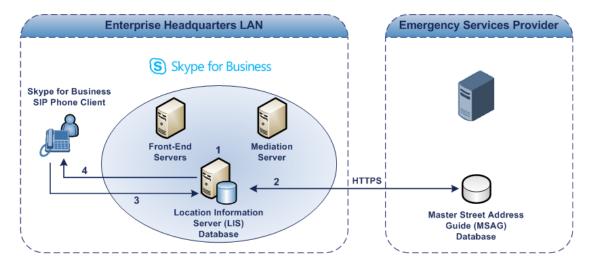

- 1. The Administrator provisions the LIS database with the location of each network element in the Enterprise. The location is a civic address, which can include contextual in-building and company information. In other words, it associates a specific network entity (for example, a WAP) with a physical location in the Enterprise (for example, Floor 2, Wing A, and the Enterprise's street address). For more information on populating the LIS database, see Adding ELINs to the Location Information Server.
- The Administrator validates addresses with the emergency service provider's MSAG —a
  companion database to the ALI database. This ensures that the civic address is valid as an
  official address (e.g., correct address spelling).

- **3.** The Skype for Business client initiates a location request to the LIS under the following circumstances:
  - Immediately after startup and registering the user with Skype for Business
  - Approximately every four hours after initial registration
  - Whenever a network connection change is detected (such as roaming to a new WAP)

The Skype for Business client includes in its location request the following known network connectivity information:

- Always included:
  - IPv4 subnet
  - Media Access Control (MAC) address
- Depends on network connectivity:
  - Wireless access point (WAP) Basic Service Set Identifier (BSSID)
  - Link Layer Discovery Protocol-Media Endpoint Discovery (LLDP-MED) chassis ID and port ID

For a Skype for Business client that moves inside the corporate network such as a soft phone on a laptop that connects wirelessly to the corporate network, Skype for Business can determine which subnet the phone belongs to or which WAP / SSID is currently serving the soft-client.

- 4. The LIS queries the published locations for a location and if a match is found, returns the location information to the client. The matching order is as follows:
  - WAP BSSID
  - LLDP switch / port
  - LLDP switch
  - Subnet
  - MAC address

This logic ensures that for any client that is connected by a wireless connection, a match is first attempted based on the hardware address of its connected access point. The logic is for the match to be based on the most detailed location. The subnet generally provides the least detail. If no match is found in the LIS for WAP BSSID, LLDP switch / port, LLDP switch, or subnet, the LIS proxies the MAC address to an integrated Simple Network Management Protocol (SNMP) scanning application. Using SNMP may benefit some organizations for the following reasons:

- LLDP is not supported by Skype for Business so this provides a mechanism for soft phones to acquire detailed location information.
- Installed Layer-2 switches may not support LLDP.

If there is no match and the LIS cannot determine the location, the user may be prompted to manually enter the location. For example, the client may be located in an undefined subnet, at home, in a coffee shop or anywhere else outside the network. When a user manually provides a location, the location is mapped based on the MAC address of the default gateway of the client's network and stored on the client. When the client returns to any previously stored location, the client is automatically set to that location. A user can also manually select any location stored in the local users table and manage existing entries.

## **Adding ELINs to the Location Information Server**

As mentioned in the previous section, the administrator needs to populate the Location Information Server (LIS) database with a network wire map, which maps the company's network elements to civic addresses. Once done, it can automatically locate clients within a network. You can add addresses individually to the LIS or in a batch using a comma-separated value (CSV) file containing the column formats for the network elements, as listed below:

## Wireless access point:

<BSSID>,<Description>,<Location>,<CompanyName>,<HouseNumber>, <HouseNumberSuffix>,<PreDirectional>,<StreetName>,<StreetSuffix>,<PostDirectional>,<City>,<State>, <PostalCode>,<Country>

- Subnet: <Subnet>,<Description>,<Location>,<CompanyName>,<HouseNumber>,
  <HouseNumberSuffix>,<PreDirectional>,<StreetName>,<StreetSuffix>,<PostDirectional>,
  <City>,<State>,<PostalCode>,<Country>
- Port: <ChassisID>,<PortIDSubType>,<PortID>,<Description>,<Location>,<CompanyName>,
  <HouseNumber>, <HouseNumberSuffix>,<PreDirectional>,<StreetName>,
  <StreetSuffix>,<PostDirectional>,<City>,<State>,<PostalCode>,<Country>
- Switch: <ChassisID>,<Description>,<Location>,<CompanyName>, <HouseNumber>,<HouseNumberSuffix>,<PreDirectional>,<StreetName>,<StreetSuffix>,<PostDirectional>, <City>,<State>,<PostalCode>,<Country>

For the ELIN number to be included in the SIP INVITE (XML-based PIDF-LO message) sent by the Mediation Server to the ELIN device, the administrator must add the ELIN number to the <CompanyName> column (shown in the table above in bold typeface). As the ELIN device supports up to five ELINs per PIDF-LO, the <CompanyName> column can be populated with up to this number of ELINs, each separated by a semicolon. The digits of each ELIN can be separated by hyphens (xxx-xxx-xxx) or they can be adjacent (xxxxxxxxxx). When the ELIN device receives the SIP INVITE message, it extracts the ELINs from the ELIN field in the PIDF-LO (e.g., <ca:ELIN>1111-222-333; 1234567890 </ca:ELIN>), which corresponds to the <CompanyName> column of the LIS.

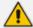

For backward compatibility, if the ELIN field doesn't appear in the PIDF-LO, the device extracts the ELINs from the NAM field.

If you do not populate the location database and the Skype for Business location policy, and Location Required is set to **Yes** or **Disclaimer**, the user is prompted to enter a location manually.

## Passing Location Information to the PSTN Emergency Provider

When a Skype for Business client, enabled for E9-1-1 emergency services, dials 9-1-1, the location data and callback information stored on the client is sent with the call through the Mediation Server to a SIP Trunk-based emergency service provider. The emergency service provider then routes the call to the nearest and most appropriate PSAP based on the location information contained within the call.

Skype for Business passes the location information of the Skype for Business client in an IETF-standard format - Presence Information Data Format - Location Object (PIDF-LO)—in a SIP INVITE message. However, this content cannot be sent on the SIP Trunk since they do no support such a content. To overcome this, Enterprises deploying the device can divide their office space into Emergency Response Locations (ERLs) and assign a dedicated Emergency Location Identification Number (ELIN) to each ERL (or zone). When Skype for Business sends a SIP INVITE message with the PIDF-LO to the device, it can parse the content and translate the calling number to an appropriate ELIN. The device then sends the call to the SIP Trunkwith the ELIN number as the calling number. The ELIN number is sent to the emergency service provider, which sends it on to the appropriate PSAP according to the ELIN address match in the ALI database lookup.

The ERL defines a specific location at a street address, for example, the floor number of the building at that address. The geographical size of an ERL is according to local or national regulations (for example, less than 7000 square feet per ERL). Typically, you would have an ERL for each floor of the building. The ELIN is used as the phone number for 911 callers within this ERL.

The figure below illustrates the use of ERLs and ELINs, with an E9-1-1 call from floor 2 at the branch office:

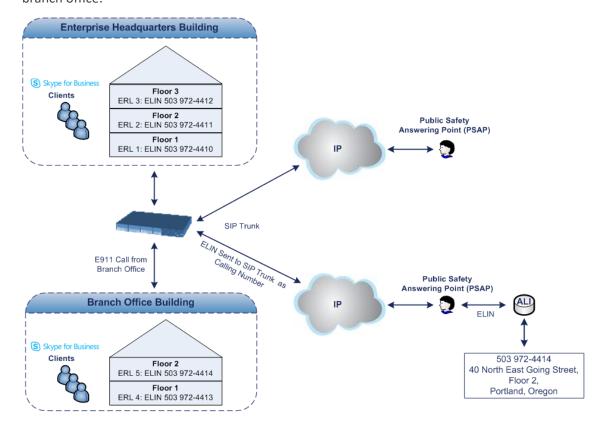

The table below shows an example of designating ERLs to physical areas (floors) in a building and associating each ERL with a unique ELIN.

**ERL Number Physical Area IP Address ELIN** 1 Floor 1 10.13.124.xxx 503 972-4410 2 Floor 2 10.15.xxx.xxx 503 972-4411 3 Floor 3 10.18.xxx.xxx 503 972-4412

Table 16-30:Designating ERLs and Assigning to ELINs

In the table above, a unique IP subnet is associated per ERL. This is useful if you implement different subnets between floors. Therefore, IP phones, for example, on a specific floor are in the same subnet and therefore, use the same ELIN when dialing 9-1-1.

# AudioCodes ELIN Device for Teams / Skype for Business E9-1-1 Calls to PSTN

Microsoft Mediation Server sends the location information of the E9-1-1 caller in the XML-based PIDF-LO body contained in the SIP INVITE message. However, this content cannot be sent on the SIP Trunksince they do not support such content. To solve this issue, Skype for Business requires a ELIN SBC to send the E9-1-1 call to the SIP Trunk. When Skype for Business sends the PIDF-LO to the ELIN device, it parses the content and translates the calling number to an appropriate ELIN. This ensures that the call is routed to an appropriate PSAP based on ELIN-address match lookup in the emergency service provider's ALI database.

The figure below illustrates an AudioCodes ELIN device deployed in the Skype for Business environment for handling E9-1-1 calls between the company and the emergency service provider.

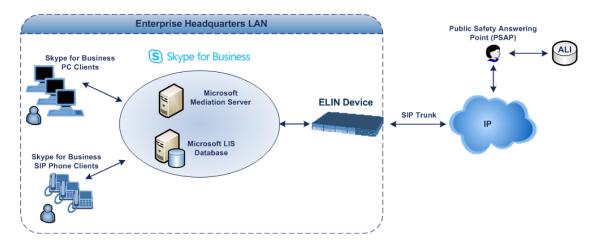

### **Detecting and Handling E9-1-1 Calls**

The ELIN device identifies E9-1-1 calls and translates their incoming E9-1-1 calling numbers into ELIN numbers, which are sent to the PSAP. The device handles the received E9-1-1 calls as follows:

1. The device identifies E9-1-1 calls if the incoming SIP INVITE message contains a PIDF-LO XML message body. This is indicated in the SIP *Content-Type* header, as shown below:

Content-Type: application/pidf+xml

2. The device extracts the ELIN number(s) from the ELIN field in the XML message. The ELIN field corresponds to the <CompanyName> column in the Location Information Server (LIS). The device supports up to five ELIN numbers per XML message. The ELINs are separated by a semicolon. The digits of the ELIN number can be separated by hyphens (xxx-xxx-xxx) or they can be adjacent (xxxxxxxxxx), as shown below:

<ca:ELIN>1111-222-333; 1234567890 </ca:ELIN>

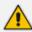

For backward compatibility, if the ELIN field doesn't appear in the PIDF-LO, the device extracts the ELINs from the NAM field.

3. The device saves the From header value of the SIP INVITE message in its ELIN database table ('Call From' field). The ELIN table is used for PSAP callback, as discussed later in PSAP Callback for Dropped E9-1-1 Calls on page 471. The ELIN table also stores the following information:

ELIN: ELIN number

Time: Time at which the original E9-1-1 call was terminated with the PSAP

Count: Number of E9-1-1 calls currently using the ELIN

An example of the ELIN database table is shown below:

| ELIN       | Time     | Count | Index | Call From  |
|------------|----------|-------|-------|------------|
| 4257275678 | 22:11:52 | 0     | 2     | 4258359333 |
| 4257275999 | 22:11:57 | 0     | 3     | 4258359444 |
| 4257275615 | 22:12:03 | 0     | 0     | 4258359555 |
| 4257275616 | 22:11:45 | 0     | 1     | 4258359777 |

The ELIN table stores this information for a user-defined period (see Configuring the E9-1-1 Callback Timeout), starting from when the E9-1-1 call, established with the PSAP, terminates. After this time expires, the table entry with its ELIN is disregarded and no

longer used (for PSAP callback). Therefore, table entries of only the most recently terminated E9-1-1 callers are considered in the ELIN table. The maximum entries in the ELIN table is 300.

**4.** The device uses the ELIN number as the E9-1-1 calling number and sends it in the SIP INVITE (as an ANI / Calling Party Number) to the SIP Trunk.

An example of a SIP INVITE message received from an E9-1-1 caller is shown below. The SIP Content-Type header indicating the PIDF-LO and the ELIN field listing the ELINs are shown in **bold** typeface.

```
INVITE sip:911;phone-context=Redmond@192.168.1.12;user=phone SIP/2.0 From: "voip_911_user1"<sip:voip_911_ user1@contoso.com>;epid=1D19090AED;tag=d04d65d924 To: <sip:911;phone-context=Redmond@192.168.1.12;user=phone> CSeq: 8 INVITE Call-ID: e6828be1-1cdd-4fb0-bdda-cda7faf46df4 VIA: SIP/2.0/TLS 192.168.0.244:57918;branch=z9hG4bK528b7ad7 CONTACT: <sip:voip_911_ user1@contoso.com;opaque=user:epid:R4bCDaUj51a06PUbkraS0QAA;gruu>;te xt;audio;video;image PRIORITY: emergency CONTENT-TYPE: multipart/mixed; boundary= -----= NextPart_000_4A6D_01CAB3D6.7519F890 geolocation: <cid:voip_911_user1@contoso.com>;inserted-by="sip:voip_911_user1@contoso.com"
```

```
Message-Body:
----= NextPart 000 4A6D 01CAB3D6.7519F890
Content-Type: application/sdp; charset=utf-8
v=0
o=-00 IN IP4 Client
s=session
c=IN IP4 Client
t = 0.0
m=audio 30684 RTP/AVP 114 111 112 115 116 4 3 8 0 106 97
c=IN IP4 172.29.105.23
a=rtcp:60423
a=label:Audio
a=rtpmap:3 GSM/8000/1
a=rtpmap:101 telephone-event/8000
a=fmtp:101 0-16
a=rtpmap:0 PCMU/8000
a=rtpmap:8 PCMA/8000
a=ptime:20----= NextPart 000 4A6D 01CAB3D6.7519F890
```

#### Content-Type: application/pidf+xml

Content-ID: <voip\_911\_user1@contoso.com>

<?xml version="1.0" encoding="utf-8"?>

```
presence xmlns="urn:ietf:params:xml:ns:pidf"
xmlns:gp="urn:ietf:params:xml:ns:pidf:geopriv10"
xmlns:bp="urn:ietf:params:xml:ns:pidf:geopriv10:basicPolicy"
xmlns:ca="urn:ietf:params:xml:ns:pidf:geopriv10:civicAddr"
xmlns:ms="urn:schema:Rtc.LIS.msftE911PidfExtn.2008" entity="sip:voip 911
user1@contoso.com"><tuple id="0"><status><gp:geopriv><gp:location-
info><ca:civicAddress><ca:country>US</ca:country><ca:A1>WA</ca:A1><ca:A3
>Redmond</ca:A3><ca:RD>163rd</ca:RD><ca:STS>Ave</ca:STS><ca:POD>N
E</ca:POD><ca:HNO>3910</ca:HNO><ca:LOC>40/4451</ca:LOC>
<ca:ELIN>1111-222-333; 1234567890 </ca:ELIN>
<a:PC>98052</ca:PC></ca:civicAddress></gp:location-info><gp:usage-
rules><bp:retransmission-allowed>true</bp:retransmission-allowed></gp:usage-
rules></gp:geopriv><ms:msftE911PidfExtn><ms:ConferenceUri>sip:+142555501
99@contoso.com;user=phone</ms:ConferenceUri><ms:ConferenceMode>twowa
y</ms:ConferenceMode><LocationPolicyTagID
xmlns="urn:schema:Rtc.Lis.LocationPolicyTagID.2008">user-
tagid</LocationPolicyTagID
></ms:msftE911PidfExtn></status><timestamp>1991-09-
22T13:37:31.03</timestamp></tuple></presence>
```

----= NextPart 000 4A6D 01CAB3D6.7519F890--

#### **Pre-empting Existing Calls for E9-1-1 Calls**

If the ELIN device receives an E9-1-1 call from the IP network and there are unavailable channels (for example, all busy), the device immediately terminates one of the non-E9-1-1 calls (arbitrary) and accepts the E9-1-1 call on the freed-up channel:

Preemption is done only on a call belonging to the same source IP Group from which the E9-1-1 call is received, or the same destination IP Group (i.e., PSAP Server).

This feature is initiated only if the received SIP INVITE message contains a Priority header set to "emergency", as shown below:

Priority: emergency

#### **PSAP Callback for Dropped E9-1-1 Calls**

As the E9-1-1 service automatically provides all the contact information of the E9-1-1 caller to the PSAP, the PSAP operator can call back the E9-1-1 caller. This is especially useful in cases where the caller disconnects prematurely. However, as the Enterprise sends ELINs to the PSAP for E9-1-1 calls, a callback can only reach the original E9-1-1 caller using the device to translate the ELIN number back into the E9-1-1 caller's extension number.

In the ELIN table of the device, the temporarily stored *From* header value of the SIP INVITE message originally received from the E9-1-1 caller is used for PSAP callback. When the PSAP makes a callback to the E9-1-1 caller, the device translates the called number (i.e., ELIN) received from the PSAP to the corresponding E9-1-1 caller's extension number as matched in the ELIN table.

The handling of PSAP callbacks by the device is as follows:

- When the device receives a call from the emergency service provider, it searches the ELIN table for an ELIN that corresponds to the received called party number in the incoming message.
- 2. If a match is found in the ELIN table, it routes the call to the Mediation Sever by sending a SIP INVITE, where the values of the *To* and *Request-URI* are taken from the value of the original *From* header that is stored in the ELIN table (in the Call From column).
- 3. The device updates the 'Time' field in the ELIN table (the 'Count' field is not affected).

The PSAP callback can be done only within a user-defined period (see Configuring the E9-1-1 Callback Timeout), started from after the original E9-1-1 call, established with the PSAP is terminated. After this time expires, the table entry with its ELIN is disregarded and no longer used (for PSAP callback). Therefore, table entries of only the most recently terminated E9-1-1 callers are considered in the ELIN table. If the PSAP callback is done after this timeout expires, the device is unable to route the call to the E9-1-1 caller and instead, either sends it as a regular call or most likely, rejects it if there are no matching routing rules. However, if another E9-1-1 caller has subsequently been processed with the same ELIN number, the PSAP callback is routed to this new E9-1-1 caller.

In scenarios where the same ELIN number is used by multiple E9-1-1 callers, upon receipt of a PSAP callback, the device sends the call to the most recent E9-1-1 caller. For example, if the ELIN number "4257275678" is being used by three E9-1-1 callers, as shown in the table below, then when a PSAP callback is received, the device sends it to the E9-1-1 caller with phone number "4258359555".

| ELIN       | Time  | Call From  |
|------------|-------|------------|
| 4257275678 | 11:00 | 4258359333 |
| 4257275678 | 11:01 | 4258359444 |

Table 16-31:Choosing Caller of ELIN

| ELIN       | Time  | Call From  |
|------------|-------|------------|
| 4257275678 | 11:03 | 4258359555 |

# **Selecting ELIN for Multiple Calls within Same ERL**

The device supports the receipt of up to five ELIN numbers in the XML message of each incoming SIP INVITE message. As discussed in the preceding sections, the device sends the ELIN number as the E9-1-1 calling number to the emergency service provider. If the XML message contains more than one ELIN number, the device chooses the ELIN according to the following logic:

- If the first ELIN in the list is not being used by other active calls, it chooses this ELIN.
- If the first ELIN in the list is being used by another active call, the device skips to the next ELIN in the list, and so on until it finds an ELIN that is not being used and sends this ELIN.
- If all the ELINs in the list are in use by active calls, the device selects the ELIN number as follows:
  - **a.** The ELIN with the lowest count (i.e., lowest number of active calls currently using this ELIN).
  - b. If the count between ELINs is identical, the device selects the ELIN with the greatest amount of time passed since the original E9-1-1 call using this ELIN was terminated with the PSAP. For example, if E9-1-1 caller using ELIN 4257275678 was terminated at 11:01 and E9-1-1 caller using ELIN 4257275670 was terminated at 11:03, then the device selects ELIN 4257275678.

In this scenario, multiple E9-1-1 calls are sent with the same ELIN.

# **Configuring AudioCodes ELIN Device**

This section describes E9-1-1 configuration of the AudioCodes ELIN Gateway deployed in the Microsoft Teams / Skype for Business environment.

#### **Enabling the E9-1-1 Feature**

By default, the ELIN device feature for E9-1-1 emergency call handling in a Microsoft Teams / Skype for Business environment is disabled.

#### To enable ELIN feature for the SBC application:

For the IP Group through which you want to communicate with the public-safety answering point (PSAP), configure the 'SBC PSAP Mode' parameter to **Enable**. For more information, see Configuring IP Groups.

### Configuring the E9-1-1 Callback Timeout

If the initial established call between the E9-1-1 caller and the PSAP is prematurely terminated, the PSAP can use the ELIN to call back the E9-1-1 caller within a user-defined time interval (in minutes) from when the call was terminated. By default, an ELIN can be used for PSAP callback within 30 minutes after the call terminates. You can change this to any value between 0 and 60. For more information on PSAP callback for dropped E9-1-1 calls, see PSAP Callback for Dropped E9-1-1 Calls on page 471.

#### > To configure the E9-1-1 callback timeout

- Open the Priority & Emergency page (Setup menu > Signaling & Media tab > SIP
   Definitions folder > Priority and Emergency).
- 2. In the 'E911 Callback Timeout' field (E911CallbackTimeout), enter the required callback timeout.

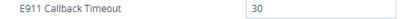

Click Apply.

### Configuring SBC IP-to-IP Routing Rule for E9-1-1

To route incoming Teams / Skype for Business E9-1-1 calls to the emergency service provider's PSAP server, you need to configure routing rules in the IP-to-IP Routing table for routing between the emergency callers' IP Group and the PSAP server's IP Group. The only special configuration is to define the emergency number (e.g., 911) in the 'Destination Username Pattern' parameter of the IP Group belonging to the E9-1-1 callers. The following example shows IP-to-IP routing rules for E9-1-1:

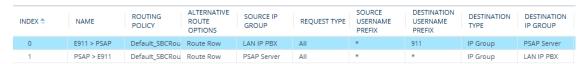

#### **Viewing the ELIN Table**

To view the ELIN table:

CLI:

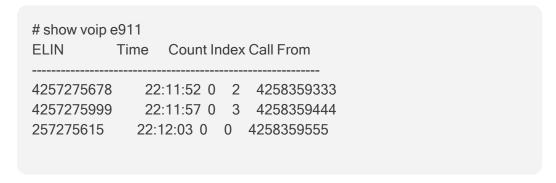

4257275616 22:11:45 0 1 4258359777 ------ Current Time: 22:12:40

Syslog, by invoking the following Web command shell:

SIP / GateWay / E911Dump

# Microsoft Skype for Business Presence of Third-Party Endpoints

Microsoft presence capability allows Skype for Business users to know the status (e.g., "Available" or "Do Not Disturb") of their contacts. Presence status of contacts is displayed on the user's Skype for Business endpoint. Presence information of Skype for Business endpoints (such as Skype for Business desktop client) is handled solely by the Skype for Business Server, without any intervention of the device. However, when third-party (non-Skype for Business) endpoint devices (e.g., mobile phone or PBX phone) are used by the Skype for Business users, presence status information can only be reported to the Skype for Business Server by the device. For example, if John and Alice are Skype for Business users and John makes or receives a call on a mobile device, Alice is able to see that John is in a call, even though the call is not on a native Skype for Business endpoint. Once the device reports the presence status, the Skype for Business Server sends this status change to the Skype for Business users in the network.

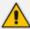

- Currently, the device reports the following presence status:
  - √ "On the Phone" user is busy (in a call or doesn't want to be disturbed)
  - √ "Clear" cancels the "On the Phone" status (returning the user's presence to its previous state)
- The feature supports Skype for Business Server 2015 and Lync Server version 5.0.8308.866 and later.

The device notifies the Skype for Business Server of a user's presence status, by using SIP PUBLISH messages. The message transactions between the device and Skype for Business Server is as follows:

1. The device routes a call between two Skype for Business users and when connected, sends a PUBLISH message with the Event header set to "presence", Expires header set to "600", Content-Type header set to "application/pidf+xml", and where the XML body's "activity" is set to "on-the-phone", as shown in the following example for user John Doe:

PUBLISH sip:john.doe@sfb.example SIP/2.0

From: <sip:john.doe@sfb.example>;tag=1c537837102

To: <sip:john.doe@sfb.example>

CSeq: 1 PUBLISH Event: **presence** Expires: 600 Content-Type: application/pidf+xml

Content-Length: 489

<?xml version="1.0" encoding="utf-8"?>

cpresence xmlns="urn:ietf:params:xml:ns:pidf"

xmlns:ep="urn:ietf:params:xml:ns:pidf:status:rpid-status"

xmlns:et="urn:ietf:params:xml:ns:pidf:rpid-tuple"

xmlns:ci="urn:ietf:params:xml:ns:pidf:cipid"

entity="sip:john.doe@sfb.example">

<tuple id="0">

<status>

<basic>open</basic>

<ep:activities>

<ep:activity>on-the-phone

</ep:activities>

</status>

</tuple>

<ci:display-name>John Doe</ci:display-name>

ence>

2. The Skype for Business Server responds to the device with a SIP 200 OK. The message is sent with a SIP-ETag header which identifies the entity (and Expires header set to 600 seconds), as shown in the following example:

SIP/2.0 200 OK

From: "John Doe" < sip:john.doe@sfb.example > ;tag = 1c537837102

To:

<sip:john.doe@sfb.example>;tag=0E4324A4B27040E4A167108D4FAD27E3

Call-ID: 1284896643279201635736@10.33.221.57

CSeq: 1 PUBLISH

Via: SIP/2.0/TLS 10.33.221.57:5061;alias;...received=10.33.221.57;ms-

received port=48093;ms-received-cid=4900

SIP-ETag: 2545777538-1-1

Expires: 600

Content-Length: 0

- 3. If the call lasts longer than 600 seconds, the device sends another PUBLISH message with the same SIP-ETag value and with an Expires header value of 600 seconds. The Skype for Business Server responds with another 200 OK, but with a new SIP-ETag value (and Expires header set to 600 seconds). This scenario occurs for each 600-second call interval.
- 4. When the call ends, the device sends a PUBLISH message to cancel the user's online presence status (and the user's previous presence state is restored). The message is sent with a SIP-If-Match header set to the matching entity tag (SIP-ETag) value (i.e., SIP-ETag)

value of last 200 OK) and Expires header value set to "0", as shown in the following example:

PUBLISH sip:john.doe@sfb.example SIP/2.0

From: <sip:john.doe@sfb.example>;tag=1c1654434948

To: <sip:john.doe@sfb.example>

CSeq: 1 PUBLISH

Contact: <sip:john.doe@10.33.221.57:5061;transport=tls>

Event: presence Expires: 0

User-Agent: sur1-vg1.ecarecenters.net/v.7.20A.001.080

SIP-If-Match: 2545777538-1-1

Content-Length: 0

The following figure shows a basic illustration of the device's integration into Microsoft Skype for Business Presence feature for third-party endpoints.

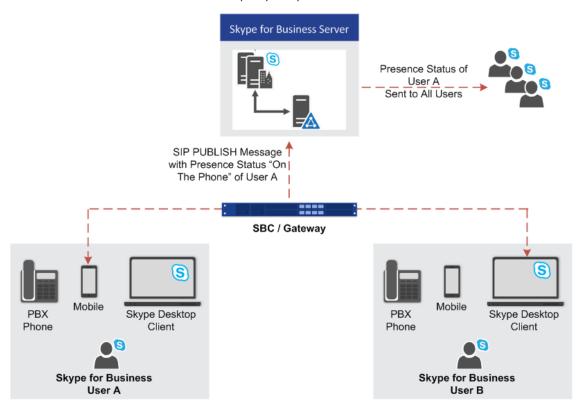

# **Configuring Skype for Business Server for Presence**

On the Skype for Business Server side, you need to define the device in the Skype for Business Topology as a Trusted Application.

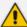

- Detailed configuration of Skype for Business Server is beyond the scope of this
  document.
- Before performing the below procedure, make sure that you have defined the device in the PSTN Gateway node of the Skype for Business Server Topology (using the Topology Builder).

Using the Skype for Business Server Management Shell, perform the following steps:

#### 1. Obtain the Site ID

Run the following cmdlet to retrieve the SiteId property of the site:

Get-CsSite

#### 2. Create a Trusted Application Pool

Run the following cmdlet to create a new pool to host the presence application:

New-CsTrustedApplicationPool -Identity <Pool FQDN> -Registrar <Registrar FQDN> -Site <Site Id>

#### where:

- *Identity* is the FQDN of the device, which sends the SIP PUBLISH messages with the presence status to Skype for Business Server
- Registrar is the FQDN of the Registrar service for the pool
- Site is the Site Id

#### For example:

New-CsTrustedApplicationPool -Identity sbcgw.example.com -Registrar skypepool.example.com -Site Portland

#### 3. Add the Trusted Application (Presence) to the Pool

New-CsTrustedApplication-ApplicationId <String> TrustedApplicationPoolFqdn <String> -Port <Port Number>

#### where:

- ApplicationId is the name of the application
- TrustedApplicationPoolFqdn is the FQDN of the trusted application pool
- Port is the port number on which the application will run (5061)

### For example:

New-CsTrustedApplication -ApplicationId MSpresence - TrustedApplicationPoolFqdn sbcgw.example.com -Port 5061

Make sure the port number matches the port number configured on the device.

4. Enable and Publish the Skype for Business Server 2015 Topology

Run the following cmdlet to publish and enable your new topology:

**Enable-CsTopology** 

# **Configuring the Device for Skype for Business Presence**

The following procedure describes how to configure the device for notifying Skype for Business Server of presence status of Skype for Business users when making and receiving calls using third-party, endpoint devices. To help you understand the configuration, the following lists in chronological order the main processing steps:

- 1. The device receives an incoming call.
- 2. The device uses a Call Setup Rule to perform LDAP queries on the Microsoft Active Directory to retrieve Skype for Business usernames (Request URIs) for the corresponding calling (source) and/or called (destination) number. For SBC calls, the Call Setup Rule is associated with the classified source IP Group (in the IP Groups table).
- **3.** The device routes the call to the required destination, according to the normal routing rules.
- **4.** When the call is connected, the device sends a SIP PUBLISH message to Skype for Business Server, indicating that the users' presence status is now "On-the-Phone".
- 5. When the call ends, the device sends another SIP PUBLISH message to the Skype for Business Server, clearing the users' "On-the-Phone" status (the presence status changes to what it was before the call was connected).

#### To configure the device for Skype for Business presence:

 Enable the Microsoft presence feature: open the SIP Definitions General Settings page (Setup menu > Signaling & Media tab > SIP Definitions folder > SIP Definitions General Settings), and then from the 'Microsoft Presence Status' drop-down list, select Enable:

#### Microsoft Presence Status

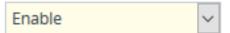

- Configure a TLS Context (TLS certificate) for secured communication (mutual authentication) between the device and the Skype for Business Server (see Configuring TLS Certificate Contexts).
- **3.** Configure a Proxy Set to define the address of the Skype for Business Server (see Configuring Proxy Sets). Make sure you configure the following:

- 'TLS Context Name': Assign the TLS Context that you configured in Step 2 (above).
- 'Proxy Address': Configure the address (FQDN or IP address).
- 'Transport Type': TLS
- 4. Configure an IP Group to represent the Skype for Business Server (see Configuring IP Groups). Make sure that you assign it with the Proxy Set that you configured in Step 3 (above).
- 5. Assign the IP Group of the Skype for Business Server as the destination (presence gateway) to where the device must send the PUBLISH messages: open the SIP Definitions General Settings page (Setup menu > Signaling & Media tab > SIP Definitions folder > SIP Definitions General Settings), and then in the 'Presence Publish IP Group ID' field, enter the IP Group ID of the Skype for Business Server that you configured in Step 4 (above):

### Presence Publish IP Group ID

- **6.** Configure the Skype for Business LDAP server (Active Directory) to query for the Skype for Business users' SIP URIs (see Configuring LDAP Servers).
- 7. Configure Call Setup Rules to perform LDAP queries in the Microsoft Active Directory for the SIP URI of the caller (source) and called (destination) parties (see Configuring Call Setup Rules). The device first needs to search the AD for the caller or called number of the third-party endpoint device. For example, to search for a called mobile number, the searched LDAP Attribute would be "mobile" set to the value of the destination number (e.g., 'mobile=+' + param.call.dst.user). If the entry exists, the query searches for the Attribute (e.g., ipPhone) where the SIP URI is defined for the corresponding mobile user. If found, the query returns the Attribute's value (i.e., URI) to the device (instructed using the special 'Condition' string "presence.dst" or "presence.src"). This is the URI that the device uses as the Request-URI in the PUBLISH message that it sends to the Skype for Business Server. The configuration of the example used in this step is shown below:

| Parameter           | Rule 1                           | Rule 2                           |
|---------------------|----------------------------------|----------------------------------|
| 'Request Type'      | LDAP                             | LDAP                             |
| 'Request Key'       | 'mobile=+' + param.call.dst.user | 'mobile=+' + param.call.src.user |
| 'Attributes To Get' | ipPhone                          | ipPhone                          |
| 'Condition'         | ldap.attr.ipPhone exists         | ldap.attr.ipPhone exists         |
| 'Action Subject'    | presence.dst                     | presence.src                     |
| 'Action Type'       | Add                              | Add                              |
| 'Action Value'      | ldap.attr.ipPhone                | ldap.attr.ipPhone                |

**8.** Configure routing rules to route the calls in the network.

9. Configure IP Groups to represent your call party entities, and assign them the group of Call Setup Rules (Set ID) that you configured in Step 7 (above). For configuring IP Groups, see Configuring IP Groups.

# **Microsoft Teams with Local Media Optimization**

The device can be configured to support the Local Media Optimization feature when deployed in a Microsoft Teams environment. This feature is intended for complex environments consisting of a central SBC device (i.e., this device that you are configuring), which is referred to by Microsoft as the *Proxy SBC*, integrated in the Teams environment, and multiple remote SBCs or Gateways (referred to by Microsoft as *remote site SBCs*). In this environment, the central SBC determines the optimal path for connecting calls between the Teams clients, based on network connectivity (good or bad) and voice quality. The device path selection is based on supplementary information provided by Microsoft using their proprietary headers that are included in the SIP messages during call setup between Teams clients:

| Microsoft SIP Header | Value                                    | Description                                                                                                    |
|----------------------|------------------------------------------|----------------------------------------------------------------------------------------------------|
| X-MS-UserLocation    | Internal or External                     | Indicates if the Teams client is located in the internal or external network with respect to the central SBC. Based on the header value, the device selects the Media Realm, using the IP Group's 'Internal Media Realm' or 'Media Realm' parameters, respectively. |
| X-MS-MediaPath       | sbc1.contoso.com<br>sbc2.contoso.com<br> | Indicates the order of remote SBCs that should be used for the media path between the Teams clients. If the first address is the central SBC itself, the media traverses the device (non-direct media).                                                             |
| X-MS-UserSite        | usersiteID                               | Indicates the name of the Teams site in which the Teams client is located.                                                                                                    |

Configuration of the device for Local Media Optimization is done on the IP Group of the Teams client, using the following IP Group table parameters:

- Teams Local Media Optimization Handling': Enables Local Media Optimization and defines how the device handles the Teams call based on the Microsoft proprietary SIP headers.
- Internal Media Realm': Assigns a Media Realm which is used if the X-MS-UserLocation header value is "Internal". If the header value is "External" (or not present), the Media Realm assigned by the 'Media Realm' parameter is used.

- 'Teams Local Media Optimization Initial Behavior': Defines how the central SBC device initially sends the received INVITE message with the SDP Offer to Teams.
- Teams Local Media Optimization Site': Defines the name of the Teams site (e.g., "Singapore") to which the IP Group (Teams client) belongs. The Teams site is indicated in the SIP header, X-MS-UserSite of the incoming SIP message received from the Teams client. The device searches the Dial Plan, specified by the 'Regions Connectivity Dial Plan' parameter, to check if this IP Group's Teams site and the Teams site of the destination IP Group share a common group number. If they do share a group number, the device processes the call as a direct media (bypass) call. For more information, see Using Dial Plans for Microsoft Local Media Optimization on page 757.

For more information on the above parameters, see their descriptions in Configuring IP Groups on page 550.

For detailed technical information on deploying the device in a Microsoft Teams environment with Local Media Optimization, contact your AudioCodes sales representative.

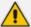

 For detailed configuration of Microsoft Teams Direct Routing for enterprises with AudioCodes SBC, refer to Connecting AudioCodes' SBC to Microsoft Teams Direct Routing Enterprise Model.

# 17 Quality of Experience

This chapter describes how to configure the Quality of Experience feature.

# Reporting Voice Quality of Experience to OVOC

The device can be configured to report voice (media) Quality of Experience (QoE) to AudioCodes' One Voice Operations Center (OVOC). The reports include real-time metrics of the quality of the call experience, which are then processed by OVOC.

OVOC is also a VoIP-quality monitoring and analysis tool. It provides comprehensive details on voice traffic quality, allowing system administrators to quickly identify, fix and prevent issues that could affect the voice calling experience in enterprise and service provider VoIP networks. IT and administrators can employ OVOC in their VoIP networks to guarantee effective utilization, smooth performance, reliable QoS levels, and SLA fulfillment.

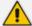

- For information on OVOC, refer to the OVOC User's Manual.
- For configuring the SNMP connection between the device and OVOC, see Configuring SNMP for OVOC Connectivity on page 111.

## **Reporting QoE to OVOC**

The Quality of Experience Settings table lets you configure the address (and other connectivity parameters) of AudioCodes One Voice Operations Center (OVOC) server to where the device sends Quality of Experience (QoE) voice metric reports.

You can also configure the device to use a TLS connection with OVOC. Before you can do this, configure a TLS Context (certificate) in the TLS Contexts table (see Configuring TLS Certificate Contexts). If no TLS Context is specified, the device uses the default TLS Context (ID 0). You can also configure at what stage of the call the device sends the QoE report to OVOC. The report can be sent during the call or only at the end of the call. Reporting at the end of the call may be beneficial when there is network congestion as this reduces bandwidth usage over time.

You can configure at what stage (during or end) of the call to send the QoE report. You can also enable the filtering of the report, and then use the Logging Filters table to configure the actual filter (e.g., by a specific IP Group).

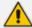

If a QoE traffic overflow occurs between OVOC and the device, the device sends the QoE data only at the end of the call, regardless of your settings.

The following procedure describes how to configure the OVOC server for QoE through the Web interface. You can also configure it through ini file [QOESettings] or CLI (configure voip > qoe qoe-settings).

### **➤** To configure OVOC for QoE:

Open the Quality of Experience Settings table (Setup menu > Signaling & Media tab > Media folder > Quality of Experience > Quality of Experience Settings).

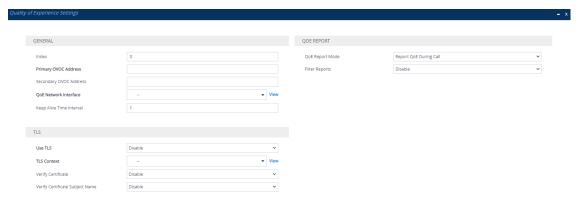

- 2. Configure the OVOC server according to the parameters described in the table below.
- 3. Click **Apply**, and then restart the device with a save-to-flash for your settings to take effect.

**Table 17-1: Quality of Experience Settings Parameter Descriptions** 

|                                                 | 2                                                                                                    |
|-------------------------------------------------|----------------------------------------------------------------------------------------------------|
| Parameter                                       | Description                                                                                                    |
| General                                         |                                                                                                    |
| 'Index' tls [Index]                             | Defines an index number for the new table row.  Note: Each row must be configured with a unique index.                                                                                                    |
| 'Primary OVOC Address' server-name [ServerName] | Defines the address of the OVOC server to where the device sends the QoE reports.  The valid value is an IP address (IPv4 or IPv6) or an FQDN (hostname).  Note:                                                                                                    |
|                                                 | <ul> <li>The parameter is mandatory.</li> <li>The IP address version (IPv4 or IPv6) of the OVOC address and the IP Interface (see 'QoE Network Interface' parameter below) must be the same.</li> <li>If you are using a WebSocket tunnel connection between the device and OVOC, then configure the parameter to the IP address mentioned in Configuring WebSocket Tunnel with OVOC on page 113.</li> </ul> |
| 'Secondary OVOC Address'                        | Note: This parameter is currently not supported and                                                                                                    |

| Parameter                                                   | Description                                                                                                    |
|-------------------------------------------------------------|----------------------------------------------------------------------------------------------------|
| secondary-server-name [SecondaryServerName]                 | therefore, can be ignored.                                                                                                    |
| 'QoE Network Interface' interface [Interface]               | Assigns an IP network interface (IPv4 or IPv6) from which the device sends the QoE reports.  The default is the IPv4 OAMP interface (O+M+C).  To configure IP network interfaces, see Configuring IP Network Interfaces.  Note:  The parameter is mandatory.  The IP address version (IPv4 or IPv6) of the IP |
| 'Keep Alive Time Interval' keep-alive-time [KeepAliveTime]  | Interface and the OVOC address (see 'Primary OVOC Address' field above) must be the same.  Defines the interval (in seconds) between every consecutive keep-alive message that the device sends to the OVOC server. Keep-alive messages can be useful to keep the communication link between the              |
|                                                             | device and OVOC open when there is no other traffic flow between them.  The default is 1. A value of 0 disables the keep-alive feature.                                                                                                    |
| TLS                                                         |                                                                                                    |
| 'Use TLS' tls [EnableTls]                                   | Enables a TLS connection with the OVOC server.  [0] Disable (default)  [1] Enable                                                                                                    |
| 'TLS Context' tls-context-name [ContextName]                | Assigns a TLS Context (certificate) for the TLS connection with the OVOC server.  The default is the default TLS Context (ID 0).  Note: The parameter is applicable only if the 'Use TLS' parameter is configured to Enable.                                                                                  |
| 'Verify Certificate' verify-certificate [VerifyCertificate] | Enables the verification of the TLS certificate that is used in the incoming connection request from the OVOC server.  [0] Disable = (Default) No certificate verification is done.                                                                                                    |

| Parameter                                                                                         | Description                                                                                                    |
|---------------------------------------------------------------------------------------------------|----------------------------------------------------------------------------------------------------|
|                                                                                                   | [1] Enable = The device verifies the authentication of the certificate received from the OVOC server. The device authenticates the certificate against the trusted root certificate store associated with the assigned TLS Context and if ok, allows communication with OVOC. If authentication fails, the device denies communication (i.e., handshake fails). The device can also authenticate the certificate by querying with an Online Certificate Status Protocol (OCSP) server whether the certificate has been revoked. This is configured for the assigned TLS Context. Note: The parameter is applicable only if the 'Use TLS' parameter is configured to Enable. |
| 'Verify Certificate Subject Name' verify-certificate- subject-name [VerifyCertificateSubjectName] | Enables the verification of the TLS certificate subject name (Common Name / CN or Subject Alternative Name / SAN) that is used in the incoming connection request from the OVOC server.  [0] Disable = (Default) No verification is done.  [1] Enable = The device verifies the subject name of the certificate received from the OVOC server with the hostname or IP address configured for OVOC (in the 'Primary OVOC Address' above). If authentication fails, the device denies communication (i.e., handshake fails).  Note: The parameter is applicable only if the 'Use TLS' parameter is configured to Enable.                                                      |
| QoE Report                                                                                        |                                                                                                    |
| 'QoE Report Mode' report-mode [ReportMode]                                                        | Defines at what stage of the call the device sends the call's QoE data to the OVOC server.  [0] Report QoE During Call (default)  [1] Report QoE at End of Call  Note: If a QoE traffic overflow between OVOC and the device occurs, the device sends the QoE data only at the end of the call, regardless of the parameter's settings.                                                                                                    |

| Parameter                       | Description                                                                                                    |
|---------------------------------|----------------------------------------------------------------------------------------------------|
| 'Filter Reports' filter-reports | Enables the filtering (e.g., by IP Group #2) of the QoE reports that the device sends to OVOC.                                                                                                    |
| [FilterReports]                 | [0] <b>Disable</b> (default)                                                                                                    |
|                                 | [1] Enable                                                                                                    |
|                                 | Log filtering is configured in the Logging Filters table (see Configuring Logging Filter Rules on page 1217). When configuring a rule for QoE filtering, make sure that it also includes the following settings: |
|                                 | Log Destination': OVOC (QoE)                                                                                                    |
|                                 | Log Type': CDR                                                                                                    |

# **Configuring Clock Synchronization between Device and OVOC**

To ensure accurate call quality statistics and analysis by OVOC, you must configure the device and the OVOC server with the same clock source for clock synchronization. In other words, you need to configure them with the same NTP server (same address).

The NTP server can be one of the following:

- OVOC server (also acting as an NTP server)
- Third-party, external NTP server

To configure, the NTP server's address on the device, see Configuring Automatic Date and Time using SNTP.

### **Configuring Firewall Rules for OVOC Traffic**

To allow incoming traffic from OVOC, you need to configure the device's firewall (Firewall table) with additional "Allow" firewall rules, as described in Configuring Firewall Rules to Allow Incoming OVOC Traffic on page 235.

### **Enabling RTCP XR Reporting to OVOC**

For the device to be able to send voice metric reports to AudioCodes OVOC, you need to enable the RTP Control Protocol Extended Reports (RTCP XR) VoIP management protocol. RTCP XR defines a set of voice metrics that contain information for assessing VoIP call quality and diagnosing problems. Enabling RTCP XR means that the device can send RTCP XR messages, containing the call-quality metrics, to OVOC.

For enabling RTCP XR reporting, see Configuring RTCP XR. To configure what to report to OVOC, see Configuring Quality of Experience Profiles.

# **Configuring Interval for QoE Report Collection and Generation**

By default, the device generates QoE reports based on 30-second collection intervals of voice metrics obtained from RTCP / RTCP-XR packets. However, as packets are typically sent and received every 5 seconds, the QoE report reflects an average of these multiple packet sampling intervals (i.e., typically 6 collection intervals). Therefore, you might want to shorten the device's QoE collection and generation interval to get the following benefits:

- More reports generated for the call.
- Faster initial reports first report is available soon after the call starts, providing valuable insights even for short calls.
- Capturing subtle changes in call quality throughout the call.

To configure the QoE collection and generation interval, see the [QoEMediaStatisticTimer] ini file parameter.

# **Configuring Quality of Experience Profiles**

Quality of Experience Profiles enable you to effectively monitor the quality of voice calls traversing the device in your network. Quality of Experience Profiles define severity thresholds for voice metrics monitored by the device, which if crossed can result in various actions (discussed later in the section).

Quality of Experience is configured using two tables with parent-child relationship. The Quality of Experience Profile table is the parent, which defines the name of the Quality of Experience Profile. The Quality of Experience Color Rules table is the child, which defines severity thresholds per voice metric for the specific Quality of Experience Profile. You can configure up to 256 Quality of Experience Profiles and up to 256 Quality of Experience Color Rules.

Once configured, you can apply the Quality of Experience Profiles to specific calls (network links), by assigning them to any of the following configuration entities:

- IP Groups (see Configuring IP Groups)
- Media Realms (see Configuring Media Realms)
- Remote Media Subnets (see Configuring Remote Media Subnets)

The Quality of Experience Profile allows you to configure thresholds for the following monitored voice metrics:

- Mean Opinion Score (MOS): MOS is the average grade on a quality scale, expressed as a single number in the range of 1 to 5, where 1 is the lowest audio quality and 5 the highest audio quality.
- **Delay (or latency):** Time it takes for information to travel from source to destination (round-trip time).
- Packet Loss: Lost packets are RTP packets that are not received by the voice endpoint. Packet loss can result in choppy voice transmission.

- Jitter: Jitter can result from uneven delays between received voice packets. To space evenly, the device's jitter buffer adds delay. The higher the measurement, the greater the impact of the jitter buffer's delay on audio quality.
- Residual Echo Return Loss (RERL): An echo is a reflection of sound arriving at the listener at some time after the sound was initiated (often by the listener). Echo is typically caused by delay.

At any given time during a call, a voice metric can be in one of the following color-coded quality states (as displayed in OVOC):

- Green: Indicates good call quality
- Yellow: Indicates fair call quality
- Red: Indicates poor call quality

When the threshold of a voice metric is crossed, the device changes the alarm severity and corresponding color-coded quality state of the call:

- Minor Threshold (Yellow): Lower threshold that indicates changes from Green or Red to Yellow.
- Major Threshold (Red): Higher threshold that indicates changes from Green or Yellow to Red.

The device also uses hysteresis to determine whether the threshold has indeed being crossed. Hysteresis defines the amount of fluctuation from the threshold in order for the threshold to be considered as crossed (i.e., change in color state). Hysteresis is used to avoid false reports being sent by the device. Hysteresis is used only for threshold crossings toward a lesser severity (i.e., from Red to Yellow, Red to Green, or Yellow to Green).

The following example is used to explain how the device considers threshold crossings. The example is based on the MOS of a call, where the Major threshold is configured to 2, the Minor threshold to 4 and the hysteresis for both thresholds to 0.1:

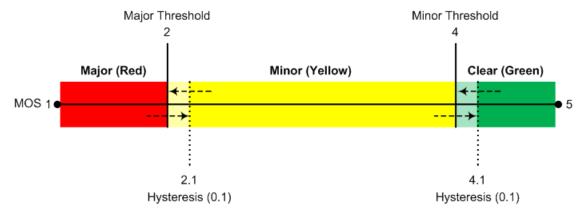

Table 17-2: Threshold Crossings based on Threshold and Hysteresis

| Threshold<br>Crossing             | Calculation                                                                                                    | Threshold<br>based on<br>Example |
|-----------------------------------|----------------------------------------------------------------------------------------------------|----------------------------------|
| Green to Yellow (Minor alarm)     | The change occurs if the measured metric crosses the configured Minor threshold only (i.e., hysteresis is not used).                | 4                                |
| Green to Red (Major alarm)        | The change occurs if the measured metric crosses the configured Major threshold only (i.e., hysteresis is not used).                | 2                                |
| Yellow to<br>Red (Major<br>alarm) | The change occurs if the measured metric crosses the configured Major threshold only (i.e., hysteresis is not used).                | 2                                |
| Red to Yellow (Minor alarm)       | The change occurs if the measured metric crosses the configured Major threshold with hysteresis configured for the Major threshold. | 2.1 (i.e., 2 + 0.1)              |
| Red to Green (alarm cleared)      | The change occurs if the measured metric crosses the configured Minor threshold with hysteresis configured for the Minor threshold. | 4.1 (i.e., 4 + 0.1)              |
| Yellow to Green (alarm cleared)   | The change occurs if the measured metric crosses the configured Minor threshold with hysteresis configured for the Minor threshold. | 4.1 (i.e., 4 + 0.1)              |

Each time a voice metric threshold is crossed (i.e., color changes), the device can do the following depending on configuration:

- Report the change in the measured metrics to AudioCodes' OVOC. OVOC displays this call quality status for the associated link (IP Group, Media Realm, or Remote Media Subnet). To configure the OVOC's address, see Configuring the SEM Server.
- Depending on the crossed threshold type, you can configure the device to reject calls to the destination IP Group or use an alternative IP Profile for the IP Group. For more information, see Configuring Quality of Service Rules.
- Alternative routing based on measured metrics. If a call is rejected because of a crossed threshold, the device generates a SIP 806 response. You can configure this SIP response

code as a reason for alternative routing (see Configuring SIP Response Codes for Alternative Routing Reasons).

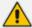

For your convenience, the device provides pre-configured Quality of Experience Profiles. One of these pre-configured profiles is the default Quality of Experience Profile, which is used if you do not configure a Quality of Experience Profile.

The following procedure describes how to configure Quality of Experience Profiles through the Web interface. You can also configure it through other management platforms:

- Quality of Experience Profile table: ini file [QoEProfile] or CLI (configure voip > qoe qoe-profile)
- Quality of Experience Color Rules table: ini file [QOEColorRules] or CLI (configure voip > qoe qoe-color-rules)

### > To configure a QoE Profile:

- 1. Open the Quality of Experience Profile table (Setup menu > Signaling & Media tab > Media folder > Quality of Experience > Quality of Experience Profile).
- 2. Click **New**; the following dialog box appears:

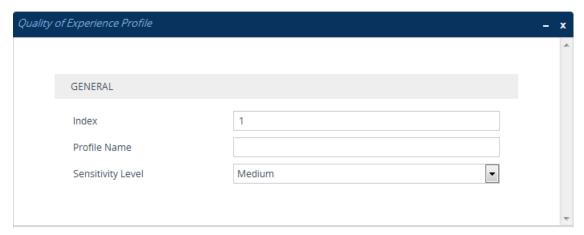

- 3. Configure a QoE Profile according to the parameters described in the table below.
- 4. Click Apply.

Table 17-3: Quality of Experience Profile Table Parameter Descriptions

| Parameter                  | Description                                                                                                    |
|----------------------------|----------------------------------------------------------------------------------------------------|
| 'Index'<br>[Index]         | Defines an index number for the new table row.  Note: Each row must be configured with a unique index.                                   |
| 'Profile Name' name [Name] | Defines a descriptive name, which is used when associating the row in other tables.  The valid value is a string of up to 20 characters. |

| Parameter                                                 | Description                                                                                                    |  |
|-----------------------------------------------------------|----------------------------------------------------------------------------------------------------|--|
|                                                           | <b>Note:</b> The parameter value cannot contain a forward slash (/).                                                                                                    |  |
| 'Sensitivity Level' sensitivity- level [SensitivityLevel] | <ul> <li>Defines the pre-configured threshold profile to use.</li> <li>[0] User Defined = Need to define thresholds per monitored parameter in the Quality of Experience Color Rules table.</li> <li>[1] Low = Pre-configured low sensitivity thresholds.</li> <li>[2] Medium = (Default) Pre-configured medium sensitivity thresholds.</li> <li>[3] High = Pre-configured high sensitivity thresholds. Reporting is done for small fluctuations in parameter values.</li> </ul> |  |

- 5. In the Quality of Experience Profile table, select the row for which you want to configure QoE thresholds, and then click the **Quality of Experience Color Rules** link located below the table; the Quality of Experience Color Rules table appears.
- **6.** Click **New**; the following dialog box appears:

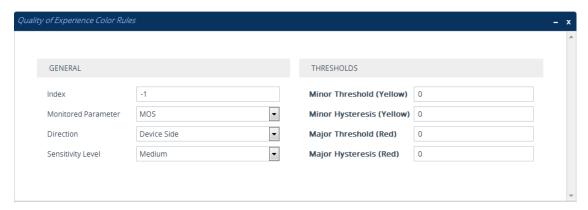

- **7.** Configure a rule according to the parameters described in the table below.
- **8.** Click **New**, and then save your settings to flash memory.

Table 17-4: Quality of Experience Color Rules Table Parameter Descriptions

| Parameter                                     | Description                                                                                            |
|-----------------------------------------------|----------------------------------------------------------------------------------------------------|
| General                                       |                                                                                                    |
| 'Index' index [QOEColorRules_ ColorRuleIndex] | Defines an index number for the new table row.  Note: Each row must be configured with a unique index. |
| 'Monitored Parameter'                         | Defines the parameter to monitor and report.                                                           |

| Parameter                                                                          | Description                                                                                                    |
|------------------------------------------------------------------------------------|----------------------------------------------------------------------------------------------------|
| monitored- parameter [QOEColorRules_ monitoredParam]                               | <ul> <li>[0] MOS (default)</li> <li>[1] Delay</li> <li>[2] Packet Loss</li> <li>[3] Jitter</li> <li>[4] RERL [Echo]</li> </ul>                                                                                                    |
| 'Direction' direction [QOEColorRules_ direction]                                   | Defines the monitoring direction.  [0] Device Side (default)  [1] Remote Side                                                                                                    |
| 'Sensitivity Level' sensitivity- level [QOEColorRules_ profile]                    | <ul> <li>Defines the sensitivity level of the thresholds.</li> <li>[0] User Defined = Need to define the thresholds in the parameters described below.</li> <li>[1] Low = Pre-configured low sensitivity threshold values. Thus, reporting is done only if changes in parameters' values are significant.</li> <li>[2] Medium = (Default) Pre-configured medium sensitivity threshold values.</li> <li>[3] High = Pre-configured high sensitivity threshold values. Thus, reporting is done for small fluctuations in parameter values.</li> </ul> |
| Thresholds                                                                         |                                                                                                    |
| 'Minor Threshold (Yellow)' minor-threshold- yellow [QOEColorRules_ MinorThreshold] | Defines the Minor threshold value, which is the lower threshold located between the Yellow and Green states. To consider a threshold crossing:  Increase in severity (i.e., Green to Yellow): Only this value                                                                                                    |
|                                                                                    | <ul> <li>is used.</li> <li>Decrease in severity (Red to Green, or Yellow to Green):         This value is used with the hysteresis, configured by the 'Minor Hysteresis (Yellow)' parameter (see below).     </li> <li>The valid threshold values are as follows:</li> <li>MOS values are in multiples of 10. For example, to denote a MOS of 3.2, the value 32 (i.e., 3.2*10) must be entered.</li> </ul>                                                                                                    |
|                                                                                    | Delay values are in msec.                                                                                                    |

| Parameter                                                                              | Description                                                                                                    |
|----------------------------------------------------------------------------------------|----------------------------------------------------------------------------------------------------|
|                                                                                        | <ul> <li>Packet Loss values are in percentage (%).</li> <li>Jitter is in msec.</li> <li>Echo measures the Residual Echo Return Loss (RERL) in dB.</li> </ul>                                                                                                    |
| 'Minor Hysteresis (Yellow)' minor- hysteresis- yellow [QOEColorRules_ MinorHysteresis] | Defines the amount of fluctuation (hysteresis) from the Minor threshold, configured by the 'Minor Threshold (Yellow)' parameter in order for the threshold to be considered as crossed. The hysteresis is used only to determine threshold crossings to Green (i.e., from Yellow to Green, or Red to Green). In other words, the device considers a threshold crossing to Green only if the measured voice metric crosses the Minor threshold and the hysteresis.  For example, if you configure the 'Minor Threshold (Yellow)' parameter to 4 and the 'Minor Hysteresis (Yellow)' parameter to 0.1 (for MOS), the device considers a threshold crossing to Green only if the MOS crosses 4.1 (i.e., 4 + 0.1). |
| 'Major Threshold (Red)' major-threshold- red                                           | Defines the Major threshold value, which is the upper threshold located between the Yellow and Red states. To consider a threshold crossing:                                                                                                    |
| [QOEColorRules_<br>MajorThreshold]                                                     | Increase in severity (i.e., Yellow to Red): Only this value is used.                                                                                                    |
|                                                                                        | Decrease in severity (Red to Yellow): This value is used with the hysteresis, configured by the 'Major Hysteresis (Red)' parameter (see below).                                                                                                    |
|                                                                                        | The valid threshold values are as follows:                                                                                                    |
|                                                                                        | MOS values are in multiples of 10. For example, to denote a MOS of 3.2, the value 32 (i.e., 3.2*10) must be entered.                                                                                                    |
|                                                                                        | Delay values are in msec.                                                                                                    |
|                                                                                        | Packet Loss values are in percentage (%).                                                                                                    |
|                                                                                        | Jitter is in msec.                                                                                                    |
|                                                                                        | Echo measures the Residual Echo Return Loss (RERL) in dB.                                                                                                    |
| 'Major Hysteresis (Red)' major- hysteresis-red [QOEColorRules_ MajorHysteresis]        | Defines the amount of fluctuation (hysteresis) from the Major threshold, configured by the 'Major Threshold (Red)' parameter in order for the threshold to be considered as crossed. The hysteresis is used only to determine threshold crossings from Red to Yellow. In other words, the device considers a threshold crossing to Yellow only if the measured voice metric crosses the                                                                                                    |

| Parameter | Description                                                                                                    |
|-----------|----------------------------------------------------------------------------------------------------|
|           | Major threshold and the hysteresis.  For example, if you configure the 'Major Threshold (Red)' parameter to 2 and the 'Major Hysteresis (Red)' parameter to 0.1 (for MOS), the device considers a threshold crossing to Yellow only if the MOS crosses 2.1 (i.e., 2 + 0.1). |

# **Configuring Bandwidth Profiles**

The Bandwidth Profile table lets you configure up to 1,009 Bandwidth Profiles. A Bandwidth Profile defines bandwidth utilization thresholds for audio and video traffic (incoming and outgoing), which if crossed can result in various actions (discussed later in the section). Bandwidth Profiles enhance the device's monitoring of bandwidth utilization.

Once configured, you can apply Bandwidth Profiles to specific calls, by assigning them to any of the following configuration entities:

- IP Groups (see Configuring IP Groups)
- Media Realms (see Configuring Media Realms)
- Remote Media Subnets (see Configuring Remote Media Subnets)

Each time a configured bandwidth threshold is crossed, the device can do the following, depending on configuration:

- Reject calls destined to the IP Group or use an alternative IP Profile for the IP Group. For more information, see Configuring Quality of Service Rules.
- Use an alternative routing rule for alternative routing. If a call is rejected due to a crossed threshold, the device generates a SIP 806 response. You can configure the SIP response code as a reason for alternative routing (see Configuring SIP Response Codes for Alternative Routing Reasons).
- Send an SNMP alarm (acMediaRealmBWThresholdAlarm). The device clears the alarm when bandwidth utilization returns to normal (Green).

AudioCodes One Voice Operations Center (OVOC) displays bandwidth utilization using color-coded states:

- **Green:** Indicates bandwidth utilization is within normal range.
- Yellow: Indicates bandwidth utilization is encroaching on "total" bandwidth, serving as a warning (or it could also mean that bandwidth utilization has dropped below the red state).
- **Red:** Indicates that bandwidth utilization has exceeded total bandwidth.

Bandwidth Profiles let you configure bandwidth thresholds, which when crossed changes the color-coded state for bandwidth utilization:

- Green-Yellow (Minor) Threshold: Lower threshold configured as a percentage of the configured major (total) bandwidth threshold. When bandwidth goes over the threshold, the device considers it a Yellow state (Minor alarm severity); when it goes below the threshold, it considers it a Green state (cleared alarm).
- Yellow-Red (Major) Threshold: Upper threshold configured by the major (total) bandwidth threshold. When bandwidth goes over the threshold, the device considers it a Red state (Major alarm severity); when it goes below the threshold, it considers it a Yellow state (Minor alarm severity).

The device also uses hysteresis to determine whether the threshold has indeed being crossed. Hysteresis defines the amount of fluctuation from the threshold in order for the threshold to be considered as crossed (i.e., change in color state). Hysteresis is used to avoid false reports being sent by the device. Hysteresis is used only for threshold crossings toward a lesser severity (i.e., from Red to Yellow, Red to Green, or Yellow to Green). Hysteresis is configured as a percentage of the configured major (total) bandwidth threshold.

The following example is used to explain how the device considers threshold crossings. The example is based on a setup where the Major (total) bandwidth threshold is configured to 64,000 Kbps, the Minor threshold to 50% (of the total) and the hysteresis to 10% (of the total):

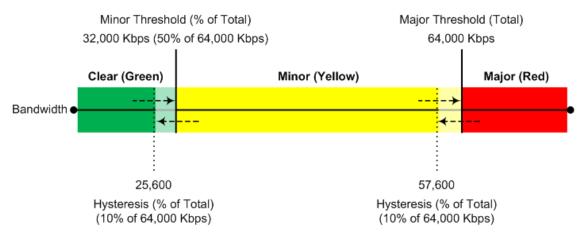

Table 17-5: Threshold Crossings based on Threshold and Hysteresis

| Threshold<br>Crossing               | Calculation                                                                                                    | Threshold<br>based on<br>Example |
|-------------------------------------|----------------------------------------------------------------------------------------------------|----------------------------------|
| Green to<br>Yellow (Minor<br>alarm) | The change occurs if the current bandwidth crosses the configured Minor threshold only (i.e., hysteresis is not used). | 32,000 Kbps                      |
| Green to Red<br>(Major alarm)       | The change occurs if the current bandwidth crosses the configured Major threshold only (i.e., hysteresis is not used). | 64,000 Kbps                      |
| Yellow to Red<br>(Major alarm)      | The change occurs if the current bandwidth crosses the                                                                 | 64,000 Kbps                      |

| Threshold<br>Crossing                 | Calculation                                                                                        | Threshold<br>based on<br>Example               |
|---------------------------------------|----------------------------------------------------------------------------------------------------|------------------------------------------------|
|                                       | configured Major threshold only (i.e., hysteresis is not used).                                    |                                                |
| Red to Yellow<br>(Minor alarm)        | The change occurs if the current bandwidth crosses the configured Major threshold with hysteresis. | 57,600 Kbps<br>[64,000 -<br>(10% x<br>64,000)] |
| Yellow to<br>Green (alarm<br>cleared) | The change occurs if the current bandwidth crosses the configured Minor threshold with hysteresis. | 25,600 Kbps<br>[32,000 -<br>(10% x<br>64,000)] |
| Red to Green<br>(alarm<br>cleared)    | The change occurs if the current bandwidth crosses the configured Minor threshold with hysteresis. | 25,600 Kbps<br>[32,000 -<br>(10% x<br>64,000)] |

The following procedure describes how to configure Bandwidth Profiles through the Web interface. You can also configure it through ini file [BWProfile] or CLI (configure voip > qoe bw-profile).

#### > To configure a Bandwidth Profile:

- Open the Bandwidth Profile table (Setup menu > Signaling & Media tab > Media folder >
   Quality of Experience > Bandwidth Profile).
- 2. Click **New**; the following dialog box appears:

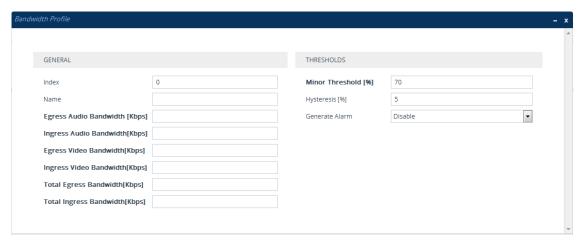

- **3.** Configure a rule according to the parameters described in the table below.
- **4.** Click **Apply**, and then restart the device with a save to flash memory.

Table 17-6: Bandwidth Profile Table Parameter Descriptions

| Parameter                                                                  | Description                                                                                                    |
|----------------------------------------------------------------------------|----------------------------------------------------------------------------------------------------|
| General                                                                    |                                                                                                    |
| 'Index'<br>[Index]                                                         | Defines an index number for the new table row.  Note: Each row must be configured with a unique index.                                                                                                  |
| 'Name'<br>name<br>[Name]                                                   | Defines a descriptive name, which is used when associating the row in other tables.  The valid value is a string of up to 20 characters.  Note: The parameter value cannot contain a forward slash (/). |
| 'Egress Audio Bandwidth' egress-audio- bandwidth [EgressAudioBandwidth]    | Defines the major (total) threshold for outgoing audio traffic (in Kbps).                                                                                                    |
| 'Ingress Audio Bandwidth' ingress-audio- bandwidth [IngressAudioBandwidth] | Defines the major (total) threshold for incoming audio traffic (in Kbps).                                                                                                    |
| 'Egress Video Bandwidth' egress-video- bandwidth [EgressVideoBandwidth]    | Defines the major (total) threshold for outgoing video traffic (in Kbps).                                                                                                    |
| 'Ingress Video Bandwidth' ingress-video- bandwidth [IngressVideoBandwidth] | Defines the major (total) threshold for incoming video traffic (in Kbps).                                                                                                    |
| 'Total Egress Bandwidth' total-egress- bandwidth [TotalEgressBandwidth]    | Defines the major (total) threshold for video and audio outgoing bandwidth (in Kbps).                                                                                                    |
| 'Total Ingress Bandwidth' total-ingress- bandwidth [TotalIngressBandwidth] | Defines the major (total) threshold for video and audio incoming bandwidth (in Kbps).                                                                                                    |

| Parameter                                          | Description                                                                                                    |
|----------------------------------------------------|----------------------------------------------------------------------------------------------------|
| Thresholds                                         |                                                                                                    |
| 'Minor Threshold' minor-threshold [MinorThreshold] | Defines the Minor threshold value, which is the lower threshold located between the Yellow and Green states. The parameter is configured as a percentage of the major (total) bandwidth threshold (configured by the above bandwidth parameters). For example, if you configure the parameter to 50 and the 'Egress Audio Bandwidth' parameter to 64,000, the Minor threshold for outgoing audio bandwidth is 32,000 (i.e., 50% of 64,000). To consider a threshold crossing:                           |
|                                                    | Increase in severity (i.e., Green to Yellow): Only this value is used.                                                                                                    |
|                                                    | Decrease in severity (Red to Green, or Yellow to Green): This value is used with the hysteresis, configured by the 'Hysteresis' parameter (see below).                                                                                                    |
|                                                    | <b>Note:</b> The parameter applies to all your configured bandwidths.                                                                                                    |
| 'Hysteresis' hysteresis [Hysteresis]               | Defines the amount of fluctuation (hysteresis) from the configured bandwidth threshold in order for the threshold to be considered as crossed (i.e., avoids false reports of threshold crossings). The hysteresis is used only to determine threshold crossings when severity is reduced (i.e., from Red to Yellow, Yellow to Green, or Red to Green). The parameter is configured as a percentage of the Major (total) bandwidth threshold.  For example, if you configure the parameter to 10 and the |
|                                                    | 'Egress Audio Bandwidth' parameter to 64,000, the hysteresis is 6,400 (10% of 64,000) and threshold crossings are considered at the following bandwidths:                                                                                                    |
|                                                    | Red-to-Yellow (Yellow-Minor alarm severity): 57,600<br>Kbps [64,000 - (10% x 64,000)]                                                                                                    |
|                                                    | Yellow-to-Green (Green-alarm cleared): 25,600 Kbps [32,000 - (10% x 64,000)]                                                                                                    |
| 'Generate Alarm' generate-alarms                   | Enables the device to send an SNMP alarm if a bandwidth threshold is crossed.                                                                                                    |
| [GenerateAlarms]                                   | [0] <b>Disable</b> (default)                                                                                                    |
|                                                    | [1] Enable                                                                                                    |

# **Configuring Quality of Service Rules**

The Quality of Service Rules table lets you configure up to 3,5005 Quality of Service rules. A Quality of Service rule defines an action to perform when the threshold (major or minor) of a specific performance monitoring call metric is crossed for a specific IP Group. The call metric can be voice quality (i.e., MOS), bandwidth, Answer-seizure ratio (ASR), Network Effectiveness Ratio (NER), or Average Call Duration (ACD).

Depending on the call metric, you can configure the following actions to be performed if the threshold is crossed:

Reject calls to the IP Group for a user-defined duration. Rejection of calls can also trigger alternative routing. When the device rejects a call due to an ASR, NER or ACD threshold crossing, it generates the SIP response code 850 (Signaling Limits Exceeded). When the device rejects a call due to Voice Quality and Bandwidth threshold crossing, it generates the SIP response code 806 (Media Limits Exceeded). If you configure these SIP response codes for an Alternative Reasons Set (see Configuring SIP Response Codes for Alternative Routing Reasons) that is assigned to the IP Group ('SBC Alternative Routing Reasons Set' parameter) and the device rejects a call, it searches in the IP-to-IP Routing table for an alternative routing rule.

When the device rejects calls to an IP Group based on a Quality of Service rule, it raises an SNMP alarm (acIpGroupNoRouteAlarm). The alarm is also raised upon a keep-alive failure with the IP Group. For more information, refer to the document *SBC-Gateway Series SNMP Alarm Reference Guide*.

Use a different IP Profile for the IP Group or current call. This action can be useful, for example, when poor quality occurs due to packet loss and the device can then switch to an IP Profile configured with a higher RTP redundancy level or lower bit-rate coder.

To learn more about which actions are supported per call metric, see the description of the 'Rule Action' parameter below.

To configure thresholds, see the following sections:

- Voice Quality (MOS) Configuring Quality of Experience Profiles
- Bandwidth Configuring Bandwidth Profiles
- ASR, ACD and NER See Alarm Thresholds

The following procedure describes how to configure Quality of Service rules through the Web interface. You can also configure it through ini file [QualityOfServiceRules] or CLI (configure voip > qoe quality-of-service-rules).

#### ➤ To configure a Quality of Service rule:

- Open the Quality of Service Rules table (Setup menu > Signaling & Media tab > Media folder > Quality of Service Rules).
- 2. Click **New**; the following dialog box appears:

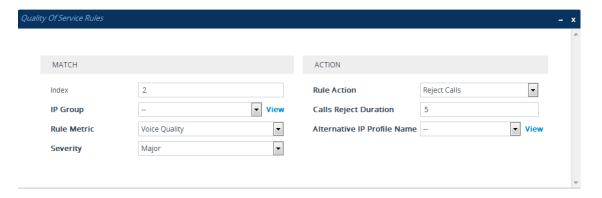

- **3.** Configure a rule according to the parameters described in the table below.
- 4. Click Apply, and then restart the device with a save-to-flash for your settings to take effect.

Table 17-7: Quality of Service Rules Table Parameter Descriptions

| Parameter                              | Description                                                                                                    |
|----------------------------------------|----------------------------------------------------------------------------------------------------|
| Match                                  |                                                                                                    |
| 'Index'<br>[Index]                     | Defines an index number for the new table row.  Note: Each row must be configured with a unique index.                                                                                                    |
| 'IP Group' ip-group-name [IPGroupName] | Assigns an IP Group. The rule applies to all calls belonging to the IP Group.  Note: This parameter is mandatory.                                                                                                    |
| 'Rule Metric' rule-metric              | Defines the performance monitoring call metric to which the rule applies if the metric's threshold is crossed.                                                                                                    |
| [RuleMetric]                           | [0] <b>Voice Quality</b> = (Default) The device calculates MOS of calls and if the threshold is crossed (i.e., poor quality), the configured action (see 'Rule Action' parameter below) is done for all <b>new</b> calls and for the <b>entire</b> IP Group.                                                                                                    |
|                                        | [1] Bandwidth                                                                                                    |
|                                        | [2] ACD                                                                                                    |
|                                        | ■ [3] <b>ASR</b>                                                                                                    |
|                                        | ■ [4] NER                                                                                                    |
|                                        | [5] Poor InVoice Quality = The device calculates MOS (and TMMBR) of the call and if the threshold is crossed (i.e., poor quality), the device uses a different IP Profile (see 'Rule Action' parameter below) for the current call only (not the entire IP Group). This option is also used for voice quality for unregistered users (see Configuring Voice Quality for Unregistered Users on page 506). |

| Parameter                | Description                                                                                                    |
|--------------------------|----------------------------------------------------------------------------------------------------|
|                          | <ul> <li>[6] Registered User Voice Quality = The device calculates the MOS of calls belonging to users that are registered with the device. For more information on this feature, see Configuring Voice Quality for Registered Users on page 504.</li> <li>Note:</li> <li>✓ When this option is selected, a User-type IP Group must be selected in the 'IP Group' parameter (above).</li> </ul> |
| 'Severity' severity      | Defines the alarm severity level. When the configured severity occurs, the device performs the action of the rule.                                                                                                    |
| [Severity]               | [0] <b>Major</b> (Default)                                                                                                    |
|                          | [1] Minor                                                                                                    |
|                          | <b>Note:</b> If you configure the 'Rule Metric' parameter to <b>ACD</b> , <b>ASR</b> or <b>NER</b> , you must configure the parameter to <b>Major</b> . For all other 'Rule Metric' parameter values, you can configure the parameter to any value.                                                                                                    |
| Action                   |                                                                                                    |
| 'Rule Action'            | Defines the action to be done if the rule is matched.                                                                                                    |
| rule-action [RuleAction] | [0] Reject Calls = (Default) New calls destined to the<br>specified IP Group are rejected for a user-defined duration.<br>To configure the duration, use the 'Calls Reject Duration'<br>parameter (see below).                                                                                                    |
|                          | [1] Alternative IP Profile = A different IP Profile is used for<br>the IP Group or call (depending on the 'Rule Metric'<br>parameter). To specify the IP Profile, use the 'Alternative IP<br>Profile Name' parameter (see below).                                                                                                    |
|                          | Note:                                                                                                    |
|                          | If you configure the 'Rule Metric' parameter to ACD, ASR or<br>NER, you must configure the parameter to Reject Calls.                                                                                                    |
|                          | If you configure the 'Rule Metric' parameter to <b>Voice Quality</b> or <b>Bandwidth</b> :                                                                                                    |
|                          | ✓ If you configure the 'Severity' parameter to Minor, you must configure the parameter to Alternative IP Profile.                                                                                                    |
|                          | ✓ If you configure the 'Severity' parameter to Major, you can configure the parameter to any option.                                                                                                    |
|                          | When configured to Alternative IP Profile and the threshold                                                                                                    |

| Parameter                                      | Description                                                                                                    |  |
|------------------------------------------------|----------------------------------------------------------------------------------------------------|--|
|                                                | is crossed, the device changes the IP Profile for the entire IP Group for all new calls.                                                                                                    |  |
|                                                | If you configure the 'Rule Metric' parameter to <b>Poor InVoice Quality</b> , you must configure the parameter to <b>Alternative IP Profile</b> . If the threshold is crossed (i.e., poor call quality), the device changes the IP Profile for the specific call <b>only</b> (during the call).                                                                                                    |  |
|                                                | If you configure the 'Rule Metric' parameter to <b>Registered</b> User Voice Quality:                                                                                                    |  |
|                                                | ✓ If you configure the 'Severity' parameter to Minor, you must configure the parameter to Alternative IP Profile. If the threshold is crossed (i.e., poor MOS), the device changes the IP Profile (from the original IP Profile configured with the G.711 coder to the alternative IP Profile configured with the Opus coder)during the call. As soon as the device detects an improvement in the network (based on packet loss), it returns to the original IP Profile. |  |
|                                                | ✓ If you configure the 'Severity' parameter to Major, you can configure the parameter to any option.                                                                                                    |  |
|                                                | ✓ If you configure the parameter to Alternative IP Profile,<br>new calls will initially use the coder that was last used in<br>the previous call (regardless of MOS).                                                                                                    |  |
|                                                | ✓ If you configure the parameter to Alternative IP Profile,<br>this feature is not supported for HA switchover (e.g., if<br>coder changed to Opus before switchover, after<br>switchover the call remains with Opus until it ends,<br>regardless of MOS level).                                                                                                    |  |
|                                                | ✓ If you configure the parameter to Alternative IP Profile<br>and the device supports other media types (e.g., video)<br>in addition to audio, at least one of the peers must<br>support re-INVITE without SDP.                                                                                                    |  |
| 'Calls Reject Duration' calls-reject- duration | Defines the duration (in minutes) for which the device rejects calls to the IP Group if the rule is matched.  The default is 5.                                                                                                    |  |
| [CallsRejectDuration]                          | <b>Note:</b> The parameter is applicable only if the 'Rule Action' parameter is configured to <b>Reject Calls</b> .                                                                                                    |  |
| 'Alternative IP Profile                        | Assigns a different IP Profile to the IP Group or call (depending                                                                                                    |  |

| Parameter          | Description                                                 |
|--------------------|-------------------------------------------------------------|
| Name'              | on the 'Rule Metric' parameter) if the rule is matched.     |
| alt-ip-profile-    | By default, no value is defined.                            |
| name               | Note: The parameter is applicable only if the 'Rule Action' |
| [AltIPProfileName] | parameter is configured to <b>Alternative IP Profile</b> .  |

# **Configuring Voice Quality for Registered Users**

You can configure the device to measure the mean opinion score (MOS) of calls belonging to users that are registered with the device.

During the call, the device measures MOS every 30 seconds. The device provides MOS measurements as values (MOS \* 10, i.e., 0 to 50), and colors (green, yellow, or red) according to your Quality of Experience Color rules (see Configuring Quality of Experience Profiles on page 488). Whenever a change in MOS color occurs, the device reports this to the registered user, by sending an out-of-dialog SIP NOTIFY message containing the proprietary SIP header 'x-VoiceQuality: <Value> <Color>', as shown in the following example (MOS 3.2 and red color):

x-VoiceQuality: 32 red

You can configure the device (see Configuring Quality of Service Rules on page 500) to take one of the following actions if it detects a low MOS level during a call:

- Reject new calls (destined to the IP Group) for a user-defined time.
- Change the IP Profile during the call. Using an alternative IP Profile is especially useful if you want to use a different voice coder that is more efficient (e.g., Opus) than the coder (e.g., G.711) currently used for the call. In this scenario, if the device measures low MOS, it immediately uses the alternative IP Profile, switching to the more efficient coder (e.g., Opus). If at any stage during the call, the device detects an improvement in the network (based on packet loss), it uses the original IP Profile, switching back to the original coder associated with this IP Profile (e.g., G.711).

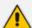

- When implementing the alternative IP Profile method for Quality of Service:
  - ✓ New calls will initially use the coder that was last used in the previous call (regardless of MOS).
  - ✓ This feature is not supported for HA switchover (e.g., if coder changed to Opus before switchover, after switchover the call remains with Opus until it ends, regardless of MOS level).
  - ✓ If the device supports other media types (e.g., video) in addition to audio, at least one of the peers must support re-INVITE without SDP.

In addition to real-time MOS measurements discussed above, the device performs average MOS calculations per registered user. The device measures MOS in an "observation window" that is comprised of 12 intervals, where each interval can be configured as one hour (i.e., total

of 12 hours in the window) or two hours (total of 24 hours in the window). Based on these intervals, the device provides the following MOS measurements:

- Average MOS of the 12 intervals (i.e., average MOS is calculated per interval this is the average of these 12 MOS average measurements)
- Minimum average MOS of the 12 intervals (i.e., lowest MOS average measured for an interval)

The average MOS of each interval is calculated by "weight" of call duration relative to total call duration in the interval. For example, If the observation interval is 1 hour and two calls occurred in an interval, one that lasted 10 minutes with MOS of 4.2 and another call that lasted 20 minutes with MOS of 3.7, the average MOS is calculated as follows: 4.2 \* 10 / 30 + 3.7 \* 20 / 30 = 3.86

You can view MOS measurements per registered user in the SBC Registered Users table (see Viewing SBC Registered Users on page 1124).

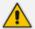

The device calculates MOS based on RTCP-XR reports received form the user. However, for WebRTC users, which typically don't send RTCP-XR reports, the device calculates MOS based on RTCP packets. For more information on WebRTC, see WebRTC.

#### > To configure MOS measurement of registered users:

Open the Registered User Voice Quality page (Setup menu > Signaling & Media tab >
 Media folder > Quality of Experience > Registered User Voice Quality); the following
 appears:

| Registered User MOS Observation Window (hours) | 1  |
|------------------------------------------------|----|
| MOS Stored Timeout For No Calls (min)          | 60 |

- **2.** Configure the following:
  - In the 'Registered User MOS Observation Window' field, enter the duration (in hours) of each of the 12 intervals for measuring MOS.
  - In the 'MOS Stored Timeout For No Calls' field, enter the time (in minutes) of no calls for a registered user after which the MOS measurement for that user is deleted (reset to zero).
- 3. Configure a QoE Profile to define the severity-color thresholds for MOS (see Configuring Quality of Experience Profiles on page 488).
- 4. (Optional) Configure a Quality of Service rule to define what action to take (reject future calls or use an alternative IP Profile) when a specific MOS severity level occurs (see Configuring Quality of Service Rules on page 500). Make sure that you configure the 'Rule Metric' parameter to Registered User Voice Quality.

**5.** (See note below) In the IP Group of the registered user, configure the 'User Voice Quality Report' parameter to **Enable**:

User Voice Quality Report

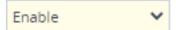

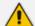

If you configure a Quality of Service rule (in Step 4), it's unnecessary to enable the MOS calculation and reporting feature in the IP Groups table (Step 5). If you don't configure a Quality of Service rule, then you need to enable the feature in the IP Groups table.

# **Configuring Voice Quality for Unregistered Users**

You can configure the device to dynamically switch voice coders to improve voice quality during a call with an unregistered user.

If it detects poor voice quality (based on MOS), it switches coders from G.711 to Opus for the unregistered user side. If it subsequently detects an improvement in the network (based on packet loss) during the same call, it switches back to G.711. The device switches coders, by changing between two IP Profiles - one associated with G.711, and the other associated with Opus.

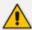

- This feature is for Server-type IP Groups.
- When the device operates in HA mode, this feature is not supported for HA switchover (e.g., if coder changed to Opus before switchover, after switchover the call remains with Opus until it ends, even if voice quality improves).
- To configure voice quality for unregistered users:
- Open the Allowed Audio Coders Group table (see Configuring Allowed Audio Coder Groups on page 623), and then add two groups - one with G.711 only and the other with Opus only.
- 2. Open the IP Profiles table (see Configuring IP Profiles on page 628), and then add two IP Profiles:
  - Main IP Profile:
    - 'Allowed Audio Coders': Assign the Allowed Audio Coders Group with G.711
    - 'Switch Coder Upon Voice Quality': Enable

Switch Coder Upon Voice Quality

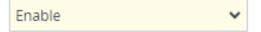

- Alternative IP Profile:
  - 'Allowed Audio Coders': Assign the Allowed Audio Coders Group with Opus

- **3.** Open the IP Groups table (see Configuring IP Groups on page 550), and then make sure that you assign the IP Group (**Server**-Type) to which the user belongs, with the main IP Profile associated with G.711.
- **4.** Open the Quality of Experience Profile table (see Configuring Quality of Experience Profiles on page 488), and then configure a rule with severity-color thresholds for MOS.
- **5.** Open the Quality of Service Rules table (see Configuring Quality of Service Rules on page 500), and then configure a rule that changes the IP Profile upon poor voice quality:
  - 'IP Group': Assign the IP Group of the user (see Step 3)
  - 'Rule Metric': Poor InVoice Quality
  - 'Rule Action': Alternate IP Profile
  - 'Alternative IP Profile Name': Assign the alternative IP Profile that is associated with the Opus coder (see Step 2)

## 18 Core Entities

This section describes configuration of core SIP entities.

## **Configuring Media Realms**

The Media Realms table lets you configure a pool of up to 1,024 SIP media interfaces, termed *Media Realms*. Media Realms lets you divide a Media-type interface (configured in the IP Interfaces table) into several media realms, where each realm is specified by a UDP port range. Media Realms also define the maximum number of permitted media sessions.

Once configured, to apply Media Realms to specific calls, you need to assign them to any of the following configuration entities:

- IP Groups (see Configuring IP Groups)
- SIP Interfaces (see Configuring SIP Interfaces)

You can also apply the device's Quality of Experience feature to Media Realms:

- Quality of Experience Profile: Call quality monitoring based on thresholds for voice metrics (e.g., MOS) can be applied per Media Realm. For example, if MOS is considered poor, calls on this Media Realm can be rejected. To configure Quality of Experience Profiles, see Configuring Quality of Experience Profiles.
- Bandwidth Profile: Bandwidth utilization thresholds can be applied per Media Realm. For example, if bandwidth thresholds are crossed, the device can reject any new new calls on this Media Realm. To configure Bandwidth Profiles, see Configuring Bandwidth Profiles.

The Media Realms table provides the following "child" tables:

- Remote Media Subnets: Defines remote destination subnets per Media Realm and assigns each subnet a Quality of Experience Profile and Bandwidth Profile. For more information, see Configuring Remote Media Subnets.
- Media Realm Extensions: Defines port ranges for multiple Media-type interfaces per Media Realm. For more information, see Configuring Media Realm Extensions.

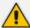

- The Media Realm assigned to an IP Group overrides any other Media Realm assigned to any other configuration entity associated with the call.
- If you modify a Media Realm that is currently being used by a call, the device doesn't perform Quality of Experience for the call.
- If you delete a Media Realm that is currently being used by a call, the device maintains the call until the call parties end the call.
- The device provides a default Media Realm ("DefaultRealm"), which you can modify or delete.

The following procedure describes how to configure Media Realms through the Web interface. You can also configure it through ini file [CpMediaRealm] or CLI (configure voip > realm).

## ➤ To configure a Media Realm:

- Open the Media Realms table (Setup menu > Signaling & Media tab > Core Entities folder > Media Realms).
- 2. Click **New**; the following dialog box appears:

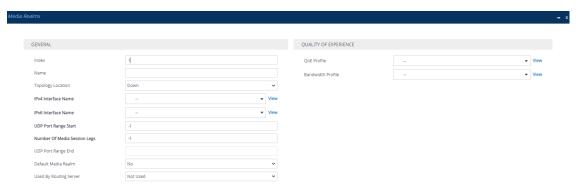

- 3. Configure the Media Realm according to the parameters described in the table below.
- 4. Click Apply.

**Table 18-1: Media Realms Table Parameter Descriptions** 

| Parameter                                                | Description                                                                                                    |
|----------------------------------------------------------|----------------------------------------------------------------------------------------------------|
| General                                                  |                                                                                                    |
| 'Index'<br>[Index]                                       | Defines an index number for the new table row.  Note: Each row must be configured with a unique index.                                                                                                    |
| 'Name' name [MediaRealmName]                             | Defines a descriptive name, which is used when associating the row in other tables.  The valid value is a string of up to 39 characters.  Note:  The parameter is mandatory.  Configure each row with a unique name.  The parameter value can't contain a forward slash (/).  The parameter value can't be configured with the character string "any" (upper or lower case). |
| 'Topology Location' topology-location [TopologyLocation] | Defines the display location of the Media Realm in the Topology view.  [0] Down = (Default) The Media Realm element is displayed on the lower border of the view.                                                                                                    |

| Parameter                                                    | Description                                                                                                    |
|--------------------------------------------------------------|----------------------------------------------------------------------------------------------------|
|                                                              | [1] Up = The Media Realm element is displayed on<br>the upper border of the view.                                                                                                    |
|                                                              | For more information on the Topology view, see Building and Viewing SIP Entities in Topology View.                                                                                                    |
| 'IPv4 Interface Name' ipv4 [IPv4IF]                          | Assigns an IPv4 interface to the Media Realm.  By default, no value is defined.  To configure IP network interfaces, see Configuring IP  Network Interfaces.                                                                                                    |
| 'IPv6 Interface Name' ipv6if [IPv6IF]                        | Assigns an IPv6 interface to the Media Realm.  By default, no value is defined.  To configure IP network interfaces, see Configuring IP Network Interfaces.                                                                                                    |
| 'UDP Port Range Start' port-range-start [PortRangeStart]     | Defines the starting port for the range of media interface UDP ports.  By default, no value is defined.  Note:                                                                                                    |
|                                                              | You must configure <b>all</b> your Media Realms with port ranges or all without; not some with and some without.                                                                                                    |
|                                                              | The available UDP port range is according to the [BaseUDPport] parameter. For more information, see Configuring RTP Base UDP Port.                                                                                                    |
|                                                              | The port number <b>must</b> be different from ports configured for SIP traffic (i.e., ports configured for SIP Interfaces) that use the same IP Interface. For example, if the RTP port range is 6000 to 6999, the SIP port can be less than 6000 or greater than 6999. |
|                                                              | Media Realms associated with the same IP<br>Interface must not have overlapping port ranges.                                                                                                    |
|                                                              | Media Realms and Media Realm Extensions<br>associated with the same IP Interface must not<br>have overlapping port ranges.                                                                                                    |
| 'Number of Media' Session Legs session-leg [MediaSessionLeg] | Defines the number of media sessions for the configured port range.  By default, no value is defined.                                                                                                    |

| Parameter                                          | Description                                                                                                    |
|----------------------------------------------------|----------------------------------------------------------------------------------------------------|
| 'UDP Port Range End' port-range-end [PortRangeEnd] | (Read-only field) Displays the ending port for the range of media interface UDP ports. The device automatically populates the parameter with a value, calculated by the summation of the 'UDP Port Range Start' parameter and 'Number of Media Session Legs' parameter (multiplied by the port chunk size) minus 1:  start port + (sessions * port spacing) - 1  For example, a port starting at 6,000, 5 sessions and 10 port spacing:  6,000 + (5 * 10) - 1 = 6,000 + (50) - 1 = 6,000 + 49 = 6,049  For more information on UDP port allocation and spacing, see Configuring RTP Base UDP Port. |
| 'Default Media Realm'<br>is-default<br>[IsDefault] | Defines the Media Realm as the default Media Realm.  The default Media Realm is used for SIP Interfaces and IP Groups for which you have not assigned a Media Realm.  [0] No (default)                                                                                                    |
|                                                    | [1] Yes                                                                                                    |
|                                                    | Note:                                                                                                    |
|                                                    | You can configure the parameter to <b>Yes</b> for only <b>one</b> Media Realm; all the other Media Realms must be configured to <b>No</b> .                                                                                                    |
|                                                    | If you do not configure the parameter (i.e., the parameter is <b>No</b> for all Media Realms), the device uses the first Media Realm in the table as the default.                                                                                                    |
|                                                    | If the table is not configured, the default Media Realm includes all configured media interfaces.                                                                                                    |
| 'Used By Routing Server' used-by-routing-server    | Enables the Media Realm to be used by a third-party routing server or ARM for call routing decisions.                                                                                                    |
| [UsedByRoutingServer]                              | [0] Not Used (default)                                                                                                    |
|                                                    | [1] Used                                                                                                    |
|                                                    | For more information on the third-party routing server or ARM feature, see Centralized Third-Party                                                                                                    |

| Parameter                              | Description                                                                                                    |
|----------------------------------------|----------------------------------------------------------------------------------------------------|
|                                        | Routing Server.                                                                                                    |
| Quality of Experience                  |                                                                                                    |
| 'QoE Profile' qoe-profile [QoeProfile] | Assigns a QoE Profile to the Media Realm.  By default, no value is defined.  To configure QoE Profiles, see Configuring Quality of Experience Profiles. |
| 'BW Profile' bw-profile [BWProfile]    | Assigns a Bandwidth Profile to the Media Realm. By default, no value is defined. To configure Bandwidth Profiles, see Configuring Bandwidth Profiles.   |

## **Configuring Remote Media Subnets**

Remote Media Subnets define destination subnets for media (RTP/SRTP) traffic on a specific Media Realm. Each Remote Media Subnet can be assigned different call quality (Quality of Experience Profile) and bandwidth utilization (Bandwidth Profile) profiles. These profiles are configured in Configuring Quality of Experience Profiles and Configuring Bandwidth Profiles, respectively. Thus, you can apply these profiles to remote media subnets instead of Media Realms or IP Groups. You can configure up to five Remote Media Subnets per Media Realm.

The figure below illustrates an example for implementing Remote Media Subnets. IP Group #2 represents a SIP Trunk which routes international (USA and India) and local calls. As international calls are typically more prone to higher delay than local calls, different Quality of Experience Profiles are assigned to them. This is done by creating Remote Media Subnets for each of these call destinations and assigning each Remote Media Subnet a different Quality of Experience Profile. A Quality of Experience Profile that defines a packet delay threshold is assigned to the international calls, which if crossed, a different IP Profile is used that defines higher traffic priority to voice over other traffic. In addition, IP Group #2 has a 10-Mbps bandwidth threshold and a "tighter" bandwidth limitation (e.g., 1 Mbps) is allocated to local calls. If this limit is exceeded, the device rejects new calls to this Remote Media Subnet.

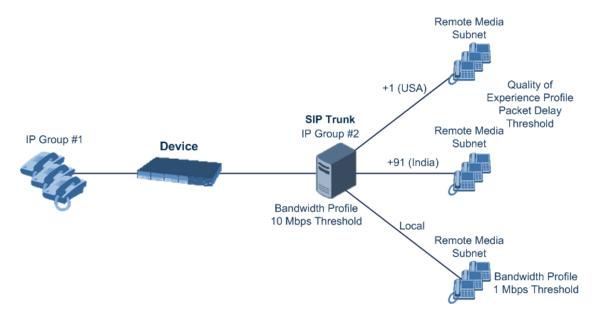

The following procedure describes how to configure Remote Media Subnets through the Web interface. You can also configure it through ini file [RemoteMediaSubnet] or CLI (configure voip > remote-media-subnet).

#### To configure a Remote Media Subnet:

- 1. Open the Media Realms table (see Configuring Media Realms).
- Select the Media Realm row for which you want to add Remote Media Subnets, and then click the Remote Media Subnet link located below the table; the Remote Media Subnet table appears.
- **3.** Click **New**; the following dialog box appears:

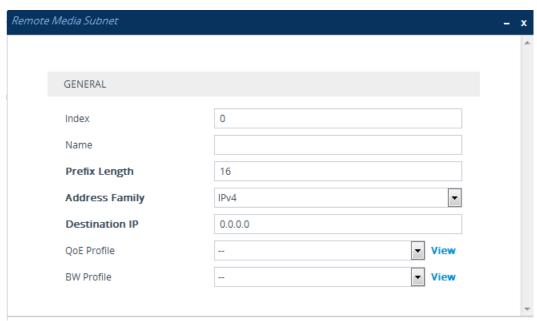

**4.** Configure the Remote Media Subnet according to the parameters described in the table below.

# 5. Click Apply.

Table 18-2: Remote Media Subnet Table Parameter Descriptions

| Parameter                                                          | Description                                                                                                    |
|--------------------------------------------------------------------|----------------------------------------------------------------------------------------------------|
| 'Index' [RemoteMediaSubnet_ RemoteMediaSubnetIndex]                | Defines an index number for the new table row.  Note: Each row must be configured with a unique index.                                                                                 |
| 'Name' name [RemoteMediaSubnet_ RemoteMediaSubnetName]             | Defines a descriptive name, which is used when associating the row in other tables.  The valid value is a string of up to 20 characters.  Note: Configure each row with a unique name. |
| 'Prefix Length' prefix-length [RemoteMediaSubnet_ PrefixLength]    | Defines the subnet mask in Classless Inter-Domain Routing (CIDR) notation. For example, 16 denotes 255.255.0.0.  The default is 16.                                                    |
| 'Address Family' address-family [RemoteMediaSubnet_ AddressFamily] | Defines the IP address protocol.  [2] IPv4 (default)  [10] IPv6                                                                                                    |
| 'Destination IP' dst-ip-address [RemoteMediaSubnet_ DstIPAddress]  | Defines the IP address of the destination. The default is 0.0.0.0.                                                                                                    |
| 'QoE Profile' qoe-profile [RemoteMediaSubnet_ QOEProfileName]      | Assigns a Quality of Experience Profile to the Remote Media Subnet.  By default, no value is defined.  To configure QoE Profiles, see Configuring Quality of Experience Profiles.      |
| 'BW Profile' bw-profile [RemoteMediaSubnet_ BWProfileName]         | Assigns a Bandwidth Profile to the Remote Media Subnet. By default, no value is defined. To configure Bandwidth Profiles, see Configuring Bandwidth Profiles.                          |

## **Configuring Media Realm Extensions**

The Media Realm Extension table lets you configure up to 5,120 Media Realm Extensions. A Media Realm Extension is associated with a specific Media Realm and defines a port range and the number of media sessions for a specific Media-type network interface (configured in the IP Interfaces table). Therefore, a Media Realm Extension enhances a Media Realm by allowing you to define different port ranges, media sessions, and network interface than is defined by the associated Media Realm (i.e., the Media Realm is distributed across multiple interfaces).

Media Realm Extensions can be useful, for example, to overcome limitations of the maximum number of media ports supported per interface. Instead of configuring only a single Media Realm in the Media Realms table (see Configuring Media Realms), you can also configure additional "Media Realms" in the Media Realm Extensions table associated with the single Media Realm. An IP Group that is associated with a Media Realm configured with Media Realm Extensions, allocates its media sessions / ports between the different interfaces, as configured by the Media Real and its associated Media Realm Extensions. For example, two Media Realm Extensions could be configured, whereby one allocates 25 media sessions on interface "LAN-1" and another, 10 sessions on interface "LAN-2". The Media Realm associated with these Media Realm Extensions would be assigned to the relevant IP Group.

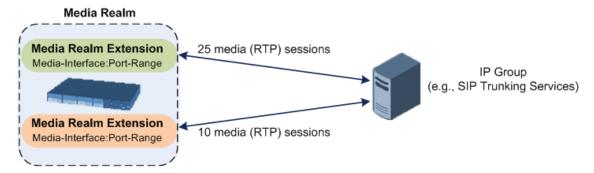

The following procedure describes how to configure Media Realm Extensions through the Web interface. You can also configure it through ini file [MediaRealmExtension] or CLI (configure voip > voip-network realm-extension).

#### > To configure a Media Realm Extension:

- 1. Open the Media Realms table (see Configuring Media Realms).
- Select the Media Realm for which you want to add Remote Media Extensions, and then click the Media Realm Extension link located below the table; the Media Realm Extension table appears.
- **3.** Click **New**; the following dialog box appears:

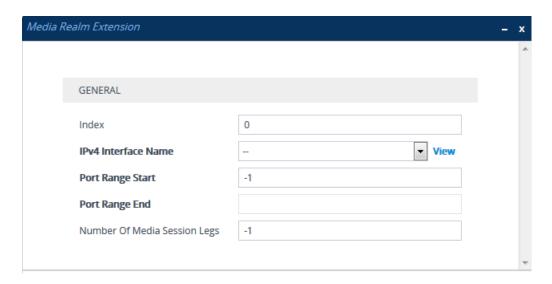

- **4.** Configure the Media Realm Extension according to the parameters described in the table below.
- 5. Click Apply.

Table 18-3: Media Realm Extension Table Parameter Descriptions

| Parameter                                           | Description                                                                                                    |
|-----------------------------------------------------|----------------------------------------------------------------------------------------------------|
| 'Index'<br>[MediaRealmExtension_<br>ExtensionIndex] | Defines an index number for the new table row.  Note: Each row must be configured with a unique index.                                                                                                    |
| 'IPv4 Interface Name' [MediaRealmExtension_ IPv4IF] | Assigns an IPv4 network interface (configured in the IP Interfaces table) to the Media Realm Extension.  By default, no value is defined.  To configure IP network interfaces, see Configuring IP Network Interfaces.  Note:                                                                                                    |
|                                                     | The parameter is mandatory.  You must configure the Media Realm Extension with an IP network interface that has the same IP version(s) as the Media Realm to which the Media Realm Extension is associated. If the associated Media Realm is assigned both an IPv4 and IPv6 network interface, you also need to assign the Media Realm Extension with both an IPv4 and IPv6 network interface. For example, if the associated Media Realm is assigned only an IPv4 network interface, you also need to assign the Media Realm Extension with an IPv4 network interface. |
| 'IPv6 Interface Name'                               | Assigns an IPv6 network interface (configured in the IP                                                                                                    |

| Parameter                                                | Description                                                                                                    |
|----------------------------------------------------------|----------------------------------------------------------------------------------------------------|
| [MediaRealmExtension_<br>IPv6IF]                         | Interfaces table) to the Media Realm Extension.  By default, no value is defined.  Note:                                                                                                    |
|                                                          | ■ The parameter is mandatory.                                                                                                    |
|                                                          | You must configure the Media Realm Extension with an IP network interface that has the same IP version(s) as the Media Realm to which the Media Realm Extension is associated. If the associated Media Realm is assigned both an IPv4 and IPv6 network interface, you also need to assign the Media Realm Extension with both an IPv4 and IPv6 network interface. For example, if the associated Media Realm is assigned an IPv6 network interface, you also need to assign the Media Realm Extension with an IPv6 network interface. |
| 'Port Range Start' [MediaRealmExtension_ PortRangeStart] | Defines the first (lower) port in the range of media UDP ports for the Media Realm Extension.  By default, no value is defined.  Notes:  You must either configure all your Media Realms with port ranges or all without; not some with and some                                                                                                    |
|                                                          | port ranges or all without; not some with and some without.                                                                                                    |
|                                                          | The available UDP port range is according to the [BaseUDPport] parameter (see Configuring RTP Base UDP Port).                                                                                                    |
|                                                          | The port range must not overlap with any other media port range configured for other Media Realm Extensions, Media Realms, or SIP Interfaces that are associated with the same IP network interface.                                                                                                    |
| 'Port Range End' [MediaRealmExtension_ PortRangeEnd]     | Defines the last (upper) port in the range of media UDP ports for the Media Realm Extension.  Note: It is unnecessary to configure the parameter. The device automatically populates the parameter with a value, calculated by the summation of the 'Number of Media Session Legs' parameter (multiplied by the port chunk size) and the 'Port Range Start' parameter. After you have added the Media Realm Extension row to the table, the parameter is displayed with the calculated value.                                         |

| Parameter                                                                      | Description                                                                                                    |
|--------------------------------------------------------------------------------|----------------------------------------------------------------------------------------------------|
| 'Number Of Media Session<br>Legs'<br>[MediaRealmExtension_<br>MediaSessionLeg] | Defines the number of media sessions for the port range. For example, 100 ports correspond to 10 media sessions, since ports are allocated in chunks of 10.  By default, no value is defined.  Note: The parameter is mandatory. |

# **Configuring SRDs**

The SRDs table lets you configure up to 600 signaling routing domains (SRD). The SRD is a logical representation of an entire SIP-based VoIP network (Layer 5) consisting of groups of SIP users and servers. The SRD is associated with all the configuration entities (e.g., SIP Interfaces and IP Groups) required for routing calls within the network. Typically, only a **single** SRD is required (recommended) for most deployments. Multiple SRDs are only required for multi-tenant deployments, where the physical device is "split" into multiple logical devices. For more information on multi-tenant architecture, see Multiple SRDs for Multi-tenant Deployments.

As the device is shipped with a default SRD ("DefaultSRD" at Index 0), if your deployment requires only one SRD, you can use the default SRD instead of creating a new one. When only one SRD is employed and you create other related configuration entities (e.g., SIP Interfaces), the default SRD is automatically assigned to the new configuration entity. Therefore, when employing a single-SRD configuration topology, there is no need to handle SRD configuration (i.e., transparent).

You can assign SRDs to the following configuration entities:

- SIP Interface (mandatory) see Configuring SIP Interfaces
- IP Group (mandatory) see Configuring IP Groups
- Proxy Set (mandatory) see Configuring Proxy Sets
- (SBC application only) Classification rule see Configuring Classification Rules

As mentioned previously, if you use only a single SRD, the device automatically assigns it to the above-listed configuration entities.

As each SIP Interface defines a different Layer-3 network (see Configuring SIP Interfaces for more information) on which to route or receive calls and as you can assign multiple SIP Interfaces to the same SRD, for most deployment scenarios (even for multiple Layer-3 network environments), you only need to employ a single SRD to represent your VoIP network (Layer 5). For example, if your VoIP deployment consists of an corporate IP PBX (LAN), a SIP Trunk (WAN), and far-end users (WAN), you would only need a single SRD. The single SRD would be assigned to three different SIP Interfaces, where each SIP Interface would represent a specific Layer-3 network (IP PBX, SIP Trunk, or far-end users) in your environment. The following figure provides an example of such a deployment:

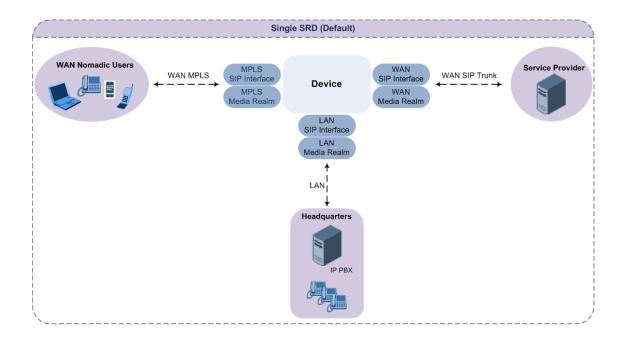

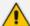

- It is recommended to use a single-SRD configuration topology, unless you are deploying the device in a multi-tenant environment, in which case multiple SRDs are required.
- Each SIP Interface, Proxy Set, and IP Group can be associated with only one SRD.
- If you have upgraded your device to Version 7.0 and your device was configured
  with multiple SRDs but not operating in a multi-tenant environment, it is
  recommended to gradually change your configuration to a single SRD topology.
- If you upgrade the device from an earlier release to Version 7.0, your previous SRD configuration is fully preserved regarding functionality. The same number of SRDs is maintained, but the configuration elements are changed to reflect the configuration topology of Version 7.0. Below are the main changes in configuration topology when upgrading to Version 7.0:
  - ✓ The SIP Interface replaces the associated SRD in several tables (due to support for multiple SIP Interfaces per SRD).
  - ✓ Some fields in the SRDs table were duplicated or moved to the SIP Interfaces table.
  - ✓ Indices used for associating configuration entities in tables are changed to row pointers (using the entity's name).
  - Some tables are now associated (mandatory) with an SRD (SIP Interface, IP Group, Proxy Set, and Classification).
  - Some fields used for associating configuration entities in tables now have a value of **Any** to distinguish between **Any** and **None** (deleted entity or not associated).

The following procedure describes how to configure SRDs through the Web interface. You can also configure it through ini file [SRD] or CLI (configure voip > srd).

#### > To configure an SRD:

Open the SRDs table (Setup menu > Signaling & Media tab > Core Entities folder > SRDs).

2. Click **New**; the following dialog box appears:

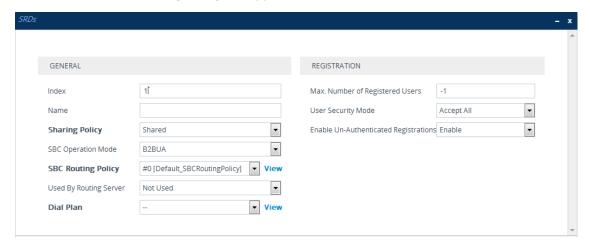

- 3. Configure an SRD according to the parameters described in the table below.
- 4. Click Apply.

**Table 18-4: SRDs table Parameter Descriptions** 

| Table 20 11 ones table I arameter 2001 pro- |                                                                                                    |
|---------------------------------------------|----------------------------------------------------------------------------------------------------|
| Parameter                                   | Description                                                                                                    |
| General                                     |                                                                                                    |
| 'Index'<br>[Index]                          | Defines an index for the new table row.  Note: Each row must be configured with a unique index.                                                                                                    |
| 'Name' name [Name]                          | Defines a descriptive name, which is used when associating the row in other tables.  The valid value can be a string of up to 40 characters.  Note:  The parameter is mandatory.  Configure each row with a unique name.  The parameter value can't contain a forward slash (/).  The parameter value can't be configured with the character string "any" (upper or lower case). |
| 'Sharing Policy' type [SharingPolicy]       | Defines the sharing policy of the SRD, which determines whether the SRD shares its SIP resources (SIP Interfaces, Proxy Sets, and IP Groups) with all other SRDs (Shared and                                                                                                    |

| Parameter                               | Description                                                                                                    |
|-----------------------------------------|----------------------------------------------------------------------------------------------------|
|                                         | Isolated).                                                                                                    |
|                                         | [0] <b>Shared</b> = (Default) SRD shares its resources with other SRDs (Isolated and Shared) and calls can thus be routed between the SRD and other SRDs.                                                                                                    |
|                                         | [1] Isolated = SRD doesn't share its resources with other SRDs and calls cannot be routed between the SRD and other Isolated SRDs. However, calls can be routed between the SRD and other Shared SRDs.                                                                                                    |
|                                         | For more information on SRD Sharing Policy, see Multiple SRDs for Multi-tenant Deployments.                                                                                                    |
| 'SBC Operation Mode' sbc-operation-mode | Defines the device's operational mode for the SRD.                                                                                                    |
| [SBCOperationMode]                      | [0] <b>B2BUA</b> = (Default) Device operates as a back-to-back user agent (B2BUA), changing the call identifiers and headers between the inbound and outbound legs.                                                                                                    |
|                                         | [1] Call Stateful Proxy = Device operates as a Stateful Proxy, passing the SIP message transparently between inbound and outbound legs. In other words, the same SIP dialog identifiers (tags, Call-Id and CSeq) occur on both legs (as long as no other configuration disrupts the CSeq compatibleness). |
|                                         | For more information on B2BUA and Stateful Proxy modes, see B2BUA and Stateful Proxy Operating Modes.  Note:                                                                                                    |
|                                         | The settings of the parameter also determines the default behavior of related parameters in the IP Profiles table (SBCRemoteRepresentationMode, SBCKeepVIAHeaders, SBCKeepUserAgentHeader, SBCKeepRoutingHeaders,                                                                                         |

| Parameter                                                             | Description                                                                                                    |
|-----------------------------------------------------------------------|----------------------------------------------------------------------------------------------------|
|                                                                       | SBCRemoteMultipleEarlyDialogs).                                                                                                    |
|                                                                       | If the 'SBC Operation Mode' parameter is<br>configured in the IP Groups table, the 'SBC<br>Operation Mode' parameter in the SRDs<br>table is ignored.                                                                                                    |
| 'SBC Routing Policy' sbc-routing-policy-name [SBCRoutingPolicyName]   | Assigns a Routing Policy to the SRD.  By default, no value is defined if you have configured multiple Routing Policies. If you have configured only one Routing Policy, the device assigns it to the SRD by default.  For more information on Routing Policies, see Configuring SBC Routing Policy Rules.  Note:                                                                     |
|                                                                       | If you have assigned a Routing Policy to a Classification rule that is associated with the SRD, the Routing Policy assigned to the SRD is ignored.                                                                                                    |
|                                                                       | You can assign the same Routing Policy to multiple SRDs.                                                                                                    |
| 'Used By Routing Server' used-by-routing-server [UsedByRoutingServer] | Enables the SRD to be used by a third-party routing server or ARM for call routing decisions.                                                                                                    |
|                                                                       | [0] Not Used (default)                                                                                                    |
|                                                                       | [1] Used                                                                                                    |
|                                                                       | For more information on the third-party routing server or ARM feature, see Centralized Third-Party Routing Server.                                                                                                    |
| 'Dial Plan' sbc-dial-plan-name [SBCDialPlanName]                      | Assigns a Dial Plan to the SRD. The device searches the Dial Plan for a dial plan rule that matches the source number and if not found, for a rule that matches the destination number. If a matching dial plan rule is found, the rule's tag is used in the routing and/or manipulation processes as source and/or destination tags.  To configure Dial Plans, see Configuring Dial |
|                                                                       | Plans.                                                                                                    |

| Parameter                                                          | Description                                                                                                    |
|--------------------------------------------------------------------|----------------------------------------------------------------------------------------------------|
| 'CAC Profile' cac-profile [AdmissionProfile]                       | Assigns a Call Admission Control Profile (CAC rules) to the SRD.  By default, no value is defined.  To configure CAC Profiles, see Configuring Call Admission Control on page 820.                                                                                                    |
| Registration                                                       |                                                                                                    |
| 'Max. Number of Registered Users' max-reg-users [MaxNumOfRegUsers] | Defines the maximum number of users belonging to the SRD that can register with the device.  The default is -1, which means that the number of allowed user registrations is unlimited.                                                                                                    |
| 'User Security Mode' block-un-reg-users [BlockUnRegUsers]          | Defines the blocking (reject) policy for incoming SIP dialog-initiating requests (e.g., INVITE messages) from registered and unregistered users belonging to the SRD.  [0] Accept AII = (Default) Accepts requests from registered and unregistered users.  [1] Accept Registered Users = Accepts requests only from users registered with the device. Requests from users not registered are rejected.  [2] Accept Registered Users from Same Source = Accepts requests only from registered users whose source address is the same as that registered with the device (during the REGISTER message process). All other requests are rejected. If the transport protocol is UDP, the verifies the IP address and port; otherwise, it verifies only the IP address. The verification is performed before any of the device's call handling processes (i.e., Classification, Manipulation and Routing).  Note:  The parameter is applicable only to calls belonging to User-type IP Groups. |

| Description                                                                                                    |
|----------------------------------------------------------------------------------------------------|
| The feature is not applicable to REGISTER requests.                                                                                                    |
| The option, Accept Registered Users from Same Source [2] doesn't apply to registration refreshes. These requests are accepted even if the source address is different to that registered with the device.                                                                                                    |
| When the device rejects a call, it sends a SIP 500 "Server Internal Error" response to the user. In addition, it reports the rejection (Dialog establish failure - Classification failure) using the Intrusion Detection System (IDS) feature (see Configuring IDS Policies), by sending an SNMP trap.                                                                                                    |
| When the corresponding parameter in the SIP Interfaces table ('User Security Mode') is configured to any value other than <b>Not Configured</b> for a SIP Interface that is associated with the SRD, the parameter in the SRDs table is ignored for calls belonging to the SIP Interface.                                                                                                    |
| Enables the device to accept REGISTER requests and register them in its registration database from new users that have not been authenticated by a proxy/registrar server (due to proxy down) and thus, re-routed to a Usertype IP Group.                                                                                                    |
| In normal operation scenarios in which the proxy server is available, the device forwards the REGISTER request to the proxy and if authenticated by the proxy (i.e., device receives a success response), the device adds the user to its registration database. The routing to the proxy is according to the SBC IP-to-IP Routing table where the destination is the proxy's IP Group. However, when the proxy is unavailable (e.g., due to network connectivity loss), the device can accept |
|                                                                                                    |

| Parameter | Description                                                                                                    |
|-----------|----------------------------------------------------------------------------------------------------|
|           | REGISTER requests from new users if a matching alternative routing rule exists in the SBC IP-to-IP Routing table where the destination is the user's User-type IP Group (i.e., call survivability scenarios) and if the parameter is enabled.                                              |
|           | [0] Disable = The device rejects REGISTER<br>requests from new users that were not<br>authenticated by a proxy server.                                                                                                    |
|           | [1] Enable = (Default) The device accepts REGISTER requests from new users even if they were not authenticated by a proxy server, and registers the user in its registration database.                                                                                                    |
|           | Note:                                                                                                    |
|           | Regardless of the parameter, the device always accepts registration refreshes from users that are already registered in its database.                                                                                                    |
|           | For a SIP Interface that is associated with the SRD, if the corresponding parameter in the SIP Interfaces table ('Enable Un-Authenticated Registrations') is configured to <b>Disable</b> or <b>Enable</b> , the parameter in the SRD is ignored for calls belonging to the SIP Interface. |

# Filtering Tables in Web Interface by SRD

When your configuration includes multiple SRDs, you can filter tables in the Web interface by SRD. The filter is configured in the SRD Filter drop-down list, located on the Web interface's toolbar, as shown below.

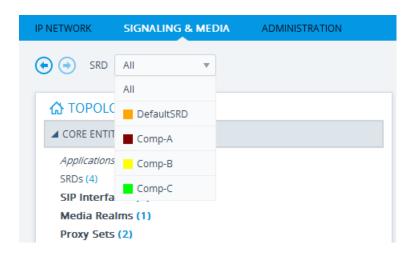

The filter is applied throughout the Web GUI. When you select an SRD for filtering, the Web interface displays only table rows associated with the filtered SRD. When you add a new row to a table, the filtered SRD is automatically selected as the associated SRD. For example, if you filter the Web display by SRD "Comp-A" and you then add a new Proxy Set, the Proxy Set is automatically associated with this SRD (i.e., the 'SRD' parameter is set to "Comp-A"). All other parameters in the dialog box are also automatically set to values associated with the filtered SRD.

The SRD filter also affects display of number of configured rows and invalid rows by status icons on table items in the Navigation tree. The status icons only display information relating to the filtered SRD.

SRD filtering is especially useful in multi-tenant setups where multiple SRDs may be configured. In such a setup, SRD filtering eliminates configuration clutter by "hiding" SRDs that are irrelevant to the current configuration and facilitates configuration by automatically associating the filtered SRD, and other configuration elements associated with the filtered SRD, wherever applicable.

## **Multiple SRDs for Multi-tenant Deployments**

The device can be deployed in a multi-tenant architecture, serving multiple customers (tenants) from a single, shared physical entity. The device's multi-tenant feature is fully scalable, offering almost "non-bleeding" partition per tenant, whereby users of one tenant can't infringe on the space of users of another tenant. The device provides per tenant configuration, monitoring, reporting, analytics, alarms and interfacing. The device is a real-time multi-tenant system that provides each tenant with optimal real-time performance, as each session received by the device is classified and processed only through the tenant's "orbit".

While some enterprises are large enough to justify a dedicated standalone device, many enterprises require only a fraction of the device's capacity and capabilities. Service providers offering SIP Trunking services can funnel multiple enterprises into a single device and thereby, reap significant cost improvements over a device-per-customer model. Tenant size in a multitenant architecture can vary and therefore, the instance CPU, memory and interface allocations should be optimized so as not to waste resources for small-sized tenants on the one hand, and not to allocate too many instances for a single tenant/customer on the other. For example, it

would be a waste to allocate a capacity of 100 concurrent sessions to a small tenant for which 10 concurrent sessions suffice.

In a multi-tenant deployment, each tenant is represented by a dedicated SRD. The different Layer-3 networks (e.g., LAN IP-PBX users, WAN SIP Trunk, and WAN far-end users) of the tenant are represented by SIP Interfaces, which are all associated with the tenant's SRD. As related configuration entities (SIP Interfaces, IP Groups, Proxy Sets, Classification rules, and IP-to-IP Routing rules) are associated with the specific SRD, each SRD has its own logically separated configuration tables (although configured in the same tables). Therefore, full logical separation (on the SIP application layer) between tenants is achieved by SRD.

To create a multi-tenant configuration topology that is as non-bleeding as possible, you can configure an SRD (tenant) as *Isolated* and *Shared*:

- Isolated SRD: An Isolated SRD has its own dedicated SIP resources (SIP Interfaces, Proxy Sets, and IP Groups). No other SRD can use the SIP resources of an Isolated SRD. Thus, call traffic of an Isolated SRD is kept separate from other SRDs (tenants), preventing any risk of traffic "leakage" with other SRDs.
  - Isolated SRDs are more relevant when each tenant needs its own separate (dedicated) routing "table" for non-bleeding topology. Separate routing tables are implemented using Routing Policies. In such a non-bleeding topology, routing between Isolated SRDs is not possible. This enables accurate and precise routing per SRD, eliminating any possibility of erroneous call routing between SRDs, restricting routing to each tenant's (SRD's) sphere. Configuring only one Routing Policy that is shared between Isolated SRDs is not best practice for non-bleeding environments, since it allows routing between these SRDs.
- Shared SRD: Isolated SRDs have their own dedicated SIP resources (SIP Interfaces, Proxy Sets, and IP Groups). This may not be possible in some deployments. For example, in deployments where all tenants use the same SIP Trunking service, or use the same SIP Interface due to limited SIP interface resources (e.g., multiple IP addresses cannot be allocated and SIP port 5060 must be used). In contrast to Isolated SRDs, a Shared SRD can share its' SIP resources with all other SRDs (Shared and Isolated). This is typically required when tenants need to use common resources. In the SIP Trunk example, the SIP Trunk would be associated with a Shared SRD, enabling all tenants to route calls with the SIP Trunk.

Another configuration entity that can be used for multi-tenant deployments is the Routing Policy. Routing Policies allow each SRD (or tenant) to have its own routing rules, manipulation rules, Least Cost Routing (LCR) rules, and/or LDAP-based routing configuration. However, not all multi-tenant deployments need multiple Routing Policies and typically, their configuration is not required. Isolated SRDs are more relevant only when each tenant requires its own dedicated Routing Policy to create separate, dedicated routing "tables"; for all other scenarios, SRDs can be Shared. For more information on Routing Policies, see Configuring SBC Routing Policy Rules.

The figure below illustrates a multi-tenant architecture with Isolated SRD tenants ("A" and "B") and a Shared SRD tenant ("Data Center") serving as a SIP Trunk:

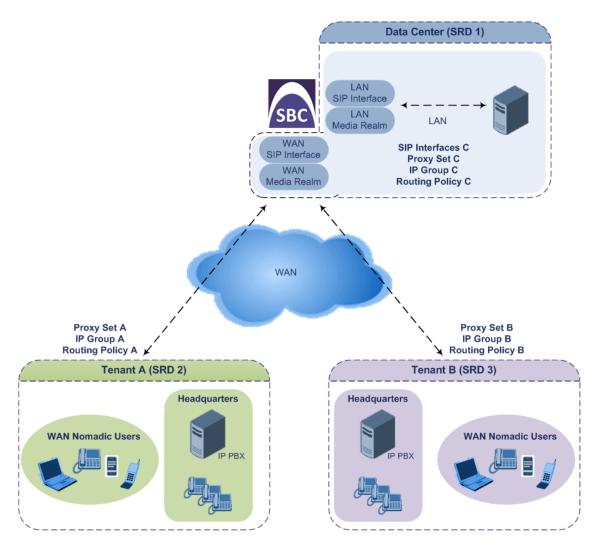

To facilitate multi-tenant configuration through CLI, you can access a specific tenant "view". Once in a specific tenant view, all configuration commands apply only to the currently viewed tenant. Only table rows (indexes) belonging to the viewed tenant can be modified. New table rows are automatically associated with the viewed tenant (i.e., SRD name). The display of tables and show running-configuration commands display only rows relevant to the viewed tenant (and shared tenants). The show commands display only information relevant to the viewed tenant. To support this CLI functionality, use the following commands:

To access a specific tenant view:

#### # srd-view <SRD name>

Once accessed, the tenant's name (i.e., SRD name) forms part of the CLI prompt, for example:

# srd-view datacenter (srd-datacenter)#

To exit the tenant view:

# no srd-view

## **Cloning SRDs**

You can clone (duplicate) existing SRDs. This is especially useful when operating in a multitenant environment and you need to add new tenants (SRDs). The new tenants can quickly and easily be added by simply cloning one of the existing SRDs. Once cloned, all you need to do is tweak configuration entities associated with the SRD clone.

When an SRD is cloned, the device adds the new SRD clone to the next available index row in the SRDs table. The SRD clone is assigned a unique name in the following syntax format: <unique clone ID>\_<original SRD index>\_CopyOf\_<name, or index if no name, of original SRD>. For example, if you clone SRD "SIP-Trunk" at index 2, the new SRD clone is assigned the name, "36454371\_2\_CopyOf\_SIP-Trunk".

The SRD clone has identical settings as the original SRD. In addition, all configuration entities associated with the original SRD are also cloned and these clones are associated with the SRD clone. The naming convention of these entities is the same as the SRD clone (see above) and all have the same unique clone ID ("36454371" in the example above) as the cloned SRD. These configuration entities include IP Groups, SIP Interfaces, Proxy Sets (without addresses), Classification rules, and Call Admission Control profiles. If the Routing Policy associated with the original SRD is not associated with any other SRD, the Routing Policy is also cloned and its' clone is associated with the SRD clone. All configuration entities associated with the original Routing Policy are also cloned and these clones are associated with the Routing Policy clone. These configuration entities include IP-to-IP Routing rules, Inbound Manipulation rules, and Outbound Manipulation rules.

When any configuration entity is cloned (e.g., an IP-to-IP Routing rule) as a result of a cloned SRD, all fields of the entity's row which "point" to other entities (e.g., SIP Interface, Source IP Group, and Destination IP Group) are replaced by their corresponding clones.

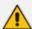

For some cloned entities such as SIP Interfaces, some parameter values may change. This occurs in order to avoid the same parameter having the same value in more than one table row (index), which would result in invalid configuration. For example, a SIP Interface clone will have an empty Network Interface setting. After the clone process finishes, you thus need to update the Network Interface for valid configuration.

### ➤ To clone an SRD:

- Web interface: In the SRDs table, select an SRD to clone, and then click the **Clone** button.
- CLI:

(config-voip)# srd clone <SRD index that you want cloned>

## **Color-Coding of SRDs in Web Interface**

To easily identify your configured SRDs, the Web interface displays each SRD in a unique color. The color is automatically and randomly assigned to new SRDs and is displayed in a box alongside the name of the SRD in tables where the SRD is configured or assigned. This is applied throughout the Web interface. The following example shows SRDs assigned with unique color codes.

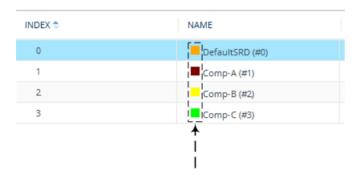

## **Automatic Configuration based on SRD**

To facilitate configuration and eliminate possible flaws in configuration due to invalid associations between configuration entities, the Web interface automatically configures configuration entities based on SRD:

- If you delete an SRD (in the SRDs table) that is associated with other configuration entities in other tables, the device automatically deletes the associated table rows. For example, if you delete an SRD that is associated with a Proxy Set, the device automatically deletes the Proxy Set.
- If you associate an SRD with a configuration entity in another table (i.e., other than the SRDs table), the device automatically configures certain parameters of the configuration entity according to the SRD or associated SRD. For example, if you add a rule in the IP-to-IP Routing table and you select a Routing Policy, the 'Source IP Group' and 'Destination IP Group' parameters list only IP Groups that re associated with the SRD to which the Routing Policy is assigned (and IP Groups belonging to a Shared SRD, if exists).
- If your configuration setup includes only a single SRD, the device automatically selects the SRD when adding related configuration entities. For example, when adding an IP Group, the single SRD is automatically selected in the Add Row dialog box.

# **Configuring SIP Interfaces**

The SIP Interfaces table lets you configure up to 700 SIP Interfaces. A SIP Interface represents a Layer-3 network in your deployment environment, by defining a local, listening port number and type (e.g., UDP), and assigning an IP network interface for SIP signaling traffic. For example, if your deployment consists of an IP PBX in the LAN, a SIP Trunk in the WAN, and remote farend users in the WAN, you would need to configure a SIP Interface for each of these SIP entities. You can also configure various optional features for the SIP Interface such as assigning

it a Media Realm, blocking calls received on the SIP Interface from users not registered with the device, and enabling direct media (media bypass).

Each SIP Interface can be associated with only one SRD. As the SRD configuration entity represents your VoIP deployment SIP network (Layer 5), you need to associate your SIP Interfaces with a specific SRD in order to represent your Layer-3 networks. For most deployments (except multi-tenant deployments), your SRD represents your entire network and thus, only one SRD is required. The device provides a default SRD and in such scenarios where only a single SRD is required, your SIP Interfaces are automatically assigned to the default SRD. Therefore, there is no need to even handle SRD configuration entity.

Once configured, you can apply SIP Interfaces to calls, by assigning them to the following configuration entities in their respective tables:

- (Mandatory) Proxy Set to specify the SIP Interface for communication with the proxy server (i.e., IP Group). For more information, see Configuring Proxy Sets.
- Intrusion Detection System (IDS) for applying the IDS policy to a specific SIP Interface. For more information, see Configuring IDS Policies.
- IP-to-IP Routing rules for specifying the destination SIP Interface to where you want to route the call. For more information, see Configuring SBC IP-to-IP Routing Rules.
- Classification rules for specifying the SIP Interface as a matching characteristic of the incoming call. This is especially useful for the single SRD-configuration topology, where each SIP Interface represents a Layer-3 network (SIP entity). Therefore, classification of calls to IP Groups (SIP entities) can be based on SIP Interface.
  - The SIP Interface can also be used for tag-based classification of incoming SIP dialogs if the SIP Interface is configured with a Call Setup Rule Set ID that determines the source tag. For more information, see Configuring Classification Based on Tags on page 839.
  - For more information on classification, see Configuring Classification Rules.
- Tel-to-IP Routing rules for specifying the destination SIP Interface to where you want to route Tel-to-IP calls. For more information, see Configuring Tel-to-IP Routing Rules.
- IP-to-Trunk Group Routing rules for specifying the SIP Interface as a matching characteristics for the incoming IP call.

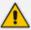

The device terminates active calls associated with a SIP Interface if you do one of the following:

- Delete the associated SIP Interface.
- Edit any of the following fields of the associated SIP Interface: 'Application Type', 'UDP Port, 'TCP Port', 'TLS Port' or 'SRD' fields.
- Edit or delete a network interface in the IP Interfaces table that is associated with the SIP Interface.

The following procedure describes how to configure SIP interfaces through the Web interface. You can also configure it through ini file [SIPInterface] or CLI (configure voip > sip-interface).

### > To configure a SIP Interface:

- Open the SIP Interfaces table (Setup menu > Signaling & Media tab > Core Entities folder > SIP Interfaces).
- 2. Click **New**; the following dialog box appears:

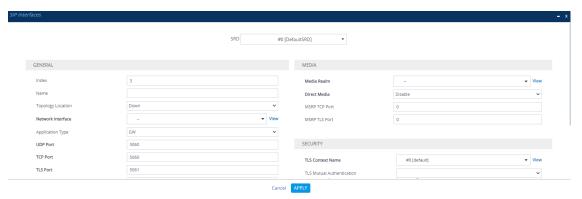

- **3.** Configure a SIP Interface according to the parameters described in the table below.
- 4. Click Apply.

**Table 18-5: SIP Interfaces table Parameter Descriptions** 

| Parameter                             | Description                                                                                                    |
|---------------------------------------|----------------------------------------------------------------------------------------------------|
| 'SRD' srd-name [SRDName]              | Assigns an SRD to the SIP Interface.  If only one SRD is configured in the SRDs table, the SRD is assigned to the SIP Interface by default. If multiple SRDs are configured in the SRDs table, no value is defined and you must assign an SRD.  To configure SRDs, see Configuring SRDs.  Note:  The parameter is mandatory. |
|                                       | You can assign the same SRD to multiple SIP Interfaces .                                                                                                    |
| General                               |                                                                                                    |
| 'Index'<br>[Index]                    | Defines an index for the new table row.  Note: Each row must be configured with a unique index.                                                                                                    |
| 'Name' interface-name [InterfaceName] | Defines a descriptive name, which is used when associating the row in other tables.  The valid value is a string of up to 40                                                                                                    |

| Parameter                                                | Description                                                                                                    |
|----------------------------------------------------------|----------------------------------------------------------------------------------------------------|
|                                                          | characters. By default, if you do not configure a name, the device automatically assigns the name " <row index="">" (e.g., "SIPInterface_1" when added to Index 1).  Note:</row> |
|                                                          | The parameter value can't contain a forward slash (/).                                                                                                    |
|                                                          | The parameter value can't be configured with the character string "any" (upper or lower case).                                                                                   |
| 'Topology Location' topology-location [TopologyLocation] | Defines the display location of the SIP Interface in the Topology view in the Web interface.                                                                                     |
|                                                          | [0] Down = (Default) The SIP Interface<br>element is displayed on the lower border<br>of the view.                                                                               |
|                                                          | [1] Up = The SIP Interface element is<br>displayed on the upper border of the<br>view.                                                                                           |
|                                                          | For more information on the Topology view, see Building and Viewing SIP Entities in Topology View.                                                                               |
| 'Network Interface' network-interface [NetworkInterface] | Assigns an IP Interface to the SIP Interface. By default, no value is defined. To configure IP Interfaces, see Configuring IP Network Interfaces. Note:                          |
|                                                          | ■ The parameter is mandatory.                                                                                                    |
|                                                          | ■ The 'Application Type' parameter of the assigned IP Interface must at least include "Control".                                                                                 |
| 'Application Type' application-type                      | Defines the application for which the SIP Interface is used.                                                                                                    |
| [ApplicationType]                                        | [2] <b>SBC</b> = SBC application.                                                                                                    |
| 'UDP Port'                                               | Defines the device's listening and source                                                                                                    |

| Parameter                     | Description                                                                                                    |
|-------------------------------|----------------------------------------------------------------------------------------------------|
| udp-port [UDPPort]            | port for SIP signaling traffic over UDP.  The valid range is 1 to 65534. The default is 5060.  Note:                                                                                                    |
|                               | <ul> <li>The port number must be different from ports configured for RTP traffic (i.e., ports configured for Media Realms and Media Realm Extensions) using the same IP network interface. For example, if the RTP port range is 6000 to 6999, the SIP port can either be less than 6000 or greater than 6999.</li> <li>Each SIP Interface must have a unique UDP signaling port within its underlying</li> </ul> |
|                               | network interface (i.e., no port overlapping between such SIP Interfaces). For example:                                                                                                    |
|                               | <ul> <li>✓ Valid configuration:</li> <li>SIP Interface #0: 'UDP Port' = 6010; 'Network Interface' = #0</li> </ul>                                                                                                    |
|                               | <ul><li>SIP Interface #1: 'UDP Port' =<br/>6010; 'Network Interface' = #1</li></ul>                                                                                                    |
|                               | <ul> <li>✓ Invalid configuration:</li> <li>SIP Interface #0: 'UDP Port' = 6010; 'Network Interface' = #0</li> <li>SIP Interface #1: 'UDP Port' = 6010; 'Network Interface' = #0</li> </ul>                                                                                                    |
| 'TCP Port' tcp-port [TCPPort] | Defines the device's listening port for SIP signaling traffic over TCP.  The valid range is 1 to 65534. The default is 5060.  Note:                                                                                                    |
|                               | For the specific SIP Interface, the TCP port number must be different from the TLS port number (configured by the 'TLS Port' parameter below).                                                                                                    |
|                               | ■ The port must be different from the TCP                                                                                                    |

| Parameter           | Description                                                                                                    |
|---------------------|----------------------------------------------------------------------------------------------------|
|                     | port configured for Media Realms and<br>Media Realm Extensions that use the<br>same IP Interface.                                                                      |
|                     | The source ports used for outgoing TCP connections are not configurable and are dynamically determined by the device in the range of 32,768-61,000.                    |
|                     | Each SIP Interface must have a unique TCP signaling port within its underlying network interface (i.e., no port overlapping between such SIP Interfaces). For example: |
|                     | ✓ Valid configuration:                                                                                                    |
|                     | <ul><li>SIP Interface #0: 'TCP Port' =<br/>6010; 'Network Interface' = #0</li></ul>                                                                                    |
|                     | <ul><li>SIP Interface #1: 'TCP Port' =<br/>6010; 'Network Interface' = #1</li></ul>                                                                                    |
|                     | ✓ Invalid configuration:                                                                                                    |
|                     | <ul><li>SIP Interface #0: 'TCP Port' =<br/>6010; 'Network Interface' = #0</li></ul>                                                                                    |
|                     | <ul><li>SIP Interface #1: 'TCP Port' =<br/>6010; 'Network Interface' = #0</li></ul>                                                                                    |
| 'TLS Port' tls-port | Defines the device's listening port for SIP signaling traffic over TLS.                                                                                                |
| [TLSPort]           | The valid range is 1 to 65534. The default is 5061.                                                                                                    |
|                     | For the specific SIP Interface, the TLS port number must be different from the TCP port number (configured by the 'TCP Port' parameter above).                         |
|                     | The port must be different from the TCP port configured for Media Realms and Media Realm Extensions that use the same IP Interface.                                    |
|                     | The source ports used for outgoing TLS connections are not configurable and are                                                                                        |

| Parameter                                                        | Description                                                                                                    |
|------------------------------------------------------------------|----------------------------------------------------------------------------------------------------|
|                                                                  | dynamically determined by the device in the range of 32,768-61,000.                                                                                                    |
|                                                                  | Each SIP Interface must have a unique TLS signaling port within its underlying network interface (i.e., no port overlapping between such SIP Interfaces). For example:                                                                                                    |
|                                                                  | ✓ Valid configuration:                                                                                                    |
|                                                                  | <ul><li>SIP Interface #0: 'TLS Port' =<br/>6020; 'Network Interface' = #0</li></ul>                                                                                                    |
|                                                                  | <ul><li>SIP Interface #1: 'TLS Port' =<br/>6020; 'Network Interface' = #1</li></ul>                                                                                                    |
|                                                                  | ✓ Invalid configuration:                                                                                                    |
|                                                                  | <ul><li>SIP Interface #0: 'TLS Port' =<br/>6020; 'Network Interface' = #0</li></ul>                                                                                                    |
|                                                                  | <ul><li>SIP Interface #1: 'TLS Port' =<br/>6020; 'Network Interface' = #0</li></ul>                                                                                                    |
| 'Additional UDP Ports' additional-udp-ports [AdditionalUDPPorts] | Defines a port range for the device's local, listening and source ports for SIP signaling traffic over UDP. The parameter can be used for the following features:                                                                                                    |
|                                                                  | Assigning a unique port per registered user (User-type IP Group) on the leg interfacing with the proxy server (Server-type IP Group). For enabling this feature and for more information, see the 'User UDP Port Assignment' parameter in the IP Groups table.                                                                                  |
|                                                                  | Assigning a specific local port to each SIP entity (e.g., PBX) communicating with a common SIP entity (e.g., proxy server). This is the port on the leg interfacing with the proxy server. In other words, the SIP Interface associated with the proxy server. For more information, see Configuring Specific UDP Ports using Tagbased Routing. |

| Parameter | Description                                                                                                    |
|-----------|----------------------------------------------------------------------------------------------------|
|           | Assigning a unique port for each Account registering with the same Serving IP Group (registrar server). For more information, see Configuring Registration Accounts on page 692.                                                                                                    |
|           | The valid range is 1,025 to 65535. The range is configured using the syntax <i>x-y</i> , where <i>x</i> is the starting port and <i>y</i> the ending port of the range (e.g., 6000-7000). By default, the parameter is not configured.  Note:                                                                                         |
|           | To configure whether the device keeps the configured ports (sockets) open or opens them only when needed, use the SIP Interface's 'Additional UDP Ports Mode' parameter (below).                                                                                                    |
|           | The parameter's port range value must not overlap with the UDP port, which is configured by the 'UDP Port' parameter. For example, if the 'UDP Port' parameter is configured to 5070, you cannot configure the 'Additional UDP Ports' parameter with a range of 5060-6000.                                                            |
|           | The parameter's port range value must not overlap with UDP port ranges of Media Realms and Media Realm Extensions that are configured on the same network interface. For example, if the RTP port range is 6000-6999, you must configure the 'Additional UDP Ports' parameter to a range that is less than 6000 or greater than 6999. |
|           | The maximum number of ports in the range is limited to the maximum number of licensed registered SBC users as specified in the License Key installed on the device, or the maximum number of IP Groups that can be configured (see Configuring IP Groups) - the higher of the two determines it. For example, if the                  |

| Parameter                                                                      | Description                                                                                                    |
|--------------------------------------------------------------------------------|----------------------------------------------------------------------------------------------------|
|                                                                                | License Key allows 20 users and the maximum IP Groups that can be configured is 10, then the maximum number of ports is 20.                                                                                                    |
| 'Additional UDP Ports Mode' additional-udp-ports-mode [AdditionalUDPPortsMode] | Enables the device to open sockets (ports) for signaling only when needed. The parameter applies to the Additional UDP Port feature with dynamic port allocation (see the 'Additional UDP Ports' parameter, above). This allows you to configure the additional UDP port range without having to make sure that the total number of configured ports are within the maximum, as defined by the device's License Key.                                                                                                    |
|                                                                                | [0] Always Open = (Default) The device keeps the ports (sockets) that are configured in the SIP Interface's 'Additional UDP Ports' parameter, open all the time.                                                                                                    |
|                                                                                | [1] Open When Used = For the ports (sockets) that are configured in the SIP Interface's 'Additional UDP Ports' parameter, the device opens a port only when it is used. A port is needed when the device initiates registration with an external SIP entity for a SIP Account (sent to the Account's Serving IP Group), or forwards a registration request from a user (IP Group) to a proxy (Server-type IP Group). This option is applicable only to dynamic port allocation, where a port is allocated on the outgoing REGISTER message and closed when the registration expires. For HA systems, upon a switchover, all the ports used in the active device are also opened on the redundant device (now active), so that the SIP entity is reachable.Ports that are not configured by the SIP Interface's 'Additional UDP Ports' parameter are closed. The option is applicable only |

| Parameter                                                        | Description                                                                                                    |
|------------------------------------------------------------------|----------------------------------------------------------------------------------------------------|
|                                                                  | when the SIP Interface's 'Additional UDP Ports' parameter is configured and enabled for a Server-type IP Group (IP Group's 'User UDP Port Assignment' parameter) and/or SIP Account (Account's 'UDP Port Assignment' parameter).                                           |
|                                                                  | Note:                                                                                                    |
|                                                                  | For static port allocation (i.e., using additional UDP ports feature for assigning a specific local port to each SIP entity), configure the parameter to Always Open.                                                                                                    |
| 'Encapsulating Protocol' encapsulating-protocol                  | Defines the type of incoming traffic (SIP messages) expected on the SIP Interface.                                                                                                    |
| [EncapsulatingProtocol]                                          | [0] <b>No Encapsulation</b> = (Default) Regular (non-WebSocket) traffic.                                                                                                    |
|                                                                  | [1] WebSocket = Traffic received on the SIP Interface is identified by the device as WebSocket signaling traffic (encapsulated by WebSocket frames). For outgoing traffic, the device encapsulates the traffic using the WebSocket protocol (frames) on the TCP/TLS ports. |
|                                                                  | For more information on WebSocket, see SIP over WebSocket.                                                                                                    |
|                                                                  | <b>Note:</b> WebSocket encapsulation is not supported for UDP ports.                                                                                                    |
| 'Enable TCP Keepalive' tcp-keepalive-enable [TCPKeepaliveEnable] | Enables the TCP Keep-Alive mechanism with the IP entity on this SIP Interface. TCP keep-alive can be used, for example, to keep a NAT entry open for clients located behind a NAT server, or simply to check that the connection to the IP entity is available.            |
|                                                                  | [0] <b>Disable</b> (default)                                                                                                    |
|                                                                  | [1] Enable                                                                                                    |

| Parameter                                                                 | Description                                                                                                    |
|---------------------------------------------------------------------------|----------------------------------------------------------------------------------------------------|
|                                                                           | <b>Note:</b> To configure TCP keepalive, use the following parameters: [TCPKeepAliveTime], [TCPKeepAliveInterval], and [TCPKeepAliveRetry].                                                                                                    |
| 'Used By Routing Server' used-by-routing-server [UsedByRoutingServer]     | Enables the SIP Interface to be used by a third-party routing server or ARM for call routing decisions.                                                                                                    |
|                                                                           | [0] Not Used (default)                                                                                                    |
|                                                                           | ■ [1] Used                                                                                                    |
|                                                                           | For more information on the third-party routing server or ARM feature, see Centralized Third-Party Routing Server.                                                                                                    |
| 'Pre-Parsing Manipulation Set' pre-parsing-man-set [PreParsingManSetName] | Assigns a Pre-Parsing Manipulation Set to the SIP Interface. This lets you apply preparsing SIP message manipulation rules on any incoming SIP message received on this SIP Interface.  By default, no Pre-Parsing Manipulation Set is assigned.  To configure Pre-Parsing Manipulation Sets, see Configuring Pre-parsing Manipulation Rules.  Note:  Pre-Parsing Manipulation is done only on incoming calls.  The device performs Pre-Parsing Manipulation before Pre-Classification Manipulation and Classification. |
| 'CAC Profile' cac-profile [AdmissionProfile]                              | Assigns a Call Admission Control Profile (CAC rules) to the SIP Interface.  By default, no value is defined.  To configure CAC Profiles, see Configuring Call Admission Control on page 820.                                                                                                    |
| Classification                                                            |                                                                                                    |
| 'Classification Failure Response Type' classification-fail-response-      | Defines the SIP response code that the device sends if a received SIP request                                                                                                    |

| Parameter                                                                                            | Description                                                                                                    |
|----------------------------------------------------------------------------------------------------|----------------------------------------------------------------------------------------------------|
| [ClassificationFailureResponseType]                                                                  | (OPTIONS, REGISTER, or INVITE) fails the SBC Classification process.  The valid value can be a SIP response code from 400 through 699, or it can be set to 0 to not send any response at all. The default response code is 500 (Server Internal Error).  This feature is important for preventing Denial of Service (DoS) attacks, typically initiated from the WAN. Malicious attackers can use SIP scanners to detect ports used by SIP devices. These scanners scan devices by sending UDP packets containing a SIP request to a range of specified IP addresses, listing those that return a valid SIP response. Once the scanner finds a device that supports SIP, it extracts information from the response and identifies the type of device (IP address and name) and can execute DoS attacks. A way to defend the device against such attacks is to not send a SIP reject response to these unclassified "calls" so that the attacker assumes that no device exists at such an IP address and port.  Note:  The parameter is applicable only if you configure the device to reject unclassified calls, which is done using the 'Unclassified Calls' parameter (see Configuring Classification Rules). |
| 'Pre Classification Manipulation Set ID' preclassification-manset [PreClassificationManipulationSet] | Assigns a Message Manipulation Set ID to the SIP Interface. This lets you apply SIP message manipulation rules on incoming SIP initiating-dialog request messages (not indialog), received on this SIP Interface, prior to the Classification process.  By default, no Message Manipulation Set ID is defined.  To configure Message Manipulation rules, see Configuring SIP Message Manipulation.  Note:                                                                                                    |

| Parameter | Description                                                                                                    |
|-----------|----------------------------------------------------------------------------------------------------|
|           | The Message Manipulation Set assigned to a SIP Interface that is associated with an outgoing call, is ignored. Only the Message Manipulation Set assigned to the associated IP Group is applied to the outgoing call.                                                                                                    |
|           | If both the SIP Interface and IP Group associated with the incoming call are assigned a Message Manipulation Set, the one assigned to the SIP Interface is applied first.                                                                                                    |
|           | If Classification fails or the request is rejected prior to the Classification stage, then manipulation rules according to this parameter are applied to the reject response. In this case, the device adds a Reason header to the reject response. If routing fails, manipulation on the reject response is according to the 'Outbound Message Manipulation Set' parameter of the classified IP Group. When a Reason header is added to the reject response, its value is according to the type of failure: |
|           | ✓ Routing failure: "General Routing Failure"                                                                                                    |
|           | ✓ Classification failure: "Classification Failure"                                                                                                    |
|           | ✓ Pre-Classification rejection due to<br>device overload: "Board In Overload"                                                                                                    |
|           | ✓ Pre-Classification rejection due to<br>locked device: "Board Is Locked"                                                                                                    |
|           | ✓ Pre-Classification rejection due to<br>too many SIP headers in the request:<br>"Header Overflow"                                                                                                    |
|           | ✓ Post-Classification failure of a<br>REGISTER request when the source<br>IP Group doesn't allow registers from<br>the IP Group: "IPGroup Registration                                                                                                    |

| Parameter                                                               | Description                                                                                                    |
|-------------------------------------------------------------------------|----------------------------------------------------------------------------------------------------|
|                                                                         | Mode Configuration"                                                                                                    |
| 'Call Setup Rules Set ID' call-setup-rules-set-id [CallSetupRulesSetId] | Assigns a Call Setup Rules Set ID to the SIP Interface. The Call Setup Rule is run before the Classification stage.  By default, no Call Setup Rules Set ID is defined.  To configure Call Setup Rules, see  Configuring Call Setup Rules on page 716.  Call Setup Rules can be used for  Classification of incoming calls to IP Groups based on tags (source), as described in  Configuring Classification Based on Tags on page 839.  Note: |
|                                                                         | Call Setup Rules that are triggered from the SIP Interfaces table are done after identifying the incoming SIP Interface, but before classification, manipulation and routing. It can run synchronous operations including Dial Plan queries, but it can't run asynchronous queries (LDAP, ENUM, and HTTP).                                                                                                    |
|                                                                         | <ul> <li>Call Setup Rules can be used to<br/>generated source and destination tags.</li> <li>For classification, only source tags are<br/>used.</li> </ul>                                                                                                    |
|                                                                         | Interface is suitable for actions that affect the source and the Classification of SIP dialog requests (such as modifying source tags or modifying the From header). It's not suitable for actions that affect the destination of the request and its routing (such as modifying the Request-URI header) because it might conflict with other features.                                                                                       |
| 'Classify By Registration DB' classify-by-reg-db [ClassifyByRegDB]      | Enables classification to IP Groups of incoming SIP dialog-initiating requests (e.g., INVITE) by the device's users registration                                                                                                    |

| Parameter                                        | Description                                                                                                    |
|--------------------------------------------------|----------------------------------------------------------------------------------------------------|
|                                                  | database.                                                                                                    |
|                                                  | [0] <b>Disable</b> = Disables classification of incoming dialog-initiating SIP requests by the users registration database. The device skips this classification stage and attempts to classify the SIP request by Proxy Set. If this classification stage fails, the device attempts classification by the Classification table (see Configuring Classification Rules on page 827). |
|                                                  | [1] <b>Enable</b> = (Default) Enables classification of incoming dialog-initiating SIP requests by the users registration database.                                                                                                    |
| Media                                            |                                                                                                    |
| 'Media Realm' media-realm-name [MediaRealm]      | Assigns a Media Realm to the SIP Interface. By default, no value is defined. To configure Media Realms, see Configuring Media Realms.                                                                                                    |
| 'Direct Media' sbc-direct-media [SBCDirectMedia] | Enables direct media (RTP/SRTP) flow or media bypass (i.e., no Media Anchoring) between endpoints associated with the SIP Interface for SBC calls.                                                                                                    |
|                                                  | [0] <b>Disable</b> = (Default) Media Anchoring is employed, whereby the media stream traverses the device (and each leg uses a different coder or coder parameters).                                                                                                    |
|                                                  | [1] <b>Enable</b> = Direct Media is enabled (i.e., no Media Anchoring). Media stream flows directly between the endpoints (i.e., doesn't traverse the device).                                                                                                    |
|                                                  | [2] Enable when Same NAT = Direct Media is enabled (i.e., no Media Anchoring). Media stream flows directly between the endpoints if they are located behind the same NAT.                                                                                                    |
|                                                  | For more information on direct media, see                                                                                                    |

| Parameter | Description                                                                                                    |
|-----------|----------------------------------------------------------------------------------------------------|
|           | Direct Media. Note:                                                                                                    |
|           | If the parameter is enabled for direct media and the two endpoints belong to the same SIP Interface, calls cannot be established if the following scenario exists:                                                                                                    |
|           | ✓ One of the endpoints is defined as a<br>foreign user (for example, "follow<br>me service")                                                                                                    |
|           | and one endpoint is located on the<br>WAN and the other on the LAN.                                                                                                    |
|           | The reason for the above is that in direct media, the device doesn't interfere in the SIP signaling such as manipulation of IP addresses, which is necessary for calls between LAN and WAN.                                                                                                    |
|           | To enable direct media for all calls, use the global parameter [SBCDirectMedia]. If the global parameter is enabled but the SIP Interface is disabled for direct media, direct media is employed for calls belonging to the SIP Interface. If the global parameter is disabled and the SIP Interface is enabled for direct media, direct media is employed for calls belonging to the SIP Interface. |
|           | If you enable direct media for the SIP Interface, make sure that your Media Realm provides sufficient ports, as media may traverse the device for mid-call services (e.g., call transfer).                                                                                                    |
|           | If you have configured a SIP Recording rule (see SIPREC SIP-based Media Recording on page 304) for calls associated with this SIP Interface, the device automatically disables direct media for these calls (during their SIP signaling setup). This ensures that the                                                                                                    |

| Parameter                                   | Description                                                                                                    |
|---------------------------------------------|----------------------------------------------------------------------------------------------------|
|                                             | media passes through the device so that it can be recorded and sent to the SRS. However, if you enable direct media using the [SBCDirectMedia] global parameter (i.e., for all calls), direct media is always enforced and calls will not be recorded.                                                                                                    |
|                                             | Regardless of this parameter's settings, the device always handles calls whose incoming SIP dialog-initiating request (e.g., INVITE message) contains the proprietary SIP header 'X-AC-Action' with the value 'direct-media' (i.e., 'X-AC-Action: direct-media'), as direct media calls. These calls remain as direct media calls until they end.                                                           |
| 'MSRPTCPPort' msrp-tcp-port [MSRPTCPPort]   | Defines the listening TCP port for MSRP sessions.  The valid range is 4000 to 32768. The default is 0.  The port number is used in the SDP's 'a=path' line.  For more information on MSRP, see  Configuring Message Session Relay Protocol on page 906.  Note: The port number must be unique for the SIP Interface (i.e., different to 'MSRP TLS Port', 'UDP Port', 'TCP Port' and 'TLS Port' parameters). |
| 'MSRP TLS Port' msrp-tls-port [MSRPTLSPort] | Defines the listening TLS port for secured MSRP sessions (MSRPS).  The valid range is 4000 to 32768. The default is 0.  The port number is used in the SDP body's 'a=path' line.  For more information on MSRP, see  Configuring Message Session Relay Protocol on page 906.  Note:                                                                                                    |

| Parameter                                                             | Description                                                                                                    |
|-----------------------------------------------------------------------|----------------------------------------------------------------------------------------------------|
|                                                                       | <ul> <li>The port number must be unique for the SIP Interface (i.e., different to 'MSRP TCP Port', 'UDP Port', 'TCP Port' and 'TLS Port' parameters).</li> <li>For MSRPS, you also need to assign a TLS</li> </ul> |
|                                                                       | Context to the SIP Interface (see 'TLS Context Name' parameter below).                                                                                                    |
| Security                                                              |                                                                                                    |
| 'TLS Context Name' tls-context-name [TLSContext]                      | Assigns a TLS Context (TLS configuration) to the SIP Interface.  The default TLS Context ("default" at Index 0) is assigned to the SIP Interface by default.  Note:                                                |
|                                                                       | For incoming calls: The assigned TLS Context is used if no TLS Context is configured for the Proxy Set associated with the call or classification to an IP Group based on Proxy Set fails.                         |
|                                                                       | For outgoing calls: The assigned TLS Context is used if no TLS Context is configured for the Proxy Set associated with the call.                                                                                   |
|                                                                       | To configure TLS Contexts, see Configuring TLS Certificates on page 202.                                                                                                    |
| 'TLS Mutual Authentication' tls-mutual-auth [TLSMutualAuthentication] | Enables TLS mutual authentication for the SIP Interface (when the device acts as a server).                                                                                                    |
|                                                                       | [0] Disable = Device doesn't request the<br>client certificate for TLS connection on<br>the SIP Interface.                                                                                                    |
|                                                                       | [1] <b>Enable</b> = Device requires receipt and verification of the client certificate to establish the TLS connection on the SIP Interface.                                                                       |
|                                                                       | By default, no value is defined and the [SIPSRequireClientCertificate] global parameter setting is applied.                                                                                                    |

| Parameter                                                 | Description                                                                                                    |
|-----------------------------------------------------------|----------------------------------------------------------------------------------------------------|
| 'Message Policy' message-policy-name [MessagePolicyName]  | Assigns a SIP message policy to the SIP interface.  To configure SIP Message Policy rules, see Configuring SIP Message Policy Rules.                                                                                                    |
| 'User Security Mode' block-un-reg-users [BlockUnRegUsers] | Defines the blocking (reject) policy for incoming SIP dialog-initiating requests (e.g., INVITE messages) from registered and unregistered users belonging to the SIP Interface.                                                                                                    |
|                                                           | [-1] <b>Not Configured</b> = (Default) The corresponding parameter in the SRDs table ('User Security Mode') of the SRD that is associated with the SIP Interface is applied.                                                                                                    |
|                                                           | [0] Accept All = Accepts requests from registered and unregistered users.                                                                                                    |
|                                                           | [1] Accept Registered Users = Accepts requests only from users registered with the device. Requests from users not registered are rejected.                                                                                                    |
|                                                           | [2] Accept Registered Users from Same Source = Accepts requests only from registered users whose source address is the same as that registered with the device (during the REGISTER message process). All other requests are rejected. If the transport protocol is UDP, the device verifies the IP address and port; otherwise, it verifies only the IP address. The verification is performed before any of the device's call handling processes (i.e., Classification, Manipulation and Routing). |
|                                                           | Note:                                                                                                    |
|                                                           | The parameter is applicable only to calls belonging to User-type IP Groups.                                                                                                    |
|                                                           | ■ The feature is not applicable to REGISTER requests.                                                                                                    |

| Description                                                                                                    |
|----------------------------------------------------------------------------------------------------|
| The option, Accept Registered Users from Same Source [2] doesn't apply to registration refreshes. These requests are accepted even if the source address is different to that registered with the device.                                                                                                    |
| When the device rejects a call, it sends a SIP 500 "Server Internal Error" response to the user. In addition, it reports the rejection (Dialog establish failure - Classification failure) using the Intrusion Detection System (IDS) feature (see Configuring IDS Policies), by sending an SNMP trap.                                                                                                    |
| If you configure the parameter to any value other than default [-1], it overrides the corresponding parameter in the SRDs table ('User Security Mode') for the SRD associated with the SIP Interface.                                                                                                    |
| Enables the device to accept REGISTER requests and register them in its registration database from new users that have not been authenticated by a proxy/registrar server (due to proxy down) and thus, re-routed to a User-type IP Group.                                                                                                    |
| In normal operation scenarios in which the proxy server is available, the device forwards the REGISTER request to the proxy and if authenticated by the proxy (i.e., device receives a success response), the device adds the user to its registration database. The routing to the proxy is according to the SBC IP-to-IP Routing table where the destination is the proxy's IP Group. However, when the proxy is unavailable (e.g., due to network connectivity loss), the device can accept REGISTER requests from new users if a matching alternative routing rule exists in the SBC IP-to-IP Routing table where the destination is the user's User-type IP Group |
|                                                                                                    |

| Parameter                                                          | Description                                                                                                    |
|--------------------------------------------------------------------|----------------------------------------------------------------------------------------------------|
|                                                                    | parameter is enabled.                                                                                                    |
|                                                                    | [-1] Not Configured = (Default) The corresponding parameter in the SRDs table ('Enable Un-Authenticated Registrations') of the SRD associated with the SIP Interface is applied.                     |
|                                                                    | [0] Disable = The device rejects REGISTER<br>requests from new users that were not<br>authenticated by a proxy server.                                                                               |
|                                                                    | [1] Enable = The device accepts REGISTER requests from new users even if they were not authenticated by a proxy server, and registers the user in its registration database.                         |
|                                                                    | Note:                                                                                                    |
|                                                                    | Regardless of the parameter, the device always accepts registration refreshes from users that are already registered in its database.                                                                |
|                                                                    | If configured to Disable or Enable, the parameter overrides the 'Enable Un-Authenticated Registrations' parameter settings of the SRD (in the SRDs table) that is associated with the SIP Interface. |
| 'Max. Number of Registered Users' max-reg-users [MaxNumOfRegUsers] | Defines the maximum number of users belonging to the SIP Interface that can register with the device.                                                                                                |
| [IVIAXIVUITIOTINEgosets]                                           | By default, no value is defined (i.e., the number of allowed user registrations is unlimited).                                                                                                    |

## **Configuring IP Groups**

The IP Groups table lets you configure up to 700 IP Groups. An IP Group represents a SIP entity in the network with which the device communicates. This can be a server (e.g., IP PBX or ITSP) or a group of users (e.g., LAN IP phones). For servers, the address of the IP Group is typically defined by associating it with a Proxy Set (see Configuring Proxy Sets).

You can use IP Groups for the following:

- Classifying incoming SIP dialog-initiating requests (e.g., INVITE messages) to IP Groups based on Proxy Set. If the source address of the incoming SIP dialog is defined for a Proxy Set, the device assigns ("bonds") the SIP dialog to the IP Group associated with the Proxy Set. The feature is configured using the IP Groups table's 'Classify by Proxy Set' parameter.
- Classifying incoming SIP dialog-initiating requests (e.g., INVITE messages) to IP Groups based on source tags of the incoming dialog. Tag-based classification occurs only if Classification based on user registration and on Proxy Set fail. For more information, see Configuring Classification Based on Tags on page 839.
- Representing the source and destination of calls in IP-to-IP Routing rules (see Configuring SBC IP-to-IP Routing Rules).
- SIP dialog registration and authentication (digest user/password) of specific IP Groups (Served IP Group, e.g., corporate IP-PBX) with other IP Groups (Serving IP Group, e.g., ITSP). This is configured in the Accounts table (see Configuring Registration Accounts).
- Included in routing decisions by a third-party routing server or ARM. If necessary for routing, the routing server or ARM can even create an IP Group. For more information, see Centralized Third-Party Routing Server.

You can also apply the device's Quality of Experience feature to IP Groups:

- Quality of Experience Profile: Call quality monitoring based on thresholds for voice metrics (e.g., MOS) can be applied per IP Group. For example, if MOS is considered poor, calls belonging to this IP Group can be rejected. To configure Quality of Experience Profiles, see Configuring Quality of Experience Profiles.
- **Bandwidth Profile:** Bandwidth utilization thresholds can be applied per IP Group. For example, if bandwidth thresholds are crossed, the device can reject any new calls on this IP Group. To configure Bandwidth Profiles, see Configuring Bandwidth Profiles.

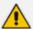

 If you delete an IP Group or modify the 'Type' or 'SRD' parameters, the device immediately terminates currently active calls that are associated with the IP Group. In addition, all users belonging to the IP Group are removed from the device's users database.

The following procedure describes how to configure IP Groups through the Web interface. You can also configure it through ini file [IPGroup] or CLI (configure voip > ip-group).

## > To configure an IP Group:

- Open the IP Groups table (Setup menu > Signaling & Media tab > Core Entities folder > IP Groups).
- 2. Click **New**; the following dialog box appears:

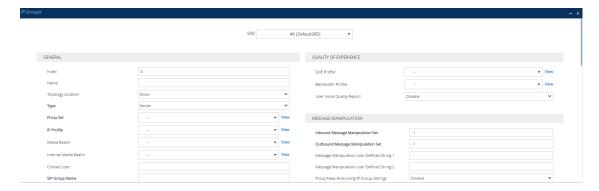

- 3. Configure an IP Group according to the parameters described in the table below.
- 4. Click Apply.

Table 18-6: IP Groups Table Parameter Descriptions

| Table 18-0. If Gloups Table Farameter Descriptions       |                                                                                                    |
|----------------------------------------------------------|----------------------------------------------------------------------------------------------------|
| Parameter                                                | Description                                                                                                    |
| 'SRD'<br>srd-name<br>[SRDName]                           | Assigns an SRD to the IP Group.  If only one SRD is configured in the SRDs table, the SRD is assigned by default. If multiple SRDs are configured in the SRDs table, no value is assigned by default and you must assign one.  To configure SRDs, see Configuring SRDs.  Note: The parameter is mandatory.                                      |
| General                                                  |                                                                                                    |
| 'Index'<br>[Index]                                       | Defines an index for the new table row.  Note:  Each row must be configured with a unique index.                                                                                                    |
| 'Name' name [Name]                                       | Defines a descriptive name, which is used when associating the row in other tables.  The valid value is a string of up to 40 characters.  Note:  Configure each row with a unique name.  The parameter value can't contain a forward slash (/).  The parameter value can't be configured with the character string "any" (upper or lower case). |
| 'Topology Location' topology-location [TopologyLocation] | Defines the display location of the IP Group in the Topology view of the Web interface.  [0] <b>Down</b> = (Default) The IP Group element is displayed on the lower border of the view.                                                                                                    |

| Parameter   | Description                                                                                                    |
|-------------|----------------------------------------------------------------------------------------------------|
|             | [1] <b>Up</b> = The IP Group element is displayed on the upper border of the view.                                                                                                    |
|             | For more information on the Topology view, see Building and Viewing SIP Entities in Topology View.                                                                                                    |
| 'Type'      | Defines the type of IP Group.                                                                                                    |
| type [Type] | [0] <b>Server</b> = Applicable when the destination address of the IP Group (e.g., ITSP, Proxy, IP-PBX, or Application server) is known. The address is configured by the Proxy Set that is associated with the IP Group.                                                                                                    |
|             | [1] <b>User</b> = Represents a group of users such as IP phones and softphones where their location is dynamically obtained by the device when REGISTER requests and responses traverse (or are terminated) by the device. These users are considered remote (farend).                                                                                                    |
|             | Typically, this IP Group is configured with a Serving IP Group that represents an IP-PBX, Application or Proxy server that serves this <b>User</b> -type IP Group. Each SIP request sent by a user of this IP Group is proxied to the Serving IP Group. For registrations, the device updates its registration database with the AOR and contacts of the users.  Digest authentication using SIP 401/407 responses (if needed) is performed by the Serving IP Group. The device forwards these responses directly to the SIP users.  To route a call to a registered user, a rule must be configured in the SBC IP-to-IP Routing table. The device searches the dynamic database (by using the Request-URI) for an entry that matches a registered AOR or Contact. Once an entry is found, the IP destination is obtained from this entry and a SIP request is sent to the destination. |
|             | The device also supports NAT traversal for the SIP clients located behind NAT. In this case, the device must be defined with a global IP address.                                                                                                    |
|             | [2] <b>Gateway</b> = In scenarios where the device receives requests to and from a gateway representing multiple users. This IP Group type is necessary for any of the following scenarios:                                                                                                    |

| Parameter                                 | Description                                                                                                    |
|-------------------------------------------|----------------------------------------------------------------------------------------------------|
|                                           | √ The IP Group cannot be defined as a Server-type<br>since its address is initially unknown and therefore,<br>a Proxy Set cannot be configured for it.                                                                                                    |
|                                           | ✓ The IP Group cannot be defined as a User-type since the SIP Contact header of the incoming REGISTER doesn't represent a specific user. The Request-URI user part can change and therefore, the device is unable to identify an already registered user and therefore, adds an additional record to the database.                                                                                                    |
|                                           | The IP address of the Gateway-type IP Group is obtained dynamically from the host part of the Contact header in the REGISTER request received from the IP Group. Therefore, routing to this IP Group is possible only once a REGISTER request is received (i.e., IP Group is registered with the device). If a REGISTER refresh request arrives, the device updates the new location (i.e., IP address) of the IP Group. If the REGISTER fails, no update is performed. If an UN-REGISTER request arrives, the IP address associated with the IP Group is deleted and therefore, no routing to the IP Group is done.  You can view the registration status of the Gateway-type IP Group in the 'GW Group Registered Status' field, and view the IP address of the IP Group in the 'GW Group Registered with the device. |
| 'Proxy Set' proxy-set-name [ProxySetName] | Assigns a Proxy Set to the IP Group. All INVITE messages destined to the IP Group are sent to the IP address configured for the Proxy Set.  To configure Proxy Sets, see Configuring Proxy Sets.  Note:                                                                                                    |
|                                           | The Proxy Set must be associated with the same SRD as<br>that assigned to the IP Group.                                                                                                    |
|                                           | You can assign the same Proxy Set to multiple IP Groups.                                                                                                    |
|                                           | Proxy Sets are used for <b>Server</b> -type IP Groups, but may in certain scenarios also be used for <b>User</b> -type IP Groups. For example, this is required in deployments                                                                                                    |

| Parameter                                                              | Description                                                                                                    |
|------------------------------------------------------------------------|----------------------------------------------------------------------------------------------------|
|                                                                        | where the device mediates between an IP PBX and a SIP Trunk, and the SIP Trunk requires SIP registration for each user that requires service. In such a scenario, the device must register all the users to the SIP Trunk on behalf of the IP PBX. This is done by using the SBC User Information table, where each user is associated with the source IP Group (i.e., the IP PBX). To configure the SBC User Information table, see SBC User Information for SBC User Database.                                                                                                    |
| 'IP Profile' ip-profile-name [ProfileName]                             | Assigns an IP Profile to the IP Group.  By default, no value is defined.  To configure IP Profiles, see Configuring IP Profiles.                                                                                                    |
| 'Media Realm' media-realm-name [MediaRealm]                            | Assigns a Media Realm to the IP Group. The Media Realm determines the UDP port range and maximum sessions on a specific IP interface for media traffic associated with the IP Group.  By default, no value is defined.  To configure Media Realms, see Configuring Media Realms.  Note: If you delete a Media Realm in the Media Realms table that is assigned to the IP Group, the parameter value reverts to undefined.                                                                                                    |
| 'Internal Media Realm' internal-media- realm-name [InternalMediaRealm] | Assigns an "internal" Media Realm to the IP Group. This is applicable when the device is deployed in a Microsoft Teams environment. The device selects this Media Realm (instead of the Media Realm assigned by the 'Media Realm' parameter above) if the value of the X-MS-UserLocation header in the incoming SIP message is "Internal" and the 'Teams Local Media Optimization Handling' parameter (see below) is configured to any value other than None.  The Media Realm determines the UDP port range and maximum sessions on a specific IP interface for media traffic associated with the IP Group.  By default, no value is defined.  To configure Media Realms, see Configuring Media Realms.  Note:  The parameter is applicable only if you have configured the 'Teams Local Media Optimization Handling' parameter (see below) to any value other than None. |

| Parameter                                      | Description                                                                                                    |
|------------------------------------------------|----------------------------------------------------------------------------------------------------|
|                                                | If you delete a Media Realm in the Media Realms table that is assigned to the IP Group, the parameter value reverts to undefined.                                                                                                    |
|                                                | If you don't configure the parameter, the device uses the Media Realm that you assigned by the 'Media Realm' parameter.                                                                                                    |
| 'Contact User' contact-user [ContactUser]      | Defines the user part of the From, To, and Contact headers of SIP REGISTER messages, and the user part of the Contact header of INVITE messages received from this IP Group and forwarded by the device to another IP Group.  The valid value is a string of up to 60 characters. By default, no value is defined.  Note:                                                                          |
|                                                | The parameter is applicable only to <b>Server</b> -type IP Groups.                                                                                                    |
|                                                | The parameter is overridden by the 'Contact User' parameter in the Accounts table (see Configuring Registration Accounts).                                                                                                    |
| 'SIP Group Name' sip-group-name [SIPGroupName] | Defines the hostname (e.g., 194.90.179.0) which the device uses to overwrite the original host part of the URI in certain SIP headers. Therefore, the parameter allows you to implement topology hiding in SIP messages, by concealing the host part of the communicating UAs from each another. The affected SIP headers depend on whether the IP Group is the destination or source of the call: |
|                                                | <b>Destination IP Group:</b> The device overwrites the host part of the following SIP headers for messages sent (outgoing) to this IP Group:                                                                                                    |
|                                                | ✓ For all requests: Request-URI header (if the destination of the request isn't a registered user or Trunk Group, and the URL in the Request-URI is not GRUU) and P-Called-Party-ID header.                                                                                                    |
|                                                | ✓ For all non-REGISTER requests (e.g., INVITE and<br>SUBSCRIBE): To header and Remote-Party-ID<br>header (only the first Remote-Party-ID header<br>whose type is "called" in the message).                                                                                                    |
|                                                | ✓ For INVITE requests only: If the 'Destination URI                                                                                                    |

| Parameter | Description                                                                                                    |
|-----------|----------------------------------------------------------------------------------------------------|
|           | Input' parameter is configured for the source IP Group, the header type configured by the 'Destination URI Input' parameter is also modified according to the 'SIP Group Name' parameter of the destination IP Group.                                                                                                    |
|           | Source IP Group: The device overwrites the host part of the following SIP headers for messages received (incoming) from this IP Group.                                                                                                    |
|           | ✓ For all types of requests: From header.                                                                                                    |
|           | ✓ For REGISTER requests: To header.                                                                                                    |
|           | ✓ For all non-REGISTER requests (e.g., INVITE and SUBSCRIBE): P-Preferred-Identity (only first P-Preferred-Identity header in message), P-Asserted-Identity (only first P-Asserted-Identity header in message), Remote-Party-ID (only the first Remote-Party-ID header whose type is "calling" in the message).                                                                                                    |
|           | ✓ For INVITE requests only: If the 'Source URI Input' parameter is configured for the source IP Group, the header type configured by the 'Source URI Input' parameter is also overwritten according to the 'SIP Group Name' parameter of the source IP Group.                                                                                                    |
|           | The valid value is a string of up to 100 characters. By default, no value is defined.  Note:                                                                                                    |
|           | <ul> <li>When the IP Group is the source of the call, if you configure the destination IP Group's 'SIP Source Host Name' parameter (see below), the device ignores the 'SIP Group Name' parameter of the source IP Group. (The 'SIP Source Host Name' parameter also defines a URI host part to overwrite the original source host part, but it affects many more source-related SIP headers.)</li> <li>When the parameter is configured for the source or</li> </ul> |
|           | destination IP Group, it overrides Inbound Message Manipulation rules (assigned by the 'Inbound Message Manipulation Set' parameter to the source IP Group) that manipulate the host part in the Request-URI, To, and From SIP headers. If you configure the parameter                                                                                                    |

| Parameter                                                                   | Description                                                                                                    |
|-----------------------------------------------------------------------------|----------------------------------------------------------------------------------------------------|
|                                                                             | and you want to manipulate the host part in any of these SIP headers, assign your Message Manipulation rules to the destination IP Group using the 'Outbound Message Manipulation Set' parameter.                       |
| 'Created By Routing Server' [CreatedByRoutingServer]                        | (Read-only) Indicates if the IP Group was created by a third-<br>party routing server or ARM:                                                                                                    |
|                                                                             | [0] <b>No</b>                                                                                                    |
|                                                                             | ■ [1] Yes                                                                                                    |
|                                                                             | For more information on the third-party routing server or ARM feature, see Centralized Third-Party Routing Server.                                                                                                    |
| 'Used By Routing Server' used-by-routing-                                   | Enables the IP Group to be used by a third-party routing server or ARM for call routing decisions.                                                                                                    |
| server                                                                      | [0] Not Used (default)                                                                                                    |
| [UsedByRoutingServer]                                                       | [1] Used                                                                                                    |
|                                                                             | For more information on the third-party routing server or ARM feature, see Centralized Third-Party Routing Server.                                                                                                    |
| 'Proxy Set Connectivity' show voip proxy sets status [ProxySetConnectivity] | (Read-only field) Displays the connectivity status with <b>Server</b> -type IP Groups. As the Proxy Set defines the address of the IP Group, the connectivity check (keep-alive) by the device is done to this address. |
|                                                                             | "NA": Functionality is not applicable due to one of the following:                                                                                                    |
|                                                                             | ✓ User-type IP Group.                                                                                                    |
|                                                                             | ✓ Server-type IP Group, but the keep-alive mechanism of its' associated Proxy Set is disabled.                                                                                                    |
|                                                                             | "Not Connected": Keep-alive failure (i.e., no connectivity with the IP Group).                                                                                                    |
|                                                                             | "Connected": Keep-alive success (i.e., connectivity with the IP Group).                                                                                                    |
|                                                                             | The connectivity status is also displayed in the Topology View page (see Building and Viewing SIP Entities in Topology View).  Note:                                                                                    |
|                                                                             | ■ The feature is applicable only to <b>Server</b> -type IP Groups.                                                                                                    |

| Parameter               | Description                                                                                                    |
|-------------------------|----------------------------------------------------------------------------------------------------|
|                         | To support the feature, you must enable the keep-alive mechanism of the Proxy Set that is associated with the IP Group (see Configuring Proxy Sets).                                                                                                    |
|                         | If the Proxy Set is configured with multiple proxies (addresses) and at least one of them is "alive", the displayed status is "Connected". To view the connected proxy server, see Viewing Proxy Set Status.                                                                                                    |
|                         | The "Connected" status also applies to scenarios where the device rejects calls with the IP Group due to low QoE (e.g., low MOS), despite connectivity.                                                                                                    |
| SBC General             |                                                                                                    |
| 'Classify By Proxy Set' | Enables the classification of incoming SIP dialog messages to a <b>Server</b> -type IP Group based on Proxy Set.                                                                                                    |
| set                     | [0] Disable                                                                                                    |
| [ClassifyByProxySet]    | [1] Enable = (Default) Enables classification by Proxy Set<br>of all types of incoming SIP dialog messages (e.g.,<br>INVITE, OPTIONS, and REGISTER) to a Server-type IP<br>Group.                                                                                                    |
|                         | By default, the device checks if the <b>source IP address</b> (ISO Layer 3) of the incoming SIP dialog matches an IP address in the Proxy Set that is associated with the IP Group (see the 'Proxy Set' parameter). If the Proxy Set is configured with a hostname, the device checks if the source IP address matches one of the dynamically DNS-resolved IP addresses. If such a Proxy Set exists, the device classifies the SIP dialog to the IP Group associated with this Proxy Set.                                                                                                    |
|                         | You can also configure classification by Proxy Set whereby the device checks if the IP address in the SIP Contact header of the incoming SIP dialog matches an IP address in the Proxy Set that is associated with the IP Group. If the header contains a SIP URI that has an IP address (not hostname) in the host part and it matches an IP address in the Proxy Set, the call is classified to the IP Group. This mode is useful, for example, when the source IP address is an internal address.  To specify which IP address to use (source IP address or SIP Contact header's IP address) in the incoming SIP |

| Parameter | Description                                                                                                    |
|-----------|----------------------------------------------------------------------------------------------------|
|           | message for classification by Proxy Set, use the global parameter 'Classify By Proxy Set Mode' (Setup menu > Signaling & Media tab > SIP Definitions folder > SIP Definitions General Settings). When configured to Both, the device first checks if the source IP address matches an IP address in the Proxy Set. Only if there is no match, does it check if the IP address in the SIP Contact header matches an IP address in the Proxy Set.                                                                                                    |
|           | [2] Enable for OPTIONS = Enables classification by Proxy Set of incoming SIP OPTIONS (only) messages to a Server-type IP Group. For a detailed description of this option, see the description of the Enable value (above).                                                                                                    |
|           | Note:                                                                                                    |
|           | The parameter is applicable only to <b>Server</b> -type IP Groups.                                                                                                    |
|           | For security, it's recommended to classify SIP dialogs based on Proxy Set only if the IP address of the IP Group is unknown (i.e., if the Proxy Set associated with the IP Group is configured with an FQDN). In such cases, the device classifies incoming SIP dialogs to the IP Group based on the DNS-resolved IP address.                                                                                                    |
|           | If the IP address is known, it's recommended to use Classification rules instead (and disable the Classify by Proxy Set feature), where the rules are configured with not only the IP address, but also with SIP message characteristics to increase the strictness of the classification process (see Configuring Classification Rules).  The reason for preferring classification based on Proxy Set when the IP address is unknown is that IP address forgery (commonly known as IP spoofing) is more difficult than malicious SIP message tampering and therefore, using a Classification rule without an IP address offers a weaker form of security. When classification is based on Proxy Set, the Classification table for the specific IP Group is ignored. |
|           | If you have assigned the same Proxy Set to multiple IP Groups, disable the parameter and use Classification rules instead to classify incoming SIP dialogs to these IP Groups (see Configuring Classification Rules). If the parameter is enabled, the device is unable to correctly                                                                                                    |

| Parameter                                                  | Description                                                                                                    |
|------------------------------------------------------------|----------------------------------------------------------------------------------------------------|
|                                                            | classify incoming INVITEs to their appropriate IP Groups.                                                                                                    |
|                                                            | Classification by Proxy Set occurs only if classification<br>based on the device's registration database fails (i.e.,<br>INVITE isn't from a registered user).                                                                                                    |
| 'Validate Source IP' validate-source-ip [ValidateSourceIP] | Enables the device to validate the source IP address of incoming SIP dialog-initiating requests (e.g., INVITE messages) by checking that it matches an IP address (or DNS-resolved IP address) in the Proxy Set that is associated with the IP Group.  The feature applies both to messages that were classified to IP Groups by Proxy Set (i.e., by configuring the IP Group's 'Classify By Proxy Set' parameter to <b>Enable</b> ), as well as to messages classified by rules in the Classification table (see Configuring Classification Rules on page 827).  This feature is especially useful when you need to classify SIP dialogs originating from the same Proxy Set, into |
|                                                            | multiple IP Groups, where Classification table rules are necessary to produce the desired mapping to the different IP Groups.                                                                                                    |
|                                                            | [0] <b>Disable</b> (default)                                                                                                    |
|                                                            | [1] Enable                                                                                                    |
|                                                            | Note:                                                                                                    |
|                                                            | Validation is done after Classification, but before<br>Manipulation and Routing.                                                                                                    |
|                                                            | Validation is done for the IP address only (not port,<br>transport, or SIP Interface).                                                                                                    |
|                                                            | Upon validation failure, the device rejects the incoming SIP dialog with a 500 SIP response (Reason header value is "Source IP doesn't match Proxy Set").                                                                                                    |
|                                                            | Don't enable this parameter if the global 'Classify By Proxy Set Mode' parameter is configured to <b>Contact Header</b> or <b>Both</b> , as in most cases, the source IP address of the SIP message will not be a member of the Proxy Set.                                                                                                    |
|                                                            | This feature is typically used for <b>Server</b> -type IP Groups.  However, you can also use it for <b>User</b> -type IP Groups.                                                                                                    |

| Parameter                                                                   | Description                                                                                                    |
|-----------------------------------------------------------------------------|----------------------------------------------------------------------------------------------------|
| 'SBC Operation Mode' sbc-operation-mode [SBCOperationMode]                  | <ul> <li>Defines the device's operational mode for the IP Group.</li> <li>[-1] Not Configured = (Default)</li> <li>[0] B2BUA = Device operates as a back-to-back user agent (B2BUA), changing the call identifiers and headers between the inbound and outbound legs.</li> <li>[1] Call Stateful Proxy = Device operates as a Stateful Proxy, passing the SIP message transparently between inbound and outbound legs. In other words, the same SIP dialog identifiers (tags, Call-Id and CSeq) occur on both legs (as long as no other configuration disrupts the CSeq compatibleness).</li> </ul> |
|                                                                             | For more information on B2BUA and Stateful Proxy modes, see B2BUA and Stateful Proxy Operating Modes.  Note:  If configured, the parameter overrides the 'SBC Operation Mode' parameter in the SRDs table.                                                                                                    |
| 'SBC Client Forking Mode' sbc-client-forking- mode [EnableSBCClientForking] | Defines call forking of INVITE messages to up to five separate SIP outgoing legs for <b>User</b> -type IP Groups. This occurs if multiple contacts are registered under the same AOR in the device's registration database.  [0] <b>Sequential</b> = (Default) Sequentially sends the INVITE to each contact. If there is no answer from the first contact, it sends the INVITE to the second contact, and so on until a contact answers. If no contact answers, the call fails or is routed to an alternative destination, if configured.                                                          |
|                                                                             | <ul> <li>[1] Parallel = Sends the INVITE simultaneously to all contacts. The call is established with the first contact that answers.</li> <li>[2] Sequential Available Only = Sequentially sends the INVITE only to available contacts (i.e., not busy). If there is no answer from the first available contact, it sends the INVITE to the second contact, and so on until a contact answers. If no contact answers, the call fails or is routed to an alternative destination, if configured.</li> <li>Note:</li> </ul>                                                                          |

| Parameter                                                        | Description                                                                                                    |
|------------------------------------------------------------------|----------------------------------------------------------------------------------------------------|
|                                                                  | The device can also fork INVITE messages received for a Request-URI of a specific contact (user) registered in the database to all other users located under the same AOR as the specific contact. This is configured by the [SBCSendInviteToAllContacts] parameter. |
| 'CAC Profile' cac-profile [AdmissionProfile]                     | Assigns a Call Admission Control Profile (CAC rules) to the IP Group.  By default, no value is defined.  To configure CAC Profiles, see Configuring Call Admission Control on page 820.                                                                              |
| 'SIP Source Host Name' sip-source-host- name [SIPSourceHostName] | Defines a hostname, which the device uses to overwrite the hostname of the URI in certain SIP headers. The parameter allows you to implement topology hiding for the source of SIP messages, by concealing the hostname of the source UA.                            |
|                                                                  | The valid value is a string of up to 100 characters. By default, no value is defined.  When the device forwards a SIP message to this IP Group, the configured hostname overwrites the host part in SIP headers (see below) that are concerned with the source of    |
|                                                                  | the message:  From, P-Asserted-Identity, P-Preferred-Identity, Referred-By, P-Charge-Info, Remote-Party-ID, P- Associated-URI, Diversion, and History-info headers.                                                                                                  |
|                                                                  | If you configure the global parameter 'SIP Topology Hiding Mode' parameter to <b>Fallback to IP Addresses</b> and the 'Remote REFER Mode' parameter to <b>Regular</b> (default), the host part in the Refer-To header is also overwritten.                           |
|                                                                  | For REGISTER requests, the host part in the To header is also overwritten.                                                                                                    |
|                                                                  | Note:                                                                                                    |
|                                                                  | The parameter is applicable only when the IP Group is the destination of the call (not source).                                                                                                    |
|                                                                  | This parameter has higher priority than the 'SIP Group Name' parameter (see above) of the source IP Group. When this parameter is configured, the device ignores the value of the 'SIP Group Name' parameter that is                                                 |

| Parameter                                       | Description                                                                                                    |
|-------------------------------------------------|----------------------------------------------------------------------------------------------------|
|                                                 | configured for the source IP Group.                                                                                                    |
|                                                 | The parameter is applicable only to SIP dialog-initiating requests and in-dialog REFER requests.                                                                                                    |
| Advanced                                        |                                                                                                    |
| 'Local Host Name' local-host-name [ContactName] | Defines the host name (string) that the device uses in the SIP message's Via and Contact headers. This is typically used to define an FQDN as the host name. The device uses this string for Via and Contact headers in outgoing INVITE messages sent to a specific IP Group, and the Contact header in SIP 18x and 200 OK responses for incoming INVITE messages received from a specific IP Group. The IP-to-Tel Routing table can be used to identify the source IP Group from where the INVITE message was received. If the parameter is not configured, these headers are populated with the device's dotted-decimal IP address of the network interface on which the message is sent. By default, no value is defined.  Note: To ensure proper device handling, the parameter should be a valid FQDN. |
| 'UUI Format' uui-format [UUIFormat]             | Enables the generation of the Avaya UCID value, adding it to the outgoing INVITE sent to this IP Group.  [0] Disabled (default)                                                                                                    |
|                                                 | This provides support for interworking with Avaya equipment by generating Avaya's UCID value in outgoing INVITE messages sent to Avaya's network. The device adds the UCID in the User-to-User SIP header.  Avaya's UCID value has the following format (in hexadecimal): 00 + FA + 08 + node ID (2 bytes) + sequence number (2 bytes) + timestamp (4 bytes)                                                                                                    |
|                                                 | This is interworked in to the SIP header as follows:                                                                                                    |
|                                                 | User-to-User: 00FA080019001038F725B3;encoding=hex  Note: To define the Network Node Identifier of the device for Avaya UCID, use the 'Network Node ID' (NetworkNodeId) parameter.                                                                                                    |
| 'Always Use Src Address'                        | Enables the device to always send SIP requests and                                                                                                    |

| Parameter                                           | Description                                                                                                    |
|-----------------------------------------------------|----------------------------------------------------------------------------------------------------|
| always-use-source-<br>addr<br>[AlwaysUseSourceAddr] | responses, within a SIP dialog, to the source IP address received in the previous SIP message packet. This feature is especially useful in scenarios where the IP Group endpoints are located behind a NAT firewall (and the device is unable to identify this using its regular NAT mechanism). |
|                                                     | [0] <b>No</b> = (Default) The device sends SIP requests according to the settings of the global parameter, SIPNatDetection.                                                                                                    |
|                                                     | [1] Yes = The device sends SIP requests and responses<br>to the source IP address received in the previous SIP<br>message packet.                                                                                                    |
|                                                     | For more information on NAT traversal, see Remote UA behind NAT.                                                                                                    |
| SBC Advanced                                        |                                                                                                    |
| 'Source URI Input'<br>src-uri-input                 | Defines the SIP header in the incoming INVITE that is used for call matching characteristics based on source URIs.                                                                                                    |
| [SourceUriInput]                                    | [-1] Not Configured (default)                                                                                                    |
|                                                     | [0] From                                                                                                    |
|                                                     | ■ [1] To                                                                                                    |
|                                                     | [2] Request-URI                                                                                                    |
|                                                     | [3] P-Asserted - First Header                                                                                                    |
|                                                     | [4] P-Asserted - Second Header                                                                                                    |
|                                                     | [5] P-Preferred                                                                                                    |
|                                                     | [6] Route                                                                                                    |
|                                                     | [7] Diversion                                                                                                    |
|                                                     | [8] P-Associated-URI                                                                                                    |
|                                                     | [9] P-Called-Party-ID                                                                                                    |
|                                                     | [10] Contact                                                                                                    |
|                                                     | [11] Referred-by                                                                                                    |
|                                                     | Note:                                                                                                    |
|                                                     | The parameter is applicable only when classification is done according to the Classification table (see Configuring Classification Rules on page 827).                                                                                                    |

| Parameter                                            | Description                                                                                                    |
|------------------------------------------------------|----------------------------------------------------------------------------------------------------|
|                                                      | Once classified, the device uses the URI of the selected header for the following SIP headers in the outgoing INVITE: From, P-Asserted (if exists), P-Preferred (if exists), and Remote-Party-ID (if exists).                                                                                                    |
|                                                      | If the configured SIP header doesn't exist in the incoming INVITE message, the classification of the message to a source IP Group fails.                                                                                                    |
|                                                      | If the device receives an INVITE as a result of a REFER request or a 3xx response, then the incoming INVITE is routed according to the Request-URI. The device identifies such INVITEs according to a specific prefix in the Request-URI header, configured by the SBCXferPrefix parameter. Therefore, in this scenario, the device ignores the parameter setting.                                                                                                    |
| 'Destination URI Input' dst-uri-input [DestUriInput] | Defines the SIP header in the incoming INVITE to use as a call matching characteristic based on destination URIs. The parameter is used for classification and routing purposes. The device first uses the parameter's settings as a matching characteristic (input) to classify the incoming INVITE to an IP Group (source IP Group) in the Classification table. Once classified, the device uses the parameter for routing the call. For example, if set to To, the URI in the To header of the incoming INVITE is used as a matching characteristic for classifying the call to an IP Group in the Classification table. Once classified, the device uses the URI in the To header as the destination. |
|                                                      | [-1] Not Configured (default)                                                                                                    |
|                                                      | [0] From [1] To                                                                                                    |
|                                                      | [2] Request-URI                                                                                                    |
|                                                      | [3] P-Asserted - First Header                                                                                                    |
|                                                      | [4] P-Asserted - Second Header                                                                                                    |
|                                                      | [5] P-Preferred                                                                                                    |
|                                                      | [6] Route                                                                                                    |
|                                                      | [7] Diversion                                                                                                    |
|                                                      | [8] P-Associated-URI                                                                                                    |

| Parameter                              | Description                                                                                                    |
|----------------------------------------|----------------------------------------------------------------------------------------------------|
|                                        | [9] P-Called-Party-ID                                                                                                    |
|                                        | [10] Contact                                                                                                    |
|                                        | [11] Referred-By                                                                                                    |
|                                        | Note:                                                                                                    |
|                                        | The parameter can be configured for an IP Group regardless of the way in which SIP requests are classified to the IP Group (by Classification table, by Proxy Set or by the Registration database).                                                                                                    |
|                                        | The Request-URI in the outbound side is modified according to the header selected by this parameter (if this parameter is configured), unless the Request-URI is overridden again by some other feature (e.g., Outbound Message Manipulations).                                                                                                    |
|                                        | If the configured SIP header doesn't exist in the<br>incoming INVITE message, the classification of the<br>message to a source IP Group fails.                                                                                                    |
|                                        | If the device receives an INVITE as a result of a REFER request or a 3xx response, the incoming INVITE is routed according to the Request-URI. The device identifies such INVITEs according to a specific prefix in the Request-URI header, configured by the SBCXferPrefix parameter. Therefore, in this scenario, the device ignores the parameter setting.                                                                                                    |
| 'SIP Connect' sip-connect [SIPConnect] | Defines the IP Group as representing multiple registering servers, each of which may use a single registration, yet represent multiple users. In addition, it defines how the device saves registration information for REGISTER messages received from the IP Group, in its registration database. For requests routed to the IP Group's users, the device replaces the Request-URI header with the incoming To header (which contains the remote phone number). |
|                                        | [0] No = (Default) Disables the SIP Connect feature. No<br>extra key based on source IP address is added to the<br>registration database and registration is done by<br>Contact and Address of Record (AoR).                                                                                                    |
|                                        | [1] <b>Yes</b> = Enables the SIP Connect feature. For initial registrations that are received from the IP Group, the device attempts to add two <i>keys</i> representing the user                                                                                                    |

| Parameter                                                                     | Description                                                                                                    |
|-------------------------------------------------------------------------------|----------------------------------------------------------------------------------------------------|
|                                                                               | to its registration database:                                                                                                    |
|                                                                               | √ Key 1: The first key contains the incoming REGISTER message's source IP address, port (only if UDP), and SIP Interface ID (e.g., "10.33.3.3:5010#1").                                                                                                    |
|                                                                               | ✓ Key 2: The second key contains the incoming<br>REGISTER message's URI (user@host) of the<br>Contact header, source IP address, port (only if<br>UDP), and SIP Interface ID (e.g.,<br>"user@host.com#10.33.3.3:5010#1").                                                                                                    |
|                                                                               | The device classifies incoming non-REGISTER SIP dialog requests (e.g., INVITEs) from this IP Group, by first using the regular user search method in the registration database by Contact-AoR pair matching. If unsuccessful, the device searches the registration database for a matching Key 2 (i.e., Contact URI, source IP address, and port if the transport type is UDP). If no matching Key 2 exists, the device then searches for a matching Key 1 (i.e., source IP address only and port if the transport type is UDP). If no key is found at all, the device continues with the next Classification stage (e.g., by Proxy Set). |
|                                                                               | The parameter is applicable only to User-type IP Groups.                                                                                                    |
|                                                                               | The parameter is applicable only to the SBC application.                                                                                                    |
| 'SBC PSAP Mode'<br>sbc-psap-mode                                              | Enables E9-1-1 emergency call routing in a Microsoft Skype for Business environment.                                                                                                    |
| [SBCPSAPMode]                                                                 | [0] <b>Disable</b> (default)                                                                                                    |
|                                                                               | [1] Enable                                                                                                    |
|                                                                               | For more information, see E9-1-1 Support for Microsoft Skype for Business.                                                                                                    |
| 'Route Using Request URI Port' use-requri-port [SBCRouteUsingRequestURI Port] | Enables the device to use the port indicated in the Request-URI of the incoming message as the destination port when routing the message to the IP Group. The device uses the IP address (and not port) that is configured for the Proxy Set associated with the IP Group. The parameter thus allows the device to route calls to the same server (IP Group), but different port.                                                                                                    |

| Parameter                                                        | Description                                                                                                    |
|------------------------------------------------------------------|----------------------------------------------------------------------------------------------------|
|                                                                  | [0] <b>Disable</b> = (Default) The port configured for the associated Proxy Set is used as the destination port.                                                                                                    |
|                                                                  | [1] <b>Enable</b> = The port indicated in the Request-URI of the incoming message is used as the destination port.                                                                                                    |
| 'Media TLS Context' dtls-context [DTLSContext]                   | Assigns a TLS Context (TLS configuration) to the IP Group that is used for secured media sessions (e.g., DTLS) with the IP Group.  The default is the default TLS Context ("default" at Index 0).  To configure TLS Contexts, see Configuring TLS Certificates on page 202.  For more information on DTLS, see SRTP using DTLS Protocol on page 289.                                                                                                    |
| 'Keep Original Call-ID' sbc-keep-call-id [SBCKeepOriginalCallID] | Enables the device to use the same call identification (SIP Call-ID header value) received in incoming messages for the call identification in outgoing messages. The call identification value is contained in the SIP Call-ID header.  [0] No = (Default) The device creates a new Call-ID value for the outgoing message.  [1] Yes = The device uses the same Call-ID value received in the incoming message for the Call-ID in the outgoing message.                                                                                                    |
|                                                                  | Note:  When the device sends an INVITE as a result of a REFER/3xx termination, the device always creates a new Call-ID value and ignores the parameter's settings.                                                                                                    |
| 'Dial Plan' sbc-dial-plan-name [SBCDialPlanName]                 | Assigns a Dial Plan to the IP Group.  The device searches the Dial Plan for a dial plan rule that matches the prefix of the source number and if not found, it searches for a rule that matches the prefix of the destination number. If a matching Dial Plan rule is found, the rule's tag is used in the routing or manipulation processes as the source or destination tag.  To configure Dial Plans, see Configuring Dial Plans.  Note:  For destination tag-based routing (i.e., 'Destination Type' parameter of IP-to-IP Routing rules configured to Destination Tag): |

| Parameter                                                                | Description                                                                                                    |
|--------------------------------------------------------------------------|----------------------------------------------------------------------------------------------------|
|                                                                          | ✓ The parameter is applicable only to the source IP Group. The device searches the Dial Plan for a dial plan rule that matches the prefix of the destination number only.                                                                                                    |
|                                                                          | ✓ If a destination tag is determined during the routing<br>stage by a Call Setup Rule (i.e., Call Setup Rule Set<br>assigned to the IP-to-IP Routing rule's 'Pre Route<br>Call Setup Rules Set ID' parameter), the tag<br>overrides any other determined tag (i.e., from the<br>Dial Plan or Call Setup Rule Set of the SIP Interface).                                                                |
|                                                                          | ✓ For more information on tag-based routing, see<br>Using Dial Plan Tags for Routing Destinations.                                                                                                    |
| 'Call Setup Rules Set ID' call-setup-rules- set-id [CallSetupRulesSetId] | Assigns a Call Setup Rule Set ID to the IP Group. The device runs the Call Setup rule immediately before the routing stage (i.e., only after the classification and manipulation stages).  By default, no value is assigned.  To configure Call Setup Rules, see Configuring Call Setup Rules.                                                                                                    |
|                                                                          | Note:  Call Setup Rules that are triggered from the IP Groups table (incoming IP Group) are done after identifying the incoming SIP Interface and after classification and manipulation for identifying the incoming IP Group, but before the routing stage (IP-to-IP Routing table). This supports all types of queries (Dial Plan, LDAP, ENUM, and HTTP).                                            |
|                                                                          | <ul> <li>✓ If a destination tag is determined during the routing stage by a Call Setup Rule (i.e., Call Setup Rule Set assigned to the IP-to-IP Routing rule's 'Pre Route Call Setup Rules Set ID' parameter), the tag overrides any other determined tag (i.e., from the Dial Plan or Call Setup Rule Set of the SIP Interface).</li> <li>✓ For more information on tag-based routing, see</li> </ul> |
|                                                                          | Using Dial Plan Tags for Routing Destinations.                                                                                                    |
| 'Tags'                                                                   | Defines tags (name=value or value only), which can be implemented in one of the following ways:                                                                                                    |
| [Tags]                                                                   | ■ Classification based on source tags: If the tag                                                                                                    |

| Parameter                                                                                    | Description                                                                                                    |
|----------------------------------------------------------------------------------------------|----------------------------------------------------------------------------------------------------|
|                                                                                              | (name=value or value only) is the same tag as that of the incoming SIP dialog (obtained from the Call Setup Rule associated with the SIP Interface on which the dialog is received) and configured in the Classification table, then the incoming dialog is classified to this IP Group. For more information, see Configuring Classification Based on Tags on page 839.                                                    |
|                                                                                              | Routing based on destination tags: If this tag is matched, the device sends the incoming SIP dialog to this IP Group. The parameter is used when IP-to-IP Routing rules are configured for destinations-based on tags (i.e., 'Destination Type' parameter configured to Destination Tag). For more information on tag-based routing, see Using Dial Plan Tags for Routing Destinations.                                     |
|                                                                                              | The valid value is:                                                                                                    |
|                                                                                              | A string of up to 70 characters.                                                                                                    |
|                                                                                              | Up to five tags, where each tag is separated by a<br>semicolon (;).                                                                                                    |
|                                                                                              | Up to four tags containing a name with a value (e.g.,<br>Country=Ireland).                                                                                                    |
|                                                                                              | Only <b>one</b> tag containing a value only (e.g., Ireland).                                                                                                    |
|                                                                                              | You can configure multiple tags with the same name (e.g., Country=Ireland;Country=Scotland).                                                                                                    |
|                                                                                              | The following example configures the maximum number of tags (i.e., four name=value tags and one value-only tag): Country=Ireland;Country=Scotland;Country=RSA;Country=C anada;USA.                                                                                                    |
|                                                                                              | <b>Note:</b> For tag-based classification, if multiple IP Groups are configured with the same tag, the device classifies the incoming SIP dialog to the first matching IP Group.                                                                                                    |
| 'SBC Alternative Routing Reasons Set' sbc-alt-route- reasons-set [SBCAltRouteReasonsSetName] | Assigns an Alternative Reasons Set to the IP Group. This defines SIP response codes, which if received by the device from the IP Group, triggers alternative routing. Alternative routing could mean trying to send the SIP message to another online proxy (address) that is configured for the Proxy Set associated with the IP Group, or sending it to an alternative IP-to-IP Routing rule. For configuring Alternative |

| Parameter                                                                                                    | Description                                                                                                    |
|----------------------------------------------------------------------------------------------------|----------------------------------------------------------------------------------------------------|
|                                                                                                    | Reasons Sets and for more information on how the device performs alternative routing, see Configuring SIP Response Codes for Alternative Routing Reasons on page 869.  By default, no value is defined.                                                                                                    |
| 'Teams Local Media Optimization Handling' teams-local-media- optimization- handling [TeamsLocalMediaOptimization] | Enables and defines Local Media Optimization handling when the central SBC device (proxy SBC scenario) is deployed in a Microsoft Teams environment. Handling is based on supplementary information provided in the SIP message by Microsoft proprietary SIP headers, X-MS-UserLocation, X-MS-MediaPath and X-MS-UserSite.                                                                                                    |
|                                                                                                    | [0] None = (Default) The device ignores the proprietary Microsoft headers for Teams in the SIP message and uses the "regular" Media Realm assigned by the IP Group's 'Media Realm' parameter for the call (i.e., regular call processing).                                                                                                    |
|                                                                                                    | [1] <b>Teams Decides</b> or [2] <b>SBC Decides</b> = The device's call handling depends on Teams headers and call direction:                                                                                                    |
|                                                                                                    | ✓ Inbound calls to Teams (PSTN-to-Teams): The device sends the initial INVITE message using the settings of the 'Teams Local Media Optimization Initial Behavior' parameter. When a SIP 200 OK is received in response, the device uses the X-MS-MediaPath header to determine if it's a direct media call. For these calls, the device never uses the Dial Plan Region Connectivity feature (see Using Dial Plans for Microsoft Local Media Optimization on page 757).                                                                                                    |
|                                                                                                    | ✓ Outbound calls from Teams (Teams-to-PSTN): If the parameter is configured to <b>Teams Decides</b> and the call is the primary (initial) route, the device uses the X-MS-MediaPath header to determine if it is a direct media call. For secondary routes (e.g., 3xx, alternative route, call forking, or transfer) or if the parameter is configured to <b>SBC Decides</b> , the device uses the X-MS-UserLocation and X-MS-UserSite headers together with the 'Regions Connectivity Dial Plan' parameter to determine if it's a direct media call (see Using Dial Plans for Microsoft Local Media Optimization on page 757). |
|                                                                                                    | The X-MS-UserLocation and X-MS-MediaPath head-                                                                                                    |

| Parameter                                                                                                    | Description                                                                                                    |
|----------------------------------------------------------------------------------------------------|----------------------------------------------------------------------------------------------------|
|                                                                                                    | ers can change upon re-INVITE messages (such as for conference calls).  If the call is a non-primary route (e.g., alternative route, 3xx, or forking), the device only uses the X-MS-UserLocation header in the incoming INVITE message, which it uses to select the appropriate Media Realm (as explained previously for primary routes). For non-primary routes, the media traverses the device (i.e., no direct media).  For an overview of Microsoft Teams Local Media Optimization feature, see Microsoft Teams with Local Media Optimization on page 480. |
| 'Teams Local Media Optimization Initial Behavior' teams-local-mo- initial-behavior [TeamsLocalMOInitialBehavior] | Defines how the central SBC device (proxy SBC scenario) initially sends the received INVITE message with the SDP Offer to Teams when the device is deployed in a Microsoft Teams environment for its Local Media Optimization feature. The parameter is applicable when the device receives the SDP Offer from a remote site SBC and the 'Teams Local Media Optimization Handling' parameter is configured to Teams Decides or SBC Decides.  [0] Direct Media = (Default) The device sends the SDP                                                              |
|                                                                                                    | Offer as is to Teams, indicating that the call is intended to be a direct media call (i.e., doesn't traverse the device).                                                                                                    |
|                                                                                                    | [1] Internal = The device sends the SDP Offer using the internal Media Realm (see the IP Group's 'Internal Media Realm' parameter) to Teams, indicating that the call is intended to be a non-direct media call (i.e., media traverses the central SBC device).                                                                                                    |
|                                                                                                    | [2] External = The device sends the SDP Offer using the external (regular) Media Realm (see the IP Group's 'Media Realm' parameter) to Teams, indicating that the call is intended to be a non-direct media call (i.e., media traverses the central SBC device).                                                                                                    |
|                                                                                                    | For an overview of Microsoft Teams Local Media Optimization feature, see Microsoft Teams with Local Media Optimization on page 480.                                                                                                    |
| 'Teams Local Media<br>Optimization Site'                                                                         | Defines the name of the Teams site (e.g., "Singapore") within which the Teams client is located, when the device is                                                                                                    |

| Parameter                                                                       | Description                                                                                                    |
|---------------------------------------------------------------------------------|----------------------------------------------------------------------------------------------------|
| teams-local-mo-site [TeamsLocalMOSite]                                          | deployed in a Microsoft Teams environment for its Local Media Optimization feature. The Teams site is indicated in the Microsoft proprietary SIP header, X-MS-UserSite of the incoming SIP message received from the Teams client.  The device searches the Dial Plan, specified by the 'Regions Connectivity Dial Plan' parameter, to check if this IP Group's Teams site and the Teams site of the destination IP Group share a common group number. If they do share a group number, it means that the path between them is good for high quality voice and the device considers the call as intended for direct media (bypass). For more information, see Using Dial Plans for Microsoft Local Media Optimization on page 757.  For an overview of Microsoft Teams Local Media Optimization feature, see Microsoft Teams with Local Media Optimization on page 480.  Note:  The parameter is applicable only to Teams-to-PSTN calls. |
| 'Teams Direct Routing Mode' teams-direct- routing-mode [TeamsDirectRoutingMode] | Enables the device to include Microsoft's proprietary X-MS-SBC header in outgoing SIP INVITE and OPTIONS messages in a Microsoft Teams Direct Routing environment. The header is used by Microsoft Teams to identify vendor equipment (e.g., AudioCodes SBC).  ■ [0] Disable = (Default) The device doesn't include the header in the outgoing SIP message.  ■ [1] Enable = The device includes the header in the outgoing SIP message. The header's value is displayed in the format 'AudioCodes/ <model>/<firmware>', where:  ✓ model is the product name of your AudioCodes device (valid values are listed by Microsoft at https://docs.microsoft.com/enus/microsoftteams/direct-routing-border-controllers).  ✓ firmware is the software version running on the device.  Note:  ■ You can't modify or remove the header using Message</firmware></model>                                                                            |

| Parameter                                                                       | Description                                                                                                    |
|---------------------------------------------------------------------------------|----------------------------------------------------------------------------------------------------|
|                                                                                 | Manipulation.                                                                                                    |
| 'Metering Remote Type' metering-remote- type [MeteringRemoteType]               | Defines if the IP Group represents the VoiceAl Connect entity.  [0] Regular = (Default) The IP Group represents a normal SIP proxy entity.  [1] VAIC = The IP Group represents VoiceAl Connect.  Note: Leave the parameter at its default setting (i.e., Regular). The parameter is used only by AudioCodes support.                                                                                                    |
| Quality of Experience                                                           |                                                                                                    |
| 'QoE Profile' qoe-profile [QOEProfile]                                          | Assigns a Quality of Experience Profile rule.  By default, no value is defined.  To configure Quality of Experience Profiles, see Configuring Quality of Experience Profiles.                                                                                                    |
| 'Bandwidth Profile' bandwidth-profile [BWProfile]                               | Assigns a Bandwidth Profile rule. By default, no value is defined. To configure Bandwidth Profiles, see Configuring Bandwidth Profiles.                                                                                                    |
| 'User Voice Quality Report' user-voice-quality- report [UserVoiceQualityReport] | Enables MOS calculation and reporting of calls belonging to users that are registered with the device.  [0] Disable (Default)  [1] Enable  For more information on this feature, see Configuring Voice Quality for Registered Users on page 504.  Note:  This parameter is applicable only to User-type IP Groups.  If you have configured a Quality of Service rule for rejecting calls or using an alternative IP Profile if MOS levels become low (see Configuring Quality of Service Rules on page 500), it's unnecessary to enable this parameter because you need to select an IP Group when configuring the rule. If you don't configure a Quality of Service rule, then you need to enable this |

| Parameter                                                                                   | Description                                                                                                    |
|---------------------------------------------------------------------------------------------|----------------------------------------------------------------------------------------------------|
| Message Manipulation                                                                        |                                                                                                    |
| 'Inbound Message Manipulation Set' inbound-mesg- manipulation-set [InboundManSet]           | Assigns a Message Manipulation Set (rule) to the IP Group for SIP message manipulation on the inbound leg.  By default, no value is defined.  To configure Message Manipulation rules, see Configuring SIP Message Manipulation.  Note:  The 'SIP Group Name' parameter overrides inbound message manipulation rules (assigned to the 'Inbound Message Manipulation Set' parameter) that manipulate the host name in Request-URI, To, and/or From SIP headers. If you want to manipulate the host name using message manipulation rules in any of these SIP headers, you must apply your manipulation rule (Manipulation Set ID) to the IP Group as an Outbound Message Manipulation Set (see the 'Outbound Message Manipulation Set' parameter) when the IP Group is the destination of the call. |
| 'Outbound Message Manipulation Set' outbound-mesg- manipulation-set [OutboundManSet]        | Assigns a Message Manipulation Set (rule) to the IP Group for SIP message manipulation on the outbound leg. By default, no value is defined. To configure Message Manipulation rules, see Configuring SIP Message Manipulation.  Note: If you assign a Message Manipulation Set ID that includes rules for manipulating the host name in the Request-URI, To, and/or From SIP headers, the parameter overrides the 'SIP Group Name' parameter.                                                                                                    |
| 'Message Manipulation User-Defined String 1' msg-man-user- defined-string1 [MsgManUserDef1] | Defines a value for the SIP user part that can be used in Message Manipulation rules configured in the Message Manipulations table. The Message Manipulation rule obtains this value from the IP Group, by using the following syntax:  param.ipg. <src dst>.user-defined.&lt;0&gt;.  The valid value is a string of up to 30 characters. By default, no value is defined.  To configure Message Manipulation rules, see Configuring SIP Message Manipulation.</src dst>                                                                                                    |
| 'Message Manipulation                                                                       | Defines a value for the SIP user part that can be used in                                                                                                    |

| Parameter                                                                                    | Description                                                                                                    |
|----------------------------------------------------------------------------------------------|----------------------------------------------------------------------------------------------------|
| User-Defined String 2' msg-man-user- defined-string2 [MsgManUserDef2]                        | Message Manipulation rules configured in the Message Manipulations table. The Message Manipulation rule obtains this value from the IP Group, by using the following syntax: param.ipg. <src dst>.user-defined.&lt;1&gt;.  The valid value is a string of up to 30 characters. By default, no value is defined.  To configure Message Manipulation rules, see Configuring SIP Message Manipulation.</src dst> |
| 'Proxy Keep-Alive using IP Group Settings' proxy-keepalive- use-ipg [ProxyKeepAliveUsingIPG] | Enables the device to apply certain IP Group settings to keep-alive SIP OPTIONS messages that are sent by the device to the proxy server. The parameter is applicable only if you have enabled proxy keep-alive for the Proxy Set that is associated with the IP Group (see Configuring Proxy Sets on page 587).                                                                                              |
|                                                                                              | [0] <b>Disable</b> = (Default) The IP Group's settings are not applied to the OPTIONS messages.                                                                                                    |
|                                                                                              | [1] Enable = The following IP Group settings are applied<br>(if configured) to the proxy keep-alive SIP OPTIONS<br>messages:                                                                                                    |
|                                                                                              | √ The IP Group's 'SIP Group Name' parameter (see<br>above) value is used in the OPTIONS messages.                                                                                                    |
|                                                                                              | √ The IP Group's 'Outbound Message Manipulation<br>Set' parameter (see above) is applied to the<br>OPTIONS messages (instead of manipulations<br>configured by the [GWOutboundManipulationSet]<br>parameter). You can also use the manipulation<br>syntax "param.ipg.dst" for denoting the IP Group's<br>parameters.                                                                                          |
|                                                                                              | ✓ When filtering logs (configured in the Logging<br>Filters table), the OPTIONS messages are filtered by<br>IP Group. For more information on log filtering, see<br>Configuring Logging Filter Rules on page 1217.                                                                                                    |
|                                                                                              | <b>Note:</b> When multiple IP Groups are associated with the same Proxy Set, the parameter can be enabled only on <b>one</b> of them.                                                                                                    |
| SBC Registration and Authenti                                                                | cation                                                                                                    |
| 'Max. Number of Registered                                                                   | Defines the maximum number of users in this IP Group that                                                                                                    |

| Parameter                                                                         | Description                                                                                                    |
|-----------------------------------------------------------------------------------|----------------------------------------------------------------------------------------------------|
| Users' max-num-of-reg- users [MaxNumOfRegUsers]                                   | can register with the device.  The default is -1, meaning that no limitation exists for registered users.  Note: The parameter is applicable only to User-type IP Groups.                                                                                                    |
| 'Registration Mode' registration-mode [RegistrationMode]                          | <ul> <li>Defines the registration mode for the IP Group.</li> <li>[0] User Initiates Registration (default)</li> <li>[1] SBC Initiates Registration = Used when the device serves as a client (e.g., with an IP PBX). This functions only with the SBC User Information table (see Configuring SBC User Information Table through Web Interface on page 711).</li> <li>[2] Registrations not Needed = The device adds users to its database in active state.</li> </ul>                                                                                                    |
| 'Dedicated Connection Mode' dedicated- connection-mode [DedicatedConnectionMod e] | Enables the device to establish and use a dedicated TCP (TLS) connection with the SIP registrar server (proxy) for each user that is defined in the SBC User Information table. The dedicated connection is established when the device initially registers (SIP REGISTER) the user with the server. All subsequent SIP dialogs (e.g., INVITE) originating from the user are sent to the server over this dedicated connection. If you enable this feature and there is no valid dedicated connection when the user sends a SIP dialog-initiating request, the device rejects the SIP dialog. This also triggers the device to refresh registration with the server for the specific user. |
|                                                                                   | <ul> <li>[0] Disable = (Default) The same connection may be used for all users, depending on the [EnableTCPConnectionReuse] parameter settings.</li> <li>[1] Per User in SBC User Information Table = The device establishes a dedicated connection per user.</li> </ul>                                                                                                    |
|                                                                                   | <ul> <li>Note:</li> <li>The parameter is applicable only to User-type IP Groups.</li> <li>To support this feature, you also need to do the following:</li> </ul>                                                                                                    |

| Parameter | Description                                                                                                    |
|-----------|----------------------------------------------------------------------------------------------------|
|           | ✓ Configure the 'Registration Mode' parameter<br>(above) to SBC Initiates Registration for this User-<br>type IP Group.                                                                                                    |
|           | ✓ Configure each relevant user in the SBC User<br>Information table so that they are associated with<br>this User-type IP Group (see Configuring SBC User<br>Information Table through Web Interface on<br>page 711).                                                                                                    |
|           | ✓ Configure the Proxy Set that is associated with the<br>Server-type IP Group representing the registrar<br>server, for TCP (or TLS) transport type (see<br>Configuring Proxy Sets on page 587).                                                                                                    |
|           | ✓ Configure the associated IP-to-IP Routing rule (see Configuring SBC IP-to-IP Routing Rules on page 842) to send all SIP messages from the User-type IP Group to 'Destination Type' IP Group and the 'Destination IP Group' should be the Server-type IP Group (i.e., the registrar server).                                                                                                    |
|           | If you modify configuration relating to the user (e.g., IP-to-IP Routing rule) at any time after this feature has been configured, the device may no longer have a valid, dedicated connection until it's time to send a refresh REGISTER message for the user.                                                                                                    |
|           | ■ This feature poses the following constraints:                                                                                                    |
|           | √ The maximum number of users that can have a dedicated TLS connection is less than the maximum number of rows (users) that you can configure in the SBC User Information table (see Configuring SBC User Information Table through Web Interface on page 711).                                                                                                    |
|           | ✓ When the device needs to open a new TLS connection for a user (SBC User Information entry), it only establishes the connection if the number of currently established TLS connections (incoming and outgoing) is less than the maximum number of supported TLS connections by the device. If the maximum is exceeded, it doesn't open the TLS connection and doesn't send a registration request to the proxy server for the user. For the maximum number of concurrent TLS connections supported |

| Parameter                                                  | Description                                                                                                    |
|------------------------------------------------------------|----------------------------------------------------------------------------------------------------|
|                                                            | by the device, refer to 'Capacity per Feature' in the <i>Release Notes</i> .                                                                                                    |
| 'User Stickiness' sbc-user-stickiness  [SBCUserStickiness] | Enables user "stickiness" (binding) to a specific registrar server. The registrar server is one of the IP addresses of the Proxy Set associated with this <b>Server</b> -type IP Group. This feature applies to users belonging to a <b>User</b> -type IP Group that are routed to this destination <b>Server</b> -type IP Group.                                                                                                    |
|                                                            | ■ [0] <b>Disable</b> = After a successful initial registration of the user to a registrar, whenever the device receives a SIP request or registration refresh from the user, the device sends the request to whichever registrar (IP address of the Proxy Set) is currently active. In the case of proxy load-balancing, there is no certainty to which IP address the request is routed.                                                                                                    |
|                                                            | [1] Enable = The device always routes SIP requests (INVITES, SUBSCRIBES and REGISTER refreshes) received from the user to the same registrar server to which the last successful REGISTER request for that user was routed. In other words, once initial registration of the user to one of the IP addresses of the Proxy Set associated with this destination Server-type IP Group is successful (i.e., 200 OK), binding occurs to this specific address (registrar) and all future SIP requests from the user are routed (based on matched routing rule) only to this specific registrar. |
|                                                            | Note:                                                                                                    |
|                                                            | The parameter is applicable only to Server-type IP Groups                                                                                                    |
|                                                            | The Proxy Set associated with the <b>Server</b> -type IP Group must be configured with multiple IP addresses (or an FQDN that resolves into multiple IP addresses).                                                                                                    |
|                                                            | This feature is also applicable to IP Group Sets (see Configuring IP Group Sets). If a user is bound to a registrar associated with this Server-type IP Group which also belongs to an IP Group Set, IP Group Set logic of choosing an IP Group is ignored and instead, the device always routes requests from this user to this specific registrar.                                                                                                    |
|                                                            | A user's "stickiness" to a specific registrar ends upon the                                                                                                    |

| Parameter                                                                    | Description                                                                                                    |
|------------------------------------------------------------------------------|----------------------------------------------------------------------------------------------------|
|                                                                              | following scenarios:                                                                                                    |
|                                                                              | ✓ If you modify the Proxy Set.                                                                                                    |
|                                                                              | ✓ If the Proxy Set is configured with an FQDN and a<br>DNS resolution refresh removes the IP address to<br>which the user is bound.                                                                                                    |
|                                                                              | ✓ User registration expires or the user initiates an unregister request.                                                                                                    |
|                                                                              | The Proxy Set's Hot-Swap feature (for proxy redundancy) is not supported for users that are already bound to a registrar. However, you can achieve proxy "hot-swap" for failed initial (non-bounded) REGISTER requests. If the device receives a failure response for the initial REGISTER request and you have configured this response code for the Alternative Reasons Set associated (by the 'SBC Alternative Routing Reasons Set' parameter below) with the IP Group (see Configuring SIP Response Codes for Alternative Routing Reasons), "hot-swap" to the other IP addresses of the Proxy Set is done until a success response is received from one of the addresses. For failed REGISTER refresh requests from users that are already bound to a registrar, no "hot-swap" occurs for that request; only for subsequent refresh requests. |
|                                                                              | When using the SBC User Information table (see SBC User Information for SBC User Database), registrar "stickiness" is supported only when the user initiates the REGISTER request. Therefore, you must configure the 'Registration Mode' parameter of the IP Group (User-type) to which the user belongs, to User Initiates Registration.                                                                                                    |
|                                                                              | This feature is also supported when the device operates in HA mode; registrar "stickiness" is retained even after an HA switchover.                                                                                                    |
| 'User UDP Port Assignment' user-udp-port- assignment [UserUDPPortAssignment] | Enables the device to assign a unique, local UDP port (for SIP signaling) per registered user ( <b>User</b> -type IP Group) on the leg interfacing with the proxy server ( <b>Server</b> -type IP Group). The port is used for incoming (from the proxy to the user) and outgoing (from the user to the proxy) SIP messages. Therefore, the parameter must be enabled for                                                                                                    |

| Parameter                                 | Description                                                                                                    |
|-------------------------------------------|----------------------------------------------------------------------------------------------------|
|                                           | the IP Group of the proxy server.                                                                                                    |
|                                           | [0] <b>Disable</b> = (Default) The device uses the same local UDP port for all the registered users. This single port is configured for the SIP Interface ('UDP Port' parameter) associated with the Proxy Set of the proxy server.                                                                                                    |
|                                           | [1] Enable = The device assigns each registered user a unique local port, chosen from a configured UDP port range. The port range is configured for the SIP Interface ('Additional UDP Ports' parameter) associated with the proxy server.                                                                                                    |
|                                           | The device assigns a unique port upon the first REGISTER request received from the user. Subsequent SIP messages other than REGISTER messages (e.g., INVITE) from the user are sent to the proxy server on this unique local port. The device rejects the SIP request if there is no available unique port for use (due to the number of registered users exceeding the configured port range). The same unique port is also used for registration refreshes. The device de-allocates the port for registration expiry. For SIP requests from the proxy server, the local port on which they are received is irrelevant (unique port or any other port); the device doesn't use this port to identify the registered user. |
|                                           | This feature doesn't apply to SIP requests received from non-registered users. For these users, the device sends all requests to the proxy server on the single port configured for the SIP Interface ('UDP Port' parameter).                                                                                                    |
|                                           | For HA systems, the unique port assigned to a registered user is also used after an HA switchover.                                                                                                    |
|                                           | This feature is applicable only if the user initiates registration (i.e., user sends the REGISTER request). In other words, the 'Registration Mode' parameter of the IP Group of the user must be configured to <b>User Initiates Registration</b> .                                                                                                    |
| 'Authentication Mode'                     | Defines the authentication mode.                                                                                                    |
| authentication-mode  [AuthenticationMode] | [0] <b>User Authenticates</b> = (Default) The device doesn't handle authentication, but simply forwards the authentication messages between the SIP user agents.                                                                                                    |

| Parameter | Description                                                                                                    |
|-----------|----------------------------------------------------------------------------------------------------|
|           | [1] SBC as Client = The device authenticates as a client. When the device receives a SIP 401/407 response from the proxy requesting authentication for the outgoing SIP request, it sends the proxy its credentials (i.e., username and password), which it obtains from one of the following (listed in order of preference):                                                                                                    |
|           | a. If an Account exists in the Accounts table (see<br>Configuring Registration Accounts) for the Served IP<br>Group and the Serving IP Group (i.e., IP Group you<br>are now configuring), the device obtains the cre-<br>dentials from the Account (only if authenticating a<br>Server-type IP Group).                                                                                                    |
|           | b. The device obtains the credentials from the SBC<br>User Information table (see Configuring SBC User<br>Information on page 710).                                                                                                    |
|           | c. The device obtains the credentials configured for<br>this IP Group in the IP Groups table ('Username As<br>Client' and 'Password As Client' parameters).                                                                                                    |
|           | d. The device obtains the credentials from the global<br>username and password parameters (only if authen-<br>ticating a Server-type IP Group).                                                                                                    |
|           | <b>e.</b> If no applicable credentials are found, the device forwards the SIP 401/407 response to the SIP UA.                                                                                                    |
|           | [2] <b>SBC</b> as <b>Server</b> = The device acts as an Authentication server:                                                                                                    |
|           | ✓ Authenticates SIP clients: The device challenges (authenticates) incoming SIP requests from users belonging to this IP Group. When the 'SBC Server Authentication Type' parameter (see below) is configured to Authentication is performed locally, the device authenticates the users based on the username and password configured for this IP Group ('Username As Server' and 'Password As Server' parameters). However, if a user appears in the SBC User Information table and is configured with a username and password, the device authenticates the user with the credentials in the SBC User Information table (see Configuring SBC User Information on page 710). If you have not configured a username and password, the device |

| Parameter                                                                      | Description                                                                                                    |
|--------------------------------------------------------------------------------|----------------------------------------------------------------------------------------------------|
|                                                                                | rejects the incoming SIP request.  ✓ Authenticates SIP servers (applicable only to Server-type IP Groups).                                                                                                    |
|                                                                                | Note:Configure the SIP request (method) types (e.g., INVITE) that the device must challenge when acting as an authentication server, using the IP Group's 'Authentication Method List' parameter.                                                                                                    |
|                                                                                | [3] SBC as Both Client and Server = The device authenticates both as a client and an authentication server. For a description of each mode, see the optional values SBC as Client and SBC as Server.                                                                                                    |
| 'Authentication Method List' authentication- method-list [MethodList]          | Defines SIP methods received from the IP Group that must be challenged by the device when the device acts as an Authentication server. If no methods are configured, the device doesn't challenge any methods.  By default, no value is defined. To define multiple SIP methods, use the backslash (\) to separate each method (e.g., INVITE\REGISTER). To authenticate only setup INVITE requests (and not re-INVITE requests), configure the parameter to "setup-invite" (without quotation marks).  Note: The parameter is applicable only if you configure the device to act as an Authentication server (i.e., 'Authentication Mode' parameter is SBC as Server or SBC as Both Client and Server). |
| 'SBC Server Authentication Type' sbc-server-auth- type [TypeSBCServerAuthType] | Defines the authentication method when the device, as an Authentication server, authenticates SIP requests from the IP Group.  [-1] According to Global Parameter = (Default) Authentication is according to the [SBCServerAuthMode] parameter.                                                                                                    |
|                                                                                | [0] Authentication is performed locally = The device authenticates incoming SIP requests locally. For more information, see SIP Authentication Server Functionality on page 805.                                                                                                    |
|                                                                                | [2] According to draft-sterman-aaa-sip-01 = The device authenticates incoming SIP requests using a remote RADIUS server, based on Internet Draft "draft-sterman-aaa-sip-01". For more information, see RADIUS-based                                                                                                    |

| Parameter                                                  | Description                                                                                                    |
|------------------------------------------------------------|----------------------------------------------------------------------------------------------------|
|                                                            | Authentication of SIP User Agents on page 806.                                                                                                    |
|                                                            | [3] Authenticate with OAuth Server = The device authenticates incoming SIP requests according to token-based authentication with an OAuth 2.0 authorization server (internal or external). The OAuth 2.0 server is configured as a Remote Web Service. The server is assigned to the IP Group using the IP Group's 'OAuth HTTP Service' parameter. For more information, see OAuth 2.0 Based SIP Message Authentication on page 396.                                                                                                  |
|                                                            | [4] ARM Authentication = The device authenticates incoming SIP requests (INVITE or REGISTER) from User-type IP Groups, by first obtaining (REST-based API query) the user's password from a third-party routing server or ARM where the password is stored. Once the password is supplied, the device continues with the regular SIP digest authentication process (challenge) with the user. For more information on the third-party routing server or ARM, see Centralized Routing by ARM (AudioCodes Routing Manager) on page 414. |
|                                                            | Note:                                                                                                    |
|                                                            | If you configure the parameter to any option except  Authentication is performed locally, you also need to configure the device to act as an Authentication server (i.e., 'Authentication Mode' parameter is SBC as Server or SBC as Both Client and Server).                                                                                                    |
|                                                            | If you configure the parameter to <b>ARM Authentication</b> , you also need to configure the IP Group's 'Authentication Method List' parameter to authenticate INVITE or REGISTER messages.                                                                                                    |
| 'OAuth HTTP Service' oauth-http-service [OAuthHTTPService] | Assigns a Remote Web Service to the IP Group. The Remote Web Service represents the OAuth 2.0 authorization server (internal or external), which the device uses to authenticate incoming SIP requests as a server. The device sends the OAuth token received from the client to the OAuth 2.0 server for authentication.                                                                                                    |
|                                                            | To configure Remote Web Services, see Configuring Remote Web Services on page 401. For more information on OAuth-based authentication, see OAuth 2.0 Based SIP Message Authentication on page 396.                                                                                                    |

| Parameter                                                  | Description                                                                                                    |
|------------------------------------------------------------|----------------------------------------------------------------------------------------------------|
|                                                            | <b>Note:</b> The parameter is applicable only if the IP Group's 'SBC Server Authentication' parameter is configured to <b>Authenticate with OAuth Server</b> .                                                                                                    |
| 'Username As Client' username-as-client [UsernameAsClient] | Defines the username that is used when the device is challenged (SIP 401/407) by this IP Group for retrying the outgoing SIP request toward this IP Group.  The valid value is a string of up to 60 characters. By default, no username is defined.  Note: The parameter is applicable only if you configure the device to authenticate as a client (i.e., 'Authentication Mode' parameter is SBC as Client or SBC as Both Client and Server).                                                                                                    |
| 'Password As Client' password-as-client [PasswordAsClient] | Defines the password that is used when the device is challenged (SIP 401/407) by this IP Group for retrying the outgoing SIP request toward this IP Group.  The valid value is a string of up to 64 characters. By default, no password is defined.  Note:  The parameter is applicable only if you configure the device to authenticate as a client (i.e., 'Authentication Mode' parameter is SBC as Client or SBC as Both Client and Server).  The password cannot include wide characters.                                                                     |
| 'Username As Server' username-as-server [UsernameAsServer] | Defines the username that is used when the device challenges (authenticates) incoming SIP requests from users belonging to this IP Group (for <b>User</b> -type IP Groups), or challenges SIP servers (for <b>Server</b> -type IP Groups). The valid value is a string of up to 60 characters. By default, no username is defined.  Note: The parameter is applicable only if you configure the device to act as an Authentication server (i.e., 'Authentication Mode' parameter is <b>SBC</b> as <b>Server</b> or <b>SBC</b> as <b>Both Client and Server</b> ). |
| 'Password As Server' password-as-server [PasswordAsServer] | Defines the password that is used when the device challenges (authenticates) incoming SIP requests from users belonging to this IP Group (for <b>User</b> -type IP Groups), or challenges SIP servers (for <b>Server</b> -type IP Groups).  The valid value is a string of up to 64 characters. By default,                                                                                                    |

| Parameter                           | Description                                                                                                    |
|-------------------------------------|----------------------------------------------------------------------------------------------------|
|                                     | no password is defined.  Note:                                                                                                    |
|                                     | The parameter is applicable only if you configure the<br>device to act as an Authentication server (i.e.,<br>'Authentication Mode' parameter is SBC as Server or<br>SBC as Both Client and Server).                                                                                                    |
|                                     | The password cannot include wide characters.                                                                                                    |
| GW Group Status                     |                                                                                                    |
| 'GW Group Registered IP<br>Address' | (Read-only field) Displays the IP address of the IP Group entity (gateway) if registered with the device; otherwise, the field is blank.  Note: The field is applicable only to Gateway-type IP Groups (i.e., the 'Type' parameter is configured to Gateway). For User-type and Server-type IP Groups, the field displays "NA". |
| 'GW Group Registered<br>Status'     | (Read-only field) Displays if the IP Group entity (gateway) is registered with the device ("Registered" or "Not Registered").  Note: The field is applicable only to Gateway-type IP Groups (i.e., the 'Type' parameter is configured to Gateway). For User-type and Server-type IP Groups, the field displays "NA".            |

## **Configuring Proxy Sets**

The Proxy Sets table lets you configure up to 700 Proxy Sets. A Proxy Set defines the address (IP address or FQDN) and transport type (e.g., UDP or TCP) of a SIP server (e.g., SIP proxy and SIP registrar server). The Proxy Set represents the destination of the IP Group configuration entity.

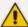

- The maximum number of addresses that you can configure in the Proxy Address table ("child" of the Proxy Sets table) per Proxy Set is 10. The address can be an IP address in dotted-decimal notation or a DNS hostname (FQDN).
- The maximum number of supported DNS-resolved IP addresses **per** Proxy Set is 15.
- The maximum number of supported DNS-resolved IP addresses for all Proxy Sets combined is 2,100. If the DNS resolution provides more than this number, it ignores the extra addresses.
- An SRV query sent by the device can return up to 50 hostnames. For each
  hostname, the subsequent DNS A-record query sent by the device can resolve
  into up to 50 IP addresses.

Multiple proxy servers enables you to implement proxy load balancing and redundancy. These features are supported by the device's proxy keep-alive feature, which when enabled, sends keep-alive messages (SIP OPTIONS) to all configured proxy servers to determine their connectivity status (offline or online). You can also configure the device to consider the proxy as offline if specific SIP response codes are received in response to the keep-alive messages. You can configure the number of required consecutive successful keep-alive messages before the device considers a previously offline proxy as online. This mechanism avoids the scenario in which the device falsely detects a proxy as being online when it is actually offline, resulting in call routing failure.

You can assign each Proxy Set a specific TLS Context (TLS configuration), enabling you to use different TLS settings (including certificates) per SIP entity (IP Group).

You can also enable the device to classify incoming SBC SIP dialogs to IP Groups, based on Proxy Set. If the source address of the incoming SIP dialog is the same as the address of a Proxy Set, the device classifies the SIP dialog as belonging to the IP Group that is associated with the Proxy Set.

To use a configured Proxy Set, you need to assign it to an IP Group in the IP Groups table (see Configuring IP Groups). When the device sends INVITE messages to an IP Group, it sends it to the address configured for the Proxy Set. You can assign the same Proxy Set to multiple IP Groups (belonging to the same SRD).

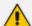

- It is recommended to classify incoming SIP dialogs to IP Groups based on Classification rules (see Configuring Classification Rules on page 827) instead of based on Proxy Sets.
- To view connectivity status of Proxy Sets, see Viewing Proxy Set Status on page 1126.

The Proxy Set is configured using two tables with parent-child relationship:

Proxy Sets table (parent): Defines the attributes of the Proxy Set such as associated SIP Interface and redundancy features - ini file parameter [ProxySet] or CLI command, configure voip > proxy-set

Proxy Set Address table (child): Defines the addresses of the Proxy Set - table ini file parameter [ProxyIP] or CLI command, configure voip > proxy-ip > proxyset-id

## To configure a Proxy Set:

- Open the Proxy Sets table (Setup menu > Signaling & Media tab > Core Entities folder >Proxy Sets).
- **2.** Click **New**; the following dialog box appears (screenshot has been cropped due to page size):

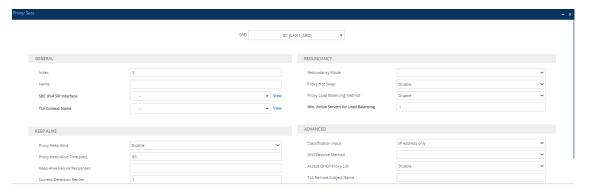

- **3.** From the 'SRD' drop-down list, select an SRD.
- 4. Configure a Proxy Set according to the parameters described in the table below.
- 5. Click Apply.
- **6.** Configure proxy addresses for the Proxy Set:
  - **a.** Select the index row of the Proxy Set that you added, and then click the **Proxy Address** link located below the table; the Proxy Address table opens.
  - **b.** Click **New**; the following dialog box appears:

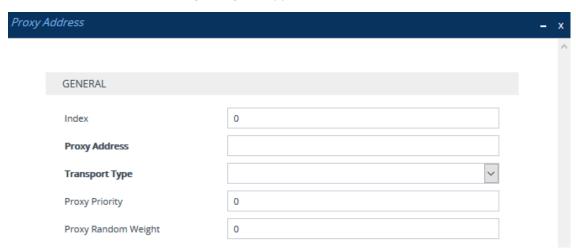

- **c.** Configure the address of the Proxy Set according to the parameters described in the table below.
- d. Click Apply.

Table 18-7: Proxy Sets Table and Proxy Address Table Parameter Description

| Parameter                                                                 | Description                                                                                                    |
|---------------------------------------------------------------------------|----------------------------------------------------------------------------------------------------|
| 'SRD' voip-network proxy-set > srd- id [SRDName]                          | Assigns an SRD to the Proxy Set.  Note:  The parameter is mandatory and must be configured first before you can configure the other parameters in the table.  To configure SRDs, see Configuring SRDs.                                                                                                    |
| General                                                                   |                                                                                                    |
| 'Index' configure voip > voip-network proxy-set [Index]                   | Defines an index number for the new table row.  Note: Each row must be configured with a unique index.                                                                                                    |
| 'Name' proxy-name [ProxyName]                                             | Defines a descriptive name, which is used when associating the row in other tables.  The valid value is a string of up to 40 characters.  Note:  Configure each row with a unique name.  The parameter value can't contain a forward slash (/).  The parameter value can't be configured with the character string "any" (upper or lower case).                                                                                                    |
| 'SBC IPv4 SIP Interface' sbcipv4-sip-int- name [SBCIPv4SIPInterfaceNa me] | Assigns an IPv4-based SIP Interface for SBC calls to the Proxy Set.  Note:  The parameter appears only if you have configured an IPv4 network interface in the IP Interfaces table (see Configuring IP Network Interfaces).  At least one SIP Interface must be assigned to the Proxy Set.  All SIP Interfaces assigned to the Proxy Set must be either IPv4 addresses or IPv6 addresses (not both).  To configure SIP Interfaces, see Configuring SIP Interfaces. |
| 'SBC IPv6 SIP Interface'                                                  | Assigns an IPv6-based SIP Interface for SBC calls to the Proxy Set.                                                                                                    |

| Parameter                                                          | Description                                                                                                    |
|--------------------------------------------------------------------|----------------------------------------------------------------------------------------------------|
| sbcipv6-sip-int-<br>name<br>[SBCIPv6SIPInterfaceNa<br>me]          | <ul> <li>Note:</li> <li>The parameter appears only if you have configured an IPv6 network interface in the IP Interfaces table.</li> <li>At least one SIP Interface must be assigned to the Proxy Set.</li> <li>All SIP Interfaces assigned to the Proxy Set must be either IPv4 addresses or IPv6 addresses (not both).</li> </ul>                                                                                                    |
| 'TLS Context Name' tls-context-name  [TLSContextName]              | Assigns a TLS Context (TLS configuration) to the Proxy Set. By default, no TLS Context is assigned. If you assign a TLS Context, the TLS Context is used as follows:  Incoming calls: If the 'Transport Type' parameter (in this table) is set to TLS and the incoming call is successfully classified to an IP Group based on the Proxy Set, this TLS Context is used. If the 'Transport Type' parameter is set to UDP or classification to this Proxy Set fails, the TLS Context is not used. Instead, the device uses the TLS Context configured for the SIP Interface (see Configuring SIP Interfaces) used for the call; otherwise, the default TLS Context (ID 0) is used.  Outgoing calls: If the 'Transport Type' parameter is set to TLS and the outgoing call is sent to an IP Group that is associated with this Proxy Set, this TLS Context is used. Instead, the device uses the TLS Context configured for the SIP Interface used for the call; otherwise, the default TLS Context (ID 0) is used. If the 'Transport Type' parameter is set to UDP, the device uses UDP to communicate with the proxy and no TLS Context is used.  To configure TLS Contexts, see Configuring TLS Certificates on |
| Keep Alive                                                         | page 202.                                                                                                    |
| 'Proxy Keep-Alive' proxy-enable- keep-alive [EnableProxyKeepAlive] | Enables the device's Proxy Keep-Alive feature, which checks connectivity with all the proxy servers of the Proxy Set, by sending keep-alive messages.  [0] Disable (default).                                                                                                    |
|                                                                    | [1] Using OPTIONS = Enables the Proxy Keep-Alive feature<br>using SIP OPTIONS messages. The device sends an OPTIONS                                                                                                    |

| Parameter | Description                                                                                                    |
|-----------|----------------------------------------------------------------------------------------------------|
|           | message every user-defined interval, configured by the 'Proxy Keep-Alive Time' parameter (in this table). If the device receives a SIP response code that is configured in the 'Keep-Alive Failure Responses' parameter (in this table), the device considers the proxy as offline. You can also configure if the device uses its IP address, the proxy's IP address, or the device's name in the OPTIONS message, using the [UseGatewayNameForOptions] parameter.                                                                                                    |
|           | [2] Using REGISTER = Enables the Proxy Keep-Alive feature using SIP REGISTER messages. The device sends a REGISTER message every user-defined interval, configured by the [SBCProxyRegistrationTime] parameter. Any SIP response from the proxy - success (200 OK) or failure (4xx response) - is considered as if the proxy is online. If the proxy doesn't respond to INVITE messages sent by the device, the proxy is considered as offline. The device sends keep-alive REGISTER messages only to one proxy. Only if the proxy fails to respond to the keep-alive, does the device send the keep-alive REGISTER message to the next proxy. |
|           | [3] Using OPTIONS on Active Server = Enables the Proxy Keep-Alive feature using SIP OPTIONS messages (similar to the Using OPTIONS value), except that the proxy servers to which the keep-alive messages are sent depend on the settings of the Proxy Set's 'Redundancy Mode' parameter (see below):                                                                                                    |
|           | ✓ Parking: The device sends keep-alive OPTIONS<br>messages only to the currently active proxy server (to<br>which it is connected and using).                                                                                                    |
|           | ✓ Homing: The device sends keep-alive OPTIONS messages to the currently active proxy server and to all proxy servers with higher priority (according to the 'Proxy Priority' parameter in this table) than the active server. Once a higher priority server goes online, the device stops sending the keep-alive OPTIONS messages to the previously active server and connects to the higher priority server. The device now sends keep-alive messages to this newly active server and all other servers with higher priority.                                                                                                    |
|           | ✓ If the 'Redundancy Mode' parameter is not configured<br>(empty) and the Proxy Set's 'Proxy Load Balancing                                                                                                    |

| Parameter | Description                                                                                                    |
|-----------|----------------------------------------------------------------------------------------------------|
|           | Method' parameter (in this table) is configured to any value other than <b>Disable</b> , the device sends the keepalive OPTIONS messages to all proxy servers (same behavior as when you configure the 'Proxy Keep-Alive' parameter to <b>Using OPTIONS</b> ).                                                                                                    |
|           | [4] Using Fake REGISTER = Enables the Proxy Keep-Alive feature using SIP REGISTER messages. The device sends a REGISTER message every user-defined interval, configured by the 'Proxy Keep-Alive Time' parameter (in this table). The name in the Contact header of the REGISTER message is a fake name. Therefore, the REGISTER request is expected to fail and the device considers the proxy server as online if it receives a SIP 404 response. If the device receives a SIP response code that is configured in the 'Keep-Alive Failure Responses' parameter (in this table), the device considers the proxy as offline. You can also configure if the device uses its IP address, the proxy's IP address, or the device's name in the REGISTER message, using the [UseGatewayNameForOptions] parameter. |
|           | Note:                                                                                                    |
|           | Proxy keep-alive using REGISTER messages (Using REGISTER) is applicable only to the Parking redundancy mode ('Redundancy Mode' parameter configured to Parking).                                                                                                    |
|           | If you enable the Proxy Keep-Alive feature, the device can operate with multiple proxy servers (addresses) for redundancy and load balancing (see the 'Proxy Load Balancing Method' parameter).                                                                                                    |
|           | For Survivability mode for User-type IP Groups, you must enable the Proxy Keep-Alive feature.                                                                                                    |
|           | If you enable the Proxy Keep-Alive feature and the proxy uses the TCP/TLS transport type, you can enable the CRLF Keep-Alive feature, using the [UsePingPongKeepAlive] parameter.                                                                                                    |
|           | If you enable proxy keep-alive using SIP OPTIONS messages (Using OPTIONS or Using OPTIONS on Active Server) or using fake REGISTER requests (Using Fake REGISTER), you can also enable the device to apply various settings (e.g., SIP message manipulation) of the IP Group that is associated with the Proxy Set, to these SIP messages. For                                                                                                    |

| Parameter                                                                   | Description                                                                                                    |
|-----------------------------------------------------------------------------|----------------------------------------------------------------------------------------------------|
|                                                                             | more information, see the 'Proxy Keep-Alive using IP Group Settings' parameter in the IP Groups table.                                                                                                    |
|                                                                             | If you enable proxy keep-alive using SIP OPTIONS messages (Using OPTIONS or Using OPTIONS on Active Server) or using fake REGISTER requests (Using Fake REGISTER), you can also configure how long the device waits before resending a keep-alive OPTIONS message once the device considers the proxy as offline (i.e., after all retransmissions, configured by the 'Failure Detection Retransmissions' have failed). This feature is configured by the [FailedOptionsRetryTime] parameter. |
| 'Proxy Keep-Alive Time' proxy-keep- alive-time                              | Defines the interval (in seconds) between keep-alive messages sent by the device when the Proxy Keep-Alive feature is enabled (see the 'Proxy Keep-Alive' parameter in this table).                                                                                                    |
| [ProxyKeepAliveTime]                                                        | The valid range is 5 to 2,000,000. The default is 60.  Note: The parameter is applicable only if you configure the 'Proxy Keep-Alive' parameter to Using OPTIONS, Using OPTIONS on Active Server or Using Fake REGISTER.                                                                                                    |
| 'Keep-Alive Failure Responses' keepalive-fail- resp                         | Defines SIP response codes that if any is received in response to a keep-alive message using SIP OPTIONS ( <b>Using OPTIONS</b> or <b>Using OPTIONS on Active Server</b> ) or using fake REGISTER requests ( <b>Using Fake REGISTER</b> ), the device considers the proxy as offline.                                                                                                    |
| [KeepAliveFailureResp]                                                      | Up to three response codes can be configured, where each code is separated by a comma (e.g., 407,404). By default, no response code is defined. If no response code is configured, or if response codes received are not those configured, the proxy is considered online.  Note:                                                                                                    |
|                                                                             | ■ The SIP 200 response code is not supported for this feature.                                                                                                    |
|                                                                             | The parameter is applicable only if you configure the 'Proxy Keep-Alive' parameter to <b>Using OPTIONS</b> , <b>Using OPTIONS</b> on Active Server or Using Fake REGISTER.                                                                                                    |
| 'Success Detection Retries' success-detect- retries [SuccessDetectionRetrie | Defines the minimum number of consecutive, successful keep-<br>alive messages that the device sends to an offline proxy, before<br>the device considers the proxy as online. The interval between<br>the sending of each consecutive successful keep-alive is<br>configured by the 'Success Detection Interval' parameter (see                                                                                                    |

| Parameter                                                                              | Description                                                                                                    |
|----------------------------------------------------------------------------------------|----------------------------------------------------------------------------------------------------|
| s]                                                                                     | below). For an example of using this parameter, see the 'Success Detection Interval' parameter. The valid range is 1 to 100. The default is 1.  Note: The parameter is applicable only if you configure the 'Proxy Keep-Alive' parameter to Using OPTIONS, Using OPTIONS on Active Server or Using Fake REGISTER.                                                                                                    |
| 'Success Detection Interval' success-detect- int [SuccessDetectionInterv al]           | Defines the interval (in seconds) between each successful keepalive retries (as configured by the 'Success Detection Retries' parameter) that the device performs for offline proxies.  The valid range is 1 to 200. The default is 10.  For example, assume that the 'Success Detection Retries' parameter is configured to 3 and the 'Success Detection Interval' parameter to 5 (seconds). When connectivity is lost with the proxy, the device sends keep-alive messages to the proxy. If the device receives a successful response from the proxy, it sends another (1st) keep-alive after 5 seconds, and if successful, sends another (2nd) keep-alive after 5 seconds, and if successful, sends another (3rd) keep-alive after 5 seconds, and if successful, considers connectivity with the proxy as being restored.  Note: The parameter is applicable only if you configure the 'Proxy Keep-Alive' parameter to Using OPTIONS, Using OPTIONS on Active Server or Using Fake REGISTER. |
| 'Failure Detection Retransmissions' fail-detect-rtx [FailureDetectionRetran smissions] | Defines the maximum number of UDP retransmissions that the device sends to an offline proxy before the device considers the proxy as offline.  The valid range is -1 to 255. The default is -1, which means that the setting of the global parameter [SIPMaxRtx] is applied.  Note:  The parameter is applicable only if you configure the 'Proxy Keep-Alive' parameter to Using OPTIONS, Using OPTIONS on Active Server or Using Fake REGISTER.  If the device receives an ICMP error response (which indicates Host Unreachable or Network Unreachable) as opposed to a timeout, it may be desirable to abandon additional retries in favor of trying the next IP address (proxy) in the Proxy Set (typically required when Proxy Hot Swap is enabled). To enable this, configure the [AbortRetriesOnICMPError] parameter to 1.                                                                                                    |

| Parameter                                             | Description                                                                                                    |
|-------------------------------------------------------|----------------------------------------------------------------------------------------------------|
| Redundancy                                            |                                                                                                    |
| 'Redundancy Mode'                                     | Enables proxy redundancy.                                                                                                    |
| <pre>proxy- redundancy-mode [ProxyRedundancyMod</pre> | [-1] = (Default) Not configured. Proxy redundancy method is<br>according to the settings of the global parameter<br>[ProxyRedundancyMode].                                                                                                    |
| e]                                                    | [0] Parking = If the device operates with a proxy server that has the highest priority and the proxy goes offline, the device attempts to connect and operate with a different proxy that has the highest priority of all currently online proxies. However, once the device starts operating with this new proxy, it remains operating with it even if a previously offline proxy that has higher priority becomes online again.                                                                                 |
|                                                       | [1] Homing = The device always attempts to operate with the proxy that has the highest priority of all currently online proxies. For example, if the device is currently operating with proxy server 200.10.1.1 that has priority 4, and then a previously offline proxy 200.10.1.2 that has priority 0 (i.e., a higher priority) becomes online again, the device attempts to connect and operate with proxy 200.10.1.2.                                                                                         |
|                                                       | Note:                                                                                                    |
|                                                       | For proxy redundancy, you also need to enable the proxy keep-alive feature (see the 'Proxy Keep-Alive' parameter, above). The Homing redundancy mode is applicable only to proxy keep-alive using SIP OPTIONS (i.e., 'Proxy Keep-Alive' parameter configured to Using OPTIONS on Active Server) or using fake REGISTER requests (i.e., 'Proxy Keep-Alive' parameter configured to Using Fake REGISTER). The Parking redundancy mode is applicable to all proxy keep-alive methods (SIP OPTIONS and SIP REGISTER). |
|                                                       | From Version 7.20A.204, if you configure the parameter to <b>Parking</b> and the proxy keep-alive is done using REGISTER messages, when the proxy goes offline, the device arbitrarily chooses the next proxy to operate with.                                                                                                    |
|                                                       | To configure proxy priority, see the 'Proxy Priority' parameter in the Proxy Address table (below).                                                                                                    |
| 'Proxy Hot Swap Mode'<br>is-proxy-hot-                | Enables the Proxy Hot-Swap feature, whereby if the device sends a SIP message (INVITE or REGISTER) to the proxy and the                                                                                                    |

| Parameter                | Description                                                                                                    |
|--------------------------|----------------------------------------------------------------------------------------------------|
| swap<br>[IsProxyHotSwap] | message fails, the device re-sends the same message to a redundant proxy in the Proxy Set. The redundant proxy is determined by your Proxy Set configuration (i.e., redundancy mode and load balancing).                                                                                                    |
|                          | [0] Enable Only Before Alternative Routing = If the device sends a SIP message (INVITE or REGISTER) to the proxy and the proxy rejects it or there is no response from the proxy for a user-defined number of re-transmissions (configured by the [SIPMaxRtx] parameter), the device doesn't attempt to connect to any other proxy in the Proxy Set, and the SIP message fails.                                                  |
|                          | However, if you've configured an SBC Alternative Routing Reasons Set for the IP Group (see Configuring SIP Response Codes for Alternative Routing Reasons), the device tries up to four online proxies in the Proxy Set. If it successfully connects to one of the redundant proxies, it re-sends the message to this proxy. This functionality doesn't apply to REGISTER requests initiated by the device (e.g., for Accounts). |
|                          | [1] <b>Enable</b> = If the device sends a SIP message (INVITE or REGISTER) to the proxy with which it is currently operating and any of the following occurs, the device re-sends the message to a redundant, online proxy:                                                                                                    |
|                          | ✓ No response is received from the proxy each time the<br>device re-sends it. The number of retransmissions is<br>configured by the [HotSwapRtx] parameter. In this<br>scenario, the device sends itself the SIP response code<br>408 (Request Timeout).                                                                                                    |
|                          | ✓ The proxy rejects the message with a SIP response code that you have configured for the Alternative Reasons Set that is assigned to the IP Group ('SBC Alternative Routing Reasons Set' parameter) associated with the Proxy Set (see Configuring SIP Response Codes for Alternative Routing Reasons).                                                                                                    |
|                          | <b>Note:</b> You can employ alternative routing with this option. If no response is received from any of the redundant (online) proxies or the proxies reject the message with a SIP response code that you have configured for the Alternative Reasons Set that is assigned to the IP Group ('SBC Alternative Routing Reasons Set' parameter) associated with the                                                               |

| Parameter                                               | Description                                                                                                    |
|---------------------------------------------------------|----------------------------------------------------------------------------------------------------|
|                                                         | Proxy Set, the device searches the IP-to-IP Routing table for an alternative routing rule and if found, sends the message to the rule's destination. For more information on the Proxy Hot Swap feature and alternative routing based on SIP response codes, see Configuring SIP Response Codes for Alternative Routing Reasons on page 869.                                                                        |
|                                                         | [2] <b>Disable</b> = (Default) Disables the Proxy Hot-Swap feature. If the device sends a SIP message (INVITE or REGISTER) to the proxy and the proxy rejects it or there is no response from the proxy for a user-defined number of retransmissions (configured by the [SIPMaxRtx] parameter), the device doesn't attempt to connect to any other proxy in the Proxy Set, and the SIP message fails.               |
| 'Proxy Load Balancing                                   | Enables load balancing between proxy servers in the Proxy Set.                                                                                                    |
| Method'                                                 | [0] <b>Disable</b> = (Default) Disables proxy load balancing.                                                                                                    |
| proxy-load-balancing-method  [ProxyLoadBalancingMethod] | [1] Round Robin = The device sends outgoing SIP messages to the online proxy servers of the Proxy Set in a round-robin fashion. The order of the round-robin is determined by the listed order of the IP addresses in the Proxy Address table and their priority. You can configure the priority for each IP address using the 'Proxy Priority' parameter (see below).                                              |
|                                                         | For DNS-resolved IP addresses for proxy servers configured with an FQDN (including NAPTR and SRV, if configured), the priority is received from the DNS. The IP address list is refreshed every user-defined interval, configured by the [ProxyIPListRefreshTime] parameter. If a change in the order of the IP address entries in the list occurs, all load statistics are erased and balancing starts over again. |
|                                                         | [2] Random Weights = The outgoing requests are not distributed equally among the proxy servers. The distribution is determined by the weight of the proxy servers. You can configure the weight per proxy server, using the 'Proxy Random Weight' parameter in the Proxy Address table (see below).                                                                                                    |
|                                                         | For proxy servers configured with an FQDN, the weight of each DNS-resolved IP address is received from the DNS server (using SRV records). However, if you have configured the weight for the FQDN in the 'Proxy Random Weight' parameter, this parameter's value overrides the weight from the                                                                                                    |

| Parameter                                                                         | Description                                                                                                    |
|-----------------------------------------------------------------------------------|----------------------------------------------------------------------------------------------------|
|                                                                                   | DNS server. The device sends the requests in such a fashion that each proxy receives a percentage of the requests according to its' weight.                                                                                                    |
| 'Min. Active Servers for Load Balancing' min-active-serv- lb [MinActiveServersLB] | Defines the minimum number of proxies in the Proxy Set that must be online for the device to consider the Proxy Set as online, when proxy load balancing is used.  The valid value is 1 to 15. The default is 1.  Note: The parameter is applicable only if proxy load balancing is enabled (see the 'Proxy Load Balancing Method' parameter, above).                                                                                                    |
| Advanced                                                                          |                                                                                                    |
| 'Classification Input'                                                            | Defines how the device classifies incoming IP calls to the Proxy Set.                                                                                                    |
| input [ClassificationInput]                                                       | [0] <b>IP Address only</b> = (Default) Classifies calls to the Proxy Set according to IP address only.                                                                                                    |
|                                                                                   | [1] IP Address, Port & Transport Type = Classifies calls to<br>the Proxy Set according to IP address, port, and transport<br>type.                                                                                                    |
|                                                                                   | Note:                                                                                                    |
|                                                                                   | The parameter is applicable only if the IP Groups table's parameter 'Classify by Proxy Set' is configured to <b>Enable</b> (see Configuring IP Groups).                                                                                                    |
|                                                                                   | If multiple Proxy Sets are configured with the same IP address and associated with the same SIP Interface, the device may classify the SIP dialog (based on Proxy Set) to an incorrect IP Group. In such a scenario, the device uses the Proxy Set with the lowest Index number (e.g., Proxy Set ID #1 over Proxy Set ID #4). A syslog warning message is generated in such scenarios. Therefore, it is recommended to configure each Proxy Set with a unique IP address. |
|                                                                                   | If multiple Proxy Sets are configured with the same IP address but associated with different SIP Interfaces, then classification based on Proxy Set can be correctly achieved. If multiple Proxy Sets are configured with the same IP address and SIP Interface, but with different ports (e.g., 10.1.1.1:5060 and 10.1.1.1:5070) and the parameter is configured to IP Address, Port & Transport Type, classification                                                    |

| Parameter                                                   | Description                                                                                                    |
|-------------------------------------------------------------|----------------------------------------------------------------------------------------------------|
|                                                             | to the correct IP Group is achieved. Therefore, when classification is by Proxy Set, pay attention to the configured IP addresses and this parameter. When multiple Proxy Sets are configured with the same IP address, the device selects the matching Proxy Set in the following order: |
|                                                             | ✓ Selects the Proxy Set whose IP address, port, and<br>transport type match the source of the incoming SIP<br>request (regardless of the settings of this parameter).                                                                                                    |
|                                                             | ✓ If no match is found for above, it selects the Proxy Set<br>whose IP address and transport type match the source<br>of the incoming SIP request (if the parameter is<br>configured to IP Address Only).                                                                                 |
|                                                             | ✓ If no match is found for above, it selects the Proxy Set<br>whose IP address match the source of the incoming SIP<br>request (if the parameter is configured to IP Address<br>Only).                                                                                                    |
|                                                             | For example:                                                                                                    |
|                                                             | Proxy Address Index Classification Input (IP:Port;Transport Type)                                                                                                    |
|                                                             | 1 Type IP Address, Port & Transport 10.10.10.10:5060;UDP                                                                                                    |
|                                                             | 2 IP Address only 10.10.10.10:5060;UDP                                                                                                    |
|                                                             | 3 IP Address only 10.10.10.10:5070;UDP                                                                                                    |
|                                                             | 4 IP Address only 10.10.10.10:5060;TCP                                                                                                    |
|                                                             | ✓ Incoming SIP request from 10.10.10.10:5060;UDP:<br>Best match is #1 and #2 (same priority); second best<br>match is #3 (due to transport type); third best match is<br>#4.                                                                                                    |
|                                                             | ✓ Incoming SIP request from 10.10.10.10:5080;TLS: Best match is #2, #3 and #4 (same priority).                                                                                                    |
|                                                             | ✓ Incoming SIP request from 10.10.10.10:5070;TCP: Best match is #4 (due to transport type); second best match is #2 and #3 (same priority).                                                                                                    |
| 'DNS Resolve Method' dns-resolve- method [DNSResolveMethod] | Defines the DNS query record type for resolving the proxy server's hostname / domain name (FQDN) into an IP address (es).                                                                                                    |

| Parameter | Description                                                                                                    |
|-----------|----------------------------------------------------------------------------------------------------|
|           | [-1] = Not configured. DNS resolution method is according<br>to the settings of the global parameter<br>[ProxyDNSQueryType].                                                                                                    |
|           | [0] <b>A-Record</b> = (Default) The device performs a DNS A-record query to resolve the FQDN into an IP address(es).                                                                                                    |
|           | [1] <b>SRV</b> = If the proxy address is configured with a domain name without a port (e.g., domain.com), the device performs an SRV query. The SRV query returns the host names (and their weights). The device then performs DNS A-record queries per host name (according to the received weights). If the configured proxy address contains an FQDN with a port (e.g., domain.com:5080), the device performs a regular DNS A-record query.                                                                                                    |
|           | [2] NAPTR = The device performs a NAPTR query. If successful, the device sends an SRV query according to the information received in the NAPTR response (in preference order). The SRV response is resolved to obtain one or more FQDNs, which are then resolved with A-record queries. If no online servers are found, the resolution process returns to the next SRV record in the NAPTR response, and so on. If the NAPTR query fails, the device performs a SRV query according to the configured transport type. If the configured proxy address contains an domain name with a port (e.g., domain.com:5080), the device performs a regular DNS A-record query. If the transport type is configured for the proxy address, a NAPTR query is not performed. |
|           | [3] Microsoft Skype for Business = The device performs an SRV query as required by Microsoft when the device is deployed in a Microsoft Skype for Business environment. The device sends a special SRV query to the DNS server according to the transport protocol configured in the 'Transport Type' parameter (described later in this section):                                                                                                    |
|           | ✓ TLS                                                                                                    |
|           | ✓ TCP: "_sipinternaltcp. <domain>" and "_sip_<br/>tcp.<domain>".</domain></domain>                                                                                                    |
|           | ✓ Undefined: "_sipinternaltls_tcp. <domain>", "_ sipinternal_tcp.<domain>", "_sip_tls.<domain>" and "_ sip_tcp.<domain>".</domain></domain></domain></domain>                                                                                                    |
|           | The SRV query returns the host names (and their weights).                                                                                                    |

| Parameter                                                                  | Description                                                                                                    |
|----------------------------------------------------------------------------|----------------------------------------------------------------------------------------------------|
|                                                                            | The device then performs DNS A-record queries per host name (according to the received weights) to resolve into IP addresses.  Note: The device caches the DNS-resolved IP addresses of the last successful DNS query of a Proxy Set. The device uses the cache if the DNS server goes offline. This functionality occurs regardless of the setting of the [DNSCache] parameter.                                                                                                    |
| 'Accept DHCP Proxy List' accept-dhcp- proxy-list [AcceptDHCPProxyList]     | Enables the device to obtain the Proxy Set's address(es) from a DHCP server. When enabled, it sends a DHCP request with Option 120 (SIP server address) to a DHCP server. This occurs upon a DHCP refresh (lease renewal). When the device receives the list of IP addresses (or DNS) from the server, it adds them to the Proxy Set (replaces any existing IP addresses or DNS).                                                                                                    |
|                                                                            | [0] <b>Disable</b> (default)                                                                                                    |
|                                                                            | [1] Enable                                                                                                    |
|                                                                            | <b>Note:</b> When enabled, the device uses UDP and port 5060.                                                                                                    |
| 'TLS Remote Subject Name' tls-remote- subject-name [TLSRemoteSubjectNam e] | Defines the Subject Name of the TLS certificate received from the remote side when establishing a TLS connection with the Proxy Set.  When the device receives a certificate from the remote side, it validates the certificate by comparing the certificate's Subject Alternative Names (SAN) with the Proxy Set's addresses (IP address and FQDN) and the parameter's value. If a SAN matches an address or the parameter's value, the device considers the certificate as valid and establishes the TLS connection and allows the call.  If there is no match and the SAN is marked as "critical", the device doesn't establish a TLS connection and rejects the call. If there is no match and the SAN isn't marked as "critical", the device compares the Proxy Set's addresses (IP address and FQDN) and the parameter's value with the certificate's Common Name (CN). If any of them match, the device establishes a TLS connection and allows the call; otherwise, it doesn't establish a TLS connection and rejects the call.  The valid value is a string of up to 100 characters. By default, no value is defined.  Note:  The parameter is applicable only if you configure the Proxy Set's parameter 'Peer Host Name Verification Mode' (or |

| Parameter                                          | Description                                                                                                    |
|----------------------------------------------------|----------------------------------------------------------------------------------------------------|
|                                                    | global parameter [PeerHostNameVerificationMode]) to Server Only or Server & Client.                                                                                                    |
|                                                    | If you configure the parameter, it overrides the global<br>parameter [TLSRemoteSubjectName].                                                                                                    |
|                                                    | For incoming messages, the 'TLS Mutual Authentication' parameter (global or per SIP Interface) must be enabled.                                                                                                    |
|                                                    | For outgoing messages, either the 'TLS Mutual Authentication' parameter (global or per SIP Interface) or the 'TLS Client Verify Server Certificate' parameter must be enabled.                                                                                                    |
|                                                    | A certificate may include multiple SAN types (e.g., Email, DNS, URI, and IP). The only SAN types that the device compares for matching are DNS and IP.                                                                                                    |
| 'Peer Host Name Verification Mode' peer-host-name- | Enables the device to verify the Subject Name of the TLS certificate received from the remote side for authentication and establishing a TLS connection.                                                                                                    |
| verification- mode  [PeerHostNameVerificat         | [-1] Use Global Settings = (Default) The settings of the<br>global parameter [PeerHostNameVerificationMode] is<br>applied.                                                                                                    |
| ionMode]                                           | [0] <b>Disable</b> = No certificate verification is done.                                                                                                    |
|                                                    | [1] Server Only = The device verifies the certificate's<br>Subject Name only when it acts as a client for the TLS<br>connection.                                                                                                    |
|                                                    | [2] Server & Client = The device verifies the certificate's<br>Subject Name when it acts as a server or client for the TLS<br>connection.                                                                                                    |
|                                                    | If the device receives a certificate from a SIP entity (IP Group) and the parameter is configured to <b>Server Only</b> or <b>Server &amp; Client</b> (or global parameter is used and configured to one of these options), it attempts to authenticate the certificate based on the certificate's address:                                       |
|                                                    | <ol> <li>If the connection was classified to a Proxy Set, the device<br/>compares the certificate's Subject Alternative Names (SANs)<br/>with the Proxy Set's addresses (IP address or FQDN) and the<br/>'TLS Remote Subject Name' parameter's value. The device<br/>checks the FQDN itself and not the DNS-resolved IP<br/>addresses.</li> </ol> |

| Parameter                                                     | Description                                                                                                    |
|---------------------------------------------------------------|----------------------------------------------------------------------------------------------------|
|                                                               | 2. If a SAN matches an address or the 'TLS Remote Subject Name' parameter's value, the device considers the certificate as valid and establishes the TLS connection and allows the call.                                                                                                    |
|                                                               | 3. If there is no match and the SAN is marked as "critical", the device doesn't establish a TLS connection and rejects the call. If there is no match and the SAN isn't marked as "critical", the device compares the Proxy Set's addresses (IP address or FQDN) and the 'TLS Remote Subject Name' parameter's value with the certificate's Common Name (CN). If any of them match, the device establishes a TLS connection and allows the call; otherwise, the device doesn't establish a TLS connection and rejects the call. |
|                                                               | Note:                                                                                                    |
|                                                               | If you configure the parameter to <b>Server &amp; Client</b> , configure the [SIPSRequireClientCertificate] parameter to <b>Enable</b> .                                                                                                    |
|                                                               | If you configure the parameter to Server Only, configure<br>the 'TLS Client Verify Server Certificate'<br>[VerifyServerCertificate] global parameter to Enable.                                                                                                    |
|                                                               | For FQDN, the certificate may use wildcards (*) to replace parts of the domain name.                                                                                                    |
| 'TCP/TLS Connection Reuse' connection-reuse [ConnectionReuse] | Enables the reuse of the initially established TCP or TLS connection between the device and the proxy server for all subsequent SIP requests sent to the proxy server. New out-of-dialog requests (e.g., INVITE or REGISTER) use the same secured connection. One of the benefits of enabling the parameter is that it may improve performance by eliminating the need for additional TCP/TLS handshakes with the proxy, allowing sessions to be established rapidly.                                                           |
|                                                               | [0] <b>Disable</b> = The device establishes a new TCP or TLS connection with the proxy for each SIP request.                                                                                                    |
|                                                               | [1] Enable = The device uses the same TCP or TLS connection for all SIP requests with the proxy.                                                                                                    |
|                                                               | [2] <b>Use Global Settings</b> = (Default) This feature is according to the global parameter [EnableTCPConnectionReuse].                                                                                                    |
|                                                               | <b>Note:</b> For SIP responses, the device always uses the TCP/TLS connection of the corresponding incoming SIP request, regardless of the parameter's setting.                                                                                                    |

| Parameter                                                  | Description                                                                                                    |
|------------------------------------------------------------|----------------------------------------------------------------------------------------------------|
| 'In-Call Route Mode' in-call-route- mode [InCallRouteMode] | Enables the device to send in-call SIP messages (e.g., re-INVITE and BYE) to the currently active proxy if the proxy to which the dialog-initiating INVITE message was sent is currently offline. This is applicable when the Proxy Set has multiple proxies (IP addresses). This feature occurs even if the currently active proxy was offline when the call was established. |
|                                                            | [0] <b>Disable</b> = (Default) The device sends in-call SIP messages to the currently active proxy if it was online upon call establishment. If it was offline upon call establishment, the device sends the in-dialog message to a different proxy in the Proxy Set. If no additional proxies exist, the device doesn't send the message.                                     |
|                                                            | [1] <b>Enable</b> = The device sends in-call SIP messages to the currently active proxy, regardless of its state (i.e., online or offline) when the call was established.                                                                                                    |
|                                                            | Note:                                                                                                    |
|                                                            | When enabling this feature, it's recommended to configure the Proxy Set's 'Proxy Keep-Alive' parameter to <b>Enable</b> .                                                                                                    |
|                                                            | When enabling this feature, make sure to configure all proxies in the Proxy Set with the same transport type (e.g., all TCP). Otherwise, unexpected behavior (even call failure) may occur.                                                                                                    |
|                                                            | The device's generated CDR displays only the proxy used for the dialog-initiating INVITE message.                                                                                                    |
| Proxy Address Table                                        |                                                                                                    |
| 'Index' proxy-ip-index [Proxylp_ProxylpIndex]              | Defines an index number for the new table row.  Note: Each row must be configured with a unique index.                                                                                                    |
| 'Proxy Address' proxy-address [Proxylp_lpAddress]          | Defines the address of the proxy server (Proxy Set). The address can be defined as an IP address in dotted-decimal notation (e.g., 201.10.8.1) or FQDN. You can also specify the port using the following format:                                                                                                    |
|                                                            | ■ IPv4 address: <ip address="">:<port> (e.g., 201.10.8.1:5060)</port></ip>                                                                                                    |
|                                                            | ■ IPv6 address: <[IPV6 address]>: <port> (e.g., [2000::1:200:200:86:14]:5060)</port>                                                                                                    |
|                                                            | Note:                                                                                                    |

| Parameter                | Description                                                                                                    |
|--------------------------|----------------------------------------------------------------------------------------------------|
|                          | When configured with an FQDN:                                                                                                    |
|                          | ✓ You can configure the periodic interval at which the<br>device performs DNS queries to resolve the FQDN into<br>IP addresses. For more information, see the<br>[ProxyIPListRefreshTime] parameter.                                                                                                    |
|                          | ✓ The device caches the DNS-resolved IP addresses of the<br>last successful DNS query of a Proxy Set, which is used<br>if the DNS server goes offline. This functionality occurs<br>regardless of the setting of the [DNSCache] parameter.                                                                                                    |
|                          | ✓ You can configure the method (e.g., A-record) for<br>resolving the domain name into an IP address, using<br>the 'DNS Resolve Method' parameter in this table (see<br>above).                                                                                                    |
|                          | You can configure the device to use the port indicated in the Request-URI of the incoming message, instead of the port configured for the parameter. To enable this, use the 'Route Using Request URI Port' parameter for the IP Group that is associated with the Proxy Set (Configuring IP Groups).                                                                                                    |
|                          | If you are configuring the Proxy Sets with IP addresses, it is highly recommended to configure each Proxy Set with a unique IP address. Configuring multiple Proxy Sets with the same IP address can cause problems classifying incoming SIP requests to source IP Groups based on Proxy Set. If you have configured multiple Proxy Sets with the same IP address, the device uses the Proxy Set with lowest Index number. For example, if you have configured Proxy Set ID #1 and Proxy Set ID #4 with the same IP address, the device uses Proxy Set ID #1 to classify the incoming SIP request to an IP Group. |
|                          | However, configuring multiple Proxy Sets with the same IP address, but with different SIP Interfaces is acceptable for classifying incoming SIP requests to source IP Groups based on Proxy Set.  For more information on determining the Proxy Set, see the 'Classification Input' parameter (above) parameter.                                                                                                    |
| 'Transport Type'         | Defines the transport type for communicating with the proxy.                                                                                                    |
| transport-type [Proxylp_ | [-1] = (Default) Not configured. The transport type is according to the settings of the global parameter                                                                                                    |

| Parameter                                     | Description                                                                                                    |
|-----------------------------------------------|----------------------------------------------------------------------------------------------------|
| TransportType]                                | [SIPTransportType].  [0] UDP  [1] TCP  [2] TLS                                                                                                    |
| 'Proxy Priority' priority [ProxyIp_Priority]  | Defines the priority of the proxy. When a proxy server goes offline, the device attempts to connect to an online proxy server that has the highest priority.  The valid value is 0 to 65535, where 0 is the highest priority and 65535 the lowest. The default is 0.  Note:                                                          |
|                                               | You must configure both priority and weight (or none of them). In other words, if you configure this parameter, you must also configure the 'Proxy Random Weight' parameter. If you don't configure this parameter, you must also not configure the 'Proxy Random Weight' parameter.                                                 |
|                                               | If weight and priority are not configured for any of the proxy servers of the Proxy Set, the order in which the addresses (IP addresses and FQDNs) are listed in the table determine their priority (i.e., top-listed address has the highest priority).                                                                             |
|                                               | For FQDNs, weight and priority of DNS-resolved IP addresses are determined by the DNS server. However, this parameter's value overrides the priority received from the DNS.                                                                                                    |
|                                               | If you have configured at least one of the proxy servers of the Proxy Set with weight and priority, the device prioritizes all the configured proxy servers according to weight and priority. In this case, proxy servers that are not configured with priority (i.e., 0) are considered as proxy servers with the highest priority. |
|                                               | The parameter is applicable to load balancing (see the 'Proxy Load Balancing Method' parameter), and homing and parking redundancy (see the 'Redundancy Mode' parameter).                                                                                                    |
| 'Proxy Random Weight' weight [Proxylp_Weight] | Defines the weight of the proxy.  The valid value is 0 to 65535, where 0 is the highest weight and 65535 the lowest. The default is 0.                                                                                                    |

| Parameter | Description                                                                                                    |
|-----------|----------------------------------------------------------------------------------------------------|
|           | Note:                                                                                                    |
|           | The parameter is applicable only if you configure the 'Proxy Load Balancing Method' parameter to <b>Random Weights</b> .  For more information on weights, see this parameter.                                                                                             |
|           | You must configure both priority and weight (or none of them). In other words, if you configure this parameter, you must also configure the 'Proxy Priority' parameter. If you don't configure this parameter, you must also not configure the 'Proxy Priority' parameter. |
|           | For proxy servers configured with FQDNs, this parameter's value overrides the weight received for DNS-resolved IP addresses from the DNS server.                                                                                                    |

## **Building and Viewing SIP Entities in Topology View**

The Topology view lets you easily build and view your main SIP entities, including IP Groups, SIP Interfaces, and Media Realms. The Topology view graphically displays these entities and the associations between them, giving you a better understanding of your SIP topology and configuration. The Topology view also lets you configure additional SIP settings that are important to your deployment such as routing and manipulation. You can use the Topology view as an alternative to configuring the entities in their respective Web pages or you can use it in combination.

To access the Topology view, do one of the following:

- Click the Topology View home ☆ icon (Setup menu > Signaling & Media tab > Topology View).
- Click the logo, which is located in the top-left corner of the Web interface.

The main areas of the Topology view is shown below and described in the subsequent table.

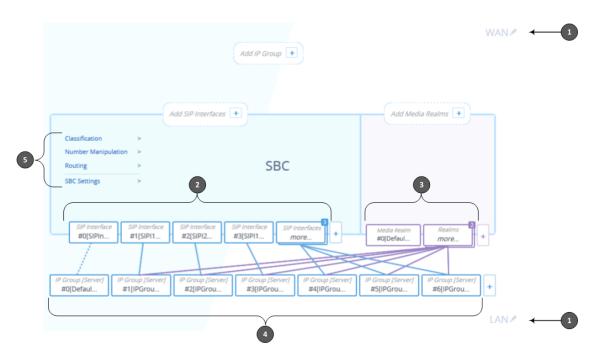

Table 18-8: Description of Topology View

| Item # | Description                                                                                                    |
|--------|----------------------------------------------------------------------------------------------------|
| 1      | Demarcation area of the topology. By default, the Topology view displays the following names to represent the different demarcations of your voice configuration:                                                                                                    |
|        | ■ "WAN": Indicates the external network side                                                                                                    |
|        | LAN": Indicates the internal network (e.g., inside the company)                                                                                                    |
|        | To modify a demarcation name, do the following:                                                                                                    |
|        | Click the demarcation name; the name becomes editable in a text box, as shown in the example below:                                                                                                    |
|        | The WAN                                                                                                    |
|        | 2. Type a name as desired, and then click anywhere outside of the text box to apply the name.                                                                                                    |
|        | You can use demarcation to visually separate your voice network to provide a clearer understanding of your topology. This is especially useful for IP Groups, SIP Interfaces, and Media Realms, where you can display them on the top or bottom border of the Topology view (as shown in the figure below for callouts #1 and #2, respectively). For example, on the top border you can position all entities relating to WAN, and on the bottom border all entities relating to LAN. |

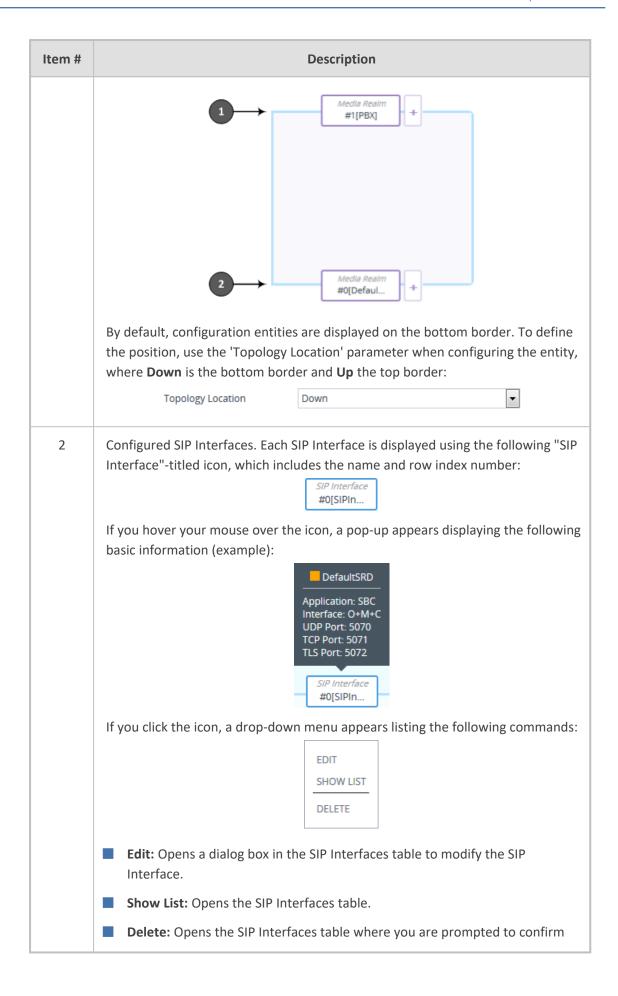

| Item # | Description                                                                                                    |
|--------|----------------------------------------------------------------------------------------------------|
|        | deletion of the SIP Interface.                                                                                                    |
|        | To add a SIP Interface, do the following:                                                                                                    |
|        | 1. Click the Add SIP Interface + plus icon. The icon appears next to existing SIP                                                                                                    |
|        | Interfaces, or as  Add SIP Interfaces  when no SIP Interfaces exist on a topology border, or as  No SIP Interfaces  when there are no SIP Interfaces at all.                                     |
|        | The SIP Interfaces table opens with a new dialog box for adding a SIP Interface to the next available index row.                                                                                 |
|        | <ol> <li>Configure the SIP Interface as desired, and then click Apply; the SIP Interfaces table closes and you are returned to the Topology View, displaying the new SIP Interface.</li> </ol>   |
|        | For more information on configuring SIP Interfaces, see Configuring SIP Interfaces.                                                                                                    |
| 3      | Configured Media Realms. Each Media Realm is displayed using the following "Media Realm"-titled icon, which includes the name and row index number:  Media Realm #0[Defaul                       |
|        | If you hover your mouse over the icon, a pop-up appears displaying the following basic information (example):  Interface: O+M+C Start Port: 6000 Number of Sessions: 5953  Media Realm #0[Defaul |
|        | If you click the icon, a drop-down menu appears listing the following commands:  EDIT SHOW LIST DELETE                                                                                           |
|        | Edit: Opens a dialog box in the Media Realms table to modify the Media Realm.                                                                                                    |
|        | Show List: Opens the Media Realms table.                                                                                                    |
|        | <b>Delete:</b> Opens the Media Realms table where you are prompted to confirm deletion of the Media Realm.                                                                                       |
|        | To add a Media Realm, do the following:                                                                                                    |

| Item # | Description                                                                                                    |
|--------|----------------------------------------------------------------------------------------------------|
|        | 1. Click the Add Media Realm + plus icon. The icon appears next to existing  Media Realms, or as  Add Media Realms + when no Media Realms exist on a topology border, or as  No Media Realms + when there are no Media Realms at all.                                                                       |
|        | The Media Realms table opens with a new dialog box for adding a Media Realm to the next available index row.                                                                                                    |
|        | <ol> <li>Configure the Media Realm as desired, and then click Apply; the Media<br/>Realms table closes and you are returned to the Topology View, displaying<br/>the new Media Realm.</li> </ol>                                                                                                    |
|        | For more information on configuring Media Realms, see Configuring Media Realms.                                                                                                    |
| 4      | Configured IP Groups. Each IP Group is displayed using the following "IP Group [Server]" or "IP Group [User]" titled icon (depending on whether it's a Server- or User-type IP Group respectively), which includes the name and row index number (example of a Server-type):    IP Group [Server] #0[Defaul |
|        | If you hover your mouse over the icon, a pop-up appears displaying the following basic information (example):  DefaultSRD  Type: Server Name: Default_IPG SIP Interface: #0[SIPInterface_0]                                                                                                    |
|        | If you click the icon, a drop-down menu appears listing the following commands:  EDIT SHOW LIST DELETE                                                                                                    |
|        | Edit: Opens a dialog box in the IP Groups table to modify the IP Group.                                                                                                    |
|        | Show List: Opens the IP Groups table.                                                                                                    |
|        | <b>Delete:</b> Opens the IP Groups table where you are prompted to confirm deletion of the IP Group.                                                                                                    |
|        | To add an IP Group, do the following:                                                                                                    |
|        | 1. Click the Add IP Group + plus icon. The icon appears next to existing IP                                                                                                    |

| Item # | Description                                                                                                    |  |  |  |
|--------|----------------------------------------------------------------------------------------------------|--|--|--|
|        | Groups, or as  Add IP Group   when no IP Groups exist on a topology border, or as  No IP Groups   when there are no IP Groups at all.                                                                                                    |  |  |  |
|        | The IP Groups table opens with a new dialog box for adding a IP Group to the next available index row.                                                                                                    |  |  |  |
|        | <ol><li>Configure the IP Group as desired, and then click Apply; the IP Groups table<br/>closes and you are returned to the Topology View, displaying the new IP<br/>Group.</li></ol>                                                                                                    |  |  |  |
|        | For more information on configuring IP Groups, see Configuring IP Groups.  IP Group icons also display connectivity status with Server-type IP Groups:                                                                                                    |  |  |  |
|        | #0[IPGroup [Server] #0[IPGrou ♦ (Green with check mark): Keep-alive is successful and connectivity exists with IP Group.                                                                                                    |  |  |  |
|        | #1[ITSP] (Red with "x"): Keep-alive has failed and there is a loss of connectivity with the IP Group.                                                                                                    |  |  |  |
|        | The line type connecting between an IP Group and a SIP Interface indicates whether a routing rule has been configured for the IP Group. A solid line indicates that you have configured a routing rule for the IP Group; a dashed line indicates that you have yet to configure a routing rule.  Note: |  |  |  |
|        | You can also view connectivity status in the IP Groups table.                                                                                                    |  |  |  |
|        | To support the connectivity status feature, you must enable the keep-alive mechanism for the Proxy Set that is associated with the IP Group (see Configuring Proxy Sets).                                                                                                    |  |  |  |
|        | The green-color state also applies to scenarios where the device rejects calls with the IP Group due to low QoE (e.g., low MOS), despite connectivity.                                                                                                    |  |  |  |
| 5      | Links to Web pages relating to commonly required SBC configuration:                                                                                                    |  |  |  |
|        | Classification: Opens the Classification table where you can configure Classification rules (see Configuring Classification Rules).                                                                                                    |  |  |  |
|        | Number Manipulation: Opens the Outbound Manipulations table where you can configure manipulation rules on SIP Request-URI user parts (source or destination) or calling names in outbound SIP dialog requests (see Configuring IP-to-IP Outbound Manipulations).                                       |  |  |  |
|        | Routing: Opens the IP-to-IP Routing table where you can configure IP-to-IP                                                                                                    |  |  |  |

| Item # | Description                                                                                                    |
|--------|----------------------------------------------------------------------------------------------------|
|        | routing rules (see Configuring SBC IP-to-IP Routing Rules).  SBC Settings: Opens the SBC General Settings page where you can configure miscellaneous settings. |

# 19 Coders and Profiles

This section describes configuration of coders and SIP profiles.

## **Configuring Coders Groups**

The Coders Groups table lets you configure Coders Groups, which determines the audio (voice) coders used for calls.

Coders Groups are configured using two tables with parent-child relationship:

- Coders Groups table (parent): This table defines the name of the Coders Group. You can configure up to 21 Coders Groups.
- Coders table (child): This table defines the coders of the selected Coders Group. You can configure up to 10 coders per Coders Group. Each coder can be configured with a packetization time (ptime), bit rate, payload type, and silence suppression. The first coder listed in the Coders table has the highest priority and is used by the device whenever possible. If the remote side cannot use the first coder, the device attempts to use the next coder in the list, and so on.

The Coders Groups table provides a default Coder Group called "AudioCodersGroups\_0" (index 0) that includes the G.711 A-law coder. If you don't configure any other Coder Groups, the device uses this default Coder Group (which you can modify) for all calls.

If you want to use specific coders or coder settings (e.g., packetization time) for specific calls (IP Groups), you can configure different Coders Groups and then assign them to the IP Profiles (see Configuring IP Profiles) associated with the IP Groups. If an IP Group isn't associated with a Coders Group, the default Coders Group is used for the IP Group.

You can also use Coder Groups for audio coder transcoding of SBC calls. If two SIP entities need to communicate, but one doesn't support a coder that is required by the other, the device can add the required coder to the SDP offer. The added coder is referred to as an *extension* coder. For more information, see Coder Transcoding.

To use a Coder Group for transcoding:

- 1. Configure a Coder Group.
- 2. In the IP Profile associated with the relevant SIP entity (see Configuring IP Profiles):
  - Assign the Coder Group, using the 'Extension Coders Group' parameter.
  - Enable the use of the Coder Group for transcoding, by configuring the 'Allowed Coders Mode' parameter to Restriction or Restriction and Preference.

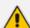

- For supported audio coders, see Supported Audio Coders.
- Some coders are license-based and are available only if included in the device's License Key. For more information, contact the sales representative of your purchased device.
- Only the packetization time of the first coder listed in the Coder Group is declared in INVITE/200 OK SDP even if multiple coders are configured. The device always uses the packetization time requested by the remote side for sending RTP packets. If not specified, the packetization time is assigned the default value.
- The value of some fields is hard-coded according to common standards (e.g., payload type of G.711 U-law is always 0).
- The G.722 coder provides Packet Loss Concealment (PLC) capabilities, which ensures higher voice quality.
- Opus coder:
  - ✓ For SBC calls: If one leg uses a narrowband coder (e.g., G.711) and the other leg uses the Opus coder, the device maintains the narrowband coder flavor by using the narrowband Opus coder. Alternatively, if one leg uses a wideband coder (e.g., G.722) and the other leg uses the Opus coder, the device maintains the wideband coder flavor by using the wideband Opus coder.
- For more information on V.152 and implementation of T.38 and VBD coders, see Supporting V.152 Implementation.
- The G.729 coder refers to G.729A if silence suppression is disabled, or to G.729AB if silence suppression is enabled.

The following procedure describes how to configure Coders Groups through the Web interface. You can also configure them through other management platforms:

- Coders Groups table (parent):ini file [AudioCodersGroups] or CLI (configure voip > coders-and-profiles audio-coders-groups)
- Coders table (child): ini file [AudioCoders] or CLI (configure voip > coders-and-profiles audio-coders-groups > audio-coders)

#### **➤** To configure a Coders Group:

- 1. Open the Coders Groups table (Setup menu > Signaling & Media tab > Coders & Profiles folder > Coders Groups).
- 2. Click **New**; the following dialog box appears:

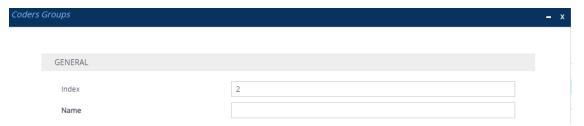

- **3.** Configure a name for the Coders Group according to the parameters described in the table below.
- 4. Click Apply.

**Table 19-1: Coders Groups Table Parameter Descriptions** 

| Parameter                        | Description                                                                                                    |
|----------------------------------|----------------------------------------------------------------------------------------------------|
| 'Index'<br>[Index]               | Defines an index number for the new table row.  Note: Each row must be configured with a unique index.                                                       |
| 'Name' coders- group-name [Name] | Defines a descriptive name for the Coder Group, which is used when associating the row in other tables.  The valid value is a string of up to 40 characters. |

**5.** Select the Coders Group that you configured, and then click the **Coders Table** link located below the table; the Coders table appears:

| Coder Name | Packetization Time | Rate | Payload Type | Silence Suppression | Coder Specific |
|------------|--------------------|------|--------------|---------------------|----------------|
| ~          | ~                  | ~    |              | ~                   |                |
| ~          | ~                  | ~    |              | ~                   |                |
| ~          | ~                  | ~    |              | ~                   |                |
| ~          | ~                  | ~    |              | ~                   |                |
| ~          | ~                  | ~    |              | ~                   |                |
| ~          | ~                  | ~    |              | ~                   |                |
| ~          | ~                  | ~    |              | ~                   |                |
| ~          | ~                  | ~    |              | ~                   |                |
| ~          | ~                  | ~    |              | ~                   |                |
| ~          | ~                  | ~    |              | ~                   |                |

- **6.** Configure coders for the Coders Group according to the parameters described in the table below.
- 7. Click **Apply**, and then save your settings to flash memory.

**Table 19-2: Coders Table Parameter Descriptions** 

| Parameter                                       | Description                                                                                                    |  |  |
|-------------------------------------------------|----------------------------------------------------------------------------------------------------|--|--|
| [AudioCoders_<br>AudioCodersIndex]              | Index row of the coder per Coders Group.  Note: The parameter is applicable only to the ini file.                                                             |  |  |
| 'Coder Name' name [AudioCoders_Name]            | Defines the coder type.  Note:  Each coder type (e.g., G.729) can be configured only once per Coder Group.  For supported coders, see Supported Audio Coders. |  |  |
| 'Packetization Time' p-time [AudioCoders_pTime] | Defines the packetization time (in msec) of the coder. The packetization time determines how many coder payloads are combined into a single RTP packet. For   |  |  |

| Parameter                                             | Description                                                                                                    |  |
|-------------------------------------------------------|----------------------------------------------------------------------------------------------------|--|
|                                                       | ptime, see Supported Audio Coders.                                                                                                    |  |
| 'Rate' rate [AudioCoders_rate]                        | Defines the bit rate (in kbps) of the coder. For rates, see Supported Audio Coders.                                                                                                 |  |
| 'Payload Type' payload-type [AudioCoders_PayloadType] | Defines the payload type if the payload type (i.e., format of the RTP payload) of the coder is dynamic. For payload types, see Supported Audio Coders.                              |  |
| 'Silence Suppression'                                 | Enables silence suppression for the coder.                                                                                                    |  |
| silence-suppression                                   | [0] <b>Disable</b> (Default)                                                                                                    |  |
| [AudioCoders_Sce]                                     | [1] Enable                                                                                                    |  |
|                                                       | [2] Enable w/o Adaptation = Enables silence suppression using the proprietary noise adaptation mechanism. This is applicable only when the call uses the following coder:           |  |
|                                                       | ✓ G.711: The device sends only one SID packet<br>during periods of silence.                                                                                                    |  |
|                                                       | Note:                                                                                                    |  |
|                                                       | If you disable silence suppression for G.729, the device includes 'annexb=no' in the SDP of the relevant SIP messages. If you enable silence suppression, 'annexb=yes' is included. |  |
| 'Coder Specific' coder-specific                       | Defines additional settings specific to the coder.                                                                                                    |  |
| [AudioCoders_CoderSpecific]                           | [0] <b>0</b> = Bandwidth Efficient                                                                                                    |  |
|                                                       | [1] 1 = Octet Aligned (default)                                                                                                    |  |
|                                                       | Note:                                                                                                    |  |
|                                                       | The parameter is applicable only to the AMR coder and is used to configure the payload format type.                                                                                 |  |
|                                                       | The AMR payload type can be configured globally<br>using the [AmrOctetAlignedEnable] parameter.<br>However, Coders Group configuration overrides the<br>global parameter.           |  |

# **Supported Audio Coders**

The table below lists the coders supported by the device.

**Table 19-3: Supported Audio Coders** 

| Coder<br>Name                           | Packetization Time (msec) [1] 10, [2] 20, [3] 30, [4] 40, [5] 50, [6] 60, [8] 80, [9] 90, [10] 100, [12] 120 | Rate (kbps)                      | Payload Type           | Silence<br>Suppression                                                                        |
|-----------------------------------------|----------------------------------------------------------------------------------------------------|----------------------------------|------------------------|-----------------------------------------------------------------------------------------------|
| <b>G.723.1</b> g723-1 [0]               | 30 (default),<br>60, 90, 120,<br>150                                                                         | [7] 5.3<br>(default)<br>[11] 6.3 | 4                      | [0] Disable (default)  [1] Enable                                                             |
| G.711 A-<br>law<br>g711-<br>alaw<br>[1] | 10, 20<br>(default), 30,<br>40, 50, 60, 80,<br>100, 120                                                      | [90] 64                          | 8                      | [0] Disable (default)  [1] Enable                                                             |
| G.711 U-<br>law<br>g711-<br>ulaw<br>[2] | 10, 20<br>(default), 30,<br>40, 50, 60, 80,<br>100, 120                                                      | [90] 64                          | 0                      | [0] Disable (default)  [1] Enable                                                             |
| <b>G.729</b><br>g729<br>[3]             | 10, 20<br>(default), 30,<br>40, 50, 60, 80,<br>100                                                           | [19] 8                           | 18                     | <ul><li>[0] Disable (default)</li><li>[1] Enable</li><li>[2] Enable w/o Adaptations</li></ul> |
| T.38<br>t-38<br>[4]                     | N/A                                                                                                    | N/A                              | N/A                    | N/A (Disabled)                                                                                |
| <b>G.726</b><br>g726<br>[5]             | 10, 20<br>(default), 30,<br>40, 50, 60, 80                                                                   | ■ [43] 16<br>■ [57] 24           | Dynamic (default<br>2) | <ul><li>[0] Disable (default)</li><li>[1] Enable</li></ul>                                    |

| Coder<br>Name        | Packetization Time (msec) [1] 10, [2] 20, [3] 30, [4] 40, [5] 50, [6] 60, [8] 80, [9] 90, [10] 100, [12] 120 | Rate (kbps)                                                                                                    | Payload Type            | Silence<br>Suppression     |
|----------------------|----------------------------------------------------------------------------------------------------|----------------------------------------------------------------------------------------------------|-------------------------|----------------------------|
|                      |                                                                                                    | [64] 32<br>(default)<br>[70] 40                                                                                                    |                         |                            |
| AMR<br>amr<br>[14]   | 20 (default)                                                                                                 | [4] 4.75<br>[6] 5.15<br>[9] 5.90<br>[14] 6.70<br>[16] 7.40<br>[18] 7.95<br>[27] 10.2<br>[30] 12.2<br>(default)                                                                                       | Dynamic                 | [0] Disable [1] Enable     |
| AMR-WB amr-wb [15]   | 20 (default)                                                                                                 | <ul> <li>[13] 6.6</li> <li>[21] 8.85</li> <li>[32] 12.65</li> <li>[37] 14.25</li> <li>[41] 15.85</li> <li>[48] 18.25</li> <li>[49] 19.85</li> <li>[53] 23.05</li> <li>[55] 23.8 (default)</li> </ul> | Dynamic                 | ■ [0] Disable ■ [1] Enable |
| iLBC<br>ilbc<br>[19] | 20 (default),<br>40, 60, 80, 100,<br>120                                                                     | [39] 15<br>(default)                                                                                                    | Dynamic (default<br>65) | ■ [0] Disable ■ [1] Enable |

| Coder<br>Name                                   | Packetization Time (msec) [1] 10, [2] 20, [3] 30, [4] 40, [5] 50, [6] 60, [8] 80, [9] 90, [10] 100, [12] 120 | Rate (kbps)                                                             | Payload Type                                                                                                    | Silence<br>Suppression |
|-------------------------------------------------|----------------------------------------------------------------------------------------------------|-------------------------------------------------------------------------|----------------------------------------------------------------------------------------------------|------------------------|
|                                                 | 30 (default),<br>60, 90, 120                                                                                 | [34] 13                                                                 |                                                                                                    |                        |
| <b>G.722</b> g722 [20]                          | 10 (default),<br>20, 30, 40, 50,<br>60, 80, 100,<br>120                                                      | <ul> <li>[90] 64 (default)</li> <li>[74] 48</li> <li>[80] 56</li> </ul> | <ul> <li>9 (applicable only to rate 64 kbps)</li> <li>66 (default and applicable only to rate 48 kbps) - payload can be changed</li> <li>67 (default and applicable only to rate 56 kbps) - payload can be changed</li> </ul> | N/A (Disabled)         |
| G.711A-<br>law_VBD<br>g711a-<br>law-vbd         | 10, 20<br>(default), 30,<br>40, 50, 60, 80,<br>100, 120                                                      | [90] 64                                                                 | 8 or Dynamic<br>(default 118)                                                                                                    | N/A (Disabled)         |
| G.711U-<br>law_VBD<br>g711u-<br>law-vbd<br>[24] | 10, 20<br>(default), 30,<br>40, 50, 60, 80,<br>100, 120                                                      | [90] 64                                                                 | 0 or Dynamic<br>(default 110)                                                                                                    | N/A (Disabled)         |
| SILK-NB                                         | 20 (default),                                                                                                | [19] 8                                                                  | Dynamic (default                                                                                                    | N/A                    |

| Coder<br>Name              | Packetization Time (msec) [1] 10, [2] 20, [3] 30, [4] 40, [5] 50, [6] 60, [8] 80, [9] 90, [10] 100, [12] | Rate (kbps) | Payload Type             | Silence<br>Suppression |
|----------------------------|----------------------------------------------------------------------------------------------------|-------------|--------------------------|------------------------|
| silk-nb                    | 40, 60, 80, and<br>100                                                                                   |             | 76)                      |                        |
| SILK-WB<br>silk-wb<br>[36] | 20 (default),<br>40, 60, 80, and<br>100                                                                  | [43] 16     | Dynamic (default<br>77   | N/A                    |
| Opus opus [40]             | 20 (default),<br>40, 60, 80, 120                                                                         | N/A         | Dynamic (default<br>111) | N/A                    |

# **Configuring Various Codec Attributes**

The following procedure describes how to configure various coder attributes such as bit rate.

#### > To configure codec attributes:

- 1. Open the Coder Settings page (Setup menu > Signaling & Media tab > Coders & Profiles folder > Coder Settings).
- **2.** Configure the following parameters:
  - AMR coder:
    - 'AMR Payload Format' (AmrOctetAlignedEnable): Defines the AMR payload format type:

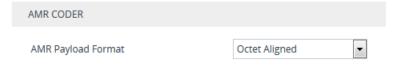

- SILK coder (Skype's default audio codec):
  - 'SILK Tx Inband FEC': Enables forward error correction (FEC) for the SILK coder.
  - 'SILK Max Average Bit Rate': Defines the maximum average bit rate for the SILK coder.

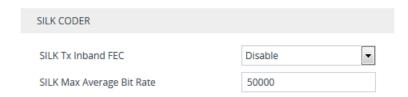

- Opus coder:
  - 'Opus Max Average Bitrate' (OpusMaxAverageBitRate): Defines the maximum average bit rate (in bps) for the Opus coder.

| OPUS CODER                      |       |  |
|---------------------------------|-------|--|
|                                 |       |  |
| Opus Max Average Bit Rate [bps] | 50000 |  |

#### 3. Click Apply.

# **Configuring Allowed Audio Coder Groups**

The Allowed Audio Coders Groups table lets you configure up to 20 Allowed Audio Coders Groups. For each Allowed Audio Coders Group, you can configure up to 10 audio coders. The coders can include pre-defined coders and user-defined (string) coders for non-standard or unknown coders.

Allowed Audio Coders Groups restrict coders for SIP entities. Only coders listed in the Allowed Audio Coders Group (i.e., allowed coders) that is associated with the SIP entity can be used. If the coders in the SDP offer ('a=rtpmap' field) of the incoming SIP message are not listed in the Allowed Audio Coders Group, the device rejects the calls, unless transcoding is configured, whereby "extension" coders are added to the SDP, as described in Coder Transcoding. If the SDP offer contains some coders that are listed in the Allowed Audio Coders Group, the device manipulates the SDP offer by removing the coders that are not listed in the Allowed Audio Coders Group, before routing the SIP message to its destination. Thus, only coders that are common between the coders in the SDP offer and the coders in the Allowed Audio Coders Group are used. For more information on coder restriction, see Restricting Audio Coders.

For example, assume the following:

- The SDP offer in the incoming SIP message contains the G.729, G.711, and G.723 coders.
- The allowed coders configured for the SIP entity include G.711 and G.729.

The device removes the G.723 coder from the SDP offer, re-orders the coder list so that G.711 is listed first, and sends the SIP message containing only the G.711 and G.729 coders in the SDP.

To apply an Allowed Audio Coders Group for restricting coders to a SIP entity:

- Configure an Allowed Audio Coders Group in the Allowed Audio Coders Groups table (see description below).
- 2. In the IP Profile associated with the SIP entity (see Configuring IP Profiles):
  - Assign the Allowed Audio Coders Group, using the 'Allowed Audio Coders' parameter.

 Enable the use of Allowed Audio Coders Groups, by configuring the 'Allowed Coders Mode' parameter to Restriction or Restriction and Preference.

The device also re-orders (prioritizes) the coder list in the SDP according to the order of appearance of the coders listed in the Allowed Audio Coders Group. The first listed coder has the highest priority and the last coder has the lowest priority. For more information, see Prioritizing Coder List in SDP Offer.

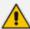

- The Allowed Audio Coders Group for coder restriction takes precedence over the Coder Group for extension coders. In other words, if an extension coder is not listed as an allowed coder, the device doesn't add the extension coder to the SDP offer.
- To configure "extension" coders for adding to the SDP offer for audio transcoding, use the Coders Groups table (see Configuring Coder Groups

The following procedure describes how to configure Allowed Audio Coders Groups through the Web interface. You can also configure it through ini file [AllowedAudioCodersGroups] and [AllowedAudioCoders] or CLI (configure voip > coders- and- profiles allowed-audio-coders-groups; configure voip > coders-and-profiles allowed-audio-coders < group index/coder index>).

#### To configure an Allowed Audio Coders Group:

- Open the Allowed Audio Coders Groups table (Setup menu > Signaling & Media tab >
  Coders & Profiles folder > Allowed Audio Coders Groups).
- 2. Click **New**; the following dialog box appears:

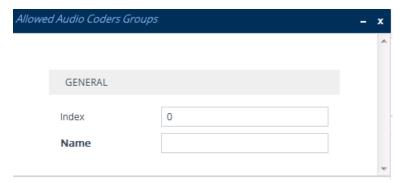

- **3.** Configure a name for the Allowed Audio Coders Group according to the parameters described in the table below.
- 4. Click Apply.
- 5. Select the new row that you configured, and then click the **Allowed Audio Coders** link located below the table; the Allowed Audio Coders table opens.
- **6.** Click **New**; the following dialog box appears:

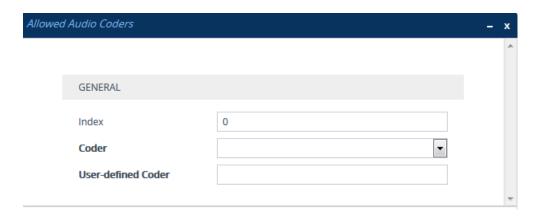

- **7.** Configure coders for the Allowed Audio Coders Group according to the parameters described in the table below.
- 8. Click Apply.

Table 19-4: Allowed Audio Coders Groups and Allowed Audio Coders Tables Parameter Descriptions

| Parameter                                                                                       | Description                                                                                                    |
|-------------------------------------------------------------------------------------------------|----------------------------------------------------------------------------------------------------|
| Allowed Audio Coders Groups Tak                                                                 | ole                                                                                                    |
| 'Index' allowed-audio-coders- groups <index> [Index]</index>                                    | Defines an index number for the new table row.  Note: Each row must be configured with a unique index.                                                                                                    |
| 'Name' coders-group-name [Name]                                                                 | Defines a descriptive name, which is used when associating the row in other tables.  The valid value is a string of up to 40 characters.  Note:  Configure each row with a unique name.  The parameter value cannot contain a forward slash (/). |
| Allowed Audio Coders Table                                                                      |                                                                                                    |
| 'Index' allowed-audio-coders <group index=""> coder index&gt; [AllowedAudioCodersIndex]</group> | Defines an index number for the new table row.  For a list of supported coders, see  Note: Each row must be configured with a unique index.                                                                                                    |
| 'Coder'<br>coder<br>[CoderID]                                                                   | Defines a coder from the list of coders.  Note: Each coder can be configured only once per Allowed Audio Coders Group.                                                                                                    |

| Parameter                                                | Description                                                                                                    |
|----------------------------------------------------------|----------------------------------------------------------------------------------------------------|
| 'User-defined Coder' user-define-coder [UserDefineCoder] | Defines a user-defined coder.  The valid value is a string of up to 24 characters (case-insensitive). For example, "HD.123" (without quotation marks). |
|                                                          | <b>Note:</b> Each coder can be configured only once per Allowed Audio Coders Group.                                                                    |

## **Configuring Allowed Video Coder Groups**

The Allowed Video Coders Groups table lets you configure up to five Allowed Video Coders Groups for SBC calls. Each Allowed Video Coders Group can be configured with up to 10 user-defined (string) video coders. An Allowed Video Coders Group defines a list of video coders that can be used when forwarding video streams to a specific SIP entity.

Allowed Video Coders Groups are assigned to SIP entities, using IP Profiles (see Configuring IP Profiles). The video coders appear in the SDP media type "video" ('m=video' line). Coders that are not listed in the Allowed Video Coders Group are removed from the SDP offer that is sent to the SIP entity. Only coders that are common between the coders in the SDP offer and the coders listed in the Allowed Video Coders Group are used. Thus, Allowed Video Coders Groups enable you to enforce the use of only specified coders. For more information, see Restricting Audio Coders.

The order of appearance of the coders listed in the Allowed Video Coders Group determines the priority (preference) of the coders in the SDP offer. The device arranges the SDP offer's coder list according to their order in the Allowed Video Coders Group. The priority is in descending order, whereby the first coder in the list is given the highest priority and the last coder, the lowest priority. For more information, see Prioritizing Coder List in SDP Offer.

The following procedure describes how to configure Allowed Video Coders Groups through the Web interface. You can also configure it through ini file [AllowedVideoCodersGroups] and [AllowedVideoCoders] or CLI (configure voip > coders- and- profiles allowed-video-coders-groups; configure voip > coders- and- profiles allowed-video-coders < group index/coder index>).

#### ➤ To configure an Allowed Video Coders Group:

- Open the Allowed Video Coders Groups table (Setup menu > Signaling & Media tab >
  Coders & Profiles folder > Allowed Video Coders Groups).
- 2. Click **New**; the following dialog box appears:

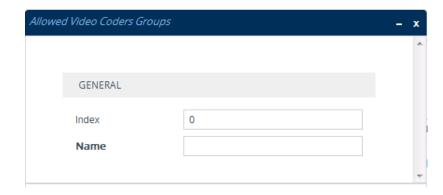

- **3.** Configure a name for the Allowed Video Coders Group according to the parameters described in the table below.
- 4. Click Apply.
- 5. Select the new row that you configured, and then click the **Allowed Video Coders** link located below the table; the Allowed Video Coders table opens.
- **6.** Click **New**; the following dialog box appears:

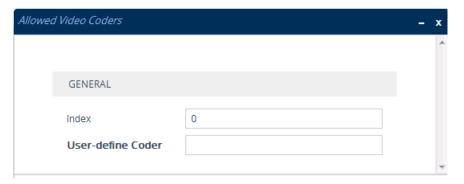

- **7.** Configure coders for the Allowed Video Coders Group according to the parameters described in the table below.
- 8. Click Apply.

Table 19-5: Allowed Video Coders Groups and Allowed Video Coders Tables Parameter Descriptions

| Parameter                                                    | Description                                                                                                    |
|--------------------------------------------------------------|----------------------------------------------------------------------------------------------------|
| Allowed Video Coders Groups Tab                              | ole                                                                                                    |
| 'Index' allowed-video-coders- groups <index> [Index]</index> | Defines an index number for the new table row.  Note: Each row must be configured with a unique index.                                          |
| 'Name' coders-group-name [Name]                              | Defines a descriptive name, which is used when associating the row in other tables.  The valid value is a string of up to 40 characters.  Note: |

| Parameter                                                                                       | Description                                                                                                    |
|-------------------------------------------------------------------------------------------------|----------------------------------------------------------------------------------------------------|
| Allowed Video Coders Table                                                                      | <ul><li>Configure each row with a unique name.</li><li>The parameter value cannot contain a forward slash (/).</li></ul>                                                                                                    |
| 'Index' allowed-video-coders <group index=""> coder index&gt; [AllowedVideoCodersIndex]</group> | Defines an index number for the new table row.  Note: Each row must be configured with a unique index.                                                                                                    |
| 'User Define Coder' user-define-coder [UserDefineCoder]                                         | Defines a user-defined coder.  The valid value is a string of up to 24 characters (case-insensitive). For example, "HD.123" (without quotation marks).  Note: Each coder can be configured only once per Allowed Video Coders Group. |

## **Configuring IP Profiles**

The IP Profiles table lets you configure up to 300 IP Profiles. An IP Profile is a set of parameters with user-defined settings relating to signaling (e.g., SIP message terminations such as REFER) and media (e.g., coder type). An IP Profile can later be assigned to specific IP calls (inbound and/or outbound). Thus, IP Profiles provide high-level adaptation when the device interworks between different SIP user agents (UA), each of which may require different handling by the device. This can include, for example, transcoding or even transrating (of packetization time). For example, if a specific SIP UA uses the G.711 coder only, you can configure an IP Profile with G.711 for this UA.

Many parameters in the IP Profiles table have a corresponding "global" parameter, whose settings apply to all calls that are not associated with an IP Profile. The default value of these IP Profile parameters is the same as the default value of their corresponding global parameters. However, if you change a global parameter from its default value, the value of its corresponding IP Profile parameter inherits its value for all subsequently created (new) IP Profiles. For example, the IP Profile parameter for configuring maximum call duration is 'Max Call Duration'. Its corresponding global parameter is [SBCMaxCallDuration]. The default of the global parameter is "0" and therefore, the default of this IP Profile parameter is also "0". However, if you configure the global parameter to "10", the value of this IP Profile parameter for all subsequently created (new) IP Profiles is also "10".

To use your IP Profile for specific calls, you need to assign it to any of the following:

■ IP Groups - see Configuring IP Groups

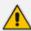

You can also use IP Profiles when using a Proxy server (when the AlwaysUseRouteTable parameter is set to 1).

The following procedure describes how to configure IP Profiles through the Web interface. You can also configure it through ini file [IPProfile] or CLI (configure voip > coders-and-profiles ip-profile).

#### To configure an IP Profile:

- Open the IP Profiles table (Setup menu > Signaling & Media tab > Coders & Profiles folder > IP Profiles).
- 2. Click **New**; the following dialog box appears:

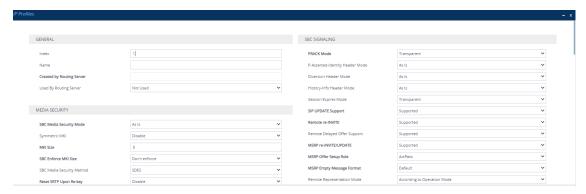

- 3. Configure an IP Profile according to the parameters described in the table below.
- 4. Click Apply.

**Table 19-6: IP Profiles Table Parameter Descriptions** 

| Parameter                         | Description                                                                                                    |
|-----------------------------------|----------------------------------------------------------------------------------------------------|
| General                           |                                                                                                    |
| 'Index'<br>[Index]                | Defines an index number for the new table row.  Note: Each row must be configured with a unique index.                                                                                                    |
| 'Name' profile-name [ProfileName] | Defines a descriptive name, which is used when associating the row in other tables.  The valid value is a string of up to 40 characters.  Note:                                                                                    |
|                                   | <ul> <li>Configure each row with a unique name.</li> <li>The parameter value can't contain a forward slash (/).</li> <li>The parameter value can't be configured with the character string "any" (upper or lower case).</li> </ul> |

| Parameter                                                                           | Description                                                                                                    |
|-------------------------------------------------------------------------------------|----------------------------------------------------------------------------------------------------|
| 'Created By Routing Server' created-by-routing- server [CreatedByRoutingServer]     | (Read-only) Indicates whether the IP Profile was created by a third-party routing server or ARM:  [0] No  [1] Yes  For more information on the third-party routing server or ARM feature, see Centralized Third-Party Routing Server.                                                                                                    |
| 'Used By Routing Server' used-by-routing- server [UsedByRoutingServer]              | Enables the IP Profile to be used by a third-party routing server or ARM for call routing decisions.  [0] Not Used (default)  [1] Used  For more information on the third-party routing server or ARM feature, see Centralized Third-Party Routing Server.                                                                                                    |
| Media Security                                                                      |                                                                                                    |
| 'SBC Media Security Mode' sbc-media-security- behaviour [SBCMediaSecurityBehaviour] | <ul> <li>Defines the handling of RTP/SRTP, and MSRP/MSRPS for the SIP UA associated with the IP Profile.</li> <li>[0] As is = (Default) No special handling for RTP/SRTP and MSRP/MSRPS is done.</li> <li>[1] Secured = SBC legs negotiate only SRTP/MSRPS media lines, and RTP/MSRP media lines are removed from the incoming SDP offer-answer.</li> <li>[2] Not Secured = SBC legs negotiate only RTP/MSRP media lines, and SRTP/MSRPS media lines are removed from the incoming offer-answer.</li> <li>[3] Both = Each offer-answer is extended (if not already) to two media lines - one RTP/MSRP and the other SRTP/MSRPS.</li> <li>[4] Offer Both - Answer Prefer Secured = The device prefers secured media on the outgoing SDP answer. If the incoming SDP offer contains secured media, the device sends the outgoing SDP answer with secured media, regardless of the incoming SDP answer (media secured or not). The device's handling for secured media on the SDP offer side is the same as the Both option.</li> <li>If two SBC legs (after offer-answer negotiation) use</li> </ul> |

| Parameter                                 | Description                                                                                                    |
|-------------------------------------------|----------------------------------------------------------------------------------------------------|
|                                           | different security types (i.e., one RTP/MSRP and the other SRTP/MSRPS), the device performs RTP-SRTP/MSRP-MSRPS transcoding. For such transcoding, the following prerequisites must be met:                                          |
|                                           | At least one supported SDP "crypto" attribute and parameters.                                                                                                    |
|                                           | The [EnableMediaSecurity] parameter must be configured to [1]. (This prerequisite is not applicable to WebRTC calls.)                                                                                                    |
|                                           | If one of the above prerequisites is not met, then:                                                                                                    |
|                                           | any value other than <b>As is</b> is discarded.                                                                                                    |
|                                           | if the incoming offer is SRTP/MSRPS, forced transcoding, coder transcoding, and DTMF extensions are not applied.                                                                                                    |
|                                           | <b>Note:</b> For secured MSRP (MSRPS), configure the parameter to <b>Secured</b> or <b>Both</b> . For more information on MSRP, see Configuring Message Session Relay Protocol on page 906.                                          |
| 'Symmetric MKI'                           | Enables symmetric MKI negotiation.                                                                                                    |
| enable-symmetric-mki [EnableSymmetricMKI] | [0] <b>Disable</b> = (Default) The device includes the MKI in its SIP 200 OK response according to the [SRTPTxPacketMKISize] parameter (if set to 0, it is not included; if set to any other value, it is included with this value). |
|                                           | [1] Enable = The answer crypto line contains (or excludes) an MKI value according to the selected crypto line in the offer. For example, assume that the device receives an INVITE containing the following two crypto lines in SDP: |
|                                           | <pre>a=crypto:2 AES_CM_128_HMAC_SHA1_80 inline:TAaxNnQt8/qLQMnDuG4vxYfW16K7eBK/ ufk04pR4 2^31 1:1</pre>                                                                                                    |
|                                           | a=crypto:3 AES_CM_128_HMAC_SHA1_80 inline:bnuYZnMxSfUiGitviWJZmzr7OF3AiRO0 l5Vnh0kH 2^31                                                                                                    |
|                                           | The first crypto line includes the MKI parameter "1:1". In the 200 OK response, the device selects one of the                                                                                                    |

| Parameter                                                        | Description                                                                                                    |
|------------------------------------------------------------------|----------------------------------------------------------------------------------------------------|
|                                                                  | crypto lines (i.e., '2' or '3'). Typically, it selects the first line that supports the crypto suite. However, for SRTP-to-SRTP in SBC sessions, it can be determined by the remote side on the outgoing leg. If the device selects crypto line '2', it includes the MKI parameter in its answer SDP, for example:  a=crypto:2 AES_CM_128_HMAC_SHA1_80 inline:R1VyA1xV/qwBjkEklu4kSJy13wCtYeZLq1/QFuxw 2^31 1:1  If the device selects a crypto line that doesn't contain the MKI parameter, then the MKI parameter is not included in the crypto line in the SDP answer (even if the [SRTPTxPacketMKISize] parameter is set to any value other than 0).  Note: The corresponding global parameter is [EnableSymmetricMKI]. |
| 'MKI Size' mki-size [MKISize]                                    | Defines the size (in bytes) of the Master Key Identifier (MKI) in SRTP Tx packets.  The valid value is 0 to 4. The default is 0 (i.e., new keys are generated without MKI).  Note:  The device can forward MKI size as is for SRTP-to-SRTP flows or override the MKI size during negotiation. This can be done on the inbound or outbound leg.  The corresponding global parameter is                                                                                                    |
| 'SBC Enforce MKI Size' sbc-enforce-mki-size  [SBCEnforceMKISize] | Enables negotiation of the Master Key Identifier (MKI) length for SRTP-to-SRTP flows between SIP networks (i.e., IP Groups). This includes the capability of modifying the MKI length on the inbound or outbound SBC call leg for the SIP UA associated with the IP Profile.  [0] Don't enforce = (Default) Device forwards the MKI size as is.  [1] Enforce = Device changes the MKI length according to the settings of the IP Profile parameter, MKISize.                                                                                                    |
| 'SBC Media Security Method'                                      | Defines the media security protocol for SRTP, for the SIP                                                                                                    |

| Parameter                                                                   | Description                                                                                                    |
|-----------------------------------------------------------------------------|----------------------------------------------------------------------------------------------------|
| sbc-media-security-                                                         | UA associated with the IP Profile.                                                                                                    |
| method [SBCMediaSecurityMethod]                                             | [0] <b>SDES</b> = (Default) The device secures RTP using the Session Description Protocol Security Descriptions (SDES) protocol to negotiate the cryptographic keys (RFC 4568). The keys are sent in the SDP body ('a=crypto') of the SIP message and are typically secured using SIP over TLS (SIPS). The encryption of the keys is in plain text in the SDP. SDES implements TLS over TCP. |
|                                                                             | [1] <b>DTLS</b> = The device uses Datagram Transport Layer Security (DTLS) protocol to secure UDP-based media streams (RFCs 5763 and 5764). For more information on DTLS, see SRTP using DTLS Protocol.                                                                                                    |
|                                                                             | [2] <b>Both</b> = SDES and DTLS protocols are supported.                                                                                                    |
|                                                                             | Note:                                                                                                    |
|                                                                             | To support DTLS, you must also configure the following for the SIP UA:                                                                                                    |
|                                                                             | ✓ TLS Context for DTLS (see Configuring TLS<br>Certificate Contexts). The server cipher ('Cipher<br>Server') must be configured to All.                                                                                                    |
|                                                                             | √ 'SBC Media Security Mode' parameter to Secured or Both.                                                                                                    |
|                                                                             | ✓ 'RTCP Mux' parameter to Supported. The setting<br>is required as the DTLS handshake is done for the<br>port used for RTP. Therefore, RTCP and RTP<br>should be multiplexed over the same port.                                                                                                    |
|                                                                             | The device doesn't support forwarding of DTLS transparently between SIP UAs.                                                                                                    |
|                                                                             | As DTLS has been defined by the WebRTC standard as mandatory for encrypting media channels for SRTP key exchange, the support is important for deployments implementing WebRTC. For more information on WebRTC, see WebRTC.                                                                                                    |
| 'Reset SRTP Upon Re-key' configure voip > media security > reset-srtp-upon- | Enables synchronization of the SRTP state between the device and a server when a new SRTP key is generated upon a SIP session expire. This feature ensures that the roll-over counter (ROC), one of the parameters used in                                                                                                    |

| Parameter                                                           | Description                                                                                                    |
|---------------------------------------------------------------------|----------------------------------------------------------------------------------------------------|
| re-key [ResetSRTPStateUponRekey]                                    | the SRTP encryption/decryption process of the SRTP packets is synchronized on both sides for transmit and receive packets.                                                                                                    |
|                                                                     | [0] <b>Disable</b> = (Default) ROC is not reset on the device side.                                                                                                    |
|                                                                     | [1] <b>Enable</b> = If the session expires causing a session refresh through a re-INVITE, the device or server generates a new key and the device resets the ROC index (and other SRTP fields) as done by the server, resulting in a synchronized SRTP. |
|                                                                     | Note:                                                                                                    |
|                                                                     | If this feature is disabled and the server resets the ROC upon a re-key generation, one-way voice may occur.                                                                                                    |
|                                                                     | The corresponding global parameter is [ResetSRTPStateUponRekey].                                                                                                    |
|                                                                     | The parameter resets the SRTP stream on both legs. If you want the device to reset the SRTP stream only with the leg (call party) that changed the crypto key, enable this parameter and the global parameter [SRTP Parameters].                        |
| 'Generate SRTP Keys Mode' generate-srtp-keys [GenerateSRTPKeys]     | Enables the device to generate (or not) a new SRTP key upon receipt of a re-INVITE from the SIP UA associated with the IP Profile. The key appears in the SDP's 'a=crypto' line.                                                                        |
|                                                                     | [0] <b>Only If Required</b> = (Default) The device generates an SRTP key only if necessary.                                                                                                    |
|                                                                     | [1] Always = The device always generates a new SRTP key.                                                                                                    |
|                                                                     | [2] <b>Keep Original</b> = The device doesn't generate a new key, but preserves (uses) the original SRTP key from the SIP dialog-initiating INVITE message for the dialog's transactions.                                                               |
| 'SBC Remove Crypto Lifetime in SDP' sbc-sdp-remove- crypto-lifetime | Defines the handling of the lifetime field in the 'a=crypto' attribute of the SDP for the SIP UA associated with the IP Profile. The SDP field defines the lifetime of the master key as measured in maximum number of SRTP or SRTCP                    |

| Parameter                                                                       | Description                                                                                                    |
|---------------------------------------------------------------------------------|----------------------------------------------------------------------------------------------------|
| [SBCRemoveCryptoLifetimeIn                                                      | packets using the master key.                                                                                                    |
| SDP]                                                                            | [0] <b>No</b> = (Default) The device retains the lifetime field (if present) in the SDP.                                                                                                    |
|                                                                                 | [1] <b>Yes</b> = The device removes the lifetime field from the 'a=crypto' attribute.                                                                                                    |
|                                                                                 | Note:                                                                                                    |
|                                                                                 | If you configure the parameter to <b>Yes</b> , the following IP Profile parameters must be configured as follows:                                                                                                    |
|                                                                                 | ✓ 'Symmetric MKI' to <b>Enable</b> .                                                                                                    |
|                                                                                 | ✓ 'MKI Size' to 0.                                                                                                    |
|                                                                                 | ✓ 'SBC Enforce MKI Size' to <b>Enforce</b> .                                                                                                    |
| 'SBC Remove Unknown Crypto' sbc-remove-unknown- crypto [SBCRemoveUnKnownCrypto] | Defines whether the device keeps or removes unknown cryptographic suites (encryption and authentication algorithms) that are present in the SDP 'a=crypto' attribute in the incoming SIP message, before forwarding the message to the SIP UA associated with this IP Profile. |
|                                                                                 | [0] No = (Default) The device keeps all unknown<br>cryptographic suites that are in the SDP's 'a=crypto'<br>attribute.                                                                                                    |
|                                                                                 | [1] <b>Yes</b> = The device removes all unknown cryptographic suites that are in the SDP's 'a=crypto' attribute.                                                                                                    |
|                                                                                 | Note:                                                                                                    |
|                                                                                 | The feature is applicable only to SRTP-to-SRTP calls and calls that do not require transcoding.                                                                                                    |
| 'Crypto Suites Group' crypto-suites-group                                       | Assigns an SBC Crypto Suite Group to the IP Profile, which defines the supported SRTP crypto suites.                                                                                                    |
| [SBCCryptoGroupName]                                                            | By default, the parameter is undefined and the crypto suite used by the IP Profile is according to the global parameter [SRTPofferedSuites].                                                                                                    |
|                                                                                 | For configuring SBC Crypto Suite Groups, see Configuring SRTP Crypto Suite Groups on page 287.                                                                                                    |
| 'Encryption on RTCP Packets' rtcp-encryption [RTCPEncryption]                   | Defines the encryption of RTCP packets (i.e., SRTCP).  [0] Active =                                                                                                    |

| Parameter                                                                     | Description                                                                                                    |
|-------------------------------------------------------------------------------|----------------------------------------------------------------------------------------------------|
|                                                                               | ✓ Incoming leg (SRTP-SRTP / SRTP-RTP calls): SRTP cryptos in the incoming SDP offer with the UNENCRYPTED_SRTCP flag are rejected.                                                                                       |
|                                                                               | ✓ Outgoing leg (SRTP-SRTP / RTP-SRTP calls): The<br>device removes the UNENCRYPTED_SRTCP from<br>all cryptos in the outgoing SDP offer.                                                                                 |
|                                                                               | [1] InActive =                                                                                                    |
|                                                                               | ✓ Incoming leg (SRTP-SRTP / SRTP-RTP calls): SRTP cryptos in the incoming SDP offer without the UNENCRYPTED_SRTCP flag are rejected.                                                                                    |
|                                                                               | ✓ Outgoing leg (SRTP-SRTP / RTP-SRTP calls): The<br>device adds the UNENCRYPTED_SRTCP to all<br>cryptos in the outgoing SDP offer.                                                                                      |
|                                                                               | [2] As Is= (Default)                                                                                                    |
|                                                                               | ✓ Incoming leg (SRTP-SRTP / SRTP-RTP calls): The device does nothing.                                                                                                    |
|                                                                               | ✓ Outgoing leg: Cryptos that are received in the<br>incoming leg are not modified. For new cryptos<br>generated by device the encryption flag is set<br>according to the global parameter<br>[RTCPEncryptionDisableTx]. |
| SBC Early Media                                                               |                                                                                                    |
| 'Remote Early Media' sbc-rmt-early-media-                                     | Defines whether the remote side can accept early media or not.                                                                                                    |
| supp [SBCRemoteEarlyMediaSuppo rt]                                            | [0] Not Supported = Early media is not supported.                                                                                                    |
|                                                                               | [1] Supported = (Default) Early media is supported.                                                                                                    |
| 'Remote Multiple 18x' sbc-rmt-mltple-18x- supp [SBCRemoteMultiple18xSupp ort] | Defines whether multiple 18x responses including 180 Ringing, 181 Call is Being Forwarded, 182 Call Queued, and 183 Session Progress are forwarded to the caller, for the SIP UA associated with the IP Profile.        |
|                                                                               | [0] <b>Not Supported</b> = Only the first 18x response is forwarded to the caller.                                                                                                    |
|                                                                               | [1] Supported = (Default) Multiple 18x responses are<br>forwarded to the caller.                                                                                                    |

| Parameter                                                     | Description                                                                                                    |
|---------------------------------------------------------------|----------------------------------------------------------------------------------------------------|
| 'Remote Early Media<br>Response Type'<br>sbc-rmt-early-media- | Defines the SIP provisional response type - 180 or 183 - for forwarding early media to the caller, for the SIP UA associated with the IP Profile.                                                                                                    |
| resp [SBCRemoteEarlyMediaRespo nseType]                       | [0] <b>Transparent</b> = (Default) All early media response types are supported; the device forwards all responses as is (unchanged).                                                                                                    |
|                                                               | [1] <b>180</b> = Early media is sent as 180 response only.                                                                                                    |
|                                                               | [2] <b>183</b> = Early media is sent as 183 response only.                                                                                                    |
| 'Remote Multiple Early Dialogs' sbc-multi-early-diag          | Defines the device's handling of To-header tags in call forking responses (i.e., multiple SDP answers) sent to the SIP UA associated with the IP Profile.                                                                                                    |
| [SBCRemoteMultipleEarlyDialogs]                               | When the SIP UA initiates an INVITE that is subsequently forked (for example, by a proxy server) to multiple UAs, the endpoints respond with a SIP 183 containing an SDP answer. Typically, each endpoint's response has a different To-header tag. For example, a call initiated by the SIP UA (100@A) is forked and two endpoints respond with ringing, each with a different tag: |
|                                                               | Endpoint "tag 2":                                                                                                    |
|                                                               | SIP/2.0 180 Ringing                                                                                                    |
|                                                               | From: <sip:100@a>;tag=tag1 To: sip:200@B;tag=tag2 Call-ID: c2</sip:100@a>                                                                                                    |
|                                                               | Endpoint "tag 3":                                                                                                    |
|                                                               | SIP/2.0 180 Ringing                                                                                                    |
|                                                               | From: <sip:100@a>;tag=tag1 To: sip:200@B;tag=tag3 Call-ID: c2</sip:100@a>                                                                                                    |
|                                                               | In non-standard behavior (when the parameter is configured to Disable), the device forwards all the SDP answers with the same tag. In the example, endpoint "tag 3" is sent with the same tag as endpoint "tag 2" (i.e., To: sip:200@B;tag=tag2).                                                                                                    |
|                                                               | [-1] According to Operation Mode = (Default) Depends on the setting of the 'Operation Mode' parameter in the IP Group or SRDs table:                                                                                                    |
|                                                               | ✓ B2BUA: Device operates as if the parameter is set<br>to Disable [0].                                                                                                    |

| Parameter                                                                        | Description                                                                                                    |
|----------------------------------------------------------------------------------|----------------------------------------------------------------------------------------------------|
|                                                                                  | ✓ Call State-full Proxy: Device operates as if the parameter is set to Enable [1]. In addition, the device preserves the From tags and Call-IDs of the endpoints in the SDP answer sent to the SIP UA.                                                                                                    |
|                                                                                  | [0] <b>Disable</b> = Device sends the multiple SDP answers with the same To-header tag, to the SIP UA. In other words, this option is relevant if the SIP UA doesn't support multiple dialogs (and multiple tags). However, non-standard, multiple answer support may still be configured by the SBCRemoteMultipleAnswersMode parameter. |
|                                                                                  | [1] <b>Enable</b> = Device sends the multiple SDP answers with different To-header tags, to the SIP UA. In other words, the SIP UA supports standard multiple SDP answers (with different To-header tags). In this case, the SBCRemoteMultipleAnswersMode parameter is ignored.                                                          |
|                                                                                  | Note: If the parameter and the SBCRemoteMultipleAnswersMode parameter are disabled, multiple SDP answers are not reflected to the SIP UA (i.e., the device sends the same SDP answer in multiple 18x and 200 responses).                                                                                                    |
| 'Remote Multiple Answers Mode' sbc-multi-answers [SBCRemoteMultipleAnswers Mode] | Enables interworking multiple SDP answers within the same SIP dialog (non-standard). The parameter enables the device to forward multiple answers to the SIP UA associated with the IP Profile. The parameter is applicable only when the 'Remote Multiple Early Dialogs' parameter is disabled.                                         |
|                                                                                  | [0] <b>Disable</b> = (Default) Device always sends the same SDP answer, which is based on the first received answer that it sent to the SIP UA, for all forked responses (even if the 'Forking Handling Mode' parameter is <b>Sequential</b> ), and thus, may result in transcoding.                                                     |
|                                                                                  | [1] Enable = If the 'Forking Handling Mode' parameter<br>is configured to Sequential, the device sends multiple<br>SDP answers.                                                                                                    |
| 'Remote Early Media RTP<br>Detection Mode'                                       | Defines whether the destination UA sends RTP immediately after it sends a 18x response.                                                                                                    |

| Parameter                                               | Description                                                                                                    |
|---------------------------------------------------------|----------------------------------------------------------------------------------------------------|
| sbc-rmt-early-media-<br>rtp<br>[SBCRemoteEarlyMediaRTP] | [0] By Signaling = (Default) Remote client sends RTP immediately after it sends 18x response with early media. The device forwards 18x and RTP as is.                                                                                                    |
|                                                         | [1] By Media = After sending 18x response, the remote client waits before sending RTP (e.g., Microsoft Skype for Business environment). For the device's handling of this remote UA support, see Interworking SIP Early Media.                                                                                                   |
| 'Remote RFC 3960 Support' sbc-rmt-rfc3960-supp          | Defines whether the destination UA is capable of receiving 18x messages with delayed RTP.                                                                                                    |
| [SBCRemoteSupportsRFC396 0]                             | [0] <b>Not Supported</b> = (Default) UA doesn't support receipt of 18x messages with delayed RTP. For the device's handling of this remote UA support, see Interworking SIP Early Media.                                                                                                    |
|                                                         | [1] Supported = UA is capable of receiving 18x<br>messages with delayed RTP.                                                                                                    |
| 'Remote Can Play Ringback' sbc-rmt-can-play-            | Defines whether the destination UA can play a local ringback tone.                                                                                                    |
| ringback [SBCRemoteCanPlayRingback]                     | [0] <b>No</b> = UA doesn't support local ringback tone. The device sends 18x with delayed SDP to the UA.                                                                                                    |
|                                                         | [1] <b>Yes</b> = (Default) UA supports local ringback tone. For the device's handling of this remote UA support, see Interworking SIP Early Media.                                                                                                    |
| 'Generate RTP' sbc-generate-rtp [SBCGenerateRTP]        | Enables the device to generate "silence" RTP packets to the SIP UA until it detects audio RTP packets from the SIP UA. The parameter provides support for interworking with SIP entities that wait for the first incoming packets before sending RTP (e.g., early media used for ringback tone or IVR) during media negotiation. |
|                                                         | [0] <b>None</b> = (Default) Silence packets are not generated.                                                                                                    |
|                                                         | [1] Until RTP Detected = The device generates silence RTP packets to the SIP UA upon receipt of a SIP response (183 with SDP) from the SIP UA. In other words, these packets serve as the first incoming packets for the SIP UA. The device stops sending silence packets when it receives RTP packets from the                  |

| Parameter                                                                             | Description                                                                                                    |
|---------------------------------------------------------------------------------------|----------------------------------------------------------------------------------------------------|
|                                                                                       | peer side (which it then forwards to the SIP UA).                                                                                                    |
|                                                                                       | <b>Note:</b> To generate silence packets, DSP resources are required (except for calls using the G.711 coder).                                                                                                    |
| SBC Media                                                                             |                                                                                                    |
| 'SDP Subsequent Responses Mode' sdp-origin-same- session-ver [SDPSubsequentResponses] | Defines which incoming SIP responses to SIP dialog-<br>initiating INVITE requests are SDPs processed (handled)<br>by the device.                                                                                                    |
|                                                                                       | [0] <b>Handle All</b> = (Default) The device processes the SDPs of all subsequent SIP responses.                                                                                                    |
|                                                                                       | [1] Handle Only First = The device processes only the SDP in the first SIP response to the initial INVITE message, ignoring the SDPs in all the other subsequent SIP responses.                                                                                                    |
| 'Mediation Mode' transcoding-mode                                                     | Defines the transcoding mode (media negotiation) for the SIP UA associated with the IP Profile.                                                                                                    |
| [TranscodingMode]                                                                     | [0] RTP Mediation = (Default) Transcoding is done only if required. If not required, many of the media settings (such as gain control) are not applied to the voice stream. The device forwards the RTP packets transparently (i.e., RTP-to-RTP) without processing the data; only the RTP headers are re-constructed.                                                                                                    |
|                                                                                       | [1] Force Transcoding = This enables the device to receive capabilities that are not negotiated between the SIP entities, by implementing DSP transcoding. For example, it can enforce gain control to use voice transcoding even though both legs have negotiated without the device's intervention (such as Extension coders).                                                                                                    |
|                                                                                       | [2] RTP Forwarding = If transcoding is not required and both legs are configured with RTP forwarding, then RTP packets are forwarded transparently without any processing. This mode is needed when the call parties pass invalid RTP packets on the RTP port. If you use this option, you may also need to configure the global parameters 'Forward Unknown RTP Payload Types' to Handle as Valid Packet, and 'Forward Invalid RTP Packets' to Forward Packets. |

| Parameter                                                                                | Description                                                                                                    |
|------------------------------------------------------------------------------------------|----------------------------------------------------------------------------------------------------|
|                                                                                          | Note:                                                                                                    |
|                                                                                          | For transcoding, make sure that the device's License Key includes a license for the number of DSP resources ('DSP Channels') and a license for the number of transcoding sessions ('Transcoding Sessions'). For more information on the License Key, see License Key on page 1008.                                                                                                    |
|                                                                                          | Each transcoding session uses two DSP resources.                                                                                                    |
|                                                                                          | The corresponding global parameter is [TranscodingMode].                                                                                                    |
| 'Extension Coders Group' sbc-ext-coders- group-name [SBCExtensionCodersGroupName]        | Assigns a Coder Group for extension coders, which are added to the SDP offer in the outgoing leg for the SIP UA associated with the IP Profile. This is used when transcoding is required between two IP entities (i.e., the SDP answer from one doesn't include any coder included in the offer previously sent by the other).  For more information on extension coders and transcoding, see Coder Transcoding. To configure Coder Groups, see Configuring Coder Groups.                                                                                                    |
| 'Allowed Audio Coders' allowed-audio- coders-group-name [SBCAllowedAudioCodersGroupName] | Assigns an Allowed Audio Coders Group, which defines audio (voice) coders that can be used for the SIP UA associated with the IP Profile.  To configure Allowed Audio Coders Groups, see Configuring Allowed Audio Coder Groups. For a description of the Allowed Coders feature, see Restricting Coders.                                                                                                    |
| 'Allowed Coders Mode' sbc-allowed-coders- mode [SBCAllowedCodersMode]                    | Defines the mode of the Allowed Coders feature for the SIP UA associated with the IP Profile.  [0] Restriction = In the incoming SDP offer, the device uses only Allowed coders; the rest are removed from the SDP offer (i.e., only coders common between those in the received SDP offer and the Allowed coders are used). If an Extension Coders Group is also assigned (using the 'Extension Coders Group' parameter, above), these coders are added to the SDP offer if they also appear in Allowed coders.  [1] Preference = The device re-arranges the priority (order) of the coders in the incoming SDP offer |

| Parameter                                                                                | Description                                                                                                    |
|------------------------------------------------------------------------------------------|----------------------------------------------------------------------------------------------------|
|                                                                                          | according to their order of appearance in the Allowed Audio Coders Group or Allowed Video Coders Group. The coders in the original SDP offer are listed after the Allowed coders.                                                                                                    |
|                                                                                          | [2] <b>Restriction and Preference</b> = Performs both Restriction and Preference.                                                                                                    |
|                                                                                          | Note:                                                                                                    |
|                                                                                          | The parameter is applicable only if Allowed coders are assigned to the IP Profile (see the 'Allowed Audio Coders' or 'Allowed Video Coders' parameters).                                                                                                    |
|                                                                                          | For more information on the Allowed Coders feature, see Restricting Coders.                                                                                                    |
| 'Allowed Video Coders' allowed-video- coders-group-name [SBCAllowedVideoCodersGroupName] | Assigns an Allowed Video Coders Group. This defines permitted video coders when forwarding video streams to the SIP UA associated with the IP Profile. The video coders are listed in the "video" media type in the SDP (i.e., 'm=video' line). For this SIP UA, the device uses only video coders that appear in both the SDP offer and the Allowed Video Coders Group.  By default, no Allowed Video Coders Group is assigned (i.e., all video coders are allowed).  To configure Allowed Video Coder Groups, see Configuring Allowed Video Coder Groups.                                           |
| 'Allowed Media Types' sbc-allowed-media- types [SBCAllowedMediaTypes]                    | Defines media types permitted for the SIP UA associated with the IP Profile. The media type appears in the SDP 'm=' line (e.g., 'm=audio'). The device permits only media types that appear in both the SDP offer and this configured list. If no common media types exist between the SDP offer and this list, the device drops the call. The valid value is a string of up to 64 characters. To configure multiple media types, separate the strings with a comma, e.g., " audio, text" (without quotation marks). By default, no media types are configured (i.e., all media types are permitted). |
| 'Direct Media Tag'<br>sbc-dm-tag<br>[SBCDirectMediaTag]                                  | Defines an identification tag for enabling direct media or<br>media bypass (i.e., no Media Anchoring) of SBC calls for<br>the SIP UA associated with the IP Profile. Direct media<br>occurs between all UAs whose IP Profiles have the same                                                                                                    |

| Parameter                               | Description                                                                                                    |
|-----------------------------------------|----------------------------------------------------------------------------------------------------|
|                                         | tag value (non-empty value). For example, if you configure the parameter to "direct-rtp" for two IP Profiles "IP-PBX-1" and "IP-PBX-2", the device employs direct media for calls of UAs associated with IP Profile "IP-PBX-1", for calls of UAs associated with IP Profile "IP-PBX-2", and for calls between UAs associated with IP Profile "IP-PBX-1" and IP Profile "IP-PBX-2".  The valid value is a string of up to 16 characters. By default, no value is defined.  For more information on direct media, see Direct Media.  Note: |
|                                         | If you enable direct media for the IP Profile, make sure that your Media Realm provides enough ports, as media may traverse the device for mid-call services (e.g., call transfer).                                                                                                    |
|                                         | If you have configured a SIP Recording rule (see SIPREC SIP-based Media Recording on page 304) for calls associated with this IP Profile, the device automatically disables direct media for these calls (during their SIP signaling setup). This ensures that the media passes through the device so that it can be recorded and sent to the SRS. However, if you enable direct media using the [SBCDirectMedia] global parameter (i.e., for all calls), direct media is always enforced and calls will not be recorded.                |
|                                         | Regardless of this parameter's settings, the device always handles calls whose incoming SIP dialoginitiating request (e.g., INVITE message) contains the proprietary SIP header 'X-AC-Action' with the value 'direct-media' (i.e., 'X-AC-Action: direct-media'), as direct media calls. These calls remain as direct media calls until they end.                                                                                                    |
| 'RFC 2833 Mode'<br>sbc-rfc2833-behavior | Defines the handling of RFC 2833 SDP offer-answer negotiation for the SIP UA associated with the IP Profile.                                                                                                    |
| [SBCRFC2833Behavior]                    | [0] <b>As is</b> = (Default) The device doesn't intervene in the RFC 2833 negotiation.                                                                                                    |
|                                         | [1] Extend = Each outgoing offer-answer includes RFC 2833 in the offered SDP. The device adds RFC 2833 only if the incoming offer doesn't include RFC 2833.                                                                                                    |

| Parameter                                                                  | Description                                                                                                    |
|----------------------------------------------------------------------------|----------------------------------------------------------------------------------------------------|
|                                                                            | [2] <b>Disallow</b> = The device removes RFC 2833 from the incoming offer.                                                                                                    |
|                                                                            | <b>Note:</b> If the device interworks between different DTMF methods and one of the methods is in-band DTMF packets (in RTP), detection and generation of DTMF methods requires DSP resources. However, RFC 2833 to SIP INFO doesn't require DSP resources.                                                                                                    |
| 'RFC 2833 DTMF Payload Type' sbc-2833dtmf-payload [SBC2833DTMFPayloadType] | Defines the payload type of DTMF digits for the SIP UA associated with the IP Profile. The parameter enables the interworking of the DTMF payload type for RFC 2833 between different SBC call legs. For example, if two entities require different DTMF payload types, the SDP offer received by the device from one UA is forwarded to the destination UA with its payload type replaced with the configured payload type, and vice versa. The value range is 0 to 200. The default is 0 (i.e., the device forwards the received payload type as is). |
|                                                                            | For non-terminated calls:                                                                                                    |
|                                                                            | ✓ Outgoing SDP offer: The payload type configured<br>for the parameter is used. If not configured, the<br>device uses the payload type of the incoming<br>offer.                                                                                                    |
|                                                                            | ✓ Outgoing SDP answer: If the payload type is<br>configured for one of the IP Profiles, the payload<br>type of the SDP offer is used. Otherwise, the<br>payload type of the incoming SDP answer is used.                                                                                                    |
|                                                                            | For terminated calls:                                                                                                    |
|                                                                            | ✓ Outgoing SDP offer: The payload type configured<br>for the parameter is used. If not configured and<br>there is a peer leg, the payload of the SDP<br>created by the peer leg is used. Otherwise, the<br>device uses a default payload type.                                                                                                    |
|                                                                            | ✓ Outgoing SDP answer: If the payload type is<br>configured for one of the IP Profiles, the payload<br>type of the SDP offer is used. Otherwise, the<br>payload type of the peer incoming stream is used.                                                                                                    |
| 'Alternative DTMF Method'<br>sbc-alternative-                              | The device's first priority for DTMF method at each leg is RFC 2833. Thus, if the device successfully negotiates RFC                                                                                                    |

| Parameter                                                                                     | Description                                                                                                    |
|-----------------------------------------------------------------------------------------------|----------------------------------------------------------------------------------------------------|
| dtmf-method [SBCAlternativeDTMFMethod]                                                        | 2833 for the SIP UA associated with the IP Profile, the chosen DTMF method for this leg is RFC 2833. When RFC 2833 negotiation fails, the device uses the DTMF method configured by this parameter for the leg.                                                                                                    |
|                                                                                               | [0] <b>As Is</b> = (Default) The device doesn't attempt to interwork any special DTMF method.                                                                                                    |
|                                                                                               | [1] In Band                                                                                                    |
|                                                                                               | [2] INFO - Cisco                                                                                                    |
|                                                                                               | [3] INFO - Nortel                                                                                                    |
|                                                                                               | [4] INFO - Lucent = INFO, Korea                                                                                                    |
|                                                                                               | ■ [5] <b>HTTP</b>                                                                                                    |
|                                                                                               | Note:                                                                                                    |
|                                                                                               | If the device interworks between different DTMF methods and one of the methods is in-band DTMF packets (in RTP), detection and generation of DTMF methods requires DSP resources. However, RFC 2833 to SIP INFO doesn't require DSP resources.                                                                                           |
|                                                                                               | The HTTP option is for internal use and applicable<br>only when the device is deployed with AudioCodes<br>VoiceAl Connect solution.                                                                                                    |
| 'Send Multiple DTMF Methods' sbc-send-multiple- dtmf-methods [SBCSupportMultipleDTMFMe thods] | Enables the device to send DTMF digits out-of-band (not with audio stream) using both the SIP INFO and RFC 2833 methods for the same call on the leg to which this IP Profile is associated. The RFC 2833 method sends out-of-band DTMF digits using the RTP protocol while the SIP INFO method sends the digits using the SIP protocol. |
|                                                                                               | [0] Disable = (Default) The device sends DTMF digits<br>using only one method (either SIP INFO, RFC 2833, or<br>in-band).                                                                                                    |
|                                                                                               | [1] <b>Enable</b> = The device sends DTMF digits using both methods - SIP INFO and RFC 2833.                                                                                                    |
|                                                                                               | If you have enabled the parameter, you can also configure the device to stop sending DTMF digits using the SIP INFO method if the device receives a SIP re-INVITE (or UPDATE) from the SIP UA to where the SIP INFO is being sent (and keep sending the DTMF digits using the                                                            |

| Parameter | Description                                                                                                    |
|-----------|----------------------------------------------------------------------------------------------------|
|           | RFC 2833 method). This is done using the AudioCodes proprietary SIP header X-AC-Action and a Message Manipulation rule (inbound) to instruct the device to switch to a different IP Profile that is configured to disable the sending of DTMF digits using both methods (i.e., 'Send Multiple DTMF Methods' is configured to Disable):  X-AC-Action: 'switch-profile; profile-name= <ip name="" profile="">'</ip>                                                                                                    |
|           | If the IP Profile name contains one or more spaces, you must enclose the name in double quotation marks, for example:                                                                                                    |
|           | <pre>X-AC-Action: 'switch-profile; profile- name="My IP Profile"'</pre>                                                                                                    |
|           | The Message Manipulation rule adds the proprietary header with the value of the new IP Profile to the incoming re-INVITE or UPDATE message and as a result, the device uses the new IP Profile for the SIP UA and stops sending it SIP INFO messages. You can also configure an additional Message Manipulation rule to restart the sending of the SIP INFO. For example, you can configure two Message Manipulation rules where the sending of both SIP INFO and RFC 2833 depends on the negotiated media port the device stops sending SIP INFO if the SDP of the re-INVITE or UPDATE message contains port 7550 and re-starts sending if the port is 8660. The rule that re-starts the SIP INFO switches the IP Profile back to the initial IP Profile that enables the sending of DTMF digits using both methods (i.e., 'Send Multiple DTMF Methods' is configured to Enable). The configured Message Manipulation rules for this example are shown below: |
|           | Index 1                                                                                                    |
|           | ✓ Message Type: reinvite.request                                                                                                    |
|           | ✓ Condition: body.sdp regex (.*)(m=audio 7550<br>RTP/AVP)(.*)                                                                                                    |
|           | ✓ Action Subject: header.X-AC-Action                                                                                                    |
|           | ✓ Action Type: Add                                                                                                    |
|           | ✓ Action Value: 'switch-profile;profile-name=ITSP-<br>Profile-2'                                                                                                    |

| Parameter                                                                                         | Description                                                                                                    |
|---------------------------------------------------------------------------------------------------|----------------------------------------------------------------------------------------------------|
|                                                                                                   | <ul> <li>Index 2</li> <li>✓ Message Type: reinvite.request</li> <li>✓ Condition: body.sdp regex (.*)(m=audio 8660 RTP/AVP)(.*)</li> <li>✓ Action Subject: header.X-AC-Action</li> <li>✓ Action Type: Add</li> <li>✓ Action Value: 'switch-profile;profile-name=ITSP-Profile-1'</li> <li>The Message Manipulation rules must be assigned to the SIP UA's IP Group, using the 'Inbound Message Manipulation Set' parameter.</li> <li>Note:</li> <li>To send DTMF digits using both methods (i.e., when the parameter is enabled), you need to also configure the following:</li> <li>✓ Configure the 'Alternative DTMF Method' parameter to one of the SIP INFO options (INFO – Cisco, INFO – Nortel, or INFO – Lucent).</li> <li>✓ Enable the sending of DTMF digits using the RFC 2833 method, by configuring the 'RFC 2833 Mode' parameter to As Is or Extend.</li> <li>When using the X-AC-Action header to switch IP Profiles, it is recommended that the settings of the switched IP Profile are identical (except for the 'Send Multiple DTMF Methods' parameter) to the initial IP Profile in order to avoid any possible call handling</li> </ul> |
| 'Receive Multiple DTMF Methods' sbc-receive- multiple-dtmf- methods [ReceiveMultipleDTMFMetho ds] | Enables the device to receive DTMF digits out-of-band (not with audio stream) using both the SIP INFO and RFC 2833 methods, but forwards the DTMF only using RFC 2833.  [0] Disable = (Default) The device receives DTMF digits only by the RFC 2833 method, if negotiated. Otherwise, the device uses the DTMF method according to the IP Profile's 'Alternative DTMF Method' parameter (see above). In other words, it receives DTMF digits ussing only one method only.                                                                                                    |

| Parameter                                                                                            | Description                                                                                                    |
|----------------------------------------------------------------------------------------------------|----------------------------------------------------------------------------------------------------|
|                                                                                                    | [1] Enable = The device receives DTMF digits using the SIP INFO message method even if both sides successfully negotiated the RFC 2833 method. In other words, both SIP INFO and RFC 2833 are used to detect DTMF digits by the device. However, the device forwards the DTMF using RFC 2833 only.              |
| 'Adapt RFC2833 BW to Voice coder BW' sbc-adapt-rfc2833-bw-voice-bw [SBCAdaptRFC2833BWToVoiceCoderBW] | Defines the 'telephone-event' type (8000 or 16000) in the SDP that the device sends in the outgoing SIP 200 OK message for DTMF payload negotiation (sampling rate).                                                                                                    |
|                                                                                                    | [0] <b>Disable</b> = (Default) The device always sends the 'telephone-event' as 8000 in the outgoing SIP 200 OK, even if the SDP of the incoming INVITE contains multiple telephone-event types (e.g., 8000 and 16000).                                                                                         |
|                                                                                                    | [1] Enable = The type of 'telephone-event' that the device sends in the outgoing SIP 200 OK message is according to the coder type (narrowband or wideband). If narrowband, it sends the 'telephone-event' as 8000; if wideband, it sends it as 16000.                                                          |
|                                                                                                    | An example when the parameter is configured to <b>Enable</b> is shown below, whereby the 'telephone-event' is "16000" in the outgoing message due to the wideband coder:                                                                                                    |
|                                                                                                    | SDP in incoming INVITE:                                                                                                    |
|                                                                                                    | a=rtpmap:97 AMR-WB/16000/1 a=fmtp:97 mode-change-capability=2 a=rtpmap:98 AMR-WB/16000/1 a=fmtp:98 octet-align=1; mode-change-capability=2 a=rtpmap:100 AMR/8000/1 a=fmtp:100 mode-change- capability=2 a=rtpmap:99 telephone- event/16000/1 a=fmtp:99 0-15 a=rtpmap:102 telephone-event/8000/1 a=fmtp:102 0-15 |
|                                                                                                    | SDP in outgoing 200 OK:                                                                                                    |
|                                                                                                    | <pre>m=audio 6370 RTP/AVP 97 99 a=rtpmap:99 telephone-event/16000/1 a=fmtp:99 0-15 a=sendrecv a=ptime:20</pre>                                                                                                    |
|                                                                                                    | a=maxptime:120                                                                                                    |

| Parameter                                                 | Description                                                                                                    |
|-----------------------------------------------------------|----------------------------------------------------------------------------------------------------|
|                                                           | <pre>a=rtpmap:97 AMR-WB/16000 a=fmtp:97 mode-change- capability=2;mode-set=0,1,2,3,4,5,6,7,</pre>                                                                                                    |
| 'SDP Ptime Answer' sbc-sdp-ptime-ans [SBCSDPPtimeAnswer]  | Defines the packetization time (ptime) of the coder in RTP packets for the SIP UA associated with the IP Profile. This is useful when implementing transrating.                                                                                                    |
|                                                           | [0] <b>Remote Answer</b> = (Default) Use ptime according to SDP answer.                                                                                                    |
|                                                           | [1] <b>Original Offer</b> = Use ptime according to SDP offer.                                                                                                    |
|                                                           | [2] <b>Preferred Value</b> = Use the ptime according to the 'Preferred Ptime' parameter (see below) if it is configured to a non-zero value.                                                                                                    |
|                                                           | Note:                                                                                                    |
|                                                           | Regardless of the settings of this parameter, if a non-zero value is configured for the 'Preferred Ptime' parameter (see below), it is used as the ptime in the SDP offer.                                                                                                    |
| 'Preferred Ptime' sbc-preferred-ptime [SBCPreferredPTime] | Defines the packetization time (ptime) in msec for the SIP UA associated with the IP Profile, in the outgoing SDP offer.  If the 'SDP Ptime Answer' parameter (see above) is configured to Preferred Value [2] and the 'Preferred Ptime' parameter is configured to a non-zero value, the configured ptime is used (enabling ptime transrating if the other side uses a different ptime).  If the 'SDP Ptime Answer' parameter is configured to Remote Answer [0] or Original Offer [1] and the 'Preferred Ptime' parameter is configured to a non-zero value, the configured value is used as the ptime in the SDP offer.  The valid range is 0 to 200. The default is 0 (i.e., a preferred ptime is not used). |
| 'Use Silence Suppression'                                 | Defines silence suppression support for the SIP UA                                                                                                    |
| sbc-use-silence-supp                                      | associated with the IP Profile                                                                                                    |
| [SBCUseSilenceSupp]                                       | <ul> <li>[0] Transparent = (Default) Forward as is.</li> <li>[1] Add = Enable silence suppression for each relevant coder listed in the SDP.</li> </ul>                                                                                                    |

| Parameter                                                          | Description                                                                                                    |
|--------------------------------------------------------------------|----------------------------------------------------------------------------------------------------|
|                                                                    | <ul> <li>[2] Remove = Disable silence suppression for each relevant coder listed in the SDP.</li> <li>Note:</li> <li>This feature requires DSP resources.</li> </ul>                                                                                                    |
| 'RTP Redundancy Mode' sbc-rtp-red-behav [SBCRTPRedundancyBehavior] | Enables interworking RTP redundancy negotiation support between SIP entities in the SDP offer-answer exchange (according to RFC 2198). The parameter defines the device's handling of RTP redundancy for the SIP UA associated with the IP Profile. According to the RTP redundancy SDP offer/answer negotiation, the device uses or discards the RTP redundancy packets. The parameter enables asymmetric RTP redundancy, whereby the device can transmit and receive RTP redundancy packets to and from a specific SIP UA, while transmitting and receiving regular RTP packets (no redundancy) for the other SIP UA involved in the voice path.  The device can identify the RTP redundancy payload type in the SDP for indicating that the RTP packet stream includes redundant packets. RTP redundancy is indicated in SDP using the "red" coder type, for example:  a=rtpmap: <payload type=""> red/8000/1  RTP redundancy is useful when there is packet loss; the missing information may be reconstructed at the receiver side from the redundant packets.</payload> |
|                                                                    | <ul> <li>[0] As Is = (Default) The device doesn't interfere in the RTP redundancy negotiation and forwards the SDP offer/answer (incoming and outgoing calls) as is without interfering in the RTP redundancy negotiation.</li> <li>[1] Enable = The device always adds RTP redundancy capabilities in the outgoing SDP offer sent to the SIP UA. Whether RTP redundancy is implemented depends on the subsequent incoming SDP answer from the SIP UA. The device doesn't modify the incoming SDP offer received from the SIP UA, but if RTP redundancy is offered, it will support it in the outgoing SDP answer. Select the option if the SIP UA requires RTP redundancy.</li> </ul>                                                                                                    |
|                                                                    | [2] <b>Disable</b> = The device removes the RTP redundancy                                                                                                    |

| Parameter                                                              | Description                                                                                                    |
|------------------------------------------------------------------------|----------------------------------------------------------------------------------------------------|
|                                                                        | payload (if present) from the SDP offer/answer for calls received from or sent to the SIP UA. Select the option if the SIP UA doesn't support RTP redundancy.                                                                                                    |
|                                                                        | Note:                                                                                                    |
|                                                                        | To enable the device to generate RFC 2198 redundant packets, use the 'RTP Redundancy Depth' parameter.                                                                                                    |
|                                                                        | To configure the payload type in the SDP offer for RTP redundancy, use the [RFC2198PayloadType] parameter.                                                                                                    |
| 'RTCP Mode' sbc-rtcp-mode [SBCRTCPMode]                                | Defines how the device handles RTCP packets during call sessions for the SIP UA associated with the IP Profile. This is useful for interworking RTCP between SIP entities. For example, this may be necessary when incoming RTCP is not compatible with the destination SIP UA's (this IP Profile) RTCP support. In such a scenario, the device can generate the RTCP and send it to the SIP UA.       |
|                                                                        | [0] <b>Transparent</b> = (Default) RTCP is forwarded as is (unless transcoding is done, in which case, the device generates RTCP on both legs).                                                                                                    |
|                                                                        | [1] <b>Generate Always</b> = Generates RTCP packets during active and inactive (e.g., during call hold) RTP periods (i.e., media is 'a=recvonly' or 'a=inactive' in the INVITE SDP).                                                                                                    |
|                                                                        | [2] Generate only if RTP Active = Generates RTCP packets only during active RTP periods. In other words, the device doesn't generate RTCP when there is no RTP traffic (such as when a call is on hold).                                                                                                    |
|                                                                        | <b>Note:</b> The corresponding global parameter is [SBCRTCPMode].                                                                                                    |
| 'Jitter Compensation' sbc-jitter- compensation [SBCJitterCompensation] | Enables the on-demand jitter buffer for SBC calls. The jitter buffer can be used when other functionality such as voice transcoding are not done on the call. The jitter buffer is useful when incoming packets are received at inconsistent intervals (i.e., packet delay variation). The jitter buffer stores the packets and sends them out at a constant rate (according to the coder's settings). |

| Parameter                                                          | Description                                                                                                    |
|--------------------------------------------------------------------|----------------------------------------------------------------------------------------------------|
|                                                                    | [1] Enable                                                                                                    |
|                                                                    | Note:                                                                                                    |
|                                                                    | The jitter buffer parameters, 'Dynamic Jitter Buffer Minimum Delay' (DJBufMinDelay) and 'Dynamic Jitter Buffer Optimization Factor' (DJBufOptFactor) can be used to configure minimum packet delay only when transcoding is employed.                                                                                                    |
|                                                                    | This feature may require DSP resources. For more information, contact the sales representative of your purchased device.                                                                                                    |
| 'ICE Mode' ice-mode [SBCIceMode]                                   | Enables Interactive Connectivity Establishment (ICE) for the SIP UA associated with the IP Profile. ICE is a methodology for NAT traversal, employing the Session Traversal Utilities for NAT (STUN) and Traversal Using Relays around NAT (TURN) protocols to provide a peer with a public IP address and port that can be used to connect to a remote peer. The device supports ICE-Full and ICE-Lite, but ICE-Lite is a limited implementation where the device can't initiate the ICE process.  ICE is typically required, for example, when the device operates in a Microsoft Teams Direct Routing (media bypass) environment. |
|                                                                    | [0] <b>Disable</b> (default)                                                                                                    |
|                                                                    | [1] Lite = Enables ICE-Lite.                                                                                                    |
|                                                                    | [2] <b>Full</b> = Enables ICE-Full.                                                                                                    |
|                                                                    | For more information on ICE , see Implementing ICE for Media Sessions on page 171.  Note: As ICE has been defined by the WebRTC standard as mandatory, the support is important for deployments implementing WebRTC. For more information on WebRTC, see WebRTC.                                                                                                    |
| 'SDP Handle RTCP' sbc-sdp-handle-rtcp [SBCSDPHandleRTCPAttribut e] | Enables the interworking of the RTCP attribute, 'a=rtcp' (RTCP) in the SDP, for the SIP UA associated with the IP Profile. The RTCP attribute is used to indicate the RTCP port for media when that port is not the next higher port number following the RTP port specified in the media line ('m=').                                                                                                    |

| Parameter                            | Description                                                                                                    |
|--------------------------------------|----------------------------------------------------------------------------------------------------|
|                                      | The parameter is useful for SIP entities that either require the attribute or do not support the attribute. For example, Google Chrome and Web RTC do not accept calls without the RTCP attribute in the SDP. In Web RTC, Chrome (SDES) generates the SDP with 'a=rtcp', for example:  m=audio 49170 RTP/AVP 0  a=rtcp:53020 IN IP6  2001:2345:6789:ABCD:EF01:2345:6789:ABCD |
|                                      | [0] <b>Don't Care</b> = (Default) The device forwards the SDP as is without interfering in the RTCP attribute (regardless if present or not).                                                                                                    |
|                                      | [1] Add = The device adds the 'a=rtcp' attribute to the outgoing SDP offer sent to the SIP UA if the attribute was not present in the original incoming SDP offer.                                                                                                    |
|                                      | [2] <b>Remove</b> = The device removes the 'a=rtcp' attribute, if present in the incoming SDP offer received from the other SIP UA, before sending the outgoing SDP offer to the SIP UA.                                                                                                    |
|                                      | <b>Note:</b> As the RTCP attribute has been defined by the WebRTC standard as mandatory, the support is important for deployments implementing WebRTC. For more information on WebRTC, see WebRTC.                                                                                                    |
| 'RTCP Mux' sbc-rtcp-mux [SBCRTCPMux] | Enables interworking of multiplexing of RTP and RTCP onto a single local port, between SIP entities. The parameter enables multiplexing of RTP and RTCP traffic onto a single local port, for the SIP UA associated with the IP Profile.                                                                                                    |
|                                      | Multiplexing of RTP data packets and RTCP packets onto a single local UDP port is done for each RTP session (according to RFC 5761). If multiplexing is not enabled, the device uses different (but adjacent) ports for RTP and RTCP packets.                                                                                                    |
|                                      | With the increased use of NAT and firewalls, maintaining multiple NAT bindings can be costly and also complicate firewall administration since multiple ports must be opened to allow RTP traffic. To reduce these costs and session setup times, support for multiplexing RTP data packets and RTCP packets onto a single port is                                           |

| Parameter                                           | Description                                                                                                    |
|-----------------------------------------------------|----------------------------------------------------------------------------------------------------|
|                                                     | advantageous.  For multiplexing, the initial SDP offer must include the "a=rtcp-mux" attribute to request multiplexing of RTP and RTCP onto a single port. If the SDP answer wishes to multiplex RTP and RTCP, it must also include the "a=rtcp-mux" attribute. If the answer doesn't include the attribute, the offerer must not multiplex RTP and RTCP packets. If both ICE and multiplexed RTP-RTCP are used, the initial SDP offer must also include the "a=candidate:" attribute for both RTP and RTCP along with the "a=rtcp:" attribute, indicating a fallback port for RTCP in case the answerer doesn't support RTP and RTCP multiplexing.  [0] Not Supported = (Default) RTP and RTCP packets use different ports.                                                                                                    |
|                                                     | [1] Supported = Device multiplexes RTP and RTCP packets onto a single port.                                                                                                    |
|                                                     | <b>Note:</b> As RTP multiplexing has been defined by the WebRTC standard as mandatory, the support is important for deployments implementing WebRTC. For more information on WebRTC, see WebRTC.                                                                                                    |
| 'RTCP Feedback' sbc-rtcp-feedback [SBCRTCPFeedback] | Enables RTCP-based feedback indication in outgoing SDPs sent to the SIP UA associated with the IP Profile.  The parameter supports indication of RTCP-based feedback, according to RFC 5124, during RTP profile negotiation between two communicating SIP entities.  RFC 5124 defines an RTP profile (S)AVPF for (secure) realtime communications to provide timely feedback from the receivers to a sender. For more information on RFC 5124, see http://tools.ietf.org/html/rfc5124.  Some SIP entities may require RTP secure-profile feedback negotiation (AVPF/SAVPF) in the SDP offer/answer exchange, while other SIP entities may not support it. The device indicates whether or not feedback is supported on behalf of the SIP UA. It does this by adding an "F" or removing the "F" from the SDP media line ('m=') for AVP and SAVP. For example, the following shows "AVP" appended with an "F", indicating that the SIP UA is capable of receiving feedback  m=audio 49170 RTP/SAVPF 0 96 |

| Parameter                                                                             | Description                                                                                                    |
|---------------------------------------------------------------------------------------|----------------------------------------------------------------------------------------------------|
|                                                                                       | [0] Feedback Off = (Default) The device doesn't send the feedback flag ("F") in SDP offers/answers that are sent to the SIP UA. If the SDP 'm=' attribute of an incoming message that is destined to the SIP UA includes the feedback flag, the device removes it before sending the message to the SIP UA.                |
|                                                                                       | [1] <b>Feedback On</b> = The device includes the feedback flag ("F") in the SDP offer sent to the SIP UA. The device includes the feedback flag in the SDP answer sent to the SIP UA only if it was present in the SDP offer received from the other SIP UA.                                                               |
|                                                                                       | [2] As Is = The device doesn't involve itself in the<br>feedback, but simply forwards any feedback<br>indication as is.                                                                                                    |
|                                                                                       | Note:                                                                                                    |
|                                                                                       | As RTCP-based feedback has been defined by the WebRTC standard as mandatory, the support is important for deployments implementing WebRTC. For more information on WebRTC, see WebRTC.                                                                                                    |
|                                                                                       | RTCP-based feedback is required for the VolPerfect feature (see VolPerfect).                                                                                                    |
| 'Re-number MID' sbc-renumber-mid [SBCRenumberMID]                                     | Enables the device to change the value of the 'a=mid:n' attribute (where <i>n</i> is a unique value) in the outgoing SDP offer so that in the first media ('m=' line) the value will be 0, the next media the value will be 1, and so on. This is done only if the 'a=mid' attribute is present in the incoming SDP offer. |
|                                                                                       | [0] <b>Disable</b> (default)                                                                                                    |
|                                                                                       | [1] Enable                                                                                                    |
|                                                                                       | Note:                                                                                                    |
|                                                                                       | For deployments implementing WebRTC (see WebRTC), it's recommended that you configure the parameter to <b>Enable</b> .                                                                                                    |
| 'Voice Quality Enhancement' sbc-voice-quality- enhancement [SBCVoiceQualityEnhancemen | Enables the device to detect speech and network quality (packet loss and bandwidth reduction) and triggers the device to overcome the adverse conditions to ensure high call quality.                                                                                                    |

| Parameter                                                                                                    | Description                                                                                                    |
|----------------------------------------------------------------------------------------------------|----------------------------------------------------------------------------------------------------|
| t]                                                                                                    | <ul> <li>[0] Disable (default)</li> <li>[1] Enable</li> <li>Note: The parameter is applicable only to the VolPerfect feature (see VolPerfect).</li> </ul>                                                                                                    |
| 'Switch Coder Upon Voice Quality' switch-coder-upon- voice-quality [SwitchCoderUponVoiceQuali ty]                  | Enables the device to detect poor voice quality during a call for an unregistered user, and then to change IP Profiles so that the coder switches between G.711 and Opus.  [0] Disable (default)  [1] Enable For more information, see Configuring Voice Quality for Unregistered Users on page 506.                                                                                                    |
| 'Max Opus Bandwidth' sbc-max-opus- bandwidth [SBCMaxOpusBW]                                                        | Defines the VolPerfect mode of operation, which is based on the Opus coder.  • 0 = (Default) Managed Opus  • 80000 = Smart Transcoding  Note: The parameter is applicable only to the VolPerfect feature (see VolPerfect).                                                                                                    |
| 'Generate No-Op Packets' sbc-generate-noop [SBCGenerateNoOp]                                                       | Enables the device to send RTP or T.38 No-Op packets during RTP or T.38 silence periods.  [0] Disable (default)  [1] Enable  For more information on No-Op packets, see No-Op Packets on page 171.                                                                                                    |
| 'SBC Multiple Coders'  configure voip > coders-and-profiles ip-profile > sbc- multiple-coders  [SBCMultipleCoders] | Defines if the UA associated with this IP Profile supports multiple coders in the SDP answer that is received from the peer side.  [0] Not Supported = (Default) If multiple coders ('m=' line) are present in the SDP answer received from the peer side, the device uses only the first supported coder in the list for the RTP media.  [1] Supported = If multiple coders ('m=' line) are present in the SDP answer received from the peer side, the device does one of the following, depending |

| Parameter                                                                                         | Description                                                                                                    |
|---------------------------------------------------------------------------------------------------|----------------------------------------------------------------------------------------------------|
|                                                                                                   | on whether DSP resources are required (e.g., for DTMF transcoding):                                                                                                    |
|                                                                                                   | ✓ DSP resources required: Upon receipt of the SDP answer, the device sends a re-INVITE message with only a single coder (first supported coder in the list) to the UA associated with this IP Profile. In other words, the device "forces" the UAs to negotiate only a single coder for the RTP media.               |
|                                                                                                   | ✓ DSP resources not required: The device supports<br>multiple coders in the SDP answer, allowing the<br>RTP media to use any one of the listed coders<br>(doesn't send a re-INVITE).                                                                                                    |
| 'SBC Allow Only Negotiated PT' configure voip > coders-and-profiles ip-profile > sbc- allow-only- | Enables the device to allow only media (RTP) packets, from the UA associated with this IP Profile, using the single coder (payload type) that was negotiated during the SDP offer/answer exchange (e.g., 'm=audio 53456 RTP/AVP 0' for G.711). The device drops all other packets from the UA using any other coder. |
| negotiated-pt [SBCAllowOnlyNegotiatedPT]                                                          | [0] Disable =(Default) The device allows packets with<br>multiple negotiated coders.                                                                                                    |
|                                                                                                   | [1] <b>Enable</b> = The device allows only packets with the single negotiated coder.                                                                                                    |
| 'Remove CSRC' sbc-remove-csrc [SBCRemoveCSRC]                                                     | Enables the device to remove the contributing source (CSRC) identifiers (CC field) from the RTP header in RTP packets sent to the UA associated with this IP Profile.                                                                                                    |
|                                                                                                   | [0] <b>Disable</b> (Default)                                                                                                    |
|                                                                                                   | [1] Enable                                                                                                    |
| 'SBC Precondition' sbc-precondition                                                               | Defines if the UA associated with this IP Profile supports SIP session preconditions according to RFC 3312.                                                                                                    |
| [SBCPrecondition]                                                                                 | [0] <b>Not Supported</b> = (Default) If the Require header in the incoming SIP message contains the value 'precondition', the device rejects the message (420 Bad Extension response). The device never adds the value 'precondition' to the Supported header (or Require header) in outgoing messages.              |
|                                                                                                   | [1] <b>Supported</b> = The device always adds the value 'precondition' to the Supported header in the                                                                                                    |

| Parameter                                               | Description                                                                                                    |
|---------------------------------------------------------|----------------------------------------------------------------------------------------------------|
|                                                         | outgoing SIP message (unless it has to add it to the Require header according to RFC 3312).  Note:                                                                                                    |
|                                                         | For this functionality, you must also do the following:  ✓ Configure the IP Profile's 'Remote Can Play Ringback' parameter to <b>No</b> because according to the RFC, the 'precondition' must be done during the early media stage.  ✓ Configure the IP Profile's 'SIP UPDATE Support' parameter to <b>Supported</b> because using the SIP UPDATE message is mandatory according to the RFC.  ■ The device doesn't initiate precondition attributes in |
| 'Remove EXTMAP' sbc-remove-extmap [SBCRemoveEXTMAP]     | the SDP.  Enables the device to remove the 'a=extmap' SDP line in outgoing SIP-initiating INVITE requests.  [0] Disable (default)  [1] Enable                                                                                                    |
| Quality of Service                                      |                                                                                                    |
| 'RTP IP DiffServ' rtp-ip-diffserv [IPDiffServ]          | Defines the DiffServ value for Premium Media class of service (CoS) content.  The valid range is 0 to 63. The default is 46.  Note:  The corresponding global parameter is [PremiumServiceClassMediaDiffServ].  In addition to audio, the parameter applies to video media if the 'RTP Video DiffServ' is configured to -1 (default).                                                                                                    |
| 'RTP Video DiffServ' rtp-video-diffserv [VideoDiffServ] | Defines the DiffServ value for video media.  The valid range is -1, or 0 to 63. The default is -1, which means the DiffServ value for video is according to the 'RTP IP DiffServ' parameter.                                                                                                    |
| 'Signaling DiffServ' signaling-diffserv                 | Defines the DiffServ value for Premium Control CoS content (Call Control applications).                                                                                                    |

| Parameter                                                                                           | Description                                                                                                    |
|----------------------------------------------------------------------------------------------------|----------------------------------------------------------------------------------------------------|
| [SigIPDiffServ]                                                                                     | The valid range is 0 to 63. The default is 40. <b>Note:</b> The corresponding global parameter is [PremiumServiceClassControlDiffServ].                                                                                                    |
| 'Data DiffServ' data-diffserv  [DataDiffServ]                                                       | Defines the DiffServ value of MSRP traffic in the IP header's DSCP field.  The valid range is 0 to 63. The default is 0.  For more information on MSRP, see Configuring Message Session Relay Protocol on page 906.                                                                                                    |
| Jitter Buffer                                                                                       |                                                                                                    |
| 'Dynamic Jitter Buffer Minimum Delay' jitter-buffer- minimum-delay [JitterBufMinDelay]              | Defines the minimum delay (in msec) of the device's dynamic Jitter Buffer.  The valid range is 0 to 150. The default delay is 10.  For more information on Jitter Buffer, see Configuring the Dynamic Jitter Buffer.  Note: The corresponding global parameter is DJBufMinDelay.                                                           |
| 'Dynamic Jitter Buffer Optimization Factor' jitter-buffer- optimization-factor [JitterBufOptFactor] | Defines the Dynamic Jitter Buffer frame error/delay optimization factor.  The valid range is 0 to 12. The default factor is 10.  For more information on Jitter Buffer, see Configuring the Dynamic Jitter Buffer.  Note:  For data (fax and modem) calls, set the parameter to 12.  The corresponding global parameter is DJBufOptFactor. |
| 'Jitter Buffer Max Delay' jitter-buffer-max- delay [JitterBufMaxDelay]                              | Defines the maximum delay and length (in msec) of the Jitter Buffer.  The valid range is 150 to 2,000. The default is 250.                                                                                                    |
| Voice                                                                                               |                                                                                                    |
| 'Echo Canceler' echo-canceller [EnableEchoCanceller]                                                | Enables the device's Echo Cancellation feature (i.e., echo from voice calls is removed).  [0] Disable                                                                                                    |

| Parameter                                 | Description                                                                                                    |
|-------------------------------------------|----------------------------------------------------------------------------------------------------|
|                                           | <ul> <li>[1] Line (default)</li> <li>[2] Acoustic</li> <li>For a detailed description of the Echo Cancellation feature, see Configuring Echo Cancellation.</li> <li>Note: The corresponding global parameter is EnableEchoCanceller.</li> </ul>  |
| 'Input Gain' input-gain [InputGain]       | Defines the pulse-code modulation (PCM) input gain control (in decibels).  The valid range is -32 to 31 dB. The default is 0 dB.  Note: The corresponding global parameter is InputGain.                                                         |
| 'Voice Volume' voice-volume [VoiceVolume] | Defines the voice gain control (in decibels).  The valid range is -32 to 31 dB. The default is 0 dB.  Note: The corresponding global parameter is  VoiceVolume.                                                                                  |
| SBC Signaling                             |                                                                                                    |
| 'PRACK Mode'<br>sbc-prack-mode            | Defines the device's handling of SIP PRACK messages for the SIP UA associated with the IP Profile.                                                                                                    |
| [SbcPrackMode]                            | ■ [0] Disabled = The device doesn't allow PRACK: ✓ For SIP requests (INVITE) and responses (18x), the device removes the '100rel' option from the SIP Supported header (if present). In other words, the device disables PRACK with this SIP UA. |
|                                           | ✓ If the device receives an INVITE message<br>containing the header and value 'Require: 100rel',<br>it rejects the message (with a SIP 420 response).                                                                                            |
|                                           | ✓ If the device receives a SIP 18x response<br>containing the RSeq header and the '100rel'<br>option, it sends a CANCEL message to cancel the<br>SIP dialog.                                                                                     |
|                                           | [1] <b>Optional</b> = PRACK is optional. If required, the device performs the PRACK process on behalf of the SIP UA.                                                                                                    |
|                                           | [2] Mandatory = PRACK is required for this SIP UA.<br>Calls from UAs that do not support PRACK are<br>rejected. Calls destined to these UAs are also required                                                                                    |

| Parameter                                                   | Description                                                                                                    |
|-------------------------------------------------------------|----------------------------------------------------------------------------------------------------|
|                                                             | to support PRACK.                                                                                                    |
|                                                             | [3] <b>Transparent</b> = (Default) The device doesn't intervene with the PRACK process and forwards the request as is.                                                                                                    |
|                                                             | [4] Optional With Adaptations = This option may be<br>useful, for example, to prevent PRACK congestion<br>caused by the flooding of the device with 18x<br>messages without body.                                                                                                    |
|                                                             | <ul> <li>✓ Outgoing INVITE messages (sent to SIP UA):         <ul> <li>The device adds the header 'Supported: 100rel' to the INVITE message. If the message included the header and value 'Require: 100rel', it removes the '100rel' option.</li> <li>If the device adds the '100rel' option, it terminates and fully handles PRACK; otherwise, the device forwards the message transparently.</li> </ul> </li> </ul>                                                                                                    |
|                                                             | ✓ Incoming INVITE messages (from SIP UA):  - If the message doesn't contain the '100rel' option, the device doesn't handle PRACK.  - If the message contains the header and value 'Require: 100rel', the device processes PRACK as described for the Mandatory optional value above (and terminates PRACK, if necessary).  - If the message contains the header and value 'Supported: 100rel', the device activates PRACK Extensions as follows:  >> If the device sends an outgoing 18x responses with body (e.g., SDP), the device processes PRACK as described for the Mandatory optional value above (and terminates PRACK, if necessary).  >> If the device sends an outgoing 18x responses without body, the device removes the '100rel' option and the RSeq header (if present). If the RSeq header was present, the device sends a terminated PRACK to the incoming leg without Optional With Adaptations outgoing leg involvement. |
| 'P-Asserted-Identity Header<br>Mode'<br>sbc-assert-identity | Defines the device's handling of the SIP P-Asserted-<br>Identity header for the SIP UA associated with the IP<br>Profile. This header indicates how the outgoing SIP                                                                                                    |

| Parameter                                                              | Description                                                                                                    |
|------------------------------------------------------------------------|----------------------------------------------------------------------------------------------------|
| [SBCAssertIdentity]                                                    | message asserts identity.                                                                                                    |
|                                                                        | [0] <b>As Is</b> = (Default) P-Asserted Identity header is not affected and the device uses the same P-Asserted-Identity header (if present) in the incoming message for the outgoing message. |
|                                                                        | [1] <b>Add</b> = Adds a P-Asserted-Identity header. The header's values are taken from the source URL.                                                                                         |
|                                                                        | [2] <b>Remove</b> = Removes the P-Asserted-Identity header.                                                                                                    |
|                                                                        | Note:                                                                                                    |
|                                                                        | ■ The parameter affects only initial INVITE requests.                                                                                                    |
|                                                                        | The corresponding global parameter is [SBCAssertIdentity].                                                                                                    |
| 'Diversion Header Mode'<br>sbc-diversion-mode                          | Defines the device's handling of the SIP Diversion header for the SIP UA associated with the IP Profile.                                                                                       |
| [SBCDiversionMode]                                                     | [0] <b>As Is</b> = (Default) Diversion header is not handled.                                                                                                    |
|                                                                        | [1] <b>Add</b> = History-Info header is converted to a Diversion header.                                                                                                    |
|                                                                        | [2] <b>Remove</b> = Removes the Diversion header and the conversion to the History-Info header depends on the SBCHistoryInfoMode parameter.                                                    |
|                                                                        | For more information on interworking of the History-Info and Diversion headers, see Interworking SIP Diversion and History-Info Headers.  Note:                                                |
|                                                                        | If the Diversion header is used, you can specify the URI type (e.g., "tel:") to use in the header, using the [SBCDiversionUriType] parameter.                                                  |
| 'History-Info Header Mode' sbc-history-info- mode [SBCHistoryInfoMode] | Defines the device's handling of the SIP History-Info header for the SIP UA associated with the IP Profile.                                                                                    |
|                                                                        | [0] As Is = (Default) History-Info header is not<br>handled.                                                                                                    |
|                                                                        | [1] <b>Add</b> = Diversion header is converted to a History-Info header.                                                                                                    |
|                                                                        | [2] <b>Remove</b> = History-Info header is removed from                                                                                                    |

| Parameter                                   | Description                                                                                                    |
|---------------------------------------------|----------------------------------------------------------------------------------------------------|
|                                             | the SIP dialog and the conversion to the Diversion header depends on the SBCDiversionMode parameter.                                                                                                    |
|                                             | For more information on interworking of the History-Info and Diversion headers, see Interworking SIP Diversion and History-Info Headers.                                                                                                    |
| 'Session Expires Mode' sbc-session-expires- | Defines the required session expires mode for the SIP UA associated with the IP Profile.                                                                                                    |
| mode [SBCSessionExpiresMode]                | [0] <b>Transparent</b> = (Default) The device doesn't interfere with the session expires negotiation.                                                                                                    |
|                                             | [1] <b>Observer</b> = If the SIP Session-Expires header is present, the device doesn't interfere, but maintains an independent timer for each leg to monitor the session. However, if the session is not refreshed on time, the device disconnects the call. The timer duration is configured by the global parameter [SipSessionExpiresObserverMode].         |
|                                             | [2] <b>Not Supported</b> = The device doesn't allow a session timer with this SIP UA.                                                                                                    |
|                                             | [3] <b>Supported</b> = The device enables the session timer with this SIP UA. If the incoming SIP message doesn't include any session timers, the device adds the session timer information to the sent message. You can configure the value of the Session-Expires and Min-SE headers, using the [SBCSessionExpires] and [SBCMinSE] parameters, respectively. |
| 'SIP UPDATE Support' sbc-rmt-update-supp    | Defines if the SIP UA associated with this IP Profile supports the receipt of SIP UPDATE messages.                                                                                                    |
| [SBCRemoteUpdateSupport]                    | [0] Not Supported = The UA doesn't support the<br>receipt of UPDATE messages.                                                                                                    |
|                                             | [1] Supported Only After Connect = The UA supports<br>the receipt of UPDATE messages, but only after the<br>call is connected.                                                                                                    |
|                                             | [2] <b>Supported</b> = (Default) The UA supports the receipt of UPDATE messages during call setup and after call establishment.                                                                                                    |
|                                             | [3] According Remote Allow = The UA support for SIP                                                                                                    |

| Parameter                             | Description                                                                                                    |
|---------------------------------------|----------------------------------------------------------------------------------------------------|
|                                       | UPDATE messages depends on the presence of the "update" capability in the Allow header in the last SIP message received from the UA. When the UA indicates UPDATE support:                                                                                                    |
|                                       | ✓ If session refresh is used, the device sends session<br>refreshes to the UA using UPDATE messages.                                                                                                    |
|                                       | ✓ If an UPDATE message is received from a peer UA,<br>the device forwards the UPDATE message to this<br>supporting UA.                                                                                                    |
|                                       | ✓ If a re-INVITE message containing an SDP is<br>received from a peer UA, the device sends it as an<br>UPDATE message to the supporting UA. If an<br>INVITE message without an SDP is received from<br>a peer UA, the device forwards the INVITE<br>message to the supporting UA.                                                                                      |
|                                       | If the Allow header doesn't indicate UPDATE support, the device sends INVITE messages instead of UPDATE messages to the UA.                                                                                                    |
| 'Remote re-INVITE' sbc-rmt-re-invite- | Defines if the SIP UA associated with this IP Profile supports the receipt of SIP re-INVITE messages.                                                                                                    |
| supp [SBCRemoteReinviteSupport]       | [0] <b>Not Supported</b> = The UA doesn't support the receipt of re-INVITE messages. If the device receives a re-INVITE from another UA that is destined to this UA, the device "terminates" the re-INVITE and sends a SIP response to the UA that sent it, which can be a success or a failure, depending on whether the device can bridge the media between the UAs. |
|                                       | [1] Supported only with SDP = The UA supports the<br>receipt of re-INVITE messages, but only if they contain<br>an SDP body. If the incoming re-INVITE from another<br>UA doesn't contain SDP, the device creates and adds<br>an SDP body to the re-INVITE that it forwards to the<br>UA.                                                                              |
|                                       | [2] Supported = (Default) The UA supports the receipt<br>of re-INVITE messages with or without SDP.                                                                                                    |
| 'Remote Delayed Offer<br>Support'     | Defines if the remote UA supports delayed offer (i.e., initial INVITE requests without an SDP offer).                                                                                                    |
| sbc-rmt-delayed-                      | [0] Not Supported                                                                                                    |

| Parameter                                                                               | Description                                                                                                    |
|-----------------------------------------------------------------------------------------|----------------------------------------------------------------------------------------------------|
| offer [SBCRemoteDelayedOfferSup port]                                                   | <ul> <li>[1] Supported (default)</li> <li>Note:</li> <li>For the parameter to function, you need to assign extension coders to the IP Profile of the SIP UA that doesn't support delayed offer (using the 'Extension Coders Group' parameter).</li> </ul>                                                                                                    |
| 'MSRP re-INVITE/UPDATE' sbc-msrp-re-invite- update-supp [SBCMSRPReinviteUpdateSup port] | Defines if the SIP UA (MSRP endpoint) associated with this IP Profile supports the receipt of re-INVITE and UPDATE SIP messages.  [0] Not Supported = The device doesn't send re-INVITE or UPDATE messages to the UA. If the device receives any of these messages from the peer UA, the device "terminates" the messages, and then sends a SIP response to the peer UA on behalf of the UA associated with this IP Profile.  [1] Supported (default)  For more information on MSRP, see Configuring Message Session Relay Protocol on page 906.                                                                                                    |
| 'MSRP Offer Setup Role' sbc-msrp-offer- setup-role [SBCMSRPOfferSetupRole]              | Defines the device's preferred MSRP role, which is indicated in the initial SDP offer that it sends to the destination MSRP endpoint ('a=setup' line) associated with this IP Profile. However, this is only a preferred role; the actual role that the device takes on depends on the destination MSRP endpoint's desired role, which is indicated in the SDP answer in its reply to the device:  If 'a=setup:active', the device takes the passive role.  If 'a=setup:passive', the device takes the active role.  If 'a=setup' (i.e., empty) or no 'a=setup', the device takes the active role.  The possible values include:  [0] Active = The device prefers the active role and includes 'a=setup:active' in the outgoing SDP offer sent to the endpoint associated with the IP Profile.  [1] Passive = The device prefers the passive role and includes 'a=setup:passive' in the outgoing SDP offer sent to the endpoint associated with the IP Profile. |

| Parameter                                                                  | Description                                                                                                    |
|----------------------------------------------------------------------------|----------------------------------------------------------------------------------------------------|
|                                                                            | [2] ActPass = (Default) The device has no role preference and includes 'a=setup:actpass' in the outgoing SDP offer sent to the endpoint associated with the IP Profile                                                                                                    |
|                                                                            | For more information on MSRP, see Configuring Message Session Relay Protocol on page 906.                                                                                                    |
| 'MSRP Empty Message Format' sbc-msrp-empty- message-format                 | On an active MSRP leg, enables the device to add the Content-Type header to the first empty (i.e., no body) MSRP message that is used to initiate the MSRP connection.                                                                                                    |
| [SBCMSRPEmpMsg]                                                            | [0] <b>Default</b> = (Default) Sends the empty message with regular headers, according to the RFC for MSRP.                                                                                                    |
|                                                                            | [1] With Content Type = Adds the Content-Type header to the empty message (in addition to the regular headers according to the RFC for MSRP).                                                                                                    |
|                                                                            | For more information on MSRP, see Configuring Message Session Relay Protocol on page 906.                                                                                                    |
| 'Remote Representation Mode' sbc-rmt-rprsntation [SBCRemoteRepresentationM | Enables interworking SIP in-dialog, Contact and Record-Route headers between SIP entities. The parameter defines the device's handling of in-dialog, Contact and Record-Route headers for messages sent to the SIP UA associated with the IP Profile.                                        |
|                                                                            | [-1] According to Operation Mode = (Default)  Depends on the setting of the 'Operation Mode'  parameter in the IP Groups or SRDs table:                                                                                                    |
|                                                                            | ✓ B2BUA: Device operates as if the parameter is set<br>to Replace Contact [0].                                                                                                    |
|                                                                            | ✓ Call State-full Proxy: Device operates as if the<br>parameter is set to Add Routing Headers [1].                                                                                                    |
|                                                                            | [0] <b>Replace Contact</b> = The URI host part in the Contact header of the received message (from the other side) is replaced with the device's address or with the value of the 'SIP Group Name' parameter (configured in the IP Groups table) in the outgoing message sent to the SIP UA. |
|                                                                            | [1] Add Routing Headers = Device adds a Record-Route header for itself to outgoing messages                                                                                                    |

| Parameter                                                             | Description                                                                                                    |
|-----------------------------------------------------------------------|----------------------------------------------------------------------------------------------------|
|                                                                       | (requests\responses) sent to the SIP UA in dialog-<br>setup transactions. The Contact header remains<br>unchanged.                                                                                                    |
|                                                                       | [2] <b>Transparent</b> = Device doesn't change the Contact header and doesn't add a Record-Route header for itself. Instead, it relies on its' own inherent mechanism to remain in the route of future requests in the dialog (for example, relying on the way the endpoints are set up or on TLS as the transport type). |
| 'Keep Incoming Via Headers' sbc-keep-via-headers  [SBCKeepVIAHeaders] | Enables interworking SIP Via headers between SIP entities. The parameter defines the device's handling of Via headers for messages sent to the SIP UA associated with the IP Profile.                                                                                                    |
|                                                                       | [-1] According to Operation Mode = Depends on the setting of the 'Operation Mode' parameter in the IP Groups table or SRDs table:                                                                                                    |
|                                                                       | ✓ B2BUA: Device operates as if the parameter is set<br>to Disable [0].                                                                                                    |
|                                                                       | ✓ Call State-full Proxy: Device operates as if the<br>parameter is set to Enable [1].                                                                                                    |
|                                                                       | [0] <b>Disable</b> = Device removes all Via headers received in the incoming SIP request from the other leg and adds a Via header identifying only itself, in the outgoing message sent to the SIP UA.                                                                                                    |
|                                                                       | [1] <b>Enable</b> = Device retains the Via headers received in the incoming SIP request and adds itself as the topmost listed Via header in the outgoing message sent to the SIP UA.                                                                                                    |
| 'Keep Incoming Routing Headers' sbc-keep-routing- headers             | Enables interworking SIP Record-Route headers between SIP entities. The parameter defines the device's handling of Record-Route headers for request/response messages sent to the SIP UA associated with the IP Profile.                                                                                                  |
| [SBCKeepRoutingHeaders]                                               | [-1] According to Operation Mode = (Default) Depends on the setting of the 'Operation Mode' in the IP Group or SRDs table:                                                                                                    |
|                                                                       | ✓ B2BUA: Device operates as if the parameter is set<br>to Disable [0].                                                                                                    |

| Parameter                                                             | Description                                                                                                    |
|-----------------------------------------------------------------------|----------------------------------------------------------------------------------------------------|
|                                                                       | ✓ Call State-full Proxy: Device operates as if the<br>parameter is set to Enable [1].                                                                                                    |
|                                                                       | [0] <b>Disable</b> = Device removes the Record-Route headers received in requests and responses from the other side, in the outgoing SIP message sent to the SIP UA. The device creates a route set for that side of the dialog based on these headers, but doesn't send them to the SIP UA. |
|                                                                       | [1] <b>Enable</b> = Device retains the incoming Record-Route headers received in requests and non-failure responses from the other side, in the following scenarios:                                                                                                    |
|                                                                       | ✓ The message is part of a SIP dialog-setup transaction.                                                                                                    |
|                                                                       | ✓ The messages in the setup and previous<br>transaction didn't include the Record-Route<br>header, and therefore hadn't set the route set.                                                                                                    |
|                                                                       | <b>Note:</b> Record-Routes are kept only for SIP INVITE, UPDATE, SUBSCRIBE and REFER messages.                                                                                                    |
| 'Keep User-Agent Header' sbc-keep-user-agent [SBCKeepUserAgentHeader] | Enables interworking SIP User-Agent headers between SIP entities. The parameter defines the device's handling of User-Agent headers for response/request messages sent to the SIP UA associated with the IP Profile.                                                                         |
|                                                                       | [-1] According to Operation Mode = (Default) Depends on the setting of the 'Operation Mode' parameter in the IP Group or SRDs table:                                                                                                    |
|                                                                       | ✓ B2BUA: Device operates as if this parameter is set<br>to Disable [0].                                                                                                    |
|                                                                       | ✓ Call State-full Proxy: Device operates as if this<br>parameter is set to Enable [1].                                                                                                    |
|                                                                       | [0] <b>Disable</b> = Device removes the User-Agent/Server headers received in the incoming message from the other side, and adds its' own User-Agent header in the outgoing message sent to the SIP UA.                                                                                      |
|                                                                       | [1] <b>Enable</b> = Device retains the User-Agent/Server headers received in the incoming message and sends the headers as is in the outgoing message to the SIP UA.                                                                                                    |

| Parameter                                                                                                    | Description                                                                                                    |
|----------------------------------------------------------------------------------------------------|----------------------------------------------------------------------------------------------------|
| 'Use Initial Incoming INVITE for re-INVITE' use-initial- incoming-invite-for- reinvite [KeepInitialIncomingINVITE] | Enables the device to use the initial (first) incoming SIP INVITE message of the dialog session, for creating a re-INVITE message. For example, if the device receives a REFER message (call transfer), it terminates the message locally, creates a re-INVITE based on the initial INVITE, and then sends it to the peer side. This may be useful if the initial incoming SIP INVITE includes customized headers or bodies that you want to preserve for the outgoing INVITE.  [0] Disable (default)  [1] Enable |
| 'Handle X-Detect' sbc-handle-xdetect                                                                               | Enables the detection and notification of events (AMD, CPT, and fax), using the X-Detect SIP header.                                                                                                    |
| [SBCHandleXDetect]                                                                                                 | [0] <b>No</b> (default)                                                                                                    |
|                                                                                                    | <ul><li>[1] Yes</li><li>For more information, see Event Detection and<br/>Notification using X-Detect Header.</li></ul>                                                                                                    |
| 'ISUP Body Handling' sbc-isup-body- handling [SBCISUPBodyHandling]                                                 | Defines the handling of ISUP data for interworking SIP and SIP-I endpoints.  [0] Transparent = (Default) ISUP data is passed transparently (as is) between endpoints (SIP-I to SIP-I calls).                                                                                                    |
|                                                                                                    | [1] <b>Remove</b> = ISUP body is removed from INVITE messages.                                                                                                    |
|                                                                                                    | [2] <b>Create</b> = ISUP body is added to outgoing INVITE messages.                                                                                                    |
|                                                                                                    | [3] Create If Not Exists = ISUP body is added to outgoing INVITE messages if it doesn't exist in the incoming leg. If it exists, unknown fields and messages by the device are passed transparently, while known fields can be manipulated using Message Manipulation rules. For known fields, some values that are "reserved for national use" may be changed to default.                                                                                                    |
|                                                                                                    | For more information on interworking SIP and SIP-I, see Interworking SIP and SIP-I Endpoints.                                                                                                    |

| Parameter                                                                                                    | Description                                                                                                    |
|----------------------------------------------------------------------------------------------------|----------------------------------------------------------------------------------------------------|
| 'ISUP Variant' sbc-isup-variant [SBCISUPVariant]                                                                        | Defines the ISUP variant for interworking SIP and SIP-I endpoints.  [0] itu92 = (Default) ITU 92 variant                                                                                                    |
|                                                                                                    | [1] <b>Spirou</b> = SPIROU (ISUP France)                                                                                                    |
| 'Max Call Duration' sbc-max-call- duration [SBCMaxCallDuration]                                                         | Defines the maximum duration (in minutes) per SBC call that is associated with the IP Profile. If the duration is reached, the device ends the call.  The valid range is 0 to 35,791, where 0 means unlimited call duration. The default is the value configured for the global parameter [SBCMaxCallDuration].                                                                                                    |
| 'Disconnect In-Dialog Subscribe Failure' disconnect-in- dialog-subscribe- failure [DisconnectInDialogSubscribe Failure] | Defines if the device disconnects the call if a subscription request (SIP SUBSCRIBE) sent during the call (in-dialog) fails. Maintaining the call (by disabling this parameter) may be useful, for example, to preserve active 911 emergency calls even if in-dialog subscription requests fail.  [0] Disable = If an in-dialog SUBSCRIBE request fails, the device maintains the call.  [1] Enable = (Default) If an in-dialog SUBSCRIBE request fails, the device disconnects the call. |
|                                                                                                    | Note:                                                                                                    |
|                                                                                                    | When enabled, this feature applies to the IP Group (to which the IP Profile is assigned) that initiated the indialog subscription request (regardless of whether it's the inbound or outbound leg).                                                                                                    |
| 'Broken Signaling Connection Mode' disconnect-on-                                                                       | Defines the handling of established calls (RTP voice or MSRP) when the device detects a disconnection in the associated SIP signaling path (socket).                                                                                                    |
| broken-signaling- connection [DisconnectOnBrokenSignalin gConnection]                                                   | <ul> <li>[0] Ignore = (Default) The device maintains the call (RTP voice or MSRP) despite loss in SIP signaling path (and ends the call when signaling ends it by a SIP BYE message). The device will try to re-establish a signaling connection when the next SIP signaling message needs to be sent.</li> <li>[1] Disconnect = The device immediately ends the call (RTP voice or MSRP).</li> </ul>                                                                                     |

| Parameter | Description                                                                                                    |
|-----------|----------------------------------------------------------------------------------------------------|
|           | [2] Reroute = The device immediately ends the call (RTP voice or MSRP) and then searches the IP-to-IP Routing table (see Configuring SBC IP-to-IP Routing Rules on page 842) for a matching rule. If found, the device sends a new SIP INVITE message to the new destination. You can also configure a main routing rule whose matching characteristics is explicitly for calls that have broken SIP signaling connections. You do this by configuring the 'Call Trigger' parameter in the IP-to-IP Routing table to Broken Connection.                                                                                                    |
|           | [3] Reroute with Original SIP Headers = The device immediately ends the call (RTP voice or MSRP) and then searches the IP-to-IP Routing table (see Configuring SBC IP-to-IP Routing Rules on page 842) for a matching rule. If found, the device sends a new SIP INVITE message to the new destination, but with the original SIP headers and non-SDP bodies (XML only of multipart SDP bodies). The SDP body is not copied but re-generated by the device. You can also configure a main routing rule whose matching characteristics is explicitly for calls that have broken SIP signaling connections. You do this by configuring the 'Call Trigger' parameter in the IP-to-IP Routing table to Broken Connection. |
|           | Note:                                                                                                    |
|           | The parameter is applicable only for calls (RTP voice or MSRP) whose SIP signaling is over TCP.                                                                                                    |
|           | The optional values <b>Reroute</b> and <b>Reroute with Original SIP Headers</b> are applicable only to the outgoing leg. If you've configured one of these options for the incoming leg, the device handles the call according to the <b>Disconnect</b> option.                                                                                                    |
|           | If during a call (RTP voice or MSRP) the source IP address (from where the packets are received by the device) is changed without notifying the device, the device rejects the packets. To overcome this, configure the parameter to <b>Ignore</b> . With this configuration, the device doesn't detect packets arriving from the original source IP address and switches (after 300 msec) to the packets arriving from the new source IP address.                                                                                                    |

| Parameter                                                                                    | Description                                                                                                    |
|----------------------------------------------------------------------------------------------|----------------------------------------------------------------------------------------------------|
|                                                                                              | For more information on MSRP, see Configuring Message Session Relay Protocol on page 906.                                                                                                    |
| SBC Registration                                                                             |                                                                                                    |
| 'User Registration Time' sbc-usr-reg-time [SBCUserRegistrationTime]                          | Defines the registration time (in seconds) that the device responds to SIP REGISTER requests from users belonging to the SIP UA associated with the IP Profile. The registration time is inserted in the Expires header in the outgoing response sent to the user.  The Expires header determines the lifespan of the registration. For example, a value of 3600 means that the registration will timeout in one hour and at that point, the user will not be able to make or receive calls.  The valid range is 0 to 2,000,000. The default is 0. If configured to 0, the Expires header's value received in the user's REGISTER request remains unchanged. If no Expires header is received in the REGISTER message and the parameter is set to 0, the Expires header's value is set to 180 seconds, by default.  Note:                                                                                                    |
|                                                                                              | The corresponding global parameter is [SBCUserRegistrationTime].                                                                                                    |
| 'NAT UDP Registration Time' sbc-usr-udp-nat-reg- time [SBCUserBehindUdpNATRegis trationTime] | Defines the registration time (in seconds) that the device includes in register responses, in response to SIP REGISTER requests from users belonging to the SIP UA associated with the IP Profile.  The parameter applies only to users that are located behind NAT and whose communication type is UDP. The registration time is inserted in the Expires header in the outgoing response sent to the user.  The Expires header determines the lifespan of the registration. For example, a value of 3600 means that the registration will timeout in one hour, unless the user sends a refresh REGISTER before the timeout. Upon timeout, the device removes the user's details from the registration database, and the user will not be able to make or receive calls through the device.  The valid value is 0 to 2,000,000. If configured to 0, the Expires header's value received in the user's REGISTER request remains unchanged. By default, no value is |

| Parameter                                                | Description                                                                                                    |
|----------------------------------------------------------|----------------------------------------------------------------------------------------------------|
|                                                          | defined (-1).  Note:  If the parameter is not configured, the registration time is according to the global parameter  SBCUserRegistrationTime or IP Profile parameter                                                                                                    |
| 'NAT TCP Registration Time'                              | 'User Registration Time'.  Defines the registration time (in seconds) that the device                                                                                                    |
| sbc-usr-tcp-nat-reg-<br>time  [SBCUserBehindTcpNATRegist | includes in register responses, in response to SIP REGISTER requests from users belonging to the SIP UA associated with the IP Profile.                                                                                                    |
| rationTime]                                              | The parameter applies only to users that are located behind NAT and whose communication type is TCP. The registration time is inserted in the Expires header in the outgoing response sent to the user.                                                                                                    |
|                                                          | The Expires header determines the lifespan of the registration. For example, a value of 3600 means that the registration will timeout in one hour, unless the user sends a refresh REGISTER before the timeout. Upon timeout, the device removes the user's details from the registration database, and the user will not be able to make or receive calls through the device. |
|                                                          | The valid value is 0 to 2,000,000. If configured to 0, the Expires header's value received in the user's REGISTER request remains unchanged. By default, no value is defined (-1).                                                                                                    |
|                                                          | Note:                                                                                                    |
|                                                          | If the parameter is not configured, the registration<br>time is according to the global parameter<br>SBCUserRegistrationTime or IP Profile parameter<br>'User Registration Time'.                                                                                                    |
| SBC Forward and Transfer                                 |                                                                                                    |
| 'Remote REFER Mode'<br>sbc-rmt-refer-<br>behavior        | Defines the device's handling of SIP REFER requests for<br>the SIP UA (transferee - call party that is transfered to the<br>transfer target) associated with the IP Profile.                                                                                                    |
| [SBCRemoteReferBehavior]                                 | [0] Regular = (Default) SIP Refer-To header value is<br>unchanged and the device forwards the REFER<br>message as is. However, if you configure the 'Remote<br>Replaces Mode' parameter (see below) to any value                                                                                                    |

| Parameter | Description                                                                                                    |
|-----------|----------------------------------------------------------------------------------------------------|
|           | other than <b>Keep as is</b> , the device may modify the URI of the Refer-To header to reflect the call identifiers of the leg.                                                                                                    |
|           | [1] Database URL = SIP Refer-To header value is<br>changed so that the re-routed INVITE is sent through<br>the device:                                                                                                    |
|           | a. Before forwarding the REFER request, the device<br>changes the host part to the device's IP address<br>and adds the prefix "T~&R_" to the Contact user<br>part.                                                                                                    |
|           | <b>b.</b> The incoming INVITE is identified as a REFER-resultant INVITE according to this special prefix.                                                                                                    |
|           | c. The device replaces the host part in the Request-<br>URI with the host from the REFER contact. The<br>special prefix remains in the user part for regular<br>classification, manipulation, and routing. The spe-<br>cial prefix can also be used for specific routing<br>rules for REFER-resultant INVITEs.                                                                                                    |
|           | <b>d.</b> The special prefix is removed before the resultant INVITE is sent to the destination (transfer target).                                                                                                    |
|           | [2] IP Group Name = Changes the host part in the REFER message to the value that you configured for the 'SIP Group Name' parameter in the IP Groups table (see Configuring IP Groups on page 550).                                                                                                    |
|           | [3] Handle Locally = Handles the incoming REFER request itself without forwarding the REFER. The device generates a new INVITE to the alternative destination (transfer target) according to the rules in the IP-to-IP Routing table (the 'Call Trigger' parameter must be set to REFER).                                                                                                    |
|           | [4] Local Host = In the REFER message received from the transferor, the device replaces the Refer-To header value (URL) with the IP address of the device or with the 'Local Host Name' parameter value configured for the IP Group (transferee) to where the device forwards the REFER message. This ensures that the transferee sends the re-routed INVITE back to the device which then sends the call to the transfer target. |

| Parameter                                                                      | Description                                                                                                    |
|--------------------------------------------------------------------------------|----------------------------------------------------------------------------------------------------|
|                                                                                | [5] <b>Keep URI (user@host)</b> = The device forwards the REFER message without changing the URI (user@host) in the SIP Refer-To header. If you configure the 'Remote Replaces Mode' parameter (see below) to any value other than <b>Keep as is</b> , the devicemay modify the 'replaces' parameter of the Refer-To header to reflect the call identifiers of the leg. This applies to all types of call transfers (e.g., blind and attendant transfer). |
|                                                                                | Note:                                                                                                    |
|                                                                                | You can override the parameter's settings using Message Manipulation rules configured with the AudioCodes proprietary SIP header, X-AC-Action. For more information, see Using Proprietary SIP X-AC-Action Header on page 899.                                                                                                    |
|                                                                                | The corresponding global parameter is [SBCReferBehavior].                                                                                                    |
|                                                                                | For MSRP sessions, the <b>Handle Locally</b> option is not applicable. For more information on MSRP sessions, see Configuring Message Session Relay Protocol on page 906.                                                                                                    |
| 'Remote Replaces Mode' sbc-rmt-replaces- behavior [SBCRemoteReplacesBehavio r] | Enables the device to handle incoming INVITEs containing the Replaces header for the SIP UA (which doesn't support the header) associated with the IP Profile. The Replaces header is used to replace an existing SIP dialog with a new dialog such as in call transfer or call pickup.                                                                                                    |
| ,                                                                              | [0] Standard = (Default) The SIP UA supports INVITE<br>messages containing Replaces headers. The device<br>forwards the INVITE message containing the Replaces<br>header to the SIP UA. The device may change the<br>value of the Replaces header to reflect the call<br>identifiers of the leg.                                                                                                    |
|                                                                                | [1] Handle Locally = The SIP UA doesn't support INVITE messages containing Replaces headers. The device terminates the received INVITE containing the Replaces header and establishes a new call between the SIP UA and the new call party. It then disconnects the call with the initial call party, by sending it a SIP BYE request.                                                                                                    |

| Parameter                                                                 | Description                                                                                                    |
|---------------------------------------------------------------------------|----------------------------------------------------------------------------------------------------|
|                                                                           | [2] <b>Keep as is</b> = The SIP UA supports INVITE messages containing Replaces headers. The device forwards the Replaces header as is in incoming REFER and outgoing INVITE messages from/to the SIP UA (i.e., Replaces header's value is unchanged).                                                                                                    |
|                                                                           | For example, assume that the device establishes a call between A and B. If B initiates a call transfer to C, the device receives an INVITE with the Replaces header from C. If A supports the Replaces header, the device simply forwards the INVITE as is to A; a new call is established between A and C and the call between A and B is disconnected. However, if A doesn't support the Replaces header, the device uses this feature to terminate the INVITE with Replaces header and handles the transfer for A. The device does this by connecting A to C, and disconnecting the call between A and B, by sending a SIP BYE request to B. Note that if media transcoding is required, the device sends an INVITE to C on behalf of A with a new SDP offer. |
| 'Play RBT To Transferee' sbc-play-rbt-to- xferee [SBCPlayRBTToTransferee] | Enables the device to play a ringback tone to the transferred party (transferee) during a blind call transfer, for the SIP UA associated with the IP Profile (which doesn't support such a tone generation during call transfer). The ringback tone indicates to the transferee of the ringing of the transfer target (to where the transferee is being transferred).                                                                                                    |
|                                                                           | [0] <b>No</b> (Default)                                                                                                    |
|                                                                           | [1] Yes                                                                                                    |
|                                                                           | Typically, the transferee hears a ringback tone only if the transfer target sends it early media. However, if the transferee is put on-hold before being transferred, no ringback tone is heard.                                                                                                    |
|                                                                           | When this feature is enabled, the device generates a ringback tone to the transferee during call transfer in the following scenarios:                                                                                                    |
|                                                                           | Transfer target sends a SIP 180 (Ringing) to the device.                                                                                                    |
|                                                                           | For non-blind transfer, if the call is transferred while the transfer target is ringing and no early media                                                                                                    |

| occurs.  The 'Remote Early Media RTP Behavior parameter is set to Delayed (used in the Skype for Business environment), and transfer target sends a 183 Session Progress with SDP offer. If early media from the                                                                                                    |
|----------------------------------------------------------------------------------------------------|
| set to Delayed (used in the Skype for Business environment), and transfer target sends a 183 Session                                                                                                    |
| transfer target has already been detected, the transferee receives RTP stream from the transfer target. If it has not been detected, the device generates a ringback tone to the transferee and stops the tone generation once RTP has been detected from the transfer target.                                                                                                    |
| For any of these scenarios, if the transferee is put on-hold by the transferor, the device retrieves the transferee from hold, sends a re-INVITE if necessary, and then plays the ringback tone.  Note:                                                                                                    |
| For the device to play the ringback tone, it must be loaded with a Prerecorded Tones (PRT) file. For more information, see Prerecorded Tones File.                                                                                                    |
| Defines the device's handling of SIP 3xx redirect responses for the SIP UA associated with the IP Profile. By default, the device's handling of SIP 3xx responses is to                                                                                                    |
| entities may support different versions of the SIP 3xx standard while others may not even support SIP 3xx.  When enabled, the device handles SIP redirections between different subnets (e.g., between LAN and WAN sides). This is required when the new address provided by the redirector (Redirect sever) may not be reachable by the far-end user (FEU) located in another subnet. For example, a far-end user (FEU) in the WAN sends a SIP request via the device to a Redirect server in the LAN, and the Redirect server replies with a SIP 3xx response to a PBX in the LAN in the Contact header. If the device sends this response as is (i.e., with the original Contact header), the FEU is unable to reach the new destination.  [0] Transparent = (Default) The device forwards the received SIP 3xx response as is, without changing the Contact header (i.e., transparent handling). |
|                                                                                                    |

| Parameter | Description                                                                                                    |
|-----------|----------------------------------------------------------------------------------------------------|
|           | [1] Database URL = The device changes the Contact header so that the re-route request is sent through the device. The device changes the URI in the Contact header of the received SIP 3xx response to its own URI and adds a special user prefix ("T~&R_"), which is then sent to the FEU. The FEU then sends a new INVITE to the device, which the device then sends to the correct destination.                                                                                                    |
|           | [2] Handle Locally = The device handles SIP 3xx responses on behalf of the dialog-initiating UA and retries the request (e.g., INVITE) using one or more alternative URIs included in the 3xx response. The device sends the new request to the alternative destination according to the IP-to-IP Routing table (the 'Call Trigger' field must be set to 3xx).                                                                                                    |
|           | [3] <b>IP Group Name</b> = If the 'SIP Group Name' parameter of the IP Group of the dialog-initiating UA is configured with a non-empty value, the device changes the host part of the Contact header in the 3xx response to this value, before forwarding the 3xx response to the dialog-initiating UA.                                                                                                    |
|           | [4] Local Host = The device changes the host part of the Contact header in the 3xx response before forwarding the 3xx response to the dialog-initiating UA. If the 'Local Host Name' parameter of the IP Group of the dialog-initiating UA is configured with a non-empty value, the device changes the host part of the Contact header to this value. If the 'Local Host Name' is empty, the device changes the host part to the device's IP address (the same IP address used in the SIP Via and Contact headers of messages sent to the IP Group). |
|           | Note:                                                                                                    |
|           | When the parameter is changed from <b>Database URL</b> to <b>Transparent</b> , new 3xx Contact headers remain unchanged. However, requests with the special prefix continue using the device's database to locate the new destination.                                                                                                    |
|           | Optional values <b>IP Group Name</b> and <b>Local Host</b> are applicable only to 3xx responses received due to                                                                                                    |

|                                                                    | Description                                                                                                    |
|--------------------------------------------------------------------|----------------------------------------------------------------------------------------------------|
|                                                                    | INVITE messages.                                                                                                    |
|                                                                    | Only one database entry is supported for the same host, port, and transport combination. For example, the following URLs cannot be distinguished by the device:                                                                                                    |
|                                                                    | ✓ sip:10.10.10.10:5060;transport=tcp;param=a                                                                                                    |
|                                                                    | √ sip:10.10.10.10:5060;transport=tcp;param=b                                                                                                    |
|                                                                    | The database entry expires two hours after the last use.                                                                                                    |
|                                                                    | The maximum number of destinations (i.e., database entries) is 50.                                                                                                    |
|                                                                    | The corresponding global parameter is [SBC3xxBehavior].                                                                                                    |
| 'Send Header for Transfer' header-for-transfer [HeaderForTransfer] | Enables the device to notify a change in the remote part (calling or called) after a call transfer (locally handled by the device).  The updated information is provided by adding a Remot Party-ID header to the outgoing message (INVITE, UPDATE, or 200 OK). As the From header in the SIP dialogs throughout the call transfer process contains the URI of the initial call, the inclusion of the Remote-Party-ID header resolves the problem for identifying the new party.  The device also sets the fields in the Remote-Party-ID header to 'party=calling;privacy=off;screen=yes'.  However, if a Remote-Party-ID header with 'party=calling is already present in the incoming request or response, the device only updates the URI. If a Remote-Party-ID header is present in the incoming request or response, but with a different value for the 'party' parameter (e.g. |
|                                                                    | 'party=called'), the device adds an additional Remote-<br>Party-ID header as described above.  [0] <b>None</b> = (Default) The device doesn't add the                                                                                                    |

| Parameter                                                     | Description                                                                                                    |
|---------------------------------------------------------------|----------------------------------------------------------------------------------------------------|
| 'Remote Hold Format' remote-hold-Format [SBCRemoteHoldFormat] | Defines the format of the SDP in the SIP re-INVITE (or UPDATE) for call hold that the device sends to the held party.                                                                                                    |
|                                                               | [0] <b>Transparent</b> = (Default) Device forwards SDP as is.                                                                                                    |
|                                                               | [1] <b>Send Only</b> = Device sends SDP with 'a=sendonly'.                                                                                                    |
|                                                               | [2] <b>Send Only Zero Ip</b> = Device sends SDP with 'a=sendonly' and 'c=0.0.0.0'.                                                                                                    |
|                                                               | [3] Inactive = Device sends SDP with 'a=inactive'.                                                                                                    |
|                                                               | [4] Inactive Zero Ip = Device sends SDP with 'a=inactive' and 'c=0.0.0.0'.                                                                                                    |
|                                                               | [5] Not Supported = This option can be used when the remote side doesn't support call hold. The device terminates call hold requests received on the leg interfacing with the initiator of the call hold, and replies to this initiator with a SIP 200 OK response. However, call retrieve (resume) requests received from the initiator are forwarded to the remote side. The device can play a held tone to the held party if the 'Play Held Tone' parameter is set to Internal. |
|                                                               | [6] Hold and Retrieve Not Supported = This option can be used when the remote side doesn't support call hold and retrieve (resume). The device terminates call hold and call retrieve requests received on the leg interfacing with the initiator of the call hold/retrieve, and replies to this initiator with a SIP 200 OK response. Therefore, the device doesn't forward call hold and/or retrieve requests to the remote side.                                                |
| 'Reliable Held Tone Source' reliable-heldtone- source         | Enables the device to consider the received call-hold request (re-INVITE/UPDATE) with SDP containing 'a=sendonly', as genuine.                                                                                                    |
| [ReliableHoldToneSource]                                      | [0] <b>No</b> = (Default) Even if the received SDP contains 'a=sendonly', the device plays a held tone to the held party. This is useful in cases where the initiator of the call hold doesn't support the generation of held tones.                                                                                                    |
|                                                               | [1] <b>Yes</b> = If the received SDP contains 'a=sendonly', the device doesn't play a held tone to the held party (and assumes that the initiator of the call hold plays                                                                                                    |

| Parameter                                                             | Description                                                                                                    |
|-----------------------------------------------------------------------|----------------------------------------------------------------------------------------------------|
|                                                                       | the held tone).  Note:  The device plays a held tone only if the 'Play Held Tone' parameter is set to Internal or External.                                                                                                    |
| 'Play Held Tone' play-held-tone [SBCPlayHeldTone]                     | Enables the device to play Music-on-Hold (MoH) to call parties that are placed on hold. This is useful if the held party doesn't support the play of a local hold tone, or for IP entities initiating call hold that do not support the generation of hold tones.  [0] No = (Default) The device doesn't play any tone to |
|                                                                       | held call parties.  [1] Internal = Plays the local default hold tone or a tone defined in the PRT file (if installed).                                                                                                    |
|                                                                       | ■ [2] External = Plays MoH audio streams that originate from an external media source. For more information, see Configuring SBC MoH from External Media Source on page 919                                                                                                    |
|                                                                       | Note:                                                                                                    |
|                                                                       | If you configure the parameter to <b>Internal</b> , the device plays the tone only if the 'SBC Remote Hold Format' parameter is configured to one of the following: send-only, send only 0.0.0.0, not supported, or transparent (when the incoming SDP is 'sendonly').                                                    |
| SBC Fax                                                               |                                                                                                    |
| 'Fax Coders Group' sbc-fax-coders- group-name [SBCFaxCodersGroupName] | Assigns a Coder Group which defines the supported fax coders for fax negotiation for the SIP UA associated with the IP Profile. To configure Coder Groups, see Configuring Coder Groups.  Note: The parameter is applicable only if you configure                                                                         |
|                                                                       | the 'Fax Mode' parameter to a value other than <b>As Is</b> .                                                                                                    |
| 'Fax Mode'<br>sbc-fax-behavior                                        | Enables the device to handle fax offer-answer negotiations for the SIP UA associated with the IP Profile.                                                                                                    |
| [SBCFaxBehavior]                                                      | [0] As Is = (Default) Device forwards fax transparently,<br>without interference.                                                                                                    |
|                                                                       | [1] Handle always = Handle fax according to fax                                                                                                    |

| Parameter                                                | Description                                                                                                    |
|----------------------------------------------------------|----------------------------------------------------------------------------------------------------|
|                                                          | settings in the IP Profile for all offer-answer transactions (including the initial INVITE).                                                                                                    |
|                                                          | [2] <b>Handle on re-INVITE</b> = Handle fax according to fax settings in the IP Profile for all re-INVITE offer-answer transactions (except for initial INVITE).                                                                                                    |
|                                                          | <b>Note:</b> The fax settings in the IP Profile include 'Fax Coders Group', 'Fax Offer Mode', and 'Fax Answer Mode'.                                                                                                    |
| 'Fax Offer Mode' sbc-fax-offer-mode [SBCFaxOfferMode]    | Defines the coders included in the outgoing SDP offer (sent to the called "fax") for the SIP UA associated with the IP Profile.                                                                                                    |
|                                                          | [0] All coders = (Default) Use only (and all) the coders<br>of the selected Coder Group, configured by the 'Fax<br>Coders Group' IP Profile parameter.                                                                                                    |
|                                                          | [1] Single coder = Use only one coder. If a coder in the incoming offer (from the calling "fax") matches a coder configured by the 'Fax Coders Group' IP Profile parameter, the device uses this coder. If no match exists, the device uses the first coder listed in the Coders Group, configured by the 'Fax Coders Group' IP Profile parameter.                                                                                                    |
|                                                          | <b>Note:</b> The parameter is applicable only if you configure the 'Fax Mode' parameter to a value other than <b>As Is</b> .                                                                                                    |
| 'Fax Answer Mode' sbc-fax-answer-mode [SBCFaxAnswerMode] | Defines the coders included in the outgoing SDP answer (sent to the calling "fax") for the SIP UA associated with the IP Profile.                                                                                                    |
|                                                          | [0] All coders = Use matched coders between the incoming offer coders (from the calling "fax") and the coders of the selected Coder Group (configured by the 'Fax Coders Group' IP Profile parameter).                                                                                                    |
|                                                          | [1] Single coder = (Default) Use only one coder. If the incoming answer (from the called "fax") includes a coder that matches a coder match between the incoming offer coders (from the calling "fax") and the coders of the selected Coder Group ('Fax Coders Group' IP Profile parameter), then the device uses this coder. If no match exists, the device uses the first listed coder of the matched coders between the incoming offer coders (from the calling "fax") and the |

| Parameter                                                                                                    | Description                                                                                                    |
|----------------------------------------------------------------------------------------------------|----------------------------------------------------------------------------------------------------|
|                                                                                                    | coders of the selected Coder Group.                                                                                                    |
|                                                                                                    | <b>Note:</b> The parameter is applicable only if you configure the 'Fax Mode' parameter to a value other than <b>As Is</b> .                                                                                                    |
| 'Remote Renegotiate on Fax Detection' sbc-rmt-renegotiate- on-fax-detect [SBCRemoteRenegotiateOnFa xDetection] | Enables local handling of fax detection and negotiation by the device on behalf of the SIP UA associated with the IP Profile. This applies to faxes sent immediately upon the establishment of a voice channel (i.e., after 200 OK).  The device attempts to detect the fax (CNG tone) from the originating SIP UA within a user-defined interval (see the SBCFaxDetectionTimeout parameter) immediately after the voice call is established.  Once fax is detected, the device can handle the subsequent fax negotiation by sending re-INVITE messages to both SIP entities. The device also negotiates the fax coders between the two SIP entities. The negotiated coders are according to the list of fax coders assigned to each SIP UA, using the IP Profile parameter 'Fax Coders Group'. |
|                                                                                                    | [0] <b>Transparent</b> = (Default) Device doesn't interfere in the fax transaction and assumes that the SIP UA fully supports fax renegotiation upon fax detection.                                                                                                    |
|                                                                                                    | [1] Only on Answer Side = The SIP UA supports fax<br>renegotiation upon fax detection only if it is the<br>terminating (answering) fax, and doesn't support<br>renegotiation if it is the originating fax.                                                                                                    |
|                                                                                                    | [2] <b>No</b> = The SIP UA doesn't support fax re-negotiation upon fax detection when it is the originating or terminating fax.                                                                                                    |
|                                                                                                    | Note:                                                                                                    |
|                                                                                                    | This feature is applicable only when both SIP entities do not fully support fax detection (receive or send) and negotiation: one SIP UA must be assigned an IP Profile where the parameter is set to [1] or [2], while the peer SIP UA must be assigned an IP Profile where the parameter is set to [2].                                                                                                    |
|                                                                                                    | This feature is supported only if at least one of the SIP entities use the G.711 coder.                                                                                                    |
|                                                                                                    | This feature requires DSP resources. If there are                                                                                                    |

| Parameter                                    | Description                                                                                                    |
|----------------------------------------------|----------------------------------------------------------------------------------------------------|
|                                              | insufficient resources, the fax transaction fails.                                                                                                 |
| 'Fax Rerouting Mode' sbc-fax-rerouting-      | Enables the rerouting of incoming SBC calls that are identified as fax calls to a new IP destination.                                              |
| mode [SBCFaxReroutingMode]                   | [0] <b>Disable</b> (default)                                                                                                    |
| [SBCI axiveroutingivioue]                    | [1] Rerouting without delay                                                                                                    |
|                                              | For more information, see Configuring Rerouting of Calls to Fax Destinations.                                                                      |
|                                              | <b>Note:</b> Configure the parameter for the IP leg that is interfacing with the fax termination.                                                  |
| Media                                        |                                                                                                    |
| 'Broken Connection Mode' disconnect-on-      | Defines the handling of calls when RTP or MSRP packets (media) are not received within a timeout.                                                  |
| broken-connection [DisconnectOnBrokenConnect | You can configure the timeout for the following call stages:                                                                                       |
| ion]                                         | For RTP:                                                                                                    |
|                                              | ✓ During call setup: Configure this timeout using<br>the [NoRTPDetectionTimeout] global parameter.                                                 |
|                                              | ✓ During an established call when packet flow<br>suddenly stops: Configure this timeout using the<br>'Broken Connection Timeout' global parameter. |
|                                              | For MSRP:                                                                                                    |
|                                              | <ul> <li>During call setup: Configure this timeout using<br/>the 'Timeout to Establish MSRP Connection'<br/>global parameter.</li> </ul>           |
|                                              | During an established call when the MSRP socket<br>is closed (no timeout configuration).                                                           |
|                                              | Possible values:                                                                                                    |
|                                              | [0] Ignore = The device maintains the call despite no<br>media and ends the call when signaling ends it (i.e.,<br>SIP BYE).                        |
|                                              | [1] <b>Disconnect</b> = (Default) The device ends the call when the timeout expires.                                                               |
|                                              | [2] <b>Reroute</b> = The device ends the call and then searches the IP-to-IP Routing table (see Configuring                                        |

| Parameter | Description                                                                                                    |
|-----------|----------------------------------------------------------------------------------------------------|
|           | SBC IP-to-IP Routing Rules on page 842) for a matching rule. If found, the device generates a new INVITE to the new destination. You can also configure a main routing rule whose matching characteristics is explicitly for calls that have broken RTP or MSRP connections. You do this by configuring the 'Call Trigger' parameter in the IP-to-IP Routing table to Broken Connection.                                                                                                    |
|           | [3] Reroute with Original SIP Headers = The device ends the call and then searches the IP-to-IP Routing table (see Configuring SBC IP-to-IP Routing Rules on page 842) for a matching rule. If found, the device generates a new INVITE, but with the original SIP headers and non-SDP bodies (XML only of multipart SDP bodies) to the new destination. The SDP body is not copied but re-generated by the device. You can also configure a main routing rule whose matching characteristics is explicitly for calls that have broken RTP or MSRP connections. You do this by configuring the 'Call Trigger' parameter in the IP-to-IP Routing table to <b>Broken Connection</b> . |
|           | Note:                                                                                                    |
|           | The optional values <b>Reroute</b> and <b>Reroute with Original SIP Headers</b> are applicable only to the outgoing leg. If you've configured one of these options for the incoming leg, the device handles the call according to the <b>Disconnect</b> option.                                                                                                    |
|           | The device can only detect a broken RTP or MSRP<br>connection if silence compression is disabled for the<br>session.                                                                                                    |
|           | If during a call, the source IP address (from where the packets are received by the device) is changed without notifying the device, the device rejects the packets. To overcome this, configure the parameter to <b>Ignore</b> . With this configuration, the device doesn't detect packets arriving from the original source IP address and switches (after 300 msec) to the packets arriving from the new source IP address.                                                                                                    |
|           | The corresponding global parameter is [DisconnectOnBrokenConnection].                                                                                                    |

| Parameter                             | Description                                                                                                    |
|---------------------------------------|----------------------------------------------------------------------------------------------------|
| 'No RTP Mode' no-rtp-mode [NoRTPMode] | Defines the handling of calls when RTP packets (media) are not detected / received within a timeout during early media or upon call connect (i.e., never was RTP). The timeout is configured by the [NoRTPDetectionTimeout] parameter.                                                                                                    |
|                                       | [1] <b>Disconnect</b> = (Default) The device ends the call.                                                                                                    |
|                                       | [2] Reroute = The device ends the call and then searches the IP-to-IP Routing table (see Configuring SBC IP-to-IP Routing Rules on page 842) for a matching rule. If found, the device generates a new INVITE to the new destination. You can also configure a main routing rule whose matching characteristics is explicitly for calls that have no RTP. To do this, configure the 'Call Trigger' parameter in the IP-to-IP Routing table to Broken Connection.                                                                                                    |
|                                       | [3] Reroute with Original SIP Headers = The device ends the call and then searches the IP-to-IP Routing table (see Configuring SBC IP-to-IP Routing Rules on page 842) for a matching rule. If found, the device generates a new INVITE, but with the original SIP headers and non-SDP bodies (XML only of multipart SDP bodies) to the new destination. The SDP body is not copied, but re-generated by the device. You can also configure a main routing rule whose matching characteristics is explicitly for calls that have broken RTP connections. This is done by configuring the 'Call Trigger' parameter in the IP-to-IP Routing table to Broken Connection. |
|                                       | Note:                                                                                                    |
|                                       | The optional values <b>Reroute</b> and <b>Reroute with Original SIP Headers</b> are applicable only to the outgoing leg. If you've configured one of these options for the incoming leg, the device handles the call according to the <b>Disconnect</b> option.                                                                                                    |
|                                       | The device can only detect no RTP if silence compression is disabled for the session.                                                                                                    |
|                                       | ■ The parameter is not applicable to MSRP sessions.                                                                                                    |
|                                       | The corresponding global parameter is [NoRTPMode].                                                                                                    |

| Parameter                                                                             | Description                                                                                                    |
|---------------------------------------------------------------------------------------|----------------------------------------------------------------------------------------------------|
| 'Media IP Version Preference' media-ip-version- preference [MediaIPVersionPreference] | Defines the preferred RTP media IP addressing version for outgoing SIP calls (according to RFC 4091 and RFC 4092). The RFCs concern Alternative Network Address Types (ANAT) semantics in the SDP to offer groups of network addresses (IPv4 and IPv6) and the IP address version preference to establish the media stream. The IP address is indicated in the "c=" field (Connection) of the SDP. |
|                                                                                       | [0] <b>Only IPv4</b> = (Default) SDP offer includes only IPv4 media IP addresses.                                                                                                    |
|                                                                                       | [1] <b>Only IPv6</b> = SDP offer includes only IPv6 media IP addresses.                                                                                                    |
|                                                                                       | [2] <b>Prefer IPv4</b> = SDP offer includes IPv4 and IPv6 media IP addresses, but the first (preferred) media is IPv4.                                                                                                    |
|                                                                                       | [3] <b>Prefer IPv6</b> = SDP offer includes IPv4 and IPv6 media IP addresses, but the first (preferred) media is IPv6.                                                                                                    |
|                                                                                       | To indicate ANAT support, the device uses the SIP Allow header or to enforce ANAT it uses the Require header:  Require: sdp-anat                                                                                                    |
|                                                                                       | In the outgoing SDP, each 'm=' field is associated with an ANAT group. This is done using the 'a=mid:' and 'a=group:ANAT' fields. Each 'm=' field appears under a unique 'a=mid:' number, for example:                                                                                                    |
|                                                                                       | a=mid:1<br>m=audio 63288 RTP/AVP 0 8 18 101<br>c=IN IP6 3000::290:8fff:fe40:3e21                                                                                                    |
|                                                                                       | The 'a=group:ANAT' field shows the 'm=' fields belonging to it, using the number of the 'a=mid:' field. In addition, the ANAT group with the preferred 'm=' fields appears first. For example, the preferred group includes 'm=' fields under 'a=mid:1' and 'a=mid3':  a=group:ANAT 1 3                                                                                                    |
|                                                                                       | a=group:ANAT 2 4                                                                                                    |
|                                                                                       | If you configure the parameter to a "prefer" option, the outgoing SDP offer contains two medias which are the same except for the "c=" field. The first media is the preferred address type (and this type is also on the session level "c=" field), while the second media has its                                                                                                    |

| Parameter                                                         | Description                                                                                                    |
|-------------------------------------------------------------------|----------------------------------------------------------------------------------------------------|
|                                                                   | "c=" field with the other address type. Both medias are grouped by ANAT. For example, if the incoming SDP contains two medias, one secured and the other non-secured, the device sends the outgoing SDP with four medias:                                                                                                    |
|                                                                   | Two secured medias grouped in the first ANAT group, one with IPv4 and the other with IPv6. The first is the preferred type.                                                                                                    |
|                                                                   | Two non-secured medias grouped in the second ANAT group, one with IPv4 and the other with IPv6. The first is the preferred type.                                                                                                    |
|                                                                   | Note:                                                                                                    |
|                                                                   | The parameter is applicable only when the device offers an SDP.                                                                                                    |
|                                                                   | The IP addressing version is determined according to the first SDP "m=" field.                                                                                                    |
|                                                                   | The feature is applicable to any type of media (e.g., audio and video) that has an IP address.                                                                                                    |
|                                                                   | The corresponding global parameter is<br>[MedialPVersionPreference].                                                                                                    |
| 'RTP Redundancy Depth' rtp-redundancy-depth  [RTPRedundancyDepth] | Enables the device to generate RFC 2198 redundant packets. This can be used for packet loss where the missing information (audio) can be reconstructed at the receiver's end from the redundant data that arrives in subsequent packets. This is required, for example, in wireless networks where a high percentage (up to 50%) of packet loss can be experienced. |
|                                                                   | [0] <b>0</b> = (Default) Disable.                                                                                                    |
|                                                                   | [1] 1 = Enable - previous voice payload packet is<br>added to current packet.                                                                                                    |
|                                                                   | Note:                                                                                                    |
|                                                                   | When enabled, you can configure the payload type, using the [RFC2198PayloadType] parameter.                                                                                                    |
|                                                                   | The corresponding global parameter is<br>[RTPRedundancyDepth].                                                                                                    |

| Parameter                                                            | Description                                                                                                    |
|----------------------------------------------------------------------|----------------------------------------------------------------------------------------------------|
| Answer Machine Detection                                             |                                                                                                    |
| 'AMD Sensitivity Parameter<br>Suite'                                 | Defines the AMD Parameter Suite to use for the Answering Machine Detection (AMD) feature.                                                                                                    |
| amd-sensitivity- parameter-suit  [AMDSensitivityParameterSuit]       | [0] <b>0</b> = (Default) Parameter Suite 0 based on North American English with standard detection sensitivity resolution (8 sensitivity levels, from 0 to 7). This AMD Parameter Suite is provided by the AMD Sensitivity file, which is shipped pre-installed on the device.                                     |
|                                                                      | [1] 1 = Parameter Suite based 1 on North American English with high detection sensitivity resolution (16 sensitivity levels, from 0 to 15). This AMD Parameter Suite is provided by the AMD Sensitivity file, which is shipped pre-installed on the device.                                                        |
|                                                                      | [2-7] <b>2</b> to <b>7</b> = Optional Parameter Suites that you can create based on any language (16 sensitivity levels, from 0 to 15). This requires a customized AMD Sensitivity file that needs to be installed on the device. For more information, contact the sales representative of your purchased device. |
|                                                                      | Note:                                                                                                    |
|                                                                      | To configure the detection sensitivity level, use the 'AMD Sensitivity Level' parameter.                                                                                                    |
|                                                                      | For more information on the AMD feature, see Answering Machine Detection (AMD).                                                                                                    |
|                                                                      | The corresponding global parameter is [AMDSensitivityParameterSuit].                                                                                                    |
| 'AMD Sensitivity Level' amd-sensitivity- level [AMDSensitivityLevel] | Defines the AMD sensitivity level, of the selected AMD Parameter Suite, for detecting an answering machine versus a live call (configured by the 'AMD Sensitivity Parameter Suite' parameter, above).                                                                                                    |
|                                                                      | For Parameter Suite 0: The valid range is 0 to 7 (default is 0). The higher the value, the better the detection for live calls over answering machines. In other words, 0 is best detection of an answering machine; 7 is best detection of a live call.                                                           |
|                                                                      | For any Parameter Suite other than 0, the valid range is 0 to 15 (default is 8). The higher the value, the                                                                                                    |

| Parameter                                                                                                  | Description                                                                                                    |
|----------------------------------------------------------------------------------------------------|----------------------------------------------------------------------------------------------------|
|                                                                                                    | better the detection for live calls over answering machines. In other words, 0 is best detection of an answering machine; 15 is best detection of a live call.                                                                                                    |
|                                                                                                    | <b>Note:</b> The corresponding global parameter is [AMDSensitivityLevel].                                                                                                    |
| 'AMD Max Greeting Time' amd-max-greeting- time [AMDMaxGreetingTime]                                        | Defines the maximum duration (in 5-msec units) that the device can take to detect a greeting message.  The valid range value is 0 to 51132767. The default is 300.  Note: The corresponding global parameter is [AMDMaxGreetingTime].                                                                                                    |
| 'AMD Max Post Silence Greeting Time' amd-max-post- silence-greeting- time [AMDMaxPostSilenceGreeting Time] | Defines the maximum duration (in 5-msec units) of silence from after the greeting time is over, configured by [AMDMaxGreetingTime], until the device's AMD decision. The valid value is 0 to 32767. The default is 400.  Note: The corresponding global parameter is [AMDMaxPostGreetingSilenceTime].                                                                                                    |
| Local Tones                                                                                                |                                                                                                    |
| 'Local Ringback Tone Index' local-ringback-tone- index [LocalRingbackTone]                                 | Defines the ringback tone that you want to play from the PRT file.  To associate a user-defined tone, configure the parameter with the tone's index number (1-80) as appears in the PRT file. By default (value of -1), the device plays the default ringback tone.  To play user-defined tones, you need to record your tones and then install them on the device using a loadable Prerecorded Tones (PRT) file, which is created using AudioCodes DConvert utility. When you create the PRT file, each recorded tone file must be added to the PRT file with the tone type "acUserDefineTone <index>". When you want to specify the ringback tone for this parameter, use the index number. For more information, see Prerecorded Tones File.</index> |
| 'Local Held Tone Index' local-held-tone- index                                                             | Defines the held tone that you want to play from the PRT file.  To associate a user-defined tone, configure the                                                                                                    |

| Parameter       | Description                                                                                                    |
|-----------------|----------------------------------------------------------------------------------------------------|
| [LocalHeldTone] | parameter with the tone's index number (1-80) as appears in the PRT file. By default (value of -1), the device plays the default held tone.                                                                                                    |
|                 | To play user-defined tones, you need to record your tones and then install them on the device using a loadable Prerecorded Tones (PRT) file, which is created using AudioCodes DConvert utility. When you create the PRT file, each recorded tone file must be added to the PRT file with the tone type "acUserDefineTone <index>". When you want to specify the held tone for this parameter, use the index number. For more information, see Prerecorded Tones File.</index> |

# 20 SIP Definitions

This section describes configuration of various SIP-related functionality.

## **Configuring Registration Accounts**

The Accounts table lets you configure up to 625 Accounts. An Account defines information for registering and authenticating (digest) IP Groups (e.g., IP PBX) with a "serving" IP Group (e.g., ITSP).

The device initiates registration with a "serving" IP Group on behalf of the "served" IP Group. Therefore, Accounts are typically required when the "served" IP Group is unable to register or authenticate itself for whatever reason. Registration information includes username, password, host name (AOR), and contact user name (AOR). The device includes this information in the REGISTER message sent to the serving IP Group. Up to 10 Accounts can be configured per "served" IP Group. A IP Group can register to more than one IP Group (e.g., multiple ITSPs). This is done by configuring multiple entries in the Accounts table for the same served IP Group, but with different serving IP Groups, username/password, host name, and contact user values.

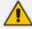

You cannot configure more than one Account with the same "served" IP Group and "serving" IP Group combination. For example, only one Account can be configured with the 'Served IP Group' parameter set to "Users-Boston" and the 'Serving IP Group' parameter set to "ITSP".

Authentication is typically required for INVITE messages sent to the "serving" IP Group. If the device receives a SIP 401 (Unauthorized) in response to a sent INVITE, the device checks for a matching "serving" and "served" entry in the Accounts table. If a matching row exists, the device authenticates the INVITE by providing the corresponding MD5 authentication username and password to the "serving" IP Group.

If the Account is not registered and the device receives a SIP dialog request (e.g., INVITE) from the Served IP Group, the device rejects the dialog and sends the Served IP Group a SIP 400 (Bad Request) response. An Account that is not registered can be due to any of the following reasons:

- You have unregistered the Served IP Group by clicking the **Register** button (discussed later in this section).
- The Serving IP Group has rejected the registration.

However, if the Account is not registered and you have enabled the Registrar Stickiness feature ('Registrar Stickiness' parameter is configured to **Enable**) or dynamic UDP port assignment feature ('UDP Port Assignment' parameter is configured to **Enable**) and the device receives a SIP dialog request (e.g., INVITE) from the Served IP Group, the device rejects the dialog and sends the Served IP Group a SIP 500 (Server Internal Error) response. In this scenario, the Account can be not registered due to any of the reasons listed previously or for the dynamic UDP port

assignment feature, there is no available port for the Account (port used for interfacing with the Serving IP Group).

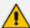

- The device uses the username ('Username As Client' parameter) and password ('Password As Client' parameter) that are configured for the Serving IP Group in the IP Groups table, for user registration and authentication, in the scenarios listed below. For this mode of operation, configure the device to authenticate as a client (i.e., 'Authentication Mode' parameter in the IP Groups table for the Serving IP Group is SBC As Client or SBC as Both Client and Server).
  - ✓ If there is no Account configured for the Served IP Group and Serving IP Group in the Accounts table.
  - If there is an Account configured for the Served IP Group and Serving IP Group, but without a username and password.
- See also the following optional, related parameters:
  - ✓ [UseRandomUser] enables the device to assign a random string to the user part of the SIP Contact header of new Accounts.
  - ✓ [UnregisterOnStartup] enables the device to unregister and then re-register Accounts upon a device restart.
  - ✓ [RegistrationSyncMode] enables synchronization of all Accounts (and users in the SBC User Information table Configuring SBC User Information Table through Web Interface on page 711) that register to the same proxy server (Serving IP Group). Upon registration failure (timeout or failure response), only the Account (or SBC User Info user) that first detected the failure, continues its attempt at registering (sending REGISTER requests) to the proxy. For more information, see the parameter's description.

The following procedure describes how to configure Accounts through the Web interface. You can also configure it through ini file [Account] or CLI (configure voip > sip-definition account).

#### To configure an Account:

- Open the Accounts table (Setup menu > Signaling & Media tab > SIP Definitions folder >
   Accounts).
- 2. Click **New**; the following dialog box appears:

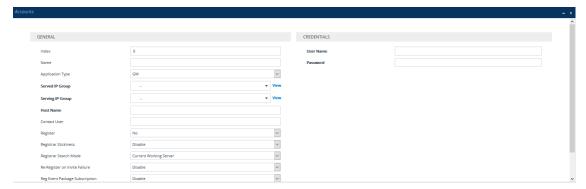

- **3.** Configure an account according to the parameters described in the table below.
- 4. Click Apply.

Once you have configured Accounts, you can register or un-register them, as described below:

## To register or un-register an Account:

- 1. In the table, select the required Account entry row.
- **2.** From the **Action** drop-down list, choose one of the following commands:
  - **Register** to register the Account.
  - **Un-Register** to un-register the Account.

**Table 20-1: Accounts Table Parameter Descriptions** 

|                                                                       | rubic rurumeter bescriptions                                                                                                    |
|-----------------------------------------------------------------------|----------------------------------------------------------------------------------------------------|
| Parameter                                                             | Description                                                                                                    |
| General                                                               |                                                                                                    |
| 'Index'                                                               | Defines an index for the new table row.  Note: Each row must be configured with a unique index.                                                                                   |
| 'Name' account-name [Account_AccountName]                             | Defines an arbitrary name to easily identify the row.  The valid value is a string of up to 20 characters.  Note: Configure each row with a unique name.                          |
| 'Application Type' application-type [Account_ApplicationType]         | Defines the application type:  [2] SBC = SBC application.                                                                                                    |
| 'Served IP Group' served-ip-group-name [Account_ServedIPGroupName]    | Defines the IP Group (e.g., IP-PBX) that you want to register and/or authenticate upon its behalf.  Note:                                                                         |
|                                                                       | The parameter is applicable only to the SBC application.                                                                                                    |
|                                                                       | By default, all IP Groups are displayed. However, if you filter the Web display by SRD (using the SRD Filter box), only IP Groups associated with the filtered SRD are displayed. |
|                                                                       | You can configure up to 75 Accounts per IP Group                                                                                                    |
|                                                                       | The parameter is mandatory.                                                                                                    |
| 'Serving IP Group' serving-ip-group-name [Account_ServingIPGroupName] | Defines the IP Group ( <i>Serving IP Group</i> ) to where the device sends the SIP REGISTER requests (if enabled) for registration and authentication (of the Served IP Group).   |

| Parameter                                         | Description                                                                                                    |
|---------------------------------------------------|----------------------------------------------------------------------------------------------------|
|                                                   | Note:                                                                                                    |
|                                                   | <ul> <li>By default, only IP Groups associated with the SRD to which the Served IP Group is associated are displayed, as well as IP Groups of Shared SRDs.         However, if you filter the Web display by SRD (using the SRD Filter box), only IP Groups associated with the filtered SRD are displayed, as well as IP Groups of Shared SRDs.     </li> <li>The parameter is mandatory.</li> </ul>                                                                                                    |
| 'Host Name' host-name [Account_HostName]          | Defines the Address of Record (AOR) host name. The host name appears in SIP REGISTER From/To headers as ContactUser@HostName. For a successful registration, the host name is also included in the URI of the INVITE From header.  The valid value is a string of up to 49 characters.  Note: If the parameter is not configured or if registration fails, the 'SIP Group Name' parameter value configured in the IP Groups table is used instead.                                                                                                    |
| 'Contact User' contact-user [Account_ContactUser] | Defines the AOR username. This appears in SIP REGISTER From/To headers as ContactUser@HostName, and in INVITE/200 OK Contact headers as ContactUser@ <device's address="" ip="">. The valid value is a string of up to 60 characters. By default, no value is defined. Note:</device's>                                                                                                    |
|                                                   | <ul> <li>If the parameter is not configured, the 'Contact User' parameter in the IP Groups table is used instead.</li> <li>If registration is disabled for the Account, or registration fails, the user part in the SIP INVITE's Contact header contains the source party number.</li> <li>If the source of the message is a registered user or matches a record in the SBC User Information table (see Configuring SBC User Information Table through Web Interface on page 711), it has higher priority than the Account's configuration in</li> </ul> |
|                                                   |                                                                                                    |

| Parameter                                          | Description                                                                                                    |
|----------------------------------------------------|----------------------------------------------------------------------------------------------------|
|                                                    | header.                                                                                                    |
| 'Register'                                         | Enables registration.                                                                                                    |
| register [Account_Register]                        | [0] <b>No</b> = (Default) The device only performs authentication (not registration). Authentication is typically done for INVITE messages sent to the "serving" IP Group. If the device receives a SIP 401 (Unauthorized) in response to a sent INVITE, the device checks for a matching "serving" and "served" entry in the table. If a matching row exists, the device authenticates the INVITE by providing the corresponding MD5 authentication username and password to the "serving" IP Group.                                                                               |
|                                                    | [1] Regular = The device performs regular<br>registration. For more information, see Regular<br>Registration Mode.                                                                                                    |
|                                                    | [2] GIN = The device performs registration for<br>legacy PBXs, using Global Identification Number<br>(GIN). For more information, see Single<br>Registration for Multiple Phone Numbers using<br>GIN.                                                                                                    |
|                                                    | Note:                                                                                                    |
|                                                    | Account registration is not affected by the [IsRegisterNeeded] parameter.                                                                                                    |
| 'Registrar Stickiness'                             | Enables the Registrar Stickiness feature.                                                                                                    |
| registrar-stickiness [Account_RegistrarStickiness] | Stickiness feature. After a successful initial registration of the Account with a registrar (IP address), whenever the device receives a SIP request or registration refresh, the device sends the request to whichever IP address is the currently working registrar. In other words, there is no binding to a specific IP address in the Proxy Set and at any given time, requests may be sent to a different IP address, whichever is the working one. In the case of proxy load-balancing, there is no certainty as to which IP address in the Proxy Set the request is routed. |

| Parameter | Description                                                                                                    |
|-----------|----------------------------------------------------------------------------------------------------|
|           | [1] Enable = Enables the Register Stickiness feature. The device always routes SIP requests of a registered Account to the same registrar server to where the last successful REGISTER request was routed. In other words, once initial registration of the Account to one of the IP addresses in the Proxy Set (associated with the Account's Serving IP Group) is successful (i.e., 200 OK), binding ("stickiness") occurs to this specific address (registrar). All future SIP requests (e.g., INVITEs, SUBSCRIBEs and REGISTER refreshes) whose source and destination match the Account are sent to this registrar only. This applies until the registrar is unreachable or registration refresh fails, for whatever reason |
|           | [2] Enable for Non-REGISTER Requests = Enables the Register Stickiness feature, as described for the Enable option (above), except for refresh REGISTER messages. When the device initiates a refresh REGISTER message for the Account, it restarts the registration process for the Account, sending the message to one of the registrar servers according to the Proxy Set of the Account's Serving IP Group. This option can used, for example, in scenarios where proxy keep-alive is disabled (see the 'Proxy Keep-Alive' parameter in the Proxy Sets table) and restart of registration for refresh REGISTERs is always preferred.                                                                                         |
|           | Note:                                                                                                    |
|           | The parameter is applicable only if you have enabled Account registration ('Register' parameter configured to <b>Regular</b> or <b>GIN</b> ).                                                                                                    |
|           | If an Account is registered with a registrar server which the device no longer "knows" (e.g., it was removed from the IP address results of the DNS resolution for the related Proxy Set) and the Registrar Stickiness feature is enabled, the device immediately initiates a new registration process for the Account (toward a different server of the Proxy Set).                                                                                                    |

| Parameter                                                                   | Description                                                                                                    |
|-----------------------------------------------------------------------------|----------------------------------------------------------------------------------------------------|
| 'Registrar Search Mode' registrar-search-mode [Account_RegistrarSearchMode] | Defines the method for choosing an IP address (registrar) in the Proxy Set (associated with the Serving IP Group) to which the Account initially registers and performs registration refreshes, when the Register Stickiness feature is enabled. Once chosen, the Account is binded to the IP address for subsequent SIP requests.                                                                                                    |
|                                                                             | [0] Current Working Server = (Default) For each initial and refresh registration request, the device routes to the currently working server in the list of IP addresses (configured or DNS-resolved IP addresses) in the Proxy Set. In the case of proxy load-balancing, the chosen IP address is according to the load-balancing mechanism.                                                                                                    |
|                                                                             | [1] According to IMS Specifications = For the initial registration request, the device performs DNS resolution if the address of the Proxy Set is configured as an FQDN. It then attempts to register to one of the listed DNS-resolved addresses (or configured IP addresses), starting with the first listed address and then going down the list sequentially. If an address results in an unsuccessful registration, the device immediately tries the next address (without waiting any retry timeout). The device goes through the list of addresses until an address results in a successful registration. If registration is unsuccessful for all addresses, the device waits a configured retry time and then goes through the list again. Once initial registration is successful, periodic registration refreshes are performed as usual. In addition to the periodic refreshes, immediate register refreshes are done upon the following triggers according to the IMS specification: |
|                                                                             | ✓ The device receives a SIP 408, 480, or 403 response from the Serving IP Group in response to an INVITE.                                                                                                    |
|                                                                             | ✓ The transaction timeout expires for an INVITE sent to the Serving IP Group.                                                                                                    |
|                                                                             | ✓ The device receives an INVITE from the Serving                                                                                                    |

| Parameter | Description                                                                                                    |
|-----------|----------------------------------------------------------------------------------------------------|
|           | IP Group from an IP address other than the address to which it is currently registered. In this case, it also rejects the INVITE with a SIP 480 response.                                                                                                    |
|           | If the device's physical Ethernet link to the proxy goes down, the device re-registers this Account with the proxy when the link comes up again. Reregistration occurs even if proxy keep-alive is disabled.  Note: This option is applicable only if you have configured the following:                                                                                                    |
|           | ✓ 'Register' parameter to Regular or GIN.                                                                                                    |
|           | ✓ 'Registrar Stickiness' parameter to Enable.                                                                                                    |
|           | [2] Avoid Previous Registrar Until Expiry = This option prevents the device from sending REGISTER requests to a registrar server where the device previously registered, if the device also registered successfully to another server since the last successful registration to the registrar server. This can occur if the registrar server has been offline for a brief time. The device avoids attempting to register to this registrar server for a duration that is calculated according to the cumulative value of the Proxy Server's last 'Expires' time and the grace time configured by the [AccountRegistrarAvoidanceTime] global parameter. |
|           | Note:                                                                                                    |
|           | ✓ The value of the SIP Expires header in some<br>REGISTER requests sent by the device may be<br>less than the configured registration time<br>(configured by [RegistrationTime]), when this<br>option is used. The aim is to return registration<br>to the higher priority server, soon after the<br>avoidance time passes.                                                                                                    |
|           | ✓ When this option is used, the Proxy Set of the<br>Account's 'Serving IP Group' can have a<br>maximum of three proxies (IP addresses may<br>be resolved from a single Proxy host name).                                                                                                    |

| Parameter                                                                | Description                                                                                                    |  |  |
|--------------------------------------------------------------------------|----------------------------------------------------------------------------------------------------|--|--|
|                                                                          | ✓ Proxy Hot Swap isn't supported when this option is used.                                                                                                    |  |  |
|                                                                          | For example: Assume the Account is configured with 'Registrar Search Mode' set to <b>Avoid Previous Registrar Until Expiry</b> and the global parameter [AccountRegistrarAvoidanceTime] set to 180 seconds (3 minutes). In addition, the Account's 'Serving IP Group' uses a Proxy Set with three proxy server IPs (X, Y, Z; each proxy has a different priority) and uses the Homing mode.  The following describes the timeline sequence of events:                                                                                                    |  |  |
|                                                                          | a. At 12:00:00, the Account successfully registers<br>to server X; the 200 OK received from server X<br>includes an expiry time of 8 minutes (Expires:<br>480 seconds).                                                                                                    |  |  |
|                                                                          | b. At 12:01:00, the device recognizes that server<br>X is offline (using keep-alive with OPTIONS on<br>the Proxy Set).                                                                                                    |  |  |
|                                                                          | c. When the device needs to send the next REGISTER request (by default, after half of the registration Expires time, i.e. 4 minutes, at 12:04:00), the device registers to server Y.                                                                                                    |  |  |
|                                                                          | d. At 12:05:00, the device recognizes that server X is back online. Even though server X has a higher priority than server Y, the device doesn't re-register to server X (instead, it registers to server Y) until after 12:11:00. Since the last successful registration to server X occurred at 12:00:00, the device only reregister to server X after 12:11:00 (i.e., Expires = 8 minutes + AccountRegistrarAvoidanceTime which is 3 minutes (180 seconds). In this way, the device avoids sending REGISTER requests to the previous (non-current) registrar. |  |  |
| 'Re-REGISTER on INVITE Failure' re-register-on- invite-failure [Account_ | Enables the device to re-register an Account upon the receipt of specific SIP response codes (e.g., 403, 408, and 480) for a failed INVITE message sent to the Serving IP Group.                                                                                                    |  |  |

| Parameter                                                                                               | Description                                                                                                    |  |
|----------------------------------------------------------------------------------------------------|----------------------------------------------------------------------------------------------------|--|
| ReRegisterOnInviteFailure]                                                                              | [0] <b>Disable</b> = (Default) If the device receives a SIP response for a failed INVITE message, the device doesn't re-register the Account.                                                                                                    |  |
|                                                                                                    | [1] Enable = If the device receives a SIP response for a failed INVITE message and the response code is configured in the global parameter, AccountInviteFailureTriggerCodes, the device reregisters the Account according to the settings of the Proxy Set associated with the Account's Serving IP Group. Note that if the Proxy Set's 'Proxy Hot Swap Mode' parameter is configured to Enable and the 'Proxy Keep-Alive' parameter to Using OPTIONS, Using OPTIONS on Active Server, or Using REGISTER, then the registrar at which the INVITE failed is tried last in the list of servers in the Proxy Set.                                      |  |
| 'Reg Event Package Subscription' reg-event-package- subscription [Account_ RegEventPackageSubscription] | Enables the device to subscribe to the registration event package service (as defined in RFC 3680) with the registrar server (Serving IP Group) to which the Account is successfully registered and binded, when the Registrar Stickiness feature is enabled. The service allows the device to receive notifications of the Accounts registration state change with the registrar. The device subscribes to the service by sending a SUBSCRIBE message containing the Event header with the value "reg" (Event: reg). Whenever a change occurs in the registration binding state, the registrar notifies the device by sending a SIP NOTIFY message. |  |
|                                                                                                    | [0] <b>Disable</b> (default)                                                                                                    |  |
|                                                                                                    | <ul> <li>[1] Enable</li> <li>Note: The parameter is applicable only if you have enabled the Registrar Stickiness feature (in this table):</li> <li>'Register' parameter to Regular or GIN.</li> <li>'Registrar Stickiness' parameter to Enable.</li> </ul>                                                                                                    |  |
| 'Register by Served IP Group<br>Status'<br>reg-by-served-ipg-                                           | Defines the device's handling of Account registration based on the connectivity status of the Served IP Group.                                                                                                    |  |
| status                                                                                                  | [0] Register Always = (Default) Account                                                                                                    |  |

| Parameter                                                             | Description                                                                                                    |
|-----------------------------------------------------------------------|----------------------------------------------------------------------------------------------------|
| [Account_RegByServedIPG]                                              | registration by the device doesn't depend on the connectivity status of the Served IP Group. The device sends registration requests to the Serving IP Group even if the Served IP Group is offline.                                                                                                    |
|                                                                       | [1] Register Only if Online = The device performs Account registration depending on the connectivity status of the Served IP Group. It sends a registration request to the Serving IP Group only if the Served IP Group is online. If the Served IP Group was registered, but then goes offline, the device unregisters it. If it becomes online again, the device re-registers it. This option is applicable only to Accounts where registration is initiated by the device (i.e., the 'Register' parameter is configured to any value other than No). |
|                                                                       | The Served IP Group's connectivity status is determined by the keep-alive mechanism of its associated Proxy Set (i.e., the 'Proxy Keep-Alive' parameter is configured to Using OPTIONS, Using OPTIONS on Active Server or Using Fake REGISTER).                                                                                                    |
| 'UDP Port Assignment' udp-port-assignment [Account_UDPPortAssignment] | Enables the device to dynamically allocate local SIP UDP ports to Accounts using the same Serving IP Group, where each Account is assigned a unique port on the device's leg interfacing with the Accounts' Serving IP Group.                                                                                                    |
|                                                                       | [0] <b>Disable</b> = (Default) The device uses the same specific UDP port for all registrations done for this Account (traffic between the device and the Serving IP Group). This port is the one configured for the SIP Interface ('UDP Port' parameter) that is associated with the Proxy Set of the Account's Serving IP Group.                                                                                                    |
|                                                                       | [1] Enable = The device assigns a unique local port for each Account for which the device initiates registration. The port is taken from a configured UDP port range. The port range is configured for the SIP Interface ('Additional UDP Ports' parameter) associated with the Proxy Set of the Account's Serving IP Group. Traffic between the                                                                                                    |

| Parameter                     | Description                                                                                                    |  |
|-------------------------------|----------------------------------------------------------------------------------------------------|--|
|                               | Serving IP Group and device is sent from and received on the assigned unique local port. If enabled for other Accounts that are configured with the same Serving IP Group, each Account is allocated a unique UDP port from the port range. For example, if you have configured two Accounts, "PBX-1" and "PBX-2", the device could assign port 6000 to "PBX-1" and 6100 to "PBX-2". |  |
|                               | Note:                                                                                                    |  |
|                               | If you enable the parameter, you must also enable the device to initiate registration for the Account (i.e., configure the 'Register' parameter to any value other than <b>No</b> ).                                                                                                    |  |
|                               | If the device fails to allocate a port (e.g., insufficient ports), the device doesn't send the SIP REGISTER request, but tries again within a period configured by the RegistrationRetryTime and MaxRegistrationBackoffTime parameters.                                                                                                    |  |
|                               | If the device receives a SIP request from the Serving IP Group for the Account, on a port that was not assigned to the Account, it rejects the request (with a SIP 404 Not Found response).                                                                                                    |  |
|                               | If the device receives a SIP request from the Served IP Group and the Account has not been allocated a valid port, the device rejects the request (with a SIP 500 Server Internal Error response).                                                                                                    |  |
|                               | For more information on configuring the SIP Interface's port range, see Configuring SIP Interfaces on page 530.                                                                                                    |  |
| 'Account Registration Status' | (Read-only field) Displays the registration status of the Account ("Registered" or "Not Registered").  You can also view Account registration status on the Registration Status page (see Viewing Registration Status).                                                                                                    |  |
| Credentials                   |                                                                                                    |  |
| 'User Name'                   | Defines the digest MD5 Authentication username.                                                                                                    |  |

| Parameter                              | Description                                                                                                    |  |
|----------------------------------------|----------------------------------------------------------------------------------------------------|--|
| user-name [Account_Username]           | The valid value is a string of up to 60 characters. By default, no value is defined.                                                                                              |  |
| 'Password' password [Account_Password] | Defines the digest MD5 Authentication password.  The valid value is a string of up to 50 characters.  Note:                                                                       |  |
|                                        | The password can't be configured with wide<br>characters.                                                                                                    |  |
|                                        | If the password contains a question mark (?) and you're configuring the parameter through CLI, you must enclose the entire password in double quotation marks (e.g., "43LSyk+?"). |  |

## **Regular Registration Mode**

When you configure the registration mode ('Register') in the Accounts table to **Regular**, the device sends REGISTER requests to the Serving IP Group. The host name (in the SIP From/To headers) and contact user (user in From/To and Contact headers) are taken from the configured Accounts table upon successful registration. See the example below:

REGISTER sip:xyz SIP/2.0

Via: SIP/2.0/UDP 10.33.37.78;branch=z9hG4bKac1397582418 From: <sip:ContactUser@HostName>;tag=1c1397576231

To: <sip: ContactUser@HostName >

Call-ID: 1397568957261200022256@10.33.37.78

CSeq: 1 REGISTER

Contact: <sip:ContactUser@10.33.37.78>;expires=3600

Expires: 3600

User-Agent: Sip-Gateway/7.40A.600.231

Content-Length: 0

## **Single Registration for Multiple Phone Numbers using GIN**

When you configure the registration mode in the Accounts table to **GIN**, the Global Identifiable Number (GIN) registration method is used, according to RFC 6140. The device performs GIN-based registration of users to a SIP registrar on behalf of a SIP PBX. In effect, the PBX registers with the service provider, just as a directly hosted SIP endpoint would register. However, because a PBX has multiple user agents, it needs to register a contact address on behalf of each of these. Rather than performing a separate registration procedure for each user agents, GIN registration mode does multiple registrations using a single REGISTER transaction.

According to this mechanism, the PBX delivers to the service provider in the Contact header field of a REGISTER request a template from which the service provider can construct contact URIs for each of the AORs assigned to the PBX and thus, can register these contact URIs within its location service. These registered contact URIs can then be used to deliver to the PBX inbound requests targeted at the AORs concerned. The mechanism can be used with AORs comprising SIP URIs based on global E.164 numbers and the service provider's domain name or sub-domain name.

The SIP REGISTER request sent by the device for GIN registration with a SIP server provider contains the Require and Proxy-Require headers. These headers contain the token 'gin'. The Supported header contains the token 'path' and the URI in the Contact header contains the parameter 'bnc' without a user part:

Contact: <sip:198.51.100.3;bnc>;

The figure below illustrates the GIN registration process:

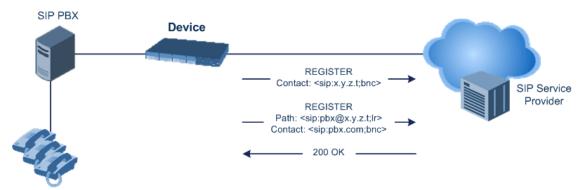

The figure below illustrates an incoming call using GIN:

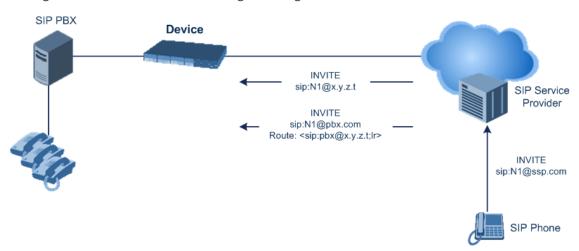

### **Registrar Stickiness**

You can enable the Registrar Stickiness feature per Account. Registrar Stickiness binds an Account to one of the IP addresses (configured or DNS-resolved) in the Proxy Set associated with the Serving IP Group. Once an Account registers successfully to one of the IP addresses

(i.e., SIP registrar server) in the Proxy Set, the device routes all subsequent SIP requests (INVITEs, SUBSCRIBEs and REGISTER refreshes) of the Account to this registrar. This applies until the registrar is unreachable or registration refresh fails, for whatever reason.

To configure the Registrar Stickiness feature, use the following parameters in the Accounts table:

- Registrar Stickiness: Enables the feature.
- Registrar Search Mode: Defines the method for choosing an IP address (registrar) in the Proxy Set to which the Account initially registers and performs registration refreshes. Once chosen, the Account is binded to this registrar.
- Reg Event Package Subscription: Enables the device to subscribe to the registration event package service (as defined in RFC 3680) with the registrar to which the Account is registered and binded. The service allows the device to receive notifications of the Accounts registration state change with the registrar.

## **Configuring Proxy and Registration Parameters**

The Proxy & Registration page allows you to configure the Proxy server and registration parameters. For a description of the parameters appearing on this page, see Configuration Parameters Reference. To configure Proxy servers (Proxy Sets), see Configuring Proxy Sets.

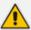

To view the registration status of endpoints with a SIP Registrar/Proxy server, see Viewing Registration Status.

### > To configure the Proxy and registration parameters:

- Open the Proxy & Registration page (Setup menu > Signaling & Media tab > SIP Definitions folder > Proxy & Registration).
- 2. Configure the parameters as required.
- 3. Click Apply.

#### ➤ To register or un-register the device to a Proxy/Registrar:

- Click the **Register** button to register.
- Click Un-Register button to un-register.

Instead of registering the entire device, you can register specific entities as listed below by using the **Register** button located on the page in which these entities are configured:

- Trunk Groups Trunk Groups table (see Configuring Trunk Groups)
- Accounts Accounts table (see Configuring Registration Accounts)

## **SIP Message Authentication Example**

The device supports basic and digest (MD5 or SHA- 256, configured by [SIPServerDigestAlgorithm]) authentication types, according to SIP RFC 3261. A proxy server might require authentication before forwarding an INVITE message. A Registrar/Proxy server may also require authentication for client registration. A proxy replies to an unauthenticated INVITE with a 407 Proxy Authorization Required response, containing a Proxy-Authenticate header with the form of the challenge. After sending an ACK for the 407, the user agent can then re-send the INVITE with a Proxy-Authorization header containing the credentials.

User agents, Redirect or Registrar servers typically use the SIP 401 Unauthorized response to challenge authentication containing a WWW-Authenticate header, and expect the re-INVITE to contain an Authorization header.

The following example shows the Digest Authentication procedure, including computation of user agent credentials:

1. The REGISTER request is sent to a Registrar/Proxy server for registration:

REGISTER sip:10.2.2.222 SIP/2.0

Via: SIP/2.0/UDP 10.1.1.200

From: <sip: 122@10.1.1.200>;tag=1c17940

To: <sip: 122@10.1.1.200> Call-ID: 634293194@10.1.1.200

CSeq: 1 REGISTER

Contact: sip:122@10.1.1.200:

Expires:3600

2. Upon receipt of this request, the Registrar/Proxy returns a 401 Unauthorized response:

SIP/2.0 401 Unauthorized

Via: SIP/2.0/UDP 10.2.1.200

From: <sip:122@10.2.2.222 >;tag=1c17940

To: <sip:122@10.2.2.222 > Call-ID: 634293194@10.1.1.200

Cseq: 1 REGISTER

Date: Mon, 30 Jul 2012 15:33:54 GMT Server: Columbia-SIP-Server/1.17

Content-Length: 0

WWW-Authenticate: Digest realm="AudioCodes.com",

nonce="11432d6bce58ddf02e3b5e1c77c010d2",

stale=FALSE, algorithm=MD5

- **3.** According to the sub-header present in the WWW-Authenticate header, the correct REGISTER request is created.
- 4. Since the algorithm is MD5:
  - The username is equal to the endpoint phone number "122".
  - The realm return by the proxy is "AudioCodes.com".
  - The password from the *ini* file is "AudioCodes".
  - The equation to be evaluated is "122:AudioCodes.com:AudioCodes". According to the RFC, this part is called A1.
  - The MD5 algorithm is run on this equation and stored for future usage.
  - The result is "a8f17d4b41ab8dab6c95d3c14e34a9e1".
- 5. The par called A2 needs to be evaluated:
  - The method type is "REGISTER".
  - Using SIP protocol "sip".
  - Proxy IP from ini file is "10.2.2.222".
  - The equation to be evaluated is "REGISTER:sip:10.2.2.222".
  - The MD5 algorithm is run on this equation and stored for future usage.
  - The result is "a9a031cfddcb10d91c8e7b4926086f7e".
- 6. Final stage:
  - A1 result: The nonce from the proxy response is "11432d6bce58ddf02e3b5e1c77c010d2".
  - A2 result: The equation to be evaluated is
     "A1:11432d6bce58ddf02e3b5e1c77c010d2:A2".
  - The MD5 algorithm is run on this equation. The outcome of the calculation is the response needed by the device to register with the Proxy.
  - The response is "b9c45d0234a5abf5ddf5c704029b38cf".

At this time, a new REGISTER request is issued with the following response:

REGISTER sip:10.2.2.222 SIP/2.0

Via: SIP/2.0/UDP 10.1.1.200

From: <sip: 122@10.1.1.200>;tag=1c23940

To: <sip: 122@10.1.1.200> Call-ID: 654982194@10.1.1.200

CSeq: 1 REGISTER

Contact: sip:122@10.1.1.200:

Expires:3600

```
Authorization: Digest, username: 122, realm="AudioCodes.com", nonce="11432d6bce58ddf02e3b5e1c77c010d2", uri="10.2.2.222", response="b9c45d0234a5abf5ddf5c704029b38cf"
```

**7.** Upon receiving this request and if accepted by the Proxy, the Proxy returns a 200 OK response, completing the registration transaction:

SIP/2.0 200 OK

Via: SIP/2.0/UDP 10.1.1.200

From: <sip: 122@10.1.1.200>;tag=1c23940

To: <sip: 122@10.1.1.200> Call-ID: 654982194@10.1.1.200

Cseq: 1 REGISTER

Date: Thu, 26 Jul 2012 09:34:42 GMT Server: Columbia-SIP-Server/1.17

Content-Length: 0

Contact: <sip:122@10.1.1.200>; expires="Thu, 26 Jul 2012 10:34:42 GMT"; action=proxy; q=1.00

Contact: <122@10.1.1.200:>; expires="Tue, 19 Jan 2038 03:14:07 GMT"; action=proxy; q=0.00

Expires: Thu, 26 Jul 2012 10:34:42 GMT

# **Configuring User Information**

This section describes User Information configuration.

## **Enabling the User Information Table**

Before you can use the SBC User Information table (for SBC users), you need to enable the User Information functionality.

#### > To enable User Information functionality:

 Make sure that your device's License Key includes the far-end user license ("Far End Users"), which specifies the maximum number of supported users. To view the License Key, see Viewing the License Key.

- 2. Open the Proxy & Registration page (Setup menu > Signaling & Media tab > SIP Definitions folder > Proxy & Registration).
- 3. From the 'User-Information Usage' drop-down list [EnableUserInfoUsage], select Enable:

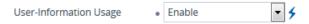

**4.** Restart the device with a save-to-flash for your settings to take effect; the User Information table now becomes available in the Web interface.

## **Configuring SBC User Information**

The SBC User Information table lets you configure up to 20,000 SBC users.

You can use the table for the following:

- Registering each user to an external registrar server.
- Authenticating (for any SIP request and as a client) each user if challenged by an external server.
- Authenticating as a server incoming user requests (for SBC security).

If the device registers on behalf of users and the users don't perform registration, any SIP request destined to the user is routed to the Proxy Set associated with the user's IP Group.

You can also enable the Registration Synchronization feature (see [RegistrationSyncMode] parameter). This feature synchronizes the registration process for users configured in the SBC User Information table and Accounts configured in the Accounts table (see Configuring Registration Accounts on page 692) that register to the same proxy server (Serving IP Group). If an Account or user receives a timeout (configured by [SipT1Rtx], [SipT2Rtx], or [SIPMaxRtx] parameters) or response failure (e.g., SIP 403) for a sent SIP REGISTER request, the device stops sending REGISTER messages for all Accounts and users associated with this same proxy server. The Account or user that first detected the no response (or failure) is considered the lead Account or user. Only this Account or user continues registering to the proxy server. When this Account or user receives a successful response from the proxy server, the device resumes the registration process for all the other Accounts and users associated with the same proxy server.

The SBC User Information table can be configured using any of the following methods:

- Web interface (see Configuring SBC User Info Table through Web Interface)
- CLI (see Configuring SBC User Info Table through CLI)
- Loadable User Information file (see Configuring SBC User Info Table in Loadable Text File)

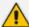

- For the SBC User Information feature, the device's License Key must include the license "Far End Users (FEU)", which specifies the maximum number of supported far-end users. If no far-end users are licensed, then this feature cannot be used.
- If you configure the device to authenticate as a server, for incoming SIP requests from users of a specific User-type IP Group, the device authenticates the users using the username and password configured in the IP Group's 'Username As Server' and 'Password As Server' parameters. However, if the user appears in the SBC User Information table and configured with a username and/or password, then the device authenticates the user with the credentials in the table. To enable the device to authenticate as a server, configure the IP Group's 'Authentication Mode' parameter to SBC as Server.

#### **Configuring SBC User Information Table through Web Interface**

You can configure the SBC User Information table with SBC users through the Web interface.

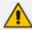

- Before you can configure the SBC User Information table, you need to enable the SBC users feature (see Enabling the User Info Table) so that it's available in the Web interface.
- The maximum number of users (rows) that can be configured in the table is according to how many far-end users ("Far End Users (FEU)") are defined in the device's License Key (see Viewing the License Key on page 1008).

You can configure users in the table, by doing the following:

- Manually adding users (described below).
- Importing users from a file: From the **Action** drop-down list, choose **Import**. To configure users in a file for import, see Configuring SBC User Information Table from a Loadable File on page 715.

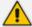

When you import a file, all previously configured entries in the table are deleted and replaced with the users from the imported file.

The table also allows you to do the following:

- Export configured users to a file (.csv file format): From the **Action** drop-down list, choose **Export** and save the file to a folder on your computer.
- Register and un-register users:
  - To register a user: Select the user, and then from the Action drop-down list, choose Register.
  - To unregister a user: Select the user, and then from the Action drop-down list, choose Un-Register.

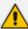

The **Register** and **Un-Register** buttons are applicable only if the user's assigned IP Group (see 'IP Group' parameter below) is configured so that the device initiates registrations (i.e., IP Group's 'Registration Mode' parameter is **SBC Initiates Registration**). The device uses the IP-to-IP Routing table (see Configuring SBC IP-to-IP Routing Rules on page 842) to determine where to send the SIP REGISTER request for the user. It searches the table for a rule whose 'Source IP Group' parameter matches the user's assigned IP Group (below), and then sends the REGISTER to the IP Group specified in the rule's 'Destination IP Group' parameter (referred to as the *serving* IP Group).

You can also enable the device to synchronize registration between all users in the SBC User Information table and all Accounts (configured in the Configuring Registration Accounts on page 692) that register to the same proxy server (serving IP Group). Upon registration failure (timeout or failure response) with the proxy server, only the user or Account that first detected the failure, continues its attempt at registering (sending REGISTER requests) to the proxy server. For more information, see the parameter's description.

The device also uses the SBC User Information table to classify incoming SIP dialogs from users. When it receives an incoming SIP message (e.g., INVITE), it searches the table for a matching user ('Local User' parameter below) and if found, classifies it to the IP Group assigned to the user.

#### > To configure SBC User Information table through Web interface:

- Open the SBC User Information table (Setup menu > Signaling & Media tab > SBC folder > SBC User Information).
- 2. Click **New**; the following dialog box appears:

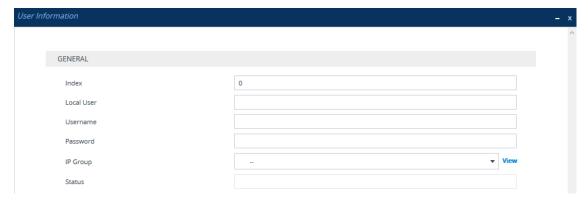

- **3.** Configure a user according to the table below.
- 4. Click Apply.

Table 20-2: SBC User Information Table Parameter Descriptions

| Parameter | Description                                    |  |
|-----------|------------------------------------------------|--|
| 'Index'   | Defines an index number for the new table row. |  |

| Parameter                   | Description                                                                                                    |  |  |
|-----------------------------|----------------------------------------------------------------------------------------------------|--|--|
| [Index]                     | Note: Each row must be configured with a unique index.                                                                                                    |  |  |
| 'Local User'<br>[LocalUser] | Defines the user and is used as the Request-URI user part for the AOR in the database.                                                                                                    |  |  |
|                             | The valid value is a string of up to 60 characters. By default, no value is defined.                                                                                                    |  |  |
|                             | Note: The parameter is mandatory.                                                                                                    |  |  |
| 'Username'<br>[Username]    | Defines the username for registering the user when authentication is necessary.                                                                                                    |  |  |
|                             | The valid value is a string of up to 60 characters. By default, no value is defined.                                                                                                    |  |  |
|                             | Note: To configure the device to act as an authentication server and challenge incoming SIP requests from this user, configure the 'Authentication Mode' parameter of the user's IP Group to SBC as Server. If the 'Username' parameter is not configured, the device uses the username configured in the IP Group's 'Username As Server' parameter.          |  |  |
| 'Password'<br>[Password]    | Defines the password for registering the user when authentication is necessary.                                                                                                    |  |  |
|                             | The valid value is a string of up to 20 characters.  Note:                                                                                                    |  |  |
|                             | ■ The password cannot be configured with wide characters.                                                                                                    |  |  |
|                             | To configure the device to act as an authentication server and challenge incoming SIP requests from this user, configure the 'Authentication Mode' parameter of the user's IP Group to <b>SBC</b> as <b>Server</b> . If the 'Password' parameter is not configured, the device uses the password configured in the IP Group's 'Password As Server' parameter. |  |  |
| 'IP Group'<br>[IPGroupName] | Assigns an IP Group to the user. The IP Group is used as the Request-URI source host part for the AOR in the database.  To configure IP Groups, see Configuring IP Groups.                                                                                                    |  |  |
|                             | Note:  The parameter is mandatory.                                                                                                    |  |  |
|                             | You must assign the user with a <b>User</b> -type IP Group.                                                                                                    |  |  |
| 'Status'                    | (Read-only field) Displays the status of the user:                                                                                                    |  |  |
| [Status]                    | ■ "Registered": Valid configuration and the user is registered.                                                                                                    |  |  |

| Parameter | Description                                                                                                    |  |  |
|-----------|----------------------------------------------------------------------------------------------------|--|--|
|           | "Not Registered": Valid configuration, but the user is not<br>registered.                                                                                                    |  |  |
|           | "N/A": Invalid configuration because the user is not assigned to a<br>User-type IP Group.                                                                                            |  |  |
|           | "Exceeds FEU FK": The number of users (rows) in the SBC User Information table exceeds the licensed capacity for far-end users specified in the License Key ('Far End Users (FEU)'). |  |  |

## **Configuring SBC User Information Table through CLI**

The SBC User Information table can be configured in the CLI using the following commands:

To add and/or modify a user (example):

```
# configure voip
(config-voip)# sip-definition proxy-and-registration
(sip-def-proxy-and-reg)# user-info sbc-user-info <index, e.g., 1>
(sbc-user-info-1)# username JohnDee
(sbc-user-info-1)# <activate | exit>
```

To delete a specific user, use the no command:

```
(sip-def-proxy-and-reg)# no user-info sbc-user-info <index, e.g., 1>
```

To import users from a file:

```
# configure voip
(config-voip)# sip-definition proxy-and-registration
(sip-def-proxy-and-reg)# user-info sbc-user-info import-csv-from <URL>
```

To export users to a .csv file:

```
# configure voip
(config-voip)# sip-definition proxy-and-registration
(sip-def-proxy-and-reg)# user-info sbc-user-info export-csv-to <URL>
```

To view all table entries:

```
(sip-def-proxy-and-reg)# user-info sbc-user-info display ---- sbc-user-info-0 ---- local-user (JohnDee)
```

```
username (userJohn)
password (s3fn+fn=)
ip-group-id (1)
status (not-resgistered)

---- sbc-user-info-1 ----
local-user (SuePark)
username (userSue)
password (t6sn+un=)
ip-group-id (1)
status (not-resgistered)
```

To view a specific entry (example):

```
(sip-def-proxy-and-reg)# user-info sbc-user-info <index, e.g., 0>
(sbc-user-info-0)# display
local-user (JohnDee)
username (userJohn)
password (s3fn+fn=)
ip-group-id (1)
status (not-resgistered)
```

To search a user by local-user:

(sip-def-proxy-and-reg)# user-info find <local-user, e.g., JohnDoe> JohnDee: Found at index 0 in SBC user info table, not registered

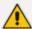

To configure the SBC User Information table, make sure that you have enabled the feature as described in Enabling the User Info Table.

#### **Configuring SBC User Information Table from a Loadable File**

You can configure users in a file and then upload (import) it to the SBC User Information table. The users must be configured in comma-separated value (CSV) file format. You can create the file using any standard text-based editor such as Notepad, or alternatively a CSV-based program such as Microsoft Excel. The file can have any filename extension (e.g., .csv or .txt).

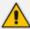

- When you import a file, all previously configured entries in the table are deleted and replaced with the users from the imported file.
- If a user is configured in the file with an IP Group that doesn't exist, the user is not assigned an IP Group when you import the file.

When adding users to the file, use the following syntax:

For text-based editors:

LocalUser, UserName, Password, IPGroupName

For example:

LocalUser,UserName,Password,IPGroupName John,johnd,2798,ITSP Sue,suep,1234,IP-PBX

For CSV-based programs:

LocalUser, UserName, Password, IPGroupName

For example:

| 4 | Α         | В        | С        | D           |
|---|-----------|----------|----------|-------------|
| 1 | LocalUser | Username | Password | IPGroupName |
| 2 | John      | johnd    | 2798     | ITSP        |
| 3 | Sue       | suep     | 1234     | IP-PBX      |
| 4 |           |          |          |             |

You can upload the User Information file using any of the following methods:

- Web interface SBC User Information table (see Configuring SBC User Information Table through Web Interface on page 711)
- CLI sbc user-info-table import-csv-from (see Configuring SBC User Information Table through CLI on page 714)
- Automatic Update mechanism [SBCUserInfoFileUrl] parameter (see Automatic Update Mechanism)

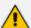

For **backward compatibility** only: When configuring a User Information file to upload through the Auxiliary Files page, use the following syntax:

[SBC]

FORMAT LocalUser, UserName, Password, IPGroupID

For example:

[SBC]

FORMAT LocalUser, UserName, Password, IPGroupID

John,johnd,2798,2

Sue, suep, 1234, 1

# **Configuring Call Setup Rules**

The Call Setup Rules table lets you configure up to 400 Call Setup Rules.

Call Setup Rules define various script-like sequences that the device runs upon the receipt of an incoming SIP dialog at call setup, before the device routes the call to its destination. You can configure multiple Call Setup Rules and group them under the same *Set ID*. This lets you run multiple Call Setup Rules for the same call setup dialog.

Call Setup Rules provide flexibility in implementing simple or complex script-like rules that you can use for various functionality:

- LDAP Queries: The device can be configured to use LDAP to query Microsoft's Active Directory (AD) server for specific user details needed for routing the call. For example, it could query for the user's office extension number, mobile number, private number, or display name. Call Setup Rules provides full flexibility in AD-lookup configuration to suit just about any deployment requirement:
  - Routing based on query results.
  - Queries based on any AD attribute.
  - Queries based on any attribute value (alphanumeric), including the use of the asterisk
     (\*) wildcard as well as the source number, destination number, redirect number, and
     SBC SIP messages. For example, the following Call Setup rule queries the attribute
     "proxyAddresses" for the record value "WOW:" followed by source number:
     "proxyAddresses=WOW:12345\*"
  - Conditional LDAP queries, for example, where the query is based on two attributes (& (telephoneNumber=4064)(company=ABC)).
  - Conditions for checking LDAP query results.
  - Manipulation of call parameters such as source number, destination number, and redirect number and SBC SIP messages, while using LDAP query results.
  - Multiple LDAP queries.
- Dial Plan Queries: You can use Call Setup Rules to query the Dial Plan table (see Configuring Dial Plans) for a specified key in a specified Dial Plan, to obtain the corresponding Dial Plan tag. Call Setup Rules can also change (modify) the name of the obtained tag. The device can then route the call using an IP-to-IP Routing rule (in the IP-to-IP Routing table) that has a matching tag (source or destination).
  - You can also use Call Setup Rules for complex routing schemes by using multiple Dial Plan tags. This is typically required when the source or destination of the call needs to be categorized with multiple characteristics. For example, tags can be used to categorize calls by department (source user) within a company, where only certain departments are allowed to place international calls.
- **ENUM Queries:** You can use Call Setup Rules to query an ENUM server and to handle responses from the ENUM server. ENUM translates ordinary telephone numbers (E.164 telephone numbers) into Internet addresses (SIP URIs), using the ENUM's DNS NAPTR records. For example, if the device receives an INVITE message whose destination number is in E.164 format, you can configure a Call Setup rule to query the ENUM server for the corresponding URI address, which is then used in the INVITE's Request-URI.

- HTTP Requests (Queries): You can use Call Setup Rules to query or notify an HTTP/S server, which is configured in the Remote Web Services table (Configuring Remote Web Services on page 401). If a response is expected from the server, the query is sent as an HTTP GET or HTTP POST request (configurable). If no response is required from the server (i.e., to notify the server of a specific condition), then an HTTP POST for notifications is sent (configurable).
- Manipulation: Manipulation (similar to Message Manipulations table) of call parameters (such as source number, destination number, and redirect number) and SBC SIP messages.
- **Conditions for Routing:** Routing conditions, for example, if the source number equals a specific value, then use the call routing rule.
- Tag-based Routing: You can use Call Setup Rules for tag-based routing. The Call Setup Rule Set is assigned to the IP-to-IP Routing rule ('Pre Route Call Setup Rules Set ID' parameter), whose 'Destination Type' parameter is configured to **Destination Tag** and 'Routing Tag Name' parameter to the name of the tag. When the tag is obtained by the Call Setup Rules (DstTags), the device searches the IP Groups table for a destination IP Group whose 'Tags' parameter matches this tag.

To use Call Setup Rules, you need to assign their Set ID to any of the following configuration entities:

- IP-to-IP Routing rules, using the 'Call Setup Rules Set ID' or 'Pre Route Call Setup Rules Set ID' parameters (see Configuring SBC IP-to-IP Routing Rules)
- SIP Interface rules, using the 'Call Setup Rules Set ID' parameter (see Configuring SIP Interfaces on page 530)
- IP Groups, using the 'Call Setup Rules Set ID' parameter (see Configuring IP Groups)

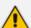

- If you assign a Call Setup rule to an IP Group, the device runs the Call Setup rule for the classified source IP Group immediately before the routing stage. If you assign the Call Setup rule to a routing rule only, the device first locates a matching routing rule for the incoming call, runs the assigned Call Setup rule, and then routes the call according to the destination of the routing rule.
- If you want a Call Setup rule to run during the routing stage to determine the
  destination tag (when the 'Destination Type' parameter is configured to
  Destination Tag), you must assign the Call Setup rule in the IP-to-IP Routing
  table using the 'Pre Route Call Setup Rules Set ID' parameter (instead of 'Call
  Setup Rules Set ID'). For more information of these parameters, see the
  Configuring SBC IP-to-IP Routing Rules.
- You can't run Call Setup Rules on SIP OPTIONS or any SIP message without a user-part in its URL.

For routing, the device uses the selected routing rule for routing the call, depending on whether the condition of the Call Setup rule is met or not, and according to the 'Action Value' parameter's value when the 'Action Type' parameter is configured to **Exit**. The **Exit** value is used to discontinue with the Set ID (i.e., doesn't run remaining Call Setup Rules in the Set ID). For example, if you have 10 Call Setup Rules (#1-10) in the Set ID, you can configure rule #5 with

**Exit** so that if its condition is met, it's the last one to run in the Set ID (i.e., rules #6-10 aren't run). Below explains route selection depending on condition and the **Exit** value:

- Call Setup Rule's Condition is Met: The device runs the Call Setup rule, and then runs the next rule in the Set ID until the last rule or until a rule whose 'Action Type' parameter is Exit. If there is an "exit" rule, the device's logic is according to the settings of the 'Action Value' parameter:
  - True: The device uses the selected routing rule to route the call.
  - False: The device searches for the next alternative routing rule (if exists).
  - **Abort**: The device stops (aborts) any further attempts to route the call (i.e., rejects call), even if additional alternative routing rules exist.
- Call Setup Rule's Condition not Met: The device runs the next Call Setup rule in the Set ID, and when it finishes running all the rules in the Set ID (and no "exit" rule exists), the Set ID ends with a "true" result. However, if there is an "exit" rule (i.e., 'Action Type' parameter is Exit and regardless of the 'Action Value' parameter's value), the device doesn't run the next Call Setup rule, and uses the selected routing rule to route the call.

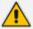

The optional values **True**, **False**, and **Abort** for the 'Action Value' parameter, used when the 'Action Type' parameter is configured to **Exit** is applicable **only** when the Call Setup rule is run from the IP-to-IP Routing table. If run from any other configuration entity (e.g., SIP Interface), the device ignores these values.

The default result of a Call Setup rule is always "true" (**True**). Therefore, it's important to understand the logic when configuring the 'Action Type' field to **Exit**.

#### Examples:

- **Example 1:** To exit the Set ID with "true" if the LDAP query result is found, and with "false" if the LDAP query result isn't found:
  - Incorrect Configuration: This rule always exits with result as "true":

'Condition': Idap.found exists

◆ 'Action Type': Exit

'Action Value': True

Correct Configuration:

#### Single rule:

'Condition': Idap.found !exists

'Action Type': Exit

'Action Value': False

## Multiple rules:

'Condition': Idap.found exists

'Action Type': Exit

'Action Value': True

'Condition': <leave empty>

'Action Type': Exit

'Action Value': False

- **Example 2:** Assume you've configured the following IP-to-IP Routing rules in the IP-to-IP Routing table:
  - Index #1: 'Alternative Route Options' = Route Row; 'Destination Type' = Destination
     Tag
  - Index #2: 'Alternative Route Options' = Alternative Route Ignore Inputs; 'Destination
     Type' = Destination Tag
  - Index #3: 'Alternative Route Options' = Alternative Route Ignore Inputs; 'Destination
     Type' = Destination Tag
  - Index #4: 'Alternative Route Options' = Alternative Route Ignore Inputs; 'Destination
     Type' = Destination Tag
  - Index #5: 'Alternative Route Options' = Alternative Route Ignore Inputs; 'Destination
     Type' = Destination Tag

Assume the device is unable to route the call using rules #1 and #2, and is now processing rule #3. The device handles rule #3 according to the settings of the assigned Call Setup rule:

- 'Action Type' is Exit and 'Action Value' is Abort: If the rule's Condition is met, the
  device discontinues its attempt to route the call (doesn't try rules #4 or #5) and aborts
  call routing (i.e., call fails).
- 'Action Type' is **Exit** and 'Action Value' is **False**: If the rule's Condition is met, the device attempts to route the call using the next matching routing rule (#4).
- 'Action Type' is Exit and 'Action Value' is True: If the rule's Condition is met, the device sends a SIP INVITE message to the destination, according to routing rule #3. If the device receives a failure response to the INVITE, the device tries the next rule (i.e., #5) to route the call.

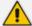

- If the source or destination numbers are manipulated by Call Setup Rules, they revert to their original values if the device moves to the next routing rule.
- For examples of Call Setup Rules, see Examples of Call Setup Rules on page 727.
- For a detailed description of the syntax for Call Setup Rules, refer to the document SIP Message Manipulation Syntax Reference Guide (click here).

The following procedure describes how to configure Call Setup Rules through the Web interface. You can also configure it through ini file [CallSetupRules] or CLI (configure voip > message call-setup-rules).

# ➤ To configure a Call Setup rule:

- 1. Open the Call Setup Rules table (Setup menu > Signaling & Media tab > SIP Definitions folder > Call Setup Rules).
- 2. Click **New**; the following dialog box appears:

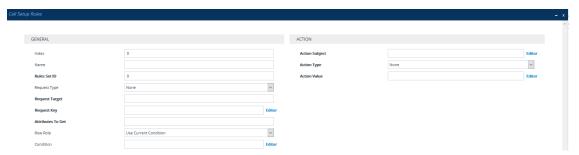

- 3. Configure a Call Setup rule according to the parameters described in the table below.
- **4.** Click **Apply**, and then save your settings to flash memory.

**Table 20-3: Call Setup Rules Parameter Descriptions** 

| Parameter                                | Description                                                                                                    |
|------------------------------------------|----------------------------------------------------------------------------------------------------|
| General                                  |                                                                                                    |
| 'Index'<br>[Index]                       | Defines an index number for the new table record.  Note: Each rule must be configured with a unique index.                                                                                                    |
| 'Name' rules-set-name [RulesSetName]     | Defines an arbitrary name to easily identify the row.  The valid value is a string of up to 20 characters.  Note: Configure each row with a unique name.                                                                                                    |
| 'Rules Set ID' rules-set-id [RulesSetID] | Defines a Set ID for the rule.  You can define the same Set ID for multiple rules to create a group of Call Setup Rules. You can configure up to 32 Set IDs, where each Set ID can include up to 10 rules.  The Set ID is used to assign the Call Setup Rules to configuration entities (e.g., IP-to-IP Routing rules in the IP-to-IP Routing table).  The valid value is 0 to 49. The default is 0.  Note: You can configure up to 25 rules per Set ID. |
| 'Request Type' request-type [QueryType]  | Defines the type of query.  [0] None (default)  [1] LDAP = The Call Setup rule runs an LDAP query with an LDAP server. To specify an LDAP server, use the 'Request Target' parameter (see below).                                                                                                    |

| Parameter                       | Description                                                                                                    |
|---------------------------------|----------------------------------------------------------------------------------------------------|
|                                 | [2] <b>Dial Plan</b> = The Call Setup rule runs a query with the Dial Plan. To specify a Dial Plan, use the 'Request Target' parameter (see below).                                                                                                    |
|                                 | [3] <b>ENUM</b> = The Call Setup rule runs a query with an ENUM (E.164 Number to URI Mapping) server for retrieving a SIP URI address for an E.164 telephone number. The ENUM server's address is the address configured for the 'Primary DNS' (and optionally, 'Secondary DNS') parameters of the IP Interface (in the IP Interfaces table) that is specified in the 'Request Target' parameter (see below). For a configuration example, see Examples of Call Setup Rules on page 727. |
|                                 | [4] <b>HTTP GET</b> = The Call Setup rule runs an HTTP GET request (query) with an HTTP/S server. To specify an HTTP server, use the 'Request Target' parameter (see below).                                                                                                    |
|                                 | [5] HTTP POST Query = The Call Setup rule runs an HTTP POST request (query) with an HTTP/S server and expects a response from the server. To specify an HTTP server, use the 'Request Target' parameter (see below).                                                                                                    |
|                                 | [6] HTTP POST Notification = The Call Setup rule runs an HTTP POST request to notify an HTTP/S server of a specific condition and doesn't expect a response from the server. For example, you can configure a rule to notify the server of a 911 emergency call. To specify an HTTP server, use the 'Request Target' parameter (see below).                                                                                                    |
| 'Request Target' request-target | Defines one of the following, depending on the value configured for the 'Request Type' parameter (above).                                                                                                    |
| [QueryTarget]                   | LDAP: Defines an LDAP server (LDAP Server Group) on which to run an LDAP query for a defined key. To configure LDAP Server Groups, see Configuring LDAP Server Groups.                                                                                                    |
|                                 | Dial Plan: Defines a Dial Plan (name) in which to search for a<br>defined key. To configure Dial Plans, see Configuring Dial<br>Plans.                                                                                                    |
|                                 | <b>ENUM:</b> Specifies the ENUM server on which to run the ENUM query. The server is specified by IP Interface name (in the IP Interfaces table). The address of the ENUM server is the address of the 'Primary DNS' (and optionally, 'Secondary DNS') parameters that is configured for the specified IP Interface. If you don't specify an IP Interface or the specified IP Interface doesn't exist in the IP Interfaces table, the device                                             |

| Parameter           | Description                                                                                                    |
|---------------------|----------------------------------------------------------------------------------------------------|
|                     | uses the OAMP IP Interface.                                                                                                    |
|                     | HTTP GET, HTTP POST Query, and HTTP POST Notification:<br>Defines the HTTP server to where the device sends the HTTP<br>request. To configure HTTP servers, see Configuring Remote<br>Web Services on page 401.                                              |
|                     | To configure the key, use the 'Request Key' parameter (see below).                                                                                                    |
| 'Request Key'       | Defines the key to query.                                                                                                    |
| request-key         | For LDAP, the key string is queried on the LDAP server.                                                                                                    |
| [AttributesToQuery] | For Dial Plans, the key string is searched in the specified Dial Plan.                                                                                                    |
|                     | For ENUM, the key string is queried on the ENUM server.                                                                                                    |
|                     | For HTTP GET and HTTP POST queries, the key string is queried on the HTTP server.                                                                                                    |
|                     | The valid value is a string of up to 100 characters. Combined strings and values can be configured like in the Message Manipulations table, using the '+' operator. Single quotation marks (') can be used for specifying a constant string (e.g., '12345'). |
|                     | You can use the built-in syntax editor to help you configure the field. Click the <b>Editor</b> button located alongside the field to open the Editor, and then simply follow the on-screen instructions.  Examples:                                         |
|                     | To LDAP query the AD attribute "mobile" that has the value of the destination user part of the incoming call:                                                                                                    |
|                     | 'mobile=' + param.call.dst.user                                                                                                    |
|                     | To LDAP query the AD attribute "telephoneNumber" that has a redirect number:                                                                                                    |
|                     | 'telephoneNumber=' + param.call.redirect + '*'                                                                                                    |
|                     | To query a Dial Plan for the source number:                                                                                                    |
|                     | param.call.src.user                                                                                                    |

| Parameter                                         | Description                                                                                                    |
|---------------------------------------------------|----------------------------------------------------------------------------------------------------|
|                                                   | To query an ENUM server for the URI of the called (destination) number:                                                                                                    |
|                                                   | param.call.dst.user                                                                                                    |
|                                                   | To send an HTTP POST to notify the HTTP server of call connection status:                                                                                                    |
|                                                   | 'connectionStatus'                                                                                                    |
|                                                   | <b>Note:</b> The parameter is applicable only if the 'Request Type' parameter is configured to any value other than <b>None</b> .                                                                                                    |
| 'Attributes To Get' attr-to-get [AttributesToGet] | Defines the Attributes of the queried LDAP record that the device must handle (e.g., retrieve value).  The valid value is a string of up to 255 characters. Up to five attributes can be defined, each separated by a comma (e.g., msRTCSIP-PrivateLine,msRTCSIP-Line,mobile).  Note: |
|                                                   | The parameter is applicable only if you configure the 'Request Type' parameter to <b>LDAP</b> .                                                                                                    |
|                                                   | The device saves the retrieved attributes' values for future use in other rules until the next LDAP query or until the call is connected. Thus, the device doesn't need to re-query the same attributes.                                                                              |
| 'Row Role' row-role                               | Defines which condition (as configured in the 'Condition' parameter) must be met for this rule to be run.                                                                                                    |
| [RowRole]                                         | [0] Use Current Condition = (Default) The Condition configured for this rule must be met to run the configured action.                                                                                                    |
|                                                   | [1] Use Previous Condition = The Condition configured for the rule located directly above this rule in the Call Setup table must be met to run the configured action. This option lets you configure multiple actions for the same Condition.                                         |
| 'Condition'                                       | Defines the condition that must exist for the device to run the configured action of the Call Setup rule.                                                                                                    |
| [Condition]                                       | The valid value is a string of up to 200 characters (case-insensitive). You can also use regular expression (regex).                                                                                                    |

| Parameter                                       | Description                                                                                                    |
|-------------------------------------------------|----------------------------------------------------------------------------------------------------|
|                                                 | You can use the built-in syntax editor to help configure the parameter. Click the <b>Editor</b> button located next to the field to open the Editor, and then simply follow the on-screen instructions.  Examples:                                                                                                    |
|                                                 | LDAP:                                                                                                    |
|                                                 | ✓ Idap.attr.mobile exists (if Attribute "mobile" exists in AD)                                                                                                    |
|                                                 | ✓ param.call.dst.user == Idap.attr.msRTCSIP-PrivateLine (if called number is the same as the number in the Attribute "msRTCSIP-PrivateLine")                                                                                                    |
|                                                 | √ Idap.found !exists (if LDAP record not found)                                                                                                    |
|                                                 | √ Idap.err exists (if LDAP error exists)                                                                                                    |
|                                                 | Dial Plan:                                                                                                    |
|                                                 | √ dialplan.found exists (if Dial Plan exists)                                                                                                    |
|                                                 | √ dialplan.found !exists (if Dial Plan queried key not found)                                                                                                    |
|                                                 | √ dialplan.result=='uk' (if corresponding tag of the<br>searched key is "uk")                                                                                                    |
|                                                 | ENUM:                                                                                                    |
|                                                 | <ul> <li>enum.found exists (if ENUM record of E.164 number<br/>exists)</li> </ul>                                                                                                    |
|                                                 | HTTP GET or HTTP POST:                                                                                                    |
|                                                 | <ul> <li>http.response.status == '200' (if the HTTP server<br/>responds with a 200 OK)</li> </ul>                                                                                                    |
| Action                                          |                                                                                                    |
| 'Action Subject' action-subject [ActionSubject] | Defines the element (e.g., SIP header, SIP parameter, SIP body, or Dial Plan tag) upon which you want to run the action if the condition (configured in the 'Condition' parameter above) is met. The valid value is a string of up to 100 characters (case-insensitive). You can use the built-in syntax editor to help you configure the field. Click the <b>Editor</b> button located alongside the field to open the Editor, and then simply follow the on-screen instructions.  Examples: |

| Parameter                | Description                                                                                                    |
|--------------------------|----------------------------------------------------------------------------------------------------|
|                          | param.call.dst.user (called number)                                                                                                    |
|                          | param.call.src.user (calling number)                                                                                                    |
|                          | param.call.src.name (calling name)                                                                                                    |
|                          | param.call.redirect (redirect number)                                                                                                    |
|                          | param.call.src.host (source host)                                                                                                    |
|                          | param.call.dst.host (destination host)                                                                                                    |
|                          | srctags (source tag)                                                                                                    |
|                          | dsttags (destination tag)                                                                                                    |
|                          | referredbytags (tag of transferor, which initiates call transfer)                                                                                                    |
|                          | header.content-type (for HTTP POST requests)                                                                                                    |
| 'Action Type'            | Defines the type of action to run.                                                                                                    |
| action-type [ActionType] | [-1] <b>None</b> = No action is run. This option is typically used for HTTP POST requests that are used for notifying the HTTP server (e.g., when the 'Request Type' parameter is configured to <b>HTTP POST Notification</b> ). If you configure the parameter to this option and it is the last rule in the table, the device runs the rule and then exits the table. If it is not the last rule, the device runs the rule and then checks the next rule. |
|                          | [0] Add = (Default) Adds a new message header, parameter,<br>or body elements.                                                                                                    |
|                          | [1] Remove = Removes a message header, parameter, or<br>body elements.                                                                                                    |
|                          | [2] Modify = Sets the element to the new value (all element types).                                                                                                    |
|                          | [3] Add Prefix = Adds a value at the beginning of the string (string element only).                                                                                                    |
|                          | [4] Add Suffix = Adds a value at the end of the string (string element only).                                                                                                    |
|                          | [5] <b>Remove Suffix</b> = Removes a value from the end of the string (string element only).                                                                                                    |
|                          | [6] <b>Remove Prefix</b> = Removes a value from the beginning of the string (string element only).                                                                                                    |
|                          | [20] <b>Run Rules Set</b> = Runs a different Rule Set ID, which is specified in the 'Action Value' parameter (see below)                                                                                                    |

| Parameter                                       | Description                                                                                                    |
|-------------------------------------------------|----------------------------------------------------------------------------------------------------|
|                                                 | [21] Exit = Stops running the remaining rules in the Rule Set ID and returns a result ("true", "false", or "abort").                                                                                                    |
| 'Action Value'<br>action-value<br>[ActionValue] | Defines a value for the action.  The valid value is a string of up to 300 characters (case-insensitive). You can use the built-in syntax editor to help configure the field. Click the <b>Editor</b> button located next to the field to open the Editor, and then simply follow the on-screen instructions.  Examples: |
|                                                 | <ul><li>'+9723976'+ldap.attr.alternateNumber</li><li>'9764000'</li><li>Idap.attr.displayName</li></ul>                                                                                                    |
|                                                 | <ul><li>enum.result.url</li><li>srctags</li><li>http.response.body</li></ul>                                                                                                    |
|                                                 | application/x-www-form-urlencoded (for HTTP Content-Type header in HTTP requests)                                                                                                    |
|                                                 | True False                                                                                                    |
|                                                 | Note: The values True, False, and Abort are applicable only when the 'Action Type' parameter is configured to Exit and only when the Call Setup rule is run from the IP-to-IP Routing table. For a description of these values, see the first part of this section.                                                     |

# **Examples of Call Setup Rules**

Below are configuration examples of Call Setup Rules.

- **Example 1:** This example configures the device to replace (manipulate) the incoming call's source number with a number retrieved from the Microsoft Active Directory (AD) by an LDAP query. The device queries the AD server for the attribute record, "telephoneNumber" whose value is the same as the received source number (e.g., "telephoneNumber =4064"). If such an Attribute exists, the device retrieves the number of the attribute record, "alternateNumber" and uses this number as the source number.
  - Call Setup Rules Table:
    - 'Rules Set ID': 1

'Request Type': LDAP

'Request Target': LDAP-DC-CORP

'Request Key': 'telephoneNumber=' + param.call.src.user

'Attributes to Get': alternateNumber

'Row Role': Use Current Condition

'Condition': Idap.attr.alternateNumber exists

'Action Subject': param.call.src.user

'Action Type': Modify

'Action Value': Idap.attr.alternateNumber

### IP-to-IP Routing Table:

(Index 1) 'Call Setup Rules Set ID' or 'Pre Route Call Setup Rules Set ID': 1

**Example 2:** This example configures the device to replace (manipulate) the incoming call's calling name (caller ID) with a name retrieved from the AD by an LDAP query. The device queries the AD server for the attribute record "telephoneNumber" whose value is the same as the received source number (e.g., "telephoneNumber =5098"). If such an attribute is found, the device retrieves the name from the attribute record "displayName" and uses it as the calling name of the incoming call.

#### Call Setup Rules Table:

'Rules Set ID': 2

'Request Type': LDAP

'Request Target': LDAP-DC-CORP

'Request Key': 'telephoneNumber=' + param.call.src.user

'Attributes to Get': displayName

'Row Role': Use Current Condition

'Condition': Idap.attr.displayName exists

'Action Subject': param.call.src.name

'Action Type': Modify

'Action Value': Idap.attr.displayName

- IP-to-IP Routing table: A single routing rule is assigned the Call Setup Rule Set ID.
  - (Index 1) 'Call Setup Rules Set ID' or 'Pre Route Call Setup Rules Set ID': 2

■ Example 3: This example configures the device to route the incoming call according to whether or not the source number of the incoming call also exists in the AD server. The device queries the AD server for the attribute record "telephoneNumber" whose value is the same as the received source number (e.g., telephoneNumber=4064"). If such an

attribute is found, the device sends the call to Teams. If the query fails, the device sends the call to the PBX (i.e., alternative routing).

- Call Setup Rules Table:
  - 'Rules Set ID': 3
  - 'Request Type': LDAP
  - 'Request Target': LDAP-DC-CORP
  - 'Request Key': 'telephoneNumber=' + param.call.src.user
  - 'Attributes to Get': telephoneNumber
  - 'Row Role': Use Current Condition
  - 'Condition': Idap.found !exists
  - 'Action Subject': -
  - 'Action Type': Exit
  - ◆ 'Action Value': False

If the attribute record is found (i.e., condition not met), the rule ends with a default exit result of "true" and uses the first routing rule (Teams). If the attribute record doesn't exist (i.e., condition met), the rule exits with a "false" result and uses the second routing rule (PBX).

- IP-to-IP Routing Table: Two routing rules are assigned with the same matching characteristics. Only the main routing rule is assigned a Call Setup Rules Set ID.
  - 'Index': 1
  - 'Call Setup Rules Set ID' or 'Pre Route Call Setup Rules Set ID': 3
  - 'Destination IP Group ID': 3 (IP Group for Teams)
  - ◆ 'Index': 2
  - 'Destination IP Group ID': 4 (IP Group for PBX)
- **Example 4:** This example uses the msRTCSIP-DeploymentLocator AD attribute to determine if a user has migrated to Teams or not. If the LDAP query fails (attribute doesn't exist), the call fails and the device doesn't attempt (stops / aborts) to route the call, even if alternative routing rules exist.
  - Call Setup Rules Table:
    - 'Rules Set ID': 1
    - 'Request Type': LDAP
    - 'Request Target': LDAP-DC-CORP
    - 'Request Key': '(&(msRTCSIP-DeploymentLocator=SRV:)(msRTCSIP-Line=tel:'+param.call.dst.user+'\*))'

'Attributes to Get': msRTCSIP-DeploymentLocator

'Row Role': Use Current Condition

'Condition': Idap.attr.msRTCSIP-DeploymentLocator !exists

'Action Type': Exit

'Action Value': Abort

#### IP-to-IP Routing table:

- (Index 1) 'Call Setup Rules Set ID' or 'Pre Route Call Setup Rules Set ID': 1
- Example 5: This example enables routing based on LDAP queries and destination tags for matching routing rules. The device queries the LDAP server for the attribute record "telephoneNumber" whose value is the destination number of the incoming call (e.g., "telephoneNumber=4064"). If the attribute-value combination is found, the device retrieves the string value of the attribute record "ofiSBCRouting" and creates a destination tag with the name of the retrieved string. The destination tag is then used as a matching characteristics in the IP-to-IP Routing table.
  - Call Setup Rules Table:

◆ 'Rules Set ID': 4

'Request Type': LDAP

'Request Target': LDAP-DC-CORP

'Request Key': 'telephoneNumber='+param.call.dst.user

'Attributes to Get': ofiSBCRouting

'Row Role': Use Current Condition

'Condition': Idap.found exists

'Action Subject': dsttags

'Action Type': Modify

'Action Value': Idap.attr.ofiSBCrouting

IP Groups Table: 'Call Setup Rules Set ID': 4

## IP-to-IP Routing Table:

'Index': 1

'Destination Tag': dep-sales

'Destination IP Group': SALES

◆ 'Index': 2

'Destination Tag': dep-mkt

'Destination IP Group': MKT

'Index': 3

- 'Destination Tag': dep-rd
- 'Destination IP Group': RD
- **Example 6:** This example enables routing based on LDAP queries and destination tags for matching destination IP Groups. The device queries the LDAP server for the attribute record "telephoneNumber" whose value is the destination number of the incoming call (e.g., "telephoneNumber=4064"). If the attribute-value combination is found, the device retrieves the string value of the attribute record "CountryOfResidence" and creates a destination tag with the name of the retrieved string. The value of the destination tag name is then used as a matching characteristics of the IP Group.

## Call Setup Rules Table:

◆ 'Rules Set ID': 4

'Request Type': LDAP

'Request Target': LDAP-DC-CORP

'Request Key': 'telephoneNumber='+param.call.dst.user

'Attributes to Get': CountryOfResidence

'Row Role': Use Current Condition

'Condition': Idap.found exists

'Action Subject': DstTags.Country

'Action Type': Modify

'Action Value': Idap.attr.CountryOfResidence

#### IP Groups Table:

'Index': 1

'Tags': Country=UK

'Index': 2

'Tags': Country=FR

#### IP-to-IP Routing Table:

'Destination Type': Destination Tag

'Pre Route Call Setup Rules Set ID': 4

'Routing Tag Name': Country

**Example 7:** This example configures the device to run an ENUM query with an ENUM server to retrieve a SIP URI address for the called E.164 telephone number. The device then replaces (manipulates) the incoming call's E.164 destination number in the SIP Request-URI header with the URI retrieved from the ENUM server. The ENUM server's address is the address configured in the 'Primary DNS' parameter for the "ITSP-450" IP Interface in the IP Interfaces table.

#### Call Setup Rules Table:

'Index': 0

'Rules Set ID': 4

'Request Type': ENUM

'Request Target': ITSP-450

'Request Key': param.call.dst.user

'Condition': enum.found exists

'Action Subject': header.request-uri.url

'Action Type': Modify

'Action Value': enum.result.url

#### IP Groups Table:

- 'Call Setup Rules Set ID': 4
- **Example 8:** For an example on HTTP GET operations, see Configuring an HTTP GET Web Service on page 419.
- **Example 9:**For an example on HTTP POST (notification) operations, see Configuring HTTP POST Web Service on page 421.

# **Configuring Dial Plans**

Dial Plans let you categorize incoming calls (source or destination) based on source or destination number. The device categorizes them by searching in the Dial Plan for rules that match these numbers according to prefix, suffix, or whole number. The categorization result in the Dial Plan is a *tag* corresponding to the matched rule. You can then use tags to represent these calls (source or destination) as matching characteristics (source or destination tags) for various configuration entities:

## SBC application:

- IP-to-IP Routing rules (see Using Dial Plan Tags for IP-to-IP Routing)
- Outbound Manipulations rules (Using Dial Plan Tags for Outbound Manipulation)
- Call Setup Rules (Using Dial Plan Tags for Call Setup Rules)
- Message Manipulation (Using Dial Plan Tags for Message Manipulation)

You can assign a Dial Plan to an IP Group or SRD. After Classification and Inbound Manipulation, the device checks if a Dial Plan is associated with the incoming call. It first checks the source IP Group and if no Dial Plan is assigned, it checks the SRD. If a Dial Plan is assigned to the IP Group or SRD, the device first searches the Dial Plan for a dial plan rule that matches the source number and then it searches the Dial Plan for a rule that matches the destination number. If matching dial plan rules are found, the tags configured for these rules are used in the routing or manipulation processes as source or destination tags.

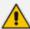

In addition to using the source tag (SrcTags) and destination tag (DstTags) in the Call Setup Rules table and Message Manipulations table, you can also use the referred-by tag (ReferredByTags). This tag represents the call party that initiated (i.e., transferor) the call transfer.

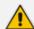

#### Note:

- User categorization by Dial Plan is done only after the device's Classification and Inbound Manipulation processes, and before the routing process.
- Once the device successfully categorizes an incoming call by Dial Plan, it not
  only uses the resultant tag in the immediate routing or manipulation process, but
  also in subsequent routing and manipulation processes that may occur, for
  example, due to alternative routing or local handling of call transfer and call
  forwarding (SIP 3xx\REFER).
- For manipulation, tags are applicable only to outbound manipulation.
- When tags are used in the IP-to-IP Routing table to determine destination IP
  Groups (i.e., 'Destination Type' parameter configured to **Destination Tag**), the
  device searches the Dial Plan for a matching **destination** (called) prefix number
  only.

The figure below shows a conceptual example of routing based on tags, where users categorized as tag "A" are routed to SIP Trunk "X" and those categorized as tag "B" are routed to SIP Trunk "Y":

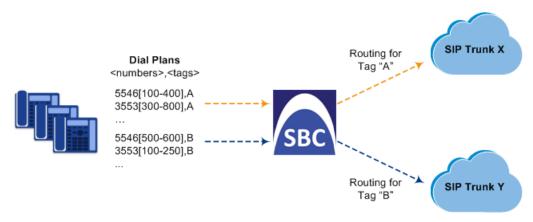

The Dial Plan itself is a set of dial plan rules having the following attributes:

- Prefix: The prefix is matched against the source or destination number of the incoming call (e.g., SIP dialog-initiating request for IP calls).
- **Tag:** The tag corresponds to the matched prefix of the source or destination number and is the categorization result.

You can use various syntax notations to configure the prefix numbers in Dial Plan rules. You can configure the prefix as a complete number (all digits) or as a partial number using some digits and various syntax notations (patterns) to allow the device to match a Dial Plan rule for similar source or destination numbers. The device also employs a "best-match" method instead of a "first-match" method to match the source or destination numbers to the patterns configured in

the Dial Plan. For more information, see the description of the 'Prefix' parameter (DialPlanRule\_Prefix) described later in this section or see Dial Plan Notations and Priority Matching on page 737.

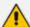

- The maximum group of numbers (consisting of single numbers or range of numbers, or both) that can be configured for prefixes and suffixes for all the Dial Plan rules can be calculated by multiplying the maximum number of supported Dial Plan rules by six. For example, if the maximum number of Dial Plan rules is 100, then the maximum group of numbers is 600 (6\*100). The following is an example of a Dial Plan rule that is configured with six groups of numbers (each separated by a comma), consisting of ranges and single numbers: [120-125,150,160-164,170,200,210-215]
- You can forcibly disconnect calls that match a specific Dial Plan tag, using the CLI command clear voip calls tag.

Dial Plans are configured using two tables with "parent-child" relationship:

- Dial Plan table ("parent" table): Defines the name of the Dial Plan. You can configure up to 25 Dial Plans.
- Dial Plan Rule table ("child" table): Defines the actual dial plans (rules) per Dial Plan. You can configure up to 10,000 of Dial Plan rules in total (where all can be configured for one Dial Plan or configured between different Dial Plans).

The following procedure describes how to configure Dial Plans through the Web interface. You can also configure it through other management platforms:

- Dial Plan table: ini file [DialPlan] or CLI (configure voip > sbc dial-plan)
- Dial Plan Rule table: ini file (DialPlanRule) or CLI (configure voip > sbc dial-plan-rule)

#### To configure Dial Plans:

- Open the Dial Plan table (Setup menu > Signaling & Media tab > SIP Definitions folder > Dial Plan).
- Click New; the following dialog box appears:

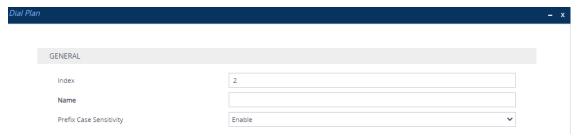

- 3. Configure a Dial Plan name according to the parameters described in the table below.
- 4. Click Apply.

**Table 20-4: Dial Plan Table Parameter Descriptions** 

| Parameter                                          | Description                                                                                                    |
|----------------------------------------------------|----------------------------------------------------------------------------------------------------|
| 'Index'                                            | Defines an index number for the new table row.                                                                                                    |
| [Index]                                            | Note: Each row must be configured with a unique index.                                                                                                    |
| 'Name'                                             | Defines a descriptive name, which is used when associating the row in other tables.                                                                                                 |
| [Name]                                             | The valid value is a string of up to 15 characters.  Note:                                                                                                    |
|                                                    | Configure each row with a unique name.                                                                                                    |
|                                                    | The parameter value cannot contain a forward slash (/).                                                                                                    |
| 'Prefix Case Sensitivity' prefix-case- sensitivity | Enables the matching process for the Dial Plan's prefix patterns, configured for its Dial Plan rules, to take into consideration the case (upper or lower) of alphabetical letters. |
| [PrefixCaseSensitivity]                            | [0] <b>Disable</b> = Case-insensitive - the Dial Plan matching process ignores the case of the letters of the prefix pattern.                                                       |
|                                                    | [1] <b>Enable</b> = (Default) Case-sensitive - the Dial Plan matching process takes into consideration the case of the letters of the prefix pattern.                               |
|                                                    | <b>Note:</b> The wildcards "n", "x", and "z" are always case-insensitive.                                                                                                    |

- 5. In the Dial Plan table, select the row for which you want to configure dial plan rules, and then click the **Dial Plan Rule** link located below the table; the Dial Plan Rule table appears.
- 6. Click **New**; the following dialog box appears:

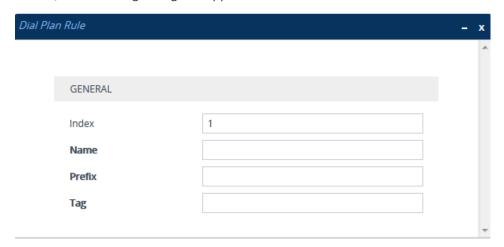

- 7. Configure a dial plan rule according to the parameters described in the table below.
- 8. Click **New**, and then save your settings to flash memory.

Table 20-5: Dial Plan Rule Table Parameter Descriptions

| Parameter                                    | Description                                                                                                    |
|----------------------------------------------|----------------------------------------------------------------------------------------------------|
| 'Index'<br>index<br>[DialPlanRule_RuleIndex] | Defines an index number for the new table row.  Note: Each row must be configured with a unique index.                                                                                                    |
| 'Name' name [DialPlanRule_Name]              | Defines a descriptive name, which is used when associating the row in other tables.  The valid value is a string of up to 15 characters.                                                                                                    |
| 'Prefix'<br>prefix<br>[DialPlanRule_Prefix]  | Defines the pattern to match the number (source or destination number) of the incoming call. The pattern can match the number based on prefix, suffix, or entire number.  The valid value is a string of up to 50 characters. For valid notations and syntax, see Dial Plan Notations and Priority Matching on the next page.  Note: Dial Plan patterns can be case-sensitive or case-insensitive, depending on the 'Prefix Case Sensitive' parameter settings.                                                                                                    |
| 'Tag' tag [DialPlanRule_Tag]                 | Defines a tag(s).  You must configure the tag with a name (e.g., "India") and optionally, with a value (i.e., name=value), for example, "Country=India", where "Country" is the tag's name and "India" is the tag's value. For guidelines on configuring tags, see the notes below.  The valid value is a string of up to 70 characters:  ✓ Alphanumeric characters (i.e., a-z, A-Z, and 0-9)  ✓ Special characters:  • - (dash or hyphen)  • ! (exclamation)  • % (percentage)  • * (asterisk)  • _ (underscore)  • ~ (tilde)  • @ (at sign)  The tag's value can contain any character, except the |

| Parameter | Description                                                                                                    |
|-----------|----------------------------------------------------------------------------------------------------|
|           | following:                                                                                                    |
|           | √ = (equal)                                                                                                    |
|           | √ ; (semicolon)                                                                                                    |
|           | √ Spaces (including tab spaces)                                                                                                    |
|           | Note:                                                                                                    |
|           | The tag is case-insensitive.                                                                                                    |
|           | You can configure a rule with multiple tags, where each is separated with a semicolon (;). For example:                                                                                                  |
|           | "Belgium;Country1=England;Country2=India;Country3=10.1.1.1"                                                                                                    |
|           | If you configure a rule with multiple tags, you can configure only one tag that has a <b>name only</b> (i.e., without a value). All the other tags must have a name and value (name=value). For example: |
|           | "Belgium;England" is invalid as both tags have only names.  "Belgium;Country1=England;Country2=India" is valid as only one tag has only a name ("Belgium"); the others                                   |
|           | have names and values.                                                                                                    |
|           | If you configure a rule with multiple tags, for the tags that have a name and value (i.e., name=value), the name must be unique. For example:                                                            |
|           | "Country=England;Country=India" is invalid as the tag name "Country" appears twice. "Country1=England;Country2=India" is valid.                                                                          |
|           | You can configure multiple rules with the same tag, but each of these rules must have a different prefix (see 'Prefix' parameter).                                                                       |
|           | In configuration tables that contain fields for assigning tags (e.g., IP-to-IP Routing table), if the field is left empty or configured with a single asterisk (*), any tag can match it.                |

# **Dial Plan Notations and Priority Matching**

This section describes the notations you can use in your Dial Plan rules and the matching priority between rules.

### **Dial Plan Notations**

The notations that you can use for configuring the 'Prefix field in the Dial Plan Rule table are described in the table below. As this field is used in the Dial Plan to match a number pattern (source or destination) based on prefix, suffix or entire number, the notations are relevant to both prefix and suffix of the number (unless explicitly stated otherwise).

| Notation | Description                                                                                                    |
|----------|----------------------------------------------------------------------------------------------------|
| 0-9      | Specific digit.                                                                                                    |
| a-z      | Lower-case letter.  Note: Case-sensitivity of Dial Plan matching depends on the settings of the 'Prefix Case Sensitivity' parameter in the Dial Plan table.                                                                                                    |
| A-Z      | Upper-case letter.  Note: Case-sensitivity of Dial Plan matching depends on the settings of the 'Prefix Case Sensitivity' parameter in the Dial Plan table.                                                                                                    |
| х        | <ul> <li>Wildcard (metacharacter) that represents any single digit from 0 through 9.</li> <li>Note:</li> <li>The wildcard is case-insensitive.</li> <li>To represent the character "x", precede it with the escape "\" character. For example, to represent an upper-case "X", use this syntax: \X</li> </ul> |
| Z        | Wildcard (metacharacter) that represents any single digit from 1 through 9.  Note:  The wildcard is case-insensitive.  To represent the character "z", precede it with the escape "\" character. For example, to represent a lower-case "z", use this syntax: \z                                              |
| n        | Wildcard (metacharacter) that represents any single digit from 2 through 9.  Note:  The wildcard is case-insensitive.  To represent the character "n", precede it with the escape "\" character. For example, to represent an upper-case "N", use this syntax: \N                                             |

| Notation                 | Description                                                                                                    |
|--------------------------|----------------------------------------------------------------------------------------------------|
|                          | (Dot) Wildcard (metacharacter) that represents any single character (letter, digit or symbol).  To represent the dot "." character itself, precede it with the escape "\" character (see below).                                                                                                    |
| *                        | (Asterisk symbol) If it is the only character in the rule, it functions as a wildcard (metacharacter) that represents any amount of digits or letters (i.e., matches everything).  To represent the asterisk "*" symbol itself, precede it with the escape "\" character (see below).  Note: You can't use a non-escaped * as part of the rule. For example, the following are invalid rules: "333*" or "192\.168\.0\.*"                                                                                                    |
| \                        | (Backslash escape character) When it prefixes the wildcard character "n", "x", "z", or ".", the character is escaped and used literally instead of the wildcard function.  For example, "10\.255\.255\.x" represents the IP address 10.255.255.[0-9]. As each dot (.) is prefixed by a backslash, the device considers these dots as the "." character (and not the . wildcard). In addition, as the "x" at the end of the value is not prefixed by a backslash, the device considers it the x wildcard.                                                                             |
| #                        | (Pound or hash symbol) When used at the end of the prefix, it represents the end of the number.  Examples:  54324#: Represents the 5-digit number "54324".  192\.168\.1\.[1-9]# and 192\.168\.1\.[01-96]#: Represent IP addresses 192.168.1.1 to 192.168.1.96                                                                                                    |
| [n1-m1,n2-<br>m2,a,b,c,] | Represents a range of numbers for the prefix. The range can include both contiguous numbers and standalone numbers.  Examples:  [123-130]: Represents a prefix number "123" through "130".  [123-130,455,766,780-790]: Represents a prefix number from "123" through "130", "455", "766", or "780" through 790".  [123,125,130]: Represents a prefix number "123", "125", or "130".  Note:  The range (number ranges and single numbers) must contain the same amount of digits, as shown in the examples above where the number ranges and single numbers all contain three digits. |

| Notation | Description                                                                                                    |
|----------|----------------------------------------------------------------------------------------------------|
|          | The device matches the numbers in the range and not the individual digits that make up the numbers. For example, if the rule's pattern is "[001-130]", the device matches strings such as "002", "012", "129" or "1001"; it doesn't match strings "2", "12", "301" or "0002".   |
|          | You can't use an empty range (e.g., "+91[]").                                                                                                    |
|          | Ranges can contain only digits (i.e., letters are not allowed).                                                                                                    |
|          | The mixed notation can be configured with up to 19 digits, for example, "[1234567891234567890,1234567891234567891]".                                                                                                    |
|          | The range (start and end) cannot be greater than 2,147,483,647, as in the example (which is invalid) "[20000000001-40000000001]".                                                                                                    |
| ([])     | Represents a range of numbers for the suffix.  The range can include both contiguous numbers and standalone numbers.  Examples:                                                                                                    |
|          | ([123-130]): Represents a suffix number "123" through "130".                                                                                                    |
|          | ([123-130,455,766,780-790]): Represents a suffix number from "123" through "130", "455", "766", or "780" through "790".                                                                                                    |
|          | [123,125,130]: Represents a suffix number "123", "125", or "130".                                                                                                    |
|          | Note:                                                                                                    |
|          | The range (number ranges and single numbers) must contain the same amount of digits, as shown in the examples above where the number ranges and single numbers all contain three digits.                                                                                        |
|          | The device matches the numbers in the range and not the individual digits that make up the numbers. For example, if the rule's pattern is "([001-130])", the device matches strings such as "002", "012", "129" or "9129"; it doesn't match strings "2", "12", "302" or "0200". |
|          | You can't use an empty suffix range (e.g., "+91([])").                                                                                                    |
|          | Ranges can contain only digits (i.e., letters are not allowed).                                                                                                    |
|          | The mixed notation can be configured with up to 19 digits, for example, "([1234567891234567890,1234567891234567891])".                                                                                                    |
|          | The range (start and end) cannot be greater than 2,147,483,647, as in the example (which is invalid) "([2000000001-40000000001])".                                                                                                    |
| ()       | Represents a specific suffix, which can contain digits and letters.  Examples:                                                                                                    |

| Notation | Description                                                                                              |
|----------|----------------------------------------------------------------------------------------------------|
|          | [123-130](456): represent a number whose prefix number is "123" through "130" and whose suffix is "456". |
|          | 123(UK): represent a number whose prefix number is "123" and<br>whose suffix is "UK".                    |
|          | Note: You can't use an empty suffix (e.g., "+91()").                                                     |

# **Dial Plan Matching Priority**

The device employs a "best-match" method instead of a "first-match" method to match the source or destination numbers to prefixes configured in the Dial Plan.

The matching order is done digit-by-digit and from left to right.

The **best match-priority** is listed below in chronological order:

- 1. Specific prefix.
- 2. "x" wildcard, which denotes any digit (0 through 9).
- 3. Number range.
- 4. "n" wildcard, which denotes a number from 2 through 9.
- 5. "z" wildcard, which denotes a number from 1 through 9.
- 6. Suffix, where the longest digits is first matched, for example, ([001-999]) takes precedence over ([01-99]) which takes precedence over ([1-9]).
- 7. "." (dot), which denotes any single character.

For example, the following table shows best matching priority for an incoming call with prefix number "5234":

Table 20-6: Dial Plan Best Match Priority

| Dial Plan Prefix | Best Match Priority (Where 1 is Highest) |
|------------------|------------------------------------------|
| 5234             | 1                                        |
| 523x             | 2                                        |
| 523[2-6]         | 3                                        |
| 523n             | 4                                        |
| 523z             | 5                                        |
| 523(4)           | 6                                        |
| 523.             | 7                                        |

When number ranges are used in Dial Plan rules (comma-separated standalone numbers or hyphenated range), best match priority is as follows:

Dial Plan rules with ranges of **multiple standalone numbers**: The device chooses the matching rule in the Dial Plan Rule table that has the lowest row index number (i.e., listed higher up in the table). For example, if the prefix number of an incoming call is "110" and you have configured the below rules, the device chooses Index #0 because it has the lowest row index number (even though more numbers match the incoming call prefix number).

| Index | Prefix    |
|-------|-----------|
| 0     | [1,3,5]   |
| 1     | [110,120] |

Dial Plan rules with ranges of contiguous numbers and the amount of possible matched numbers is identical: The device chooses the matching rule in the Dial Plan Rule table that has the lowest row index number (i.e., listed higher up in the table). For example, if the prefix number of an incoming call is "110" and you have configured the below rules (each rule has a range of 3 possible matching numbers), the device chooses Index #0 because it has the lowest row index number (even though more numbers match the incoming call prefix number).

| Index | Prefix  |
|-------|---------|
| 0     | [1-3]   |
| 1     | [10-12] |

Dial Plan rules with ranges of contiguous number and the amount of possible matched numbers is different: The device chooses the matching rule in the Dial Plan Rule table that has the least amount of numbers. For example, if the prefix number of an incoming call is "110" and you have configured the below rules (Index #0 with 7 possible matched numbers and Index #1 with 3 possible matched numbers), the device chooses Index #1 because it has less numbers.

| Index | Prefix  |
|-------|---------|
| 0     | [1-7]   |
| 1     | [10-12] |

Dial Plan rules with ranges of **contiguous number** and **multiple standalone numbers**: The device chooses the matching rule in the Dial Plan Rule table that has the standalone number range (not contiguous range). For example, if the prefix number of an incoming call is "110" and you have configured the below rules (Index #0 is a standalone number range

and Index #1 a contiguous range), the device chooses Index #0 because it is the standalone number range.

| Index | Prefix      |
|-------|-------------|
| 0     | [1,2,3,4,5] |
| 1     | [1-3]       |

Additional examples of best match priority for Dial Plan rules configured with a specific number and optionally followed by the "x" notation or prefix or suffix range are shown below:

For incoming calls with prefix number "5234", the rule with tag B is chosen (more specific for digit "4"):

| Index | Prefix | Tag |
|-------|--------|-----|
| 0     | 523x   | A   |
| 1     | 5234   | В   |

For incoming calls with prefix number "5234", the rule with tag A is chosen (see match priority above):

| Index | Prefix   | Tag |
|-------|----------|-----|
| 0     | 523x     | А   |
| 1     | 523[1-9] | В   |

For incoming calls with prefix number "53211111", the rule with tag B is chosen (more specific for fourth digit):

| Index | Prefix       | Tag |
|-------|--------------|-----|
| 0     | 532[1-9]1111 | А   |
| 1     | 5321         | В   |

For incoming calls with prefix number "53124", the rule with tag B is chosen (more specific for digit "1"):

| Index | Prefix    | Tag |
|-------|-----------|-----|
| 0     | 53([2-4]) | А   |
| 1     | 531(4)    | В   |

For incoming calls with prefix number "321444", the rule with tag A is chosen and for incoming calls with prefix number "32144", the rule with tag B is chosen:

| Index | Prefix | Tag |
|-------|--------|-----|
| 0     | 321xxx | A   |
| 1     | 321    | В   |

For incoming calls with prefix number "5324", the rule with tag B is chosen (prefix is more specific for digit "4"):

| Index | Prefix   | Tag |
|-------|----------|-----|
| 0     | 532[1-9] | А   |
| 1     | 532[2-4] | В   |

For incoming calls with prefix number "53124", the rule with tag C is chosen (longest suffix - C has three digits, B two digits and A one digit):

| Index | Prefix        | Tag |
|-------|---------------|-----|
| 0     | 53([2-4])     | А   |
| 1     | 53([01-99])   | В   |
| 2     | 53([001-999]) | С   |

For incoming calls with prefix number "53124", the rule with tag B is chosen (suffix is more specific for digit "4"):

| Index | Prefix    | Tag |
|-------|-----------|-----|
| 0     | 53([2-4]) | А   |
| 1     | 53(4)     | В   |

# **Importing Dial Plans**

You can import Dial Plans and Dial Plan Rules from a comma-separated value (CSV) file on your local PC running the Web client.

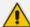

- For creating Dial Plans in a CSV file for import, see Creating Dial Plan Files for Import.
- The CLI lets you import Dial Plans and Dial Plan rules from a file on a remote server, using the import-csv-from command under (config-voip) # sbc dial-plan. For more information, refer to the CLI Reference Guide.

#### > To overwrite all existing Dial Plans with imported Dial Plan:

- 1. Open the Dial Plan table.
- 2. From the 'Action' drop-down menu, choose Import; the following dialog box appears:

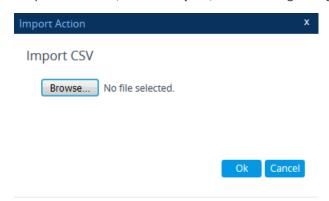

3. Use the Browse button to select the Dial Plan file on your PC, and then click OK.

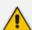

- The file import feature only imports rules of Dial Plans that already exist in the Dial Plan table. If a Dial Plan in the file doesn't exist in the table, the specific Dial Plan is not imported.
- Make sure that the names of the Dial Plans in the imported file are identical to the existing Dial Plan names in the Dial Plan table; otherwise, Dial Plans in the file with different names are not imported.
- When importing a file, the rules in the imported file replace all existing rules of the corresponding Dial Plan. For existing Dial Plans in the Dial Plan table that are not listed in the imported file, the device deletes all their rules. For example, if the imported file contains only the Dial Plan "MyDialPlan1" and the device is currently configured with "MyDialPlan1" and "MyDialPlan2", the rules of "MyDialPlan1" in the imported file replace the rules of "MyDialPlan1" on the device, and the rules of "MyDialPlan2" on the device are deleted (the Dial Plan name itself remains).

## To import Dial Plan rules for a specific Dial Plan:

- 1. Open the Dial Plan table.
- 2. Select the required Dial Plan, and then click the **Dial Plan Rule** link; the Dial Plan Rule table opens, displaying all the rules of the selected Dial Plan.
- **3.** From the 'Action' drop-down menu, choose **Import**; the following dialog box appears:

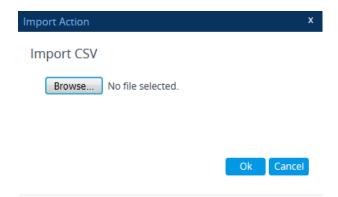

4. Use the Browse button to select the Dial Plan file on your PC, and then click OK.

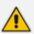

The rules in the imported file replace **all** existing rules of the specific Dial Plan.

## **Creating Dial Plan Files**

You can configure Dial Plans in an external file (\*.csv) and then import them into the device, as described in Importing and Exporting Dial Plans. You can create the file using any text-based editor such as Notepad or Microsoft Excel. The file must be saved with the \*.csv file name extension.

To configure Dial Plans in a file, use the following syntax:

DialPlanName, Name, Prefix, Tag

#### Where:

- DialPlanName: Name of the Dial Plan.
- Name: Name of the dial plan rule belonging to the Dial Plan.
- Prefix: Source or destination number prefix.
- Tag: Result of the user categorization and can be used as matching characteristics for routing and outbound manipulation

### For example:

DialPlanName,Name,Prefix,Tag
PLAN1,rule\_100,5511361xx,A
PLAN1,rule\_101,551136184[4000-9999]#,B
MyDialPlan,My\_rule\_200,5511361840000#,itsp\_1
MyDialPlan,My\_rule\_201,66666#,itsp\_2

# **Exporting Dial Plans**

You can export your configured Dial Plans in comma-separated value (CSV) file format to a folder on the local PC running the Web client.

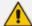

The CLI lets you export Dial Plans and Dial Plan rules to a remote server, using the export-csv-to command under (config-voip) # sbc dial-plan. For more information, refer to the document *CLI Reference Guide*.

#### > To export all configured Dial Plans with their corresponding Dial Plan rules:

- 1. Open the Dial Plan table.
- 2. From the 'Action' drop-down menu, choose Export; the following dialog box appears:

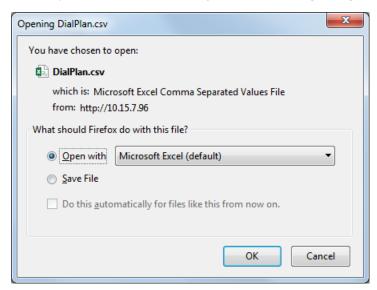

3. Select the **Save File** option, and then click **OK**; the file is saved to the default folder on your PC for downloading files.

#### To export Dial Plan rules of a specific Dial Plan:

- 1. Open the Dial Plan table.
- 2. Select the required Dial Plan, and then click the **Dial Plan Rule** link; the Dial Plan Rule table opens, displaying the rules of the selected Dial Plan.
- 3. From the 'Action' drop-down menu, choose **Export**; a dialog box appears (as shown above).
- **4.** Select the **Save File** option, and then click **OK**; the file is saved to the default folder on your PC for downloading files.

## **Using Dial Plan Tags for SBC IP-to-IP Routing**

You can use Dial Plan tags with IP-to-IP Routing rules in the IP-to-IP Routing table, where tags can be used for the following:

- Matching routing rules by source and/or destination prefix numbers (see Using Dial Plan Tags for Matching Routing Rules)
- Locating destination IP Group (see Using Dial Plan Tags for Routing Destinations)

## **Using Dial Plan Tags for Matching Routing Rules**

For deployments requiring hundreds of routing rules (which may exceed the maximum number of rules that can be configured in the IP-to-IP Routing table), you can employ tags to represent the many different calling (source URI user name) and called (destination URI user name) prefix numbers in your routing rules. Tags are typically implemented when you have users of many different called and/or calling numbers that need to be routed to the same destination (e.g., IP Group or IP address). In such a scenario, instead of configuring many routing rules to match all the required prefix numbers, you need only to configure a single routing rule using the tag to represent all the possible prefix numbers.

An example scenario where employing tags could be useful is in deployments where the device needs to service calls in a geographical area that consists of hundreds of local area codes, where each area code is serviced by one of two SIP Trunks in the network. In such a deployment, instead of configuring hundreds of routing rules to represent each local area code, you can simply configure two routing rules where each is assigned a unique tag representing a group of local area codes and the destination IP Group associated with the SIP Trunk servicing them.

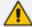

- Source and destination tags can be used in the same routing rule.
- The same tag can be used for source and destination tags in the same routing rule.

#### To configure IP-to-IP routing based on tags:

1. In the Dial Plan table, configure a Dial Plan (see Configuring Dial Plans). For example, the Dial Plan file below defines two tags, "LOC" and "INTL" to represent different called number prefixes for local and long distance (International) calls:

| INDEX 🗢 | NAME          | PREFIX     | TAG  |
|---------|---------------|------------|------|
| 0       | Local         | 42520[3-5] | LOC  |
| 1       | Local         | 425207     | LOC  |
| 2       | Local         | 42529      | LOC  |
| 3       | International | 425200     | INTL |
| 4       | International | 425100     | INTL |

- 2. For the IP Group or SRD associated with the calls for which you want to use tag-based routing, assign the Dial Plan that you configured in Step 1.
  - IP Groups table: 'Dial Plan' parameter see Configuring IP Groups
  - SRDs table: 'Dial Plan' parameter see Configuring SRDs

- 3. In the IP-to-IP Routing table (see Configuring SBC IP-to-IP Routing Rules), configure a routing rule with the required destination and whose matching characteristics include the tag(s) that you configured in your Dial Plan in Step 1. The tags are assigned under the Match group, using the following parameters:
  - 'Source Tags': tag denoting the calling user
  - 'Destination Tags': tag denoting the called user

## **Using Destination Tags for Choosing Routing Destinations**

You can use Dial Plans (see Configuring Dial Plans on page 732) or Call Setup Rules (seeConfiguring Call Setup Rules on page 716) to define tags for determining destination IP Groups for routing incoming calls.

One of the benefits of using tags is that it can reduce the number of IP-to-IP Routing rules that you would normally need to configure. For example, assume that you need to route calls from IP Group "A" to two different IP Groups, "B" and "C", based on called (destination) prefix number (e.g., 102 and 103). When not using tags, you would need to configure two IP-to-IP Routing rules, where one rule sends calls with prefix number 102 to IP Group "B" and another rule sends calls with prefix number 103 to IP Group "C". When using tags, you would only need to configure a single IP-to-IP Routing rule whose destination IP Group is based on a tag.

The following briefly describes the tag-based routing process:

#### Using Dial Plans for Determining Destination Tags:

- a. The device searches the Dial Plan index that is associated with the source IP Group of the incoming SIP dialog, for a Dial Plan rule whose 'Prefix' parameter is configured with the same called prefix number as the SIP dialog (e.g., 102). If found, the device inspects the tags in the Dial Plan rule's 'Tag' parameter (e.g., "Country=England;City=London;Essex").
- b. The device searches for a matching rule in the IP-to-IP Routing table and if the 'Destination Type' parameter is configured to **Destination Tag**, it checks the tag name configured in the 'Routing Tag Name' parameter and compares it with the tags found in the Dial Plan rule. If the parameter is configured to "default", the device selects the first tag name in the Dial Plan rule that is configured without a value (e.g., "Holland" in Step 1 below). If the parameter is configured with a tag name (e.g., "Country"), the device selects the tag name with its value (e.g., "Country=England") in the Dial Plan rule.
- c. The device searches the IP Groups table and IP Group Set table for an IP Group whose 'Tags' parameter is configured with the same tag as configured for the matching IP-to-IP Routing rule. If found, the device routes the call to this IP Group.

#### Using Call Setup Rules for Determining Destination Tags:

**a.** The device runs the Call Setup Rule Set ID that is assigned to the 'Pre Route Call Setup Rules Set ID' parameter of the matching IP-to-IP Routing rule ('Destination Type'

- parameter is **Destination Tag**). The Call Setup Rule Set determines the destination tag name (e.g., DstTags.Country in the 'Action Subject' parameter of the Call Setup Rule).
- b. The device checks if the resultant tag name equals the tag name in the 'Routing Tag Name' parameter of the IP-to-IP Routing rule. If the parameter is configured to "default", the device selects the tag that only has a value (e.g., "Holland"). If the parameter is configured with a tag name (e.g., "Country"), the device selects the tag name with its value (e.g., "Country=England").
- c. The device searches the IP Groups table and IP Group Set table for an IP Group whose 'Tags' parameter is configured with the same tag (e.g., "Country=England"), as determined during the routing stage. If found, the device routes the call to the matched IP Group.

The following flow chart shows the device's SIP dialog processing when destination tags are used to determine destination IP Groups:

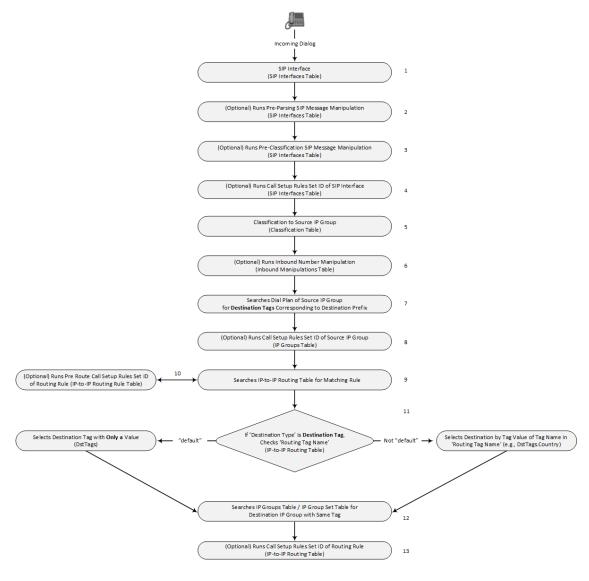

The following procedure provides an example of how to configure tag-based routing using a Dial Plan and is based on the following scenario:

- Calls from IP Group "HQ" with destination (called) prefix number 102 are sent to IP Group "ENG".
- Calls from IP Group "HQ" with destination (called) prefix number 103 are sent to IP Group "BEL".
- Destination IP Groups are determined by Dial Plan tags:
  - Tag "Country=England" is used to send calls to IP Group "ENG".
  - Tag "Country=Belgium" is used to send calls to IP Group "BEL".

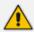

For an example of using a Call Setup Rule for tag-based routing, click here.

#### To configure tag-based routing using Dial Plans:

1. In the Dial Plan table, configure a Dial Plan with Dial Plan rules, where the 'Prefix' parameter is the destination (called) prefix number. In our example, a Dial Plan called "Dial Plan 1" is configured with two Dial Plan rules:

| Parameter | Index 0                     | Index 1                                |
|-----------|-----------------------------|----------------------------------------|
| 'Name'    | UK                          | Bel-Neth                               |
| 'Prefix'  | 102                         | 103                                    |
| 'Tag'     | Country=England;City=London | Holland;City=Amsterdam;Country=Belgium |

The following displays the configuration in the Web interface of the Dial Plan rule for Index 0:

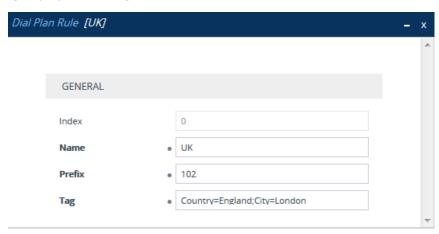

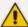

## Regarding the 'Tag' parameter:

- Only one tag name without a value can be configured. In the above example, "Holland" is the tag name without a value. For example, configuring "Holland; France", which is two tag names without values is invalid.
- Tag names with values (i.e., name=value) must be unique in a Dial Plan rule. In the above example, "Country=England" is a tag name with value. For example, configuring the parameter to "Country=England; Country=Scotland" is invalid. A valid configuration would be "Country=England; Country1=Scotland".
- 2. In the IP Groups table, configure your IP Groups. Make sure that you assign the source IP Group with the Dial Plan that you configured in Step 1 and that you configure each destination IP Group with one of the required Dial Plan tags. If the tag has a value, include it as well. In our example, we'll configure three IP Groups:

| Parameter   | Index 0     | Index 1         | Index 2         |
|-------------|-------------|-----------------|-----------------|
| 'Name '     | HQ          | ENG             | BEL             |
| 'Dial Plan' | Dial Plan 1 | -               | -               |
| 'Tags'      | -           | Country=England | Country=Belgium |

3. In the IP-to-IP Routing table (see Configuring SBC IP-to-IP Routing Rules on page 842), add a routing rule and configure the 'Destination Type' parameter to **Destination Tag** and the 'Routing Tag Name' to one of your Dial Plan tag names. In our example, the tag "Country" is used:

| Parameter          | Index 0         |
|--------------------|-----------------|
| 'Name'             | Europe          |
| 'Source IP Group'  | HQ              |
| 'Destination Type' | Destination Tag |
| 'Routing Tag Name' | Country         |

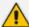

- Configure the 'Routing Tag Name' parameter to the name of the tag (without a value, if exists). For example, instead of "Country=England", configure it to "Country" only.
- For tag-based routing, if you want to determine the destination tag during the
  device's routing stage in the IP-to-IP Routing table (i.e., 'Destination Type' set to
  Destination Tag), use the 'Pre Route Call Setup Rules Set ID' parameter. The
  device uses the resultant tag name to find a matching IP Group (i.e., with same
  tag) in the IP Groups table.
- In the IP-to-IP Routing table, the device always runs the Call Setup Rules Set of the 'Pre Route Call Setup Rules Set ID' parameter before the Call Setup Rules Set of the 'Call Setup Rules Set ID' parameter (if configured). Therefore, if you're using the 'Pre Route Call Setup Rules Set ID' parameter for tag-based routing, once the Call Setup Rules Set finishes running and the tag and matching IP Group is determined, the device runs the Call Setup Rules Set of the 'Call Setup Rules Set ID' parameter. This second Call Setup Rules Set can now access the already matched IP Group (Param.IPG.Dst).
- If the same Dial Plan tag is configured for an IP Group in the IP Groups table and an IP Group Set in the IP Group Set table, the IP Group Set takes precedence and the device sends the SIP dialog to the IP Group(s) belonging to the IP Group Set.

## **Dial Plan Backward Compatibility**

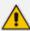

This section is for backward compatibility **only**. It is recommended to migrate your Dial Plan configuration to the latest Dial Plan feature (see Using Dial Plan Tags for IP-to-IP Routing).

Configure prefix tags in the Dial Plan file using the following syntax:

[ PLAN<index> ] <prefix number>,0,<prefix tag>

## where:

- Index is the Dial Plan index
- prefix number is the called or calling number prefix (ranges can be defined in brackets)
- prefix tag is the user-defined prefix tag of up to nine characters, representing the prefix number

Each prefix tag type - called or calling - must be configured in a dedicated Dial Plan index number. For example, Dial Plan 1 can be for called prefix tags and Dial Plan 2 for calling prefix tags.

The example Dial Plan file below defines the prefix tags "LOCL" and "INTL" to represent different called number prefixes for local and long distance calls:

[ PLAN1 ] 42520[3-5],0,LOCL 425207,0,LOCL 42529,0,LOCL 425200,0,INTL 425100,0,INTL

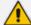

- Called and calling prefix tags can be used in the same routing rule.
- When using prefix tags, you need to configure manipulation rules to remove the tags before the device sends the calls to their destinations.

The following procedure describes how to configure IP-to-IP routing using prefix tags.

## ➤ To configure IP-to-IP routing using prefix tags:

- 1. Configure a Dial Plan file with prefix tags, and then upload the file to the device.
- 2. Add the prefix tags to the numbers of specific incoming calls using Inbound Manipulation rules:
  - a. Open the Inbound Manipulations table (see Configuring IP-to-IP Inbound Manipulations), and then click **New**.
  - **b.** Configure matching characteristics for the incoming call (e.g., set 'Source IP Group' to "1").
  - **c.** From the 'Manipulated Item' drop-down list, select **Source** to add the tag to the calling URI user part, or **Destination** to add the tag to the called URI user part.
  - **d.** Configure the Dial Plan index for which you configured your prefix tag, in the 'Prefix to Add' or 'Suffix to Add' fields, using the following syntax: \$DialPlan<x>, where x is the Dial Plan index (0 to 7). For example, if the called number is 4252000555, the device manipulates it to LOCL4252000555.
- **3.** Add an SBC IP-to-IP routing rule using the prefix tag to represent the different source or destination URI user parts:
  - **a.** Open the IP-to-IP Routing table (see Configuring SBC IP-to-IP Routing Rules), and then click **New**.
  - **b.** Configure the prefix tag in the 'Source Username Pattern' or 'Destination Username Pattern' fields (e.g., "LOCL", without the quotation marks).
  - c. Continue configuring the rule as required.
- **4.** Configure a manipulation rule to remove the prefix tags before the device sends the message to the destination:

- a. Open the Outbound Manipulations table (see Configuring IP-to-IP Outbound Manipulations), and then click **New**.
- b. Configure matching characteristics for the incoming call (e.g., set 'Source IP Group' to "1"), including calls with the prefix tag (in the 'Source Username Pattern' or 'Destination Username Pattern' fields, enter the prefix tag to remove).
- c. Configure the 'Remove from Left' or 'Remove from Right' fields (depending on whether you added the tag at the beginning or end of the URI user part, respectively), enter the number of characters making up the tag.

# **Using Dial Plan Tags for SBC Outbound Manipulation**

You can use Dial Plan tags to denote source and/or destination URI user names in Outbound Manipulation rules in the Outbound Manipulations table.

## To configure Outbound Manipulation based on tags:

- 1. In the Dial Plan table, configure a Dial Plan (see Configuring Dial Plans).
- 2. In the IP Group or SRD associated with the calls for which you want to use tag-based routing, assign the Dial Plan that you configured in Step 1.
  - IP Groups table: 'Dial Plan' parameter see Configuring IP Groups
  - SRDs table: 'Dial Plan' parameter see Configuring SRDs
- 3. In the Outbound Manipulations table (see Configuring IP-to-IP Outbound Manipulations), configure a rule with the required manipulation and whose matching characteristics include the tag(s) that you configured in your Dial Plan in Step 1. The tags are assigned using the following parameters:
  - 'Source Tags': tag denoting the calling users
  - 'Destination Tags': tag denoting the called users

## **Using Dial Plan Tags for Call Setup Rules**

You can use Dial Plan tags in Call Setup rules, configured in the Call Setup Rules table (see Configuring Call Setup Rules).

You can assign the Call Setup rule to an IP Group. The device runs the Call Setup rule for the source IP Group to which the incoming SIP dialog is classified, immediately before the routing process (i.e., Classification > Manipulation > Dial Plan table > Call Setup rules > Routing). The result of the Call Setup rule (i.e., source or destination tag) can be used in the IP-to-IP Routing table for any of the following:

As matching characteristics to find a suitable IP-to-IP Routing rule (initial route). To implement this, configure the rule's 'Source Tag' or 'Destination Tag' parameters to the resultant tag of the Call Setup rule.

To determine the destination of the IP-to-IP Routing rule (initial route). To implement this, configure the rule's 'Destination Type' parameter to **Destination Tag** and the 'Routing Tag Name' parameter to the resultant tag of the Call Setup rule. The SIP dialog is sent to the IP Group that is configured with this same tag ('Tags' parameter in the IP Groups table).

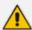

When tags are used to determine the route's destination: If the IP-to-IP Routing rule (initial route) is also configured with a Call Setup rule ('Call Setup Rules Set ID' parameter) and it results in a different tag, and additional IP-to-IP Routing rules are configured as alternative routes ('Alternative Route Options' parameter), or the initial route is also configured with call forking ('Group Policy' is **Forking**), and the 'Destination Type' for these rules is configured to **Destination Tag**, then this new tag is used for the destination (instead of the tag used for the initial route).

You can configure Call Setup rules to query the Dial Plan table for a specified key (prefix) in a specified Dial Plan to obtain the corresponding tag. The Call Setup rule can then perform many different manipulations (based on Message Manipulation syntax), including modifying the name of the tag. The tags can be used only in the 'Condition', 'Action Subject' and 'Action Value' fields.

# **Using Dial Plan Tags for Message Manipulation**

You can use Dial Plan tags (*srctags* and *dsttags*) in Message Manipulation rules, configured in the Message Manipulations table (see Configuring SIP Message Manipulation). The tags can be used only in the 'Condition' and 'Action Value' fields. For example, you can configure a rule that adds the SIP header "City" with the value "ny" (i.e., City: ny) to all outgoing SIP INVITE messages associated with the source tag "ny":

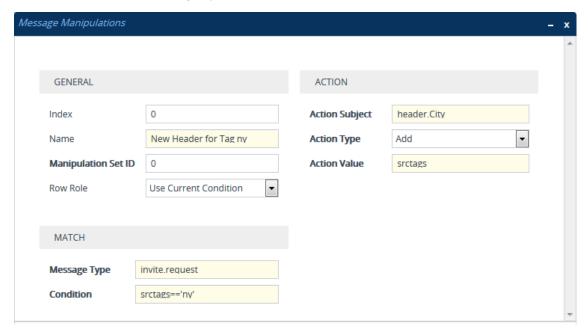

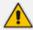

Dial Plan tags cannot be modified using Message Manipulation rules.

#### **Using Dial Plans for Microsoft Local Media Optimization**

When the device is deployed in a Microsoft Teams environment for its Local Media Optimization feature, you need to specify which Dial Plan in the Dial Plan table the device must search for common groups between Teams sites. Teams sites that share the same group number means that their communication path is considered good voice quality and calls between them are intended for direct media calls. In other words, if the source and destination Teams sites share a common group, the device processes the call as a direct media call.

The specified Dial Plan uses the 'Prefix' parameter to define the names of the Teams sites (e.g., "Singapore" and "Thailand") and the 'Tag' parameter lists the groups to which the Teams site belongs (e.g., "Group=2,7"). Microsoft's proprietary SIP header, MS-X-UserSite in the incoming SIP message received from the Teams client indicates the site to which the client belongs (e.g., "Singapore"). If the destination IP Group's 'Teams Local Media Optimization Site' parameter is configured to "Thailand", the device checks the Dial Plan if these two Teams sites share the same group (e.g., "2"). If they do belong to the same group, the device processes the call as a direct media (bypass) call. Each Teams site can belong to multiple groups.

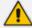

- You can specify only one Dial Plan for this feature.
- The feature described in this section is applicable only to Teams-to-PSTN calls.
- For an overview of Microsoft's Local Media Optimization feature, see Microsoft Teams with Local Media Optimization on page 480

#### To use Dial Plan for Microsoft Local Media Optimization:

1. Open the Dial Plan table (see Configuring Dial Plans), and then configure a Dial Plan containing Dial Plan rules of Teams sites and the groups they belong to. For example, a Dial Plan called "RegionsDP" is configured with rules that include the Teams sites Singapore, Thailand and Hong Kong and the groups that each belong to:

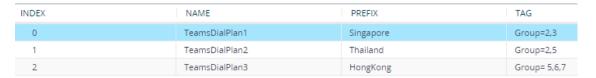

2. Open the SIP Definitions General Settings page (Setup menu > Signaling & Media tab > SIP Definitions folder > SIP Definitions General Settings), and then from the 'Regions Connectivity Dial Plan' drop-down list, select the Dial Plan that you configured in Step 1 (e.g., RegionsDP):

# Regions Connectivity Dial Plan

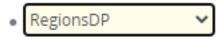

**3.** Open the IP Groups table (see Configuring IP Groups on page 550), and then for each IP Group representing a Teams site, configure the 'Teams Local Media Optimization Site' parameter to the site's name. The site's name must be the same name as configured in the

Dial Plan rule (configured in Step 2). For example, below shows the IP Group for the Singapore Teams site:

Teams Local Media Optimization Site

Singapore

# **Configuring Push Notification Servers**

The Push Notification Servers table lets you configure up to five Push Notification Servers. The device uses this table to determine which Push Notification Server to send push notification requests for a specific user. The device searches the table for a row that is configured with the user's 'pn-provider' parameter value and if located, sends the push notification request to the Push Notification Server, using the address of the associated Remote Web Service.

The Push Notification Service uses Push Notification Servers to send push notifications to "wake" end-user equipment (typically, mobile platforms) that have gone to "sleep" (e.g., to save resources such as battery life) so that they can receive traffic. The device can handle calls (and registration) for such SIP user agents (UAs), by interoperating with these third-party, Push Notification Servers (over HTTP, using RESTful APIs). For more information on Push Notification Service, see Configuring Push Notification Service on page 943.

Before you can configure a Push Notification Server in this table, you need to configure a Remote Web Service (HTTP-based server) to represent the Push Notification Server. The Remote Web Service defines the actual address (and other required parameters) of the server. You must configure the Remote Web Service with the 'Type' parameter set to **General**. To configure Remote Web Services, see Configuring Remote Web Services on page 401.

The following procedure describes how to configure Push Notification Servers through the Web interface. You can also configure it through ini file [PushNotificationServers] or CLI (configure voip > sip-definition push-notification-servers).

#### > To configure Push Notification Server:

- Open the Push Notification Servers table (Setup menu > Signaling & Media tab > SIP Definitions folder > Push Notification Servers).
- 2. Click **New**; the following dialog box appears:

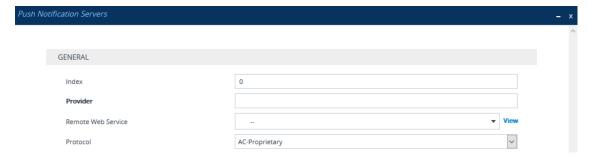

**3.** Configure a Push Notification Server according to the parameters described in the table below.

# 4. Click Apply.

**Table 20-7: Push Notification Servers Table Parameter Descriptions** 

| Parameter                                                     | Description                                                                                                    |
|---------------------------------------------------------------|----------------------------------------------------------------------------------------------------|
| 'Index'<br>[Index]                                            | Defines an index number for the new table row.  Note: Each row must be configured with a unique index.                                                                                                    |
| 'Provider' provider [Provider]                                | Defines the type of the Push Notification Service. The type of the service provider is indicated in the SIP Contact header's 'pn-provider' parameter of the REGISTER message that is sent by the user to the device. For example, Android-based mobile phone platforms typically use Firebase Cloud Messaging (FCM) for its Push Notification Service. The value of the 'pn-provider' parameter for this service type is "fcm". Therefore, you would need to configure the 'Provider' parameter to "fcm" (without quotation marks).  The valid value is a string of up to 10 characters. By default, no value is defined. To denote any provider, use the asterisk (*) wildcard character.  Note:  You can configure this parameter to the * (asterisk) |
|                                                               | wildcard character for only one table row.  The parameter is mandatory.                                                                                                    |
| 'Remote Web Service' remote-http- service [RemoteHTTPService] | Assigns a Remote Web Service, which defines the URL address (and other related parameters) of the HTTP-based Push Notification Server.  To configure Remote Web Services, see Configuring Remote Web Services on page 401.  Note: The parameter is mandatory.                                                                                                    |
| 'Protocol' protocol [Protocol]                                | Defines the protocol for exchanging information between the device and the Push Notification Server.  [0] AC-Proprietary = (Default) The device exchanges information with the server using the JavaScript Object Notation (JSON) format.                                                                                                    |

# 21 SIP Message Manipulation

This section describes SIP message manipulation.

# **Configuring SIP Message Manipulation**

The Message Manipulations table lets you configure up to 500 Message Manipulation rules. A Message Manipulation rule defines a manipulation sequence for SIP messages. SIP message manipulation enables the normalization of SIP messaging fields between communicating network segments. For example, it allows service providers to design their own policies on the SIP messaging fields that must be present before a SIP call enters their network. Similarly, enterprises and small businesses may have policies for the information that can enter or leave their networks for policy or security reasons from a service provider. SIP message manipulations can also be implemented to resolve incompatibilities between SIP devices inside the enterprise network.

Each Message Manipulation rule is configured with a Manipulation Set ID. You can create groups (sets) of Message Manipulation rules by assigning each of the relevant Message Manipulation rules to the same Manipulation Set ID. The Manipulation Set ID is then used to assign the rules to specific calls:

- Message manipulation rules can be applied pre- or post-classification:
  - Pre-classification Process: Message manipulation can be done on incoming SIP dialoginitiating messages (e.g., INVITE) prior to the classification process. You configure this by assigning the Manipulation Set ID to the SIP Interface on which the call is received (see Configuring SIP Interfaces).
  - Post-classification Process: Message manipulation can be done on inbound and/or outbound SIP messages after the call has been successfully classified. Manipulation occurs only after the routing process inbound message manipulation is done first, then outbound number manipulation (see Configuring IP-to-IP Outbound Manipulations), and then outbound message manipulation. For viewing the call processing flow, see Call Processing of SIP Dialog Requests. You configure this by assigning the Manipulation Set ID to the relevant IP Group in the IP Groups table (see Configuring IP Groups).
- SIP requests initiated by the device: You can apply Message Manipulation rules to SIP requests that are initiated by the device, for example, SIP REGISTERs for certain entities (e.g., Accounts) and keep-alive by SIP OPTIONS. If the destination of the request is an IP Group, then the device uses the Inbound and Outbound Manipulation Sets that are assigned to the IP Group. If there is no IP Group for the destination or the IP Group is not assigned an Inbound or Outbound Manipulation Set, then the global parameters [GWInboundManipulationSet] or [GWOutboundManipulationSet] are used. The [GWInboundManipulationSet] parameter defines the Message Manipulation Set that is applied to incoming responses for requests that the device initiated. The

[GWOutboundManipulationSet] parameter defines the Message Manipulation Set that is applied to outgoing requests that the device initiates.

The device also supports a built-in SIP message normalization feature that can be enabled per Message Manipulation rule. The normalization feature removes unknown SIP message elements before forwarding the message. These elements can include SIP headers, SIP header parameters, and SDP body fields.

The SIP message manipulation feature supports the following:

- Manipulation on SIP message type (Method, Request/Response, and Response type)
- Addition of new SIP headers
- Removal of SIP headers ("black list")
- Modification of SIP header components such as values, header values (e.g., URI value of the P-Asserted-Identity header can be copied to the From header), call's parameter values
- Deletion of SIP body (e.g., if a message body is not supported at the destination network this body is removed)
- Translating one SIP response code to another
- Topology hiding (generally present in SIP headers such as Via, Record Route, Route and Service-Route).
- Configurable identity hiding (information related to identity of subscribers, for example, P-Asserted-Identity, Referred-By, Identity and Identity-Info)
- Multiple manipulation rules on the same SIP message
- Apply conditions per rule the condition can be on parts of the message or call's parameters
- Apply Message Manipulation Set twice on SIP REGISTER messages -- first on the initial incoming unauthenticated REGISTER, and then again on the incoming authenticated SIP message received after the device sends a SIP 401 response for challenging the initial REGISTER request. For more information and for enabling this feature, see the [AuthenticatedMessageHandling] parameter.
- Multiple manipulation rules using the same condition. The following figure shows a configuration example where Rules #1 and #2 ('Row Rule' configured to Use Previous Condition) use the same condition as configured for Rule #0 ('Row Rule' configured to Use Current Condition). For more information, see the description of the 'Row Rule' parameter in this section.

| INDEX \$ | NAME             | MANIPULATION SET ID | MESSAGE TYPE   | CONDITION              | ACTION SUBJECT    | ACTION TYPE | ACTION VALUE            | ROW ROLE               |
|----------|------------------|---------------------|----------------|------------------------|-------------------|-------------|-------------------------|------------------------|
| 0        | To Header Urgent | 1                   | Invite.Request | Header.Request-URI.URI | Header.To         | Modify      | Header.To + ';urgent=1' | Use Current Condition  |
| 1        | Add Emergency    | 1                   |                |                        | Header.Priority   | Add         | 'emergency'             | Use Previous Condition |
| 2        | User-Agent       | 1                   |                |                        | Header.User-Agent | Modify      | 'trunk-a'               | Use Previous Condition |

The following figure illustrates an example of a SIP message that is manipulated by the device as follows:

1. Removes the "Unknown header: unknown value" in the incoming message.

2. Changes the P-Asserted-Identity header value to "sip:200@10.33.216.1" in the outgoing message.

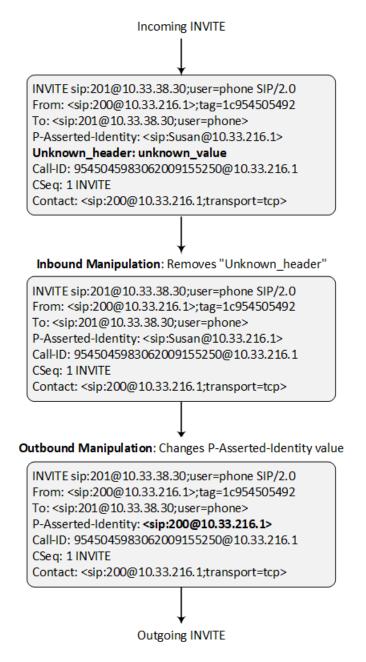

This manipulation example is done by configuring two Message Manipulation rules, where Rule #1 is assigned to the source IP Group and Rule #2 to the destination IP Group.

| Parameter    | Rule 1                                         | Rule 2                                                |
|--------------|------------------------------------------------|-------------------------------------------------------|
| Message Type | Invite.request                                 | Invite.request                                        |
| Condition    | Header.Unkown_header !contains 'unknown_value' | Header.P-Asserted-<br>Identity.URL.User ==<br>'Susan' |

| Parameter      | Rule 1               | Rule 2                                         |
|----------------|----------------------|------------------------------------------------|
| Action Subject | Header.Unkown_header | Header.P-Asserted-Identity                     |
| Action Type    | Remove               | Modify                                         |
| Action Value   |                      | ' <sip:200@212.3.216.1>'</sip:200@212.3.216.1> |

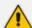

- For a detailed description of the syntax used for configuring Message
   Manipulation rules, refer to the document SIP Message Manipulation Reference
   Guide (click here).
- Inbound message manipulation is done only after the Classification, inbound and outbound number manipulation, and routing processes.
- Each message can be manipulated twice on the source leg and on the destination leg (i.e., source and destination IP Groups).
- Unknown SIP parts can only be added or removed.
- SIP manipulations do not allow you to remove or add mandatory SIP headers.
  They can only be modified and only on requests that initiate new dialogs.
  Mandatory SIP headers include To, From, Via, CSeq, Call-Id, and Max-Forwards.
- The IP Group's 'SIP Group Name' parameter overrides inbound message manipulation rules that manipulate the host name in Request-URI, To, and/or From SIP headers. If you configure a SIP Group Name for the IP Group (see Configuring IP Groups) and you want to manipulate the host name in these SIP headers, you must apply your manipulation rule (Manipulation Set ID) to the IP Group as an Outbound Message Manipulation Set ('Outbound Message Manipulation Set' parameter), when the IP Group is the destination of the call. If you apply the Manipulation Set as an Inbound Message Manipulation Set ('Inbound Message Manipulation Set' parameter), when the IP Group is the source of the call, the manipulation rule will be overridden by the SIP Group Name.
- When configuring a Message Manipulation rule for manipulating a SIP header, the maximum length (characters) of the header's value in the incoming SIP message that can be manipulated is 4,096.

The following procedure describes how to configure Message Manipulation rules through the Web interface. You can also configure it through ini file [MessageManipulations] or CLI (configure voip > message message-manipulations).

#### > To configure SIP message manipulation rules:

- Open the Message Manipulations table (Setup menu > Signaling & Media tab > Message Manipulation folder > Message Manipulations).
- 2. Click **New**; the following dialog box appears:

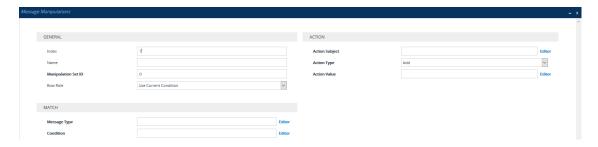

- **3.** Configure a Message Manipulation rule according to the parameters described in the table below.
- 4. Click Apply.

An example of configured message manipulation rules are shown in the figure below:

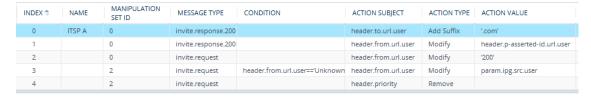

- Index 0: Adds the suffix ".com" to the host part of the To header.
- Index 1: Changes the user part of the From header to the user part of the P-Asserted-ID.
- Index 2: Changes the user part of the SIP From header to "200".
- Index 3: If the user part of the From header equals "unknown", then it is changed according to the srcIPGroup call's parameter.
- Index 4: Removes the Priority header from an incoming INVITE message.

**Table 21-1: Message Manipulations Parameter Descriptions** 

| Parameter                                            | Description                                                                                                    |
|------------------------------------------------------|----------------------------------------------------------------------------------------------------|
| General                                              |                                                                                                    |
| 'Index'<br>[Index]                                   | Defines an index number for the new table row.  Note: Each row must be configured with a unique index.                                                                                                    |
| 'Name' manipulation-name [ManipulationName]          | Defines a descriptive name, which is used when associating the row in other tables.  The valid value is a string of up to 40 characters.                                                                                                    |
| 'Manipulation Set ID' manipulation-set-id [ManSetID] | Defines a Manipulation Set ID for the rule. You can define the same Manipulation Set ID for multiple rules to create a group of rules. The Manipulation Set ID is used to assign the manipulation rules to an IP Group (in the IP Groups table) for inbound and/or outbound |

| Parameter                                 | Description                                                                                                    |
|-------------------------------------------|----------------------------------------------------------------------------------------------------|
|                                           | messages. The valid value is 0 to 49. The default is 0.  Note: You can configure up to 500 rules per Manipulation Set ID.                                                                                                    |
| 'Row Role' row-role [RowRole]             | Determines which message manipulation condition (configured by the 'Condition' parameter) to use for the rule.                                                                                                    |
|                                           | [0] Use Current Condition = (Default) The<br>condition configured in the table row of the<br>rule is used.                                                                                                    |
|                                           | [1] Use Previous Condition = The condition configured in the first table row above the rule that is configured to Use Current Condition is used. For example, if Index 3 is configured to Use Current Condition and Index 4 and 5 are configured to Use Previous Condition, Index 4 and 5 use the condition configured for Index 3. A configuration example is shown in the beginning of this section. The option allows you to use the same condition for multiple manipulation rules. |
|                                           | Note:                                                                                                    |
|                                           | When configured to <b>Use Previous Condition</b> , the 'Message Type' and 'Condition' parameters are not applicable and if configured are ignored.                                                                                                    |
|                                           | When multiple manipulation rules apply to the same header, the next rule applies to the resultant string of the previous rule.                                                                                                    |
| Match                                     |                                                                                                    |
| 'Message Type' message-type [MessageType] | Defines the SIP message type that you want to manipulate.  The valid value is a string (case-insensitive) denoting the SIP message. You can use the built-in syntax editor to help you configure the field. Click the <b>Editor</b> button located alongside the field to open the Editor, and then simply follow                                                                                                    |

| Parameter                                | Description                                                                                                    |  |
|------------------------------------------|----------------------------------------------------------------------------------------------------|--|
|                                          | the on-screen instructions. For example:                                                                                                    |  |
|                                          | ■ Empty = rule applies to all messages                                                                                                    |  |
|                                          | Invite = rule applies to all INVITE requests and responses                                                                                                    |  |
|                                          | Invite.Request = rule applies to INVITE requests                                                                                                    |  |
|                                          | Invite.Response = rule applies to INVITE responses                                                                                                    |  |
|                                          | subscribe.response.2xx = rule applies to SUBSCRIBE confirmation responses                                                                                                    |  |
|                                          | <b>Note:</b> Currently, SIP 100 Trying messages cannot be manipulated.                                                                                                    |  |
| 'Condition' condition [Condition]        | Defines the condition that must exist for the rule to be applied.  The valid value is a string of up to 200 characters (case-insensitive). You can use the built-in syntax editor to help you configure the field. Click the Editor button located alongside the field to open the Editor, and then simply follow the on-screen instructions.  For example:  header.from.url.user== '100' (indicates that the user part of the From header must have the value "100")  header.contact.param.expires > '3600'  header.to.url.host contains 'domain'  param.call.dst.user != '100' |  |
| Action  'Action Subject'  action-subject | Defines the SIP header upon which the manipulation is performed.                                                                                                    |  |
| [ActionSubject]                          | The valid value is a string (case-insensitive). You can use the built-in syntax editor to help you configure the field. Click the <b>Editor</b> button located alongside the field to open the Editor,                                                                                                    |  |

| Parameter                   | Description                                                                                      |
|-----------------------------|--------------------------------------------------------------------------------------------------|
|                             | and then simply follow the on-screen instructions.                                               |
| 'Action Type'               | Defines the type of manipulation.                                                                |
| action-type [ActionType]    | [0] Add = (Default) Adds new header/param/body (header or parameter elements).                   |
|                             | [1] <b>Remove</b> = Removes header/param/body (header or parameter elements).                    |
|                             | [2] <b>Modify</b> = Sets element to the new value (all element types).                           |
|                             | [3] Add Prefix = Adds value at the beginning of the string (string element only).                |
|                             | [4] Add Suffix = Adds value at the end of the string (string element only).                      |
|                             | [5] <b>Remove Suffix</b> = Removes value from the end of the string (string element only).       |
|                             | [6] <b>Remove Prefix</b> = Removes value from the beginning of the string (string element only). |
|                             | [7] <b>Normalize</b> = Removes unknown SIP message elements before forwarding the message.       |
| 'Action Value' action-value | Defines a value that you want to use in the manipulation.                                        |
| [ActionValue]               | The default value is a string (case-insensitive) in the following syntax:                        |
|                             | string/ <message-element>/<call-param> +</call-param></message-element>                          |
|                             | string/ <message-element>/<call-param></call-param></message-element>                            |
|                             | For example:                                                                                     |
|                             | itsp.com'                                                                                        |
|                             | header.from.url.user                                                                             |
|                             | param.call.dst.user                                                                              |
|                             | param.call.dst.host + '.com'                                                                     |
|                             | param.call.src.user + '<' + header.from.url.user + '@' + header.p-                               |

| Parameter | Description                                                                                                    |
|-----------|----------------------------------------------------------------------------------------------------|
|           | asserted-id.url.host + '>'  Func.To-Upper(Param.Call.Src.Host)  You can use the built-in syntax editor to help you configure the field. Click the <b>Editor</b> button located alongside the field to open the Editor, and then simply follow the on-screen instructions.  Note: Only single quotation marks must be used. |

# **Configuring Message Condition Rules**

The Message Conditions table lets you configure up to 1,200 Message Condition rules. A Message Condition defines special conditions (requisites) for incoming SIP messages. These rules can be used as additional matching criteria for the following:

- Classification rules in the Classification table (see Configuring Classification Rules)
- IP-to-IP routing rules in the IP-to-IP Routing table (see Configuring SBC IP-to-IP Routing Rules)
- Outbound Manipulation rules in the Outbound Manipulations table (see Configuring IP-to-IP Outbound Manipulations)

Message Condition rules are configured using the same syntax as that used for Conditions when configuring Message Manipulation rules in the Message Manipulations table (see Configuring SIP Message Manipulation). You can configure simple Message Condition rules, for example, "header.to.host contains company", meaning SIP messages whose To header has a host part containing the string "company". You also can configure complex rules using the "AND" or "OR" Boolean operands and also use regular expressions (regex), for example:

- "body.sdp regex pcmu" can be used to enable routing based on the offered codec (G.711 Mu) in the incoming SDP message.
- body.sdp regex (AVP[0-9|\s]\*\s8[\s|\n])" can be used to enable routing based on payload type 8 in the incoming SDP message.

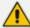

- The Message Condition rule is applied only to the original incoming SIP message, prior to any manipulation made by the device on the message.
- For a description on SIP message manipulation syntax, refer to the document Syntax for SIP Message Manipulation Reference Guide.

The following procedure describes how to configure Message Condition rules through the Web interface. You can also configure it through ini file [ConditionTable] or CLI (configure voip > sbc routing condition-table).

#### > To configure a Message Condition rule:

- Open the Message Conditions table (Setup menu > Signaling & Media tab > Message Manipulation folder > Message Conditions).
- 2. Click **New**; the following dialog box appears:

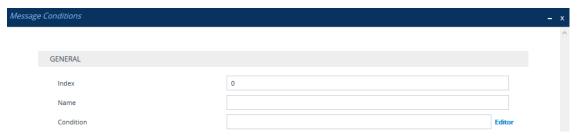

- **3.** Configure a Message Condition rule according to the parameters described in the table below.
- 4. Click Apply.

An example of configured Message Condition rules is shown in the figure below:

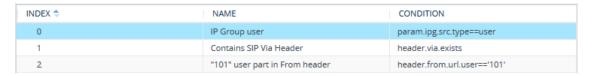

- Index 0: Incoming SIP dialog that is classified as belonging to a User-type IP Group.
- Index 1: Incoming SIP dialog that contains a SIP Via header.
- Index 2: Incoming SIP dialog with "101" as the user part in the SIP From header.

Table 21-2: Message Conditions Table Parameter Descriptions

| Parameter          | Description                                                                                                    |
|--------------------|----------------------------------------------------------------------------------------------------|
| 'Index'<br>[Index] | Defines an index number for the new table row.  Note: Each row must be configured with a unique index.                                                                                                    |
| 'Name' name [Name] | Defines a descriptive name, which is used when associating the row in other tables.  The valid value is a string of up to 59 characters.  Note:  The value can't contain a forward slash (/).  The value can't be configured with the character string "any" (upper or lower case). |
| 'Condition'        | Defines the condition of the SIP message.  The valid value is a string of up to 299 characters. You can use the built-                                                                                                    |

| Parameter   | Description                                                                                                    |
|-------------|----------------------------------------------------------------------------------------------------|
| [Condition] | in syntax editor to help you configure the field. Click the <b>Editor</b> button located alongside the field to open the Editor, and then simply follow the on-screen instructions. <b>Note:</b> Enclose the user and host parts in single quotation marks (''). |

# **Configuring SIP Message Policy Rules**

The Message Policies table lets you configure up to 20 SIP Message Policy rules. You can use SIP Message Policy rules to block (*blocklist*) unwanted incoming SIP messages or to permit (*allowlist*) the receipt of desired SIP messages. You can configure legal and illegal characteristics of SIP messages. SIP Message Policy rules are helpful against VoIP fuzzing (also known as robustness testing), which sends different types of packets to its "victims" for finding bugs and vulnerabilities. For example, the attacker might try sending a SIP message containing either an oversized parameter or too many occurrences of a parameter.

You can also enable the Message Policy to protect the device against incoming SIP messages with malicious signature patterns, which identify specific scanning tools used by attackers to search for SIP servers in a network. To configure Malicious Signatures, see Configuring Malicious Signatures.

Each Message Policy rule can be configured with the following:

- Maximum message length
- Maximum header length
- Maximum message body length
- Maximum number of headers
- Maximum number of bodies
- Option to send 400 "Bad Request" response if message request is rejected
- Blocklist and allowlist for defined methods (e.g., INVITE)
- Blocklist and allowlist for defined bodies
- Malicious Signatures

The Message Policies table provides a default Message Policy called "Malicious Signature DB Protection" (Index 0), which is based only on Malicious Signatures and discards SIP messages identified with any of the signature patterns configured in the Malicious Signature table.

To apply a SIP Message Policy rule to calls, you need to assign it to the SIP Interface associated with the relevant IP Group (see Configuring SIP Interfaces).

The following procedure describes how to configure Message Policy rules through the Web interface. You can also configure it through ini file [MessagePolicy] or CLI (configure voip > message message-policy).

#### ➤ To configure SIP Message Policy rules:

- Open the Message Policies table (Setup menu > Signaling & Media tab > Message Manipulation folder > Message Policies).
- 2. Click **New**; the following dialog box appears:

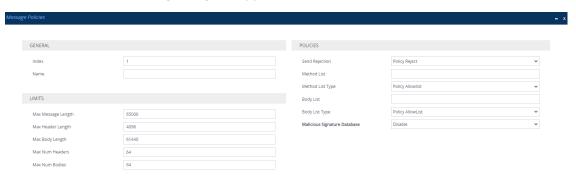

- 3. Configure a Message Policy rule according to the parameters described in the table below.
- 4. Click Apply.

**Table 21-3: Message Policies Table Parameter Descriptions** 

| Parameter                                                  | Description                                                                                                    |
|------------------------------------------------------------|----------------------------------------------------------------------------------------------------|
| General                                                    |                                                                                                    |
| 'Index'<br>[Index]                                         | Defines an index number for the new table row.  Note: Each row must be configured with a unique index.                                                                                                    |
| 'Name' name [Name]                                         | Defines a descriptive name, which is used when associating the row in other tables.  The valid value is a string of up to 40 characters.  Note:  Configure each row with a unique name.  The parameter value can't contain a forward slash (/).  The parameter value can't be configured with the character string "any" (upper or lower case). |
| Limits                                                     |                                                                                                    |
| 'Max Message Length' max-message-length [MaxMessageLength] | Defines the maximum SIP message length.  The valid value is up to 65,000 characters. The default is 65,000.                                                                                                    |
| 'Max Header Length' max-header-length                      | Defines the maximum SIP header length.  The valid value is up to 4,096 characters. The default is                                                                                                    |

| Parameter                                            | Description                                                                                                    |
|------------------------------------------------------|----------------------------------------------------------------------------------------------------|
| [MaxHeaderLength]                                    | 4,096.                                                                                                    |
| 'Max Body Length' max-body-length [MaxBodyLength]    | Defines the maximum SIP message body length. This is the value of the Content-Length header.  The valid value is up to 61,440 characters. The default is 61,440.                                                                                                    |
| 'Max Num Headers' max-num-headers [MaxNumHeaders]    | Defines the maximum number of SIP headers. The valid value is any number up to 64. The default is 64.  Note: The device supports up to 20 SIP Record-Route headers that can be received in a SIP INVITE request or a 200 OK response. If it receives more than this, it responds with a SIP 513 'Message Too Large' response. |
| 'Max Num Bodies' max-num-bodies [MaxNumBodies]       | Defines the maximum number of bodies (e.g., SDP) in the SIP message.  The valid value is any number up to 64. The default is 64.                                                                                                    |
| Policies                                             |                                                                                                    |
| 'Send Rejection' send-rejection [SendRejection]      | Defines whether the device sends a SIP response if it rejects a message request due to the Message Policy. The default response code is SIP 400 "Bad Request". To configure a different response code, use the [MessagePolicyRejectResponseType] parameter.                                                                   |
|                                                      | [0] Policy Reject = (Default) The device discards the<br>message and sends a SIP response to reject the<br>request.                                                                                                    |
|                                                      | [1] <b>Policy Drop</b> = The device discards the message without sending any response.                                                                                                    |
| SIP Method Blocklist-Allowlist P                     | Policy                                                                                                    |
| 'Method List' method-list [MethodList]               | Defines the SIP methods for the blocklist or allowlist.  Multiple methods are separated by a backslash (\), for example, "INVITE\BYE" (without quotations). The values are case-insensitive.                                                                                                    |
| 'Method List Type' method-list-type [MethodListType] | Defines the policy (blocklist or allowlist) for the SIP methods specified in the 'Method List' parameter (above).  [0] Policy Blocklist = The specified methods are rejected.                                                                                                    |

| Parameter                                                                     | Description                                                                                                    |  |
|-------------------------------------------------------------------------------|----------------------------------------------------------------------------------------------------|--|
|                                                                               | [1] <b>Policy Allowlist</b> = (Default) Only the specified methods are allowed; the others are rejected.                                                                                                    |  |
| SIP Body Blocklist-Allowlist Policy                                           |                                                                                                    |  |
| 'Body List' body-list [BodyList]                                              | Defines the SIP body type (i.e., value of the Content-Type header) to blocklist or allowlist. For example, application/sdp.  The values of the parameter are case-sensitive.                                                                                                |  |
| 'Body List Type' body-list-type [BodyListType]                                | Defines the policy (blocklist or allowlist) for the SIP body specified in the 'Body List' parameter (above).  [0] Policy Blocklist = The specified SIP body is rejected.  [1] Policy Allowlist = (Default) Only the specified SIP body is allowed; the others are rejected. |  |
| Malicious Signature                                                           |                                                                                                    |  |
| 'Malicious Signature Database' signature-db-enable  [UseMaliciousSignatureDB] | Enables the use of the Malicious Signature database (signature-based detection).  [0] Disable (default)  [1] Enable  To configure Malicious Signatures, see Configuring Malicious Signatures.                                                                               |  |

# **Configuring Pre-Parsing Manipulation Rules**

The Pre-Parsing Manipulation Set table lets you configure up to 10 Pre-Parsing Manipulation Sets. Pre-Parsing Manipulation allows you to manipulate incoming SIP messages (dialog-initiating and in-dialog) before they are parsed (as an object) by the device. In other words, messages can be manipulated in their original format (plain text) as received from the network. Pre-Parsing Manipulation may be useful, for example, to overcome parser strictness or to "allow" possible parsing errors.

To use a configured Pre-Parsing Manipulation Set, you need to assign it to a SIP Interface (see Configuring SIP Interfaces). The device performs Pre-Parsing Manipulation before Pre-Classification Manipulation and Classification.

Pre-Parsing Manipulation rules are defined by the SIP message element to manipulate (for example, INVITE), the pattern based on regular expression (regex) to search for (match) in the incoming message, and the regex pattern to replace the matched pattern.

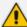

For a detailed description of supported regex syntax, refer to the document Syntax for SIP Message Manipulation Reference Guide.

Pre-Parsing Manipulation is configured using two tables with "parent-child" relationship:

- Pre-Parsing Manipulation Sets table ("parent"): Defines a descriptive name for the Pre-Parsing Manipulation Set.. You can configure up to 10 Pre-Parsing Manipulation Sets.
- Pre-Parsing Manipulation Rules table ("child"): Defines the actual manipulation rule. You can configure up to 30 rules in total (for all Pre-Parsing Manipulation Sets combined).

The following procedure describes how to configure Pre-Parsing Manipulation Sets through the Web interface. You can also configure it through other management platforms:

- Pre-Parsing Manipulation Sets table: ini file [PreParsingManipulationSets] or CLI (configure voip > message pre-parsing-manip-sets)
- Pre-Parsing Manipulation Rules table: ini file [PreParsingManipulationRules] or CLI (configure voip > message pre-parsing-manip-rules)

#### **➤** To configure Pre-Parsing Manipulation Sets:

- Open the Pre-Parsing Manipulation Sets table (Setup menu > Signaling & Media tab >
   Message Manipulation folder > Pre-Parsing Manipulation Sets).
- 2. Click **New**; the following dialog box appears:

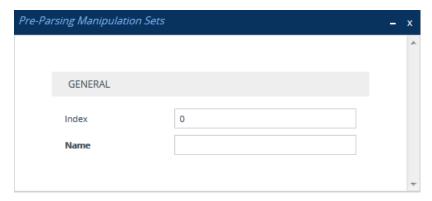

- **3.** Configure a Pre-Parsing Manipulation Set name according to the parameters described in the table below.
- 4. Click Apply.

Table 21-4: Pre-Parsing Manipulation Set Table Parameter Descriptions

| Parameter          | Description                                                                                            |
|--------------------|----------------------------------------------------------------------------------------------------|
| 'Index'<br>[Index] | Defines an index number for the new table row.  Note: Each row must be configured with a unique index. |
| 'Name'             | Defines a descriptive name, which is used when associating the row in                                  |

| Parameter      | Description                                                                                                    |
|----------------|----------------------------------------------------------------------------------------------------|
| name<br>[Name] | other tables.  The valid value is a string of up to 40 characters.  Note:                                                |
|                | <ul><li>Configure each row with a unique name.</li><li>The parameter value cannot contain a forward slash (/).</li></ul> |

- In the Pre-Parsing Manipulation Sets table, select the row, and then click the Pre-Parsing
   Manipulation Rules link located below the table; the Pre-Parsing Manipulation Rules table
   appears.
- **6.** Click **New**; the following dialog box appears:

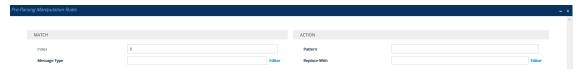

- **7.** Configure a rule according to the parameters described in the table below.
- **8.** Click **New**, and then save your settings to flash memory.

Table 21-5: Pre-Parsing Manipulation Rules Table Parameter Descriptions

| Parameter                                                              | Description                                                                                                    |
|------------------------------------------------------------------------|----------------------------------------------------------------------------------------------------|
| Match                                                                  |                                                                                                    |
| 'Index'<br>[PreParsingManipulationRules_<br>RuleIndex]                 | Defines an index number for the new table row.  Note: Each row must be configured with a unique index.                                                                                                    |
| 'Message Type' message-type [PreParsingManipulationRules_ MessageType] | Defines the SIP message type to which you want to apply the rule.  The following syntax is supported:  To apply the rule to any message type, leave the field empty or configure it to any.  SIP requests: |
|                                                                        | <ul> <li>✓ any.request: The rule is applied to any request.</li> <li>✓ <sip method="">.request: The rule is applied to the specified SIP Method (e.g., invite.request).</sip></li> </ul>                   |
|                                                                        | ■ SIP responses:  ✓ any.response: The rule is applied to any                                                                                                    |

| Parameter                                                              | Description                                                                                                    |
|------------------------------------------------------------------------|----------------------------------------------------------------------------------------------------|
|                                                                        | response.  ✓ response. <response code="">: The rule is applied to messages with the specified response (e.g., response.200 for SIP 200 or response.1xx for any provisional response).  You can use the built-in syntax editor to help you configure the field. Click the Editor button located alongside the field to open the Editor, and then simply follow the on-screen instructions.</response>            |
| Action                                                                 |                                                                                                    |
| 'Pattern' pattern [PreParsingManipulationRules_ Pattern]               | Defines a pattern, based on regex, to search for (match) in the incoming message.  For more information on regex, refer to the document Syntax for SIP Message Manipulation Reference Guide.                                                                                                    |
| 'Replace-With' replace-with [PreParsingManipulationRules_ ReplaceWith] | Defines a pattern, based on regex, to replace the matched pattern (defined above). You can use the built-in syntax editor to help you configure the field. Click the <b>Editor</b> button located alongside the field to open the Editor, and then simply follow the on-screen instructions.  For more information on regex, refer to the document <i>Syntax for SIP Message Manipulation Reference Guide</i> . |

# **Part V**

# **Session Border Controller Application**

# 22 Overview

This section provides an overview of the device's SBC application.

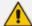

- For guidelines on how to deploy your SBC device, refer to the SBC Design Guide document.
- The SBC feature is available only if the device is installed with a License Key that includes this feature. For installing a License Key, see License Key.
- For the maximum number of supported SBC sessions, and SBC users than can be registered in the device's registration database, see Technical Specifications.

#### **Feature List**

The SBC application supports the following main features:

- NAT traversal: The device supports NAT traversal, allowing, for example, communication with ITSPs with globally unique IP addresses and with far-end users located behind NAT on the WAN. The device supports this by:
  - Continually registering far-end users with its users registration database.
  - Maintaining remote NAT binding state by frequent registrations and thereby, offloading far-end registrations from the LAN IP PBX.
  - Using Symmetric RTP (RFC 4961) to overcome bearer NAT traversal.
- VoIP firewall and security for signaling and media:
  - SIP signaling:
    - Deep and stateful inspection of all SIP signaling packets.
    - SIP dialog initiations may be rejected based on values of incoming SIP INVITE message and other Layer-3 characteristics.
    - Packets not belonging to an authorized SIP dialog are discarded.
  - RTP:
    - Opening pinholes (ports) in the device's firewall based on SDP offer-answer negotiations.
    - Deep packet inspection of all RTP packets.
    - Late rogue detection if a SIP session was gracefully terminated and someone tries to "ride on it" with rogue traffic from the already terminated RTP and SIP context, the VoIP Firewall prevents this from occurring.
    - Disconnects call (after user-defined time) if RTP connection is broken.
    - Black/White lists for both Layer-3 firewall and SIP classification.

- Stateful Proxy Operation Mode: The device can act as a Stateful Proxy by enabling SIP messages to traverse it transparently (with minimal interference) between the inbound and outbound legs.
- B2BUA and Topology Hiding: The device intrinsically supports topology hiding, limiting the amount of topology information displayed to external parties. For example, IP addresses of ITSPs' equipment (e.g. proxies, gateways, and application servers) can be hidden from outside parties. The device's topology hiding is provided by implementing back-to-back user agent (B2BUA) leg routing:
  - Strips all incoming SIP Via header fields and creates a new Via value for the outgoing message.
  - Each leg has its own Route/Record Route set.
  - User-defined manipulation of SIP To, From, and Request-URI host names.
  - Generates a new SIP Call-ID header value (different between legs).
  - Changes the SIP Contact header and sets it to the device's address.
  - Layer-3 topology hiding by modifying source IP address in the SIP IP header.
- SIP normalization: The device supports SIP normalization, whereby the SBC application can overcome interoperability problems between SIP user agents. This is achieved by the following:
  - Manipulation of SIP URI user and host parts.
  - Connection to ITSP SIP trunks on behalf of an IP-PBX the device can register and utilize user and password to authenticate for the IP-PBX.

#### Survivability:

- Routing calls to alternative routes such as the PSTN.
- Routing calls between user agents in the local network using a dynamic database (built according to registrations of SIP user agents).

#### Routing:

- IP-to-IP routing translations of SIP, UDP, TCP, TLS (when extensive transcoding is not required).
- Load balancing and redundancy of SIP servers.
- Routing according to Request-URI\Specific IP address\Proxy\FQDN.
- Alternative routing.
- Routing between different Layer-3 networks (e.g., LAN and WAN).
- Load balancing\redundancy of SIP servers.
- ITSP accounts.
- SIP URI user and host name manipulations.

Coder transcoding.

# **B2BUA and Stateful Proxy Operating Modes**

The device can operate in one or both of the following SBC modes:

- Back-to-Back User Agent (B2BUA): Maintains independent sessions toward the endpoints, processing an incoming request as a user agent server (UAS) on the inbound leg, and processing the outgoing request as a user agent client (UAC) on the outbound leg. SIP messages are modified regarding headers between the legs and all the device's interworking features may be applied.
- Stateful Proxy Server: SIP messages traverse the device transparently (with minimal interference) between the inbound and outbound legs, for connecting SIP endpoints.

By default, the device's B2BUA mode changes SIP dialog identifiers and topology data in SIP messages traversing through it:

- Call identifiers: Replaces the From-header tag and Call-ID header so that they are different for each leg (inbound and outbound).
- Routing headers:
  - Removes all Via headers in incoming requests and sends the outgoing message with its own Via header.
  - Doesn't forward any Record-Route headers from the inbound to outbound leg, and vice versa.
  - Replaces the address of the Contact header in the incoming message with its own address in the outgoing message.
- Replaces the User-Agent/ Server header value in the outgoing message, and replaces the original value with itself in the incoming message.

In contrast, when the device operates in Stateful Proxy mode, the device by default forwards SIP messages transparently (unchanged) between SIP endpoints (from inbound to outbound legs). The device retains the SIP dialog identifiers and topology headers received in the incoming message and sends them as is in the outgoing message. The device handles the above mentioned headers transparently (i.e., they remain unchanged) or according to configuration (enabling partial transparency), and only adds itself as the top-most Via header and optionally, to the Record-Route list. To configure the handling of these headers for partial transparency, use the following IP Profile parameters (see Configuring IP Profiles):

- 'Remote Representation Mode': Contact and Record-Route headers
- 'Keep Incoming Via Headers': Via headers
- 'Keep User-Agent Header': User-Agent headers
- 'Keep Incoming Routing Headers': Record-Route headers
- 'Remote Multiple Early Dialogs': To-header tags

Thus, the Stateful Proxy mode provides full SIP transparency (no topology hiding) or asymmetric topology hiding. Below is an example of a SIP dialog-initiating request when operating in Stateful Proxy mode for full transparency, showing all the incoming SIP headers retained in the outgoing INVITE message.

#### Incoming INVITE INVITE sip:bob@domain.com SIP/2.0 To: Bob <sip:bob@domain.com> From: Alice <sip:alice@caller.com>;tag=100 Call-ID: callid1@caller.com Contact: <sip:alice@pc1.caller.com> Via: SIP/2.0/UDP pc2.com; branch=brancn2 Via: SIP/2.0/UDP pc1.com;branch=brancn1 Record-Route: <pc2.com; lr> Record-Route: <pc1.com; lr> CSeq: 666 INVITE User-Agent: IPPv3.1 Max-Forwards: 70 Content-Type: application/sdp Content-Length: 142 v=0. . .

```
Outgoing INVITE
INVITE sip:bob@domain.com SIP/2.0
To: Bob <sip:bob@domain.com>
From: Alice
<sip:alice@caller.com>;tag=100
Call-ID: callid1@caller.com
Contact: <sip:alice@pc1.caller.com>
Via: SIP/2.0/UDP Proxy-IP; branch=brancn3
Via: SIP/2.0/UDP pc2.com;branch=brancn2
Via: SIP/2.0/UDP pcl.com; branch=brancn1
Record-Route: <Proxy-IP;1r>
Record-Route: <pc2.com;1r>
Record-Route: <pc1.com;1r>
CSeq: 666 INVITE
User-Agent: IPPv3.1
Max-Forwards: 70
Content-Type: application/sdp
Content-Length: 142
v=0
```

Some of the reasons for implementing Stateful Proxy mode include:

- B2BUA typically hides certain SIP headers for topology hiding. In specific setups, some SIP servers require the inclusion of these headers to know the history of the SIP request. In such setups, the requirement may be asymmetric topology hiding, whereby SIP traffic toward the SIP server must expose these headers whereas SIP traffic toward the users must not expose these headers.
- B2BUA changes the call identifiers between the inbound and outbound SBC legs and therefore, call parties may indicate call identifiers that are not relayed to the other leg. Some SIP functionalities are achieved by conveying the SIP call identifiers either in SIP specific headers (e.g., Replaces) or in the message bodies (e.g. Dialog Info in an XML body).
- In some setups, the SIP client authenticates using a hash that is performed on one or more of the headers that B2BUA changes (removes). Therefore, implementing B2BUA would cause authentication to fail.
- For facilitating debugging procedures, some administrators require that the value in the Call-ID header remains unchanged between the inbound and outbound SBC legs. As B2BUA changes the Call-ID header, such debugging requirements would fail.

The operating mode can be configured per the following configuration entities:

- SRDs in the SRDs table (see Configuring SRDs)
- IP Groups in the IP Groups table (see Configuring IP Groups)

If the operation mode is configured in both tables, the operation mode of the IP Group is applied. Once configured, the device uses default settings in the IP Profiles table for handling the SIP headers, as mentioned previously. However, you can change the default settings to enable partial transparency.

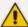

- The To-header tag remains the same for inbound and outbound legs of the dialog, regardless of operation mode.
- If the Operation Mode of the SRD\IP Group of one leg of the dialog is set to 'Call Stateful Proxy', the device also operates in this mode on the other leg with regards to the dialog identifiers (Call-ID header, tags, CSeq header).
- It is recommended to implement the B2BUA mode, unless one of the reasons mentioned previously is required. B2BUA supports all the device's feature-rich offerings, while Stateful Proxy may offer only limited support. The following features are not supported when in Stateful Proxy mode:
  - ✓ Alternative routing
  - Call forking
  - ✓ Terminating REFER/3xx
- If Stateful Proxy mode is enabled and any one of the unsupported features is enabled, the device disables the Stateful Proxy mode and operates in B2BUA mode.
- You can configure the device to operate in both B2BUA and Stateful Proxy
  modes for the same users. This is typically implemented when users need to
  communicate with different SIP entities (IP Groups). For example, B2BUA mode
  for calls destined to a SIP Trunk and Stateful Proxy mode for calls destined to an
  IP PBX. The configuration is done using IP Groups and SRDs.
- If Stateful Proxy mode is used only due to the debugging benefits, it is recommended to configure the device to only forward the Call-ID header unchanged

# **Call Processing of SIP Dialog Requests**

The device processes incoming SIP dialog requests (SIP methods) such as INVITE, SUBSCRIBE, OPTIONS, REFER, INFO, UNSOLICITED NOTIFY, MESSAGE, and REGISTER. The process is summarized in the following figure and subsequently described:

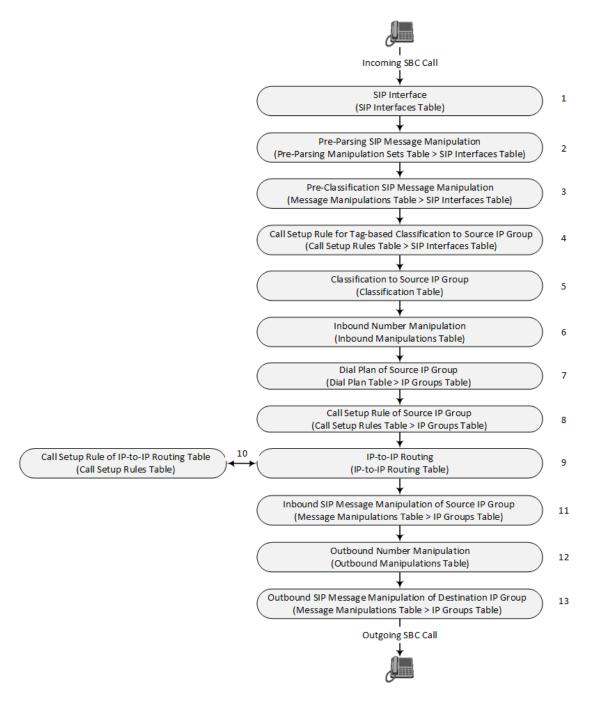

The first stage of the SIP dialog-initiating process is **determining source and destination URLs**. The SIP protocol has more than one URL in a dialog-initiating request that may represent the source and destination URLs. The device obtains the source and destination URLs from certain SIP headers. Once the URLs are determined, the user and host parts of the URLs can be used as matching rule characteristics for classification, message manipulation, and call routing.

#### All SIP requests (e.g., INVITE) except REGISTER:

- Source URL: Obtained from the From header. If the From header contains the value 'Anonymous', the source URL is obtained from the P-Preferred-Identity header. If the P-Preferred-Identity header doesn't exist, the source URL is obtained from the P-Asserted-Identity header.
- Destination URL: Obtained from the Request-URI.

#### REGISTER dialogs:

- Source URL: Obtained from the To header.
- Destination URL: Obtained from the Request-URI.

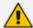

You can specify the SIP header from where you want the device to obtain the source URL in the incoming dialog request. This is configured in the IP Groups table using the 'Source URI Input' parameter (see Configuring IP Groups).

The next stages of the SIP dialog-initiating process is as follows:

- 1. **Determining the SIP Interface:** The device checks the SIP Interface on which the SIP dialog is received. The SIP Interface defines the local SIP "listening" port and IP network interface. For more information, see Configuring SIP Interfaces.
- 2. Applying Pre-parsing SIP Message Manipulation: If configured, the device can apply SIP message manipulation to the incoming SIP message before it is parsed by the device. This type of manipulation is called Pre-Parsing Manipulation, which is configured in the Pre-Parsing Manipulation Sets table (see Configuring Pre-Parsing Manipulation Rules on page 773) and is assigned to the SIP Interface.
- 3. Applying Pre-classification SIP Message Manipulation: If configured, the device can apply SIP message manipulation to the incoming SIP message before it is classified to a source IP Group. This manipulation is configured in the SIP Message Manipulations table (see Configuring SIP Message Manipulation) and is assigned to the SIP Interface.
- 4. Classifying to a Source IP Group using Tags: If configured, the device can classify the incoming SIP message to a source IP Group, based on a source tag that is determined by running a Call Setup Rule. The Call Setup Rule is configured in the Call Setup Rules table (see Configuring Call Setup Rules on page 716) and is assigned to the SIP Interface. For more information on tag-based classification, see Configuring Classification Based on Tags on page 839.
- 5. Classifying to a Source IP Group: Classification identifies the incoming SIP dialog request as belonging to a specific IP Group (i.e., from where the SIP dialog request originated). The classification process is based on the SRD to which the dialog belongs (the SRD is determined according to the SIP Interface). For more information, see Configuring Classification Rules.
- 6. Applying Inbound Manipulation: Depending on configuration, the device can apply an Inbound Manipulation rule to the incoming dialog. This manipulates the user part of the SIP URI for source (e.g., in the SIP From header) and destination (e.g., in the Request-URI line). The manipulation rule is associated with the incoming dialog, by configuring the rule with incoming matching characteristics such as source IP Group and destination host name. The manipulation rules are also assigned a Routing Policy, which in turn, is assigned to IP-to-IP routing rules. As most deployments require only one Routing Policy, the default Routing Policy is automatically assigned to manipulation and routing rules. For more information, see Configuring IP-to-IP Inbound Manipulations.

- 7. Applying a Dial Plan to Determine Tag: If configured, the device can run a Dial Plan rule based on the source (or destination) number of the incoming SIP message to determine its' tag. The tag can later be used in the routing and manipulation stages. Dial Plan rules are configured in the Dial Plan table (see Configuring Dial Plans on page 732) and assigned to the IP Group.
- 8. Applying Call Setup Rules for Various Functions: If configured, the device can run Call Setup Rules to apply various functions to the call, for example, querying an LDAP server. The Call Setup Rule is configured in the Call Setup Rules table (see Configuring Call Setup Rules on page 716) and is assigned to the IP Group.
- 9. SBC IP-to-IP Routing: The device searches the IP-to-IP Routing table for a routing rule that matches the characteristics of the incoming call. If found, the device routes the call to the configured destination which can be, for example, an IP Group, the Request-URI if the user is registered with the device, and a specified IP address. For more information, see Configuring SBC IP-to-IP Routing Rules.
- 10. Applying Call Setup Rules for Various Functions: If configured, the device can run Call Setup Rules to apply various functions to the call. The Call Setup Rule is configured in the Call Setup Rules table (see Configuring Call Setup Rules on page 716) and is assigned to the IP-to-IP Routing table.
- **11. Applying Inbound SIP Message Manipulation:** Depending on configuration, the device can apply a SIP message manipulation rule (assigned to the IP Group) on the incoming dialog. For more information, see Stage 3.
- 12. Applying Outbound Manipulation: Depending on configuration, the device can apply an Outbound Manipulation rule to the outbound dialog. This manipulates the user part of the Request-URI for source (e.g., in the SIP From header) or destination (e.g., in the SIP To header) or calling name in the outbound SIP dialog. The manipulation rule is associated with the dialog, by configuring the rule with incoming matching characteristics such as source IP Group and destination host name. The manipulation rules are also assigned a Routing Policy, which in turn, is assigned to IP-to-IP routing rules. As most deployments require only one Routing Policy, the default Routing Policy is automatically assigned to manipulation rules and routing rules. For more information, see Configuring IP-to-IP Outbound Manipulations.
- **13. Applying Outbound SIP Message Manipulation:** Depending on configuration, the device can apply a SIP message manipulation rule (assigned to the IP Group) on the outbound dialog. For more information, see Stage 3.
- **14.** The call is sent to the configured destination.

# **User Registration**

The device provides a registration database for registering users. Only users belonging to a User-type IP Group can register with the device. User-type IP Groups represent a group of SIP user agents that share the following characteristics:

Perform registrations and share the same serving proxy\registrar

- Same SIP and media behavior
- Same IP Profile
- Same SIP handling configuration
- Same Call Admission Control (CAC)

Typically, the device is configured as the user's outbound proxy, routing requests (using the IP-to-IP Routing table) from the user's User-type IP Group to the serving proxy, and vice versa. Survivability can be achieved using the alternative routing feature.

The device forwards registration requests (REGISTER messages) from a Server-type IP Group, but doesn't save the registration binding in its' registration database.

#### **Initial Registration Request Processing**

A summary of the device's handling of registration requests (REGISTER messages) is as follows:

- The URL in the SIP To header of the REGISTER message constitutes the primary Address of Record (AOR) for registration (according to SIP standards). If the To header's URL includes the "user=phone" parameter, then only the user part of the URL constitutes the AOR. If the To header's URL doesn't include the "user=phone" parameter, then both the user part and host part of the URL constitutes the AOR.
- The device can save other AORs in its registration database as well. When the device searches for a user in its' registration database, any of the user's AORs can result in a match.
- The device's Classification process for initial REGISTER messages is slightly different than for other SIP messages. Unlike other requests, initial REGISTER requests can't be classified according to the registration database.
- If registration succeeds (replied with 200 OK by the destination server), the device adds a record to its' registration database, which identifies the specific contact of the specific user (AOR). The device uses this record to route subsequent SIP requests to the specific user (in normal or survivability modes).
- The records in the device's registration database include the Contact header. The device adds every REGISTER request to the registration database before manipulation, allowing correct user identification in the Classification process for the next received request.
- You can configure Call Admission Control (CAC) rules for incoming and outgoing REGISTER messages. For example, you can limit REGISTER requests from a specific IP Group or SRD. Note that this applies only to concurrent REGISTER dialogs and not concurrent registrations in the device's registration database.

The device provides a dynamic registration database that it updates according to registration requests traversing it. Each database entry for a user represents a binding between an AOR (obtained from the SIP To header), optional additional AORs, and one or more contacts (obtained from the SIP Contact headers). Database bindings are added upon successful

registration responses from the proxy server (SIP 200 OK). The device removes database bindings in the following cases:

- Successful de-registration responses (REGISTER with Expires header that equals zero).
- Registration failure responses.
- Timeout of the Expires header value (in scenarios where the UA did not send a refresh registration request).

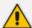

- The same contact cannot belong to more than one AOR.
- Contacts with identical URIs and different ports and transport types are not supported (same key is created).
- Multiple contacts in a single REGISTER message is not supported.
- One database is shared between all User-type IP Groups.

### **Classification and Routing of Registered Users**

The device can classify incoming SIP dialog requests (e.g., INVITE) from registered users to an IP Group, by searching for the sender's details in the registration database. The device uses the AOR from the From header and the URL in the Contact header of the request to locate a matching registration binding. The found registration binding contains information regarding the registered user, including the IP Group to which it belongs. (Upon initial registration, the Classification table is used to classify the user to a User-type IP Group and this information is then added with the user in the registration database.)

The destination of a dialog request can be a registered user and the device thus uses its registration database to route the call. This can be achieved by various ways such as configuring a rule in the IP-to-IP Routing table where the destination is a User-type IP Group or any matching user registered in the database ('Destination Type' is configured to **All Users**). The device searches the registration database for a user that matches the incoming Request-URI (listed in chronological order):

- Unique Contact generated by the device and sent in the initial registration request to the serving proxy.
- AOR. The AOR is originally obtained from the incoming REGISTER request and must either match both user part and host part (user@host) of the Request-URI, or only user part.
- Contact. The Contact is originally obtained from the incoming REGISTER request.

If registrations are destined to the database (using the above rules), the device doesn't attempt to find a database match, but instead replies with a SIP 200 OK (used for Survivability). Once a match is found, the request is routed either to the contact received in the initial registration or (if the device identifies that the user agent is behind a NAT) to the source IP address of the initial registration.

You can configure (using the [SBCDBRoutingSearchMode] parameter) for which part of the destination Request-URI in the INVITE message the device must search in the registration database:

- Only by entire Request-URI (user@host), for example, "4709@joe.company.com".
- By entire Request-URI, but if not found, by the user part of the Request-URI, for example, "4709".

When an incoming INVITE is received for routing to a user and the user is located in the registration database, the device sends the call to the user's corresponding contact address specified in the database.

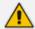

If the Request-URI contains the "tel:" URI or "user=phone" parameter, the device searches only for the user part.

You can also configure which URI parameters are excluded when the device compares the URIs of two incoming dialog-initiating SIP requests (e.g., INVITEs) to determine if they were sent from a user that is registered in the device's registration database. For example, you can configure the parameter to exclude ports from the comparison. For more information, see the description of the [SBCURIComparisonExcludedParams] parameter.

#### **General Registration Request Processing**

The device's general handling of registration requests (REGISTER messages) for unregistered users is as follows:

- The device routes REGISTER requests according to the IP-to-IP Routing table. If the destination is a User-type IP Group, the device doesn't forward the registration; instead, it accepts (replies with a SIP 200 OK response) or rejects (replies with a SIP 4xx) the request according to the user's IP Group configuration.
- Alternative routing can be configured for REGISTER requests in the IP-to-IP Routing table.
- By default, the SIP Expires header has the same value in incoming and outgoing REGISTER messages. However, you can modify the its value using the following parameters: [SBCUserRegistrationTime], [SBCProxyRegistrationTime], [SBCRandomizeExpires], and [SBCSurvivabilityRegistrationTime]. You can also modify the Expires value of REGISTER requests received from users located behind NAT, using the IP Profile parameters 'NAT UDP Registration Time' and 'NAT TCP Registration Time'.
- By default, the SIP Contact header in the outgoing REGISTER message is different than the Contact header in the incoming REGISTER. The user part of the Contact header is populated with a unique contact generated by the device and associated with the specific registration. The IP address in the host part is changed to the address of the device. Alternatively, the original user can be retained in the Contact header and used in the outgoing REGISTER request, using the [SBCKeepContactUserinRegister] parameter.

# **Registration Refreshes**

Registration refreshes are incoming REGISTER requests from users that are registered in the device's registration database. The device sends these refreshes to the serving proxy only if the serving proxy's Expires time is about to expire; otherwise, the device responds with a 200 OK to

the user without routing the REGISTER. Each such refresh also refreshes the internal timer set on the device for this specific registration.

The device automatically notifies SIP proxy / registrar servers of users that are registered in its registration database and whose registration timeout has expired. When a user's registration timer expires, the device removes the user's record from the database and sends an un-register notification (REGISTER message with the Expires header set to 0) to the proxy/registrar. This occurs only if a REGISTER message is sent to an IP Group destination type (in the IP-to-IP Routing table).

You can also apply a graceful period to unregistered requests, using the 'User Registration Grace Time' parameter ([SBCUserRegistrationGraceTime]):

- You can configure the device to add extra time (grace period) to the expiration timer of registered users in the database. If you configure this grace period, the device keeps the user in the database (and doesn't send an unregister to the registrar server), allowing the user to send a "late" re-registration to the device. The device removes the user from the database only when this additional time expires.
- The graceful period is also used before removing a user from the registration database when the device receives a successful unregister response (200 OK) from the registrar/proxy server. This is useful in scenarios, for example, in which users (SIP user agents) such as IP Phones erroneously send unregister requests. Instead of immediately removing the user from the registration database upon receipt of a successful unregister response, the device waits until it receives a successful unregister response from the registrar server, waits the user-defined graceful time and if no register refresh request is received from the user agent, removes the contact (or AOR) from the database.

The device keeps registered users in its' registration database even if connectivity with the proxy is lost (i.e., proxy doesn't respond to users' registration refresh requests). The device removes users from the database only when their registration expiry time is reached (with the additional grace period, if configured).

# **Registration Restriction Control**

The device provides flexibility in controlling user registrations:

- Limiting Number of Registrations: You can limit the number of users that can register with the device per IP Group, SIP Interface, and/or SRD, in the IP Group, SIP Interface and SRDs tables respectively. By default, no limitation exists.
- Blocking Incoming Calls from Unregistered Users: You can block incoming calls (INVITE requests) from unregistered users belonging to User-type IP Groups. By default, calls from unregistered users are not blocked. This is configured per SIP Interface or SRD. When the call is rejected, the device sends a SIP 500 (Server Internal Error) response to the remote end.

#### **Deleting Registered Users**

You can remove registered users from the device's registration database through CLI:

To delete a specific registered user:

# clear voip register db sbc user <AOR of user - user part or user@host>

For example:

# clear voip register db sbc user John@10.33.2.22 # clear voip register db sbc user John

To delete all registered users belonging to a specific IP Group:

# clear voip register db sbc ip-group <ID or name>

# **Media Handling**

Media behavior includes anything related to the establishment, management and termination of media sessions within the SIP protocol. Media sessions are created using the SIP offeranswer mechanism. If successful, the result is a bi-directional media (RTP) flow (e.g. audio, fax, modem, DTMF). Each offer-answer may create multiple media sessions of different types (e.g. audio and fax). In a SIP dialog, multiple offer-answer transactions may occur and each may change the media session characteristics (e.g. IP address, port, coders, media types, and RTP mode).

The media capabilities exchanged in an offer-answer transaction include the following:

- Media types (e.g., audio, secure audio, video, fax, and text).
- IP addresses and ports of the media flow.
- Media flow mode (send receive, receive only, send only, inactive).
- Media coders (coders and their characteristics used in each media flow).
- Other (standard or proprietary) media and session characteristics.

Typically, the device doesn't change the negotiated media capabilities (mainly performed by the remote user agents). However, it does examine and may take an active role in the SDP offeranswer mechanism. This is done mainly to anchor the media to the device (default) and also to change the negotiated media type, if configured. Some of the media handling features, which are described later in this section, include the following:

- Media anchoring (default).
- Direct media (see Direct Media Calls on page 792).
- Audio coders restrictions.
- Audio coders transcoding.
- RTP-SRTP transcoding.
- DTMF translations.

- Fax translations and detection.
- Early media and ringback tone handling.
- Call hold translations and held tone generation.
- NAT traversal.
- RTP broken connections.
- Media firewall:
  - RTP pin holes only RTP packets related to a successful offer-answer negotiation traverse the device: When the device initializes, there are no RTP pin holes opened. This means that each RTP\RTCP packets destined to the device are discarded. Once an offer-answer transaction ends successfully, an RTP pin hole is opened and RTP\RTCP flows between the two remote user agents. Once a pin hole is opened, the payload type and RTP header version is validated for each packet. RTP pin holes close if one of the associated SIP dialogs is closed (may also be due to broken connection).
  - Late rogue detection once a dialog is disconnected, the related pin holes also disconnect.
  - Deep Packet inspection of the RTP that flows through the opened pin holes.

#### **Media Anchoring**

By default, the device anchors the media (RTP) traffic. In other words, the media between SIP endpoints traverses the device. You can change this default mode by enabling direct media between SIP endpoints. Media anchoring may be required, for example, to resolve NAT problems, enforce media security policies, perform media transcoding, and media monitoring.

To enforce RTP traffic to flow through the device, the device modifies all IP address fields in the SDP:

- Origin: IP address, session and version id
- Session connection attribute ('c=' field)
- Media connection attribute ('c=' field)
- Media port number
- RTCP media attribute IP address and port

The device uses different local ports (e.g., for RTP, RTCP and fax) for each leg (inbound and outbound). The local ports are allocated from the Media Realm associated with each leg. The Media Realm assigned to the leg's IP Group (in the IP Groups table) is used. If not assigned to the IP Group, the Media Realm assigned to the leg's SIP Interface (in the SIP Interfaces table) is used. The following figure provides an example of SDP handling for a call between a LAN IP Phone 10.2.2.6 and a remote IP Phone 212.179.1.13 on the WAN.

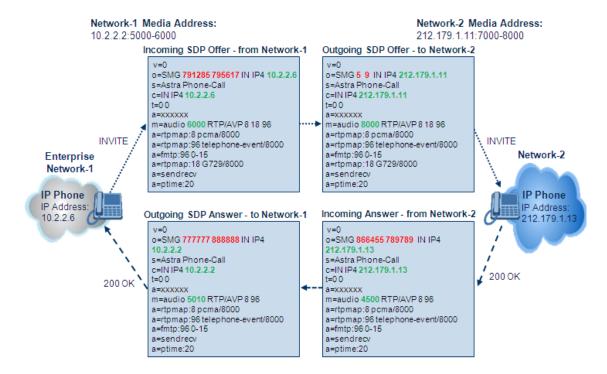

#### **Direct Media Calls**

You can configure the device to allow the media (RTP/SRTP) session to flow directly between the SIP endpoints without traversing the device. This is referred to as No Media Anchoring (also known as Anti-Tromboning or Direct Media). SIP signaling continues to traverse the device with minimal intermediation and involvement to enable certain SBC capabilities such as routing. By default, the device employs media anchoring, whereby the media session traverses the device, as described in Media Anchoring.

Direct media offers the following benefits:

- Saves network bandwidth
- Reduces the device's CPU usage (as there is no media handling)
- Avoids interference in SDP negotiation and header manipulation on RTP/SRTP

Direct media is typically implemented for calls between users located in the same LAN or domain, and where NAT traversal is not required and other media handling features such as media transcoding is not required. The following figure provides an example of direct media between LAN IP phones, while SIP signaling continues to traverse the device between LAN IP phones and the hosted WAN IP-PBX.

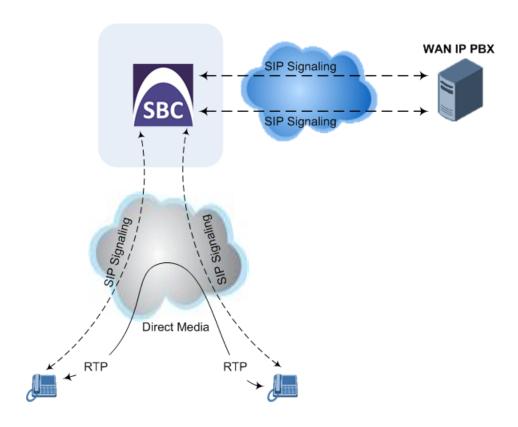

#### To enable direct media:

**For all calls:** Use the global parameter [SBCDirectMedia], which **overrides** all other direct media configuration.

#### For specific calls:

- SIP Interface: You can enable direct media per SIP Interface (in the SIP Interfaces table),
  whereby calls (source and destination) associated with this same SIP Interface are
  handled as direct media calls. The SIP Interface can also enable direct media for users
  located behind the same NAT. For more information, see Configuring SIP Interfaces.
- Direct Media Tag: You can enable direct media between users that are configured with the same Direct Media tag value. The tag is configured by the IP Profile parameter 'Direct Media Tag' (see Configuring IP Profiles).

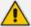

Regardless of the device's settings for direct media (mentioned in this section), the device always handles calls whose incoming SIP dialog-initiating request (e.g., INVITE message) contains the proprietary SIP header 'X-AC-Action' with the value 'direct-media' (i.e., 'X-AC-Action: direct-media'), as direct media calls. These calls remain as direct media calls until they end. The device doesn't open voice channels and doesn't allocate any resources (media ports) for these calls.

The device employs direct media between endpoints under the following configuration conditions (listed in chronological order):

1. Direct media is enabled by the global parameter [SBCDirectMedia].

- 2. IP Groups of the endpoints are associated with IP Profiles whose 'Direct Media Tag' parameter has the same value (non-empty value).
- 3. IP Groups of the endpoints have the 'SBC Operation Mode' parameter set to **Microsoft**Server (direct media is required in the Skype for Business environment). For more information, see Configuring IP Groups.
- **4.** IP Groups of the endpoints use the same SIP Interface and the SIP Interface's 'SBC Direct Media' parameter is set to **Enable**.
- 5. IP Groups of the endpoints use the same SIP Interface and the SIP Interface's 'SBC Direct Media' parameter is set to **Enable When Single NAT**, and the endpoints are located behind the same NAT.

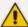

- Direct Media configured for all calls (i.e., using the [SBCDirectMedia]
  parameter): The device doesn't open voice channels and doesn't allocate media
  ports for these calls, because the media always bypasses the device.
- Direct Media configured for specific calls (i.e., using the IP Profile's 'Direct Media Tag' parameter or SIP Interface's 'Direct Media' parameter): The device always allocates ports for these calls, because these ports may be required at some stage during the call if it changes to a non-direct media call for mid-call services such as early media, call forwarding, call transfer, or playing onhold tones. Therefore, make sure that you have allocated sufficient media ports (Media Realm) for these calls.
- The following features are not supported for Direct Media calls:
  - Manipulation of SDP data (offer-answer transaction) such as ports, IP address, coders
  - ✓ Forced transcoding
  - ✓ Extension Coders
  - Extension of RFC 2833 / out-of-band DTMF / in-band DTMF
  - ✓ Extension of SRTP/RTP
  - ✓ All restriction features (Allowed Coders, restrict SRTP/RTP, and restrict RFC 2833)
  - ✓ All media-related parameters in the IP Profiles table are not applicable to Direct Media calls
- The device doesn't fully support call transfer (SIP REFER) terminations for direct media calls. One of the SIP User Agents (UA) in the call must support re-INVITE messages without SDP for the device to synchronize the media.
- For two users belonging to the same SIP Interface that is enabled for direct
  media and one of the users is defined as a foreign user (example, "follow me
  service") located in the WAN while the other is located in the LAN: calls between
  these two users cannot be established until direct media is disabled for the SIP
  Interface. The reason for this is that the device doesn't interfere in the SIP
  signaling. In other words, parameters such as IP addresses are not manipulated
  for calls between LAN and WAN (although required).
- If you have configured a SIP Recording rule (see SIPREC SIP-based Media Recording on page 304) for calls that have also been configured for direct media, using a SIP Interface ('Direct Media' parameter) or an IP Profile ('Direct Media Tag' parameter), the device automatically disables direct media for these calls (during their SIP signaling setup). This ensures that the media passes through the device so that it can be recorded and sent to the SRS. However, if you enable direct media using the [SBCDirectMedia] parameter (i.e., for all calls), direct media is always enforced and calls will not be recorded.

## **Restricting Audio Coders**

You can configure a list of permitted (allowed) voice coders that can be used for a specific SIP entity (leg). In other words, you can enforce the use of specific coders. If the SDP offer in the incoming SIP message doesn't contain any coder that is configured as an allowed coder, the device rejects the calls (unless transcoding is implemented whereby Extension coders are added to the SDP, as described in Coder Transcoding). If the SDP offer contains some coders that are configured as allowed coders, the device manipulates the SDP offer by removing the coders

that are not configured as allowed coders, before routing the SIP message to its destination. The device also re-orders (prioritizes) the coder list in the SDP according to the listed order of configured allowed coders.

For example, assume the following:

- The SDP offer in the incoming SIP message contains the G.729, G.711, and G.723 coders.
- The allowed coders configured for the SIP entity include G.711 and G.729.

The device removes the G.723 coder from the SDP offer, re-orders the coder list so that G.711 is listed first, and sends the SIP message containing only the G.711 and G.729 coders in the SDP.

The allowed coders are configured in the Allowed Audio Coders Groups table. For more information, see Configuring Allowed Audio Coder Groups.

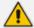

If you assign the SIP entity an Allowed Audio Coders Group for coder restriction and a Coders Group for extension coders (i.e., voice transcoding), the allowed coders take precedence over the extension coders. In other words, if an extension coder is not listed as an allowed coder, the device doesn't add the extension coder to the SDP offer.

## **Coder Transcoding**

By default, the device forwards media packets transparently (i.e., no media negotiation) between the SIP endpoints. However, when there are no common coders between two SIP entities that need to establish voice communication (i.e., the SDP answer from one SIP entity doesn't include any coder included in the SDP offer previously sent by the other), you can configure the device to perform audio coder transcoding between the inbound and outbound legs in order to enable media flow between them.

Transcoding may also be performed in scenarios where the same coder has been chosen between the legs, but where coder transrating is required. For example, the coders may use different coder settings such as rate and packetization time (G.729 at 20 ms to G.729 at 30 ms).

The coders that the device adds to the SDP offer on the outbound leg is referred to as *extension coders*. The extension coders are configured using Coder Groups (see Configuring Coder Groups), which you need to then assign to the IP Profile associated with the SIP entity.

The figure below illustrates transcoding between two SIP entities (IP Groups) where one uses G.711 (LAN IP phone) and the other G.729 (WAN IP phone). The initial SDP offer received on the inbound leg from the LAN IP phone includes coder G.711 as the supported coder. In the outgoing SDP offer on the outbound leg to the WAN IP phone, the device adds extension coder G.729 to the SDP, which is supported by the WAN IP phone. The subsequent incoming SDP answer from the WAN IP phone includes the G.729 coder as the chosen coder. Since this coder was not included in the original incoming SDP offer from the LAN IP phone, the device performs G.729-G.711 transcoding between the inbound and outbound legs.

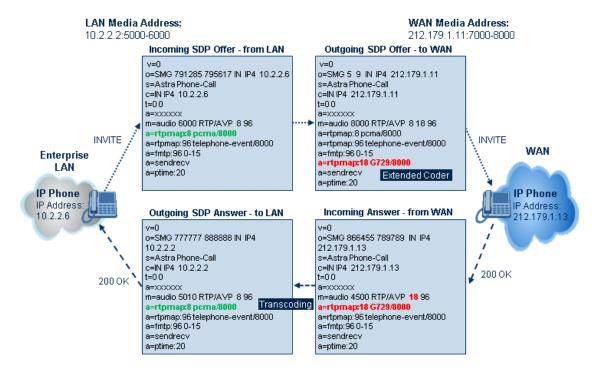

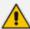

- If you assign a SIP entity an Allowed Audio Coders Group for coder restriction (allowed coders) and a Coders Group for extension coders, the allowed coders take precedence over the extension coders. In other words, if an extension coder is not listed as an allowed coder, the device doesn't add the extension coder to the SDP offer.
- If none of the coders in the incoming SDP offer on the inbound leg appear in the associated Allowed Audio Coders Group for coder restriction, the device rejects the call (sends a SIP 488 to the SIP entity that initiated the SDP offer).
- If none of the coders (including extension coders) in the outgoing SDP offer on the outbound leg appear in the associated Allowed Audio Coders Group for coder restriction, the device rejects the call (sends a SIP 488 to the SIP entity that initiated the SDP offer).
- For coder transcoding, the following prerequisites must be met (otherwise, the extension coders are not added to the SDP offer):
  - The device must support at least one of the coders listed in the incoming SDP offer.
  - The device must have available DSPs for both legs (inbound and outbound).
  - ✓ The incoming SDP offer must have at least one media line that is audio ('m=audio').
- The device adds the extension coders below the coder list received in the original SDP offer. This increases the chance of media flow without requiring transcoding.
- The device doesn't add extension coders that also appear in the original SDP offer
- You can view the number of currently active transcoding sessions, using the CLI command show voip calls statistics sbc media.

As an example for using allowed and extension coders, assume the following:

Inbound leg:

Incoming SDP offer includes the G.729, G.711, and G.723 coders.

```
m=audio 6050 RTP/AVP 18 0 8 4 96
a=rtpmap:18 G729/8000
a=rtpmap:0 PCMU/8000
a=rtpmap:8 PCMA/8000
a=rtpmap:4 G723/8000
a=fmtp:4 annexa=no
a=rtpmap:96 telephone-event/8000
a=fmtp:96 0-15
a=ptime:20
a=sendrecv
```

The SDP "m=audio 6010 RTP/AVP 18 0 8 4 96" line shows the coder priority, where "18" (G.729) is highest and "4" (G.723) is lowest.

 Allowed Audio Coders Group for coder restriction includes the G.711 and G.729 coders (listed in order of appearance).

#### Outbound leg:

- Allowed Audio Coders Group for coder restriction includes the G.723, G.726, and G.729 coders (listed in order of appearance).
- Allowed Audio Coders Group for coder extension (transcoding) includes the G.726 coder.
- 1. On the inbound leg for the incoming SDP offer: The device allows and keeps the coders in the SDP that also appear in the Allowed Audio Coders Group for coder restriction (i.e., G.711 and G.729). It changes the order of listed coders in the SDP so that G.711 is listed first. The device removes the coders (i.e., G.723) from the SDP that do not appear in the Allowed Audio Coders Group for coder restriction.

```
m=audio 6050 RTP/AVP 0 8 18 96
a=rtpmap:0 PCMU/8000
a=rtpmap:8 PCMA/8000
a=rtpmap:18 G729/8000
a=fmtp:4 annexa=no
a=rtpmap:96 telephone-event/8000
a=fmtp:96 0-15
a=ptime:20
a=sendrecv
```

2. On the outbound leg for the outgoing SDP offer: The SDP offer now includes only the G.711 and G.729 coders due to the coder restriction process on the incoming SDP offer (see Step 1).

a. The device adds the extension coder to the SDP offer and therefore, the SDP offer now includes the G.711, G.729 and G.726 coders.

```
m=audio 6050 RTP/AVP 0 8 18 96 96
a=rtpmap:0 PCMU/8000
a=rtpmap:18 G729/8000
a=rtpmap:96 G726-32/8000
a=fmtp:4 annexa=no
a=rtpmap:96 telephone-event/8000
a=fmtp:96 0-15
a=ptime:20
a=sendrecv
```

**b.** The device applies coder restriction to the SDP offer. As the Allowed Audio Coders Group for coder restriction includes the G.723, G.726, and G.729 coders, the device allows and keeps the G.729 and G.726, but removes the G.711 coder as it doesn't appear in the Allowed Audio Coders Group for coder restriction.

```
m=audio 6050 RTP/AVP 18 96 96
a=rtpmap:18 G729/8000
a=rtpmap:96 G726-32/8000
a=fmtp:4 annexa=no
a=rtpmap:96 telephone-event/8000
a=fmtp:96 0-15
a=ptime:20
a=sendrecv
```

**3.** The device includes only the G.729 and G.726 coders in the SDP offer that it sends from the outgoing leg to the outbound SIP entity. The G.729 is listed first as the Allowed Audio Coders Group for coder restriction takes precedence over the extension coder.

#### > To configure coder transcoding:

- 1. In the Coders Groups table, configure a Coders Group for extension coders. For more information, see Configuring Coder Groups.
- 2. In the IP Profiles table, configure the IP Profile associated with the SIP entity:
  - **a.** Assign the Coders Group to the IP Profile, using the 'Extension Coders Group' parameter (SBCExtensionCodersGroupName).
  - **b.** Enable extension coders by configuring the 'Allowed Coders Mode' parameter to **Restriction** or **Restriction** and **Preference**.

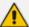

- The device's License Key (see <u>License Key</u> on page 1008) specifies transcoding capabilities:
  - ✓ 'DSP Channels' maximum number of DSP resources.
  - √ 'Transcoding Sessions' maximum number of transcoding sessions.
- Each transcoding session uses two DSP resources.
- You can configure the transcoding mode globally, using the [TranscodingMode] parameter, or for specific calls using the IP Profile parameter 'Mediation Mode'.

### **Transcoding Mode**

By default, the device performs transcoding only when necessary. This refers to all types of transcoding (interworking) that require the use of the device's DSP resources, for example, voice coder transcoding, DTMF negotiations, and fax negotiations. Transcoding is required, for example, when two SIP entities use different coders. In such a scenario, the device can be configured to use a different coder for each leg (inbound and outbound), using IP Profiles. If the SIP entities use the same coder, the device doesn't perform transcoding.

Alternatively, you can configure the device to always perform transcoding, regardless of whether it is required or not. This is referred to as *forced* transcoding. For example, if the SIP entities use the same coder, the device performs transcoding of the same coder (e.g., G.711 and G.711) between the two legs.

To configure the transcoding mode, use the global parameter [TranscodingMode] or the IP Profile parameter 'Mediation Mode'.

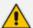

If the transcoding mode is configured to **Force Transcoding** (i.e., always perform transcoding) for an IP Profile associated with a specific SIP entity, the device also applies forced transcoding for the SIP entity communicating with this SIP entity, regardless of its IP Profile settings.

### **Prioritizing Coder List in SDP Offer**

In addition to restricting the use of coders using Allowed Audio Coders Groups (see Configuring Allowed Audio Coder Groups), you can also prioritize the coders listed in the SDP offer. This feature is referred to as *Coder Preference* and applies to both SBC legs:

Incoming SDP offer: The device arranges the coder list in the incoming SDP offer according to the order of appearance of the Allowed Audio Coders Group that is associated with the incoming dialog. The coders listed higher up in the group take preference over ones listed lower down. To configure this, configure the 'Allowed Coders Mode' parameter in the associated IP Profile to Preference or Restriction and Preference. If you configure the parameter to Preference, the coders in the SDP offer that also appear in the Allowed Audio Coders Group are listed first in the SDP offer, and the coders in the SDP offer that do not appear in the Allowed Audio Coders Group are listed after the Allowed coders in the SDP offer. Therefore, this setting doesn't restrict coder use to Allowed coders, but uses (prefers) the Allowed coders whenever possible.

Outgoing SDP offer: If only Allowed coders are used, the device arranges the coders in the SDP offer as described above. However, if Extension coders are also used, the coder list is arranged according to the SBCPreferencesMode parameter. Depending on the parameter's settings, the Extension coders are added after the Allowed coders according to their order in the Allowed Audio Coders Group, or the Allowed and Extension coders are arranged according to their position in the Allowed Audio Coders Group.

## Allocating DSPs on SDP Offer or Answer

By default, the device allocates DSP resources for a call at the SDP Offer stage. If DSP resources are available at this stage, the device reserves DSPs for the call just in case call setup succeeds with the SDP Answer and DSPs are required (e.g., for transcoding). If there are no free DSP resources at the SDP Offer stage, no DSP resources are allocated for the call, at any stage of the SDP Offer-Answer exchange, and if DSPs are required (based on the SDP Answer), the device rejects the call.

However, this default behavior may cause call failure for a call requiring DSPs even when the device has sufficient DSP resources. For example, assume the device is licensed for 10 concurrent transcoding calls and is currently handling the establishment of 10 calls where only half require transcoding (DSPs). For all these calls, the device allocates DSPs during the SDP Offer stage (even if some of these calls may not require DSPs, based on the SDP Answer). If during this time the device starts processing an 11<sup>th</sup> call that requires transcoding (DSPs), since it has already allocated all of its DSP resources, it doesn't allocate any DSPs to this call and as a result, the device rejects the call.

To avoid such scenarios, you can configure the device to allocate DSPs only at the SDP Answer stage (SIP 200 OK or 180), when it can determine if DSPs are required or not for the call. If DSPs are required and DSP resources are available, the device allocates DSPs. If DSPs are required but there are no available DSPs, the device rejects the call.

#### To disable reserving DSPs on SDP Offer:

- Open the Media Settings page (Setup menu > Signaling & Media tab > Media folder > Media Settings).
- 2. From the 'Reserve DSP on SDP Offer' drop-down list, select **Disable**.

Reserve DSP on SDP Offer

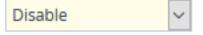

3. Click Apply.

#### **SRTP-RTP and SRTP-SRTP Transcoding**

The device supports transcoding between SRTP and RTP. The device can also enforce specific SBC legs to use SRTP and/or RTP. The device's handling of SRTP/RTP is configured using the IP Profile parameter [SBCMediaSecurityBehaviour], which provides the following options:

SBC passes the media as is, regardless of whether it's RTP or SRTP (default).

- SBC legs negotiate only SRTP media lines (m=); RTP media lines are removed from the incoming SDP offer-answer.
- SBC legs negotiate only RTP media lines; SRTP media lines are removed from the incoming offer-answer.
- Each SDP offer-answer is extended (if not already) to two media lines for RTP and SRTP.

If after SDP offer-answer negotiation, an SBC leg uses RTP while the other uses SRTP, the device performs RTP- SRTP transcoding. To translate between RTP and SRTP, the following prerequisites must be met:

- At least one supported SDP "crypto" attribute.
- SRTP must be enabled [EnableMediaSecurity] parameter configured to [1].

Transcoding where both legs are configured for SRTP is typically required to trans-encrypt and trans-decrypt. This is relevant when the MKI and Symmetric MKI parameters are enabled. In other words, both sides need to both encrypt and decrypt the outgoing and incoming SRTP packets, respectively.

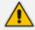

DSP resources are not required for RTP-SRTP transcoding.

## Multiple RTP Media Streams per Call Session

The device's SBC application supports multiple RTP media streams per SBC call session. It supports the negotiation of up to five media streams ('m=' line) in the SDP offer/answer model per session. The media can include a combination of any of the following types:

- Audio, indicated in the SDP as 'm=audio'
- Video, indicated in the SDP as 'm=video'
- Text, indicated in the SDP as 'm=text'
- Fax, indicated in the SDP as 'm=image'
- Binary Floor Control Protocol (BFCP), indicated in the SDP as 'm=application <port> UDP/BFCP'

Therefore, the device supports transcoding of various attributes in the SDP offer-answer (e.g., codec, port, and packetization time) per media type. If the device is unable to perform transcoding (e.g., doesn't support the coder), it relays the SBC dialog transparently.

The device transparently forwards Binary Floor Control Protocol (BFCP) signaling over UDP between IP entities (RFC 4582). BFCP is a signaling protocol used by some third-party conferencing servers to share content (such as video conferencing, presentations or documents) between conference participants (SIP clients supporting BFCP). The SDP offer/answer exchange model is used to establish (negotiate) BFCP streams between clients. The BFCP stream is identified in the SDP as 'm=application port UDP/BFCP' and a dedicated UDP port is used for the BFCP streams.

## **Interworking Miscellaneous Media Handling**

This section describes various interworking features relating to media handling.

#### **Interworking DTMF Methods**

The device supports interworking between various DTMF methods such as RFC 2833, In-Band DTMF's, and SIP INFO (Cisco\Nortel\Korea). By default, the device allows the remote user agents to negotiate (in case of RFC 2833) and passes DTMF without intervention. However, if two user agents (UA) support different DTMF methods, the device can interwork these different DTMF methods at each leg.

This DTMF interworking feature is enabled using IP Profiles (ini file parameter IPProfile):

- SBCRFC2833Behavior affects the RFC 2833 SDP offer-answer negotiation:
  - [0]: (default) the device doesn't intervene in the RFC 2833 negotiation.
  - [1]: each outgoing offer-answer includes RFC 2833 in the offered SDP (the device adds RFC 2833 only if the incoming offer doesn't include RFC 2833).
  - [2]: the device removes RFC 2833 from the incoming offer.
- SBCAlternativeDTMFMethod the device's first priority for DTMF method at each leg is RFC 2833. Therefore, if a specific leg negotiates RFC 2833 successfully, then the chosen DTMF method for this leg is RFC 2833. For legs where RFC 2833 is not negotiated successfully, the device uses the parameter to determine the DTMF method for the leg.

The chosen DTMF method determines (for each leg) which DTMF method is used for sending DTMF's. If the device interworks between different DTMF methods and one of the methods is In-band\RFC 2833, detection and generation of DTMF methods requires DSP resources.

#### **Interworking RTP Redundancy**

The device supports interworking of RTP redundancy (according to RFC 2198) between SIP entities. Employing IP Profiles, you can configure RTP redundancy handling per SIP entity:

- Generate RFC 2198 redundant packets, using the 'RTP Redundancy Depth' parameter.
- Determine RTP redundancy support in the RTP redundancy negotiation in SDP offer/answer, using the 'RTP Redundancy Mode' parameter. If not supported, the device discards RTP redundancy packets (if present) received from or sent to the SIP entity.

For more information, see the above parameters in Configuring IP Profiles.

#### **Interworking RTP-RTCP Multiplexing**

The device supports interworking of RTP-RTCP multiplexing onto a single, local UDP port (according to RFC 5761) between SIP entities. Employing IP Profiles, you can configure RTP multiplexing per SIP entity, using the 'RTCP Mux' parameter (see Configuring IP Profiles).

#### **Interworking RTCP Attribute in SDP**

The device supports interworking the RTCP attribute 'a=rtcp' in the SDP between SIP entities. Employing IP Profiles, you can configure RTCP attribute handling (add, remove or transparent) per SIP entity, using the 'SDP Handle RTCP' parameter (see Configuring IP Profiles).

#### **Interworking Crypto Lifetime Field**

The device supports interworking the lifetime field in the 'a=crypto' attribute of the SDP, between SIP entities. Employing IP Profiles, you can configure the lifetime field handling (remove or retain) per SIP entity, using the IP Profile parameter 'SBC Remove Crypto Lifetime in SDP' (see Configuring IP Profiles).

#### **Interworking Media Security Protocols**

The device supports interworking media security protocols for SRTP, between SIP entities. Employing IP Profiles, you can configure the security protocol (SDES and DTLS) per SIP entity, using the 'SBC Media Security Method' parameter (see Configuring IP Profiles). For more information on SDES and DTLS, see Configuring Media (SRTP) Security.

#### **Interworking ICE for NAT Traversal**

The device supports interworking ICE for NAT traversal, between SIP entities. Employing IP Profiles, you can enable ICE per SIP entity, using the 'ICE Mode' parameter (see Configuring IP Profiles).

# **Fax Negotiation and Transcoding**

The device can allow fax transmissions to traverse transparently without transcoding or it can handle the fax as follows:

- Allow interoperability between different fax machines, supporting fax transcoding if required.
- Restrict usage of specific fax coders to save bandwidth, enhance performance, or comply with supported coders. These coders include G.711 (A-Law or Mu-Law), VBD (G.711 A-Law or G.711 Mu-Law), and T38.

Fax configuration is done in the Coders Groups table and IP Profiles table. The Coders Groups table defines the supported coders, which is assigned to the IP Profile associated with the SIP entity. The IP Profiles table also defines the negotiation method used between the incoming and outgoing fax legs, using the following fax-related parameters:

- 'Fax Mode': Defines the offer negotiation method pass fax transparently, negotiate fax according to fax settings in IP Profile, or enforce remote UA to first establish a voice channel before fax negotiation.
- Fax Coders Group': Defines the supported fax coders (from the Coders Groups table).
- 'Fax Offer Mode': Defines the fax coders sent in the outgoing SDP offer.

- Fax Answer Mode': Defines the fax coders sent in the outgoing SDP answer.
- 'Remote Renegotiate on Fax Detection': You can also configure the device to detect for faxes (CNG tone) immediately after the establishment of a voice channel (i.e., after 200 OK) and within a user-defined interval. If detected, it can then handle the subsequent fax renegotiation by sending re-INVITE messages to both SIP entities (originating and terminating faxes). For more information, see the parameter in Configuring IP Profiles.

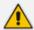

The voice-related coder configuration (Allowed and Extension coders) is independent of the fax-related coder configuration, with the exception of the G.711 coder. If the G.711 coder is restricted by the Allowed Audio Coders Groups table, it is not used for fax processing even if it is listed in the Coders Groups table for faxes. However, support for G.711 coders for voice is not dependent upon which fax coders are listed in the Coders Groups table.

#### **SBC Authentication**

The device can authenticate SIP servers and SBC users (clients). The different authentication methods are described in the subsequent subsections.

## **SIP Authentication Server Functionality**

The device can function as an Authentication server for authenticating incoming SIP message requests, based on HTTP authentication Digest with MD5 or SHA-256 (configured by [SIPServerDigestAlgorithm]). Alternatively, such requests can be authenticated by an external, third-party server.

When functioning as an Authentication server, the device can authenticate the following SIP entities:

- SIP servers: This is applicable to Server-type IP Groups. This provides protection from rogue SIP servers, preventing unauthorized usage of device resources and functionality. To authenticate remote servers, the device challenges the server with a user-defined username and password that is shared with the remote server. When the device receives an INVITE request from the remote server, it challenges the server by replying with a SIP 401 Unauthorized response containing the WWW-Authenticate header. The remote server then re-sends the INVITE containing an Authorization header with authentication information based on this username-password combination to confirm its identity. The device uses the username and password to authenticate the message prior to processing it.
- SIP clients: These are clients belonging to a User-type IP Group. This support prevents unauthorized usage of the device's resources by rogue SIP clients. When the device receives an INVITE or REGISTER request from a client (e.g., SIP phone) for SIP message authorization, the device processes the authorization as follows:
  - a. The device challenges the received SIP message only if it is configured as a SIP method (e.g., INVITE) for authorization. This is configured in the IP Groups table, using the 'Authentication Method List' parameter.

- b. If the message is received without a SIP Authorization header, the device "challenges" the client by sending a SIP 401 or 407 response. The client then resends the request with an Authorization header (containing the username and password).
- **c.** The device validates the SIP message according to the AuthNonceDuration, AuthChallengeMethod and AuthQOP parameters.
  - If validation fails, the device rejects the message and sends a 403 (Forbidden) response to the client.
  - If validation succeeds, the device verifies client identification. It checks that the username and password received from the client is the same username and password in the device's SBC User Information table / database (see SBC User Information for SBC User Database). If no username and password is configured in the SBC User Information table, the device authenticates the users based on the username and password configured for the relevant IP Group in the IP Groups table ('Username As Server' and 'Password As Server' parameters). If the client is not successfully authenticated after three attempts, the device sends a SIP 403 (Forbidden) response to the client. If the user is successfully identified, the device accepts the SIP message request.

The device's Authentication server functionality is configured per IP Group, using the 'Authentication Mode' parameter in the IP Groups table (see Configuring IP Groups).

## **RADIUS-based Authentication of SIP User Agents**

The device can authenticate SIP clients (users) using a remote RADIUS server. The device supports the RADIUS extension for digest authentication of SIP clients, according to draft-sterman-aaa-sip-01. Based on this standard, the device generates the nonce (in contrast to RFC 5090, where it is done by the RADIUS server).

RADIUS based on draft-sterman-aaa-sip-01 operates as follows:

- 1. The device receives a SIP request without an Authorization header from the SIP client.
- 2. The device generates the nonce and sends it to the client in a SIP 407 (Proxy Authentication Required) response.
- 3. The SIP client sends the SIP request with the Authorization header to the device.
- 4. The device sends an Access-Request message to the RADIUS server.
- The RADIUS server verifies the client's credentials and sends an Access-Accept (or Access-Reject) response to the device.
- The device accepts the SIP client's request (sends a SIP 200 OK or forwards the authenticated request) or rejects it (sends another SIP 407 to the SIP client).

To configure this feature, set the SBCServerAuthMode ini file parameter to 2.

# **Interworking SIP Signaling**

The device supports interworking of SIP signaling messages to ensure interoperability between communicating SIP UAs or entities. This is critical in network environments where the UAs on opposing SBC legs have different SIP signaling support. For example, some UAs may support different versions of a SIP method while others may not event support a specific SIP method. The configuration method for assigning specific SIP message handling modes to UAs, includes configuring an IP Profile with the required interworking mode, and then assigning the IP Profile to the relevant IP Group.

This section describes some of the device's support for handling SIP methods to ensure interoperability.

## **Interworking SIP 3xx Redirect Responses**

The device supports interworking of SIP 3xx redirect responses. By default, the device's handling of SIP 3xx responses is to send the Contact header unchanged. However, some SIP UAs may support different versions of the SIP 3xx standard while others may not even support SIP 3xx.

The handling of SIP 3xx can be configured for all calls, using the global parameter SBC3xxBehavior. To configure different SIP 3xx handling options for different UAs (i.e., per IP Group), use the IP Profiles table parameter, 'SBC Remote 3xx Mode'.

#### **Resultant INVITE Traversing Device**

The device can handle SIP 3xx responses so that the new INVITE message sent as a result of the 3xx traverses the device. The reasons for enforcing resultant INVITEs to traverse the device may vary:

- The user that receives the 3xx is unable to route to the 3xx contact (i.e., the user is on the LAN and the new contact is on the WAN). In such a scenario, the device enables the user to reach the WAN contact and overcome NAT problems.
- Enforce certain SBC policies (e.g., call admission control, header manipulation, and transcoding) on the resultant INVITE.

The device enforces this by modifying each Contact in the 3xx response as follows:

- Changes the host part to the device's IP address this change causes the remote user agent to send the INVITE to the device.
- Adds a special prefix ("T~&R\_") to the Contact user part to identify the new INVITE as a 3xx resultant INVITE.

The SBC handling for the 3xx resultant INVITE is as follows:

- 1. The incoming INVITE is identified as a 3xx resultant INVITE according to the special prefix.
- 2. The device automatically replaces the SBC host part (in the Request-URI) with the host from the 3xx Contact.

- **3.** The prefix ("T~&R\_") remains in the user part for the classification, manipulation, and routing mechanisms.
- 4. The classification, manipulation, and routing processes are done exactly like any other INVITE handling. The special prefix can be used for specific routing rules for 3xx resultant INVITEs.
- 5. The prefix is removed before the resultant INVITE is sent to the destination.

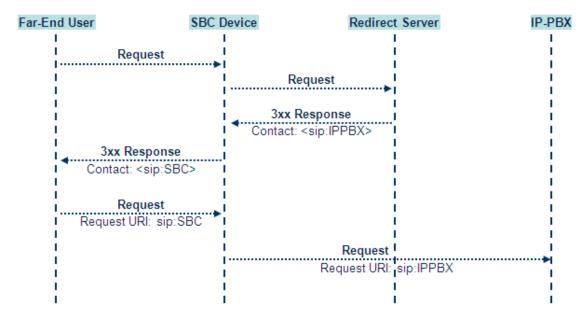

The process of this feature is described using an example:

- 1. The device receives the Redirect server's SIP 3xx response (e.g., Contact: <sip:User@IPPBX:5060;transport=tcp;param=a>;q=0.5).
- 2. The device replaces the Contact header value with the special prefix and database key value as user part, and with the device's URL as host part (e.g., Contact: <sip:Prefix\_Key\_User@SBC:5070;transport=udp>;q=0.5).
- 3. The device sends this manipulated SIP 3xx response to the Far-End User (FEU).
- 4. The FEU sends a new request with the Request-URI set to the value of the received 3xx response's Contact header (e.g., RequestURI: sip:Prefix\_Key\_ User@SBC:5070;transport=udp).
- 5. Upon receipt of the new request from the FEU, the device replaces the Request-URI with the new destination address (e.g., RequestURI: sip:Prefix\_ User@IPPBX:5070;transport=tcp;param=a).
- **6.** The device removes the user prefix from the Request-URI, and then sends this Request-URI to the new destination (e.g., RequestURI: sip:User@IPPBX:5070;transport=tcp;param=a).

#### **Local Handling of SIP 3xx**

The device can handle SIP 3xx responses on behalf of the dialog-initiating UA and retry the request (e.g., INVITE) using one or more alternative URIs included in the 3xx response. The new

request includes SIP headers from the initial request such as Diversion, History-Info, P-Asserted-Id, and Priority. The source and destination URIs can be manipulated using the regular manipulation mechanism.

The device sends the new request to the alternative destination according to the IP-to-IP Routing table rules. (where the 'Call Trigger' field is set to **3xx**). It is also possible to specify the IP Group that sent the 3xx request as matching criteria for the re-routing rule in this table ('ReRoute IP Group ID' field).

## **Interworking SIP Diversion and History-Info Headers**

This device can be configured to interwork between the SIP Diversion and History-Info headers. This is important, for example, to networks that support the Diversion header but not the History-Info header, or vice versa. Therefore, mapping between these headers is crucial for preserving the information in the SIP dialog regarding how and why (e.g., call redirection) the call arrived at a certain SIP UA. If the Diversion header is used, you can specify the URI type (e.g., "tel:") to use in the header, using the SBCDiversionUriType parameter.

This feature is configured in the IP Profiles table using the following parameters:

- 'Diversion Header Mode' defines the device's handling of the Diversion header
- 'History-Info Header Mode' defines the device's handling of the History-Info header

The handling of the SIP Diversion and History-Info headers is described in the table below:

Table 22-1: Handling of SIP Diversion and History-Info Headers

| Parameter<br>Value                                                                          | SIP Header Present in incoming SIP Message |                  | Device Action                            | Device Action | IP Header Present in outgoing SIP Message |  |
|---------------------------------------------------------------------------------------------|--------------------------------------------|------------------|------------------------------------------|---------------|-------------------------------------------|--|
|                                                                                             | Diversion                                  | History-<br>Info |                                          | Diversion     | History-<br>Info                          |  |
| 'Diversion<br>Header<br>Mode' = <b>Add</b><br>'History-Info<br>Header<br>Mode' = <b>Add</b> | Not<br>present                             | Present          | Diversion added<br>from History-<br>Info | Present       | Present                                   |  |
| 'Diversion Header Mode' = Add 'History-Info Header Mode' = Add                              | Present                                    | Not<br>present   | History-Info<br>added from<br>Diversion  | Present       | Present                                   |  |

| Parameter<br>Value                                                             | SIP Header incoming SI |                | Device Action                                                                                 | IP Header I    |                |
|--------------------------------------------------------------------------------|------------------------|----------------|-----------------------------------------------------------------------------------------------|----------------|----------------|
| 'Diversion Header Mode' = Add 'History-Info Header Mode' = Add                 | Present                | Present        | Diversion replaced and added from History-Info History-Info replaced and added from Diversion | Present        | Present        |
| 'Diversion Header Mode' = * 'History-Info Header Mode' = *                     | Not<br>present         | Not<br>present | As no headers are present on incoming message, nothing is added                               | Not<br>present | Not<br>present |
| 'Diversion Header Mode' = Add 'History-Info Header Mode' = As Is               | Not<br>present         | Present        | Diversion added<br>from History-<br>Info                                                      | Present        | Present        |
| 'Diversion Header Mode' = <b>As Is</b> 'History-Info Header Mode' = <b>Add</b> | Present                | Not<br>present | History-Info<br>added from<br>Diversion                                                       | Present        | Present        |
| 'Diversion Header Mode' = Add 'History-Info Header Mode' = Remove              | Not<br>present         | Present        | Diversion added<br>from History-<br>Info<br>History-Info<br>removed                           | Present        | Not<br>present |
| 'Diversion<br>Header<br>Mode' =<br><b>Remove</b>                               | Present                | Not<br>present | History-Info<br>added from<br>Diversion<br>Diversion                                          | Not<br>present | Present        |

| Parameter<br>Value                                                   | SIP Header incoming SI |         | Device Action | IP Header I<br>outgoing SI |                |
|----------------------------------------------------------------------|------------------------|---------|---------------|----------------------------|----------------|
| 'History-Info<br>Header<br>Mode' = <b>Add</b>                        |                        |         | removed       |                            |                |
| 'Diversion Header Mode' = Remove 'History-Info Header Mode' = Remove | Present                | Present | Both removed  | Not<br>present             | Not<br>present |

## **Interworking SIP REFER Messages**

The device supports interworking of SIP REFER messages. SIP UAs may support different versions of the REFER standard while others may not even support REFER.

This feature supports the following:

- Attended, unattended, and semi-attended call transfers
- Sending INVITE, REFER-notifications, BYE, PRACK and Session Timer on behalf of peer PBXs
- Advanced routing rules for the new, initiated INVITE
- Forwarding early media after REFER while attempting to avoid transcoding (by sending session update)
- Interoperate with environments were different SIP UAs lack basic SIP functionality such as re-INVITE, UPDATE, PRACK, Delayed Offer, re-INVITE without SDP
- Session updates after connect to avoid transcoding

The handling of REFER can be configured for all calls, using the global parameter [SBCReferBehavior]. To configure different REFER handling options for different UAs (i.e., IP Groups), use the IP Profiles table parameter, 'Remote REFER Mode'.

- Local handling of REFER: This option is used for UAs that do not support REFER. Upon receipt of a REFER request, instead of forwarding it to the IP Group, the device handles it locally. It generates a new INVITE to the alternative destination according to the rules in the IP-to-IP Routing table (where the 'Call Trigger' field is set to REFER). It is also possible to specify the IP Group that sent the REFER request, as matching criteria for the re-routing rule in this table ('ReRoute IP Group ID' field).
- Transparent handling: The device forwards the REFER with the Refer-To header unchanged.

- Re-routing through SBC: The device changes the Refer-To header so that the re-routed INVITE is sent through the SBC application.
- IP Group Name: The device sets the host part in the REFER message to the name configured for the IP Group in the IP Groups table.

## **Interworking SIP PRACK Messages**

The device supports interworking of SIP Provisional Response ACKnowledgement (PRACK) messages (18x). While some UAs may not support PRACK (RFC 3262) others may require it. The device can be configured to resolve this interoperable issue and enable sessions between such endpoints. SIP PRACK handling is configured using the IP Profile parameter, 'SBC Prack Mode':

- Optional: PRACK is optional for these UAs. If required, the device performs the PRACK process on behalf of the destination UA.
- Mandatory: PRACK is required for these UAs. Calls from UAs that do not support PRACK are rejected. Calls destined to these UAs are also required to support PRACK.
- Transparent (default): The device doesn't intervene with the PRACK process and forwards the request as is.

## **Interworking SIP Session Timer**

The device supports interworking of the SIP signaling keep-alive mechanism. The SIP standard provides a signaling keep-alive mechanism using re-INVITE and UPDATE messages. In certain setups, keep-alive may be required by some SIP UAs while for others it may not be supported. The device can resolve this mismatch by performing the keep-alive process on behalf of SIP UAs that do not support it.

To configure the handling of session expires, use the IP Profile parameter, 'SBC Session Expires Mode'.

## **Interworking SIP Early Media**

The device supports early media. Early media is when the media flow starts before the SIP call is established (i.e., before the 200 OK response). This occurs when the first SDP offer-answer transaction completes. The offer-answer options can be included in the following SIP messages:

- Offer in first INVITE, answer on 180, and no or same answer in the 200 OK
- Offer in first INVITE, answer on 180, and a different answer in the 200 OK (not standard)
- INVITE without SDP, offer in 180, and answer in PRACK
- PRACK and UPDATE transactions can also be used for initiating subsequent offer-answer transactions before the INVITE 200 OK response.
- In a SIP dialog life time, media characteristics after originally determined by the first offeranswer transaction can be changed by using subsequent offer-answer transactions. These transactions may be carried either in UPDATE or re-INVITE transactions. The media handling is similar to the original offer-answer handling. If the offer is rejected by the

remote party, no media changes occur (e.g., INVITE without SDP, then 200 OK and ACK, offer-answer within an offer-answer, and Hold re-INVITE with IP address of 0.0.0.0 - IP address is unchanged).

The device supports various interworking modes for early media between SIP UAs (i.e., IP Groups):

- UAs that support early media and those that do not support receipt of early media. Early media can arrive in provisional responses to an INVITE request. The device forwards the request of early media for IP Groups that support this capability; otherwise, the device terminates it. Provisional responses whose SDP are suppressed are changed to a SIP 180 response. This feature is also supported for delayed offers. This is configured using the IP Profile parameter, 'SBC Remote Early Media Support'. The device refers to the parameter also for features that require early media such as playing ringback tone.
- Early Media Response Type: The device supports the interworking of different SIP provisional response types between UAs for forwarding the early media to the caller. This can support all early media response types (default), SIP 180 only, or SIP 183 only, and is configured by the IP Profile parameter, 'SBC Remote Early Media Response Type'.
- Multiple 18x: The device supports the interworking of different support for multiple 18x responses (including 180 Ringing, 181 Call is Being Forwarded, 182 Call Queued, and 183 Session Progress) that are forwarded to the caller. The UA can be configured as supporting only receipt of the first 18x response (i.e., the device forwards only this response to the caller), or receipt of multiple 18x responses (default). This is configured by the IP Profile parameter, 'SBC Remote Multiple 18x Support'.
- Early Media RTP: The device supports the interworking with remote clients that send 18x responses with early media and whose subsequent RTP is delayed, and with remote clients that do not support this and require RTP to immediately follow the 18x response. Some clients do not support 18x with early media, while others require 18x with early media (i.e., they cannot play ringback tone locally). These various interworking capabilities are configured by the IP Profile parameters, 'Remote Early Media RTP Detection Mode', 'SBC Remote Supports RFC 3960', and 'SBC Remote Can Play Ringback'. See the flowcharts below for the device's handling of such scenarios:

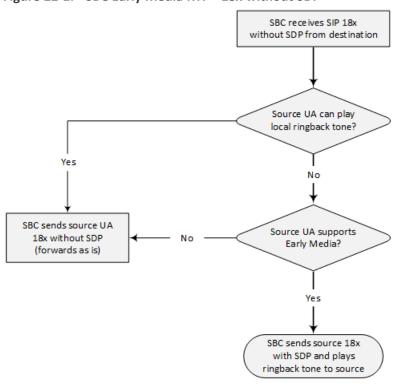

Figure 22-1: SBC Early Media RTP - 18x without SDP

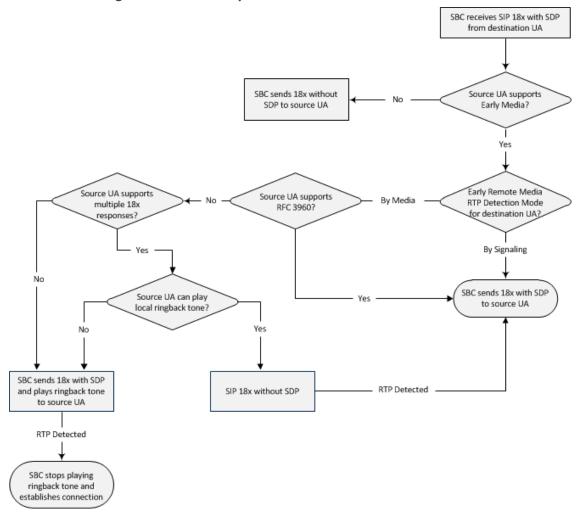

Figure 22-2: SBC Early Media RTP - 18x with SDP

### **Interworking SIP re-INVITE Messages**

The device supports interworking of SIP re-INVITE messages. This enables communication between endpoints that generate re-INVITE requests and those that do not support the receipt of re-INVITEs. The device doesn't forward re-INVITE requests to IP Groups that do not support it. Instead, it sends a SIP response to the re-INVITE request, which can either be a success or a failure, depending on whether the device can bridge the media between the endpoints. The device can also handle re-INVITEs with or without an SDP body, enabling communication between endpoints that do not support re-INVITE requests without SDP, and those that require SDP. The device generates an SDP offer and adds it to the incoming re-INVITE request if it doesn't contain an SDP and only then forwards it to the destination endpoint. This interworking support is configured by the IP Profile parameter, 'SBC Remote Reinvite Support'.

## **Interworking SIP UPDATE Messages**

The device supports interworking of the SIP UPDATED message. This enables communication between UAs that generate UPDATE requests and those that do not support the receipt of UPDATE requests. The device doesn't forward UPDATE requests to IP Groups that do not

support it. Instead, it sends a SIP response to the UPDATE request which can either be a success or a failure, depending on whether the device can bridge the media between the endpoints. The handling of UPDATE messages is configured by the IP Profile parameter 'SIP UPDATE Support'.

## **Interworking SIP re-INVITE to UPDATE**

The device enables communication between endpoints (IP Groups) that do not support re-INVITE requests but support the UPDATE method, and vice versa. The device translates the re-INVITE request to the UPDATE request, and vice versa. Note that if a re-INVITE request arrives without SDP, the device generates the SDP and adds it to the outgoing UPDATE request. To enable this feature, each IP Group needs to be configured with its unique capabilities by associating it with a relevant IP Profile. For example, an IP Group that supports UPDATE requests but not re-INVITEs would be configured as follows:

- SBCRemoteUpdateSupport = 2 (Supported)
- SBCRemoteReinviteSupport = 0 (Not Supported)

If a re-INVITE request needs to be forwarded to this IP Group, it is translated to an UPDATE request.

## **Interworking Delayed Offer**

The device supports interworking of INVITE messages with and without SDP between SIP entities. The device enables sessions between endpoints (IP Groups) that send INVITEs without SDP (i.e., delayed media) and those that do not support the receipt of INVITEs without SDP. The device creates an SDP and adds it to INVITEs that arrive without SDP. Delayed offer is also supported when early media is present.

Employing IP Profiles, you can configure this interworking feature per SIP entity, using the 'SBC Remote Delayed Offer Support' parameter (see Configuring IP Profiles).

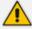

- The above mentioned intervention in the SDP offer-answer process may require transcoding.
- For SIP entities that do not support delayed offer, you must assign extension coders to its IP Profile (using the 'Extension Coders' parameter).

#### **Interworking Call Hold**

The device supports the interworking of call hold / retrieve requests between SIP entities supporting different call hold capabilities:

- Interworking SDP call hold formats. This is configured by the IP Profile parameter, 'SBC Remote Hold Format'.
- Interworking the play of the held tone for IP entities that cannot play held tones locally. This is configured by the IP Profile parameter, 'Play Held Tone'.

Interworking generation of held tone where the device generates the tone to the held party instead of the call hold initiator. This is configured by the IP Profile parameter, 'SBC Reliable Held Tone Source'.

To configure IP Profiles, see Configuring IP Profiles.

## **Interworking SIP Via Headers**

The device supports the interworking of SIP Via headers between SIP entities. For the outgoing message sent to a SIP entity, the device can remove or retain all the Via headers received in the incoming SIP request from the other side. Employing IP Profiles, you can configure this interworking feature per SIP entity, using the 'Keep Incoming Via Headers' parameter (see Configuring IP Profiles).

## **Interworking SIP User-Agent Headers**

The device supports the interworking of SIP User-Agent headers between SIP entities. For the outgoing message sent to a SIP entity, the device can remove or retain all the User-Agent headers received in the incoming SIP request/response from the other side. Employing IP Profiles, you can configure this interworking feature per SIP entity, using the 'Keep User-Agent Header' parameter (see Configuring IP Profiles).

## **Interworking SIP Record-Route Headers**

The device supports the interworking of SIP Record-Route headers between IP entities. For the outgoing message sent to a SIP entity, the device can remove or retain all the Record-Route headers received in the incoming SIP request/response from the other side. Employing IP Profiles, you can configure this interworking feature per SIP entity, using the 'Keep Incoming Routing Headers' parameter (see Configuring IP Profiles).

#### **Interworking SIP To-Header Tags in Multiple SDP Answers**

The device supports the interworking of SIP To-header tags in call forking responses (i.e., multiple SDP answers) between IP entities. The device can either use the same To-header tag value for all SDP answers sent to the SIP entity, or send each SDP answer with its original tag. Employing IP Profiles, you can configure this interworking feature per SIP entity, using the 'Remote Multiple Early Dialogs' parameter (see Configuring IP Profiles).

#### **Interworking In-dialog SIP Contact and Record-Route Headers**

The device supports the interworking of in-dialog, SIP Contact and Record-Route headers between SIP entities. Employing IP Profiles, you can configure this interworking feature per SIP entity, using the 'Remote Representation Mode' parameter (see Configuring IP Profiles).

# 23 Configuring General SBC Settings

This section describes configuration of various SBC features.

# **Interworking Dialog Information in SIP NOTIFY Messages**

You can enable the device to interwork dialog information (XML body) received in SIP NOTIFY messages from a remote (WAN) application server. The NOTIFY message is sent by application servers to notify a SIP client, subscribed to a service and located behind the device (LAN), of the status of another SIP client in the LAN. For example, user B can subscribe to an application server for call pick-up service, whereby if user A's phone rings, the application server notifies user B. User B can then press a pre-configured key sequence to answer the call.

The NOTIFY message contains the XML body with call identifiers (call-id and tags). However, as the application server is located in the external network WAN and the SIP clients behind the device, the call dialog information sent by the application server reflects only the dialog between the device and itself; not that of the involved SIP clients. This is due to, for example, the device's topology hiding (e.g., IP address) of its LAN elements. The device resolves this by replacing the call identifiers received from the application server with the correct call identifiers (e.g., user A and user B). Thus, users subscribed to the service can receive relevant NOTIFY messages from the device and use the service.

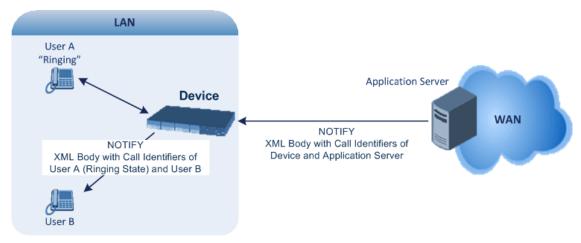

#### To enable the feature:

Configure the 'SBC Dialog-Info Interworking' (EnableSBCDialogInfoInterworking) parameter to Enable.

When the feature is disabled, the device forwards the NOTIFY message as is, without modifying its XML body.

Below is an example of an XML body where the call-id, tags, and URIs have been replaced by the device:

```
<?xml version="1.0"?>
<dialog-info xmlns="urn:ietf:params:xml:ns:dialog-info"</pre>
```

```
version="10" state="partial"
entity="sip:alice@example.com">
<dialog id="zxcvbnm3" call-id="67402270@10.132.10.150"</pre>
local-tag="1c137249965"
remote-tag="CCDORRTDRKIKWFVBRWYM" direction="initiator">
<state event="replaced">terminated</state>
</dialog>
<dialog id="sfhjsjk12" call-id="67402270@10.132.10.150"</pre>
local-tag="1c137249965"
remote-tag="CCDORRTDRKIKWFVBRWYM" direction="receiver">
<state reason="replaced">confirmed</state>
<replaces
call-id="67402270@10.132.10.150"
local-tag="1c137249965"
remote-tag="CCDORRTDRKIKWFVBRWYM"/>
<referred-by>
sip:bob-is-not-here@vm.example.net
</referred-by>
<local>
<identity display="Jason Forster">
sip:jforsters@home.net
</identity>
<target uri="sip:alice@pc33.example.com">
<param pname="+sip.rendering" pval="yes"/>
</target>
</local>
<remote>
<identity display="Cathy Jones">
sip:cjones@example.net
</identity>
<target uri="sip:line3@host3.example.net">
<param pname="actor" pval="attendant"/>
<param pname="automaton" pval="false"/>
</target>
</remote>
</dialog>
</dialog-info>
```

# 24 Configuring Call Admission Control

You can implement Call Admission Control (CAC) to regulate the volume of voice traffic handled by the device.

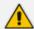

Call Admission Control applies the **same** maximum concurrent call limit to all users associated with it. If you want to apply a different maximum concurrent call limit to each user, you need to use tags in Call Setup Rules and Dial Plans, as described in Configuring Maximum Concurrent Calls per Specific User on page 952.

CAC configuration is done using two tables with parent-child type relationship:

- Call Admission Control Profile table: This is the parent table, which defines a name for the CAC profile.
- Call Admission Control Rule table: This is the child table, which defines the actual CAC rules for the profile.

You can configure up to 1,500 CAC profiles and up to 625 CAC rules. In addition, a CAC profile can be configured with up to 8 CAC rules.

Once you have configured a CAC profile with CAC rules, you need to assign it to any of the following SIP configuration entities (using the 'CAC Profile' parameter):

- IP Group (see Configuring IP Groups on page 550)
- SIP Interface (see Configuring SIP Interfaces on page 530)
- SRD (see Configuring SRDs on page 518)

CAC rules define the maximum number of allowed concurrent calls (SIP dialog-initiating requests) for the assigned SIP entity (listed above) and per registered user belonging to the SIP entity. This can also include the maximum number of allowed concurrent SIP dialogs per second (rate). The CAC rule can be defined for a specific SIP message type (e.g., only INVITEs) as well as for a specific call direction (e.g., only outbound calls).

- Token Bucket: This scheme is a SIP-dialog rate control using the token-bucket mechanism. Token bucket is a control mechanism that determines the rate of SIP dialog processing based on the presence of tokens in the bucket. Tokens in the bucket are removed ("cashed in") for the ability to process each dialog. If there are no tokens, the device rejects the dialog request with a SIP 480 (Temporarily Unavailable). Configuration of the token-bucket mechanism involves the following:
  - Configuring the number of tokens that are added to the bucket per second. This is
    referred to as rate. To process (allow) a SIP dialog, the device needs a token from the
    bucket.
  - Configuring the maximum number of tokens that the bucket can hold and thus, the
    maximum number of tokens that can be used for processing SIP dialogs that are
    received at one time. This is referred to as burst.

For example, assume that the rate is configured to 1 and the burst to 4:

- One token is added to the bucket every second.
- The maximum number of tokens that the bucket can hold is four.
- If SIP dialogs have never been received by the device, the bucket is filled to its
  maximum, which is four tokens (i.e., burst), regardless of the number of seconds that
  have passed.
- If four SIP dialogs are received at the same time (i.e., burst), the device uses the four tokens to process the dialogs. The bucket is now left with no tokens at that given moment, but after a second, a new token is added to the bucket (due to the rate). If there are no calls for the next three seconds, the bucket fills up again to four tokens (and no more).
- If the bucket contains four tokens (i.e., full) and five SIP dialogs are received at the same time, the device uses the four tokens to process four of the dialogs and rejects one.
- If the bucket has one token and SIP dialogs are then received every second, the device
  uses the token to process the first dialog, adds a token to the bucket after a second
  and processes the second dialog, and so on.

Your CAC rule can also define a guaranteed number of concurrent calls (reserved capacity) for the assigned SIP entity (see above). Reserved capacity is especially useful when the device operates with multiple entities. For example, if the total call capacity supported by the device is 200, a scenario may arise where a SIP entity may reach 200 call sessions, leaving no available call resources for the other SIP entities. If the reserved call capacity of a SIP entity is threatened by a new call for a different SIP entity, the device rejects the call to safeguard the reserved capacity.

Requests that reach the user-defined call limit (maximum concurrent calls or call rate) are sent to an alternative route, if configured (in the IP-to-IP Routing table). If no alternative routing rule exists, the device rejects the SIP request with a SIP 480 "Temporarily Unavailable" response.

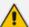

- If the device rejects an incoming SIP dialog request due to CAC, it sends a SIP 480 "Temporarily Unavailable" response.
- The device applies the CAC rule for the incoming leg immediately after the Classification process. If the call / request is rejected at this stage, no routing is performed. The enforcement for the outgoing leg is performed within each alternative route iteration. This is accessed from two places - during initial classification / routing and during alternative routing.
- CAC doesn't apply to Test Calls (see Configuring Basic Incoming Test Calls on page 1293).

The following procedure describes how to configure CAC profiles through the Web interface. You can also configure them through other management interfaces:

Call Admission Control Profile table: ini file [SBCAdmissionProfile] or CLI (configure voip > sbc cac-profile)

Call Admission Control Rule table: ini file [SBCAdmissionRule] or CLI (configure voip > sbc cac-rule)

#### To configure a CAC profile:

- Open the Call Admission Control Profile table (Setup menu > Signaling & Media tab > SBC folder > Call Admission Control Profile).
- 2. Click **New**; the following dialog box appears:

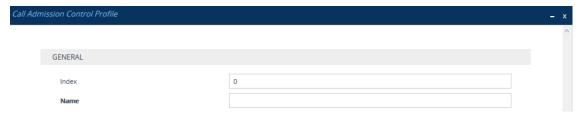

- 3. Configure a CAC profile according to the parameters described in the table below.
- 4. Click Apply.

Table 24-1: Call Admission Control Profile Table Parameter Description

| Parameter          | Description                                                                                                    |
|--------------------|----------------------------------------------------------------------------------------------------|
| 'Index'<br>[Index] | Defines an index number for the new table row.  Note: Each row must be configured with a unique index.                                                                                                    |
| 'Name' name [Name] | Defines a descriptive name, which is used when associating the row in other tables.  The valid value is a string of up to 40 characters. By default, no value is defined.  Note:  The parameter value can't contain a forward slash (/).  The parameter value can't be configured with the character string "any" (upper or lower case). |

- 5. In the Call Admission Control Profile table, select the required row, and then click the Call Admission Control Rule link located below the table; the Call Admission Control Rule table appears.
- 6. Click **New**; the following dialog box appears:

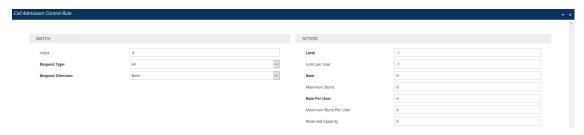

- 7. Configure a CAC rule according to the parameters described in the table below.
- 8. Click Apply.

Table 24-2: Call Admission Control Rule Table Parameter Description

| Parameter                                                                                | Description                                                                                                    |
|------------------------------------------------------------------------------------------|----------------------------------------------------------------------------------------------------|
| Match                                                                                    |                                                                                                    |
| 'Index' sbc-admission-rule- <index>/<index> [SBCAdmissionRule_RuleIndex]</index></index> | Defines an index number for the new table row.  Note: Each row must be configured with a unique index.                                                                               |
| 'Request Type' request-type [SBCAdmissionRule_ RequestType]                              | Defines the type of SIP dialog-initiating request to which you want to apply the rule (not to subsequent requests, which can be of different type and direction).  [0] All (default) |
|                                                                                          | [1] INVITE                                                                                                    |
|                                                                                          | [2] SUBSCRIBE                                                                                                    |
|                                                                                          | [3] <b>Other</b> = All SIP request types except INVITEs and SUBSCRIBEs (e.g., REGISTER).                                                                                             |
| 'Request Direction' request-direction                                                    | Defines the call direction of the SIP request to which the rule applies.                                                                                                    |
| [SBCAdmissionRule_<br>RequestDirection]                                                  | [0] <b>Both</b> = (Default) Rule applies to inbound and outbound SIP dialogs.                                                                                                    |
|                                                                                          | [1] <b>Inbound</b> = Rule applies only to inbound SIP dialogs.                                                                                                    |
|                                                                                          | [2] <b>Outbound</b> = Rule applies only to outbound SIP dialogs.                                                                                                    |
| Action                                                                                   |                                                                                                    |
| 'Limit'<br>limit                                                                         | Defines the maximum allowed number of concurrent SIP dialogs. You can also use the following special values:                                                                         |
| [SBCAdmissionRule_Limit]                                                                 | [-1] -1 = (Default) Unlimited number of concurrent SIP dialogs.                                                                                                    |
|                                                                                          | [0] <b>0</b> = Blocks all the SIP dialog types specified in the 'Request Type' parameter (above).                                                                                    |
|                                                                                          | <b>Note:</b> The parameter is not related to the rate-limiting algorithms.                                                                                                    |

| Parameter                                                        | Description                                                                                                    |
|------------------------------------------------------------------|----------------------------------------------------------------------------------------------------|
| 'Limit per User' limit-per-user [SBCAdmissionRule_ LimitPerUser] | Defines the maximum number of allowed concurrent SIP dialogs per user.  You can also use the following special values:  [-1] -1 = (Default) Unlimited number of concurrent SIP dialogs per user.  [0] 0 = Blocks all the SIP dialog types specified in the 'Request Type' parameter (above).  Note: The parameter is not related to the rate-limiting algorithms.                                                                                                    |
| 'Rate' rate [SBCAdmissionRule_Rate]                              | <ul> <li>Token Bucket algorithm: Defines the number of tokens added to the token "bucket" per second, where a token "buys" a SIP dialog. For example, if you configure the parameter to 1, one token is added to the bucket every second. If there are no calls for five seconds, the bucket would have accumulated 5 tokens.</li> <li>The valid value is 0 to 65,535. The default is 0 (i.e., unlimited rate).</li> <li>Note:</li> <li>If you configure the parameter, you must also configure the 'Maximum Burst' parameter to a non-zero value.</li> </ul>                                                                                                    |
| 'Maximum Burst' max-burst [SBCAdmissionRule_MaxBurst]            | Defines the maximum number of SIP dialogs that can be processed at any given time.  Token Bucket algorithm: In other words, it defines the maximum number of tokens that the "bucket" can hold. The device only accepts a SIP dialog if a token exists in the "bucket". Once the SIP dialog is accepted, a token is removed from the "bucket". If a SIP dialog is received by the device and the token "bucket" is empty, the device rejects the SIP dialog. Alternatively, if the "bucket" is full, for example, 100 tokens, and 101 SIP dialogs arrive (before another token is added to the "bucket", i.e., faster than that configured in the 'Rate' parameter), the device accepts the first 100 SIP dialogs and rejects the last one. Dropped requests are not counted in the "bucket".  The valid value is 0 to 65,535. The default is 0 (i.e., |

| Parameter                                                      | Description                                                                                                    |
|----------------------------------------------------------------|----------------------------------------------------------------------------------------------------|
|                                                                | unlimited SIP dialogs).  Note:  The parameter functions together with the 'Pate'                                                                                                    |
|                                                                | The parameter functions together with the 'Rate' parameter (see above). Therefore, the parameter must be configuired.                                                                                                    |
|                                                                | The parameter's value cannot be greater than 10 times (x) the value of the 'Rate' parameter. For example, if you configured the 'Rate' parameter to 2, you can configure the 'Maximum Burst' parameter to any value less than or equal to 20 (i.e., 10 x 2).                                                                                         |
|                                                                | The token bucket feature is per SIP request type and SIP request direction.                                                                                                    |
| 'Rate Per User' rate-per-user [SBCAdmissionRule_               | Defines the maximum allowed number of concurrent SIP dialogs per registered user that can be handled per second.                                                                                                    |
| RatePerUser]                                                   | The valid value is 0 to 65,535. The default is 0 (i.e., unlimited rate).  Note:                                                                                                    |
|                                                                | If you configure this parameter, you must also configure the 'Maximum Burst per User' parameter to a non-zero value (see below).                                                                                                    |
| 'Maximum Burst Per User' max-burst-per-user [SBCAdmissionRule_ | Defines the maximum number of tokens (SIP dialogs) per user that the bucket can hold (see the 'Maximum Burst' parameter for a detailed description).                                                                                                    |
| MaxBurstPerUser]                                               | The valid value is 0 to 65,535. The default is 0 (i.e., unlimited SIP dialogs).  Note:                                                                                                    |
|                                                                | The parameter functions together with the 'Rate Per User' parameter (see above).                                                                                                    |
| 'Reserved Capacity' reservation                                | Defines the guaranteed (minimum) call capacity.  The default is 0 (i.e., no reserved capacity).                                                                                                    |
| [SBCAdmissionRule_<br>Reservation]                             | If you configure reserved call capacity for an SRD and each of its associated IP Groups, the SRD's reserved call capacity must be greater or equal to the summation of the reserved call capacity of all these IP Groups. In other words, the SRD serves as the "parent" reserved call capacity. If the SRD's reserved call capacity is greater, the |

| Parameter | Description                                                                                                    |  |
|-----------|----------------------------------------------------------------------------------------------------|--|
|           | extra call capacity can be used as a shared pool between<br>the IP Groups for unreserved calls when they exceed<br>their reserved capacity. For example, assume that the<br>reserved capacity for an SRD and its associated IP Groups<br>are as follows:                                                                                                    |  |
|           | SRD reserved call capacity: 40                                                                                                    |  |
|           | ■ IP Group ID 1 reserved call capacity: 10                                                                                                    |  |
|           | ■ IP Group ID 2 reserved call capacity: 20                                                                                                    |  |
|           | In this setup, the SRD offers a shared pool for unreserved call capacity of 10 [i.e., $40 - (10 + 20)$ ]. If IP Group ID 1 needs to handle 15 calls, it is guaranteed 10 calls and the remaining 5 is provided from the SRD's shared pool. If the SDR's shared pool is currently empty and resources for new calls are required, the quota is taken from the device's total capacity, if available. For example, if IP Group ID 1 needs to handle 21 calls, it's guaranteed 10, the SRD's shared pool provides another 10, and the last call is provided from the device's total call capacity support (e.g., of 200). |  |
|           | Note:                                                                                                    |  |
|           | The parameter is not related to the rate-limiting algorithms.                                                                                                    |  |
|           | Reserved call capacity is applicable only to IP Groups and SRDs.                                                                                                    |  |
|           | Reserved call capacity is applicable only to INVITE and SUBSCRIBE messages.                                                                                                    |  |
|           | Reserved call capacity must be less than the maximum capacity (limit) configured for the CAC rule (see the 'Limit' parameter).                                                                                                    |  |
|           | The total reserved call capacity configured for all CAC rules must be within the device's total call capacity support.                                                                                                    |  |

# 25 Routing SBC

This section describes configuration of call routing for the SBC application.

# **Configuring Classification Rules**

The Classification table lets you configure up to 1,500 Classification rules. A Classification rule classifies incoming SIP dialog-initiating requests (e.g., INVITE messages) to a "source" IP Group. The source IP Group is the SIP entity that sent the SIP dialog request. Once classified, the device uses the IP Group to process the call (manipulation and routing).

You can also use the Classification table for employing SIP-level access control for successfully classified calls, by configuring Classification rules with whitelist and blacklist settings. If a Classification rule is configured as a whitelist ("Allow"), the device accepts the SIP dialog and processes the call. If the Classification rule is configured as a blacklist ("Deny"), the device rejects the SIP dialog.

Configuration of Classification rules includes two areas:

- Interface and IP address). Classification is primarily based on the SIP Interface as the matching characteristics on which the incoming dialog is received. As Classification rules must first be assigned an SRD, the SIP Interface is one that belongs to the SRD. Therefore, Classification rules are configured per SRD, where multiple SIP Interfaces can be used as matching characteristics. However, as multiple SRDs are relevant only for multi-tenant deployments, for most deployments only a single SRD is required. As the device provides a default SRD ("Default\_SRD"), where only one SRD is required, the device automatically assigns it to the Classification rule.
- **Action:** Defines the action that is done if the incoming call matches the characteristics of the rule (i.e., classifies the call to the specified IP Group).

The device searches the table from **top to bottom** for the **first** rule that matches the characteristics of the incoming call. If it finds a matching rule, it classifies the call to the IP Group configured for that rule. If you are using source tags to classify incoming calls to IP Groups, then once the device locates a matching rule (including a match for the source tag), the device searches the IP Groups table for an IP Group with the matching tag. For more information on classification based on tags, see Configuring Classification Based on Tags on page 839.

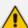

Configure stricter classification rules higher up in the table than less strict rules to ensure incoming dialogs are classified to the desired IP Group. *Strict* refers to the number of matching characteristics configured for the rule. For example, a rule configured with source host name and destination host name as matching characteristics is stricter than a rule configured with only source host name. If the rule configured with only source host name appears higher up in the table, the device ("erroneously") uses the rule to classify incoming dialogs matching this source host name (even if they also match the rule appearing lower down in the table configured with the destination host name as well).

If the device doesn't find a matching rule (i.e., classification fails), the device rejects or allows the call depending on configuration. For more information, see Configuring Action for Classification Failure on page 841.

The Classification table is used to classify incoming SIP dialog-initiating requests **only** if the following classification stages **fail**:

- 1. Classification Stage 1 Classification by Users Registration Database: The device searches its users registration database to check whether the incoming SIP dialog-initiating request arrived from a registered user. The device searches the database for a user that matches the address-of-record (AOR) and Contact of the incoming SIP message:
  - Compares the SIP Contact header to the contact value in the database.
  - Compares the URL in the SIP P-Asserted-Identity/From header to the registered AOR in the database.

If the device finds a matching registered user, it classifies the user to the IP Group that is associated with the user in the database.

If this classification stage fails, the device proceeds to classification by Proxy Set (see below).

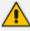

You can enable or disable classification by the device's users registration database per SIP Interface. For more information, see the 'Classify By Registration DB' parameter in the SIP Interfaces table, as described in Configuring SIP Interfaces on page 530.

Classification Stage 2 - Classification by Proxy Set: If classification of the incoming SIP dialog-initiating request by users registration database fails (see above), the device performs classification based on Proxy Set. This classification is applicable only to Servertype IP Groups and is done only if you've enabled classification by Proxy Set ('Classify By Proxy Set' parameter in the IP Groups table, as described in Configuring IP Groups).

By default, the device checks if the **source IP address** (ISO Layer 3) of the incoming SIP dialog message (e.g., INVITE) matches an IP address in the Proxy Set that is associated with the IP Group (assigned in the IP Groups table). If the Proxy Set is configured with a host name, the device checks if the source IP address matches one of the dynamically DNS-resolved IP addresses. If such a Proxy Set exists, the device classifies the SIP dialog to the IP Group associated with the Proxy Set.

You can also configure Classification by Proxy Set whereby the device checks if the IP address in the SIP Contact header of the incoming SIP dialog matches an IP address in the Proxy Set that is associated with the IP Group. If the header contains a SIP URI that has an IP address (not hostname) in the host part and it matches an IP address in the Proxy Set, the call is classified to the IP Group. This mode is useful, for example, when the source IP address is an internal address.

The IP address to use (source IP address or IP address in Contact header) of the incoming SIP dialog for classification by Proxy Set is configured by the global parameter, 'Classify By Proxy Set Mode' (Setup menu > Signaling & Media tab > SIP Definitions folder > SIP Definitions General Settings), as shown below. When configured to Both, the device first checks if the source IP address matches an IP address in the Proxy Set. Only if there is no match, does it check if the IP address in the SIP Contact header matches an IP address in the Proxy Set.

### Classify By Proxy Set Mode

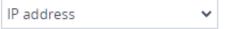

If more than one Proxy Set is configured with the same IP address and associated with the same SIP Interface, the device may classify and route the SIP dialog to an incorrect IP Group. In such a scenario, a warning is generated in the syslog message. However, if some Proxy Sets are configured with the same IP address but different ports (e.g., 10.1.1.1:5060 and 10.1.1.1:5070) and the 'Classification Input' parameter is configured to IP Address, Port & Transport Type, classification (based on IP address and port combination) to the correct IP Group is achieved. Therefore, when classification is by Proxy Set, pay attention to the configured IP addresses and the 'Classification Input' parameter of your Proxy Sets. When more than one Proxy Set is configured with the same IP address, the device selects the matching Proxy Set in the following precedence order:

- **a.** Selects the Proxy Set whose IP address, port, and transport type match the source of the incoming dialog.
- b. If no match is found for a), it selects the Proxy Set whose IP address and transport type match the source of the incoming dialog (if the 'Classification Input' parameter is configured to IP Address Only).
- c. If no match is found for b), it selects the Proxy Set whose IP address match the source of the incoming dialog (if the 'Classification Input' parameter is configured to IP Address Only).

If classification by Proxy Set fails (or classification by Proxy Set is disabled), the device proceeds to classification by the Classification table, as described in this section

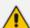

- For security, it is recommended to classify SIP dialogs based on Proxy Set only if the IP address of the Server-type IP Group is **unknown**. In other words, if the Proxy Set associated with the IP Group is configured with an FQDN. In such cases, the device classifies incoming SIP dialogs to the IP Group based on the DNS-resolved IP address. If the IP address is known, it is recommended to use a Classification rule instead (and disable the Classify by Proxy Set feature), where the rule is configured with not only the **IP address**, **but also with SIP message characteristics** to increase the strictness of the classification process. The reason for preferring classification based on Proxy Set when the IP address is unknown is that IP address forgery (commonly known as IP spoofing) is more difficult than malicious SIP message tampering and therefore, using a Classification rule without an IP address offers a weaker form of security. When classification is based on Proxy Set, the Classification table for the specific IP Group is ignored.
- If multiple IP Groups are associated with the same Proxy Set, use Classification rules to classify the incoming dialogs to the IP Groups (do **not** use the Classify by Proxy Set feature).
- When using the Classification table for classification instead of by Proxy Set, it's recommended to enable the 'Validate Source IP' parameter in the IP Groups table. This setting verifies that the request was sent from one of the IP addresses (including DNS-resolved IP addresses) of the associated Proxy Set.
- The device saves incoming SIP REGISTER messages in its registration database. If the REGISTER message is received from a User-type IP Group, the device sends the message to the configured destination.

The flowchart below illustrates the classification process:

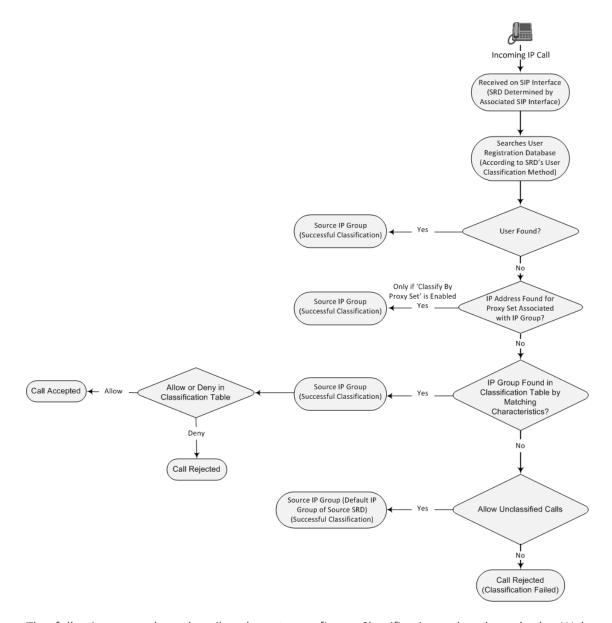

The following procedure describes how to configure Classification rules through the Web interface. You can also configure it through ini file [Classification] or CLI (configure voip > sbc classification).

### To configure a Classification rule:

- Open the Classification table (Setup menu > Signaling & Media tab > SBC folder > Classification Table).
- 2. Click **New**; the following dialog box appears (cropped for convenience):

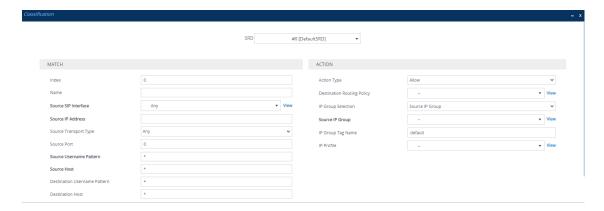

- 3. Configure the Classification rule according to the parameters described in the table below.
- 4. Click Apply.

**Table 25-1: Classification Table Parameter Descriptions** 

| Parameter                                                            | Description                                                                                                    |  |
|----------------------------------------------------------------------|----------------------------------------------------------------------------------------------------|--|
| 'SRD'<br>srd-name<br>[SRDName]                                       | Assigns an SRD to the rule as a matching characteristic for the incoming SIP dialog.  If only one SRD is configured in the SRDs table, the SRD is assigned to the rule by default. If multiple SRDs are configured in the SRDs table, no value is assigned.  To configure SRDs, see Configuring SRDs.  Note: The parameter is mandatory. |  |
| Match                                                                |                                                                                                    |  |
| 'Index'<br>[Index]                                                   | Defines an index number for the new table row.  Note: Each row must be configured with a unique index.                                                                                                    |  |
| 'Name' classification-name [ClassificationName]                      | Defines a descriptive name, which is used when associating the row in other tables.  The valid value is a string of up to 40 characters. By default, no name is defined.  Note:  Configure each row with a unique name.  The parameter value can't be configured with the character string "any" (upper or lower case).                  |  |
| 'Source SIP Interface' src-sip-interface- name [SrcSIPInterfaceName] | Assigns a SIP Interface to the rule as a matching characteristic for the incoming SIP dialog.  The default is <b>Any</b> (i.e., all SIP Interfaces belonging to the SRD assigned to the rule). <b>Note:</b> The SIP Interface must belong to the SRD assigned to                                                                         |  |

| Parameter                                             | Description                                                                                                    |
|-------------------------------------------------------|----------------------------------------------------------------------------------------------------|
|                                                       | the rule (see the 'SRD' parameter in the table).                                                                                                    |
| 'Source IP Address'<br>src-ip-address<br>[SrcAddress] | Defines a source IP address as a matching characteristic for the incoming SIP dialog.  The valid value is an IP address in dotted-decimal notation. In addition, the following wildcards can be used:                                                                                                    |
|                                                       | "x" wildcard: represents single digits. For example, 10.8.8.xx represents all addresses between 10.8.8.10 and 10.8.8.99.                                                                                                    |
|                                                       | Asterisk (*) wildcard: represents any number between 0 and 255. For example, 10.8.8.* represents all addresses between 10.8.8.0 and 10.8.8.255.                                                                                                    |
|                                                       | By default, no value is defined (i.e., any source IP address is accepted).  Note:                                                                                                    |
|                                                       | The parameter is applicable only to Server-type IP Groups.                                                                                                    |
|                                                       | If the IP address is unknown (i.e., configured for the associated Proxy Set as an FQDN), it is recommended to classify incoming dialogs based on Proxy Set (instead of using a Classification rule). For more information on classification by Proxy Set or by Classification rule, see the note bulletin in the beginning of this section. |
| 'Source Transport Type'<br>src-transport-type         | Defines the source transport type as a matching characteristic for the incoming SIP dialog.                                                                                                    |
| [SrcTransportType]                                    | [-1] <b>Any</b> = (Default) All transport types                                                                                                    |
|                                                       | [0] <b>UDP</b>                                                                                                    |
|                                                       | [1] TCP                                                                                                    |
|                                                       | [2] TLS [3] SCTP                                                                                                    |
| Ic. D. II                                             |                                                                                                    |
| 'Source Port'<br>src-port                             | Defines the source port number as a matching characteristic for the incoming SIP dialog.                                                                                                    |
| [SrcPort]                                             | By default, no value is defined.                                                                                                    |
| 'Source Username Pattern'                             | Defines the source URI user part as a matching characteristic for the incoming SIP dialog. The URI is                                                                                                    |

| Parameter                                                                  | Description                                                                                                    |
|----------------------------------------------------------------------------|----------------------------------------------------------------------------------------------------|
| pattern [SrcUsernamePrefix]                                                | typically located in the SIP From header. However, you can configure the SIP header from where the device obtains the source URI, in the IP Groups table ('Source URI Input' parameter). For more information on how the device obtains the URI, see SIP Dialog Initiation Process.  You can use special patterns (notations) to denote the user part. For example, if you want to match this rule to user parts whose last four digits (i.e., suffix) are 4 followed by any three digits (e.g., 4008), then configure this parameter to "(4xxx)", without the quotation marks. For available patterns, see Dialing Plan Notation for Routing and Manipulation.  The valid value is a string of up to 60 characters. The default is the asterisk (*) symbol, meaning any source user part.  Note: For REGISTER requests, the source URI is obtained from the To header. |
| 'Source Host' src-host [SrcHost]                                           | Defines the prefix of the source URI host name as a matching characteristic for the incoming SIP dialog.  The URI is typically located in the SIP From header.  However, you can configure the SIP header from where the device obtains the source URI, in the IP Groups table ('Source URI Input' parameter). For more information on how the device obtains this URI, see Call Processing of SIP Dialog Requests.  The default is the asterisk (*) symbol, which represents any source host prefix.  Note: For REGISTER requests, the source URI is obtained from the To header.                                                                                                    |
| 'Destination Username Pattern' dst-user-name- pattern [DestUsernamePrefix] | Defines the destination Request-URI user part as a matching characteristic for the incoming SIP dialog.  You can use special patterns (notations) to denote the user part. For example, if you want to match this rule to user parts whose last four digits (i.e., suffix) are 4 followed by any three digits (e.g., 4008), then configure this parameter to "(4xxx)", without the quotation marks. For available patterns, see Dialing Plan Notation for Routing and Manipulation.  The valid value is a string of up to 60 characters. The default is the asterisk (*) symbol, meaning any destination                                                                                                    |

| Parameter                                                                 | Description                                                                                                    |
|---------------------------------------------------------------------------|----------------------------------------------------------------------------------------------------|
|                                                                           | user part.                                                                                                    |
| 'Destination Host' dst-host [DestHost]                                    | Defines the prefix of the destination Request-URI host name as a matching characteristic for the incoming SIP dialog.  The default is the asterisk (*) symbol, which represents any destination host prefix.                                                                                                    |
| 'Message Condition' message-condition- name [MessageConditionName]        | Assigns a Message Condition rule to the Classification rule as a matching characteristic for the incoming SIP dialog.  By default, no value is defined.  To configure Message Condition rules, see Configuring Message Condition Rules.                                                                                                    |
| 'TLS Remote Subject Name' tls-remote-subject- name [TLSRemoteSubjectName] | Defines the Subject Name of the TLS certificate used for the TLS connection upon which the SIP dialog message is received, as a matching characteristic for the incoming SIP dialog.  If there is no match and the SAN is marked as "critical", classification to the specific rule fails. If there is no match but the Subject Alternative Name (SAN) isn't marked as "critical", the device checks if the configured value matches the certificate's Common Name (CN).  By default, no value is defined.  Note:                                                                                                    |
|                                                                           | <ul> <li>For classification of incoming SIP dialogs by TLS certificate Subject Name, make sure that you also do the following:</li> <li>✓ Enable TLS mutual authentication globally using the [SIPSRequireClientCertificate] parameter, or per SIP Interface using the 'TLS Mutual Authentication' parameter.</li> <li>✓ Configure the Proxy Set's 'Peer Host Name Verification Mode' parameter to <b>Disable</b> (prevents TLS connections closing before the Classification stage).</li> <li>If you are classifying incoming SIP dialogs by Proxy Set (configured by the 'Classify By Proxy Set' parameter in the IP Groups table), classification by certificate Subject Name isn't supported and therefore, this parameter</li> </ul> |

| Parameter                                                            | Description                                                                                                    |  |
|----------------------------------------------------------------------|----------------------------------------------------------------------------------------------------|--|
|                                                                      | the Proxy Set's 'Peer Host Name Verification Mode' parameter (see Configuring Proxy Sets on page 587).                                                                                                    |  |
|                                                                      | A certificate may include multiple SAN types (e.g., Email, DNS, URI, and IP). The only SAN types that the device compares for matching are DNS and IP.                                                                                                    |  |
| Action                                                               |                                                                                                    |  |
| 'Action Type' action-type                                            | Defines a whitelist or blacklist for the matched incoming SIP dialog.                                                                                                    |  |
| [ActionType]                                                         | [0] <b>Deny</b> = Blocks incoming SIP dialogs that match the characteristics of the rule (blacklist).                                                                                                    |  |
|                                                                      | [1] <b>Allow</b> = (Default) Allows incoming SIP dialogs that match the characteristics of the rule (whitelist) and assigns it to the associated IP Group.                                                                                                    |  |
| 'Destination Routing Policy' dest-routing-policy [DestRoutingPolicy] | Assigns a Routing Policy to the matched incoming SIP dialog.  The assigned Routing Policy overrides the Routing Policy assigned to the SRD (in the SRDs table). The option to assign Routing Policies to Classification rules is useful in deployments requiring different routing and manipulation rules for specific calls pertaining to the same SRD. In such scenarios, you need to configure multiple Classification rules for the same SRD, where for some rules no Routing Policy is assigned (i.e., the SRD's assigned Routing Policy is used) while for others a different Routing Policy is specified to override the SRD's assigned Routing Policy.  By default, no value is defined.  To configure Routing Policies, see Configuring SBC Routing Policy Rules. |  |
| 'IP Group Selection' ip-group-selection [IPGroupSelection]           | Defines how the incoming SIP dialog is classified to an IP Group.  [0] Source IP Group = (Default) The SIP dialog is classified to the IP Group that is specified in the 'Source IP Group' parameter (see below).  [1] Tagged IP Group = The SIP dialog is classified to an IP Group based on source tag, which is specified in the 'IP Group Tag Name' parameter (see below). For more information on Classification of incoming SIP dialogs to                                                                                                    |  |

| Parameter                                              | Description                                                                                                    |
|--------------------------------------------------------|----------------------------------------------------------------------------------------------------|
|                                                        | IP Groups using tags, see Configuring Classification Based on Tags on page 839.                                                                                                    |
| 'Source IP Group' src-ip-group-name                    | Assigns an IP Group to the matched incoming SIP dialog.  By default, no value is defined.                                                                                                    |
| [SrcIPGroupName]                                       | To configure IP Groups, see Configuring IP Groups.  Note:                                                                                                    |
|                                                        | The parameter is applicable only if you configure the 'IP Group Selection' parameter to <b>Source IP Group</b> .                                                                                                    |
|                                                        | The IP Group must be associated with the assigned SRD (see the 'SRD' parameter in the table).                                                                                                    |
| 'IP Group Tag Name' ip-group-tag-name [IpGroupTagName] | Defines the source tag of the incoming SIP dialog. The tag is used for classifying the SIP dialog to an IP Group. The tag is obtained from the Call Setup Rule that is associated with the SIP Interface on which the dialog is received.                                                                                                    |
|                                                        | The valid value is a string of up to 70 characters. The default value is "default" (without quotation marks), which must be used when the resultant tag from the Call Setup Rule is only a value (e.g., "Ireland"). If the resultant tag is a name=value (e.g., "Country=Ireland"), then configure the parameter with the <b>name</b> only (e.g., "Country"). Only <b>one</b> tag name can be configured. |
|                                                        | For more information on Classification of incoming SIP dialogs to IP Groups using tags, see Configuring Classification Based on Tags on page 839.                                                                                                    |
|                                                        | <b>Note:</b> The parameter is applicable only if you configure the 'IP Group Selection' parameter to <b>Tagged IP Group</b> .                                                                                                    |
| 'IP Profile' ip-profile-id [IpProfileName]             | Assigns an IP Profile to the matched incoming SIP dialog.  The assigned IP Profile overrides the IP Profile assigned to the IP Group (in the IP Groups table) to which the SIP dialog is classified. Therefore, assigning an IP Profile during classification allows you to assign different IP Profiles to specific users (calls) that belong to the same IP Group (User or Server type).                |
|                                                        | For example, you can configure two Classification rules to classify incoming calls to the same IP Group. However, one Classification rule is a regular rule that doesn't specify any IP Profile (IP Profile assigned to IP Group is used), while the second rule is configured with an additional matching                                                                                                |

| Parameter | Description                                                                                                    |
|-----------|----------------------------------------------------------------------------------------------------|
|           | characteristic for the source hostname prefix (e.g., "abcd.com") and with an additional action that assigns a different IP Profile.                                                                                                    |
|           | By default, no value is defined.  Note: For User-type IP Groups, if a user is already registered with the device (from a previous, initial classification process), the device classifies subsequent INVITE requests from the user according to the device's users database instead of the Classification table. In such a scenario, the same IP Profile that was previously assigned to the user by the Classification table is also used (in other words, the device's users database stores the associated IP Profile). |

## **Classification Based on URI of Selected Header Example**

The following example describes how to configure classification of incoming calls to IP Groups, based on source URI in a specific SIP header. The example assumes the following incoming INVITE message:

INVITE sip:8000@10.33.4.226 SIP/2.0

Via: SIP/2.0/UDP 10.33.4.226;branch=z9hG4bKVEBTDAHSUYRTEXEDEGJY

From: <sip:100@10.33.4.226>;tag=YSQQKXXREVDPYPTNFMWG

To: <sip:8000@10.33.4.226>

Call-ID: FKPNOYRNKROIMEGBSSKS@10.33.4.226

CSeq: 1 INVITE

Contact: <sip:100@10.33.4.226>

Route: <sip:2000@10.10.10.10.10>,<sip:300@10.10.10.30>

Supported: em,100rel,timer,replaces P-Called-Party-ID: <sip:1111@10.33.38.1>

User-Agent: Sip Message Generator V1.0.0.5

Content-Length: 0

1. In the Classification table, add the following classification rules:

| Index | Source Username<br>Pattern | Destination Username<br>Pattern | Destination<br>Host | Source IP<br>Group |
|-------|----------------------------|---------------------------------|---------------------|--------------------|
| 0     | 333                        | -                               | -                   | 1                  |
| 1     | 1111                       | 2000                            | 10.10.10.10         | 2                  |

2. In the IP Groups table, add the following IP Groups:

| Index | Source URI Input  | Destination URI Input |
|-------|-------------------|-----------------------|
| 1     | -                 | -                     |
| 2     | P-Called-Party-ID | Route                 |

In the example, a match exists only for Classification Rule #1. This is because the source (1111) and destination (2000) username prefixes match those in the INVITE's P-Called-Party-ID header (i.e., "<sip:1111@10.33.38.1>") and Route header (i.e., "<sip:2000@10.10.10.10.10>"), respectively. These SIP headers were determined in IP Group 2.

## **Configuring Classification Based on Tags**

You can classify incoming SIP dialogs to IP Groups, using tags (source tags) that are obtained from Call Setup Rules associated with the SIP Interfaces on which dialogs are received. Using tags can significantly reduce the number of required Classification rules. In some scenarios, a single Classification rule may suffice.

Classification based on tags includes the following stages:

- 1. The device determines the tag of the incoming SIP dialog by running a Call Setup Rule that is associated with the SIP Interface on which the dialog is received. The Call Setup Rule on SIP Interfaces can be based only on synchronous queries. You can configure the Call Setup Rule to generate a tag with a name and value (e.g., "Country=Ireland") or only a value (e.g., "Ireland").
- 2. The device searches the Classification table for a matching rule based on the SIP Interface (and optionally, any other existing matching properties) as well as the tag. The tag can be a name (e.g., "Country"), or "default" if the tag only has a value (e.g., "Ireland").
- 3. The device searches the IP Groups table for an IP Group that is configured with the tag from the Call Setup Rule (name=value or value only) and if found, classifies the dialog to that IP Group.

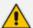

- Classification based on tags is done only if classification based on user registration and Proxy Set fail.
- The IP Group Set table is not used for classification (i.e., ignores tags).

The following procedure describes how to configure incoming SIP dialog classification based on tags. The procedure is based on an example that uses Dial Plan tags to classify calls to three different IP Groups:

- Calls with source number (user) 410 are classified to IP Group-1
- Calls with source number (user) 420 are classified to IP Group-2
- Calls with source number (user) 430 are classified to IP Group-3

### > To configure Classification based on tags:

1. Open the Dial Plan table (see Configuring Dial Plans on page 732), and then configure Dial Plan tags. In our example, the following Dial Plan rules are configured for Dial Plan "ITSP":

| Name  | Prefix | Tag              |
|-------|--------|------------------|
| Rule1 | 410    | Country=Ireland  |
| Rule2 | 420    | Country=Scotland |
| Rule3 | 430    | Country=England  |

2. Open the Call Setup Rules table (see Configuring Call Setup Rules on page 716), and then configure Call Setup Rules for obtaining source tags of incoming SIP dialogs. In our example, the following Call Setup Rule is configured:

| General          |                       |
|------------------|-----------------------|
| 'Rules Set ID'   | 1                     |
| 'Request Type'   | Dial Plan             |
| 'Request Target' | ITSP                  |
| 'Request Key'    | Param.Call.Src.User   |
| 'Condition '     | DialPlan.Found exists |
| Action           |                       |
| 'Action Subject' | SrcTags               |
| 'Action Type'    | Modify                |
| 'Action Value'   | DialPlan.Result       |

- 3. Open the SIP Interfaces table (see Configuring SIP Interfaces on page 530), and then configure a SIP Interface with the 'Call Setup Rules Set ID' parameter set to the 'Rules Set ID' value of your Call Setup Rules. In our example, the SIP Interface is named "SIPIfx-Tags" and the parameter is configured to 1.
- 4. Open the Classification table, and then configure a rule with the following:

|                           | Match                               |
|---------------------------|-------------------------------------|
| 'Source SIP<br>Interface' | SIPIfx-Tags (or select <b>Any</b> ) |

|                         | Match                                                                                                    |
|-------------------------|----------------------------------------------------------------------------------------------------|
| Action                  |                                                                                                    |
| 'IP Group<br>Selection' | Tagged IP Group                                                                                                    |
| 'IP Group Tag<br>Name'  | Country  Note: Enter the tag's name only. If the tag only has a value, then enter "default" (without quotation marks). |

5. Open the IP Groups table (see Configuring IP Groups on page 550), and then configure IP Groups with the 'Tags' parameter set to the appropriate tag. If the source tag has a name and value, then configure the parameter as name=value (e.g., "Country=Ireland"). If it only has a value, then configure it with the value. In our example, the following IP Groups are configured:

| Name      | Tags             |
|-----------|------------------|
| IPGroup-1 | Country=Ireland  |
| IPGroup-2 | Country=Scotland |
| IPGroup-3 | Country=England  |

### **Configuring Action for Classification Failure**

If the device doesn't find a matching rule in the Classification table for the incoming SIP dialoginitiating request (i.e., classification fails), you can configure the device to reject or allow the call.

#### To configure action for unclassified calls:

- Open the SBC General Settings (Setup menu > Signaling & Media tab > SBC folder > SBC General Settings).
- 2. From the 'Unclassified Calls' drop-down list, select one of the following:
  - Reject: The device rejects the call.
  - Allow: The device accepts the call and classifies it to an IP Group as follows:
    - i. The device determines the SIP listening port (e.g., 5061) on which the incoming SIP dialog request was received and then determines the SIP Interface that is configured with this same port (in the SIP Interfaces table).
    - ii. The device determines the SRD associated with the SIP Interface, and then classifies the SIP dialog to the first IP Group in the IP Groups table that is

associated with this specific SRD. For example, if IP Groups #3 and #4 belong to the same SRD, the device classifies the call to IP Group #3.

| Unclassified Calls | Reject | ¥ |
|--------------------|--------|---|
|--------------------|--------|---|

3. Click Apply.

# **Configuring SBC IP-to-IP Routing Rules**

The IP-to-IP Routing table lets you configure up to 9,000 SBC IP-to-IP routing rules.

Configuration of IP-to-IP routing rules includes two areas:

- **Match:** Defines the characteristics of the incoming SIP dialog message (e.g., IP Group from which the message is received).
- **Action:** Defines the action that is done if the incoming call matches the characteristics of the rule (i.e., routes the call to the specified destination).

The device searches the table from **top to bottom** for the **first** rule that matches the characteristics of the incoming call. If it finds a matching rule, it sends the call to the destination configured for that rule. If it doesn't find a matching rule, it rejects the call.

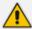

Configure stricter rules higher up in the table than less strict rules to ensure the desired rule is used to route the call. *Strict* refers to the number of matching characteristics configured for the rule. For example, a rule configured with source host name and source IP Group as matching characteristics is stricter than a rule configured with only source host name. If the rule configured with only source host name appears higher up in the table, the device ("erroneously") uses the rule to route calls matching this source host name (even if they also match the rule appearing lower down in the table configured with the source IP Group as well).

The IP-to-IP Routing table lets you route incoming SIP dialog messages (e.g., INVITE) to any of the following IP destinations:

- According to registered user Contact listed in the device's registration database (only for User-type IP Groups).
- IP Group the destination is the address configured for the Proxy Set associated with the IP Group.
- IP Group Set the destination can be based on multiple IP Groups for load balancing, where each call may be sent to a different IP Group within the IP Group Set depending on the IP Group Set's definition.
- Routing tag the device sends the call to an IP Group (or IP Group Set) based on a destination tag (determined by Dial Plans or Call Setup Rules).
- IP address in dotted-decimal notation or FQDN. Routing to a host name can be resolved using NAPTR/SRV/A-Record.
- Request-URI of incoming SIP dialog-initiating requests.

- Any registered user in the registration database. If the Request-URI of the incoming INVITE exists in the database, the call is sent to the corresponding contact address specified in the database.
- According to result of an ENUM query.
- Hunt Group used for call survivability of call centers (see Configuring Call Survivability for Call Centers).
- According to result of LDAP query (for more information on LDAP-based routing, see Routing Based on LDAP Active Directory Queries).
- Third-party routing server or ARM, which determines the destination (next hop) of the call (IP Group). The IP Group represents the next device in the routing path to the final destination. For more information, see Centralized Third-Party Routing Server.
- Back to the sender of the incoming message, where the reply can be a SIP response code or a 3xx redirection response (with an optional Contact field to where the sender must resend the message).

The following figure summarizes the destination types:

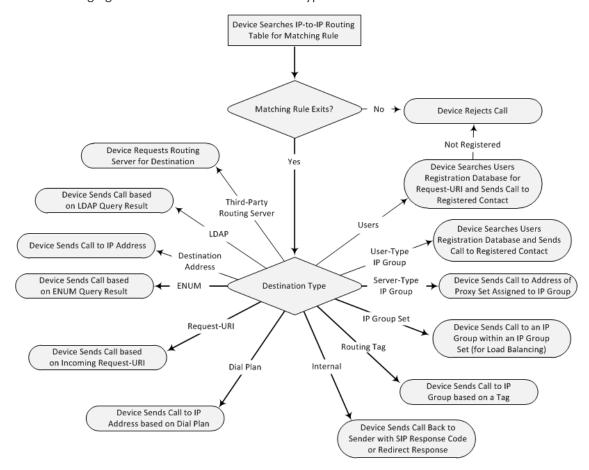

To configure and apply an IP-to-IP Routing rule, the rule must be associated with a Routing Policy. The Routing Policy associates the routing rule with an SRD(s). Therefore, the Routing Policy lets you configure routing rules for calls belonging to specific SRD(s). However, as multiple Routing Policies are relevant only for multi-tenant deployments (if needed), for most

deployments, only a single Routing Policy is required. As the device provides a default Routing Policy ("Default\_SBCRoutingPolicy"), when only one Routing Policy is required, the device automatically assigns the default Routing Policy to the routing rule. If you are implementing LDAP-based routing (with or without Call Setup Rules) and/or Least Cost Routing (LCR), you need to configure these settings for the Routing Policy (regardless of the number of Routing Policies employed). For more information on Routing Policies, see Configuring SBC Routing Policy Rules.

The IP-to-IP Routing table also provides the following features:

- Proxy Set associated with the destination IP Group, the table allows the configuration of alternative routes where if a route fails, the next adjacent (below) rule in the table that is configured to Alt Route Ignore/Consider Inputs are used. The alternative routing rules can be set to enforce the input matching criteria or to ignore any matching criteria. Alternative routing occurs upon one of the following conditions:
  - A request sent by the device is responded with one of the following:
    - SIP response code (e.g., 4xx, 5xx, and 6xx) that is also configured for an Alternative Reasons Set (see Configuring SIP Response Codes for Alternative Routing Reasons) assigned to the IP Group ('SBC Alternative Routing Reasons Set' parameter).
    - SIP 408 Timeout or no response (after timeout).
  - The DNS resolution includes IP addresses that the device has yet to try (for the current call).

Messages are re-routed with the same SIP Call-ID and CSeq header fields (increased by 1).

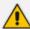

If the Proxy Set (see Configuring Proxy Sets) associated with the destination of the call is configured with multiple IP addresses, the device first attempts to route the call to one of these IP addresses, starting with the first listed address. Only when the call cannot be routed to any of the Proxy Set's IP addresses does the device search the IP-to-IP Routing table for an alternative routing rule for the call.

- Load Balancing: You can implement load balancing of calls, belonging to the same source, between a set of destination IP Groups known as an IP Group Set. The IP Group Set can include up to five IP Groups (Server-type and/or Gateway-type only) and the chosen IP Group depends on the configured load-balancing policy (e.g., Round Robin). To configure the feature, you need to first configure an IP Group Set (see Configuring IP Group Sets), and then assign it to a routing rule with 'Destination Type' configured to IP Group Set.
- Re-routing SIP Requests: This table enables you to configure "re-routing" rules of requests (e.g., INVITEs) that the device sends upon receipt of SIP 3xx responses or REFER messages. These rules are configured for destinations that do not support receipt of 3xx or REFER and where the device handles the requests locally (instead of forwarding the 3xx or REFER to the destination).

- Least Cost Routing (LCR): If the LCR feature is enabled, the device searches the routing table for matching routing rules and then selects the one with the lowest call cost. The call cost of the routing rule is done by assigning it a Cost Group. To configure Cost Groups, see Least Cost Routing. If two routing rules have identical costs, then the rule appearing higher up in the table (i.e., first-matched rule) is used. If a selected route is unavailable, the device uses the next least-cost routing rule. However, even if a matched rule is not assigned a Cost Group, the device can select it as the preferred route over other matched routing rules that are assigned Cost Groups, according to the default LCR settings configured for the assigned Routing Policy (see Configuring SBC Routing Policy Rules).
- Call Forking: The IP-to-IP Routing table can be configured to route an incoming IP call to multiple destinations (call forking). The incoming call can be routed to multiple destinations of any type such as an IP Group or IP address. The device forks the call by sending simultaneous INVITE messages to all the specified destinations. It handles the multiple SIP dialogs until one of the calls is answered and then terminates the other SIP dialogs.

Call forking is configured by creating a Forking group. A Forking group consists of a main routing rule ('Alternative Route Options' set to **Route Row**) whose 'Group Policy' is set to **Forking**, and one or more associated routing rules ('Alternative Route Options' set to **Group Member Ignore Inputs** or **Group Member Consider Inputs**). The group members must be configured in contiguous table rows to the main routing rule. If an incoming call matches the input characteristics of the main routing rule, the device routes the call to its destination and all those of the group members.

An alternative routing rule can also be configured for the Forking group. The alternative route is used if the call fails for the Forking group (i.e., main route and all its group members). The alternative routing rule must be configured in the table row immediately below the last member of the Forking group. The 'Alternative Route Options' of this alternative route must be set to **Alt Route Ignore Inputs** or **Alt Route Consider Inputs**. The alternative route can also be configured with its own forking group members, where if the device uses the alternative route, the call is also sent to its group members. In this case, instead of setting the alternative route's 'Group Policy' to **None**, you must set it to **Forking**. The group members of the alternative route must be configured in the rows immediately below it.

The LCR feature can also be employed with call forking. The device calculates a maximum call cost for each Forking group and routes the call to the Forking group with the lowest cost. Thus, even if the call can successfully be routed to the main routing rule, a different routing rule can be chosen (even an alternative route, if configured) based on LCR. If routing to one Forking group fails, the device tries to route the call to the Forking group with the next lowest cost (main or alternative route), and so on. The prerequisite for this functionality is that the incoming call must successfully match the input characteristics of the main routing rule.

Tags Representing Source / Destination Numbers: If your deployment includes calls of many different called (source URI user part) and/or calling (destination URI user part) numbers that need to be routed to the same destination, you can employ user-defined tags to represent these numbers. Therefore, instead of configuring many routing rules, you can configure only one routing rule using the tag(s) as the source or destination number

matching characteristics, and a destination for the calls. Tags can be obtained using Dial Plans (see Using Dial Plan Tags for Matching Routing Rules) or Call Setup Rules (Configuring Call Setup Rules on page 716).

- Destination Tags for Determining Destination IP Group: Instead of configuring multiple routing rules, you can configure a single routing rule with a destination tag. The tag can be determined using Dial Plans or Call Setup Rules. The device uses the tag to search the IP Groups table for a destination IP Group that matches the tag ('Tags' parameter). For more information on tag-based routing, see Using Destination Tags for Choosing Routing Destinations on page 749.
- Fax Rerouting: You can configure the device to reroute incoming calls that it identifies as fax calls to a new IP destination. For more information, see Configuring Rerouting of Calls to Fax Destinations.

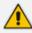

Call forking is not applicable to LDAP-based routing.

The following procedure describes how to configure IP-to-IP routing rules through the Web interface. You can also configure it through ini file [IP2IPRouting] or CLI (configure voip > sbc routing ip2ip-routing).

### ➤ To configure an IP-to-IP routing rule:

- Open the IP-to-IP Routing table (Setup menu > Signaling & Media tab > SBC folder > Routing > IP-to-IP Routing).
- **2.** Click **New**; the following dialog box appears:

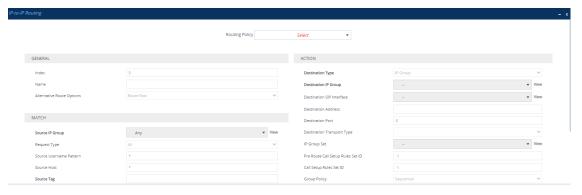

- 3. From the 'Routing Policy' drop-down list, select a Routing Policy (configured in Configuring SBC Routing Policies on page 873).
- 4. Configure an IP-to-IP routing rule according to the parameters described in the table below.
- 5. Click Apply.

Table 25-2: IP-to-IP Routing Table Parameter Descriptions

| Parameter                                                         | Description                                                                                                    |
|-------------------------------------------------------------------|----------------------------------------------------------------------------------------------------|
| 'Routing Policy' sbc- routing- policy-name [RoutingPolicyN ame]   | Assigns a Routing Policy to the rule. The Routing Policy associates the rule with an SRD(s). The Routing Policy also defines default LCR settings as well as the LDAP servers used if the routing rule is based on LDAP routing (and Call Setup Rules).  If only one Routing Policy is configured in the Routing Policies table, the Routing Policy is automatically assigned. If multiple Routing Policies are configured, no value is assigned.  To configure Routing Policies, see Configuring SBC Routing Policies on page 873.  Note: The parameter is mandatory.                                                                                                    |
| General                                                           |                                                                                                    |
| 'Index'<br>[Index]                                                | Defines an index number for the new table row.  Note: Each row must be configured with a unique index.                                                                                                    |
| 'Name' route-name [RouteName]                                     | Defines a descriptive name, which is used when associating the row in other tables.  The valid value is a string of up to 40 characters. By default, no value is defined.  Note: The parameter value can't be configured with the character string "any" (upper or lower case).                                                                                                    |
| 'Alternative Route Options' alt-route- options [AltRouteOption s] | Determines whether this routing rule is the main routing rule or an alternative routing rule (to the rule defined directly above it in the table).  [0] Route Row = (Default) Main routing rule - the device first attempts to route the call to this route if the incoming SIP dialog's input characteristics matches this rule.  [1] Alternative Route Ignore Inputs = If the call cannot be routed to the main route (Route Row), the call is routed to this alternative route regardless of the incoming SIP dialog's input characteristics.  [2] Alternative Route Consider Inputs = If the call cannot be routed to the main route (Route Row), the call is routed to this alternative route only if the incoming SIP dialog matches this routing rule's input characteristics.  [3] Group Member Ignore Inputs = This routing rule is a member of the Forking routing rule. The incoming call is also forked to the destination of this routing rule. The matching input characteristics of the routing rule are ignored. |

| Parameter                                           | Description                                                                                                    |
|-----------------------------------------------------|----------------------------------------------------------------------------------------------------|
|                                                     | [4] <b>Group Member Consider Inputs</b> = This routing rule is a member of the Forking routing rule. The incoming call is also forked to the destination of this routing rule only if the incoming call matches this rule's input characteristics.                                                                                                    |
|                                                     | Note:                                                                                                    |
|                                                     | The alternative routing entry ([1] or [2]) must be defined in the next consecutive table entry index to the Route Row entry (i.e., directly below it). For example, if Index 4 is configured as a Route Row, Index 5 must be configured as the alternative route.                                                                                                    |
|                                                     | The Forking Group members must be configured in a table row that is immediately below the main Forking routing rule, or below an alternative routing rule for the main rule, if configured.                                                                                                    |
|                                                     | For IP-to-IP alternative routing, configure alternative routing based on the receipt of specific SIP SIP responses (see Configuring SIP Response Codes for Alternative Routing Reasons). However, if no response, ICMP, or a SIP 408 response is received, the device attempts to use the alternative route even if you haven't configured any SIP responses for alternative routing. |
|                                                     | Multiple alternative route entries can be configured (e.g., Index 1 is<br>the main route - Route Row - and indices 2 through 4 are<br>configured as alternative routes).                                                                                                    |
| Match                                               |                                                                                                    |
| 'Source IP Group' src-ip- group-name [SrcIPGroupNam | Defines the IP Group from where the IP call is received (i.e., the IP Group that sent the SIP dialog). Typically, the IP Group of an incoming SIP dialog is determined (or classified) using the Classification table (see Configuring Classification Rules).  The default is <b>Any</b> (i.e., any IP Group).                                                                        |
| e]                                                  | <b>Note:</b> The selectable IP Group for the parameter depends on the assigned Routing Policy (in the 'Routing Policy' parameter in this table). For more information, see Configuring SBC Routing Policy Rules.                                                                                                    |
| 'Request Type' request-                             | Defines the SIP dialog request type (SIP Method) of the incoming SIP dialog.                                                                                                    |
| type                                                | [0] All (default)                                                                                                    |
| [RequestType]                                       | [1] INVITE                                                                                                    |
|                                                     | [2] REGISTER                                                                                                    |
|                                                     | [3] SUBSCRIBE                                                                                                    |

| Parameter                                                              | Description                                                                                                    |
|------------------------------------------------------------------------|----------------------------------------------------------------------------------------------------|
| Parameter                                                              | <ul> <li>[4] INVITE and REGISTER</li> <li>[5] INVITE and SUBSCRIBE</li> <li>[6] OPTIONS</li> <li>Note:</li> <li>For User-type IP Groups, if you also need to send REGISTER messages received from this IP Group, then it's recommended that the configured destination of the routing rule is a Server-type IP Group and not an IP address (configured by the 'Destination Type' parameter). If you need to send non-REGISTER messages (e.g., INVITE) to a destination that is configured as an IP address, then you need to configure two IP-to-IP Routing rules for this User-type IP Group one for routing REGISTER messages and one for routing non-REGISTER messages.</li> </ul>                                                                                                    |
|                                                                        | If the device receives a REFER message, it searches again for a matching routing rule in the IP-to-IP Routing table and then forwards the message to the destination configured of the matched rule.                                                                                                    |
| 'Source Username Pattern' src-user- name- pattern [SrcUsernamePr efix] | Defines the user part of the incoming SIP dialog's source URI (usually the From URI).  You can use special patterns (notations) to denote the user part. For example, if you want to match this rule to user parts whose last four digits (i.e., suffix) are 4 followed by any three digits (e.g., 4008), then configure this parameter to "(4xxx)". To denote calls without a user part in the URI, use the dollar (\$) sign. For available patterns, see Dialing Plan Notation for Routing and Manipulation.  The valid value is a string of up to 60 characters. The default is the asterisk (*) symbol (i.e., any user part).  If this rule is not required, leave this field empty.  Note: If you need to route calls of many different source URI user names to the same destination, you can use tags (see 'Source Tags' parameter below) instead of this parameter. |
| 'Source Host'<br>src-host<br>[SrcHost]                                 | Defines the host part of the incoming SIP dialog's source URI (usually the From URI).  The default is the asterisk (*) symbol (i.e., any host name). If this rule is not required, leave this field empty.                                                                                                    |
| 'Source Tags'<br>src-tags                                              | Defines a source tag(s) for matching this routing rule.  The source tag can be obtained using a Dial Plan (assigned to the                                                                                                    |

| Parameter                                              | Description                                                                                                    |
|--------------------------------------------------------|----------------------------------------------------------------------------------------------------|
| [SrcTags]                                              | source IP Group or SRD) or Call Setup Rules (assigned to the source IP Group or SIP Interface).  The valid value is:                                                                                                    |
|                                                        | A string of up to 70 characters.                                                                                                    |
|                                                        | ■ Up to eight tags, where each tag is separated by a semicolon (;).                                                                                                    |
|                                                        | Up to seven tags containing a name with a value (e.g., Country=Ireland). If you are configuring multiple tags in the name=value format, the names of each tag must be unique (e.g., Country=Ireland;Land=Scotland).                                                                                                    |
|                                                        | Only <b>one</b> tag containing a value only (e.g., USA).                                                                                                    |
|                                                        | By default, no value is defined.                                                                                                    |
|                                                        | The following example configures the maximum number of tags (i.e., seven name=value tags and one value-only tag):  Country=Ireland;Country2=Scotland;Country3=RSA;Country4=Canada; Country5=UK;Country6=France;Country7=Germany;USA.  To configure Dial Plans, see Configuring Dial Plans. To configure tags using Call Setup Rules (i.e., using the SrcTags attribute), see                                            |
|                                                        | Configuring Call Setup Rules on page 716.  Note:                                                                                                    |
|                                                        |                                                                                                    |
|                                                        | <ul> <li>The tag is case insensitive.</li> <li>Instead of using tags and configuring the parameter, you can use the 'Source Username Pattern' parameter to configure a specific URI source user part (or all source users).</li> </ul>                                                                                                    |
| 'Destination<br>Username                               | Defines the incoming SIP dialog's destination URI (usually the Request URI) user part.                                                                                                    |
| Pattern' dst-user- name- pattern [DestUsernameP refix] | You can use special patterns (notations) to denote the user part. For example, if you want to match this rule to user parts whose last four digits (i.e., suffix) are 4 followed by any three digits (e.g., 4008), then configure this parameter to "(4xxx)". To denote calls without a user part in the URI, use the dollar (\$) sign. For available patterns, see Dialing Plan Notation for Routing and Manipulation. |
|                                                        | The valid value is a string of up to 60 characters. The default is the asterisk (*) symbol (i.e., any user part). If this rule is not required, leave this field empty.                                                                                                    |
|                                                        | <b>Note:</b> If you need to route calls of many different destination URI user names to the same destination, you can use tags (see 'Source Tags' parameter below) instead of this parameter.                                                                                                    |

| Parameter                                                            | Description                                                                                                    |
|----------------------------------------------------------------------|----------------------------------------------------------------------------------------------------|
| 'Destination Host' dst-host [DestHost]                               | Defines the host part of the incoming SIP dialog's destination URI (usually the Request-URI).  The default is the asterisk (*) symbol (i.e., any destination host). If this rule is not required, leave this field empty.                                                                                                    |
| 'Destination Tags' dest-tags [DestTags]                              | Defines a destination tag(s) for matching this routing rule.  The destination tag can be obtained using a Dial Plan (assigned to the source IP Group or SRD) or Call Setup Rules (assigned to the source IP Group or SIP Interface).  The valid value is:                                                                                                    |
|                                                                      | A string of up to 70 characters.                                                                                                    |
|                                                                      | Up to eight tags, where each tag is separated by a semicolon (;).                                                                                                    |
|                                                                      | Up to seven tags containing a name with a value (e.g., Country=Ireland). If you are configuring multiple tags in the name=value format, the names of each tag must be unique (e.g., Country=Ireland;Land=Scotland).                                                                                                    |
|                                                                      | Only <b>one</b> tag containing a value only (e.g., USA).                                                                                                    |
|                                                                      | By default, no value is defined.                                                                                                    |
|                                                                      | The following example configures the maximum number of tags (i.e., seven name=value tags and one value-only tag):  Country=Ireland;Country2=Scotland;Country3=RSA;Country4=Canada; Country5=UK;Country6=France;Country7=Germany;USA.  To configure Dial Plans, see Configuring Dial Plans. To configure tags using Call Setup Rules (i.e., using the DstTags attribute), see Configuring Call Setup Rules on page 716.  Note: |
|                                                                      | The tag is case insensitive.                                                                                                    |
|                                                                      | Instead of using tags and configuring the parameter, you can use the 'Destination Username Pattern' parameter to configure a specific URI destination user (or all destinations users).                                                                                                    |
| 'Message Condition' message- condition- name [MessageConditi onName] | Assigns a SIP Message Condition rule to the IP-to-IP Routing rule.  To configure Message Condition rules, see Configuring Message Condition Rules.                                                                                                    |

| Parameter                                | Description                                                                                                    |
|------------------------------------------|----------------------------------------------------------------------------------------------------|
| 'Call Trigger'<br>trigger                | Defines the reason (i.e., trigger) for re-routing (i.e., alternative routing) the SIP request.                                                                                                    |
| [Trigger]                                | [0] <b>Any</b> = (Default) This routing rule is used for all scenarios (reroutes and non-re-routes).                                                                                                    |
|                                          | [1] <b>3xx</b> = Re-routes the request if it was triggered as a result of a SIP 3xx response.                                                                                                    |
|                                          | [2] <b>REFER</b> = Re-routes the INVITE if it was triggered as a result of a REFER request.                                                                                                    |
|                                          | [3] <b>3xx or REFER</b> = Applies to optional values <b>3xx</b> and <b>REFER</b> .                                                                                                    |
|                                          | [4] Initial only = This routing rule is used for regular requests that the device forwards to the destination. This rule is not used for rerouting of requests triggered by the receipt of REFER or 3xx.                                                                                                    |
|                                          | [5] Broken Connection = If the device detects a broken RTP or MSRP connection (no packets received for a user-defined timeout) during the call and the Broken RTP/MSRP Connection feature is enabled (IP Profile parameter 'Broken Connection Mode' configured to Reroute or Reroute with Original SIP Headers), you can use this option as an explicit matching characteristics to route the call to an alternative destination. Therefore, for alternative routing upon broken RTP or MSRP detection, position the routing rule configured with this option above the regular routing rule associated with the call. Such configuration ensures that the device uses this alternative routing rule only when RTP or MSRP broken connection is detected. |
|                                          | [6] Fax Rerouting = Reroutes the INVITE to a fax destination (different IP Group) if it is identified as a fax call. For more information, see Configuring Rerouting of Calls to Fax Destinations.                                                                                                    |
| 'ReRoute IP Group' re-route- ip-group-id | Defines the IP Group that initiated (sent) the SIP redirect response (e.g., 3xx) or REFER message. This parameter is typically used for rerouting requests (e.g., INVITEs) when interworking is required for SIP 3xx redirect responses or REFER messages. For more information, see Interworking SIP 3xx Redirect Responses and Interworking SIP REFER                                                                                                    |
| [ReRoutelPGrou pName]                    | Messages, respectively. The parameter functions together with the 'Call Trigger' parameter (in the table).                                                                                                    |
|                                          | The default is <b>Any</b> (i.e., any IP Group).                                                                                                    |
|                                          | <b>Note:</b> The selectable IP Group for the parameter depends on the assigned Routing Policy (in the 'Routing Policy' parameter in this table). For more information, see Configuring SBC Routing Policy Rules.                                                                                                    |

| Parameter             | Description                                                                                                    |
|-----------------------|----------------------------------------------------------------------------------------------------|
| Action                |                                                                                                    |
| 'Destination<br>Type' | Defines the type of destination to where the device sends the outgoing SIP dialog.                                                                                                    |
| dst-type [DestType]   | [0] <b>IP Group</b> = (Default) The device sends the SIP dialog to the IP Group as configured in the 'Destination IP Group' parameter. For more information on the actual address, see the 'Destination IP Group' parameter.                                                                                        |
|                       | [1] <b>Dest Address</b> = The device sends the SIP dialog to the address that is configured by the following parameters: 'Destination Address', 'Destination Port', and 'Destination Transport Type'.                                                                                                    |
|                       | [2] <b>Request URI</b> = The device sends the SIP dialog to the address indicated in the incoming SIP Request-URI. If you have configured the 'Destination Port' and 'Destination Transport Type' parameters, the device overrides the parameters of the incoming Request-URI and these parameters take precedence. |
|                       | [3] <b>ENUM</b> = The device sends an ENUM query to include the destination address. If you have configured the 'Destination Port' and 'Destination Transport Type' parameters, the device overrides the parameters of the incoming Request-URI and these parameters take precedence.                               |
|                       | [4] <b>Hunt Group</b> = This option is used for call center survivability (see Configuring Call Survivability for Call Centers).                                                                                                    |
|                       | [5] Dial Plan = (For Backward Compatibility Only - see Note below) The IP destination is determined by a Dial Plan index of the loaded Dial Plan file. The syntax of the Dial Plan index in the Dial Plan file is as follows: <destination called="" number="" prefix="">,0,<ip destination=""></ip></destination>  |
|                       | Note that the second parameter "0" is ignored. An example of a configured Dial Plan (# 6) in the Dial Plan file is shown below:                                                                                                    |
|                       | [ PLAN6 ] 200,0,10.33.8.52 ; called prefix 200 is routed to destination 10.33.8.52 201,0,10.33.8.52 300,0,itsp.com ; called prefix 300 is routed to destination itsp.com                                                                                                    |
|                       | Once the Dial Plan is defined, you need to assign it (0 to 7) to the routing rule as the destination in the 'Destination Address' para-                                                                                                    |

| Parameter | Description                                                                                                    |
|-----------|----------------------------------------------------------------------------------------------------|
|           | meter, where "0" denotes [PLAN1], "1" denotes [PLAN2], and so on.                                                                                                    |
|           | [7] <b>LDAP</b> = This option does LDAP-based routing. Make sure that the Routing Policy assigned to the routing rule is configured with the LDAP Server Group for defining the LDAP server(s) to query.                                                                                                    |
|           | [9] Routing Server = The device sends a request to a third-party<br>routing server or ARM for an appropriate destination (next hop) for<br>the matching call.                                                                                                    |
|           | [10] All Users = The device checks if the SIP Request-URI (i.e., destination user) in the incoming INVITE is registered in its' users database. If registered, the device sends the INVITE to the address of the corresponding contact that is specified in the database. If the Request-URI is not registered, the call is rejected.                                                    |
|           | If the incoming SIP dialog is a REGISTER message, the device acts as a registrar and only responds to the sender of the request (200 OK) without sending the REGISTER message to a destination (i.e., termination of REGISTER messages).                                                                                                    |
|           | [11] IP Group Set = The device employs load balancing and sends<br>the call to an IP Group in the IP Group Set that you assigned using<br>the 'IP Group Set' parameter (below).                                                                                                    |
|           | [12] Destination Tag = The device sends the call to an IP Group that<br>is matched by destination tag. For more information on tag-based<br>routing, see Using Destination Tags for Choosing Routing<br>Destinations on page 749.                                                                                                    |
|           | <b>Note:</b> For tag-based routing, you also need to configure the 'Routing Tag Name' parameter (below).                                                                                                    |
|           | [13] Internal = Instead of sending the incoming SIP dialog to<br>another destination, the device replies to the sender of the dialog<br>with a SIP response code or a redirection response, configured by<br>the 'Internal Action' parameter below.                                                                                                    |
|           | Note:                                                                                                    |
|           | Use the <b>Dial Plan</b> option only for backward compatibility purposes; otherwise, use prefix tags as described in <b>Configuring Dial Plans</b> .                                                                                                    |
|           | If you configure the parameter to <b>Dest Address</b> , <b>Request URI</b> , <b>ENUM</b> , <b>Dial Plan</b> or <b>LDAP</b> , you must specify a destination IP Group using the 'Destination IP Group' parameter, even though these calls are <b>not</b> sent to the specified IP Group (i.e., its associated Proxy Set). This allows you to associate other configuration entities (such |

| Parameter                            | Description                                                                                                    |
|--------------------------------------|----------------------------------------------------------------------------------------------------|
|                                      | as an IP Profile) that are assigned to the IP Group, with the destination of these calls. If you do not specify a destination IP Group, the device uses its own logic in choosing a destination IP Group (and thus its associated configuration entities) for the routing rule.                                                                                                    |
|                                      | You can configure up to 20 IP-to-IP Routing rules whose 'Destination Type' is <b>Internal</b> .                                                                                                    |
| 'Destination IP<br>Group'<br>dst-ip- | Defines the IP Group to where you want to route the call. The actual destination of the SIP dialog message depends on the IP Group type (as defined in the 'Type' parameter):                                                                                                    |
| group-name [DestIPGroupNa            | Server-type IP Group: The SIP dialog is sent to the IP address configured for the Proxy Set that is associated with the IP Group.                                                                                                    |
| me]                                  | User-type IP Group: The device checks if the SIP dialog is from a registered user, by searching for a match between the Request-URI of the received SIP dialog and an AOR registration record in the device's database. If found, the device sends the SIP dialog to the IP address specified in the database for the registered contact.                                                                                                    |
|                                      | By default, no value is defined.                                                                                                    |
|                                      | Note:                                                                                                    |
|                                      | The parameter is applicable only if the 'Destination Type' parameter is configured to <b>IP Group</b> . However, you also need to specify this parameter if the 'Destination Type' parameter is configured to <b>Dest Address</b> , <b>Request URI</b> , <b>ENUM</b> , <b>Dial Plan</b> or <b>LDAP</b> (even though these calls are <b>not</b> sent to the specified IP Group). For these cases, it allows you to associate other configuration entities (such as an IP Profile) that are assigned to the IP Group, with the destination of these calls. |
|                                      | The selectable IP Group for the parameter depends on the assigned Routing Policy (in the 'Routing Policy' parameter in this table). For more information, see Configuring SBC Routing Policy Rules.                                                                                                    |
| 'Destination SIP                     | Defines the destination SIP Interface to where the call is sent.                                                                                                    |
| Interface'                           | By default, no value is defined.                                                                                                    |
| dest-sip-<br>interface-<br>name      | To configure SIP Interfaces, see Configuring SIP Interfaces.  Note:                                                                                                    |
| [DestSIPInterfac                     | The parameter is applicable <b>only</b> if the 'Destination Type' parameter is configured to any value other than <b>IP Group</b> . If the 'Destination Type' parameter is configured to <b>IP Group</b> , the                                                                                                    |

| Parameter                   | Description                                                                                                    |  |
|-----------------------------|----------------------------------------------------------------------------------------------------|--|
|                             | following SIP Interface is used:                                                                                                    |  |
|                             | ✓ Server-type IP Groups: SIP Interface that is assigned to the<br>Proxy Set associated with the IP Group.                                                                                                    |  |
|                             | ✓ User-type IP Groups: SIP Interface is determined during user<br>registration with the device.                                                                                                    |  |
|                             | For multi-tenancy, if the assigned Routing Policy is not shared (i.e., the Routing Policy is associated with an Isolated SRD), the SIP Interface must be one that is associated with the Routing Policy or with a shared Routing Policy (i.e., the Routing Policy is associated with one or more Shared SRDs). If the Routing Policy is shared, the SIP Interface can be one that is associated with any SRD or Routing Policy (but it's recommended that it belong to the same SRD/Routing Policy or to shared SRD/Routing Policy to avoid "bleeding"). |  |
| 'Destination                | Defines the destination address to where the call is sent.                                                                                                    |  |
| Address' dst-address        | The valid value is an IP address in dotted-decimal notation or an FQDN (domain name, e.g., domain.com).                                                                                                    |  |
| [DestAddress]               | If ENUM-based routing is used (i.e., the 'Destination Type' parameter is set to <b>ENUM</b> ) the parameter configures the address of the ENUM service, for example, e164.arpa, e164.customer.net or NRENum.net. The device sends the ENUM query containing the destination phone number to an external DNS server, configured in the IP Interfaces table. The ENUM reply includes a SIP URI (user@host) which is used as the destination Request-URI in this routing table.                                                                             |  |
|                             | The valid value is a string of up to 50 characters (IP address or FQDN).  By default, no value is defined.  Note:                                                                                                    |  |
|                             | The parameter is applicable only if the 'Destination Type' parameter is configured to <b>Dest Address</b> [1] or <b>ENUM</b> [3]; otherwise, the parameter is ignored.                                                                                                    |  |
|                             | When using domain names, enter the DNS server's IP address or alternatively, define these names in the Internal DNS table (see Configuring the Internal SRV Table).                                                                                                    |  |
|                             | To terminate SIP OPTIONS messages at the device (i.e., to handle them locally), set the parameter to "internal".                                                                                                    |  |
| 'Destination Port' dst-port | Defines the destination port to where the call is sent.                                                                                                    |  |
|                             | them locally), set the parameter to "internal".                                                                                                    |  |

| Parameter                                                                                 | Description                                                                                                    |
|-------------------------------------------------------------------------------------------|----------------------------------------------------------------------------------------------------|
| [DestPort]                                                                                |                                                                                                    |
| 'Destination Transport Type' dst- transport- type [DestTransportT ype]                    | <ul> <li>Defines the transport layer type for sending the call.</li> <li>[-1] = (Default) Not configured. The transport type is determined by the [SIPTransportType] global parameter.</li> <li>[0] UDP</li> <li>[1] TCP</li> <li>[2] TLS</li> <li>[3] SCTP</li> </ul>                                                                                                    |
| 'IP Group Set' ipgroupset- name [IPGroupSetNam e]                                         | Assigns an IP Group Set to the routing rule. The device routes the call to one of the IP Groups in the IP Group Set according to the load-balancing policy configured for the IP Group Set. For more information, see Configuring IP Group Sets.  Note: The parameter is applicable only if you configure the 'Destination Type' parameter to IP Group Set (above).                                                                                           |
| 'Pre Route Call Setup Rules Set ID' pre-route- call-setup- rules-set- id [PreRouteCallSet | Assigns a Call Setup Rule Set ID to the routing rule. The device runs this Call Setup Rules Set if the incoming call matches the characteristics of this routing rule. The device routes the call to the destination according to the routing rule's configured action, only after it has run the Call Setup rules.  To configure Call Setup rules, see Configuring Call Setup Rules.  Note:  If you have assigned a Call Setup Rules Set using both the 'Pre |
| upRulesSetId]                                                                             | Route Call Setup Rules Set ID' and 'Call Setup Rules Set ID' parameters, the device first runs the Call Setup Rules Set of the 'Pre Route Call Setup Rules Set ID' parameter.                                                                                                    |
|                                                                                           | For tag-based routing during the routing stage (IP-to-IP Routing table):                                                                                                    |
|                                                                                           | ✓ Assign the Call Setup Rules Set that determines the tag name, using the 'Pre Route Call Setup Rules Set ID' parameter (not 'Call Setup Rules Set ID' parameter). This tag overrides tags of any previously run Call Setup Rules Sets (of SIP Interfaces, source IP Groups, or Dial Plans).                                                                                                    |
|                                                                                           | ✓ Configure the 'Destination Type' parameter to <b>Destination Tag</b> (see above).                                                                                                    |
|                                                                                           | ✓ Configure the tag name in the 'Routing Tag Name' parameter                                                                                                    |

| Parameter                                           | Description                                                                                                    |  |
|-----------------------------------------------------|----------------------------------------------------------------------------------------------------|--|
|                                                     | (see below).                                                                                                    |  |
|                                                     | √ The device uses the resultant tag name to find a matching destination IP Group (i.e., in 'Tags' parameter) in the IP Groups table.                                                                                                    |  |
|                                                     | ✓ For alternative routing, you can assign a different Call Setup<br>Rules Set to each alternative routing rule so that they each use<br>a different destination tag and therefore, a different<br>destination IP Group.                                                                                                    |  |
|                                                     | ✓ For more information on tag-based routing, see Using<br>Destination Tags for Choosing Routing Destinations on<br>page 749.                                                                                                    |  |
| 'Call Setup Rules Set ID' call-setup- rules-set- id | Assigns a Call Setup Rule Set ID to the routing rule. The device runs the Call Setup rules of this Set ID if the incoming call matches the characteristics of this routing rule. The device routes the call to the destination according to the routing rule's configured action, only after it has run the Call Setup rules. |  |
| [CallSetupRulesS<br>etId]                           | To configure Call Setup rules, see Configuring Call Setup Rules.  Note:                                                                                                    |  |
|                                                     | If you have assigned a Call Setup Rules Set using both the 'Pre Route Call Setup Rules Set ID' and 'Call Setup Rules Set ID' parameters, the device first runs the Call Setup Rules Set of the 'Pre Route Call Setup Rules Set ID' parameter.                                                                                 |  |
|                                                     | If you want to use Call Setup Rules to determine the destination tag, assign the Call Setup Rule Set using the 'Pre Route Call Setup Rules Set ID' parameter (instead of 'Call Setup Rules Set ID').                                                                                                    |  |
| 'Group Policy'                                      | Defines if the routing rule includes call forking.                                                                                                    |  |
| group-<br>policy                                    | [0] <b>None</b> = (Default) Call uses only this route (even if Forking Group members are configured in the rows below it).                                                                                                    |  |
| [GroupPolicy]                                       | [1] <b>Forking</b> = Call uses this route and the routes of Forking Group members, if configured (in the rows below it).                                                                                                    |  |
|                                                     | <b>Note:</b> Each Forking Group can contain up to 20 members. In other words, up to 20 routing rules can be configured for the same Forking Group.                                                                                                    |  |
| 'Cost Group'                                        | Assigns a Cost Group to the routing rule for determining the cost of the call.                                                                                                    |  |
| [CostGroup]                                         | By default, no value is defined.                                                                                                    |  |

| Parameter                            | Description                                                                                                    |  |
|--------------------------------------|----------------------------------------------------------------------------------------------------|--|
|                                      | To configure Cost Groups, see Configuring Cost Groups.  Note:                                                                                                    |  |
|                                      | To implement LCR and its Cost Groups, you must enable LCR for the Routing Policy assigned to the routing rule (see Configuring SBC Routing Policy Rules). If LCR is disabled, the device ignores the parameter.                                                                                                    |  |
|                                      | The Routing Policy also determines whether matched routing rules that are <b>not</b> assigned Cost Groups are considered as a higher or lower cost route compared to matching routing rules that are assigned Cost Groups. For example, if the 'Default Call Cost' parameter in the Routing Policy is configured to <b>Lowest Cost</b> , even if the device locates matching routing rules that are assigned Cost Groups, the first-matched routing rule without an assigned Cost Group is considered as the lowest cost route and thus, chosen as the preferred route. |  |
| 'Routing Tag Name' routing- tag-name | Defines the destination tag name, which is used to determine the destination IP Group. The device searches the IP Groups table for an IP Group whose 'Tags' parameter value matches this tag name (and value).                                                                                                    |  |
| [RoutingTagNam                       | The valid value:                                                                                                    |  |
| e]                                   | A string of up to 70 characters.                                                                                                    |  |
|                                      | Only <b>one</b> tag can be configured.                                                                                                    |  |
|                                      | Only the tag <b>name</b> (not value, if exists) can be configured. For example, if the tag in the Dial Plan rule is "Country=England", configure the parameter to "Country".                                                                                                    |  |
|                                      | ■ The tag is case insensitive.                                                                                                    |  |
|                                      | The default value is "default", meaning that the device uses the first tag name that is configured without a value. For example, if the Dial Plan rule is configured with tags                                                                                                    |  |
|                                      | "Country=England;City=London;Essex", the default tag is "Essex".                                                                                                    |  |
|                                      | An example of configuring this parameter when Call Setup Rules (assigned to the 'Pre Route Call Setup Rules Set ID' parameter above) are used to obtain the tag name: If you configure the parameter to "IPGroupName" (i.e., tag name) and the Call Setup Rule's 'Action Subject' parameter is "DstTags.IPGroupName" which results in the value "Teams" (i.e., tag value), the device searches the IP Groups table for a destination IP Group whose 'Tags' parameter is configured to "ipGroupName=Teams".                                                              |  |

| Parameter                                           | Description                                                                                                    |  |
|-----------------------------------------------------|----------------------------------------------------------------------------------------------------|--|
|                                                     | For more information on tag-based routing, see Using Destination Tags for Choosing Routing Destinations on page 749.  Note:                                                                                                    |  |
|                                                     | The parameter is applicable only if the 'Destination Type' parameter is configured to <b>Destination Tag</b> (see above).                                                                                                    |  |
|                                                     | If you're using a Call Setup Rule to determine the tag during the device's routing stage, assign the Call Setup Rules Set to the 'Pre Route Call Setup Rules Set ID' parameter (see above).                                                                                                    |  |
| 'Internal Action' internal- action [InternalAction] | Defines a SIP response code (e.g., 200 OK) or a redirection response (with an optional Contact field indicating to where the sender must resend the message) that the device sends to the sender of the incoming SIP dialog (instead of sending the call to another destination). The parameter is applicable only when the 'Destination Type' parameter in this table is configured to <b>Internal</b> (see above).  The valid value syntax (case-insensitive) is: |  |
|                                                     | For SIP response codes:                                                                                                    |  |
|                                                     | reply(response=' <code>')</code>                                                                                                    |  |
|                                                     | The following example sends a SIP 200:                                                                                                    |  |
|                                                     | reply(response='200')                                                                                                    |  |
|                                                     | For redirection responses:                                                                                                    |  |
|                                                     | redirect(response=' <code>',contact='sip:'+)</code>                                                                                                    |  |
|                                                     | redirect(contact='',response=' <code>')</code>                                                                                                    |  |
|                                                     | redirect(contact='sip:user@host')                                                                                                    |  |
|                                                     | Examples:                                                                                                    |  |
|                                                     | ✓ The device responds to the dialog with a SIP 300 redirect response that includes a contact value:                                                                                                    |  |
|                                                     | redirect(response='300',contact='sip:102@host')                                                                                                    |  |
|                                                     | ✓ The device redirects the call from the sender to a SIP Recording                                                                                                    |  |

| Parameter                     | Description                                                                                                    |
|-------------------------------|----------------------------------------------------------------------------------------------------|
|                               | Server (SRS):                                                                                                    |
|                               | redirect (response='302',contact='sip:'+header.to.url.user+'@si precording.com')                                                                                                    |
|                               | You can use the built-in syntax editor to help you configure the field. Click the <b>Editor</b> button located alongside the field to open the Editor, and then simply follow the on-screen instructions. |
|                               | Note:                                                                                                    |
|                               | ■ The parameter can be used for normal and alternative routing.                                                                                                    |
|                               | The response code for redirect messages can only be 3xx.                                                                                                    |
| 'Modified<br>Destination User | Defines the user part of the Request-URI in the outgoing SIP dialog message.                                                                                                    |
| Name'                         | The valid value is a string of up to 60 characters. By default, no value is                                                                                                    |
| modified-<br>dest-user-       | defined.                                                                                                    |
| name                          | Note: The parameter is currently used only when the device                                                                                                    |
| [ModifiedDestUs               | communicates with VoiceAl Connect.                                                                                                    |
| erName]                       |                                                                                                    |

### **Configuring Rerouting of Calls to Fax Destinations**

You can configure the device to reroute incoming SBC calls identified as fax calls to a new IP destination. The device identifies a fax call if it detects, within a user-defined interval, a calling (CNG) tone on the originator side (incoming IP leg). If the device detects a fax call, it terminates the call and reroutes it using a new INVITE to the new fax destination (new IP Group). If the initial INVITE that was used to establish the voice call was already sent, the device sends a CANCEL (if not connected yet) or a BYE (if already connected) to release the call (with the internal disconnect reason RELEASE\_BECAUSE\_FAX\_REROUTING, translated to Q.850 reason GWAPP\_NORMAL\_UNSPECIFIED 31).

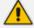

- You must configure the originating fax to use the G.711 coder.
- If the remote side replies with T.38 or G.711 VBD, fax rerouting is not done.
- If both fax rerouting and fax re-INVITE are configured, only fax rerouting is done.

The following provides a basic example on how to configure fax rerouting.

### > To configure fax rerouting:

- Open the Fax/Modem/CID Settings page (Setup menu > Signaling & Media tab > Media folder > Fax/Modem/CID Settings).
  - **a.** In the 'Fax Detection Timeout' field [SBCFaxDetectionTimeout], enter the duration (in seconds) for which the device attempts to detect fax (CNG tone):

| Fax Detection Timeout [sec] | 10 |
|-----------------------------|----|
|-----------------------------|----|

- b. From the 'CNG Detector Mode' drop-down list [CNGDetectorMode], select Event Only.
- 2. Upload an ini file to the device through the Auxiliary Files page (see Uploading Auxiliary Files through Web Interface on page 997) with the following parameter setting, which enables in-band network detection related to fax:

### EnableFaxModemInbandNetworkDetection = 1

- 3. In the IP Groups table (see Configuring IP Groups), configure the following IP Groups:
  - IP Group #0 "HQ": This is the source IP Group, sending voice calls and fax calls.
  - IP Group #1 "Voice": This is the destination for voice calls sent from IP Group #0.
  - IP Group #2 "Fax": This is the destination for fax calls sent from IP Group #0.
- 4. For the fax destination (IP Group #2), do the following:
  - **a.** In the Coders Groups table (see Configuring Coder Groups), configure a Coder Group with T.38 to enable fax transmission over IP.
  - b. In the IP Profiles table (see Configuring IP Profiles), configure an IP Profile:
    - i. From the 'Fax Coders Group' drop-down list, select the Coder Group that you configured above.
    - ii. From the 'Fax Mode' drop-down list, select Handle always.
  - c. In the IP Groups table, edit IP Group #2, and then from the 'IP Profile' drop-down list, select the IP Profile that you configured above.
- For the voice destination (IP Group #1), do the following:
  - **a.** In the IP Profiles table, configure an IP Profile from the 'Fax Rerouting Mode' dropdown list, select **Rerouting without delay**:

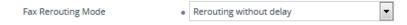

**b.** In the IP Groups table, edit IP Group #1, and then from the 'IP Profile' drop-down list, select the IP Profile that you configured above.

- 6. In the IP-to-IP Routing table (see Configuring SBC IP-to-IP Routing Rules), configure the following adjacent rows of IP-to-IP Routing rules:
  - IP-to-IP Routing Rule #0 to route voice calls from IP Group #0 to IP Group #1:

| Match                |                     |
|----------------------|---------------------|
| Source IP Group      | HQ (IP Group #0)    |
| Call Trigger         | Initial Only        |
| ReRoute IP Group     | Voice (IP Group #1) |
| Action               |                     |
| Destination Type     | IP Group            |
| Destination IP Group | Voice (IP Group #1) |

• IP-to-IP Routing Rule #1 to route fax calls from IP Group #0 to IP Group #2:

| Match                    |                  |
|--------------------------|------------------|
| Source IP Group          | HQ (IP Group #0) |
| Call Trigger             | Fax Rerouting    |
|                          |                  |
| Action                   |                  |
| Action  Destination Type | IP Group         |

# **Configuring Specific UDP Ports using Tag-based Routing**

You can configure the device to use a specific local UDP port for each SIP entity (e.g., PBX) communicating with a common proxy server (e.g., ITSP). The figure below illustrates an example scenario of such an implementation, whereby the device uses a specific local UDP port (e.g., 6001, 6002, and 6003) for each IP PBX, on the leg interfacing with the proxy server:

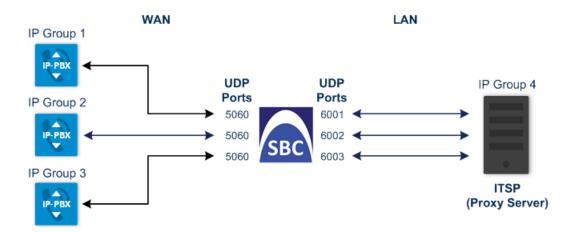

For each IP PBX, the device sends SIP messages to the proxy server using the specific local, UDP port on the leg interfacing with the proxy server. For SIP messages received from the proxy server, the device routes the messages to the appropriate IP PBX according to the local UDP port on which the message was received. On the leg interfacing with the IP PBXs, the device uses the same local UDP port (e.g., 5060) for all IP PBXs (send and receive).

To configure this feature, you need to configure the SIP Interface of the proxy server with a special UDP port range, and use tag-based routing with Call Setup Rules to specify the exact UDP port you want assigned to each SIP entity (IP PBX), from the SIP Interface port range. The following procedure describes how to configure the device to use a specific local UDP port per SIP entity on the leg interfacing with a proxy server that is common to all the SIP entities. To facilitate understanding, the procedure is based on the previous example.

- To configure specific UDP ports for SIP entities communicating with common proxy server:
- 1. Open the SIP Interfaces table (see Configuring SIP Interfaces), and then configure the following SIP Interfaces:
  - SIP Interface for leg interfacing with IP PBXs (local UDP port 5060 is used):

| General           |      |  |
|-------------------|------|--|
| Index             | 1    |  |
| Name              | PBX  |  |
| Network Interface | WAN  |  |
| UDP Port          | 5060 |  |

• SIP Interface for leg interfacing with proxy server (specific local UDP ports are later taken from this port range):

| General              |           |
|----------------------|-----------|
| Index                | 2         |
| Name                 | ITSP      |
| Network Interface    | LAN       |
| UDP Port             | 5060      |
| Additional UDP Ports | 6000-7000 |

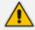

For guidelines on configuring the 'Additional UDP Ports' parameter, see Configuring SIP Interfaces.

- 2. Open the IP Groups table (see Configuring IP Groups), and then configure the following IP Groups:
  - IP Group for the first IP PBX ("Type" and "Port" tags are later used to identify the IP PBX and assign it a local UDP port 6001 on the leg interfacing with the proxy server):

| General                 |                    |  |
|-------------------------|--------------------|--|
| Index                   | 1                  |  |
| Name                    | PBX-1              |  |
| Туре                    | Server             |  |
| SBC Advanced            |                    |  |
| Call Setup Rules Set ID | 1                  |  |
| Tags                    | Type=PBX;Port=6001 |  |

• IP Group for the second IP PBX ("Type" and "Port" tags are later used to identify the IP PBX and assign it a local UDP port 6002 on the leg interfacing with the proxy server):

| General      |        |  |
|--------------|--------|--|
| Index        | 2      |  |
| Name         | PBX-2  |  |
| Туре         | Server |  |
| SBC Advanced |        |  |

| General                 |                    |
|-------------------------|--------------------|
| Call Setup Rules Set ID | 1                  |
| Tags                    | Type=PBX;Port=6002 |

 IP Group for the third IP PBX ("Type" and "Port" tags are later used to identify the IP PBX and assign it a local UDP port 6003 on the leg interfacing with the proxy server):

| General                 |                    |  |
|-------------------------|--------------------|--|
| Index                   | 3                  |  |
| Name                    | PBX-3              |  |
| Туре                    | Server             |  |
| SBC Advanced            |                    |  |
| Call Setup Rules Set ID | 1                  |  |
| Tags                    | Type=PBX;Port=6003 |  |

• IP Group for the proxy server ("Type" tag is later used to identify proxy server):

| General                 |           |  |
|-------------------------|-----------|--|
| Index                   | 4         |  |
| Name                    | ITSP      |  |
| Туре                    | Server    |  |
| SBC Advanced            |           |  |
| Call Setup Rules Set ID | 1         |  |
| Tags                    | Type=ITSP |  |

- **3.** Open the Call Setup Rules table (see Configuring Call Setup Rules), and then configure the following Call Setup rules:
  - Uses the value of the "Type" tag name, configured in the IP Group's 'Tags' parameter, as the source tag:

| General |   |
|---------|---|
| Index   | 1 |

| General        |                         |
|----------------|-------------------------|
| Rule Set ID    | 1                       |
| Action         |                         |
| Action Subject | srctags.Type            |
| Action Type    | Modify                  |
| Action Value   | param.ipg.src.tags.Type |

• If the source tag name "Type" equals "PBX" (i.e., SIP message from an IP Group belonging to one of the IP PBXs), then use the value of the "Port" tag name, configured in the 'Tags' parameter of the classified IP Group, as the local UDP port on the leg interfacing with the proxy server for messages sent to the proxy server:

| General        |                             |
|----------------|-----------------------------|
| Index          | 2                           |
| Rule Set ID    | 1                           |
| Condition      | srctags.Type=='PBX'         |
| Action         |                             |
| Action Subject | message.outgoing.local-port |
| Action Type    | Modify                      |
| Action Value   | param.ipg.src.tags.Port     |

• If the source tag name "Type" equals "ITSP" (i.e., SIP message from the ITSP), then use the value (port number) of the local port on which the incoming message from the proxy server is received by the device, as the value of the destination tag name "Port". In other words, the value could either be "6001", "6002", or "6003". This value is then used by the IP-to-IP Routing table to determine to which IP PBX to send the message. For example, if the destination tag value is "6001", the device identifies the destination as "PBX-1":

| General     |   |
|-------------|---|
| Index       | 3 |
| Rule Set ID | 1 |

| General        |                             |  |
|----------------|-----------------------------|--|
| Condition      | srctags.Type=='ITSP'        |  |
| Action         |                             |  |
| Action Subject | dsttags.Port                |  |
| Action Type    | Modify                      |  |
| Action Value   | message.incoming.local-port |  |

- **4.** Open the IP-to-IP Routing table (see Configuring SBC IP-to-IP Routing Rules), and then configure the following IP-to-IP Routing rules:
  - Routes calls from the IP PBXs (identified by the source tag name-value "Type=PBX") to the ITSP (identified as an IP Group):

| General              |             |
|----------------------|-------------|
| Index                | 1           |
| Name                 | PBX-to-ITSP |
| Match                |             |
| Source Tag           | Type=PBX    |
| Action               |             |
| Destination Type     | IP Group    |
| Destination IP Group | ITSP        |

 Routes calls from the ITSP (identified by the source tag name-value "Type=ITSP") to the IP PBXs (identified by the specific port assigned to the IP PBX by the value of the destination tag name "Port"):

| General    |             |
|------------|-------------|
| Index      | 2           |
| Name       | ITSP-to-PBX |
| Match      |             |
| Source Tag | Type=ITSP   |
| Action     |             |

| General          |                 |
|------------------|-----------------|
| Destination Type | Destination Tag |
| Routing Tag Name | Port            |

#### **Configuring a Routing Response Timeout**

If you have routing rules in the IP-to-IP Routing table that need to query external servers (e.g., LDAP server, ENUM server, or HTTP GET method requests) on whose responses the device uses to determine where to route the SBC calls, you can configure a timeout for the responses. If the timeout expires before the device receives a response, the device sends a routing failure message (SIP 500) to the caller or uses an alternative routing rule (if configured).

#### To configure a timeout for routing query responses:

- Open the SBC General Settings page (Setup menu > Signaling & Media tab > SBC folder > SBC General Settings).
- 2. In the 'Routing Timeout' [SbcRoutingTimeout] field, enter the maximum duration (in seconds) that the device is prepared to wait for a response from external servers.

| Routing Timeout [sec] | 10 |
|-----------------------|----|
|-----------------------|----|

3. Click Apply.

# **Configuring SIP Response Codes for Alternative Routing Reasons**

The Alternative Reasons Set table lets you configure groups of SIP response codes for SBC call release (termination) reasons that trigger alternative routing. This feature works together with the Proxy Hot Swap feature, which is configured in the Proxy Sets table.

Alternative routing based on SIP responses is configured using two tables with "parent-child" relationship:

- Alternative Reasons Set table ("parent"): Defines the name of the Alternative Reasons Set. You can configure up to 10 Alternative Reasons Sets.
- Alternative Reasons Rules table ("child"): Defines SIP response codes per Alternative Reasons Set. You can configure up to 200 Alternative Reasons Rules in total, where each Alternative Reasons Set can include up to 20 Alternative Reasons Rules.

To apply your configured alternative routing reason rules, you need to assign the Alternative Reasons Set for which you configured the rules, to the relevant IP Group in the IP Groups table, using the 'SBC Alternative Routing Reasons Set' parameter.

In addition to configuring the response codes described in this section, you need to configure the following:

- A Proxy Set with one or more addresses (proxy servers) and whose 'Proxy Hot Swap Mode' parameter is configured to **Enable** (see Configuring Proxy Sets).
- An IP-to-IP Routing rule 1) whose 'Destination IP Group' parameter is a Server-type IP Group that is associated with the above Proxy Set (see Configuring SBC IP-to-IP Routing Rules) and 2) that is assigned the relevant Alternative Reasons Set (using the 'SBC Alternative Routing Reasons Set' parameter).
- An alternative IP-to-IP Routing rule for the above rule.

Alternative routing based on SIP response codes functions as follows:

- 1. The device sends (outgoing) a SIP dialog-initiating message (e.g., INVITE, OPTIONS, and SUBSCRIBE) to one of the online proxy servers (addresses) configured for the Proxy Set that is associated with the destination IP Group of the matched IP-to-IP Routing rule.
- 2. If there is no response to the sent SIP message, or a "reject" (release) response is received (e.g., SIP 406) that is also configured for the Alternative Reasons Set assigned to the destination IP Group, the device tries to route the SIP message again (re-transmission) to the same proxy for a user-defined number of times, configured by the [HotSwapRtx] parameter. If still unsuccessful, the device tries to send the message to a different online proxy of the Proxy Set and if unsuccessful, it tries another online proxy, and so on (up to four online proxies are attempted). The order of attempted online proxies is according to the Proxy Set's configuration.

The following can then occur depending on received response codes or no responses:

- If any attempted proxy sends a response code that you have not configured for the
  assigned Alternative Reasons Set, the routing of the SIP message fails and the device
  doesn't make any further attempts to route the message.
- If the device has tried all the online proxies of the Proxy Set and no response has been
  received or responses have been received that you have also configured for the
  assigned Alternative Reasons Set, the device searches the IP-to-IP Routing table for a
  matching alternative routing rule and if found, sends the SIP message to the
  destination configured for that alternative routing rule (repeating steps 1 through 2
  above, if needed).

You can also configure alternative routing for the following proprietary response codes (if configured in the table) that are issued by the device itself:

**806** Media Limits Exceeded: The device generates the response code when the call is terminated due to crossed user-defined thresholds of QoE metrics such as MOS, packet delay, and packet loss (see Configuring Quality of Experience Profiles) and/or media bandwidth (see Configuring Bandwidth Profiles). When this occurs, the device sends a SIP 480 (Temporarily Unavailable) response to the SIP entity (IP Group). This is configured by 1) assigning an IP Group a QoE and/or Bandwidth profile that rejects calls if the threshold is

crossed, 2) configuring 806 for an Alternative Reasons Set that is assigned to the IP Group and 3) configuring an alternative routing rule.

The device also generates the response code when it rejects a call based on Quality of Service rules due to crossed Voice Quality and Bandwidth thresholds (see Configuring Quality of Service Rules). If the response code is configured in the table and the device rejects a call due to threshold crossing, it searches in the IP-to-IP Routing table for an alternative routing rule.

■ 850 Signalling Limits Exceeded: The device generates the response code when it rejects a call based on Quality of Service rules due to crossed ASR, NER or ACD thresholds (see Configuring Quality of Service Rules). If the response code is configured for an Alternative Reasons Set that is assigned to the IP Group and the device rejects a call due to threshold crossing, it searches in the IP-to-IP Routing table for an alternative routing rule.

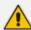

- The device issues itself the SIP response code 408 when no response is received from a sent SIP message.
- If the device receives a SIP 408 response, an ICMP message, or no response, it still does alternative routing even if you have not configured this code for an Alternative Reasons Set.
- SIP requests belonging to an SRD or IP Group that have reached the call limit (maximum concurrent calls and/or call rate), configured in the Call Admission Control Profile table are sent to an alternative route (if configured in the IP-to-IP Routing table for the SRD or IP Group). If no alternative routing rule is found, the device automatically rejects the SIP request with a SIP 480 (Temporarily Unavailable) response.
- If due to an INVITE message the device receives from the proxy a SIP 18x response (e.g., 180 or 183) followed by any failure response (e.g., 400 Not Found), the device doesn't do alternative routing, but instead terminates the call. This occurs even if the failure response is configured in the associated Alternative Reasons Set.

The following procedure describes how to configure Alternative Reasons sets through the Web interface. You can also configure it through other management platforms:

- Alternative Reasons Set table: ini file [SBCAltRoutingReasonsSet] or CLI (configure voip > sbc routing alt-route-reasons-set)
- Alternative Reasons Rules table: ini file [SBCAltRoutingReasonsList] or CLI (configure voip > sbc routing alt-route-reasons-set < alt-route-reasons-rules)

#### To configure SIP reason codes for alternative IP routing:

- Open the Alternative Reasons Set table (Setup menu > Signaling & Media tab > SBC folder > Routing > Alternative Reasons Set).
- 2. Click **New**; the following dialog box appears:

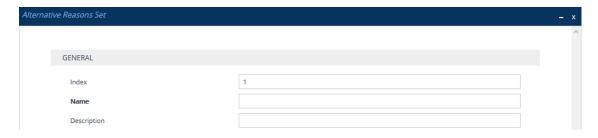

- **3.** Configure an Alternative Reasons Set according to the parameters described in the table below.
- 4. Click Apply.

Table 25-3: Alternative Reasons Set Table Parameter Descriptions

| Parameter                               | Description                                                                                                    |
|-----------------------------------------|----------------------------------------------------------------------------------------------------|
| 'Index'<br>[Index]                      | Defines an index number for the new table row.  Note: Each row must be configured with a unique index.                                                   |
| 'Name' name [Name]                      | Defines an arbitrary name to easily identify the row.  The valid value is a string of up to 40 characters.  Note: Configure each row with a unique name. |
| 'Description' description [Description] | Defines a description for the Alternative Reasons Set.  The valid value is a string of up to 99 characters. By default, no value is defined.             |

- 5. Select the index row of the Alternative Reasons Set that you added, and then click the Alternative Reasons Rules link located at the bottom of the page; the Alternative Reasons Rules table opens.
- **6.** Click **New**; the following dialog box appears:

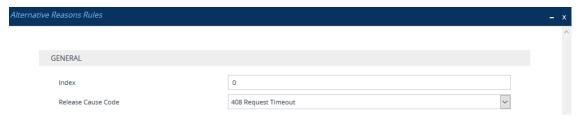

**7.** Configure Alternative Reasons rules according to the parameters described in the table below.

#### 8. Click Apply.

Table 25-4: Alternative Reasons Rules Table Parameter Descriptions

| Parameter                                                                        | Description                                                                                                    |
|----------------------------------------------------------------------------------|----------------------------------------------------------------------------------------------------|
| 'Index' alt-route-reasons- rules [SBCAltRoutingReasonsList_ SBCAltRouteIndex]    | Defines an index number for the new table row.  Note: Each row must be configured with a unique index.                                                                                                    |
| 'Release Cause Code' rel-cause-code [SBCAltRoutingReasonsList_ ReleaseCauseCode] | Defines a SIP response code that triggers the device's alternative routing mechanism.  [4] 4xx; [5] 5xx; [6] 6xx; [400] 400 Bad Request; [402] 402 Payment Required; [403] 403 Forbidden; [404] 404 Not Found; [405] 405 Method Not Allowed; [406] 406 Not Acceptable; [408] 408 Request Timeout (Default); [409] 409 Conflict; [410] 410 Gone; [413] 413 Request Too Large; [414] 414 Request URI Too Long; [415] 415 Unsupported Media; [420] 420 Bad Extension; [421] 421 Extension Required; [423] 423 Session Interval Too Small; [480] 480 Unavailable; [481] 481 Transaction Not Exist; [482] 482 Loop Detected; [483] 483 Too Many Hops; [484] 484 Address Incomplete; [485] 485 Ambiguous; [486] 486 Busy; [487] 487 Request Terminated; [488] 488 Not Acceptable Here; [491] 491 Request Pending; [493] 493 Undecipherable; [500] 500 Internal Error; [501] 501 Not Implemented; [502] 502 Bad Gateway; [503] 503 Service Unavailable; [504] 504 Server Timeout; [505] 505 Version Not Supported; [513] 513 Message Too Large; [600] 600 Busy Everywhere; [603] 603 Decline; [604] 604 Does Not Exist Anywhere; [606] 606 Not Acceptable; [806] 806 Media Limits Exceeded; [850] 850 Signalling Limits Exceeded. |

# **Configuring SBC Routing Policies**

The Routing Policies table lets you configure up to 600 Routing Policy rules. A Routing Policy determines the routing and manipulation (inbound and outbound) rules per SRD in a multiple SRD configuration topology. The Routing Policy also configures the following:

Enables Least Cost Routing (LCR), and configures default call cost (highest or lowest) and average call duration for routing rules that are not assigned LCR Cost Groups. The default call cost determines whether matched routing rules that are not assigned Cost Groups are considered as a higher or lower cost route compared to other matching routing rules that are assigned Cost Groups. If you disable LCR, the device ignores the Cost Groups assigned to the routing rules in the IP-to-IP Routing table.

Assigns LDAP servers (LDAP Server Group) for LDAP-based routing. IP-to-IP routing rules configured for LDAP or CSR (Call Setup Rules) queries use the LDAP server(s) that is assigned to the routing rule's associated Routing Policy. You can configure a Routing Policy per SRD or alternatively, configure a single Routing Policy that is shared between all SRDs.

The implementation of Routing Policies is intended for the following deployments only:

- Deployments requiring LCR and/or LDAP-based routing.
- Multi-tenant deployments that require multiple, logical routing tables where each tenant has its own dedicated ("separated") routing (and manipulation) table. In such scenarios, each SRD (tenant) is configured as an Isolated SRD and assigned its own unique Routing Policy, implementing an almost isolated, non-bleeding routing configuration topology.

For all other deployment scenarios, the Routing Policy is irrelevant and the handling of the configuration entity is not required as a default Routing Policy ("Default\_SBCRoutingPolicy" at Index 0) is provided. When only one Routing Policy is required, the device automatically associates the default Routing Policy with newly added configuration entities that can be associated with the Routing Policy (as mentioned later in this section, except for Classification rules). This facilitates configuration, eliminating the need to handle the Routing Policy configuration entity (except if you need to enable LCR and/or assign an LDAP server to the Routing Policy). In such a setup, where only one Routing Policy is used, single routing and manipulation tables are employed for all SRDs.

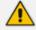

If possible, it is recommended to use only **one** Routing Policy for all SRDs (tenants), unless deployment requires otherwise (i.e., a dedicated Routing Policy per SRD).

Once configured, you need to associate the Routing Policy with an SRD(s) in the SRDs table. To determine the routing and manipulation rules for the SRD, you need to assign the Routing Policy to routing and manipulation rules. The figure below shows the configuration entities to which Routing Policies can be assigned:

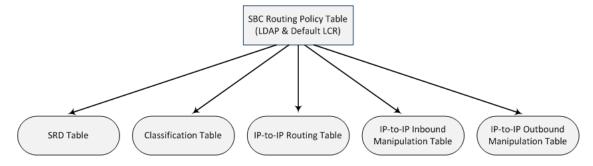

Typically, assigning a Routing Policy to a Classification rule is not required, as when an incoming call is classified it uses the Routing Policy associated with the SRD to which it belongs. However, if a Routing Policy is assigned to a Classification rule, it overrides the Routing Policy assigned to the SRD. The option to assign Routing Policies to Classification rules is useful in deployments requiring different routing and manipulation rules for specific calls pertaining to the **same** SRD.

In such scenarios, you need to configure multiple Classification rules for the same SRD, where for some rules no Routing Policy is assigned (i.e., the SRD's assigned Routing Policy is used) while for others a different Routing Policy is specified to override the SRD's assigned Routing Policy.

In multi-tenant environments employing multiple SRDs and Routing Policies, the IP Groups that can be used in routing rules (in the IP-to-IP Routing table) are as follows:

- If the Routing Policy is assigned to only one SRD and the SRD is an Isolated SRD, the routing rules of the Routing Policy can be configured with IP Groups belonging to the Isolated SRD and IP Groups belonging to all Shared SRDs.
- If the Routing Policy is assigned to a Shared SRD, the routing rules of the Routing Policy can be configured with any IP Group (i.e., belonging to Shared and Isolated SRDs). In effect, the Routing Policy can include routing rules for call routing between Isolated SRDs.
- If the Routing Policy is assigned to multiple SRDs (Shared and/or Isolated), the routing rules of the Routing Policy can be configured with IP Groups belonging to all Shared SRDs as well as IP Groups belonging to Isolated SRDs that are assigned the Routing Policy.

To facilitate the configuration of routing rules in the IP-to-IP Routing table through the Web interface, only the permitted IP Groups (according to the above) are displayed as optional values.

The general flow for processing the call for multi-tenant deployments and Routing Policies is as follows:

- Using the Classification table, the device classifies the incoming call to an IP Group, based on the SIP Interface on which the call is received. Based on the SIP Interface, the device associates the call to the SRD that is assigned to the SIP Interface.
- 2. Once the call has been successfully classified to an IP Group, the Routing Policy assigned to the associated SRD is used. However, if a Routing Policy is configured in the Classification table, it overrides the Routing Policy assigned to the SRD.
- 3. The regular manipulation (inbound and outbound) and routing processes are done according to the associated Routing Policy.

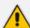

- The Classification table is used only if classification by registered user in the device's users registration database or by Proxy Set fails.
- If the device receives incoming calls (e.g., INVITE) from users that have already been classified and registered in the device's registration database, the device ignores the Classification table and uses the Routing Policy that was determined for the user during the initial classification process.

The following procedure describes how to configure Routing Policies rules through the Web interface. You can also configure it through ini file [SBCRoutingPolicy] or CLI (configure voip > sbc routing sbc-routing-policy).

#### ➤ To configure a Routing Policy rule:

- Open the Routing Policies table (Setup menu > Signaling & Media tab > SBC folder > Routing > Routing Policies).
- 2. Click **New**; the following dialog box appears:

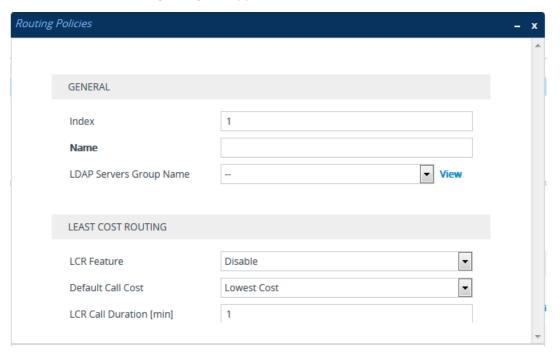

- 3. Configure the Routing Policy rule according to the parameters described in the table below.
- 4. Click Apply.

**Table 25-5: Routing Policies table Parameter Descriptions** 

| Parameter               | Description                                                                                                    |
|-------------------------|----------------------------------------------------------------------------------------------------|
| General                 |                                                                                                    |
| 'Index'                 | Defines an index number for the new table row.  Note: Each row must be configured with a unique index.                                                                                                    |
| 'Name'<br>name          | Defines a descriptive name, which is used when associating the row in other tables.                                                                                                    |
| [SBCRoutingPolicy_Name] | The valid value is a string of up to 40 characters. By default, no name is defined. If you don't configure a name, the device automatically assigns a name in the following format: "SBCRoutingPolicy_ <index>", for example, "SBCRoutingPolicy_2".  Note:  Configure each row with a unique name.</index> |

| Parameter                                                                                 | Description                                                                                                    |
|-------------------------------------------------------------------------------------------|----------------------------------------------------------------------------------------------------|
|                                                                                           | <ul> <li>The parameter value can't contain a forward slash (/).</li> <li>The parameter value can't be configured with the character string "any" (upper or lower case).</li> </ul>                                                                                                    |
| 'LDAP Servers Group Name'  ldap-srv-group- name  [SBCRoutingPolicy_ LdapServersGroupName] | Assigns an LDAP Server Group to the Routing Policy. Routing rules in the IP-to-IP Routing table that are associated with the Routing Policy and that are configured with LDAP and/or Call Setup Rules, use the LDAP server(s) configured for this LDAP Server Group.  By default, no value is defined.  For more information on LDAP Server Groups, see Configuring LDAP Server Groups.  Note: The default Routing Policy is assigned the default LDAP Server Group ("DefaultCTRLServersGroup"). |
| Least Cost Routing                                                                        |                                                                                                    |
| 'LCR Feature' lcr-enable [SBCRoutingPolicy_ LCREnable]                                    | Enables the Least Cost Routing (LCR) feature for the Routing Policy.  [0] Disable (default)  [1] Enable  For more information on LCR, see Least Cost Routing.                                                                                                    |
| 'Default Call Cost' lcr-default-cost [SBCRoutingPolicy_ LCRDefaultCost]                   | Defines whether routing rules in the IP-to-IP Routing table that are not assigned a Cost Group are considered a higher cost or lower cost route compared to other matched routing rules that are assigned Cost Groups.                                                                                                    |
|                                                                                           | [0] Lowest Cost = (Default) The device considers a matched routing rule (belonging to the Routing Policy) that is not assigned a Cost Group as the lowest cost route. Therefore, it uses the routing rule.                                                                                                    |
|                                                                                           | [1] Highest Cost = The device considers a matched routing rule (belonging to the Routing Policy) that is not assigned a Cost Group as the highest cost route.  Therefore, it is only used if the other matched routing rules that are assigned Cost Groups are unavailable.                                                                                                    |
|                                                                                           | <b>Note:</b> If multiple matched routing rules without an assigned Cost Group exist, the device selects the first matched rule in the table.                                                                                                    |

| Parameter                                                                    | Description                                                                                                    |
|------------------------------------------------------------------------------|----------------------------------------------------------------------------------------------------|
| 'LCR Call Duration' lcr-call-length [SBCRoutingPolicy_ LCRAverageCallLength] | Defines the average call duration (in minutes) and is used to calculate the variable portion of the call cost. This is useful, for example, when the average call duration spans over multiple time bands. The LCR is calculated as follows: cost = call connect cost + (minute cost * average call duration).  The valid value is 0-65533. The default is 1.  For example, assume the following Cost Groups:  "Weekend A": call connection cost is 1 and charge per minute is 6. Therefore, a call of 1 minute cost 7 units.  "Weekend B": call connection cost is 6 and charge per minute is 1. Therefore, a call of 1 minute cost 7 units.  Therefore, for calls under one minute, "Weekend A" carries the lower cost. However, if the average call duration is more than one minute, "Weekend B" carries the lower cost. |

## **Configuring IP Group Sets**

The IP Group Set table lets you configure up to 350 IP Group Sets. An IP Group Set is a group of IP Groups used for load balancing of calls, belonging to the same source, to a call destination (i.e., IP Group). Each IP Group Set can include up to five IP Groups (Server-type and Gateway-type only). The chosen destination IP Group for each call depends on the configured load-balancing policy, which can be Round Robin, Random Weights, or Homing (for more information, see the table's description, later in this section).

Alternative routing within the IP Group Set is also supported. If a chosen destination IP Group responds with a reject response that is configured for an Alternative Reasons Set (see Configuring SIP Response Codes for Alternative Routing Reasons) that is assigned to the IP Group ('SBC Alternative Routing Reasons Set' parameter), or doesn't respond at all (i.e., keepalive with its' associated Proxy Set fails), the device attempts to send the call to another IP Group in the IP Group Set (according to the load-balancing policy). For enabling Proxy Set keepalive, see Configuring Proxy Sets.

An example of round-robin load-balancing and alternative routing: The first call is sent to IP Group #1 in the IP Group Set, the second call to IP Group #2, and the third call to IP Group #3. If the call sent to IP Group #1 is rejected, the device employs alternative routing and sends it to IP Group #4.

Once you have configured your IP Group Set, to implement call load-balancing by IP Groups, do one of the following:

- In the IP-to-IP Routing table, configure the routing rule's 'Destination Type' parameter to IP Group Set, and then assign it the IP Group Set in the 'IP Group Set' parameter.
- If you are routing to IP Groups based on Dial Plan tags:

- In the IP Group Set table (see below), specify the tag name.
- In the IP-to-IP Routing table, configure the routing rule's 'Destination Type' parameter to **Destination Tag**, and then specify the tag name in the 'Routing Tag Name' parameter.

For more information on IP-to-IP Routing rules, see Configuring SBC IP-to-IP Routing Rules. For more information on routing based on destination Dial Plan tags, see Using Dial Plan Tags for Routing Destinations.

IP Group Sets are configured using two tables with parent-child type relationship:

- Parent table: IP Group Set table, which defines the name and load-balancing policy of the IP Group Set.
- Child table: IP Group Set Member table, which assigns IP Groups to IP Group Sets. You can assign up to five IP Groups per IP Group Set.

The following procedure describes how to configure IP Group Sets through the Web interface. You can also configure it through other management platforms:

- IP Group Set Table: ini file [IPGroupSet] or CLI (configure voip > sbc routing ip-group-set)
- IP Group Set Member Table: ini file [IPGroupSetMember] or CLI (configure voip >
   sbc routing ip-group-set-member)

#### ➤ To configure an IP Group Set:

- Open the IP Group Set table (Setup menu > Signaling & Media tab > SBC folder > Routing > IP Group Set).
- 2. Click **New**; the following dialog box appears:

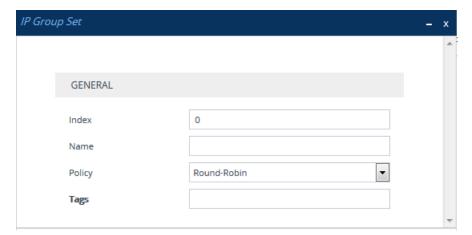

- 3. Configure the IP Group Set according to the parameters described in the table below.
- 4. Click Apply.

Table 25-6: IP Group Set Table Parameter Descriptions

| Parameter                | Description                                                                                                    |
|--------------------------|----------------------------------------------------------------------------------------------------|
| 'Index'<br>[Index]       | Defines an index number for the new table row.  Note: Each row must be configured with a unique index.                                                                                                    |
| 'Name'<br>name<br>[Name] | Defines a descriptive name, which is used when associating the row in other tables.  Note:  Configure each row with a unique name.  The parameter value cannot contain a forward slash (/).                                                                                                    |
| 'Policy' policy [Policy] | <ul> <li>Defines the load-balancing policy.</li> <li>[0] Round-Robin = (Default) The device selects the next consecutive, available IP Group for each call. The device selects the first IP Group in the table (i.e., lowest index) for the first call and the next consecutive IP Groups for the next calls. For example, first call to IP Group at Index 0, second call to IP Group at Index 2, third call to IP Group at Index 3, and so on. If an IP Group is offline, the device selects the next consecutive IP Group. Once the last IP Group in the IP Group Set list is selected for a call, the device goes to the beginning of the list and sends the next call to the first IP Group, and so on.</li> <li>[1] Random Weight = The device selects IP Groups at random and their weights determine their probability of getting chosen over others. The higher the weight, the more chance of the IP Group being chosen.</li> <li>[2] Homing = The device always attempts to send all calls to the first IP Group in the table (i.e., lowest index). If unavailable, it sends the calls to the next consecutive, available IP Group. However, if the first IP Group comes online again, the device selects it.</li> <li>Note: For the Random Weight optional value, use the 'Weight' parameter in the IP Group Set Member table (below) to configure weight value per IP Group.</li> </ul> |
| 'Tags'<br>tags<br>[Tags] | Assigns a Dial Plan tag that is used to determine whether the incoming SIP dialog is sent to IP Groups belonging to this IP Group Set. The parameter is used when IP-to-IP Routing rules are configured for destination based on tags (i.e., 'Destination Type' parameter configured to Destination Tag). For more information on routing based on destination tags, see Using Dial Plan Tags for Routing Destinations.  The valid value is a string of up to 70 characters. By default, no value is defined. You can configure the parameter with up to five tags, where                                                                                                    |

| Parameter | Description                                                                                                    |
|-----------|----------------------------------------------------------------------------------------------------|
|           | each tag is separated by a semicolon (;). However, you can configure only up to four tags containing a name and value (e.g., Country=Ireland), and one tag containing a value only (e.g., Ireland). You can also configure multiple tags with the same name (e.g., Country=Ireland;Country=Scotland). The following example configures the maximum number of tags (i.e., four name=value tags and one value-only tag):  Country=Ireland;Country=Scotland;Country=RSA;Country=Canada;USA.  Note: If the IP Groups belonging to the IP Group Set are also configured with Dial Plan tags, the Dial Plan tag configured for the parameter takes precedence. If the same Dial Plan tag is also configured for other IP Groups in the IP Groups table, the IP Group Set takes precedence and the |
|           | device sends the SIP dialog to the IP Group(s) belonging to the IP Group Set.                                                                                                    |

- 5. Select the IP Group Set row for which you want to assign IP Groups, and then click the IP Group Set Member link located below the table; the IP Group Set Member table appears.
- **6.** Click **New**; the following dialog box appears:

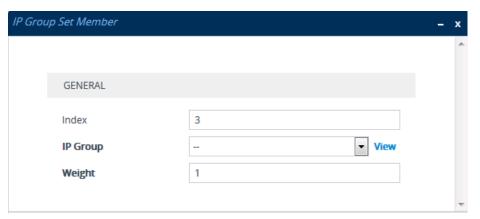

- 7. Configure IP Group Set members according to the parameters described in the table below.
- 8. Click **Apply**, and then save your settings to flash memory.

Table 25-7: IP Group Set Member Table Parameter Descriptions

| Parameter                        | Description                                                                                            |
|----------------------------------|----------------------------------------------------------------------------------------------------|
| 'Index' index [IPGroupSetMember_ | Defines an index number for the new table row.  Note: Each row must be configured with a unique index. |
| IPGroupSetMemberIndex]           |                                                                                                    |
| 'IP Group'                       | Assigns an IP Group to the IP Group Set.                                                               |

| Parameter                                                | Description                                                                                                    |
|----------------------------------------------------------|----------------------------------------------------------------------------------------------------|
| <pre>ip-group-name [IPGroupSetMember_ IPGroupName]</pre> | To configure IP Groups, see Configuring IP Groups.  Note: The IP Group can only be a Server-type or Gateway-type.                                                                                                    |
| 'Weight' weight [IPGroupSetMember_ Weight]               | Defines the weight of the IP Group. The higher the weight, the more chance of the IP Group being selected as the destination of the call.  The valid value is 1 to 9. The default is 1.  Note: The parameter is applicable only if you configure the 'Policy' parameter to Random Weight. |

# **26** SBC Manipulations

This section describes the configuration of the manipulation rules for the SBC application.

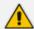

For additional manipulation features, see the following:

- Configuring SIP Message Policy Rules
- Configuring SIP Message Manipulation

The device supports SIP URI user part (source and destination) manipulations for inbound and outbound routing. These manipulations can be applied to a source IP group, source and destination host and user prefixes, and/or user-defined SIP request (e.g., INVITE, OPTIONS, SUBSCRIBE, and/or REGISTER). Since outbound manipulations are performed after routing, the outbound manipulation rule matching can also be done by destination IP Group. Manipulated destination user and host are performed on the following SIP headers: Request-URI, To, and Remote-Party-ID (if exists). Manipulated source user and host are performed on the following SIP headers: From, P-Asserted (if exists), P-Preferred (if exists), and Remote-Party-ID (if exists).

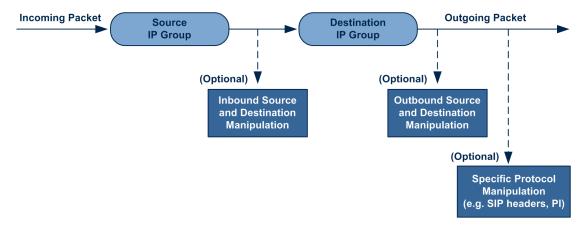

You can also restrict source user identity in outgoing SIP dialogs in the Outbound Manipulation table (using the column PrivacyRestrictionMode). The device identifies an incoming user as restricted if one of the following exists:

- From header user is 'anonymous'.
- P-Asserted-Identity and Privacy headers contain the value 'id'.

All restriction logic is done after the user number has been manipulated.

Host name (source and destination) manipulations are simply host name substitutions with the names defined for the source and destination IP Groups respectively (if any, in the IP Groups table).

Below is an example of a call flow and consequent SIP URI manipulations:

Incoming INVITE from LAN:

INVITE sip:1000@10.2.2.3;user=phone;x=y;z=a SIP/2.0

Via: SIP/2.0/UDP 10.2.2.6;branch=z9hGLLLLLan

From:<sip:7000@10.2.2.6;user=phone;x=y;z=a>;tag=OILAN;paramer1=abe

To: <sip:1000@10.2.2.3;user=phone>

Call-ID: USELLLAN@10.2.2.3

CSeq: 1 INVITE

Contact: <sip:7000@10.2.2.3> Supported: em,100rel,timer,replaces

Allow: REGISTER, OPTIONS, INVITE, ACK, CANCEL, BYE, NOTIFY, PRACK

User-Agent: Sip Message Generator V1.0.0.5

Content-Type: application/sdp

Content-Length: 155

v=0

o=SMG 791285 795617 IN IP4 10.2.2.6

s=Phone-Call c=IN IP4 10.2.2.6

t = 0.0

m=audio 6000 RTP/AVP 8 a=rtpmap:8 pcma/8000

a=sendrecv a=ptime:20

#### Outgoing INVITE to WAN:

INVITE sip: 9721000@ITSP;user=phone;x=y;z=a SIP/2.0

Via: SIP/2.0/UDP 212.179.1.12;branch=z9hGWwan

From: <sip:97000@IP PBX;user=phone;x=y;z=a>;tag=OWan;paramer1=abe

To: <sip: 9721000@ ITSP;user=phone> Call-ID: USEVWWAN@212.179.1.12

CSeq: 38 INVITE

Contact: <sip:7000@212.179.1.12> Supported: em,100rel,timer,replaces

Allow:

REGISTER, OPTIONS, INVITE, ACK, CANCEL, BYE, NOTIFY, PRACK, REFER

User-Agent: Sip Message Generator V1.0.0.5

Content-Type: application/sdp

Content-Length: 155

v=0

o=SMG 5 9 IN IP4 212.179.1.11

s=Phone-Call

c=IN IP4 212.179.1.11

t = 0.0

m=audio 8000 RTP/AVP 8 a=rtpmap:8 pcma/8000

a=sendrecv a=ptime:20

The SIP message manipulations in the example above (contributing to typical topology hiding) are as follows:

■ Inbound source SIP URI user name from "7000" to "97000":

From: <sip: 7000@10.2.2.6; user=phone; x=y; z=a>; tag=OILAN; paramer1=abe

to

From: <sip:97000@IP\_PBX;user=phone;x=y;z=a>;tag=OWan;paramer1=abe

Source IP Group name (i.e., SIP URI host name) from "10.2.2.6" to "IP\_PBX":

From:<sip:7000@10.2.2.6;user=phone;x=y;z=a>;tag=OILAN;paramer1=abe

to

From: <sip:97000@IP\_PBX;user=phone;x=y;z=a>;tag=OWan;paramer1=abe

Inbound destination SIP URI user name from "1000" to 9721000":

INVITE sip:1000@10.2.2.3;user=phone;x=y;z=a SIP/2.0 To: <sip:1000@10.2.2.3;user=phone>

to

INVITE sip:9721000@ITSP;user=phone;x=y;z=a SIP/2.0 To: <sip:9721000@ITSP;user=phone>

Destination IP Group name (SIP URI host name) from "10.2.2.3" to "ITSP":

INVITE sip:1000@10.2.2.3;user=phone;x=y;z=a SIP/2.0 To: <sip:1000@10.2.2.3;user=phone>

to

INVITE sip:9721000@ITSP;user=phone;x=y;z=a SIP/2.0 To: <sip:9721000@ITSP;user=phone>

## **Configuring IP-to-IP Inbound Manipulations**

The Inbound Manipulations table lets you configure up to 3,000 IP-to-IP Inbound Manipulation rules. An Inbound Manipulation rule defines a manipulation sequence for the source or destination SIP URI user part of inbound SIP dialog requests. You can apply these manipulations to different SIP dialog message types (e.g., INVITE or REGISTER) and SIP headers as follows:

- Manipulated destination URI user part are done on the following SIP headers: Request-URI and To
- Manipulated source URI user part are done on the following SIP headers: From, P-Asserted-Identity (if exists), P-Preferred-Identity (if exists), and Remote-Party-ID (if exists)

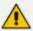

Manipulated URI user part of the SIP From and Request-URI headers overwrite the user part of other headers.

Configuration of Inbound Manipulation rules includes two areas:

- Match: Defines the matching characteristics of an incoming SIP dialog (e.g., source host name).
- Action: Defines the action that is done if the incoming call matches the characteristics of the rule. In other words, the device manipulates the source or destination SIP URI user part of the SIP dialog (e.g., removes a user-defined number of characters from the left of the SIP URI user part).

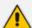

Configure stricter classification rules higher up in the table than less strict rules to ensure the desired rule is used to manipulate the incoming dialog. *Strict* refers to the number of matching characteristics configured for the rule. For example, a rule configured with source host name and source IP Group as matching characteristics is stricter than a rule configured with only source host name. If the rule configured with only source host name appears higher up in the table, the device ("erroneously") uses the rule to manipulate incoming dialogs matching this source host name (even if they also match the rule appearing lower down in the table configured with the source IP Group as well).

To configure and apply an Inbound Manipulation rule, the rule must be associated with a Routing Policy. The Routing Policy associates the rule with an SRD(s). Therefore, the Routing Policy lets you configure manipulation rules for calls belonging to specific SRD(s). However, as multiple Routing Policies are relevant only for multi-tenant deployments (if needed), for most deployments, only a single Routing Policy is required. As the device provides a default Routing Policy ("Default\_SBCRoutingPolicy"), when only one Routing Policy is required, the device automatically assigns the default Routing Policy to the routing rule. If you are implementing LDAP-based routing (with or without Call Setup Rules) and/or Least Cost Routing (LCR), you need to configure these settings for the Routing Policy (regardless of the number of Routing Policies employed). For more information on Routing Policies, see Configuring SBC Routing Policy Rules.

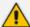

The IP Groups table can be used to configure a host name that overwrites the received host name. This manipulation can be done for source and destination IP Groups (see Configuring IP Groups).

The following procedure describes how to configure Inbound Manipulation rules through the Web interface. You can also configure it through ini file [IPInboundManipulation] or CLI (configure voip > sbc manipulation ip-inbound-manipulation).

#### > To configure an Inbound Manipulation rule:

- 1. Open the Inbound Manipulations table (Setup menu > Signaling & Media tab > SBC folder > Manipulation > Inbound Manipulations).
- 2. Click **New**; the following dialog box appears:

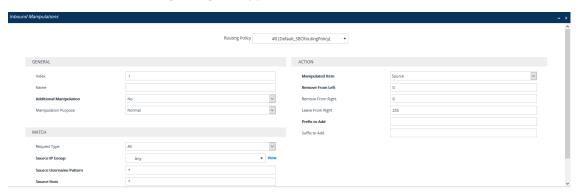

- **3.** Configure the Inbound Manipulation rule according to the parameters described in the table below.
- 4. Click Apply.

Table 26-1: Inbound Manipulations Table Parameter Descriptions

| 'Routing Policy' routing-policy-name [RoutingPolicyName] | Assigns an Routing Policy to the rule. The Routing Policy associates the rule with an SRD(s). The Routing Policy also defines default LCR settings as well as the LDAP servers if the routing rule is based on LDAP routing (and Call Setup Rules).  If only one Routing Policy is configured in the Routing Policies table, the Routing Policy is automatically assigned. If multiple Routing Policies are configured, no value is assigned.  To configure Routing Policies, see Configuring SBC Routing Policy Rules.  Note: The parameter is mandatory. |
|----------------------------------------------------------|----------------------------------------------------------------------------------------------------|

| General                                                                          |                                                                                                    |
|----------------------------------------------------------------------------------|----------------------------------------------------------------------------------------------------|
| 'Index'<br>[Index]                                                               | Defines an index number for the new table record.  Note: Each table row must be configured with a unique index.                                                                                                    |
| 'Name' manipulation-name [ManipulationName]                                      | Defines an arbitrary name to easily identify the manipulation rule.  The valid value is a string of up to 40 characters. By default, no value is defined.  Note: The parameter value can't be configured with the character string "any" (upper or lower case).                                                                                                    |
| 'Additional Manipulation' is-additional- manipulation [IsAdditionalManipulation] | Determines whether additional SIP URI user part manipulation is done for the table entry rule listed directly above it.  [0] No = (Default) Regular manipulation rule (not done in addition to the rule above it).  [1] Yes = If the above row entry rule matched the call, consider this row entry as a match as well and perform the manipulation specified by this rule.  Note: Additional manipulation can only be done on a different SIP URI, source or destination, to the rule configured in the row above as configured by the 'Manipulated URI' parameter (see below).                                                                           |
| 'Manipulation Purpose' purpose [ManipulationPurpose]                             | <ul> <li>Defines the purpose of the manipulation.</li> <li>[0] Normal = (Default) Inbound manipulations affect the routing input and source and/or destination number.</li> <li>[1] Routing input only = Inbound manipulations affect the routing input only, retaining the original source and destination number.</li> <li>[2] Shared Line = Used for the Shared-Line Appearance feature. This manipulation is for registration requests to change the destination number of the secondary extension numbers to the primary extension. For more information, see Configuring BroadSoft's Shared Phone Line Call Appearance for Survivability.</li> </ul> |

| Match                                  |                                                                                                    |
|----------------------------------------|----------------------------------------------------------------------------------------------------|
| 'Request Type' request-type            | Defines the SIP request type to which the manipulation rule is applied.                                                                                                    |
| [RequestType]                          | [0] All = (Default) All SIP messages.                                                                                                    |
|                                        | [1] <b>INVITE</b> = All SIP messages except REGISTER and SUBSCRIBE.                                                                                                    |
|                                        | [2] <b>REGISTER</b> = Only REGISTER messages.                                                                                                    |
|                                        | [3] <b>SUBSCRIBE</b> = Only SUBSCRIBE messages.                                                                                                    |
|                                        | [4] <b>INVITE and REGISTER</b> = All SIP messages except SUBSCRIBE.                                                                                                    |
|                                        | [5] <b>INVITE and SUBSCRIBE</b> = All SIP messages except REGISTER.                                                                                                    |
| 'Source IP Group'<br>src-ip-group-name | Defines the IP Group from where the incoming INVITE is received.                                                                                                    |
| [SrcIpGroupName]                       | The default is <b>Any</b> (i.e., any IP Group).                                                                                                    |
| 'Source Username Pattern'              | Defines the source SIP URI user name (usually in the From header).                                                                                                    |
| pattern [SrcUsernamePrefix]            | The default is the asterisk (*) symbol (i.e., any source user name). You can use special pattern notations to denote the user part. For available notations, see Dialing Plan Notation for Routing and Manipulation. |
|                                        | <b>Note:</b> You can only use a comma (,) as a separator in the pattern and not as a special comma character.                                                                                                    |
| 'Source Host'<br>src-host              | Defines the source SIP URI host name - full name (usually in the From header).                                                                                                    |
| [SrcHost]                              | The default is the asterisk (*) symbol (i.e., any host name).                                                                                                    |
| 'Destination Username<br>Pattern'      | Defines the destination SIP URI user name, typically located in the Request-URI and To headers.                                                                                                    |
| dst-user-name-<br>pattern              | The default is the asterisk (*) symbol (i.e., any destination user name). You can use special pattern notations to                                                                                                   |
| [DestUsernamePrefix]                   | denote the user part. For available notations, see Dialing                                                                                                    |
| •                                      | Plan Notation for Routing and Manipulation.                                                                                                    |
|                                        | <b>Note:</b> You can only use a comma (,) as a separator in the pattern and not as a special comma character.                                                                                                    |

| 'Destination Host' dst-host [DestHost]                  | Defines the destination SIP URI host name - full name, typically located in the Request URI and To headers.  The default is the asterisk (*) symbol (i.e., any destination host name).                                                                                                    |
|---------------------------------------------------------|----------------------------------------------------------------------------------------------------|
| Operation Rule - Action                                 |                                                                                                    |
| 'Manipulated Item' manipulated-uri                      | Determines whether the source or destination SIP URI user part is manipulated.                                                                                                    |
| [ManipulatedURI]                                        | [0] <b>Source</b> = (Default) Manipulation is done on the source SIP URI user part.                                                                                                    |
|                                                         | [1] <b>Destination</b> = Manipulation is done on the destination SIP URI user part.                                                                                                    |
| 'Remove From Left' remove-from-left [RemoveFromLeft]    | Defines the number of digits to remove from the left of the user name prefix. For example, if you enter 3 and the user name is "john", the new user name is "n".                                                                                                    |
| 'Remove From Right' remove-from-right [RemoveFromRight] | Defines the number of digits to remove from the right of the user name prefix. For example, if you enter 3 and the user name is "john", the new user name is "j".  Note: If both 'Remove From Right' and 'Leave From Right' parameters are configured, the 'Remove From Right' setting is applied first. |
| 'Leave From Right'                                      | Defines the number of characters that you want retained from the right of the user name.                                                                                                    |
| [LeaveFromRight]                                        | <b>Note:</b> If both 'Remove From Right' and 'Leave From Right' parameters are configured, the 'Remove From Right' setting is applied first.                                                                                                    |
| 'Prefix to Add' prefix-to-add                           | Defines the number or string that you want added to the front of the user name. For example, if you enter 'user'                                                                                                    |
| [Prefix2Add]                                            | and the user name is "john", the new user name is "userjohn".                                                                                                    |
| 'Suffix to Add' suffix-to-add                           | Defines the number or string that you want added to the end of the user name. For example, if you enter '01' and                                                                                                    |
| [Suffix2Add]                                            | the user name is "john", the new user name is "john01".                                                                                                    |

# **Configuring IP-to-IP Outbound Manipulations**

The Outbound Manipulations table lets you configure up to 3,000 IP-to-IP Outbound Manipulation rules. An Outbound Manipulation rule defines a manipulation action for the SIP Request-URI user part (source or destination) or calling name of outbound SIP dialog requests. You can apply these manipulations to different SIP request types (e.g., INVITE) and SIP headers as follows:

- Manipulated **destination URI user part** are done on the following SIP headers: Request URI and To
- Manipulated **source URI user part** are done on the following SIP headers: From, P-Asserted (if exists), P-Preferred (if exists), and Remote-Party-ID (if exists)

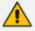

Manipulated URI user part of the SIP From and Request-URI headers overwrite the user part of other headers.

Configuration of Outbound Manipulation rules includes two areas:

- Match: Defines the matching characteristics of an incoming SIP dialog (e.g., source host name). As the device performs outbound manipulations only after the routing process, destination IP Groups can also be used as matching characteristics.
- Action: Defines the action that is done if the incoming call matches the characteristics of the rule. In other words, the device manipulates the source or destination SIP URI user part or calling name of the SIP dialog (e.g., removes a user-defined number of characters from the left of the SIP URI user part).

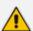

- Configure stricter classification rules higher up in the table than less strict rules to ensure the desired rule is used to manipulate the outbound dialog. Strict refers to the number of matching characteristics configured for the rule. For example, a rule configured with source host name and source IP Group as matching characteristics is stricter than a rule configured with only source host name. If the rule configured with only source host name appears higher up in the table, the device ("erroneously") uses the rule to manipulate outbound dialogs matching this source host name (even if they also match the rule appearing lower down in the table configured with the source IP Group as well).
- SIP URI host name (source and destination) manipulations can also be configured in the IP Groups table (see Configuring IP Groups). These manipulations are simply host name substitutions with the names configured for the source and destination IP Groups, respectively.

The following procedure describes how to configure Outbound Manipulations rules through the Web interface. You can also configure it through ini file [IPOutboundManipulation] or CLI (configure voip > sbc manipulation ip-outbound-manipulation).

#### **➤** To configure Outbound Manipulation rules:

- Open the Outbound Manipulations table (Setup menu > Signaling & Media tab > SBC folder > Manipulation > Outbound Manipulations).
- 2. Click **New**; the following dialog box appears:

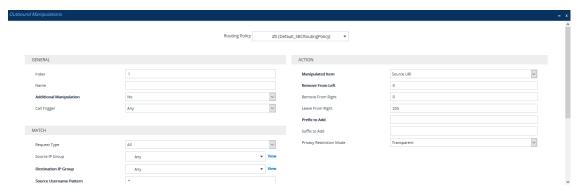

- **3.** Configure an Outbound Manipulation rule according to the parameters described in the table below.
- 4. Click Apply.

Table 26-2: Outbound Manipulations Table Parameter Description

| рин и рин и |                                                                                                    |
|----------------------------------------------------------------------------------------------------|----------------------------------------------------------------------------------------------------|
| Parameter                                                                                                    | Description                                                                                                    |
| 'Routing Policy' routing- policy- name [RoutingPolicy Name]                                                                                                    | Assigns a Routing Policy to the rule. The Routing Policy associates the rule with an SRD(s). The Routing Policy also defines default LCR settings as well as the LDAP servers if the routing rule is based on LDAP routing (and Call Setup Rules).  If only one Routing Policy is configured in the Routing Policies table, the Routing Policy is automatically assigned. If multiple Routing Policies are configured, no value is assigned. |
|                                                                                                    | To configure Routing Policies, see Configuring SBC Routing Policy Rules.  Note: The parameter is mandatory.                                                                                                    |
| General                                                                                                    |                                                                                                    |
| 'Index'<br>[Index]                                                                                                    | Defines an index number for the new table row.  Note: Each row must be configured with a unique index.                                                                                                    |
| 'Name' manipulati on-name [Manipulation Name]                                                                                                    | Defines a descriptive name, which is used when associating the row in other tables.  The valid value is a string of up to 40 characters. By default, no value is defined.  Note: The parameter value can't be configured with the character string "any" (upper or lower case).                                                                                                    |

| Parameter                            | Description                                                                                                    |
|--------------------------------------|----------------------------------------------------------------------------------------------------|
| 'Additional<br>Manipulation'         | Determines whether additional manipulation is done for the table entry rule listed directly above it.                                                                                                    |
| is-<br>additiona<br>1-               | [0] <b>No</b> = (Default) Regular manipulation rule - not done in addition to the rule above it.                                                                                                    |
| manipulati<br>on<br>[IsAdditionalM   | [1] Yes = If the previous table row entry rule matched the call, consider this row entry as a match as well and perform the manipulation specified by this rule.                                                  |
| anipulation]                         | <b>Note:</b> Additional manipulation can only be done on a different item (source URI, destination URI, or calling name) to the rule configured in the row above (configured by the 'Manipulated URI' parameter). |
| 'Call Trigger'                       | Defines the reason (i.e., trigger) for re-routing the SIP request.                                                                                                    |
| trigger<br>[Trigger]                 | [0] <b>Any</b> = (Default) Re-routed for all scenarios (re-routes and non-re-routes).                                                                                                    |
|                                      | [1] <b>3xx</b> = Re-routed if triggered as a result of a SIP 3xx response.                                                                                                    |
|                                      | [2] <b>REFER</b> = Re-routed if triggered as a result of a REFER request.                                                                                                    |
|                                      | [3] <b>3xx or REFER</b> = Applies to optional values <b>3xx</b> and <b>REFER</b> .                                                                                                    |
|                                      | [4] Initial only = Regular requests that the device forwards to a destination. In other words, re-routing of requests triggered by the receipt of REFER or 3xx doesn't apply.                                     |
| Match                                |                                                                                                    |
| 'Request Type'                       | Defines the SIP request type to which the manipulation rule is applied.                                                                                                    |
| request-<br>type                     | [0] All = (Default) all SIP messages.                                                                                                    |
| [RequestType]                        | [1] INVITE = All SIP messages except REGISTER and SUBSCRIBE.                                                                                                    |
|                                      | [2] <b>REGISTER</b> = Only SIP REGISTER messages.                                                                                                    |
|                                      | [3] <b>SUBSCRIBE</b> = Only SIP SUBSCRIBE messages.                                                                                                    |
|                                      | [4] <b>INVITE and REGISTER</b> = All SIP messages except SUBSCRIBE.                                                                                                    |
|                                      | [5] <b>INVITE and SUBSCRIBE</b> = All SIP messages except REGISTER.                                                                                                    |
| 'Source IP Group' src-ip- group-name | Defines the IP Group from where the INVITE is received.  The default value is <b>Any</b> (i.e., any IP Group).                                                                                                    |
| [SrcIPGroupNa                        |                                                                                                    |

| Parameter                                                              | Description                                                                                                    |
|------------------------------------------------------------------------|----------------------------------------------------------------------------------------------------|
| me]                                                                    |                                                                                                    |
| 'Destination IP Group' dst-ip- group-name  [DestIPGroupN ame]          | Defines the IP Group to where the INVITE is to be sent.  The default value is <b>Any</b> (i.e., any IP Group).                                                                                                    |
| 'Source Username Pattern' src-user- name- pattern [SrcUsernameP refix] | Defines the source SIP URI user name (typically used in the SIP From header).  You can use special patterns (notations) to denote the user part. For example, if you want to match this rule to user parts whose last four digits (i.e., suffix) are 4 followed by any three digits (e.g., 4008), then configure this parameter to "(4xxx)". For available patterns, see Dialing Plan Notation for Routing and Manipulation.  The valid value is a string of up to 60 characters. The default value is the asterisk (*) symbol, meaning any source user part.  Note:  If you need to manipulate calls of many different source URI user parts, you can use tags (see 'Source Tags' parameter below) instead of this parameter.  You can only use a comma (,) as a separator in the pattern and not as a special comma character. |
| 'Source Host'<br>src-host<br>[SrcHost]                                 | Defines the source SIP URI host name - full name, typically in the From header.  The default value is the asterisk (*) symbol (i.e., any source host name).                                                                                                    |
| 'Source Tags'<br>src-tags<br>[SrcTags]                                 | Assigns a prefix tag to denote source URI user names corresponding to the tag configured in the associated Dial Plan.  The valid value is a string of up to 70 characters. The tag is case insensitive. By default, no value is defined. You can configure the parameter with up to five tags, where each tag is separated by a semicolon (;). However, you can configure only up to seven tags containing a name and value (e.g., Country=Ireland), and one tag containing a value only (e.g., Ireland). If you are configuring multiple tags in the name=value format, the names of each tag must be unique (e.g., Country=Ireland;Land=Scotland). The following example configures the maximum number of tags (i.e., seven name=value tags and one value-                                                                     |

| Parameter                                                                    | Description                                                                                                    |
|------------------------------------------------------------------------------|----------------------------------------------------------------------------------------------------|
|                                                                              | <ul> <li>only tag):         Country=Ireland;Country2=Scotland;Country3=RSA;Country4=Canada;Country5=UK;Country6=France;Country7=Germany;USA.         To configure prefix tags, see Configuring Dial Plans.         Note:</li></ul>                                                                                                    |
| 'Destination Username Pattern' dst-user- name- pattern [DestUsernam ePrefix] | Defines the destination SIP URI user part (typically located in the Request-URI and To headers).  You can use special patterns (notations) to denote the user part. For example, if you want to match this rule to user parts whose last four digits (i.e., suffix) are 4 followed by any three digits (e.g., 4008), then configure this parameter to "(4xxx)". For available patterns, see Dialing Plan Notation for Routing and Manipulation.  The valid value is a string of up to 60 characters. The default value is the asterisk (*) symbol, meaning any destination user part.  Note:  If you need to manipulate calls of many different destination URI user names, you can use tags (see 'Destination Tags' parameter below) instead of this parameter.  You can only use a comma (,) as a separator in the pattern and not as a special comma character. |
| 'Destination<br>Host'<br>dst-host<br>[DestHost]                              | Defines the destination SIP URI host name - full name, typically located in the Request-URI and To headers.  The default value is the asterisk (*) symbol (i.e., any destination host name).                                                                                                    |
| 'Destination<br>Tags'<br>dest-tags<br>[DestTags]                             | Assigns a prefix tag to denote destination URI user names corresponding to the tag configured in the associated Dial Plan.  The valid value is a string of up to 70 characters. The tag is case insensitive. By default, no value is defined. You can configure the parameter with up to five tags, where each tag is separated by a semicolon (;). However, you can configure only up to seven tags containing a name and value (e.g., Country=Ireland), and <b>one</b> tag containing a value only (e.g., Ireland). If you are configuring multiple tags                                                                                                    |

| Parameter                                                           | Description                                                                                                    |
|---------------------------------------------------------------------|----------------------------------------------------------------------------------------------------|
|                                                                     | in the name=value format, the names of each tag must be unique (e.g., Country=Ireland;Land=Scotland). The following example configures the maximum number of tags (i.e., seven name=value tags and one value-only tag):  Country=Ireland;Country2=Scotland;Country3=RSA;Country4=Canada;Country5=UK;Country6=France;Country7=Germany;USA.  To configure prefix tags, see Configuring Dial Plans.  Note:                                                                                                    |
|                                                                     | <ul> <li>Make sure that you assign the Dial Plan in which you have configured the prefix tag, to the related IP Group or SRD.</li> <li>Instead of using tags and configuring the parameter, you can use the 'Destination Username Pattern' parameter to specify a specific URI destination user or all destinations users.</li> </ul>                                                                                                    |
| 'Calling Name Pattern' calling- name- pattern [CallingNameP refix]  | Defines the calling name (caller ID). The calling name appears in the SIP From header.  The valid value is a string of up to 37 characters. By default, no calling name is defined. You can use special patterns (notations) to denote the calling name. For available patterns, see Dialing Plan Notation for Routing and Manipulation.                                                                                                    |
| 'Message Condition' message- condition- name [MessageConditionName] | Assigns a Message Condition rule as a matching characteristic. Message Condition rules define required SIP message formats.  To configure Message Condition rules, see Configuring Message Condition Rules.                                                                                                    |
| 'ReRoute IP Group' re-route- ip-group- name [ReRouteIPGro upName]   | Defines the IP Group that initiated (sent) the SIP redirect response (e.g., 3xx) or REFER message. The parameter is typically used for re-routing requests (e.g., INVITEs) when interworking is required for SIP 3xx redirect responses or REFER messages.  The default is <b>Any</b> (i.e., any IP Group).  Note:  The parameter functions together with the 'Call Trigger' parameter (see below).  For more information on interworking of SIP 3xx redirect responses or REFER messages, see Interworking SIP 3xx Redirect Responses and |

| Parameter                                                       | Description                                                                                                    |
|-----------------------------------------------------------------|----------------------------------------------------------------------------------------------------|
|                                                                 | Interworking SIP REFER Messages, respectively.                                                                                                    |
| Action                                                          |                                                                                                    |
| 'Manipulated Item' manipulate d-uri [IsAdditionalM anipulation] | <ul> <li>Defines the element in the SIP message that you want manipulated.</li> <li>[0] Source URI = (Default) Manipulates the source SIP Request-URI user part.</li> <li>[1] Destination URI = Manipulates the destination SIP Request-URI user part.</li> <li>[2] Calling Name = Manipulates the calling name in the SIP message.</li> </ul>                                                                                                    |
| 'Remove From Left' remove- from-left [RemoveFromL eft]          | Defines the number of digits to remove from the left of the manipulated item prefix. For example, if you enter 3 and the user name is "john", the new user name is "n".                                                                                                    |
| 'Remove From Right' remove- from-right  [RemoveFrom Right]      | Defines the number of digits to remove from the right of the manipulated item prefix. For example, if you enter 3 and the user name is "john", the new user name is "j".                                                                                                    |
| 'Leave From Right' leave- from-right  [LeaveFromRight]          | Defines the number of digits to keep from the right of the manipulated item.                                                                                                    |
| 'Prefix to Add' prefix-to- add [Prefix2Add]                     | Defines the number or string to add in the front of the manipulated item. For example, if you enter 'user' and the user name is "john", the new user name is "userjohn".  If you set the 'Manipulated Item' parameter to <b>Source URI</b> or <b>Destination URI</b> , you can configure the parameter to a string of up 49 characters. If you set the 'Manipulated Item' parameter to <b>Calling Name</b> , you can configure the parameter to a string of up to 36 characters. |

| Parameter                            | Description                                                                                                    |
|--------------------------------------|----------------------------------------------------------------------------------------------------|
| 'Suffix to Add'<br>suffix-to-<br>add | Defines the number or string to add at the end of the manipulated item. For example, if you enter '01' and the user name is "john", the new user name is "john01".                                                                                                    |
| [Suffix2Add]                         | If you set the 'Manipulated Item' parameter to <b>Source URI</b> or <b>Destination URI</b> , you can configure the parameter to a string of up 49 characters. If you set the 'Manipulated Item' parameter to <b>Calling Name</b> , you can configure the parameter to a string of up to 36 characters.                                            |
| 'Privacy<br>Restriction              | Defines user privacy handling (i.e., restricting source user identity in outgoing SIP dialogs).                                                                                                    |
| Mode' privacy-                       | [0] <b>Transparent</b> = (Default) No intervention in SIP privacy.                                                                                                    |
| restrictio n-mode [PrivacyRestric    | [1] Don't change privacy = The user identity remains the same as in<br>the incoming SIP dialog. If a restricted number exists, the restricted<br>presentation is normalized as follows:                                                                                                    |
| tionMode]                            | ✓ From URL header: "anonymous@anonymous.invalid"                                                                                                    |
|                                      | ✓ If a P-Asserted-Identity header exists (either in the incoming SIP dialog or added by the device), a Privacy header is added with the value "id".                                                                                                    |
|                                      | [2] <b>Restrict</b> = The user identity is restricted. The restriction is as follows:                                                                                                    |
|                                      | ✓ From URL header: "anonymous@anonymous.invalid"                                                                                                    |
|                                      | ✓ If a P-Asserted-Identity header exists (either in the incoming SIP dialog or added by the device), a Privacy header is added with the value "id".                                                                                                    |
|                                      | [3] <b>Remove Restriction</b> = The device attempts to reveal the user identity by setting user values in the From header and removing the privacy "id" value if the Privacy header exists. If the From header user is "anonymous", the value is taken from the P-Preferred-Identity, P-Asserted-Identity, or Remote-Party-ID header (if exists). |
|                                      | Note:                                                                                                    |
|                                      | Restriction is done only after user number manipulation, if any.                                                                                                    |
|                                      | The device identifies an incoming user as restricted if one of the following exists:                                                                                                    |
|                                      | ✓ From header user is "anonymous".                                                                                                    |
|                                      | ✓ P-Asserted-Identity and Privacy headers contain the value "id".                                                                                                    |

## **Using Proprietary SIP X-AC-Action Header**

You can use AudioCodes proprietary SIP header *X-AC-Action* in Message Manipulation rules to trigger certain actions. These actions can be used to support, for example, interworking of SIP-I and SIP endpoints for the ISUP SPIROU variant (see Enabling Interworking of SIP and SIP-I Endpoints).

The following actions are supported by the X-AC-Action header:

To disconnect a call (optionally, after a user-defined time):

X-AC-Action: 'disconnect'

X-AC-Action: 'disconnect;delay=<time in ms>'

To resume a previously suspended call:

X-AC-Action: 'abort-disconnect'

■ To automatically reply to a message without forwarding the response to the other side:

X-AC-Action: 'reply'

To automatically reply to a message with a specific SIP response without forwarding the response to the other side:

X-AC-Action: 'reply;response=<response code, e.g., 200>'

- To override device's handling of SIP REFER messages, which is configured by the 'Remote REFER Mode' parameter. The X-AC-Action header can be added to the incoming SIP REFER request using Message Manipulation rules. This is useful if you don't want the settings of this parameter to apply to all calls that are associated with the IP Profile. For example, if you configure the 'Remote REFER Mode' parameter to Handle Locally, all incoming SIP REFER requests associated with the IP Profile are terminated at the device. However, you can configure a Message Manipulation rule with the proprietary header to override this parameter setting and allow the device to forward the REFER requests as is for calls with a specific URI, for example. You can configure Message Manipulation rules to add this X-AC-Action header for REFER handling, with one of the following values:
  - To allow the device to forward the REFER as is, regardless of the 'Remote REFER Mode' parameter settings:

X-AC-Action: 'use-config;refer-behavior=regular'

 To allow the device to handle (terminate) the REFER request regardless of the 'Remote REFER Mode' parameter settings:

X-AC-Action: 'use-config; refer-behavior= handle-locally'

To switch to a different IP Profile for the call (re-INVITE only), as defined in the IP Group:

X-AC-Action: 'switch-profile; profile-name=<IP Profile Name>'

X-AC-Action: 'switch-profile; profile-name=<IP Profile
Name>; reason=<PoorInVoiceQuality or PoorInVoiceQualityFailure>'

If the IP Profile name contains one or more spaces (e.g., "ITSP NET"), enclose the name in double quotation marks, for example:

X-AC-Action: 'switch-profile; profile-name="ITSP NET"

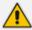

The X-AC-Action header for triggering the actions *disconnect*, *abort-disconnect*, and *reply* is supported only for the following SIP messages (methods):

- re-INVITE
- UPDATE
- INFO
- REFER

For example, to use the X-AC-Action header to switch IP Profiles from "ITSP-Profile-1" to "ITSP-Profile-2" during a call for an IP Group (e.g., IP PBX) if the negotiated media port changes to 7550, perform the following configuration:

- 1. In the IP Profiles table, configure two IP Profiles ("ITSP-Profile-1" and "ITSP-Profile-2").
- 2. In the IP Groups table, assign the main IP Profile ("ITSP-Profile-1") to the IP Group using the 'IP Profile' parameter.
- **3.** In the Message Manipulations table (see Configuring SIP Message Manipulation), configure the following manipulation rule:
  - Manipulation Set ID: 1
  - Message Type: reinvite.request
  - Condition: body.sdp regex (.\*)(m=audio 7550 RTP/AVP)(.\*)
  - Action Subject: header.X-AC-Action
  - Action Type: Add
  - Action Value: 'switch-profile;profile-name=ITSP-Profile-2'

**4.** In the IP Groups table, assign the Message Manipulation rule to the IP Group, using the 'Inbound Message Manipulation Set' parameter.

In the above example, if the device receives from the IP Group a re-INVITE message whose media port value is 7550, the device adds the SIP header "X-AC-Action: switch-profile;profile-name=ITSP-Profile-2" to the incoming re-INVITE message. As a result of receiving this manipulated message, the device starts using IP Profile "ITSP-Profile-2" instead of "ITSP-Profile-1", for the IP Group.

# **27** Configuring Malicious Signatures

The Malicious Signature table lets you configure up to 20 Malicious Signature patterns. Malicious Signatures are signature patterns that identify SIP user agents (UA) who perform malicious attacks on SIP servers by SIP scanning. Malicious Signatures allow you to protect SBC calls handled by the device from such malicious activities, thereby increasing your SIP security. The Malicious Signature patterns identify specific scanning tools used by attackers to search for SIP servers in the network. The feature identifies and protects against SIP (Layer 5) threats by examining new inbound SIP dialog messages. Once the device identifies an attack based on the configured malicious signature pattern, it marks the SIP message as invalid and discards it or alternatively, rejects it with a SIP response (by default, 400), configured in the Message Policies table (see Configuring SIP Message Policy Rules on page 770). Protection applies only to new dialogs (e.g., INVITE and REGISTER messages) and unauthenticated dialogs.

Malicious signatures can also be used with the Intrusion Detection System (IDS) feature (see Configuring IDS Policies). You can configure an IDS Policy that is activated if the device detects a malicious signature (when the 'Reason' parameter is configured to **Dialog establishment failure**).

Malicious signature patterns are typically based on the value of SIP User-Agent headers, which attackers use as their identification string (e.g., "User-Agent: VaxSIPUserAgent"). However, you can configure signature patterns based on any SIP header. To configure signature patterns, use the same syntax as that used for configuring Conditions in the Message Manipulations table (see Configuring SIP Message Manipulation). Below are configured signature patterns based on the User-Agent header:

Malicious signature for the VaxSIPUserAgent malicious UA:

header.user-agent prefix 'VaxSIPUserAgent'

Malicious signature for the scanning tool "sip-scan":

header.user-agent prefix 'sip-scan'

By default, the table provides preconfigured malicious signatures of known, common attackers.

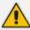

- Malicious Signatures do not apply to the following:
  - ✓ Calls from IP Groups where Classification is by Proxy Set.
  - ✓ In-dialog SIP sessions (e.g., refresh REGISTER requests and re-INVITEs).
  - Calls from users that are registered with the device.
- If you delete all the entries in the table, when you next restart the device, the table is populated again with all the default signatures.

You can export / import Malicious Signatures in CSV file format to / from a remote server through HTTP, HTTPS, or TFTP. To do this, use the following CLI commands:

(config-voip)# sbc malicious-signature-database <export-csv-to | import-csv-from> <URL>

To apply malicious signatures to calls, you need to enable the use of malicious signatures for a Message Policy and then assign the Message Policy to the SIP Interface associated with the calls (i.e., IP Group). To configure Message Policies, see Configuring SIP Message Policy Rules.

The following procedure describes how to configure Malicious Signatures through the Web interface. You can also configure it through ini file [MaliciousSignatureDB] or CLI (configure voip > sbc malicious-signature-database).

### > To configure a Malicious Signature:

- Open the Malicious Signature table (Setup menu > Signaling & Media tab > SBC folder > Malicious Signature).
- 2. Click **New**; the following dialog box appears:

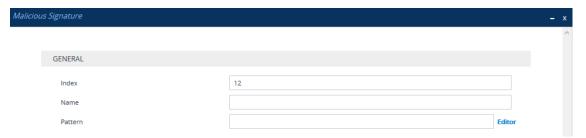

- 3. Configure a Malicious Signature according to the parameters described in the table below.
- 4. Click Apply.

Table 27-1: Malicious Signature Table Parameter Descriptions

| Parameter                                         | Description                                                                                                    |
|---------------------------------------------------|----------------------------------------------------------------------------------------------------|
| 'Index'<br>[Index]                                | Defines an index number for the new table row.  Note: Each row must be configured with a unique index.                                                                                                    |
| 'Name' name [MaliciousSignatureDB_ Name]          | Defines a descriptive name, which is used when associating the row in other tables.  The valid value is a string of up to 30 characters.  Note: Configure each row with a unique name.                                                                                                    |
| 'Pattern' pattern [MaliciousSignatureDB_ Pattern] | Defines the signature pattern.  The valid value is a string of up to 60 characters. You can use the built-in syntax editor to help you configure the field. Click the <b>Editor</b> button located alongside the field to open the Editor, and then simply follow the on-screen instructions. <b>Note:</b> The parameter is mandatory. |

## 28 Advanced SBC Features

This section describes configuration of advanced SBC features.

## **Configuring Call Preemption for SBC Emergency Calls**

The device supports emergency call preemption for SBC calls by prioritizing emergency calls over regular calls. If the device receives an incoming emergency call when there are unavailable resources to process the call, the device preempts one of the regular calls to free up resources for sending the emergency call to its' destination (i.e., emergency service provider), instead of rejecting it. The device may preempt more than one active call in order to provide sufficient resources for processing the emergency call. Available resources depends on the number of INVITE messages currently processed by the device.

If the device preempts a call, it disconnects the call as follows:

- If the call is being setup (not yet established), it sends a SIP 488 response to the incoming leg and a SIP CANCEL message to the outgoing leg.
- If the call is already established, it sends a SIP BYE message to each leg. The device includes in the SIP BYE message, the Reason header describing the cause as "preemption".

Once the device terminates the regular call, it immediately sends the INVITE message of the emergency call to its' destination without waiting for any response from the remote sides (e.g., 200 OK after BYE). If the device is unable to preempt a call for the emergency call, it rejects the emergency call with a SIP 503 "Emergency Call Failed" (instead of "Service Unavailable") response.

For the device to identify incoming calls as emergency calls, you need to configure a Message Condition rule in the Message Conditions table. Below are examples of Message Condition rules for identifying emergency calls:

Table 28-1: Examples of Message Condition Rules for Emergency Calls

| Index | Name                                     | Condition                                                                           |
|-------|------------------------------------------|-------------------------------------------------------------------------------------|
| 0     | Emergency1 - RP<br>header                | header.resource-priority contains 'emergency'                                       |
| 1     | Emergency2 - RP<br>header                | header.resource-priority contains 'esnet'                                           |
| 2     | Emergency1 - user with providers address | header.to.url.user=='911'                                                           |
| 3     | Emergency2 - user with providers address | header.to.url.user=='100'<br>  header.to.url.user=='101'  header.to.url.user=='102' |

| Index | Name                                     | Condition                                     |
|-------|------------------------------------------|-----------------------------------------------|
| 4     | Emergency3 - user with providers address | header.request.uri contains 'urn:service:sos' |

- Indices 0 and 1: SIP Resource-Priority header contains a string indicating an emergency call.
- Indices 2 to 4: Destination user-part contains the emergency provider's address.

The device applies the Message Condition rule only after call classification (but, before inbound manipulation).

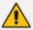

The device doesn't preempt established emergency calls.

### > To configure SBC emergency call preemption:

- 1. In the Message Conditions table (see Configuring Message Condition Rules), configure a Message Condition rule to identify incoming emergency calls. See above for examples.
- 2. Open the SBC General Settings page (Setup menu > Signaling & Media tab > SIP Definitionsfolder > Priority and Emergency), and then scroll down to the Call Priority and Preemption group:

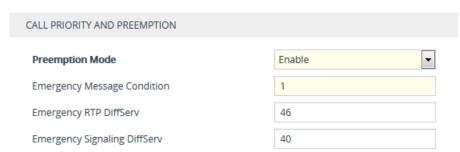

- **3.** From the 'Preemption Mode' drop-down list (SBCPreemptionMode), select **Enable** to enable call preemption.
- **4.** In the 'Emergency Message Condition' field, enter the row index of the Message Condition rule that you configured in Step 1.
- 5. (Optional) Assign DiffServ levels (markings) to packets belonging to emergency calls:
  - In the 'Emergency RTP DiffServ' field (SBCEmergencyRTPDiffServ), enter the QoS level for RTP packets.
  - In the 'Emergency Signaling DiffServ' field (SBCEmergencySignalingDiffServ), enter the QoS level for SIP signaling packets.
- 6. Click Apply.

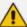

The call preemption feature uses only total licensed SBC signaling (SIP) resources and/or the Call Admission Control feature (see Configuring Call Admission Control on page 820), and not the number of configured available media (RTP) ports for determining an out-of-resources scenario. Therefore, it's highly recommended that you configure the number of media session legs in the Media Realm table with at least twice the number of SBC signaling resources.

## **Configuring Message Session Relay Protocol**

The device supports Message Session Relay Protocol (MSRP), which is a text-based protocol for exchanging a series of related instant messages (IM) across an IP network (TCP or TLS only) in the context of a session. The protocol can also be used to transfer large files or images, or share remote desktops or whiteboards. MSRP is typically required for Next Generation 911 (NG911) services, allowing 911 callers to not only access 911 services through voice calls, but also through text messages with Public Safety Answering Points (PSAPs). The device's MSRP support is in accordance with RFC 4975 (The Message Session Relay Protocol (MSRP)) and RFC 6135 (An Alternative Connection Model for the Message Session Relay Protocol (MSRP)). The device also supports secure MSRP sessions (MSRPS), using TLS certificates (TLS Context).

The device establishes MSRP sessions using the SDP offer/answer negotiation model over SIP. The MSRP session starts with a SIP INVITE and ends with a SIP BYE message. As a B2BUA, the device interoperates between the MSRP endpoints, terminating the incoming MSRP message on the inbound leg and then generating a new MSRP message on the outbound leg. Before sending the INVITE, the device manipulates the SDP body (e.g., 'a=path', 'c=', 'm=', 'a=setup' and 'a=fingerprint' lines). The device can perform optional message manipulation and other translations such as resolving NAT traversal when the endpoints or device are located behind NAT.

An example of an SDP body with the fields for MSRP negotiation in the INVITE message is shown below:

INVITE sip:alice@atlanta.example.com SIP/2.0

To: <sip:bob@biloxi.example.com>

From: <sip:alice@atlanta.example.com>;tag=786

Call-ID: 3413an89KU

Content-Type: application/sdp

c=IN IP4 atlanta.example.com m=message 7654 TCP/MSRP \* a=accept-types:text/plain

a=path:msrp://atlanta.example.com:7654/jshA7weztas;tcp

a=setup:active

#### Where,

'c=' line ignores IP address and port

- 'm=' line indicates an MSRP message
- 'a=accept-types:' line lists allowed content types
- 'a=path:msrp:' line indicates the URI to where the messages are to be sent
- 'a=setup' line indicates the MSRP role (active UA initiates connection; passive UA listens on port)

If secured MSRP (MSRPS) is required (i.e., incoming SDP contains 'm=' line with 'TCP/TLS/MSRP' value, 'a=path' with 'msrps', and 'a=fingerprint'), during MSRP session establishment, the device enforces the validity of the fingerprint from the TLS handshake (public key) with the fingerprint in the received SDP. When the device establishes a secured MSRP session, the offered fingerprint is obtained from the TLS Context, which is assigned to the IP Profile of the endpoint.

The device handles MSRP sessions as follows:

- 1. When the device receives an INVITE message with the MSRP offer, it initiates an SDP offer to the destination endpoint on the outgoing leg. Before sending the INVITE message, the device does the following:
  - Uses the configured MSRP TCP or MSRP TLS port (SIP Interface) in the SDP 'm=' line.
  - Uses the IP address (SDP 'c=' line) of the associated IP Interface (SIP Interface).
  - Sets the 'a=setup' line to the configured preferred MSRP role of the device.
- 2. When the device receives the MSRP answer from the destination endpoint, it sends an SDP answer to the dialog-initiating endpoint. Before sending the INVITE message, the device does the following:
  - If the device has chosen a TCP server role, it selects the listening port configured for MSRP in the associated SIP Interface. The port number is included in the media line of the SDP.
  - The device includes the IP address of the associated IP Interface in the 'c=' line of the SDP.
  - Sets the 'a=setup' line to the device's negotiated role.

Once SDP negotiation between the UAs is complete and the MSRP session is being established, the device initiates a TCP/TLS connection (or waits to be initiated) on each leg, depending on SDP negotiation. Once a TCP/TLS connection is established, the endpoints can start sending MSRP messages using MSRP SEND requests, as shown in the following example:

MSRP a786his2 SEND

To-Path: msrp://biloxi.example.com:12763/kjhd37s2s20w2a;tcp From-Path: msrp://atlanta.example.com:7654/jshA7weztas;tcp

Message-ID: 87652491 Byte-Range: 1-25/25 Content-Type: text/plain Hey Bob, are you there? -----a786hjs2\$

The MSRP payload or content (i.e., the actual message) follows the Content-Type header. Finally, the SEND request is closed with an end-line of seven hyphens, the Transaction ID, and one of the following symbols:

- \$: The request contains the final part of the message (end).
- +: The request doesn't contain the final part of the message (\$), but is only part of a series of messages.
- #: The sender is aborting an incomplete message and intends to send no further chunks in that message (message should be discarded).

An example of a basic MSRP flow is shown below:

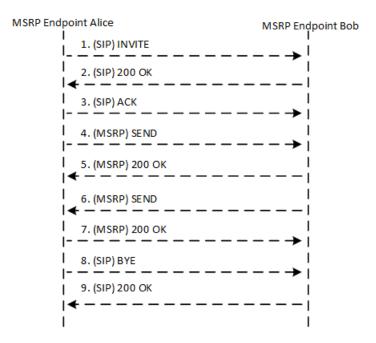

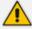

- When the device operates in HA mode, MSRP sessions are terminated during an HA switchover. MSRP endpoints are expected to re-initiate failed sessions.
- MSRP is not supported with other media types (i.e., voice) in the same SDP session.
- MSRP is supported on IPv4 and IPv6 networks.
- The Call Admission Control (CAC) mechanism handles MSRP sessions as regular media sessions (i.e., they are not calculated and monitored separately from regular media calls).
- CDRs generated by the device for MSRP calls include the value "msrp" in the Media List CDR field.

The following procedure provides the basic steps for configuring MSRP.

### To configure MSRP:

- 1. Enable MSRP functionality:
  - a. Open the Media Settings page (Setup menu > Signaling & Media tab > Media folder > Media Settings).
  - **b.** From the 'Enable MSRP' drop-down list, select **Enable**.

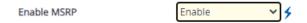

- **c.** Click **Apply**, and then restart the device with a burn-to-flash for your settings to take effect.
- 2. Configure the MSRP endpoint's IP Profile:
  - a. Open the IP Profiles table (see Configuring IP Profiles on page 628).
  - **b.** Configure the following (in addition to other IP Profile settings):
    - From the 'SBC Media Security Mode' drop-down list, select the transport protocol for the outgoing leg - Secured or Both for MSRPS (example below); Not Secured for MSRP.

### SBC Media Security Mode

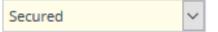

From the 'MSRP Offer Setup Role' drop-down list, select the MSRP role mode in SDP negotiations ('a=setup' line). The device's role is according to the response: If 'a=setup passive', it's the "active" role; if 'a=setup active', it's the "passive" role. If no 'a=setup' in the response, it's the "active" role.

## MSRP Offer Setup Role

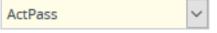

 In the 'Data DiffServ' field, configure the DiffServ value of MSRP traffic ('m=message').

### Data DiffServ

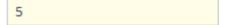

 From the 'MSRP re-INVITE/UPDATE' drop-down list, select if the destination MSRP endpoint supports the receipt of re-INVITE requests and UPDATE messages.

### MSRP re-INVITE/UPDATE

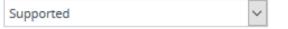

 From the 'MSRP Empty Message Format' drop-down list, select if the device must add a Content-Type header to empty MSRP messages that are used to initiate the connection.

## MSRP Empty Message Format

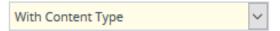

For alternative routing upon signaling failure: If you want to implement alternative routing if the MSRP endpoints don't establish an MSRP connection within a specific timeout (configured by the 'Timeout to Establish MSRP Connection' global parameter) or if the MSRP socket is closed after the call was established, then from the 'Broken Signaling Connection Mode' drop-down list, select Reroute or Reroute with Original SIP Headers:

**Broken Signaling Connection Mode** 

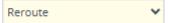

For alternative routing upon media path failure: If you want to implement alternative routing if the MSRP endpoints don't establish an MSRP connection within a specific timeout (configured by the 'Timeout to Establish MSRP Connection' global parameter) or if the MSRP socket is closed after the call was established, then from the 'Broken Connection Mode' drop-down list, select Reroute or Reroute with Original SIP Headers:

### Broken Connection Mode

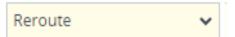

For more information on the Broken Connection feature, see the description of the 'Broken Connection Mode' parameter in Configuring IP Profiles on page 628.

- c. Click Apply.
- 3. Configure the SIP Interface for the MSRP endpoint:
  - a. Open the SIP Interfaces table (see Configuring SIP Interfaces on page 530).
  - **b.** In the 'MSRP TCP Port' field and 'MSRP TLS Port' field, configure a single TCP and/or TLS port number, respectively. The port number is used in the SDP's 'a=path' line.

MSRP TCP Port 4000

MSRP TLS Port 4060

c. Click Apply.

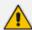

- For secured MSRP (MSRPS), the TLS Context assigned to the SIP Interface ('TLS Context Name' field) is used.
- The IP Interface assigned to the SIP Interface is used for the MSRP sessions.
- 4. Configure the timeout for establishing the MSRP connection through the MSRP port. If the timeout expires and the connection has yet to be established, the device ends the SIP session.

- a. Open the Media Settings page (Setup menu > Signaling & Media tab > Media folder > Media Settings).
- **b.** In the 'Timeout to Establish MSRP Connection' field, enter the timeout:

### Timeout to Establish MSRP Connection

1009

- c. Click Apply.
- 5. For NAT traversal of MSRP sessions when the device is located behind NAT, use the NAT Translation table (see Configuring NAT Translation per IP Interface on page 167). The target IP address:port (public) is used in the SDP's 'a=path' line.

## **Emergency Call Routing using LDAP to Obtain ELIN**

The device can route emergency calls (e.g., 911) for INVITE messages that are received without an ELIN number. This is in contrast to when the device is deployed in a Microsoft Teams / Skype for Business environment, whereby the received INVITE messages contain ELIN numbers. For a detailed explanation on ELIN numbers and handling of emergency calls by emergency server providers, see E9-1-1 Support for Microsoft Teams and Skype for Business on page 461.

To obtain an ELIN number for emergency calls received without ELINs, you can configure the device to query an LDAP server for the 911 caller's ELIN number. The device adds the resultant ELIN number and a Content-Type header for the PIDF XML message body to the outgoing INVITE message, for example:

Content-Type: application/pidf+xml <ELIN>1234567890</ELIN>

#### > To enable emergency call routing using LDAP to obtain ELIN:

1. Configure a Call Setup rule in the Call Setup Rules table (see Configuring Call Setup Rules). The following example shows a Call Setup rule that queries an Active Directory (AD) server for the attribute "telephoneNumber" whose value is the E9-1-1 caller's number (source), and then retrieves the user's ELIN number from the attribute "numberELIN":

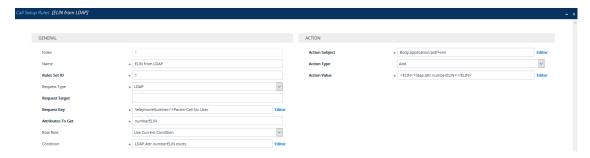

2. Enable the E9-1-1 feature, by configuring the 'PSAP Mode' parameter to **PSAP Server** in the IP Groups table for the IP Group of the PSAP server (see Enabling the E9-1-1 Feature).

- 3. Configure routing rules in the IP-to-IP Routing table for routing between the emergency callers' IP Group and the PSAP server's IP Group. The only special configuration required for the routing rule from emergency callers to the PSAP server:
  - Configure the emergency number (e.g., 911) in the 'Destination Username Pattern' field.
  - Assign the Call Setup rule that you configured for obtaining the ELIN number from the AD (see Step 1) in the 'Call Setup Rules Set ID' field (see Configuring SBC IP-to-IP Routing Rule for E9-1-1).

## **Configuring Dual Registration for SIP Entity**

Some SIP entities (e.g., IP Phones) are setup to register with two registrar/proxy servers (primary and secondary). The reason for this is to provide call redundancy for the SIP entity in case one of the proxy servers fail. When the SIP entity registers with the proxy servers, it sends two identical REGISTER messages - one to the primary proxy and one to the secondary proxy. When the device is located between the SIP entity and the two proxy servers, it needs to differentiate between these two REGISTER messages even though they are identical. This is crucial to ensure that the device forwards the two registrations to the proxy servers and that the device performs correct call routing between the SIP entity and the two proxy servers.

To differentiate between these REGISTER messages, a unique SIP Interface needs to be used for each REGISTER message. Each REGISTER message is registered in the registration database using a unique "ac-int=<value>" string identifying the SIP Interface for the Contact user. In addition, for SIP requests (e.g., INVITE) from the proxy servers, the device needs to search its registration database for the contact user so that it can forward it to the user. In normal registration, the host part of the Request-URI contains the IP address of the device and therefore, there is no way of knowing which registered user the INVITE is intended for. To overcome this issue, you can configure the device to use a special string with a unique value, "ac-feu=<value>" for each registration, allowing the device to differentiate between two registrations from the same user (identical REGISTER requests). Each REGISTER message is registered in the registration database using the unique "ac-feu=" string identifier for the Contact user.

A summary of how the device registers the two REGISTER messages in its registration database is as follows:

- 1. The addresses of the proxy servers that are configured on the SIP entity (IP Phone) must be the device's IP address with a different SIP local port for each one, for example:
  - Primary Proxy Server: 172.17.0.1:5060
  - Secondary Proxy Server: 172.17.0.1:5080
- 2. When the device receives two identical REGISTER messages from the SIP entity, it differentiates them by the SIP port on which they are received. The port allows the device to associate them with a SIP Interface (5060 for "Interface-1" and 5080 for "Interface-2").

- 3. The device performs SIP message manipulation (Pre-classification Manipulation) on the REGISTER messages to add a special parameter ("ac-int=<value>") to the Contact header to identify the SIP Interface on which each message is received. For example:
  - REGISTER for Primary Proxy received on SIP Interface "Interface-1":

#### REGISTER

To: <sip:100@example.com>

Contact: <sip:100@172.17.100.20;ac-int=1>

REGISTER for Secondary Proxy received on SIP Interface "Interface-2":

### **REGISTER**

To: <sip:100@example.com>

Contact: <sip:100@172.17.100.20;ac-int=2>

- 4. The device adds to the Contact header a special string with a unique value, "acfeu=<value>" for each registration (e.g., "Contact: <sip:100@172.17.100.20;ac-int=1;ac-feu=x>").
- 5. The device saves the two contacts (100@172.17.100.20;ac-int=1;ac-feu=x and 100@172.17.100.20;ac-int=2;ac-feu=y) under the same AOR (100@example.com) in its user registration database.

The SIP call flow for dual registration is shown below:

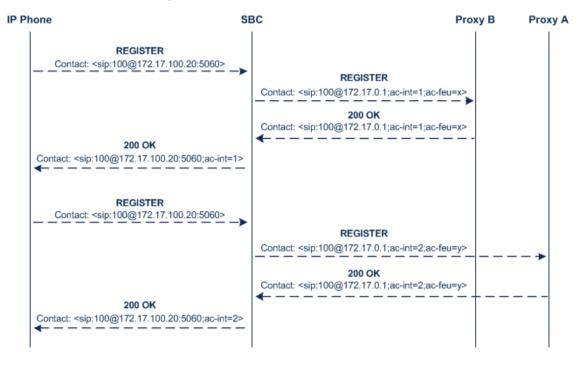

The basic SIP call flow for INVITEs to and from the registered user is shown below:

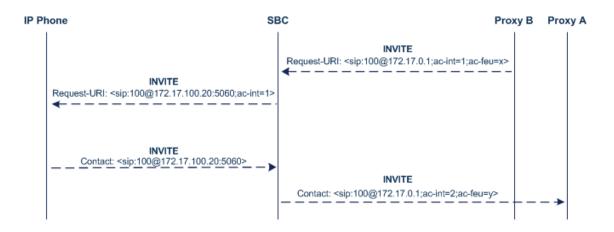

### To configure support for dual registration:

- 1. On the SIP entity (IP Phone), configure the primary and secondary proxy server addresses as the IP address of the device and where each address has a different SIP port number.
- Open the SBC General Settings page (Setup menu > Signaling & Media tab > SBC folder >
  SBC General Settings), and then from the 'Keep Original User in Register' drop-down list,
  select Keep user; add unique identifier as URI parameter.
- 3. In the Message Manipulations table, configure the following rules:
  - Index 0:
    - Manipulation Set ID: 1
    - Action Subject: header.contact.url.ac-int
    - ◆ Action Type: Modify
    - ◆ Action Value: '1'
  - Index 1:
    - Manipulation Set ID: 2
    - Action Subject: header.contact.url.ac-int
    - Action Type: Modify
    - Action Value: '2'
- 4. In the SIP Interfaces table, configure the following SIP Interfaces:
  - Index 0 (SIP Interface for IP Phone A):
    - ◆ Name: Interface-1
    - ◆ UDP Port: **5060**
    - Pre-classification Manipulation Set ID: 1
  - Index 1 (SIP Interface for IP Phone B):
    - Name: Interface-2
    - UDP Port: 5080

- Pre-classification Manipulation Set ID: 2
- 5. In the Proxy Sets table, configure a Proxy Set for each proxy server (primary and secondary):
  - Index 0:

Proxy Name: Primary

◆ SBC IPv4 SIP Interface:Interface-1

Proxy Address: 200.10.10.1

Index 1:

Proxy Name: Secondary

◆ SBC IPv4 SIP Interface: Interface-2

Proxy Address: 200.10.10.2

- **6.** In the IP Groups table, configure the following IP Groups:
  - Index 0:

Type: Server

• Name: **Primary-Proxy** 

Proxy Set: Primary

Classify By Proxy Set: Enable

Index 1:

Type: Server

◆ Name: Sec-Proxy

Proxy Set: Secondary

Classify By Proxy Set: Enable

Index 2:

◆ Type: User

Name: IP-Phone-A

Index 3:

◆ Type: User

Name: IP-Phone-B

- 7. In the Classification table, configure rules to classify calls from the IP Phones based on SIP Interface:
  - Index 0:

Source SIP Interface: Interface-1

- Source IP Group: IP-Phone-A
- Index 1:
  - ◆ Source SIP Interface: Interface-2
  - Source IP Group: IP-Phone-B
- 8. In the IP-to-IP Routing table, configure the routing rules:
  - Index 0:
    - Source IP Group: IP-Phone-A
    - Destination IP Group: Primary-Proxy
  - Index 1:
    - Source IP Group: Primary-Proxy
    - Destination IP Group: IP-Phone-A
  - Index 2:
    - Source IP Group: IP-Phone-B
    - Destination IP Group: Sec-Proxy
  - Index 3:
    - Source IP Group: Sec-Proxy
    - Destination IP Group: IP-Phone-B

## **Handling Registered AORs with Same Contact URIs**

The device can handle registration and call routing in cases where user registration includes AORs with the same Contact header URIs, as shown in the example below. Such a scenario typically occurs when two SIP endpoints reside in separate private networks and both are assigned the same local IP address.

User 1 Registration:

REGISTER sip:300@10.33.4.140;user=phone SIP/2.0

Via: SIP/2.0/UDP 10.33.2.40;branch=OTGHREPCXDBIWECOCPJK

From: <sip:300@domain1;user=phone>;tag=ULYEYCGXHXMBPSOCXVWH

To: <sip:300@domain1;user=phone>

Call-ID: XDRXGAAWNVBTFHBMQCKE@10.33.2.38

CSeq: 1 REGISTER

Contact: <sip:300@10.33.2.40>

### User 2 Registration:

REGISTER sip:300@10.33.4.140;user=phone SIP/2.0

Via: SIP/2.0/UDP 10.33.2.40;branch=YHDWUJRMMOEIJRXVYKHD

From: <sip:300@domain2;user=phone>;tag=CVYTCHLIVMPBCGNGRTUA

To: <sip:300@domain2;user=phone>

Call-ID: INRNGFCHFHETRXAQNAIT@10.33.2.38

CSeq: 1 REGISTER

Contact: <sip:300@10.33.2.40>

For two such user registrations as shown in the example above, the device adds two AORs ("300@domain1" and "300@domain2") to its registration database, where each AOR is assigned the same Contact URI ("300@10.33.2.40"). To route a call to the correct user, the device needs to search the database for the full URI (user@host parts). To enable this support, perform the following configuration steps:

#### To enable handling of multiple AORs with identical Contact URIs:

- Open the Proxy & Registration page (Setup menu > Signaling & Media tab > SIP Definitions folder > Proxy & Registration).
- From the 'DB Routing Search Mode' drop-down list (SBCDBRoutingSearchMode), select Dest URI dependant, and then click Apply.

## **Enabling Interworking of SIP and SIP-I Endpoints**

The device can interwork between SIP and SIP-I endpoints for SBC calls. SIP-I endpoints are entities that are connected to the SS7 PSTN network, referred to as the ISDN User Part (ISUP) domain. The device supports the SIP-I Application-layer signaling protocol, which is the standard for encapsulating a complete copy of the SS7 ISUP message in SIP messages, according to ITU-T Q.1912.5, Interworking between Session Initiation Protocol (SIP) and Bearer

Independent Call Control protocol or ISDN User Part. In other words, SIP-I is SIP encapsulated with ISUP and the interworking is between SIP signaling and ISUP signaling. This allows you to deploy the device in a SIP environment where part of the call path involves the PSTN.

The SIP-I sends calls, originating from the SS7 network, to the SIP network by adding ISUP messaging in the SIP INVITE message body. The device can receive such a message from the SIP-I and remove the ISUP information before forwarding the call to the SIP endpoint. In the other direction, the device can receive a SIP INVITE message that has no ISUP information and before forwarding it to the SIP-I endpoint, create a SIP-I message by adding ISUP information in the SIP body. For SIP-I to SIP-I calls, the device can pass ISUP data transparently between the endpoints.

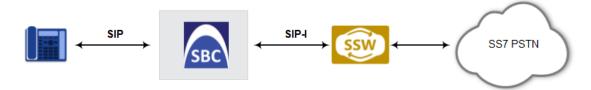

For the interworking process, the device maps between ISUP data (including cause codes) and SIP headers. For example, the E.164 number in the Request-URI of the outgoing SIP INVITE is mapped to the Called Party Number parameter of the IAM message, and the From header of the outgoing INVITE is mapped to the Calling Party Number parameter of the IAM message.

The ISUP data is included in SIP messages using the Multipurpose Internet Mail Extensions (MIME) body part, for example (some headers have been removed for simplicity):

INVITE sip:1774567@172.20.1.177;user=phone SIP/2.0 Via: SIP/2.0/UDP 172.20.73.230:5060;branch=z9hG4bK.il

...

Accept: application/sdp, application/isup, applicatio

Content-Type: multipart/mixed; boundary=unique-bounda

MIME-Version: 1.0 Content-Length: 350

...

Content-Type: application/isup; version=FTSSURI; base

Content-Disposition: signal; handling=required 01 00 40 01 0a 02 02 08 06 83 10 71 47 65 07 08

01 00 00

--unique-boundary-1-

```
D6 SIP-T ISUP/IAM (Initial address message)

(--) len:-- >> Nature of connection indicators

Oct 1: ---0--- Echo ctrl = Half echo not included
----00-- Cont. check = Not required
-----00 Satellite = No circuit

(--) len:-- >> Forward call indicators

Oct 1: 01----- ISUP pref. = Not req. all the way
--0---- ISUP indic. = Not used all the way
--0---- End-end inf = Not available
----0--- Interwork. = Not encountered
-----0-- Method. ind = No method available
-----0 Call indic. = as National call

Oct 2: -----0-- SCCP method = No indication
```

ISUP data, received in the MIME body of the incoming SIP message is parsed according to the ISUP variant (SPIROU itu or ansi), indicated in the SIP Content-Type header. The device supports the following ISUP variants (configured by the 'ISUP Variant' parameter in the IP Profile table):

- French (France) specification, SPIROU (Système Pour l'Interconnexion des Réseaux OUverts), which regulates Telecommunication equipment that interconnect with networks in France. For SPIROU, the device sets the value of the SIP Content-Type header to "version=spirou; base=itu-t92+".
- ITU-92, where the device sets the value of the SIP Content-Type header to "version=itu-t92+; base=itu-t92+".

To configure interworking of SIP and SIP-I endpoints, using the IP Profile parameter 'ISUP Body Handling' (see Configuring IP Profiles).

You can manipulate ISUP data, by configuring manipulation rules for the SIP Content-Type and Content-Disposition header values, in the Message Manipulations table (see Configuring SIP Message Manipulation). For a complete description of the ISUP manipulation syntax, refer to the document *Syntax for SIP Message Manipulation Reference Guide*. In addition, you can use the AudioCodes proprietary SIP header X-AC-Action in Message Manipulation rules to support the various call actions (e.g., SIP-I SUS and RES messages) for the ISUP SPIROU variant. For more information, see Using the Proprietary SIP X-AC-Action Header.

## **Configuring SBC MoH from External Media Source**

The External Media Source table lets you configure an external media (audio) source (streamer). The device can play Music-on-Hold (MoH) audio originating from this external media source, to SBC call parties that are placed on hold. Implementing an external media source offers flexibility in the type of audio that you want played as MoH (e.g., radio, adverts, or music). If you are not using an external media source, the device plays its' local default hold tone or a hold tone from an installed PRT file (depending on your configuration).

When a user (A) initiates call on-hold (i.e., sends a re-INVITE with SDP 'a=sendonly' or 'a=inactive' to the device), the device sends a new re-INVITE with SDP 'a=sendonly' to place the user (B) on hold. Once the user (B) responds with a SIP 200 OK, the device forwards the RTP audio stream for MoH from the external media source to the held party. When the user (A) retrieves the call (i.e., sends a re-INVITE with SDP 'a=sendrecv') to the held user (B), which then responds with a 200 OK, the device disconnects the held party from the external media source.

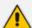

- Only one external media source can be connected to the device.
- The device can play MoH from an external media source to a maximum of 20 concurrent call sessions (on-hold parties).
- If you have configured an external media source and connection between the
  media source and the device is established, and you then modify configuration in
  this table, the device disconnects from the media source and then reconnects
  with it.
- If the connection with the media source is lost for any reason other than reconfiguration (e.g., receives a SIP BYE from the media source or RTP broken connection occurs), the device waits three seconds before attempting to reestablish the session by sending a new INVITE to the media source. This is repeated until the media source is reconnected or you disable the feature.

The following procedure describes how to configure an external media source through the Web interface. You can also configure it through ini file [ExternalMediaSource] or CLI (configure voip > sbc external-media-source).

#### > To configure an external media source:

- Open the External Media Source table (Setup menu > Signaling & Media tab > SBC folder >
   External Media Source).
- 2. Click **New**; the following dialog box appears:

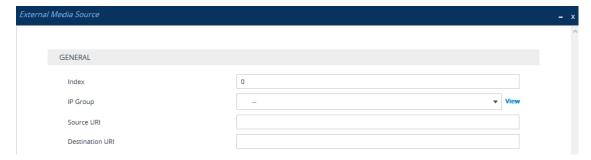

- **3.** Configure the external media source according to the parameters described in the table below.
- 4. Click Apply; the device sends a SIP INVITE to the external media source and when SDP negotiation (e.g., for the offered coder) is complete and the device receives a SIP 200 OK response, connection is established and audio is continuously sent by the external media source to the device.

You can refresh the connection between the device and the external media source (mainly needed if you have modified configuration). When you do this, the device disconnects from the external media source and then reconnects with a new session.

### > To refresh connectivity:

On the table's toolbar, from the **Action** drop-down list, choose **Re-establish**.

**Table 28-2: External Media Source Table Parameter Descriptions** 

| Parameter                                  | Description                                                                                                    |
|--------------------------------------------|----------------------------------------------------------------------------------------------------|
| 'Index'<br>[Index]                         | Defines an index number for the new table row.                                                                                                    |
| 'IP Group' ip-group-name [IPGroupName]     | Assigns an IP Group from the IP Groups table (see Configuring IP Groups on page 550). This is the IP Group that represents the external audio streamer.  Note: The parameter is mandatory.                                                                                                    |
| 'Source URI'<br>src-uri<br>[SourceURI]     | Defines the source URI (user@host) of the SIP From header contained in the INVITE message that the device sends to the external media source.  If you do not configure this parameter, the device sets the URI to the local IP address of the IP Interface on which the device sends the message. |
| 'Destination URI' dst-uri [DestinationURI] | Defines the destination URI (user@host) of the SIP To header contained in the INVITE message that the device sends to the external media source.  If you do not configure this parameter, the device sets the URI to the value of the IP Group's 'SIP Group Name' parameter.                      |

Configuration of MoH from an external media source includes the following basic settings:

- Configuring an IP Profile (namely, the 'Extension Coders Group' parameter) and IP Group (namely, the 'IP Profile' parameter) for the media source
- Designating the media source IP Group as the external media source (in the External Media Source table, as described above)
- Configuring IP Profiles (namely, the 'Reliable Held Tone Source' and 'Play Held Tone' parameters) and IP Groups for the users

However, specific configuration may differ based on your implementation of this MoH feature. For example, you may implement this feature in one of the following architectures:

A company with an on-site external media source for playing all MoH to branch users.

A company with an on-site external media source that only plays MoH to branch users when connectivity with the remote media source is down

A configuration example of an on-site external media source that is always used to play MoH to its branch users is shown below and subsequently described.

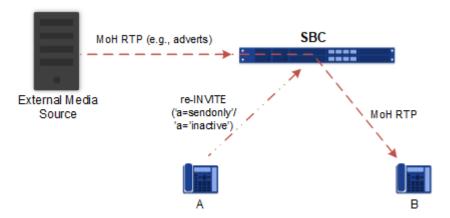

- 1. Open the Coders Groups table (see Configuring Coders Groups on page 615), and then configure a Coders Group (e.g., AudioCodersGroups\_0) with the coder(s) to use for communication between the device and the media source.
- 2. Open the IP Profiles table (see Configuring IP Profiles on page 628), and then configure two IP Profiles:
  - External Media Source:
    - 'Extension Coders Group': Assign the Coders Group configured in Step 1 (above).
  - Branch Users:
    - ◆ 'Reliable Held Tone Source': No
    - ' Play Held Tone': External
- **3.** Open the IP Groups table (see Configuring IP Groups on page 550), and then configure two IP Groups:
  - External Media Source:
    - 'IP Profile': Assign the IP Profile configured for the external media source in Step 2 (above)
  - Branch Users:
    - 'IP Profile': Assign the IP Profile configured for the branch users in Step 2 (above)
- 4. Open the External Media Source table (see the beginning of this section), and then configure an External Media Source entity and associate it with the IP Group that you configured for the external media source in Step 3 (above).

## **Configuring Background Tones for SBC Calls**

You can configure the device to play a background tone (defined in the PRT file) to the call parties in an SBC call. The tone can be played to one or both of the call parties (caller and/or callee). When played to both parties, the tone is played simultaneously. The device can play the tone after call establishment or during early media.

For playing background tones, you need to configure a Message Manipulation rule (see Configuring SIP Message Manipulation on page 760) with the following special options:

- 'Action Subject' field: Var.Call.Dst|Src.PlayBackgroundTone enables background tone on the configured side (Dst) or peer side (Src)
- 'Action Value' field: <side>, <tone ID>, <time between play>, where:
  - <side> defines the call party to which the device plays the tone both (caller and callee) or single (only on side according to
     Var.Call.Dst|Src.PlayBackgroundTone).
  - <tone ID> defines the user-defined tone to play, by index in the PRT file
    (acUserDefineTone<ID>). For an explanation on the PRT file, see Uploading a
    Prerecorded Tones File on page 1004.
  - <time between play> defines the duration (1 to 600,000 msec) of no tone play between
    each play of tone. For example, you can use this option to play a beep every 3 seconds
    (periodically). Alternatively, if you want the device to play the tone continuously, don't
    configure this option.

### For example:

- The value "both,5,3000" means that the device plays the acUserDefineTone5 tone (in the PRT file) every 3000 msec to both caller and callee.
- The value "single,5" means that the device plays the acUserDefineTone5 tone (in the PRT file) continuously to the configured party only.

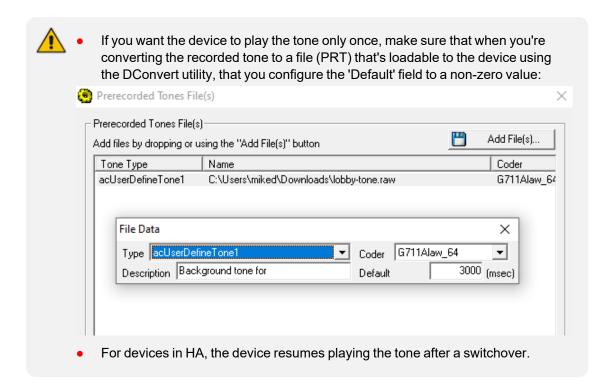

## **WebRTC**

The device supports interworking of Web Real-Time Communication (WebRTC) and SIP-based VoIP communication. The device interworks WebRTC calls made from a Web browser (WebRTC client) and the SIP destination. The device provides the media interface to WebRTC.

WebRTC is a browser-based real-time communication protocol. WebRTC is an open source, client-side API definition (based on JavaScript) drafted by the World Wide Web Consortium (W3C) that supports browser-to-browser applications for voice calling (video chat, and P2P file sharing) without plugins. Currently, the device's WebRTC feature is supported only by Mozilla Firefox and Google Chrome Web browsers other browsers are still not fully compatible with WebRTC). Though the WebRTC standard has obvious implications for changing the nature of peer-to-peer communication, it is also an ideal solution for customer-care solutions to allow direct access to the contact center. An example of a WebRTC application is a click-to-call button on a consumer Web site (see following figure). After clicking the button, the customer can start a voice and/or video call with a customer service personnel directly from the browser without having to download any additional software plugins. The figure below displays an example of a click-to-call application from a customer Web page, where the client needs to enter credentials (username and password) before placing the call.

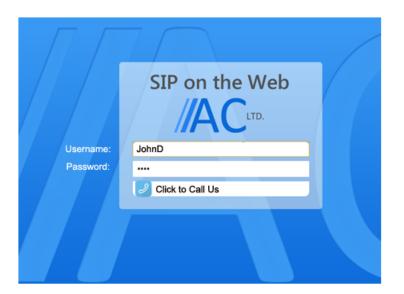

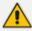

- The WebRTC feature is a license-based feature. For more information, see Prerequisites for WebRTC on page 929.
- For maximum concurrent WebRTC sessions (signaling-over-secure WebSocket and media-over-DTLS), refer to the device's *Release Notes*, which can be downloaded from AudioCodes website.

The WebRTC standard requires the following mandatory components, which are supported by the device:

- Voice coders: Narrowband G.711 and wideband Opus (Version 1.0.3, per RFC 6176).
- Video coders: VP8 video coder. The device transparently forwards the video stream, encoded with the VP8 coder, between the endpoints.
- ICE (per RFCs 5389/5245): Resolves NAT traversal problems, using STUN and TURN protocols to connect peers. For more information, see Implementing ICE for Media Sessions on page 171.
- DTLS-SRTP (RFCs 5763/5764): Media channels must be encrypted (secured) through Datagram Transport Layer Security (DTLS) for SRTP key exchange. For more information, see SRTP using DTLS Protocol.
- **SRTP (RFC 3711):** Secures media channels by SRTP.
- RTP Multiplexing (RFC 5761): Multiplexing RTP data packets and RTCP control packets onto a single port for each RTP session. For more information, see Interworking RTP-RTCP Multiplexing.
- Secure RTCP with Feedback (i.e., RTP/SAVPF format in the SDP RFC 5124): Combines secured voice (SRTP) with immediate feedback (RTCP) to improve session quality. The SRTP profile is called SAVPF and must be in the SDP offer/answer (e.g., "m=audio 11050 RTP/SAVPF 103"). For more information, see the IP Profile parameter 'RTCP Feedback' (see Configuring IP Profiles).

■ WebSocket: WebSocket is a signaling (SIP messaging) transport protocol, providing full-duplex communication channels over a single TCP connection for Web browsers and clients. SIP messages are sent to the device over the WebSocket session. For more information, see SIP over WebSocket.

For more information on WebRTC, visit the WebRTC website.

Below shows a summary of the WebRTC components and the device's interworking of these components between the WebRTC client and the SIP user agent:

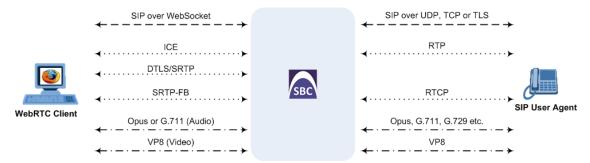

The call flow process for interworking WebRTC with SIP endpoints by the device is illustrated below and subsequently described:

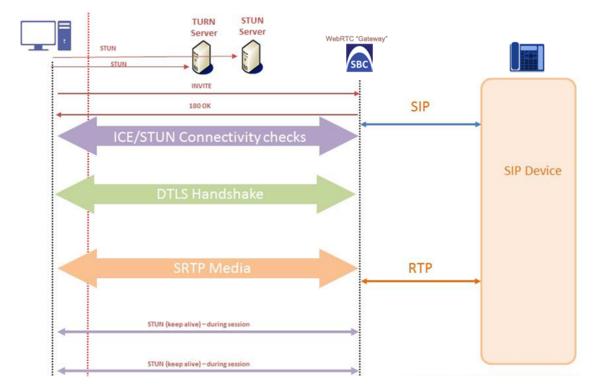

- 1. The WebRTC client uses a Web browser to visit the Web site page.
- 2. The Web page receives Web page elements and JavaScript code for WebRTC from the Web hosting server. The JavaScript code runs locally on the Web browser.
- 3. When the client clicks the Call button or call link, the browser runs the JavaScript code which sends the HTTP upgrade request for WebSocket in order to establish a WebSocket

session with the device. The address of the device is typically included in the JavaScript code.

- 4. A WebSocket session is established between the WebRTC client and the device in order for the WebRTC client to register with the device. This is done using a SIP REGISTER message sent over the WebSocket session (SIP over WebSocket). Registration can be initiated when the client enters credentials (username and password) on the Web page or it can be done automatically when the client initially browses to the page. This depends on the design of the Web application (JavaScript). On the WebRTC client, the WebSocket connection is established for registration when the Web page is loaded; for click-to-call applications, registration is not needed and the WebSocket connection is established when the button for calling is clicked.
- **5.** Once registered with the device, the client can receive or make calls, depending on the Web application.
- 6. To make a call, the client clicks the call button or link on the Web page.
- **7.** Negotiation of a workable IP address between the WebRTC client and the device is done through ICE.
- 8. Negotiation of SRTP keys using DTLS is done between WebRTC and the client on the media.
- 9. Media flows between the WebRTC client and the SIP client located behind the device.

### SIP over WebSocket

The device supports the transmission of SIP signaling over WebSocket. WebSocket is a protocol providing real-time, full-duplex (two-way) communication over a single TCP connection (socket) between a Web browser or page (client) and a remote host (server). This is used for browser-based applications such as click-to-call from a Web page. As WebSocket has been defined by the WebRTC standard as mandatory, its support by the device is important for deployments implementing WebRTC.

A WebSocket connection starts as an HTTP connection between the Web client and the server, guaranteeing full backward compatibility with the pre-WebSocket world. The protocol switch from HTTP to WebSocket is referred to as the WebSocket handshake, which is done over the same underlying TCP/IP connection. A WebSocket connection is established using a handshake between the Web browser (WebSocket client) and the server (i.e., the device). The browser sends a request to the server, indicating that it wants to switch protocols from HTTP to WebSocket. The client expresses its' desire through the Upgrade header (i.e., upgrade from HTTP to WebSocket protocol) in an HTTP GET request, for example:

GET /chat HTTP/1.1 Upgrade: websocket Connection: Upgrade

Host: <IP address:port of SBC device>

Sec-WebSocket-Protocol: SIP

Sec-WebSocket-Key: dGhllHNhbXBsZSBub25jZQ==

Origin: <server that provided JavaScript code to browser, e.g., http://domain.com>

Sec-WebSocket-Version: 13

If the server understands the WebSocket protocol, it agrees to the protocol switch through the Upgrade header in an HTTP 101 response, for example:

HTTP/1.1 101 Switching Protocols

Upgrade: WebSocket Connection: Upgrade

Sec-WebSocket-Accept: rLHCkw/SKsO9GAH/ZSFhBATDKrU=

Sec-WebSocket-Protocol: SIP

Server: SBC

At this stage, the HTTP connection breaks down and is replaced by a WebSocket connection over the same underlying TCP/IP connection. By default, the WebSocket connection uses the same ports as HTTP (80) and HTTPS (443).

Once a WebSocket connection is established, the SIP messages are sent over the WebSocket session. The device, as a "WebSocket gateway" or server can interwork WebSocket browser originated traffic to SIP over UDP, TCP or TLS, as illustrated below:

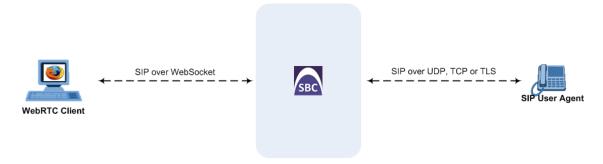

The SIP messages over WebSocket are indicated by the "ws" value, as shown in the example below of a SIP REGISTER request received from a client:

REGISTER sip:10.132.10.144 SIP/2.0

Via: SIP/2.0/WS v6iqlt8lne5c.invalid;branch=z9hG4bK7785666

Max-Forwards: 69

To: <sip:101@10.132.10.144>

From: "joe" <sip:101@10.132.10.144>;tag=ub50pqjgpr

Call-ID: fhddgc3kc3hhu32h01fghl

CSeq: 81 REGISTER

Contact: <sip:0bfr9fd5@v6iqlt8lne5c.invalid;transport=ws>;reg-

id=1;+sip.instance="<urn:uuid:4405bbe2-cf06-4c27-9c59-

6caf83af9b00>";expires=600

Allow: ACK, CANCEL, BYE, OPTIONS, INVITE, MESSAGE

Supported: path, outbound, gruu

User-Agent: JsSIP 0.3.7

Content-Length: 0

To keep a WebSocket session alive, it is sometimes necessary to send regular messages to indicate that the channel is still being used. Some servers, browsers or proxies may close an idle connection. Ping-Pong WebSocket messages are designed to send non-application level traffic that prevents the channel from being prematurely closed. You can configure how often the device pings the WebSocket client, using the [WebSocketProtocolKeepAlivePeriod] parameter (see Configuring WebRTC). The device always replies to ping control messages with a pong message. The WebSocket protocol supports keep-alive using special frames, however it is used only on the server side; for the Web client, a special ping (CRLF) request is used which the device answers.

In this way the client can detect connection failures

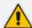

When the device operates in High-Availability (HA) mode, if a WebSocket connection has been established and a switchover subsequently occurs, the WebSocket session is not copied to the redundant device. As Chrome doesn't renew the WebSocket connection with the device, WebRTC calls remain open indefinitely; the Chrome side will stop the call, but the device will keep all of the call's resources open and the other side will have an active call with no voice. To prevent this, for the IP Profile associated with the WebRTC clients, configure the 'Broken Connection Mode' parameter to **Disconnect**.

## **Prerequisites for WebRTC**

Before you can configure the device for WebRTC, make sure that the device's installed License Key (see Viewing the License Key on page 1008) includes the following licenses:

- "WebRTC Sessions" (under the VoIP Capacity group) defines the maximum number of WebRTC sessions
- "Media Encryption" (under the Security Features group) enables media security (SRTP)

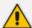

- Without these licenses, the device rejects WebRTC calls.
- For ordering these licenses, contact your AudioCodes sales representative.

## **Configuring WebRTC**

To support WebRTC, you need to perform special configuration settings for the device's SBC leg interfacing with the WebRTC client (i.e., Web browser).

For the WebRTC deployment environment, you need to install a signed certificate by a Certificate Authority (CA) on you Web server machine (hosting the WebRTC JavaScript) and on your AudioCodes SBC device (i.e., WebSocket server).

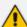

- Google announced a security policy change that impacts new versions of the Chrome Web browser. Any Web site that has integrated WebRTC, geolocation technology, screen-sharing and more, now requires to be served from a secure (HTTPS) site, including WebRTC-based WebSocket servers (WSS instead of WS). The configuration described below accommodates for this basic requirement.
- WebRTC JavaScript configuration is beyond the scope of this document.
- The device's WebRTC feature (WebRTC Gateway) can also operate with mobile device users that are registered to the device's WebRTC service, allowing them to make and receive WebRTC calls between registered users. For this support, you can use AudioCodes WebRTC client Software Development Kit (SDK) and Application Program Interface (API) to integrate the WebRTC functionality into the mobile applications (iOS and Android). For more information, refer to the following documents:
  - ✓ WebRTC iOS Client SDK API Reference Guide
  - ✓ WebRTC Android Client SDK API Reference Guide
- For integrating the device's WebRTC functionality into client Web browsers for making calls from their Web browsers through the device, you can use AudioCodes WebRTC client Software Development Kit (SDK) and Application Program Interface (API). For more information, refer to the document WebRTC Web Browser Client SDK API Reference Guide.
- You can implement the device's WebRTC widget, which can be embedded in websites and blogs without any previous knowledge of JavaScript. The widget creates a click-to-call button on your website. It can make calls to any user that is registered with the device. For more information, see the WebRTC Click-to-Call Widget Installation and Configuration Guide.
- You can also implement voice quality (MOS) measurement and reporting by the
  device per registered WebRTC client (user). This also includes configuring
  actions to take (reject calls or use an alternative IP Profile with a more efficient
  voice coder) when MOS measurements are low. For more information, see
  Configuring Voice Quality for Registered Users on page 504.
- To implement MOS reporting triggered by the WebRTC client, see Reporting MOS Triggered by WebRTC Client on page 934.

#### **➤** To configure WebRTC:

- 1. Configure a TLS Context (certification):
  - a. Open the TLS Contexts table (see Configuring TLS Certificate Contexts).
  - **b.** Add a new TLS Context (e.g., "WebRTC") or edit an existing one, and then configure the 'DTLS Version' parameter to the desired DTLS version.
  - **c.** Create a certificate signing request (CSR) to request a digitally signed certificate from a Certification Authority (CA).
  - d. Send the CSR to the CA for signing.
  - e. When you have received the signed certificate, install it on the device as the "Device Certificate" and install the CA's root certificate into the device's trusted root store ("Trusted Certificates").

For more information on CSR, see Assigning CSR-based Certificates to TLS Contexts.

- 2. Configure the keep-alive interval with the WebSocket client:
  - a. On the Transport Settings page (Setup menu > Signaling & Media tab > SIP Definitions folder > Transport Settings), and then in the 'WebSocket Keep-Alive Period' field (WebSocketProtocolKeepAlivePeriod), enter the keep-alive interval:

| WebSocket Keep-Alive Period [sec] | 0 |
|-----------------------------------|---|
|                                   |   |

- b. Click Apply.
- 3. Configure a SIP Interface for the WebRTC clients that identifies WebSocket traffic:
  - a. Open the SIP Interfaces table (see Configuring SIP Interfaces).
  - **b.** Do the following:
    - From the 'Encapsulating Protocol' drop-down list, select WebSocket.
    - In the 'TLS Port' field, configure the TLS port.
    - From the 'TLS Context Name' drop-down list, assign the TLS Context that you configured in Step 1 (e.g., "WebRTC").

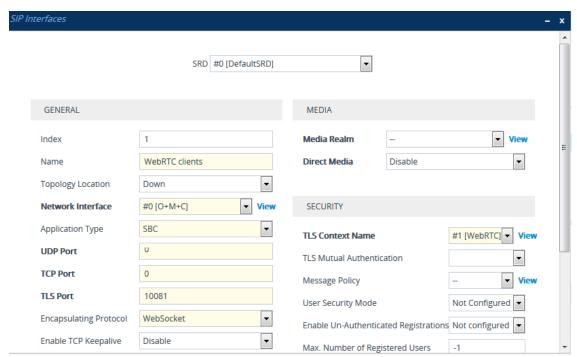

- c. Click Apply.
- 4. Configure an IP Profile for the WebRTC clients:
  - a. Open the IP Profiles table (see Configuring IP Profiles).
  - **b.** Do the following:
    - From the 'SBC Media Security Mode' drop-down list, select Secured:

### SBC Media Security Mode

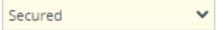

 From the 'SBC Media Security Method' drop-down list, select DTLS to secure and encrypt media traffic through DTLS for SRTP key exchange:

### SBC Media Security Method

DTLS

From the 'ICE Mode' drop-down list, select Lite or Full to enable ICE:

ICE Mode

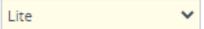

 From the 'RTCP Mux' drop-down list, select Supported to enable RTCP multiplexing:

RTCP Mux

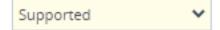

 From the 'RTCP Feedback' drop-down list, select Feedback On to enable RTCP feedback:

#### RTCP Feedback

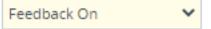

• From the 'Re-number MID' drop-down list, select **Enable** to enable the device to change the value of the 'a=mid:n' attribute (where *n* is a unique value) in the outgoing SDP offer (if the attribute is present) so that in the first media ('m=' line) the value will be 0, the next media the value will be 1, and so on.

#### Re-number MID

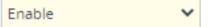

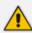

If the peer side also uses the 'mid' attribute in RTP extensions (e.g., a=extmap:3 urn:ietf:params:rtp-hdrext:sdes:mid), you also need to enable the 'Re-number MID' parameter for the IP Profile of the peer side.

In the 'RFC 2833 DTMF Payload Type' parameter, enter payload type "126":

### RFC 2833 DTMF Payload Type

126

From the 'RTCP Mode' drop-down list, select Transparent:

RTCP Mode

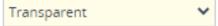

c. Click Apply.

- Configure an IP Group for the WebRTC clients:
  - a. Open the IP Groups table (see Configuring IP Groups).
  - **b.** Do the following:
    - From the 'Type' drop-down list, select User.
    - From the 'IP Profile' drop-down list, select the IP Profile that you configured for the WebRTC clients in Step 3 (e.g., "WebRTC").
    - From the 'Media TLS Context' drop-down list, select the TLS Context that you configured in Step 1. For more information on DTLS, see SRTP using DTLS Protocol.

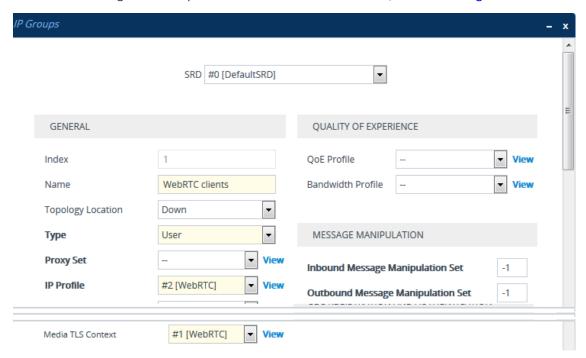

- **6.** Configure IP-to-IP routing rules to route calls between the WebRTC clients and the enterprise:
  - a. Open the IP-to-IP Routing table (see Configuring SBC IP-to-IP Routing Rules).
  - **b.** Configure routing rules for the following call scenarios:
    - Call routing from WebRTC clients (IP Group configured in Step 4) to the enterprise.
    - Call routing from the enterprise to the WebRTC clients (IP Group configured in Step 4).
- **7.** Enable the device to include all previously negotiated media lines ('m=') in the SDP offer-answer exchanges for the WebRTC session:
  - a. Open the Media Settings page (Setup menu > Signaling & Media tab > Media folder > Media Settings).
  - **b.** Under the **SBC Settings** group, from the 'Enforce Media Order' drop-down list (SBCEnforceMediaOrder), select **Enable**:

Enforce Media Order

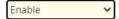

- c. Click Apply.
- **8.** To implement voice quality (MOS) measurement and reporting per registered WebRTC client (user), see Configuring Voice Quality for Registered Users on page 504.

## **Reporting MOS Triggered by WebRTC Client**

You can configure the device to test voice quality (MOS) with WebRTC clients.

The test is typically triggered when the WebRTC client accesses the web page on which the WebRTC click-to-call widget button is displayed. If the device reports low MOS, you can, for example, have the click-to-call button deactivated (grayed out) so that the client can't use it to call.

Implementation of this feature requires configuration on the WebRTC platform by the Web Developer using AudioCodesWebRTC web browser client SDK API, and configuration on the device:

- AudioCodes WebRTC Web Browser Client SDK API: The Developer needs to configure the WebRTC platform so that when the client opens the web page, the web browser automatically sends the device a SIP INVITE message containing the following:
  - Proprietary SIP header, 'X-AC-Action: test-voice-quality'. The device identifies this feature by the receipt of this header.
  - 'duration=' parameter in the Request-URI. This parameter specifies the duration of the test call (see Using SIP INVITE to Specify Test Call Duration on page 1288).
- Device: You need to configure the device to route the incoming SIP INVITE message (containing the previously mentioned header and parameter) to its embedded Test Call endpoint. Once the call is established, the device plays a pre-recorded tone (PRT) to the client during the entire duration of the call. When the duration expires, the device terminates the call and sends a SIP BYE message containing the proprietary SIP header, 'X-VoiceQuality'. This header indicates the measured MOS (value and color), for example, 'X-VoiceQuality: 42 green'. If, for whatever reason, there is no MOS measurement, the device sends 'X-VoiceQuality: N/A gray'.

The following procedure describes how to configure this feature. It uses example configuration entity names and assumes that you have already configured the device with the usual WebRTC settings, as described in Configuring WebRTC on page 929.

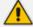

The device can calculate MOS based on RTCP or RTCP-XR packets. As WebRTC clients typically don't send RTCP-XR reports, the device measures MOS for these clients based on RTCP.

- To configure the test and report MOS to WebRTC clients feature:
- 1. Open the SIP Interfaces table (see Configuring SIP Interfaces on page 530), and then configure a SIP Interface for the device itself ("outgoing" loopback leg and Test Call endpoint listening interface):

'Name': SBC-SIPInterface

'Network Interface': <local network interface>

'Application Type': SBC

'UDP Port': <local port>

2. Open the Proxy Sets table (see Configuring Proxy Sets on page 587), and then configure a Proxy Set for the device itself ("outgoing" loopback leg and Test Call endpoint):

'Name': SBC-Proxy

'SBC IPv4 SIP Interface': SBC-SIPInterface

- 'Proxy Address': <IP address of device: same port as "SBC-SIP-Interface">
- **3.** Open the IP Groups table (see Configuring IP Groups on page 550), and then configure an IP Group for the device itself (i.e., "outgoing" loopback leg):

'Name': SBC-Outgoing

'Type': Server

'Proxy Set': SBC-Proxy

'Classify By Proxy Set': Disable

- **4.** Open the IP-to-IP Routing table (see Configuring SBC IP-to-IP Routing Rules on page 842), and then configure a routing rule that routes WebRTC calls to the device itself:
  - 'Source IP Group': <normal IP Group configured for WebRTC clients>

'Request Type': INVITE

 'Source Username Pattern': <special prefix determined by WebRTC SDK developer, e.g., "webrtctestcall">

'Destination Type': IP Group

'Destination IP Group': SBC-Outgoing

- 5. Open the Test Call Rules table (see Configuring Test Call Endpoints on page 1277), and then configure a Test Call endpoint for the WebRTC call:
  - 'Endpoint URI': <same URI as in SIP INVITE received from WebRTC client>

'Route By': Dest Address

'Destination Address': <IP address of device>

'SIP Interface': SBC-SIPInterface

'Application Type': SBC

'Call Party': Called

'Play': PRT

'Play Tone Index': <index in installed PRT file>

## **Call Forking**

This section describes various Call Forking features supported by the device.

## **Initiating SIP Call Forking**

The SBC device supports call forking of an incoming call to multiple SBC users (destinations). Call forking is supported by the device's capability of registering multiple SIP client user phone contacts (mobile and fixed-line extensions) under the same Address of Record (AOR) in its registration database. This feature can be implemented in the following example scenarios:

- An enterprise Help Desk, where incoming customer calls are simultaneously sent to multiple customer service agent extensions.
- An employee's phone devices, where the incoming call is simultaneously sent to multiple devices (e.g., to the employee's office phone and mobile SIP phone).
- An enterprise reception desk, where an incoming call is simultaneously sent to multiple receptionists.

The device supports various modes of call forking. For example, in Parallel call forking mode, the device sends the INVITE message simultaneously to all the users registered under the same AOR, resulting in the ringing of all extensions; the first extension to pick up the call receives the call, and all other extensions stop ringing. The Call Forking feature is configured by creating a User-type IP Group and configuring the IP Groups table's parameter, 'SBC Client Forking Mode' (see Configuring IP Groups).

The device can also fork INVITE messages received for a Request-URI of a specific contact (user), belonging to the destination IP Group User-type, registered in the database to all other users located under the same AOR as the specific contact. This is configured by the [SBCSendInviteToAllContacts] parameter.

### **Configuring SIP Forking Initiated by SIP Proxy**

The device can handle the receipt of multiple SIP 18x responses as a result of SIP forking initiated by a proxy server. This occurs when the device forwards an INVITE, received from a user agent (UA), to a proxy server and the proxy server then forks the INVITE request to multiple UAs. Several UAs may answer and the device may therefore, receive several replies (responses) for the single INVITE request. Each response has a different 'tag' value in the SIP To header.

During call setup, forked SIP responses may result in a single SDP offer with two or more SDP answers. The device "hides" all the forked responses from the INVITE-initiating UA, except the

first received response ("active" UA) and it forwards only subsequent requests and responses from this active UA to the INVITE-initiating UA. All requests/responses from the other UAs are handled by the device; SDP offers from these UAs are answered with an "inactive" media.

The device supports two forking modes:

- Latch On First: The device forwards only the first received 18x response to the INVITE-initiating UA and disregards subsequently received 18x forking responses (with or without SDP).
- Sequential: The device forwards all 18x responses to the INVITE-initiating UA, sequentially (one after another). If 18x arrives with an offer only, only the first offer is forwarded to the INVITE-initiating UA.

### > To configure the call forking mode:

- Open the SBC General Settings page (Setup menu > Signaling & Media tab > SBC folder > SBC General Settings).
- **2.** From the 'Forking Handling Mode' [SBCForkingHandlingMode] drop-down list, select the required mode:

| Forking Handling Mode Latch On First | • |
|--------------------------------------|---|
|--------------------------------------|---|

#### 3. Click Apply.

The device also supports media synchronization for call forking. If the active UA is the first one to send the final response (e.g., 200 OK), the call is established and all other final responses are acknowledged and a BYE is sent if needed. If another UA sends the first final response, it is possible that the SDP answer that was forwarded to the INVITE-initiating UA is irrelevant and thus, media synchronization is needed between the two UAs. Media synchronization is done by sending a re-INVITE request immediately after the call is established. The re-INVITE is sent without an SDP offer to the INVITE-initiating UA. This causes the INVITE-initiating UA to send an offer which the device forwards to the UA that confirmed the call. Media synchronization is enabled by the EnableSBCMediaSync parameter.

## **Configuring Call Forking-based IP-to-IP Routing Rules**

You can configure call forking routing rules in the IP-to-IP Routing table. This is done by configuring multiple routing rules under a forking group. These rules send an incoming IP call to multiple destinations of any type (e.g., IP Group or IP address). The device forks the call by sending simultaneous INVITE messages to all the specified destinations. It handles the multiple SIP dialogs until one of the calls is answered and then terminates the other SIP dialogs. For more information, see Configuring SBC IP-to-IP Routing Rules.

# **Call Survivability**

This section describes various call survivability features supported by the SBC device.

# **Enabling Auto-Provisioning of Subscriber-Specific Information of BroadWorks Server for Survivability**

This feature enables SBC user registration for interoperability with BroadSoft BroadWorks server to provide call survivability in case of connectivity failure with the BroadWorks server, for example, due to a WAN failure. The feature enables local users to dial a local extension (or any other configured alias) that identifies another local user, in survivability mode.

In normal operation, when subscribers (such as IP phones) register with the BroadWorks server through the device, the device includes the SIP Allow-Events header in the sent REGISTER message. In response, the BroadWorks server sends the device a SIP 200 OK containing an XML body with subscriber information such as extension number, phone number, and URIs (aliases), as shown in the example below:

The device forwards the 200 OK to the subscriber (without the XML body). The call flow is shown below:

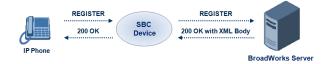

The device saves the users in its registration database with their phone numbers and extensions, enabling future routing to these destinations during survivability mode when communication with the BroadWorks server is lost. When in survivability mode, the device routes the call to the Contact associated with the dialed phone number or extension number in the registration database.

### To enable the BroadWorks survivability feature:

- Open the SBC General Settings page (Setup menu > Signaling & Media tab > SBC folder > SBC General Settings).
- **2.** From the 'BroadWorks Survivability Feature' drop-down list (SBCExtensionsProvisioningMode), select **Enable**:

| BroadWorks Survivability Feature | • | Enable | • |
|----------------------------------|---|--------|---|
|----------------------------------|---|--------|---|

3. Click Apply.

# Configuring BroadSoft's Shared Phone Line Call Appearance for Survivability

The device can provide redundancy for BroadSoft's Shared Call Appearance feature. When the BroadSoft application server switch (AS) fails or doesn't respond, or when there is no network connection between the device and the BroadSoft AS, the device manages the Shared Call Appearance feature for the SIP clients.

The feature is supported by configuring a primary extension and associating it with secondary extensions (i.e., *shared lines*) so that incoming calls to the primary extension also ring at the secondary extensions. The call is established with the first extension to answer the call and consequently, the ringing at the other extensions stop. For example, assume primary extension number 600 is shared with secondary extensions 601 and 602. In the case of an incoming call to 600, all three phone extensions ring simultaneously, using the device's call forking feature as described in Configuring SIP Forking Initiated by SIP Proxy. Note that incoming calls specific to extensions 601 or 602 ring only at these specific extensions.

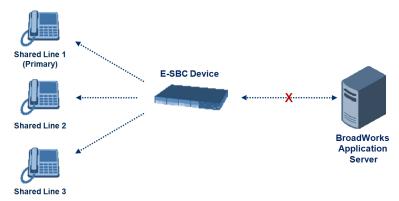

To configure this capability, you need to configure a shared-line, inbound manipulation rule for registration requests to change the destination number of the secondary extension numbers (e.g. 601 and 602) to the primary extension (e.g., 600). Call forking must also be enabled. The following procedure describes the main configuration required.

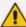

- The device enables outgoing calls from all equipment that share the same line simultaneously (usually only one simultaneous call is allowed per a specific shared line).
- You can configure whether REGISTER messages from secondary lines are terminated on the device or forwarded transparently (as is), using the SBCSharedLineRegMode parameter.
- The LED indicator of a shared line may display the wrong current state.

## To configure BroadSoft's Shared Line feature:

- 1. In the IP Groups table (see Configuring IP Groups), add a Server-type IP Group for the BroadWorks server.
- 2. In the IP Groups table, add a User-type IP Group for the IP phone users and set the 'SBC Client Forking Mode' parameter to Parallel so that the device forks incoming calls to all contacts under the same AOR registered in the device's registration database.
- **3.** In the IP-to-IP Routing table (see Configuring SBC IP-to-IP Routing Rules), add a rule for routing calls between the above configured IP Groups.
- 4. In the Inbound Manipulations table (see Configuring IP-to-IP Inbound Manipulations), add a manipulation rule for the secondary extensions (e.g., 601 and 602) so that they also register to the device's database under the primary extension contact (e.g., 600):
  - 'Manipulation Purpose': Shared Line
  - Match:
    - 'Request Type': REGISTER
    - 'Source IP Group': IP Group that you created for the users (e.g., 2)
    - 'Source Username Pattern': Represents the secondary extensions, e.g., 601 and 602
  - Action:
    - 'Manipulated URI': Source (manipulates the source URI)
    - 'Remove From Right': 1 (removes the last digit of the extensions, e.g., 601 is changed to 60)
    - 'Suffix to Add': 0 (adds 0 to the end of the manipulated number, e.g., 60 is changed to 600)

## **Configuring Call Survivability for Call Centers**

The device supports call survivability for call centers. When a communication failure (e.g., in the network) occurs with the remote voice application server responsible for handling the call center application (such as IVR), the device routes the incoming calls received from the customer (i.e., from the TDM gateway) to the call center agents.

In normal operation, the device registers the agents in its users registration database. Calls received from the TDM gateway are forwarded by the device to the application server, which processes the calls and sends them to specific call center agents, through the device. Upon a failure with the application server, the device routes the calls from the TDM Gateway to the agents. The device routes the call to the first available user it founds. If the call is not answered by the user, the device routes it to the next available user. The SBC can handle a sequence of up to five users, after which the session is timed out and the call is dropped.

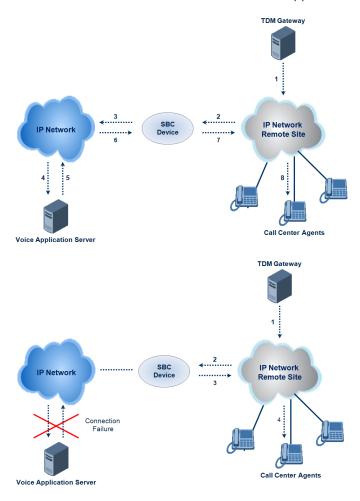

## > To configure call survivability for a call center application:

- 1. In the IP Groups table (see Configuring IP Groups), add IP Groups for the following entities:
  - TDM Gateway (Server-type IP Group). This entity forwards the customer calls through the device to the Application server.
  - Application server (Server-type IP Group). This entity processes the call and sends the call through the device to the specific call center agent located on a different network (remote).
  - Call center agents (User-type IP Group). You can configure multiple IP Groups to represent different groups of call center agents, for example, agents and managers.

- 2. In the Classification table (see Configuring Classification Rules), add rules to classify incoming calls that are received from the entities listed in Step 1, to IP Groups.
- **3.** In the SBC IP-to-IP Routing table (see Configuring SBC IP-to-IP Routing Rules), add the following IP-to-IP routing rules:
  - For normal operation:
    - Routing from TDM Gateway to Application server.
    - Routing from Application server to call center agents.
  - For call survivability mode: Routing from TDM Gateway to call center agents. This configuration is unique due to the following settings:
    - The 'Source IP Group' field is set to the IP Group of the TDM Gateway.
    - The 'Destination Type' field is set to **Hunt Group**, which is specifically used for call center survivability.
    - The 'Destination IP Group' field is set to the IP Group of the call center agents.

The figure below displays a routing rule example, assuming IP Group #1 represents the TDM Gateway and IP Group #3 represents the call center agents:

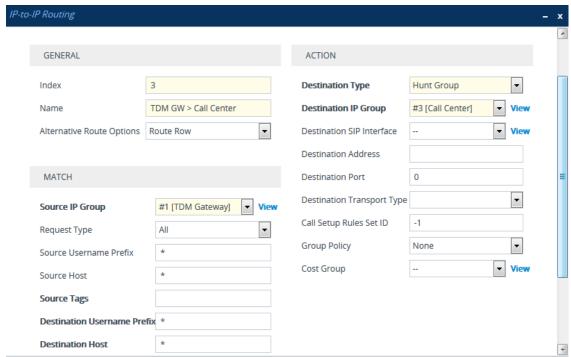

## **Enabling Survivability Display on Aastra IP Phones**

If the SBC device is deployed in a network with Aastra IP phones and connectivity with the WAN fails, the device provides call survivability by enabling communication between IP phone users within the LAN enterprise. In such a scenario, the device can be configured to notify the IP phones that it is currently operating in Survivability mode. When this occurs, the Aastra IP phones display the message, "Stand Alone Mode" on their LCD screens.

If you enable the feature and the device is in Survivability mode, it responds to SIP REGISTER messages from the IP phones with a SIP 200 OK containing the following XML body:

Content-Type: application/xml
<?xml version="1.0" encoding="utf-8"?>
<LMIDocument version="1.0">
<LocalModeStatus>
<LocalModeActive>true</LocalModeActive>
<LocalModeDisplay>StandAlone Mode</LocalModeDisplay>
</LocalModeStatus>
</LMIDocument>

## > To enable survivability display on Aastra phones:

1. Upload an ini file to the device that includes the following parameter setting:

SBCEnableSurvivabilityNotice = 1

# **Alternative Routing upon Detection of Failed SIP Response**

The device can detect failure of a sent SIP response (e.g., TCP timeout, and UDP ICMP). In such a scenario, the device re-sends the response to an alternative destination. This support is in addition to alternative routing if the device detects failed SIP requests.

For example, assume the device sends a SIP 200 OK in response to a received INVITE request. If the device doesn't receive a SIP ACK in response to this, it sends a new 200 OK to the next alternative destination. This new destination can be the next given IP address resolved from a DNS from the Contact or Record-Route header in the request related to the response.

# **Configuring Push Notification Service**

The device supports the Push Notification Service per IETF draft "Push Notification with the Session Initiation Protocol (SIP)". This service is used to wake end-user equipment (typically, mobile platforms) and operating systems that have gone to "sleep" (to save resources such as battery life) so that they can receive traffic. Typically, each operating system uses a dedicated Push Notification Service. For example, Apple iOS devices use the Apple Push Notification service (APNs) while Android devices use the Firebase Cloud Messaging (FCM) service. Without using a Push Notification Service to wake SIP User Agents (UAs), UAs wouldn't be able to send binding-refresh SIP REGISTER requests, receive SIP requests (e.g., INVITE), or send periodic keep-alive messages for maintaining connectivity with SIP servers. The device communicates with third-party, HTTP-based Push Notification Servers over HTTP, using RESTful APIs for exchanging information (currently, only JSON format is supported).

SIP users wanting to receive push notifications must specify the following parameters in the Contact header of the SIP REGISTER request that it sends to the device for registration:

- 'pn-provider': Specifies the type of Push Notification Service.
- pn-prid': Specifies the unique identifier (Push Resource ID / PRID) that the Push Notification Service uses to identify the user.
- pn-param': (Optional) Specifies additional implementation-specific data required by the Push Notification Service.

Below shows an example of a REGISTER message containing the Push Notification parameters (in bold):

REGISTER sip:alice@example.com SIP/2.0

Via: SIP/2.0/TCP alicemobile.example.com:5060;branch=z9hG4bKnashds7

Max-Forwards: 70

To: Alice <sip:alice@example.com>

From: Alice <sip:alice@example.com>;tag=456248

Call-ID: 843817637684230@998sdasdh09

CSeq: 1826 REGISTER

Contact: <sip:alice@alicemobile.example.com;

pn-provider=acme;

pn-param=acme-param;

pn-prid=ZTY4ZDJIMzODE1NmUgKi0K>

Expires: 7200 Content-Length: 0

The device handles registrations from users requiring Push Notification Service, as follows:

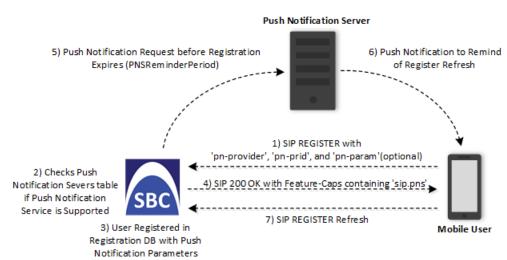

- 1. The user sends a REGISTER request to the device that contains the Push Notification parameters in the Contact header, as mentioned previously.
- 2. The device searches its Push Notification Servers table for a row whose 'Provider' parameter has the \* wildcard character value, or the same value as the 'pn-provider' parameter in the REGISTER request.

- **3.** Regardless of the search, the device adds the user in its registration database with the Push Notification parameters (mentioned previously).
- 4. If a matching row in the Push Notification Servers table is located, the device sends a SIP 200 OK response containing the Feature-Caps header with the 'sip.pns=' feature-capability indicator, identifying the type of Push Notification Service as specified in the 'pn-provider' parameter (e.g., Feature-Caps: \*;+sip.pns="acme";+sip.pnsreg="121"). If no matching row in the table is located (i.e., Push Notification Service is not supported), the device sends a 200 OK response, but without the Feature-Caps header.
- 5. (6 and 7) At a user-defined time (using the [PNSReminderPeriod] parameter) before the user's registration expires, the device sends a push notification request containing the user's PRID to the Push Notification Server to trigger it into sending a push notification to the user to remind it to send a refresh REGISTER message to the device.

If the user sends the device a refresh REGISTER request without the Push Notification parameters, the device considers the user as no longer using Push Notification Service. In this scenario, the device stops sending push notification requests to the Push Notification Server for the user.

Once a user is registered with the device, the device can route calls to it. The following figure shows how the device processes an incoming dialog-initiating SIP request (e.g., INVITE) whose destination is a mobile user that uses Push Notification Service:

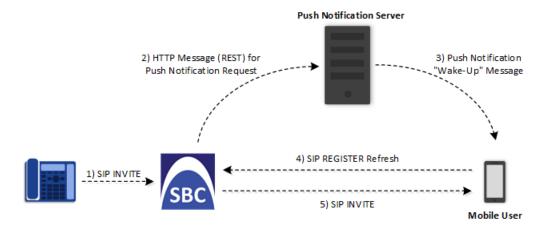

- 6. The device receives an incoming call (SIP INVITE message) for the mobile user, which according to the device's registration database (i.e., user's registration includes Push Notification parameters), uses a Push Notification Service.
- 7. The device sends a push notification request containing the user's PRID (over HTTP) to the Push Notification Server. The device uses the Push Notification Servers table to determine which Push Notification Server to send this push notification request. The device searches the table for a row that is configured with the value of the user's 'pn-provider' parameter (table's 'Provider' parameter) and if located, sends the push notification request to the address of the associated Remote Web Service.
- **8.** The Push Notification Server sends a push notification to the user to "wake" it up.

- **9.** The user sends a refresh SIP REGISTER message to the device, which indicates that the user is "awake" and ready to receive the call.
- 10. The device sends the INVITE message to the user, using its regular routing logic.

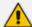

- If the push notification request that is sent to the Push Notification Server fails, the device rejects the INVITE message with a SIP 480 response.
- If the device doesn't receive a refresh REGISTER message within a user-defined time (configured by the [PNSRegisterTimeout] parameter), the device rejects the INVITE with a SIP 480 response.
- When the device receives an incoming INVITE message for a user who is
  registered for push notification, but the corresponding row in the Push
  Notification Servers table has been deleted, the device immediately forwards the
  INVITE message to the user (as though the user had not requested push
  notification service).

#### > To configure Push Notification Service:

- Configure a Remote Web Service (see Configuring Remote Web Services on page 401) to represent the HTTP-based Push Notification Server (address and other required parameters). You must configure the Remote Web Service with the 'Type' parameter set to General.
- 2. Configure the Push Notification service in the Push Notification Servers table (see Configuring Push Notification Servers on page 758). This table configures the Push Notification Service type, the Remote Web Service that you configured in Step 1, and the information-exchange protocol (currently, only JSON) used between the device and the server. Therefore, the device uses this table to determine which Push Notification Server to send push notification requests for a specific user. The device searches the table for a row that is configured with the value of the user's 'pn-provider' parameter (table's 'Provider' parameter) and if located, sends the push notification request to the Push Notification Sever using the address of the associated Remote Web Service.
- 3. Configure the time (in seconds) before the user's registration on the device expires, when the device sends a push notification request (over HTTP) to the Push Notification Server to trigger it into sending a push notification to the user to remind it to send a refresh REGISTER message to the device. This is configured by the [PNSReminderPeriod] parameter or CLI command configure voip > sbc settings > pns-reminder-period).
- 4. Configure the time (in seconds) that the device must wait for a refresh REGISTER message from the user after the device sends a push notification request to the Push Notification Server for the user, when the device receives an incoming SIP dialog-initiating request (e.g., INVITE) that it must send to the user. This is configured by the [PNSRegisterTimeout] parameter or CLI command configure voip > sbc settings > pns-register-timeout.

## **VolPerfect**

The device's VolPerfect™ feature combines Access and Enterprise SBC technology to ensure high speech (call) quality (MOS) between the Enterprise SBC and the Access SBC (located at the Internet service provider / ISP) during periods of adverse WAN network conditions (such as packet loss and bandwidth reduction). VolPerfect adapts itself to current network conditions. Before adverse WAN network conditions can affect the quality of the call, VolPerfect employs sophisticated technology using the Opus coder or G.729 (explained later in this section) to ensure that high call quality is maintained.

VoIPerfect guarantees that 95% of your calls will achieve a Perceptual Evaluation of Speech Quality (PESQ) score greater than or equal to 3.6 if the summation of bandwidth overuse and packet loss is less than or equal to 25%. . However, for VoIPerfect with G.729 (Managed G.729, discussed later) operating in an MPLS environment, this PESQ score is achieved if bandwidth overuse is less than or equal to 50%. ISPs can therefore offer service level agreements (SLAs) to their customers based on the VoIPerfect feature. For more information, contact the sales representative of your purchased device. In addition, by ensuring high call quality even in adverse network conditions, VoIPerfect may reduce costs for ISPs such as SIP trunk providers and Unified Communications as a Service (UCaaS) by eliminating the need for dedicated WAN links (such as MPLS and leased links) and instead, allow the use of standard broadband Internet connections. However, it can also be used in tandem with existing infrastructure.

VoIPerfect uses Temporary Maximal Media Stream Bit Rate (TMMBR) negotiation capabilities for Opus coders. Through TMMBR, VoIPerfect can receive indications of network quality and dynamically change the coder's payload bit rate accordingly during the call to improve voice quality. TMMBR is an RTCP feedback message (per RFC 4585) which enables SIP users to exchange information regarding the current bit rate of the media stream. The information can be used by the receiving side to change the media stream parameters (e.g., coder rate or coder) to enhance voice quality. TMMBR is negotiated in the SDP Offer/Answer model using the 'tmbr' attribute and following syntax:

a=rtcp-fb:<payload type> ccm tmmbr smaxpr=<sent TMMBR packets)

VoIPerfect also supports the SDP attribute 'a=rtcp-rsize', which reduces the RTCP message size (RFC 5506). As feedback messages are frequent and take a lot of bandwidth, the attribute attempts to reduce the RTCP size. The attribute can only be used in media sessions defined with the AVPF profile and must also be included in sessions supporting TMMBR; otherwise, the call is rejected.

VoIPerfect supports two modes of operation, where the Access SBC can be configured to support both modes and each Enterprise SBC serviced by the Access SBC can be configured to support one of the modes:

Managed Opus or Managed G.729: If the SBC detects WAN network impairments during a call using the Opus or G.729 coder between the Enterprise SBC and Access SBC, it can adjust the coder's attributes (e.g., bit rate) for that specific call to ensure high voice quality is maintained. The advantage of these coders is that their bit rate can change dynamically

according to bandwidth availability. This mode is useful for unstable networks, allowing the coders to dynamically adapt to adverse network conditions.

For Managed Opus, the Enterprise SBC performs transcoding from G.711 (used between Enterprise phones and SBC) to Opus (used between Enterprise and Access SBCs). For Managed G.729, the G.729 coder is used by all the involved entities and therefore, transcoding is not needed. For Managed G.729 operating in an MPLS environment, voice quality can also be maintained, as mentioned previously.

Figure 28-1: VolPerfect Managed Opus

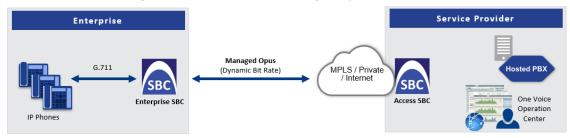

Figure 28-2: VolPerfect Managed G.729

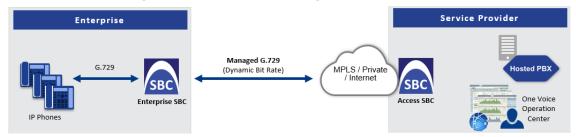

Configuration of the Enterprise SBC:

- Coders Groups table (see Configuring Coder Groups): Coder Group with Opus or G.729 (depending on Managed coder)
- Allowed Audio Coders Groups table (see Configuring Allowed Audio Coder Groups):
   Allowed Audio Coder Group with Opus or G.729 (depending on Managed coder)
- IP Profiles table (see Configuring IP Profiles):
  - (Managed Opus Only) 'Extension Coders Group': Select the Coders Group for Opus
  - 'Allowed Audio Coders': Select the Allowed Audio Coders Group with Opus or G.729 (depending on Managed coder)
  - 'Allowed Coders Mode': Restriction
  - ◆ 'Voice Quality Enhancement': Enable
  - ◆ 'RTCP Feedback': Feedback On
  - (Managed Opus Only) 'Max Opus Bandwidth': 0
  - (Managed G.729 Only) 'Jitter Compensation': Enable
  - (Managed G.729 Only) 'RTCP Mode': Generate Always
  - (Managed G.729 Only) 'Dynamic Jitter Buffer Minimum Delay': 40

- (Managed G.729 Only) 'Jitter Buffer Max Delay': 500
- (Managed G.729 Only) MPLSMode (ini file parameter): 0 if no MPLS; 1 if operating in an MPLS environment
- Smart Transcoding: If the SBC (Enterprise or Access SBC) detects WAN network impairments during a call between the Enterprise SBC and Access SBC, the SBC employs voice transcoding by switching the coder from G.711 to Opus for that specific call only. Transcoding is done only on the path between the Enterprise SBC and Access SBC. As Smart Transcoding is applied only on a per call basis, it preserves valuable DSP resources that may be required for other functionalities. An advantage of using the Opus coder is that it consumes less bandwidth than G.711 and overcomes packet loss (by dynamic packet redundancy), allowing the SBC to support more concurrent calls than with G.711 for the same bandwidth. This mode is useful for WAN networks that are relatively stable, allowing the use of G.711 whenever possible and switching to Opus only during adverse network conditions.

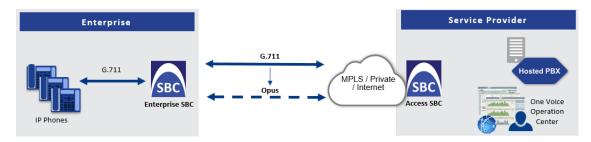

#### Configuration of the Enterprise SBC:

- Device's License Key includes the SBC transcoding feature
- Coders Groups table:
  - Coders Group with G.711
  - Coders Group with Opus
- Allowed Audio Coders Groups table:
  - Allowed Audio Coders Group with G.711
  - Allowed Audio Coders Group with Opus
- IP Profiles table main IP Profile:
  - 'Extension Coders Group': Select the Coders Group with G.711
  - 'Allowed Audio Coders': Select the Allowed Audio Coders Group with G.711
  - 'Allowed Coders Mode': Restriction
  - 'RTCP Feedback': Feedback On
  - 'Voice Quality Enhancement': Enable
- IP Profiles table alternative IP Profile:
  - 'Extension Coders Group': Select the Coders Group with Opus

- 'Allowed Audio Coders': Select the Allowed Audio Coders Group with Opus
- 'Allowed Coders Mode': Restriction
- 'RTP Redundancy Mode': Enable
- 'RTCP Feedback': Feedback On
- 'Voice Quality Enhancement': Enable
- 'Max Opus Bandwidth': 80000
- Quality of Service Rules table (see Configuring Quality of Service Rules):
  - 'Rule Metric': Poor InVoice Quality
  - 'Alternative IP Profile Name': name of Alternative IP Profile (above)

Configuration of the Access SBC for both Smart Transcoding and Managed Opus is listed below. (For Managed G.729, configuration is the same as the Enterprise SBC.)

- Coders Groups table:
  - Coders Group with G.711 and Opus
  - Coders Group with Opus
- Allowed Audio Coders Group table: Allowed Audio Coders Group with Opus
- IP Profiles table main IP Profile:
  - 'Extension Coders Group': Select the Coders Group with G.711 and Opus
  - 'Voice Quality Enhancement': Enable
  - 'RTP Redundancy Mode': Enable
  - 'RTCP Feedback': Feedback On
  - 'Max Opus Bandwidth': 0
- IP Profiles table alternative IP Profile:
  - 'Extension Coders Group': Select the Coders Group with Opus
  - 'Allowed Audio Coders': Select the Allowed Audio Coders Group with Opus
  - 'Allowed Coders Mode': Restriction
  - 'Voice Quality Enhancement': Enable
  - 'RTP Redundancy Mode': Enable
  - 'RTCP Feedback': Feedback On
  - 'Max Opus Bandwidth': 0
- Quality of Service Rules table (see Configuring Quality of Service Rules):
  - 'Rule Metric': Poor InVoice Quality
  - 'Alternative IP Profile Name': name of Alternative IP Profile (above)

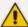

- VolPerfect is applicable only to G.711 and G.729 calls.
- If you are deploying a third-party device between the Enterprise SBC and Access SBC, make sure that the third-party device adheres to the following:
  - ✓ Enable RFC 2198 in SDP negotiation
  - ✓ Enable TMMBR in SDP negotiation
  - ✓ Forward the SDP with feedback (SAVPF) as is
  - ✓ Forward TMMBR messages as is
  - ✓ Forward RTCP messages as is (not terminate them)
  - √ (Smart Transcoding only) Forward re-INVITE messages for using Opus as is
  - ✓ (Smart Transcoding only) Forward the SIP header, X-Ac-Action as is.

# **Configuring Maximum SBC Call Duration**

You can configure the maximum allowed call duration (in minutes) for SBC calls. If an established call reaches this user-defined limit, the device ends the call. The feature ensures that calls are properly terminated, allowing available resources for new calls.

The following procedure describes how to configure the feature for all SBC calls (globally).

## > To configure maximum call duration:

- Open the SBC General Settings page (Setup menu > Signaling & Media tab > SBC folder > SBC General Settings).
- 2. In the 'Max Call Duration' field [SBCMaxCallDuration], enter the maximum call duration for an SBC call:

| Max Call Duration [min] | 0 |
|-------------------------|---|
|-------------------------|---|

Click Apply.

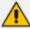

Instead of configuring a global maximum call duration for all SBC calls as described in this section, you can configure maximum call duration for specific calls, using any of the following configuration methods:

- Using the IP Profile parameter 'Max Call Duration' (see Configuring IP Profiles on page 628). This parameter overrides the global parameter.
- Using Message Manipulation rules with call variables

  Var.Call.Dst.MaxDuration or Var.Call.Src.MaxDuration. You then

  need to assign the Manipulation Set ID of the rule(s) to the desired IP Group,

  using the 'Inbound Message Manipulation Set' or 'Outbound Message

  Manipulation Set' parameters. This call duration overrides all other parameters
  that configure maximum call duration. For more information on this call variable,

  refer to the SIP Message Manipulation Syntax Reference Guide, by clicking here.

# Configuring Maximum Concurrent Calls per Specific User

You can configure a different maximum concurrent call limit (incoming or outgoing) for each user. This is done using tags in Call Setup Rules and Dial Plans, which are assigned to the relevant SIP Interface, IP Group, or IP-to-IP Routing rule.

This feature uses the device's hardcoded tag called cac. This tag has the format *key|value*, where *key* identifies the call (SIP URL user-part or IP address) and *value* defines maximum concurrent call. For example, 'cac=+12345678|3' (or 'cac=10.4.4.4|3') limits the user (or IP address) with phone number +12345678 (or IP address 10.4.4.4) to a maximum of three concurrent calls.

The following procedure describes how to configure maximum concurrent incoming calls for each specific users.

### > To configure maximum concurrent calls for each user:

- 1. Configure a Dial Plan with multiple rules, where each rule defines a user by prefix number, and the maximum concurrent calls value by any user-defined tag. For example:
  - 'Name': MyMaxCall
  - 'Prefix': +123
  - 'Tag': cacMax=3
- Configure a Call Setup Rule to check the existence and value of your Dial Plan tag. For example:
  - 'Condition': SrcTags.cacMax exists And SrcTags.cac !exists
  - 'Action Subject': SrcTags.cac
  - 'Action Type': Modify
  - 'Action Value': Header.From.URL.User + '|' + SrcTags.cacMax
- Assign the Dial Plan and Call Setup Rule to the relevant SIP Interface, IP Group, or IP-to-IP Routing rule.

If you want all users to have the **same** maximum concurrent calls, you only need to use a Call Setup Rule. For example, the below applies a maximum concurrent incoming call value of 3 to every user (defined by SIP user-part or IP address):

- 'Action Subject': SrcTags.cac
- 'Action Type': Modify
- 'Action Value': (one of following)
  - Per IP address: Param.Message.Address.Src.IP + '|3'
  - Per user: Header.From.Url.User + '|3'

To view a list of 'cac' keys with their current concurrent calls out of their maximum allowed concurrent calls, use the following CLI command:

show voip tags-cac

To view the above output for a specific user, use the following command:

show voip tags-cac key <SIP user part or IP Address>

If the maximum number of concurrent calls is reached, the device rejects new calls and sends the following syslog message:

- For incoming calls: "RELEASE\_BECAUSE\_IN\_PER\_KEY\_CAC\_LIMIT\_REACHED"
- for outgoing calls: "RELEASE\_BECAUSE\_OUT\_PER\_KEY\_CAC\_LIMIT\_REACHED"

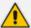

- This section is applicable only to the SBC application.
- You can also configure maximum concurrent calls using the following configuration entities, but different limits per user can't configured:
  - ✓ Call Admission Control Profiles (configured in the Call Admission Control Profile table see Configuring Call Admission Control on page 820) - applies the same limit to all users associated with the specific Call Admission Control Profile.
  - ✓ IP Profiles (see the 'Number of Calls Limit' parameter in Configuring IP Profiles on page 628) - applies the same limit to the entire IP Group to which the IP Profile is assigned.

# **Playing Tone upon Call Connect**

You can configure the device to play a specific tone (recorded audio message / announcement) from a loaded PRT file upon call connection (after SIP 200 OK). The tone can be played to both called and calling parties. When the device finishes playing the tone, the call is connected and the call parties can begin talking.

This feature is configured using a Message Manipulation rule that contains the variable var.call.src|dst.PlayToneOnConnect, which specifies the recorded tone to play from the PRT file. The rule is then assigned to the call party (IP Group) to which you want the device to play the tone.

If the device fails to play the tone for whatever reason (for example, the PRT file is not loaded or the specified tone index doesn't exist in the file), you can configure the device to connect or disconnect the call.

## ➤ To configure play of tone upon call connect:

1. Record your tone (.wav file) and convert it to a loadable PRT file, using AudioCodes

DConvert utility (see Call Progress Tones File on page 1000). The tone must be defined in

DConvert as an acUserDefineTone<Index> tone type (e.g., acUserDefineTone50).

- 2. Upload the PRT file to the device (see Uploading Auxiliary Files on page 996).
- 3. In the Message Manipulations table (see Configuring SIP Message Manipulation on page 760), configure a rule to specify the tone (index) you recorded in Step 1 and the call party (source or destination) you want it played to. Below is an example for configuring the device to play the tone to call source and destination:
  - 'Index': 0 (plays to called party)
    - 'Manipulation Set ID': 1
    - 'Message Type': invite.request
    - 'Condition': Header.From contains '100'
    - 'Action Subject': var.call.dst.PlayToneOnConnect
    - 'Action Type': Add
    - 'Action Value': '50'
  - 'Index': 1 (plays to calling party)
    - 'Manipulation Set ID': 1
    - 'Message Type': invite.request
    - 'Condition': Header.From contains '100'
    - 'Action Subject': var.call.src.PlayToneOnConnect
    - 'Action Type': Add
    - 'Action Value': '50'
- **4.** In the IP Groups table, assign the Manipulation Set ID that you configured in Step 3 to the relevant IP Group (see Configuring IP Groups).
- 5. Configure what the device should do if it can't play the tone:
  - Open the SBC General Settings page (Setup menu > Signaling & Media tab > SBC folder > SBC General Settings).
  - **b.** From the 'Play Tone on Connect Failure Behavior' drop-down list, select one of the following:
    - ◆ **Disconnect** disconnects the call
    - Ignore connects the call

Play Tone on Connect Failure Behavior

Disconnect 🗸

# **Part VI**

**High-Availability System** 

# 29 Overview

The device's High Availability (HA) feature provides 1+1 system redundancy using two devices. If failure occurs in the active device, a switchover occurs to the redundant device which takes over the call handling process. Thus the continuity of call services is ensured. All active calls (signaling and media) are maintained upon switchover.

The figure below illustrates the Active-Redundant HA devices under normal operation. Communication between the two devices is through a Maintenance interface, having a unique IP address for each device. The devices have identical software and configuration including network interfaces (i.e., OAMP, Control, and Media), and have identical local-port cabling of these interfaces.

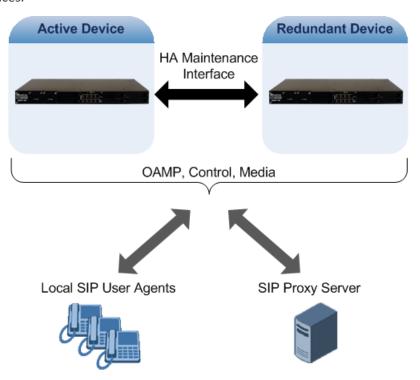

# **Connectivity and Synchronization between Devices**

In HA mode, the Ethernet connectivity between the two devices is through a special LAN interface on each device, referred to as the *Maintenance* interface. Each device has its own Maintenance interface with a unique address, and each device knows the Maintenance address of the other. The Maintenance interface can use a dedicated Ethernet port group or share the same Ethernet port group with the other network interface types (i.e., OAMP, Media, and Control).

When only one of the devices is operational it is in HA stand-alone state. This means that the device has no connectivity to the second device. When the second device is powered up, it recognizes the active device through the Maintenance network and acquires the HA redundant state. It then begins synchronizing for HA with the active device through the Maintenance network. During synchronization, the active device sends the redundant device its current

configuration settings, including Auxiliary files. The active device also sends its software file (.cmp) if the redundant device is running a different software version. Once loaded to the redundant device, the redundant device reboots to apply the new configuration and/or software. This ensures that the two units are synchronized regarding configuration and software.

Thus, under normal operation, one of the devices is in active state while the other is in redundant state, where both devices share the same configuration and software. Any subsequent configuration update or software upgrade on the active device is also done on the redundant device.

In the active device, all logical interfaces (i.e., Media, Control, OAMP, and Maintenance) are active. In the redundant device, only the Maintenance interface is active, which is used for connectivity to the active device. Therefore, management is done only through the active device. Upon a failure in the active device, the redundant device becomes active and activates all its logical interfaces exactly as was used on the active device.

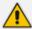

- If the active device runs an earlier version (e.g., 7.0) than the redundant device (e.g., 7.2), the redundant device is downgraded to the same version as the active device (e.g., 7.0).
- You can delay the transition from HA non-operational state, which occurs during
  HA synchronization between the active and redundant device, to HA operational
  state. This is configured by the [HAOperationalStateDelayInSec] parameter. This
  may be useful, for example, to delay HA switchover when using switches with
  spanning tree protocol (STP) that take a long time until their ports (to which the
  redundant device is connected) is ready.

# **Device Switchover upon Failure**

When a failure occurs in the active device, a switchover occurs to the redundant device making it the new active device. Whether a switchover is later done back to the repaired failed device, depends on whether you have enabled the Preempt mode:

Enabled: The Preempt mode specifies one of the device's as the "preferred" device. This is done by assigning different priority levels (1 to 10, where 1 is the lowest) to the two devices. Typically, you would configure the active device with a higher priority level (number) than the redundant device. The only factor that influences the configuration is which device has the greater number; the actual number is not important. For example, configuring the active with 5 and redundant with 4, or active with 9 and redundant with 2 both assign highest priority to the active device. Whenever the device with higher priority recovers from a failure, it first becomes the redundant device but then initiates a switchover to become the active device once again; otherwise, after recovery, it becomes the redundant device and remains as redundant. If you change the priority level of the redundant device to one that is higher than the active device and then restart the redundant device, a switchover occurs to the redundant device making it the active device and the "preferred" device. If both devices are configured with the same priority level, Preempt mode is disabled. Please see note below when using priority level 10.

**Disabled:** A switchover is done only upon failure of the currently active device.

Failure detection by the devices is done by the constant keep-alive messages they send between themselves to verify connectivity. Upon detection of a failure in one of the devices, the following occurs:

- Failure in active device: The redundant device initiates a switchover. The failed device restarts and the previously redundant device becomes the active device in stand-alone mode. If at a later stage this newly active device detects that the failed device has been repaired, the system returns to HA mode. If Preempt mode is enabled and the originally active device was configured with a higher priority, a switchover occurs to this device; otherwise, if it was configured with a lower priority (or Preempt mode was disabled), the repaired device is initialized as the redundant device.
- **Failure in redundant device:** The active device moves itself into stand-alone mode until the redundant device is returned to operation. If the failure in the redundant device is repaired after restart, it's initialized as the redundant device once again and the system returns to HA mode.

Connectivity failure triggering a switchover can include, for example, one of the following:

- Loss of physical (link) connectivity: If one or more physical network groups (i.e., Ethernet port pair) used for one or more network interfaces of the active device disconnects (i.e., no link) and these physical network groups are connected OK on the redundant device, a switchover occurs to the redundant device.
- **Loss of network (logical) connectivity:** No network connectivity, verified by keep-alive packets between the devices. This applies only to the Maintenance interface.

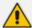

- Switchover triggered by loss of physical connectivity in one or more Ethernet
  Group is not done if the active device has been configured to a Preempt mode
  level of 10. In such a scenario, the device remains active.
- After HA switchover, the active device updates other hosts in the network about the new mapping of its Layer-2 hardware address to the global IP address, by sending a broadcast gratuitous Address Resolution Protocol (ARP) message.

# **Viewing HA Status on Monitor Web Page**

You can view the status of the HA system on the Monitor page of the device's Web interface. The page provides a graphical display of both active and redundant devices, as shown below:

#### Active Device: 1

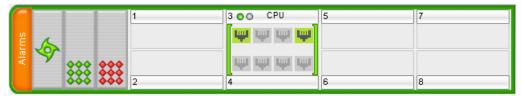

#### Redundant Device: 2

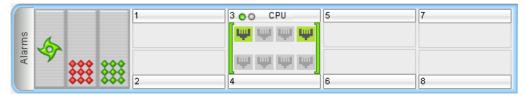

You can distinguish between active and redundant devices as follows:

#### Active device:

- Color of border surrounding device is green.
- Title above device is "Active Device". The default name is "Device 1".

#### Redundant device:

- Color of border surrounding device is blue.
- Title above device is "Redundant Device". The default name is "Device 2".

The Monitor page also displays the HA operational status of the device to which you are currently logged in. This is displayed in the 'HA Status' field under the Device Information pane:

- "Synchronizing": Redundant device is synchronizing with Active device
- "Operational": The device is in HA mode
- "Stand Alone": HA is configured, but the Redundant device is missing and HA is currently unavailable

To view active alarms raised by the Active and Redundant devices, click the **Alarms** area to open the Active Alarms page (see Viewing Active Alarms on page 1095).

You can change the name of each device, as described in the following procedure:

#### > To define a name for the device:

- Open the HA Settings page (Setup menu > IP Network tab > Core Entities folder > HA Settings).
- 2. In the 'HA Device Name' field, enter a name for the active device.

3. In the 'HA Remote Device Name' field, enter a name for the redundant device.

## 4. Click Apply.

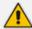

- Once the devices are running in HA mode, you can change the name of the redundant device through the active device only, in the 'HA Remote Device Name' field.
- When the device sends alarms to OVOC, the name is displayed at the beginning
  of the alarm description in OVOC, for example, "(SBCSITE01): Proxy lost.
  looking for another proxy". However, the name is not displayed when OVOC
  initially connects to the device and retrieves the alarms (from the device's Active
  Alarms table).

# **30** HA Configuration

This section describes HA configuration.

# **Prerequisites for HA**

The following lists the prerequisites for the HA feature:

- The HA feature is available only if both devices participating in the HA system are installed with a License Key that includes this feature. For installing a License Key, see License Key.
- The physical connections of the first and second devices to the network (i.e., Maintenance interface and OAMP, Control and Media interfaces) **must be identical**. This also means that the two devices must use the same Ethernet Groups and the port numbers belonging to these Ethernet Groups. For example, if the first device uses Ethernet Group 1 (with ports 1 and 2), the second device must also use Ethernet Group 1 (with ports 1 and 2).
- Each network interface of the first device must be connected to the same broadcast domain as the identical network interface on the second device. For example, both Management interfaces must be connected to the same broadcast domain, and so on.
- Before configuring HA, determine the required network topology, as described in Network Topology Types and Rx/Tx Ethernet Port Group Settings.
- Maintenance interfaces restrictions:
  - The Maintenance interface on each device must be configured (each with a different IP address).
  - The maximum delay allowed between the Maintenance interfaces of both devices is 50 ms.
  - The Maintenance interface should be able to perform a fast switchover in case of link failure. Therefore, Spanning Tree Protocol (STP) should not be used in this network.
     The Ethernet connectivity of the Maintenance interface between the two devices should be constantly reliable without any disturbances.

# **Initial HA Configuration**

By default, HA is disabled on the device. When a device is loaded with valid HA configuration and is the first device to be loaded, it becomes the active device. The second device that is loaded with HA configuration becomes the redundant (standby) device.

# **Network Topology Types and Rx/Tx Ethernet Port Group Settings**

Initial HA configuration depends on how you want to deploy your HA system in the network. The Maintenance interface, which is used for the HA link between Active and Redundant units, can use a dedicated Ethernet Device and Ethernet Group, or share the same Ethernet Device and Ethernet Group with other IP network interface types (such as OAMP, Media and Control).

However, it is recommended that you configure the Maintenance interface with a dedicated Ethernet Device and Ethernet Group (port) to separate it from other IP network interfaces

If you want to separate the Maintenance interface from other interfaces, the separation must also be done externally to the units, either physically (different physical networks) or logically (using VLANs). When using VLANs, make sure that you use a different Ethernet Device for each IP network interface (see Configuring Underlying Ethernet Devices and Configuring IP Network Interfaces).

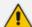

- The Maintenance interface is used for heartbeats and data transfer from active to standby device and therefore, any short interval interruption in communication may cause undesired switchovers.
- If you assign the same Underlying Ethernet Device to all the IP network interfaces, logical separation of traffic may not occur.

The Maintenance interface can employ Ethernet port redundancy (recommended), by using two ports. This is enabled by configuring the Ethernet Group associated with the Maintenance interface with two ports.

The required receive (Rx) and transmit (TX) mode for the port pair in the Ethernet Group used by the Maintenance interface is as follows:

(Recommended Physical Connectivity) If the Maintenance ports of both devices are connected directly to each other without intermediation of switches, configure the mode to 2RX/1TX:

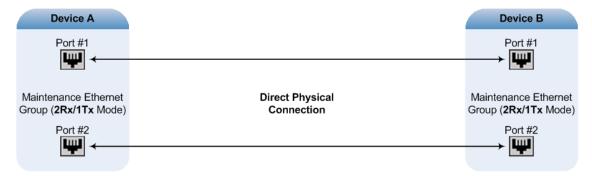

If the two devices are connected through two (or more) isolated LAN switches (i.e., packets from one switch cannot traverse the second switch), configure the mode to **2RX/2TX**:

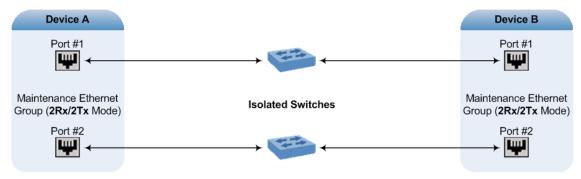

For Geographical HA (both units are located far from each other), **2Rx/1Tx** port mode connected to a port aggregation switch is the recommended option:

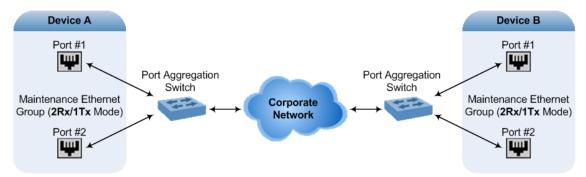

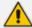

- When two LAN switches are used, the LAN switches must be in the same subnet (i.e., broadcast domain).
- Don't use port mode REDUN\_1RX\_1TX for the Maintenance interface where the
  Ethernet cables are connected back to back between the two devices (as both
  sides may choose different ports, resulting in disconnected traffic).
- To configure Rx/Tx modes of the Ethernet ports, see Configuring Ethernet Port Groups

## **Configuring the HA Devices**

To initially configure the two devices comprising the HA system:

- 1. Configure the first device for HA (see Step 1: Configure the First Device)
- 2. Configure the second device for HA (see Step 2: Configure the Second Device)
- 3. Activate HA on the devices (see Step 3: Initialize HA on the Devices)

#### **Step 1: Configure the First Device**

The first stage is to configure the first device for HA.

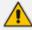

During this stage, make sure that the second device is powered off or disconnected from the network.

## > To configure the first device for HA:

- 1. Configure the network interfaces, including the default OAMP interface:
  - **a.** Connect your PC to the device using a local, direct physical cable connection and then access the Web interface using the default OAMP network address. For more information on initial access, see Assigning the OAMP IP Address.
  - b. Open the IP Interfaces table (see Configuring IP Network Interfaces).
  - **c.** Change the default OAMP network settings to suit your networking scheme.

- **d.** Configure the Control and Media network interfaces, as required.
- e. Add the HA Maintenance interface (i.e., the MAINTENANCE Application Type).

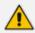

Make sure that the Maintenance interface uses an Ethernet Device and Ethernet Group that is **not** used by any other IP network interface. The Ethernet Group is associated with the Ethernet Device, which is assigned to the interface.

The IP Interfaces table below shows an example where the Maintenance interface is configured with Ethernet Device "vlan 2" (which is associated with Ethernet Group "GROUP\_2"), while the other interface is assigned "vlan 1" (associated with Ethernet Group "GROUP 1"):

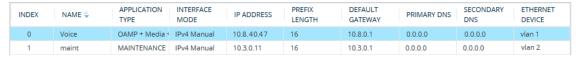

2. If the connection is through a switch, the packets of both interfaces should generally be untagged. To do this, open the Ethernet Devices table (see Configuring Underlying Ethernet Devices), and then configure the 'Tagging' parameter to Untagged for the Ethernet Device assigned to the Maintenance interface. The figure below shows an example (highlighted) where VLAN 2 is configured as the Native (untagged) VLAN ID of the Ethernet Group "GROUP 2":

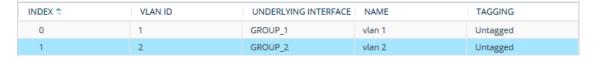

- 3. Set the Ethernet port Tx / Rx mode of the Ethernet Group used by the Maintenance interface (see Configuring Ethernet Port Groups). The port mode depends on the type of Maintenance connection between the devices, as described in Network Topology Types and Rx/Tx Ethernet Port Group Settings.
- 4. Configure HA parameters:
  - a. Open the HA Settings page (Setup menu > IP Network tab > Core Entities folder > HA Settings):

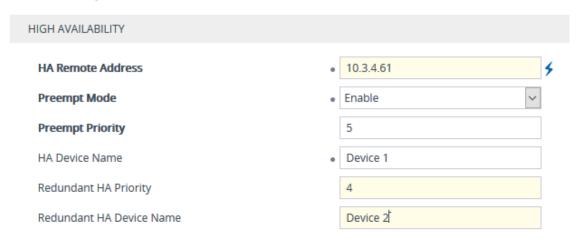

- b. In the 'HA Remote Address' field, enter the Maintenance IP address of the second device.
- c. (Optional) Enable the HA Preempt feature by configuring the 'Preempt Mode' parameter to Enable, and then setting the priority level of the device in the 'Preempt Priority' field. Make sure that you configure different priority levels for the two devices. Typically, you would configure the active device with a higher priority level (number) than the redundant device. The only factor that influences the configuration is which device has the greater number; the actual number is not important. For example, configuring the active with 5 and redundant with 4, or active with 9 and redundant with 2 both assign highest priority to the active device. Configuring the level to 10 doesn't cause a switchover upon Ethernet connectivity loss. For more information on the feature, see Device Switchover upon Failure.
- **5.** Save configuration to flash **without** a restart.
- 6. Power down the device.
- 7. Configure the second device (see Step 2: Configure the Second Device).

## **Step 2: Configure the Second Device**

Once you have configured the first device for HA, you can configure the second device for HA. As the configuration of the second device is similar to the first device, the following procedure briefly describes each step. For detailed configuration such as the path to the Web configuration pages, refer to the section on configuring the first device (Step 1: Configure the First Device).

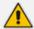

During this stage, ensure that the first device is powered off or disconnected from the network.

## > To configure the second device for HA:

- 1. Connect to the device in the same way as you did with the first device.
- 2. Configure the same OAMP, Media, and Control interfaces as configured for the first device.
- Configure a Maintenance interface for this device. The IP address must be different to that configured for the Maintenance interface of the first device. The Maintenance interfaces of the devices must be in the same subnet.
- **4.** Configure the **same** Ethernet Groups and VLAN IDs of the network interfaces as configured for the first device.
- **5.** Configure the **same** Ethernet port Tx / Rx mode of the Ethernet Group used by the Maintenance interface as configured for the first device.
- **6.** Configure HA parameters in the HA Settings page:
  - a. In the 'HA Remote Address' field, enter the Maintenance IP address of the first device.

- b. (Optional) Enable the HA Preempt feature by configuring the 'Preempt Mode' parameter to Enable, and then setting the priority level of the device in the 'Preempt Priority' field. Make sure that you configure different priority levels for the two devices. Typically, you would configure the active device with a higher priority level (number) than the redundant device. The only factor that influences the configuration is which device has the greater number; the actual number is not important. For example, configuring the active with 5 and redundant with 4, or active with 9 and redundant with 2 both assign highest priority to the active device. Configuring the level to 10 doesn't cause a switchover upon Ethernet connectivity loss. For more information on the HA Preempt feature, see Device Switchover upon Failure.
- **7.** Save configuration to flash **without** a restart.
- 8. Power down the device.
- 9. Continue to Step 3: Initialize HA on the Devices.

## Step 3: Initialize HA on the Devices

Once you have configured both devices for HA as described in the previous sections, follow the procedure below to complete and initialize HA so that the devices become operational in HA. This last stage applies to both devices.

#### To initialize the devices for HA:

1. Cable the devices to the network.

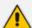

You must connect both ports (two) in the Ethernet Group of the Maintenance interface to the network (i.e., two network cables are used). This provides 1+1 Maintenance port redundancy.

- 2. Power up the devices; the redundant device synchronizes with the active device and updates its configuration according to the active device. The synchronization status is indicated as follows:
  - Active device: The Web interface's Monitor page displays "Synchronizing" in the 'HA Status' field.
  - Redundant device: The 

    LED on the E-SBC module is lit yellow.

When synchronization completes, the redundant device restarts to apply the received configuration and software.

When both devices become operational in HA, the HA status is indicated as follows:

- Both devices: The Web interface's Monitor page displays "Operational" in the 'HA Status' field.
- Active device: The 

  LED on the E-SBC module is lit green.
- Redundant device: The 

  LED on the E-SBC module flashes yellow.

3. Access the active device with its' OAMP IP address and configure the device as required. For information on configuration done after HA is operational, see Configuration while HA is Operational.

# **Quick-and-Easy Initial HA Configuration**

You can quickly set up two stand-alone devices into an HA system, by loading the same ini configuration file with special parameters to each device. This ini file contains basic configuration that identifies the devices by MAC address and applies the configuration accordingly.

## To quickly set up two devices for HA:

- 1. Make sure that the License Key installed on both devices includes the HA license (see Viewing the License Key on page 1008).
- 2. Obtain the MAC address of each device. The MAC address is displayed on the Device Information page (see Viewing Device Information on page 1088).
- 3. Prepare a single ini file with the following configuration:
  - Parameters relating to the first device ("local"):
    - HALocalMAC specifies the MAC address
    - (Optional) HAUnitIdName defines a descriptive name
    - (Optional) HARevertiveEnabled enables the HA Preempt feature
    - (Optional) HAPriority defines the priority of the device if the HA Preempt feature is enabled
  - Parameters relating to the second device ("remote"):
    - HARemoteMAC specifies the MAC address
    - HARemoteAddress defines the HA Maintenance interface address
    - (Optional) HARemoteUnitIdName defines a descriptive name
    - (Optional) HARemotePriority defines the priority of the device if the HA Preempt feature is enabled
  - InterfaceTable defines the IP Interfaces table with two network interfaces for the following Application Types:
    - OAMP + Media + Control: This is the same for both devices.
    - HA Maintenance: This is the Maintenance address of the device whose MAC address is the value of the HALocalMAC parameter.

An example of a configured ini file is shown below:

HALocalMAC = '00908f737a89'

HAUnitIdName = 'Device 1'

HARevertiveEnabled = 1

HAPriority = 6

HARemoteMAC = '00908f594667'

HARemoteAddress = 1.1.1.2

HARemoteUnitIdName = 'Device 2'

HARemotePriority = 4

## [InterfaceTable]

 $FORMAT\ Index = Application Types,\ Interface Mode,\ IPAddress,\ Prefix Length,$ 

Gateway, InterfaceName, PrimaryDNSServerIPAddress,

SecondaryDNSServerIPAddress, UnderlyingDevice;

InterfaceTable 0 = 6, 10, 10.33.45.40, 16, 10.33.0.1, "Voice", 0.0.0.0, 0.0.0.0, "vlan 1";

InterfaceTable 1 = 99, 10, 1.1.1.1, 24, 0.0.0.0, "HA", 0.0.0.0, 0.0.0.0, "vlan 2"; [\InterfaceTable]

- 4. Upload the file to both devices (see Loading an ini File to Device on page 119).
- 5. To test your HA system, perform an HA switchover (see Initiating an HA Switchover on page 976).

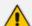

- If the HA Preempt feature is enabled, the device with the highest priority becomes the active unit. If the HA Preempt feature is not enabled, the first device to upload the file becomes the active unit, or if both upload the file simultaneously, the device with the "highest" IP address becomes the active unit.
- When configuration is applied to the device whose MAC is the value of the HARemoteMAC parameter, all HA configuration is swapped between local and remote parameters, including the IP address of the Maintenance interface, which is swapped with the address configured for the HARemoteAddress parameter.

# **Configuration while HA is Operational**

When the devices are operating in HA state, subsequent configuration is as follows:

- All configuration, including HA, is done on the active device only.
- Non-HA configuration on the active device is automatically updated on the redundant device (through the Maintenance interface).
- HA-related configuration on the active device is automatically updated on the redundant device:
  - Maintenance interface:
    - Modified Maintenance interface address of the active device: The address is set as the new 'HA Remote Address' value on the redundant device.

- Modified 'HA Remote Address' value on the active device: The address is set as the new Maintenance interface address on the redundant device (requires a device restart).
- Modifications on all other Maintenance interface parameters (e.g., Default Gateway and VLAN ID): updated to the Maintenance interface on the redundant device.
- 'Preempt Mode' parameter.
- 'Preempt Priority' parameter is set for the active device.
- Modified 'HA Remote Preempt Priority' value is set for the redundant device.

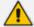

If the HA system is already in HA Preempt mode and you want to change the priority of the device, to ensure that system service is maintained and traffic is not disrupted, it is recommended to set the higher priority to the redundant device and then restart it. After it synchronizes with the active device, it initiates a switchover and becomes the new active device (the former active device restarts and becomes the new redundant device).

# **Configuring Firewall Allowed Rules**

The Active device communicates with the Redundant device through the Maintenance interface. This interface is used by the Active device for HA maintenance with the Redundant device, for example, synchronizing configuration and software updates, and performing an HA switchover (see Connectivity and Synchronization between Devices on page 956 for more information).

For HA maintenance, the following ports are used:

| Туре                   | Protocol | Direction                              | Source Port              | Destination<br>Port |
|------------------------|----------|----------------------------------------|--------------------------|---------------------|
| HA Messages            | UDP      | Both directions<br>(Active-Redundant)  | 669                      | 669                 |
| HA Keep-<br>Alive      | UDP      | Both directions<br>(Active- Redundant) | 670+n (multiple streams) | 680                 |
| HA Control<br>and Data | TCP      | Redundant to Active                    | Any                      | 2442                |
| HA Files               | TCP/TLS  | Redundant to Active                    | Any                      | 80/443              |

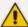

- By default, the device's internal firewall keeps the above listed ports open. If you
  have an external firewall located between the Active and Redundant devices,
  make sure that it keeps these ports open as well (i.e., allows this traffic).
- If the device needs to communicate withAudioCodes OVOC, you must add rules
  to the external firewall (if required) and also to the device's internal firewall to
  allow incoming traffic from OVOC. For more information, see Configuring Firewall
  Rules to Allow Incoming OVOC Traffic on page 235.

# **Enabling Secured TLS Communication between Active and Redundant Devices**

You can enable secure communication between the active and redundant devices in the HA system. This ensures that all data exchanges, including file transfers and other packets, are encrypted using TLS (HTTPS). This means that communication through the HA Maintenance interface, which handles all maintenance operations between the active and redundant devices is secure.

To enable secure communication between active and redundant device, use the following parameter:

- CLI: configure network > high-availability settings > hasecured-connectivity
- **ini file:** [HASecuredConnectivityMode]

# **Configuring DiffServ for HA Maintenance Traffic**

You can configure Differentiated Services (DiffServ) for HA Maintenance traffic which flows between the active and redundant devices on the HA Maintenance network interface. The default DiffServ value for this traffic is 46, which should be sufficient in most setups. However, you may need to increase the DiffServ priority if you are also running non-HA traffic on this network. Prioritizing HA Maintenance traffic ensures low latency for this critical network traffic.

#### ➤ To configure DiffServ for HA Maintenance traffic:

- 1. Upload an ini file with the [HAMaintenanceIFDiffServValue] parameter configured to the required DiffServ value 0 is the lowest priority (best effort) and 63 is the highest priority.
- 2. Restart the device with a save-to-flash for your settings to take effect.

# Monitoring IP Entities and HA Switchover upon Ping Failure

The device's HA Network Monitor feature monitors the connectivity (*reachability*) with network entities (destinations), by pinging them using Internet Control Message Protocol (ICMP) Echo messages. This feature can be used, for example, to check connectivity with nearby routers (or first hops) that the device uses to reach other destinations for sending calls.

The HA Network Monitor table lets you configure up to 10 monitored rows, where each row can include up to 5 destinations to monitor, defined by IP address or hostname (FQDN). You can then configure the device to perform an HA switchover if a user-defined number of monitored rows whose destinations fail to reply to the device's sent pings (i.e., *unreachable* destinations) is reached or exceeded.

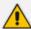

- The HA Network Monitor feature is a license-based feature (which is part of the general HA license) and is available only if it is included in the device's License Key.
- Switchover decisions of the HA Network Monitor feature are non-functional under the following conditions:
  - ✓ HA is disabled (i.e., active device is in standalone mode).
  - ✓ The HA Preempt Priority feature is used (enabled by the 'Preempt Mode' and 'Preempt Priority' parameters).
  - ✓ The number of Ethernet Groups (Ethernet links) on the redundant device that are in "up" status are less than on the active device.
- Destinations that have never replied to the device's pings are not used to
  determine reachability status and the unreachability threshold for triggering a
  switchover. They need to reply at least once to the device's pings in order to
  participate in the device's logic for this feature.
- Once a switchover occurs, the device doesn't perform switchover loops due to continued ping failures with the monitored row(s). Once a switchover occurs, the device changes the status of the monitored row(s) to "Reachability Unverified". A second switchover occurs only if the row(s) become reachable again and then unreachable.
- The following SNMP alarms are related to the HA Network Monitor feature:
  - acHASystemFaultAlarm: This alarm is sent to indicate that you have configured the HA Network Monitor feature, but switchover decisions are non-functional (see above).
  - ✓ acHANetworkMonitorAlarm: This alarm is sent to indicate that all destinations of a specific row in the HA Network Monitor table that replied in the past to the device's pings are now "unreachable".
  - ✓ acHASystemSwitchOverAlarm: This alarm is sent to indicate that an HA switchover has occurred due to the HA Network Monitor feature.

The following procedure describes how to configure monitored network entities through the Web interface. You can also configure it through ini file [HaNetworkMonitor] or CLI (configure network > high-availability network-monitor).

#### To configure monitoring of network entities:

- Open the HA Settings page (Setup menu > IP Network tab > Core Entities folder > HA Settings), and then do the following:
  - a. From the 'HA Network Monitor' (HAPingEnabled) drop-down list, select **Enable**:

HA Network Monitor • Enable ▼

**b.** In the 'Monitor Threshold' (HaNetworkMonitorThreshold) field, enter the minimum number of failed ("Not Reachable") monitored rows that are required to trigger an HA switchover:

## Monitor Threshold

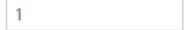

- 2. Open the HA Network Monitor table (Setup menu > IP Network tab > Core Entities folder > HA Network Monitor), and then do the following:
  - a. Click **New**; the following dialog box appears:

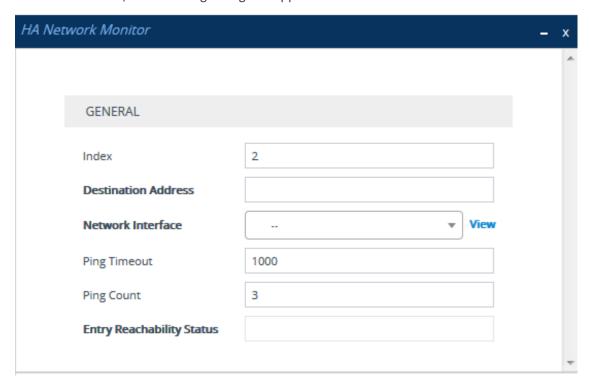

- **b.** Configure an HA network monitor entry according to the parameters described in the table below.
- c. Click Apply.

| Parameter                                        | Description                                                                                                    |
|--------------------------------------------------|----------------------------------------------------------------------------------------------------|
| 'Index'<br>[Index]                               | Defines an index number for the new table row.  Note: Each row must be configured with a unique index.                                                                                                    |
| 'Destination Address' dest-address [DestAddress] | Defines destination addresses of network hosts that you want monitored by the device for the monitored row.  The valid value is an IP address (IPv4 or IPv6) or hostname (FQDN). You can configure only one hostname (which can be resolved by DNS into up to five IP addresses). You can configure up to five IP addresses, where each IP address is separated by a |

| Parameter                                                 | Description                                                                                                    |
|-----------------------------------------------------------|----------------------------------------------------------------------------------------------------|
|                                                           | comma or space, for example, "10.1.1.1 20.2.2.2,30.3.3.3" (without quotation marks).  Note:                                                                                                    |
|                                                           | You can configure the parameter with either a hostname or an IP address, but not both.                                                                                                    |
|                                                           | The IP address version (IPv4 or IPv6) of the 'Destination Address' parameter and the 'Network Interface' parameter (below) must be the same.                                                                                                    |
| 'Network Interface' network- interface [NetworkInterface] | Assigns one of the device's IP network interfaces from where you want to send ping requests to the monitored destinations configured for the monitored row.  To configure IP interfaces, see Configuring IP Network Interfaces on page 147.                                                                                                    |
|                                                           | Note:                                                                                                    |
|                                                           | You can assign any IP Interface type (OAMP, Media or Control).                                                                                                    |
|                                                           | The IP address version (IPv4 or IPv6) of the 'Network Interface' parameter and the 'Destination Address' parameter (above) must be the same.                                                                                                    |
| 'Ping Timeout' ping-timeout [PingTimeout]                 | Defines how often (in milliseconds) the device sends ping requests to the destinations configured for the monitored row. This also provides the device time to wait for a reply (if any) from the destination. For example, if configured to 100, the device pings the destination every 100 ms.                                                                                                    |
|                                                           | If the device receives a reply from a destination within this timeout, it considers the destination as online (reachable). If no reply has been received from a user-defined number of consecutive pings (see the 'Ping Count' parameter, below), the device considers the destination as offline (unreachable).                                                                                                    |
|                                                           | The valid value is 100 to 60000. The default is 1000.                                                                                                    |
| 'Ping Count' ping-count [PingCount]                       | Defines the number of consecutive failed pings (no replies) before the device considers the destination as offline (unreachable). For example, if you configure the parameter to 2, the destination is considered unreachable after 2 consecutive pings evoked no reply. If this destination later replies to any subsequent ping, the device considers it reachable.  The valid value is 1 to 10. The default is 3. |

| Parameter                      | Description                                                                                                    |  |  |
|--------------------------------|----------------------------------------------------------------------------------------------------|--|--|
|                                | <b>Note:</b> If the destination has never replied to a ping, the device doesn't consider it unreachable. Instead, it considers it as undetermined ("Reachability Unverified").                                                                                                    |  |  |
| 'Entry Reachability<br>Status' | Read-only field displaying the connectivity (reachable) status with the monitored row, which is based on ping results of all its configured destinations:                                                                                                    |  |  |
|                                | "Reachability Unverified": The reachability status of the monitored row is currently undetermined. In other words, all the destinations configured for the monitored row have never replied to the device's pings.                                                                                                    |  |  |
|                                | "Reachable": The device considers the monitored row as online (reachable). In other words, the device has received a ping reply from at least one of the destinations configured for the monitored row.                                                                                                    |  |  |
|                                | "Not Reachable": The device considers the monitored row as offline (unreachable). In other words, the number of failed pings equals to (or is greater than) that configured by the 'Ping Count' parameter, for all the destinations configured for the monitored row and on condition that all these destinations have replied in the past to the device's pings. The status of the monitored row returns to "Reachable" if at least one of the destinations replies to a ping. |  |  |
|                                | "Host not resolved": The hostname (if configured in the<br>'Destination Address' parameter) couldn't be resolved into an<br>IP address.                                                                                                    |  |  |

Once you have configured the destinations to monitor, you can view the status of each destination of a selected monitored row, as described in the following procedure.

#### > To view reachability status of destinations per monitored row:

- Open the HA Network Monitor table (Setup menu > IP Network tab > Core Entities folder > HA Network Monitor).
- 2. In the table, select the required index row (monitored row), and then click the HA Network Monitor Peers Status link located below the table; the HA Network Monitor Peers Status table appears, displaying the reachability status of each destination ('Peer Destination Address') of the monitored row, as shown in the below example:

| INDEX \$ | PEER DESTINATION ADDRESS | PEER REACHABILITY STATUS |
|----------|--------------------------|--------------------------|
| 0        | 10.4.4.60                | Reachable                |
| 1        | 10.4.0.1                 | Reachable                |

The reachability status is displayed in the 'Peer Reachability Status' read-only field:

- "Reachability unverified": The reachability status of the destination is currently undetermined. In other words, the destination has never replied to the device's pings.
- "Reachable": The device considers the destination as online (reachable). In other words, the device has received a ping reply from the destination.
- "Not reachable": The device considers the destination as offline (unreachable). In other
  words, the number of consecutive failed pings equaled to (or was greater than) that
  configured by the 'Ping Count' parameter.
- "Terminated by ping error": The device is unable to send a ping to the destination
  (typically, due to a routing issue or incorrect destination address). To resolve the
  problem, correct your routing configuration or the address of the destination, and then
  enter the edit mode of the HA network monitor row belonging to the destination and
  click Apply to refresh your changes.

The 'Ping Loss Percentage' read-only field displays the percentage of pings sent to the destination that failed to get a reply, in the last five minutes.

# 31 HA Maintenance

This section describes HA maintenance.

#### **Maintenance of Redundant Device**

The only interface that is operational on the redundant device is the Maintenance interface. The following protocols can be used for maintenance purposes for this interface:

- Syslog: To receive syslog messages from the redundant device, make sure that you have configured a valid VLAN and routing rule from the Maintenance network to the syslog server.
- **Telnet:** A Telnet server is always available on the redundant device (even if disabled by configuration).

The active device runs the above maintenance protocols on its' OAMP interface.

# **Replacing a Failed Device**

If you need to replace a faulty device, the new device must be configured exactly as the second device, as described in Configuring the HA Devices.

# **Initiating an HA Switchover**

You can initiate a switchover from the Active to Redundant device.

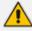

When performing an HA switchover, the HA mode becomes temporarily unavailable.

#### > To perform a switch-over:

- 1. Open the High Availability Maintenance page:
  - Toolbar: Click the Actions button, and then from the drop-down menu, choose Switchover.
  - Navigation tree: Setup menu > Administration tab > Maintenance folder > High
     Availability Maintenance.

#### SWITCH OVER

Switch between Active and Redundant Devices

Switch Over

- 2. Click **Switch Over**; a confirmation box appears requesting you to confirm.
- 3. Click OK.

# **Restarting Redundant Device**

You can restart the Redundant device if necessary.

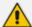

When restarting the Redundant device, the HA mode becomes temporarily unavailable.

#### > To restart the Redundant device:

- 1. Open the High Availability Maintenance page:
  - Toolbar: Click the Actions button, and then from the drop-down menu, choose Switchover.
  - Navigation tree: Setup menu > Administration tab > Maintenance folder > High
     Availability Maintenance.

#### REDUNDANT OPTIONS

#### Restart Redundant Device

Restart

- 2. Click **Restart**; a confirmation box appears.
- 3. Click **OK** to confirm.

# **Software Upgrade**

You can perform the following types of software upgrades on the HA system:

- Software Upgrade with Device Restart: Both active and redundant devices save and restart with the new software version. This method is quick and simple, but it disrupts traffic (i.e., traffic affecting).
- Hitless Software Upgrade: This method maintains service (i.e., not traffic affecting).

For more information, see Software Upgrade.

# **Disconnecting and Reconnecting HA**

You can disconnect the two devices in the HA system and return them to standalone devices.

#### **➤** To disconnect HA through CLI:

1. From the CLI of the active device, connect (Telnet) to the redundant device, by typing the following command:

#### # debug ha conn-to-red

2. Log in to the redundant device's CLI with its username (e.g., Admin) and password:

Username: Admin

Password:

3. Access the Privileged mode, by typing the following command, and the mode's password:

> enable

Password:

#

**4.** At the prompt, type the following command and enter a new OAMP IP address for the redundant device:

# debug ha disconnect-system < New OAMP Address for Redundant Device>

The redundant device restarts, the HA status of the active device changes to "Standalone", and the redundant device now becomes a non-HA device.

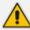

- The new OAMP address of the redundant device must be different to the active device.
- The HA Maintenance network interface (in the IP Interfaces table) on the redundant device is unaffected by the command.
- All Media + Control network interfaces (in the IP Interfaces table) on the redundant device are deleted.
- The 'HA Remote Address' [HARemoteAddr] field value, which specifies the HA Maintenance address of the active device is deleted on the redundant device.

You can later restore the HA system, by following the below procedure.

#### To restore the HA system through CLI:

1. On the previously **redundant** device, configure the HA Maintenance interface address of the active device:

(config-network)# high-availability
(ha)# remote-address <HA Maintenance Address of Active Device>

The HA Maintenance address can alternatively be configured in the Redundant device's Web interface's 'HA Remote Address' parameter.

2. Restart the redundant device:

(ha)# do reload now

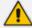

The procedure assumes that no network changes were made to both devices' HA Maintenance interface or Ethernet Devices (VLAN); otherwise, the devices may not be able to communicate with each other.

# Accessing Files on Redundant Device from Active through SSH

From the active device, you can access files stored on the redundant device's flash memory, through SSH (or SFTP). Once accessed, your SSH client can download files to your PC (e.g., debug file, locally stored CDR, and Configuration Package file). This eliminates the need to perform an HA switchover to change the redundant device to active in order to access the device's files.

Access to the redundant device uses a proxy SSH server port on the active device. As this is a secure connection, your SSH client needs to authenticate itself with the device (SSH server). The device performs standard user authentication, where you can configure it to check the user's credentials in the device's Local Users table or with a remote authentication server. Access is granted only to users with **Security Administrator** user level.

Perform the following procedure on the active device.

#### > To access redundant device from active device for file download:

- 1. Enable SSH (see Configuring CLI over SSH using Public Key Authentication on page 81).
- Open the SSH Settings page (Setup menu > Administration tab > Web & CLI folder > SSH Settings).
- **3.** In the 'Redundant Device Server Port' field (SSHRedundantProxyPort), configure a port for SSH through which the active device accesses the redundant device. This proxy port must be different to the active device's regular SSH server port (configured in the 'Server Port' parameter).

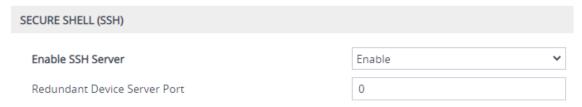

4. Click Apply.

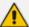

- The device may take a long time to prepare the debug file for transfer when it contains much information. Some SFTP clients (for example, WinSCP and FileZilla) have a short default connection timeout and if the file transfer is not started within this timeout, the transfer attempt is aborted. Therefore, it is recommended to configure a longer timeout for your SFTP client application.
- For more information on the Configuration Package file, see Downloading and Uploading the Configuration Package File on page 1036.

# **Backing Up and Restoring HA Configuration**

Once you have your HA system up and running, you can make a backup of your HA configuration, by saving an ini configuration file from the active device. If your HA system fails, for whatever reason, you can simply upload this file to the devices to restore HA.

#### To backup and then restore HA:

- 1. Save the ini file from the active device to a folder on your PC. Store this file in a safe location for future use (i.e., HA backup).
- 2. If a failure occurs in one or both devices, upload the backup ini file to the failed device(s).

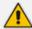

If one or both devices in the HA system have been replaced (RMA) for whatever reason (e.g., a hardware failure), before loading the file, update the file with the new MAC addresses ([HALocalMAC] or [HARemoteMAC] parameters).

# **Part VII**

# **Maintenance**

# 32 Basic Maintenance

This section describes basic maintenance.

# **Restarting the Device**

You can restart the device through the device's management tools. Device restart may be required for maintenance purposes. Certain parameters require a device restart for their settings to take effect. These parameters are displayed in the Web interface with the lightning icon. In addition, whenever you make any configuration change that requires a restart, the Restart button on the Web interface's toolbar is displayed with a red border, as shown below:

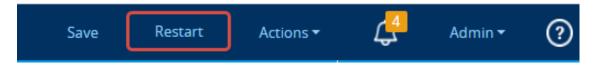

The Web interface also provides you with the following options when restarting the device:

- Saving current configuration to the device's flash memory (non-volatile) prior to the restart.
- Restarting the device only after a user-defined time (Graceful Restart) to allow current calls to end (calls are terminated after this interval).

To restart the device (and save configuration to flash) through CLI, use the following command:

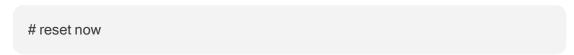

#### > To restart device through Web interface:

- 1. Open the Maintenance Actions page:
  - Toolbar: Click the Restart button.
  - Navigation tree: Setup menu > Administration tab > Maintenance folder > Maintenance Actions.

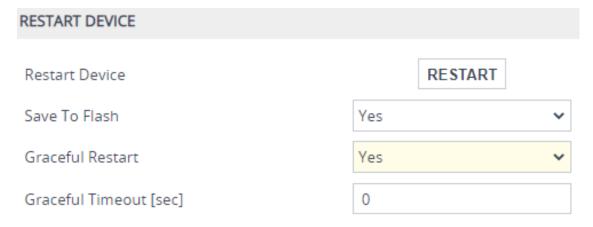

2. From the 'Save To Flash' drop-down list, select one of the following:

- Yes: Current configuration is saved to flash memory prior to restart (default).
- No: The device restarts without saving the current configuration to flash. All
  configuration done after the last configuration save will be discarded (lost) after
  restart.
- 3. From the 'Graceful Restart' drop-down list, select one of the following:
  - Yes: The device restarts only after a user-defined time, configured in the 'Graceful Timeout' field (see next step). During this interval, the device rejects all new traffic. If no traffic exists and the time has not yet expired, the device restarts immediately.
  - No: The device restarts immediately, regardless of traffic. Any existing traffic is immediately terminated.
- 4. In the 'Graceful Timeout' field (available only if you have configured the 'Graceful Restart' field to Yes), enter the time (in seconds) after which the device restarts. Note that if no traffic exists and the time has not yet expired, the device restarts.
- 5. Click the **Restart** button; a confirmation message box appears.
- 6. Click OK to confirm device restart; if you configured the 'Graceful Restart' field to Yes (in Step 3), restart is delayed and a screen appears displaying the number of remaining calls and time. When the device begins to restart, a message appears notifying you.

# Remotely Restarting Device using SIP NOTIFY

The device can be remotely restart upon the receipt of a SIP NOTIFY message that contains an Event header set to 'check-sync;reboot=true' (proprietary to AudioCodes), as shown in the example below:

NOTIFY sip:<user>@<dsthost> SIP/2.0

To: sip:<user>@<dsthost> From: sip:sipsak@<srchost>

CSeq: 10 NOTIFY

Call-ID: 1234@<srchost>

Event: check-sync;reboot=true

#### ➤ To enable remote restart upon receipt of SIP NOTIFY:

- Open the SIP Definitions General Settings page (Setup menu > Signaling & Media tab > SIP Definitions folder > SIP Definitions General Settings).
- From the 'Remote Management by SIP Notify' (EnableSIPRemoteReset) drop-down list, select Enable:

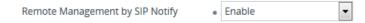

Click Apply.

# **Locking and Unlocking the Device**

You can lock the device so that it stops processing calls. This may be useful, for example, when you want to upload new software files to the device and you don't want any traffic to interfere with the process. Locking the device may be done gracefully, whereby the device stops accepting new calls, but allows existing calls to continue for up to a user-defined duration before terminating them.

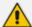

You can also configure the device to wait without a timeout until all active calls end on their own, before going into lock state. This is done through the CLI, using the following command: # admin state lock graceful forever

#### > To lock the device:

- 1. Open the Maintenance Actions page:
  - Toolbar: Click the Restart button.
  - Navigation tree: Setup menu > Administration tab > Maintenance folder > Maintenance Actions.

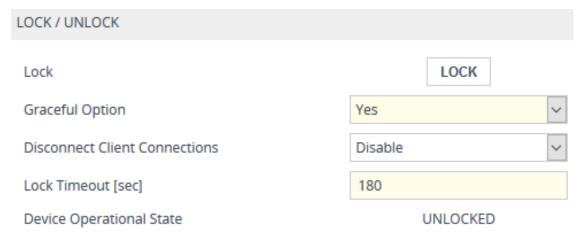

- 2. From the 'Graceful Option' drop-down list, select one of the following options:
  - Yes: The device locks only after a user-defined duration, configured in the 'Lock Timeout' field (see next step). During this interval, no new traffic is accepted, allowing only existing calls to continue until the timeout expires. If at any time during this timeout there are no active calls, the device locks. If there are still active calls when the timeout expires, the device terminates them and locks.
  - No: The device locks immediately, terminating all existing traffic.

**Note:** These options are available only if the current status of the device is in "UNLOCKED" state.

**3.** If you configured 'Graceful Option' to **Yes** (see previous step), then in the 'Lock Timeout' field, enter the time (in seconds) after which the device locks.

- 4. If you also want the device to terminate (close) existing TLS/TCP client connections and reject new incoming TLS/TCP client connections during the locked state, then from the 'Disconnect Client Connections' drop-down list, select Enable. If disabled (default), existing client connections will remain and incoming TLS/TCP client connections will be accepted during the locked state.
- Click the LOCK button; a confirmation message box appears requesting you to confirm device lock.
- Click OK to confirm;
  - If you configured 'Graceful Option' to Yes, a lock icon is displayed and a window appears displaying the number of remaining calls and time. To cancel the lock, click the Cancel Graceful Lock button.

Graceful reset initiated.

Device will be reset when all active calls are terminated, or when shutdown timer expires.

| Remaining Active Calls | 170 | Remaining Time [sec] | -1 |
|------------------------|-----|----------------------|----|

Click button to cancel the Graceful Lock

Cancel Graceful Lock

If you configured 'Graceful Option' to No, the lock process begins immediately.

The 'Device Operational State' read-only field displays "LOCKED" and the device doesn't process any calls.

#### To unlock the device:

Click the **UNLOCK** button; the device unlocks immediately and accepts new incoming calls. The 'Device Operational State' read-only field displays "UNLOCKED".

# **Saving Configuration**

When you configure parameters and tables in the Web interface and then click the **Apply** button, changes are saved to the device's *volatile* memory (RAM). These changes revert to their previous settings when the device restarts (hardware or software) or powers off. Therefore, to ensure that your configuration changes are retained, you must save them to the device's non-volatile memory (i.e., flash memory).

To save your settings to flash, click the **Save** button located on the toolbar. To remind you to save your settings to flash, the **Save** button is displayed with a red border, as shown below:

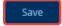

To save configuration to flash through CLI, use the following command:

# write

# 33 Channel Maintenance

This chapter describes channel-related maintenance.

# **Disconnecting Active Calls**

You can forcibly disconnect all active calls, or specific calls based on Session ID or Dial Plan tag (name=value) through CLI.

To disconnect all calls:

# clear voip calls

To disconnect a call with a specific Session ID:

# clear voip calls <Session ID>

To disconnect calls with a specific Dial Plan tag:

# clear voip calls tag <name=value>

# **Remotely Disconnecting Calls using SIP NOTIFY**

The device can be triggered to disconnect all current calls upon the receipt of a SIP NOTIFY message containing an Event header with the value 'soft-sync' (proprietary to AudioCodes), as shown in the example below:

NOTIFY sip:<user>@<dsthost> SIP/2.0

To: sip:<user>@<dsthost> From: sip:sipsak@<srchost>

CSeq: 10 NOTIFY

Call-ID: 1234@<srchost>

**Event: soft-sync** 

#### > To enable remote call disconnect upon receipt of SIP NOTIFY:

- Open the SIP Definitions General Settings page (Setup menu > Signaling & Media tab > SIP Definitions folder > SIP Definitions General Settings).
- From the 'Remote Management by SIP Notify' ([EnableSIPRemoteReset]) drop-down list, select Enable:

Remote Management by SIP Notify

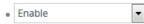

3. Click Apply.

# 34 Upgrading the Device's Software

You can use the Web interface's Software Upgrade Wizard to easily upgrade the device's software version (.cmp file). You can also use the wizard to upload an *ini* file and Auxiliary files (e.g., CPT file). However, you can only use the wizard if you at least upload a .cmp file. Once loaded, you can select other file types to upload.

You can also use the wizard to upgrade devices in High Availability (HA) mode. You can choose between two optional HA upgrade methods:

- System Reset Upgrade (non-Hitless): Both active and redundant devices are upgraded simultaneously. Therefore, this method is traffic-affecting and terminates current calls during the upgrade process. The process is as follows:
  - a. The active (current) devices uploads the .cmp file.
  - **b.** The active devices sends the .cmp file to the redundant device.
  - **c.** Both active and redundant devices install and save the file to flash memory with a restart. In other words, no HA switchover occurs.
- Hitless Upgrade: Both active and redundant devices are upgraded without disrupting traffic (i.e., current calls are maintained):
  - a. The active (current) device uploads the .cmp file.
  - **b.** The active device sends the .cmp file to the redundant device.
  - **c.** The redundant device installs and saves the file to its flash memory with a restart. The redundant device now runs the new software version.
  - d. An HA switchover occurs from active to redundant device. Therefore, current calls are maintained and now processed by the previously redundant device, which is now the active device.
  - e. The previously active device (now in redundant mode) installs and saves the file to flash memory with a restart. Therefore, both devices now run the new software version.
  - f. An HA switchover occurs from active device (i.e., the initial redundant device) to redundant device (i.e., the initial active device) to return the devices to their original HA state. Only the initial redundant device restarts to return to redundant state.

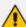

- For HA systems, a hitless software downgrade (i.e., to an earlier version) is NOT supported. For software downgrade, use the non-hitless method instead.
- You can obtain the latest software version files from AudioCodes website (registered users only) at https://www.audiocodes.com/library/firmware.
- When you start the wizard, the rest of the Web interface is unavailable. After the
  files are successfully installed with a device restart, access to the full Web
  interface is restored.
- If you upgraded your firmware (.cmp file) and the "SW version mismatch" message appears in the syslog or Web interface, your License Key doesn't support the new .cmp file version. If this occurs, contact AudioCodes support team for assistance.
- To upgrade the device from any earlier version to 7.0, do the following:
   1) Delete core dumps from the redundant device through CLI (Telnet). Core dump deletion can take up to 10 minutes.
  - 2) Perform a manual switchover from active to redundant.
  - 3) When the system is operational again, delete core dumps from the current redundant device through CLI (Telnet). Core dump deletion can take up to 10 minutes.
  - 4) Start the Hitless Software Upgrade procedure.
- Instead of manually upgrading the device, you can use the device's Automatic Update feature for automatic provisioning (see Automatic Provisioning).

The following procedure describes how to upload files using the Web interface's Software Upgrade Wizard.

Alternatively, you can upload files using the CLI:

cmp file:

copy firmware from <URL>

ini or Auxiliary file:

copy <ini file or auxiliary file> from <URL>

CLI Script file:

copy cli-script from <URL>

- HA devices:
  - Hitless Software Upgrade:

# copy firmware from <URL and file name>

Non-Hitless Software Upgrade:

#### # copy firmware from <URL and file name> non-hitless

If you upload the firmware file through CLI, when you initiate the copy command a message is displayed in the console showing the upload progress. If other management users are connected to the device through CLI, the message also appears in their CLI sessions, preventing them from performing further actions on the device and disrupting the upload process. For more information, refer to the CLI Reference Guide.

#### > To upgrade device using Software Upgrade wizard:

- 1. Before you upgrade the device:
  - Make sure that the device's License Key is compatible with the software version that you want (see License Key).
  - (Recommended) Enable the Graceful Lock feature (see Locking and Unlocking the
     Device) because the device restarts at the end of the software upgrade process,
     causing currently active calls to terminate. Therefore, to minimize traffic disruption,
     the Graceful Lock feature prevents the establishment of new calls.
  - (Recommended) Back up the device's configuration to your computer. If an upgrade failure occurs (for whatever reason), you can restore your configuration by uploading this backup file to the device. For more information, see Configuration File.
- 2. Start the Software Upgrade wizard:
  - Toolbar: From the Actions drop-down menu, choose Software Upgrade.
  - Navigation tree: Setup menu > Administration tab > Maintenance folder > Software
     Upgrade.

The following appears:

# Start Software Upgrade Start Software Upgrade Warning: In case of an upgrade failure, the device will restart and the previous configuration saved to flash will be restored.

3. Click Start Software Upgrade; the wizard starts, prompting you to upload a .cmp file:

Load a CMP file from your computer to the device.

Choose File No file chosen

Warning: Once you load the CMP file, you must complete the upgrade process.

# Load File

- Hitless UpgradeSystem Reset Upgrade
- The Hitless Upgrade and System Reset Upgrade options appear only if the device is configured for HA.
- Once you click Start Software Upgrade, you can quit the Software Upgrade
  wizard without having to restart the device, by clicking Cancel. However, if you
  continue with the wizard and start uploading the .cmp file, the upgrade process
  must be completed with a device restart.
- During the upgrade process, device configuration can't be done.
- 4. Click **Choose File**, and then navigate to and select the .cmp file.
- 5. Click **Load File**; the device begins uploading the .cmp file and a progress bar displays the status. When the file is loaded, a message is displayed to inform you that the file was successfully loaded, as shown in the following example:

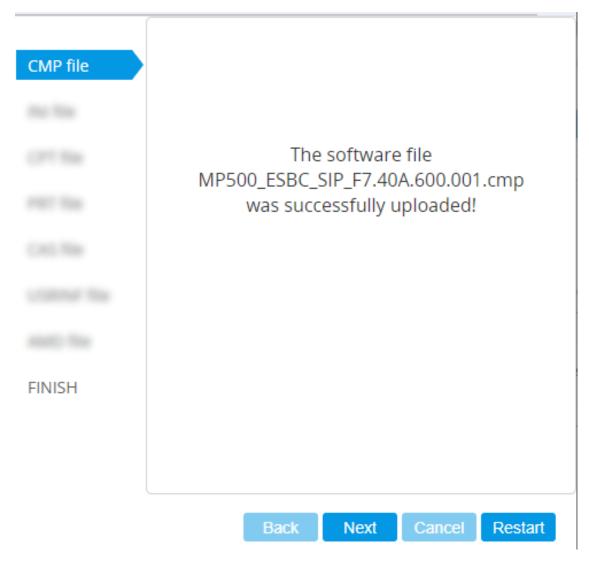

- **6.** If your device is in HA mode, select one of the following upgrade options:
  - Hitless Upgrade (default)
  - System Reset Upgrade

See the description of these methods in the beginning of this section.

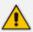

If you select Hitless Upgrade, you can only upload a .cmp file.

7. To upload additional files, use the Next and Back buttons to navigate through the wizard to the desired file-load wizard page; otherwise, skip to the next step to upload the .cmp file only.

The wizard page for uploading an *ini* file lets you do one of the following:

- Upload a new ini file:
  - i. Click Choose File, and then navigate to and select the new ini file.
  - ii. Click Load File; the device uploads the ini file.

- **Restore configuration to factory defaults:** Clear the 'Use existing configuration' check box.
- Retain existing configuration (default): Select the 'Use existing configuration' check box.

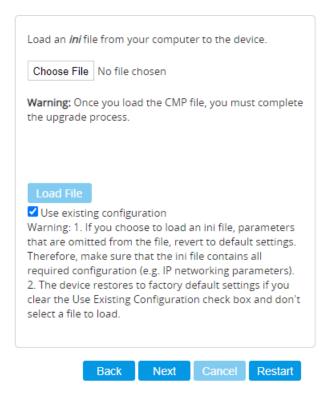

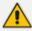

If you use the wizard to upload an *ini* file, parameters excluded from the *ini* file are assigned default values (according to the .cmp file), overwriting values that you previously configured for these excluded parameters.

**8.** Click **Restart**; the device saves the software upgrade file (and any other files that you may have chosen to upload) to flash memory, and then restarts, and the following is displayed:

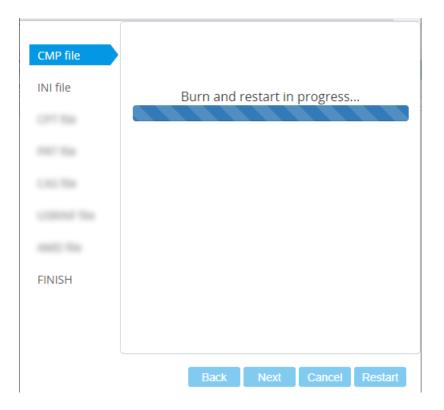

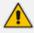

Device restart may take several minutes (even up to 30 minutes), depending on .cmp file version.

When the software upgrade completes, the wizard displays the following pop-up message, indicating the installed software version number and any other files that you may have chosen to install, for example:

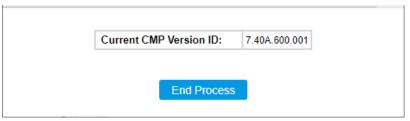

- 9. Click **End Process**; the Web Login screen appears, prompting you to log in to the device.
- **10.** Log in to the device with your credentials; a pop-up message informs you that the device's software has been upgraded:

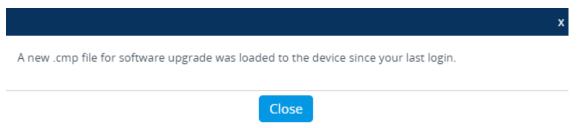

11. Click Close to close the message box.

# 35 Uploading Auxiliary Files

You can upload Auxiliary files to the device using any of the following methods:

- Web interface (see Loading Auxiliary Files through Web Interface)
- CLI (see Loading Auxiliary Files through CLI)
- Automatic Update mechanism (see Automatic Update Mechanism)
- One Voice Operations Center (OVOC) refer to the OVOC User's Manual

The following table lists the different types of Auxiliary files.

Table 35-1: Auxiliary Files

| File                   | Description                                                                                                    |
|------------------------|----------------------------------------------------------------------------------------------------|
| INI                    | Configures the device. The Web interface enables practically full device provisioning. However, some features may only be configured by ini file or you may wish to configure your device through ini file. For more information, see INI File-Based Management.                                                                       |
| Call Progress<br>Tones | Region-specific, telephone exchange-dependent file that contains the Call Progress Tones (CPT) levels and frequencies for the device. The default CPT file is U.S.A. For more information, see Call Progress Tones File.                                                                                                    |
| Prerecorded<br>Tones   | The Prerecorded Tones (PRT) file enhances the device's capabilities of playing a wide range of telephone exchange tones that cannot be defined in the CPT file. For more information, see Prerecorded Tones File.                                                                                                    |
| Dial Plan              | Provides dialing plans.  Note: Upload a Dial Plan file using the Auxiliary Files page only for backward compatibility; otherwise, import Dial Plan files using the Dial Plan table (see Configuring Dial Plans on page 732).                                                                                                    |
| User Info              | Uploads a User Information file.  Note: Upload a User Information file using the Auxiliary Files page only for backward compatibility (old file format); otherwise, upload the file or configure users in the SBC User Information table for SBC users (see Configuring SBC User Information Table through Web Interface on page 711). |
| AMD<br>Sensitivity     | Answer Machine Detector (AMD) Sensitivity file containing the AMD Sensitivity suites. For more information, see AMD Sensitivity File.                                                                                                    |
| SBC Wizard             | Contains the vendor-interoperability configuration templates for the SBC                                                                                                    |

| File                | Description                                                                                                    |
|---------------------|----------------------------------------------------------------------------------------------------|
| Template<br>Package | Configuration Wizard. For more information, see SBC Configuration Wizard.                                                                                                    |
|                     | <b>Note:</b> The SBC Configuration Wizard isn't supported (and is not available in the Web interface) if you have configured any IPv6 IP Interfaces in the IP Interfaces table (see Configuring IP Network Interfaces on page 147). |

# **Uploading Auxiliary Files through Web Interface**

The following procedure describes how to upload Auxiliary files through the Web interface.

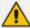

- When uploading an ini file through the Auxiliary Files page, only parameter settings specified in the ini file are applied to the device; all other parameters remain at their current settings. This is known as an *incremental* ini file upload.
- If you upload an ini file containing Auxiliary file(s), the Auxiliary files specified in the file overwrite the Auxiliary files currently installed on the device.
- For the User Information file, use the Auxiliary Files page only for backward compatibility (old file format). If backward compatibility is not needed, upload the file or configure users in the SBC User Information table for SBC users (see Configuring SBC User Information Table through Web Interface on page 711).

#### To upload Auxiliary files through Web interface:

- 1. Open the Auxiliary Files page:
  - Toolbar: From the Actions drop-down menu, choose Auxiliary Files.
  - Navigation tree: Setup menu > Administration tab > Maintenance folder > Auxiliary
     Files.

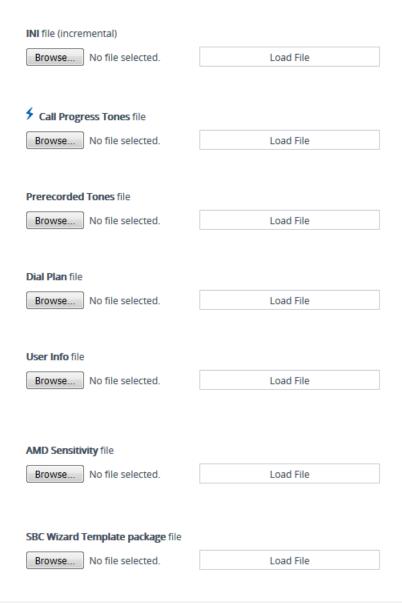

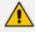

The above figure is used only as an example; some Auxiliary files may not be supported by your device.

- 2. Click the **Browse** or **Choose File** button (depending on browser) corresponding to the Auxiliary file type that you want to upload, navigate to the folder in which the file is located, and then click **Open**; the name of the file appears next to the **Browse** button.
- 3. Click the corresponding Load File button.
- **4.** Repeat steps 2 through 3 for each file you want to upload.
- 5. If you uploaded a file that requires a device restart (e.g., Call Progress Tones file), the **Restart** button on the toolbar appears with a red border, which you need to click to restart the device with a save-to-flash for your settings to take effect. If you uploaded a file that doesn't need a device restart, only the **Save** button on the toolbar appears with a red border, which you need to click for your settings to take effect.

# **Uploading Auxiliary Files through CLI**

You can upload Auxiliary files from remote servers through CLI:

Single Auxiliary file:

```
# copy <file> from <URL of remote server>

For example:

# copy call_progress_tones from http://192.169.11.11:80/cpt_us.dat
```

Multiple (batch) Auxiliary files: The Auxiliary files must be contained in a TAR (Tape ARchive) file (.tar). The TAR file can contain any number and type of Auxiliary files (e.g., Dial Plan file and CPT file).

# copy aux-package from | to <URL of remote server with TAR file name>

For example:

# copy aux-package from http://192.169.11.11:80/aux\_files.tar

For more information on CLI, refer to the CLI Reference Guide.

# **Deleting Auxiliary Files**

You can delete loaded Auxiliary files through the Web interface, as described below.

#### To delete a loaded Auxiliary file:

1. Open the Device Information page (see Viewing Device Information); the loaded files are listed under the Loaded Files group:

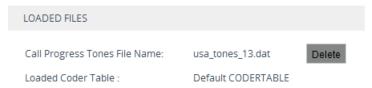

- Click the Delete button corresponding to the file that you want deleted; a confirmation message box appears.
- 3. Click OK to confirm.
- 4. Restart the device with a save-to-flash for your settings to take effect.

# **Uploading an ini File**

You can upload an ini file to the device using the Auxiliary page.

When using the Auxiliary Files page to upload an ini file, **only** parameters specified in the ini file are applied to the device's configuration; all other parameters remain at their current settings. This is referred to as *incremental* ini file upload.

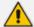

- If you upload an ini file that also contains other Auxiliary files, the Auxiliary files specified in the file overwrite the Auxiliary files currently installed on the device.
- Only if the ini file contains the parameter [ResetNow = 1], does the device restart after the file is uploaded.

#### To upload an ini file:

- 1. Open the Auxiliary Files page (see Uploading Auxiliary Files through Web Interface on page 997).
- 2. Under the INI file (incremental) group, click the Choose File button (or Browse button, depending on browser) to select the file from a folder on your computer, and then click Load File:

INI file (incremental)

Choose File No file chosen

Load File

3. On the toolbar, click **Save** for your settings to take effect.

# **Call Progress Tones File**

The Call Progress Tones (CPT) file contains definitions of the CPT (levels and frequencies) that are detected and generated by the device.

You can use one of the supplied Auxiliary files (.dat file format) or create your own file. To create your own file, it's recommended to modify the supplied *usa\_tone.ini* file (in any standard text editor) to suit your specific requirements and then convert the modified *ini* file into binary *dat* file format, using AudioCodes DConvert utility. For more information, refer to the document *DConvert Utility User's Guide*.

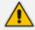

The CPT file can only be loaded in .dat file format.

You can create up to 32 different Call Progress Tones, each with frequency and format attributes. The frequency attribute can be single or dual-frequency (in the range of 300 to 1980 Hz) or an Amplitude Modulated (AM). Up to 64 different frequencies are supported. Only eight AM tones, in the range of 1 to 128 kHz, can be configured (the detection range is limited to 1 to

50 kHz). Note that when a tone is composed of a single frequency, the second frequency field must be set to zero.

The format attribute can be one of the following:

- **Continuous:** A steady non-interrupted sound (e.g., a dial tone). Only the 'First Signal On time' should be specified. All other on and off periods must be set to zero. In this case, the parameter specifies the detection period. For example, if it equals 300, the tone is detected after 3 seconds (300 x 10 msec). The minimum detection time is 100 msec.
- Cadence: A repeating sequence of on and off sounds. Up to four different sets of on/off periods can be specified.
- **Burst:** A single sound followed by silence. Only the 'First Signal On time' and 'First Signal Off time' should be specified. All other on and off periods must be set to zero. The burst tone is detected after the off time is completed.

You can specify several tones of the same type. These additional tones are used only for tone detection. Generation of a specific tone conforms to the first definition of the specific tone. For example, you can define an additional dial tone by appending the second dial tone's definition lines to the first tone definition in the *ini* file. The device reports dial tone detection if either of the two tones is detected.

The Call Progress Tones section of the *ini* file comprises the following segments:

- [NUMBER OF CALL PROGRESS TONES]: Contains the following key: 'Number of Call Progress Tones' defining the number of Call Progress Tones that are defined in the file.
- **[CALL PROGRESS TONE #X]:** containing the Xth tone definition, starting from 0 and not exceeding the number of Call Progress Tones less 1 defined in the first section (e.g., if 10 tones, then it is 0 to 9), using the following keys:
  - Tone Type: Call Progress Tone types:
    - [1] Dial Tone
    - [2] Ringback Tone
    - [3] Busy Tone
    - [4] Congestion Tone
    - [6] Warning Tone
    - [7] Reorder Tone
    - [8] Confirmation Tone
    - [9] Call Waiting Tone heard by called party
    - [15] Stutter Dial Tone
    - [16] Off Hook Warning Tone
    - [17] Call Waiting Ringback Tone (heard by the calling party)

- [18] Comfort Tone
- [23] Hold Tone
- [46] Beep Tone
- Tone Modulation Type: Amplitude Modulated (1) or regular (0)
- Tone Form: The tone's format can be one of the following:
  - Continuous (1)
  - Cadence (2)
  - Burst (3)
- Low Freq [Hz]: Frequency (in Hz) of the lower tone component in case of dual frequency tone, or the frequency of the tone in case of single tone. This is not relevant to AM tones.
- **High Freq [Hz:** Frequency (in Hz) of the higher tone component in case of dual frequency tone, or zero (0) in case of single tone (not relevant to AM tones).
- Low Freq Level [-dBm]: Generation level 0 dBm to -31 dBm in dBm (not relevant to AM tones).
- **High Freq Level:** Generation level of 0 to -31 dBm. The value should be set to 32 in the case of a single tone (not relevant to AM tones).
- **First Signal On Time [10 msec]:** 'Signal On' period (in 10 msec units) for the first cadence on-off cycle. For continuous tones, the parameter defines the detection period. For burst tones, it defines the tone's duration.
- First Signal Off Time [10 msec]: 'Signal Off' period (in 10 msec units) for the first
  cadence on-off cycle (for cadence tones). For burst tones, the parameter defines the
  off time required after the burst tone ends and the tone detection is reported. For
  continuous tones, the parameter is ignored.
- **Second Signal On Time [10 msec]:** 'Signal On' period (in 10 msec units) for the second cadence on-off cycle. Can be omitted if there isn't a second cadence.
- **Second Signal Off Time [10 msec]:** 'Signal Off' period (in 10 msec units) for the second cadence on-off cycle. Can be omitted if there isn't a second cadence.
- Third Signal On Time [10 msec]: 'Signal On' period (in 10 msec units) for the third cadence on-off cycle. Can be omitted if there isn't a third cadence.
- Third Signal Off Time [10 msec]: 'Signal Off' period (in 10 msec units) for the third cadence on-off cycle. Can be omitted if there isn't a third cadence.
- **Fourth Signal On Time [10 msec]:** 'Signal On' period (in 10 msec units) for the fourth cadence on-off cycle. Can be omitted if there isn't a fourth cadence.
- Fourth Signal Off Time [10 msec]: 'Signal Off' period (in 10 msec units) for the fourth cadence on-off cycle. Can be omitted if there isn't a fourth cadence.
- Carrier Freq [Hz]: Frequency of the carrier signal for AM tones.

- **Modulation Freq [Hz]:** Frequency of the modulated signal for AM tones (valid range from 1 to 128 Hz).
- Signal Level [-dBm]: Level of the tone for AM tones.
- AM Factor [steps of 0.02]: Amplitude modulation factor (valid range from 1 to 50).
   Recommended values from 10 to 25.

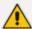

- When the same frequency is used for a continuous tone and a cadence tone, the 'Signal On Time' parameter of the continuous tone must have a value that is greater than the 'Signal On Time' parameter of the cadence tone. Otherwise, the continuous tone is detected instead of the cadence tone.
- The tones frequency must differ by at least 40 Hz between defined tones.

Below shows an example of a configured dial tone to 440 Hz only:

[NUMBER OF CALL PROGRESS TONES]

Number of Call Progress Tones=1

#Dial Tone

[CALL PROGRESS TONE #0]

Tone Type=1

Tone Form =1 (continuous)

Low Freq [Hz]=440

High Freq [Hz]=0

Low Freq Level [-dBm]=10 (-10 dBm)

High Freq Level [-dBm]=32 (use 32 only if a single tone is required)

First Signal On Time [10msec]=300; the dial tone is detected after 3 sec

First Signal Off Time [10msec]=0

Second Signal On Time [10msec]=0

Second Signal Off Time [10msec]=0

#### > To upload a Call Progress Tones file:

- 1. Open the Auxiliary Files page (see Uploading Auxiliary Files through Web Interface on page 997).
- 2. Under the Call Progress Tones file group, click the Choose File button (or Browse button, depending on browser) to select the file from a folder on your computer, and then click Load File:

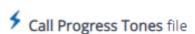

Choose File

No file chosen

Load File

3. Restart the device with a burn-to-flash for your settings to take effect.

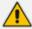

Uploading a CPT file requires a device restart. After you have uploaded the file, the **Restart** button on the toolbar appears with a red border, which you need to click.

# **Uploading a Prerecorded Tones File**

The Prerecorded Tones (PRT) file can contain up to 80 user-defined prerecorded tones (and up to 10 minutes of recorded audio in total) that can be played by the device. The PRT file overcomes the limitations of the CPT file (such as limited number of predefined tones and limited number of frequency integrations in a single tone).

Some usage examples of the PRT file include:

- Playing a held tone (music on hold) to a call party that has been put on hold, or playing a ringback tone to a calling party.
- Playing different held and ringback tones to different groups of users. To do this, configure an IP Profile (see Configuring IP Profiles on page 628) with the desired ringback tone ('Local Ringback Tone Index' parameter) and/or held tone ('Local Held Tone Index' parameter), and then associate the IP Profile with the desired IP Group.
- Playing background tones to the call parties (caller and/or callee) in an SBC call. For more information, see Configuring Background Tones for SBC Calls on page 923.

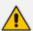

- The PRT file only generates (plays) tones; detection of tones is according to the CPT file.
- The PRT file can be up to 4 megabytes in size.
- If the PRT file contains a tone that also exists in the CPT file, the tone in the PRT file is played instead (i.e., overrides the tone in the CPT file).
- For SBC calls, you can define a PRT file with multiple tones for the same tone type, but where each tone is defined with a different coder. If the coder of the tone is the same as that used in the current call, DSPs are not required by the device to play the tone. Therefore, if a tone is defined with a coder that is also used in the call, the device always selects this specific tone. However, if the coders are different, the device uses DSPs to play the appropriate tone from the Call Progress Tones (CPT) file (if the tone and CPT file exist).
- The device requires DSPs for local generation of tones.
- The PRT file supports only the ringback tone and hold tone for SBC calls.

You can record the tones using a standard third-party, recording utility. You need to record the tones (raw data files) with the following properties:

- Coders: G.711 A-law, G.711 μ-law, or G.729
- Rate: 8 kHz
- Resolution: 8-bit
- Channels: mono

The PRT file can include prerecorded audio tones of different coders (e.g., some with G.711 and some with G.729). The prerecorded tones are played repeatedly. This allows you to record only part of the tone and then play the tone for the full duration. For example, if a tone has a cadence of 2 seconds on and 4 seconds off, the recorded file should contain only these 6 seconds. The device repeatedly plays this cadence for the configured duration. Similarly, a continuous tone can be played by repeating only part of it.

Once recorded, you need to combine the recorded files into a single and loadable PRT file (.dat), using the latest version of AudioCodes DConvert utility. In DConvert, each recording must be added to the PRT file with the tone type "acUserDefineTone<Index>". When you want to specify the tone (ringback or held tone) to play for a specific IP Profile ('Local Ringback Tone Index' and 'Local Held Tone Index' parameters), you need to use this index number. For more information on the DConvert utility, refer to the DConvert Utility User's Guide. Once you have created the PRT .dat file, you need to upload it to the device (flash memory).

The following figure shows an example of creating a PRT file with multiple user-defined tones ("acUserDefineTone<Index>"), using the DConvert utility:

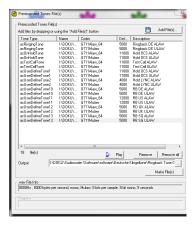

#### > To upload a Prerecorded Tones file:

- 1. Open the Auxiliary Files page (see Uploading Auxiliary Files through Web Interface on page 997).
- 2. Under the Prerecorded Tones file group, click the Choose File button (or Browse button, depending on browser) to select the file from a folder on your computer, and then click Load File:

#### Prerecorded Tones file

Choose File No file chosen Load File

3. On the toolbar, click **Save** for your settings to take effect.

# **Uploading an AMD Sensitivity File**

The device is shipped with a default, pre-installed *AMD Sensitivity* file for its Answering Machine Detection (AMD) feature (as described in Answering Machine Detection (AMD)). This file includes the detection algorithms for detecting whether a human or answering machine has answered the call, and is based on North American English. In most cases, the detection algorithms in this file suffice even when your deployment is in a region where a language other than English is spoken. However, if you wish to replace the default file with a different AMD Sensitivity file containing customized detection algorithms, please contact the sales representative of your purchased device for more information.

The AMD Sensitivity file is created in .xml format and then converted to a binary .dat file that can be installed on the device. The XML-to-binary format conversion can be done using AudioCodes DConvert utility. For more information, refer to the document *DConvert Utility User's Guide*.

You can only upload one AMD Sensitivity file to the device. When you upload an AMD Sensitivity file, it replaces the currently installed AMD Sensitivity file (if exists).

#### > To upload an AMD Sensitivity file:

- 1. Open the Auxiliary Files page (see Uploading Auxiliary Files through Web Interface on page 997).
- 2. Under the AMD Sensitivity file group, click the Choose File button (or Browse button, depending on browser) to select the file from a folder on your computer, and then click Load File:

#### AMD Sensitivity file

Choose File No file chosen

Load File

3. On the toolbar, click **Save** for your settings to take effect.

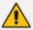

You can also upload an AMD Sensitivity file, using the following methods:

- **TFTP during initialization:** Configure the [AMDSensitivityFileName] parameter, and then copy the AMD Sensitivity file to the TFTP directory.
- Automatic Update mechanism: Configure the [AMDSensitivityFileUrl] parameter through ini file. For more information, see Automatic Update Mechanism.

# **Uploading a User Info File**

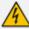

For uploading a User Info (User Information) file, use the Auxiliary Files page **only for backward compatibility** (old file format).

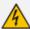

If backward compatibility is not required, upload the file (or configure users) in the SBC User Information table for SBC users (see Configuring SBC User Information Table through Web Interface on page 711). For file syntax when uploading the file using the Auxiliary Files page, see the notes in these sections.

# 36 License Key

The License Key determines the licensed features (e.g., Test Call and voice coders) and various capacity figures (e.g., number of Test Calls and SBC call sessions) that you have ordered for your device.

The local License Key, which is installed on the device through ini file (locally or through the Automatic Update mechanism), contains all the licenses for the ordered features and capacity.

However, capacity licenses for WebRTC, SIPREC and SBC sessions (regular sessions, transcoding sessions, and registered far-end users), you can use AudioCodes OVOC management tool to provide and manage them. OVOC provides various SBC capacity licensing modes, as described in OVOC-Managed Capacity Licenses on page 1018.

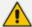

• The availability of certain Web pages in the Web interface depends on the licensed features in the License Key.

# **Viewing the License Key**

The License Key is displayed on the License Key page, showing all the device's licensed features and capacity.

- To view License Key through Web interface:
- Open the License Key page:
  - Toolbar: From the Actions drop-down menu, choose License Key.
  - Navigation tree: Setup menu > Administration tab > License folder > License Key.

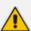

- Ordered features are always licensed by the local License Key. In other words, even if you are using OVOC to manage the device's WebRTC, SIPREC and SBC capacity licenses, all the other features and capacity figures are licensed by the local License Key.
- If you save the device's ini configuration file to a folder on your computer, the
  local License Key is also included (see <u>Downloading and Uploading ini</u>
  Configuration File on page 1032). If the device is in High-Availability mode, the
  saved ini file of the Active device also includes the License Key of the Redundant
  device.

In addition to displaying the licensed features and capacity, the License Key page also displays general information on a bar at the top of the page, as shown in the example below:

|             | NA               | Floating License | 5967925       | 72          | Not connected         |
|-------------|------------------|------------------|---------------|-------------|-----------------------|
| Product Key | OVOC Product Key | Mode             | Serial Number | Device Type | License Server Status |

Table 36-1: Description of General information on License Key Page

| Field                 | Description                                                                                                    |  |
|-----------------------|----------------------------------------------------------------------------------------------------|--|
| Product Key           | Displays the device's Product Key. For more information, see Viewing the Device's Product Key.                                                                                                    |  |
| OVOC Product Key      | Displays the Product Key of OVOC that is providing and managing the SBC capacity licenses for the device.  Note: The field only appears if the device uses OVOC to manage its SBC capacity licenses, as described in OVOC-Managed Capacity Licenses on page 1018. |  |
| Mode                  | Displays the type of license used for the device's SBC capacity licenses:  "Local License Key": SBC capacity licenses are only based on the local License Key.                                                                                                    |  |
|                       | "License Pool": SBC capacity licenses are obtained remotely from the Fixed License Pool, which is managed by OVOC. For more information, see Fixed License Pool Model on page 1018.                                                                               |  |
|                       | "Floating License": WebRTC, SIPREC and SBC capacity licenses are obtained remotely from the Floating License, which is managed by OVOC. For more information, see Floating License Model on page 1020.                                                            |  |
|                       | "Flex License": WebRTC, SIPREC and SBC capacity licenses are obtained remotely from the Flex License, which is managed by OVOC. For more information, see Flex License Model on page 1023.                                                                        |  |
| Serial Number         | Displays the device's serial number.                                                                                                    |  |
| Device Type           | Displays AudioCodes internal model identification number of the device.                                                                                                    |  |
| License Server Status | Displays the connectivity status between the device and OVOC when the device uses OVOC to manage its SBC capacity licenses (Fixed License, Floating License, or Flex License):                                                                                    |  |
|                       | <ul> <li>"Connected": This indicates that the device is connected to OVOC.</li> <li>"Disconnected": This indicates that the device was connected to OVOC, but has lost connection with</li> </ul>                                                                 |  |
|                       |                                                                                                    |  |

| Field | Description                                                                                                    |
|-------|----------------------------------------------------------------------------------------------------|
|       | OVOC due to network problems (HTTPS TCP connection).                                                                                                    |
|       | "Not Connected": This indicates that the device has not connected to OVOC.                                                                                      |
|       | <b>Note:</b> The field only appears when the device uses OVOC to manage its SBC capacity licenses, as described in OVOC-Managed Capacity Licenses on page 1018. |

# **Local License Key**

The local License Key contains all the licenses for your ordered features and capacity. This License Key is installed locally on the device.

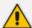

- When you install a new License Key, it overwrites the previously installed License Key. Therefore, features that were licensed by the previous License Key and not included in the new License Key will no longer be available.
- The local License Key is unique to the device (based on Serial Number) and cannot be installed on other devices.
- You can also install the local License Key remotely using the device's Automatic Update mechanism (see Automatic Provisioning on page 1041).
- If you want to use OVOC to manage WebRTC, SIPREC and SBC capacity licenses, see OVOC-Managed Capacity Licenses on page 1018.

# **Installing License Key through Web Interface**

You can install the local License Key through the Web interface, using one of the following methods:

- Installing a License Key file (see Installing a License Key File on page 1013)
- Installing a License Key string (see Installing a License Key String on the next page)

When you initially upload the License Key before installing it, the License Key page uses color-coded icons to indicate the changes between the currently installed License Key and the new License Key that you loaded. The following table describes these color codes:

Table 36-2: Color-Coded Icons for Newly Loaded License Key

| Icon | Color  | Description                                                                                                    |  |
|------|--------|----------------------------------------------------------------------------------------------------|--|
| •    | Green  | Indicates new features added by the new License Key.                                                                         |  |
| •    | Orange | Indicates the capacity change of an existing feature. Move your mouse over the icon to view a pop-up describing the capacity |  |

| Icon | Color | Description                                                                                                    |
|------|-------|----------------------------------------------------------------------------------------------------|
|      |       | change, as shown in the following example for the SBC Sessions license:                                                              |
|      |       | VOIP CAPACITY                                                                                                    |
|      |       | Value changed from 250 to 20 SIPREC Redundancy Screams SBC Sessions • Far End Users (FEU) •                                          |
| •    | Red   | Indicates features of the previously installed License Key that are not included in the new License Key and are no longer available. |

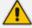

After you install the License Key with a device restart, the icons are no longer displayed and the License Key page displays only the features and capacity that are licensed by the new License Key.

## **Installing a License Key String**

You can install the License Key as a string in encrypted format through the Web interface.

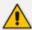

- The License Key installation process includes a device restart and therefore, is traffic-affecting. To minimize disruption of current calls, it is recommended to perform this procedure during periods of low traffic.
- Installation of the License Key in string format is not applicable to devices in HA
  mode. To install the License Key for devices in HA mode, you need to upload a
  License Key file, as described in Installing License Key on HA Devices on
  page 1014.

## ➤ To install a License Key string through Web interface:

- 1. Open the License Key page (see Viewing the License Key on page 1008).
- 2. Back up the currently installed License Key as a precaution. If the new License Key doesn't comply with your requirements, you can re-upload the backed-up License Key to restore the device's original capabilities. For backing up the License Key, see Backing up Local License Key on page 1017.
- 3. Copy the License Key string (from the License Key file or email) to your clipboard. Make sure that you copy **only** the encrypted string (and not the serial number or any other part of the string), as shown in the example below:

[LicenseKeys]
S/NS967925=x4Rqr5to27458ANud3hru6x402R5cOlcbgNfuhcsiP8ealNefjQ9ay0c405bcihdbgM8f9GliP8ealNe8OcpdHio4055c019bg
Mfehcsjjgealp4820ba28e4055cOlcbgMfehcsiP8ealtestNefjQba20c4055cOlcbgMfeggkqN8ealNefjQba20c4057ciV9bgMD4hcsiP8
eal17pmkba3Ui4055cOlcbgMfehcsijgcaRVcf3Maai4d4050dZCMkDfPNhgrh3c19BZanBUba24d4idhcypfQwk62y00

- 4. Click Load String; the Load License Key String dialog box appears.
- 5. In the text box, paste your License Key string, as shown in the following example:

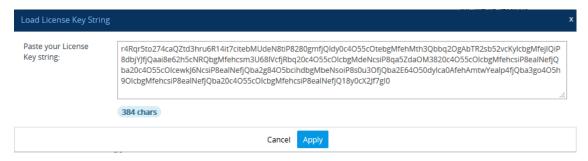

- 6. Click **Apply**; the dialog box closes and the "String Uploaded!" message is briefly displayed at the bottom of the page when the License Key is successfully loaded to the device. The License Key page uses color-coded icons to indicate the changes between the currently installed License Key and the newly loaded License Key. For more information, see Installing License Key through Web Interface.
- 7. Click **Apply New License Key**; the following message box appears:

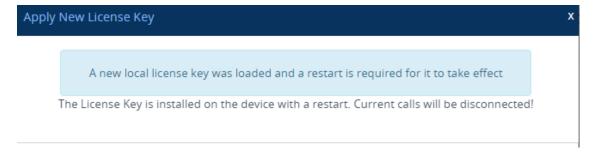

**8.** Click **Restart**; the device saves the file to flash memory with a device restart, displaying a progress message box. When installation completes, the following message box appears:

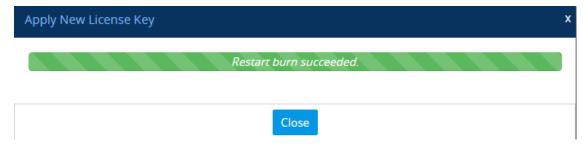

9. Click **Close** to close the message box; you are logged out of the Web interface and prompted to log in again. The features and capabilities displayed on the License Key page now reflect the newly installed License Key.

## **Installing a License Key File**

You can install the License Key as a file through the Web interface. The procedure depends if the device is in standalone mode (see Installing on Standalone Devices below) or operating in HA mode (see Installing License Key on HA Devices on the next page).

## **Installing on Standalone Devices**

You can install the License Key as a file through the Web interface when the device operates as a standalone device. For standalone devices, you can also install the License Key as a string, as described in Installing a License Key String on page 1011.

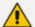

The License Key installation process includes a device restart and is therefore, traffic-affecting. To minimize disruption of current calls, it is recommended to perform this procedure during periods of low traffic.

## To install License Key file through Web interface:

- 1. Place the purchased License Key file in a folder on the computer from where you are logged into the device.
- 2. Open the License Key page (see Viewing the License Key on page 1008).
- 3. Back up the currently installed License Key as a precaution. If the new License Key doesn't comply with your requirements, you can re-upload the backed-up License Key to restore the device's original capabilities. For backing up the License Key, see Backing up Local License Key on page 1017.
- 4. Click the Load File button to select the License Key file on your computer; the Apply New License Key button appears. The License Key page uses color-coded icons to indicate the changes between the currently installed License Key and the newly loaded License Key (see Installing License Key through Web Interface on page 1010).

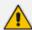

If want to cancel installation, restart the device without a save to flash. For more information, see Resetting the Device.

5. Click **Apply New License Key**; the following message box appears:

## Apply New License Key

X

A new local license key was loaded and a restart is required for it to take effect

The License Key is installed on the device with a restart. Current calls will be disconnected!

- Click Restart; the device saves the file to flash memory with a restart and a progress
  message box appears. When installation completes, a message box appears informing you
  that the License Key was successfully loaded,
- 7. Clock Close to close the message box; you are logged out of the Web interface and prompted to log in again. The features and capabilities displayed on the License Key page now reflect the newly installed License Key.

## **Installing License Key on HA Devices**

When the device operates in HA mode, you can install the License Key **only** from a License Key file.

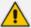

The License Key file for HA contains two License Keys - one for the active device and one for the redundant device. Each License Key has a different serial number ("S/N"), which reflects the serial number of each device in the HA system.

You can install the License Key using one of the following methods:

- Hitless Installation: This method allows you to install the License Key on both active and redundant devices without affecting traffic. The installation process is as follows:
  - a. The License Key file is loaded to the active device.
  - **b.** The active device sends the file to the redundant device.
  - c. The redundant device installs the file and saves it to flash memory with a restart.
  - **d.** The active device saves the file to flash memory (**but without** a restart).
  - e. The devices undergo an HA switchover, whereby the active device becomes redundant and the redundant device becomes active. Current calls are maintained and handled by the active device (previously the redundant device).
  - f. The redundant device (previously the active device) restarts to install the file.

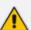

Hitless installation of the License Key is applicable only if the new License Key includes changes, compared to the currently installed License Key, within the limited set of features below:

- FEU
- SBC
- Coder Transcoding
- SBC Signaling
- WebRTC
- SIPREC
- Non-hitless Installation: This method allows you to install the License Key simultaneously on both active and redundant devices (both restart at the same time). Therefore, this method is traffic-affecting and current calls are terminated. The installation process is as follows:

- a. The License Key file is loaded to the active device.
- **b.** The active device sends the file to the redundant device.
- **c.** Both devices install the file and save it to flash memory with a restart.

## To install License Key file for HA through Web interface:

- 1. Place the purchased License Key file in a folder on the computer from where you are logged into the device.
- 2. Open the License Key page (see Viewing the License Key on page 1008).
- 3. Back up the currently installed License Key as a precaution. If the new License Key doesn't comply with your requirements, you can re-upload this backed-up License Key to restore the device's original capabilities. For backing up the License Key, see Backing up Local License Key on page 1017.
- 4. Click the Load File button to select the License Key file on your computer; the Apply New License Key button appears. The License Key page uses color-coded icons to indicate the changes between the currently installed License Key and the newly loaded License Key (see Installing License Key through Web Interface on page 1010).

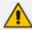

If want to cancel the License key installation, restart the device without a save to flash. For more information, see Resetting the Device.

5. Click **Apply New License Key**; the following appears:

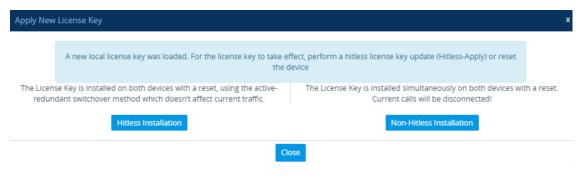

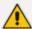

If the new License Key includes changes in licenses for features other than (or in addition to) FEU, SBC, Coder Transcoding, and/or SBC Signaling, then you can **only** use the **Non-Hitless Installation** method. Instead of the above page, the Web interface displays a page prompting you to click **Reset** (or **Close** to cancel the operation) to perform a non-hitless installation. In this scenario, skip Step 5.

- **6.** Click one of the following buttons:
  - Hitless Installation: Installs the License Key without affecting traffic by employing the
    HA switchover mechanism. When you click the button, the process starts and a
    message box is displayed indicating the installation progress:

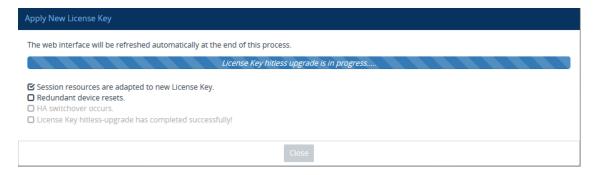

When installation completes, the following message box appears:

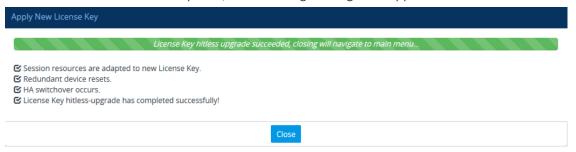

• **Non-Hitless Installation:** Installs the License Key simultaneously on both devices where both undergo a restart and therefore, current calls are terminated. When you click the button, the process starts and the following progress message box appears:

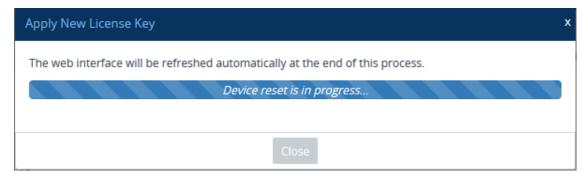

When installation completes, the following message box appears:

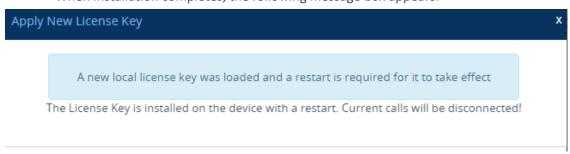

7. Clock **Close** to close the message box; you are logged out of the Web interface and prompted to log in again. The features and capabilities displayed on the License Key page now reflect the newly installed License Key.

# **Installing License Key String through CLI**

To install the License Key string through CLI, use the following command:

(config-system)# feature-key <"License Key string enclosed in double quotation marks">

To view the installed License Key, use the following command:

show system feature-key

# **Verifying Installed License Key**

To verify that the new License Key has been installed:

- 1. On the License Key page, check that the listed features and capabilities of the new License Key match those that you ordered.
- 2. Access the syslog server and check that the following message appears:
  - "S/N<serial number> Key Was Updated. The Board Needs to be Reloaded with ini file\n" If the syslog server indicates that the License Key was unsuccessfully loaded (i.e., the "SN\_" line is blank), do the following preliminary troubleshooting procedures:
  - **a.** Open the License Key file and check that the "S/N" line appears. If it doesn't appear, contact your AudioCodes sales representative.
  - **b.** Verify that you have loaded the correct file. Open the file and ensure that the first line displays "[LicenseKeys]".
  - c. Verify that the content of the file has not been altered.

# **Backing up Local License Key**

You can back up the installed local License Key. This may be useful, for example, if you have installed a new License Key and you want to revert to the previous License Key.

## To back up local License Key:

- 1. Open the License Key page (see Viewing the License Key on page 1008).
- 2. Click one of the following buttons:
  - Saves the License Key as a file to a folder on your computer. By default, the device saves the License Key as a .txt file type with the name license.txt.
  - Copies the License Key as a string to your computer's clipboard. You can then paste the string into, for example, an e-mail message or a text-based program such as Notepad.

# **OVOC-Managed Capacity Licenses**

The device's licenses for WebRTC, SIPREC and SBC capacity (SBC sessions, transcoding sessions, and far-end user registrations) can be provided and managed remotely by OVOC.

OVOC offers the following capacity licensing models:

- Fixed License Pool (see Fixed License Pool Model below)
- Floating License (Floating License Model on page 1020)
- Flex License (Flex License Model on page 1023)

## **Fixed License Pool Model**

The device can receive SBC capacity licenses from a centralized pool of SBC licenses that is located on and managed by AudioCodes OVOC management tool. The license pool is purchased for OVOC as one bulk license and is used to provide SBC licenses to multiple devices. The OVOC user manually allocates a specific number of SBC licenses per license type (see list below) from the pool to each device in the network. Whenever required, the OVOC user can increase or decrease the number of allocated SBC licenses according to the device's capacity demands. The allocation of licenses to the devices cannot exceed the purchased Fixed License pool.

The Fixed License pool includes the following SBC capacity license types:

- SBC Sessions (maximum number of concurrent SBC call sessions media and signaling)
- Far End Users (maximum number of SIP endpoints or users that can be registered with the device)
- Transcoding Sessions (maximum number of transcoding sessions)

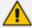

The Fixed License doesn't involve any configuration on the device; it is enabled and managed entirely by OVOC. For more information on the OVOC License Pool, refer to the OVOC User's Manual.

As an example of how the Fixed License pool allocates licenses, assume that the pool contains a maximum of 20 SBC far-end user (registration) licenses and it needs to service three devices (A, B and C). It can allocate 10 to A, 8 to B, and 2 to C. In this example, because all the far-end user licenses in the pool have been allocated, it cannot allocate any more far-end user licenses to the devices. However, if it de-allocates 5 licenses from A, for example, it can allocate these additional licenses to B and/or C.

As another example, assume that an OVOC tenant is allocated 500 SBC Session licenses to service 4 devices (A, B, and C), where each device has a capacity of 250 SBC sessions. If A and B are operating at maximum capacity (i.e. aggregated number of active SBC call sessions is 500), and C requires 50 SBC sessions, then C is taken out-of-service until the number of active calls on A and B combined drops to 450 sessions. When this occurs, the 50 free licenses can be allocated by the pool to C. If over a period of time, call traffic on A and B is showing a downward trend, the OVOC user can reallocate extra licenses to C.

The device periodically (and after a device restart or HA switchover if operating in HA mode) checks with OVOC for any SBC capacity license updates. OVOC identifies the device by serial number and sends licenses to the device according to OVOC configuration. If the device's local License Key already includes SBC capacity licenses, the SBC licenses allocated by OVOC are added to it (but up to the device's maximum supported capacity capabilities). When the device applies the licenses received from OVOC, the License Key page displays "License Pool" in the 'Mode' field (see Viewing the License Key on page 1008) and displays the allocated SBC licenses under the SBC Capacity group, as shown in the example below:

| SBC CAPACITY           |        |       |               |
|------------------------|--------|-------|---------------|
|                        | Remote | Local | <u>Actual</u> |
| SBC Sessions           | 5      | 10    | 15            |
| SBC Signaling Sessions | 2      | 5     | 7             |
| SBC Media Sessions     |        | 5     | 5             |
| Far End Users (FEU)    | 2      | 22    | 24            |
| Transcoding Sessions   | 2      | 20    | 22            |

- 'Remote': This column displays the number of SBC licenses per license type received from the OVOC Fixed License pool.
- Local': This column displays the number of SBC licenses per license type from the locally installed License Key.
- Actual': This column displays the total SBC licenses per license type, which is the summation of the remote and local licenses.

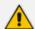

(Standalone devices only) For the SBC licenses allocated by OVOC to take effect, the device **must** restart with a save to flash. The restart can be initiated by the OVOC user or locally on the device by you. The total licenses (displayed in the "Actual" column) is only updated once the device completes this restart.

Communication between the device and OVOC is through HTTPS (port 443) and SNMP. If a firewall exists in the network, make sure that ports for these applications are opened. If the device loses connectivity with OVOC for a long duration, it discards the allocated SBC licenses and restarts with its initial SBC licenses according to the local License Key. This mechanism prevents misuse of SBC licenses allocated by the OVOC license pool. Connectivity status with OVOC is displayed in the 'License Server Status' field on the License Key page (see Viewing the License Key on page 1008).

When the device operates in High-Availability (HA) mode, the SBC licenses allocated from the OVOC Fixed License pool are installed on the active and redundant devices without affecting traffic. This is achieved by the Hitless Installation mechanism:

- 1. OVOC downloads the licenses to the redundant device, and then restarts it.
- 2. OVOC triggers an HA switchover.

- **3.** OVOC downloads the same licenses to the previously active device (now redundant), and then restarts it.
- **4.** OVOC triggers another HA switchover.

The device sends the following SNMP alarms to indicate various conditions relating to the allocation of SBC licenses by the OVOC Fixed License pool:

- acLicensePoolInfraAlarm (OID 1.3.6.1.4.1.5003.9.10.1.21.2.0.106): Sent if the device loses connection with OVOC, for example.
- acLicensePoolApplicationAlarm (OID 1.3.6.1.4.1.5003.9.10.1.21.2.0.107): Sent when the device receives new SBC licenses from the Fixed License pool.
- acLicensePoolOverAllocationAlarm (OID 1.3.6.1.4.1.5003.9.10.1.21.2.0.125): Sent when the device receives new SBC licenses from the Fixed License pool, which has caused the device to exceed its maximum supported capacity.

For more information, refer to the SBC-Gateway Series SNMP Alarm Reference Guide.

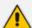

- The Fixed License only provides SBC capacity licenses (listed in the beginning of this section). Therefore, your device must still be installed with a local License Key to enable other ordered license-based features (e.g., Test Calls) and capacity.
- The allocation and de-allocation of SBC licenses to standalone devices by the OVOC Fixed License pool is service affecting because it requires a device restart.
- For HA systems, the OVOC Fixed License pool automatically allocates an equal number of SBC licenses to the active and redundant devices. For example, if the license pool allocates 200 signaling sessions to the active device, it also allocates 200 to the redundant. Therefore, it is important to take this into consideration when ordering a license pool.
- If the device is restored to factory defaults, the SBC licenses allocated by the OVOC Fixed License pool are removed and only the SBC licenses from the locally installed License Key are applied instead.
- If the device is allocated SBC licenses by the OVOC Fixed Licenses pool that
  exceeds the maximum number of sessions that the device can support, the
  device sets the number of sessions to its maximum supported capacity.
- The Fixed License pool cannot operate with the other OVOC-managed license modes (e.g., Floating License). Therefore, before using the Fixed License, make sure that the other license modes are disabled on the device and OVOC.

# **Floating License Model**

The Floating License is a network-wide license pool for WebRTC, SIPREC and SBC capacity, which is managed by AudioCodes OVOC and the cloud-based License Manager, and shared dynamically among multiple devices. The Floating License is a pay-as-you-grow service, eliminating the need to manually purchase additional licenses each time your capacity requirements increase. You initially purchase a Floating License based on your estimated capacity requirements. If you later experience business growth and your devices use more

licenses (sessions) than specified by the Floating License, you are billed for these additional licenses. In other words, the Floating License pool capacity can be exceeded.

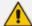

- The Floating License model supports WebRTC and SIPREC session capacity licensing only from OVOC Version 8.0.3000 and later. If you are using an earlier OVOC version, WebRTC and SIPREC capacity is according to the device's local License Key only.
- To enable the use of the Floating License model for licensing WebRTC or SIPREC sessions, the device's local License Key must have WebRTC or SIPREC sessions (whichever functionality is required) set to zero (0).

The Floating License pool includes the following capacity license types:

- "SBC Sessions" maximum number of concurrent SBC call sessions (media and signaling)
- "Far End Users" maximum number of SIP endpoints (user agents) that can be registered with the device
- "Transcoding Sessions" maximum number of transcoding sessions
- "WebRTC Sessions" maximum number of WebRTC sessions
- "SIPREC Streams" maximum number of SIPREC sessions
- "SIPREC Redundancy Streams" maximum number of SIPREC sessions for the standby SRS in the active-standby redundancy pair

As an example of how the Floating License pool operates, assume that an OVOC tenant is allocated 500 SBC Session licenses and the tenant has deployed three devices (A, B, and C), where each device has a maximum capacity of 250 SBC sessions. If A and B are operating at maximum capacity (i.e. the aggregated number of active SBC call sessions is 500), and then C requires 50 SBC sessions, even though the initially purchased Floating License pool capacity has been reached (500), C is allowed to process these 50 new call sessions. When you are next billed, you are charged for these extra 50 SBC session licenses.

For providing the Floating License service, OVOC and the Cloud License Manager need to be set up accordingly (refer to the *OVOC User's Manual*). The Floating License service also needs to be enabled on these devices. Once these devices connect to OVOC, they are "open" to use any number of licenses in the Floating License pool. However, capacity is limited by the device's inherent maximum capacity support and by an optional user-defined limit called *Allocation Profile* (discussed later in this section), which specifies a capacity that is less than the device's inherent capacity per SBC license type.

Connection between the devices and OVOC is established over SNMP. Functionality of the Floating License service is managed over TCP/HTTPS REST. For more information, see the *One Voice Operations Center IOM Manual* and the *OVOC Security Guidelines*. Connectivity status with OVOC is displayed in the 'License Server Status' field on the License Key page (see Viewing the License Key on page 1008). If the device loses connectivity with OVOC, it continues using the licenses that it received before the disconnection for a specific grace period, and then once this period expires, it stops accepting new calls.

The devices report their SBC license consumption per license type to OVOC at fixed intervals (typically, every five minutes). OVOC accumulates these reports and sends them to AudioCodes Cloud License Manager every 12 hours with all the SBC licenses usage in the last 12 hours. OVOC uses REST APIs over HTTPS to report to the Cloud License Manager. AudioCodes personnel analyze these license consumption reports in the Cloud License Manager on a monthly basis to check if capacity specified by your Floating License was exceeded. If it was exceeded, AudioCodes sends you a report detailing the excess licenses and requests that you purchase additional SBC licenses for your Floating License. To view the Floating License reports of SBC license consumption that the device sends OVOC, see Viewing Floating or Flex License Reports on page 1030.

When the device uses the Floating License, the License Key page (see Viewing the License Key on page 1008) displays "Floating License" in the 'Mode' field and displays the capacity licenses received from the Floating License under the VoIP Capacity group, as shown in the following example:

| VOIP CAPACITY          |       |          |        |
|------------------------|-------|----------|--------|
|                        | Local | Floating | Actual |
| Far End Users (FEU)    | 5     | 0        | 0      |
| SBC Media Sessions     |       | 250      | 250    |
| SBC Signaling Sessions |       | 250      | 250    |
| Transcoding Sessions   |       | 0        | 0      |
| SBC Sessions           | 2     |          |        |

- Local': Displays the licensed capacity from the locally installed License Key. These licenses are not used by the device and the figures are displayed crossed out (strikethrough).
- 'Floating': Displays the number of licensed capacity received from the OVOC Floating License pool.
- Actual': (see the 'Floating' above).

The device sends the following SNMP alarms to indicate various conditions relating to the allocation of licenses from the OVOC Floating License pool:

- acFloatingLicenseAlarm: Sent if you have configured an Allocation Profile that exceeds the device's maximum supported capacity.
- acCloudLicenseManagerAlarm: Sent upon various conditions such as loss of connectivity between the device and OVOC.

For more information, refer to the SBC-Gateway Series SNMP Alarm Reference Guide.

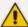

- The Floating License only provides the WebRTC, SIPREC and SBC capacity licenses (listed previously). Therefore, your device must still be installed with a local License Key to enable the other ordered license-based features (e.g., Test Calls) and capacity.
- The Floating License uses the device's IPv4 OAMP interface.
- For configuring the Floating License on OVOC, refer to the OVOC User's Manual.
- The Floating License cannot operate with other OVOC-managed capacity license modes (e.g., Fixed License). Therefore, before enabling the Floating License, make sure that the other license modes are disabled on OVOC.
- The Floating License ignores OVR,, and LAD capacity licenses in the local License Key.

## Flex License Model

The Flex License model is a network-wide license for WebRTC, SIPREC and SBC capacity, managed by AudioCodes OVOC, which is dynamically shared among multiple devices. The Flex License is ordered as a single license, which provides a pool of these licenses that cannot be exceeded. The Flex License pool includes the following capacity license types:

- "SBC Sessions" maximum number of concurrent SBC call sessions (media and signaling)
- "Far End Users" maximum number of SIP endpoints (user agents) that can be registered with the device
- "Transcoding Sessions" maximum number of transcoding sessions
- "WebRTC Sessions" maximum number of WebRTC sessions
- "SIPREC Streams" maximum number of SIPREC sessions
- "SIPREC Redundancy Streams" maximum number of SIPREC sessions for the standby SRS in the active-standby redundancy pair

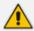

The Flex License model supports WebRTC and SIPREC capacity licensing only from OVOC Version 8.0.3000 and later. If you are using an earlier OVOC version, WebRTC and SIPREC capacity is according to your local License Key only.

The Flex License model is similar to the Floating License model (as described in Floating License Model on page 1020), but provides some important advantages:

- The Flex License is solely managed by OVOC; it doesn't employ a cloud-based license manager like the Floating License. This reduces the exposure of OVOC to security risks from its connectivity with the public cloud.
- The Flex License gracefully enforces license capacity of the pool, whereas the Floating License allows devices to exceed pool capacity, resulting in you being billed at the end of the month for unexpected license usages.

The Flex License is managed by OVOC, which defines the devices using the Flex License. Once connected to OVOC, each device can handle calls using the licenses of the different license types in the Flex License pool, as long as the pool has available (unused) licenses. However, the device's capacity is limited by its inherent maximum capacity support and by an optional user-defined limit called *Allocation Profile* (discussed later in this section), which specifies a capacity that is less than the device's inherent capacity per license type.

The devices periodically (typically, every five minutes) report their current license consumption (usage) per license type to OVOC. OVOC uses these reports to calculate the total number of currently used licenses from the pool and therefore, determines the remaining licenses in the pool per license type. To view the license usage reports, see Viewing Floating or Flex License Reports on page 1030.

Each device in OVOC is configured with a priority level (Low, Normal, or Critical). When all the licenses of a specific license type in the Flex License pool are being used (or even exceeded) by the devices, OVOC uses this priority level to determine which of the devices to initially "take out" of service. OVOC first notifies a certain percentage of devices of this "over-license" status, instructing them to **reject all new calls** that require this specific license type. This percentage of devices starts from those with Low priority level, then Normal priority level, and lastly Critical priority level.

For example, assume there are 100 devices in the network, 10 configured with Low priority, 20 with Normal priority, and 70 with Critical priority, and OVOC notifies 20% of them of an "overlicense" state for a specific license type. In this example, OVOC takes out of service the 10 devices with Low priority and 10 devices with Normal priority (i.e., total of 20, which is 20% of 100). This selective process allows devices with higher priority to continue providing call service, while attempting to restore licenses to the Flex License pool due to the rejection of new calls by the selected devices. During this period, the devices send their usage reports more frequently to OVOC, providing OVOC with a more up-to-date status of license usages in the network. If licenses become available for the specific license type in the pool, OVOC allows the selected devices to start accepting new calls ("ok" status). However, if after a certain period there are still unavailable licenses for the specific license type in the pool, OVOC notifies all devices (including those with Critical priority level) of this "over-license" status, and instructs all of them to reject new calls. To view the device's current license utilization (in percentage) per license type of the OVOC Flex License pool and the status ("ok" and "overlicense") of each license type, see Viewing Flex License Utilization and Status on page 1027.

Connection between the devices and OVOC is established over SNMP and functionality of the Flex License service is managed over TCP/HTTPS REST. If the device loses connectivity with OVOC, the device continues handling calls for a graceful period. If connectivity is not restored when this period expires, the device is blocked from handling new calls. When the device succeeds in connecting again with OVOC, it continues using the Flex License pool as normal.

When the device uses the Flex License, the License Key page (see Viewing the License Key on page 1008) displays "Flex License" in the 'Mode' field and displays the licensed capacity received from the Flex License pool per license type under the VolP Capacity group, as shown in the following example:

| VOIP CAPACITY          |                       |
|------------------------|-----------------------|
|                        | Local Flex Actual     |
| Far End Users (FEU)    | <del>240</del> 10 200 |
| SBC Media Sessions     | 9 20                  |
| SBC Signaling Sessions | 12 60                 |
| Transcoding Sessions   | 5 120                 |
| SBC Sessions           | <del>240</del>        |

- 'Local': Displays the number of licensed capacity per license type from the locally installed License Key. These licenses are not used by the device and the figures are displayed crossed out (strikethrough).
- 'Flex': Displays the maximum number of licensed capacity per license type in the OVOC Flex License pool.
- 'Actual': (This column can be ignored.)

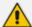

After a device restart or HA switchover, the figures in the 'Flex' column appear only after the device receives its first report from OVOC on the Flex License pool capacity. This typically takes about five minutes.

The device sends the following SNMP alarms to indicate various conditions relating to the OVOC Flex License pool:

- **acFloatingLicenseAlarm:** Sent if you have configured an Allocation Profile that exceeds the device's resource capability.
- **acCloudLicenseManagerAlarm:** Sent upon various conditions such as loss of connectivity between device and OVOC.

For more information, refer to the document SBC-Gateway Series SNMP Alarm Reference Guide.

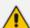

- For configuring the Flex License on OVOC, refer to the document OVOC User's Manual, which can be downloaded from AudioCodes website.
- The Fixed License only provides WebRTC, SIPREC and SBC capacity licenses (listed in the beginning of this section). Therefore, your device must still be installed with a local License Key to enable other ordered license-based features (e.g., Test Call) and capacity.
- The Flex License cannot operate with the other OVOC-managed license modes (e.g., Fixed License and Floating License). Therefore, before enabling the Flex License, make sure that the other license modes are disabled on OVOC.
- The Flex License ignores OVR, and LAD capacity licenses in the local License Key.

# **Enabling Floating or Flex License**

Before you can use the Floating or Flex license, you need to enable this feature.

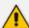

Prior to enabling the Floating or Flex License, make sure that the following OVOC-related prerequisites have been fulfilled:

- The Floating or Flex License has been purchased from AudioCodes with the required SBC license capacities and installed on OVOC.
- The devices for which you want to use the Floating or Flex License have been configured on OVOC.
- For Floating License, OVOC has been configured for communication with AudioCodes Cloud License Manager.
- For Flex License, the devices have been configured with priority levels on OVOC. For more information on configuring and managing the Floating or Flex License on OVOC, refer to the document *OVOC User's Manual*, which can be downloaded from AudioCodes website.

## > To enable the Floating or Flex License:

- Open the Floating License page (Setup menu > Administration tab > License folder >
  Floating License).
- 2. From the 'Floating License' drop-down list, select **Enable**.

Figure 36-1: Enabling the Floating or Flex License

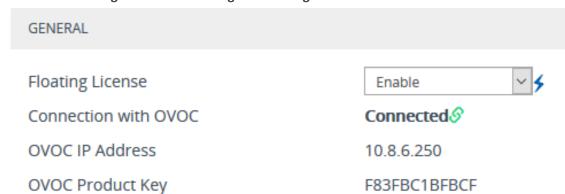

- **3.** Restart the device with a save-to-flash for your settings to take effect. After the device restarts, it connects with OVOC and OVOC-related information is displayed in the read-only fields:
  - 'Connection with OVOC': Displays the device's connectivity status with OVOC:
    - "Connected": The device is connected to OVOC.
    - "Disconnected" The device has disconnected from OVOC due to problems with the network (HTTPS TCP connection).
    - "Not Connected": The device is not connected to OVOC.
  - 'OVOC IP Address': Displays the IP address of OVOC.

• 'OVOC Product Key': Displays the Product Key of OVOC that is providing the Floating or Flex License.

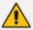

Once you enable the Floating or Flex License, OVOC initiates a connection with the device. In other words, you don't configure the address of OVOC. The device connects with OVOC over SNMP and an SNMP manager is automatically added to the SNMP Trap Destinations table for this connection (see Configuring SNMP Trap Destinations with IP Addresses on page 100).

The status of the Floating License or Flex License is also displayed on the top bar of the License Key page, as shown below (e.g., Flex License mode):

|             | E25B13DE2205     | Flex License | 2576900       | 72          | Connected             |
|-------------|------------------|--------------|---------------|-------------|-----------------------|
| Product Key | OVOC Product Key | Mode         | Serial Number | Device Type | License Server Status |

- **'OVOC Product Key':** Product Key of the OVOC tool providing the Floating License or Flex License
- 'Mode': Indicates the license type:
  - "Floating License": Floating License mode
  - "Flex License": Flex License mode
- License Server Status': Connectivity status with OVOC (for more information, see Viewing the License Key on page 1008)

# **Viewing Flex License Utilization and Status**

You can view the device's current license utilization (in percentage) per license type of the OVOC Flex License pool.

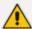

 The Flex Pool group (below) appears only if you have enabled the Floating License or Flex License feature (see Floating License Model on page 1020).

## > To view Flex License utilization and status:

- Open the Floating License page (Setup menu > Administration tab > License folder >
  Floating License).
- 2. Scroll down to the Flex Pool group:

| _ | LV | PO |  |
|---|----|----|--|
|   |    | -  |  |

|                        | Utilization | Status                       |
|------------------------|-------------|------------------------------|
| SBC Media Sessions     | 66.67%      | ОК                           |
| SBC Signaling Sessions | 50.00%      | ОК                           |
| Far End Users          | <196        | ОК                           |
| Transcoding Sessions   | 120.00%     | Reached/<br>Exceeded License |
| WebRTC Sessions        | <1%         | ОК                           |
| SIPREC Streams         | <196        | OK                           |

- 'Utilization': Displays the percentage (%) of the license capacity per license type in the OVOC Flex License pool that the device is currently using. Utilization of less than 1% is displayed as "<1%".</li>
- 'Status': Displays the utilization status of the OVOC Flex License pool by all devices:
  - "OK": Utilization is within the pool capacity.
  - "Reached/Exceeded License": Utilization has reached or exceeded the Flex License pool capacity. In this case, OVOC first attempts to return licenses to the pool by instructing certain devices (based on their priority level) to block new calls. If this doesn't help after a graceful period, OVOC instructs all devices to block new calls until licenses return to the pool. For more information, see Flex License Model on page 1023

## **Configuring Floating or Flex License Allocation Profiles**

The Floating and Flex License allows you to configure *Allocation Profiles*, which specify license capacity per license type that you want allocated to the device by OVOC. For example, you may want to limit the device to only 20 Far End Users, even though OVOC could allocate up to 100 Far End Users.

You can choose a default Allocation Profile (SIP Trunking or Registered Users) that has a predefined capacity suited for these applications, or you can configure a customized Allocation Profile. In addition, once you have chosen an Application Profile and restart the device to apply it, you can easily reduce (*limit*) the predefined capacity or customized capacity when needed, without restarting the device.

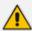

You can only configure Allocation Profiles once you have enabled the Floating or Flex License (see Enabling Floating or Flex License on page 1026).

## To configure Allocation Profiles:

- Open the Floating License page (Setup menu > Administration tab > License folder >
  Floating License).
- 2. From the 'Allocation Profile' drop-down list, select an SBC license Allocation Profile:
  - **SIP Trunking:** Provides default capacity (cannot be modified) in the 'Allocation' field per license type and is suited for SIP Trunking applications (i.e., where user registration is typically not required). You can later reduce the capacity using the 'Limit' field after you restart the device, as described in Step 4.
  - Registered Users: Provides default capacity (cannot be modified) in the 'Allocation'
    field per license type and is suited for applications where user registration is required.
    You can later reduce the capacity using the 'Limit' field after you restart the device, as
    described in Step 4.
  - **Custom:** Allows you to configure a customized Allocation Profile. In the 'Allocation' field corresponding to each license type, configure the desired capacity.

Figure 36-2: Configuring Allocation Profile (e.g., Custom)

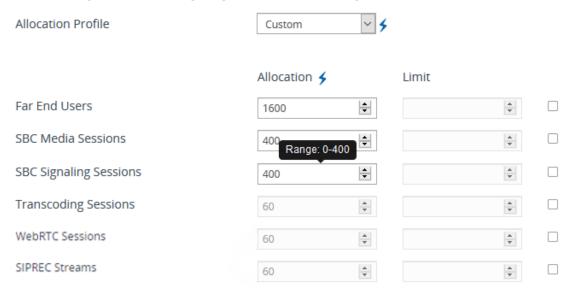

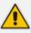

When configuring a customized Allocation Profile (i.e., 'Allocation Profile' configured to **Custom**):

- To view the device's maximum supported capacity per license type, hover your mouse over the corresponding 'Allocation' field and a pop-up appears displaying the capacity.
- The 'Transcoding Sessions' license type capacity cannot be modified in the 'Allocation' field. However, you can reduce the license using its corresponding 'Limit' field, as described below.
- 3. Restart the device with a save-to-flash for your settings to take effect.

- **4.** You can now reduce each SBC license type capacity whenever needed **without** restarting the device:
  - **a.** Select the check box corresponding to the license type you want reduced.
  - **b.** In the corresponding 'Limit' field, enter a new capacity. The value can be equal to or less than the value in the 'Allocation' field.
  - c. Click Apply.

The figure below shows an example of using the 'Limit' field to reduce the allocation of SBC Media Sessions to 40 and the SBC Signaling Sessions to 80 for the **SIP Trunking** Allocation Profile:

Figure 36-3: Configuring Limits for Allocation Profile

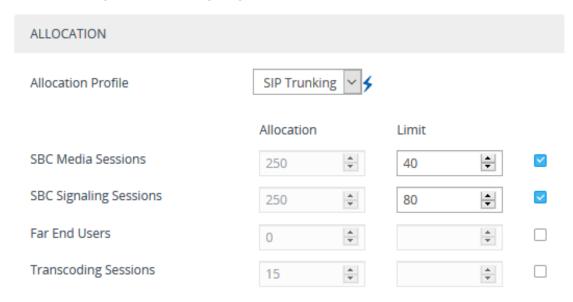

# **Viewing Floating or Flex License Reports**

You can view resource consumption reports of the Floating or Flex License that the device periodically sends to OVOC. This includes SBC capacity (signaling sessions, media sessions, transcoding sessions, and far-end user registrations), WebRTC sessions, and SIPREC streams.

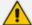

- The Floating License Reports page is available only if you have enabled the Floating License or Flex License feature (see Floating License Model on page 1020).
- To view the Floating License or Flex License Report through Web interface:
- Open the Floating License Reports page (Setup menu > Administration tab > License folder > Floating License Reports.

| REPORT DATE         | SIGNALING<br>SESSIONS | FAR END USERS | TRANSCODING<br>SESSIONS | MEDIA SESSIONS | WEBRTC SESSIONS | SIPREC STREAMS |
|---------------------|-----------------------|---------------|-------------------------|----------------|-----------------|----------------|
| 2022-01-19 17:04:37 | 0                     | 0             | 0                       | 0              | 0               | 0              |
| 2022-01-19 17:03:37 | 0                     | 0             | 0                       | 0              | 0               | 0              |
| 2022-01-19 17:02:36 | 0                     | 0             | 0                       | 0              | 0               | 0              |
| 2022-01-19 17:01:36 | 0                     | 0             | 0                       | 0              | 0               | 0              |
| 2022-01-19 17:00:36 | 0                     | 0             | 0                       | 0              | 0               | 0              |

# **Viewing the Device's Product Key**

The Product Key identifies a specific purchase of your device installation for the purpose of subsequent communication with AudioCodes (e.g., for support and software upgrades). The Product Key is your chassis' serial number--"S/N(Product Key)"--which also appears on the product label affixed to the chassis.

The Product Key is included in the License Key. You can view the Product Key on the following Web pages:

License Key page (see Viewing the License Key on page 1008). The Product Key is displayed in the read-only 'Product Key' field, as shown in the example below:

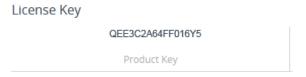

Device Information page (see Viewing Device Information on page 1088).

If your License Key was purchased in an earlier version, the 'Product Key' field may appear empty.

# **37** Configuration File

This section describes how to download the device's configuration as a file to a folder on your computer and how to upload a configuration file to the device.

# **Downloading and Uploading ini Configuration File**

You can download the device's configuration as an ini file to a folder on your computer or upload an ini file to the device. Downloading an ini file can serve as a backup of your configuration and if needed, you can later upload the file to the device to restore your previous configuration settings.

The file is downloaded as a .ini file with the file name "BOARD\_SN<Serial>" (e.g., BOARD\_SN5967925.ini). The uploaded file must have a .ini extension (and any file name).

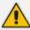

- When uploading the file, the device restarts for the parameter settings to take effect.
- When uploading the file, parameters not included in the file are restored to default settings. If you want to keep the device's current configuration settings and also apply the settings specified in the ini file, upload the file through the Auxiliary Files page (see Loading Auxiliary Files through Web Interface).
- The downloaded file includes only the following:
  - ✓ Configuration tables that contain row entries (default and non-default).
  - ✓ Standalone parameters whose values you changed from default. However, it also includes parameters whose values you changed from non-default back to default without subsequently restarting the device. If you changed from non-default back to default but subsequently restart the device, then they'll not be included.
  - ✓ All SNMP performance monitoring MIBs whose threshold values (low or high) you changed from default. (To apply these same threshold values to other devices, upload the ini file to the devices.)
  - ✓ The device's License Key. If the device is in High-Availability mode, the inifile of the Active device also includes the Redundant device's License Key.

### > To download or upload an ini file through Web interface:

- 1. Open the Configuration File page:
  - Toolbar: From the Actions drop-down menu, choose Configuration File
  - Navigation tree:Setup menu > Administration tab > Maintenance folder >
    Configuration File

The relevant buttons for downloading and loading an ini file are located under the INI File group:

| Download INI           | file to the PC   | Download INI File |
|------------------------|------------------|-------------------|
| Upload <b>INI</b> file | e to the device. |                   |
| Choose File            | No file chosen   | Upload INI File   |

- 2. To download the file, click the **Download INI File** button, and then save the file to a folder on your computer.
- 3. To upload the file:
  - **a.** Click the **Choose File** button, and then browse to and select the .ini file on your computer.
  - **b.** Click the **Upload INI File** button; a message box appears, informing you that the device will restart.
  - **c.** Click **Yes** to continue; the device uploads the file and then restarts with a save to flash for the settings to take effect.

# **Downloading and Uploading a CLI Script File**

You can download the device's configuration as a CLI Script file to a folder on your computer or upload a CLI Script file to the device. Downloading the file to your computer can serve as a backup of your configuration and if needed, you can later upload the file to the device to restore previous configuration settings.

The file is download as a .cli file with the file name "BOARD\_SN<Serial Number>" (e.g., BOARD\_SN5967925.cli). The uploaded file must have the .cli extension (and any file name).

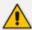

- When uploading the file, you need to restart the device if it contains the reload now command (on the last line).
- The downloaded file includes only parameters whose values you have modified.
- To save the file to a remote server (TFTP or HTTP/S), use the following CLI command: #write-and-backup to <URL with file name>

## ➤ To download or upload a CLI Script file:

- 1. Open the Configuration File page:
  - Toolbar: From the Actions drop-down menu, choose Configuration File
  - Navigation tree:Setup menu > Administration tab > Maintenance folder >
     Configuration File
- 2. To download the file:
  - a. Under the CLI Script group, click the **Download CLI Script File** button, and then save the file to a folder on your computer.

## Download CLI Script file to the PC

Download CLI Script File

- 3. To upload the file:
  - **a.** Under the CLI Script group, click the **Choose File** button, and then browse to and select the .cli file on your computer.

Upload CLI Script file to the device.

Choose File No file chosen

Upload CLI Script File

**b.** Click the **Upload CLI Script File** button; the device uploads the file and displays a message box confirming when the file has been successfully uploaded:

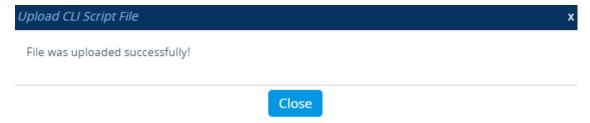

- c. Click Close.
- **d.** If the CLI Script file contains changes to configuration, click the **Save** button on the toolbar to save your settings to flash memory. If a device restart is required for the new settings to take effect, instead of clicking the **Save** button, click the **Restart** button (which appears with a red border).

# **Uploading a CLI Startup Script File**

You can upload a CLI Startup Script file to the device. The uploaded file must have a .cli extension (and any file name).

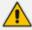

- The CLI Startup Script file is not supported when the device operates in HA mode.
- When uploading the file, the device restarts twice for its settings to take effect.

# > To upload a CLI Startup Script file:

- 1. Open the Configuration File page:
  - Toolbar: From the Actions drop-down menu, choose Configuration File.
  - Navigation tree: Setup menu > Administration tab > Maintenance folder >
    Configuration File.
- 2. Under the CLI Startup Script to the device group, click the **Choose File** button, and then browse to and select the .cli file on your computer.

Upload CLI Startup Script to the device.

Choose File No file chosen

Upload CLI Startup Script

3. Click the **Upload CLI Startup Script** button; the following message box appears:

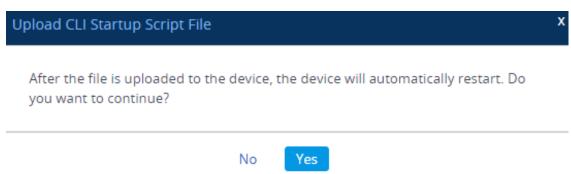

**4.** Click **Yes** to continue; the device uploads the file and then restarts with a save to flash for the settings to take effect.

# Downloading and Uploading the Configuration Package File

You can download and upload a bundle of files used by the device in a single, packaged file called the Configuration Package file. This file is in 7-Zip archive file format (.7z) using the LZMA2 compression algorithm. In addition, you can optionally password-protect the file and encrypt it using the AES-256 algorithm.

You can use the Configuration Package file to fully back up the device's configuration. If needed, you can later restore the device to this backup configuration for whatever reason (e.g., configuration failure). You can also upload the Configuration Package file to other devices that need similar configuration.

The Configuration Package file can include the following files:

| File                                 | Description                                                                                                    |
|--------------------------------------|----------------------------------------------------------------------------------------------------|
| ini.ini                              | INI configuration file.                                                                                                    |
| cli-startup-<br>script.txt           | CLI Startup Script file.  Note: This file is applicable only for uploading a Configuration Package file.                                                                                         |
| <tls context<br="">ID&gt;.pkey</tls> | Private key of the TLS Context (by ID).  Note: You can only choose to include certificates in the  Configuration Package file if you enable the password-protect  (encrypt) option.              |
| <tls context<br="">ID&gt;.crt</tls>  | TLS certificate of the TLS Context (by ID).  Note: You can only choose to include certificates in the  Configuration Package file if you enable the password-protect  (encrypt) option.          |
| <tls context<br="">ID&gt;.root</tls> | Trusted root certificate of the TLS Context (by ID).  Note: You can only choose to include certificates in the  Configuration Package file if you enable the password-protect  (encrypt) option. |
| LOGO.dat                             | Image file used as the logo in the Web interface.                                                                                                    |
| FAVICON.dat                          | Favicon file used by Web browsers to represent the device's Web interface.                                                                                                    |
| CPT.dat                              | Call Progress Tone file (CPT).                                                                                                    |
| PRT.dat                              | Pre-recorded Tone file (PRT).                                                                                                    |

| File             | Description                                                                                                    |
|------------------|----------------------------------------------------------------------------------------------------|
| AMD.dat          | Answer Machine Detection file (AMD).                                                                                                    |
| SBC_WIZARD.dat   | SBC Configuration Wizard template file                                                                                                    |
| DPLN.dat         | Dial Plan file.  Note: Only for backward compatibility for versions that supported a Dial Plan file. For current versions, the Dial Plan is included in the ini file. |
| DialPlanRule.csv | Dial Plan file.                                                                                                    |

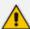

- The device downloads the Configuration Package file with the name "ConfBackupPkg<Serial Number>.7z".
- When uploading the Configuration Package file, the device restarts for the settings to take effect.
- The Configuration Package file is included in the device's debug file and core dump file (see Viewing Debug (and Core Dump) File Contents on page 1271
- The device's SNMP MIB allows OVOC to back up the Configuration Package file.
   OVOC only uploads the file if it was modified, compared to the current file in OVOC, using file checksum (acSysConfigurationPackageChecksum).
- For configuring (and clearing) an encryption key for password obfuscation using the Configuration Package file, see Configuring Password Obfuscation in CLI Script and ini Files on page 196.
- For backward compatibility, a Configuration Package file in TAR format (.tar.gz)
  can still be uploaded to the device.

You can download or upload the Configuration Package file, using the following methods:

#### CLI:

# copy configuration-pkg from[to <URL> [encrypted <password>] [certificates]

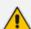

- For uploading a Configuration File that is password-protected, use the encrypted option to specify the password: copy configuration-pkg from <URL> encrypted <password>

## Auto-Update Mechanism:

(config-system)# automatic-update (auto-update)# configuration-pkg <URL>

If the file is password-protected, specify the password using the following CLI command:

(config-system)# automatic-update (auto-update)# default-configuration-package-password <password>

SFTP: You can also download (Get) the Configuration Package file through SFTP. The file is located in the device's /configuration directory. Your SFTP client needs to authenticate itself with the SFTP server (i.e., the device).

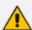

## **SFTP Notes:**

- You can access the /configuration folder only if you are a Security Administrator user.
- The Configuration Package file can only be downloaded.
- When the file is password-protected, it includes the TLS certificates and the file is listed in the device's /configuration directory as configuration-package-full.7z. If it's not password-protected (and therefore, doesn't include certificates), the file is listed as configuration-package.7z.
- The password for protecting the file is specified as described for the Auto-Update mechanism (see above).

#### Web interface:

- a. Open the Configuration File page:
  - Toolbar: From the Actions drop-down menu, choose Configuration File
  - Navigation tree: Setup menu > Administration tab > Maintenance folder >
    Configuration File

| CONFIGURATION PACKAGE                              |                                |  |  |  |
|----------------------------------------------------|--------------------------------|--|--|--|
| Encrypted Configuration Package                    |                                |  |  |  |
| Download <b>Configuration Package</b> to the PC.   | Download Configuration Package |  |  |  |
| Upload <b>Configuration Package</b> to the device. |                                |  |  |  |
| Choose File No file chosen                         | Upload Configuration Package   |  |  |  |

## b. To download Configuration Package file:

- i. To password-protect the file, select the 'Encrypted Configuration Package' check box.
- **ii.** Click the **Download Configuration Package** button; if the 'Encrypted Configuration Package' check box was selected, the following dialog box appears (otherwise, the file is downloaded to your computer):

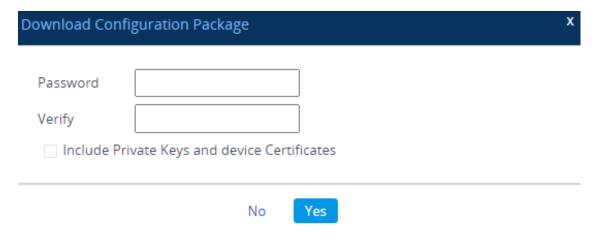

- iii. In the 'Password' and 'Verify' fields, type the password to protect the file.
- iv. To include the TLS certificates, select the 'Include Private Keys and device Certificates' check box.
- v. Click Yes.

## c. To upload Configuration Package file:

- If the file is password-protected, select the 'Encrypted Configuration Package' check box.
- **ii.** Click the **Choose File** button, and then browse to and select the file on your computer.
- iii. Click the Upload Configuration Package button:

If the file is password-protected (i.e., you selected the check box in Step i), the following appears:

|                                                                                                    | 0 11          |     |   |  |
|----------------------------------------------------------------------------------------------------|---------------|-----|---|--|
| Upload Configur                                                                                           | ation Package |     | X |  |
| After the file is uploaded to the device, the device will automatically restart. Do you want to continue? |               |     |   |  |
| Password                                                                                                  |               |     |   |  |
|                                                                                                    | No            | Yes |   |  |

If the file is not password-protected (i.e., you didn't select the check box in Step i), the following appears:

# Upload Configuration Package

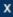

After the file is uploaded to the device, the device will automatically restart. Do you want to continue?

No

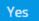

- iv. If the file is password-protected, in the 'Password' field, type the password.
- v. Click Yes; the device uploads the file and then restarts with a save to flash for the settings to take effect.

# 39 Automatic Provisioning

This chapter describes automatic provisioning of the device.

# **Automatic Configuration Methods**

The device supports the following automatic provisioning methods:

- DHCP (Option 160)
- HTTP/S
- TFTP
- FTP
- SNMP (AudioCodesOVOC)

## **DHCP-based Provisioning**

You can use a third-party DHCP server to automatically provide each device (acting as a DHCP client) with an IP address for the management interface so that individual MAC addresses are not required. The DHCP server can provide additional networking parameters such as subnet mask, default gateway, primary and secondary DNS servers, and two SIP server addresses. These network parameters have a time limit, after which the device 'renews' its lease on the addresses from the DHCP server.

The device can use a host name in the DHCP request. The host name is set to "acl\_nnnnn", where *nnnnn* denotes the device's serial number. The serial number is the last six digits of the device's MAC address converted into decimal representation. In networks that support this feature and if the DHCP server registers this host name to a DNS server, you can access the device (through a Web browser) using the URL "http://acl\_<serial number>" instead of the device's IP address. For example, if the device's MAC address is 00908f010280, the DNS name is "acl\_66176".

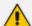

- This section is applicable to DHCP-based provisioning of the device's IPv4 management interface (OAMP) only (not to any other interfaces). For DHCP-based provisioning of IPv6 interfaces (and any interface type), configure the IP Interface in the IP Interfaces table with the 'Interface Mode' parameter set to IPv6 DHCP(see Configuring IP Network Interfaces on page 147).
- When using DHCP to acquire an IP address, VLANs and other advanced configuration options are disabled.
- For additional DHCP parameters, see DHCP Parameters.

## > To enable the device as a DHCP client:

- Open the Network Settings page (Setup menu > IP Network tab > Advanced folder > Network Settings).
- 2. From the 'Enable DHCP" drop-down list, select **Enable**.

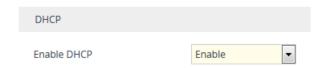

- 3. Click Apply.
- 4. To activate the DHCP process, restart the device.

The following shows an example of a configuration file for a Linux DHCP server (dhcpd.conf). The devices are allocated temporary IP addresses in the range 10.31.4.53 to 10.31.4.75. TFTP is assumed to be on the same computer as the DHCP server (alternatively, the "next-server" directive may be used).

```
ddns-update-style ad-hoc;
default-lease-time 60;
max-lease-time 60:
class "gateways" {
    match if(substring(hardware, 1, 3) = 00:90:8f);
subnet 10.31.0.0 netmask 255.255.0.0 {
    pool {
        allow members of "AudioCodes";
        range 10.31.4.53 10.31.4.75;
        filename "SIP F6.60A.217.003.cmp -fb;device.ini";
                              10.31.0.1;
        option routers
        option subnet-mask
                                  255.255.0.0;
    }
}
```

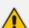

- If the DHCP server denies the use of the device's current IP address and specifies a different IP address (according to RFC 1541), the device must change its networking parameters. If this occurs while calls are in progress, they are not automatically rerouted to the new network address. Therefore, administrators are advised to configure DHCP servers to allow renewal of IP addresses.
- If the device's network cable is disconnected and then reconnected, a DHCP renewal is performed (to verify that the device is still connected to the same network). The device also includes its product name in the DHCP Option 60 Vendor Class Identifier. The DHCP server can use this product name to assign an IP address accordingly.
- After power-up, the device performs two distinct DHCP sequences. Only in the second sequence is DHCP Option 60 included. If the device is software restart (e.g., from the Web interface or SNMP), only a single DHCP sequence containing Option 60 is sent.

## **Provisioning from HTTP Server using DHCP Option 67**

You can provision the device through HTTP using DHCP Option 67. In this setup, DHCP Option 67 informs the device of the URL address of the HTTP server from where it can download the configuration file. This provisioning method is possible only if the DHCP server allows configuration of DHCP Option values for different equipment in the network.

Upon device startup, the device sends a DHCP request. The DHCP response received from the DHCP server contains IPv4 networking (e.g., management IP address and DNS server) information. In addition, the response includes DHCP Option 67, which specifies the URL address of the HTTP server where the device's configuration file is located. The device then automatically downloads the configuration file from this HTTP server.

Below is an example of a configuration file (dhcpd.conf) of a Linux-based DHCP server, showing the required format of Option 67:

```
ddns-update-style ad-hoc;
default-lease-time 3600;
max-lease-time 3600;
class "AudioCodes" {
    match if(substring(hardware, 1, 3) = 00:90:8f);
}
subnet 10.31.0.0 netmask 255.255.0.0 {
    pool {
        allow members of "AudioCodes";
        range 10.31.4.53 10.31.4.75;
                              10.31.0.1;
        option routers
                                  255.255.0.0;
        option subnet-mask
        option domain-name-servers
                                       10.1.0.11;
                                  "INI=http://www.corp.com/master.ini";
        option bootfile-name
        option dhcp-parameter-request-list 1,3,6,51,67;
    }
}
```

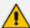

- The value of Option 67 must include the URL address, using the following syntax:
   "INI=<URL with ini file name>"
- This method is NAT-safe.
- To configure the device for automatic provisioning through HTTP/S using DHCP Option 67:
- 1. Enable DHCP client functionality, by configuring the following ini file parameter:

DHCPEnable = 1

2. Enable the device to include DHCP Option 67 in DHCP Option 55 (Parameter Request List) when requesting HTTP provisioning parameters from a DHCP server, using the following ini file parameter:

DHCPRequestTFTPParams = 1

3. Restart the device with a save-to-flash for your settings to take effect.

## **Provisioning from TFTP Server using DHCP Option 66**

Provisioning the device from a third-party TFTP server is suitable when the network in which the device is deployed includes a provisioning TFTP server for all network equipment, without the capability of distinguishing between the device and other third-party devices.

Upon startup, the device checks for DHCP Option 66 in the DHCP response received from the DHCP server. If Option 66 contains a valid IP address (or FQDN) of the TFTP provisioning server, the device attempts to download through TFTP, a configuration file whose filename contains the device's MAC address (e.g., 00908f0130aa.ini).

This method uploads the configuration file to the device as a one-time action. The download is repeated only if the device is manually restored to factory defaults (by pressing the hardware reset button while the Ethernet cable is not connected) and DHCP is enabled (see note below).

- > To configure the device for automatic provisioning through TFTP using DHCP Option 66:
- 1. Enable DHCP client functionality, by configuring the following ini file parameter:

DHCPEnable = 1

2. Enable the device to include DHCP Option 66 in DHCP Option 55 (Parameter Request List) when requesting TFTP provisioning parameters from a DHCP server, using the following ini file parameter:

DHCPRequestTFTPParams = 1

3. Restart the device with a save-to-flash for your settings to take effect.

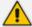

- Access to the core network through TFTP is not NAT-safe.
- The TFTP data block size (packets) when downloading a file from a TFTP server for the Automatic Update mechanism can be configured using the AUPDTftpBlockSize parameter.

## **Provisioning the Device using DHCP Option 160**

You can provision the device using DHCP Option 160. DHCP Option 160 provides the device with the URL address of the provisioning server from where it can download its software (.cmp) and configuration (.ini) files. The URL can also include the names of the required files to download and their folder location on the server.

If you enable DHCP client functionality with DHCP Option 160, upon a device restart or power up, the device (as a DHCP client) sends a DHCP request to the DHCP server to obtain networking information (device's IPv4 management IP address) and the URL address of the provisioning server.

The following syntax is supported for defining the URL and configuration/firmware filenames in DHCP Option 160 (on the DHCP server):

- protocol>://<server IP address or hostname>
- protocol>://<server IP address or hostname>/<software filename>
- filename>

The protocol can be HTTP, HTTPS, FTP, or TFTP. As shown above, the URL can include both the software and configuration filenames. In this case, they must be separated by a semicolon (;) and without spaces.

If the URL doesn't specify a configuration filename or the file doesn't exist on the provisioning server, the device requests from the server a "default" configuration file whose name includes the device's product name and MAC address (<Product><MAC>.ini, for example, "M800B00908f5b1035.ini"). If this "default" file also doesn't exist on the server, the device attempts to retrieve another "default" configuration file whose name includes only the device's product name (<Product>.ini, for example, "M800B.ini"). The device makes up to three attempts to download the configuration file if a failure occurs (i.e., file not exist or any other failure reason). This applies to each of the configuration files, as mentioned previously.

If the URL specifies a software file, the device makes only one attempt to download the file (even if a failure occurs). If the URL doesn't specify a software file, the device doesn't make any attempt to download a software file.

Once the device downloads the file(s), it restarts to apply the configuration and/or software. In addition, once the file(s) has been downloaded, the device ignores all future DHCP Option 160 messages. Only if the device is restored to factory defaults will it process Option 160 again (and download any required files).

#### To enable provisioning using DHCP Option 160:

1. Make sure that the DHCP server is configured with the appropriate information (including the URL address of the provisioning server for Option 160).

- 2. Make sure that the required configuration and/or software files are located on the provisioning server.
- 3. Enable DHCP client functionality, as described in DHCP-based Provisioning on page 1041
- 4. Enable the device to include DHCP Option 160 in the DHCP Parameter Request List field of the DHCP request packet that is sent to the DHCP server. Do this by loading an ini file to the device with the following parameter setting:

DhcpOption160Support = 1

1. Restart the device with a save-to-flash for your settings to take effect.

## **HTTP-based Provisioning**

An HTTP or HTTPS server can be located in the network in which the device is deployed, storing configuration and software files for the device to download. This doesn't require additional servers and is NAT-safe.

For example, assume the core network HTTPS server is https://www.corp.com. A master configuration ini file can be stored on the server, for example, https://www.corp.com/gateways/master.ini. This file could point to additional ini files, Auxiliary files (e.g., call progress tones), and software files (cmp), all on the same HTTP server or different HTTP servers in the network.

The main advantage of this method is that the device can be configured to periodically check the HTTP server for file updates. HTTP(S) is not sensitive to NAT devices, enabling configuration whenever needed without on-site intervention. For additional security, the URL may contain a different port, and username and password.

The only configuration required is to preconfigure the device(s) with the URL of the initial (master) ini file. This can be done using one of the following methods:

- DHCP, as described in DHCP-based Provisioning or via TFTP at a staging warehouse. The URL is configured using the IniFileURL parameter.
- Private labeling (preconfigured during the manufacturing process).
- Manually on-site, using the RS-232 port or Web interface.

When the device is deployed at the customer site, local DHCP server provides the devices with IP addressing and DNS server information. From the URL provided in the DHCP response, the device can then contact the HTTP server at the core network and automatically download its configuration. The URL can be a simple file name or contain the device's MAC or IP address, e.g.:

- http://corp.com/config-<MAC>.ini which becomes, for example, http://corp.com/config-00908f030012.ini
- http://corp.com/<IP>/config.ini which becomes, for example, http://corp.com/192.168.0.7/config.ini

For more information on HTTP-based provisioning, see HTTP/S-Based Provisioning using the Automatic Update Feature.

## **FTP-based Provisioning**

The Automatic Update feature provides limited support for FTP/FTPS connectivity. Periodic polling for updates is not possible since these protocols do not support conditional fetching (i.e., updating files only if they are changed on the server).

The only difference between FTP-based provisioning and those described in HTTP-based Provisioning is that the protocol in the URL is "ftp" (instead of "http").

## **Provisioning through OVOC**

AudioCodes One Voice Operations Center (OVOC) server functions as a core-network provisioning server. The device's SNMP Manager should be configured with the IP address of the OVOC server, using one of the methods detailed in the previous sections. As soon as a registered device contacts OVOC through SNMP, OVOC handles all required configuration automatically, upgrading software as needed. This alternative method doesn't require additional servers at the customer premises, and is NAT-safe.

# HTTP/S-Based Provisioning using the Automatic Update Feature

The Automatic Update feature can be used for automatic provisioning of the device through HTTP/S. Automatic provisioning is useful for large-scale deployment of devices. In some cases, the devices are shipped to the end customer directly from the manufacturer. In other cases, they may pass through a staging warehouse. Configuration may occur at the staging warehouse or at the end-customer premises.

The device may be preconfigured during the manufacturing process (commonly known as private labeling). Typically, a two-stage configuration process is implemented whereby initial configuration includes only basic configuration, while the final configuration is done only when the device is deployed in the live network.

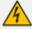

If you use the [IniFileURL] parameter for the Automatic Update feature, do **not** use the Web interface to configure the device. If you do configure the device through the Web interface and save the new settings to the device's flash memory, the [IniFileURL] parameter is automatically set to 0 and Automatic Updates is consequently disabled. To enable Automatic Updates again, you need to upload the ini file again (using the Web interface or BootP) with the correct [IniFileURL] settings. As a safeguard to an unintended save-to-flash when restarting the device, if the device is configured for Automatic Updates, the 'Save To Flash' field in the Web interface's Maintenance Actions page is automatically set to **No** by default.

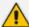

- For a description of all the Automatic Update parameters, see Automatic Update Parameters.
- For additional security, use HTTPS or FTPS. The device supports HTTPS (RFC 2818) and FTPS using the AUTH TLS method <draft-murray-auth-ftp-ssl-16>.

## **File Provisioning**

This section discusses file provisioning for the Automatic Update mechanism.

## **Files Provisioned by Automatic Update**

You can use the Automatic Update feature to update the device with any of the following files:

- Software file (.cmp)
- License Key file
- Configuration Package file (for more information, see Downloading and Uploading the Configuration Package File on page 1036)
- Auxiliary files (e.g., Dial Plan file, SBC User Information file, and Call Progress Tones file)
- TLS security files (trusted root certificate file, TLS certificate file, and private key)
- Web GUI file (favicon file)
- Configuration file:
  - ini File: Contains only ini file parameters and configures all the device's functionality.
  - CLI Script File: Contains only CLI commands and configures all the device's
    functionalities (except commands such as show, debug or copy). The file updates the
    device's configuration only according to the configuration settings in the file and
    existing configuration settings (not included in the file) are retained (i.e., incremental
    configuration). The device doesn't restart and therefore, this file typically contains
    configuration settings that do not require a device restart. If a restart is required, for
    example, to apply certain settings, you must include the following CLI command (root
    level) at the end of the file:

## # reload if-needed

To configure the URL of the server where the file is located, use the [CliScriptURL] ini file parameter or CLI command configure system > automatic-update > cli-script <URL>.

Startup Script File:Contains only CLI commands and configures all the device's
functionality (except commands such as show, debug or copy). The file updates the
device's configuration according to the configuration settings in the file and sets all
other parameters that are not included in the file to factory defaults. The file causes
two device restarts to apply the settings. Therefore, the file typically contains the

Automatic Update settings and other configuration settings that require a device restart.

To configure the URL of the server where the file is located, use the [CLIStartupScriptURL] ini file parameter or CLI command configure system > automatic-update > startup-script <URL>.

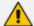

- You can use any filename extension for the CLI script files.
- The CLI Startup Script file is not supported when the device operates in HA mode.

## **File Location for Automatic Update**

The files for updating the device can be stored on any standard Web (HTTP/S), TFTP, or FTP server. The files can be loaded periodically to the device using HTTP/S, TFTP, or FTP. This mechanism can be used even when the device is installed behind NAT and firewalls. The Automatic Update feature is done per file and configured by specifying the file name and URL address of the provisioning server where the file is located. If the device needs to authenticate itself with the server, you can use the same parameters to configure the authentication username and password (for more information, see Access Authentication with HTTP Server on page 1056). For a description of the parameters for configuring the URLs of the servers of the files, see Automatic Update Parameters on page 1336.

Below are examples for configuring the file names and their URLs for Automatic Update:

## ini File:

IniFileURL = 'http://www.corp.com/configuration.ini'

CptFileURL = 'http://www.corp.com/call\_progress.dat'

AutoCmpFileUrl = 'http://www.corp.com/SIP\_F7.20A.008.cmp

FeatureKeyURL = 'https://www.company.com/License\_Key.txt'

#### CLI:

# configure system
(config-system)# automatic update
(auto-update)# cli-script https://company.com/cli/<MAC>
(auto-update)# startup-script https://company.com/startup/<MAC>
(auto-update)# ini-file http://www.company.com/configuration.ini
(auto-update)# call-progress-tones http://www.company.com/call\_
progress.dat
(auto-update)# feature-key http://www.company.com/License\_Key.txt
(auto-update)# auto-firmware http://www.company.com/SIP\_F7.20A.008.cmp

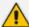

- When using the Auto-Update mechanism to upload the Configuration Package file (automatic update > configuration-pkg), if the file is passwordprotected (encrypted), specify the password using the command automatic update > default-configuration-package-password.
- For configuration files, the file name in the URL can automatically contain the device's MAC address for enabling the device to download a file unique to the device. For more information, see MAC Address Placeholder in Configuration File Name.
- When using the [IniFileURL] parameter, parameters not included in the file are restored to default settings. If you want to keep the settings of these parameters, use the [IncrementalIniFileURL] parameter instead.

#### MAC Address Placeholder in URL and File Name

You can use the placeholder "<MAC>" or "<mac>" (case-sensitive) to include the device's MAC address in the URL path (folders) and the filename when configuring the Auto-Update file parameters (File Location for Automatic Update). The device automatically replaces the placeholder with its MAC address.

For example, the following Auto-Update file parameters are configured with the placeholder for a folder and for filenames:

IniFileURL = 'https://www.company.com/config\_<MAC>.ini'
(auto-update)# cli-script https://company.com/files-<MAC>/cli\_script.txt
(auto-update)# startup-script https://company.com/files/startup <MAC>.txt

The device automatically replaces the string with its MAC address, resulting in a file name request that contains the device's MAC address, for example, config\_00908F033512.ini or startup\_00908F033512.txt. Therefore, you can configure all the devices with the same URL and file name.

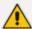

If you write the MAC address placeholder string in lowercase (i.e., "<mac>"), the device adds the MAC address in lowercase to the file name (e.g., config\_<mac>.ini results in config\_00908f053736e); if in uppercase (i.e., "<MAC>"), the device adds the MAC address in uppercase to the file name (e.g., config\_<MAC>.ini results in config\_00908F053736E).

## **Downloading TLS-Related Files for a Specific TLS Context**

For downloading a TLS-related file through the Automatic Update mechanism, you can specify the TLS Context for which you want to download the file. This is done by including the "#<TLS Context index row>" placeholder in the URLs of the following file provisioning parameters:

- [TLSCertFileUrl] certificate file
- [TLSPkeyFileUrl] private key file
- [TLSRootFileUrl] trusted root file

For example, if you want the device to download a certificate file for the TLS Context that is configured in the TLS Contexts table for index row #2, configure the [TLSCertFileUrl] parameter to "http://10.1.1.12/certs.pem#2". In this example, the device downloads the file from URL http://10.1.1.12/cert.pem (i.e., without the placeholder) and adds it to TLS Context #2. If such a TLS Context doesn't not appear in the TLS Contexts table, the device doesn't download the file (and generates a syslog message with the appropriate error).

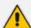

- If the URL doesn't contain the "#<TLS Context index row>" placeholder (e,g., "http://10.1.1.12/certs/cert.pem"), the device attempts to download the TLS-related file for TLS Context #0 only.
- You can provision the device with a Configuration Package file that contains all
  the device's certificates (automatic update > configuration-pkg). If
  this file contains the certificates, it's password-protected (encrypted) and
  therefore, you need to specify the password (automatic update
  > default-configuration-package-password). For more information on
  this file, see Downloading and Uploading the Configuration Package File on
  page 1036.

## **Downloading TLS-related Files for All TLS Contexts**

You can download a specific TLS-related file in one configuration through the Automatic Update mechanism, for all TLS Contexts in the TLS Contexts table. This is done by including the <ID> meta-variable in the URLs of the following file provisioning parameters:

- [TLSCertFileUrl] certificate file
- [TLSPkeyFileUrl] private key file
- [TLSRootFileUrl] trusted root file

If you configure a parameter with a URL containing the <ID> meta- variable (e,g., "http://10.1.1.12/certs/<ID>/cert.pem"), the device attempts to download the TLS-related file for **every** existing TLS Context in the TLS Contexts table. For each URL, the device replaces the <ID> placeholder with a number, which is consecutively incremented, starting from 0, according to the number of configured TLS Contexts.

For example, assume that you have configured three TLS Contexts in the TLS Contexts table (Index 0, 1, and 2) and you have configured the [TLSCertFileUrl] parameter to "http://10.1.1.12/certs/<ID>/cert.pem". In this example, the device attempts to download certificate files from the following three URLs:

- http://10.1.1.12/certs/0/cert.pem (file for TLS Context #0)
- http://10.1.1.12/certs/1/cert.pem (file for TLS Context #1)
- http://10.1.1.12/certs/2/cert.pem (file for TLS Context #2)

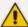

- If the URL doesn't contain the <ID> meta-variable (e,g., "http://10.1.1.12/certs/cert.pem"), the device attempts to download the TLS-related file for TLS Context #0 only.
- You can provision the device with a Configuration Package file that contains all
  the device's certificates (automatic update > configuration-pkg). If
  this file contains the certificates, it's password-protected (encrypted) and
  therefore, you need to specify the password (automatic update
  > default-configuration-package-password). For more information on
  this file, see Downloading and Uploading the Configuration Package File on
  page 1036.

## **File Template for Automatic Provisioning**

To facilitate automatic provisioning setup, you can use a single template to define the files to download during automatic provisioning. The template uses special keywords to denote the different file types to download and in the URL address of the provisioning server it uses a placeholder for the file names which is replaced by hardcoded file names and extensions according to file type, as described in more detail below.

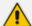

- Unlike the parameters that define specific URLs for Auxiliary files (e.g., [CptFileURL]), the file template feature always retains the URLs after each automatic update process. Therefore, with the file template the device always attempts to download the files upon each automatic update process.
- If you configure a parameter used to define a URL for a specific file (e.g., [CptFileURL]), the settings of the [TemplateUrl] parameter is ignored for the specific file type (e.g., CPT file).
- Additional placeholders can be used in the file name in the URL, for example,
   <MAC> for MAC address (see MAC Address Placeholder in Configuration File Name).

#### To use a file template for automatic provisioning:

- 1. Define the file **types** to download by the file template, using the [AupdFilesList] parameter. Use the keywords listed in the table below to specify each file type. For example, to specify ini, License Key, and CPT files:
  - ini File:

AupdFilesList = 'ini', 'fk', 'cpt'

• CLI:

# configure system (config-system)# automatic update (auto-update)# template-files-list ini,fk,cpt

- 2. Define the URL address of the provisioning server on which the files (specified in Step 1) are located for download, using the [TemplateUrl] parameter. When you configure the URL, you must include the file type placeholder, "<FILE>", which represents the file name. For each file type specified in Step 1, the device sends an HTTP request to the server, where the placeholder in the URL is replaced with the filename and extension, as listed in the below table. For example, if you configure the [AupdFilesList] parameter as in Step 1 and the [TemplateUrl] parameter to:
  - ini File:

```
TemplateUrl = 'http://10.8.8.20/Site1_<FILE>'
```

• CLI:

```
# configure system
(config-system)# automatic update
(auto-update)# template-url http://10.8.8.20/Site1_<FILE>
```

The device sends HTTP requests to the following URLs:

- http://10.8.8.20/Site1\_device.ini
- http://10.8.8.20/Site1\_fk.ini
- http://10.8.8.20/Site1\_cpt.data
- 3. Place the files to download on the provisioning server. Make sure that their file names and extensions are based on the hardcoded string values specific to the file type for the <FILE> placeholder (e.g., "Site1\_device.ini" for the ini file), as shown in the table below.

Table 39-1: File Template Keywords and Placeholder Values per File Type

| File Type                   | Keywords for<br>Template File | Value Replacing<br><file> Placeholder</file> |
|-----------------------------|-------------------------------|----------------------------------------------|
| ini file                    | ini                           | device.ini                                   |
| CLI Script file             | cli                           | cliScript.txt                                |
| CLI Startup Script file     | clis                          | cliStartupScript.txt                         |
| CMP file based on timestamp | acmp                          | autoFirmware.cmp                             |
| User Information file       | usrinf                        | userInfo.txt                                 |
| CMP file                    | cmp                           | firmware.cmp                                 |
| License Key file            | fk                            | fk.ini                                       |

| File Type                              | Keywords for<br>Template File | Value Replacing <file> Placeholder</file>                   |
|----------------------------------------|-------------------------------|-------------------------------------------------------------|
| Call Progress Tone (CPT) file          | cpt                           | cpt.dat                                                     |
| Prerecorded Tones (PRT) file           | prt                           | prt.dat                                                     |
| Dial Plan file                         | dpln                          | dialPlan.dat                                                |
| Answering Machine Detection (AMD) file | amd                           | amd.dat                                                     |
| TLS Private Key file                   | sslp                          | pkey.pem pkey <id>.pem (for multi- certificate system)</id> |
| TLS Root Certificate file              | sslr                          | root.pem root <id>.pem (for multi- certificate system)</id> |
| TLS Certificate file                   | sslc                          | cert.pem cert <id>.pem (for multi- certificate system)</id> |

## **Triggers for Automatic Update**

The Automatic Update feature can be triggered by the following:

Upon device startup (restart or power up). To disable this trigger, run the following CLI command:

(config-system)# automatic-update (auto-update)# run-on-reboot off

## Periodically:

• Specified time of day (e.g., 18:00), configured by the ini file parameter [AutoUpdatePredefinedTime] or CLI command configure system > automatic-update > predefined-time. You can configure (using the [AutoUpdatePredefinedRandomTime] parameter) an interval from the specified time in which the automatic update is randomly triggered. This is useful for reducing load on the provisioning server when you have deployed multiple devices that are implementing the Automatic Update feature. For example, if you configure [AutoUpdatePredefinedTime] to 18:00 and [AutoUpdatePredefinedRandomTime] to 300 seconds (i.e., 5 min.), the automatic update process is randomly triggered anywhere between 18:00 and 18:05.

 Interval between Automatic Updates (e.g., every 60 minutes), configured by the ini file parameter [AutoUpdateFrequencySeconds] or CLI command configure system > automatic-update > update-frequency-sec.

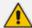

Configure either [AutoUpdatePredefinedTime] or [AutoUpdateFreqencySeconds]; not both. When configuring one of the parameters, make sure that the other parameter is at its default value (i.e., disabled).

- Centralized provisioning server request:
  - Upon receipt of an SNMP request from the provisioning server.
  - Upon receipt of a special SIP NOTIFY message from the provisioning server. The NOTIFY
    message includes an Event header with the AudioCodes proprietary value, "checksync;reboot=false", as shown in the example below:

NOTIFY sip:<user>@<dsthost> SIP/2.0

To: sip:<user>@<dsthost> From: sip:sipsak@<srchost>

CSeq: 10 NOTIFY

Call-ID: 1234@<srchost>

Event: check-sync;reboot=false

#### To enable the feature:

- i. Open the SIP Definitions General Settings page (Setup menu > Signaling & Media tab > SIP Definitions folder > SIP Definitions General Settings).
- **ii.** From the 'Remote Management by SIP Notify' (EnableSIPRemoteReset) drop-down list, select **Enable**:

Remote Management by SIP Notify 

● Enable 

▼

## iii. Click Apply.

To enable through CLI: configure voip > sip-definition advancedsettings > sip-remote-reset

## **Applying Downloaded ini File after Graceful Timeout**

If you use the Automatic Update feature for updating the device's configuration from an ini file, you can configure the device to gracefully lock itself before applying the settings of the ini file. When the Automatic Update feature is triggered (for example, by a device restart) and the device downloads the ini file from the remote provisioning server, the graceful timeout begins. During this period, the device doesn't accept any new calls, allowing only existing calls to continue until the timeout expires. If all existing calls end before the timeout expires, the device applies the configuration of the downloaded ini file. If there are still existing calls when the

timeout expires, the device terminates the calls, and then applies the configuration of the downloaded in file.

## To configure graceful timeout for automatic update of ini file:

1. In the ini file used for enabling and configuring the device for Automatic Update, include the following parameters with the other parameters (such as IniFileURL) relating to Automatic Update setup:

```
...
AupdGracefulShutdown=1
AdminStateLockControl=<Graceful Timeout>
...
```

2. Upload the ini file to the device.

## **Assigning IP Interface for Auto-Update Mechanism**

By default, the device uses the IPv4 OAMP interface in the IP Interfaces table (see Configuring IP Network Interfaces on page 147) for the Auto-Update mechanism. You can assign a different IP Interface (IPv4 or IPv6), using the [AUPDInterface] parameter.

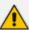

- The IP version (IPv4 or IPv6) of the assigned IP Interface and the configured addresses (IP addresses or FQDNs) in the URLs that define the locations of the different files for Auto-Update (e.g., [CmpFileURL] parameter) must be the same. If the IP version is different between the IP Interface and a file's URL, auto-update fails for that specific file.
- You can assign any IP Interface type to the Auto-Update mechanism (configured by the 'Application Type' parameter in the IP Interfaces table).

## **Access Authentication with HTTP Server**

You can configure the device to authenticate itself with the HTTP/S server storing the files that you want to download for the Automatic Update mechanism. The device authenticates itself by providing the HTTP/S server with its authentication username and password. The credentials are used for both Digest access authentication (MD5 cryptographic hashing) and the non-secured Basic access authentication method.

When configuring the URL of the server with the name of the file that you want downloaded, you can also include the username and password in the format "username:password" (without quotation marks), as shown in the example below for the software file (.cmp):

ini file:

```
AutoCmpFileUrl = 'https://JoeD:1234@10.1.1.1/mysw.cmp'
```

CLI:

# configure system (config-system)# automatic update (auto-update)# auto-firmware https://JoeD:1234@10.1.1.1/mysw.cmp

If you have not included the username and password in the parameters used for configuring the URL of the server with the name of the file that you want downloaded, the device uses the username and password that you configured for the ini file parameter [AUPDUserPassword] or CLI command configure system > automatic-update > credentials.

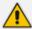

The password cannot be configured with wide characters (for example, Chinese characters).

## **Querying Provisioning Server for Updated Files**

Each time the Automatic Update feature is triggered, for each file and its configured URL the device does the following:

- If you have configured the device to authenticate itself to the HTTP/S server for secure
  access, the device sends the access authentication username and password to the HTTP/S
  server (for more information, see Access Authentication with HTTP Server). If
  authentication succeeds, Step 2 occurs.
- The device establishes an HTTP/S connection with the URL host (provisioning server). If the connection is HTTPS, the device verifies the certificate of the provisioning server, and presents its own certificate if requested by the server.
- 3. The device queries the provisioning server for the requested file by sending an HTTP Get request. This request contains the HTTP User-Agent Header, which identifies the device to the provisioning server. By default, the header includes the device's model name, MAC address, and currently installed software and configuration versions. Based on its own dynamic applications for logic decision making, the provisioning server uses this information to check if it has relevant files available for the device and determines which files must be downloaded (working in conjunction with the HTTP If-Modified-Since header, described further on in this section).

You can configure the information sent in the User-Agent header, using the [AupdHttpUserAgent] parameter or CLI command, configure system > http-user-agent. The information can include any user-defined string or the following supported string variable tags (case-sensitive):

- <NAME>: product name, according to the installed License Key
- <MAC>: device's MAC address
- <VER>: software version currently installed on the device, e.g., "7.00.200.001"
- <CONF>: configuration version, as configured by the ini file parameter, [INIFileVersion]
   or CLI command, configuration-version

The device automatically populates these tag variables with actual values in the sent header. By default, the device sends the following in the User-Agent header:

User-Agent: Mozilla/4.0 (compatible; AudioCodes; <NAME>;<VER>;<MAC>;<CONF>)

For example, if you configure [AupdHttpUserAgent] to "MyWorld-<NAME>;<VER> (<MAC>)", the device sends the following User-Agent header:

User-Agent: MyWorld-Mediant;7.00.200.001(00908F1DD0D3)

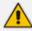

If you configure the [AupdHttpUserAgent] parameter with the <CONF> variable tag, you must restart the device with a save-to-flash for your settings to take effect.

- **4.** If the provisioning server has relevant files available for the device, the following occurs, depending on file type and configuration:
  - File Download upon each Automatic Update process: This is applicable to software
     (.cmp) and configuration files. In the sent HTTP Get request, the device uses the HTTP
     If-Modified-Since header to determine whether to download these files. The header
     contains the date and time (timestamp) of when the device last downloaded the file
     from the specific URL. This date and time is regardless of whether the file was installed
     or not on the device. An example of an If-Modified-Since header is shown below:

If-Modified-Since: Mon, 1 January 2014 19:43:31 GMT

If the file on the provisioning server was unchanged (not modified) since the date and time specified in the header, the server replies with an HTTP 304 response and the file is not downloaded. If the file was modified, the provisioning server sends an HTTP 200 OK response with the file in the body of the HTTP response. The device downloads the file and compares the version of the file with the currently installed version on its flash memory. If the downloaded file is of a later version, the device installs it after the device restarts (which is only done after the device completes all file downloads); otherwise, the device doesn't restart and doesn't install the file.

To enable the automatic software (.cmp) file download method based on this timestamp method, use the [AutoCmpFileUrl] parameter or CLI command configure system > automatic-update > auto-firmware <URL>. The device uses the same configured URL to download the .cmp file for each subsequent Automatic Update process.

You can also enable the device to run a CRC on the downloaded configuration file to determine whether the file has changed in comparison to the previously downloaded file. Depending on the CRC result, the device can install or discard the downloaded file. For more information, see Cyclic Redundancy Check on Downloaded Configuration Files.

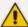

- When this method is used, there is typically no need for the provisioning server to check the device's current firmware version using the HTTP-User-Agent header.
- The Automatic Update feature assumes that the Web server conforms to the HTTP standard. If the Web server ignores the If-Modified-Since header or doesn't provide the current date and time during the HTTP 200 OK response, the device may restart itself repeatedly. To overcome this problem, modify the update frequency, using the [AutoUpdateFreqencySeconds] parameter or CLI command configure system > automatic update > updatefrequency-sec.
- One-time File Download: This is applicable to software (.cmp) and Auxiliary (e.g., License Key, CPT and Dial Plan) files. The device downloads these files only once, regardless of how many times the device may repeat the Automatic Update process. Once they are downloaded, the device discards their configured URLs. To update these files again, you need to configure their URL addresses and filenames again. Below is an example of how to configure URLs for some of these files:

## **Auxiliary Files:**

ini:

CptFileURL = 'https://www.company.com/call\_progress.dat' FeatureKeyURL = 'https://www.company.com/License\_Key.txt'

CLI:

(config-system)# automatic-update (auto-update)# call-progress-tones http://www.company.com/call\_ progress.dat (auto-update)# tls-root-cert https://company.com/root.pem

## Software (.cmp) File:

ini:

CmpFileUrl = 'https://www.company.com/device/7.40A.600.231.cmp'

CLI:

(config-system)# automatic-update (auto-update)# firmware https://www.company.com/device/7.40A.600.231.cmp

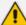

- For one-time file download, the HTTP Get request sent by the device doesn't include the If-Modified-Since header. Instead, the HTTP-User-Agent header can be used in the HTTP Get request to determine whether firmware update is required.
- When downloading TLS certificate files, it is recommended to use HTTPS with mutual authentication for secure transfer of the TLS Private Key.
- For devices in HA mode, the License Key is applied to both active and redundant units.
- If the device receives an HTTP 301/302/303 redirect response from the provisioning server, it establishes a connection with the new server at the redirect URL and re-sends the HTTP Get request.

## **File Download Sequence**

Whenever the Automatic Update feature is triggered (see Triggers for Automatic Update), the device attempts to download the files (if available) from the configured URLs in the following order:

- 1. ini file
- 2. CLI Script file
- 3. CLI Startup Script file
- 4. Periodic software file (.cmp) download
- 5. One-time software file (.cmp) download
- **6.** Auxiliary file(s)

The following files instruct the device to restart:

- CLI Startup Script file
- Periodic software file (.cmp)
- One-time software file (.cmp)

When multiple files requiring a restart are downloaded, the device restarts only **after** it has downloaded and installed **all** the files. However, you can explicitly instruct the device to immediately restart for the following files:

- ini file: Use the [ResetNow] in file parameter
- CLI Script file: Use the reload if-needed CLI command

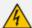

If you use the [ResetNow] parameter in an ini file for periodic automatic provisioning with non-HTTP (e.g., TFTP) and without CRC, the device restarts after every file download. Therefore, use the parameter with caution and only if necessary for your deployment requirements.

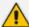

- For ini file downloads, parameters excluded from the file are set to default. To retain the current settings of these parameters, configure the [SetDefaultOnINIFileProcess] parameter to 0.
- The CLI Startup Script file is not supported when the device operates in HA mode.
- If you have configured one-time software file (.cmp) download (configured by the [CmpFileURL] parameter or CLI command configure system > automatic-update > firmware), the device will only apply the file if one-time software updates are enabled. This is disabled by default to prevent unintentional software upgrades. To enable one-time software upgrades, set the [AutoUpdateCmpFile] parameter to [1] or CLI command, configure system > automatic-update > update-firmware on.
- If you need to update the device's software and configuration, it is recommended to first update the software. This is because the current ("old") software (before the upgrade) may not be compatible with the new configuration. However, if both files are available for download on the provisioning server(s), the device first downloads and applies the new configuration, and only then does it download and install the new software. Therefore, this is a very important issue to take into consideration.
- If more than one file needs to be updated:
  - ✓ CLI Script and cmp: The device downloads and applies the CLI Script file on the currently ("old") installed software version. It then downloads and installs the cmp file with a restart. Therefore, the CLI Script file MUST have configuration compatible with the "old" software version.
  - ✓ CLI Startup Script and cmp: The device downloads both files, restarts, applies the new cmp, and then applies the configuration from the Startup Script file on the new software version.
  - ✓ CLI Script and Startup Script: The device downloads and applies both files; but the Startup Script file overwrites all the configuration of the CLI Script file.
- To configure the maximum time (timeout) allowed for downloading a file from the provisioning server, use the [AupdMaxTransferTime] parameter.

## **Cyclic Redundancy Check on Downloaded Configuration Files**

You can enable the device to perform cyclic redundancy checks (CRC) on downloaded configuration files during the Automatic Update process. The CRC checks whether the content (raw data) of the downloaded file is different to the content of the previously downloaded file from the previous Automatic Update process. The device compares the CRC check value (code) result with the check value of the previously downloaded file. If the check values are identical, it indicates that the file has no new configuration settings, and the device discards the file. If the check values are different, it indicates that the downloaded file is different (i.e., includes updates), and the device installs the downloaded file and applies the new configuration settings.

CRC is useful, for example, when the service provider replaces a file, on the provisioning server, with another file whose contents are the same. When the device sends an HTTP Get request during the Automatic Update process, the provisioning server sends the new file to the device. This occurs as the timestamp between the previously downloaded file and this new file is

different (determined by the HTTP If-Modified-Since header in the Get request). Therefore, the CRC feature can be used to prevent the device from installing such files.

For enabling CRC, use the ini file parameter AUPDCheckIfIniChanged or CLI command, configure system > automatic-update > crc-check regular. By default, CRC is disabled. For more information on the parameter, see Automatic Update Parameters.

## **Automatic Update Configuration Examples**

This section provides a few examples on configuring the Automatic Update feature.

## **Automatic Update for Single Device**

This simple example describes how to configure the Automatic Update feature for updating a single device. In this example, the device queries the provisioning server for software, configuration and Auxiliary files every 24 hours.

## To set up Automatic Provisioning for single device (example):

- 1. Set up an HTTP Web server (e.g., http://www.company.com) and place all the required configuration files on this server.
- 2. Configure the device with the IP address of the DNS server for resolving the domain name (e.g., http://www.company.com) that is used in the URL of the provisioning server. You configure this in the IP Interfaces table:
  - ini File:

```
[InterfaceTable]

FORMAT Index = ApplicationTypes, InterfaceMode, IPAddress,
PrefixLength, Gateway, VlanID, InterfaceName,
PrimaryDNSServerIPAddress, SecondaryDNSServerIPAddress,
UnderlyingDevice;InterfaceTable 0 = 6, 10, 10.15.7.95, 16, 10.15.0.1, 1,
"Voice", 80.179.52.100, 0.0.0.0, "vlan 1";
[\InterfaceTable]
```

• CLI:

```
# configure network
(config-network)# interface network-if 0
(network-if-0)# primary-dns 80.179.52.100
```

- 3. Configure the device with the following Automatic Update settings:
  - a. Automatic Update is done every 24 hours (1440 minutes):
    - ini File:

## AutoUpdateFreqencySeconds = 1440

CLI:

# configure system (config-system)# automatic update automatic-update)# update-frequency 1440

- **b.** Automatic Update of software file (.cmp):
  - ini File:

AutoCmpFileUrl = 'https://www.company.com/sw.cmp'

CLI:

# configure system (config-system)# automatic update (auto-update)# auto-firmware 'http://www.company.com/sw.cmp'

- c. Automatic Update of Call Progress Tone file:
  - ini File:

CptFileURL = 'https://www.company.com/call\_progress.dat'

CLI:

# configure system
(config-system)# automatic update
(auto-update)# call-progress-tones 'http://www.company.com/call\_
progress.dat'

- d. Automatic Update of ini configuration file:
  - ini File:

IniFileURL = 'https://www.company.com/config.ini'

CLI:

# configure system
(config-system)# automatic update
(auto-update)# ini-file 'http://www.company.com/config.ini'

- e. Enable Cyclical Redundancy Check (CRC) on downloaded ini file:
  - ini File:

AUPDChecklflniChanged = 1

CLI:

# configure system (config-system)# automatic update (auto-update)# crc-check regular

**4.** Power down and then power up the device.

## **Automatic Update from Remote Servers**

This example describes how to configure the Automatic Update feature where files are stored and downloaded from different file server types. The example scenario includes the following:

- FTPS server at ftpserver.corp.com for storing the License Key file. The login credentials to the server are username "root" and password "wheel".
- HTTP server at www.company.com for storing the configuration file.
- DNS server at 80.179.52.100 for resolving the domain names of the provisioning servers (FTPS and HTTP).
- To set up Automatic Provisioning for files stored on different server types (example):
- 1. License Key file:
  - a. Set up an FTPS server and copy the License Key file to the server.
  - **b.** Configure the device with the URL path of the License Key file:
    - ini File:

FeatureKeyURL = 'ftps://root:wheel@ftpserver.corp.com/license\_ key.txt'

CLI:

# configure system
(config-system)# automatic update
(auto-update)# feature-key
'ftps://root:wheel@ftpserver.corp.com/license\_key.txt'

#### 2. Software (.cmp) and ini files:

- a. Set up an HTTP Web server and copy the .cmp and configuration files to the server.
- **b.** Configure the device with the URL paths of the .cmp and ini files:
  - ini File:

AutoCmpFileUrl = 'http://www.company.com/device/sw.cmp' IniFileURL = 'http://www.company.com/device/inifile.ini'

CLI:

```
# configure system
(config-system)# automatic update
(auto-update)# auto-firmware 'http://www.company.com/sw.cmp'
(auto-update)# startup-script https://company.com/files/startup_script.txt
```

**3.** Configure the device with the IP address of the DNS server for resolving the domain names of the FTPS and HTTP servers:

```
[InterfaceTable]
FORMAT Index = ApplicationTypes, InterfaceMode, IPAddress, PrefixLength,
Gateway, VlanID, InterfaceName, PrimaryDNSServerIPAddress,
SecondaryDNSServerIPAddress, UnderlyingDevice;
InterfaceTable 0 = 6, 10, 10.15.7.95, 16, 10.15.0.1, 1, "Voice", 80.179.52.100,
0.0.0.0, "vlan 1";
[\InterfaceTable]
```

- 4. Configure the device to perform the Automatic Update process daily at 03:00 (3 a.m):
  - ini File:

AutoUpdatePredefinedTime = '03:00'

• CLI:

# configure system (config-system)# automatic update (auto-update)# predefined-time 03:00

## **Automatic Update for Mass Deployment**

This example describes how to configure the Automatic Update feature for updating multiple devices (i.e., mass deployment) using an HTTP provisioning server. In this example, all the devices are configured to download the same "master" configuration file. This file serves as the configuration template and instructs the devices which files to download and how often to perform the Automatic Update process. In addition, the master file also instructs each device to download an ini configuration file whose file name contains the MAC address of the device.

The example scenario is as follows:

- All devices download a "master" configuration file that contains the following:
  - Common configuration shared by all device's.
  - MAC Address Placeholder in Configuration File Name.
- Device queries the provisioning server daily at 24:00 (midnight) for software, configuration and Auxiliary files.
- HTTP-based provisioning server at www.company.com for storing the files.
- DNS server at 80.179.52.100 for resolving the domain name of the provisioning server.

## To set up automatic provisioning for mass provisioning (example):

- Create a "master" configuration file template named "master\_configuration.ini" or "master\_startup.txt" with the following settings:
  - Common configuration for all devices:
    - ini file:

AutoUpdatePredefinedTime = '24:00'

CptFileURL = 'https://www.company.com/call\_progress.dat'

AutoCmpFileUrl = 'https://www.company.com/sw.cmp'

CLI:

# configure system
(config-system)# automatic update
(auto-update)# predefined-time 24:00
(auto-update)# call-progress-tones https://www.company.com/call\_progress.dat
(auto-update)# auto-firmware https://www.company.com/sw.cmp

- Configuration per device based on MAC address:
  - ini file:

```
IniFileURL = 'http://www.company.com/config_<MAC>.ini'
```

CLI:

```
# configure system
(config-system)# automatic update
(auto-update)# cli-script https://company.com/files/cli_script_
<MAC>.txt
(auto-update)# ini-file http://www.company.com/config_<MAC>.ini
```

- 2. Copy the master configuration file that you created in Step 1 as well as the CPT and .cmp files to the HTTP-based provisioning server.
- **3.** Configure **each** device with the following:
  - a. URL of the master configuration file:
    - ini File:

```
IniFileURL = 'http://www.company.com/master_configuration.ini'
```

CLI:

```
# configure system
(config-system)# automatic update
(auto-update)# ini-file http://www.company.com/master_
configuration.ini
(auto-update)# cli-script https://company.com/files/master_startup.txt
```

- **b.** Configure the device with the IP address of the DNS server for resolving the domain name (e.g., http://www.company.com) that is used in the URL for the provisioning server. This is done in the IP Interfaces table:
  - ini File:

[InterfaceTable]

```
FORMAT Index = ApplicationTypes, InterfaceMode, IPAddress, PrefixLength, Gateway, VlanID, InterfaceName,
```

PrimaryDNSServerIPAddress, SecondaryDNSServerIPAddress, UnderlyingDevice;

InterfaceTable 0 = 6, 10, 10.15.7.95, 16, 10.15.0.1, 1, "Voice",

```
80.179.52.100, 0.0.0.0, "vlan 1"; [\InterfaceTable]
```

CLI:

```
# configure network
(config-network)# interface network-if 0
(network-if-0)# primary-dns 80.179.52.100
```

**4.** Power down and then power up the device.

# 40 SBC Configuration Wizard

The SBC Configuration Wizard provides you with a quick-and-easy method for initial configuration of your device. The SBC Configuration Wizard guides you through a sequence of pages, assisting you in defining your device. Once the wizard is complete, your device is sufficiently configured to successfully process and route calls in your deployment.

The SBC Configuration Wizard is based on partially and fully tested interoperability setups between the device and a wide range of vendors, including SIP trunking providers, IP PBXs, and contact centers. Once you have selected the involved vendors and defined basic settings in the SBC Configuration Wizard, it then generates a configuration file based on the matching interoperability configuration template. Alternatively, instead of basing your configuration on specific vendors, you can use the SBC Configuration Wizard to generate a configuration file based on a generic template for commonly used setups. In such cases, you may later need to manually fine-tune your configuration to suit your setup needs.

The SBC Configuration Wizard can automatically load the generated configuration (with a restart) to the device, or you can simply download the generated configuration file to a folder on your PC and then upload the file to the device at a later stage.

The generated configuration is a good starting point to enable the successful establishment of basic calls. For complete device configuration, you may need to manually configure additional functionality. For example, you may need to configure security settings (e.g., firewalls and IDS) to ensure that the device is protected from malicious activity and DoS attacks.

For AudioCodesfull interoperability list, click here.

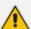

- The SBC Configuration Wizard is not supported (and not available in the Web interface) in the following cases:
  - ✓ If the device is operating in High-Availability (HA) mode.
  - ✓ If you have configured IPv6 interfaces in the IP Interfaces table (see Configuring IP Network Interfaces on page 147).
  - ✓ If you have configured WebSocket tunneling with OVOC (see Configuring WebSocket Tunnel with OVOC on page 113).
- When the SBC Configuration Wizard applies the configuration template to the
  device, all parameters configured by the SBC Configuration Wizard overwrite the
  device's existing configuration of those parameter. Parameters not configured by
  the SBC Configuration Wizard are restored to factory defaults, except basic
  device settings such as management users (Web and CLI). Some of these basic
  settings also appear in the SBC Configuration Wizard and their fields are
  automatically populated with their current settings; if you do modify them in the
  SBC Configuration Wizard, their new settings are used.
- On some wizard pages, the availability of certain fields depends on the selected application.

# **Starting the SBC Configuration Wizard**

The following procedure describes how to start the SBC Configuration Wizard. Throughout the wizard, you can get help on the current wizard page, by clicking the icon, located on the top-right of the page.

## To start the SBC Configuration Wizard:

- 1. Access the SBC Configuration Wizard's Welcome page:
  - Toolbar: Click Actions, and then from the drop-down list, choose Configuration
     Wizard.
  - Navigation Tree: Setup menu > Administration tab > Maintenance folder >
    Configuration Wizard.

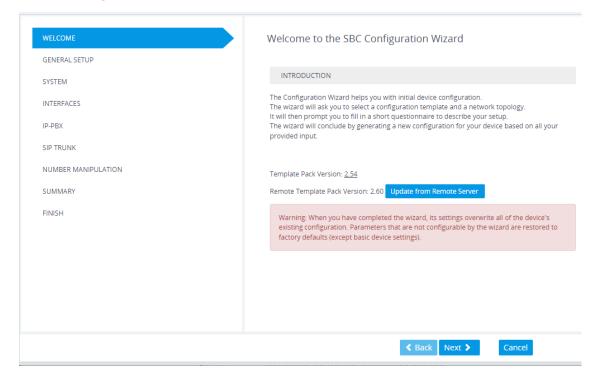

2. The version of the template pack currently installed on the device is displayed by the 'Template Pack Version' field. The template pack contains the interoperability configuration templates available on the SBC Configuration Wizard. If the template pack is the latest, "Template pack is up to date" is displayed below the field. If the template pack is not the latest version, you can update it by clicking the Update from Remote Server button (see below note). Alternatively, if you have received a template pack file from the sales representative of your purchased device, you can install it on the device using the Auxiliary Files page (see Loading Auxiliary Files). If you click the version number, the Template Pack Version History window appears, displaying the updates for the current and previous versions.

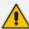

The device checks with AudioCodes server if it has the latest template pack only if it has Internet connectivity. Therefore, the **Update from Remote Server** button is displayed only if the device has connectivity to the Internet and has subsequently found that the template pack is not the latest.

3. Click **Next**; the General Setup page appears (see General Setup Page).

## **General Setup Page**

The General Setup wizard page defines the network topology of the device, which includes the application (e.g., SIP trunk) and the involved third-party vendors, configuration template based on the selected vendor interoperability, and physical network (ports).

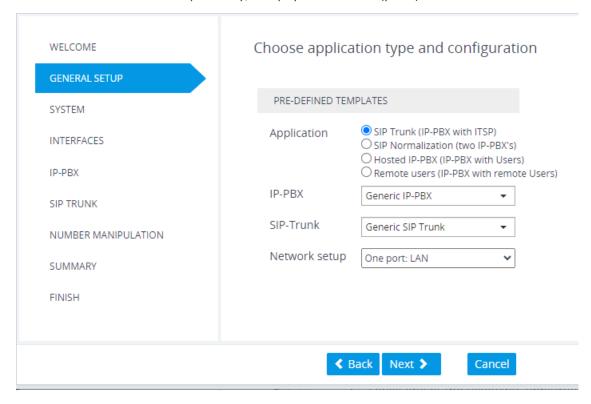

#### > To define the general setup:

- 1. Select one of the following 'Application' options:
  - SIP Trunk (IP-PBX with SIP Trunk): The device connects the Enterprise IP PBX with the
    Internet Telephony Service Provider (ITSP) or SIP Trunk Provider. The IP PBX resides on
    the Enterprise LAN, while the ITSP resides on the WAN. Only calls between the IP PBX
    and ITSP traverse the device. Calls between Enterprise phones, users and certain SIP
    messages (REGISTER, SUBSCRIBE and NOTIFY) are managed locally by the IP PBX and do
    not traverse the device.
  - SIP Normalization (two IP-PBX's): The device performs SIP "normalization" of traffic between two IP PBXs. The first IP PBX resides on the Enterprise LAN (co-located with

- the device) and the second IP PBX resides on the WAN (or at another branch site). Only calls between the IP PBXs traverse the device. Calls between the phones and users of the same IP PBX, and certain SIP messages (REGISTER, SUBSCRIBE and NOTIFY) are managed locally by each IP PBX and do not traverse the device.
- Hosted IP-PBX (IP-PBX with Users): The device connects phones (users) with the
   "hosted" IP PBX. The users reside on the Enterprise LAN (co-located with the device)
   and the IP PBX resides on the WAN (or at the datacenter). All traffic between users and
   IP PBX traverse the device, including SIP REGISTER, SUBSCRIBE and NOTIFY messages.
- Remote Users (IP-PBX with Remote Users): The device connects remote phones
  (users) with the "local" IP PBX (additional IP PBX servers can be configured). The IP PBX
  resides on the Enterprise LAN (co-located with the device) and the remote users reside
  on the WAN (or at the datacenter). All traffic between users and IP PBX traverse the
  device, including SIP REGISTER, SUBSCRIBE and NOTIFY messages.
- 2. If you selected the SIP Trunk application in Step 1, do the following:
  - **a.** From the 'IP-PBX' drop-down list, select the IP PBX model. If the model is not listed, select **Generic IP-PBX**.
  - **b.** From the 'SIP-Trunk' drop-down list, select the SIP trunk provider. If the provider is not listed, select **Generic SIP Trunk**.
- 3. From the 'Network Setup' drop-down list, select the physical network topology:
  - Two ports: LAN and WAN: The device connects to the network through two separate physical network links (interfaces). The first interface ("LAN") is connected to the Enterprise LAN (typically, a switch) and has a private IP address. The second interface ("WAN") is connected to the DMZ port of the Enterprise router and has a public (globally routable) IP address. Each link may be accompanied with a backup link for Ethernet link redundancy.
  - One port: LAN: The device connects to the Enterprise LAN (typically, a switch) through a single physical network link (interface). The interface ("LAN") has a private IP address. You must enable port forwarding on the Enterprise router to forward all VoIP traffic from the ITSP (located on the WAN) to the device. The exact port forwarding configuration is shown on the Conclusion page and consists of the device's address, SIP port (e.g. 5060) and a media port range (e.g. 6000-6999).
  - One port: WAN: The device connects to the DMZ port of the Enterprise router through a single physical network link (interface). The interface ("WAN") has a public (globally routable) IP address. You must enable port forwarding on the Enterprise router to forward all VoIP traffic from the device to the IP PBX (located on the LAN). The exact port forwarding configuration is shown on the Conclusion page and consists of the IP PBX address, SIP port (e.g. 5060) and a media port range (e.g. 6000-6999).
  - One port: LAN only: The device connects to the Enterprise LAN (typically, a switch) through a single physical network link (interface). All SIP entities (IP PBX and users) connect to the same LAN. Note that this option is applicable to all applications (see Step 1), except SIP Trunk.

4. Click Next; the System page appears (see System Page).

# **System Page**

The System wizard page configures the device's basic system settings, including management interface protocol, date and time, and syslog.

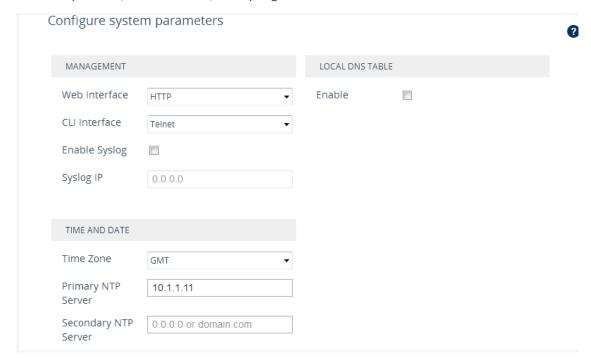

## > To configure system settings:

- 1. Configure the protocol for accessing the management interfaces:
  - 'Web Interface': Select the type of Web interface protocol (HTTP or HTTPS).
  - 'CLI Interface': Select the type of CLI protocol (Disabled, Telnet, SSH).
- 2. (Optional) Enable syslog by selecting the 'Enable Syslog' check box, and then in the 'Syslog IP' field, configuring the syslog server's IP address. Note that if you enable syslog, the device generates verbose logs (debug level 5), which adversely affects performance. For more information on syslog, see Configuring Syslog.
- **3.** Configure the time and date:
  - 'Time Zone': Select the GMT time zone in which the device is located.
  - 'Primary NTP Server' and 'Secondary NTP Server': Configure the IP address (or hostname) of the primary (and optionally, secondary) NTP server in your network. The NTP server synchronizes the time of the device. This is mandatory when the IP PBX or ITSP uses a TLS connection, as correct time is required for certificate validation.

For more information on configuring date and time, see Date and Time.

- 4. (Optional) Configure a local DNS table, which allows the device to resolve domain names (hostnames) using a locally defined address resolution table. This may be needed when your setup lacks a DNS server and the IP PBX or ITSP require the use of hostnames instead of IP addresses. Select the 'Apply local DNS' check box, and then configure the following parameters:
  - 'Domain Name': Domain name to resolve into an IP address.
  - 'First IP address': IP address of the domain name.
  - 'Secondary IP address': Second IP address of the domain name (optional).

For more information on configuring the device's DNS table, see Configuring the Internal DNS Table.

5. Click **Next**; the Interfaces page appears (see Interfaces Page).

# **Interfaces Page**

The Interfaces wizard page configures the device's LAN and WAN settings.

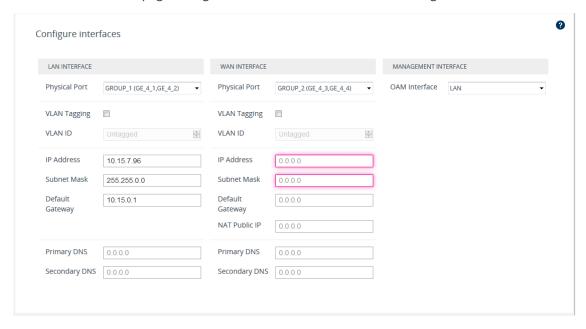

#### To configure LAN and WAN interface settings:

- 1. From the 'Physical Port' drop-down list, select the Ethernet Group containing the required physical Ethernet port for connecting the device to the 1) Enterprise LAN (typically, a switch) or 2) DMZ port of the Enterprise router for WAN. You may configure two physical ports for Ethernet link redundancy.
- 2. Select the **VLAN Tagging** check box, and then in the 'VLAN ID' field, configure the VLAN ID for the interface. For untagged traffic, clear the check box.
- 3. In the 'IP Address' field, configure the device's IP address on the interface.

- For LAN interfaces: The IP address must be part of the Enterprise LAN and therefore, is typically a private IP address. The address is used for communicating with the IP PBX and/or users that reside on the LAN, as well as for management (OAMP) traffic.
- For WAN interfaces: The IP address must be a public (globally routable) address and is
  used for communicating with the ITSP and/or IP PBX that resides on the WAN. If the
  WAN is the only interface, it is also used for management (OAMP) traffic.
- 4. In the 'Subnet Mask' field, configure the subnet mask of the interface.
- 5. In the 'Default Gateway' field, configure the default gateway of the interface.
- 6. If the device is connected through an Enterprise router that performs NAT, then in the 'NAT Public IP' address, configure the public IP address (of the Enterprise router) used by the device to communicate with the ITSP (for the SIP Trunk application) or IP PBX (for the Hosted IP-PBX application).
- 7. In the 'Primary DNS Server' (and optionally, 'Secondary DNS Server') field, configure your primary (and optionally, secondary) DNS server in the network. This is mandatory if you use a hostname (FQDN) for ITSP (WAN only) and IP PBX addresses.
- **8.** From the 'OAM Interface' drop-down list, select the device's interface for management traffic:
  - LAN: Management traffic is carried over the regular LAN interface, as defined above.
  - WAN: Management traffic is carried over the WAN interface, as defined above.
  - Additional: Configure a different interface for management traffic.
- 9. Click **Next**; the IP-PBX page appears (see IP-PBX Page).

# **IP-PBX Page**

The IP-PBX wizard page configures the IP PBX settings.

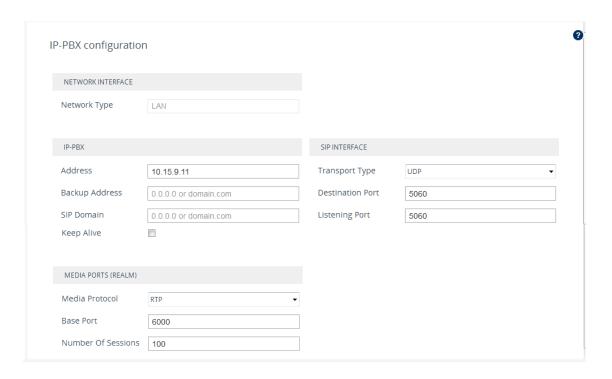

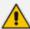

- The following fields are read-only:
  - ✓ 'Network Type': Displays the IP network interface for communicating with the IP PBX.
  - ✓ 'NAT Public IP': Displays the public IP address (of the Enterprise router) for communicating with the IP PBX. The field is applicable only when the device is connected to a router that performs NAT.
- Depending on the application type that you selected on the General Setup page (General Setup Page on page 1071), the wizard may provide additional IP-PBX pages ("IP-PBX2" and "IP-PBX3") for configuring additional servers.

## > To configure IP PBX settings:

- 1. Under the IP-PBX group, configure the following:
  - 'Address': Configure the IP address (or hostname) of the IP PBX. Note that for the One port: WAN network topology, when the device is assigned a public IP address, you must use the public IP address (of the Enterprise router) instead of the private address of the IP PBX, and configure the Enterprise router to forward VoIP traffic from the device to the IP PBX.
  - 'Backup Address': (Optional) Configure the backup IP address (or hostname) of the IP PBX.
  - 'SIP Domain': Configure the SIP domain name used for communication with the IP PBX. The domain name is used in the following SIP message headers:
    - Outbound calls: Request-URI and To headers
    - Inbound calls: From header
  - 'Keep Alive': Enable the periodic keep-alive check for multiple IP PBX addresses.

- 2. Under the Media Ports (Realm) group, configure the media protocol type and ports used by the device for communicating with the IP PBX:
  - 'Media Protocol': Configure the media protocol type (RTP or SRTP).
  - 'Base Port' Configure the first media port in the port range.
  - 'Number Of Sessions': Configure the number of required media sessions. For more
    information on media port ranges and number of sessions, see Configuring RTP Base
    UDP Port.
- **3.** Under the SIP Interface group, configure SIP ports and transport type for communicating with the IP PBX:
  - 'Transport Type': Configure the SIP transport type.
  - 'Destination Port': Configure the SIP port used by the IP PBX.
  - 'Listening Port': Configure the SIP port used by the device when communicating with the IP PBX.
- 4. Click Next; the SIP Trunk page appears (SIP Trunk Page).

# **SIP Trunk Page**

The SIP Trunk wizard page configures the SIP Trunk settings.

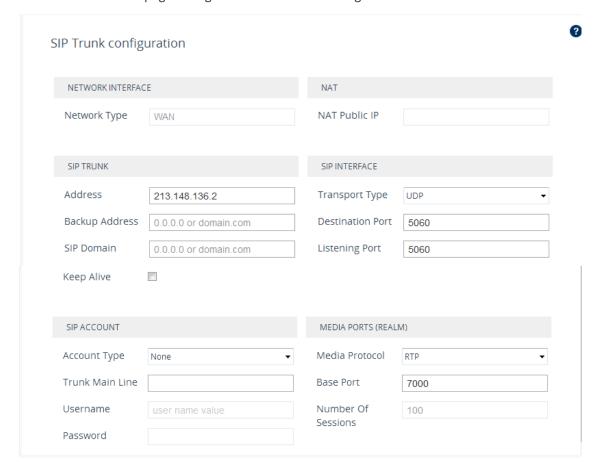

The following fields are read-only:

- 'Network Type': Displays the IP network interface for communicating with the SIP Trunk.
- "NAT Public IP': Displays the public IP address (of the Enterprise router) for communicating with the SIP Trunk. The field is applicable only when the device is connected to a router that performs NAT. Note that the Enterprise router must be configured to "port forward" all VoIP traffic from the SIP Trunk (located on the WAN) to the device. The exact port forwarding configuration is displayed on the Conclusion page and consists of the device's address, SIP listening port (e.g. 5060) and a range of media ports defined below (e.g. 6000-6999).

## **➤** To configure SIP Trunk settings:

- 1. Under the SIP Trunk group, configure the following:
  - 'Address': Configures the IP address or hostname of the SIP Trunk.
  - Backup Address': (Optional) Configures the backup IP address or hostname of the SIP Trunk.
  - 'SIP Domain': Configures the SIP domain name for communicating with the SIP Trunk. The domain name is used in the following SIP message headers:
    - Outbound calls: Request-URI and To headers
    - Inbound calls: From header
  - 'Keep Alive': Enables the periodic keep-alive check of multiple SIP Trunk addresses.
- Under the SIP Interface group, configure the SIP ports and transport type for communicating with the SIP Trunk:
  - 'Transport Type: Configure the SIP transport type.
  - 'Destination Port: Configure the SIP port used by the SIP Trunk.
  - 'Listening Port: Configure the SIP port used by the device for communicating with the SIP Trunk. Note that for the One port: WAN network topology, the device must use different Listening Ports when communicating with the IP PBX and SIP Trunk.
- 3. Under the Media Ports (Realm) group, configure the media protocol type and ports used by the device for communicating with the IP PBX:
  - 'Media Protocol': Configure the media protocol type.
  - 'Base Port': Configure the first media port.
  - 'Number Of Sessions': Configure the number of required media sessions. For more
    information on media port ranges and number of sessions, see Configuring RTP Base
    UDP Port.
- 4. Under the SIP Account group, configure the device's registration with the SIP Trunk:
  - 'Account Type': Configure whether the device must perform registration or authentication with the SIP Trunk (None, Registration or Authentication).

- 'Trunk Main Line': Configure the "leading number" assigned by the SIP Trunk. Many SIP Trunks use the same value for Trunk Main Line and Username parameters.
- 'Username': Configure the SIP authentication username (as provided by the SIP Trunk provider).
- 'Password': Configure the SIP authentication password (as provided by the SIP Trunk provider).

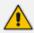

The password cannot be configured with wide characters.

5. Click Next; the Number Manipulation page appears (see Number Manipulation Page).

# **Number Manipulation Page**

The Number Manipulation wizard page configures caller (source) and callee (destination) number manipulation for outbound and inbound calls, and allows you to use AudioCodes Routing Manager (ARM) to determine the routing.

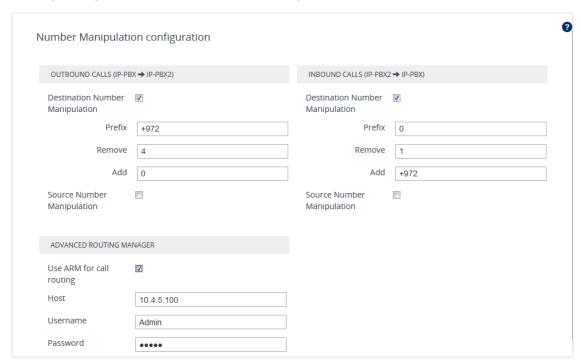

## To configure number manipulation:

- 1. Configure number manipulation:
  - **a.** Under the Outbound Calls and/or Inbound Calls groups, select the required manipulation check box:
    - Destination Number Manipulation: Manipulates the destination number.
    - Source Number Manipulation: Manipulates the source number.

- **b.** In the 'Prefix' field, configure the prefix (digits at the beginning of the number) to which you want to apply manipulation. If configured to "\*" (asterisk), manipulation is applied to all numbers.
- **c.** In the 'Remove' field, configure the number of digits to be removed from the beginning of the number. If configured to "0", no digits are removed.
- **d.** In the 'Add' field, configure a new prefix to be added to the beginning of the number. If not configured, no prefix is added.

The example below changes the number "+15033311432" to "03311432":

- Prefix: "+1503"
- Remove:"4"
- Add: "0"
- 2. To enable routing by ARM, select the 'Use ARM for call routing' check box, and then configure the following fields:
  - 'Host': IP address or FQDN of the ARM server.
  - 'Username': Username for communication with ARM.
  - 'Password': Password for communication with ARM.
- 3. Click Next; Remote Users (FEU) page appears (see Remote Users Page).

# **Remote Users or Users Page**

The Remote Users or Users wizard page configures remote users settings.

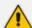

- This page is applicable only to IP PBXs that support such configuration.
- The parameters displayed on the page depends on the application type and template that you selected on the General Setup wizard page (see General Setup Page on page 1071).

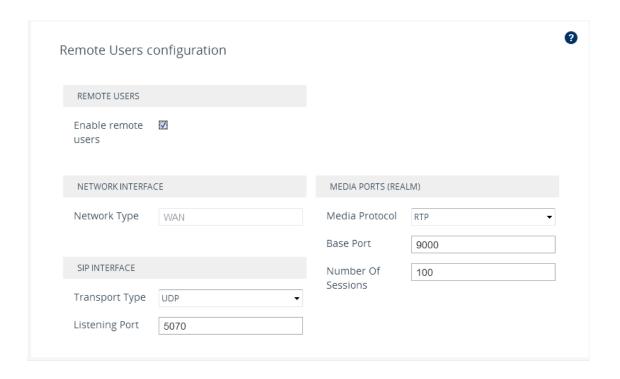

#### > To configure remote users:

- 1. Select the 'Enable remote users' check box.
- 2. Under the SIP Interface group, configure the SIP interface for the remote users:
  - 'Transport Type': Configure the SIP transport type.
  - 'Listening Port': Configure the SIP port used by the device for communicating with remote users. For One Port: LAN and One Port: WAN network topologies, you must configure different listening ports for communication with the IP PBX and remote
- **3.** Under the Media Ports (Realm) group, configure the media protocol type and ports used by the device for communicating with the remote users:
  - 'Media Protocol': Configure the media protocol type (RTP or SRTP).
  - 'Base Port': Configure the first media port.
  - 'Number Of Sessions': Configure the number of required media sessions. For more information on media port ranges and number of sessions, see Configuring RTP Base UDP Port.
- 4. Click **Next**; the Summary page appears (see Summary Page).

# **Summary Page**

The Summary wizard page displays a summary of your configuration.

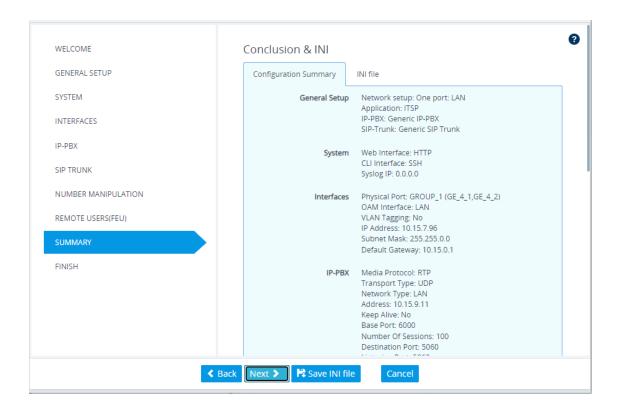

#### > To review your configuration:

- 1. Review the configuration:
  - To view the configuration in ini-file format, click the **INI File** tab.
  - To view the configuration in normal format, click the Configuration Summary tab.
- To download the configuration as an ini file to a folder on your PC, click the Save INI file button. You can later upload the file to the device (see Loading an ini File to the Device).
- 3. Click Next; the Congratulations page appears (see Congratulations Page).

# **Congratulations Page**

The Congratulations wizard page is the last wizard page and allows you to complete configuration.

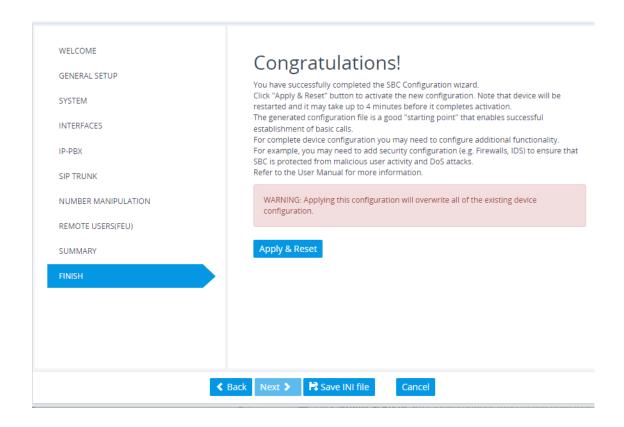

#### ➤ To complete the SBC Configuration Wizard:

Click Apply & Reset to apply configuration to the device or click Save INI File to save configuration as an ini file on your PC.

# 41 Restoring Factory Defaults

This section describes how to restore the device's configuration to factory defaults.

# **Restoring Factory Defaults through CLI**

You can restore the device to factory defaults through CLI. You can restore all configuration to factory defaults or you can restore all configuration to factory defaults except the current network settings. Preserving network settings allows you to remotely connect to the device using its current OAMP IP address even after the device has been restored to default settings.

#### To restore factory defaults through CLI:

- 1. Access the CLI:
  - **a.** Connect the RS-232 serial port of the device to the communication port on your computer. For serial cabling, refer to the Hardware Installation Manual.
  - **b.** Establish serial communication with the device using a serial communication program (such as HyperTerminalTM) with the following communication port settings:
    - Baud Rate: 115,200 bps
    - Data Bits: 8
    - Parity: None
    - Stop Bits: 1
    - Flow Control: None
- 2. At the CLI prompt, type the username (default is "Admin" case sensitive), and then press Enter:

# Username: Admin

- 3. At the prompt, type the password (default is "Admin" case sensitive), and then press Enter:
  - # Password: Admin
- **4.** At the prompt, type the following, and then press Enter:

# enable

**5.** At the prompt, type the password again, and then press Enter:

# Password: Admin

- 6. At the prompt, type one of the following commands, and then press Enter:
  - To restore all configuration to factory defaults:

# write factory

To restore configuration to factory defaults except current network settings:

# write factory keep-network-and-users-configuration

• To restore configuration to factory defaults and delete all TLS-related files (e.g., certificates, root certificates and public keys):

# write factory clear-keys-and-certs

# **Restoring Factory Defaults through Web Interface**

You can restore the device to factory defaults through the Web interface.

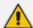

When restoring the device to factory defaults, you can preserve basic IP network settings (configured in the IP Interfaces table - see Configuring IP Network Interfaces), as described below. This ensures that connectivity to the device (through the OAMP interface) is maintained after factory defaults have been applied.

- > To restore factory defaults through Web interface:
- 1. Open the Configuration File page:
  - Toolbar: From the Actions drop-down menu, choose Configuration File.
  - Navigation tree: Setup menu > Administration tab > Maintenance folder >
    Configuration File.

RESTORE THE DEFAULT CONFIGURATION OF THE DEVICE

Restore Factory Defaults

Preserve basic connectivity.

- To keep your current IP network settings (e.g., OAMP), select the Preserve basic connectivity check box. To overwrite all your IP network settings with the default IP network interface, clear this check box.
- 3. Click the **Restore Defaults** button; a message appears requesting you to confirm.
- **4.** Click **OK** to confirm or **Cancel** to return to the page.

**5.** Once the device is restored to factory defaults, restart the device for the settings to take effect.

# **Restoring Defaults through ini File**

You can restore the device to factory defaults as described below.

- > To restore the device to factory defaults:
- 1. Create an **empty** text-based file and save it in a folder on your PC with the filename extension .ini.
- 2. Upload the file to the device using the Configuration File page (see Configuration File).

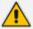

The only settings that are not restored to default are the management (OAMP) LAN IP address and the Web interface's login username and password.

# **Part VIII**

**Status, Performance Monitoring and Reporting** 

# 42 System Status

This section describes how to view system status.

# **Viewing Device Information**

You can view hardware and software information about the device on the Device Information page.

#### > To view device information:

Open the Device Information page (Monitor menu > Monitor tab > Summary folder > Device Information).

| GENERAL                     |                                      | LOADED FILES               |                        |
|-----------------------------|--------------------------------------|----------------------------|------------------------|
| MAC Address                 | 00:90:8f:5b:10:35                    | Loaded Call Progress Tones | Default Progress Tones |
| Serial Number               | 5967925                              |                            |                        |
| BID                         | 5b1035:238                           |                            |                        |
| Product Key                 |                                      |                            |                        |
| Device Name                 | M500                                 |                            |                        |
| Device Up Time              | 0d:0h:30m:51.13s                     |                            |                        |
| Device Administrative State | Unlocked                             |                            |                        |
| Device Operational State    | Enabled                              |                            |                        |
| Flash Size [Mbytes]         | 64                                   |                            |                        |
| RAM Size [Mbytes]           | 512                                  |                            |                        |
| CPU Model                   | Cavium Networks Octeon V0.1 @ 500Mhz |                            |                        |
| CPU Speed [MHz]             | 500                                  |                            |                        |
| VERSIONS                    |                                      |                            |                        |
| Version ID                  | 7.40A.250.235                        |                            |                        |
| DSP Software Version        | 0724.20                              |                            |                        |
| DSP Software Name           | 5014AE3_R                            |                            |                        |

Table 42-1: Device Information Page Description

| Parameter       | Description                                                                                                    |  |
|-----------------|----------------------------------------------------------------------------------------------------|--|
| General Info    |                                                                                                    |  |
| 'MAC Address'   | Media access control (MAC) address.                                                                                              |  |
| 'Serial Number' | Serial number of the CPU. This serial number also appears on the product label that is affixed to the chassis.                   |  |
| 'BID'           | Board ID, which is a unique number that identifies the device and non-SIP session related logs generated by the device. For more |  |

| Parameter                        | Description                                                                                                    |  |
|----------------------------------|----------------------------------------------------------------------------------------------------|--|
|                                  | information, see Syslog Message Format on page 1227.                                                                                                    |  |
| 'Product Key'                    | Product Key, which identifies the specific device purchase (and used for communication with AudioCodes, for example, for support and software upgrades). The Product Key also appears on the product label that is affixed to the chassis. For more information, see Viewing the Device's Product Key. |  |
| 'Device Name'                    | Numerical identification of the product (device).                                                                                                    |  |
| 'Device Up Time'                 | Duration that the device has been up and running since the last restart (uptime). The duration is displayed in the following format: dd:hh:mm:ss.ss.  For example, "1d:21h:40m:21s:75.22" means that the device has been running for one day and 21 hours, 40 minutes and 21.22 seconds.               |  |
| 'Device<br>Administrative State' | Administrative status, as performed in Locking and Unlocking the Device.  "Unlocked"  "Locked"                                                                                                    |  |
| 'Device Operational<br>State'    | Operational status:  "Disabled"  "Enabled"  "Error"  "Unknown"                                                                                                    |  |
| 'Flash Size'                     | Size of the non-volatile storage memory (flash), measured in megabytes.                                                                                                    |  |
| 'RAM Size'                       | Size of the random access memory (RAM), measured in megabytes.                                                                                                    |  |
| 'CPU Model'                      | CPU model.                                                                                                    |  |
| 'CPU Speed'                      | Clock speed of the CPU, measured in megahertz (MHz).                                                                                                    |  |
| Versions                         |                                                                                                    |  |
| 'Version ID'                     | Software version number.                                                                                                    |  |

| Parameter                              | Description                                                                                                    |
|----------------------------------------|----------------------------------------------------------------------------------------------------|
| 'DSP Software<br>Version'              | DSP software version.                                                                                                    |
| 'DSP Software<br>Name'                 | DSP software name.                                                                                                    |
| Loaded Files                           |                                                                                                    |
| ' <file type=""> File<br/>Name'</file> | Displays installed Auxiliary files (e.g., Dial Plan). You can delete a file, by clicking the corresponding <b>Delete</b> button. |
| Redundant Info Note: This group is on  | ly displayed if the device is operating in High-Availability (HA) mode.                                                          |
| 'Redundant MAC<br>Address'             | MAC address of the redundant device.                                                                                             |
| 'Redundant Serial<br>Number'           | Serial number of the redundant device.                                                                                           |

# **Viewing Device Status on Monitor Page**

The Web interface's Monitor page provides basic status and information on the device. The page is useful in that it allows you to easily obtain an overview of the device's operating status at a glance.

- To view device status and information on the Monitor home page:
- On the Menu bar, click **Monitor** or if you are already in the Monitor menu's Navigation tree, click **Monitor**.

The Monitor page displays the following groups of information:

- Top bar, displaying general device information:
  - Address: IP address of the device's OAMP interface
  - Firmware: Software version currently running on the device
  - Type: Name of device
  - **HA Status:** High-Availability (HA) status of the device, if configured for HA. For more information, see Viewing HA Status on Monitor Web Page.
  - S/N: Serial number of device
- SBC tab:

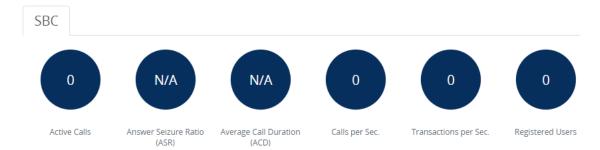

- Active Calls: Displays the total number of currently active SBC calls. The corresponding SNMP performance monitoring MIB is acKpiSbcCallStatsCurrentGlobalActiveCallsIn.
- Answer Seizure Ratio (ASR): Displays the number of successfully answered calls out of the total number of attempted calls. The corresponding SNMP performance monitoring MIB is acKpiSbcCallStatsCurrentGlobalAnswerSeizureRatio.
- Average Call Duration (ACD): Displays the average call duration in seconds of
  established calls. The value is refreshed every 15 minutes and therefore, this value
  reflects the average duration of all established calls made within a 15 minute period.
  The corresponding SNMP performance monitoring MIB is
  acKpiSbcCallStatsCurrentGlobalAverageCallDuration.
- Calls per Sec: Displays the total number of new calls per second (CPS).
- Transactions per Sec: Displays the total number of new SIP transactions per second (out-of-dialog transactions such as INVITE and REGISTER, or in-dialog transactions such as UPDATE and BYE). The corresponding SNMP performance monitoring MIB is acKpiOtherStatsCurrentGlobalTransactionRate.
- Registered Users: Displays the number of users registered with the device. The
  corresponding SNMP performance monitoring MIB is
  acKpiOtherStatsCurrentGlobalRegisteredUsers.
- Graphical Display of device: Shows color-coded status icons, as shown in the figure below and described in the subsequent table:

Figure 42-1: Graphical Display of Device on Monitor Page - Mediant 4000 SBC

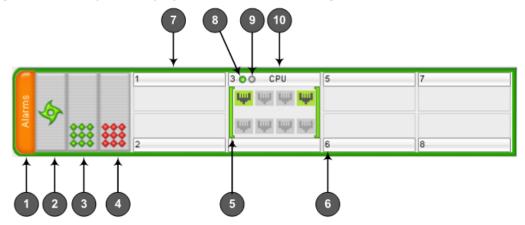

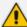

- The figure above is used only as an example as the graphical display of your device in the Web interface reflects your specific ordered hardware configuration.
- For a description of the Monitor page when the device is in High Availability (HA) mode, see HA Status Display on Monitor Web Page.

Table 42-2: Description of Graphical Display of Device on Monitor Page

| Item #1 | Description                                                                                                    |
|---------|----------------------------------------------------------------------------------------------------|
| 1       | Alarms: Displays the highest severity of an active alarm raised (if any) by the device:                                                                          |
|         | Green = no alarms                                                                                                    |
|         | Red = Critical alarm                                                                                                    |
|         | Orange = Major alarm                                                                                                    |
|         | Yellow = Minor alarm                                                                                                    |
|         | To view active alarms, click <b>Alarms</b> to open the Active Alarms page (see Viewing Active Alarms).                                                           |
| 2       | Fan tray unit status icon:                                                                                                    |
|         | (green): Normal operation of Fan tray.  (red): Fan tray failure.                                                                                                 |
|         | To view detailed information of the device's hardware components, click these icons to open the Components Status page (see Viewing Hardware Components Status.  |
| 3       | Power Supply Module 2 status icon:                                                                                                    |
|         | (green): Normal operation of Power Supply module.                                                                                                    |
|         | (red): Failure in Power Supply module or no Power Supply module is installed.                                                                                    |
|         | To view detailed information of the device's hardware components, click these icons to open the Components Status page (see Viewing Hardware Components Status). |
| 4       | Power Supply module 1 status icon. For more information, see the description above.                                                                              |
| 5       | Module status icon:                                                                                                    |

| Item #1 | Description                                                                                                    |
|---------|----------------------------------------------------------------------------------------------------|
|         | (green): Module has been inserted or is correctly configured  (gray): Module was removed and "Reserved" is displayed                                                                                                    |
|         | (red): Module failure and "Failure" is displayed                                                                                                    |
| 6       | Chassis slot number.                                                                                                    |
| 7       | Optional, Media Processing Module (MPM).  Note: This is a customer-ordered module.                                                                                                    |
| 8       | OK LED icon:  (red): Device undergoing startup.  (green): Device startup has completed successfully.                                                                                                    |
| 9       | Active LED icon:                                                                                                    |
| 10      | SBC module, providing the Ethernet port status icons:  (green): Ethernet link is working  (gray): Ethernet link is not connected  To view detailed Ethernet port information, click these icons to open the Ethernet Port Information page (see Viewing Ethernet Port Information). |

# 43 Reporting DSP Utilization through SNMP MIB

You can obtain information on the percentage of DSP resources utilized by the device, through the SNMP MIB table, acPMDSPUsage. You can also configure low and high DSP utilization thresholds for this MIB, that if crossed, the SNMP trap event, acPerformanceMonitoringThresholdCrossing is sent by the device. For more information, refer to the SBC-Gateway Series SNMP Alarm Reference Guide.

# 44 Viewing Carrier-Grade Alarms

This section describes how to view SNMP alarms raised by the device.

## **Viewing Active Alarms**

You can view current (active) alarms in the Web interface that have been raised by the device. If an alarm is cleared, it is moved into the History Alarms table (see Viewing History Alarms). The alarms are displayed from newest to oldest. In other words, the most recently raised alarm is shown first in the list. The table is automatically refreshed every 60 seconds.

If the device is in High Availability (HA) mode, the table also displays alarms raised by the Redundant device. These alarms are shown in the 'Source' field with the alarm source varbind prefix, "Redundant" (e.g., "Redundant#1/EthernetLink#7"). Alarms raised by the Active device are shown without this source varbind prefix (e.g., Board#1/EthernetLink#7).

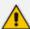

- The alarms in the table are deleted upon a device restart.
- If the device is in HA mode, the Redundant device's alarms in the table are deleted upon an HA switchover or if the device changes from HA to a Standalone device.
- To configure the maximum number of active alarms that can be displayed in the table, see the ini file parameter, ActiveAlarmTableMaxSize.
- The alarm bell icon, located on the top-right of the Web interface's window, displays the number of currently active alarms raised by the device and the highest severity (color coded see below) of these alarms. If the device is in HA mode, the icon displays the number of currently active alarms raised by both Active and Redundant devices as well as the highest severity of all these active alarms.
- For more information, refer to the SBC-Gateway Series SNMP Alarm Reference Guide.

#### > To view active alarms:

- 1. Open the Active Alarms table:
  - Navigation tree: Monitor menu > Monitor tab > Summary folder > Active Alarms.
  - Monitor home page: Click the "Alarms" area on the graphical display of the device (see Viewing Device Status on Monitor Page).
  - Alarm bell icon (located in the top-right area of the Web interface)

| SEQUENTIAL # 💠 | SEVERITY | SOURCE                  | DESCRIPTION                                                   | TIME                 |
|----------------|----------|-------------------------|---------------------------------------------------------------|----------------------|
| 5              | Major    | Board#1/EthernetGroup#2 | Ethernet Group alarm. Ethernet Group 2 is Down.               | 18/10/2023, 06:46:52 |
| 4              | Minor    | Board#1/EthernetLink#4  | Ethernet link alarm. LAN port number 4 is down.               | 18/10/2023, 06:46:49 |
| 3              | Minor    | Board#1/EthernetLink#2  | Ethernet link alarm. LAN port number 2 is down.               | 18/10/2023, 06:46:49 |
| 2              | Major    | Board#1/IPGroup#1       | IP Group is temporarily blocked. IP Group (Joe) Blocked Reasc | 18/10/2023, 06:46:47 |

**Field** Description Sequential # The number of the alarm. Alarms are numbered sequentially as they are raised by the device. The numbering resets to 1 after a device restart (i.e., the first alarm raised after a restart is assigned #1). Severity Severity level of the alarm: Critical (red) Major (orange) OMinor (yellow) Source Component of the device from which the alarm was raised. Description Brief description of the alarm. **Time** Date (DD/MM/YYYY) and time (HH:MM:SS) the alarm was raised.

Table 44-1: Active Alarms Table Description

## **Viewing History Alarms**

You can view all SNMP alarms, in the Web interface's Alarms History table, that have been raised (active alarms) as well as cleared (resolved). One of the benefits of this is that you can view alarms that may have been raised and then cleared on a continuous basis. For example, such an alarm may be raised due to an Ethernet cable that is not securely attached to the device's Ethernet port, causing the Ethernet link to be sometimes up and sometimes down. This alarm would not be listed in the Active Alarms table due to it being cleared.

The alarms in the table are displayed from newest to oldest. In other words, the most recently raised alarm is shown first in the list. The table displays both the cleared alarm and the alarm for which it was cleared adjacent to one another, as shown in the figure below for alarms #8 and #9.

To configure the maximum number of alarms that can be displayed in the table, use the [AlarmHistoryTableMaxSize] parameter. If the maximum is reached and a new alarm is added to the table, the oldest alarm is removed from the table to accommodate the new alarm.

If the device is in High Availability (HA) mode, the table also displays alarms raised by the Redundant device. These alarms are shown in the 'Source' field with the alarm source varbind prefix, "Redundant" (e.g., "Redundant#1/EthernetLink#7"). Alarms raised by the Active device are shown without this source varbind prefix (e.g., Board#1/EthernetLink#7).

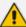

- The alarms in the table are deleted upon a device restart (or power off). In other words, all the alarms listed in the Alarms History table occurred from after the last device restart. If you want to store the alarms on the device's flash memory so that they also remain listed after a restart, see Storing Alarms History on Flash on the next page.
- If the device is in HA mode, the Redundant device's alarms in the table are deleted upon an HA switchover or if the device changes from HA to a Standalone device
- For more information, refer to the SBC-Gateway Series SNMP Alarm Reference Guide.

#### > To view history alarms:

Open the Alarms History table (**Monitor** menu > **Monitor** tab > **Summary** folder > **Alarms History**).

| SEQUENTIAL # 🕏 | SEVERITY                  | SOURCE                  | DESCRIPTION                                                  | TIME                 |
|----------------|---------------------------|-------------------------|--------------------------------------------------------------|----------------------|
| 6              | <ul><li>Cleared</li></ul> | Interface#0/trunk#0     | Alarm cleared: Trunk LOS Alarm.                              | 18/10/2023, 07:13:16 |
| 5              | Major                     | Board#1/EthernetGroup#2 | Ethernet Group alarm. Ethernet Group 2 is Down.              | 18/10/2023, 06:46:52 |
| 4              | O Minor                   | Board#1/EthernetLink#4  | Ethernet link alarm. LAN port number 4 is down.              | 18/10/2023, 06:46:49 |
| 3              | Minor                     | Board#1/EthernetLink#2  | Ethernet link alarm. LAN port number 2 is down.              | 18/10/2023, 06:46:49 |
| 2              | Major                     | Board#1/IPGroup#1       | IP Group is temporarily blocked. IP Group (Joe) Blocked Reas | 18/10/2023, 06:46:47 |
| 1              | Critical                  | Interface#0/trunk#0     | Trunk LOS Alarm.                                             | 18/10/2023, 06:46:46 |

**Table 44-2: Alarms History Table Description** 

| Field        | Description                                                                                                    |  |
|--------------|----------------------------------------------------------------------------------------------------|--|
| Sequential # | The number of the alarm. The alarms are numbered sequentially as they are raised by the device. The numbering resets to 1 immediately after a device restart (i.e., the first alarm raised after a restart is assigned the number #1). |  |
| Severity     | Severity level of the alarm:  Critical (red)  Major (orange)  Minor (yellow)  Cleared (green)                                                                                                    |  |
| Source       | Component of the device from which the alarm was raised.                                                                                                    |  |
| Description  | Brief description of the alarm.                                                                                                    |  |
| Time         | Date (DD/MM/YYYY) and time (HH:MM:SS) the alarm was raised.                                                                                                    |  |
| Note         | This column is displayed only if you have enabled the device to save alarms to flash memory. For more information, see Storing Alarms                                                                                                  |  |

| Field | Description                       |
|-------|-----------------------------------|
|       | History on Flash on the next page |

#### **Deleting Alarm History Table**

You can delete all the alarms listed in the Alarms History table.

#### > To delete all alarms in Alarms History table:

- 1. Click the **Delete History Table** button; a confirmation message box appears.
- 2. Click **OK** to confirm.

#### **Storing Alarms History on Flash**

By default, alarms in the Alarms History table are automatically deleted upon a device restart. You can avoid this by enabling the device to store these alarms on its flash memory.

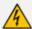

Currently, the device can't be connected to (and operate with) OVOC when this feature is enabled.

#### To enable persistent storage of alarms history on flash:

- 1. Enable the feature, by configuring the [AlarmsPersistentHistory] parameter to 1.
- 2. Configure how often you want the device to save all the alarms of the Alarms History table to flash, using the [SavePersistentHistoryInterval] parameter. By default, the device saves the alarms every 24 hours. When the device does a new save, it overwrites the previously stored alarms.
- 3. Restart the device.

After you enable this feature, the Alarms History table displays an additional column titled 'Note'. This column indicates if the alarm occurred before or after the last device restart. If the alarm occurred (raised or cleared) after the last restart, the column displays "Stored after last restart". If the alarm occurred before the last restart, the column is empty. The following figure shows an example of the Alarms History table with four alarms that occurred after the last restart (bottom of table):

| SEQUENTIAL # 💠 | SEVERITY | SOURCE                      | DESCRIPTION                                                    | TIME                 | NOTE                    |
|----------------|----------|-----------------------------|----------------------------------------------------------------|----------------------|-------------------------|
| 1              | Critical | Board#1/CertificateExpiry#1 | Rsa keys mismatch: CTX 1: Private key and Certificate do not r | 01/01/2020, 08:59:30 |                         |
| 2              | Minor    | Board#1/EthernetLink#2      | Ethernet link alarm. LAN port number 2 is down.                | 01/01/2020, 08:59:33 |                         |
| 3              | Minor    | Board#1/EthernetLink#3      | Ethernet link alarm. LAN port number 3 is down.                | 01/01/2020, 08:59:33 |                         |
| 4              | Minor    | Board#1/EthernetLink#4      | Ethernet link alarm. LAN port number 4 is down.                | 01/01/2020, 08:59:33 |                         |
| 5              | Major    | Board#1/EthernetGroup#2     | Ethernet Group alarm. Ethernet Group 2 is Down.                | 01/01/2020, 08:59:36 |                         |
| 6              | Minor    | Board#1                     | SYS_HA: Maintenance Group - One of the links is down - NO F    | 01/01/2020, 08:59:36 |                         |
| 7              | Cleared  | Board#1/EthernetLink#3      | Alarm cleared: Ethernet link alarm. LAN port number 3 is down. | 01/01/2020, 09:27:16 |                         |
| 8              | Cleared  | Board#1/EthernetGroup#2     | Alarm cleared: Ethernet Group alarm. Ethernet Group 2 is Dow   | 01/01/2020, 09:27:16 |                         |
| 9              | Minor    | Board#1/EthernetLink#3      | Ethernet link alarm. LAN port number 3 is down.                | 01/01/2020, 09:27:18 |                         |
| 10             | Major    | Board#1/EthernetGroup#2     | Ethernet Group alarm. Ethernet Group 2 is Down.                | 01/01/2020, 09:27:18 |                         |
| 11             | Cleared  | Board#1/EthernetLink#3      | Alarm cleared: Ethernet link alarm. LAN port number 3 is down. | 01/01/2020, 09:27:39 |                         |
| 12             | Cleared  | Board#1/EthernetGroup#2     | Alarm cleared: Ethernet Group alarm. Ethernet Group 2 is Dow   | 01/01/2020, 09:27:39 |                         |
| 13             | Critical | Board#1/CertificateExpiry#1 | Rsa keys mismatch: CTX 1: Private key and Certificate do not r | 01/01/2020, 09:30:16 |                         |
| 14             | Minor    | Board#1/EthernetLink#2      | Ethernet link alarm. LAN port number 2 is down.                | 01/01/2020, 09:30:19 |                         |
| 15             | Minor    | Board#1/EthernetLink#4      | Ethernet link alarm. LAN port number 4 is down.                | 01/01/2020, 09:30:19 |                         |
| 16             | Minor    | Board#1                     | SYS_HA: Maintenance Group - One of the links is down - NO F    | 01/01/2020, 09:30:22 |                         |
| 17             | Major    | Board#1                     | No HA! SYS_HA: Redundant unit is disconnected. HA is not op    | 01/01/2020, 09:43:47 | Stored after last resta |
| 18             | Critical | Board#1/CertificateExpiry#1 | Rsa keys mismatch: CTX 1: Private key and Certificate do not r | 01/01/2020, 09:44:20 | Stored after last resta |
| 19             | O Minor  | Board#1/EthernetLink#2      | Ethernet link alarm. LAN port number 2 is down.                | 01/01/2020, 09:44:23 | Stored after last resta |
| 20             | Minor    | Board#1/EthernetLink#4      | Ethernet link alarm. LAN port number 4 is down.                | 01/01/2020, 09:44:23 | Stored after last resta |

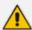

- If the device powers off, the alarms stored on flash are deleted (and the alarms in the Alarms History table are removed).
- To configure the maximum number of stored alarms (rows in Alarms History table), use the [AlarmHistoryTableMaxSize] parameter.
- This feature is not supported by the High-Availability mode (i.e., table not synchronized between active and redundant device; each has its own alarms).

# 45 Viewing Management User Activity Logs

If you have enabled the reporting of management user activities performed in the device's management interfaces (see Configuring Reporting of Management User Activities), you can view the logged activities in the Web interface, as described in the procedure below.

#### > To view management user activity logs:

Open the Activity Log table (Monitor menu > Monitor tab > Summary folder > Activity Log).

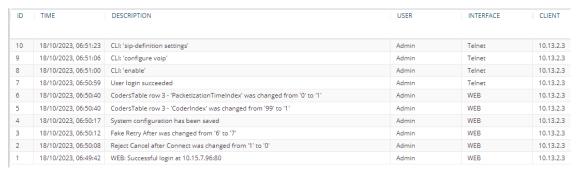

Table 45-1: Activity Log Table Description

| Parameter   | Description                                                                                          |  |
|-------------|----------------------------------------------------------------------------------------------------|--|
| Time        | Date (DD/MM/YYYY) and time (hh:mm:ss) that the activity was performed.                               |  |
| Description | Description of the activity.                                                                         |  |
| User        | Username of the user account that performed the activity.                                            |  |
| Interface   | Protocol used for connecting to the device's management interface (e.g., Telnet, SSH, Web, or HTTP). |  |
| Client      | IP address of the client PC from where the user accessed the management interface.                   |  |

# 45 Performance Monitoring

This section describes configuration of various performance monitoring features:

- Configuring Alarm Thresholds for Performance Monitoring below
- Configuring User-Defined Performance Monitoring for SIP Failure Responses
- Configuring Performance Monitoring for Short and Long Calls on page 1107
- Performance Monitoring Graphs on page 1109

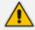

For a detailed description of the device's performance monitoring parameters, refer to the SBC-Gateway Performance Monitoring Reference Guide.

# **Configuring Alarm Thresholds for Performance Monitoring**

The Alarm Thresholds table lets you configure up to 100 customized alarm threshold rules for any of the device's performance monitoring parameters. These alarms are sent by the device through SNMP as SNMP trap events, notifying the SNMP manager of alarm severity level changes in performance monitoring parameters.

For each performance monitoring parameter(s), you can configure an Alarm Threshold rule with the following:

- Thresholds:
  - You can configure a threshold value that if crossed by the performance monitoring parameter raises an alarm. This is referred to as the raise watermark.
  - You can configure a threshold value that if crossed by the performance monitoring parameter clears a raised alarm. This is referred to as the *clear watermark*.

The area between these two thresholds provides a hysteresis. This allows fluctuation between the thresholds and eliminates false alarms.

- Threshold crossing direction to raise or clear the alarm:
  - You can configure the alarm to be raised when the performance monitoring parameter result becomes greater than the raise watermark threshold and cleared when it becomes less than the clear watermark threshold. This is referred to as the up direction.
  - You can configure the alarm to be raised when the performance monitoring parameter result becomes less than the *raise watermark* threshold and cleared when it becomes greater than the *clear watermark* threshold. This is referred to as the *down* direction.
- Alarm text (description) that is displayed when the alarm is raised or cleared.
- Alarm severity level of the raised alarm (e.g., Major). If you want alarms raised for different threshold crossings where each threshold has a different severity level, you need to configure multiple Alarm Threshold rules for the same performance monitoring parameter.

Each rule will have different thresholds and different severity levels. For example, if you want two alarm severity levels (Major and Minor) for a performance monitoring parameter, the following two Alarm Threshold rules need to be configured for that performance monitoring specific parameter:

| Parameter         | Rule #1 | Rule #2 |
|-------------------|---------|---------|
| 'Raise Watermark' | 40      | 20      |
| 'Clear Watermark' | 30      | 10      |
| 'Severity'        | Major   | Minor   |

When multiple severity levels are configured for a performance monitoring parameter, the device raises or clears the different alarm severity levels according to a certain logic, explained using scenarios (chronological) base on the above configuration example:

- **a.** Performance monitoring parameter measurement increases to 25: A minor alarm event message is sent.
- **b.** Performance monitoring parameter measurement increases to 63: A major alarm event message is sent; no clear minor alarm event message is sent.
- c. Performance monitoring parameter measurement decreases to 27: Another minor alarm event message is sent; no clear alarm event messages are sent for the previous minor and major alarms.
- **d.** Performance monitoring parameter measurement decreases to 9: A clear minor alarm event message is sent.

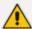

A performance monitoring parameter may match multiple threshold alarms definitions. As a result, multiple thresholds may be crossed simultaneously. However, the device raises only one threshold alarm at a time. The device regulates for which of the crossed thresholds to raise an alarm:

- Among the crossed threshold alarms that the performance monitoring parameter is associated with, an alarm event is sent only for the one with the **highest** severity.
- The device sends a clear alarm event only when there are no currently crossed threshold alarms.
- The device may send multiple raised alarm events if multiple threshold alarms partially overlap.

The following illustration provides an example of an alarm threshold configured for the *up* direction:

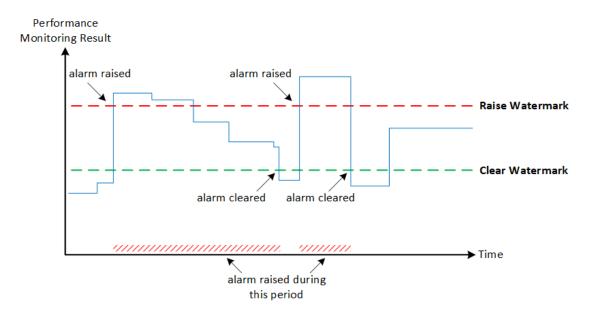

As shown in the illustration, the alarm is only raised once it crosses the *raise watermark* threshold in the up direction (i.e., performance monitoring parameter value is greater than the threshold). The raised alarm is only cleared when it crosses the clear watermark threshold.

The following procedure describes how to configure alarm threshold rules through the Web interface. You can also configure it through ini file [PMAlarmThresholds] or CLI (configure system > kpi alarm-thresholds).

#### > To configure an alarm threshold:

- Open the Alarm Thresholds table (Setup menu > Administration tab > Performance Monitoring folder > Alarm Thresholds).
- 2. Click **New**; the following dialog box appears:

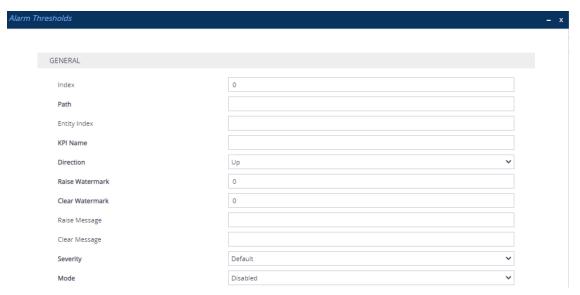

**3.** Configure an alarm threshold rule according to the parameters described in the table below.

## 4. Click Apply.

Table 45-2: Alarm Thresholds Table Parameter Description

| Parameter                                 | Description                                                                                                    |
|-------------------------------------------|----------------------------------------------------------------------------------------------------|
| 'Index'<br>[Index]                        | Defines an index number for the new table row.  Note: Each row must be configured with a unique index.                                                                                                    |
| 'Path' pm-path [PMPath]                   | Defines the path (application name, group name and element name) of the performance monitoring parameter.  The valid value is a string of characters (case insensitive), where the path names are separated by forward slashes (/).  For example, the path of the licenseFeuUsage performance monitoring parameter is "system/licensestats/global".  The valid value is a string of up to 119 characters (case insensitive).  Note:  The parameter is mandatory.  For the path of the performance monitoring parameter, refer to the document <i>Performance Monitoring Reference Guide</i> . In this document, the path (application, group and element names) are the titles of the section headings under which the parameter is located. |
| 'Entity Index' entity-index [EntityIndex] | Defines a specific index row of the entity with which the performance monitoring parameter is associated. For example, you may want to configure this Alarm Thresholds rule only for IP Group #7.  The value can be a numerical index of an instance (e.g., "7"). For all indices (e.g., all IP Groups), leave the parameter's value empty. To configure a range of indices, use the syntax x-z (e.g., "1-4"). To configure multiple indices that are not consecutive, separate each by a comma without spaces before or after (e.g., "1-2,5").                                                                                                    |
| 'KPI Name' kpi-name [KPIName]             | Defines the name of the performance monitoring parameter for which this alarm threshold rule applies.  The valid value is a string of up to 255 characters (case insensitive).  To configure the parameter with multiple performance monitoring parameters, separate each parameter by a comma without spaces before or after (e.g., "licenseFeuUsage,licenseSbcSignalingUsage").  Note:  The parameter is mandatory.  For the name of the performance monitoring parameter, refer to the document <i>Performance Monitoring Reference Guide</i> .                                                                                                    |

| Parameter                                                      | Description                                                                                                    |
|----------------------------------------------------------------|----------------------------------------------------------------------------------------------------|
| 'Direction'<br>threshold-                                      | Defines the direction of crossing the threshold values (watermarks) for which the alarm is raised or cleared.                                                                                                    |
| direction [Direction]                                          | [0] <b>Down</b> = An alarm is raised when the value of the performance monitoring parameter becomes less than the value configured for the 'Raise Watermark' parameter. The alarm is cleared when the value becomes greater than the value configured for the 'Clear Watermark' parameter.                                                                                                    |
|                                                                | [1] <b>Up</b> = (Default) An alarm is raised when the value of the performance monitoring parameter becomes greater than the value configured for the 'Raise Watermark' parameter (threshold). The alarm is cleared when the value becomes less than the value configured for the 'Clear Watermark' parameter.                                                                                                    |
|                                                                | For example, assume that you configure the parameter to <b>Down</b> , the 'Raise Watermark' parameter to 50 and the 'Clear Watermark' parameter to 60. When the performance monitoring parameter's value becomes less than 50 (e.g., 45), an alarm is raised. When the performance monitoring parameter's value becomes greater than 60 (e.g., 62), the alarm is cleared. <b>Note:</b> The parameter is mandatory. |
| 'Raise Watermark' threshold- raise- watermark [RaiseWatermark] | Defines a value that if crossed by the performance monitoring parameter, raises the alarm.  The valid value is a number.  Note: The parameter is mandatory.                                                                                                    |
| 'Clear Watermark' threshold- clear- watermark                  | Defines a value that if crossed by the performance monitoring parameter, clears the raised alarm.  The valid value is a number.  Note:                                                                                                    |
| [ClearWatermark]                                               | ■ The parameter is mandatory.                                                                                                    |
|                                                                | For performance monitoring parameters that logically cannot be negative (like activeSessions), a value of "0" is not allowed.                                                                                                    |
| 'Raise Message' threshold- raise-message [RaiseMessage]        | Defines the alarm text that is displayed when the alarm is raised.  The valid value is a string of up to 80 characters. You can also use the following placeholders in your customized text, which the device replaces with the actual value:                                                                                                    |
|                                                                | *CATEGORY%: Name of the category ("Application Name") to<br>which the performance monitoring parameter belongs (e.g.,                                                                                                    |

| Parameter                                               | Description                                                                                                    |  |
|---------------------------------------------------------|----------------------------------------------------------------------------------------------------|--|
|                                                         | "sbc")                                                                                                    |  |
|                                                         | <b>%GROUP%:</b> Name of the group ("Group Name") to which the performance monitoring parameter belongs (e.g., "callstats")                                                                                                    |  |
|                                                         | <b>**OBJECT%:</b> Name of the configuration element ("Element Name") to which the performance monitoring parameter belongs (e.g., "ipGroups/1")                                                                                                |  |
|                                                         | <b>PATH%:</b> Full path and name of the performance monitoring parameter (e.g., "sbc/callstats/ipgroup/1/callDialogsIn")                                                                                                    |  |
|                                                         | %PM%: Name of the performance monitoring parameter itself<br>(e.g. "callDialogsIn")                                                                                                    |  |
|                                                         | <b>%VALUE%:</b> Value of the performance monitoring parameter                                                                                                    |  |
|                                                         | <b>%CLEARWM%:</b> Value configured for the 'Clear Watermark' parameter                                                                                                    |  |
|                                                         | <b>%RAISEWM%:</b> Value configured for the 'Raise Watermark' parameter                                                                                                    |  |
|                                                         | For example: "The %PM% parameter value (%VALUE%) has exceeded the high threshold (%RAISEWM%)."                                                                                                    |  |
| 'Clear Message' threshold- clear-message [ClearMessage] | Defines the alarm text that is displayed when the alarm is cleared.  The valid value is a string of up to 80 characters. You can also use the following placeholders in your customized text, which the device replaces with the actual value: |  |
|                                                         | *CATEGORY%: Name of the category ("Application Name") to<br>which the performance monitoring parameter belongs (e.g.,<br>"sbc")                                                                                                    |  |
|                                                         | *GROUP%: Name of the group ("Group Name") to which the<br>performance monitoring parameter belongs (e.g., "callstats")                                                                                                    |  |
|                                                         | <b>**OBJECT%:</b> Name of the configuration element ("Element Name") to which the performance monitoring parameter belongs (e.g., "ipGroups/1")                                                                                                |  |
|                                                         | <b>*PATH%:</b> Full path and name of the performance monitoring parameter (e.g., "sbc/callstats/ipgroup/1/callDialogsIn")                                                                                                    |  |
|                                                         | %PM%: Name of the performance monitoring parameter itself<br>(e.g. "callDialogsIn")                                                                                                    |  |
|                                                         | <b>*VALUE%:</b> Value of the performance monitoring parameter                                                                                                    |  |
|                                                         | <b>%CLEARWM%:</b> Value configured for the 'Clear Watermark'                                                                                                    |  |

| Parameter                                 | Description                                                                                                    |
|-------------------------------------------|----------------------------------------------------------------------------------------------------|
|                                           | parameter  **RAISEWM%: Value configured for the 'Raise Watermark' parameter  For example: "The %PM% parameter value (%VALUE%) has returned to below the high threshold value (%RAISEWM%)." |
| 'Severity' threshold- severity [Severity] | Defines the severity level of the alarm.  [0] Default (Default)  [1] Indeterminate  [2] Warning  [3] Minor  [4] Major  [5] Critical                                                        |
| 'Mode'<br>threshold-mode<br>[Mode]        | Enables (activates) the Alarm Threshold rule.  [0] Disabled (Default)  [1] Enabled                                                                                                    |

# **Configuring Performance Monitoring for Short and Long Calls**

The device provides performance monitoring statistics for short and long calls. By default, a call duration of less than 2 seconds is considered a short call; a call duration greater than 30 minutes is considered a long call. However, you can change these duration threshold values, as described in the procedure below.

Statistics of short calls are provided by the performance monitoring parameters shortCallsCounterTotal and shortCallsCounter. Statistics of long calls are provided by the performance monitoring parameters longCallsCounterTotal and longCallsCounter.

#### To configure performance monitoring for short and long calls:

- Open the SBC General Settings page (Setup menu > Signaling & Media tab > SBC folder > SBC General Settings).
- 2. In the 'Call Duration for Short Calls' field, enter the duration (in seconds) for which calls that are less than or equal to this value are considered short calls.
- 3. In the 'Call Duration for Long Calls' field, enter the duration (in minutes) for which calls that are greater than or equal to this value are considered long calls.

| Call Duration for Short Calls [sec] | 2  |
|-------------------------------------|----|
| Call Duration for Long Calls [min]  | 30 |

4. Click Apply.

## **Performance Monitoring Graphs**

This section describes how to configure performance monitoring graphs in the device's Web interface.

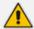

- Performance monitoring is also referred to as key performance indicators (KPI).
- For a detailed description of all the device's performance monitoring parameters, refer to the SBC-Gateway Performance Monitoring Reference Guide (click here).

### **Configuring KPI Layouts**

The KPI Layouts table lets you configure up to 20 graph layout pages for the device's performance monitoring parameters (key performance indicators or KPI). Each KPI Layout defines the number and positioning of the graphs on the page. The graphs contain the selected performance monitoring parameters (configured later in Adding Performance Monitoring Graphs to KPI Layouts on page 1112).

You can configure a KPI Layout with one of the following layout designs:

1x1 (one graph):

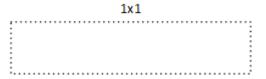

1x2 (two graphs, positioned side by side):

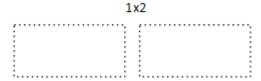

2x1 (two graphs, positioned one below the other):

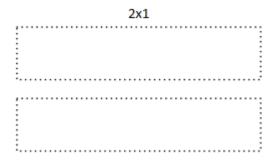

2x2 (four graph panels, two positioned side by side on one row and another two below, also positioned side by side):

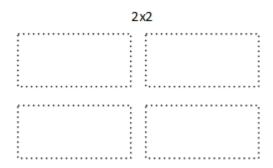

Once you have configured a KPI Layout, you can configure a graph to plot performance monitoring parameters, as described in Adding Performance Monitoring Graphs to KPI Layouts on page 1112.

The following procedure describes how to configure KPI layouts through the Web interface. You can also configure it through ini file [KPIGraphs] or CLI (configure system > kpi > layouts).

#### To configure a KPI layout:

- Open the KPI Layouts table (Monitor menu > Monitor tab > Performance Monitoring folder > KPI Layouts).
- 2. Click **New**; the following dialog box appears:

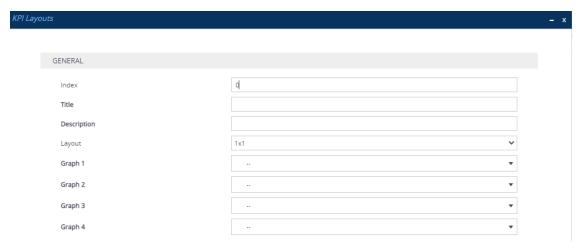

- 3. Configure a KPI Layout according to the parameters described in the table below.
- Click Apply.

Table 46-1: KPI Layouts Table Parameter Descriptions

| Parameter          | Description                                                                                            |
|--------------------|----------------------------------------------------------------------------------------------------|
| 'Index'<br>[Index] | Defines an index number for the new table row.  Note: Each row must be configured with a unique index. |

| Parameter                                                           | Description                                                                                                    |
|---------------------------------------------------------------------|----------------------------------------------------------------------------------------------------|
| 'Title' layouts-title [Title]                                       | Defines a name for the layout. Once you have configured the layout, it is listed with this name in the Navigation pane under the <b>Performance Monitoring</b> folder > <b>Layouts</b> subfolder.  The valid value is a string of up to 39 characters. <b>Note:</b> Configure each row with a unique name.               |
| 'Description' layouts-description [Description]                     | Defines an arbitrary name to easily identify the layout.                                                                                                    |
| 'Layout' layouts-layout [Layout]                                    | Defines the layout, regarding number and positioning of graphs (see also the illustrations in the beginning of this section).  [0] 1x1 = (Default) The layout has                                                                                                    |
|                                                                     | only one graph.  [1] 1x2 = The layout has two graphs, positioned side by side.                                                                                                    |
|                                                                     | <ul> <li>[2] 2x1 = The layout has two graphs, positioned one below the other.</li> <li>[3] 2x2 = The layout has four graphs, two positioned side by side on one row and another two below, also positioned side by side.</li> </ul>                                                                                      |
| 'Graph 1-4' layouts-graph1-4 [Graph1], [Graph2], [Graph3], [Graph4] | Selects the graphs (configured in Adding Performance Monitoring Graphs to KPI Layouts on the next page) to add to the layout. This field is used after you have configured your graphs, especially when you want to select graphs that were originally added to other KPI layouts.  Note:  Even though the Web interface |
|                                                                     | displays four fields for selecting graphs, the maximum number of                                                                                                    |

| Parameter | Description                                                       |
|-----------|-------------------------------------------------------------------|
|           | graphs depends on the selected KPI layout ('Layout' field above). |
|           | You can assign the same graph to multiple KPI layouts.            |

## **Adding Performance Monitoring Graphs to KPI Layouts**

Once you have configured a KPI Layout (see Configuring KPI Layouts on page 1109), you can add graphs to it for the device's performance monitoring parameters. You can add and plot multiple performance monitoring parameters per graph. For example, if you have configured a KPI Layout with a 1x2 layout design (i.e., two graphs, positioned side by side), you can add two performance monitoring parameters to one graph and three performance monitoring parameters to the other graph.

Adding graphs to KPI Layouts offers the following main feature-rich capabilities:

- Each graph can be configured with customized labels (titles), for example, for the x and y axis.
- Each graph can be enabled to display a tooltip showing the values of a specific point on the graph when the mouse hovers over it.
- A powerful drill-down selection list allows you to quickly and easily select the required performance monitoring parameter from the device's hierarchical structure of performance monitoring parameters.
- Each plotted performance monitoring parameter can be configured with a specific line color on the graph for easy identification.

The following uses an example of a graph to show the graph's main areas. The example shows a graph containing two plotted performance monitoring parameters, where each has a different color line.

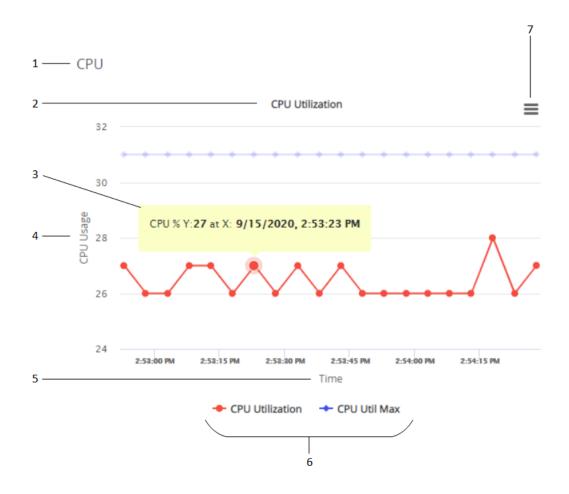

#### Legend:

- 1. KPI Layout name
- 2. Graph title
- 3. Tooltip
- 4. Y-axis title
- 5. X-axis title
- 6. Legend of plotted performance monitoring parameters
- 7. Hamburger button with a drop-down menu for adding graphs and for other functionality (discussed later in this chapter)

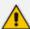

- You can plot up to 2,100 performance monitoring parameters in total (all KPI Layouts).
- If you delete a KPI Layout in the KPI Layouts table, its listing in the Navigation
  pane under the KPI Layouts > Layouts folder is removed. However,
  performance monitoring graphs that were added to the deleted KPI Layout are
  not deleted and can be used in any other KPI Layout.
- To configure alarm thresholds per performance monitoring parameter, see Configuring Alarm Thresholds for Performance Monitoring on page 1101.

The following procedure describes how to configure performance monitoring graphs through the Web interface. You can also configure it through ini file [KPIGraphs] or CLI (configure system > kpi > graphs).

#### To add performance monitoring graphs to KPI Layout:

In the Navigation pane, select the required KPI Layout name (Monitor menu > Monitor tab > Performance Monitoring folder > KPI Layouts > Layouts); the layout appears, as shown in the following example of a 1x2 graph layout:

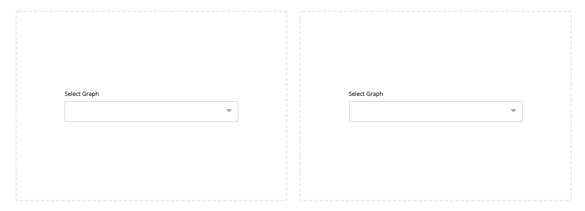

2. In the required graph panel, from the 'Select Graph' drop-down list, click **Add New**; the following dialog box appears:

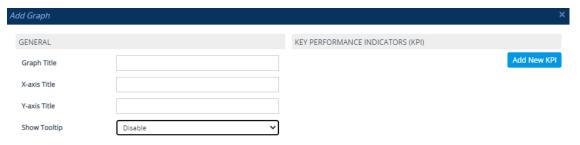

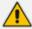

If you have already added performance monitoring parameters to graphs (regardless of KPI Layout), when you click the 'Select Graph' drop-down list, it also displays these performance monitoring parameters, which you can select and add to the graph.

**3.** Under the **General** group, configure the general settings for the graph, according to the parameters described in the table below.

**Table 46-2: Edit Graph Table Parameter Descriptions** 

| Parameter                  | Description                                                                |
|----------------------------|----------------------------------------------------------------------------|
| General                    |                                                                            |
| 'Graph Title' graphs-title | Defines a label (title) for the graph, which is displayed above the graph. |

| Parameter                                                  | Description                                                                                                    |
|------------------------------------------------------------|----------------------------------------------------------------------------------------------------|
| [KPIGraphs_Title]                                          | <b>Note:</b> The graph's title must be unique.                                                                                                    |
| 'X-axis Title' graphs-xtitle [KPIGraphs_XTitle]            | Defines a label for the graph's x axis, which is displayed horizontally below the x axis.                                                                                          |
| 'Y-axis Title' graphs-ytitle [KPIGraphs_YTitle]            | Defines a label for the y axis, which is displayed vertically alongside the y axis.                                                                                                |
| 'Show Tooltip' graphs-tooltip [KPIGraphs_Tooltip]          | Enables a tooltip that appears when you hover your mouse over a point on the plotted line of the graph. The tooltip displays the values of the x and y axis at the specific point. |
|                                                            | [0] <b>Disable</b> (default)                                                                                                    |
|                                                            | [1] Enable                                                                                                    |
|                                                            | When enabled, you can also add text to the tooltip that is displayed with the values (see the 'Tooltip Text' parameter below).                                                     |
| 'Tooltip Text' graphs-tooltip-text [KPIGraphs_TooltipText] | Defines text that is displayed in the tooltip with the plotted values, as shown in the following example:  Tooltip text                                                            |
|                                                            | If you don't configure the parameter, no text is displayed with the values in the tooltip.                                                                                         |
|                                                            | <b>Note:</b> The parameter is applicable only if you configure the 'Show Tooltip' parameter to <b>Enable</b> .                                                                     |

- **4.** For each performance monitoring parameter that you want added to the graph, do the following:
  - a. Click the Add New KPI button; the following appears:

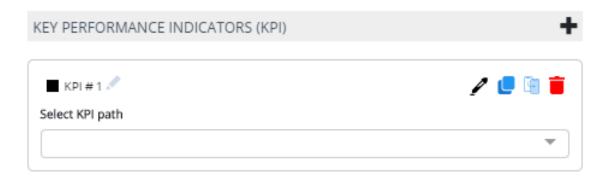

- **b.** Use the 'Select KPI path' drop-down list to drill-down the device's hierarchical tree of performance monitoring parameters to select the performance monitoring parameter that you want added to the graph. Selection of the performance monitoring parameter includes the following drill-down stages:
  - The type of performance monitoring parameter realtime (Real-time KPIs) or historical (Historical KPIs).
  - ii. The application level to which the performance monitoring parameter belongs (Media, Network, SBC, or System).
  - **iii.** The group level within the application to which the performance monitoring parameter belongs.
  - iv. The element level within the group to which the performance monitoring parameter belongs.
  - v. The performance monitoring parameter itself.

For example, the Answer Seizure Ratio performance monitoring parameter is selected as shown below:

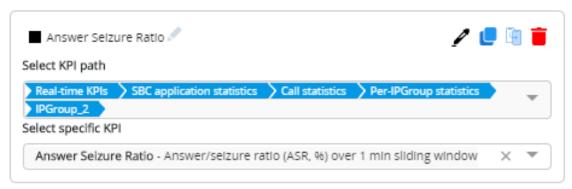

- c. If you are adding to the graph multiple performance monitoring parameters that are located on the same level (or near by) in the hierarchical tree, instead of drilling all the way down for each parameter, you can simply duplicate the KPI path of an already selected parameter, and then modify the path for the new parameter. To do this:
  - i. Click the **Duplicate KPI** icon of the already configured KPI path (#1 in figure); the KPI path is duplicated (#2 in figure).

ii. If you want to select a parameter that is located on the same level as the duplicated KPI path, then from the 'Select specific KPI' drop-down list (#3 in the figure), select the parameter (#4 in the figure), for example:

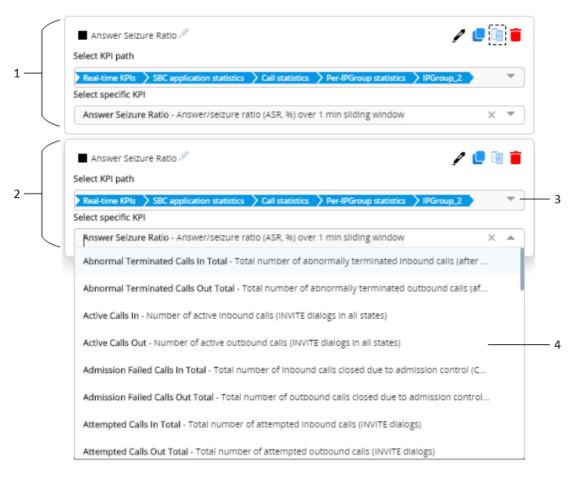

iii. If you need to modify the path, in the 'Select specific KPI' field, click the x icon; the selected parameter is removed and an "x" appears at the end of the path in the 'Select KPI path' field, as shown in the following example:

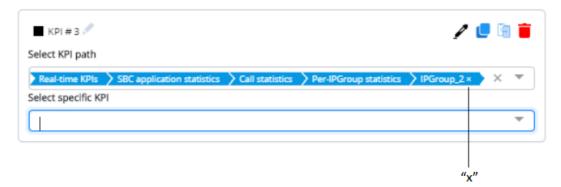

In the 'Select KPI path' field, click the "x" at the end of the path; the lowest level in the hierarchical path is removed and a drop-down list appears, offering all the optional path values of that level. If you need to modify the path from a higher level in the path, keep clicking the "x" at the end of the path until the required

level. For example, the below shows the path (compare to previous figure) removed until the application level:

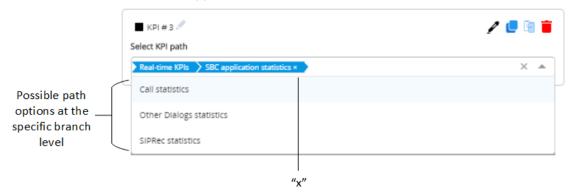

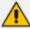

You can copy the path of a selected performance monitoring parameter in REST API format (e.g., /api/v1/kpi/current/sbc/callStats/ipGroup/2/answerSeizureRatio), by clicking the circon corresponding to the configured performance monitoring parameter. This is useful, for example, when managing the device through REST API (see REST-Based Management on page 121) or when searching for the parameter in the *Performance Monitoring Parameters Reference Guide*. If the path includes an index, as shown in the example (".../ipGroup/2/..."), when searching in the *Performance Monitoring Parameters Reference Guide*, replace the index number with "<index>" (e.g., /ap-i/v1/kpi/current/sbc/callStats/ipGroup/<index>/answerSeizureRatio).

- 5. To apply a color to the graph's plotted line of the performance monitoring parameter:
  - a. Click the color picker icon; the color palette appears:

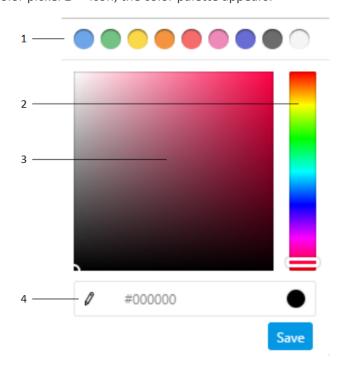

- **b.** Choose a line color, by using the main-colors bar (1), color slide (2), color field (3), or the hexadecimal color-code field (4).
- c. Click Save.
- **6.** Each plotted performance monitoring parameter has a default name, which is displayed as a legend below the graph. To modify the name:
  - a. Click the pencil icon (1) located next to the added performance monitoring name; the text box becomes available.
  - **b.** In the text box (2), enter a new name.
  - c. Click anywhere outside of the text box to apply your settings.

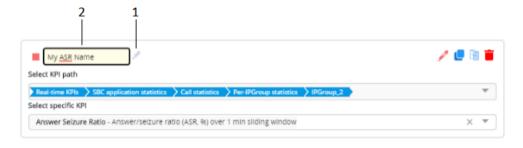

7. Click **Save** to save all your graph settings.

## **Editing Performance Monitoring Graphs**

You can edit configured graphs.

#### To edit a graph:

- In the Navigation pane, select the required KPI Layout (Monitor menu > Monitor tab >
  Performance Monitoring folder > KPI Layouts > Layouts).
- 2. Click the hamburger button located in the top-right corner of the graph, and then from the drop-down menu, choose **Edit Graph**; the Edit Graph dialog box appears. For more information on modifying graphs, see Adding Performance Monitoring Graphs to KPI Layouts on page 1112.

## **Deleting Performance Monitoring Graphs**

The device provides various options for deleting performance monitoring graphs:

- Deleting a specific plotted performance monitoring parameter from a graph:
  - In the Navigation pane, select the required KPI Layout (Monitor menu > Monitor tab > Performance Monitoring folder > KPI Layouts > Layouts).
  - **b.** Click the hamburger button located in the top-right corner of the graph, and then from the drop-down menu, choose **Edit Graph**; the Edit Graph dialog box appears.

c. Click the corresponding to the performance monitoring parameter that you want to delete.

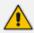

Deleting plotted performance monitoring parameters from graphs removes them from all KPI Layouts.

- Deleting all plotted performance monitoring parameters from a graph:
  - In the Navigation pane, select the required KPI Layout (Monitor menu > Monitor tab > Performance Monitoring folder > KPI Layouts > Layouts).
  - **b.** Click the hamburger button located in the top-right corner of the graph, and then from the drop-down menu, choose **Delete Graph.**

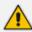

Deleting plotted performance monitoring parameters from graphs removes them from all KPI Layouts.

- Removing all performance monitoring parameters from a graph without deleting them. These performance monitoring parameters are not deleted from thedevice, but simply removed from the specific graph. You can add them at any time to a graph, by clicking the 'Select Graph' drop-down list, and then selecting them from the list (see Adding Performance Monitoring Graphs to KPI Layouts on page 1112).
  - In the Navigation pane, select the required KPI Layout (Monitor menu > Monitor tab > Performance Monitoring folder > KPI Layouts > Layouts).
  - **b.** Click the hamburger button located in the top-right corner of the graph, and then from the drop-down menu, choose **Remove Graph from Layout**.

### **Viewing Options for Performance Monitoring Graphs**

The device provides the following options for viewing plotted performance monitoring parameters on graphs:

- Viewing a graph in full screen:
  - In the Navigation pane, select the required KPI Layout (Monitor menu > Monitor tab > Performance Monitoring folder > KPI Layouts > Layouts).
  - **b.** Click the hamburger located in the top-right corner of the graph, and then from the drop-down menu, choose **View in full screen**.
  - c. To exit full-screen mode, press the Escape key.
- Zooming in and out on graphs:
  - In the Navigation pane, select the required KPI Layout (Monitor menu > Monitor tab > Performance Monitoring folder > KPI Layouts > Layouts).

- **b.** Left-click on the graph and drag the cursor to draw a box around the area into which you would like to zoom.
- **c.** Release the mouse; the display changes to show only the area within the box.

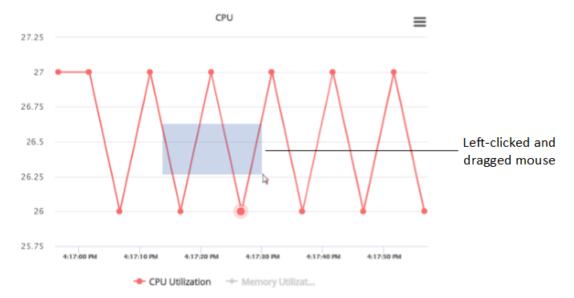

**d.** To zoom out and return to normal view, click the **Reset Zoom** button (appears below the hamburger button).

#### Showing or hiding plotted performance monitoring parameters in a graph:

- To hide a plotted performance monitoring parameter, click its legend name (located below the graph); the plotted parameter is hidden from the graph and its legend name is grayed out.
- To show a hidden plotted performance monitoring parameter, click its legend name again; the plotted parameter is displayed on the graph and its legend name is in normal font.

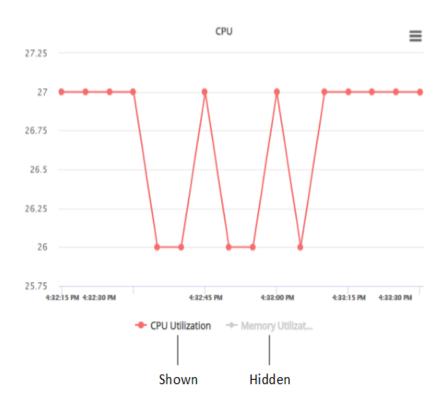

## **Printing Performance Monitoring Graphs**

You can send performance monitoring graphs to your local printer.

#### > To print a graph:

- In the Navigation pane, select the required KPI Layout (Monitor menu > Monitor tab >
   Performance Monitoring folder > KPI Layouts > Layouts).
- 2. Click the hamburger button located in the top-right corner of the graph, and then from the drop-down menu, choose **Print Graph**.
- 3. Select and define your printer, and then click **Print**.

### **Downloading Performance Monitoring Graphs**

You can download the current view of performance monitoring graphs to your computer in various file formats (PNG, JPEG, SVG, PDF, or CSV). The downloaded image files (PNG, JPEG, and SVG) provide a screenshot of the current view of the graph. The PDF file provides a screenshot of the current view as well as general device information (e.g., serial number). The CSV file lists the plotted values of the current view of the graph.

#### To download a performance monitoring graph:

In the Navigation pane, select the required KPI Layout (Monitor menu > Monitor tab >
Performance Monitoring folder > KPI Layouts > Layouts).

2. Click the hamburger button located in the top-right corner of the graph, and then from the drop-down menu, choose one of the following: Download Graph as PNG Image, Download Graph as JPEG Image, Download Graph as SVG Image, Download Graph as PDF, or Download Graph as CSV.

# 47 Viewing VoIP Status

This section describes how to view VoIP-related status.

## **Viewing SBC Registered Users**

You can view SBC users that are registered with the device. Each Address of Record (AOR) can have up to 10 registered contacts.

The following procedure describes how to view registered users through the web interface. You can also view them through CLI - show voip register db sbc list or show voip register db sbc user <Address Of Record>.

#### > To view registered SBC users:

Open the SBC Registered Users page (Monitor menu > Monitor tab > VolP Status folder > SBC Registered Users).

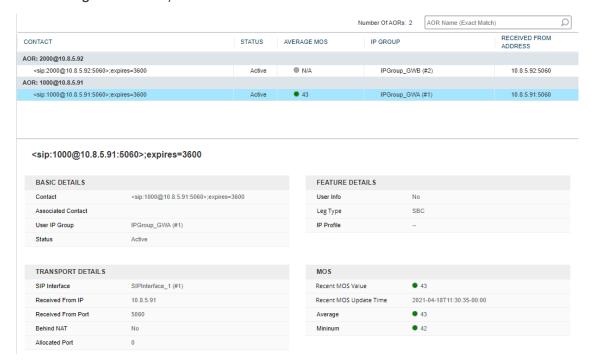

The 'Number Of AORs' read-only field displays the number of AORs in the registration database. You can search for a specific AOR, by entering the **user part** of its SIP URI in the search field. You must enter the full user part (not partial). For example, to search for AOR 1000@10.8.5.91, enter "1000".

To view detailed information of a contact associated with an AOR, simply click the contact's row in the table; a pane appears below the table, displaying the contact's information, as described below:

Table 47-1: SBC Registered Users Table Description

| Parameter            | Description                                                                                                    |
|----------------------|----------------------------------------------------------------------------------------------------|
| Basic Details        |                                                                                                    |
| 'Contact'            | Displays a contact associated with the Address of Record (AOR). If the contact is registered, the field shows the contact of the SIP REGISTER request.  If the user is from the SBC User Information table (see Configuring SBC User Information Table through Web Interface on page 711), the field shows an arbitrarily constant value (e.g., "sip:ANY@CONTACT").                      |
| 'Associated Contact' | Displays the contact or part of the contact in the outgoing SIP REGISTER request that is forwarded by the device to the registrar server.  Note: This field is not applicable when the contact is from the SBC User Information table (see Configuring SBC User Information Table through Web Interface on page 711).                                                                    |
| 'User IP Group'      | Displays the IP Group associated with the contact (classified to this IP Group).                                                                                                    |
| 'Status'             | <ul> <li>Displays the registration status:</li> <li>"Active": The contact is successfully registered with the device and calls for the contact can be processed.</li> <li>"Inactive": The contact is currently not active. Possible causes may also include that the contact is in the middle of the initial registration process, or the contact's registration has expired.</li> </ul> |
| Transport Details    |                                                                                                    |
| 'SIP Interface'      | Displays the SIP Interface associated with the contact.                                                                                                    |
| 'Received from IP'   | Displays the IP address from where the device received the SIP REGISTER request.                                                                                                    |
| 'Received from Port  | Displays the port from where the device received the SIP REGISTER request.                                                                                                    |
| 'Behind NAT'         | Indicates if the contact is located behind NAT ("Yes" or "No").                                                                                                    |
| 'Allocated Port'     | Displays the local port allocated by the device for the contact, toward the server.  Note: This field is applicable only if the 'User UDP Port Assignment'                                                                                                    |

| Parameter                   | Description                                                                                                    |
|-----------------------------|----------------------------------------------------------------------------------------------------|
|                             | parameter of the IP Group associated with the contact is configured to <b>Enable</b> .                                                                                                    |
| Feature Details             |                                                                                                    |
| 'User Info'                 | Indicates if the contact is defined in the SBC User Information table ("Yes" or "No"). For more information on the SBC User Information table, see Configuring SBC User Information Table through Web Interface on page 711.                                                                     |
| 'Leg Type'                  | Displays the application type ("SBC", "LAD", or "OVR").                                                                                                    |
| 'IP Profile'                | Displays the IP Profile associated with the contact.  Note: This field is applicable only if the IP Profile is configured in the Classification table (not in the IP Groups table).                                                                                                    |
|                             | on MOS calculation and reporting of calls belonging to registered Voice Quality for Registered Users on page 504.                                                                                                    |
| 'Recent MOS Value'          | Displays the last (most recent) measured MOS (value and color) during the call.  Note: The MOS value displayed for the registered user is reset ("0" and gray) if there have been no calls for the user for a user-defined period configured by the 'MOS Stored Timeout For No Calls' parameter. |
| 'Recent MOS<br>Update Time' | Displays the timestamp when the last (most recent) MOS during the call was measured (above).                                                                                                    |
| 'Average'                   | Displays the overall average MOS (value and color) of all 12 average MOS measurements done for the 12 observation intervals (12 or 24 hours).                                                                                                    |
| 'Minimum'                   | Displays the lowest average MOS (value and color) out of all the 12 average MOS measurements done for the 12 observation intervals (12 or 24 hours).                                                                                                    |

# **Viewing Proxy Set Status**

You can view the status of Proxy Sets that are used in your call routing topology. Proxy Sets that are not associated with any routing rule are not displayed. To configure Proxy Sets, see Configuring Proxy Sets.

### ➤ To view the status of Proxy Sets:

Open the Proxy Sets Status page (Monitor menu > Monitor tab > VolP Status folder > Proxy Sets Status).

| PROXY<br>SET ID | NAME   | MODE              | KEEP ALIVE | ADDRESS      | PRIORITY | WEIGHT | SUCCESS<br>COUNT | FAILURE<br>COUNT | STATUS          |
|-----------------|--------|-------------------|------------|--------------|----------|--------|------------------|------------------|-----------------|
| 0               | ITSP-1 | Load<br>Balancing | Enabled    |              |          |        |                  |                  | ONLINE          |
|                 |        |                   |            | 10.8.6.88    | -        | -      | 0                | 18               | OFFLINE         |
|                 |        |                   |            | 10.8.6.89(*) | -        | -      | 3                | 0                | ONLINE          |
| 1               | IP-PBX | Homing            | Enabled    |              |          |        |                  |                  | OFFLINE         |
|                 |        |                   |            | 10.8.6.66    | -        | -      | 0                | 24               |                 |
| 2               | ITSP-2 | Parking           | Enabled    |              |          |        |                  |                  | NOT<br>RESOLVED |
|                 |        |                   |            | abc.com      | -        | -      | 0                | 0                | NOT<br>RESOLVED |

**Table 47-2: Proxy Sets Status Table Description** 

| Parameter    | Description                                                                                                    |
|--------------|----------------------------------------------------------------------------------------------------|
| Proxy Set ID | Displays the Proxy Set ID.                                                                                                    |
| Name         | Displays the Proxy Set name.                                                                                                    |
| Mode         | <ul> <li>Displays the Proxy Sets' operational mode:</li> <li>"Parking" or "Homing": Redundancy mode, as configured by the Proxy Set parameter 'Redundancy Mode'.</li> <li>"Load Balancing: Proxy load balancing mode, as configured by the Proxy Set parameter 'Redundancy Mode'.</li> </ul>                                                                                                    |
| Keep Alive   | Displays whether the Proxy Keep-Alive feature is enabled ("Enabled") or disabled ("Disabled"), as configured by the Proxy Set parameter 'Proxy Keep-Alive'.                                                                                                    |
| Address      | Displays the IP address of the proxy server. This can be the IP address as configured in dotted-decimal notation for the Proxy Set, or the resolved IP address of a DNS query if an FQDN is configured for the Proxy Set.  IP addresses resolved from FQDNs are displayed as " <fqdn name=""> (<resolved address="" ip="">)", for example, "abc.com(10.8.6.80)".  The IP address that is currently used for routing is indicated with an asterisk, for example, "10.8.6.89(*)".  If the FQDN failed to be resolved, only the FQDN name is displayed</resolved></fqdn> |
|              | (e.g., "abc.com").                                                                                                    |
| Priority     | Displays the priority of IP addresses resolved from FQDNs.                                                                                                    |

| Parameter     | Description                                                                                                    |  |  |  |  |  |  |
|---------------|----------------------------------------------------------------------------------------------------|--|--|--|--|--|--|
|               | <b>Note:</b> The field is applicable only to Proxy Sets configured with FQDNs.                                                                                                    |  |  |  |  |  |  |
| Weight        | Displays the weight of IP addresses resolved from FQDNs.  Note: The field is applicable only to Proxy Sets configured with FQDNs.                                                                                                    |  |  |  |  |  |  |
| Success Count | Displays the total number of successful keep-alive messages (by SIP OPTIONS) sent by the device to the proxy.                                                                                                    |  |  |  |  |  |  |
| Failure Count | Displays the total number of failed keep-alive messages (by SIP OPTIONS) sent by the device to the proxy.                                                                                                    |  |  |  |  |  |  |
| Status        | Displays the status of the Proxy Set and its' proxy servers.                                                                                                    |  |  |  |  |  |  |
|               | ONLINE":                                                                                                    |  |  |  |  |  |  |
|               | ✓ Proxy Set ID row: At least one proxy is online as determined by<br>the device's keep-alive feature. The status is also "ONLINE" for IP<br>addresses resolved from DNS queries even if keep-alive is<br>disabled.                           |  |  |  |  |  |  |
|               | ✓ Proxy server rows (if multiple addresses): The proxy server is<br>online as determined by the device's keep-alive feature.                                                                                                    |  |  |  |  |  |  |
|               | "OFFLINE": The proxy is offline as determined by the device's keep-<br>alive feature and the Proxy Set is configured for Homing<br>('Redundancy Mode' parameter) or enabled for load balancing<br>('Proxy Load Balancing Method' parameter): |  |  |  |  |  |  |
|               | ✓ Homing: The proxy is the main proxy, but the keep-alive has failed.                                                                                                    |  |  |  |  |  |  |
|               | ✓ Load balancing: The keep-alive for the proxy has failed.                                                                                                    |  |  |  |  |  |  |
|               | "NOT RESOLVED": Proxy address is configured as an FQDN, but the<br>DNS resolution has failed.                                                                                                    |  |  |  |  |  |  |
|               | Empty field: Keep-alive for the proxy is disabled or the device has yet to send a keep-alive to the proxy.                                                                                                    |  |  |  |  |  |  |

# **Viewing Registration Status**

The Registration Status page displays registration status of the following:

- Registration status mode of the device. This displays if you have configured single registration and authentication for the entire device (i.e., 'Registration Mode' [AuthenticationMode] parameter set to **Per Gateway**).
- Registration status of SIP Accounts, which are configured in the Accounts table (see Configuring Registration Accounts).

#### > To view registration status:

Open the Registration Status page (Monitor menu > Monitor tab > VolP Status folder > Registration Status).

 Accounts Registration Status
 GROUP TYPE
 GROUP NAME
 STATUS

 1
 IP Group
 NOT REGISTERED

Table 47-3: Registration Status Page Description

| Parameter                                                                         | Description                                                                                                    |  |  |  |  |  |
|-----------------------------------------------------------------------------------|----------------------------------------------------------------------------------------------------|--|--|--|--|--|
| Accounts Registration Status table  Displays the registration status per Account. |                                                                                                    |  |  |  |  |  |
| 'Group Type'                                                                      | Displays the row index number of the Served IP Group.                                                                                  |  |  |  |  |  |
| 'Group<br>Name'                                                                   | Displays the name of the Served IP Group (if applicable).                                                                              |  |  |  |  |  |
| 'Server<br>Address'                                                               | Displays the address (IP address and port) of the registrar server (Proxy Set of Serving IP Group) to which the Account is registered. |  |  |  |  |  |
| 'Status'                                                                          | Displays the Account's registration status:  "Registered"  "Not Registered"                                                            |  |  |  |  |  |

## **Viewing CDR History of SBC and Test Calls**

You can view historical Call Detail Records (CDR) of SBC calls and Test calls in the SBC CDR History table. History CDRs are stored on the device's memory. When a new CDR is generated, the device adds it to the top of the table and all existing entries are shifted one down in the table. The table displays the last 4,096 CDRs. If the table reaches maximum capacity of entries and a new CDR is added, the last CDR entry is removed from the table.

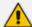

- The CDR fields in the table cannot be customized.
- If the device restarts, all CDRs are deleted from memory and from the table.
- You can mask (hide) certain values, as described in Masking PII in CDRs on page 193.

#### ➤ To view SBC and Test Call CDR history:

Web: Open the SBC CDR History table (Monitor menu > Monitor tab > VolP Status folder > SBC CDR History).

| CALL END TIME        | ENDPOINT<br>TYPE | IP GROUP  | CALLER | CALLEE | DIRECTION | REMOTE IP  | DURATION | TERMINATION REASON | SESSION ID   |
|----------------------|------------------|-----------|--------|--------|-----------|------------|----------|--------------------|--------------|
| 11:53:30.140 UTC Sur | TEST             | IPGroup_1 | 200    | 200    | Incoming  | 10.33.8.52 | 00:00:41 | NORMAL_CALL_CLEAR  | f0000d:1:228 |
| 11:52:39.415 UTC Sur | TEST             | IPGroup_2 | 201    | 100    | Outgoing  | 10.33.8.52 | 00:00:20 | NORMAL_CALL_CLEAR  | f0000d:1:227 |
| 11:52:04.458 UTC Su  | SBC              | IPGroup_2 | 200    | 236    | Incoming  | 10.33.8.52 | 00:00:02 | NORMAL_CALL_CLEAR  | f0000d:1:226 |
| 11:52:04.444 UTC Su  | SBC              | IPGroup_2 | 200    | 236    | Outgoing  | 10.33.8.52 | 00:00:02 | NORMAL_CALL_CLEAR  | f0000d:1:226 |

### CLI:

• All CDR history:

# show voip calls history sbc

• CDR history for a specific SIP session ID:

# show voip calls history sbc <session ID>

Table 47-4: SBC CDR History Table

| Field         | Description                                                                                                    |
|---------------|----------------------------------------------------------------------------------------------------|
| Call End Time | Displays the time at which the call ended. The time is displayed in the format, hh:mm:ss, where hh is the hour, mm the minutes and ss the seconds (e.g., 15:06:36). |
| Endpoint Type | Indicates the type of CDR:  "SBC": CDR belongs to an SBC call.                                                                                                    |
|               | "TEST": CDR belongs to a Test call.                                                                                                    |
| IP Group      | Displays the IP Group of the leg for which the CDR was generated.                                                                                                   |
| Caller        | Displays the phone number (source URI user@host) of the party who made the call.                                                                                    |
| Callee        | Displays the phone number (destination URI user@host) of the party to whom the call was made.                                                                       |
| Direction     | Displays the direction of the call:  "Incoming"  "Outgoing"                                                                                                    |
| Remote IP     | Displays the IP address of the call party. For an "Incoming" call, this is the source IP address; for an "Outgoing" call, this is the destination IP address.       |
| Duration      | Displays the duration of the call, displayed in the format                                                                                                    |

| Field              | Description                                                                                                    |
|--------------------|----------------------------------------------------------------------------------------------------|
|                    | hh:mm:ss, where <i>hh</i> is hours, <i>mm</i> minutes and <i>ss</i> seconds. For example, 00:01:20 denotes 1 minute and 20 seconds. |
| Termination Reason | Displays the reason for the call being released (ended).  For example, "NORMAL_CALL_CLEAR" indicates a normal termination.          |
| Session ID         | Displays the SIP session ID of the call.                                                                                            |

# 48 Viewing Network Status

This section describes how to view network-related status.

## **Viewing Active IP Interfaces**

You can view the device's active IP interfaces that are configured in the IP Interfaces table (see Configuring IP Network Interfaces).

- > To view active IP network interfaces:
- Open the IP Interface Status page (Monitor menu > Monitor tab > Network Status folder > IP Interface Status).

| INDEX | APPLICATION<br>TYPE | IP ADDRESS      | INTERFACE<br>MODE | PREFIX<br>LENGTH | DEFAULT<br>GATEWAY | INTERFACE<br>NAME | PRIMARY DNS<br>SERVER IP<br>ADDRESS | SECONDARY DNS<br>SERVER IP ADDRESS | UNDERLYING<br>DEVICE | ADDRESS<br>STATE |
|-------|---------------------|-----------------|-------------------|------------------|--------------------|-------------------|-------------------------------------|------------------------------------|----------------------|------------------|
| 0     | O+M+C               | 10.15.7.96      | IPv4 Manual       | 16               | 10.15.0.1          | O+M+C             | 0.0.0.0                             | 0.0.0.0                            | vlan 1               | Permanent        |
| NA    | Internal            | 169.253.254.254 | IPv4 Manual       | 16               | 0.0.0.0            | Internallf 2      | 0.0.0.0                             | 0.0.0.0                            | Internallf 2         | Permanent        |

## **Viewing Ethernet Device Status**

You can view the status of configured Ethernet Devices that have been successfully applied. To configure Ethernet Devices, see Configuring Underlying Ethernet Devices.

- > To view Ethernet Device status:
- Open the Ethernet Device Status page (Monitor menu > Monitor tab > Network Status folder > Ethernet Device Status).

| INDEX | VLAN ID | UNDERLYING INTERFACE | NAME   |
|-------|---------|----------------------|--------|
| 0     | 1       | GROUP_1              | vlan 1 |
| 1     | 2       | GROUP_2              | vlan 2 |

# **Viewing Ethernet Port Information**

You can view status information of the device's Ethernet ports. To configure Ethernet ports, see Configuring Underlying Ethernet Devices.

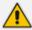

If the device is operating in High-Availability mode, you can also view Ethernet port information of the redundant device, by opening the Redundant Ethernet Port Information page (Monitor menu > Monitor tab > Network Status folder > Redundant Ethernet Port Information).

- > To view Ethernet port information:
- Open the Ethernet Port Information table, by doing one of the following:

- Navigation tree: Monitor menu > Monitor tab > Network Status folder > Ethernet Port
   Information.
- Monitor home page: Click an Ethernet port on the graphical display of the device (see Viewing Device Status on Monitor Page).

Table 48-1: Ethernet Port Information Table Description

| Parameter       | Description                                                                                                    |
|-----------------|----------------------------------------------------------------------------------------------------|
| Port Name       | Displays the user-defined name of the port.                                                                                                    |
| Active          | Displays if the port is active ("Yes") or not ("No").                                                                                                    |
| Speed           | Displays the speed of the Ethernet port.                                                                                                    |
| Duplex<br>Mode  | Displays if the port is half- or full-duplex mode.                                                                                                    |
| State           | Displays the status of the port.  If the Ethernet Group contains a single port, the port status is always "Forwarding" (i.e., data is being transmitted and received on the port).  If the Ethernet Group contains two ports (for 1+1 port redundancy):  If the 'Mode' of the port is REDUN_1RX_1TX, one port is "Forwarding" (i.e., active port) and one port is "Disabled" (i.e., standby port).  If the 'Mode' of the port is REDUN_2RX_1TX or REDUN_2RX_2TX, both ports are "Forwarding". |
| Group<br>Member | Displays the Ethernet Group to which the port belongs.                                                                                                    |

# **Viewing Static Routes Status**

You can view the status of static IP routes, configured in the Static Routes table (see Configuring Static IP Routing) and routes through the Default Gateway.

The status of the static routes can be one of the following:

- "Active": Static route is used by the device.
- "Inactive": Static route is not used. When the destination IP address is not on the same segment with the next hop, or the interface doesn't exist, the route state changes to "Inactive".

#### To view the status of static IP routing:

Open the Static Route Status table (Monitor menu > Monitor tab > Network Status folder > Static Route Status).

| INDEX | DESTINATION IP ADDRESS | PREFIX LENGTH | GATEWAY IP ADDRESS | METRIC | DEVICE NAME | STATUS | DESCRIPTION |
|-------|------------------------|---------------|--------------------|--------|-------------|--------|-------------|
| NA    | 10.15.0.0              | 16            | 0.0.0.0            | 0      | vlan 1      | Active |             |
| NA    | 10.13.0.0              | 16            | 0.0.0.0            | 0      | vlan 2      | Active |             |
| NA    | 0.0.0.0                | 0             | 10.15.0.1          | 1      | vlan 1      | Active |             |

## **Viewing IDS Active Blocked List**

The IDS Active Blocked List table displays the remote hosts that are currently blocked by the device's Intrusion Detection System (IDS).

For more information on IDS configuration, see Intrusion Detection System on page 236

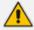

For devices in High-Availability (HA) mode, all the table's entries are deleted upon an HA switchover.

The following procedure describes how to view the IDS Active Blocked List table through the Web interface. You can also view the table through CLI using the command, show voip ids blacklist active.

#### > To view the active IDS blocked list:

Open the IDS Active Blocked List page (Monitor menu > Monitor tab > Network Status folder > IDS Active Blocked List).

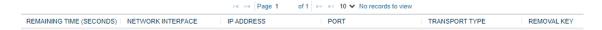

Table 48-2: IDS Active Blocked List Table Description

| Field             | Description                                                                                                    |
|-------------------|----------------------------------------------------------------------------------------------------|
| Remaining Time    | The duration left until the device deletes the attacker (remote host) from the table and takes it off the IDS blocked list. The blocked period is configured by the 'Deny Period' (IDSRule_DenyPeriod) parameter. |
| Network Interface | The device's IP Interface on which the malicious attack was detected.                                                                                                    |
| IP Address        | The IP address of the attacker (remote host).                                                                                                    |
| Port              | The port of the attacker (remote host).  Note: The field is applicable only if the 'Threshold Scope' (IDSRule_ThresholdScope) parameter of the associated IDS rule is configured to IP+Port.                      |

| Field          | Description                                                                                                    |
|----------------|----------------------------------------------------------------------------------------------------|
| Transport Type | The transport type used for the attack.                                                                                                    |
| Removal Key    | A unique number (key) that the device assigns to the listed blocked entry. This is used if you want to remove a specific blocked entry from the table, which is done through the CLI command, clear voip ids blacklist <removal key="">.</removal> |

# 49 Viewing Hardware Status

This section describes how to view hardware-related status.

## **Viewing Hardware Components Status**

You can view the status of the device's hardware components such as fans and power supply units on the Components Status page. If the device is in High-Availability mode, the page also displays the status of the hardware components of the Redundant device. The page is refreshed every 10 seconds.

- To view the status of the device's hardware components:
- Open the Components Status table, by doing one of the following:
  - Navigation tree: Monitor menu > Monitor tab > Hardware folder > Components
     Status.
  - Monitor home page: Click a power supply or fan tray icon (see Viewing Device Status on Monitor Page).

| ACTIVE BOARD COMPONENTS |                | REDUNDANT BOARD COM | REDUNDANT BOARD COMPONENTS |  |  |
|-------------------------|----------------|---------------------|----------------------------|--|--|
| CPU Slot Number         | 5              | CPU Slot Number     | 3                          |  |  |
| Fan                     | Exists         | Fan                 | Exists                     |  |  |
| Power Supply no.1       | No Alarm       | Power Supply        | Does not exist             |  |  |
| Power Supply no.2       | Does not exist | Power Supply no.2   | Exists                     |  |  |

# 50 Reporting Information to External Party

This section describes features for reporting various information to an external party.

## **Configuring RTCP XR**

RTP Control Protocol Extended Reports (RTCP XR) is a VoIP management control that defines a set of metrics containing information for assessing VoIP call quality and for diagnosing problems. RTCP XR (RFC 3611) extends the RTCP reports defined in RFC 3550 by providing additional VoIP metrics (Quality of Experience). RTCP XR information publishing is implemented in the device according to RFC 6035. The draft defines how a SIP User Agent (UA) publishes the detailed information to a defined collector. RTCP XR measures VoIP call quality such as packet loss, delay, signal / noise / echo levels, estimated R-factor, and mean opinion score (MOS). RTCP XR measures these parameters using metrics as listed in the table below. RTCP XR messages containing key call-quality-related metrics are exchanged periodically (user-defined) between the device and the SIP UA. This allows an analyzer to monitor these metrics midstream, or a device to retrieve them through SNMP.

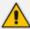

- The RTCP XR feature is available only if the device is installed with a License Key that includes this feature. For installing a License Key, see License Key.
- If the RTCP XR feature is unavailable (not licensed or disabled), the R-factor VoIP metrics are not provided in CDRs (CDR fields, Local R Factor and Remote R Factor) generated by the device. Instead, these CDR fields are sent with the value 127, meaning that information is unavailable.
- While the device attempts to determine the signal level, it reports a MOS value of "127 (NA)". Once it has determined the signal level, it reports the estimated MOS.
- Packet loss effects voice quality estimation only during periods of voice. During periods of silence, packet loss doesn't effect or degrade voice quality.

You can configure the device to send RTCP XR to a specific IP Group. The device sends RTCP XR in SIP PUBLISH messages. The PUBLISH message contains the following RTCP XR related header values:

- From and To: Telephone extension number of the user
- Request-URI: IP Group name to where RTCP XR is sent
- Event: "vq-rtcpxr"
- Content-Type: "application/vq-rtcpxr"

You can also configure the stage of the call at which you want the device to send RTCP XR:

- End of the call.
- Periodically, according to a user-defined interval between consecutive reports.

The type of RTCP XR report event (VQReportEvent) supported by the device is VQSessionReport (SessionReport). The device can include local and remote metrics in the RTCP XR. Local metrics

are generated by the device while remote metrics are provided by the remote endpoint. The following table lists the supported voice metrics (parameters) published in the RTCP XR.

Table 50-1: RTCP XR Published VoIP Metrics

| Metric      | Parameter | Description                                                                                                    |
|-------------|-----------|----------------------------------------------------------------------------------------------------|
| CallID      | -         | Call ID - call ID from the SIP dialog                                                                                 |
| LocalID     | -         | Local ID - identifies the reporting endpoint for the media session                                                    |
| RemoteID    | -         | Remote ID - identifies the remote endpoint of the media session                                                       |
| OrigID      | -         | Originating ID - Identifies the endpoint which originated the session                                                 |
| LocalAddr   | -         | Local Address - IP address, port, and SSRC of the endpoint/UA which is the receiving end of the stream being measured |
| RemoteAddr  | -         | Remote Address - IP address, port, and SSRC of the source of the stream being measured                                |
| LocalGroup  | -         | Local Group ID - identification for the purposes of aggregation for the local endpoint                                |
| RemoteGroup | -         | Remote Group ID - identification for the purposes of aggregation for the remote endpoint                              |
| LocalMAC    | -         | Media Access Control (MAC) address of the local SIP device                                                            |
| Timestamps  | START     | Start time of the media session.                                                                                      |
|             | STOP      | End time of the media session.                                                                                        |
| SessionDesc | PT        | Payload Type - 'payload type' parameter in the RTP packets (i.e., the codec).                                         |
|             | PD        | Payload Description - description of the codec                                                                        |
|             | SR        | Sample Rate - rate at which the voice was sampled                                                                     |
|             | FD        | Frame Duration (msec) - packetization rate                                                                            |
|             | FO        | Frame Octets - number of octets in each frame                                                                         |

| Metric       | Parameter | Description                                                                                                    |
|--------------|-----------|----------------------------------------------------------------------------------------------------|
|              |           | per RTP packet                                                                                                    |
|              | FPP       | Frames per Packets - number of frames per RTP packet                                                                                                    |
|              | PLC       | Packet Loss Concealment - indicates whether a PLC algorithm was used for the session ("0" - unspecified; "1" - disabled; "2" - enhanced; "3" - standard) |
|              | SSUP      | Silence Suppression State - indicates whether silence suppression, also known as Voice Activity Detection (VAD) is enabled ("on" or "off")               |
| JitterBuffer | JBA       | Jitter Buffer Adaptive - indicates the jitter buffer in the endpoint ("0" - unknown; "1" - reserved; "2" - non-adaptive; "3" - adaptive)                 |
|              | JBR       | Jitter Buffer Rate                                                                                                    |
|              | JBN       | Jitter Buffer Nominal                                                                                                    |
|              | JBM       | Jitter Buffer Max                                                                                                    |
|              | JBX       | Jitter Buffer Abs Max                                                                                                    |
| PacketLoss   | NLR       | Network Packet Loss Rate                                                                                                    |
|              | JDR       | Jitter Buffer Discard Rate                                                                                                    |
| BurstGapLoss | BLD       | Burst Loss Density                                                                                                    |
|              | BD        | Burst Duration                                                                                                    |
|              | GLD       | Gap Loss Density                                                                                                    |
|              | GD        | Gap Duration                                                                                                    |
|              | GMIN      | Minimum Gap Threshold                                                                                                    |

| Metric     | Parameter   | Description                                                                                                    |
|------------|-------------|----------------------------------------------------------------------------------------------------|
| Delay      | RTD         | Round Trip Delay (msec)                                                                                                    |
|            | ESD         | End System Delay (msec)                                                                                                    |
|            | OWD         | One Way Delay (msec)                                                                                                    |
|            | IAJ         | Inter-Arrival Jitter (msec)                                                                                                    |
|            | MAJ         | Mean Absolute Jitter (msec)                                                                                                    |
| Signal     | SL          | Signal Level (dB) - ratio of the signal level to a 0 dBm0 reference                                                                                                    |
|            | NL          | Noise Level (dB) - ratio of the silent period background noise level to a 0 dBm0 reference                                                                                           |
|            | RERL        | Residual Echo Return Noise (dB) - ratio between<br>the original signal and the echo level as measured<br>after echo cancellation or suppression has been<br>applied                  |
| QualityEst | RLQ         | Listening Quality R - listening quality expressed as an R factor (0-95 for narrowband calls and 0-120 for wideband calls)                                                            |
|            | RLQEstAlg   | RLQ Est. Algorithm - name (string) of the algorithm used to estimate RLQ                                                                                                    |
|            | RCQ         | Conversational Quality R - cumulative measurement of voice quality from the start of the session to the reporting time (R is 0-95 for narrowband calls and 0-120 for wideband calls) |
|            | RCQEstAlg   | RCQ Est. Algorithm - name (string) of the algorithm used to estimate RCQ                                                                                                    |
|            | EXTRI       | External R In - voice quality as measured by the local endpoint for incoming connection on "other" side (R is 0-95 for narrowband calls and 0-120 for wideband calls)                |
|            | ExtRIEstAlg | Ext. R In Est. Algorithm - name (string) of the algorithm used to estimate EXTRI                                                                                                    |
|            | EXTRO       | External R Out - value is copied from RTCP XR received from the remote endpoint on the "other"                                                                                       |

| Metric   | Parameter   | Description                                                                                                    |
|----------|-------------|----------------------------------------------------------------------------------------------------|
|          |             | side of this endpoint (R is 0-95 for narrowband calls and 0-120 for wideband calls)                                                                        |
|          | ExtROEstAlg | Ext. R Out Est. Algorithm - name (string) of the algorithm used to estimate EXTRO                                                                          |
|          | MOSLQ       | MOS-LQ - estimated mean opinion score for listening voice quality on a scale from 1 to 5, in which 5 represents excellent and 1 represents unacceptable    |
|          | MOSLQEstAlg | MOS-LQ Est. Algorithm - name (string) of the algorithm used to estimate MOSLQ                                                                              |
|          | MOSCQ       | MOS-CQ - estimated mean opinion score for conversation voice quality on a scale from 1 to 5, in which 5 represents excellent and 1 represents unacceptable |
|          | MOSCQEstAlg | MOS-CQ Est. Algorithm - name (string) of the algorithm used to estimate MOSCQ                                                                              |
|          | QoEEstAlg   | QoE Est. Algorithm - name (string) of the algorithm used to estimate all voice quality metrics                                                             |
| DialogID | -           | Identification of the SIP dialog with which the media session is related                                                                                   |

Below shows an example of a SIP PUBLISH message sent with RTCP XR and QoE information:

PUBLISH sip:172.17.116.201 SIP/2.0

Via: SIP/2.0/UDP 172.17.116.201:5060;branch=z9hG4bKac2055925925

Max-Forwards: 70

From: <sip:172.17.116.201>;tag=1c2055916574

To: <sip:172.17.116.201>

Call-ID: 20559160721612201520952@172.17.116.201

CSeq: 1 PUBLISH

Contact: <sip:172.17.116.201:5060>

Allow:

REGISTER,OPTIONS,INVITE,ACK,CANCEL,BYE,NOTIFY,PRACK,REFER,INF

O,SUBSCRIBE,UPDATE

Event: vq-rtcpxr Expires: 3600

User-Agent: device/7.40A.600.231

Content-Type: application/vq-rtcpxr

Content-Length: 1066

**VQSessionReport** 

CallID=20328634741612201520943@172.17.116.201

LocalID: <sip:1000@172.17.116.201>

RemoteID: <sip:2000@172.17.116.202;user=phone>

OrigID: <sip:1000@172.17.116.201>

LocalAddr: IP=172.17.116.201 Port=6000 SSRC=0x54c62a13 RemoteAddr: IP=172.17.116.202 Port=6000 SSRC=0x243220dd

LocalGroup: RemoteGroup:

LocalMAC: 00:90:8f:57:d9:71

LocalMetrics:

Timestamps: START=2015-12-16T20:09:45Z STOP=2015-12-16T20:09:52Z

SessionDesc: PT=8 PD=PCMA SR=8000 FD=20 PLC=3 SSUP=Off

JitterBuffer: JBA=3 JBR=0 JBN=7 JBM=10 JBX=300

PacketLoss: NLR=0.00 JDR=0.00

BurstGapLoss: BLD=0.00 BD=0 GLD=0.00 GD=6325 GMIN=16

Delay: RTD=0 ESD=11

Signal: SL=-34 NL=-67 RERL=17 QualityEst: RLQ=93 MOSLQ=4.1

MOSCQ=4.10

RemoteMetrics:

Timestamps: START=2015-12-16T20:09:45Z STOP=2015-12-16T20:09:52Z

JitterBuffer: JBA=3 JBR=0 JBN=0 JBM=0 JBX=300

PacketLoss: NLR=0.00 JDR=0.00

BurstGapLoss: BLD=0.00 BD=0 GLD=0.00 GD=0 GMIN=16

Delay: RTD=65535 ESD=0

QualityEst:

DialogID: 20328634741612201520943@172.17.116.201;to-

tag=1c1690611502;from-tag=1c2032864069

#### ➤ To configure RTCP XR:

- Open the RTP/RTCP Settings page (Setup menu > Signaling & Media tab > Media folder > RTP/RTCP Settings).
- 2. Under the RTCP-XR group, configure the following:
  - 'Enable RTCP XR' (VQMonEnable) enables voice quality monitoring and RTCP XR.

- 'Tx RTCP Packets Interval' (*RTCPInterval*) defines the time interval between adjacent RTCP reports.
- 'Disable RTCP XR Interval Randomization' (DisableRTCPRandomize) determines
  whether RTCP report intervals are randomized or whether each report interval accords
  exactly to the parameter RTCPInterval.
- 'Burst Threshold' (*VQMonBurstHR*) defines the voice quality monitoring excessive burst alert threshold.
- 'Delay Threshold' (*VQMonDelayTHR*) defines the voice quality monitoring excessive delay alert threshold.
- 'R-Value Delay Threshold' (*VQMonEOCRValTHR*) defines the voice quality monitoring end of call low quality alert threshold.
- 'Minimum Gap Size' (*VQMonGMin*) defines the voice quality monitoring minimum gap size (number of frames).

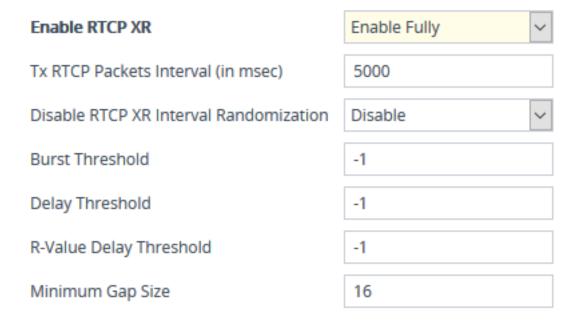

- 3. Under the RTCP-XR Collection Server group, configure the following:
  - 'Publication IP Group ID' (PublicationIPGroupID): Configures the IP Group to where you
    want the device to send RTCP XR reports.
  - 'SBC RTCP XR Report Mode' (SBCRtcpXrReportMode): Enables the sending of RTCP XR reports of QoE metrics at the end of each call session (i.e., after a SIP BYE).

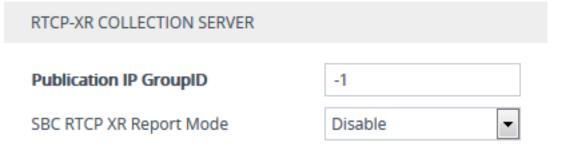

4. Click **Apply**, and then restart the device with a save-to-flash for your settings to take effect.

#### Call Detail Records

Call Detail Records (CDR) contain vital statistics and information on calls processed by the device. The device can generate and report CDRs at various stages of the call (e.g., start of call or end of call). CDRs can be generated for SIP signaling and media.

The device can send CDRs to any of the following:

- Syslog server: The CDR Syslog message complies with RFC 3164 and is identified by Facility 17 ("local1") and Severity 5 (Notice).
- RADIUS server: For CDR in RADIUS format, see Configuring RADIUS Accounting. To configure RADIUS servers for CDR reporting, see Configuring RADIUS Servers.
- REST server: The device can send signaling-related CDRs to a REST server using AudioCodesREST API (see Configuring CDR Reporting to REST Server on page 1146).
- Locally on the device: CDRs can be stored locally on the device (see Storing CDRs Locally on the Device on page 1147).

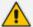

 To view SBC and Test Call CDRs stored on the device's memory, see Viewing SBC CDR History.

## **Enabling CDR Generation and Configuring the CDR Server Address**

For the device to generate CDRs, you need to enable the syslog feature and configure a collecting server address. The collecting server can be a dedicated CDR server or the server used for syslog messages.

- > To enable CDR generation and configure the CDR server address:
- 1. Enable the syslog feature (see Enabling Syslog).
- Open the Call Detail Record Settings page (Troubleshoot menu > Troubleshoot tab > Call Detail Record folder > Call Detail Record Settings).
- 3. In the 'CDR Syslog Server IP Address' [CDRSyslogServerIP] field, enter the address (IPv4 or IPv6, or FQDN) of the server to where you want the CDRs sent.

CDR Syslog Server IP Address

14.7.8.9

4. Click Apply.

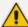

- If you don't configure an address for the CDR server, the device sends the CDRs
  to the address that you configured for the syslog servers in Configuring the
  Primary Syslog Server Address on page 1235 and Configuring Secondary
  Syslog Servers on page 1236.
- The IP Interface, port configured for the syslog server in Configuring the Primary Syslog Server Address on page 1235 are also used for the CDR server.

### **Configuring CDR Filters and Report Level**

You can configure various CDR filters and the stage of the call at which you want the device to generate and send CDRs. For a detailed description of the parameters described in this section, see Syslog, CDR and Debug Parameters.

#### > To configure CDR filters and report level:

- Open the Call Detail Record Settings page (Troubleshoot menu > Troubleshoot tab > Call Detail Record folder > Call Detail Record Settings).
- 2. Configure CDR filters:
  - In the 'Call-End CDR SIP Reasons Filter' [CallEndCDRSIPReasonsFilter] field, configure the SIP release cause codes that if received for calls, the device doesn't generate and send Call-End CDRs.
  - From the 'Call-End CDR Zero Duration Filter' [CallEndCDRZeroDurationFilter] dropdown list, select **Enable** if you want the device to not generate and send Call-End CDRs for calls of zero (0) duration.

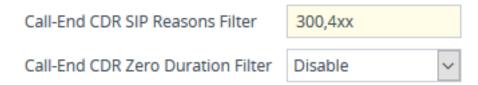

- **3.** Configure the call stage at which CDRs are generated and sent:
  - From the 'CDR Report Level' [CDRReportLevel] drop-down list, select the stage of the call at which you want signaling-related CDRs to be generated and sent.
  - From the 'Media CDR Report Level' [MediaCDRReportLevel] drop-down list, select the stage of the call at which you want media-related CDRs to be generated and sent.

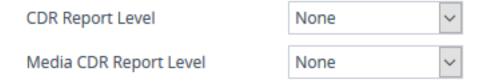

4. Click Apply.

## **Configuring CDR Reporting to REST Server**

You can configure the device to send signaling-related CDRs to a REST server using AudioCodes REST API. The device sends the CDRs in JSON format.

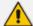

You can customize the CDRs that are sent to the REST server, by adding CDR fields or changing their names. For more information, see Customizing CDRs for SBC Calls and Test Calls on page 1194.

#### To configure CDR reporting to a REST server:

- 1. Enable the syslog feature for sending log messages (CDRs) generated by the device to a collecting log message server. For more information, see Enabling Syslog.
- 2. Configure the REST server:
  - **a.** Open the Remote Web Services table (see Configuring Remote Web Services on page 401).
  - b. Click New, and then configure an HTTP/S-based server to represent the REST server. Make sure that you configure the 'Type' parameter to General. Configure the remaining HTTP/S server parameters according to your requirements.
  - c. Click Apply.
- 3. Open the Call Detail Record Settings page (Troubleshoot menu > Troubleshoot tab > Call Detail Record folder > Call Detail Record Settings), and then do the following:
  - **a.** From the 'REST CDR Report Level' drop-down list, select the stage of the call at which you want the CDRs to be generated and sent.
  - **b.** From the 'REST CDR HTTP Server' drop-down list, select the REST server that you configured in the Remote Web Services table (see Step 2) to where you want the device to send the CDRs.

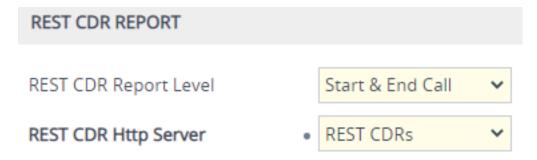

c. Click Apply.

### **Miscellaneous CDR Configuration**

Miscellaneous but important CDR configuration parameters are listed below:

- To enable or disable the inclusion of the sequence number (S=) in CDR Syslog messages, use the 'CDR Syslog Sequence Number' [CDRSyslogSeqNum] parameter.
- The device sends CDRs only for dialog-initiating INVITE messages (call start), 200 OK responses (call connect) and BYE messages (call end). If you want to enable the generation of CDRs for non-call SIP dialogs (such as SUBSCRIBE, OPTIONS, and REGISTER), use the [EnableNonCallCdr] parameter.
- To configure the units of measurement for the call duration in CDRs ("Duration" CDR field), use the [CallDurationUnits] parameter.
- To configure the time zone (e.g., GMT+1) that is displayed with the timestamp in CDRs ("Connect Time", "Release Time", and "Setup Time" CDR fields), use the [TimeZoneFormat] parameter

### **Storing CDRs Locally on the Device**

CDRs generated by the device can be stored locally on the device (or internal SD card).

You can specify the calls for which you wish to create locally stored CDRs. This is done using Logging Filter rules in the Logging Filters table. For example, you can configure a rule to create locally stored CDRs for traffic belonging only to IP Group #2.

Locally stored CDRs are saved in a comma-separated values file (\*.csv), where each CDR is on a dedicated row or line. An example of a CSV file with two CDRs are shown below:

CSV file viewed in Excel:

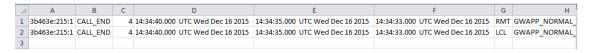

CSV file viewed in a text editor (Notepad):

```
1 3b463e:215:1,CALL_END,4,14:34:40.000 UTC Wed Dec 16 2015,14:34:35.000 UTC Wed Dec 16 2015,14:34:33.000 UTC Wed Dec 16 2015,RMT,GWAPF_NORMAL_2 3b463e:215:1,CALL_END,4,14:34:40.000 UTC Wed Dec 16 2015,14:34:35.000 UTC Wed Dec 16 2015,LCL,GWAPF_NORMAL_3
```

The device's CLI provides enhanced support for performing various actions on locally stored CDRs:

- To view the CDR column headers corresponding to the CDR data in the CSV file:
  - SBC CDRs:

(config-system)# cdr (cdr)# cdr-format show-title local-storage-sbc session id,report type,call duration, call end time, call connect time,call start time, call originator, termination reason, call id, srce uri, dest uri

- To view stored CDR files:
  - View all stored CDR files:

# show storage-history

View all stored, unused CDR files:

# show storage-history unused

To copy stored CDR files to a remote destination:

# copy storage-history cdr-storage-history <filename> to <protocol://destination>

#### Where:

- *filename:* name you want to assign the file. Any file extension name can be used, but as the file content is in CSV format, it is recommended to use the .csv file extension.
- *protocol:* protocol over which the file is sent (tftp, http, or https).

#### For example:

copy storage-history cdr-storage-history my\_cdrs.csv to tftp://company.com/cdrs

To delete stored CDR files, see Deleting Locally Stored CDRs on page 196.

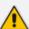

- The SD card provides storage capacity of up to 4 GB for Mediant 4000 and 16 GB for Mediant 4000B.
- If the devicerestarts or powers off, locally stored CDRs are deleted.
- Locally stored CDRs are applicable only to "CALL\_END" CDR Report Types and to SBC signaling CDRs.
- When the device operates in High-Availability (HA) mode, active and redundant devices maintain their own stored CDRs. In other words, upon an HA switchover the stored CDRs on the active device are not copied to the redundant device (which becomes the new active device). However, you can view the stored CDRs on the redundant device without performing a switchover, by accessing the redundant device from the active device through SSH (or SFTP), as described in Accessing Files on Redundant Device from Active through SSH on page 979.
- You can customize the CDR fields for local storage. See Customizing CDRs for SBC Calls.

#### > To configure local CDR storage:

- 1. Open the Logging Filters table (see Configuring Log Filter Rules), and then enable CDR local storage by configuring a log filtering rule with the following settings:
  - 'Filter Type' and 'Value': (as desired)
  - 'Log Destination': Local Storage

'Log Type': CDR

'Mode': Enable

- 2. Open the Call Detail Record Settings page (Troubleshoot menu > Troubleshoot tab > Call Detail Record folder > Call Detail Record Settings), and then configure the following parameters:
  - 'File Size' [CDRLocalMaxFileSize]: Enter the maximum size (in kilobytes) of the CDR file.
    When the Current file reaches this size, the device creates a CDR file. However, if the
    'Rotation Period' is reached before the file has reached this maximum size, the CDR file
    is created.
  - 'Number of Files' [CDRLocalMaxNumOfFiles]: Enter the maximum number of CDR files. If this maximum is reached, any new CDR file replaces the oldest CDR file (i.e., FIFO).
  - 'Rotation Period' [CDRLocalInterval]: Enter the periodic duration (in minutes) of how
    often a CDR file is created from the Current file (even if empty). For example, if
    configured to 60, a file is created every hour (or before, if the maximum size has been
    reached).

For a detailed description of each parameter, see Syslog, CDR and Debug Parameters.

File Size (KBytes) 1024

Number Of Files 5

Rotation period (min) 60

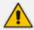

If the CDR storage feature is enabled and you later change the maximum number of files (using the [CDRLocalMaxNumOfFiles] parameter) to a lower value (e.g., from 50 to 10), the device stores the remaining files (e.g., 40) in its memory as *unused* files.

### **CDR Field Description**

This section describes the CDR fields that can be generated by the device. Some are generated by default, while others are generated only if you customize the CDR to include them, as described in Customizing CDRs for SBC Calls.

- For SBC calls, the device generates a signaling CDR and a media CDR:
  - Media CDR: This CDR is published per active media stream. Each media CDR has a
    unique call ID that corresponds to its signaling CDR. There are three different CDR
    Report Types (CDRReportType), which the device sends to the CDR server at different
    stages of the SIP dialog session:
    - "MEDIA\_START": This CDR is sent upon an INVITE message.

- "MEDIA\_UPDATE": This CDR is sent upon a re-INVITE message (e.g., the established call is placed on hold by one of the call parties).
- "MEDIA\_END": This CDR is sent upon a BYE message (i.e., call ends).

The CDR Report Types for SBC media and the SIP dialog stages at which they are sent are shown in the following figure:

Endpoint

INVITE

INVITE

INVITE

CDR Report Type
Sent by SBC to CDR Server

ACK

ACK

ACK

MEDIA\_START

re-INVITE

UPDATE

BYE

Figure 50-1: CDR Report Types for SBC Media

• Signaling CDR: This CDR contains SIP signaling information. A typical SBC session consists of two SBC legs. Each leg generates its own signaling CDRs. Each leg generates three different CDR Report Types (CDRReportType), which the device sends to the CDR server at different stages of the SIP dialog:

END

- "CALL\_START": This CDR is sent upon an INVITE message.
- "CALL\_CONNECT": This CDR is sent upon an ACK message (i.e., call is established).
- "CALL\_END": This CDR is sent upon a BYE message (i.e., call ends).

The CDR Report Types for SBC signaling and the SIP dialog stages at which they are sent are shown in the following figure:

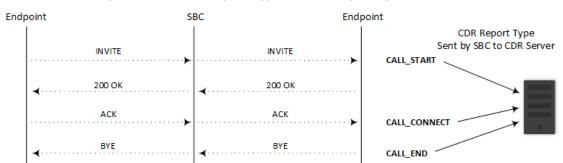

Figure 50-2: CDR Report Types for SBC Signaling

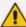

You can customize the signaling CDR that is sent at the end of the SBC call ("CALL\_END") to also include media-related CDR fields. This is applicable only to syslog CDRs, local storage CDRs, and RADIUS CDRs. For customizing SBC CDRs, see Customizing CDRs for SBC Calls. When there is more than one media stream in the SBC session, the added media-related fields only represent the first audio media.

CDRs belonging to the same SBC session (both incoming and outgoing legs) have the same Session ID (SessionId CDR field). CDRs belonging to the same SBC leg have the same Leg ID (LegId CDR field).

For billing applications, the CDR that the device sends at the end of the call ("CALL\_END" CDR Report Type) is usually sufficient. This CDR may be based on the following CDR fields:

- Leg ID
- Source URI
- Destination URI
- Call originator (i.e., caller)
- Call duration
- Call time

The syslog displays CDRs in tabular format, whereby the CDR field names (titles) are displayed on the first lines and their corresponding values on the subsequent lines. Below shows an example of an SBC signaling CDR sent at the end of a normally terminated call:

[S=40] | CDRReportType | EPTyp | SIPCallId | SessionId | Orig | SourceIp | SourcePort | DestIp | DestPort | TransportType | SrcURI | SrcURIBeforeMap | DstURI | DstURIBeforeMap | Durat | TrmSd | TrmReason | TrmReasonCategory | SetupTime | ConnectTime | ReleaseTime | RedirectReason | RedirectURINum | RedirectURINumBeforeMap | TxSigIPDiffServ| IPGroup (description) | SrdId (name) | SIPInterfaceId (name) | ProxySetId (name) | IpProfileId (name) | MediaReaImId (name) | DirectMedia | SIPTrmReason | SIPTermDesc | Caller | Callee

[S=40] | CALL\_END | SBC | 20767593291410201017029@10.33.45.80 | 1871197419 | LCL | 10.33.45.80 | 5060 | 10.33.45.72 | 5060 | UDP | 9001@10.8.8.10 | 9001@10.8.8.10 | 6001@10.33.45.80 | 6001@10.33.45.80 | 15 | LCL | GWAPP\_NORMAL\_CALL\_CLEAR | NORMAL\_CALL\_CLEAR | 17:00:29.954 | UTC Thu Oct 14 2014 | 17:00:49.052 | UTC Thu Oct 14 2014 | 17:01:04.953 | UTC Thu Oct 14 2014 | 1 | 0 (SRD\_GW) | 1 | 1 | 1 () | 0 (MR\_1) | no | BYE | Q.850 ; cause=16 ; text="loc | user 9928019 |

If all CDR field values are within a specific number of characters, they appear aligned under their corresponding field names. However, if some of the values exceed their specific number of characters for syslog tabular alignment, the values do not appear fully aligned with their corresponding field names. If you customize the title of a CDR field and it contains more characters than the default title, the maximum number of characters to ensure syslog tabular alignment will be updated accordingly to fit the customized title. For example, if you customize the default CDR field title "Duration" (8 characters) to "Duration in Sec" (15 characters), the tabular alignment of field names to corresponding values will be updated to 15 as well. The maximum number of characters for syslog tabular alignment when CDR field titles are not customized are given in the table below.

**Table 50-2: CDR Field Descriptions** 

| Field                                | Description                                                                                                    |  |  |
|--------------------------------------|----------------------------------------------------------------------------------------------------|--|--|
| Accounting<br>Status Type            | Displays the CDR Report Type in numeric representation (integer), used mainly for the RADIUS Accounting Status Type attribute (40):                         |  |  |
| [305]                                | "1" = "Accounting Start" for "CALL_START" or "CALL_CONNECT"                                                                                                 |  |  |
|                                      | "2" = "Accounting Stop" for "CALL_END"                                                                                                    |  |  |
|                                      | Note:                                                                                                    |  |  |
|                                      | By default, the field is included in the CDR.                                                                                                    |  |  |
|                                      | The field is applicable to SBC media and signaling CDRs (all CDR Report Types).                                                                             |  |  |
|                                      | The maximum number of characters for syslog tabular alignment is 5.                                                                                         |  |  |
| Alerting Time [443]                  | Displays the duration (in milliseconds) between ringing (SIP 180 Ringing) and call answered (SIP 200 OK) or unanswered (CANCEL).  Note:                     |  |  |
|                                      | The field is optional. You can include it in the CDR by CDR customization using the SBC CDR Format table .                                                  |  |  |
|                                      | The field is applicable only to SBC signaling CDRs ("CALL_CONNECT" and "CALL_END" Report Types).                                                            |  |  |
|                                      | The maximum number of characters for syslog tabular alignment is 5.                                                                                         |  |  |
| AMD Decision<br>Probability<br>[630] | Displays the success (in percentage) that the answering type (probability) was correctly detected for the Answering Machine Detection (AMD) feature.  Note: |  |  |
|                                      | By default, the field is included in the CDR.                                                                                                    |  |  |
|                                      | ■ The field is applicable only to SBC media CDRs ("MEDIA_END" CDR Report Type) .                                                                            |  |  |
|                                      | ■ The default field title is "%" for syslog.                                                                                                    |  |  |

| Field                  | Description                                                                                                    |
|------------------------|----------------------------------------------------------------------------------------------------|
|                        | <ul><li>The maximum number of characters for syslog tabular alignment is</li><li>3.</li></ul>                                                                                                    |
| AMD Decision [629]     | Displays the detected answering type for the AMD feature:  "V": voice  "A": answer machine  "S": silence  "U": unknown  Note:  By default, the field is included in the CDR.  The field is applicable only to SBC media CDRs ("MEDIA_END" CDR Report Type).  The default field title is "AMD" for syslog.  The maximum number of characters for syslog tabular alignment is 3.                                                                                                  |
| Blank<br>[308]         | Displays an empty string value " " and 0 for an integer value. This is typically used for RADIUS CDRs.  Note:  The field is optional. You can include it in the CDR by CDR customization using the SBC CDR Format table.  The field is applicable to all CDR Report Types.  The maximum number of characters for syslog tabular alignment is 5.                                                                                                    |
| Call Duration<br>[408] | Displays the duration of the call. The field is an integer.  Note:  To configure the units of measurement (seconds - default, deciseconds, centiseconds, or milliseconds), use the [CallDurationUnits] parameter.  By default, the field is included in the CDR.  The field is applicable only to SBC signaling CDRs ("CALL_END" CDR Report Type).  The default field title is "Duration" for syslog and Local Storage, and none for RADIUS (ACCT_SESSION_TIME standard ID 46). |

| Field                                   | Description                                                                                                    |
|-----------------------------------------|----------------------------------------------------------------------------------------------------|
|                                         | <ul><li>The maximum number of characters for syslog tabular alignment is</li><li>8.</li></ul>                                                                                                    |
| Call End<br>Sequence<br>Number<br>[442] | Displays the sequence number of the call. The field is an integer. For each call-end CDR, the field is assigned the next consecutive number. For example, for the first terminated call processed by the device, the field is assigned the value "1"; for the second terminated call, the field is assigned the value "2", and so on. The field value resets to 1 upon a device restart, an HA switchover (for HA-supporting products), or when it reaches the value FFFFFFFF (hexadecimal).  As the field is consecutive, you can use this field to check whether there are any missing CDRs.  Note:  The field is optional. You can include it in the CDR by CDR customization using the SBC CDR Format table. |
|                                         | The field is applicable only to SBC signaling CDRs ("CALL_END" CDR<br>Report Type).                                                                                                    |
|                                         | The maximum number of characters for syslog tabular alignment is<br>10.                                                                                                    |
| Call ID<br>[301]                        | Displays the unique ID of the call, which appears in the SIP Call-ID header. The field is a string of up to 130 characters.  Note:                                                                                                    |
|                                         | By default, the field is included in the CDR.                                                                                                    |
|                                         | The field is applicable to SBC media and signaling CDRs (all CDR Report Types).                                                                                                    |
|                                         | The default field title is "SIPCallId" for syslog and Local Storage, and "call-id=" for RADIUS.                                                                                                    |
|                                         | The maximum number of characters for syslog tabular alignment is 50.                                                                                                    |
| Call Orig                               | Displays the originator of the call:                                                                                                    |
| RADIUS                                  | "answer": Call originated from the incoming leg (SBC)                                                                                                    |
| [434]                                   | originate": Call originated from the outgoing leg (SBC)                                                                                                    |
|                                         | Note:                                                                                                    |
|                                         | By default, the field is included in the CDR.                                                                                                    |
|                                         | ■ The field is applicable to CDR Report Types "Start Acc" and "Stop Acc".                                                                                                    |

| Field                   | Description                                                                                       |
|-------------------------|---------------------------------------------------------------------------------------------------|
|                         | The field is applicable to all types, but mainly to RADIUS (SBC CDRs).                            |
|                         | The default field title is "h323-call-origin=" for RADIUS.                                        |
|                         | The maximum number of characters for syslog tabular alignment is 10.                              |
| Call Orig               | Displays which side originated the call for the specific leg.                                     |
| [401]                   | LCL": SBC Outgoing leg (called party side) or Tel side                                            |
|                         | RMT": SBC Incoming leg (i.e., caller party side) or IP side                                       |
|                         | Note:                                                                                             |
|                         | By default, the field is included in the CDR.                                                     |
|                         | The field is applicable only to SBC signaling CDRs (all CDR Report<br>Types).                     |
|                         | The default field title is "Orig" for syslog and "Direction" in the Web SBC CDR History table.    |
|                         | <ul><li>The maximum number of characters for syslog tabular alignment is</li><li>5.</li></ul>     |
| Callee Display          | Displays the name of the called party. The field is a string of up to 36 characters.              |
| [432]                   | Note:  By default, the field is included in the CDR.                                              |
|                         | <ul> <li>The field is applicable only to SBC signaling CDRs (all CDR Report Types).</li> </ul>    |
|                         | The default field title is "Callee" in the sent CDR.                                              |
|                         | The maximum number of characters for syslog tabular alignment is 37.                              |
| Caller Display ID [431] | Displays the name of the caller (caller ID). The field is a string of up to 50 characters.  Note: |
|                         | By default, the field is included in the CDR.                                                     |
|                         | The field is applicable only to SBC signaling CDRs (all CDR Report<br>Types).                     |
|                         | The default field title is "Caller" in the CDR.                                                   |
|                         | The maximum number of characters for syslog tabular alignment is                                  |

| Field                 | Description                                                                                                    |
|-----------------------|----------------------------------------------------------------------------------------------------|
|                       | 51.                                                                                                    |
| CDR Type<br>[300]     | Displays the application type of the CDR. The field is an integer:  "2": Gateway CDR  "3": SBC signaling CDR  "4": SBC media CDR  Note:  The field is optional. You can include it in the CDR by CDR customization using the SBC CDR Format table.  The field is applicable only to SBC media and signaling CDRs (all CDR Report Types).  The maximum number of characters for syslog tabular alignment is 6. |
| Channel ID<br>[600]   | Displays the port (channel) ID.  Note:  By default, the field is included in the CDR.  The field is applicable only to SBC media CDRs ("MEDIA_START" and "MEDIA_END" CDR Report Types).  The default field title is "Cid" in the CDR.  The maximum number of characters for syslog tabular alignment is 5.                                                                                                    |
| Coder Type<br>[601]   | Displays the coder used for the call. The field is a string, for example, "g711Alaw64k", "g711Ulaw64k" and "g729".  Note:  By default, the field is included in the CDR.  The field is applicable only to SBC media CDRs ("MEDIA_START" and "MEDIA_END" CDR Report Types).  The default field title is "Coder" in the CDR.  The maximum number of characters for syslog tabular alignment is 15.              |
| Connect Time<br>[412] | Displays the date and time that the call was connected. The field is a string of up to 35 characters and in the following format: <hh:mm:ss:ms> UTC <ddd> <mmm> <dd> <yyyy>. For example, "17:00:49.053 UTC Thu Dec 14 2017"</yyyy></dd></mmm></ddd></hh:mm:ss:ms>                                                                                                    |

| Field                                               | Description                                                                                                    |
|-----------------------------------------------------|----------------------------------------------------------------------------------------------------|
|                                                     | Note:                                                                                                    |
|                                                     | To configure the time zone string (e.g., "UTC" - default, "GMT+1" and "EST"), use the TimeZoneFormat parameter. |
|                                                     | By default, the field is included in the CDR.                                                                   |
|                                                     | The field is applicable only to SBC signaling CDRs ("CALL_CONNECT" and "CALL_END" CDR Report Types).            |
|                                                     | The default field title is "ConnectTime" for syslog and Local Storage, and "h323-connect-time=" for RADIUS.     |
|                                                     | The maximum number of characters for syslog tabular alignment is 35.                                            |
| Dest Port<br>[406]                                  | Displays the SIP signaling destination UDP port. The field is an integer of up to 10 digits.  Note:             |
|                                                     | By default, the field is included in the CDR.                                                                   |
|                                                     | ■ The field is applicable only to SBC signaling CDRs (all CDR Report Types).                                    |
|                                                     | ■ The default field title is "DestPort" for SBC syslog and Local Storage.                                       |
|                                                     | The maximum number of characters for syslog tabular alignment is 11.                                            |
| Destination<br>Host Before<br>Manipulation<br>[815] | Displays the original destination hostname (before manipulation, if any).  Note:                                |
|                                                     | ■ The field is optional. You can include it in the CDR by CDR customization using the SBC CDR Format table.     |
|                                                     | The field is applicable only to SBC signaling CDRs (all CDR Report<br>Types).                                   |
|                                                     | The maximum number of characters for syslog tabular alignment is 20.                                            |
| Destination<br>Host                                 | Displays the destination hostname (after manipulation, if any).  Note:                                          |
| [813]                                               | ■ The field is optional. You can include it in the CDR by CDR customization using the SBC CDR Format table.     |
|                                                     | The field is applicable only to SBC CDRs (all CDR Report Types).                                                |

| Field                                     | Description                                                                                                    |
|-------------------------------------------|----------------------------------------------------------------------------------------------------|
|                                           | The maximum number of characters for syslog tabular alignment is 20.                                                                     |
| Destination IP<br>[403]                   | Displays the destination IP address. The field is a string of up to 20 characters.  Note:                                                |
|                                           | By default, the field is included in the CDR.                                                                                            |
|                                           | The field is applicable only to SBC signaling CDRs (all CDR Report<br>Types).                                                            |
|                                           | ■ The default field title is "DestIp".                                                                                                   |
|                                           | The maximum number of characters for syslog tabular alignment is 20.                                                                     |
| Destination<br>Tags                       | Displays destination tags.  Note:                                                                                                    |
| [441]                                     | The field is optional. You can include it in the CDR by CDR customization using the SBC CDR Format table.                                |
|                                           | The field is applicable only to SBC signaling CDRs (all CDR Report<br>Types).                                                            |
|                                           | <ul><li>The maximum number of characters for syslog tabular alignment is</li><li>32.</li></ul>                                           |
| Destination URI<br>Before<br>Manipulation | Displays the original destination URI (username@host) before manipulation, if any. The field is a string of up to 150 characters.  Note: |
| [803]                                     | By default, the field is included in the CDR.                                                                                            |
|                                           | The field is applicable only to SBC signaling CDRs (all CDR Report<br>Types).                                                            |
|                                           | The default field title is "DstURIBeforeMap".                                                                                            |
|                                           | The maximum number of characters for syslog tabular alignment is<br>41.                                                                  |
| Destination URI                           | Displays the destination URI (username@host) after manipulation, if any. The field is a string of up to 150 characters.  Note:           |
|                                           | By default, the field is included in the CDR.                                                                                            |
|                                           | ■ The field is applicable only to SBC signaling CDRs (all CDR Report                                                                     |

| Field                             | Description                                                                                                    |
|-----------------------------------|----------------------------------------------------------------------------------------------------|
|                                   | Types).                                                                                                    |
|                                   | ■ The default field title is "DstURI".                                                                               |
|                                   | The maximum number of characters for syslog tabular alignment is 41.                                                 |
| Destination<br>Username<br>Before | Displays the original destination username (before manipulation, if any).  Note:                                     |
| Manipulation [811]                | The field is optional. You can include it in the CDR by CDR customization using the SBC CDR Format tables.           |
|                                   | The field is applicable only to SBC signaling CDRs (all CDR Report<br>Types).                                        |
|                                   | The maximum number of characters for syslog tabular alignment is 20.                                                 |
| Destination<br>Username           | Displays the destination username (after manipulation, if any).  Note:                                               |
| [809]                             | The field is optional. You can include it in the CDR by CDR customization using the SBC CDR Format tables.           |
|                                   | The field is applicable only to SBC signaling CDRs (all CDR Report<br>Types).                                        |
|                                   | The maximum number of characters for syslog tabular alignment is 20.                                                 |
| Direct Media<br>[807]             | Displays whether the call session flowed directly between the endpoints (i.e., Direct Media). The field is a string: |
|                                   | yes": The call is a direct media call session.                                                                       |
|                                   | no": The call traversed the device.                                                                                  |
|                                   | Note:                                                                                                    |
|                                   | By default, the field is included in the CDR.                                                                        |
|                                   | The field is applicable only to SBC signaling CDRs (all CDR Report<br>Types).                                        |
|                                   | ■ The default field title is "DirectMedia".                                                                          |
|                                   | The maximum number of characters for syslog tabular alignment is 11.                                                 |
| Endpoint Type                     | Displays the endpoint type. The field is a string:                                                                   |

| Field            | Description                                                                                                    |
|------------------|----------------------------------------------------------------------------------------------------|
| [400]            | ■ "NONE"                                                                                                    |
|                  | "SBC" (SBC calls)                                                                                                    |
|                  | TEST" (for Test Call calls)                                                                                                    |
|                  | "3WCONF" (three-way conferencing calls)                                                                                                    |
|                  | "SIPREC" (SIPREC calls)                                                                                                    |
|                  | MOH" (Music-on-Hold calls)                                                                                                    |
|                  | Note:                                                                                                    |
|                  | By default, the field is included in the CDR.                                                                                                  |
|                  | The field is applicable only to SBC signaling CDRs (all CDR Report<br>Types).                                                                  |
|                  | ■ The default field title is "EPTyp".                                                                                                    |
|                  | The maximum number of characters for syslog tabular alignment is 10.                                                                           |
| Global Session   | Displays the global session ID.  Note:                                                                                                    |
| [309]            | The field is optional. You can include it in the CDR by CDR customization using the SBC CDR Format table.                                      |
|                  | ■ The field is applicable to SBC signaling and media CDRs.                                                                                     |
|                  | The default field title is "h323-gw-id=" for RADIUS (A_ACCT_ SESSION_TIME).                                                                    |
|                  | The maximum number of characters for syslog tabular alignment is 16.                                                                           |
|                  | For more information on the global session ID, see Enabling Same Call Session ID over Multiple Devices on page 1276.                           |
| H323 ID<br>[306] | Displays the device ID which can configured by the H323IDString parameter. It is typically used for RADIUS CDRs. The field is a string.  Note: |
|                  | The field is included in the default RADIUS CDR.                                                                                               |
|                  | The field is applicable only to RADIUS SBC CDRs (all CDR Report<br>Types).                                                                     |
|                  | The default field title is "h323-gw-id for RADIUS.                                                                                             |
|                  | ■ The maximum number of characters for syslog tabular alignment is                                                                             |

| Field                    | Description                                                                                                    |
|--------------------------|----------------------------------------------------------------------------------------------------|
|                          | 33.                                                                                                    |
| IP Group ID [416]        | Displays the IP Group ID. The field is an integer.  Note:                                                                      |
|                          | The field is optional. You can include it in the CDR by CDR customization using the SBC CDR Format table.                      |
|                          | The field is applicable only to SBC signaling CDRs (all CDR Report<br>Types).                                                  |
|                          | <ul><li>The maximum number of characters for syslog tabular alignment is</li><li>5.</li></ul>                                  |
| IP Group Name<br>[417]   | Displays the IP Group name. The field is a string of up to 40 characters.  Note:                                               |
|                          | By default, the field is included in the CDR.                                                                                  |
|                          | The field is applicable only to SBC signaling CDRs (all CDR Report<br>Types).                                                  |
|                          | The default field title is "IPGroup (name)" for SBC syslog and Local Storage, and "IP Group" in the Web SBC CDR History table. |
|                          | The maximum number of characters for syslog tabular alignment is 32.                                                           |
| IP Profile ID [425]      | Displays the IP Profile ID. The field is an integer.  Note:                                                                    |
|                          | The field is optional. You can include it in the CDR by CDR customization using the SBC CDR Format table .                     |
|                          | The field is applicable only to SBC signaling CDRs (all CDR Report<br>Types).                                                  |
|                          | <ul><li>The maximum number of characters for syslog tabular alignment is</li><li>5.</li></ul>                                  |
| IP Profile Name<br>[426] | Displays the IP Profile name. The field is a string of up to 40 characters.  Note:                                             |
|                          | By default, the field is included in the CDR.                                                                                  |
|                          | The field is applicable only to SBC signaling CDRs (all CDR Report<br>Types).                                                  |
|                          | The default field title is "IpProfileId (name)".                                                                               |
|                          | ■ The maximum number of characters for syslog tabular alignment is                                                             |

| Field                        | Description                                                                                                    |
|------------------------------|----------------------------------------------------------------------------------------------------|
|                              | 32.                                                                                                    |
| Is Recorded<br>[822]         | Displays if the SBC leg was recorded (SIPREC) or not.  The field is a string:  "yes"  "no"                                                                                                    |
|                              | Note:                                                                                                    |
|                              | The field is optional. You can include it in the CDR by CDR customization using the SBC CDR Format tables.                                                                                      |
|                              | The field is applicable only to SBC signaling CDRs ("CALL_END" CDR Report Type; other Report Types will display "no").                                                                          |
|                              | <ul><li>The maximum number of characters for syslog tabular alignment is</li><li>5.</li></ul>                                                                                                   |
| Latched RTP IP<br>[631]      | Displays the remote IP address of the incoming RTP stream that the device "latched" onto as a result of the RTP latching mechanism for NAT traversal.  Note:                                    |
|                              | By default, the field is included in the CDR.                                                                                                    |
|                              | The field is applicable only to SBC media CDRs ("MEDIA_END" CDR Report Type).                                                                                                    |
|                              | The default field title is "LatchedRtpIp".                                                                                                    |
|                              | <ul><li>The maximum number of characters for syslog tabular alignment is</li><li>20.</li></ul>                                                                                                  |
| Latched RTP<br>Port<br>[632] | Displays the remote RTP port of the incoming RTP stream that the device "latched" onto as a result of the RTP latching mechanism for NAT traversal. The field is an integer 0 to 0xFFFF.  Note: |
|                              | By default, the field is included in the CDR.                                                                                                    |
|                              | The field is applicable only to SBC media CDRs ("MEDIA_END" CDR Report Type).                                                                                                    |
|                              | ■ The default field title is "LatchedRtpPort".                                                                                                    |
|                              | The maximum number of characters for syslog tabular alignment is 15.                                                                                                    |
| Latched T38 IP               | Displays the latching of a new T.38 stream (new IP address).                                                                                                    |

| Field                        | Description                                                                                                    |
|------------------------------|----------------------------------------------------------------------------------------------------|
| [633]                        | Note:                                                                                                    |
|                              | By default, the field is included in the CDR.                                                                                                    |
|                              | The field is applicable only to SBC media CDRs ("MEDIA_END" CDR Report Type).                                                                                                    |
|                              | ■ The default field title is "LatchedT38Ip".                                                                                                    |
|                              | The maximum number of characters for syslog tabular alignment is 20.                                                                                                    |
| Latched T38<br>Port<br>[634] | Displays the latching of a new T.38 stream (new port). The field is an integer 0 to 0xFFFF.  Note:                                                                                                    |
|                              | By default, the field is included in the CDR.                                                                                                    |
|                              | The field is applicable only to SBC CDRs ("MEDIA_END" CDR Report Type).                                                                                                    |
|                              | ■ The default field title is "LatchedT38Port".                                                                                                    |
|                              | The maximum number of characters for syslog tabular alignment is 15.                                                                                                    |
| Leg ID [310]                 | Displays the unique ID of the call leg within a specific call session. The field is an integer.                                                                                                    |
|                              | A basic SBC call consists of two legs (incoming and outgoing) and thus, two leg IDs are generated for the session, one for each leg.                                                                                                    |
|                              | For each new call, the device assigns leg ID "1" to the first leg. The device then increments the leg ID for subsequent legs according to the leg sequence in the call session.                                                                                                    |
|                              | For example, the device generates leg ID "1" for the SBC incoming leg and leg ID "2" for the SBC outgoing leg. If the call is transferred, the device generates leg ID "3" for the leg belonging to the call transfer target. Another example is a call forking session where the leg ID sequence may be as follows: incoming leg is "1", outgoing leg to user's office phone is "2" and outgoing leg to the user's mobile phone is "3". If the call is then transferred, the leg ID for the transfer leg is "4".  Note: |
|                              | By default, the field is included in the CDR.                                                                                                    |
|                              | The field is applicable only to SBC signaling and media CDRs ("CALL_START", "CALL_CONNECT" and "CALL_END" CDR Report Types).                                                                                                    |
|                              | The default field title is "LegId".                                                                                                    |

| Field                           | Description                                                                                                    |
|---------------------------------|----------------------------------------------------------------------------------------------------|
|                                 | <ul><li>The maximum number of characters for syslog tabular alignment is</li><li>5.</li></ul>                                      |
| Local Input<br>Octets           | Displays the local input octets (bytes).  Note:                                                                                    |
| [606]                           | The field is optional. You can include it in the CDR by CDR customization using the SBC CDR Format table.                          |
|                                 | The field is applicable only to SBC media CDRs ("MEDIA_END" CDR Report Type).                                                      |
|                                 | The default field title is empty for RADIUS (ACCT_INPUT_OCTETS standard ID 42).                                                    |
|                                 | The maximum number of characters for syslog tabular alignment is 10.                                                               |
| Local Input<br>Packets<br>[604] | Displays the number of packets received by the device. The field is an integer from 0 to 0XFFFFFFFF.  Note:                        |
|                                 | By default, the field is included in the CDR.                                                                                      |
|                                 | ■ The field is applicable only to SBC media CDRs ("MEDIA_END" CDR Report Type).                                                    |
|                                 | The default field title is "InPackets" for syslog and Local Storage, and empty for RADIUS (ACCT_INPUT_PACKETS).                    |
|                                 | The maximum number of characters for syslog tabular alignment is 10.                                                               |
| Local Jitter<br>[610]           | Displays the RTP jitter. The field is an integer from 0 to 40000 samples (-1 if unavailable).  Note:                               |
|                                 | By default, the field is included in the CDR.                                                                                      |
|                                 | The field is applicable only to SBC media CDRs ("MEDIA_END" CDR Report Type).                                                      |
|                                 | ■ The default field title is "RTPjitter".                                                                                          |
|                                 | <ul><li>The maximum number of characters for syslog tabular alignment is</li><li>9.</li></ul>                                      |
| Local MOS CQ<br>[627]           | Displays the local MOS for conversation quality. The field is an integer from 10 to 46 (127 if information is unavailable).  Note: |

| Field                         | Description                                                                                                    |
|-------------------------------|----------------------------------------------------------------------------------------------------|
|                               | By default, the field is included in the CDR.                                                                                                    |
|                               | The field is applicable only to SBC media CDRs ("MEDIA_END" CDR Report Type).                                                                     |
|                               | ■ The default field title is "LocalMosCQ".                                                                                                    |
|                               | The maximum number of characters for syslog tabular alignment is 10.                                                                              |
| Local Output<br>Octets        | Displays the local output octets (bytes).  Note:                                                                                                  |
| [607]                         | The field is optional. You can include it in the CDR by CDR customization using the SBC CDR Format table.                                         |
|                               | The field is applicable only to SBC media CDRs ("MEDIA_END" CDR Report Type).                                                                     |
|                               | The default field title is empty for RADIUS (ACCT_OUTPUT_ OCTETS standard ID 43).                                                                 |
|                               | The maximum number of characters for syslog tabular alignment is 10.                                                                              |
| Local Output Packets [605]    | Displays the number of packets sent by the device. The field is an integer from 0 to 0XFFFFFFFF.  Note:                                           |
|                               | By default, the field is included in the CDR.                                                                                                    |
|                               | ■ The field is applicable only to SBC media CDRs ("MEDIA_END" CDR Report Type).                                                                   |
|                               | The default field title is "OutPackets" for syslog and Local Storage, and empty for RADIUS (ACCT_OUTPUT_PACKETS standard ID 48).                  |
|                               | The maximum number of characters for syslog tabular alignment is 10.                                                                              |
| Local Packet<br>Loss<br>[608] | Displays the number of packets lost of the entire stream. The field is an integer from 0 to 0xFFFFFFFF (-1 if information is unavailable).  Note: |
|                               | By default, the field is included in the CDR.                                                                                                    |
|                               | ■ The field is applicable only to SBC media CDRs ("MEDIA_END" CDR Report Type).                                                                   |
|                               | The default field title is "LocalPackLoss" for SBC syslog.                                                                                        |

| Field                              | Description                                                                                                    |
|------------------------------------|----------------------------------------------------------------------------------------------------|
|                                    | ■ The maximum number of characters for syslog tabular alignment is 10.                                                                                                    |
| Local R Factor<br>[625]            | Displays the local R-factor conversation quality. The field is an integer from 0 to 120 (127 if information is unavailable).  Note:                                                                               |
|                                    | By default, the field is included in the CDR.                                                                                                    |
|                                    | The field is applicable only to SBC media CDRs ("MEDIA_END" CDR Report Type).                                                                                                    |
|                                    | ■ The default field title is "LocalRFactor".                                                                                                    |
|                                    | If the RTCP XR feature is unavailable (not licensed or disabled), this R-factor VoIP metric is not provided. Instead, the device sends the CDR field with the value 127, meaning that information is unavailable. |
|                                    | The maximum number of characters for syslog tabular alignment is 12.                                                                                                    |
| Local Round<br>Trip Delay<br>[609] | Displays the average round-trip delay time of the entire RTP stream.  The field is an integer from 0 to 10000 ms (-1 if information is unavailable).  Note:                                                       |
|                                    | By default, the field is included in the CDR.                                                                                                    |
|                                    | ■ The field is applicable only to SBC media CDRs ("MEDIA_END" CDR Report Type).                                                                                                    |
|                                    | The default field title is "RTPdelay".                                                                                                    |
|                                    | The maximum number of characters for syslog tabular alignment is 9.                                                                                                    |
| Local RTP IP<br>[620]              | Displays the local RTP IP address.  Note:                                                                                                    |
|                                    | By default, the field is included in the CDR.                                                                                                    |
|                                    | The field is applicable only to SBC media CDRs ("MEDIA_START" and "MEDIA_END" CDR Report Types).                                                                                                    |
|                                    | The default field title is "LocalRtpIp".                                                                                                    |
|                                    | The maximum number of characters for syslog tabular alignment is 20.                                                                                                    |

| Field                         | Description                                                                                                    |
|-------------------------------|----------------------------------------------------------------------------------------------------|
| Local RTP Port<br>[621]       | Displays the local RTP port. This field is an integer from 0 to 0xFFFF.  Note:                                                              |
|                               | By default, the field is included in the CDR.                                                                                               |
|                               | The field is applicable only to SBC media CDRs ("MEDIA_START" and "MEDIA_END" CDR Report Types).                                            |
|                               | The default field title is "LocalRtpPort".                                                                                                  |
|                               | The maximum number of characters for syslog tabular alignment is<br>15.                                                                     |
| Local SSRC<br>Sender<br>[611] | Displays the local RTP synchronization source (SSRC). The field is an integer from 0 to 0XFFFFFFFF.  Note:                                  |
|                               | By default, the field is included in the CDR.                                                                                               |
|                               | The field is applicable only to SBC media CDRs ("MEDIA_END" CDR Report Type).                                                               |
|                               | The default field title is "TxRTPssrc" for SBC syslog.                                                                                      |
|                               | The maximum number of characters for syslog tabular alignment is<br>14.                                                                     |
| MC Name<br>[819]              | Displays the Media Component name. The field is a string.  Note:                                                                            |
|                               | The field is optional. You can include it in the CDR by CDR customization using the SBC CDR Format table.                                   |
|                               | The field is applicable only to SBC signaling CDRs (all CDR Report Types).                                                                  |
|                               | The maximum number of characters for syslog tabular alignment is 32.                                                                        |
| Media List [819]              | Displays all the media types (e.g., "audio", "text", "msrp", and "video") that was used for the call session. The field is a string.  Note: |
|                               | The field is optional. You can include it in the CDR by CDR customization using the SBC CDR Format table.                                   |
|                               | The field is applicable only to SBC signaling CDRs ("CALL_END" CDR Report Type).                                                            |
|                               | The maximum number of characters for syslog tabular alignment is 40.                                                                        |

| Field                        | Description                                                                                                    |
|------------------------------|----------------------------------------------------------------------------------------------------|
| Media Realm ID [427]         | Displays the Media Realm ID. The field is an integer.  Note:                                                       |
|                              | The field is optional. You can include it in the CDR by CDR customization using the SBC CDR Format table.          |
|                              | The field is applicable only to SBC signaling CDRs (all CDR Report<br>Types).                                      |
|                              | <ul><li>The maximum number of characters for syslog tabular alignment is</li><li>5.</li></ul>                      |
| Media Realm<br>Name<br>[428] | Displays the Media Realm name. The field is a string of up to 40 characters.  Note:                                |
|                              | By default, the field is included in the CDR.                                                                      |
|                              | The field is applicable only to SBC signaling CDRs (all CDR Report<br>Types).                                      |
|                              | The default field title is "MediaRealmId (name)".                                                                  |
|                              | The maximum number of characters for syslog tabular alignment is<br>32.                                            |
| Media Type<br>[304]          | Displays the media type (e.g., "audio", "text", or "video").  Note:                                                |
|                              | By default, the field is included in the CDR.                                                                      |
|                              | The field is applicable only to SBC media CDRs ("CALL_END" and "MEDIA_END" CDR Report Type).                       |
|                              | The default field title is "MediaType".                                                                            |
|                              | The maximum number of characters for syslog tabular alignment is<br>10.                                            |
| Packet Interval              | Displays the coder packet interval. The field is an integer from 10 to 200 ms.  Note:                              |
|                              | By default, the field is included in the CDR.                                                                      |
|                              | ■ The field is applicable only to SBC media CDRS ("MEDIA_START", "MEDIA_UPDATE" and "MEDIA_END" CDR Report Types). |
|                              | The default field title is "Intrv".                                                                                |
|                              | The maximum number of characters for syslog tabular alignment is                                                   |

| Field                   | Description                                                                                                    |
|-------------------------|----------------------------------------------------------------------------------------------------|
|                         | 5.                                                                                                    |
| Payload Type            | Displays the RTP payload type. The field is an integer, for example:                                             |
| [603]                   | "0" for G.711 U-law                                                                                              |
|                         | "8" for G.711 A-law                                                                                              |
|                         | "18" for G.729                                                                                                   |
|                         | Note:                                                                                                    |
|                         | The field is optional. You can include it in the CDR by CDR customization using the SBC CDR Format table .       |
|                         | The field is applicable only to SBC media CDRS ("MEDIA_START", "MEDIA_UPDATE" and "MEDIA_END" CDR Report Types). |
|                         | <ul><li>The maximum number of characters for syslog tabular alignment is</li><li>5.</li></ul>                    |
| Proxy Set ID [424]      | Displays the Proxy Set ID.  Note:                                                                                |
|                         | The field is optional. You can include it in the CDR by CDR customization using the SBC CDR Format table .       |
|                         | The field is applicable only to SBC signaling CDRs (all CDR Report<br>Types).                                    |
|                         | The maximum number of characters for syslog tabular alignment is<br>10.                                          |
| Proxy Set Name<br>[438] | Displays the Proxy Set name. The field is a string of up to 40 characters.  Note:                                |
|                         | By default, the field is included in the CDR.                                                                    |
|                         | The field is applicable only to SBC signaling CDRs (all CDR Report<br>Types).                                    |
|                         | The default field title is "ProxySetId (name)".                                                                  |
|                         | The maximum number of characters for syslog tabular alignment is 32.                                             |
| RADIUS Call ID          | Displays the RADIUS call ID.  Note:                                                                              |
|                         | ■ The field is optional. You can include it in the CDR by CDR customization using the SBC CDR Format table .     |

| Field                                  | Description                                                                                                    |
|----------------------------------------|----------------------------------------------------------------------------------------------------|
|                                        | The field is applicable only to SBC RADIUS CDRs (all CDR Report<br>Types).                                                                 |
|                                        | ■ The default field title is "h323-conf-id=" in RADIUS CDRs.                                                                               |
|                                        | The maximum number of characters for syslog tabular alignment is 50.                                                                       |
| Redirect Reason<br>[414]               | Displays the reason for the call redirection. The field is an integer of up to 15 digits:                                                  |
|                                        | "-1": Not relevant                                                                                                    |
|                                        | "0": Unknown reason                                                                                                    |
|                                        | "1": Call forward busy (CFB)                                                                                                    |
|                                        | "2": Call forward no reply (CFNR)                                                                                                    |
|                                        | "3": Call forward network busy                                                                                                    |
|                                        | "4": Call deflection                                                                                                    |
|                                        | "5": Immediate call deflection                                                                                                    |
|                                        | "6": Mobile subscriber not reachable                                                                                                    |
|                                        | "9": DTE out of order                                                                                                    |
|                                        | ■ "10": Call forwarding DTE                                                                                                    |
|                                        | ■ "13": Call transfer                                                                                                    |
|                                        | ■ "14": Call pickup                                                                                                    |
|                                        | "15": Call systematic or call forward unconditional (CFU)                                                                                  |
|                                        | Note:                                                                                                    |
|                                        | By default, the field is included in the CDR.                                                                                              |
|                                        | The field is applicable only to SBC signaling CDRs ("CALL_END" CDR<br>Report Types).                                                       |
|                                        | The default field title is "RedirectReason".                                                                                               |
|                                        | The maximum number of characters for syslog tabular alignment is<br>15.                                                                    |
| Redirect URI<br>Before<br>Manipulation | Displays the original call redirect URI (username@host) before manipulation, if any. The field is a string of up to 150 characters.  Note: |
| [805]                                  | By default, the field is included in the CDR.                                                                                              |

| Field                 | Description                                                                                                    |
|-----------------------|----------------------------------------------------------------------------------------------------|
|                       | The field is applicable only to SBC signaling CDRs ("CALL_END" CDR Report Types).                                                                                                    |
|                       | The default field title is "RedirectURINumBeforeMap".                                                                                                    |
|                       | The maximum number of characters for syslog tabular alignment is<br>41.                                                                                                    |
| Redirect URI<br>[804] | Displays the original call redirect URI (username@host) after manipulation, if any. The field value is a string of up to 150 characters.  Note:                                                                                                    |
|                       | By default, the field is included in the CDR.                                                                                                    |
|                       | The field is applicable only to SBC signaling CDRs ("CALL_END" CDR Report Types).                                                                                                    |
|                       | The default field title is "RedirectURINum".                                                                                                    |
|                       | The maximum number of characters for syslog tabular alignment is<br>41.                                                                                                    |
| Release Time<br>[413] | Displays the date and time the call ended (disconnected). The field is a string of up to 35 characters and presented in the following format: <hh:mm:ss:ms> UTC <ddd> <mmm> <dd> <yyyy>. For example, "17:00:55.002 UTC Thu Dec 14 2017".</yyyy></dd></mmm></ddd></hh:mm:ss:ms> |
|                       | Note:                                                                                                    |
|                       | To configure the time zone string (e.g., "UTC" - default, "GMT+1" and "EST"), use the TimeZoneFormat parameter.                                                                                                    |
|                       | By default, the field is included in the CDR.                                                                                                    |
|                       | The field is applicable only to SBC signaling CDRs ("CALL_END" CDR Report Types).                                                                                                    |
|                       | ■ The default field title is "ReleaseTime" for syslog, "h323-disconnect-time=" for RADIUS, and "Call End Time" in the Web SBC CDR History table.                                                                                                    |
|                       | The maximum number of characters for syslog tabular alignment is 35.                                                                                                    |
| Remote Input          | Displays the remote input octets (bytes).                                                                                                    |
| Octets                | Note:                                                                                                    |
| [614]                 | The field is optional. You can include it in the CDR by CDR customization using the SBC CDR Format table.                                                                                                    |
|                       | ■ The field is applicable only to SBC media CDRs ("MEDIA_END" CDR                                                                                                    |

| Field                            | Description                                                                                                    |
|----------------------------------|----------------------------------------------------------------------------------------------------|
|                                  | Report Type).  The maximum number of characters for syslog tabular alignment is 10.                                            |
| Remote Input<br>Packets<br>[612] | Displays the number of packets that the remote side reported it received. The field is an integer from 0 to 0XFFFFFFFF.  Note: |
|                                  | The field is optional. You can include it in the CDR by CDR customization using the SBC CDR Format table.                      |
|                                  | ■ The field is applicable only to SBC media CDRs ("MEDIA_END" CDR Report Type).                                                |
|                                  | The maximum number of characters for syslog tabular alignment is 10.                                                           |
| Remote IP [404]                  | Displays the remote SIP IP address.  Note:                                                                                     |
|                                  | The field is optional. You can include it in the CDR by CDR customization using the SBC CDR Format table.                      |
|                                  | The field is applicable only to SBC signaling CDRs ("CALL_START", "CALL_CONNECT", and "CALL_END" CDR Report Types).            |
|                                  | The field is applicable to syslog, RADIUS, Local Storage, and Web History CDRs.                                                |
|                                  | The default CDR title is "Remote IP" in the Web SBC CDR History table.                                                         |
|                                  | The maximum number of characters for syslog tabular alignment is 20.                                                           |
| Remote Jitter<br>[618]           | Displays the remote RTP jitter. The field is an integer from 0 to 40000 samples (-1 if unavailable).  Note:                    |
|                                  | The field is optional. You can include it in the CDR by CDR customization using the SBC CDR Format table.                      |
|                                  | ■ The field is applicable only to SBC media CDRs ("MEDIA_END" CDR Report Type).                                                |
|                                  | <ul><li>The maximum number of characters for syslog tabular alignment is</li><li>9.</li></ul>                                  |
| Remote MOS                       | Displays the remote MOS for conversation quality. The field is an                                                              |

| Field                             | Description                                                                                                    |
|-----------------------------------|----------------------------------------------------------------------------------------------------|
| CQ<br>[628]                       | integer from 10 to 46 (127 if information is unavailable).  Note:                                                                                        |
|                                   | By default, the field is included in the CDR.                                                                                                    |
|                                   | The field is applicable only to SBC media CDRs ("MEDIA_END" CDR Report Type).                                                                            |
|                                   | ■ The default field title is "RemoteMosCQ".                                                                                                    |
|                                   | The maximum number of characters for syslog tabular alignment is 11.                                                                                     |
| Remote Output<br>Octets           | Displays the remote output octets (bytes).  Note:                                                                                                    |
| [615]                             | The field is optional. You can include it in the CDR by CDR customization using the SBC CDR Format table.                                                |
|                                   | The field is applicable only to SBC media CDRs ("MEDIA_END" CDR Report Type).                                                                            |
|                                   | The maximum number of characters for syslog tabular alignment is 10.                                                                                     |
| Remote Output<br>Packets<br>[613] | Displays the number of packets received by the device. The field is an integer from 0 to 0XFFFFFFFF.  Note:                                              |
|                                   | The field is optional. You can include it in the CDR by CDR customization using the SBC CDR Format table.                                                |
|                                   | The field is applicable only to SBC media CDRs ("MEDIA_END" CDR Report Type).                                                                            |
|                                   | The maximum number of characters for syslog tabular alignment is 10.                                                                                     |
| Remote Packet<br>Loss<br>[616]    | Displays the number of packets lost of the entire remote stream. The field is an integer from 0 to 0xFFFFFFFF (-1 if information is unavailable).  Note: |
|                                   | By default, the field is included in the CDR.                                                                                                    |
|                                   | The field is applicable only to SBC media CDRs ("MEDIA_END" CDR<br>Report Type).                                                                         |
|                                   | The default field title is "RemotePackLoss".                                                                                                    |
|                                   | The maximum number of characters for syslog tabular alignment is<br>14.                                                                                  |

| Field                               | Description                                                                                                    |
|-------------------------------------|----------------------------------------------------------------------------------------------------|
| Remote Port<br>[407]                | Displays the remote SIP port. This field is an integer from 0 to 0xFFFF.  Note:                                                                                                    |
|                                     | The field is optional. You can include it in the CDR by CDR customization using the SBC CDR Format table.                                                                                                    |
|                                     | The field is applicable only to SBC signaling CDRs ("CALL_START", "CALL_CONNECT", and "CALL_END" CDR Report Types).                                                                                               |
|                                     | <ul><li>The maximum number of characters for syslog tabular alignment is</li><li>5.</li></ul>                                                                                                    |
| Remote R<br>Factor<br>[626]         | Displays the remote R-factor conversation quality. The field is an integer from 0 to 120 (127 if information is unavailable).  Note:                                                                              |
|                                     | By default, the field is included in the CDR.                                                                                                    |
|                                     | ■ The field is applicable only to SBC media CDRs ("MEDIA_END" CDR Report Type).                                                                                                    |
|                                     | ■ The default field title is "RemoteRFactor".                                                                                                    |
|                                     | If the RTCP XR feature is unavailable (not licensed or disabled), this R-factor VoIP metric is not provided. Instead, the device sends the CDR field with the value 127, meaning that information is unavailable. |
|                                     | The maximum number of characters for syslog tabular alignment is 13.                                                                                                    |
| Remote Round<br>Trip Delay<br>[617] | Displays the average round-trip delay time of the remote RTP stream.  The field is an integer from 0 to 10000 ms (-1 if information is unavailable).  Note:                                                       |
|                                     | The field is optional. You can include it in the CDR by CDR customization using the SBC CDR Format table.                                                                                                    |
|                                     | The field is applicable only to SBC media CDRs ("MEDIA_END" CDR Report Type).                                                                                                    |
|                                     | <ul><li>The maximum number of characters for syslog tabular alignment is</li><li>9.</li></ul>                                                                                                    |
| Remote RTP IP                       | Displays the remote RTP IP address.  Note:                                                                                                    |
|                                     | By default, the field is included in the CDR.                                                                                                    |

| Field                          | Description                                                                                                    |
|--------------------------------|----------------------------------------------------------------------------------------------------|
|                                | The field is applicable only to SBC media CDRs ("MEDIA_START", "MEDIA_UPDATE" and "MEDIA_END" CDR Report Types).                                  |
|                                | The default field title is "Rtplp" for syslog Signaling and Local Storage, "RemoteRtplp" for syslog Media, and "h323-remote-address=" for RADIUS. |
|                                | The maximum number of characters for syslog tabular alignment is 20.                                                                              |
| Remote RTP<br>Port             | Displays the remote RTP port. This field is an integer from 0 to 0xFFFF.  Note:                                                                   |
| [623]                          | By default, the field is included in the CDR.                                                                                                    |
|                                | The field is applicable only to SBC media CDRs ("MEDIA_START", "MEDIA_UPDATE" and "MEDIA_END" CDR Report Types).                                  |
|                                | The default field title is ""Port" for syslog Signaling and "RemoteRtpPort" for syslog Media.                                                     |
|                                | <ul><li>The maximum number of characters for syslog tabular alignment is</li><li>5.</li></ul>                                                     |
| Remote SIP<br>User Agent       | Displays the remote SIP User-Agent header value.  Note:                                                                                           |
| [818]                          | The field is optional. You can include it in the CDR by CDR customization using the SBC CDR Format table.                                         |
|                                | The field is applicable only to SBC signaling ("CALL_START", "CALL_CONNECT" and "CALL_END" CDR Report Types).                                     |
|                                | The maximum number of characters for syslog tabular alignment is 41.                                                                              |
| Remote SSRC<br>Sender<br>[619] | Displays the remote (sender) RTP synchronization source (SSRC). The field is an integer from 0 to 0XFFFFFFFF.  Note:                              |
|                                | By default, the field is included in the CDR.                                                                                                    |
|                                | ■ The field is applicable only to SBC media CDRs ("MEDIA_END" CDR Report Type).                                                                   |
|                                | ■ The default field title is "RxRTPssrc" for SBC syslog Media.                                                                                    |
|                                | The maximum number of characters for syslog tabular alignment is<br>14.                                                                           |

| Field                    | Description                                                                                                    |
|--------------------------|----------------------------------------------------------------------------------------------------|
| Report Type              | Displays the type of CDR report. The field is a string:                                                                                        |
| [303]                    | "CALL_START": The CDR is sent upon an INVITE message.                                                                                          |
|                          | ■ "CALL_CONNECT": The CDR is sent upon a 200 OK response.                                                                                      |
|                          | ■ "CALL_END": The CDR is sent upon a BYE message.                                                                                              |
|                          | "DIALOG_START": The CDR is sent upon the start of a non-INVITE<br>session (only when enabled, using the EnableNonCallCdr<br>parameter).        |
|                          | "DIALOG_END": The CDR is sent upon the end of a non-INVITE<br>session (only when enabled, using the EnableNonCallCdr<br>parameter).            |
|                          | "DIALOG_CONNECT": The CDR is sent upon establishment of a non-<br>INVITE session (only when enabled, using the EnableNonCallCdr<br>parameter). |
|                          | "MEDIA_START": The CDR is sent upon 200 OK response or early media                                                                             |
|                          | ■ "MEDIA_UPDATE": The CDR is sent upon a re-INVITE message                                                                                     |
|                          | ■ "MEDIA_END": The CDR sent is upon a BYE message                                                                                              |
|                          | Note:                                                                                                    |
|                          | By default, the field is included in the CDR.                                                                                                  |
|                          | ■ The field is applicable to SBC media and signaling CDRs.                                                                                     |
|                          | The default field title is "SBCReportType" for SBC syslog and Local Storage, and "MediaReportType" for SBC syslog Media.                       |
|                          | The maximum number of characters for syslog tabular alignment is<br>15.                                                                        |
| RTP IP DiffServ<br>[624] | The field displays the RTP IP DiffServ. The valid value is an integer from 0 to 63.                                                            |
|                          | Note:                                                                                                    |
|                          | By default, the field is included in the CDR.                                                                                                  |
|                          | The field is applicable only to SBC media CDRs ("MEDIA_START", "MEDIA_UPDATE" and "MEDIA_END" CDR Report Types).                               |
|                          | The default field title is "TxRTPIPDiffServ".                                                                                                  |
|                          | The maximum number of characters for syslog tabular alignment is<br>15.                                                                        |

| Field                             | Description                                                                                                    |
|-----------------------------------|----------------------------------------------------------------------------------------------------|
| Session ID [302]                  | Displays the unique session ID. The field value is a string of up to 24 characters.  Note:                                                                                                    |
|                                   | By default, the field is included in the CDR.                                                                                                    |
|                                   | The field is applicable to SBC media and signaling CDRs (all CDR Report Types).                                                                                                    |
|                                   | ■ The default field title is "SessionId".                                                                                                    |
|                                   | The maximum number of characters for syslog tabular alignment is 24.                                                                                                    |
| Setup Time<br>[411]               | Displays the date and time that the call was setup. The field value is a string of up to 35 characters and presented in the following format: <hh:mm:ss:ms> UTC <ddd> <mmm> <dd> <yyyy>. For example, "17:00:49.052 UTC Thu Dec 14 2017"  Note:</yyyy></dd></mmm></ddd></hh:mm:ss:ms> |
|                                   | To configure the time zone string (e.g., "UTC" - default, "GMT+1", and "EST"), use the TimeZoneFormat parameter.                                                                                                    |
|                                   | By default, the field is included in the CDR.                                                                                                    |
|                                   | The field is applicable only to SBC signaling CDRs (all CDR Report<br>Types).                                                                                                    |
|                                   | The default field title is "SetupTime"" for syslog and Local Storage, and "h323-setup-time=" for RADIUS.                                                                                                    |
|                                   | The maximum number of characters for syslog tabular alignment is 35.                                                                                                    |
| Signaling IP<br>DiffServ<br>[422] | Displays the signaling IP DiffServ. The field value is an integer of up to 15 digits.  Note:                                                                                                    |
|                                   | By default, the field is included in the CDR.                                                                                                    |
|                                   | The field is applicable only to SBC signaling CDRs (all CDR Report<br>Types).                                                                                                    |
|                                   | ■ The default field title is "TxSigIPDiffServ".                                                                                                    |
|                                   | The maximum number of characters for syslog tabular alignment is 15.                                                                                                    |
| SIP Interface ID<br>[420]         | Displays the SIP Interface table row index (integer).  Note:                                                                                                    |

| Field                          | Description                                                                                                    |
|--------------------------------|----------------------------------------------------------------------------------------------------|
|                                | The field is optional. You can include it in the CDR by CDR customization using the SBC CDR Format table.                                                                          |
|                                | The field is applicable only to SBC signaling CDRs (all CDR Report<br>Types).                                                                                                    |
|                                | <ul><li>The maximum number of characters for syslog tabular alignment is</li><li>5.</li></ul>                                                                                      |
| SIP Interface<br>Name<br>[433] | Displays the SIP Interface name. The field value is a string of up to 40 characters.  Note:                                                                                        |
|                                | By default, the field is included in the CDR.                                                                                                    |
|                                | The field is applicable only to SBC signaling CDRs (all CDR Report<br>Types).                                                                                                    |
|                                | The default field title is "SIPInterfaceId (name)".                                                                                                    |
|                                | The maximum number of characters for syslog tabular alignment is 32.                                                                                                    |
| SIP Local Tag<br>[445]         | Displays the 'tag' parameter of the SIP From / To headers that is generated by the device in the outgoing SIP message. The field value is a string of up to 100 characters.  Note: |
|                                | The field is optional. You can include it in the CDR by CDR customization using the SBC CDR Format table.                                                                          |
|                                | The field is applicable to all CDR Report Types, but it may not be added to some Report Types in all call scenarios.                                                               |
|                                | ■ The field is applicable only to SBC signaling CDRs.                                                                                                    |
|                                | The maximum number of characters for syslog tabular alignment is 20.                                                                                                    |
| SIP Method<br>[806]            | Displays the SIP message type (method). The field value is a string of up to 10 characters:                                                                                        |
|                                | ■ "INVITE"                                                                                                    |
|                                | ■ "OPTIONS"                                                                                                    |
|                                | ■ "REGISTER"                                                                                                    |
|                                | ■ "NOTIFY"                                                                                                    |
|                                | ■ "INFO"                                                                                                    |

| Field                             | Description                                                                                                    |
|-----------------------------------|----------------------------------------------------------------------------------------------------|
| rieid                             | <ul> <li>"SUBSCRIBE"</li> <li>"MESSAGE"</li> <li>"BENOTIFY"</li> <li>"SERVICE"</li> <li>Note:</li> <li>By default, the field is included in the CDR.</li> <li>The field is applicable only to SBC signaling CDRs (all CDR Report Types).</li> <li>The default field title is "SIPMethod".</li> <li>The maximum number of characters for syslog tabular alignment is 10.</li> </ul>                                                                                                    |
| SIP Remote Tag [446]              | Displays the 'tag' parameter of the SIP From / To headers that is received by the device in the incoming SIP message. The field value is a string of up to 100 characters.  Note:  The field is optional. You can include it in the CDR by CDR customization using the SBC CDR Format table.  The field is applicable to all CDR Report Types, but it may not be added to some Report Types in all call scenarios.  The field is applicable only to SBC signaling CDRs.  The maximum number of characters for syslog tabular alignment is 20.                                                                                                    |
| SIP Termination Description [430] | <ul> <li>Displays the description of the SIP call termination reason. The field value is a string of up to 70 characters and is set to one of the following:</li> <li>SIP Reason header, if exists, for example: SIP; cause=200; text="Call completed elsewhere".</li> <li>If no SIP Reason header exists, the description is taken from the reason text, if exists, of the SIP response code, for example: "417 Unknown Resource-Priority".</li> <li>If no reason text exists in the SIP response code, the description is taken from an internal SIP response mapping mechanism. For example, if the device receives a SIP response "422", it sends in the CDR "422 Session Interval Too Small method" as the description.</li> <li>Note:</li> </ul> |

| Field                     | Description                                                                                                    |
|---------------------------|----------------------------------------------------------------------------------------------------|
|                           | By default, the field is included in the CDR.                                                                                        |
|                           | The field is applicable only to SBC signaling CDRs ("CALL_END" CDR<br>Report Types).                                                 |
|                           | ■ The default field title is "SipTermDesc".                                                                                          |
|                           | <ul><li>The maximum number of characters for syslog tabular alignment is</li><li>26.</li></ul>                                       |
| SIP Termination<br>Reason | Displays the SIP reason for call termination. The field value is a string of up to 12 characters and is set to one of the following: |
| [429]                     | ■ "BYE"                                                                                                    |
|                           | "CANCEL"                                                                                                    |
|                           | SIP error codes (e.g., "404")                                                                                                    |
|                           | Note:                                                                                                    |
|                           | By default, the field is included in the CDR.                                                                                        |
|                           | The field is applicable only to SBC signaling CDRs ("CALL_END" CDR<br>Report Types).                                                 |
|                           | The default field title is "SIPTrmReason".                                                                                           |
|                           | <ul><li>The maximum number of characters for syslog tabular alignment is</li><li>12.</li></ul>                                       |
| Source Host<br>Before     | Displays the original source hostname (before manipulation, if any).  Note:                                                          |
| Manipulation<br>[814]     | The field is optional. You can include it in the CDR by CDR customization using the SBC CDR Format table.                            |
|                           | The field is applicable only to SBC signaling CDRs (all CDR Report<br>Types).                                                        |
|                           | The maximum number of characters for syslog tabular alignment is 20.                                                                 |
| Source Host<br>[812]      | Displays the source hostname (after manipulation, if any).  Note:                                                                    |
|                           | The field is optional. You can include it in the CDR by CDR customization using the SBC CDR Format table.                            |
|                           | The field is applicable only to SBC signaling CDRs (all CDR Report<br>Types).                                                        |

| Field                                | Description                                                                                                    |
|--------------------------------------|----------------------------------------------------------------------------------------------------|
|                                      | The maximum number of characters for syslog tabular alignment is 20.                                                     |
| Source IP<br>[402]                   | Displays the source IP address. The field value is a string of up to 20 characters.  Note:                               |
|                                      | By default, the field is included in the CDR.                                                                            |
|                                      | The field is applicable only to SBC signaling CDRs (all CDR Report<br>Types).                                            |
|                                      | ■ The default field title is "SourceIp".                                                                                 |
|                                      | The maximum number of characters for syslog tabular alignment is 20.                                                     |
| Source Port<br>[405]                 | Displays the SIP signaling source UDP port. The field value is an integer of up to 10 digits.  Note:                     |
|                                      | By default, the field is included in the CDR.                                                                            |
|                                      | The field is applicable only to SBC signaling CDRs (all CDR Report<br>Types).                                            |
|                                      | The default field title is "SourcePort" for SBC syslog and Local Storage.                                                |
|                                      | The maximum number of characters for syslog tabular alignment is 13.                                                     |
| Source Tags<br>[440]                 | Displays source tags.  Note:                                                                                             |
|                                      | The field is optional. You can include it in the CDR by CDR customization using the SBC CDR Format table.                |
|                                      | The field is applicable only to SBC signaling CDRs (all CDR Report<br>Types).                                            |
|                                      | The maximum number of characters for syslog tabular alignment is 32.                                                     |
| Source URI<br>Before<br>Manipulation | Displays the source URI (username@host) before manipulation. The field value is a string of up to 150 characters.  Note: |
| [802]                                | By default, the field is included in the CDR.                                                                            |

| Field                       | Description                                                                                                |
|-----------------------------|----------------------------------------------------------------------------------------------------|
|                             | The field is applicable only to SBC signaling CDRs (all CDR Report<br>Types).                              |
|                             | The default field title is "SrcURIBeforeMap".                                                              |
|                             | The maximum number of characters for syslog tabular alignment is<br>41.                                    |
| Source URI<br>[800]         | Displays the source URI (username@host). The field value is a string of up to 150 characters.  Note:       |
|                             | By default, the field is included in the CDR.                                                              |
|                             | The field is applicable only to SBC signaling CDRs (all CDR Report<br>Types).                              |
|                             | The default field title is "SrcURI".                                                                       |
|                             | The maximum number of characters for syslog tabular alignment is<br>41.                                    |
|                             | Displays the original source username (before manipulation, if any).  Note:                                |
| Source<br>Username          | The field is optional. You can include it in the CDR by CDR customization using the SBC CDR Format tables. |
| Before<br>Manipulation      | The field is applicable only to SBC signaling CDRs (all CDR Report<br>Types).                              |
| [810]                       | The default field title is "Caller" in the Web SBC CDR History table.                                      |
|                             | The maximum number of characters for syslog tabular alignment is 20.                                       |
| Source<br>Username<br>[808] | Displays the source username (after manipulation, if any).  Note:                                          |
|                             | The field is optional. You can include it in the CDR by CDR customization using the SBC CDR Format tables. |
|                             | The field is applicable only to SBC signaling CDRs (all CDR Report<br>Types).                              |
|                             | The maximum number of characters for syslog tabular alignment is 20.                                       |
| SRD ID                      | Displays the SRD table row index.                                                                          |
| [418]                       | Note:                                                                                                    |

| Field                 | Description                                                                                                    |
|-----------------------|----------------------------------------------------------------------------------------------------|
|                       | The field is optional. You can include it in the CDR by CDR customization using the SBC CDR Format table.                        |
|                       | The field is applicable only to SBC signaling CDRs (all CDR Report<br>Types).                                                    |
|                       | <ul><li>The maximum number of characters for syslog tabular alignment is</li><li>5.</li></ul>                                    |
| SRD Name<br>[419]     | Displays the SRD name. The field value is a string of up to 40 characters.  Note:                                                |
|                       | The field is optional. You can include it in the CDR by CDR customization using the SBC CDR Format table.                        |
|                       | The field is applicable only to SBC signaling CDRs (all CDR Report<br>Types).                                                    |
|                       | The default field title is "SrdId (name)".                                                                                       |
|                       | The maximum number of characters for syslog tabular alignment is 32.                                                             |
| Call Success<br>[447] | Displays whether the call succeeded ("yes") or failed ("no").  Note:                                                             |
|                       | The field is optional. You can include it in the CDR by CDR customization using the SBC CDR Format table .                       |
|                       | The field is applicable only to SBC signaling CDRs ("CALL_END" CDR<br>Report Types).                                             |
| Termination<br>Reason | Displays the category of the call termination reason. The field value is up to 17 characters and is set to one of the following: |
| Category<br>[423]     | Calls with duration 0 (i.e., not connected):                                                                                     |
|                       | NO_ANSWER":                                                                                                    |
|                       | √ "GWAPP_NORMAL_CALL_CLEAR"                                                                                                    |
|                       | √ "GWAPP_NO_USER_RESPONDING"                                                                                                    |
|                       | ✓ "GWAPP_NO_ANSWER_FROM_USER_ALERTED"                                                                                            |
|                       | "BUSY":                                                                                                    |
|                       | ✓ "GWAPP_USER_BUSY"                                                                                                    |
|                       | "NO_RESOURCES":                                                                                                    |
|                       | √ "GWAPP_RESOUUCE_UNAVAILABLE_UNSPECIFIED"                                                                                       |

| Field                                | Description                                                                                                    |
|--------------------------------------|----------------------------------------------------------------------------------------------------|
|                                      | ✓ "RELEASE_BECAUSE_NO_CONFERENCE_RESOURCES_LEFT"                                                                                     |
|                                      | √ "RESOURCE_BECAUSE_NO_TRANSCODING_RESOURCES_LEFT"                                                                                   |
|                                      | ✓ "RELEASE_BECAUSE_GW_LOCKED"                                                                                                    |
|                                      | NO_MATCH":                                                                                                    |
|                                      | √ "RELEASE_BECAUSE_UNMATCHED_CAPABILITIES"                                                                                           |
|                                      | FORWARDED":                                                                                                    |
|                                      | ✓ "RELEASE_BECAUSE_FORWARD"                                                                                                    |
|                                      | GENERAL_FAILED": Any other reason                                                                                                    |
|                                      | Calls with duration:                                                                                                    |
|                                      | NORMAL_CALL_CLEAR":                                                                                                    |
|                                      | ✓ "GWAPP_NORMAL_CALL_CLEAR"                                                                                                    |
|                                      | ■ "ABNORMALLY_TERMINATED": Anything else                                                                                             |
|                                      | Note:                                                                                                    |
|                                      | By default, the field is included in the CDR.                                                                                        |
|                                      | The field is applicable only to SBC signaling CDRs ("CALL_END" CDR Report Types).                                                    |
|                                      | The default field title is "TrmReasonCategory" for syslog and Local Storage, and "Termination Reason" for Web CDR History.           |
|                                      | The maximum number of characters for syslog tabular alignment is 17.                                                                 |
| Termination<br>Reason Value<br>[437] | Displays the Q.850 reason codes (1-127) for call termination. For example, "16" for Normal Termination.  Note:                       |
|                                      | By default, the field is included in the CDR for RADIUS CDRs.                                                                        |
|                                      | The field is applicable only to SBC signaling CDRs ("CALL_END" CDR Report Types).                                                    |
|                                      | The default field title is "h323-disconnect-cause=" (e.g., "h323-disconnect-cause=16").                                              |
|                                      | <ul><li>The maximum number of characters for syslog tabular alignment is</li><li>5.</li></ul>                                        |
| Termination<br>Reason                | Displays the reason for the call termination. The field value is a string of up to 40 characters and is set to one of the following: |

| Field | Description                                         |
|-------|-----------------------------------------------------|
| [410] | Standard Call Termination Reasons:                  |
|       | √ "GWAPP_REASON_NOT_RELEVANT" (0)                   |
|       | ✓ "GWAPP_ALL_RELEASE_REASONS" (0)                   |
|       | √ "GWAPP_UNASSIGNED_NUMBER" (1)                     |
|       | √ "GWAPP_NO_ROUTE_TO_TRANSIT_NET" (3)               |
|       | √ "GWAPP_NO_ROUTE_TO_DESTINATION" (3)               |
|       | √ "GWAPP_SEND_SPECIAL_INFORMATION_TONE" (4)         |
|       | √ "GWAPP_MISDIALED_TRUNK_PREFIX" (5)                |
|       | √ "GWAPP_CHANNEL_UNACCEPTABLE" (6)                  |
|       | √ "GWAPP_CALL_AWARDED_AND" (7)                      |
|       | ✓ "GWAPP_PREEMPTION" (8)                            |
|       | √ "GWAPP_PREEMPTION_CIRCUIT_RESERVED_FOR_REUSE" (9) |
|       | √ "GWAPP_NORMAL_CALL_CLEAR" (16)                    |
|       | ✓ "GWAPP_USER_BUSY" (17)                            |
|       | √ "GWAPP_NO_USER_RESPONDING" (18)                   |
|       | √ "GWAPP_NO_ANSWER_FROM_USER_ALERTED" (19)          |
|       | ✓ "MFCR2_ACCEPT_CALL" (20)                          |
|       | ✓ "GWAPP_CALL_REJECTED" (21)                        |
|       | √ "GWAPP_NUMBER_CHANGED" (22)                       |
|       | √ "GWAPP_REDIRECTION" (23)                          |
|       | √ "GWAPP_EXCHANGE_ROUTING_ERROR" (25)               |
|       | √ "GWAPP_NON_SELECTED_USER_CLEARING" (26)           |
|       | √ "GWAPP_INVALID_NUMBER_FORMAT" (28)                |
|       | √ "GWAPP_FACILITY_REJECT" (29)                      |
|       | √ "GWAPP_RESPONSE_TO_STATUS_ENQUIRY" (30)           |
|       | √ "GWAPP_NORMAL_UNSPECIFIED" (31)                   |
|       | √ "GWAPP_CIRCUIT_CONGESTION" (32)                   |
|       | √ "GWAPP_USER_CONGESTION" (33)                      |
|       | √ "GWAPP_NO_CIRCUIT_AVAILABLE" (34)                 |
|       | √ "GWAPP_NETWORK_OUT_OF_ORDER" (38)                 |

| Field | Description                                         |
|-------|-----------------------------------------------------|
|       | ✓ "GWAPP_PERM_FR_MODE_CONN_OUT_OF_S" (39)           |
|       | √ "GWAPP_PERM_FR_MODE_CONN_OPERATIONAL" (40)        |
|       | √ "GWAPP_NETWORK_TEMPORARY_FAILURE" (41)            |
|       | √ "GWAPP_NETWORK_CONGESTION" (42)                   |
|       | √ "GWAPP_ACCESS_INFORMATION_DISCARDED" (43)         |
|       | √ "GWAPP_REQUESTED_CIRCUIT_NOT_AVAILABLE" (44)      |
|       | √ "GWAPP_PRECEDENCE_CALL_BLOCKED" (46)              |
|       | √ "GWAPP_RESOURCE_UNAVAILABLE_UNSPECIFIED" (47)     |
|       | √ "GWAPP_QUALITY_OF_SERVICE_UNAVAILABLE" (49)       |
|       | √ "GWAPP_REQUESTED_FAC_NOT_SUBSCRIBED" (50)         |
|       | √ "GWAPP_BC_NOT_AUTHORIZED" (57)                    |
|       | √ "GWAPP_BC_NOT_PRESENTLY_AVAILABLE" (58)           |
|       | √ "GWAPP_SERVICE_NOT_AVAILABLE" (63)                |
|       | √ "GWAPP_CUG_OUT_CALLS_BARRED" (53)                 |
|       | √ "GWAPP_CUG_INC_CALLS_BARRED" (55)                 |
|       | √ "GWAPP_ACCES_INFO_SUBS_CLASS_INCONS" (62)         |
|       | √ "GWAPP_BC_NOT_IMPLEMENTED" (65)                   |
|       | √ "GWAPP_CHANNEL_TYPE_NOT_IMPLEMENTED" (66)         |
|       | √ "GWAPP_REQUESTED_FAC_NOT_IMPLEMENTED" (69)        |
|       | √ "GWAPP_ONLY_RESTRICTED_INFO_BEARER" (70)          |
|       | √ "GWAPP_SERVICE_NOT_IMPLEMENTED_UNSPECIFIED" (79)  |
|       | √ "GWAPP_INVALID_CALL_REF" (81)                     |
|       | √ "GWAPP_IDENTIFIED_CHANNEL_NOT_EXIST" (82)         |
|       | √ "GWAPP_SUSPENDED_CALL_BUT_CALL_ID_NOT_EXIST" (83) |
|       | √ "GWAPP_CALL_ID_IN_USE" (84)                       |
|       | √ "GWAPP_NO_CALL_SUSPENDED" (85)                    |
|       | √ "GWAPP_CALL_HAVING_CALL_ID_CLEARED" (86)          |
|       | √ "GWAPP_INCOMPATIBLE_DESTINATION" (88)             |
|       | √ "GWAPP_INVALID_TRANSIT_NETWORK_SELECTION" (91)    |
|       | √ "GWAPP_INVALID_MESSAGE_UNSPECIFIED" (95)          |

| Field | Description                                               |
|-------|-----------------------------------------------------------|
|       | √ "GWAPP_NOT_CUG_MEMBER" (87)                             |
|       | √ "GWAPP_CUG_NON_EXISTENT" (90)                           |
|       | √ "GWAPP_MANDATORY_IE_MISSING" (96)                       |
|       | √ "GWAPP_MESSAGE_TYPE_NON_EXISTENT" (97)                  |
|       | √ "GWAPP_MESSAGE_STATE_INCONSISTENCY" (98)                |
|       | √ "GWAPP_NON_EXISTENT_IE" (99)                            |
|       | √ "GWAPP_INVALID_IE_CONTENT" (100)                        |
|       | √ "GWAPP_MESSAGE_NOT_COMPATIBLE" (101)                    |
|       | √ "GWAPP_RECOVERY_ON_TIMER_EXPIRY" (102)                  |
|       | √ "GWAPP_PARAMETER_NON_EXISTENT" (103)                    |
|       | √ "GWAPP_MESSAGE_WITH_UNRECOGNIZED_PARAM" (110)           |
|       | √ "GWAPP_PROTOCOL_ERROR_UNSPECIFIED" (111)                |
|       | √ "GWAPP_UKNOWN_ERROR" (112)                              |
|       | √ "GWAPP_INTERWORKING_UNSPECIFIED" (127)                  |
|       | AudioCodes Proprietary:                                   |
|       | √ "RELEASE_BECAUSE_UNKNOWN_REASON" (304)                  |
|       | √ "RELEASE_BECAUSE_TRUNK_DISCONNECTED" (305)              |
|       | √ "RELEASE_BECAUSE_REMOTE_CANCEL_CALL" (306)              |
|       | √ "RELEASE_BECAUSE_UNMATCHED_CAPABILITIES" (307)          |
|       | √ "RELEASE_BECAUSE_UNMATCHED_CREDENTIALS" (308)           |
|       | √ "RELEASE_BECAUSE_UNABLE_TO_HANDLE_REMOTE_REQUEST" (309) |
|       | √ "RELEASE_BECAUSE_NO_CONFERENCE_RESOURCES_LEFT"  (310)   |
|       | √ "RELEASE_BECAUSE_CONFERENCE_FULL" (311)                 |
|       | √ "RELEASE_BECAUSE_MANUAL_DISC" (315)                     |
|       | √ "RELEASE_BECAUSE_SILENCE_DISC" (316)                    |
|       | √ "RELEASE_BECAUSE_NORTEL_XFER_SUCCESS" (317)             |
|       | √ "RELEASE_BECAUSE_RTP_CONN_BROKEN" (318)                 |
|       | √ "RELEASE_BECAUSE_DISCONNECT_CODE" (319)                 |

| Field | Description                                                |
|-------|------------------------------------------------------------|
|       | ✓ "RELEASE_BECAUSE_GW_LOCKED" (320)                        |
|       | √ "RELEASE_BECAUSE_FAIL" (321)                             |
|       | √ "RELEASE_BECAUSE_FORWARD" (322)                          |
|       | √ "RELEASE_BECAUSE_ANONYMOUS_SOURCE" (323)                 |
|       | ✓ "PREEMPTION_ANALOG_CIRCUIT_RESERVED_FOR_REUSE"<br>(324)  |
|       | ✓ "RELEASE_BECAUSE_PRECEDENCE_CALL_BLOCKED" (325)          |
|       | √ "RELEASE_BECAUSE_HELD_TIMEOUT" (326)                     |
|       | √ "RELEASE_BECAUSE_MEDIA_MISMATCH" (327)                   |
|       | ✓ "RELEASE_BECAUSE_MAX_DURATION_TIMER_EXPIRED" (328)       |
|       | √ "RELEASE_BECAUSE_TRANSCODING_FULL" (329)                 |
|       | √ "RELEASE_BECAUSE_NO_TRANSCODING_RESOURCES_LEFT"  (330)   |
|       | √ "RELEASE_POSTPONE_POSSIBLE" (331)                        |
|       | √ "RELEASE_BECAUSE_PREEMPTION_DUE_TO_HIGH_PRIORITY"  (332) |
|       | √ "RELEASE_BECAUSE_PREEMPTION_FAILED" (333)                |
|       | √ "RELEASE_BECAUSE_LACK_OF_MEDIA_RESOURCES" (334)          |
|       | √ "RELEASE_BECAUSE_IP_PROFILE_CALL_LIMIT" (805)            |
|       | √ "RELEASE_BECAUSE_OUT_MEDIA_LIMITS_EXCEEDED" (806)        |
|       | ✓ "RELEASE_BECAUSE_CALL_TRANSFERRED" (807)                 |
|       | √ "RELEASE_BECAUSE_CLASSIFICATION_FAILED" (808)            |
|       | √ "RELEASE_BECAUSE_AUTHENTICATION_FAILED" (809)            |
|       | √ "RELEASE_BECAUSE_ARM_DROP" (811)                         |
|       | √ "RELEASE_BECAUSE_MEDIA_DEST_UNREACHABLE" (812)           |
|       | √ "RELEASE_BECAUSE_START_ARM_ROUTING" (813)                |
|       | √ "RELEASE_BECAUSE_FORWARD_SUPPLEMENTARY" (814)            |
|       | √ "RELEASE_BECAUSE_FAX_REROUTING" (815)                    |
|       | √ "RELEASE_BECAUSE_LDAP_FAILURE" (816)                     |
|       | √ "RELEASE_BECAUSE_CALLSETUPRULES_FAILURE" (817)           |
|       | √ "RELEASE_BECAUSE_NO_USER_FOUND" (818)                    |

| Field                                         | Description                                                                                                    |  |  |
|-----------------------------------------------|----------------------------------------------------------------------------------------------------|--|--|
|                                               | √ "RELEASE_BECAUSE_IN_ADMISSION_FAILED" (819)                                                                                                    |  |  |
|                                               | √ "RELEASE_BECAUSE_OUT_ADMISSION_FAILED" (820)                                                                                                    |  |  |
|                                               | ✓ "RELEASE_BECAUSE_IN_MEDIA_LIMITS_EXCEEDED" (821)                                                                                                  |  |  |
|                                               | ✓ "RELEASE_BECAUSE_USER_BLOCKED" (822)                                                                                                    |  |  |
|                                               | √ "RELEASE_BECAUSE_BAD_INFO_PACKAGE" (823)                                                                                                    |  |  |
|                                               | √ "RELEASE_BECAUSE_SRC_IP_IS_NOT_DEDICATED_REGISTRAR"  (824)                                                                                        |  |  |
|                                               | ✓ "RELEASE_BECAUSE_ACD_THRESHOLD_CROSSED" (850)                                                                                                    |  |  |
|                                               | ✓ "RELEASE_BECAUSE_ASR_THRESHOLD_CROSSED" (851)                                                                                                    |  |  |
|                                               | ✓ "RELEASE_BECAUSE_NER_THRESHOLD_CROSSED" (852)                                                                                                    |  |  |
|                                               | ✓ "RELEASE_BECAUSE_IPGROUP_REGISTRATION_MODE" (853)                                                                                                 |  |  |
|                                               | √ "RELEASE_BECAUSE_FEATUREKEY_CHANGED" (854)                                                                                                    |  |  |
|                                               | ✓ "RELEASE_BECAUSE_INTERNAL_ROUTE" (855)                                                                                                    |  |  |
|                                               | √ "RELEASE_BECAUSE_CID_CMD_FAILURE" (856)                                                                                                    |  |  |
|                                               | √ "RELEASE_BECAUSE_OTHER_FORKED_CALL_ANSWERED" (857)                                                                                                |  |  |
|                                               | √ "RELEASE_BECAUSE_MEDIA_SYNC_FAILED" (858)                                                                                                    |  |  |
|                                               | √ "RELEASE_BECAUSE_REG_MAX_THRESHOLD_CROSSED" (859)                                                                                                 |  |  |
|                                               | √ "RELEASE_BECAUSE_PUSH_NOTIFICATION_FAILED" (860)                                                                                                  |  |  |
|                                               | Note:                                                                                                    |  |  |
| By default, the field is included in the CDR. |                                                                                                    |  |  |
|                                               | <ul><li>The field is applicable only to SBC signaling CDRs ("CALL_END" CDR Report Types).</li><li>The default field title is "TrmReason".</li></ul> |  |  |
|                                               |                                                                                                    |  |  |
|                                               | The maximum number of characters for syslog tabular alignment is 40.                                                                                |  |  |
| Termination                                   | Displays the party that terminated the call. The field value is a string:                                                                           |  |  |
| Side RADIUS                                   | originate": SBC incoming leg                                                                                                    |  |  |
| [435]                                         | "answer": SBC outgoing leg                                                                                                    |  |  |
|                                               | Note:                                                                                                    |  |  |
|                                               | By default, the field is included in the CDR.                                                                                                    |  |  |

| Field                   | Description                                                                                                    |
|-------------------------|----------------------------------------------------------------------------------------------------|
|                         | The field is mainly relevant to RADIUS CDRs, but can also be used in<br>syslog and Local Storage.                       |
|                         | ■ The default field title is "terminator=".                                                                             |
|                         | The maximum number of characters for syslog tabular alignment is 10.                                                    |
| Termination             | Displays the party that terminated the call. The field value is a string:                                               |
| Side Yes No             | yes": SBC outgoing leg                                                                                                  |
| [436]                   | ■ "no": SBC incoming leg                                                                                                |
|                         | The field is applicable to RADIUS CDRs                                                                                  |
|                         | Note:                                                                                                    |
|                         | By default, the field is included in the CDR.                                                                           |
|                         | The field is mainly relevant to RADIUS CDRs, but can also be used in<br>syslog and Local Storage.                       |
|                         | ■ The default field title is "terminator=" (e.g., "terminator=yes").                                                    |
|                         | The maximum number of characters for syslog tabular alignment is 5.                                                     |
| Termination             | Displays the party that terminated the call. The field value is a string:                                               |
| Side                    | LCL": SBC Outgoing leg or Tel side.                                                                                     |
| [409]                   | RMT": SBC Incoming leg or IP side.                                                                                      |
|                         | ■ "UNKN": Unknown                                                                                                    |
|                         | For example, if the Orig field is "RMT" and this Termination Side field is "LCL", then the called party ended the call. |
|                         | Note:                                                                                                    |
|                         | By default, the field is included in the CDR.                                                                           |
|                         | The field is applicable only to SBC signaling CDRs ("CALL_END" CDR Report Types).                                       |
|                         | ■ The default field title is "TrmSd".                                                                                   |
|                         | <ul><li>The maximum number of characters for syslog tabular alignment is</li><li>5.</li></ul>                           |
| Transport Type<br>[421] | Displays the SIP signaling transport type protocol. The field value is a string:                                        |
|                         | ■ "UDP"                                                                                                    |

| Field                                     | Description                                                                                                    |  |
|-------------------------------------------|----------------------------------------------------------------------------------------------------|--|
|                                           | TCP"                                                                                                    |  |
|                                           | TLS"                                                                                                    |  |
|                                           | Note:                                                                                                    |  |
|                                           | By default, the field is included in the CDR.                                                                                                    |  |
|                                           | The field is applicable only to SBC signaling CDRs (all CDR Report<br>Types).                                                                                                    |  |
|                                           | The default field title is "TransportType" for SBC syslog and Local Storage.                                                                                                    |  |
|                                           | The maximum number of characters for syslog tabular alignment is 16.                                                                                                    |  |
| Trigger                                   | Displays the reason for the call (i.e., what triggered it):                                                                                                    |  |
| [439]                                     | Normal": regular call                                                                                                    |  |
|                                           | Refer": call transfer                                                                                                    |  |
|                                           | "AltRoute": alternative routing                                                                                                    |  |
|                                           | Forward": call forward                                                                                                    |  |
|                                           | "Reroute": When a broken connection on the outgoing leg occurs,<br>the call is rerouted to another destination according to the IP-to-IP<br>Routing table (where matching characteristics includes the trigger<br>for reroute). |  |
|                                           | Note:                                                                                                    |  |
|                                           | By default, the field is included in the CDR.                                                                                                    |  |
|                                           | The field is applicable only to SBC signaling CDRs (all CDR Report<br>Types).                                                                                                    |  |
|                                           | The default field title is "Trigger".                                                                                                    |  |
|                                           | <ul><li>The maximum number of characters for syslog tabular alignment is</li><li>8.</li></ul>                                                                                                    |  |
| Var Call User<br>Defined 1-5<br>[448-452] | Displays the SIP header data obtained from using call variables (Var.Call.Src/Dst.UserDefined1-5) in Message Manipulation rules.  Note:                                                                                         |  |
|                                           | ■ The field is optional. You can include it in the CDR by CDR customization using the SBC CDR Format table and Gateway CDR Format table.                                                                                        |  |
|                                           | ■ The field is applicable only to SBC signaling CDRs (all CDR Report                                                                                                    |  |

| Field                         | Description                                                                                                    |  |  |
|-------------------------------|----------------------------------------------------------------------------------------------------|--|--|
|                               | <ul> <li>Types).</li> <li>The field is applicable only to syslog, RADIUS, Local Storage, and JSON.</li> <li>For each variable-based field, the maximum number of characters for syslog tabular alignment is 20.</li> <li>The maximum characters for all five variable-based CDR fields combined is 1,024. For example, if the summation of Var Call User Defined 1 and Var Call User Defined 2 is 1,024 characters, no characters are displayed for the other variables.</li> </ul>                                                                                                    |  |  |
| Was Call<br>Started<br>[415]  | Displays if the call was started or not (i.e., if a "CALL_START" CDR Report was generated).  "O": No INVITE was sent to the IP side for the Tel-to-IP call, or no Setup message was sent to the Tel side for the IP-to-Tel call. Note that the first "CALL_START" CDR report type of a new signaling leg has value "O".  "1": The call was started — an INVITE was sent to the IP side for the Tel-to-IP call, or a Setup message was sent to the Tel side for the IP-to-Tel call.  Note:  The field is optional. You can include it in the CDR by CDR customization using the SBC CDR Format table and Gateway CDR Format table.  The field is applicable only to SBC signaling CDRs ("CALL_END" CDR Report Types).  The field is applicable only to syslog, RADIUS, and Local Storage.  The maximum number of characters for syslog tabular alignment is 5. |  |  |
| Coder<br>Transcoding<br>[635] | Displays whether there was coder transcoding for the SBC call. The field is a string:  "TRANSCODING"  "NO_TRANSCODING"  Note:  The field is optional. You can include it in the CDR by CDR customization using the SBC CDR Format table.                                                                                                    |  |  |

| Field                             | Description                                                                                                    |
|-----------------------------------|----------------------------------------------------------------------------------------------------|
|                                   | ■ The field is applicable only to SBC media CDRs ("MEDIA_END" CDR Report Types).                                                                                                    |
|                                   | ■ The field is applicable only to syslog and RADIUS.                                                                                                    |
|                                   | The maximum number of characters for syslog tabular alignment is<br>17.                                                                                                    |
| Voice AI<br>Connector ID<br>[820] | Displays the ID of the VoiceAl Connect when the device is used as a VoiceAl Connect Gateway.  Note:                                                                                                  |
|                                   | The field is optional. You can include it in the CDR by CDR customization using the SBC CDR Format table.                                                                                            |
|                                   | ■ The field is applicable only to SBC signaling (all CDR Report Types).                                                                                                    |
|                                   | The default field title is "VoiceAlConnectorName".                                                                                                    |
|                                   | For more information on the VoiceAl Connect, click here.                                                                                                    |
| Voice Al<br>Connector<br>Name     | Displays the name of the VoiceAl Connect when the device is used as a VoiceAl Connect Gateway.  Note:                                                                                                |
| [821]                             | By default, the field is included in the CDR.                                                                                                    |
|                                   | ■ The field is applicable only to SBC signaling (all CDR Report Types).                                                                                                    |
|                                   | The default field title is "VoiceAlConnectorName".                                                                                                    |
|                                   | For more information on the VoiceAl Connect, click here.                                                                                                    |
| Tenant ID<br>[823]                | Displays the Tenant ID, which is typically used by OVOC. The value is obtained from the SIP message (header data) using Message Manipulation rules with the call variable Var.Call.Src Dst.TenantId. |
|                                   | The field is optional. You can include it in the CDR by CDR customization using the SBC CDR Format table.                                                                                            |
|                                   | The field is applicable only to SBC signaling ("CALL_CONNECT" and "CALL_END" CDR Report Types).                                                                                                    |
|                                   | The maximum number of characters for syslog tabular alignment is 71.                                                                                                    |
| Released From<br>IP<br>[824]      | Displays if the call was terminated by the device (i.e., internal reason, for example, register user not found), or by the callee or called party. The field is a string:                            |
|                                   | "Yes" = Call was terminated by the callee or called party.                                                                                                    |

| Field | Description                                                                                               |  |
|-------|----------------------------------------------------------------------------------------------------|--|
|       | No" = Call was terminated by the device.                                                                  |  |
|       | Note:                                                                                                    |  |
|       | The field is optional. You can include it in the CDR by CDR customization using the SBC CDR Format table. |  |
|       | The field is applicable only to SBC signaling CDRs ("CALL_END" CDR<br>Report Type).                       |  |

# **Customizing CDRs for SBC Calls and Test Calls**

The SBC CDR Format table lets you customize CDRs for SBC calls and CDRs for Test Calls that are generated by the device for the following CDR types:

- CDRs for SIP signaling or media sent in syslog messages. For CDRs sent in syslog messages, you can customize the name of the CDR field. You can configure up to 128 Syslog CDR customization rules.
- CDRs for RADIUS accounting and sent in RADIUS accounting request messages. For RADIUS accounting CDRs, you can customize the RADIUS Attribute's prefix name and RADIUS Attribute's ID, for standard RADIUS Attributes and vendor-specific RADIUS Attributes (VSA). For example, instead of the default VSA name "h323-connect-time" with RADIUS Attribute ID 28, you can change the name to "Call-Connect-Time" with ID 29. You can configure up to 128 RADIUS-Accounting CDR customization rules (i.e., maximum number of RADIUS Attributes that the device can include in the CDR). For more information on RADIUS accounting, see Configuring RADIUS Accounting.
- CDRs stored locally on the device. For local storage of CDRs, you can customize the name of the CDR field. You can configure up to 64 locally-stored CDR customization rules. For more information on storing CDRs on the device, see Storing CDRs on the Device.
- CDRs (signaling only) sent to the REST server in JSON format using the device's REST API. You can configure up to 64 JSON CDR customization rules. For more information on CDRs and REST, see Configuring CDR Reporting to REST Server on page 1146.

Customizing the CDR means the following:

- Defining which CDR fields are included in the CDR. For example, if you configure only one customization rule for the syslog signaling (SBC) CDR type with the 'Call Duration' CDR field, the device generates these CDR types with only this single CDR field.
  - You can also customize the CDR to include the following CDR fields whose value is obtained from the SIP message, using Message Manipulation rules with call variables that store the value. The device adds the stored value to these special CDR fields when the CDR is generated:
  - User-defined CDR Fields: The device provides up to five user-defined CDR fields titled
     "Var Call User Defined <1-5>", which you can optionally include in the generated CDR.

To obtain the values from the SIP message for these CDR fields, use the following call variable syntax in your Message Manipulation rules:

Var.Call.Src|Dst.UserDefined<1-5>

For an example, see CDR Customization using Call Variables Example on page 1201.

Tenant ID CDR Field: You can customize the CDR to include the 'Tenant ID' CDR field,
which is typically used by OVOC. To obtain the value from the SIP message for this CDR
field, use the following call variable syntax in your Message Manipulation rule:

Var.Call.Src|Dst.Tenantld

For more information on SIP Message Manipulation, see Configuring SIP Message Manipulation on page 760.

- Changing the default name (title) of the CDR field. For example, you can change the title of the Call Duration CDR field to "Call Length".
- Changing the RADIUS Attribute's prefix name and ID, for standard RADIUS Attributes and vendor-specific RADIUS Attributes (VSA).

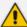

- If you don't customize the CDR, the device generates the CDR in a default format (fields and titles). For a detailed description of the fields that can be included in the CDR (customized and default), see CDR Field Description.
- To return to the default CDR format for a specific CDR type, remove all the customization rules of that CDR type.
- When customizing the RADIUS CDR:
  - ✓ The following standard RADIUS Attributes cannot be customized: 1 through 6, 18 through 20, 22, 23, 27 through 29, 32, 34 through 39, 41, 44, 52, 53, 55, 60 through 85, 88, 90, and 91.
  - ✓ You must add the following RADIUS Attribute as the first rule in the SBC CDR Format table to ensure uniqueness (and to differentiate) between Call Connect (START) and Call End (STOP) RADIUS packets:

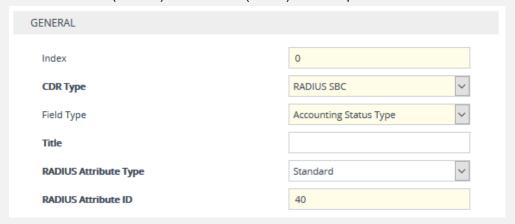

- If the RTCP XR feature is unavailable (not licensed or disabled), the R-factor VoIP metrics are not provided in CDRs (CDR fields, Local R Factor and Remote R Factor) generated by the device. Instead, these CDR fields are sent with the value 127, meaning that information is unavailable.
- Test Call CDRs include "CALL\_START", "CALL\_CONNECT" and "CALL\_END" CDR Report Types.
- By default, SBC signaling CDRs that are sent at the end of the call ("CALL\_END" CDR Report Type) include only signaling-related CDR fields. However, by using the SBC CDR Format table, you can customize this CDR to also include mediarelated fields.
- To view historical CDRs stored on the devicesee Viewing CDR History of SBC and Test Calls on page 1129.

The following procedure describes how to customize SBC and Test Call CDRs through the Web interface. You can also configure it through ini file [SBCCDRFormat] or CLI (configure troubleshoot > cdr > cdr-format sbc-cdr-format).

#### ➤ To customize SBC and Test Call CDRs:

- Open the SBC CDR Format table (Troubleshoot menu > Troubleshoot tab > Call Detail Record folder > SBC CDR Format).
- 2. Click **New**; the following dialog box appears:

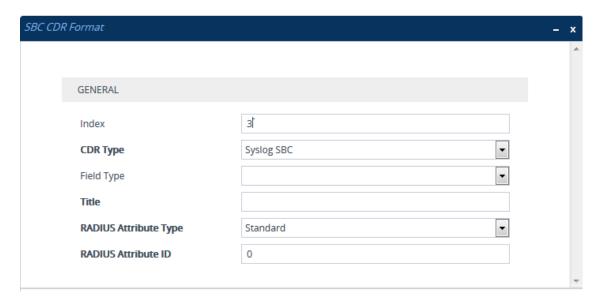

- 3. Configure the CDR according to the parameters described in the table below.
- 4. Click Apply.

Examples of configured CDR customization rules are shown below:

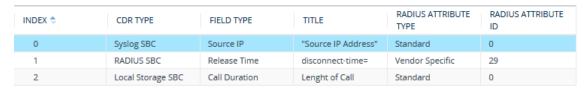

**Table 50-3: SBC CDR Format Table Parameter Descriptions** 

| Parameter                           | Description                                                                                                    |
|-------------------------------------|----------------------------------------------------------------------------------------------------|
| 'Index'<br>[Index]                  | Defines an index number for the new table row.  Note: Each row must be configured with a unique index.                                                                                                    |
| 'CDR Type'<br>cdr-type<br>[CDRType] | <ul> <li>Defines the application type for which you want to customize CDRs.</li> <li>[1] Syslog SBC = (Default) Customizes CDR fields for SIP signaling-related CDRs sent in syslog messages. However, for SBC signaling "CALL_END" CDR Report Types (sent at the end of the call), you can also customize the CDR to include media-related CDR fields (e.g., Local Packet Loss).</li> </ul> |
|                                     | [3] <b>Syslog Media</b> = Customizes CDR fields for media-related CDRs sent in syslog messages.                                                                                                    |
|                                     | [5] Local Storage SBC = Customizes CDR fields that are stored locally on the device. Only signaling-related CDRs are stored locally on the device. However, for SBC signaling "CALL_END" CDR Report Types (sent at the end of the call), you can also customize the CDR to include media-related CDR fields (e.g., Local Packet Loss).                                                       |

| Parameter                         | Description                                                                                                    |  |
|-----------------------------------|----------------------------------------------------------------------------------------------------|--|
|                                   | [7] <b>RADIUS SBC</b> = Customizes CDR fields (i.e., RADIUS Attributes) for CDRs sent in RADIUS accounting request messages.                                                                                                    |  |
|                                   | [11] <b>JSON SBC</b> = Customizes CDR fields for SIP signaling-related CDRs that are sent in JSON format to the REST server using the device's REST API.                                                                                                    |  |
| 'Field Type' col-type [FieldType] | Defines the CDR field (column) that you want to customize. The applicable CDR field depends on the settings of the 'CDR Type' parameter:                                                                                                    |  |
|                                   | For all types: [300] CDR Type (default); [301] Call ID; [302] Session ID; [303] Report Type; [304] Media Type; [305] Accounting Status Type; [306] H323 ID; [307] RADIUS Call ID; [308] Blank; [309] Global Session ID; [310] Leg ID                                                                                                    |  |
|                                   | Syslog SBC (signaling), Local Storage SBC, RADIUS SBC, and JSON SBC:                                                                                                    |  |
|                                   | [400] Endpoint Type; [401] Call Orig; [402] Source IP; [403] Destination IP; [404] Remote IP; [405] Source Port; [406] Dest Port; [407] Remote Port; [408] Call Duration; [409] Termination Side; [410] Termination Reason; [411] Setup Time; [412] Connect Time; [413] Release Time; [414] Redirect Reason; [415] Was Call Started; [416] IP Group ID; [417] IP Group Name; [418] SRD ID; [419] SRD Name; [420] SIP Interface ID; [421] Transport Type; [422] Signaling IP DiffServ; [423] Termination Reason Category; [424] Proxy Set ID; [425] IP Profile ID; [426] IP Profile Name; [427] Media Realm ID; [428] Media Realm Name; [429] SIP Termination Reason; [430] SIP Termination Description; [431] Caller Display ID; [432] Callee Display ID; [433] SIP Interface Name; [434] Call Orig RADIUS; [435] Termination Side RADIUS; [436] Termination Side Yes No; [437] Termination Reason Value; [438] Proxy Set Name; [439] Trigger; [442] Call End Sequence Number; [443] Alerting Time; [445] SIP Local Tag; [446] SIP Remote Tag; [447] Call Success; [448] Var Call User Defined 1; [449] Var Call User Defined 2; [450] Var Call User Defined 3; [451] Var Call User Defined 4; [452] Var Call User Defined 5 |  |
|                                   | Syslog Media, RADIUS SBC, Local Storage SBC, and Syslog SBC:                                                                                                    |  |
|                                   | [600] Channel ID; [601] Coder Type; [602] Packet Interval; [603] Payload Type; [604] Local Input Packets; [605] Local Output Packets; [606] Local Input Octets; [607] Local Output Octets; [608] Local Packet Loss; [609] Local Round Trip Delay; [610] Local Jitter; [611] Local SSRC Sender; [612] Remote Input Packets; [613] Remote Out-                                                                                                    |  |

| Parameter             | Description                                                                                                    |  |  |
|-----------------------|----------------------------------------------------------------------------------------------------|--|--|
|                       | put Packets; [614] Remote Input Octets; [615] Remote Output Octets; [616] Remote Packet Loss; [617] Remote Round Trip Delay; [618] Remote Jitter; [619] Remote SSRC Sender; [620] Local RTP IP; [621] Local RTP Port; [622] Remote RTP IP; [623] Remote RTP Port; [624] RTP IP DiffServ; [625] Local R Factor; [626] Remote R Factor; [627] Local MOS CQ; [628] Remote MOS CQ; [629] AMD Decision; [630] AMD Decision Probability; [631] Latched RTP IP; [632] Latched RTP Port; [633] Latched T38 IP; [634] Latched T38 Port; [635] Coder Transcoding  Note: For 'CDR Types' Syslog SBC, Local Storage SBC, and RADIUS SBC, the above media-related CDR fields are added only to "CALL_END" SBC signaling CDR report Types (which by default, include only signaling CDR fields). |  |  |
|                       | Syslog SBC (signaling), Local Storage SBC, RADIUS SBC, and JSON SBC:                                                                                                    |  |  |
|                       | [800] Source URI; [801] Destination URI; [802] Source URI Before Manipulation; [803] Destination URI Before Manipulation; [804] Redirect URI; [805] Redirect URI Before Manipulation; [806] SIP Method; [807] Direct Media; [808] Source Username; [809] Destination Username; [810] Source Username Before Manipulation; [811] Destination Username Before Manipulation; [812] Source Host; [813] Destination Host; [814] Source Host Before Manipulation; [815] Destination Host Before Manipulation; [816] Source Dial Plan Tags; [817] Destination Dial Plan Tags; [818] Remote SIP User Agent; [819] Media List; [820] Voice AI Connector ID; [821] Voice AI Connector Name; [822] Is Recorded; [823] Tenant ID; [824] Released From IP.                                      |  |  |
| 'Title' title [Title] | Defines a new name for the CDR field (for Syslog or local storage) or for the RADIUS Attribute prefix name (for RADIUS accounting) that you selected in the 'Column Type' parameter.                                                                                                    |  |  |
| []                    | The valid value is a string of up to 31 characters. You can also configure the name to be enclosed by quotation marks (single or double). For example, if you want the CDR field name to appear as 'Phone Duration', you must configure the parameter to 'Phone Duration'. You can also configure the CDR field name with an equals (=) sign, for example "call-connect-time=".  Note:                                                                                                    |  |  |
|                       | For VSA's that do not require a prefix name, leave the parameter undefined.                                                                                                    |  |  |
|                       | ■ The parameter's value is case-sensitive. For example, if you want the                                                                                                    |  |  |

| Parameter                                         | Description                                                                                                    |  |  |
|---------------------------------------------------|----------------------------------------------------------------------------------------------------|--|--|
|                                                   | CDR field name to be Phone-Duration, you must configure the parameter to "Phone-Duration" (i.e., uppercase "P" and "D").                                                                                                    |  |  |
| 'RADIUS Attribute Type' radius- type [RadiusType] | Defines whether the RADIUS Attribute of the CDR field is a standard or vendor-specific attribute.  [0] Standard = (Default) For standard RADIUS Attributes.  [1] Vendor Specific = For vendor-specific RADIUS Attributes (VSA).  Note: The parameter is applicable only to RADIUS accounting (i.e., 'CDR Type' parameter configured to RADIUS SBC).                                                                                                    |  |  |
| 'RADIUS Attribute ID' radius-id [RadiusID]        | Defines an ID for the RADIUS Attribute. For VSAs, this represents the VSA ID; for standard Attributes, this represents the Attribute ID (first byte of the Attribute).  The valid value is 0 to 255 (one byte). The default is 0.  Note:                                                                                                    |  |  |
|                                                   | The parameter is applicable only to RADIUS accounting (i.e., 'CDR Type' parameter configured to RADIUS SBC).                                                                                                    |  |  |
|                                                   | For VSA's (i.e., 'RADIUS Attribute Type' parameter configured to <b>Vendor Specific</b> ), the parameter must be configured to any value other than 0.                                                                                                    |  |  |
|                                                   | For standard RADIUS Attributes (i.e., 'RADIUS Attribute Type' parameter configured to <b>Standard</b> ), the value <b>must</b> be a "known" RADIUS ID (per RFC for RADIUS). However, if you configure the ID to 0 (default) for any of the RADIUS Attributes (configured in the 'Column Type' parameter) listed below and then apply your rule (Click <b>Apply</b> ), the device automatically replaces the value with the RADIUS Attribute's ID according to the RFC: |  |  |
|                                                   | ✓ Destination Username: 30                                                                                                    |  |  |
|                                                   | ✓ Source Username: 31                                                                                                    |  |  |
|                                                   | ✓ Accounting Status Type: 40                                                                                                    |  |  |
|                                                   | ✓ Local Input Octets: 42                                                                                                    |  |  |
|                                                   | ✓ Local Output Octets: 43                                                                                                    |  |  |
|                                                   | ✓ Call Duration: 46                                                                                                    |  |  |
|                                                   | ✓ Local Input Packets: 47                                                                                                    |  |  |
|                                                   | ✓ Local Output Packets: 48                                                                                                    |  |  |
|                                                   | If you configure the value to 0 and the RADIUS Attribute is not any of                                                                                                    |  |  |

| Parameter | Description                                          |
|-----------|------------------------------------------------------|
|           | the ones listed above, the configuration is invalid. |

# **CDR Customization using Call Variables Example**

This section provides an example of customizing the CDR to include the 'Var Call User Defined <1-5>' field, whose value is obtained using call variables in Message Manipulation rules.

The example includes the following:

- Uses the call variable Var.Call.Src.UserDefined1 in a Message Manipulation rule to store the value of the SIP header "X-AccountNumber" received in a 200 OK response.
- Customizes the CDR format to add the CDR field "Var Call User Defined 1", renames it "Account", and obtains its value from the call variable above.

#### > To customize CDR using call variable:

- 1. In the Message Manipulations table (see Configuring SIP Message Manipulation on page 760), configure the following rule:
  - 'Index': 0
  - 'Name': Store X-AccountNumber header
  - 'Manipulation Set ID': 5
  - 'Message Type': Invite.Response.2xx
  - 'Action Subject': Var.Call.Src.UserDefined1
  - 'Action Type': Modify
  - ' Action Value': Header.X-AccountNumber
- 2. In the SBC CDR Format table, configure the following rule:
  - 'Index': 0
  - 'CDR Type': Syslog SBC
  - 'Field Type': Var Call User Defined 1
  - 'Title': Account

The following shows an example of a received SIP 200 OK response message with the X-InContact-BusNo header:

## SIP/2.0 200 OK

Via: SIP/2.0/UDP 172.28.244.31:5060;branch=z9hG4bKac166782921

Contact: <sip:Stack@10.21.19.151:5060>

To: <sip:+18017155444@abc.com>;tag=87245f3d

From: "usera"<sip:usera@abc.com>;tag=1c1187059515

Call-ID: 628022773122202022133@172.28.244.31

CSeq: 1 INVITE

Session-Expires: 1200;refresher=uas

Content-Type: application/sdp

Supported: timer

X-AccountNumber: 87654321

The following shows the generated CDR:

|Orig |**Account**| |LCL |**87654321**|

# **Customizing CDR Indication for Call Success or Failure based on Responses**

The CDR can indicate if a call was a success ("yes") or failure ("no"), using the 'Call Success' CDR field. This is an optional field that you can include in CDRs, by customizing the CDR format (as described in Customizing CDRs for SBC Calls).

The device determines if a call is a success or failure based on the release (termination) reason of the call, which can be a SIP response code received from the SIP User Agent or an internal response generated by the device. However, you can change the device's default mapping of call success and failure with these responses. For example, by default, the device considers a call that is released with a SIP 404 (Not Found) response as a call failure (i.e., 'Call Success' CDR field displays "no"). Using this feature, you can configure the device to consider SIP 404 responses as a call success.

#### > To customize CDR indication for call success and failure:

- Open the Call Detail Record Settings page (Troubleshoot menu > Troubleshoot tab > Call Detail Record folder > Call Detail Record Settings).
- 2. To customize call success or failure indication for SIP reasons:
  - In the 'Call Success SIP Reasons' [CallSuccessSIPReasons] field, configure the SIP response codes that you want the device to consider as call success.
  - In the 'Call Failure SIP Reasons' [CallFailureSIPReasons] field, configure the SIP response codes that you want the device to consider as call failure.

| Call Success SIP Reasons |  |
|--------------------------|--|
| Call Failure SIP Reasons |  |

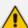

- If your configuration results in overlapping reasons between the two parameters above, preference is given to the parameter with the specific response code instead of the parameter with the range ("xx"). For example, if 'Call Success SIP Reasons' is configured to "404,5xx" and 'Call Failure SIP Reasons' to "502", a call with SIP response code 502 is considered a call failure, as the 'Call Failure SIP Reasons' parameter is configured with the specific code while the 'Call Success SIP Reasons' is configured with the code range (5xx).
- By default, the device considers these SIP response codes as a call success:
  - √ No answer (452 and 487)
  - ✓ Busy (486 and 600)
  - ✓ Forwarded (300, 301, 302, 303, and 305)

For all other SIP failure response codes, the device considers them as call failure.

- 3. To customize call success or failure indication for internal reasons:
  - In the 'Call Success Internal Reasons' [CallSuccessInternalReasons] field, configure the internal response codes that you want the device to consider as call success.
  - In the 'Call Failure Internal Reasons' [CallFailureInternalReasons] field, configure the internal response codes that you want the device to consider as call failure.

| Call Success Internal Reasons |  |
|-------------------------------|--|
| Call Failure Internal Reasons |  |

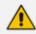

For a list of the internal response codes, see the 'Termination Reason' [410] CDR field in CDR Field Description on page 1149.

- **4.** To customize call success or failure indication for the internal response "GWAPP\_NO\_ USER\_RESPONDING" (18) before or after call connect (SIP 200 OK):
  - From the 'No User Response Before Connect' [NoUserResponseBeforeConnectSuccess]
    drop-down list, select Call Failure if you want the device to consider a call as a failure
    when this response is received before call connect.
  - From the 'No User Response After Connect' [NoUserResponseAfterConnectSuccess]
    drop-down list, select Call Success if you want the device to consider a call as a success
    when this response is received after call connect.

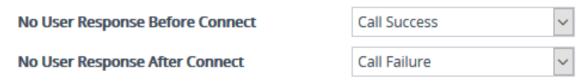

5. To customize call success or failure indication for the internal response 'RELEASE\_ BECAUSE\_CALL\_TRANSFERRED' (807) before or after call connect (SIP 200 OK):

- From the 'Call Transferred before Connect' [CallTransferredBeforeConnectSuccess]
  drop-down list, select Call Success if you want the device to consider the call as a
  success when this response is received before call connect (SIP 200 OK).
- From the 'Call Transferred after Connect' [CallTransferredAfterConnectSuccess] dropdown list, select Call Failure if you want the device to consider the call as a failure when this response is received after call connect (SIP 200 OK).

| Call Transferred Before Connect | Call Failure |   |
|---------------------------------|--------------|---|
| Call Transferred After Connect  | Call Success | ~ |

# **Configuring RADIUS Accounting**

The device supports RADIUS Accounting (per RFC 2866) and sends accounting data of SIP calls as call detail records (CDR) to a RADIUS Accounting server. CDR-based accounting messages can be sent upon call release, call connection and release, or call setup and release. This section lists the CDR attributes for RADIUS accounting.

The following figure shows the interface between the device and the RADIUS server, based on the RADIUS Accounting protocol. For each CDR that the device sends to the RADIUS server, it sends an Accounting-Request Stop with all the CDR attributes. When the RADIUS server successfully receives all the CDR attributes, it responds with an Accounting-Response Stop ACK message to the device. If the device doesn't receive the Accounting-Response ACK message, it can resend the Accounting-Request Stop with all CDR attributes again, up to a user-defined number of re-tries (see Configuring RADIUS Packet Retransmission).

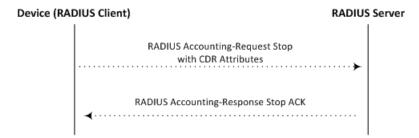

There are two types of data that can be sent to the RADIUS server. The first type is the accounting-related attributes and the second type is the vendor specific attributes (VSA):

Standard RADIUS Attributes (per RFC): A typical standard RADIUS attribute is shown below. The RADIUS attribute ID depends on the attribute.

```
2e 06 00 00 00 03 --- Data
| |
| Length (including header)
RADIUS ID
```

The following figure shows a standard RADIUS attribute collected by Wireshark. The bottom pane shows the RADIUS attribute information as sent in the packet; the upper pane

is Wireshark's interpretation of the RADIUS information in a more readable format. The example shows the attribute in numeric format (32-bit number in 4 bytes).

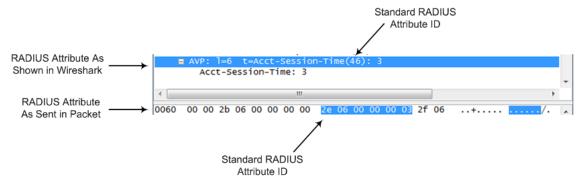

Vendor-specific RADIUS Attributes: RADIUS attributes that are specific to the device (company) are referred to as Vendor-specific attributes (VSA). The CDR of VSAs are sent with a general RADIUS ID of 26 to indicate that they are vendor-specific (non-standard). In addition, the company's registered vendor ID (as registered with the Internet Assigned Numbers Authority or IANA) is also included in the packet. The device's default vendor ID is 5003, which can be changed (see Configuring the RADIUS Vendor ID). The VSA ID is also included in the packet.

The following figure shows a vendor-specific RADIUS attribute collected by Wireshark. The bottom pane shows the RADIUS attribute information as sent in the packet; the upper pane is Wireshark's interpretation of the RADIUS information in a more readable format. The example shows the attribute in string-of-characters format.

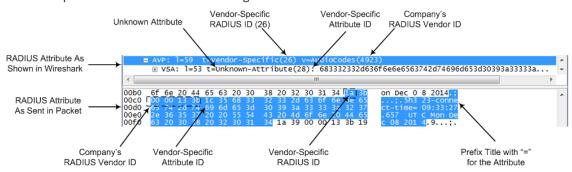

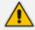

You can customize the prefix title of the RADIUS attribute name and ID. For more information, see Customizing CDRs for SBC Calls .

To configure the address of the RADIUS Accounting server, see Configuring RADIUS Servers. For all RADIUS-related configuration, see RADIUS-based Services.

### **➤** To configure RADIUS accounting:

- Open the Call Detail Record Settings page (Troubleshoot menu > Troubleshoot tab > Call Detail Record folder > Call Detail Record Settings).
- **2.** Configure the following parameters:
  - From the 'Enable RADIUS Access Control' [EnableRADIUS] drop-down list, select
     Enable.
  - From the 'RADIUS Accounting Type' [RADIUSAccountingType] drop-down list, select the stage of the call that RADIUS accounting messages are sent to the RADIUS accounting server.
  - From the 'AAA Indications' [AAAIndications] drop-down list, select whether you want Authentication, Authorization and Accounting (AAA) indications.

For a detailed description of the parameters, see RADIUS Parameters.

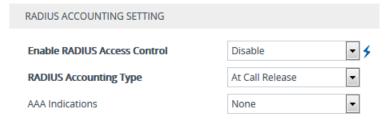

3. Click Apply, and then restart the device with a save-to-flash for your settings to take effect.

The table below lists the RADIUS Accounting CDR attributes included in the communication packets transmitted between the device and a RADIUS server.

**Table 50-4: Default RADIUS Accounting CDR Attributes** 

| Attribu<br>te ID | Attribute<br>Name                | Vendor-<br>Specific<br>Attribut<br>e (VSA)<br>ID | Description                                        | Value<br>Forma<br>t                     | Example                 | AAA                                 |
|------------------|----------------------------------|--------------------------------------------------|----------------------------------------------------|-----------------------------------------|-------------------------|-------------------------------------|
| Request A        | Attributes                       |                                                  |                                                    |                                         |                         |                                     |
| 1                | user-<br>name                    | (Standar<br>d)                                   | Account number or calling party number or blank    | String<br>up to<br>15<br>digits<br>long | 5421385747              | Star<br>t<br>Acc<br>Sto<br>p<br>Acc |
| 4                | nas-ip-<br>address<br>(for IPv4) | (Standar<br>d)                                   | IP address (IPv4 or IPv6) of the requesting device | Numer<br>ic                             | 192.168.14.43<br>(IPv4) | Star<br>t                           |

| Attribu<br>te ID | Attribute<br>Name                  | Vendor-<br>Specific<br>Attribut<br>e (VSA)<br>ID | Description                         | Value<br>Forma<br>t   | Example                                              | AAA                                 |
|------------------|------------------------------------|--------------------------------------------------|-------------------------------------|-----------------------|------------------------------------------------------|-------------------------------------|
|                  | nas-ipv6-<br>address<br>(for IPv6) |                                                  |                                     |                       |                                                      | Acc<br>Sto<br>p<br>Acc              |
| 6                | service-<br>type                   | (Standar<br>d)                                   | Type of service requested           | Numer<br>ic           | 1: login                                             | Star<br>t<br>Acc<br>Sto<br>p<br>Acc |
| 26               | h323-<br>incomin<br>g-conf-id      | 1                                                | SIP call identifier                 | Up to<br>32<br>octets | h323-incoming-<br>conf-<br>id=38393530               | Star<br>t<br>Acc<br>Sto<br>p<br>Acc |
| 26               | h323-<br>remote-<br>address        | 23                                               | IP address of the remote gateway    | Numer<br>ic           | -                                                    | Sto<br>p<br>Acc                     |
| 26               | h323-<br>conf-id                   | 24                                               | H.323/SIP call identifier           | Up to<br>32<br>octets | -                                                    | Star<br>t<br>Acc<br>Sto<br>p<br>Acc |
| 26               | h323-<br>setup-<br>time            | 25                                               | Setup time in NTP format 1          | String                | h323-setup-<br>time=09:33:26.<br>621 Mon Dec<br>2014 | Star<br>t<br>Acc<br>Sto<br>p<br>Acc |
| 26               | h323-<br>call-<br>origin           | 26                                               | Originator of call:  "answer": Call | String                | h323-call-<br>origin=answer                          | Star<br>t<br>Acc                    |

| Attribu<br>te ID | Attribute<br>Name             | Vendor-<br>Specific<br>Attribut<br>e (VSA)<br>ID | Description                                                                          | Value<br>Forma<br>t | Example                                                       | AAA                                 |
|------------------|-------------------------------|--------------------------------------------------|--------------------------------------------------------------------------------------|---------------------|---------------------------------------------------------------|-------------------------------------|
|                  |                               |                                                  | originated from the incoming leg  "originate": Call originated from the outgoing leg |                     |                                                               | Sto<br>p<br>Acc                     |
| 26               | h323-<br>call-type            | 27                                               | Protocol type or family used on this leg of the call. The value is always "VOIP".    | String              | h323-call-<br>type=VOIP                                       | Star<br>t<br>Acc<br>Sto<br>p<br>Acc |
| 26               | h323-<br>connect-<br>time     | 28                                               | Connect time in NTP format                                                           | String              | h323-connect-<br>time=09:33:37.<br>657 UTC Mon<br>Dec 08 2015 | Sto<br>p<br>Acc                     |
| 26               | h323-<br>disconne<br>ct-time  | 29                                               | Disconnect time in NTP format                                                        | String              | -                                                             | Sto<br>p<br>Acc                     |
| 26               | h323-<br>disconne<br>ct-cause | 30                                               | Disconnect cause<br>code (Q.850)                                                     | Numer<br>ic         | h323-<br>disconnect-<br>cause=16                              | Sto<br>p<br>Acc                     |
| 26               | h323-<br>gw-id                | 33                                               | Name of the gateway                                                                  | String              | h323-gw-<br>id= <sip id<br="">string&gt;</sip>                | Star<br>t<br>Acc<br>Sto<br>p<br>Acc |
| 26               | sip-call-<br>id               | 34                                               | SIP Call ID                                                                          | String              | sip-call-<br>id=abcde@ac.c<br>om                              | Star<br>t<br>Acc<br>Sto<br>p        |

| Attribu<br>te ID | Attribute<br>Name          | Vendor-<br>Specific<br>Attribut<br>e (VSA)<br>ID | Description                                                                                                    | Value<br>Forma<br>t | Example                  | AAA                                 |
|------------------|----------------------------|--------------------------------------------------|----------------------------------------------------------------------------------------------------|---------------------|--------------------------|-------------------------------------|
|                  |                            |                                                  |                                                                                                    |                     |                          | Acc                                 |
| 26               | call-<br>terminat<br>or    | 35                                               | Terminator of the call:  "yes": Call terminated by the outgoing leg  "no": Call terminated by the incoming leg               | String              | call-<br>terminator=yes  | Sto<br>p<br>Acc                     |
| 26               | terminat<br>or             | 37                                               | Terminator of the call:  "answer": Call originated from the incoming leg  "originate": Call originated from the outgoing leg | String              | terminator=orig<br>inate | Sto<br>p<br>Acc                     |
| 30               | called-<br>station-<br>id  | (Standar<br>d)                                   | Destination URI                                                                                                    | String              | 8004567145               | Star<br>t<br>Acc                    |
| 31               | calling-<br>station-<br>id | (Standar<br>d)                                   | Source URI                                                                                                    | String              | 5135672127               | Star<br>t<br>Acc<br>Sto<br>p<br>Acc |
| 40               | acct-<br>status-<br>type   | (Standar<br>d)                                   | Account Request<br>Type:                                                                                                    | Numer<br>ic         | 1                        | Star<br>t<br>Acc                    |

| Attribu<br>te ID | Attribute<br>Name          | Vendor-<br>Specific<br>Attribut<br>e (VSA)<br>ID | Description                                                                                                    | Value<br>Forma<br>t | Example | AAA                                 |
|------------------|----------------------------|--------------------------------------------------|----------------------------------------------------------------------------------------------------|---------------------|---------|-------------------------------------|
|                  |                            |                                                  | "1" (start): Sent in Call Start or Call Connect CDRs                                                                                                    |                     |         | Sto<br>p<br>Acc                     |
|                  |                            |                                                  | "2" (stop): Sent in Call End CDRs only.                                                                                                    |                     |         |                                     |
|                  |                            |                                                  | Note: It is highly recommended to add this attribute if you are customizing the RADIUS CDR format (see Customizing CDRs for SBC Calls and Test Calls on page 1194 for SBC calls). |                     |         |                                     |
| 41               | acct-<br>delay-<br>time    | (Standar<br>d)                                   | No. of seconds<br>tried in sending a<br>particular record                                                                                                    | Numer<br>ic         | 5       | Star<br>t<br>Acc<br>Sto<br>p<br>Acc |
| 42               | acct-<br>input-<br>octets  | (Standar<br>d)                                   | Number of octets<br>received for that<br>call duration<br>(applicable only if<br>media anchoring)                                                                                 | Numer<br>ic         | -       | Sto<br>p<br>Acc                     |
| 43               | acct-<br>output-<br>octets | (Standar<br>d)                                   | Number of octets sent for that call duration (applicable only if media anchoring)                                                                                                 | Numer<br>ic         | -       | Sto<br>p<br>Acc                     |

| Attribu<br>te ID | Attribute<br>Name          | Vendor-<br>Specific<br>Attribut<br>e (VSA)<br>ID | Description                                                                                                    | Value<br>Forma<br>t | Example | AAA                                 |
|------------------|----------------------------|--------------------------------------------------|----------------------------------------------------------------------------------------------------|---------------------|---------|-------------------------------------|
| 44               | acct-<br>session-<br>id    | (Standar d)                                      | A unique accounting identifier that corresponds to the acct-statustype attribute and thus, the identifier of the start CDR is identical to the stop CDR ID of the same call.  This attribute is composed of the Session ID of the call (e.g., [SID=9be7fc:152:9 9757]) followed by a colon (:) and the leg ID (e.g., 9be7fc:152:99757 :1 for the SBC incoming leg or Gateway call, and 9be7fc:152:99757 :2 for the SBC outgoing leg). | String              | 34832   | Star<br>t<br>Acc<br>Sto<br>p<br>Acc |
| 46               | acct-<br>session-<br>time  | (Standar<br>d)                                   | For how many seconds the user received the service                                                                                                    | Numer<br>ic         | -       | Sto<br>p<br>Acc                     |
| 47               | acct-<br>input-<br>packets | (Standar<br>d)                                   | Number of packets received during the call                                                                                                    | Numer<br>ic         | -       | Sto<br>p<br>Acc                     |
| 48               | acct-<br>oputput-          | (Standar<br>d)                                   | Number of packets sent                                                                                                    | Numer<br>ic         | -       | Sto<br>p                            |

| Attribu<br>te ID | Attribute<br>Name        | Vendor-<br>Specific<br>Attribut<br>e (VSA)<br>ID | Description                                                         | Value<br>Forma<br>t | Example               | AAA                                 |
|------------------|--------------------------|--------------------------------------------------|---------------------------------------------------------------------|---------------------|-----------------------|-------------------------------------|
|                  | packets                  |                                                  | during the call                                                     |                     |                       | Acc                                 |
| 61               | nas-port-<br>type        | (Standar<br>d)                                   | Physical port type<br>of device on which<br>the call is active      | String              | 0:<br>Asynchronous    | Star<br>t<br>Acc<br>Sto<br>p<br>Acc |
| Respons          | e Attributes             |                                                  |                                                                     |                     |                       |                                     |
| 26               | h323-<br>return-<br>code | 103                                              | The reason for failing authentication (0 = ok, other number failed) | Numer<br>ic         | 0 Request<br>accepted | Sto<br>p<br>Acc                     |
| 44               | acct-<br>session-<br>id  | (Standar<br>d)                                   | A unique accounting identifier – match start & stop                 | String              | -                     | Sto<br>p<br>Acc                     |

Below is an example of RADIUS Accounting, where non-standard parameters are preceded with brackets:

```
Accounting-Request (4)
user-name = 111
acct-session-id = 1
nas-ip-address = 212.179.22.213
nas-port-type = 0
acct-status-type = 2

acct-session-time = 1
acct-input-packets = 122
acct-output-packets = 220
called-station-id = 201
calling-station-id = 202
```

```
// Accounting non-standard parameters: (4923 33) h323-gw-id =
```

(4923 23) h323-remote-address = 212.179.22.214

 $(4923\ 1)\ h323$ -ivr-out = h323-incoming-conf-id:02102944 600a1899 3fd61009

0e2f3cc5

 $(4923\ 30)\ h323$ -disconnect-cause = 22 (0x16)

(4923 27) h323-call-type = VOIP

(4923 26) h323-call-origin = Originate

(4923 24) h323-conf-id = 02102944 600a1899 3fd61009 0e2f3cc5

# **51** Remote Monitoring of Device behind NAT

When the device is located behind a NAT, you can configure it to periodically send monitoring reports to a third-party, remote HTTP-based monitoring server. This third-party server is configured on the device as a Remote Web Service (HTTP host), where the 'Type' parameter is set to **Remote Monitoring**. The device sends the reports over HTTP/S using RESTful API (in JSON format), where the device acts as the client.

You can choose to send various reports to the monitoring server:

- Status reports: These reports contain status information of the device, for example, software version, network configuration (IP network interfaces, Ethernet port interfaces, and proxy addresses), IP Groups, and serial number).
- Active alarms reports: These reports contain currently active alarms.
- Key performance indicators reports: These reports contain performance monitoring statistics, for example, number of active SBC sessions, average call duration, and number of established inbound calls.
- Registration status reports: These reports contain status information of SIP User Agents (UA) currently registered with the device.

If the device receives an HTTP failure response (4xx/5xx/6xx) from the Remote Web Service when it attempts to send it a monitoring report, the device raises the SNMP alarm, acRemoteMonitoringAlarm (with Warning severity level). This alarm is cleared only when it receives an HTTP successful response (2xx) from the server.

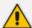

- Currently, you can configure the device to send monitoring reports to only one Remote Web Service.
- If the report contains the more attribute with value "True", it means that the report
  has reached its maximum file size and the device will send another report with
  more information. The last report doesn't contain this attribute.

#### > To enable remote monitoring of device behind NAT:

- 1. In the Remote Web Services table (see Configuring Remote Web Services on page 401), configure a Remote Web Service with the 'Type' parameter set to Remote Monitoring.
- Open the Web Service Settings page (Setup menu > IP Network tab > Web Services folder > Web Service Settings).

# Remote Monitoring Reporting Period (sec) Device Status Active Alarms Performance Indicators Registration Status

- 3. Select the 'Remote Monitoring' check box to enable the feature.
- 4. In the 'Reporting Period' field, configure the interval (in seconds) between each sent report.
- 5. Select the check boxes of the corresponding report types (information) that you want the device to send:
  - 'Device Status': Report contains status information of the device
  - 'Active Alarms': Report contains currently active alarms
  - 'Performance Indicators': Report contains performance monitoring statistics
  - 'Registration Status': Report contains information of users registered with the device
- 6. Click Apply.

# **Part IX**

**Diagnostics** 

# 52 Syslog and Debug Recording

For debugging and troubleshooting, you can use the device's syslog and/or Debug Recording capabilities:

- Syslog: Syslog is an event notification protocol that enables a device to send event notification messages across IP networks to event message collectors, also known as syslog servers. The device contains an embedded syslog client, which sends error reports / events that it generates to a remote syslog server using the IP / UDP protocol. This information is a collection of error, warning, and system messages that records every internal operation of the device.
- Debug Recording: The device can send debug recording packets to a debug capturing server. When the debug recording is activated, the device duplicates all messages that are sent and/or received by it and then sends them to an external server defined by IP address. The debug recording can be done for different types of traffic such as RTP/RTCP, T.38, and SIP. Debug recording is used for advanced debugging when you need to analyze internal messages and signals. Debug recording is also useful for recording network traffic in environments where hub or port mirroring is unavailable and for recording internal traffic between two endpoints on the same device.

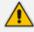

You can include syslog messages in debug recording (see Configuring Log Filter Rules).

# **Configuring Logging Filter Rules**

The Logging Filters table lets you configure up to 60 rules for filtering debug recording packets, syslog messages, and Call Detail Records (CDR). The logging filter determines the calls for which you want to generate the log. For example, you can add a rule to generate syslog messages only for calls belonging to IP Groups 2 and 4, or for calls belonging to all IP Groups except IP Group 3.

You can also configure logging filters for generating CDRs only and saving them on the device (local storage). Debug recording logging filters can include signaling information (such as SIP messages), syslog messages, CDRs, media (RTP, RTCP, and T.38), and pulse-code modulation (PCM).

You can configure the following special logging filters for OVOC:

- You can filter logged SIP messages that the device sends to OVOC so that OVOC can display SIP call dialog sessions as SIP call flow diagrams (SIP ladder).
- You can filter Quality of Experience (voice metrics in CDRs) reports that the device sends to OVOC.

If you don't configure any rules in the Logging Filters table and you have globally enabled debug recording (by configuring the Debug Recording server's address - see note below), syslog (global parameter - see note below), and/or CDR generation (global parameter for enabling syslog - see note below), logs are generated for all calls. Therefore, the benefit of logging filters is that it

allows you to create logs per specific calls, eliminating the need for additional device resources (CPU consumption) otherwise required when logs are generated for all calls.

You can enable and disable each of your configured logging filter rules. Enabling rules that are not for debugging recording, activates the rule so that the device generates syslog messages or CDRs. For debug recording rules, you need to explicitly start the debug recording, as described in Starting and Stopping Debug Recording on page 1256. Disabling a rule is useful, for example, if you currently no longer require the rule, but may need it in the future. Therefore, instead of deleting the rule, you can simply disable it.

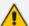

- If you want to configure a rule that logs syslog messages to a syslog server (i.e., not to a Debug Recording server), you must enable syslog functionality, using the 'Enable Syslog' (EnableSyslog) parameter (see Enabling Syslog). Enabling syslog functionality is not required for rules that include syslog messages in the debug recording sent to the Debug Recording server.
- To configure the syslog server's address, see Configuring the Syslog Server Address. To configure additional, global syslog settings, see Configuring Syslog.
- To configure the Debug Recording server's address, see Configuring the Debug Recording Server Address.
- To configure additional, global CDR settings such as at what stage of the call the CDR is generated (e.g., start and end of call), see Configuring CDR Reporting.
- To start and stop debug recording rules, see Starting and Stopping Debug Recording on page 1256.

The following procedure describes how to configure logging filter rules through the Web interface. You can also configure it through ini file [LoggingFilters] or CLI (configure troubleshoot > logging logging-filters).

## > To configure a logging filter rule:

- Open the Logging Filters table (Troubleshoot menu > Troubleshoot tab > Logging folder > Logging Filters).
- 2. Click **New**; the following dialog box appears:

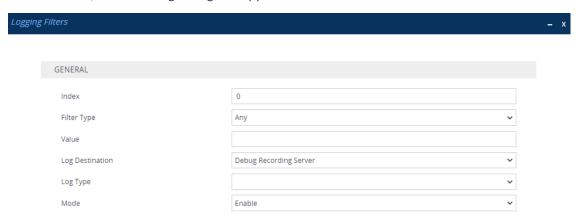

- 3. Configure a Log Filtering rule according to the parameters described in the table below.
- 4. Click Apply.

Table 52-1: Logging Filters Table Parameter Descriptions

| Parameter                              | Description                                                                                                    |
|----------------------------------------|----------------------------------------------------------------------------------------------------|
| 'Index'<br>[Index]                     | Defines an index number for the new table row.  Note: Each row must be configured with a unique index.                                                                                                    |
| 'Filter Type' filter-type [FilterType] | Defines the filter type criteria.  [1] Any= (Default) Debug recording is done for all calls.  [8] IP Group = Filters the log by IP Group. To configure IP Groups, see Configuring IP Groups.  [9] SRD = Filters the log by SRD. To configure SRDs, see                                                                              |
|                                        | <ul> <li>Configuring SRDs.</li> <li>[10] Classification = Filters the log by Classification rule. To configure Classification rules, see Configuring Classification Rules.</li> </ul>                                                                                                    |
|                                        | [11] IP-to-IP Routing = Filters the log by IP-to-IP Routing rule. To configure IP-to-IP Routing rules, see Configuring SBC IP-to-IP Routing Rules.                                                                                                    |
|                                        | ■ [12] User = Filters the log by user (source and destination).  The user is defined by username or username@hostname in the source or destination headers of the SIP request. For example, "2222@10.33.45.201" (without quotation marks) represents the following INVITE request:                                                  |
|                                        | INVITE sip:2222@10.33.45.201; user=phone SIP/2.0                                                                                                    |
|                                        | From: sip:2222@10.33.45.201;user=phone                                                                                                    |
|                                        | [13] IP Trace = Filters the log by an IP network trace, using Wireshark-like expressions. For more information, see Filtering IP Network Traces. For filtering IP traces by Ethernet port, or VLAN, see Filtering IP Network Traces by Ethernet Port or VLAN on page 1225. The device adds an "ACDR" header to IP trace recordings. |
|                                        | [14] <b>SIP Interface</b> = Filters the log by SIP Interface. To configure SIP Interfaces, see Configuring SIP Interfaces.                                                                                                    |
|                                        | [15] System Trace = Filters the log to include logged<br>information not related to calls, for example, the device's<br>CPU, HA traffic between active and redundant devices, or a<br>disconnection with the LDAP server.                                                                                                    |
|                                        | [16] <b>IP Group Tag</b> = Filters the log by the IP Group's tag                                                                                                    |

| Parameter             | Description                                                                                                    |
|-----------------------|----------------------------------------------------------------------------------------------------|
|                       | (source and destination). The tag is configured by the 'Tags' parameter in the IP Groups table.                                                                                                    |
| 'Value' value [Value] | Defines the value for the filtering type configured in the 'Filter Type' parameter.  The value can include the following:                                                                                                    |
| [value]               | For IP traces ('Filter Type' parameter configured to IP Trace), you need to configure the value with Wireshark-like expressions to filter the IP trace, as described in Filtering IP Network Traces. If the parameter is not configured, the IP trace applies to all packets.                        |
|                       | For system traces ('Filter Type' parameter configured to System Trace), configure the value to one of the following:                                                                                                    |
|                       | √ "syslog": This option includes INFO packet types.                                                                                                    |
|                       | √ "tpncp": This option includes device events and<br>command packets, as displayed when using the<br>Wireshark filter 'tpncp'.                                                                                                    |
|                       | √ "ha": This option includes High Availability (HA) and<br>TPNCP command packet types (communication between<br>active and redundant devices).                                                                                                    |
|                       | A single value.                                                                                                    |
|                       | A range, using a hyphen "-" between the two values. For example, to specify IP Groups 1, 2 and 3, configure the parameter to "1-3" (without quotation marks).                                                                                                    |
|                       | Multiple, non-contiguous values, using commas "," between each value. For example, to specify IP Groups 1, 3 and 9, configure the parameter to "1,3,9" (without quotation marks).                                                                                                    |
|                       | To exclude specific configuration entities from the log filter, use the exclamation (!) wildcard character. For example, to include all IP Groups in the filter except IP Group ID 2, configure the 'Filter Type' parameter to IP Group and the 'Value' parameter to "!2" (without quotation marks). |
|                       | <b>Note:</b> For SBC calls, a Logging Filter rule applies to the entire session (i.e., inbound and outbound legs). Therefore, if you want to exclude logging of specific calls, you need to configure the 'Value' parameter with both legs. For example:                                             |
|                       | ✓ If you want to exclude logs for calls between IP Group 1                                                                                                    |

| Parameter                 | Description                                                                                                    |
|---------------------------|----------------------------------------------------------------------------------------------------|
|                           | and IP Group 2, configure the parameter to "!1,2" (without quotation marks).                                                                                                    |
|                           | ✓ If you want to exclude logs for calls between SIP<br>Interface 4 and SIP Interface 9, configure the parameter<br>to "!4,9" (without quotation marks).                                                                                                    |
|                           | <b>Note:</b> You can use the index number or string name to specify the configuration entity for the following 'Filter Types': <b>IP Group</b> , <b>SRD</b> , <b>Classification</b> , <b>IP-to-IP Routing</b> , or <b>SIP Interface</b> . For example, to specify IP Group "My SIP Trunk" at Index 2, configure the parameter to either "2" or "My SIP Trunk" (without quotation marks). |
| 'Log Destination'         | Defines where the device sends the log file.                                                                                                    |
| log-dest [LogDestination] | [0] Syslog Server = The device generates syslog messages for<br>your log filter and sends them to a user-defined syslog<br>server.                                                                                                    |
|                           | [1] Debug Recording Server = (Default) The device generates<br>debug recording packets for your log filter and sends them to<br>a user-defined Debug Recording server.                                                                                                    |
|                           | [2] Local Storage = The device generates CDRs for your log filter and stores them locally on the device. For more information on local storage of CDRs, see Storing CDRs on the Device.                                                                                                    |
|                           | [3] <b>OVOC (QoE)</b> = This option is used when the device sends any of the following to OVOC:                                                                                                    |
|                           | ✓ SIP messages: The SIP messages can be used by OVOC to display SIP call dialog sessions as SIP call flow diagrams (SIP ladder). For this functionality, you also need to configure the 'Log Type' parameter to SIP Ladder. For more information on enabling this functionality, see Enabling SIP Call Flow Diagrams in OVOC on page 1274.                                               |
|                           | ✓ Quality of Experience (QoE) voice metric reports: To<br>configure reporting and filtering of QoE to OVOC, see<br>Reporting QoE to OVOC on page 483. For this<br>functionality, you also need to configure the 'Log Type'<br>parameter to CDR.                                                                                                    |
|                           | Note:                                                                                                    |
|                           | If you configure the parameter to <b>Syslog Server</b> :                                                                                                    |

| Parameter                         | Description                                                                                                    |
|-----------------------------------|----------------------------------------------------------------------------------------------------|
|                                   | ✓ If you have also configured the debug level to No Debug<br>(see the [GwDebugLevel] parameter in Configuring<br>Syslog Debug Level), the syslog messages include only<br>system warnings and errors.                                                                                                    |
|                                   | √ The 'Log Type' parameter (below) is not applicable (all syslog messages are sent to the syslog server).                                                                                                    |
|                                   | If you configure the 'Filter Type' parameter to <b>IP Trace</b> , you must configure the parameter to <b>Debug Recording Server</b> .                                                                                                    |
|                                   | For local storage of CDRs, configure the parameter to <b>Local Storage</b> and the 'Log Type' parameter to <b>CDR</b> .                                                                                                    |
|                                   | If you configure the parameter to <b>Debug Recording Server</b> , you can also include syslog messages in the debug recording packets sent to the debug recording server. To include syslog messages, configure the 'Log Type' parameter (see below) to the relevant option.                                                                                                    |
| 'Log Type' log-type [CaptureType] | Defines the type of messages to include in the log file.                                                                                                    |
|                                   | [0] = (Default) Not configured. The option is applicable only for sending syslog messages to a syslog server (i.e., 'Log Destination' parameter is configured to <b>Syslog Server</b> ).                                                                                                    |
|                                   | [1] Signaling = The option is applicable only to debug<br>recording (i.e., 'Log Destination' parameter is configured to<br>Debug Recording Server). The debug recording includes<br>signaling information such as SIP signaling messages, syslog<br>messages, CDRs, and the device's internal processing<br>messages.                                                                                                    |
|                                   | [2] <b>Signaling &amp; Media</b> = The option is applicable only to debug recording (i.e., 'Log Destination' parameter is configured to <b>Debug Recording Server</b> ). The debug recording includes media (RTP/RTCP/T.38), and only signaling and syslog messages associated with the recorded media.                                                                                                    |
|                                   | Note: The device requires a lot of resources for media debug recording. The number of media sessions (and associated signaling) that the device records depends on available resources. Therefore, when many media sessions need to be recorded (e.g., when the 'Filter Type' parameter is configured to Any) not all media sessions (and associated signaling) are recorded. If the device has no resources to debug record any media, it doesn't debug record any signaling as well. As |

| Parameter      | Description                                                                                                    |
|----------------|----------------------------------------------------------------------------------------------------|
|                | debug recording of signaling requires less resources than media debug recording, if you want to perform debug recording only on signaling, then it is recommended to configure the parameter to <b>Signaling</b> .                                                                                                    |
|                | [3] <b>Signaling &amp; Media &amp; PCM</b> = The option is applicable only to debug recording (i.e., 'Log Destination' parameter is configured to <b>Debug Recording Server</b> ). The debug recording includes signaling, syslog messages, media, and PCM.                                                                                                    |
|                | [5] CDR = Only CDRs are generated. This option is applicable<br>only when you configure the 'Log Destination' parameter to<br>Local Storage or OVOC (QoE) for QoE reporting to OVOC.                                                                                                    |
|                | [6] SIP Ladder = The device sends SIP messages (in XML format), as they occur in real-time, to OVOC for displaying SIP call dialog sessions as call flow diagrams. For this functionality, you also need to configure the 'Log Destination' parameter to OVOC (QoE). For enabling this functionality, see Enabling SIP Call Flow Diagrams in OVOC on page 1274. |
|                | [7] <b>SIP Only</b> = The option is applicable only to debug recording (i.e. the 'Log Destination' parameter is configured to <b>Debug Recording Server</b> ). The debug recording includes only SIP messages.                                                                                                    |
|                | Note:                                                                                                    |
|                | This parameter is not applicable if you configure the 'Log Destination' parameter to <b>Syslog Server</b> .                                                                                                    |
|                | For local storage of CDRs, configure the 'Log Destination' parameter to <b>Local Storage</b> and the 'Log Type' parameter to <b>CDR</b> .                                                                                                    |
|                | The parameter is not applicable when the 'Filter Type' parameter is configured to <b>IP Trace</b> .                                                                                                    |
|                | To include syslog messages in debug recording, it is unnecessary to enable syslog functionality.                                                                                                    |
| 'Mode'         | Enables and disables the rule.                                                                                                    |
| mode<br>[Mode] | [0] Disable                                                                                                    |
|                | [1] Enable (Default)                                                                                                    |
|                | <b>Note:</b> For debugging recording rules, you need to explicitly start the debug recording, as described in <b>Starting and Stopping Debug Recording</b> on page 1256.                                                                                                    |

# **Filtering IP Network Traces using Wireshark-Like Expressions**

You can filter syslog and debug recording messages for IP network traces, by configuring the 'Filter Type' parameter to **IP Trace** in the Logging Filters table.

IP traces record any IP stream, according to destination and/or source IP address, or port and Layer-4 protocol (UDP, TCP or any other IP type as defined by <a href="http://www.iana.com">http://www.iana.com</a>). Network traces are typically used to record HTTP.

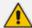

Using IP traces is only intended for capturing non-media traffic (e.g., SIP and syslog); not media traffic (RTP/RTCP). Capturing only non-media traffic prevents device CPU overload under medium or high traffic. If you want to capture media traffic, configure the 'Filter Type' parameter to a different option (e.g., **Any**) instead of **IP Trace**.

When the **IP Trace** option is selected, only the 'Value' parameter is applicable in the Logging Filters table. This parameter configures Wireshark-like filtering expressions for your IP trace. The following Wireshark-like expressions are supported:

Table 52-2: Supported Wireshark-like Expressions for 'Value' Parameter

| Expression                                | Description                                                                                                    |
|-------------------------------------------|----------------------------------------------------------------------------------------------------|
| and, &&, ==, <, >                         | Comparison operators used between expressions.                                                                            |
| ip.addr                                   | Defines IPv4 addresses (up to two) to capture.                                                                            |
| ip.dst                                    | Defines the destination IPv4 address to capture.                                                                          |
| ip.proto                                  | Defines the IP protocol type (PDU) entered as an enumeration value (e.g., 1 is ICMP, 6 is TCP, and 17 is UDP) to capture. |
| ip.src                                    | Defines the source IPv4 address to capture.                                                                               |
| ipv6                                      | Captures all IPv6 packets (source and destination).                                                                       |
| ipv6.addr                                 | Defines IPv6 addresses (up to two) to capture.                                                                            |
| ipv6.dst                                  | Defines the destination IPv6 address to capture.                                                                          |
| ipv6.src                                  | Defines the source IPv6 address to capture.                                                                               |
| udp, tcp, icmp, sip,<br>Idap, http, https | Defines single expressions of the protocol type to capture.                                                               |
| udp.dstport,<br>tcp.dstport               | Defines the transport layer of the destination port to capture.                                                           |
| udp.port, tcp.port                        | Defines the transport layer to capture.                                                                                   |

| Expression                  | Description                                                |  |
|-----------------------------|------------------------------------------------------------|--|
| udp.srcport,<br>tcp.srcport | Defines the transport layer of the source port to capture. |  |

The following are examples of configured expressions for the 'Value' parameter:

- udp && ip.addr==10.8.6.55
- ip.src==10.8.6.55 && udp.port>=5000 and udp.port<6000
- ip.dst==10.8.0.1/16
- ip.addr==10.8.6.40
- ipv6.addr==2001:0db8:85a3:0000:0000:8a2e:0370:7334
- ipv6.src==2001:db8:abcd:0012::0/64

For conditions requiring the "or" / "||" expression, add multiple rows in the Logging Filters table. For example, the Wireshark condition "ip.src == 1.1.1.1 or ip.src == 2.2.2.2" and "ip.dst == 3.3.3.3" can be done by adding two rows in the table, where the 'Value' parameter of each row has the following value:

- Index #0: 'Value' parameter is configured to "ip.src == 1.1.1.1 and ip.dst == 3.3.3.3" (without apostrophes)
- Index #1: 'Value' parameter is configured to "ip.src == 2.2.2.2 and ip.dst == 3.3.3.3" (without apostrophes)

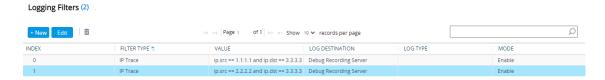

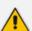

- If you leave the 'Value' parameter empty, the device records all IP traffic types.
- You can't configure the 'Value' parameter with both IPv4 and IPv6 addresses.
- You can't configure the 'Value' parameter with "ip.addr" or "udp/tcp.port" together with "ip.src/dst" or "udp/tcp.srcport/dstport". For example, the following is invalid: ip.addr==1.1.1.1 and ip.src==2.2.2.2
- You can't configure the 'Value' parameter with "ipv6.addr" or "udp/tcp.port" together with "ipv6.src/dst" or "udp/tcp.srcport/dstport". For example, the following is invalid:

ipv6.addr==2001:0db8:85a3:0000:0000:8a2e:0370:7334 and ipv6.src==2001:db8:abcd:0012::0/64

# **Filtering IP Network Traces by Ethernet Port or VLAN**

By default, when you configure a log filter (in the Logging Filters table) for filtering syslog and debug recording messages for IP network traces ('Filter Type' parameter configured to IP

**Trace**), the device records (traces) all the packets received and sent on all the device's physical Ethernet ports. However, you can change this by selecting a specific port, or VLAN ID.

#### To filter IP network traces by Ethernet port, Ethernet Group or VLAN:

- 1. Make sure that you have configured a log filtering rule for IP traces in the Logging Filters table (see Configuring Logging Filter Rules on page 1217).
- Open the Debug Recording page (Troubleshoot tab > Troubleshoot menu > Logging folder
   Debug Recording).

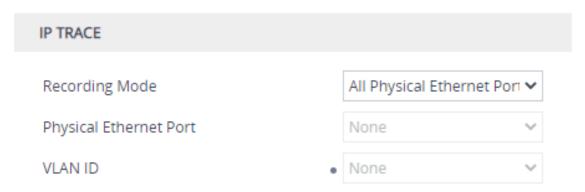

- 3. From the 'Recording Mode' drop-down list, select one of the following:
  - All Physical Ethernet Ports: The log filter for the IP trace is applied on packets received and sent (tagged and untagged) on all the physical Ethernet ports.
  - **Physical Ethernet Port**: The log filter for the IP trace is applied on packets received and sent on the specific Ethernet port selected in Step 4.
  - VLAN ID: The log filter for the IP trace is applied on packets received and sent on the specific VLAN (underlying Ethernet Device) selected in Step 5.
- 4. If you selected Physical Ethernet Port in Step 3, then from the 'Physical Ethernet Port' drop-down list, select the port. To view the device's Ethernet ports, see Configuring Physical Ethernet Ports on page 138.
- 5. If you selected VLAN ID in Step 3, then from the 'VLAN ID' drop-down list, select the VLAN. To configure VLANs (Ethernet Devices), see Configuring Underlying Ethernet Devices on page 144.

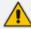

- The recording includes just packets of specific VLAN, but without the VLAN header.
- Untagged packets are not recorded.
- 6. Click Apply.

# **Configuring Syslog**

This section describes how to configure syslog. To filter syslog messages, see Configuring Log Filter Rules.

# **Syslog Message Format**

The syslog message is sent from the device to a syslog server as an ASCII (American Standard Code for Information Interchange) message. Syslog uses UDP as its underlying transport layer mechanism. By default, UDP port 514 is assigned to syslog, but this can be changed (see Enabling Syslog).

Syslog includes two types of log messages:

SIP Call Session Logs: Logs relating to call sessions (e.g., call established). These logs are identified by a session ID ("SID"), described in detail in the table below. For example:

```
10:44:11.299 10.15.77.55 local0.notice [S=511941] [SID=50dcb2:31:12079] (N 483455) ReleaseAddress. IPv4IF=1 IPv6IF=-1 Port=7500 [Time:10-09@09:42:56.938]
```

Board Logs: Logs relating to the operation of the device (infrastructure) that are non-call (SIP) session related (e.g., device restart or Web login). These logs are identified by a board ID ("BID"), described in detail in the table below. For example:

```
20:05:36.055 10.15.7.96 local0.notice [S=16] [BID=50dcb2:31] Activity Log: Successful user login at 10.15.7.96:80. User: Admin. Session: Web (10.13.2.19) [Time:12-03@17:00:58.781] [1108]
```

The format of the syslog message is described in the following table:

Table 52-3: Syslog Message Format Description

| Message Item         | Description                                                                                                    |
|----------------------|----------------------------------------------------------------------------------------------------|
| Receive<br>Timestamp | The syslog message includes a timestamp that the syslog server adds to indicate when it received the message.  Example (in bold):                                                          |
|                      | 20:05:36.055 10.15.7.96 local0.notice [S=16] [BID=50dcb2:31] Activity Log: Successful user login at 10.15.7.96:80. User: Admin. Session: Web (10.13.2.19) [Time:12-03@17:00:58.781] [1108] |
| IP Address           | The syslog message includes the IP address of the device, which                                                                                                    |

| Message Item               | Description                                                                                                    |
|----------------------------|----------------------------------------------------------------------------------------------------|
|                            | generated the message.  Example (in bold):  20:05:36.055 10.15.7.96 local0.notice [S=16]  [BID=50dcb2:31] Activity Log: Successful user login at 10.15.7.96:80. User: Admin. Session: Web (10.13.2.19)  [Time:12-03@17:00:58.781] [1108]                                        |
| Severity Type              | The syslog message includes the severity level with which it was generated (in the format < FacilityCode. Severity >).  Example (in bold):                                                                                                    |
|                            | 20:05:36.055 10.15.7.96 local0. <b>notice</b> [S=16] [BID=50dcb2:31] Activity Log: Successful user login at 10.15.7.96:80. User: Admin. Session: Web (10.13.2.19) [Time:12-03@17:00:58.781] [1108]                                                                              |
|                            | The severity level can be one of the following:                                                                                                    |
|                            | Error: Indicates that a problem has been identified that requires immediate handling.                                                                                                    |
|                            | Warning: Indicates an error that might occur if measures are not taken to prevent it.                                                                                                    |
|                            | Notice: Indicates that an unusual event has occurred.                                                                                                    |
|                            | Info: Indicates an operational message.                                                                                                    |
|                            | Debug: Messages used for debugging.                                                                                                    |
|                            | Note:                                                                                                    |
|                            | The Info and Debug severity messages are required only for advanced debugging. By default, the device doesn't send them.                                                                                                    |
|                            | Syslog messages displayed in the Web interface (see Viewing Syslog Messages on page 1248) are color coded according to severity level.                                                                                                    |
| Sequence<br>Number<br>(S=) | By default, the device sequentially numbers generated syslog messages (in the format [S= <number>]). A skip in the number sequence of messages indicates packet loss (i.e., a network issue).  The following example shows two missing syslog messages, S=18 and S=19:</number> |

| Message Item     | Description                                                                                                    |  |  |
|------------------|----------------------------------------------------------------------------------------------------|--|--|
|                  | 20:05:36.055 10.15.7.96 local0.notice <b>[S=16]</b> [BID=50dcb2:31] Activity Log: Successful user login at 10.15.7.96:80. User: Admin. Session: Web (10.13.2.19) [Time:12-03@17:00:58.781] [1108]                                                                                                    |  |  |
|                  | 20:05:36.055 10.15.7.96 local0.notice <b>[S=17]</b> [BID=50dcb2:31] Activity Log: Successful user login at 10.15.7.96:80. User: Admin. Session: Web (10.13.2.19) [Time:12-03@17:00:58.781] [1108]                                                                                                    |  |  |
|                  | 20:05:36.055 10.15.7.96 local0.notice <b>[S=20]</b> [BID=50dcb2:31] Activity Log: Successful user login at 10.15.7.96:80. User: Admin. Session: Web (10.13.2.19) [Time:12-03@17:00:58.781] [1111]                                                                                                    |  |  |
|                  | <b>Note:</b> You can exclude the sequence number from syslog messages, by configuring the 'CDR Syslog Sequence Number' parameter to <b>Disable</b> (see Configuring Syslog).                                                                                                    |  |  |
| Session ID (SID) | The SID is a unique SIP call session and device identifier. The device identifier facilitates debugging by clearly identifying the specific device that sent the log message, which is especially useful in deployments consisting of multiple devices. In addition, the benefit of unique numbering is that it enables you to filter information (such as SIP, syslog, and media) according to device or session ID.  The syntax of the session and device identifiers is as follows:  [SID= <last (3="" 6="" address="" bytes)="" characters="" lower="" mac="" of="">:<number device="" has="" of="" restarted="" times="">:<unique 1="" a="" after="" and="" call="" consecutively="" counter="" device="" each="" for="" increments="" indicating="" new="" resets="" restart="" session="" session,="" sid="" the="" to="" which="">]  Example (in bold):</unique></number></last> |  |  |
|                  | 10:44:11.299 10.15.77.55 local0.notice [S=511941] [SID=50dcb2:31:12079] (N 483455) ReleaseAddress. IPv4IF=1 IPv6IF=-1 Port=7500 [Time:10-09@09:42:56.938]                                                                                                    |  |  |
|                  | Where:                                                                                                    |  |  |
|                  | 50dcb2 is the device's MAC address.                                                                                                    |  |  |
|                  | 31 is the number of times that the device has restarted.                                                                                                    |  |  |
|                  | 12079 is a unique SID session number (in other words, this is call                                                                                                    |  |  |

| Message Item        | Description                                                                                                    |
|---------------------|----------------------------------------------------------------------------------------------------|
|                     | <ul> <li>session 12,079 since the last device restart).</li> <li>✓ A session includes both the outgoing and incoming legs, where both legs share the same session number.</li> <li>✓ Forked legs and alternative legs share the same session number.</li> </ul>                                                                                                    |
| Startup<br>Messages | Some syslog messages that are generated during a device restart (startup) include "[SUp]".  Example (in bold):  03/19 12:43:43.539 10.4.4.65 local0.debug [S=93] [SUp] [BID=667402:93] CreateTpappSymbolTable(): symbol tables at 0x7f0a3006f038 [Time:19-03@21:44:35.084] [17]                                                                                                    |
| Board ID (BID)      | Some syslog messages include a BID value. The BID is a unique non-SIP session related (e.g., device restart) and device identifier. The BID value is similar to the SID (above), except that it doesn't contain the session ID. The device identifier facilitates debugging by clearly identifying the specific device that sent the log message, which is especially useful in deployments consisting of multiple devices. In addition, the benefit of unique numbering is that it enables you to filter information according to device.  The syntax of the BID is as follows:  [BID= <last (3="" 6="" address="" bytes)="" characters="" lower="" mac="" of="">:<number device="" has="" of="" restarted="" times="">]  Example (in bold):  20:05:36.055 10.15.7.96 local0.notice [S=16]  [BID=50dcb2:31] Activity Log: Successful user login at 10.15.7.96:80. User: Admin. Session: Web (10.13.2.19)  [Time:12-03@17:00:58.781] [1108]  Where:  50dcb2 is the device's MAC address.</number></last> |
| Message Body        | The syslog message includes a message body which describes the message.  For example, the body (in bold) of the following syslog message indicates that the user logged out of the Web interface:                                                                                                    |

| Message Item                      | Description                                                                                                    |  |  |
|-----------------------------------|----------------------------------------------------------------------------------------------------|--|--|
|                                   | 20:05:36.055 10.15.7.96 local0.notice [S=16] [BID=50dcb2:31] <b>Activity Log: Successful user login at 10.15.7.96:80. User: Admin. Session: Web (10.13.2.19)</b> [Time:12-03@17:00:58.781] [1108]                                                                                                    |  |  |
| Transmit<br>Timestamp             | Some syslog messages include a timestamp that indicates when the device sent the syslog message. This timestamp is typically only included in syslog messages that are related to the device's software application.  Example (in bold):                                                                                                    |  |  |
|                                   | 20:05:36.055 10.15.7.96 local0.notice [S=16] [BID=50dcb2:31] Activity Log: Successful user login at 10.15.7.96:80. User: Admin. Session: Web (10.13.2.19) [Time:12-03@17:00:58.781] [1108]                                                                                                    |  |  |
| Sequence<br>Number per<br>Process | The syslog message includes a sequence number per application process. This number appears at the end of the syslog message. A skip in the number indicates an internal (not network issue) loss of message (s) by the device's application process (i.e., didn't send the message, for whatever reason). This number is typically used by AudioCodes for debugging.  Example (in bold): |  |  |
|                                   | 20:05:36.055 10.15.7.96 local0.notice [S=16] [BID=50dcb2:31] Activity Log: Successful user login at 10.15.7.96:80. User: Admin. Session: Web (10.13.2.19) [Time:12-03@17:00:58.781] [1108]                                                                                                    |  |  |
|                                   | <b>Note:</b> The sequence number only appears in syslog messages that relate to the device's application process.                                                                                                    |  |  |

## **Event Representation in Syslog Messages**

The device denotes events in syslog message using unique abbreviations, as listed in the following table. For example, if an invalid payload length event occurs, the syslog message uses the abbreviated event string "IP":

Apr 4 12:00:12 172.30.1.14 **IP**:5 [Code:0x5004] [CID:3294] [Time: 20:17:00]

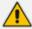

For syslog messages sent for packet loss events, see Packet Loss Indication in Syslog on page 1253.

**Table 52-4: Syslog Error Event Abbreviations** 

| Error Abbreviation | Error Name Description               |
|--------------------|--------------------------------------|
| AA                 | Invalid Accumulated Packets Counter  |
| AC                 | Invalid Channel ID                   |
| AL                 | Invalid Header Length                |
| AO                 | Invalid Codec Type                   |
| АР                 | Unknown Aggregation Payload Type     |
| AR                 | Invalid Routing Flag Received        |
| AT                 | Simple Aggregation Packets Lost      |
| СС                 | Command Checksum Error               |
| CE                 | Invalid Cell Coder Code              |
| CS                 | Command Sequence Error               |
| ES                 | 8 sec Timeout Before Disconnect      |
| но                 | Host Received Overrun                |
| IA                 | Invalid AMR Payload                  |
| IC                 | Invalid CID Error                    |
| IG                 | Invalid G723 Code                    |
| IP                 | Invalid payload length               |
| IR                 | Invalid RTCP Packet                  |
| IS                 | Invalid SID Length                   |
| LC                 | Transmitter Received Illegal Command |
| LF                 | Lost Fax Frames In High Speed Mode   |
| LM                 | Lost Modem Frames In High Speed Mode |

| Error Abbreviation | Error Name Description                                 |  |
|--------------------|--------------------------------------------------------|--|
| MI                 | Misalignment Error                                     |  |
| MR                 | Modem Relay Is Not Supported                           |  |
| PD                 | RTP Packet Duplicated                                  |  |
| OR                 | DSP JB Overrun                                         |  |
| PH                 | Packet Header Error                                    |  |
| RB                 | Counts the number of BFI Frames Received From The Host |  |
| RD                 | No Available Release Descriptor                        |  |
| RO                 | RTP Reorder                                            |  |
| RP                 | Unknown RTP Payload Type                               |  |
| RS                 | RTP SSRC Error                                         |  |
| UF                 | Unrecognized Fax Relay Command                         |  |

### **Syslog Fields for Answering Machine Detection (AMD)**

The syslog message can include information relating to the Answering Machine Detection (AMD) feature. AMD is used to detect whether a human (including a fax machine), an answering machine, silence, or answering machine beeps have answered the call on the remote side.

- AMDSignal the field can acquire one of the following values:
  - voice (V)
  - answer machine (A)
  - silence (S)
  - unknown (U)
- AMDDecisionProbability probability (in %) success that correctly detects answering type Below is an example of such a syslog message with AMD information:

```
CallMachine:EVENT_DETECTED_EV - AMDSignal = <type - V/A/S/U>, AMDDecisionProbability = <percentage> %
```

If there is no AMD detection, the AMDSignal field is shown empty (i.e. AMDSignal = ).

For more information on the AMD feature, see Answering Machine Detection (AMD).

#### **SNMP Alarms in Syslog Messages**

SNMP alerts are sent to the syslog server using the following formats:

Raised Alarms: RAISE-ALARM: <Alarm Name>; Textual Description: <Textual Description>; Severity <Alarm Severity>; Source <Alarm Source>; Unique ID: <Alarm Unique ID >.

If additional information exists in the alarm, then these are also added: Additional Info1:/ Additional Info2:/ Additional Info3

The Messages' Severity is as follows:

Table 52-5: Syslog Message Severity

| ITU Perceived Severity (SNMP Alarm's Severity) | AudioCodes Syslog Severity |
|------------------------------------------------|----------------------------|
| Critical                                       | RecoverableMsg             |
| Major                                          | RecoverableMsg             |
| Minor                                          | RecoverableMsg             |
| Warning                                        | Notice                     |
| Indeterminate                                  | Notice                     |
| Cleared                                        | Notice                     |

Cleared Alarms: CLEAR-ALARM: <Alarm Name>; Textual Description: <Textual Description>; Severity <Alarm Severity>; Source <Alarm Source>; Unique ID: <Alarm Unique ID >; If exists Additional Info1:/ Additional Info2:/ Additional Info3:

# **Enabling Syslog**

To use syslog, you first need to enable it.

#### > To enable syslog:

- Open the Logging Settings page (Troubleshoot menu > Troubleshoot tab > Logging folder > Logging Settings).
- 2. From the 'Enable Syslog' drop-down list, select **Enable**.

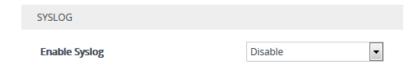

3. Click Apply.

# **Configuring the Primary Syslog Server Address**

This section describes how to configure the "primary" syslog server to where you want the device to send its generated syslog messages.

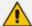

- To enable the device to send syslog messages, you MUST also configure the 'VoIP Debug Level' parameter to Basic or Detailed (see Configuring Syslog Debug Level on page 1245).
- In addition to configuring a "primary" syslog server, you can configure
  "secondary" syslog servers (see Configuring Secondary Syslog Servers on the
  next page). The device sends the syslog messages to all configured servers
  ("primary" and "secondary").
- Unless you configure a dedicated CDR server address (see Enabling CDR
  Generation and Configuring the CDR Server Address on page 1144), the syslog
  server is also used as the CDR server. The syslog server's port number,
  transport protocol and IP Interface settings then also apply to the CDR server.

#### > To configure the primary syslog server address:

- Open the Logging Settings page (Troubleshoot menu > Troubleshoot tab > Logging folder > Logging Settings).
- 2. Configure the syslog address parameters:
  - a. From the 'Syslog Interface' drop-down list, select the IP Interface from the IP Interfaces table (see Configuring IP Network Interfaces on page 147) for communication with the syslog server.
  - **b.** In the 'Syslog Server IP' field [SyslogServerIP], enter the address (IPv4 or IPv6 address, or FQDN) of the syslog server.
  - **c.** In the 'Syslog Server Port' field, enter the port of the syslog server.

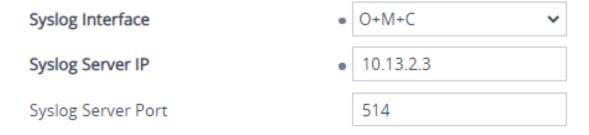

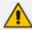

The IP address version (IPv4 or IPv6) of the IP Interface ('Syslog Interface') and the syslog server's address ('Syslog Server IP') must be the same.

**3.** From the 'Syslog Protocol' drop-down list, select the transport protocol. By default, the device uses the UDP transport protocol for communication with the syslog server. You can change this to TCP or TLS.

# Syslog Protocol TLS

**4.** If you selected **TLS** as the transport protocol in the previous step, you need to select a TLS Context from the 'Syslog TLS Context' drop-down list:

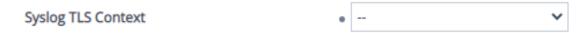

To configure TLS Contexts, see Configuring TLS Certificate Contexts on page 202.

5. Click Apply.

# **Configuring Secondary Syslog Servers**

In addition to (or instead of) configuring a "primary" syslog server (see Configuring the Primary Syslog Server Address on the previous page), you can use the Syslog Servers table to configure up to four "secondary" syslog servers to where you want the device to send syslog messages. The device sends the syslog messages to all configured servers ("primary" and "secondary").

You can also configure the device's embedded syslog (Rsyslog) client to send event logs (syslog messages) to Apache Kafka, an open-source platform for event streaming. As a Kafka *producer*, the device transmits syslog messages to the remote Kafka *broker*. The broker can be on a local server or hosted on the cloud.

The Kafka broker manages one or more *topics*, which act like categories for classifying syslog messages. Multiple applications or services (Kafka *consumers*) can subscribe to these topics and receive the syslog messages. When multiple Kafka topics exist, you would need to configure multiple Kafka-based syslog servers with the same address for the Kafka broker in the Syslog Servers table. However, each syslog server would be configured with a different Kafka topic name, and different information type and / or severity level.

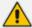

- To enable the device to send syslog messages, you MUST also configure the 'VoIP Debug Level' parameter to Basic or Detailed (see Configuring Syslog Debug Level on page 1245).
- The syslog servers are also used as CDR servers, unless you configure a
  dedicated CDR server address as described in Enabling CDR Generation and
  Configuring the CDR Server Address on page 1144.
- Configuring duplicated secondary syslog servers with the same address and port is invalid.
- Configuring duplicated secondary syslog servers with the same address and port as the primary syslog server is invalid.
- The syslog sequence number resets if the device restarts.

The following procedure describes how to configure secondary syslog servers through the Web interface. You can also configure it through ini file [SyslogServers] or CLI (configure troubleshoot > syslog > syslog-servers).

## **➤** To configure secondary syslog servers:

- 1. Open the Syslog Servers table (**Troubleshoot** menu > **Logging** folder > **Syslog Servers**).
- **2.** Click **New**; the following dialog box appears:

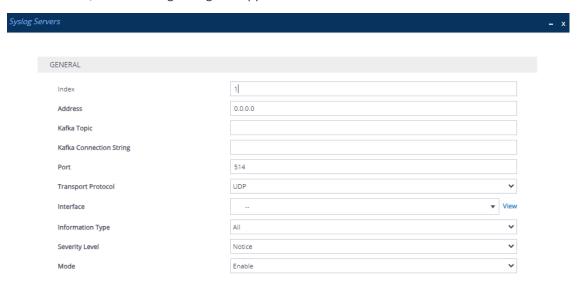

- **3.** Configure a secondary syslog server according to the parameters described in the table below.
- 4. Click Apply.

**Table 52-6: Syslog Servers Parameter Descriptions** 

|                                | Parameter | Description                                                                                                    |
|--------------------------------|-----------|----------------------------------------------------------------------------------------------------|
| 'Index'                        |           | Defines an index number for the new table row.  Note: Each row must be configured with a unique index.                                                         |
| 'Address' ip-address [Address] |           | Defines the address of the syslog server.  The valid value depends on the type of syslog server:  Regular syslog server: IP address (IPv4 or IPv6) or an FQDN. |
|                                |           | Kafka broker:                                                                                                    |

| Parameter                                                            | Description                                                                                                    |
|----------------------------------------------------------------------|----------------------------------------------------------------------------------------------------|
|                                                                      | FQDN of the Kafka broker name. When the Kafka broker is hosted on Microsoft Azure, the FQDN is the namespace of the Event Hub. The default is 0.0.0.0.                                                                                                    |
| 'Kafka Topic' kafka-topic-name [Topic]                               | Defines the Kafka topic name. When the Kafka broker is hosted on Microsoft Azure, the topic name is the Event Hub namespace. By default, no value is defined. Note: The parameter is applicable only when the syslog server is a Kafka broker.                            |
| 'Kafka Connection String' kafka-connection-string [ConnectionString] | Defines the authentication string (password) for connecting to the Kafka broker (topic). When configured, the device encrypts the syslog messages. The figure below shows where you can copy the connection string from for the Kafka broker's topic in Azure Event Hubs: |

| Parameter          | Description                                                                                                    |
|--------------------|----------------------------------------------------------------------------------------------------|
|                    | We should be seen to be seen to b |
|                    | By default, no value is defined, which means that Kafka communication is over TCP.                                                                                                    |
|                    | The parameter is applicable only when the syslog server is a Kafka broker.                                                                                                    |
|                    | The parameter is mandatory if the Kafka broker is hosted on Microsoft Azure (Event Hub).                                                                                                    |
|                    | If you configure the parameter, you must also select a TLS Context (using the 'Syslog TLS Context' parameter, as described in Configuring the Primary Syslog Server Address on page 1235).                                                                                                    |
| 'Port' port [Port] | Defines the syslog server's port number. The default is 514.                                                                                                    |
|                    | Note: When the Kafka broker is hosted on Microsoft Azure, configure the                                                                                                    |

| Parameter                                | Description                                                                                                    |
|------------------------------------------|----------------------------------------------------------------------------------------------------|
|                                          | port to 9093.                                                                                                    |
| 'Transport Protocol' protocol [Protocol] | Defines the transport protocol for communicating with the syslog server.                                                                                                    |
|                                          | [0] <b>UDP</b> (default)                                                                                                    |
|                                          | ■ [1] TCP                                                                                                    |
|                                          | [2] <b>TLS</b>                                                                                                    |
|                                          | [3] Kafka                                                                                                    |
|                                          | Note: You also need to select a TLS Context (using the 'Syslog TLS Context' parameter, as described in Configuring the Primary Syslog Server Address on page 1235) for the following settings:  If you configure |
|                                          | the parameter to                                                                                                    |
|                                          | If you configure the parameter to <b>Kafka</b> and you configure a value for the 'Kafka Connection String' parameter.                                                                                            |
| 'Interface' interface [Interface]        | Assigns an IP Interface from the IP Interfaces table (see Configuring IP Network Interfaces on page 147) for communication with the syslog server.                                                               |

| Parameter                                       | Description                                                                                                    |
|-------------------------------------------------|----------------------------------------------------------------------------------------------------|
|                                                 | By default, no value is defined, which means that the device uses the IPv4 OAMP network interface.  Note: The address version (IPv4 or IPv6) of the IP Interface and the syslog server's address (see 'Address' parameter above) must be the same.  |
| 'Information Type' info-type [InfoType]         | Defines the type of information that the device sends in syslog messages to the remote syslog server.                                                                                                    |
|                                                 | [0] All = (Default) Sends all below options.                                                                                                    |
|                                                 | [1] CDR = Sends only CDRs.                                                                                                    |
|                                                 | [2] <b>SDR</b> = Sends only SDRs.                                                                                                    |
|                                                 | [3] <b>Syslog</b> = Sends only syslogs.                                                                                                    |
| 'Severity Level' severity-level [SeverityLevel] | Defines the minimum severity level of messages included in the syslog message that the device sends to the syslog server.  The severity levels in the list below are in descending order (from highest to lowest). Only the selected severity level |

| Parameter | Description                                                                                                    |
|-----------|----------------------------------------------------------------------------------------------------|
|           | and all higher severity levels are included in syslog messages. For example, if you configure the parameter to Alert, the syslog includes only alert ("alert") and emergency ("emerg") messages.                              |
|           | [0] Emergency                                                                                                    |
|           | [1] Alert                                                                                                    |
|           | [2] Critical                                                                                                    |
|           | [3] Error                                                                                                    |
|           | [4] Warning                                                                                                    |
|           | [5] <b>Notice</b> (default)                                                                                                    |
|           | [6] Info [not recommended]                                                                                                    |
|           | [7] Debug [not recommended]                                                                                                    |
|           | Note:                                                                                                    |
|           | It's recommended to leave the syslog severity level at default (i.e., Notice) to prevent excessive utilization of the device's resources. Changing severity level is typically done only by AudioCodes Support for debugging. |
|           | Upon a device                                                                                                    |
|           |                                                                                                    |

| Parameter          | Description                                                                                                    |
|--------------------|----------------------------------------------------------------------------------------------------|
|                    | restart or HA switchover, the parameter restores to default (i.e., Notice).                                                                    |
|                    | To view the corresponding strings used in syslog messages for indicating severity levels, see Configuring Syslog Message Severity Level below. |
| 'Mode' mode [Mode] | Activates or deactivates the syslog server.                                                                                                    |
|                    | [0] <b>Disable</b> = (Default) The device doesn't send syslog messages to the configured syslog server.                                        |
|                    | [1] <b>Enable</b> = The device sends syslog messages to the configured syslog server.                                                          |

# **Configuring Syslog Message Severity Level**

You can configure the minimum severity level of messages that you want to include in syslog messages that are generated by the device. The severity levels are described in the following table.

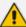

- It's strongly recommended to leave the syslog severity level at default (i.e., Notice) to prevent excessive utilization of the device's resources. Changing severity level is typically done only by AudioCodes Support for debugging.
- Upon a device restart or HA switchover, the syslog severity level returns to default.
- You can also configure syslog severity levels per syslog server (see Configuring Secondary Syslog Servers on page 1236).

| Severity Level<br>(Lowest to Highest) | Syslog String | Description                                                                          |
|---------------------------------------|---------------|--------------------------------------------------------------------------------------|
| [7] Debug                             | "debug"       | Debug message.                                                                       |
| [6] <b>Info</b>                       | "info"        | An operational message.                                                              |
| [5] <b>Notice</b> (default)           | "notice"      | An unusual event has occurred.                                                       |
| [4] Warning                           | "warning"     | An error that might occur if measures are not taken to prevent it.                   |
| [3] Error                             | "error"       | An error has been identified.                                                        |
| [2] Critical                          | "crit"        | A problem has been identified that is critical.                                      |
| [1] Alert                             | "alert"       | A problem has been identified and an action must be taken immediately to resolve it. |
| [0] Emergency                         | "emerg"       | A panic condition (system is unstable).                                              |

The specified severity level and all higher severity levels are included in the syslog message. For example, if you configure the parameter to **Alert**, the syslog includes messages with **Alert** severity level and messages with **Emergency** severity level.

When viewing syslog messages in the Web interface (see Viewing Syslog Messages on page 1248), each severity level is displayed in a different color.

#### To configure the minimum message severity level to include in syslog:

- Open the Logging Settings page (Troubleshoot menu > Troubleshoot tab > Logging folder > Logging Settings).
- 2. From the 'Log Severity Level' [SyslogLogLevel] drop-down list, select the severity level.

Log Severity Level 

Critical

3. Click Apply.

## **Configuring Syslog Debug Level**

You can configure the amount of information (debug level) to include in syslog messages. You can also enable the device to send multiple syslog messages bundled into a single packet, and enable a protection mechanism that automatically lowers the debug level when the device's CPU resources become low, ensuring sufficient CPU resources are available for processing voice traffic.

#### > To configure the syslog debug level:

Open the Logging Settings page (Troubleshoot menu > Troubleshoot tab > Logging folder > Logging Settings).

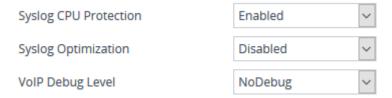

- 2. From the 'VoIP Debug Level' [GwDebugLevel] drop-down list, select the debug level of syslog messages:
  - No Debug: Disables syslog and no syslog messages are sent.
  - Basic: Sends debug logs of incoming and outgoing SIP messages.
  - Detailed: Sends debug logs of incoming and outgoing SIP message as well as many other logged processes.
- 3. From the 'Syslog Optimization' [SyslogOptimization] drop-down list, select whether you want the device to accumulate and bundle multiple debug messages into a single UDP packet before sending it to a syslog server. The benefit of the feature is that it reduces the number of UDP syslog packets, thereby improving (optimizing) CPU utilization. The size of the bundled message is configured by the [MaxBundleSyslogLength] parameter.
- 4. From the 'Syslog CPU Protection' [SyslogCpuProtection] drop-down list, select whether you want to enable the protection feature for the device's CPU resources during debug reporting, ensuring voice traffic is unaffected. If CPU resources drop (i.e., high CPU usage) to a critical level (user-defined threshold), the device automatically lowers the debug level to free up CPU resources that were required for the previous debug-level functionality. When CPU resources become available again, the device increases the debug level to its' previous setting. For example, if you set the 'Debug Level' to Detailed and CPU resources decrease to the defined threshold, the device automatically changes the level to Basic, and if that is not enough, it changes the level to No Debug. Once CPU resources are returned to

normal, the device automatically changes the debug level back to its' original setting (i.e., **Detailed**). The threshold is configured by the [DebugLevelHighThreshold] parameter.

5. Click Apply.

# **Reporting Management User Activities**

You can enable the device to log various operations (actions) done by management users in the device's management interfaces (e.g., Web and CLI). The actions are logged in the Activity Log and sent in syslog messages. You can also view these logged user activities in the CLI and Web interface (see Viewing Web User Activity Logs).

The logged actions are indicated in syslog messages with the string "Activity Log":

```
14:07:46.300: 10.15.7.95: Local 0: NOTICE: [S=3149] [BID=3aad56:32] Activity Log: <Message>. User: <User>. Session: <Protocol> (<IP Address>) [Time:dd-mm@hh:mm:ss.sss]
```

#### Where:

- <Message> describes the performed action.
- **User>** is the username of the user (e.g., "Admin") that performed the action.
- <Protocol> is the protocol that was used to access the management interface (e.g., Web or Telnet).
- <IP Address> is the IP address of the client PC from where the user accessed the device's management interface.
- **Time** is the date and time that the action was performed.

The device can report the following types of user activities:

Modifications of individual parameters, for example:

```
16:19:24.983 10.15.7.96 local0.notice [S=7] [BID=5b1035:7] Activity Log: No Answer Timeout [sec] was changed from '600' to '550'. User: Admin. Session: WEB (10.13.2.3) [Time:07-09@16:39:22.736]
```

Modifications of table fields, and addition and deletion of table rows, for example:

```
16:22:54.287 10.15.7.96 local0.notice [S=16] [BID=5b1035:7] Activity Log: Classification - remove line 2. User: Admin. Session: HTTP (10.13.2.3) [Time:07-09@16:39:22.736]
```

16:22:54.287 10.15.7.96 local0.notice [S=16] [BID=5b1035:7] Activity Log: Local Users Table row 1 (MyUser) - 'User Level' was changed from

'Administrator' to 'Security Administrator'. User: Admin. Session: WEB (10.13.2.3) [Time:07-09@16:39:22.736]

- Modifications of parameters due to an incremental ini file upload. If you choose this option, you can also define the maximum number of lines of parameters to log from the ini file, using the 'Incremental INI Activity Logs Max Number' parameter.
- Entered CLI commands (modifications of security-sensitive commands are logged without the entered value).
- Configuration file upload (reported without per-parameter notifications).
- Auxiliary file upload and software update.
- File download (ini file, CLI Script file and Configuration Package file).
- Device restart and save to flash memory.
- Access to unauthorized Web pages according to the Web user's access level.
- Modifications of "sensitive" parameters.
- Log in and log out, for example:

16:15:56.946 10.15.7.96 local0.notice [S=3] [BID=5b1035:7] Activity Log: **WEB: Successful login at 10.15.7.96:80**. User: Admin. Session: WEB (10.13.2.3) [Time:07-09@16:39:22.736]

16:16:14.714 10.15.7.96 local0.notice [S=5] [BID=5b1035:7] Activity Log: Unauthorized access attempt to Login Page. Reason: bad credentials. User: Admin. Session: WEB (10.13.2.3) [Time:07-09@16:39:22.736]

Actions not related to parameter changes (for example, file uploads and downloads, file delete, lock-unlock maintenance actions, LDAP clear cache, register-unregister, and start-stop trunk). In the Web, these actions are typically done by clicking a button (e.g., the LOCK button).

For more information on each of the above listed options, see Syslog, CDR and Debug Parameters.

The following procedure describes how to configure management user activity logging through the Web interface. You can also configure it through ini file [ActivityListToLog] or CLI (configure troubleshoot > activity-log).

#### > To configure reporting of management user activities:

Open the Logging Settings page (Troubleshoot tab > Troubleshoot menu > Logging folder > Logging Settings).

2. Under the Activity Types to Report group, select the actions to report to the syslog server. To select (or deselect) all activity types, click the 'Select All' check box.

| ACTIVITY TYPES TO REPORT                 |      |
|------------------------------------------|------|
| Select All                               |      |
| Parameters Value Change                  |      |
| Auxiliary Files Loading                  |      |
| Device Reset                             |      |
| Flash Memory Burning                     |      |
| Device Software Upgrade                  |      |
| Non-Authorized Access                    |      |
| Sensitive Parameters Value Change        |      |
| Login and Logout                         |      |
| CLI Activity                             |      |
| Action Executed                          |      |
| Incremental INI                          |      |
| Incremental INI Activity Logs Max Number | 1000 |

3. Click Apply.

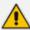

- Logging of CLI commands can only be configured through CLI (configure troubleshoot > activity-log) or ini file.
- You can configure the device to send an SNMP trap each time a user performs an action. For more information, see Enabling SNMP Traps for Web Activity on page 105.
- Passwords are hidden (by asterisks \*) in the Activity Log.

# **Viewing Syslog Messages**

You can view syslog messages generated by the device using any of the following syslog server types:

■ **Device's Web Interface:** The device provides an embedded syslog server, which is accessed through the Web interface (**Troubleshoot** tab > **Troubleshoot** menu > **Message Log** ( ). You can select the syslog messages displayed on the page, and then copy-and-paste them into a text editor such as Notepad. This text file (*txt*) can then be sent to AudioCodes support team for diagnosis and troubleshooting.

#### Message Log

```
Aug 13 16:19:19 localO.notice [S=7782952] [BID=5b1035:19] Opening Log Web Page - printing error messages sent to Syslog [Code:0x40529] Aug 13 16:19:19 localO.notice [S=7782951] [SID=5b1035:19:246258] ( sip_stack) ( 7459456) SIPTransaction(#290)::SendMsgBuffer - Aug 13 16:19:19 localO.notice [S=7782950] [SID=5b1035:19:246258] ( sip_stack) ( 7459455) UdpRtxMngr::Transmit 1 OPTIONS Rtx Le: Aug 13 16:19:18 localO.warn [S=7782949] [BID=5b1035:19] SNMF Authentication Failure - source: IP = 172.17.118.219, Port = 1161, failed Aug 13 16:19:18 localO.notice [S=7782948] [SID=5b1035:19:246257] ( sip_stack) ( 7459454) SIPTransaction(#313)::SendMsgBuffer - Aug 13 16:19:18 localO.notice [S=7782947] [SID=5b1035:19:246257] ( sip_stack) ( 7459453) UdpRtxMngr::Transmit 1 OPTIONS Rtx Le: Aug 13 16:19:18 localO.notice [S=7782946] [SID=5b1035:19:246258] OPTIONS sip:10.15.7.96 SIP/2.0 Via: SIP/2.0/UDP 10.15.7.96:5060;branch=29hG4bKac1759650396 Max-Forwards: 70 From: <sip:10.15.7.96>;tag=1c455863529 To: <sip:10.15.7.96> Call=ID: 23060873331382018161918810.15.7.96
```

Start Stop Clear

The displayed logged messages are color-coded based on message type:

- "notice": Dark green
- "error", "crit", "alert", "emerg": Red
- "debug": Black
- "info": Blue
- "warn": Magenta

The page provides various buttons to do the following actions:

Table 52-7: Buttons on Message Log Page

| Button | Description                                                                                                    |
|--------|----------------------------------------------------------------------------------------------------|
| Start  | Resumes the message log after it has been stopped (see the <b>Stop</b> button).                                                                                                    |
| Stop   | Stops the message log, allowing you to easily scroll through the messages to a specific message.                                                                                                    |
| Clear  | Clears the message log. The button can only be clicked after you have stopped the message log (see the <b>Stop</b> button). <b>Note:</b> If you navigate away from the Message Log page to another page, the Message Log is stopped and cleared. |

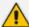

- It's not recommended to keep a Message Log session open for a prolonged period. This may cause the device to overload. For prolonged (and detailed) debugging, use an external syslog server.
- The Message Log page provides limited syslog server functionality.
- Device's Serial Console: You can enable the device to also send the syslog messages to the serial console (over the device's physical serial interface). This may be useful, for example, if you no longer have network access to the device and you would like to perform

diagnostics. To enable this feature, configure the [EnableConsoleLog] parameter to 1, and then restart the device.

- **Device's CLI:** The device sends error messages (e.g., syslog messages) to the CLI as well as to the configured destination.
  - To start debug recording:

debug log

To stop debug recording:

no debug log

To stop all debug recording:

no debug log all

- Wireshark: Third-party, network protocol analyzer (http://www.wireshark.org).
- AudioCodes Syslog Viewer: This utility can be used for two major tasks:
  - Recording and displaying syslog messages from the device
  - Analyzing recorded logs (including support for interactive SIP ladder diagrams)

To obtain the Syslog Viewer installation file, download it from https://www.audiocodes.com/library/firmware.

× Syslog Viewer File Edit View Tools Help (#114)SBCEndPoint[Initiated->Session] -> (#14)SBC:ndroIntlinitated->Session]
-> (#13)SBC:call(laering->Connected]
-> (#120)SIPSBCCall(laering->Connected]
-> (#120)SIPSBCCall(laer [File:Logger.cpp Line:417] [Time:13-02@10:53:34.845]
[S=55552] [SID=3f32bb:12:4293] (N 47065) SBCOfferAnswerMngr(#120)::AddPreviousSDPTOMess
[S=55553] [SID=3f32bb:12:4293] (N 47066) AcSIPCall(#1238): Handling CONNECT\_REQ in stat [S=55554] [SID=3f32bb:12:4293] (N 47066) --- Outgoing SIP Message to 172.31.6.166:562]
[S=55556] [SID=3f32bb:12:4293] SIP/2.0 200 OK 10:53:35.000 10:53:35.000 10:53:35.000 172.31.12.241 172.31.12.241 172.31.12.241 localO.notice localO.notice (N 47068) --- Outgoing SIP Message to 172.31.6.166:56218 SIP/2.0 200 OK 10:53:35.000 172.31.12.241 localO.notice localO.notice Via: SIP/2.0/UDP 172.31.6.166:56218; received=172.31.6.166; rport=56218; branch=z9hG4bKPjc0097: From: <sip:+18489001700@172.31.12.241>; tag=8a73c497cb0f433d9d525d869286ccbc 
To: <sip:+1849004444444[72.31.12.241>; tag=8aF3c497cb0f433d9d525d869286ccbc 
To: <sip:+18004444444[72.31.12.241>; tag=4eF0mgrg1SBQH 
Call-ID: d4830ad76295451f9dd21ce8d281032f Call-ID: d4830ad76295451f9dd2lce8d281032 CSeq: 4525 INVITE Contact: <sip:172.31.12.241\*; tag Contact: <sip:172.31.12.241\*;5060> Supported: sdp-anat Server: Mediant SW/v.7.20A-u9001.256.393 Content-Type: application/sdp Content-Length: 256 v=0 0=Sopue Mag. v=0 o=Sonus\_UAC 105113295 2066628126 IN IP4 172.31.12.241 s=SIP Media Capabilities t=0 0 audio 6000 RTP/AVP 0 101 c=IN IP4 172.31.12.241 a=rtpmap:0 PCMU/8000 a=rtpmap:101 telephone-event/8000 a=fmtp:101 0-15 a=sendrecv a=sendrecv
a=rtcp:6001
a=ptime:20
[File:TransportObject.cpp Line:133] [Time:13-02@10:53:34.845]
[File:TransportObject.cpp Line:133] [Time:13-02@10:53:34.845]
[S=55557] [SID=3f32bb:12:4293] (N 47069) States: (#1238)AcSIPCall[Invited->LocalAccepter
(#318)SBCFeature[Deallocated] [File:Logger.cpp Line:417] [Time:13-02@10:53:34.845]
[S=55558] [SID=3f32bb:12:4293] (N 47070) --- Incoming SIP Message from 172.31.6.166:567
[S=55559] [SID=3f32bb:12:4293] ACK sip:172.31.12.241:5060 SIP/2.0 10:53:35.000 172.31.12.241 local0.notice 10:53:35.000 172.31.12.241 localO.notice 10:53:35.000 172.31.12.241 localO.notice Via: SIP/2.0/UDP 172.31.6.166:56218;rport;branch=z9hG4bKPjb8b497f7a0e34fdf910cb154563245d0 Line: 586 Column: 0 Syslog Listener: UDP Write Log: OFF Web Connection: 172.31.12.241 Total: 586 Error: 0 Warning: 0

Figure 52-1: Example of Syslog Messages in Syslog Viewer

Figure 52-2: Example of SIP Ladder Diagram in Syslog Viewer

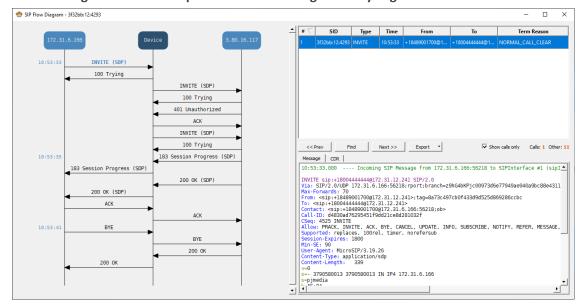

■ Third-party, Syslog Server: Any third-party, syslog server program that enables filtering of messages according to parameters such as priority, IP sender address, time, and date.

### **Syslog Message Description for CPU Overload**

Whenever the device detects a CPU overload, it sends a syslog message that shows CPU utilization of the different processes (tasks) per core. This information can help in identifying the cause of the overload. When the devicedetects a CPU overload, it sends a syslog message every 10 seconds until it returns to normal state.

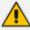

You can also view CPU utilization through the CLI, by using the following command: show system utilization

The figure below shows an example of a syslog message generated because of a CPU overload. CPU utilization information is shown under the "CPUUtilMonitor" section (shown in pink). The subsequent table describes the displayed information.

```
System CPU overload condition
                                                                    (CPU Util=98%; period=1000
PUUtilMonitor:
                                                             0/96]
CPU utilization task report (monitored period=1000 [msec]; total=1000 [msec]) [File:CPUUtiliz
Name(TID) Core Usage[ms] Usage[%] ( Total[ms (%)] Peak[ms] #Switch) [File:CPUUtilize.cpp
Task BKGR( 47)
                           952 ms
                                       95.2% (
                                                 952 ms 95.2%
                                                                               1863) [File:CPUUtilize.cpp
                                                                     1 ms
Task TLSA( 21)
                                                    8 ms 0.8%
                                                                      0 ms
                                                                                975) [File:CPUUtilize.cpp
                            8 ms
                                        0.8% (
                                                                     0 ms
Task DSPD( 11)
                             7 ms
                                        0.7% (
                                                    7 ms 0.7%
                                                                                201) [File:CPUUtilize.cpp
                                                                                  1) [File:CPUUtilize.cpp
Task LPPT( 40)
                    0
                            O ms
                                        0.0% (
                                                   0 ms 0.0%
                                                                      0 ms
                                                                                  1)
                                        0.0% (
                                                                                      [File:CPUUtilize.cpp
Task cli0(42)
                                                    0 ms 0.0%
                     0
                            0 ms
                                                                      0 ms
                                                                                   1) [File:CPUUtilize.cpp
Task STWR( 30)
                     0
                                        0.0% (
                                                   0 ms 0.0%
                             0 ms
                                                                      0 ms
OS CPU Statistics Report [File:ErrorHandler.cpp Line:1946] [Time:13-02@12:20:00.040]
CPU# User Nice System Idle IOWait IRQ SoftIRQ [File:ErrorHandler.cpp Line:1946] [Time:13-02
                                                    0% [File:ErrorHandler.cpp Line:1946] [Time:13-020
0% [File:ErrorHandler.cpp Line:1946] [Time:13-02
                      2% 92%
cpu
         4%
              0%
                                      0% 0%
          4% 0%
0% 0%
                                       0% 0%
cpu0
                        6% 87%
                                                  0% [File:ErrorHandler.cpp Line:1946] [Time:13-02
cpul
                       0% 99%
                                       0% 0%
                                                     0% [File:ErrorHandler.cpp Line:1946]
                0%
                                       0% 0%
                                                                                                  [Time:13-02
cpu2
          7%
                        1% 90%
                                           0%
                                                     0% [File:ErrorHandler.cpp Line:1946] [Time:13-02
cpu3
                0%
                         1%
                             90%
                                       0%
```

Table 52-8: CPU Overload Fields Description in Syslog Message

| Field                                                                                                    | Description                                                           |  |
|----------------------------------------------------------------------------------------------------|-----------------------------------------------------------------------|--|
| First line (shown in pink)                                                                                                    |                                                                       |  |
| "Core"                                                                                                    | Index of the CPU core.                                                |  |
| "CPU Util"                                                                                                    | CPU utilization (in percentage).                                      |  |
| "period"                                                                                                    | Total period (in msec).                                               |  |
| Second line                                                                                                    |                                                                       |  |
| "monitored period"                                                                                                    | Duration (in msec) of CPU overload within the total monitored period. |  |
| "total"                                                                                                    | Monitored period (in msec).                                           |  |
| Statistics per task (process) in overloaded cores only  Note: By default, the syslog message only shows the five most used tasks in the last period. |                                                                       |  |
| "Name (TID)"                                                                                                    | Name of task (process).                                               |  |
| "Core"                                                                                                    | Index of the CPU core.                                                |  |
| "Usage [ms]"                                                                                                    | Total time (msec) of monitored period that the task utilized CPU.     |  |
| "Usage [%]"                                                                                                    | Percentage of time of monitored period that the task utilized         |  |

| Field                   | Description                                                                                                    |
|-------------------------|----------------------------------------------------------------------------------------------------|
|                         | CPU.                                                                                                    |
| "Total [ms (%)]"        | Total time (in msec) and percentage that task utilized CPU during entire period.                                  |
| "peak [ms]"             | Maximum lasting time (msec) that the task utilized CPU during the period.                                         |
| "#Switch"               | Context switch time - number of consecutive periods that were allocated for this task.                            |
| Statistics per CPU core |                                                                                                    |
| "CPU#"                  | Index of the CPU core.                                                                                            |
| "User"                  | Percentage of CPU utilization that occurred while executing at the user level (application).                      |
| "Nice"                  | Percentage of CPU utilization that occurred while executing at the user level with nice priority (Linux systems). |
| "System"                | Percentage of CPU utilization that occurred while executing at the system level (kernel).                         |
| "Idle"                  | Percentage of time that the CPU was idle (%) during which no tasks were using the CPU core.                       |
| "IOWait"                | Percentage of time that the CPU was idle (5) during which tasks were using the CPU core.                          |
| "IRQ"                   | IRQ time (in percentage).                                                                                         |
| "SoftIRQ"               | SoftIRQ time (in percentage%).                                                                                    |

# **Packet Loss Indication in Syslog**

The device reports packet loss (PL) of incoming (Rx) RTP media streams (calls) in 15-second intervals. The device obtains packet loss statistics from the RTCP of the RTP streams. When packet loss occurs in the 15-second interval, at the end of the interval the device sends a syslog message with Warning severity level, indicating this packet loss. The syslog indicates the number of calls that experienced packet loss per packet loss range (in percentage) during the interval. It also indicates the number of calls that didn't have packet loss. If no packet loss occurred in all the RTP streams in the 15-second interval, no syslog message is sent.

Below shows an example of a syslog message sent when packet loss occurred in the 15-second interval. This syslog indicates that 6 calls were active during the interval. One call had no packet loss, 3 calls had 1 to 2% packet loss, and 2 calls had 5 to 100% packet loss:

 $16:47:13.921\ 192.168.8.70\ local0.warn\ [S=2116]\ [BID=884772:92]\ Packets-Loss\ report\ [PL\ range]=\#media-legs:\ [No\ PL]=1,\ [up\ to\ 0.5\%]=0,\ [0.5\%\ -\ 1\%]=0,\ [1\%\ -\ 2\%]=3,\ [2\%\ -\ 5\%]=0,\ [5\%\ -\ 100\%]=2\ [[Time:28-12@00:40:18.550]time:28-12@00:40:18.550]$ 

Below shows the default packet-loss ranges in the syslog:

- [No PL]: Indicates the number of calls without packet loss.
- [up to 0.5%]: Indicates the number of calls with up to 0.5% packet loss. This packet loss typically has no effect on voice quality.
- [0.5% 1%]: Indicates the number of calls with 0.5 to 1% packet loss. This packet loss typically has no effect on voice quality.
- [1% 2%]: Indicates the number of calls with 1 to 2% packet loss. This packet loss may affect voice quality for calls using certain vocoders.
- [2% 5%]: Indicates the number of calls with 2 to 5% packet loss. This packet loss affects voice quality and typically indicates a network problem.
- [5% 100%]: Indicates the number of calls with 5 to 100% packet loss. This packet loss affects voice quality and typically indicates a network problem.

You can change these packet-loss ranges, using the [PLThresholdLevelsPerMille] parameter. For more information, see Syslog, CDR and Debug Parameters on page 1366.

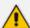

• The packet loss report in the syslog message should be carefully considered. For example, for calls that are opened and then closed during the 15-second interval, packet loss statistics may be misleading due to insufficient packets for accurate calculation. Therefore, if the syslog message shows very few calls in the high packet-loss ranges, then you should probably ignore them as it might be due to this scenario. On the other hand, if there is a large number of calls falling into these high packet-loss ranges, then it probably indicates network problems.

# **Configuring Debug Recording**

This section describes how to configure debug recording and how to collect debug recording packets.

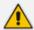

For a detailed description of the debug recording parameters, see Syslog, CDR and Debug Parameters.

# **Configuring Debug Recording Server Address**

The procedure below describes how to configure the address of the debug recording server to where the device sends captured traffic. Once you configure an address, the device generates debug recording packets for all calls. However, you can configure the device to generate debug recording packets for specific calls, using Logging Filter rules in the Logging Filters table (see Configuring Log Filter Rules).

#### To configure debug recording server's address:

Open the Debug Recording page (Troubleshoot tab > Troubleshoot menu > Logging folder
 Debug Recording).

| DEBUG RECORDING SERVER |         |  |
|------------------------|---------|--|
| Destination IP Address | 0.0.0.0 |  |
| Destination Port       | 925     |  |
| Interface Name         |         |  |

- 2. In the 'Destination IP Address' field (DebugRecordingDestIP), configure the IP address (IPv4 or IPv6) of the debug capturing server.
- 3. In the 'Destination Port' field, configure the port of the debug capturing server.
- 4. In the 'Interface Name' field (DebugRecordingIpInterfaceName), enter the name of the IP Interface through which you want the device to send captured traffic to the debug server. The value must be the same as the 'Name' field value in the IP Interfaces table (see Configuring IP Network Interfaces on page 147).
- 5. Click Apply.

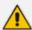

- The IP version (IPv4 or IPv6) of the 'Destination IP Address' and 'Interface Name' fields must be the same.
- You can configure the 'Interface Name' field with any IP Interface type (OAMP, Media, or Control), as long as the IP version is the same as the address configured in the 'Destination IP Address' field. By default, the device uses the IPv4 OAMP interface.
- By default, if you configure an address in the 'Destination IP Address' field
  without configuring the 'Interface Name' field, the device uses the OAMP
  interface with the same IP version (IPv4 or IPv6) as the configured address. If no
  OAMP interface with the same IP version exists, then no debug recording is sent.

# **Starting and Stopping Debug Recording**

To activate debug recording of debug recoding rules configured in the Logging Filters table, you need to manually start the debug recording process, as described in this section. By default, debug recording runs for 60 minutes before automatically stopping (unless you manually stop it before this time). You can modify this debug recording duration if needed.

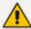

- The device does debug recording only for rules in the Logging Filters table with the following settings:
  - ✓ 'Mode' parameter is configured to Enable.
  - ✓ 'Log Destination' parameter is configured to Debug Recording Server.
- If debug recording is currently running (i.e., was started), the device resets the debug recording timer (to the configured maximum duration) upon the following:
  - ✓ A new rule is added to, or an existing rule is modified in the Logging Filters table.
  - ✓ A device restart.
  - ✓ An HA switchover.

#### > To start debug recording:

- 1. Configure a debug recording rule(s) in the Logging Filters table and configure its 'Mode' parameter to **Enable** (see Configuring Logging Filter Rules on page 1217).
- Open the Debug Recording page (Troubleshoot tab > Troubleshoot menu > Logging folder
   > Debug Recording).
- **3.** Configure the maximum duration for debug recording:
  - a. In the 'Maximum duration' field, configure the maximum duration (in minutes) for the debug recording process. When this timer expires, the device automatically stops debug recording (unless you've explicitly stopped it before the timer expires).
  - b. Click Apply.
- **4.** Click the **Start** button; the device starts debug recording and the following is displayed on the Debug Recording page:
  - The read-only 'Status' field displays "Started".
  - The read-only 'End Time' field displays the date and UTC time when the device automatically stops the debug recordin:.

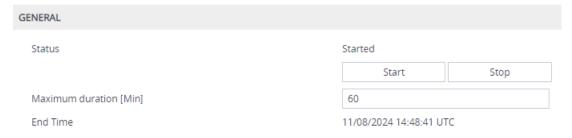

#### > To stop debug recording:

- Open the Debug Recording page (Troubleshoot tab > Troubleshoot menu > Logging folder
   Debug Recording).
- 2. Click the **Stop** button; the device stops debug recording and the read-only 'Status' field displays "Stopped".

# **Collecting Debug Recording Messages**

To collect debug recording packets, use the open source packet capturing program, Wireshark. This allows you to analyze AudioCodes debug recording protocol.

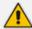

- The default debug recording port is 925. You can change the port in Wireshark (Edit menu > Preferences > Protocols > AC DR).
- The source IP address of the messages is always the OAMP IP address of the device.
- By default (no filters applied), debug recording doesn't capture media (i.e., RTP/RTCP) but captures only non-media (e.g., SIP, syslog, and Web). This is to prevent CPU overload (and even device crashes) when medium or high traffic exists. Therefore, debug recording is **not** intended to capture media. However, if you need to capture full media packets (all headers) using debug recording, please contact AudioCodes support. If you want to capture media, it's recommended to use the Logging Filter table where you can specify media (see Configuring Logging Filter Rules on page 1217).

#### To view debug recording messages using Wireshark:

1. Install Wireshark on your computer (which can be downloaded from https://www.wireshark.org).

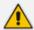

During installation, it's recommended to choose (default) the Npcap packet sniffing library for Windows.

2. Only if you are using a Wireshark version that is earlier than 3.4.0 or you want to do PSTN (NetBricks) traces through Wireshark, you need to download AudioCodes proprietary Wireshark plug-in files to analyze AudioCodes debug recording protocol. Otherwise, skip to Step 3.

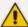

- The Wireshark plug-in files are deprecated. Therefore, it's recommended to use Wireshark Version 3.4.0 or later (unless you want to do PSTN traces, which requires the **acdr.dll** plug-in file).
- The plug-in files are per major software release of Wireshark (excluding 3.4.0 and later). For more information, contact the sales representative of your purchased device.
- Make sure that you download the plug-in files that match your computer's Windows operating system (32-bit or 64-bit processor).
- a. Got to AudioCodes firmware download website page at https://www.audiocodes.com/library/firmware, and then navigate to the page for the "Wireshark Plugins":

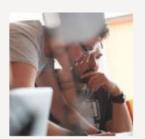

# **Wireshark Plugins**

# Click here to download

**b.** Click the area shown above; folders containing the plug-in files for different Wireshark versions are displayed, as shown in the example below:

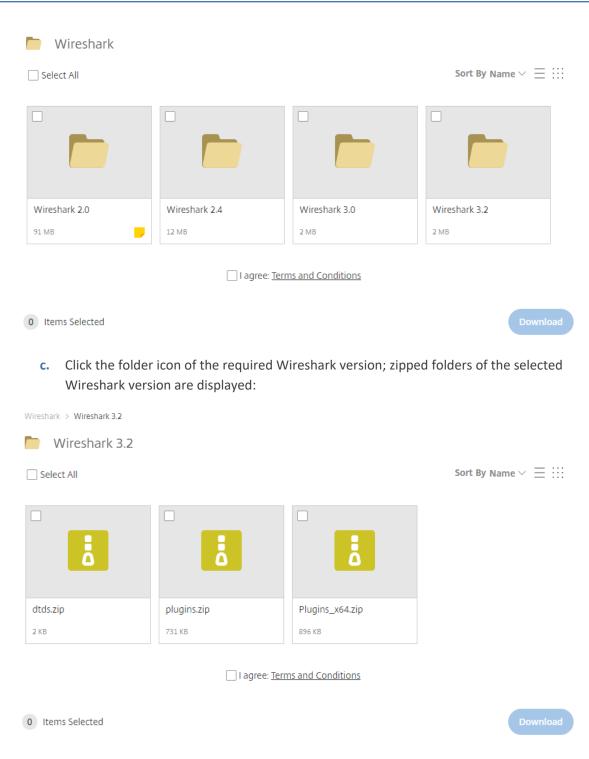

d. Select the check box of the required zipped plug-in files, select the I agree (to the terms and conditions) check box, and then click **Download**; the zipped folder is downloaded to your computer.

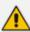

Make sure that you select the zipped plug-in folder that matches your computer's Windows operating system (32-bit or 64-bit processor):

- plugins.zip: For 32-bit
- Plugins\_x64.zip: for 64-bit

- **e.** Unzip the downloaded plug-in folder; a folder containing all the plug-in files (.dll) is created.
- **f.** Copy all the .dll files to the *plugin* folder (or for Wireshark Version 3.0 or later, to *plugins*\<*Wireshark version*>\*epan*) of the Wireshark installation. If the folder already has existing .dll files with the same name, overwrite them.
- 3. Start your Wireshark program.
- 4. In the filter field, type "acdr" to view the debug recording messages.

The device adds the header "AUDIOCODES DEBUG RECORDING" to each debug recording message, as shown below:

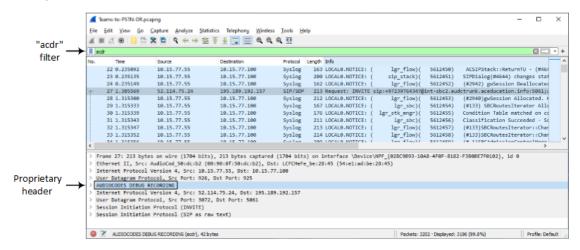

# **Debug Capturing on Physical VoIP Interfaces**

You can capture traffic on the device's physical (Ethernet LAN) VoIP interfaces (Layer-2 VLAN tagged packets). The captured traffic can be saved in a PCAP-format file (suitable for Wireshark) to a TFTP (default) or an FTP server. The generated PCAP file is in the Extensible Record Format (ERF). The maximum file size of debug captures that can be saved to the device is 20 MB100 MB.

To capture traffic on physical VoIP interfaces, use the following CLI commands:

Starts physical VoIP debug capture:

```
# debug capture voip physical eth-lan
# debug capture voip physical start
```

Captures packets continuously in a cyclical buffer (packets always captured until stop command):

```
# debug capture VoIP physical cyclic buffer
```

Retrieves latest capture (PCAP file) saved on a specified server:

# debug capture VoIP physical get\_last\_capture <TFTP/FTP server IPv4 / IPv6 address>

The file is saved to the device's memory (not flash) and erased after a device restart.

Marks the captured file (useful for troubleshooting process):

# debug capture VoIP physical insert-pad

Before running this command, the debug capture must be started.

Displays debug status and configured rules:

# debug capture VoIP physical show

Specifies the destination (FTP, TFTP, or USB) where you want the PCAP file sent:

# debug capture VoIP physical target <ftp|tftp|usb>

Stops the debug capture, creates a file named debug-capture-voip-<timestamp>.pcap, and sends it to the TFTP or FTP server:

# debug capture voip physical stop <TFTP/FTP server IPv4 / IPv6 address>

If no IP address is defined, the capture is saved on the device for later retrieval.

#### **Debug Capturing on VolP Interfaces**

You can debug capture (record) network traffic on the device's VoIP interfaces per VLAN that is configured in the Ethernet Devices table (see Configuring Underlying Ethernet Devices on page 144). You can also capture traffic on one of the device's kernel interfaces (e.g., eth0, eth1, lo, or tun0). This may be useful, for example, to capture packets on the tunneling interface used for WebSocket traffic.

You can send the captured traffic to the following:

- CLI terminal screen (tcpdump format): The captured network packets are displayed in the CLI until you end the capture, by pressing the CTRL + C key combination.
- Remote server (TFTP or FTP): The capture is saved as a PCAP file (suitable for Wireshark) and sent to a specified server (default is TFTP). The generated PCAP file is in the Extensible Record Format (ERF) and is saved on the device during the capture. The maximum file size that can be saved to the device is 10 MB and as long as the capture continues, the packets are written to this 10-MB file in a cyclic manner. When you end the capture (by pressing the CTRL + C key-combination), the device sends the capture file to the server.

The following procedure describes how to configure debug capturing for a specific VLAN. For debug capturing a kernel interface, use the same commands, but instead of vlan use kernel-dev, as shown below:

# debug capture voip interface kernel-dev <Name, e.g., tun0>

#### **➤** To capture traffic on VoIP VLAN interface:

1. Define the VLAN ID on which you want to do the capture:

# debug capture voip interface vlan <VLAN ID>

2. Define the protocol that you want to capture (all|arp|icmp|ip|ipv6|tcp|udp):

# debug capture voip interface vlan <VLAN ID> proto <Protocol>

3. Define a source and/or destination IP address to be captured (any|ipv4\_address|ipv6\_address):

# debug capture voip interface vlan <VLAN ID> proto <Protocol> host < IPv4 / IPv6 Address>

At this stage, you can press Enter to output the capture to the CLI terminal window, or you can continue with the next step to configure additional commands.

4. Define a source and/or destination port number to be captured (any [1-65535]):

# debug capture voip interface vlan <VLAN ID> proto <Protocol> host < IPv4 / IPv6 Address> port <Port>

At this stage, you can press Enter to output the capture to the CLI terminal window, or you can continue with the next step to configure additional commands.

5. Define the IP address (IPv4) of the server (TFTP or FTP) to where you want the device to send the captured file:

# debug capture voip interface vlan <VLAN ID> proto <Protocol> host <IP Address> ftp-server|tftp-server < IPv4 / IPv6 Address>

- **6.** Press Enter to start debug capturing (and temporarily saves the capture to a file on the device).
- **7.** Press the CTRL+C key-combination to stop the capture and send the file to the defined server.

#### **Configuring Wireshark Packet Capturing using RPCAP**

You can use the device's embedded Remote Capture Protocol (RPCAP) server to capture network packets (IPv4 and IPv6) and then analyze them using the Wireshark tool on your computer. Once you have enabled the device's RPCAP server and then connected (over TCP) your remote Wireshark client to the device, you can use Wireshark to start or stop network capture on a specific device network interface, collect the captured data, and filter the captured data. In other words, control of the packet capturing process is from your Wireshark client. For more information on RPCAP functionality, refer to Wireshark documentation.

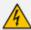

- Wireshark filtering is merely a view filter; the device sends all packets to the computer running Wireshark, regardless of Wireshark's filtering settings.
- It's not recommended to uses RPCAP during heavy traffic as this may utilize
  much of the device's CPU and network resources. If you need to capture specific
  traffic during heavy traffic, it's recommended to use the CLI command debug
  capture or the Logging Filters table for IP traces with the relevant filters (see
  Configuring Logging Filter Rules on page 1217).
- To free up the device's CPU resources used by the RPCAP server, after you
  have finished debugging, it's recommended to stop the RPCAP server, as
  described at the end of this section.
- By default (no filters applied), RPCAP captures non-media only (e.g., SIP, syslog, and Web) and doesn't capture media (i.e., RTP/RTCP). This is to prevent CPU overload under medium or high traffic. Therefore, RPCAP is not intended to capture media. If you want to capture media, use the Logging Filters table, as described in Configuring Logging Filter Rules on page 1217.

#### **➤** To start packet capturing through RPCAP:

Start packet capturing by the device's RPCAP server, using the following CLI command. This command also allows you to configure the first and second ports of the RPCAP server. The first port is an always-open listening port for initial connections. The second port is sent to the client during the initial connection to open a new TCP connection for the captured packets. By default, the first port number is 2002 and the second port number is dynamically allocated by the device.

# debug capture rpcap-server start < First Port > < Second Port >

- 2. On your remote computer, start the Wireshark client.
- **3.** From the Capture menu, choose **Options**; the Capture Options dialog box appears:

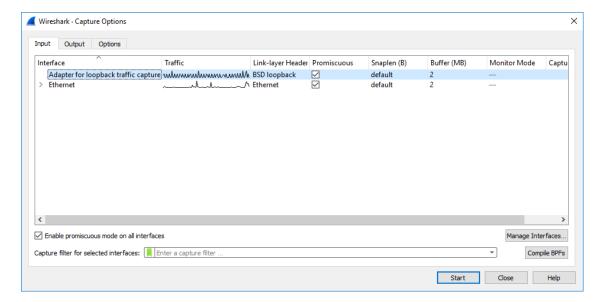

4. Click Manage Interfaces, and then in the Manage Interfaces dialog box, select the Remote Interfaces tab: the following appears:

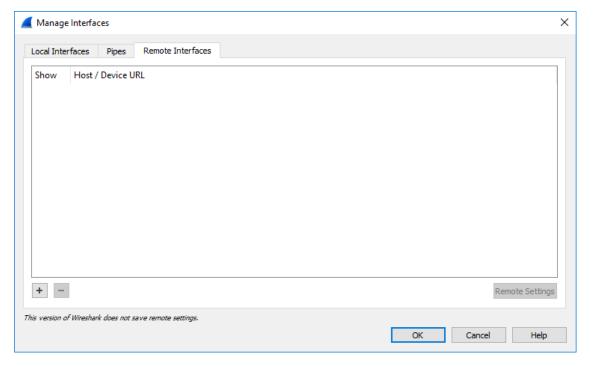

5. Click the plus button; the following dialog box appears:

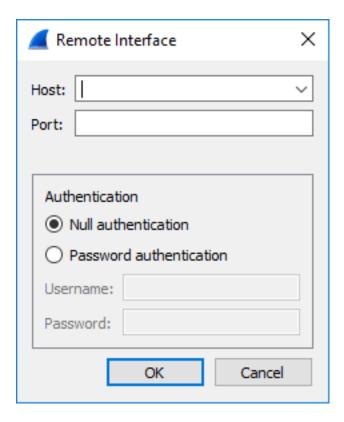

- **6.** Fill in the following fields:
  - In the 'Host' field, enter the IP address of the device.
  - In the 'Port' field, enter the port of the device that is used for the packet capture sessions.
- 7. Click **OK**; the Manage Interfaces dialog box displays a list of all the device's network interfaces:

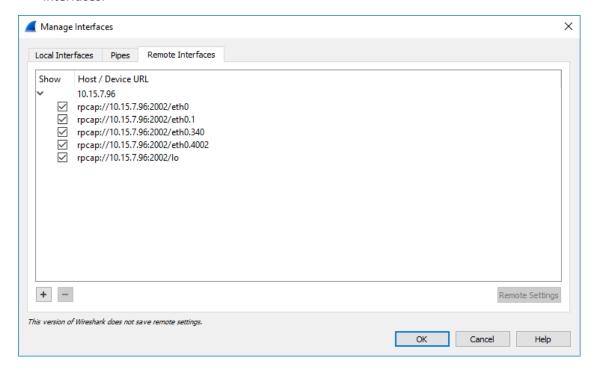

8. Using the check boxes, select only the network interfaces on which you want to capture packets, and then click **OK**; the Manage Interfaces dialog closes and you are returned to the Capture Options dialog box, which now displays the device's network interfaces that you selected in the previous step:

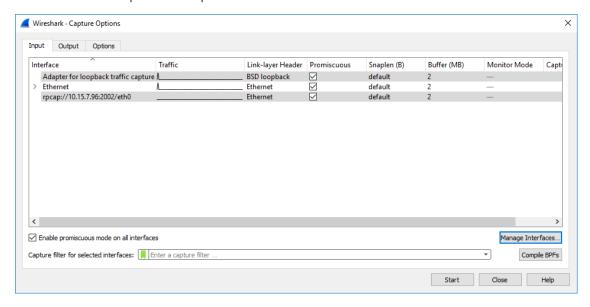

9. Select the required network interface, and then click Start; the Capture Options dialog box closes and the main Wireshark window displays captured packets as they are collected by Wireshark, as shown in the following example:

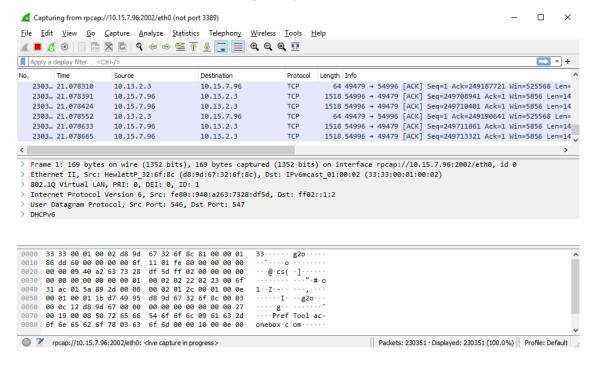

To stop the packet capturing on Wireshark, from the Capture menu, choose **Stop**. To continue capturing (with or without saving the previous capture), choose **Start**.

To stop the device's RPCAP server, first stop the Wireshark capturing, and then run the following CLI command:

# debug capture rpcap-server stop

# Creating Core Dump and Debug Files upon DeviceCrash

For debugging, you can configure the device to create a core dump file and a debug file. These files may assist you in identifying the cause of the crash. The core dump can either be included in or excluded from the debug file, or alternatively, sent separately to a TFTP server. You can then provide the files to AudioCodes support team for troubleshooting.

## **Enabling Core Dump File Generation**

You can enable the device to automatically generate a core dump file upon a device crash. The core dump is a copy of the device's memory image at the time of the crash. The device generates a new core dump file each time it crashes, replacing the previous core dump file (if exists). The core dump file provides you with a powerful tool for determining the cause of the crash.

You can also configure the device to send the core dump file to a TFTP server (defined by IP address). If you don't configure an address, the core dump file is saved on the device's flash memory (if it has sufficient memory). The core dump file is saved as a binary file, using the following file name format:  $core\_<Device\_Name>\_ver\_<Firmware\_Version>\_mac\_<MAC\_Address>\_<Date>\_<Time>$ . For example: "core\_acDevice\_ver\_720-8-4\_mac\_00908F099096\_1-02-2015\_3-29-29".

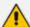

 When downloading the debug file to your computer, you can also include the core dump file, as described in Downloading the Debug (and Core Dump) File on the next page.

#### > To enable core dump file generation:

- 1. (Optional) Set up a TFTP server where you want the device to send the core dump file.
- Open the Debug Files page (Troubleshoot menu > Troubleshoot tab > Debug folder > Debug Files).

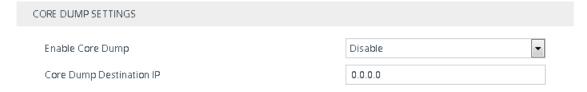

- 3. From the 'Enable Core Dump' drop-down list, select **Enable**.
- **4.** (Optional) If you want the device to send the core dump file to a remote TFTP server, then in the 'Core Dump Destination IP' field, enter the IP address of the remote server. If not configured, the device saves the file on its storage memory.
- 5. Click Apply.

# Downloading the Debug (and Core Dump) File

You can download the debug file from the device (flash memory) and save it to a folder on your local computer.

The device creates the debug file whenever an exception occurs. Each time the device creates a new debug file, it overwrites the existing file. The debug file is saved as a TAR (Tape ARchive) file (.tar), with the following filename format: debug\_<Device Name>\_ver\_<Firmware Version>\_ mac\_<MAC Address>\_<Date>\_<Time>. For example, debug\_SBC\_ver\_740-500-966\_mac\_5b-10-35\_13-3-2024\_10-52-37.tar.

The debug file contains the following:

- Exception information, indicating the specific point in the code where the crash occurred and a list of up to 50 of the most recent SNMP alarms that were raised by the device before it crashed.
- Restart (reset) history, where each restart entry provides the reason of the restart (e.g., triggered by Web interface or was an exception), date and time the restart occurred, and software version of the device. This information appears in the reset-history folder.
- Latest syslog messages that were recorded prior to the crash.
- Core dump file if all of the following conditions are met:
  - You have enabled core dump generation (see Enabling Core Dump File Generation on the previous page).
  - You have not configured an IP address to send the core dump to a remote server (see Enabling Core Dump File Generation on the previous page).
  - The device has sufficient memory on its flash memory.
  - You have enabled the inclusion of the core dump file in the debug file (see below procedure).
- Information on the Floating and Metering licenses (FloatLicense.lzma and MeterLicense.lzma files, respectively, in the system\_logs folder).
- If the device is configured with a Client Defaults ini file, it's included in the debug file in the Device folder (default.ini).
- Configuration Package file (in the Device folder).
- The debug file may include additional application-proprietary debug information.

#### > To download debug file:

Open the Debug Files page (Troubleshoot menu > Troubleshoot tab > Debug folder > Debug Files), and then scroll down to the 'Save The Debug File To The PC' group:

#### SAVE THE **DEBUG** FILE TO THE PC

#### Save Debug File

#### Save Redundant Device's Debug File

- 2. By default, the core dump file is included in the downloaded debug file. If you don't want to include it, clear the 'Attach Core Dump File' check box.
- 3. Click the Save Debug File button; the device downloads the debug file to a folder on your computer. For devices in HA mode, this button downloads the debug file of the active device. To download the redundant device's debug file, click the Save Redundant Device's Debug File button.

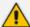

- Downloading the debug file may take a few minutes. Depending on file size, it may even take more than 10 minutes.
- If the device is operating in the FIPS security mode (see Configuring FIPS
  Security Mode on page 200), download of the core dump file is blocked. For
  enhanced troubleshooting when operating in FIPS mode, please contact your
  AudioCodes sales representative.
- Downloading through SFTP:

You can also download (Get) the debug file from the device through SFTP. The file is located in the device's /debug folder. Your SFTP client needs to authenticate itself with the SFTP server (i.e., the device). You can access the /debug folder only if you are a **Security Administrator** user.

For downloading the debug file through SFTP, you need to enable SSH on the device.

The device may take a long time to prepare the debug file for SFTP transfer if it contains much information. Some SFTP clients (for example, WinSCP and FileZilla) have a short default connection timeout and if the file transfer is not started within this timeout, the transfer attempt is aborted. Therefore, it's recommended to configure a longer timeout for your SFTP client application.

# **Deleting the Debug (and Core Dump) File**

You can delete the debug file that is stored on the device's memory. If you have enabled core dump file generation (see Enabling Core Dump File Generation on page 1268) without configuring an address of a remote server to send the file to, the core dump file, which is included with the stored debug file is also deleted.

#### To delete the debug file (and core dump file):

1. Establish a CLI session with the device.

2. Type the following command, and then press Enter:

```
# clear debug-file
```

## **Viewing Debug (and Core Dump) File Contents**

You can view the contents of the downloaded or locally stored debug and core dump files.

- **Downloaded Debug File or Core Dump File:** Unzip the downloaded debug file or core dump file. The unzipped file includes the following subfolders:
  - Device: This folder contains the following file:
    - configuration-package.7z: This is the Configuration Package file, as described in Downloading and Uploading the Configuration Package File on page 1036.
  - reset-history: This folder contains logged device restarts and contains the following:

The reset-table-of-content.txt file lists the latest logged device restarts, where each logged restart is sequentially numbered ("Counter"), providing the restart reason and the time and date when it occurred. If the restart was caused by an error (i.e., crash), "Exception" (instead of "Reset") is displayed above the restart counter. Below shows an example of logged device restarts:

Each logged device restart that is listed in the *reset-table-of-content.txt* file has a subfolder whose name is the reset counter (e.g., "67"). This subfolder contains system events or messages that were logged just prior to the device restart:

- core.lzma: This file is generated If Core Dump is enabled and the device restarts (crashes) due to exception event. It is only present in the folder of the latest restart due to an exception.
- ExceptionInfo.txt: This file is generated only if device restart was caused by an exception event (error). As mentioned previously, these logged device restarts are displayed in the *reset-table-of-content.txt* file with the title "Exception". The file contains detailed information of the exception.
- ini.lzma: This file contains the configuration of the device and is generated only when the device crashes (restarts due to Exception)
- NoSip.lzma: This file contains the latest syslog messages, but without SIP-related syslog messages.
- Syslog.lzma: This file contains all the latest syslog messages.
- system-logs.lzma: This folder contains the persistent log files (PersistLogs.tar)
- system\_logs: This folder contains the persistent log files (PersistLogs.tar)
- **CLI:** To view the debug file in CLI, use the following commands:
  - Reset history (list of restarts or a specific reset counter): show debug-file reset-info {list|reset-counter}
  - Generated file contents (list of files or a specific file): show debug-file device-logs list|file

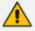

The Core Dump file isn't displayed in the CLI.

# 54 Debugging Web Services

If you have configured remote Web services (see Remote Web Services), you can enable debugging of the remote HTTP clients. You can configure the debug level from 1 to 3, where 3 is the most detailed. The debug messages are sent to the syslog server.

#### ➤ To configure debugging of Web services:

- Open the Web Service Settings page (Setup menu > IP Network tab > Web Services folder > Web Service Settings).
- 2. In the 'Debug Level' field (RestDebugMode), enter the debug level (or disable debugging by configuring it to 0):

| Debug Level | • | 2 |
|-------------|---|---|
|             |   |   |

3. Click Apply.

# 55 Enabling SIP Call Flow Diagrams in OVOC

You can configure the device to send SIP messages (in XML format) of SIP call dialogs to AudioCodes One Voice Operations Centers (OVOC) so that it can display the call dialog as a call flow diagram (ladder). OVOC displays the call flow on the Call Flow page (Calls menu > Calls List tab > select call > Show button > Call Flow tab). The call flow is displayed using vertical and horizontal lines. The vertical lines represent the SIP entities (including the device itself) that are involved in the dialog. The horizontal lines represent the SIP requests and responses. An example of a SIP call flow diagram in OVOC is shown below. For more information on OVOC, refer to the document One Voice Operations Center User's Manual.

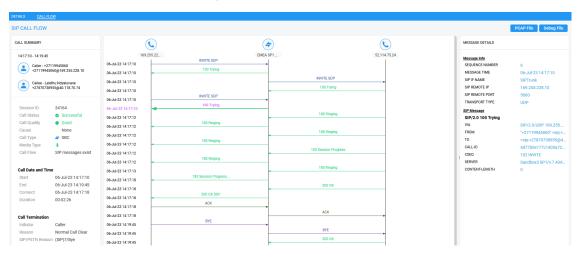

SIP call flow diagrams may be useful for debugging and for better understanding of the SIP call. The call flow displays all the SIP messages related to the call session, including requests (e.g., INVITEs) and responses (e.g., 200 OK). For SBC calls, the call flow reflects messages as sent "over the wire" - incoming messages before manipulation and outgoing messages after manipulation.

#### To configure SIP call flow support:

- 1. Enable the OVOC call flow feature:
  - Open the Logging Settings page (Troubleshoot menu > Troubleshoot tab > Logging folder > Logging Settings).
  - **b.** From the 'Call Flow Report Mode' [CallFlowReportMode] drop-down list, select **Enable**.

#### Call Flow Report Mode

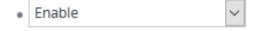

- 2. To send call flow messages of specific calls only (e.g., for a specific IP Group), configure a Log Filter rule:
  - a. Open the Logging Filters table (see Configuring Logging Filter Rules on page 1217
  - **b.** Click **New** , and then configure the rule as desired, but with the following parameter settings:

- 'Log Destination': OVOC (QoE)
- 'Log Type': SIP Ladder

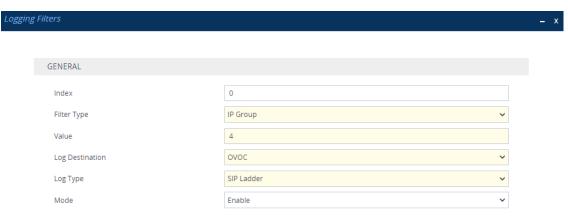

#### c. Click Apply.

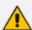

- If you have not configured any filtering rule for SIP call flow (**SIP Ladder**) in the Logging Filters table, the device sends call flow messages to OVOC for all calls.
- The device doesn't send OVOC SIP messages that fail authentication (SIP 4xx challenge).
- The feature doesn't support SIPREC messages and REGISTER messages.
- When the device is in HA mode, during a switchover it stops sending SIP call flow messages of current SIP dialogs, and continues sending them after the switchover (even though OVOC doesn't display the continuation of the call after switchover).
- If the device experiences a CPU overload, it stops sending SIP call flow messages to OVOC until the CPU returns to normal levels.

## **Enabling Same Call Session ID over Multiple** 56 **Devices**

You can enable the use of a Global Session ID to identify call sessions traversing multiple devices.

The Global Session ID is a randomly assigned ID number that identifies each call session. The ID is unique to the call session and remains the same throughout the session even if the call traverses multiple devices.

The Global Session ID appears in SIP messages using the AudioCodes proprietary SIP header, AC-Session-ID, as shown in the example below:

INVITE sip:2000@172.17.113.123;user=phone SIP/2.0

AC-Session-ID: 7f6941530b31d715

If the device receives an incoming SIP message containing the Global Session ID, it sends the same Global Session ID in the outgoing SIP message. If the incoming SIP message doesn't contain a Global Session ID or if a new session is initiated by the device, the device generates a new, unique Global Session ID and adds it to the outgoing SIP message.

To enable the Global Session ID, use the ini file [SendAcSessionIdHeader] parameter or CLI command configure voip > sip-definition settings acsessionid.

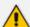

- The Global Session ID is not included in syslog messages.
- By default, the device doesn't include the Global Session ID in CDRs. However, you can customize CDRs to include it. For more information, see Customizing CDRs for SBC Calls and Test Calls on page 1194.
- The feature must be enabled on all devices through which the call traverses.
- If you disable this feature, the device sends outgoing SIP messages without a Global Session ID (even if a Global Session ID was received in the incoming SIP message).

# 57 Testing SIP Signaling Calls

A simulated endpoint can be configured on the device to test SIP signaling of calls between it and a remote destination. This feature is useful in that it can remotely verify SIP message flow without involving the remote end side in the debug process. The SIP test call simulates the SIP signaling process - call setup, SIP 1xx responses, through to completing the SIP transaction with a 200 OK.

The test call sends syslog messages to a syslog server, showing the SIP message flow, tone signals (e.g., DTMF), termination reasons, as well as voice quality statistics and thresholds (e.g., MOS).

## **Configuring Test Call Endpoints**

The Test Call Rules table lets you test SIP signaling (setup and registration) and media (DTMF signaling) of calls between a simulated phone on the device and a remote IP endpoint. You can test incoming and outgoing calls, where the test endpoint can be configured as the caller or called party.

The device's simulated phone and the remote endpoints are defined by SIP URIs (user@host). The remote endpoint can be defined as an IP Group or IP address.

Test calls can be dialed automatically at a user-defined interval, or manually when required. When the device initiates a SIP test call, it sends a SIP INVITE towards the remote SIP User Agent (e.g., a SIP proxy server or softswitch). The device simulates the SIP call setup process, managing SIP 1xx responses and completing the SIP transaction with a SIP 200 OK after a user-defined duration.

When the remote SIP UA initiates the call with the device's test call endpoint, the test call ends when the remote UA ends the call (i.e., sends a SIP BYE message). Alternatively, the duration of the test call can be determined by the incoming SIP INVITE message, as described in Using SIP INVITE to Specify Test Call Duration on page 1288.

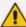

- By default, you can configure up to five test call rules. However, you can increase
  this number by installing a License Key that licenses the required number. For
  more information, contact the sales representative of your purchased device.
- The device's Call Admission Control (CAC) feature (see Configuring Call Admission Control on page 820) doesn't apply to Test Calls.
- When the device operates in High-Availability (HA) mode, current Test Calls are disconnected during an HA switchover.
- To configure a Test Call endpoint for measuring and reporting MOS to WebRTC clients, see Reporting MOS Triggered by WebRTC Client on page 934
- You can also run a test call using the device's REST API. For more information, refer to the document REST API for SBC-Gateway-MSBR Device, by clicking here.
- For testing incoming calls, the device first tries to find a matching rule in the Test Calls Rules table (i.e., SIP INVITE Request-URI user part equals the 'Endpoint URI' parameter value). If there is no matching rule, the device then checks if the prefix of the user part matches the 'Test Call ID' parameter value configured for the Basic Test Call feature (see Configuring Basic Incoming Test Calls on page 1293).

The following procedure describes how to configure Test Call rules through the Web interface. You can also configure it through ini file [Test\_Call] or CLI (configure troubleshoot > test-call test-call-table).

#### To configure a Test Call:

- Open the Test Call Rules table (Troubleshoot menu > Troubleshoot tab > Test Call folder > Test Call Rules).
- 2. Click **New**; the following dialog box appears:

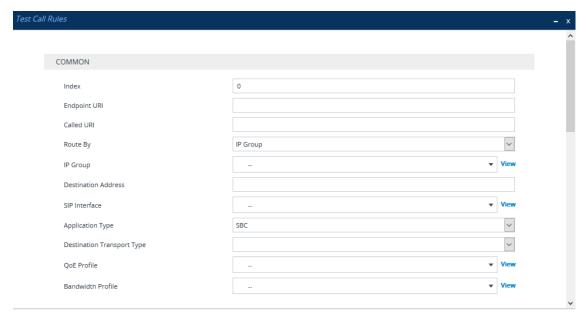

- 3. Configure a test call according to the parameters described in the table below.
- **4.** Click **Apply**, and then save your settings to flash memory.

Table 57-1: Test Call Rules Table Parameter Descriptions

| Parameter                                           | Description                                                                                                    |
|-----------------------------------------------------|----------------------------------------------------------------------------------------------------|
| Common                                              |                                                                                                    |
| 'Index'                                             | Defines an index number for the new table row.  Note: Each row must be configured with a unique index.                                                                                                    |
| 'Endpoint URI' endpoint-uri [Test_Call_EndpointURI] | Defines the endpoint's URI. This can be defined as a user or user@host. The device identifies this endpoint only by the URI's user part. The URI's host part is used in the SIP From header in REGISTER requests.  The parameter is used as follows:                         |
|                                                     | Incoming test calls: The parameter defines the<br>destination URI in the user part of the incoming<br>INVITE Request-URI.                                                                                                    |
|                                                     | Outgoing test calls: The parameter defines the source URI in the user part of the outgoing INVITE request's From header.                                                                                                    |
|                                                     | The valid value is a string of up to 150 characters. By default, the parameter is not configured.  Note: The parameter is mandatory.                                                                                                    |
| 'Called URI' called-uri [Test_Call_CalledURI]       | Defines the destination (called) URI (user@host) in the user part of the outgoing SIP INVITE Request-URI.  The valid value is a string of up to 150 characters. By default, the parameter is not configured.  Note: The parameter is applicable only to outgoing test calls. |
| 'Route By' route-by                                 | Defines the type of routing method. This applies to incoming and outgoing calls.                                                                                                    |
| [Test_Call_RouteBy]                                 | [1] IP Group = (Default) Calls are matched by (or routed to) an IP Group. To specify the IP Group, see the 'IP Group' parameter in the table.                                                                                                    |
|                                                     | [2] <b>Dest Address</b> = Calls are matched by (or routed to) a destination IP address. To configure the address, see the 'Destination Address' parameter in the table.                                                                                                    |
|                                                     | Note:                                                                                                    |

| Parameter                            | Description                                                                                                    |
|--------------------------------------|----------------------------------------------------------------------------------------------------|
|                                      | If configured to <b>Dest Address</b> :                                                                                                    |
|                                      | ✓ You must assign a SIP Interface (see the 'SIP Interface' below).                                                                                                    |
|                                      | ✓ The IP Profile of the default IP Group (ID 0) is<br>used. You can use a different IP Profile, by<br>specifying an IP Group in the 'IP Group'<br>parameter (below).                                                                                                    |
|                                      | For REGISTER messages, if configured to IP Group, only Server-type IP Groups can be used.                                                                                                    |
| 'IP Group'<br>ip-group-id            | Assigns an IP Group where the test call is sent to or received from.                                                                                                    |
| [Test_Call_IPGroupName]              | By default, no value is defined.                                                                                                    |
|                                      | To configure IP Groups, see Configuring IP Groups.  Note:                                                                                                    |
|                                      | The parameter is applicable if you configure the 'Route By' parameter to <b>IP Group</b> .                                                                                                    |
|                                      | You can also use this parameter if you configure the 'Route By' parameter to <b>Dest Address</b> . This allows you to associate an IP Profile (that is assigned to the specified IP Group) with the Test Call. The Test Call is not routed to the IP Group, but uses only its IP Profile. |
|                                      | The IP Group is used for incoming and outgoing calls.                                                                                                    |
| 'Destination Address'                | Defines the destination host.                                                                                                    |
| dst-address  [Test_Call_DestAddress] | The valid value is an IP address[:port] in dotted-decimal notation or a DNS name[:port].                                                                                                    |
|                                      | <b>Note:</b> The parameter is applicable only if you configure the 'Route By' parameter to <b>Dest Address</b> .                                                                                                    |
| 'SIP Interface' sip-interface-name   | Assigns a SIP Interface. This is the SIP Interface to which the test call is sent and received from.                                                                                                    |
| [Test_Call_SIPInterfaceName]         | By default, no value is defined.                                                                                                    |
|                                      | To configure SIP Interfaces, see Configuring SIP Interfaces.                                                                                                    |
|                                      | <b>Note:</b> The parameter is applicable only if the 'Route By' parameter is configured to <b>Dest Address</b> .                                                                                                    |

| Parameter                                                        | Description                                                                                                    |
|------------------------------------------------------------------|----------------------------------------------------------------------------------------------------|
| 'Application Type' application-type  [Test_Call_ApplicationType] | Defines the application type for the endpoint. This associates the IP Group and SRD to a specific SIP interface.                                                                                   |
|                                                                  | [2] SBC = SBC application                                                                                                    |
|                                                                  | <b>Note:</b> The parameter must always be configured to <b>SBC</b> .                                                                                                    |
| 'Destination Transport Type'                                     | Defines the transport type for outgoing calls.                                                                                                    |
| dst-transport                                                    | [-1] = Not configured (default)                                                                                                    |
| [Test_Call_DestTransportType]                                    | [0] <b>UDP</b>                                                                                                    |
|                                                                  | ■ [1] TCP                                                                                                    |
|                                                                  | [2] <b>TLS</b>                                                                                                    |
|                                                                  | [3] <b>SCTP</b>                                                                                                    |
|                                                                  | <b>Note:</b> The parameter is applicable only if you configure the 'Route By' parameter to <b>Dest Address</b> .                                                                                   |
| 'QoE Profile'                                                    | Assigns a QoE Profile to the test call.                                                                                                    |
| qoe-profile                                                      | By default, no value is defined.                                                                                                    |
| [Test_Call_QOEProfile]                                           | To configure QoE Profiles, see Configuring Quality of Experience Profiles.                                                                                                    |
| 'Bandwidth Profile'                                              | Assigns a Bandwidth Profile to the test call.                                                                                                    |
| bandwidth-profile                                                | By default, no value is defined.                                                                                                    |
| [Test_Call_BWProfile]                                            | To configure Bandwidth Profiles, see Configuring Bandwidth Profiles.                                                                                                    |
| Media                                                            |                                                                                                    |
| 'Offered Audio Coders Group' offered-audio-coders- group-name    | Assigns a Coder Group, configured in the Coders Groups table, whose coders are added to the SDP Offer in the outgoing Test Call.                                                                   |
| [Test_Call_<br>OfferedCodersGroupName]                           | If not configured, the device uses the Coder Group specified by the 'Extension Coders Group' parameter of the IP Profile associated with the rule's IP Group (see the 'IP Group' parameter above). |
|                                                                  | To configure Coder Groups, see Configuring Coder Groups.                                                                                                    |
|                                                                  | Note:                                                                                                    |
|                                                                  | The parameter's settings override the                                                                                                    |

| Parameter                                                                                               | Description                                                                                                    |
|----------------------------------------------------------------------------------------------------|----------------------------------------------------------------------------------------------------|
|                                                                                                    | corresponding parameter of the IP Profile associated with the rule's IP Group.                                                                                                    |
|                                                                                                    | If you don't configure this parameter nor the corresponding parameter of the associated IP Profile, the device uses Coder Group ID 0.                                                                                                    |
| 'Allowed Audio Coders Group' allowed-audio-coders- group-name [Test_Call_ AllowedAudioCodersGroupNam e] | Assigns an Allowed Audio Coders Group, configured in the Allowed Audio Coders Groups table, which defines only the coders that can be used for the test call. For incoming test calls, the device accepts the first offered coder that is supported and allowed.  If not configured, the device uses the Allowed Audio Coders Group specified by the 'Allowed Audio Coders' parameter of the IP Profile associated with the rule's IP Group (see the 'IP Group' parameter above).  To configure Allowed Audio Coders Groups, see Configuring Allowed Audio Coder Groups.  Note: The parameter's settings override the corresponding parameter of the IP Profile associated |
| 'Allowed Coders Mode'                                                                                   | with the rule's IP Group.  Defines the mode of the Allowed Coders feature for the                                                                                                    |
| allowed-coders-mode                                                                                     | Test Call.                                                                                                    |
| [Test_Call_<br>AllowedCodersMode]                                                                       | [-1] <b>Not Configured</b> = (Default) The mode is according to the 'Allowed Coders Mode' parameter of the IP Profile associated with the rule's IP Group (see the 'IP Group' parameter above).                                                                                                    |
|                                                                                                    | <ul> <li>[0] Restriction = The device uses only allowed coders as configured in the 'Allowed Audio Coders Group' parameter (above) and removes all other coders from the SDP offer. If you have also configured additional coders in the 'Offered Audio Coders Group' parameter (above), then these coders are added to the SDP offer if they appear in the assigned Allowed Audio Coders Group.</li> <li>[1] Preference = The device re-arranges the priority (order) of the coders in the incoming SDP offer</li> </ul>                                                                                                    |
|                                                                                                    | according to their order of appearance in the Allowed Audio Coders Group. The coders in the original SDP offer are listed after the allowed coders.                                                                                                    |

| Parameter                                                               | Description                                                                                                    |
|-------------------------------------------------------------------------|----------------------------------------------------------------------------------------------------|
|                                                                         | [2] Restriction and Preference = The device uses<br>both the Restriction and Preference options.                                                                                                    |
|                                                                         | <b>Note:</b> Except for <b>Not Configured</b> , the parameter's settings override the corresponding parameter of the IP Profile associated with the rule's IP Group.                                                                                                    |
| 'Media Security Mode' media-security-mode [Test_Call_MediaSecurityMode] | <ul> <li>Defines the handling of RTP and SRTP.</li> <li>[-1] Not Configured = (Default) Handling is according to the 'SBC Media Security Mode' parameter of the IP Profile associated with the rule's IP Group (see the 'IP Group' parameter above).</li> <li>[0] As is = No special handling for RTP\SRTP is done.</li> </ul> |
|                                                                         | <ul> <li>[1] SRTP = Only SRTP media lines are negotiated and RTP media lines are removed from the incoming SDP offer-answer.</li> <li>[2] RTP = Only RTP media lines are negotiated and SRTP media lines are removed from the incoming</li> </ul>                                                                              |
|                                                                         | <ul><li>SDP offer-answer.</li><li>[3] Both = Each SDP offer-answer is extended (if not already) to two media lines - one for RTP and one for SRTP.</li></ul>                                                                                                    |
|                                                                         | Note:                                                                                                    |
|                                                                         | To enable SRTP, configure the [EnableMediaSecurity] parameter to [1].                                                                                                    |
|                                                                         | Except for Not Configured, the parameter's settings<br>override the corresponding parameter of the IP<br>Profile that is associated with the rule's IP Group.                                                                                                    |
| 'Play DTMF Method' play-dtmf-method [Test_Call_PlayDTMFMethod]          | Defines the method used by the devicefor sending DTMF digits that are played to the called party when the call is answered.  [-1] Not Configured = The mode is according to the                                                                                                    |
|                                                                         | 'Alternative DTMF Method' and 'RFC 2833 Mode' parameters of the IP Profile associated with the rule's IP Group (see the 'IP Group' parameter above).                                                                                                    |

| Parameter                                                                    | Description                                                                                                    |
|------------------------------------------------------------------------------|----------------------------------------------------------------------------------------------------|
|                                                                              | [0] RFC 2833 = (Default) The device sends the DTMF digits using the RFC 2833 method (out-of-band).                                                                                                    |
|                                                                              | [1] In Band = The device sends the DTMF digits inband (in the RTP stream).                                                                                                    |
|                                                                              | Note:                                                                                                    |
|                                                                              | The parameter is applicable only if you configure the 'Play' parameter to <b>DTMF</b> .                                                                                                    |
|                                                                              | Playing DTMF digits requires DSP resources when<br>the DTMF method is In Band.                                                                                                    |
|                                                                              | If the Test Call sends the SDP offer, the<br>recommended DTMF configuration of the<br>associated IP Profile is as follows:                                                                                         |
|                                                                              | ✓ For RFC 2833: 'RFC 2833 Mode' = Extend;<br>'Alternative DTMF Method' = As Is                                                                                                    |
|                                                                              | ✓ For In Band: 'RFC 2833 Mode' = Disallow;<br>'Alternative DTMF Method' = As Is                                                                                                    |
|                                                                              | If the Test Call receives the SDP offer, the recommended configuration is as follows (i.e., incoming SDP offer determines the method): 'RFC 2833 Mode' = <b>As Is</b> ; 'Alternative DTMF Method' = <b>As Is</b> I |
| Authentication  Note: These parameters are application configured to Caller. | cable only if the 'Call Party' parameter (below) is                                                                                                    |
| 'Auto Register' auto-register  [Test_Call_AutoRegister]                      | Enables automatic registration of the endpoint. The endpoint can register to the device itself or to the 'Destination Address' or 'IP Group' parameter settings (see above).                                       |
|                                                                              | [0] <b>Disable</b> (default)                                                                                                    |
|                                                                              | [1] Enable                                                                                                    |
| 'Username'                                                                   | Defines the authentication username.                                                                                                    |
| user-name [Test_Call_UserName]                                               | The valid value is a string of up to 60 characters. By default, no value is defined.                                                                                                    |
| 'Password'                                                                   | Defines the authentication password.                                                                                                    |
| password                                                                     | By default, no password is defined.                                                                                                    |

| Parameter                                                           | Description                                                                                                    |
|---------------------------------------------------------------------|----------------------------------------------------------------------------------------------------|
| [Test_Call_Password]                                                | <b>Note:</b> The parameter cannot be configured with wide characters.                                                                                                    |
| Test Setting                                                        |                                                                                                    |
| 'Call Party' call-party                                             | Defines if the test endpoint is the initiator (caller) or receiving side (called) of the test call.                                                                                                    |
| [Test_Call_CallParty]                                               | [0] Caller = (Default) The device's test endpoint is the calling party (i.e., applicable only to outgoing test calls).                                                                                                    |
|                                                                     | [1] <b>Called</b> = The device's test endpoint is the called (callee) party (i.e., applicable only to incoming test calls).                                                                                                    |
| 'Maximum Channels for Session' max-channels [Test_Call_MaxChannels] | Defines the maximum number of concurrent channels for the test session. For example, if you have configured an endpoint "101" and you configure the parameter to "3", the device automatically creates three simulated endpoints - "101", "102" and "103" (i.e., consecutive endpoint URIs are assigned). The default is 1.                                                          |
| 'Call Duration' call-duration [Test_Call_CallDuration]              | Defines the call duration (in seconds).  The valid value is -1 to 100000. The default is 20. A value of 0 means infinite. A value of -1 means that the parameter value is automatically calculated according to the values of the 'Calls per Second' and 'Maximum Channels for Session' parameters.  Note: The parameter is applicable only if you configure 'Call Party' to Caller. |
| 'Calls per Second' calls-per-second [Test_Call_CallsPerSecond]      | Defines the number of calls per second.  Note: The parameter is applicable only if you configure 'Call Party' to Caller.                                                                                                    |
| 'Test Mode' test-mode [Test_Call_TestMode]                          | Defines the test session mode.  ■ [0] Once = (Default) The test runs until the lowest value between the following is reached:  ✓ Maximum channels is reached for the test session, configured by 'Maximum Channels for Session'.                                                                                                    |

| ✓ Call duration ('Call Duration') multiplied by calls<br>per second ('Calls per Second').                                                                                                    |
|----------------------------------------------------------------------------------------------------|
| Test duration expires, configured by 'Test Duration'.                                                                                                    |
| [1] Continuous = The test runs until the configured test duration is reached. If it reaches the maximum channels configured for the test session (in the 'Maximum Channels for Session'), it waits until the configured call duration of a currently established tested call expires before making the next test call. In this way, the test session stays within the configured maximum channels.  Note: The parameter is applicable only if you configure                                                                                 |
| 'Call Party' to <b>Caller</b> .                                                                                                    |
| Defines the test duration (in minutes).  The valid value is 0 to 100000. The default is 0 (i.e., unlimited).  Note: The parameter is applicable only if you configure 'Call Party' to Caller.                                                                                                    |
| Enables the playing of a tone to the answered side of the call.                                                                                                    |
| [0] <b>Disable</b> = No tone is played.                                                                                                    |
| [1] DTMF = (Default) Plays (loop) a user-defined<br>DTMF string, which is configured in Configuring<br>DTMF Tones for Test Calls.                                                                                                    |
| [2] PRT = Plays (loop) a pre-recorded tone (audio file) from the PRT file that is installed on the device. You can either specify the tone (by index) to play from the PRT file in the 'Play Tone Index' parameter (below), or implement a basic NetAnn feature whereby the tone from the PRT file (and other characteristics) are specified by NetAnn parameters in the Request-URI of the incoming SIP INVITE message. When using NetAnn, instead of connecting the call (i.e., 200 OK), the devicereplies with a SIP 183 containing SDP. |
|                                                                                                    |

| Parameter | Description                                                                                                    |
|-----------|----------------------------------------------------------------------------------------------------|
|           | <ul> <li>early=yes: Indicates that NetAnn is used for<br/>playing the tone.</li> </ul>                                                                                                    |
|           | <ul> <li>play=<prompt file="" in="" index="" prt="" tone="">: Defines<br/>the tone to play from the PRT file.</prompt></li> </ul>                                                                                  |
|           | <ul> <li>repeat=<times>: Defines how many times the<br/>tone is played (loops) before the device<br/>disconnects the call.</times></li> </ul>                                                                      |
|           | <ul> <li>delay=<delay time="">: Defines the delay time         (in msec) between each played (loop) tone. If         the parameter is not present, the default is         2,000 ms (2 seconds).</delay></li> </ul> |
|           | The following shows an example of a Request-URI with NetAnn parameters that instruct the device to play three times (loops) the tone that is defined at Index 15 in the PRT file:                                  |
|           | INVITE sip:200@1.1.1.1;early=yes;play=15;repe at=3                                                                                                    |
|           | Note:                                                                                                    |
|           | You can configure the DTMF signaling type (RFC 2833 or in-band), using the 'Play DTMF Method' parameter (above).                                                                                                   |
|           | Playing a tone from the PRT file requires DSP resources if the coder with which the tone was created is different to the coder used for the Test Call.                                                             |
|           | You can also use NetAnn parameters to play a specific recorded tone to the caller (source) when the destination fails for a regular IP-to-IP SBC call. To configure this:                                          |
|           | ✓ Configure a Message Manipulation rule that<br>adds the NetAnn parameters, based on the<br>tone that you want played, to the INVITE<br>message's Request-URI.                                                     |
|           | ✓ Configure a Number Manipulation rule that<br>changes the destination number to the Test Call<br>ID.                                                                                                    |

| Parameter                                                   | Description                                                                                                    |
|-------------------------------------------------------------|----------------------------------------------------------------------------------------------------|
|                                                             | ✓ Configure an IP Group to represent the device<br>itself (which will be the Test Call module) and<br>assign it the Message Manipulation rule and<br>the Number Manipulation rule.                                                                                                    |
|                                                             | ✓ Configure an alternative routing rule in the IP-<br>to-IP Routing table that re-routes the call to the<br>IP Group presenting the Test Call module.                                                                                                    |
|                                                             | When the IP-to-IP call fails, the device uses the alternative routing rule to re-route the call to the Test Call module, which sends a SIP 183 response to the caller, playing the specified tone.                                                                                                    |
| 'Play Tone Index' play-tone-index [Test_Call_PlayToneIndex] | Defines the tone that you want played from the installed PRT file, to the called party when the call is answered.  The valid value is the index number (1-80) of the tone in the PRT file. By default (-1), the device plays the tone defined at index 22 "acDialTone2".  Note:                                                                                                    |
|                                                             | The parameter is applicable only if you configure the 'Play' parameter to <b>PRT</b> .                                                                                                    |
|                                                             | To play user-defined tones, you need to record your tones and then install them on the device using a loadable Prerecorded Tones (PRT) file, which is created using AudioCodes DConvert utility. When you create the PRT file, each recorded tone file must be added to the PRT file with the tone type "acUserDefineTone <index>". For more information, see Prerecorded Tones File.</index> |
| 'Schedule Interval' schedule-interval                       | Defines the interval (in minutes) between automatic outgoing test calls.                                                                                                    |
| [Test_Call_ScheduleInterval]                                | The valid value range is 0 to 100000. The default is 0 (i.e., scheduling is disabled).                                                                                                    |
|                                                             | <b>Note:</b> The parameter is applicable only if you configure 'Call Party' to <b>Caller</b> .                                                                                                    |

# **Using SIP INVITE to Specify Test Call Duration**

For test call endpoints where the remote SIP UA is the initiator of the test call (i.e., 'Call Party' parameter configured to **Called**), the duration of the test call can be determined by the

incoming SIP INVITE message, instead of when the caller ends the call (i.e., sends a SIP BYE message).

The duration in the SIP INVITE message is specified using the 'duration=' parameter of the Request-URI, for example:

INVITE sip:3000@10.8.51.29;user=phone;duration=10000 SIP/2.0

The duration is in milliseconds, but the device rounds it off to the nearest seconds.

This feature is in accordance with RFC 4240 (Basic Network Services with SIP).

This feature is also used by the device for reporting MOS to WebRTC clients, as described in Reporting MOS Triggered by WebRTC Client on page 934.

# **Starting and Stopping Test Calls**

The following procedure describes how to start, stop, and restart test calls.

#### > To start, stop, and restart a test call:

- 1. In the Test Call Rules table, select the required test call entry.
- 2. From the **Action** drop-down list, choose the required command:
  - **Dial:** Starts the test call (applicable only if the test call party is the caller).
  - **Drop Call:** Stops the test call.
  - Restart: Ends all established calls and then starts the test call session again.

# **Viewing Test Call Status**

You can view the status of test call rules in the 'Test Status' field of the Test Call Rules table. The status can be one of the following:

Table 57-2: Test Call Status Description

| Status       | Description                                                                                                    |
|--------------|----------------------------------------------------------------------------------------------------|
| "Idle"       | Test call is not active.                                                                                                    |
| "Scheduled"  | Test call is planned to run (according to the 'Schedule Interval' parameter).                                                               |
| "Running"    | Test call has been started (i.e., by clicking <b>Dial</b> from the 'Action' dropdown list).                                                 |
| "Receiving": | Test call has been automatically activated by calls received from the remote endpoint for the test call endpoint (when all these calls end, |

| Status        | Description                                                                                                    |
|---------------|----------------------------------------------------------------------------------------------------|
|               | the status returns to "Idle").                                                                                                    |
| "Terminating" | Test call is in the process of terminating currently established calls (when <b>Drop Call</b> is clicked from the 'Action' drop-down list to stop the test). |
| "Done"        | Test call has successfully completed (or was prematurely stopped by clicking the <b>Drop Call</b> from the 'Action' drop-down list).                         |

# **Viewing Test Call Statistics**

You can view statistical information on the test call.

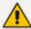

- On the receiving side, when the first call is accepted in "Idle" state, statistics are reset.
- The device also generates CDRs for test calls if you have enabled CDR generation (see Configuring CDR Reporting). To view CDRs of test calls, see Viewing CDR Test Calls.

#### > To view statistics of a test call:

- 1. In the Test Call Rules table, select the required test call row.
- **2.** Scroll down the page to the area below the table. Statistics of the selected test call are displayed under the **Statistics** group, as shown in the example below:

| STATISTICS                  |                                              |
|-----------------------------|----------------------------------------------|
| Active Calls                | 0                                            |
| Call Attempts               | 1                                            |
| Total Established Calls     | 1                                            |
| Total Failed Attempts       | 0                                            |
| Remote Disconnections Count | 1                                            |
| Average CPS                 | 1.00                                         |
| Elapsed Time [HH:MM:SS]     | 00:00:20                                     |
| Test Status                 | Done                                         |
| Detailed Status             | Done - Established Calls: 1, ASR: 100%       |
| MOS Status                  | Local:N/A, Remote:N/A                        |
| Delay Status                | Local:6 msec (Green), Remote:N/A             |
| Jitter Status               | Local:75 msec (Red), Remote:0 msec (Green)   |
| Packet Loss Status          | Local:0% (Green), Remote:0% (Green)          |
| Bandwidth Status            | Rx:0 KBytes/s (Green), Tx:0 KBytes/s (Green) |

The statistics fields are described in the following table:

**Table 57-3: Test Call Statistics Description** 

| Statistics Field                  | Description                                                                                                    |  |  |
|-----------------------------------|----------------------------------------------------------------------------------------------------|--|--|
| Active Calls                      | Number of currently established test calls.                                                                                                    |  |  |
| Call Attempts                     | Number of calls that were attempted.                                                                                                    |  |  |
| Total Established<br>Calls        | Total number of calls that were successfully established.                                                                                                    |  |  |
| Total Failed<br>Attempts          | Total number of call attempts that failed.                                                                                                    |  |  |
| Remote<br>Disconnections<br>Count | Number of calls that were disconnected by the remote side.                                                                                                    |  |  |
| Average CPS                       | Average calls per second.                                                                                                    |  |  |
| Elapsed Time                      | Duration of the test call since it was started (or restarted).                                                                                                    |  |  |
| Test Status                       | Status (brief description) as displayed in the 'Test Status' field (see Viewing Test Call Status).                                                                                                    |  |  |
| Detailed Status                   | Displays a detailed description of the test call status:                                                                                                    |  |  |
|                                   | ■ "Idle": Test call is currently not active.                                                                                                    |  |  |
|                                   | "Scheduled - Established Calls: <number calls="" established="" of="">, ASR: <asr>%": Test call is planned to run (according to 'Schedule Interval' parameter settings) and also shows the following summary of completed test calls:</asr></number> |  |  |
|                                   | ✓ Total number of test calls that were established.                                                                                                    |  |  |
|                                   | Number of successfully answered calls out of the total<br>number of calls attempted (ASR).                                                                                                    |  |  |
|                                   | "Running (Calls: <number active="" calls="" of="">, ASR: <asr>%)": Test call has been started (i.e., the <b>Dial</b> command was clicked) and shows the following:</asr></number>                                                                    |  |  |
|                                   | ✓ Number of currently active test calls.                                                                                                    |  |  |
|                                   | ✓ Number of successfully answered calls out of the total<br>number of calls attempted (Answer Success Ratio or ASR).                                                                                                    |  |  |
|                                   | "Receiving ( <number active="" calls="" of="">)": Test call has been<br/>automatically activated by calls received for this configured test<br/>call endpoint from the configured remote endpoint. When all</number>                                 |  |  |

| Statistics Field      | Description                                                                                                    |
|-----------------------|----------------------------------------------------------------------------------------------------|
|                       | these calls terminate, the status returns to "Idle".                                                                                                    |
|                       | "Terminating ( <number active="" calls="" of="">)": The <b>Drop Call</b> command has been clicked to stop the test call and the test call is in the process of terminating the currently active test calls.</number>                     |
|                       | "Done - Established Calls: <number calls="" established="" of="">, ASR: <asr>%": Test call has been successfully completed (or was prematurely stopped by clicking the <b>Drop Call</b> command) and shows the following:</asr></number> |
|                       | ✓ Total number of test calls that were established.                                                                                                    |
|                       | ✓ Number of successfully answered calls out of the total<br>number of calls attempted (ASR).                                                                                                    |
| MOS Status            | MOS count and color threshold status of local and remote sides according to the assigned QoE Profile.                                                                                                    |
| Delay Status          | Packet delay count and color-threshold status of local and remote sides according to the assigned QoE Profile.                                                                                                    |
| Jitter Status         | Jitter count and color-threshold status of local and remote sides according to the assigned QoE Profile.                                                                                                    |
| Packet Loss<br>Status | Packet loss count and color-threshold status of local and remote sides according to the assigned QoE Profile.                                                                                                    |
| Bandwidth Status      | Tx/Rx bandwidth and color-threshold status according to the assigned Bandwidth Profile.                                                                                                    |

# **Configuring DTMF Tones for Test Calls**

By default, the device plays the DTMF signal tone "3212333" to remote tested endpoints for answered calls (incoming and outgoing). For basic test calls (as described in Configuring Basic Test Calls), the device can play only the configured DTMF tones (or none, if not configured). For test call endpoints that are configured in the Test Call Rules table, you can configure the device to play either DTMF tones or a tone from an installed PRT file (Test Call Tone). For more information, see Configuring Test Call Endpoints.

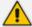

- You can configure the DTMF signaling type (e.g., out-of-band or in-band) using the 'DTMF Transport Type' [DTMFTransportType] parameter.
- To generate DTMF tones, the device's DSP resources are required.

#### To configure played DTMF signal to answered test call:

- Open the Test Call Settings page (Troubleshoot menu > Troubleshoot tab > Test Call folder > Test Call Settings).
- 2. In the 'Test Call DTMF String' field, enter the DTMF string (up to 15 digits):

Test Call DTMF String 3212333

3. Click Apply.

## **Configuring Basic Incoming Test Calls**

The Basic Test Call feature tests **incoming** calls from remote SIP (IP) endpoints to a single simulated test endpoint on the device. The only required configuration is to assign a prefix number (*Test Call ID*) to the simulated endpoint. The device identifies incoming calls whose SIP INVITE Request-URI user part (i.e., called number) matches this prefix number as basic test calls and sends it to the simulated endpoint (see note below).

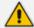

The device **first** checks if the incoming call matches a rule in the Test Calls Rules table (see Configuring Test Call Endpoints on page 1277). A matching rule is one whose 'Endpoint URI' parameter value is **identical** to the user part of the incoming SIP INVITE Request-URI. Only if there is no matching rule does the device check if the prefix of the user part matches the 'Test Call ID' parameter value (see below) configured for this Basic Test Call feature.

For example, if you configure the prefix number (Test Call ID) of the test endpoint (see procedure below) to "101" and the incoming INVITE Request-URI user part is 101, 10123, or 10145, the device considers this call as a basic test call because the prefix of the user part matches the test endpoint's Test Call ID ("101"). The figure below displays a basic test call example:

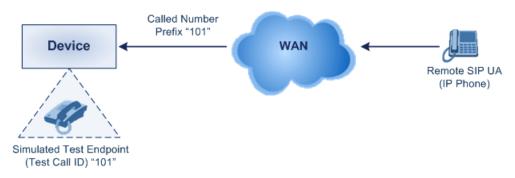

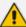

- You can configure the device to play DTMF tones to the remote endpoint (see Configuring DTMF Tones for Test Calls).
- The Basic Test Call feature uses the default IP Group (ID #0) and its associated IP Profile (if exists).
- Test calls are done on all SIP Interfaces.

#### > To configure basic call testing:

- Open the Test Call Settings page (Troubleshoot menu > Troubleshoot tab > Test Call folder > Test Call Settings).
- 2. In the 'Test Call ID' field, enter a prefix for the simulated endpoint:

| GENERAL      |  |
|--------------|--|
|              |  |
| Test Call ID |  |

For a full description of the parameter, see SIP Test Call Parameters.

3. Click Apply.

# **Test Call Rules Configuration Examples**

Below are test call configuration examples.

- Outgoing Test Call: This example describes the configuration for testing outgoing calls:
  - Test Call Rules table:
    - Endpoint URI: "101"
    - Called URI: "201"
    - Route By: IP Group
    - IP Group: MyTest
    - ◆ Call Party: Caller
    - Test Mode: Once
- Incoming Test Call: This example describes the configuration for testing incoming calls:
  - Test Call Rules table:
    - Endpoint URI: "201"
    - Route By: IP Group
    - IP Group: MyTest
    - Call Party: Called
    - Test Mode: Once

Single Test Call: This example describes the configuration of a simple outgoing test call scenario that includes a single test call between a simulated test endpoint on the device and a remote endpoint.

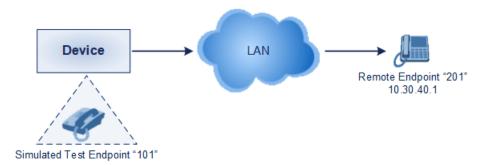

Test Call Rules table:

Endpoint URI: "101"

Called URI: "201"

Route By: Dest Address

Destination Address: "10.30.40.01"

SIP Interface: SIPInterface 0

Call Party: Caller

Test Mode: Once

Batch Test Calls: This example describes the configuration of a batch test call setup for scheduled and continuous call testing of multiple endpoints. The test call is done between two AudioCodes devices - Device A and Device B - with simulated test endpoints. This eliminates the need for phone users, who would otherwise need to answer and end calls many times for batch testing. The calls are initiated from Device A, where Device B serves as the remote answering endpoint.

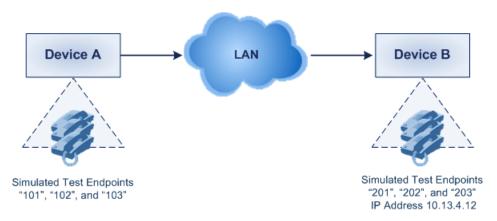

Test Call Rules table at Device A:

Endpoint URI: "101"

Called URI: "201"

Route By: Dest Address

Destination Address: "10.13.4.12"

SIP Interface: SIPInterface\_0

Call Party: Caller

Maximum Channels for Session: "3" (configures three endpoints - "101", "102" and "103)

Call Duration: "5" (seconds)

◆ Calls per Sec: "1"

Test Mode: Continuous

Test Duration: "3" (minutes)

Schedule Interval: "180" (minutes)

Test Call Rules table at Device B:

Endpoint URI: "201"

- Maximum Channels for Session: "3" (configures three endpoints "201", "202" and "203)
- Registration Test Call: This example describes the configuration for testing the registration and authentication (i.e., username and pas,sword) process of a simulated test endpoint on the device with an external proxy/registrar server. This is useful, for example, for verifying that endpoints located in the LAN can register with an external proxy and subsequently, communicate with one another.

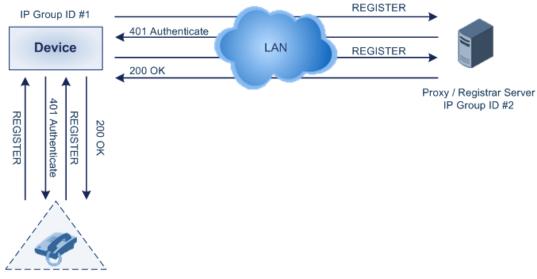

Simulated Test Endpoint "101"

This example assumes that you have configured your device for communication between LAN phone users such as IP Groups to represent the device (10.13.4.12) and the proxy server, and IP-to-IP routing rules to route calls between these IP Groups.

#### Test Call Rules table:

Endpoint URI: "101"

Called URI: "itsp"

Route By: Dest Address

Destination Address: "10.13.4.12" (this is the IP address of the device itself)

SIP Interface: SIPInterface\_0

Auto Register: Enable

User Name: "testuser"

Password: "12345"

Call Party: Caller

## **Pinging a Remote Host or IP Address**

You can verify the network connectivity with a remote host or IP address by pinging the network entity.

IPv4: The ping to an IPv4 address can be done from any of the device's VoIP interfaces that is configured with an IPv4 address. The ping is done using the following CLI command:

# ping <IPv4 ip address or hostname> source [voip] interface

For a complete description of the ping command, refer to the CLI Reference Guide.

# 59 Accessing Device's File System through SFTP for File Download

You can access certain files on the device's file system through Secure File Transfer Protocol (SFTP) and download (get) them to a folder on your local computer.

You can use any third-party SFTP clients such as WinSCP or FileZilla. SFTP uses the SSH protocol to authenticate and establish a secure connection. Therefore, before you can access the device's file system, your SFTP client needs to authenticate itself with the SFTP server (i.e., the device). The device performs standard user authentication, where you can set it up to check the user's credentials in the Local Users table (see Configuring Management User Accounts on page 50) or with a remote authentication server.

You can access the following folders under the root directory:

- /configuration: Contains the CLI Script file, Configuration Package file, ini file, License file. For more information on downloading the Configuration Package file, see Downloading and Uploading the Configuration Package File on page 1036
- /debug: Contains the debug file and core dump file. For more information, see Downloading the Debug (and Core Dump) File on page 1269
- /debug-capture: Contains the stored network capture files (generated using the CLI command debug capture).

#### To access device's file system through SFTP:

- 1. Enable SSH on the device (see Configuring CLI over SSH using Public Key Authentication on page 81).
- 2. Start your SFTP client and connect to the device.
- **3.** Open the file system folder in which the required file is stored, and then view or download the file.

The following shows an example of the device's file system accessed through SFTP. Note that some folders may not be relevant to your device type.

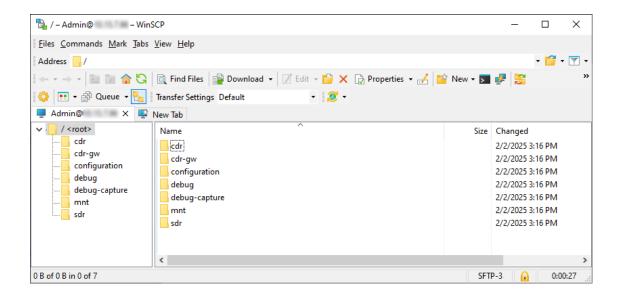

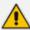

- Access privileges to the device's file system through SFTP depends on user level:
  - ✓ Security Administrator users can access all folders.
  - ✓ Administrator users can access only folders containing the CDRs and SDRs (i.e., /cdr, /cdr-gw).
  - ✓ Monitor users can't access any folder.
- Only file viewing and downloading operations are supported through SFTP.
- The device may take a long time to prepare the debug file for SFTP transfer if it
  contains much information. Some SFTP clients (for example, WinSCP and
  FileZilla) have a short default connection timeout and if the file transfer is not
  started within this timeout, the transfer attempt is aborted. Therefore, it's
  recommended to configure a longer timeout for your SFTP client application.
- When the device is in HA mode, you can access from the active device the files stored on the redundant device's flash memory through SFTP. For more information, see Accessing Files on Redundant Device from Active through SSH on page 979.
- If you're using the SFTP Cyberduck client and downloading a file from the /configuration or /debug folder, the client may display a "Transfer incomplete" error message, even though the download is successful. Therefore, please disregard this error message.

# Part X

**Appendix** 

# 60 Patterns for Denoting Phone Numbers and SIP URIs

The table below lists the supported patterns (notations) that you can use in various configuration tables for matching rules, based on source and/or destination phone numbers and SIP URIs (user@host parts).

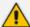

- When configuring phone numbers in the Web interface, enter them only as digits without any other characters. For example, if you wish to enter the phone number 555-1212, type it as 5551212 without the hyphen (-). If the hyphen is entered, the entry is invalid.
- For the Inbound Manipulations table (see Configuring IP-to-IP Inbound Manipulations on page 886) and the Outbound Manipulations table (see Configuring IP-to-IP Outbound Manipulations on page 891), the comma (,) can only be used as a separator in the pattern and not as a special comma character.

Table 60-1: Supported Patterns for Phone Numbers and SIP URIs

| Pattern                | Description                                                                                                    |  |
|------------------------|----------------------------------------------------------------------------------------------------|--|
| x (letter "x")         | Wildcard that denotes any single digit or character.                                                                                                    |  |
| # (pound<br>symbol)    | When located at the end of a pattern, it denotes the end of a number. For example, <b>54324</b> # denotes a 5-digit number that starts with the digits 54324.                                                                              |  |
|                        | When located anywhere in the pattern except at the end, it is part of the number (pound key). For example, <b>3#45</b> represents the prefix number 3#45.                                                                                  |  |
|                        | To denote the # key when it appears at the end of the number, enclose it in square brackets. For example, 134[#] denotes any number that starts with 134#.                                                                                 |  |
| * (asterisk<br>symbol) | <ul> <li>When used on its own, it denotes any number or string.</li> <li>When used as part of a number, it denotes the asterisk (*) key. For example, *345 denotes a number that starts with *345.</li> </ul>                              |  |
| \$ (dollar sign)       | For incoming IP calls: Denotes a Request-URI that doesn't have a user part.  This pattern is used for the following matching criteria:  Source and Destination Phone  Source and Destination Username  Source and Destination Calling Name |  |

| Pattern         | Description                                                                                                    |  |  |
|-----------------|----------------------------------------------------------------------------------------------------|--|--|
|                 | Note:                                                                                                    |  |  |
|                 | To denote a prefix that is a range, enclose it in square brackets, for example, [4-8] or 23xx[456].                                                                                                    |  |  |
|                 | To denote a prefix that is not a range, do not enclose in brackets, for example, <b>12345</b> #.                                                                                                    |  |  |
| Range of Digits | To denote a suffix, enclose it in parenthesis, for example, (4) and (4-8).                                                                                                    |  |  |
|                 | To denote a suffix that includes multiple ranges, enclose the range in square brackets, for example, (23xx[4,5,6]).                                                                                                    |  |  |
|                 | Example of using both a prefix and a suffix in a pattern: Assume you want to match a rule whose destination phone prefix is 4 through 8, and suffix is 234, 235, or 236. The pattern for this would be: [4-8](23[4,5,6]). |  |  |
| [n-m] or (n-m)  | Denotes a range of numbers.  Examples:                                                                                                    |  |  |
|                 | To denote prefix numbers from 5551200 to 5551300:                                                                                                    |  |  |
|                 | √ [5551200-5551300]#                                                                                                    |  |  |
|                 | To denote prefix numbers from 123100 to 123200:                                                                                                    |  |  |
|                 | √ 123[100-200]#                                                                                                    |  |  |
|                 | To denote prefix and suffix numbers together:                                                                                                    |  |  |
|                 | √ 03(100): for any number that starts with 03 and ends with 100.                                                                                                    |  |  |
|                 | √ [100-199](100,101,105): for a number that starts with 100 to 199 and ends with 100, 101 or 105.                                                                                                    |  |  |
|                 | √ 03(abc): for any number that starts with 03 and ends with abc.                                                                                                    |  |  |
|                 | √ 03(5xx): for any number that starts with 03 and ends with 5xx.                                                                                                    |  |  |
|                 | √ 03(400,401,405): for any number that starts with 03 and ends with 400 or 401 or 405.                                                                                                    |  |  |
|                 | Note:                                                                                                    |  |  |
|                 | The value $n$ must be less than the value $m$ .                                                                                                    |  |  |
|                 | Only numerical ranges are supported (not letters).                                                                                                    |  |  |
|                 | For suffix ranges, the starting (n) and ending (m) numbers in the                                                                                                    |  |  |
|                 | range must include the same number of digits. For example, (23-34) is correct, but (3-12) is not.                                                                                                    |  |  |
| [n,m] or (n,m)  | Denotes multiple numbers. The value can include digits or characters.                                                                                                    |  |  |

| Pattern                                   | Description                                                                                                    |
|-------------------------------------------|----------------------------------------------------------------------------------------------------|
|                                           | Examples:                                                                                                    |
|                                           | To denote a one-digit number starting (prefix) with 2, 3, 4, 5, or 6: [2,3,4,5,6]                                                                                                    |
|                                           | To denote a one-digit number ending (suffix) with 7, 8, or 9: (7,8,9)                                                                                                    |
|                                           | Prefix with suffix: [2,3,4,5,6](7,8,9) - prefix is denoted in square brackets; suffix in parenthesis                                                                                                    |
|                                           | For <b>prefix only</b> , the patterns $d[n,m]e$ and $d[n-m]e$ can also be used:                                                                                                    |
|                                           | To denote a five-digit number that starts with 11, 22, or 33: [11,22,33]xxx#                                                                                                    |
|                                           | To denote a six-digit number that starts with 111 or 222: [111,222]xxx#                                                                                                    |
| [n1-m1,n2-<br>m2,a,b,c,n3-<br>m3] or (n1- | Denotes a mixed pattern of single numbers and multiple number ranges. For example, to denote numbers 123 through 130, 455, 766, and 780 through 790:                                                                                                    |
| m1,n2-<br>m2,a,b,c,n3-                    | Prefix: [123-130,455,766,780-790]                                                                                                    |
| m3)                                       | Suffix: (123-130,455,766,780-790)                                                                                                    |
|                                           | <b>Note:</b> The ranges and the single numbers in the mixed pattern must have the same number of digits. For example, each number range and single number in the examples above consists of three digits (e.g., 780).                                                                                                    |
| Special ASCII<br>Characters               | The device doesn't support the use of ASCII characters in manipulation rules and therefore, for LDAP-based queries, the device can use the hexadecimal (HEX) format of the ASCII characters for phone numbers instead. The HEX value must be preceded by a backslash "\".                                                                                                    |
|                                           | For example, you can configure a manipulation rule that changes the received number +49 (7303) 165-xxxxx to +49 \287303\29 165-xxxxx, where \28 is the ASCII HEX value for "(" and \29 is the ASCII HEX value for ")". The manipulation rule in this example would denote the parenthesis in the destination number prefix using "x" wildcards (e.g., xx165xxxxx#); the prefix to add to the number would include the HEX values (e.g., +49 \287303\29 165-).  Below is a list of common ASCII characters and their corresponding HEX values: |
|                                           | <b>■</b> *:\2a                                                                                                    |
|                                           | <b>(:</b> \28                                                                                                    |
|                                           | <b>)</b> :\29                                                                                                    |

| Pattern | Description |
|---------|-------------|
|         | ■ \:\5c     |
|         | /:\2f       |

## **61 Configuration Parameters Reference**

The device's VoIP functionality configuration parameters, default values, and their descriptions are documented in this section.

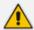

Parameters and values enclosed in square brackets [...] represent ini file parameters and their enumeration values.

### **Management Parameters**

This section describes the device's management-related parameters.

#### **General Parameters**

The general management parameters are described in the table below.

**Table 61-1: General Management Parameters** 

| Parameter                                                                                                    | Description                                                                                                    |
|----------------------------------------------------------------------------------------------------|----------------------------------------------------------------------------------------------------|
| 'Web Server Name'  configure system > web >  web-hostname  [WebHostname]                                     | Defines a hostname (FQDN) for the device's Web interface. This can be used to access the Web interface instead of the device's IP address.  By default, no value is defined.  For more information, see Configuring a Hostname for Accessing Web Interface on page 62.  Note: If not configured, the device uses the [Hostname] parameter.                                                                                                    |
| <pre>'Enforce Web Host Name' configure system &gt; web &gt; enforce-web-host-name [EnforceWebHostname]</pre> | Enables the enforcement of access to the device's Web interface through a hostname only, and blocks any attempt to access the Web interface through the device's IP address.  [0] Disable = The Web interface can be accessed through a hostname or an IP address.  [1] Enable = (Default) Enforces access to the Web interface only through a hostname if you've configured a hostname. For more information, see Configuring a Hostname for Accessing Web Interface on page 62. |

| Parameter                                                       | Description                                                                                                    |
|-----------------------------------------------------------------|----------------------------------------------------------------------------------------------------|
|                                                                 | Note:                                                                                                    |
|                                                                 | Due to a known issue, the following OVOC<br>features don't function when the 'Enforce<br>Web Host Name' parameter is enabled:                                                                                                    |
|                                                                 | ✓ OVOC Single Sign-On (SSO)                                                                                                    |
|                                                                 | ✓ OVOC Performance Monitoring (PM)                                                                                                    |
|                                                                 | ✓ OVOC Service Availability                                                                                                    |
|                                                                 | If you need to use any of these OVOC features, make sure that the 'Enforce Web Host Name' parameter is disabled.                                                                                                    |
|                                                                 | To configure a hostname for the Web interface, see the 'Web Server Name' parameter.                                                                                                    |
|                                                                 | If you configure the parameter to <b>Disable</b> or you don't configure the 'Web Server Name' parameter, the Web interface can be accessed through an FQDN or IP address.                                                                                                    |
|                                                                 | If you're upgrading the device from version 7.4.500-2 (7.40A.500.775) or later to version 7.4.500-5 or later and have configured the 'Web Server Name' parameter and use the device's IP address to access the Web interface, access to the device through the IP address will be denied. If you want to retain such capability, configure the 'Enforce Web Host Name' parameter to <b>Disable</b> . |
| <pre>'Hostname' configure system &gt; hostname [Hostname]</pre> | Defines a hostname for the device, which is used for various functionality such as the CLI prompt name.  The valid value is a string of up to 18 characters. By default, no value is defined.  For more information, see Configuring a Hostname for the Device on page 132.  Note: To configure a hostname for accessing the device's Web interface, use the [WebHostname] parameter.                |

| Parameter                                                                                                    | Description                                                                                                    |
|----------------------------------------------------------------------------------------------------|----------------------------------------------------------------------------------------------------|
| [WebLoginBlockAutoComplete]                                                                                                    | Disables autocompletion when entering the management login username in the 'Username' field of the device's Web interface. Disabling autocompletion may be useful for security purposes by hiding previously entered usernames and thereby, preventing unauthorized access to the device's management interface. |
|                                                                                                    | [0] Disable = (Default) Autocompletion is<br>enabled and the 'Username' field<br>automatically offers previously logged in<br>usernames.                                                                                                    |
|                                                                                                    | [1] <b>Enable</b> = Autocompletion is disabled.                                                                                                    |
| 'Enforce Username Complexity'  configure system > users- settings > enforce-                                                                   | Enables the enforcement of username complexity.                                                                                                    |
| username-complexity                                                                                                    | [0] <b>Disable</b> (default)                                                                                                    |
| [EnforceUsernameComplexity]                                                                                                    | For more information, see Configuring Username and Password Complexity on page 58.                                                                                                    |
| 'Username Complexity Check By Regex' configure system > users- settings > username- complexity-check-by-regex [UsernameComplexityCheckByRegex] | Defines a username complexity policy by a regular expression (regex).  By default, no regex is defined.  For more information, see Configuring Username and Password Complexity on page 58.                                                                                                    |
| 'Enforce Password Complexity' configure system > users- settings > enforce- password-complexity  [EnforcePasswordComplexity]                   | Enables the enforcement of password complexity.  [0] Disable (default)  [1] Enable  For more information, see Configuring Username and Password Complexity on                                                                                                    |
| 'Password Complexity Check By Regex' configure system > users- settings > password-                                                            | page 58.  Defines a password complexity policy by a regular expression (regex).  By default, no regex is defined.                                                                                                    |

| Parameter                                                                                 | Description                                                                                                    |
|-------------------------------------------------------------------------------------------|----------------------------------------------------------------------------------------------------|
| complexity-check-by-regex [PasswordComplexityCheckByRegex]                                | For more information, see Configuring Username and Password Complexity on page 58.                                                                                                    |
| configure system > web > min-web-password-len [MinWebPasswordLen]                         | Defines the minimum length (number of characters) of the management user's login password when password complexity is enabled.  The valid value is a string of 8 to 20 characters.  The default is 8.  Note: To enable password complexity, use the [EnforcePasswordComplexity] parameter.                                                                                                    |
| <pre>configure system &gt; web &gt; check-password-history [CheckPasswordHistory]</pre>   | Enables the device to enforce password history policy (reuse an old password), which prohibits a user from changing its password to any of the user's four previous passwords.  [0] = (Default) Disable  [1] = Enable  Note: The parameter is not applicable to the password for the CLI privileged mode (> enable).                                                                                                    |
| 'Use OAuth for Web Login' configure system > mgmt- auth > oauth-web-login [OAuthWebLogin] | <ul> <li>Enables user login authentication based on OAuth 2.0.</li> <li>[0] Disable = (Default) Disables OAuth-based login authentication.</li> <li>[1] Enable with local login = Enables both OAuth-based login authentication and local authentication (using the Local Users table as described in Configuring Management User Accounts).</li> <li>[2] Enable without local login = Enables OAuth-based login authentication only (without local authentication).</li> <li>For more information, see Enabling OAuth-based User Login Authentication on page 394.</li> </ul> |
| 'Local Users Table can be Empty' configure system > web >                                 | Enables (allows) the deletion of all users in the Local Users table (see Configuring Management                                                                                                    |

| Parameter                                                                                    | Description                                                                                                    |
|----------------------------------------------------------------------------------------------|----------------------------------------------------------------------------------------------------|
| local-users-table-can-be- empty [AllowRemoveLocalUsersTable]                                 | User Accounts). This is used when an external, third-party service (e.g., LDAP. RADIUS, or OAuth) is used to authenticate users.                                                                                                    |
|                                                                                              | [0] <b>Disable</b> (default)                                                                                                    |
|                                                                                              | [1] Enable                                                                                                    |
|                                                                                              | For more information, see Deleting All Users in Local Users Table on page 63.                                                                                                    |
| 'Lock' admin state lock [AdminState]                                                         | Locks the device, whereby existing calls are terminated (optionally, after a graceful period) and new calls are rejected.                                                                                                    |
|                                                                                              | ■ [0] <b>Lock</b>                                                                                                    |
|                                                                                              | [2] Unlock (default)                                                                                                    |
|                                                                                              | For more information, see Locking and Unlocking the Device on page 984.                                                                                                    |
| 'Graceful Option' admin state lock graceful [AdminStateLockControl]                          | Defines a graceful period (in seconds) before the device locks. During this period, the device doesn't accept any new calls, allowing only existing calls to continue until the timeout expires. If all existing calls end before the timeout expires, the device locks. If there are still existing calls when the timeout expires, the device terminates them and then locks.  The valid value is 0 to 32,768 seconds. The default is 0, meaning no graceful lock (i.e., immediate lock). A value of -1 means that the device locks only after all the existing calls end (on their own accord).  For more information, see Locking and Unlocking the Device on page 984. |
| 'Disconnect Client Connections' admin state lock no- graceful disconnect-client- connections | Enables the device to close existing TLS/TCP client connections and reject incoming TLS/TCP client connections when the device is in locked state.                                                                                                    |
| [AdminStateRestrictConnections]                                                              | [0] <b>Disable</b> (default)                                                                                                    |
|                                                                                              | [1] Enable                                                                                                    |
|                                                                                              | For more information, see Locking and                                                                                                    |

| Parameter                                                                                                    | Description                                                                                                    |
|----------------------------------------------------------------------------------------------------|----------------------------------------------------------------------------------------------------|
|                                                                                                    | Unlocking the Device on page 984.                                                                                                    |
| <pre>'Floating License' configure system &gt; floating-license &gt; floating-license [EnableFloatingLicense]</pre>          | Enables the device to operate with the Floating License.  [0] Disable (default)  [1] Enable  For more information, see Floating License  Model on page 1020.  Note: For the parameter to take effect, a device restart is required.                                                                                                    |
| 'Allocation Profile' configure system > floating-license > allocation-profile [AllocationProfile]                           | Defines an SBC capacity profile (Allocation Profile) for the Floating License feature.  [0] SIP Trunking = (Default) Profile suited for SIP Trunking applications.  [1] Registered Users = Profile suited for applications requiring registered users.  [2] Custom = Customized Allocation Profile.  Note: For the parameter to take effect, a device restart is required. |
| 'Allocation - Far End Users' configure system > floating-license > allocation-registered-users  [AllocationRegisteredUsers] | Defines registered users capacity for a customized Allocation Profile for the Floating License feature.  Note:  For the parameter to take effect, a device restart is required.  The parameter is applicable only when the                                                                                                    |
| 'Allocation - SBC Media Sessions' configure system > floating-license > allocation-media-sessions [AllocationMediaSessions] | 'Allocation Profile' is configured to <b>Custom</b> .  Defines SBC media session capacity for a customized Allocation Profile for the Floating License feature.  Note:  For the parameter to take effect, a device restart is required.  The parameter is applicable only when the 'Allocation Profile' is configured to <b>Custom</b> .                                   |

| Parameter                                                                                                    | Description                                                                                                    |
|----------------------------------------------------------------------------------------------------|----------------------------------------------------------------------------------------------------|
| 'Allocation - SBC Signaling Sessions' configure system > floating-license > allocation-signaling- sessions [AllocationSignalingSessions]         | Defines SBC signaling session capacity for a customized Allocation Profile for the Floating License feature.  Note:  For the parameter to take effect, a device restart is required.  The parameter is applicable only when the 'Allocation Profile' is configured to Custom. |
| 'Allocation - WebRTC Sessions' configure system > floating-license > allocation-webrtc-sessions [AllocationWebRTCSessions]                       | Defines WebRTC session capacity for a customized Allocation Profile for the Floating License feature.  Note:  For the parameter to take effect, a device restart is required.  The parameter is applicable only when the 'Allocation Profile' is configured to Custom.        |
| 'Allocation - SIPREC Streams' configure system > floating-license > allocation-siprec-sessions [AllocationSIPRecStreams]                         | Defines SIPREC session capacity for a customized Allocation Profile for the Floating License feature.  Note:  For the parameter to take effect, a device restart is required.  The parameter is applicable only when the 'Allocation Profile' is configured to Custom.        |
| 'Limit - Far End Users'  configure system > floating-license > limit- registered-users  [LimitRegisteredUsers]                                   | Defines a limit of the registered user capacity for a customized Allocation Profile for the Floating License feature.  Note: The parameter is applicable only when the 'Allocation Profile' is configured to Custom.                                                          |
| 'Limit - SBC Media Sessions'  configure system > floating-license > limit- media-sessions [LimitMediaSessions]  'Limit - SBC Signaling Sessions' | Defines a limit of the SBC media session capacity for a customized Allocation Profile for the Floating License feature.  Note: The parameter is applicable only when the 'Allocation Profile' is configured to Custom.  Defines a limit of the SBC SIP signaling session      |

| Parameter                                                                                                    | Description                                                                                                    |
|----------------------------------------------------------------------------------------------------|----------------------------------------------------------------------------------------------------|
| <pre>configure system &gt; floating-license &gt; limit- signaling-sessions [LimitSignalingSessions]</pre>                                    | capacity for a customized Allocation Profile for<br>the Floating License feature. <b>Note:</b> The<br>parameter is applicable only when the<br>'Allocation Profile' is configured to <b>Custom</b> .                                                          |
| <pre>'Limit - Transcoding Sessions' configure system &gt; floating-license &gt; limit- transcoding-sessions [LimitTranscodingSessions]</pre> | Defines a limit of the transcoding session capacity for a customized Allocation Profile for the Floating License feature.  Note: The parameter is applicable only when the 'Allocation Profile' is configured to Custom.                                      |
| <pre>'Limit - WebRTC Sessions' configure system &gt; floating-license &gt; limit- webrtc-sessions [LimitWebRTCSessions]</pre>                | Defines a limit of the WebRTC session capacity for a customized Allocation Profile for the Floating License feature.  Note: The parameter is applicable only when the 'Allocation Profile' is configured to Custom.                                           |
| <pre>'Limit - SIPREC Streams' configure system &gt; floating-license &gt; limit- siprec-sessions [LimitSIPRecStreams]</pre>                  | Defines a limit of the SIPREC session capacity for a customized Allocation Profile for the Floating License feature.  Note: The parameter is applicable only when the 'Allocation Profile' is configured to Custom.                                           |
| [CustomerSN]                                                                                                    | Defines a serial number (S/N) for the device.  Note: The device's original S/N is automatically added at the end of the configured S/N. For example, if the original S/N is 8906721 and the configured S/N is "abc123", the resultant S/N is "abc1238906721". |

#### **Web Parameters**

The Web parameters are described in the table below.

**Table 61-2: Web Parameters** 

| Parameter                                                                                                 | Description                                                                                                    |
|----------------------------------------------------------------------------------------------------|----------------------------------------------------------------------------------------------------|
| 'Password Change Interval' configure system > web > web-password- change-interval [WebPassChangeInterval] | Defines the minimum duration (in minutes) between login password changes. For example, if you configure the parameter to 60, you can only change the password if at least 60 minutes has elapsed since the password was last changed. |

| Parameter                                                                                               | Description                                                                                                    |
|----------------------------------------------------------------------------------------------------|----------------------------------------------------------------------------------------------------|
|                                                                                                    | The valid value is 0 to 100,000. The default is 0, meaning that the password can be changed at any time.                                                                                                    |
| 'User Inactivity Timer' configure system > web > user- inactivity-timeout [UserInactivityTimer]         | Defines the duration (in days) for which a user has not logged in to the Web interface, after which the status of the user becomes inactive and can no longer access the Web interface. These users can only log in to the Web interface if their status is changed (to New or Valid) by a <b>Security Administrator</b> user.  The valid value is 0 to 10000, where 0 means inactive. The default is 90. <b>Note:</b> The parameter is applicable only when using the Local Users table.                                                                      |
| 'Session Timeout' configure system > web > session- timeout [WebSessionTimeout]                         | Defines the duration (in minutes) of inactivity of a logged-in user in the Web interface, after which the user is automatically logged off the Web session. In other words, the session expires when the user has not performed any operations (activities) in the Web interface for the configured duration.  The valid value is 0, or 2 to 100000, where 0 means no timeout. The default is 15.  Note: You can also configure the feature per user in the Local Users table (see Configuring Management User Accounts), which overrides this global setting. |
| 'Deny Access On Fail Count' configure system > web > deny-access- on-fail-count [DenyAccessOnFailCount] | Defines the maximum number of failed login attempts, after which the requesting IP address (management station) for all users is blocked.  The valid value range is 0 to 10. The value 0 means that the feature is disabled and no blocking is done. The default is 3.                                                                                                    |
| 'Deny Authentication Timer' configure system > web > deny-auth- timer [DenyAuthenticationTimer]         | Defines the duration (in seconds) for which login to the Web interface is denied from a specific IP address (management station) for all users when the number of failed login attempts exceeds the maximum. This maximum is configured by the [DenyAccessOnFailCount] parameter. Only after this time expires can users attempt to log in from this same IP address.  The valid value is 0 to 100000, where 0 means that login is not denied regardless of the number of failed login attempts. The default is 60.                                            |

| Parameter                                                                                                    | Description                                                                                                    |
|----------------------------------------------------------------------------------------------------|----------------------------------------------------------------------------------------------------|
|                                                                                                    | Note:  If the [BlockingDurationFactor] parameter is configured to a value greater than 1, the duration that the IP address is blocked is according to the [BlockingDurationFactor] parameter.  To configure the duration for which the IP address is blocked, use the [DenyAuthenticationTimer] parameter.  Up to 1,000 IP addresses (management stations) can be blocked concurrently.                                                                                                    |
| 'Blocking Duration Factor'  configure system > web > blocking- duration-factor  [BlockingDurationFactor]                      | Defines the number to multiple the previous blocking time for blocking the IP address (management station) or user upon the next failed login scenario.  The valid value is 1 to 100. The default is 1, which means that the blocking time remains the same (not increased).  For example, assume the following configuration:  The 'Deny Access On Fail Count' parameter is configured to 3 (failed login attempts).  The 'Block Duration' parameter in the Local Users table is configured to 10 (seconds) for user blocking, or the [DenyAuthenticationTimer] parameter is configured to 10 for IP address blocking.  The [BlockingDurationFactor] parameter is configured to 2.  After three failed login attempts, the device blocks the user for 10 seconds. If the user tries again to login but fails after three attempts, the device blocks the user for 20 seconds (i.e., 10 x 2). If the user tries again to login but fails after three attempts, the device blocks the user for 40 seconds (i.e., 20 x 2), and so on. |
| 'Valid time of Deny Access counting' configure system > web > deny-access- counting-valid-time [DenyAccessCountingValidT ime] | Defines the maximum time interval (in seconds) between failed login attempts to be included in the count of failed login attempts for denying access to the user.  The valid value is 30 to 10,000,000. The default is 60.  For example, assume the following:  The [DenyAccessOnFailCount] parameter is configured to 3 (failed login attempts).  The [DenyAccessCountingValidTime] parameter is                                                                                                    |

| Parameter                                                             | Description                                                                                                    |
|-----------------------------------------------------------------------|----------------------------------------------------------------------------------------------------|
|                                                                       | configured to 30 (seconds).                                                                                                    |
|                                                                       | If the user makes a failed login attempt, and then makes another failed login attempt 32 seconds later, and another failed login attempt 10 seconds later, the user is not blocked by the device. This is because the interval between the first and second attempt was greater than the 30 seconds configured for the [DenyAccessCountingValidTime] parameter. However, if the interval between all three failed login attempts is less than 30 seconds, the device blocks the user. |
| 'Display Last Login<br>Information'                                   | Enables the display of the user's login information upon each successful login attempt.                                                                                                    |
| configure system > web > display-last-                                | [0] <b>Disable</b> (default)                                                                                                    |
| login-info                                                            | [1] Enable                                                                                                    |
| [DisplayLoginInformation]                                             |                                                                                                    |
| 'Invalid Login Report' configure system > web > invalid- login-report | Defines the information that is provided in the logged error message (Activity Log) when a user attempts to log in to the device with the wrong username or password (i.e., authentication failure).                                                                                                    |
| [InvalidLoginReport]                                                  | [0] General Information = (Default) The logged error<br>message only indicates that incorrect credentials were<br>entered, without specifying if it was the username or<br>the password that was wrong.                                                                                                    |
|                                                                       | [1] Detailed Information = The logged error message<br>indicates if it was the username or the password that<br>was wrong.                                                                                                    |
| configure system > web > csrf-                                        | Enables cross-site request forgery (CSRF) protection of the device's embedded Web server.                                                                                                    |
| protection [CSRFProtection]                                           | [0] = Disable                                                                                                    |
| [SS Steedhorr]                                                        | [1] = (Default) Enable                                                                                                    |
|                                                                       | For more information, see Enabling CSRF Protection on page 76.                                                                                                    |
| <pre>configure system &gt; web &gt; http-port [HTTPport]</pre>        | Defines the LAN HTTP port for Web management. To enable Web management from the LAN, configure the desired port.                                                                                                    |

| Parameter          | Description                                                                                                    |
|--------------------|----------------------------------------------------------------------------------------------------|
|                    | The default is 80.  Note: For the parameter to take effect, a device restart is required.                                                                                                    |
| [DisableWebConfig] | <ul> <li>Defines if the entire Web interface is read-only.</li> <li>[0] = (Default) Enables modifications of parameters.</li> <li>[1] = Web interface is read-only.</li> <li>When in read-only mode, parameters can't be modified and the following pages can't be accessed: Web User Accounts,</li> </ul> |
|                    | TLS Contexts, Time and Date, Maintenance Actions, Load Auxiliary Files, Software Upgrade Wizard, and Configuration File.  Note:                                                                                                    |
|                    | For the parameter to take effect, a device restart is required.                                                                                                    |
| [ResetWebPassword] | Enables the device to restore the default management user accounts.                                                                                                    |
|                    | [0] = (Default) Disabled - currently configured user accounts (usernames and passwords) are retained.                                                                                                    |
|                    | [1] = Enabled - default user accounts (listed below) are<br>restored and all other configured users (in the Local<br>Users table) are deleted:                                                                                                    |
|                    | <ul> <li>Security Administrator user (username Admin and<br/>password Admin)</li> </ul>                                                                                                    |
|                    | ✓ Monitor user (username User and password User)                                                                                                    |
|                    | Note:                                                                                                    |
|                    | You can also restore the default management user accounts (and delete all other configured users) through SNMP, by setting acSysGenericINILine to "ResetWebPassword = 1".                                                                                                    |
|                    | You can change username and password through SNMP:                                                                                                    |
|                    | ✓ To change the current username, use the following<br>syntax (but without angled brackets) in the<br>acSysWEBAccessEntry table:                                                                                                    |

| Parameter                                                                            | Description                                                                                                    |
|--------------------------------------------------------------------------------------|----------------------------------------------------------------------------------------------------|
|                                                                                      | acSysWEBAccessUserName: <current username="">/<password>/<new username=""></new></password></current>                                                                                                    |
|                                                                                      | ✓ To change the current password, use the following<br>syntax (but without angled brackets) in the<br>acSysWEBAccessEntry table:                                                                               |
|                                                                                      | acSysWEBAccessUserCode: <username>/<current password="">/<new password=""></new></current></username>                                                                                                    |
| 'Check Weak Passwords' configure system > web > check-weak- psw [WeakPasswordsCheck] | Enables the weak password detection feature, which detects if a user in the Local Users table is configured with a weak password (listed in the Weak Passwords List table).  [0] Disable (default)  [1] Enable |
|                                                                                      | For more information, see Detection of Weak Passwords on page 60.                                                                                                    |
| <pre>configure system &gt; welcome-msg [WelcomeMessage]</pre>                        | Defines a welcome message displayed on the Web interface's Web Login page.  The format of the ini file table parameter is:  [WelcomeMessage]  FORMAT Index = Text  [\WelcomeMessage]  For example:             |
|                                                                                      | FORMAT Index = Text WelcomeMessage 1 = "************************************                                                                                                    |
|                                                                                      | Message. Note:                                                                                                    |
|                                                                                      | ■ Each index row represents a line of text. Up to 20 lines                                                                                                    |

| Parameter                                                             | Description                                                                                                    |
|-----------------------------------------------------------------------|----------------------------------------------------------------------------------------------------|
|                                                                       | <ul> <li>(or rows) of text can be defined.</li> <li>The configured text message must be enclosed in double quotation marks (i.e., "").</li> <li>If the parameter is not configured, no Welcome message is displayed.</li> </ul>                                                                                                    |
| [UseProductName]                                                      | <ul> <li>Enables the option to customize the name of the device (product) that appears in the management interfaces.</li> <li>[0] = Disabled (default).</li> <li>[1] = Enables the display of a user-defined name, which is configured by the [UserProductName] parameter.</li> <li>For more information, see Customizing the Product Name.</li> </ul>                                                                                                    |
| [UserProductName]                                                     | Defines a name for the device instead of the default name.  The value can be a string of up to 29 characters.  For more information, see Customizing the Product Name.  Note: To enable customization of the device name, see the [UseProductName] parameter.                                                                                                    |
| configure system > web > web-logo- enable [UseWebLogo]                | <ul> <li>Enables the Web interface to display user-defined text instead of an image (logo).</li> <li>[0] = (Default) The Web interface displays a logo image, which is configured by the [LogoFileName] parameter.</li> <li>[1] = The Web interface displays text (instead of an image), which is configured by the [WebLogoText] parameter (see note).</li> <li>For more information, see Replacing the Corporate Logo.</li> <li>Note: If you want to display text instead of an image, configure [UseWebLogo] to 1 and make sure that [LogoFileName] is not configured to any value. If [LogoFileName] is configured, it overrides [UseWebLogo] and an image will always be displayed.</li> </ul> |
| <pre>configure system &gt; web &gt; web-logo-text [WebLogoText]</pre> | Defines the text that is displayed instead of the logo in the Web interface.  The valid value is a string of up to 15 characters.  For more information, see Replacing the Corporate Logo with Text.  Note: The parameter is applicable only when the                                                                                                    |

| Parameter                   | Description                                                                                                    |
|-----------------------------|----------------------------------------------------------------------------------------------------|
|                             | [UseWebLogo] parameter is configured to [1].                                                                                                    |
| [LogoFileName]              | Defines the name of the image file that you want loaded to the device. This image is displayed as the logo in the Web interface (instead of the AudioCodes logo).  The file name can be up to 47 characters.  For more information, see Replacing the Corporate Logo with an Image.  Notes:  The image file type can be one of the following: GIF, PNG, JPG, or JPEG. |
|                             | ■ The size of the image file can be up to 64 Kbytes.                                                                                                    |
| [ExternalDocumentsBaseUR L] | When the Web interface is set up for private labeling (e.g. non-default logo on toolbar), the parameter enables the Web interface's toolbar to display the icon, which provides a drop-down list of documents that can be referenced.  Add a forward slash ("/") at the end of the parameter's value:                                                                 |
|                             | ExternalDocumentsBaseURL = 'https://acredirect.azurewebsites.net/api/'                                                                                                    |

#### **Telnet and CLI Parameters**

The Telnet parameters are described in the table below.

**Table 61-3: Telnet Parameters** 

| Parameter                                    | Description                                                                                         |
|----------------------------------------------|----------------------------------------------------------------------------------------------------|
| 'Enable Telnet Server'                       | Enables the device's embedded Telnet server.                                                        |
| configure system > cli-<br>settings > telnet | [0] <b>Disable</b> (default)                                                                        |
| [TelnetServerEnable]                         | [1] Enable Unsecured                                                                                |
|                                              | [2] Enable Secured                                                                                  |
|                                              | <b>Note:</b> Only <b>Security Administrator</b> users can access the CLI's Privileged command mode. |

| Parameter                                                                                                    | Description                                                                                                    |
|----------------------------------------------------------------------------------------------------|----------------------------------------------------------------------------------------------------|
| 'Idle Timeout' configure system > cli- settings > idle-timeout [TelnetServerIdleDisconnect]                              | Defines the duration of an idle CLI (Telnet or SSH) session after which the session is automatically disconnected.  The valid range is any value. The default is 5. When configured to 0, idle sessions are not disconnected.  Note: If you change the parameter's value when there are current Telnet/SSH sessions, the parameter's previous setting is still applied to these current sessions and the parameter's new setting is applied only to new sessions.                                             |
| 'Maximum Telnet Sessions' configure system > cli- settings > telnet-max- sessions [TelnetMaxSessions]                    | Defines the maximum number of permitted, concurrent Telnet or SSH sessions.  The valid range is 1 to 5 sessions. The default is 2.  Note: Before changing the value, make sure that not more than this number of sessions are currently active; otherwise, the new setting will not take effect.                                                                                                    |
| configure system > cli- settings > privilege- password [CLIEnableModePassword]                                           | Defines the password to access the Enable configuration mode in the CLI.  The valid value is a string of up to 50 characters. The default is "Admin".  Note:  The password is case-sensitive.  The parameter cannot be configured with wide characters.                                                                                                    |
| 'Default Terminal Window Height' configure system > cli- settings > default- window-height [DefaultTerminalWindowHeight] | Defines the number (height) of output lines displayed in the CLI terminal window. This applies to all new CLI sessions and is preserved after device restarts.  The valid value range is -1 (default) and 0-65535:  A value of -1 means that the parameter is disabled and the settings of the CLI command window-height is used.  A value of 0 means that all the CLI output is displayed in the window.  A value of 1 or greater displays that many output lines in the window and if there is more output, |

| Parameter                                                                                     | Description                                                                                                    |  |
|-----------------------------------------------------------------------------------------------|----------------------------------------------------------------------------------------------------|--|
|                                                                                               | the "—MORE—" prompt is displayed. For example, if you configure the parameter to 4, up to four output lines are displayed in the window and if there is more output, the "—MORE—" prompt is displayed (at which you can press the spacebar to display the next four output lines). |  |
|                                                                                               | <b>Note:</b> You can override this parameter for a specific CLI session and configure a different number of output lines, by using the <b>window-height</b> CLI command in the currently active CLI session.                                                                       |  |
| <pre>configure system &gt; mgmt- auth &gt; obscure-password- mode [CliObscuredPassword]</pre> | Enables the device to enforce obscured (i.e., encrypted) passwords whenever you add a new management user or modify the password of an existing user, through CLI (configure system > user).                                                                                       |  |
|                                                                                               | [0] = (Default) Disabled - passwords are<br>configured in plain text.                                                                                                    |  |
|                                                                                               | [1] = Enabled - passwords must be configured in<br>encrypted format. To obtain an encrypted<br>(obscured) password:                                                                                                    |  |
|                                                                                               | a. Enable the parameter.                                                                                                    |  |
|                                                                                               | <ul> <li>b. Configure the user's password in the Web<br/>interface's Local Users table (see Configuring<br/>Management User Accounts on page 50).</li> </ul>                                                                                                    |  |
|                                                                                               | c. Save the device's CLI Script file to your local PC (see Downloading and Uploading a CLI Script File on page 1033).                                                                                                    |  |
|                                                                                               | d. Open the file, and then copy the encrypted<br>password to the CLI where you are con-<br>figuring the user.                                                                                                    |  |

### **SNMP Parameters**

The SNMP parameters are described in the table below.

**Table 61-4: SNMP Parameters** 

| Parameter      | Description                 |
|----------------|-----------------------------|
| 'Disable SNMP' | Enables and disables device |

| Parameter                                                                                | Description                                                                                                    |
|------------------------------------------------------------------------------------------|----------------------------------------------------------------------------------------------------|
| <pre>configure system &gt; snmp settings &gt; disable [DisableSNMP]</pre>                | management through SNMP.  [0] No = (Default) SNMP is enabled.  [1] Yes = SNMP is disabled.                                                                                                    |
| <pre>configure system &gt; snmp settings &gt; port [SNMPPort]</pre>                      | Defines the device's local (LAN) UDP port used for SNMP Get/Set commands.  The range is 100 to 3999. The default port is 161.  Note: For the parameter to take effect, a device restart is required.                                                                                                    |
| [ChassisPhysicalAlias]                                                                   | Defines the 'alias' name object for the physical entity as specified by a network manager, and provides a non-volatile 'handle' for the physical entity. The valid range is a string of up to 255 characters.                                                                                                    |
| [ChassisPhysicalAssetID]                                                                 | Defines the user-assigned asset tracking identifier object for the device's chassis as specified by OVOC, and provides non-volatile storage of this information.  The valid range is a string of up to 255 characters.                                                                                                    |
| [ifAlias]                                                                                | Defines the textual name of the interface. The value is equal to the ifAlias SNMP MIB object. The valid range is a string of up to 64 characters.                                                                                                    |
| <pre>configure system &gt; snmp trap &gt; auto-send-keep-alive [SendKeepAliveTrap]</pre> | Enables the device to send NAT keep-<br>alive traps to the port of the SNMP<br>network management station (e.g.,<br>AudioCodes OVOC). This is used for<br>NAT traversal, and allows SNMP<br>communication with OVOC<br>management platform, located in the<br>WAN, when the device is located<br>behind NAT. It is needed to keep the |

| Parameter                                                                                                    | Description                                                                                                    |
|----------------------------------------------------------------------------------------------------|----------------------------------------------------------------------------------------------------|
|                                                                                                    | NAT pinhole open for the SNMP messages sent from OVOC to the device. The device sends the trap periodically - every 9/10 of the time configured by the NATBindingDefaultTimeout parameter. The trap that is sent is acKeepAlive. For more information, refer to the SBC-Gateway Series SNMP Alarm Reference Guide.                                                                                                    |
|                                                                                                    | [0] = (Default) Disable                                                                                                    |
|                                                                                                    | [1] = Enable                                                                                                    |
|                                                                                                    | To configure the port number, use the KeepAliveTrapPort parameter.  Note: For the parameter to take effect, a device restart is required.                                                                                                    |
| [KeepAliveTrapPort]                                                                                                    | Defines the port of the SNMP network management station to which the device sends keep-alive traps.  The valid range is 0 - 65534. The default is port 162.  To enable NAT keep-alive traps, use the [SendKeepAliveTrap] parameter.                                                                                                    |
| <pre>'Call Duration for Short Calls' configure voip &gt; sbc settings &gt; short-call-seconds [ShortCallSeconds]</pre> | Defines the maximum duration (in seconds) of an SBC call for it to be considered a short call and included in the performance monitoring count for short calls (shortCallsCounterTotal and shortCallsCounter). The duration must be less than or equal to the configured value for the call to be considered a short call.  The valid value is 0 to 60. The default is 2. A value of 0 indicates calls of zero duration, which are calls that do not pass the device's Classification, Manipulation or Routing stages. |
| 'Call Duration for Long Calls'                                                                                         | Defines the minimum duration (in                                                                                                    |

| Parameter                                                                                                   | Description                                                                                                    |
|----------------------------------------------------------------------------------------------------|----------------------------------------------------------------------------------------------------|
| <pre>configure voip &gt; sbc settings &gt; long-call-minutes [LongCallMinutes]</pre>                        | minutes) of an SBC call for it to be considered a long call and included in the performance monitoring count for long calls (longCallsCounterTotal and longCallsCounter). The duration must be greater than or equal to the configured value for the call to be considered a long call.  The valid value is 0 to 60. The default is 30. A value of 0 indicates calls of zero duration, which are calls that do not pass the device's Classification, Manipulation or Routing stages. |
| [acUserInputAlarmDescription]                                                                               | Defines the description of the input alarm.                                                                                                    |
| [acUserInputAlarmSeverity]                                                                                  | Defines the severity of the input alarm.                                                                                                    |
| <pre>configure system &gt; snmp settings &gt; alarm-history-table-max-size [AlarmHistoryTableMaxSize]</pre> | Defines the maximum number of historical alarms that can be displayed in the Alarm History table. The parameter can be controlled by the Config Global Entry Limit MIB (located in the Notification Log MIB). The valid range is 50 to 1000. The default is 500.  Note: For the parameter to take effect, a device restart is required.                                                                                                    |
| <pre>configure system &gt; snmp settings &gt; active-alarm-table-max-size [ActiveAlarmTableMaxSize]</pre>   | Defines the maximum number of active alarms that can be displayed in the Active Alarms table.  When the table reaches this userdefined maximum capacity (i.e., full), the device sends the SNMP trap event, acActiveAlarmTableOverflow. If the table is full and a new alarm is raised by the device, the new alarm is not displayed in the table.  The valid range is 100 to 600. The default is 200.  For more information on the Active                                           |

| Parameter                                                                                                    | Description                                                                                                    |
|----------------------------------------------------------------------------------------------------|----------------------------------------------------------------------------------------------------|
|                                                                                                    | Alarms table, see Viewing Active Alarms. Note:                                                                                                    |
|                                                                                                    | For the parameter to take effect, a device restart is required.                                                                                                    |
|                                                                                                    | To clear the acActiveAlarmTableOverflow trap, you must restart the device. The restart also deletes all the alarms in the Active Alarms table.                     |
| <pre>configure system &gt; snmp alarm- settings &gt; alarms-persistent- history [AlarmsPersistentHistory]</pre>              | Enables the device to store the alarms of the Alarms History table on its flash memory. When enabled, the alarms are not deleted from table upon a device restart. |
|                                                                                                    | [0] = (Default) Disabled                                                                                                    |
|                                                                                                    | [1] = Enabled                                                                                                    |
|                                                                                                    | For more information, see Storing Alarms History on Flash on page 1098.  Note:                                                                                     |
|                                                                                                    | For the parameter to take effect, a device restart is required.                                                                                                    |
|                                                                                                    | The device can't operate with OVOC when the parameter is enabled.                                                                                                  |
| <pre>configure system &gt; snmp alarm- settings &gt; persistent-history- save-interval [SavePersistentHistoryInterval]</pre> | Defines how often (in minutes) the device saves the alarms of the Alarms History table to its flash memory.  The valid value range is 1 to 50,000.                 |
|                                                                                                    | The default is 1,440 (24 hours).  For more information, see Storing  Alarms History on Flash on page 1098.                                                         |
| [ContextEngineID]                                                                                                    | Defines the contextEngineID as mentioned in RFC 3411. An SNMP context is a collection of management information accessible by an SNMP                              |

| Parameter                                                                          | Description                                                                                                    |
|------------------------------------------------------------------------------------|----------------------------------------------------------------------------------------------------|
|                                                                                    | entity. An item of management information may exist in more than one context and an SNMP entity potentially has access to many contexts. A context is identified by the snmpEngineID value of the entity hosting the management information (also called a contextEngineID) and a context name that identifies the specific context (also called a contextName).  Note:                                             |
|                                                                                    | For the parameter to take effect, a device restart is required.                                                                                                    |
|                                                                                    | When the device operates in HA mode, this parameter has the same value for both active and redundant devices (i.e., system identifier). If the devices return to Standalone mode (i.e., non-HA mode), you must configure the parameter to a 0 value on both devices. When the devices restart to Standalone mode, each device automatically sets this parameter to a unique value based on its serial number (S/N). |
| <pre>configure system &gt; snmp settings &gt; engine-id [SNMPEngineIDString]</pre> | Defines the SNMP engine ID for SNMPv2/SNMPv3 agents. This is used for authenticating a user attempting to access the SNMP agent on the device.                                                                                                    |
|                                                                                    | The ID can be a string of up to 36 characters. The default is 00:00:00:00:00:00:00:00:00:00:00 (12 Hex octets characters). The provided key must be set with 12 Hex values delimited by a colon (":") in the format xx:xx::xx. For example, 00:11:22:33:44:55:66:77:88:99:aa:bb  Note:                                                                                                    |

| Parameter                                                                                                    | Description                                                                                                    |
|----------------------------------------------------------------------------------------------------|----------------------------------------------------------------------------------------------------|
|                                                                                                    | For the parameter to take effect, a device restart is required.                                                                                                    |
|                                                                                                    | Before setting the parameter, all SNMPv3 users must be deleted; otherwise, the parameter setting is ignored.                                                                                                    |
|                                                                                                    | If the supplied key doesn't pass validation of the 12 Hex values input or it is set with the default value, the engine ID is generated according to RFC 3411.                                                                                                    |
|                                                                                                    | When the device operates in HA mode, the parameter has the same value for both active and redundant devices (i.e., system identifier). If the two devices return to Standalone mode (i.e., non-HA mode), you must configure the parameter to a NULL value (i.e., no value) for both devices. When the devices restart to the Standalone mode, each device automatically sets the parameter to a unique value based on its' serial number (S/N). |
| 'Trap Manager Host Name for IPv4'  configure system > snmp trap >  manager-host-name  [SNMPTrapManagerHostName]          | Defines an FQDN for IPv4 address resolution of the remote host used as an SNMP Trap Manager to receive traps sent by the device. The device sends the traps to the DNS-resolved IP address.  The valid range is a string of up to 99 characters.  For more information, see Configuring                                                                                                    |
| 'Trap Manager Host Name for IPv6'  configure system > snmp trap >  manager-ipv6-host-name  [SNMPIPv6TrapManagerHostName] | an SNMP Trap Destination with FQDN.  Defines an FQDN for IPv6 address resolution of the remote host used as an SNMP Trap Manager to receive traps sent by the device. The device sends the traps to the DNS-resolved IP                                                                                                    |

| Parameter                                                                                        | Description                                                                                                    |
|--------------------------------------------------------------------------------------------------|----------------------------------------------------------------------------------------------------|
|                                                                                                  | address.  The valid range is a string of up to 99 characters.  For more information, see Configuring an SNMP Trap Destination with FQDN.                                                                                                    |
| 'Activity Trap' configure troubleshoot > activity-trap [EnableActivityTrap]                      | Enables the device to send an SNMP trap to notify of Web user activities in the Web interface. The activities to report are configured by the [ActivityListToLog] parameter (see Reporting Management User Activities on page 1246).  [0] Disable (default)  [1] Enable                                     |
| 'IPv4 Interface Name' configure system > snmp settings > interface-name [SNMPInterface]          | Assigns an IPv4 IP Interface (configured in the IP Interfaces table - see  Configuring IP Network Interfaces on page 147) to the SNMP application for SNMP over IPv4.  By default, the OAMP IP Interface is assigned to SNMP over IPv4.  For more information, see Configuring SNMP Interfaces on page 104. |
| 'IPv6 Interface Name' configure system > snmp settings > interface-ipv6-name [SNMPIPv6Interface] | Assigns an IPv6 IP Interface (configured in the IP Interfaces table - see  Configuring IP Network Interfaces on page 147) to the SNMP application for SNMP over IPv6.  For more information, see Configuring SNMP Interfaces on page 104.                                                                   |
| configure system > snmp settings > enable-authentication-trap [EnableSnmpAuthenticationTrap]     | Disables the sending of the Authentication Failure SNMP trap (authenticationFailure, OID 1.3.6.1.6.3.1.1.5.5).  [0] = Disable - trap is not sent.  [1] = (Default) Enable - trap is sent.                                                                                                    |

| Parameter                                                                                                    | Description                                                                                                    |
|----------------------------------------------------------------------------------------------------|----------------------------------------------------------------------------------------------------|
| SNMP Community String Parameters                                                                                                    |                                                                                                    |
| 'Read Only Community Strings'  configure system > snmp settings > ro-community-string-psw  [SNMPReadOnlyCommunityStringsPassword_x] | Defines a read-only SNMP community string. Up to five read-only community strings can be configured. For more information, see Configuring SNMP Community Strings on page 96.  Note:   |
|                                                                                                    | The parameter cannot be configured with wide characters.                                                                                                    |
|                                                                                                    | The read-only community strings must be different to the read-write community strings.                                                                                                 |
| 'Read/Write Community Strings' configure system > snmp settings > rw-community-string-psw [SNMPReadWriteCommunityStringsPassword_x] | Defines a read-write SNMP community string. Up to five read-write community strings can be configured. For more information, see Configuring SNMP Community Strings on page 96.  Note: |
|                                                                                                    | The parameter cannot be<br>configured with wide characters.                                                                                                    |
|                                                                                                    | The read-write community strings<br>must be different to the read-only<br>community strings.                                                                                           |
| 'Trap Community String'  configure system > snmp trap >  community-string  [SNMPTrapCommunityStringPassword]                        | Defines the community string for SNMP traps. For more information, see Configuring SNMP Community Strings on page 96.  Note: The parameter cannot be configured with wide characters.  |

### **WebSocket Tunneling with OVOC Parameters**

The WebSocket tunneling with OVOC parameters are described in the table below. For more information on WebSocket tunneling between the device and OVOC, see Configuring WebSocket Tunnel with OVOC on page 113.

Table 61-5: WebSocket Tunneling with OVOC Parameters

| Parameter                                                                                                | Description                                                                                                    |
|----------------------------------------------------------------------------------------------------|----------------------------------------------------------------------------------------------------|
| 'OVOC WebSocket Tunnel Server Address' configure network > ovoc- tunnel-settings > address [WSTunServer] | Defines the address of the WebSocket tunnel server (OVOC).  The valid value is an IPv4 address (in dotted-decimal notation) or a hostname. By default, no value is defined.  Note:  For the parameter to take effect, a device restart is required.  If you configure the parameter to a hostname, the device uses the DNS server configured in Configuring a DNS Server for HTTP Services on page 433 to resolve it into an IP address. |
| 'Interface Name' configure network > ovoc- tunnel-settings > interface- name [WSTunInterfaceName]        | Defines an IP Interface for communication with the WebSocket tunnel server.  By default, no value is defined (i.e., device uses the default OAMP IP Interface).  Note: For the parameter to take effect, a device restart is required.                                                                                                    |
| 'Path'  configure network > ovoc- tunnel-settings > path  [WSTunServerPath]                              | Defines the path of the WebSocket tunnel server.  Configure the parameter to "tun" (without quotation marks) to match the default OVOC configuration.  Note: For the parameter to take effect, a device restart is required.                                                                                                    |
| 'Username'  configure network > ovoc-  tunnel-settings > username  [WSTunUsername]                       | Defines the username for connecting the device to the WebSocket tunnel server (OVOC).  The valid value is a string of up to 30 characters.  Configure the parameter to "VPN" (without quotation marks) to match the default OVOC configuration.                                                                                                    |

| Parameter                                                                                    | Description                                                                                                    |
|----------------------------------------------------------------------------------------------|----------------------------------------------------------------------------------------------------|
|                                                                                              | Note:                                                                                                    |
|                                                                                              | For the parameter to take effect, a device restart is required.                                                                                                    |
|                                                                                              | The username must be the same as that configured on OVOC.                                                                                                    |
| 'Password'  configure network > ovoc-  tunnel-settings > password                            | Defines the password for connecting the device to the WebSocket tunnel server (OVOC).                                                                                                    |
| [WSTunPassword]                                                                              | The valid value is a string of up to 30 characters.                                                                                                    |
|                                                                                              | Configure the parameter to "123456" (without quotation marks) to match the default OVOC configuration.  Note:                                                                                                    |
|                                                                                              | For the parameter to take effect, a device restart is required.                                                                                                    |
|                                                                                              | The password must be the same as that configured on OVOC.                                                                                                    |
| 'Secured (HTTPS)' configure network > ovoc-                                                  | Enables secured (HTTPS) WebSocket tunneling connection.                                                                                                    |
| tunnel-settings > secured                                                                    | [0] = Disable                                                                                                    |
| [WSTunSecured]                                                                               | [1] = (Default) Enable                                                                                                    |
|                                                                                              | <b>Note:</b> For the parameter to take effect, a device restart is required.                                                                                                    |
| 'Verify Server'  configure network > ovoc- tunnel-settings > verify-server [WSTunVerifyPeer] | Enables the device to verify the TLS certificate that is presented by OVOC when establishing the WebSocket tunneling connection.  You should upload the corresponding CA certificate to the device's Trusted Root store of the default TLS Context (Index |
|                                                                                              | #0).                                                                                                    |
|                                                                                              | [0] = Disable - no certificate<br>verification is done.                                                                                                    |
|                                                                                              | [1] = (Default) Enable. The device verifies that the TLS certificate                                                                                                    |

| Parameter | Description                                                                            |
|-----------|----------------------------------------------------------------------------------------|
|           | presented by OVOC is signed by one of the known CAs.                                   |
|           | Note:                                                                                  |
|           | For the parameter to take effect, a device restart is required.                        |
|           | The parameter is applicable only if you configure the [WSTunSecured] parameter to [1]. |

#### **Serial Parameters**

The serial interface parameters are described in the table below.

**Table 61-6: Serial Parameters** 

| Parameter        | Description                                                                                                    |
|------------------|----------------------------------------------------------------------------------------------------|
| [DisableRS232]   | Enables or disables the device's RS-232 serial communication port.                                                                                                    |
|                  | [0] = (Default) Enables RS-232.                                                                                                    |
|                  | [1] = Disables RS-232.                                                                                                    |
|                  | The RS-232 serial port can be used to change the networking parameters and view error/notification messages. To establish serial communication with the device, see Establishing a CLI Session. |
|                  | <b>Note:</b> For the parameter to take effect, a device restart is required.                                                                                                    |
| [SerialBaudRate] | Defines the serial communication baud rate.                                                                                                    |
|                  | The valid values include the following: 1200, 2400, 9600, 14400, 19200, 38400, 57600, or 115200 (default).                                                                                      |
|                  | <b>Note:</b> For the parameter to take effect, a device restart is required.                                                                                                    |
| [SerialData]     | Defines the serial communication data bit.                                                                                                    |
|                  | [7] = 7-bit                                                                                                    |
|                  | [8] = (Default) 8-bit                                                                                                    |
|                  | <b>Note:</b> For the parameter to take effect, a device restart is required.                                                                                                    |

| Parameter                                                                                             | Description                                                                                                    |
|----------------------------------------------------------------------------------------------------|----------------------------------------------------------------------------------------------------|
| [SerialParity]                                                                                        | Defines the serial communication polarity.  [0] = (Default) None  [1] = Odd  [2] = Even  Note: For the parameter to take effect, a device restart is required.                                                                                                    |
| [SerialStop]                                                                                          | Defines the serial communication stop bit.  [1] = (Default) 1-bit (default)  [2] = 2-bit  Note: For the parameter to take effect, a device restart is required.                                                                                                    |
| [SerialFlowControl]                                                                                   | Defines the serial communication flow control.  [0] = (Default) None  [1] = Hardware  Note: For the parameter to take effect, a device restart is required.                                                                                                    |
| <pre>configure troubleshoot &gt; startup-n- recovery &gt; startup-dark- mode [EnableDarkenMode]</pre> | Enables serial darkening, which hides the bootup log messages from being displayed in the CLI console during a device reset (boot up). However, if the device fails to load, serial darkening is disabled in the next bootup attempt.  [0]  [1] (Default)  Note: For the parameter to take effect, a device restart is required. |

## **Auxiliary and Configuration File Name Parameters**

The table below lists the parameters associated with the Auxiliary files. For more information on Auxiliary files, see Loading Auxiliary Files.

Table 61-7: Auxiliary and Configuration File Parameters

| Parameter          | Description |
|--------------------|-------------|
| General Parameters |             |

| Parameter                                              | Description                                                                                                    |
|--------------------------------------------------------|----------------------------------------------------------------------------------------------------|
| [SetDefaultOnIniFileProcess]                           | Determines if all the device's parameters are set to their defaults before processing the updated <i>ini</i> file.                                                                    |
|                                                        | [0] = Disable - parameters not included in the<br>downloaded ini file are not returned to default<br>settings (i.e., retain their current settings).                                  |
|                                                        | [1] = Enable (default).                                                                                                    |
|                                                        | <b>Note:</b> The parameter is applicable only for automatic HTTP update or Web <i>ini</i> file upload (not applicable if the <i>ini</i> file is loaded using BootP).                  |
| [SaveConfiguration]                                    | Determines if the device's configuration (parameters and files) is saved to flash (non-volatile memory).                                                                              |
|                                                        | [0] = Configuration isn't saved to flash memory.                                                                                                    |
|                                                        | [1] = (Default) Configuration is saved to flash<br>memory.                                                                                                    |
| Auxiliary Filename Parameters                          |                                                                                                    |
| 'Call Progress Tones File' [CallProgressTonesFilename] | Defines the name of the file containing the Call Progress Tones definitions.  For the ini file, the name must be enclosed by a single                                                 |
|                                                        | quotation mark (e.g., 'cpt_us.dat').                                                                                                    |
|                                                        | For more information on how to create and upload this file, refer to the document <i>DConvert Utility User's Guide</i> .                                                              |
|                                                        | <b>Note:</b> For the parameter to take effect, a device restart is required.                                                                                                    |
| 'Prerecorded Tones File' [PrerecordedTonesFileName]    | Defines the name of the file containing the Prerecorded Tones.                                                                                                    |
|                                                        | <b>Note:</b> For the parameter to take effect, a device restart is required.                                                                                                    |
| 'Dial Plan File'                                       | Defines the name of the Dial Plan file.                                                                                                    |
| [DialPlanFileName]                                     | For the ini file, the name must be enclosed by a single quotation mark (e.g., 'dial_plan.dat').                                                                                       |
|                                                        | <b>Note:</b> This parameter is used only for backward compatibility. For loading (importing) Dial Plan files, use the Dial Plan table instead (see Importing Dial Plans on page 744). |

| Parameter          | Description                                                                                                    |
|--------------------|----------------------------------------------------------------------------------------------------|
| [UserInfoFileName] | Defines the name of the file containing the User Information data.  For the ini file, the name must be enclosed by a single quotation mark (e.g., 'userinfo_us.dat').  Note: The parameter is only used for backward compatibility. |

## **Automatic Update Parameters**

The automatic update parameters are described in the following table.

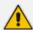

Auxiliary file upload through TFTP is not supported in HA mode.

Table 61-8: Automatic Update of Software and Configuration Files Parameters

| ,                                                                                                    |                                                                                                    |
|----------------------------------------------------------------------------------------------------|----------------------------------------------------------------------------------------------------|
| Parameter                                                                                               | Description                                                                                                    |
| General Automatic Update Parame                                                                         | ters                                                                                                    |
| <pre>configure system &gt; automatic-update &gt; aupd-interface [AUPDInterface]</pre>                   | Assigns an IP Interface (in the IP Interfaces table - see Configuring IP Network Interfaces on page 147) for the Auto-Update mechanism.  By default, the device uses the IPv4 OAMP interface.  For more information, see Assigning IP Interface for Auto-Update Mechanism on page 1056.                                 |
| <pre>configure system &gt; automatic-update &gt; update-firmware [AutoUpdateCmpFile]</pre>              | <ul> <li>Enables the Automatic Update mechanism for the cmp file.</li> <li>[0] = (Default) The Automatic Update mechanism doesn't apply to the cmp file.</li> <li>[1] = The Automatic Update mechanism includes the cmp file.</li> <li>Note: For the parameter to take effect, a device restart is required.</li> </ul> |
| <pre>configure system &gt; automatic-update &gt; update-frequency-sec [AutoUpdateFreqencySeconds]</pre> | Defines the periodic interval (in seconds) between each automatic update. The count starts from a trigger for auto-update with the provisioning server. The valid value range is 0 to 604,800. The default is 0 (i.e., disabled).  Note:                                                                                |

| Parameter                                                                                                    | Description                                                                                                    |
|----------------------------------------------------------------------------------------------------|----------------------------------------------------------------------------------------------------|
|                                                                                                    | For the parameter to take effect, a device restart is required.                                                                                                    |
|                                                                                                    | This feature can't work with the feature that specifies a specific time of day for automatic updates. Therefore, if you configure this parameter to any value other than 0, leave the [AutoUpdatePredefinedTime] parameter at its default value (i.e., undefined).                                                                                                    |
| <pre>configure system &gt;   automatic-update &gt; predefined-time [AutoUpdatePredefinedTime]</pre>                    | Defines the time of day at which the device performs automatic updates.  The format syntax of the parameter is 'hh:mm', where <i>hh</i> denotes the hour and <i>mm</i> the minutes. The value must be enclosed by a single quotation mark (e.g., '20:18'). The default is undefined (i.e., disabled). <b>Note:</b>                                                                                                    |
|                                                                                                    | For the parameter to take effect, a device restart is required.                                                                                                    |
|                                                                                                    | By default, the actual update time is randomized by five minutes to reduce the load on the Web servers. To change this randomized time, use the [AutoUpdatePredefinedRandomTime] parameter.                                                                                                    |
|                                                                                                    | This feature can't work with the feature that specifies a periodic interval for automatic updates. Therefore, if you configure this parameter to any value other than default, leave the [AutoUpdateFreqencySeconds] parameter at its default value (i.e., disabled).                                                                                                    |
| <pre>configure system &gt;   automatic-update &gt; predefined-random-   time [AutoUpdatePredefinedRandomTi   me]</pre> | Defines the maximum randomization interval (in seconds) for the daily scheduled automatic update (configured by the [AutoUpdatePredefinedTime] parameter). For example, if you configure the [AutoUpdatePredefinedTime] parameter to '13:00' (i.e., 1 pm) and [AutoUpdatePredefinedRandomTime] to '300' (i.e., 5 min.), the actual update can start anywhere between the time 13:00 and 13:05.  The valid value range 60 to 86400. The default is 300. |
|                                                                                                    | <b>Note:</b> The parameter is applicable only to the [AutoUpdatePredefinedTime] parameter.                                                                                                    |

| Parameter                                                                                       | Description                                                                                                    |
|-------------------------------------------------------------------------------------------------|----------------------------------------------------------------------------------------------------|
| <pre>configure system &gt; automatic-update &gt; max- transfer-time [AupdMaxTransferTime]</pre> | Defines the file transfer timeout (minutes) for downloading a file from the provisioning server for automatic updates. If the download hasn't finished when this timeout expires, the device stops its attempt to download the file and continues to the next file in the Auto-Update file download queue. The valid value range is 1 to 5. The default is 5.                                                                                                    |
| configure system > automatic-update > aupd-graceful- shutdown [AupdGracefulShutdown]            | Enables the device to gracefully lock for the Automatic Update feature when updating the ini configuration file. When the file is downloaded from the provisioning server, the device gracefully locks. During this graceful period (configured by the [AdminStateLockControl] ini file parameter), no new calls are accepted. If all existing calls end before the timeout expires, the device locks and applies the settings of the file. If there are still existing calls when the timeout expires, the device terminates them and applies the settings of the file. For more information, see Applying Downloaded ini File after Graceful Timeout on page 1055.  [0] = (Default) Disable  [1] = Enable |
| <pre>configure system &gt; automatic-update &gt; http-user-agent [AupdHttpUserAgent]</pre>      | Defines the information that is included in the HTTP User-Agent header in HTTP Get requests sent by the device to the provisioning server for the Automatic Update mechanism.  The valid value is a string of up to 511 characters. The information can include any user-defined string or the following case-sensitive, string variable tags (placeholders):                                                                                                    |
|                                                                                                 | <name>: Replaced with the product name<br/>(according to the License Key).</name>                                                                                                    |
|                                                                                                 | <mac>: Replaced with the device's MAC address.</mac>                                                                                                    |
|                                                                                                 | <ver>: Replaced with the currently installed software version.</ver>                                                                                                    |
|                                                                                                 | <conf>: Replaced with the configuration version<br/>(configured by the [INIFileVersion] parameter or<br/>CLI command configuration-version).</conf>                                                                                                    |

| Parameter                                                                               | Description                                                                                                    |
|-----------------------------------------------------------------------------------------|----------------------------------------------------------------------------------------------------|
|                                                                                         | The device automatically populates these variables with actual values in the sent User-Agent header. If not configured (default), the device sends the following information in the User-Agent header:                                                 |
|                                                                                         | User-Agent: Mozilla/4.0 (compatible;<br>AudioCodes; <product name="">;<software<br>version&gt;;<mac address="">;<configuration<br>version&gt;)</configuration<br></mac></software<br></product>                                                        |
|                                                                                         | For example, if you configure the parameter to Aup-dHttpUserAgent = MyWorld- <name>;<ver>(<mac>), the device sends the following User-Agent header:</mac></ver></name>                                                                                 |
|                                                                                         | User-Agent: MyWorld-<br>Mediant;7.40A.500.966;<br>00:90:8f:5b:10:35;0                                                                                                    |
|                                                                                         | Note:                                                                                                    |
|                                                                                         | The variable tags are case-sensitive.                                                                                                    |
|                                                                                         | If you configure the parameter with the <conf> variable tag, you must restart the device with a save-to-flash for your settings to take effect.</conf>                                                                                                 |
|                                                                                         | The tags can be defined in any order.                                                                                                    |
|                                                                                         | The tags must be defined adjacent to one another (i.e., no spaces).                                                                                                    |
| <pre>configure system &gt;   automatic-update &gt; auto-firmware [AutoCmpFileUrl]</pre> | Defines the filename and path (URL) to the provisioning server from where the software file (.cmp) can be downloaded, based on timestamp for the Automatic Updated mechanism.  The valid value is an IP address in dotted-decimal notation or an FQDN. |
| <pre>configure system &gt; automatic-update &gt; aupd-verify-cert</pre>                 | Enables the Automatic Update mechanism to verify the TLS certificate received from the provisioning server when the connection is HTTPS.                                                                                                    |
| [AUPDVerifyCertificates]                                                                | [0] = Disable (default)                                                                                                    |
|                                                                                         | [1] = Enables TLS certificate verification when the connection with the provisioning server is based                                                                                                    |

| Parameter                                                                                         | Description                                                                                                    |
|---------------------------------------------------------------------------------------------------|----------------------------------------------------------------------------------------------------|
|                                                                                                   | on HTTPS. The device verifies the authentication of the certificate received from the provisioning server. The device authenticates the certificate against its trusted root certificate store (see Configuring TLS Certificates on page 202) and if ok, allows communication with the provisioning server. If authentication fails, the device denies communication (i.e., handshake fails).                                                                                                    |
| <pre>configure system &gt; automatic-update &gt; credentials [AUPDUserPassword]</pre>             | Defines the username and password for digest (MD5 cryptographic hashing) and basic access authentication with the HTTP server on which the files to download are located for the Automatic Update feature.  The valid value is a string of up to 128 characters. The syntax is 'username:password' (e.g., 'joe:1234'). By default, no value is defined.  Note: The device only uses the username and password configured by this parameter if no username and password has been configured for the parameter used to configure the URL of the server with the name of the file, for example, [CmpFileURL].                                                                                                    |
| <pre>configure system &gt; automatic-update &gt; crc- check regular [AUPDCheckIfIniChanged]</pre> | Enables the device to perform cyclic redundancy checks (CRC) on downloaded configuration files during the Automatic Update process. The CRC checks whether the content (raw data) of the downloaded file is different to the content of the previously downloaded file from the previous Automatic Update process. The device compares the CRC check value (code) result with the check value of the previously downloaded file. If the check values are identical, it indicates that the file has no new configuration settings, and the device discards the file. If the check values are different, the device installs the downloaded file and applies the new configuration settings.  [0] = (Default) Disable - the device doesn't perform CRC and installs the downloaded file |
|                                                                                                   | regardless.  [1] = Enable CRC for the entire file, including line order (i.e., same text must be on the same lines).                                                                                                    |

| Parameter                                                                                                    | Description                                                                                                    |
|----------------------------------------------------------------------------------------------------|----------------------------------------------------------------------------------------------------|
|                                                                                                    | If there are differences between the files, the device installs the downloaded file. If there are no differences, the device discards the newly downloaded file.                                                                                                    |
|                                                                                                    | [2] = Enable CRC for individual lines only. Same as option [1], except that the CRC ignores the order of lines (i.e., same text can be on different lines).                                                                                                    |
| <pre>configure system &gt; automatic-update &gt; tftp-block-size [AUPDTftpBlockSize]</pre>                            | Defines the size of the TFTP data blocks (packets) when downloading a file from a TFTP server for the Automatic Update mechanism. This is in accordance to RFC 2348. TFTP block size is the physical packet size (in bytes) that a network can transmit. When configured to a value higher than the default (512 bytes), but lower than the client network's Maximum Transmission Unit (MTU), the file download speed can be significantly increased.  The valid value is 512 to 8192. The default is 512.  Note:  A higher value doesn't necessarily mean better performance.  The block size should be small enough to avoid IP fragmentation in the client network (i.e., below MTU).  This feature is applicable only to TFTP servers that |
|                                                                                                    | support this option.                                                                                                    |
| <pre>configure system &gt; automatic-update &gt; default- configuration-package- password <password></password></pre> | Defines the password used to protect (encrypt) the Configuration Package file when it's uploaded to the device using the Automatic Update feature (see the configuration-pkg command below). If the file is not password-protected, then ignore this command.                                                                                                    |
|                                                                                                    | <b>Note:</b> The password configured by this command is also used for protecting (encrypting) the Configuration Package file when downloading it from the device through SFTP.                                                                                                    |
| [ResetNow]                                                                                                    | Invokes an immediate device restart. This option can be used to activate offline (i.e., not on-the-fly) parameters that are loaded using the [IniFileUrl]                                                                                                    |

| Parameter                                                                     | Description                                                                                                    |
|-------------------------------------------------------------------------------|----------------------------------------------------------------------------------------------------|
|                                                                               | parameter.                                                                                                    |
|                                                                               | [0] = (Default) The immediate restart mechanism<br>is disabled.                                                                                                    |
|                                                                               | [1] = The device immediately restarts after an <i>ini</i> file with the parameter set to 1 is loaded.                                                                                                    |
|                                                                               | <b>Note:</b> If you use the parameter in an ini file for periodic automatic provisioning with non-HTTP (e.g., TFTP) and without CRC, the device restarts upon every file download.                                                                                     |
| Software and Configuration File UF                                            | RL Path for Automatic Update Parameters                                                                                                    |
| <pre>configure system &gt; automatic-update &gt; firmware [CmpFileURL]</pre>  | Defines the name of the <i>cmp</i> file and the URL address (IP address or FQDN) of the server where the file is located. Optionally, the username and password (username:password) for access authentication with the server can also be configured.  Example syntax: |
|                                                                               | 'http://192.168.0.1/ <filename>' 'https://<username>:<password>@<ip address="">/<file name="">'</file></ip></password></username></filename>                                                                                                    |
|                                                                               | Note:                                                                                                    |
|                                                                               | When the parameter is configured, the device always uploads the <i>cmp</i> file after it restarts.                                                                                                    |
|                                                                               | The <i>cmp</i> file is validated before it's saved to flash. The checksum of the <i>cmp</i> file is also compared to the previously saved checksum to avoid unnecessary restarts.                                                                                      |
|                                                                               | The maximum length of the URL address is 255 characters.                                                                                                    |
|                                                                               | When using the ini file, the value must be enclosed by single quotation marks ('').                                                                                                    |
| <pre>configure system &gt; automatic-update &gt; ini- file [IniFileURL]</pre> | Defines the name of the <i>ini</i> file (configuration) and the URL address (IP address or FQDN) of the server where the file is located. Parameters that are not included in the ini file are restored to default settings. Optionally, the username and password     |

| Parameter                                                                                           | Description                                                                                                    |
|----------------------------------------------------------------------------------------------------|----------------------------------------------------------------------------------------------------|
|                                                                                                    | ('https://username:password@10.1.1.1/ <file name="">') for access authentication with the server can also be configured.  Example syntax:</file>                                                                                                    |
|                                                                                                    | 'http://192.168.0.1/ <filename>' 'http://192.8.77.13/config_<mac>.ini' 'https://<username>:<password>@<ip address="">/<filename>'</filename></ip></password></username></mac></filename>                                                                                                    |
|                                                                                                    | Note:                                                                                                    |
|                                                                                                    | For the parameter to take effect, a device restart is required.                                                                                                    |
|                                                                                                    | When using HTTP or HTTPS, the date and time of the <i>ini</i> file are validated. Only more recently dated <i>ini</i> files are loaded.                                                                                                    |
|                                                                                                    | The case-sensitive string " <mac>" can be used in the URL path and filename, which is automatically replaced with the device's MAC address. This option allows the loading of specific configurations for specific devices. For more information, see MAC Address Placeholder in Configuration File Name.</mac>                                                                                     |
|                                                                                                    | The maximum length of the URL address is 99 characters.                                                                                                    |
|                                                                                                    | When using the ini file, the value must be enclosed by single quotation marks ('').                                                                                                    |
|                                                                                                    | If you want the device to upload an ini file where parameters not included in the file remain at their current settings (i.e., incremental), then use the [IncrementalIniFileURL] parameter instead.                                                                                                    |
| <pre>configure system &gt; automatic-update &gt; incremental-ini-file [IncrementalIniFileURL]</pre> | Defines the name of the incremental <i>ini</i> file (configuration) and the URL address (IP address or FQDN) of the server where the file is located.  Parameters that are not included in the ini file remain at their current settings. Optionally, the username and password ('https://username:password@10.1.1.1/ <file name="">') for access authentication with the server can also be</file> |

| Parameter                                                                                     | Description                                                                                                    |
|-----------------------------------------------------------------------------------------------|----------------------------------------------------------------------------------------------------|
|                                                                                               | configured. Example syntax:                                                                                                    |
|                                                                                               | 'http://192.168.0.1/ <filename>' 'http://192.8.77.13/config_<mac>.ini' 'https://<username>:<password>@<ip address="">/<filename>'</filename></ip></password></username></mac></filename>                                                                                                    |
|                                                                                               | Note:                                                                                                    |
|                                                                                               | When using HTTP or HTTPS, the date and time of the <i>ini</i> file are validated. Only more recently dated <i>ini</i> files are loaded.                                                                                                    |
|                                                                                               | The case-sensitive string " <mac>" can be used in the URL path and filename, which is automatically replaced with the device's MAC address. This option allows the loading of specific configurations for specific devices. For more information, see MAC Address Placeholder in Configuration File Name.</mac>                                                                                                    |
|                                                                                               | ■ The maximum length of the URL address is 99 characters.                                                                                                    |
|                                                                                               | When using the ini file, the value must be enclosed by single quotation marks ('').                                                                                                    |
|                                                                                               | If you want the device to upload an ini file where parameters not included in the file are restored to default settings (i.e., not incremental), then use the [IniFileURL] parameter instead.                                                                                                    |
| <pre>configure system &gt; automatic-update &gt; cli- script <url> [CliScriptURL]</url></pre> | Defines the URL of the server where the CLI Script file containing the device's configuration is located. This file is used for automatic provisioning. Optionally, the username and password  ('https://username:password@10.1.1.1/ <file name="">') for access authentication with the server can also be configured.  Note: The case-sensitive string, "<mac>" can be used in the URL path and filename, which is automatically replaced with the device's MAC address. For more</mac></file> |
|                                                                                               | replaced with the device's MAC address. For more information, see MAC Address Placeholder in Configuration File Name.                                                                                                    |

| Parameter                                                                                                 | Description                                                                                                    |
|----------------------------------------------------------------------------------------------------|----------------------------------------------------------------------------------------------------|
| <pre>configure system &gt;   automatic-update &gt; startup-script <url> [CLIStartupScriptUrl]</url></pre> | Defines the URL address of the server where the CLI Startup Script file containing the device's configuration is located. This file is used for automatic provisioning. Optionally, the username and password ('https://username:password@10.1.1.1/ <file name="">') for access authentication with the server can also be configured.  Note:</file> |
|                                                                                                    | You can use the placeholder string " <mac>" (case-sensitive) in the URL path and filename, which the device replaces with its MAC address. For more information, see MAC Address Placeholder in Configuration File Name.  When using the ini file, the value must be enclosed by single quotation marks ('').</mac>                                  |
|                                                                                                    | The file is not supported when the device operates in HA mode.                                                                                                    |
| configure system > automatic-update > configuration-pkg [ConfPackageURL]                                  | Defines the name of the Configuration Package file (.7z) and the URL address (IP address or FQDN) of the server where the file is located. Optionally, the username and password ('https://username:password@10.1.1.1/ <file name="">') for access authentication with the server can also be configured.  For example:</file>                       |
|                                                                                                    | ConfPackageURL = 'http://www.corp.com/ConfBackupPkg5967 925.7z'                                                                                                    |
|                                                                                                    | For more information on the Configuration Package file, see Downloading and Uploading the Configuration Package File on page 1036.  Note:                                                                                                    |
|                                                                                                    | If the file is password-protected (encrypted),<br>define the password using the CLI command<br>default-configuration-package-<br>password.                                                                                                    |

| Parameter                                                                               | Description                                                                                                    |
|-----------------------------------------------------------------------------------------|----------------------------------------------------------------------------------------------------|
|                                                                                         | <ul> <li>You can use the placeholder string "<mac>"         (case-sensitive) in the URL path and filename,         which the device replaces with its MAC address.         For more information, see MAC Address         Placeholder in Configuration File Name.</mac></li> <li>When using the ini file, the value must be enclosed by single quotation marks ('').</li> </ul> |
| configure system > automatic-update > prerecorded-tones [PrtFileURL]                    | Defines the name of the Prerecorded Tones (PRT) file and the URL address (IP address or FQDN) of the server where the file is located. Optionally, the username and password ('https://username:password@10.1.1.1/ <file name="">') for access authentication with the server can also be configured.  Example syntax:</file>                                                  |
|                                                                                         | 'http:// <server_name>/<filename>' 'https://<server_name>/<filename>'</filename></server_name></filename></server_name>                                                                                                    |
|                                                                                         | Note:                                                                                                    |
|                                                                                         | ■ The maximum length of the URL address is 99 characters.                                                                                                    |
|                                                                                         | <ul> <li>You can use the placeholder string "<mac>"         (case-sensitive) in the URL path and filename,         which the device replaces with its MAC address.         For more information, see MAC Address         Placeholder in Configuration File Name.</mac></li> <li>When using the ini file, the value must be</li> </ul>                                          |
|                                                                                         | enclosed by single quotation marks ('').                                                                                                    |
| <pre>configure system &gt; automatic-update &gt; call-progress-tones [CptFileURL]</pre> | Defines the name of the Call Progress Tone (CPT) file and the URL address (IP address or FQDN) of the server where the file is located. Optionally, the username and password ('https://username:password@10.1.1.1/ <file name="">') for access authentication with the server can also be configured.  Example syntax:</file>                                                 |
|                                                                                         | 'http:// <server_name>/<filename>'</filename></server_name>                                                                                                    |

| Parameter                                                                             | Description                                                                                                    |
|---------------------------------------------------------------------------------------|----------------------------------------------------------------------------------------------------|
|                                                                                       | 'https:// <server_name>/<filename>'</filename></server_name>                                                                                                    |
|                                                                                       | Note:                                                                                                    |
|                                                                                       | The maximum length of the URL address is 99 characters.                                                                                                    |
|                                                                                       | You can use the placeholder string " <mac>" (case-sensitive) in the URL path and filename, which the device replaces with its MAC address. For more information, see MAC Address Placeholder in Configuration File Name.</mac>                                                                                         |
|                                                                                       | When using the ini file, the value must be enclosed by single quotation marks ('').                                                                                                    |
| <pre>configure system &gt; automatic-update &gt; voice-prompts [VpFileURL]</pre>      | Defines the name of the Voice Prompts file and the URL address (IP address or FQDN) of the server on which the file is located. Optionally, the username and password ('https://username:password@10.1.1.1/ <file name="">') for access authentication with the server can also be configured.  Example syntax:</file> |
|                                                                                       | 'http:// <server_name>/<filename>' 'https://<server_name>/<filename>'</filename></server_name></filename></server_name>                                                                                                    |
|                                                                                       | Note:                                                                                                    |
|                                                                                       | The maximum length of the URL address is 99 characters.                                                                                                    |
|                                                                                       | You can use the placeholder string " <mac>" (case-sensitive) in the URL path and filename, which the device replaces with its MAC address. For more information, see MAC Address Placeholder in Configuration File Name.</mac>                                                                                         |
|                                                                                       | When using the ini file, the value must be enclosed by single quotation marks ('').                                                                                                    |
| <pre>configure system &gt; automatic-update &gt; dial-plan [DialPlanCSVFileUrl]</pre> | Defines the name of the Dial Plan file (.csv) and the URL address of the server where the file is located.  Optionally, the username and password  ('https://username:password@10.1.1.1/ <filename>')</filename>                                                                                                    |
| [Sidif fulles ville of fig.                                                           | , , , , , , , , , , , , , , , , , , , ,                                                                                                    |

| Parameter                                                                                       | Description                                                                                                    |
|-------------------------------------------------------------------------------------------------|----------------------------------------------------------------------------------------------------|
|                                                                                                 | for access authentication with the server can also be configured.  Note:                                                                                                    |
|                                                                                                 | You can use the placeholder string " <mac>" (case-sensitive) in the URL path and filename, which the device replaces with its MAC address. For more information, see MAC Address Placeholder in Configuration File Name.</mac>                                                                                                    |
|                                                                                                 | When using the ini file, the value must be enclosed by single quotation marks ('').                                                                                                    |
| <pre>configure system &gt;   automatic-update &gt; tls-   root-cert [TLSRootFileUrl]</pre>      | Defines the name of the TLS trusted root certificate file and the URL address of the server where the file is located (e.g., tftp://172.17.116.216/Trust.pem).  Optionally, the username and password ('https://username:password@10.1.1.1/ <file name="">') for access authentication with the server can also be configured.  Note:</file>                                                                                                    |
|                                                                                                 | The parameter replaces all previous loaded trusted root certificate files with the new file.                                                                                                    |
|                                                                                                 | For the parameter to take effect, a device restart is required.                                                                                                    |
|                                                                                                 | When using the ini file, the value must be enclosed by single quotation marks ('').                                                                                                    |
|                                                                                                 | You can use the placeholder string " <mac>" (case-sensitive) in the URL path and filename, which the device replaces with its MAC address. For more information, see MAC Address Placeholder in Configuration File Name.</mac>                                                                                                    |
| <pre>configure system &gt; automatic-update &gt; tls- root-cert-incr [TLSIncrRootFileUrl]</pre> | Defines the name of the TLS trusted root certificate file and the URL address of the server where the file is located (e.g., tftp://172.17.116.216/Trust.pem).  Optionally, the username and password ('https://username:password@10.1.1.1/ <file name="">') for access authentication with the server can also be configured. The parameter adds the file to any existing trusted root certificate file (i.e., incremental file upload).</file> |

| Parameter                                                                                    | Description                                                                                                    |
|----------------------------------------------------------------------------------------------|----------------------------------------------------------------------------------------------------|
|                                                                                              | Note:                                                                                                    |
|                                                                                              | For the parameter to take effect, a device restart is required.                                                                                                    |
|                                                                                              | You can use the placeholder string " <mac>" (case-sensitive) in the URL path and filename, which the device replaces with its MAC address. For more information, see MAC Address Placeholder in Configuration File Name.</mac>                                                         |
|                                                                                              | When using the ini file, the value must be enclosed by single quotation marks ('')                                                                                                    |
| <pre>configure system &gt;   automatic-update &gt; tls-   cert [TLSCertFileUrl]</pre>        | Defines the name of the TLS certificate file and the URL address of the server where the file is located. Optionally, the username and password ('https://username:password@10.1.1.1/ <file name="">') for access authentication with the server can also be configured.  Note:</file> |
|                                                                                              | For the parameter to take effect, a device restart is required.                                                                                                    |
|                                                                                              | You can use the placeholder string " <mac>" (case-sensitive) in the URL path and filename, which the device replaces with its MAC address. For more information, see MAC Address Placeholder in Configuration File Name.</mac>                                                         |
|                                                                                              | When using the ini file, the value must be enclosed by single quotation marks ('').                                                                                                    |
| <pre>configure system &gt;   automatic-update &gt; tls-   private-key [TLSPkeyFileUrl]</pre> | Defines the URL address of the server on which the TLS private key file is located. Optionally, the username and password ('https://username:password@10.1.1.1/ <file name="">') for access authentication with the server can also be configured.  Note:</file>                       |
|                                                                                              | You can use the placeholder string " <mac>" (case-sensitive) in the URL path and filename, which the device replaces with its MAC address. For more information, see MAC Address Placeholder in Configuration File Name.</mac>                                                         |

| Parameter                                                                                  | Description                                                                                                    |
|--------------------------------------------------------------------------------------------|----------------------------------------------------------------------------------------------------|
|                                                                                            | When using the ini file, the value must be enclosed by single quotation marks ('').                                                                                                    |
| <pre>configure system &gt; automatic-update &gt; sbc- user-info [SBCUserInfoFileUrl]</pre> | Defines the name of the SBC User Information file and the URL address (IP address or FQDN) of the server where the file is located. Optionally, the username and password ('https://username:password@10.1.1.1/ <file name="">') for access authentication with the server can also be configured. For example:</file> |
|                                                                                            | 'https://www.company.com/SBC-User-<br>Info.csv'                                                                                                    |
|                                                                                            | Note:                                                                                                    |
|                                                                                            | You can use the placeholder string " <mac>" (case-sensitive) in the URL path and filename, which the device replaces with its MAC address. For more information, see MAC Address Placeholder in Configuration File Name.</mac>                                                                                         |
|                                                                                            | When using the ini file, the value must be enclosed by single quotation marks ('').                                                                                                    |
| <pre>configure system &gt; automatic-update &gt; user-info [UserInfoFileURL]</pre>         | Defines the name of the User Information file and the URL address (IP address or FQDN) of the server where the file is located. Optionally, the username and password ('https://username:password@10.1.1.1/ <file name="">') for access authentication with the server can also be configured.</file>                  |
|                                                                                            | The maximum length of the URL address is 99 characters.  Example syntax:                                                                                                    |
|                                                                                            | 'http:// <server_name>/<filename>' 'https://<server_name>/filename&gt;'</server_name></filename></server_name>                                                                                                    |
|                                                                                            | Note:                                                                                                    |
|                                                                                            | The parameter is used for <b>backward compatibility only</b> . Use the [SBCUserInfoFileUrl] parameter (above) instead.                                                                                                    |

| Parameter                                                                          | Description                                                                                                    |
|------------------------------------------------------------------------------------|----------------------------------------------------------------------------------------------------|
|                                                                                    | When using the ini file, the value must be enclosed by single quotation marks ('').                                                                                                    |
| <pre>configure system &gt; automatic-update &gt; feature-key [FeatureKeyURL]</pre> | Defines the name of the License Key file and the URL address of the server where the file is located.  Optionally, the username and password ('https://username:password@10.1.1.1/ <filename>') for access authentication with the server can also be configured.  Note:</filename>                                                                                                    |
|                                                                                    | You can use the placeholder string " <mac>" (case-sensitive) in the URL path and filename, which the device replaces with its MAC address. For more information, see MAC Address Placeholder in Configuration File Name.</mac>                                                                                                    |
|                                                                                    | When using the ini file, the value must be enclosed by single quotation marks ('').                                                                                                    |
| <pre>configure system &gt; automatic-update &gt; template-url [TemplateUrl]</pre>  | Defines the URL address in the File Template for automatic updates, of the provisioning server where the files to download are located. Optionally, the username and password ('https://username:password@10.1.1.1/ <filename>') for access authentication with the server can also be configured.  For more information, see File Template for Automatic Provisioning.  Note:</filename> |
|                                                                                    | You can use the placeholder string " <mac>" (case-sensitive) in the URL path and filename, which the device replaces with its MAC address. For more information, see MAC Address Placeholder in Configuration File Name.</mac>                                                                                                    |
|                                                                                    | When using the ini file, the value must be enclosed by single quotation marks ('').                                                                                                    |
| <pre>configure system &gt; automatic-update &gt; template-files-list</pre>         | Defines the list of file types in the File Template for automatic updates, to download from the provisioning server.                                                                                                    |
| [AupdFilesList]                                                                    | For more information, see File Template for Automatic Provisioning.                                                                                                    |

| Parameter                                                                               | Description                                                                                                    |
|-----------------------------------------------------------------------------------------|----------------------------------------------------------------------------------------------------|
| <pre>configure system &gt; automatic-update &gt; web- favicon [WebFaviconFileUrl]</pre> | Defines the name of the favicon image file and the URL address of the server where the file is located. This is used for the Automatic Update feature. For more information, see Customizing the Favicon.  Note:  You can use the placeholder string " <mac>"</mac>                                      |
|                                                                                         | (case-sensitive) in the URL path and filename, which the device replaces with its MAC address. For more information, see MAC Address Placeholder in Configuration File Name.                                                                                                    |
|                                                                                         | When using the ini file, the value must be enclosed by single quotation marks ('').                                                                                                    |
| <pre>[SBCWizardUrl] configure system &gt; automatic-update &gt; sbc- wizard</pre>       | Defines the name of the SBC Wizard configuration template file and the URL address of the server where the file is located. Optionally, the username and password ('https://username:password@10.1.1.1/ <filename>') for access authentication with the server can also be configured.  Note:</filename> |
|                                                                                         | You can use the placeholder string " <mac>" (case-sensitive) in the URL path and filename, which the device replaces with its MAC address. For more information, see MAC Address Placeholder in Configuration File Name.</mac>                                                                           |
|                                                                                         | When using the ini file, the value must be enclosed by single quotation marks ('').                                                                                                    |
| [MatrixCsvFileUrl]                                                                      | Defines a configuration table as a Comma-Separated Values (CSV) file and the URL address of the server where the file is located.  The filename must include the name of the configuration table, for example:                                                                                           |
|                                                                                         | MatrixCsvFileUrl =  'http://www.corp.com/device_IPGroup.cvs'                                                                                                    |
|                                                                                         | You can also include in the filename the string variable tag "MAC" (case-sensitive), which the device automatically replaces with its MAC address, for                                                                                                    |

| Parameter                 | Description                                                                                                    |
|---------------------------|----------------------------------------------------------------------------------------------------|
|                           | example:                                                                                                    |
|                           | MatrixCsvFileUrl =  'http://www.corp.com/device_ <mac>_  IPGroup.cvs'</mac>                                                                                                    |
|                           | Note:                                                                                                    |
|                           | The parameter is applicable only to tables that support importing CSV files (e.g., Dial Plan table and SBC User Information table).                                                                                                    |
|                           | ■ The filename extension must be ".csv".                                                                                                    |
|                           | You can use the placeholder string " <mac>" (case-sensitive) in the URL path and filename, which the device replaces with its MAC address. For more information, see MAC Address Placeholder in Configuration File Name.</mac>                                                                                                    |
|                           | When using the ini file, the value must be enclosed by single quotation marks ('').                                                                                                    |
| [AUPDResetURLOnWebConfig] | Determines if the URLs configured for the [CmpFileURL] and [IniFileURL] parameters are deleted when you restart the device with a save to flash through the Web interface.                                                                                                    |
|                           | [0] = The URLs remain defined for the parameters.                                                                                                    |
|                           | [1] = (Default) The URLs are deleted (as the device<br>assumes that you want to manually configure it<br>instead of using the Automatic Update<br>mechanism).                                                                                                    |
|                           | Note: If you have configured a URL for the [IniFileURL] parameter, the default value of the Web interface's 'Save to Flash' field changes to No instead of Yes (see Restarting the Device on page 982). This is to make sure that you don't unintentionally save configuration to flash when you restart the device through the Web interface. |

# **Networking Parameters**

This subsection describes the device's networking parameters.

#### **Ethernet Parameters**

The Ethernet parameters are described in the table below.

**Table 61-9: Ethernet Parameters** 

| Parameter                                                               | Description                                                                                                    |
|-------------------------------------------------------------------------|----------------------------------------------------------------------------------------------------|
| <pre>configure voip &gt; media settings &gt; arp-manager- timeout</pre> | Defines the maximum duration or timeout (in seconds) that the device waits for an Address Resolution Protocol (ARP) reply. If no reply is received within this duration, the device terminates the call. |
| [ArpManagerTimeout]                                                     | The valid value is 1 to 20. The default is 3.                                                                                                    |
|                                                                         | <b>Note:</b> The device first checks its internal ARP table for a MAC address that matches the destination IP address. It only sends an ARP request if no match is found.                                |

## **Multiple VoIP Network Interfaces and VLAN Parameters**

The IP network interfaces and VLAN parameters are described in the table below.

Table 61-10:IP Network Interfaces and VLAN Parameters

| Parameter        | Description                                                                  |
|------------------|------------------------------------------------------------------------------|
| VLAN Parameters  |                                                                              |
| [EnableNTPasOAM] | Defines the application type for Network Time Protocol (NTP) services.       |
|                  | [1] = OAMP (default)                                                         |
|                  | [0] = Control                                                                |
|                  | <b>Note:</b> For the parameter to take effect, a device restart is required. |

#### **ICMP Parameters**

The ICMP parameters are described in the table below.

**Table 61-11:ICMP Parameters** 

| Parameter                                                                                                    | Description                                                                                           |
|----------------------------------------------------------------------------------------------------|----------------------------------------------------------------------------------------------------|
| <pre>'Don't Send ICMP Unreachable Messages' configure network &gt; network- settings &gt; icmp-disable-unreachable</pre> | Defines if the device generates and sends ICMP messages, if required.  [0] Disable = (Default) Device |

| Parameter                                                                                                    | Description                                                                                                    |
|----------------------------------------------------------------------------------------------------|----------------------------------------------------------------------------------------------------|
| [DisableICMPUnreachable]                                                                                                    | sends ICMP Unreachable messages.  [1] Enable = Device doesn't send ICMP Unreachable messages.                                                                                                    |
| <pre>'Send and Receive ICMP Redirect Messages' configure network &gt; network- settings &gt; icmp-disable-redirec [DisableICMPRedirects]</pre> | Enables sending and receiving ICMP Redirect messages.  [0] Enable = (Default) Device sends and accepts ICMP Redirect messages.  [1] Disable = Device rejects ICMP Redirect messages and also doesn't send them. |

## **Quality of Service Parameters**

The Quality of Service (QoS) parameters are described in the table below.

**Table 61-12:QoS Parameters** 

| Parameter                                                                                                 | Description                                                                                                    |
|----------------------------------------------------------------------------------------------------|----------------------------------------------------------------------------------------------------|
| Layer-3 Class of Service (TOS/DiffServ) Parameters  CLI path: configure network > qos application-mapping |                                                                                                    |
| 'Media Premium QoS' media-qos [PremiumServiceClassMediaDiffServ]                                          | Global parameter defining the DiffServ value for Premium Media CoS content.  You can also configure this feature per specific calls, using IP Profiles ('RTP IP DiffServ' parameter). For a detailed description of the parameter and To configure the feature, see Configuring IP Profiles.  Note: If the feature is configured for a specific profile, the device ignores this global parameter for calls associated with the profile. |
| 'Control Premium QoS' control-qos [PremiumServiceClassControlDiffServ]                                    | Global parameter defining the DiffServ value for Premium Control CoS content (Call Control applications).  You can also configure the feature per specific calls, using IP Profiles ('Signaling DiffServ'                                                                                                    |

| Parameter                                            | Description                                                                                                    |
|------------------------------------------------------|----------------------------------------------------------------------------------------------------|
|                                                      | parameter). For a detailed description of the parameter and To configure the feature in the IP Profiles table, see Configuring IP Profiles.  Note: If the feature is configured for a specific profile, the device ignores this global parameter for calls associated with the profile. |
| 'Gold QoS' gold-qos [GoldServiceClassDiffServ]       | Defines the DiffServ value for the Gold CoS content (Streaming applications).  The valid range is 0 to 63. The default is 26.                                                                                                    |
| 'Bronze QoS' bronze-qos [BronzeServiceClassDiffServ] | Defines the DiffServ value for the Bronze CoS content (OAMP applications).  The valid range is 0 to 63. The default is 10.                                                                                                    |

#### **NAT and STUN Parameters**

The Network Address Translation (NAT) and Simple Traversal of UDP through NAT (STUN) parameters are described in the table below.

**Table 61-13:NAT and STUN Parameters** 

| Parameter                                                                             | Description                                                                                                    |
|---------------------------------------------------------------------------------------|----------------------------------------------------------------------------------------------------|
| STUN Parameters                                                                       |                                                                                                    |
| [EnableStunForward]                                                                   | Enables the device to forward incoming STUN packets (RFC 3849).                                                                                                    |
|                                                                                       | [0] = (Default) Disable. The device doesn't forward received STUN packets.                                                                                                    |
|                                                                                       | [1] = Enable. The device forwards received STUN packets.                                                                                                    |
|                                                                                       | <b>Note:</b> The parameter is applicable only to the SBC application.                                                                                                    |
| NAT Parameters                                                                        |                                                                                                    |
| 'NAT Traversal'  configure voip >  media settings >  disable-NAT-traversal  [NATMode] | Enables the NAT traversal feature for media when the device communicates with UAs located behind NAT.  [0] Enable NAT Only if Necessary = NAT traversal is performed only if the UA is located behind NAT: |

| Parameter | Description                                                                                                    |
|-----------|----------------------------------------------------------------------------------------------------|
|           | ✓ UA behind NAT: The device sends the media<br>packets to the IP address:port obtained from the<br>source address of the first media packet<br>received from the UA.                                                                                                    |
|           | ✓ UA not behind NAT: The device sends the<br>packets to the IP address:port specified in the<br>SDP 'c=' line (Connection) of the first received<br>SIP message.                                                                                                    |
|           | <b>Note:</b> If the SIP session is established (ACK) and the device (not the UA) sends the first packet, it sends it to the address obtained from the SIP message and only after the device receives the first packet from the UA does it determine whether the UA is behind NAT.                                       |
|           | [1] <b>Disable NAT</b> = (Default) The device considers the UA as not located behind NAT and sends media packets to the UA using the IP address:port specified in the SDP 'c=' line (Connection) of the first received SIP message.                                                                                     |
|           | [2] Force NAT = The device always considers the UA as behind NAT and sends the media packets to the IP address:port obtained from the source address of the first media packet received from the UA. The device only sends packets to the UA after it receives the first packet from the UA (to obtain the IP address). |
|           | [3] NAT by Signaling = The device identifies whether<br>or not the UA is located behind NAT based on SIP<br>signaling. The device assumes that if signaling is<br>behind NAT that the media is also behind NAT, and<br>vice versa.                                                                                      |
|           | ✓ UA behind NAT: The device sends media<br>according to option Force NAT (2). If the 'Media<br>Latch Mode' parameter is configured to Strict,<br>the 'Media Latch Mode' parameter<br>automatically changes to Dynamic.                                                                                                  |
|           | ✓ UA not behind NAT: The device sends media<br>according to option Disable NAT (1).                                                                                                    |
|           | [4] <b>NAT by Signaling Restricted IP</b> = The device                                                                                                    |

| Parameter                                                       | Description                                                                                                    |
|-----------------------------------------------------------------|----------------------------------------------------------------------------------------------------|
|                                                                 | identifies whether or not the UA is located behind NAT based on SIP signaling. The device assumes that if signaling is behind NAT that the media is also behind NAT, and vice versa.                                                                                                    |
|                                                                 | <ul> <li>UA behind NAT: The device sends media only<br/>when the source of the media packets is the<br/>signaling IP address (source of the INVITE). If the<br/>'Media Latch Mode' parameter is configured to<br/>Strict, the 'Media Latch Mode' parameter<br/>automatically changes to Dynamic.</li> </ul> |
|                                                                 | <ul> <li>UA not behind NAT: The device sends media<br/>according to option Disable NAT (1).</li> </ul>                                                                                                    |
|                                                                 | For more information on NAT traversal, see First Incoming Packet Mechanism.                                                                                                    |
| [NATBindingDefaultTimeout]                                      | The device sends SNMP keep-alive traps periodically - every 9/10 of the time configured by the parameter (in seconds). Therefore, the parameter is applicable only if you configure the [SendKeepAliveTrap] parameter to [1].  The parameter is used to allow SNMP communication                            |
|                                                                 | with AudioCodes One Voice Operations Center (OVOC) management platform, located in the WAN, when the device is located behind NAT. It is needed to keep the NAT pinhole open for the SNMP messages sent from OVOC to the device.                                                                            |
|                                                                 | The valid range is 0 to 2,592,000. The default is 30. <b>Note:</b> For the parameter to take effect, a device restart is required.                                                                                                    |
| 'SIP NAT Detection'  configure voip > sip- definition advanced- | Enables the device to detect whether the incoming INVITE message is sent from an endpoint located behind NAT.                                                                                                    |
| <pre>settings &gt; sip-nat- detect [SIPNatDetection]</pre>      | [0] Disable = Disables the device's NAT Detection<br>mechanism. Incoming SIP messages are processed as<br>received from endpoints that are not located behind<br>NAT and sent according to the SIP standard.                                                                                                |
|                                                                 | [1] <b>Enable</b> = (Default) Enables the device's NAT Detection mechanism.                                                                                                    |

#### **DNS Parameters**

The Domain name System (DNS) parameters are described in the table below.

**Table 61-14:DNS Parameters** 

| Parameter                                                                                                    | Description                                                                                                    |
|----------------------------------------------------------------------------------------------------|----------------------------------------------------------------------------------------------------|
| 'Default Primary DNS Server IP'  configure network > dns settings > dns- default-primary-server-ip  [DefaultPrimaryDnsServerIp]           | Defines the address of the default primary IPv4 DNS server. The valid value is an IPv4 address in dotted-decimal notation. The default is 8.8.8. For more information, see Configuring Default DNS Servers on page 183.      |
| 'Default Secondary DNS Server IP'  configure network > dns settings > dns- default-secondary-server-ip  [DefaultSecondaryDnsServerIp]     | Defines the address of the default secondary IPv4 DNS server.  The valid value is an IPv4 address in dotteddecimal notation. The default is 8.8.4.4.  For more information, see Configuring Default DNS Servers on page 183. |
| 'Default Primary DNS Server IPv6'  configure network > dns settings > dns- default-primary-server-ipv6  [DefaultPrimaryDnsServerIpv6]     | Defines the address of the default primary IPv6 DNS server. The valid value is an IPv6 address. The default is 2001:4860:4860::8888. For more information, see Configuring Default DNS Servers on page 183.                  |
| 'Default Primary DNS Server IPv6'  configure network > dns settings > dns- default-secondary-server-ipv6  [DefaultSecondaryDnsServerIpv6] | Defines the address of<br>the default secondary<br>IPv6 DNS server.<br>The valid value is an IPv6<br>address. The default is                                                                                                 |

| Parameter | Description                                                                                   |
|-----------|-----------------------------------------------------------------------------------------------|
|           | 2001:4860:4860::8844.  For more information, see Configuring Default DNS Servers on page 183. |

#### **DHCP Parameters**

The Dynamic Host Control Protocol (DHCP) parameters are described in the table below.

**Table 61-15:DHCP Parameters** 

| Table 61-15:DHCP Parameters |                                                                                                    |
|-----------------------------|----------------------------------------------------------------------------------------------------|
| Parameter                   | Description                                                                                                    |
| 'Enable DHCP' [DHCPEnable]  | Enables DHCP client functionality.  [0] <b>Disable</b> (default)                                                                                                    |
|                             | [1] Enable                                                                                                    |
|                             | Note:                                                                                                    |
|                             | For the parameter to take effect, a device restart is required.                                                                                                    |
|                             | For a detailed description of DHCP, see DHCP-based Provisioning.                                                                                                    |
|                             | The parameter is a "hidden" parameter. Once defined and saved to flash memory, its value doesn't revert to default even if the parameter doesn't appear in the <i>ini</i> file. |
| [DhcpOption160Support]      | Enables the use of DHCP Option 160.  [0] = (Default) Disable  [1] = Enable                                                                                                    |
|                             | For more information, see Provisioning the Device using DHCP Option 160 on page 1045.  Note: For the parameter to take effect, a device restart is                              |
|                             | required.                                                                                                    |
| [DHCP120OptionMode]         | Enables the acceptance of DHCP Option 120 in DHCP responses sent by a DHCP server.                                                                                              |
|                             | [0] = DHCP Option 120 is not supported and ignored if received in the DHCP response.                                                                                            |
|                             | [1] = (Default) DHCP Option 120 is supported and if                                                                                                    |

| Parameter         | Description                                                                                                    |
|-------------------|----------------------------------------------------------------------------------------------------|
|                   | received, the device adds the SIP server information to the Proxy Set.                                                                                            |
| [DHCPSpeedFactor] | Defines the device's DHCP renewal speed for a leased IP address from a DHCP server.                                                                               |
|                   | [0] = Disable                                                                                                    |
|                   | [1] = (Default) Normal                                                                                                    |
|                   | [2] to [10] = Fast                                                                                                    |
|                   | When set to 0, the DHCP lease renewal is disabled. Otherwise, the renewal time is divided by this factor. Some DHCP-enabled routers perform better when set to 4. |
|                   | <b>Note:</b> For the parameter to take effect, a device restart is required.                                                                                      |

## **Clock (Date and Time) Synchronization Parameters**

The device's clock synchronization parameters are described in the table below.

**Table 61-16:Device Clock Synchronization Parameters** 

| Parameter                                                                                                | Description                                                                                                    |
|----------------------------------------------------------------------------------------------------|----------------------------------------------------------------------------------------------------|
| NTP Note: For more information on Network Time Protocol (NTP), see Simple Network Time Protocol Support. |                                                                                                    |
| 'Enable NTP'  configure system > ntp  > enable [NTPEnable]                                               | Enables the device (as an NTP client) to synchronize its local clock (date and time) with an NTP server.  [0] Disable  [1] Enable (default)                                                                                                    |
| 'NTP Interface'  configure system > ntp  > ntp-network- interface  [NTPInterface]                        | Assigns an IP Interface from the IP Interfaces table (see Configuring IP Network Interfaces on page 147) for NTP communication.  By default, the IPv4 OAMP interface is assigned.  Note: The IP address version (IPv4 or IPv6) of the assigned IP Interface and the NTP server's address (see 'Primary NTP Server Address' and 'Secondary NTP Server Address' parameters) must be the same. |
| 'Primary NTP Server Address'                                                                             | Defines the address (IPv4 or IPv6, or FQDN) of the                                                                                                    |

| Parameter                                                                                                    | Description                                                                                                    |
|----------------------------------------------------------------------------------------------------|----------------------------------------------------------------------------------------------------|
| <pre>configure system &gt; ntp &gt; primary-server [NTPServerIP]</pre>                                           | primary (main) NTP server. The benefit of using an FQDN is that multiple IP addresses can be resolved from the DNS server, providing NTP server redundancy.  The default IP address is 0.0.0.0.  Note: The IP address version (IPv4 or IPv6) of the NTP server's address and the assigned IP Interface (see 'NTP Interface' parameter) must be the same.              |
| <pre>'Secondary NTP Server Address' configure system &gt; ntp &gt; secondary-server [NTPSecondaryServerIP]</pre> | Defines the address (IPv4 or IPv6, or FQDN) of the secondary NTP server. This NTP is used for redundancy; if the primary NTP server fails, then this NTP server is used.  The default IP address is 0.0.0.0.  Note: The IP address version (IPv4 or IPv6) of the NTP server's address and the assigned IP Interface (see 'NTP Interface' parameter) must be the same. |
| 'NTP Update Interval' configure system > ntp > update-interval [NTPUpdateInterval]                               | Defines the time interval (in seconds) that the NTP client requests for a time update.  The default interval is 86400 (i.e., 24 hours). The range is 0 to 214783647.  Note: It is not recommend to set the parameter to beyond one month (i.e., 2592000 seconds).                                                                                                    |
| 'NTP Authentication Key Identifier' auth-key-id [NtpAuthKeyId]                                                   | Defines the NTP authentication key identifier for authenticating NTP messages. The identifier must match the value configured on the NTP server. The NTP server may have several keys configured for different clients; this number identifies which key is used.  The valid value is 1 to 65535. The default is 0 (i.e., no authentication is done).                 |
| 'NTP Authentication Secret Key' configure system > ntp > auth-key-md5 [ntpAuthMd5KeyPassword]                    | Defines the secret authentication key shared between the device (client) and the NTP server for authenticating NTP messages.  The valid value is a string of up to 32 characters. By default, no key is defined.  Note: The parameter cannot be configured with wide characters.                                                                                      |

| Parameter                                                                                                    | Description                                                                                                    |
|----------------------------------------------------------------------------------------------------|----------------------------------------------------------------------------------------------------|
| 'UTC Offset' configure system > clock > utc-offset [NTPServerUTCOffset]                                                    | Defines the Universal Time Coordinate (UTC) offset (in seconds) from the local time.  The valid range is -86400 (i.e., -24 hours) to 86400 seconds (i.e., +24 hours). The default is 0.  For more information, see Configuring UTC Offset or Time Zone on page 129.  Note: The offset setting is applied only on the hour.  For example, if you configure the parameter at 15:42, the device applies the setting only at 16:00.                                                                                                    |
| <pre>'Daylight Saving Time' configure system &gt; clock &gt; summer-time &gt; summer-time [DayLightSavingTimeEnable]</pre> | <ul> <li>Enables daylight saving time (DST).</li> <li>[0] Disable (default)</li> <li>[1] Enable</li> <li>For more information, see Configuring Daylight Saving Time on page 130.</li> </ul>                                                                                                    |
| 'Start Time / Day of Month Start' configure system > clock > summer-time > start [DayLightSavingTimeStart]                 | Defines the date and time when DST begins. This value can be configured using any of the following formats:  ■ Day of year - mm:dd:hh:mm, where:  ✓ mm denotes month  ✓ dd denotes date of the month  ✓ hh denotes hour  ✓ mm denotes minutes  For example, "05:01:08:00" denotes daylight saving starting from May 1 at 8 A.M.  ■ Day of month - mm:day/wk:hh:mm, where:  ✓ mm denotes month (e.g., 04)  ✓ day denotes day of week (e.g., FRI)  ✓ wk denotes week of the month (e.g., 03)  ✓ hh denotes hour (e.g., 23)  ✓ mm denotes minutes (e.g., 10)  For example, "04:FRI/03:23:00" denotes Friday, the third week of April, at 11 P.M. The week field can be 1-5, where 5 denotes the last occurrence of the specified day in the specified month. For example, "04:FRI/05:23:00" denotes the last Friday |

| Parameter                                                                                                    | Description                                                                                                    |  |  |
|----------------------------------------------------------------------------------------------------|----------------------------------------------------------------------------------------------------|--|--|
|                                                                                                    | of April, at 11 P.M.  For more information, see Configuring Daylight Saving Time on page 130.                                                                                                    |  |  |
| <pre>'End Time / Day of Month End' configure system &gt; clock &gt; summer-time &gt; end [DayLightSavingTimeEnd]</pre>      | Defines the date and time when DST ends. For a description of the format of this value, see the [DayLightSavingTimeStart] parameter.  For more information, see Configuring Daylight Saving Time on page 130.                                                                                                    |  |  |
| <pre>'Offset' configure system &gt; clock &gt; summer-time &gt; offset [DayLightSavingTimeOffset]</pre>                     | Defines the DST offset (in minutes).  The valid range is 0 to 120. The default is 60.  For more information, see Configuring Daylight Saving Time on page 130.  Note: The offset setting is applied only on the hour.  For example, if you configure the parameter at 15:42, the device applies the setting only at 16:00. |  |  |
| Date Header Date and Time Synch                                                                                             | Date Header Date and Time Synchronization                                                                                                    |  |  |
| 'Synchronize Time from SIP Date Header' configure system > clock > date-header- time-sync [DateHeaderTimeSync]              | Enables the device to obtain its date and time for its internal clock from the SIP Date header in 200 OK messages received in response to sent REGISTER messages.                                                                                                    |  |  |
|                                                                                                    | [0] <b>Disable</b> (default)                                                                                                    |  |  |
|                                                                                                    | [1] Enable  For more information, see Synchronizing Date and Time through SIP on page 128.                                                                                                    |  |  |
| 'Time Synchronization Interval'  configure system >  clock > date-header-  time-sync-interval  [DateHeaderTimeSyncInterval] | Defines the minimum time (in seconds) between synchronization updates using the SIP Date header method for clock synchronization.                                                                                                    |  |  |
|                                                                                                    | The valid value range is 60 to 86,400. The default is 900.                                                                                                    |  |  |
| [Saterious rimesynthic var]                                                                                                 | For more information, see Synchronizing Date and Time through SIP on page 128.                                                                                                    |  |  |

# **Debugging and Diagnostics Parameters**

This subsection describes the device's debugging and diagnostic parameters.

#### **General Parameters**

The general debugging and diagnostic parameters are described in the table below.

Table 61-17:General Debugging and Diagnostic Parameters

| Parameter                                                                                                    | Description                                                                                                    |
|----------------------------------------------------------------------------------------------------|----------------------------------------------------------------------------------------------------|
| 'Delay After Reset [sec]' configure voip > sip- definition advanced- settings > delay- after-reset [GWAppDelayTime] | Defines the time interval (in seconds) that the device's operation is delayed after a restart.  The valid range is 0 to 45. The default is 7 seconds.  Note: This feature helps overcome connection problems caused by some LAN routers or IP configuration parameters' modifications by a DHCP server.                                                                                                    |
| [EnableAutoRAITransmitBER]                                                                                          | Enables the device to send a remote alarm indication (RAI) when the bit error rate (BER) is greater than 0.001.  [0] = Disable (default)  [1] = Enable                                                                                                    |
| [DspFarmsInstalledNum]                                                                                              | Defines the number of MPM modules installed in the device's chassis. The parameter is typically used for debugging the MPM modules. If the number of configured MPM modules by this parameter is greater than the number of physical MPM modules detected by the device (i.e., installed in the chassis), the device sends the AcDSPFarmsMismatchAlarm SNMP alarm. For more information, refer to the document SBC-Gateway Series SNMP Alarm Reference Guide.  The valid value is 0 to 3. The default is 0.  Note: For the parameter to take effect, a device restart is required. |

#### **SIP Test Call Parameters**

The SIP Signaling Test Call parameters are described in the table below.

**Table 61-18:SIP Test Call Parameters** 

| Parameter                                                             | Description                                                                                                    |
|-----------------------------------------------------------------------|----------------------------------------------------------------------------------------------------|
| 'Test Call DTMF String' configure troubleshoot > test-call settings > | Defines the DTMF tone that is played for answered test calls (incoming and outgoing).  The DTMF string can be up to 15 strings. The default is |

| Parameter                                                                   | Description                                                                                                    |
|-----------------------------------------------------------------------------|----------------------------------------------------------------------------------------------------|
| testcall-dtmf-string [TestCallDtmfString]                                   | "3212333". If no string is defined (empty), DTMF is not played.                                                                                                    |
| 'Test Call ID'  configure troubleshoot  > test-call settings >  testcall-id | Defines the test call prefix number ( <i>ID</i> ) of the simulated phone on the device. Incoming calls received with this called prefix number are identified as test calls. |
| [TestCallID]                                                                | This can be any string of up to 15 characters. By default, no number is defined.                                                                                             |
|                                                                             | <b>Note:</b> The parameter is only for testing incoming calls destined to this prefix number.                                                                                |

## **Syslog, CDR and Debug Parameters**

The syslog, CDR and debug parameters are described in the table below.

Table 61-19:Syslog, CDR and Debug Parameters

| Parameter                                                                                | Description                                                                                                    |
|------------------------------------------------------------------------------------------|----------------------------------------------------------------------------------------------------|
| Syslog                                                                                   |                                                                                                    |
| <pre>'Enable Syslog' configure troubleshoot &gt; syslog &gt; syslog [EnableSyslog]</pre> | Determines whether the device sends logs and error messages (e.g., CDRs) generated by the device to a syslog server.  [0] Disable (default) |
|                                                                                          |                                                                                                    |
|                                                                                          | [1] Enable                                                                                                    |
|                                                                                          | Note:                                                                                                    |
|                                                                                          | If you enable syslog, you also need to configure the syslog server's address (IP address or FQDN), using the [SyslogServerIP] parameter.    |
|                                                                                          | Syslog messages may increase the network traffic.                                                                                           |
|                                                                                          | To configure syslog SIP message logging levels, use the [GwDebugLevel] parameter.                                                           |
| 'Syslog Interface' configure troubleshoot > syslog > syslog-interface                    | Assigns an IP Interface from the IP Interfaces table (see Configuring IP Network Interfaces on page 147) for communication                  |

| Parameter                                                                                        | Description                                                                                                    |
|--------------------------------------------------------------------------------------------------|----------------------------------------------------------------------------------------------------|
| [SyslogInterface]                                                                                | with the primary syslog server.  By default, the OAMP interface is used.  Note: The IP address version (IPv4 or IPv6) of the IP Interface and the syslog server's address must be the same.                                                                                                    |
| <pre>'Syslog Server IP' configure troubleshoot &gt; syslog &gt; syslog-ip [SyslogServerIP]</pre> | Defines the address (IP address or FQDN) of the computer on which the primary syslog server is running. The syslog server is an application designed to collect the logs and error messages generated by the device.  The default IP address is 0.0.0.0.  Note:  To configure secondary syslog servers, see Configuring Secondary Syslog Servers on page 1236.                 |
| 'Syslog Server Port' configure troubleshoot > syslog > syslog-port [SyslogServerPort]            | Defines the UDP port of the primary syslog server.  The valid range is 0 to 65,535. The default port is 514.  Note: To configure secondary syslog servers, see Configuring Secondary Syslog Servers on page 1236.                                                                                                    |
| 'Syslog Protocol' configure troubleshoot > syslog > syslog-protocol [SyslogProtocol]             | Defines the transport protocol for communicating with the primary syslog server.  [0] UDP (default)  [1] TCP  [2] TLS  Note:  If you configure the parameter to TLS, you also need to select a TLS Context (certificate), as described in Configuring the Primary Syslog Server Address on page 1235.  To configure secondary syslog servers, see Configuring Secondary Syslog |

| Parameter                                                                                                    | Description                                                                                                    |
|----------------------------------------------------------------------------------------------------|----------------------------------------------------------------------------------------------------|
|                                                                                                    | Servers on page 1236.                                                                                                    |
| <pre>'Syslog TLS Context' configure troubleshoot &gt; syslog &gt; syslog-tls-context- name [SyslogTLSContext]</pre> | Assigns a TLS Context when the TLS transport protocol is used for communication with the syslog server (primary and secondary servers).  For configuring TLS Contexts, see Configuring TLS Certificate Contexts on page 202.                                                                                                    |
| 'Log Severity Level' log-level [SyslogLogLevel]                                                                     | Defines the minimum severity level of messages included in the syslog message that is generated by the device.  The specified severity level and all higher severity levels are included in the syslog message. For example, if you configure the parameter to Alert, the syslog will include messages with Alert severity level and messages with Emergency severity level.  The severity levels are listed below from highest to lowest severity. |
|                                                                                                    | [0] Emergency                                                                                                    |
|                                                                                                    | [1] Alert                                                                                                    |
|                                                                                                    | [2] Critical                                                                                                    |
|                                                                                                    | [3] Error                                                                                                    |
|                                                                                                    | [4] Warning                                                                                                    |
|                                                                                                    | [5] <b>Notice</b> (default)                                                                                                    |
|                                                                                                    | [6] Info [not recommended]                                                                                                    |
|                                                                                                    | [7] Debug [not recommended]                                                                                                    |
|                                                                                                    | <ul> <li>It's recommended to leave the syslog severity level at its default setting (i.e., Notice) to prevent excessive utilization of the device's resources. Changing severity level is typically done only by AudioCodes Support for debugging.</li> <li>If you configure the parameter to Info [not recommended] or Debug [not</li> </ul>                                                                                                    |

| Parameter                                                                                     | Description                                                                                                    |
|-----------------------------------------------------------------------------------------------|----------------------------------------------------------------------------------------------------|
|                                                                                               | recommended], the parameter returns to default value (Notice) after a device restart or HA switchover.                                                                                                    |
| [EnableConsoleLog]                                                                            | Enables the device to send the syslog messages to the serial console (over the device's physical serial interface). This may be useful, for example, if you no longer have network access to the device and you would like to perform diagnostics.                                                                                                    |
|                                                                                               | [0] = (Default) Disable                                                                                                    |
|                                                                                               | ■ [1] = Enable                                                                                                    |
|                                                                                               | Note:                                                                                                    |
|                                                                                               | For the parameter to take effect, a device restart is required.                                                                                                    |
|                                                                                               | Even when enabled, the device continues sending the syslog messages to the configured remote syslog server.                                                                                                    |
| HTTP Client Requests and Response                                                             |                                                                                                    |
| <pre>configure troubleshoot &gt; logging settings &gt; enable- http-client-dbg-msg</pre>      | Enables the device to log (syslog) HTTP requests and responses (like CURL's verbose data) received from HTTP clients.                                                                                                    |
| [EnableHttpClientDbgMsg]                                                                      | [0] = (Default) Disable                                                                                                    |
|                                                                                               | ■ [1] = Enable                                                                                                    |
|                                                                                               | Note: To log only specific HTTP clients (based on URL filters), see the [HTTPLogFilter] parameter.                                                                                                    |
| <pre>configure troubleshoot &gt; logging settings &gt; http-log- filter [HTTPLogFilter]</pre> | Defines the HTTP clients whose requests and responses you want the device to log, based on the presence of specific strings within their URLs.  The valid value is a string of up to 256 characters. You can configure the parameter with multiple strings, where each string is separated by a space (e.g., 'url1 url2 url3'). The value must be enclosed by single quotation marks (' '). The default is |

| Parameter                                                                                                    | Description                                                                                                    |
|----------------------------------------------------------------------------------------------------|----------------------------------------------------------------------------------------------------|
|                                                                                                    | an empty string (' '), which means that the device logs requests and responses from all HTTP clients.  Note: To enable the logging of HTTP client requests and responses, see the [EnableHttpClientDbgMsg] parameter.                                                                                                    |
| CDR                                                                                                    |                                                                                                    |
| <pre>'CDR Syslog Server IP Address' configure troubleshoot &gt; cdr &gt; cdr-srvr-ip-adrr [CDRSyslogServerIP]</pre>                             | Defines the address (IPv4 or IPv6, or FQDN) of the syslog server to where the device sends the CDRs.  By default, no address is defined. If not configured, the device sends the CDRs (with the syslog messages) to the syslog server configured by the [SyslogServerIP] parameter. If you configure an address for the [CDRSyslogServerIP] parameter, the device sends the CDRs only to this CDR syslog server and not to the syslog server configured by the [SyslogServerIP] parameter.  Note:  The CDRs are sent to UDP port 514 |
|                                                                                                    | <ul> <li>(default syslog port).</li> <li>To enable the device to send CDRs, you also need to enable syslog (see Enabling Syslog on page 1234).</li> </ul>                                                                                                    |
| <pre>'Call-End CDR SIP Reasons Filter' configure troubleshoot &gt; cdr &gt; call-end-cdr-sip-reasons- filter [CallEndCDRSIPReasonsFilter]</pre> | Defines SIP release cause codes that if received for the call, the devicedoesn't sent Call-End CDRs for the call.  The valid value is 300 through to 699. You can configure the parameter with multiple codes using a comma to separate them (e.g., 301,400,404). You can also use "xx" to denote a range (e.g., 3xx).                                                                                                    |
| <pre>'Call-End CDR Zero Duration Filter' configure troubleshoot &gt; cdr &gt; call-end-cdr-zero-duration- filter</pre>                          | Enables the device to not send Call-End CDRs if the call's duration is zero (0).  [0] Disable (default)                                                                                                    |

| Parameter                                                                           | Description                                                                                                    |
|-------------------------------------------------------------------------------------|----------------------------------------------------------------------------------------------------|
| [CallEndCDRZeroDurationFilter]                                                      | [1] Enable                                                                                                    |
| <pre>'CDR Report Level' configure troubleshoot &gt; cdr &gt; cdr-report-level</pre> | Enables signaling-related CDRs to be sent to a syslog server and defines the call stage at which they are sent.                         |
| [CDRReportLevel]                                                                    | [0] <b>None</b> = (Default) CDRs are not used.                                                                                          |
|                                                                                     | [1] <b>End Call</b> = CDR is sent to the syslog server at the end of each call.                                                         |
|                                                                                     | [2] Start & End Call = CDR report is sent<br>to syslog at the start and end of each<br>call.                                            |
|                                                                                     | [3] Connect & End Call = CDR report is<br>sent to syslog at connection and at the<br>end of each call.                                  |
|                                                                                     | [4] Start & End & Connect Call = CDR<br>report is sent to syslog at the start, at<br>connection, and at the end of each call.           |
|                                                                                     | Note:                                                                                                    |
|                                                                                     | The parameter enables only signaling-related CDRs. To enable media-related CDRs for SBC calls, use the [MediaCDRReportLevel] parameter. |
|                                                                                     | The CDR Syslog message complies with RFC 3164 and is identified by: Facility = 17 (local1) and Severity = 6 (Informational).            |
|                                                                                     | This mechanism is active only when syslog is enabled (i.e., the parameter [EnableSyslog] is set to [1]).                                |
| 'Media CDR Report Level'  configure troubleshoot > cdr  > media-cdr-rprt-level      | Enables media-related CDRs of SBC calls to<br>be sent to a syslog server and defines the<br>call stage at which they are sent.          |
| [MediaCDRReportLevel]                                                               | [0] <b>None</b> = (Default) No media-related CDR is sent.                                                                               |
|                                                                                     | [1] <b>End Media</b> = Sends a CDR only at the end of the call.                                                                         |
|                                                                                     | [2] Start & End Media = Sends a CDR                                                                                                    |

| Parameter                                                               | Description                                                                                                    |
|-------------------------------------------------------------------------|----------------------------------------------------------------------------------------------------|
|                                                                         | once the media starts. In some calls it may only be after the call is established, but in other calls the media may start at ringback tone. A CDR is also sent upon termination (end) of the media in the call.                                                                                                    |
|                                                                         | [3] Update & End Media = Sends a CDR when an update occurs in the media of the call. For example, a call starts and a ringback tone occurs, a re-INVITE is sent for a fax call and as a result, a CDR with the MediaReportType field set to "Update" is sent, as the media was changed from voice to T.38. A CDR is also sent upon termination (end) of the media in the call. |
|                                                                         | [4] Start & End & Update Media = Sends a CDR at the start of the media, upon an update in the media (if occurs), and at the end of the media.                                                                                                    |
|                                                                         | Note:                                                                                                    |
|                                                                         | To enable CDR generation as well as<br>enable signaling-related CDRs, use the<br>CDRReportLevel parameter.                                                                                                    |
| 'REST CDR Report Level'  configure system > cdr > rest-cdr-report-level | Enables signaling-related CDRs to be sent to a REST server and defines the call stage at which they are sent.                                                                                                    |
| [RestCdrReportLevel]                                                    | [0] <b>None</b> = (Default) CDRs are not sent.                                                                                                    |
|                                                                         | [1] <b>End Call</b> = CDRs are sent at the end (SIP BYE) of each call.                                                                                                    |
|                                                                         | [2] <b>Start &amp; End Call</b> = CDRs are sent at the start (SIP INVITE) and end of each call.                                                                                                    |
|                                                                         | [3] Connect & End Call = CDRs are sent at call connection (200 OK) and end of each call.                                                                                                    |
|                                                                         | [4] Start & End & Connect Call = CDRs are sent at the start, connection, and                                                                                                    |

| Parameter                                                                                                  | Description                                                                                                    |
|----------------------------------------------------------------------------------------------------|----------------------------------------------------------------------------------------------------|
|                                                                                                    | end of each call.                                                                                                    |
|                                                                                                    | [5] <b>Connect Only</b> = CDRs are sent at call connection.                                                                                                    |
|                                                                                                    | Note:                                                                                                    |
|                                                                                                    | To specify the REST server, use the [RestCdrHttpServer] parameter.                                                                                                    |
|                                                                                                    | For the device to generate CDRs, you must enable syslog messaging (see the [EnableSyslog] parameter).                                                                                                    |
|                                                                                                    | CDRs are sent in JSON format.                                                                                                    |
| 'REST CDR HTTP Server'  configure system > cdr > rest-cdr-http-server                                      | Defines the REST server (configured in the Remote Web Services table) to where the device sends CDRs through REST API.                                                                                                    |
| [RestCdrHttpServer]                                                                                        | The valid value is a string (i.e., name of the REST server). By default, no value is defined.                                                                                                    |
|                                                                                                    | Note:                                                                                                    |
|                                                                                                    | For the ini file and CLI command, the parameter value is case sensitive.                                                                                                    |
|                                                                                                    | To enable CDR generation for the REST server, see the [RestCdrReportLevel] parameter.                                                                                                    |
|                                                                                                    | The REST server is configured in the Remote Web Services table (see Configuring Remote Web Services on page 401).                                                                                                    |
| 'Call Success SIP Reasons' configure troubleshoot > cdr > call-success-sip-reasons [CallSuccessSIPReasons] | Defines the SIP response code that you want the device to consider as a call success, which is indicated by the optional 'Call Success' field in the sent CDR. This parameter overrides the device's default behavior of how it considers calls a success or failure based on SIP responses.  The valid value is string of up to 128 characters to represent SIP response codes (e.g., 404). You can configure the parameter with multiple response codes, whereby |

| Parameter                                                                   | Description                                                                                                    |
|-----------------------------------------------------------------------------|----------------------------------------------------------------------------------------------------|
|                                                                             | each code is separated by a comma without spaces before or after (e.g., 404,408,406). You can also configure a range of responses using the "xx" wildcard (e.g., 4xx,502). By default, no value is defined.  Note:                                                                                                    |
|                                                                             | If an overlap of a SIP response occurs between the configured 'Call Success SIP Reasons' and 'Call Failure SIP Reasons' parameters, the device uses the parameter that is configured with the specific response code, instead of the parameter configured with the range ("xx"). For example, if you configure the 'Call Success SIP Reasons' parameter with "404,5xx" and the 'Call Failure SIP Reasons' parameter with "502", for 502 responses, the device uses the settings of the 'Call Failure SIP Reasons' parameter only. In other words, a call with SIP response code 502 is considered as a call failure.  ■ By default, the device considers these SIP response codes as a call success:  ✓ No answer (452 and 487)  ✓ Busy (486 and 600)  ✓ Forwarded (300, 301, 302, 303, and |
|                                                                             | 305)  For all other SIP failure response codes, the device considers them as a call failure.                                                                                                    |
| 'Call Failure SIP Reasons' call-failure-sip-reasons [CallFailureSIPReasons] | Defines the SIP response codes that you want the device to consider as call failure, which is indicated by the optional 'Call Success' field in the sent CDR. This parameter overrides the device's default behavior of how it considers calls a success or failure based on SIP responses.  The valid value is string of up to 128                                                                                                    |

| Parameter                                                                                  | Description                                                                                                    |
|--------------------------------------------------------------------------------------------|----------------------------------------------------------------------------------------------------|
|                                                                                            | characters to represent SIP response codes (e.g., 486). You can configure the parameter with multiple response codes, whereby each code is separated by a comma without spaces before or after (e.g., 486,408,406). You can also configure a range of responses using the "xx" wildcard (e.g., 4xx,502). By default, no value is defined.                                                                                                    |
|                                                                                            | If an overlap of a SIP response occurs between the configured 'Call Success SIP Reasons' and 'Call Failure SIP Reasons' parameters, the device uses the parameter that is configured with the specific response code, instead of the parameter configured with the range ("xx"). For example, if you configure the 'Call Success SIP Reasons' parameter with "486,5xx" and the 'Call Failure SIP Reasons' parameter with "502", for 502 responses, the device uses the settings of the 'Call Failure SIP Reasons' parameter only. In other words, a call with SIP response code 502 is considered as a call failure. |
|                                                                                            | By default, the device considers these SIP response codes as a call success:                                                                                                    |
|                                                                                            | √ No answer (452 and 487)                                                                                                    |
|                                                                                            | <ul><li>✓ Busy (486 and 600)</li><li>✓ Forwarded (300, 301, 302, 303, and 305)</li></ul>                                                                                                    |
|                                                                                            | For all other SIP failure response codes, the device considers them as a call failure.                                                                                                    |
| 'Call Success Internal Reasons' call-success-internal-reasons [CallSuccessInternalReasons] | Defines the internal response codes (generated by the device) that you want the device to consider as call success, which is indicated by the optional 'Call Success' field in the sent CDR. This parameter overrides                                                                                                    |

| Parameter                                                                                  | Description                                                                                                    |
|--------------------------------------------------------------------------------------------|----------------------------------------------------------------------------------------------------|
|                                                                                            | the device's default behavior of how it considers calls a success or failure based on internally responses.  The valid value is string of up to 128 characters to represent internal response codes (e.g., 851). You can configure the parameter with multiple response codes, whereby each code is separated by a comma without spaces before or after (e.g., 851,320). You can also configure a range of responses using the "xx" wildcard (e.g., 8xx,320). By default, no value is defined.  Note:                                                                                                    |
|                                                                                            | For a list of the internal response codes, see the 'Termination Reason' [410] CDR field in CDR Field Description on page 1149.                                                                                                    |
|                                                                                            | If an overlap of a SIP response occurs between the configured 'Call Success SIP Reasons' and 'Call Failure SIP Reasons' parameters, the device uses the parameter that is configured with the specific response code, instead of the parameter configured with the range ("xx"). For example, if you configure the 'Call Success SIP Reasons' parameter with "320,8xx" and the 'Call Failure SIP Reasons' parameter with "851", for 851 responses, the device uses the settings of the 'Call Failure SIP Reasons' parameter only. In other words, a call with response code 851 is considered as a call failure. |
| 'Call Failure Internal Reasons' call-failure-internal-reasons [CallFailureInternalReasons] | Defines the internal response codes (generated by the device) that you want the device to consider as call failure, which is indicated by the optional 'Call Success' field in the sent CDR. This parameter overrides the device's default behavior of how it considers calls a success or failure based on internally responses.                                                                                                    |

| Parameter                                                                                               | Description                                                                                                    |
|----------------------------------------------------------------------------------------------------|----------------------------------------------------------------------------------------------------|
|                                                                                                    | The valid value is string of up to 128 characters to represent internal response codes (e.g., 851). You can configure the parameter with multiple response codes, whereby each code is separated by a comma without spaces before or after (e.g., 851,320). You can also configure a range of responses using the "xx" wildcard (e.g., 8xx,320). By default, no value is defined.                                                                                                    |
|                                                                                                    | For a list of the internal response codes, see the 'Termination Reason' [410] CDR field in CDR Field Description on page 1149.                                                                                                    |
|                                                                                                    | If an overlap of a SIP response occurs between the configured 'Call Success SIP Reasons' and 'Call Failure SIP Reasons' parameters, the device uses the parameter that is configured with the specific response code, instead of the parameter configured with the range ("xx"). For example, if you configure the 'Call Success SIP Reasons' parameter with "320,8xx" and the 'Call Failure SIP Reasons' parameter with "851", for 851 responses, the device uses the settings of the 'Call Failure SIP Reasons' parameter only. In other words, a call with response code 851 is considered as a call failure. |
| 'No User Response Before Connect' no-user-response-before- connect [NoUserResponseBeforeConnectSuccess] | Defines if the device considers a call as a success or failure when the internal response (generated by the device) "GWAPP_NO_USER_RESPONDING" (18) is received before call connect (SIP 200 OK).  [0] Call Failure [1] Call Success (default)                                                                                                    |
| 'No User Response After Connect' no-user-response-after-                                                | Defines if the device considers a call as a success or failure when the internal                                                                                                    |

| Parameter                                                                                                | Description                                                                                                    |
|----------------------------------------------------------------------------------------------------|----------------------------------------------------------------------------------------------------|
| connect [NoUserResponseAfterConnectSuccess]                                                              | response (generated by the device) "GWAPP_NO_USER_RESPONDING" (18) is received after call connect (SIP 200 OK).                                                                                              |
|                                                                                                    | [0] Call Failure (default)                                                                                                    |
|                                                                                                    | [1] Call Success                                                                                                    |
| 'Call Transferred before Connect' call-transferred-before- connect [CallTransferredBeforeConnectSuccess] | Defines if the device considers a call as a success or failure when the internal response (generated by the device)  "RELEASE_BECAUSE_CALL_TRANSFERRED" (807) is generated before call connect (SIP 200 OK). |
|                                                                                                    | [0] Call Failure (default)                                                                                                    |
|                                                                                                    | [1] Call Success                                                                                                    |
| 'Call Transferred after Connect' call-transferred-after- connect [CallTransferredAfterConnectSuccess]    | Defines if the device considers a call as a success or failure when the internal response (generated by the device)  "RELEASE_BECAUSE_CALL_TRANSFERRED" (807) is generated after call connect (SIP 200 OK).  |
|                                                                                                    | [0] Call Failure                                                                                                    |
|                                                                                                    | [1] Call Success (default)                                                                                                    |
| 'VoIP Debug Level' configure troubleshoot >                                                              | Enables syslog debug reporting and logging level.                                                                                                    |
| <pre>syslog &gt; debug-level [GwDebugLevel]</pre>                                                        | [0] <b>No Debug</b> = (Default) Debug is disabled and syslog messages are not sent.                                                                                                    |
|                                                                                                    | [1] <b>Basic</b> = Sends debug logs of incoming and outgoing SIP messages.                                                                                                    |
|                                                                                                    | [5] <b>Detailed</b> = Sends debug logs of incoming and outgoing SIP message as well as many other logged processes.                                                                                          |
| <pre>configure system &gt; cdr &gt; non- call-cdr-rprt [EnableNonCallCdr]</pre>                          | Enables creation of CDR messages for non-<br>call SIP dialogs (such as SUBSCRIBE,<br>OPTIONS, and REGISTER).                                                                                                 |
| [Endoterromedia]                                                                                         | [0] = (Default) Disable                                                                                                    |

| Description                                                                                                    |
|----------------------------------------------------------------------------------------------------|
| ■ [1] = Enable                                                                                                    |
| Enables the device to accumulate and bundle multiple debug messages into a single UDP packet and then send it to a syslog server. The benefit of this feature is that it reduces the number of UDP syslog packets, thereby improving (optimizing) CPU utilization.                                                                                                    |
| [0] <b>Disable</b> (default)                                                                                                    |
| [1] Enable                                                                                                    |
| <b>Note:</b> The size of the bundled message is configured by the [MaxBundleSyslogLength] parameter.                                                                                                    |
| Defines the maximum size (in bytes) threshold of logged syslog messages bundled into a single UDP packet, after which they are sent to a syslog server.  The valid value range is 0 to 1220 (where 0 indicates that no bundling occurs). The default is 1220.  Note: The parameter is applicable only if the [GWDebugLevel] parameter is enabled.                                                                                                    |
| Enables the protection of the device's CPU resources during debug reporting, ensuring voice traffic is unaffected. If CPU resources drop (i.e., high CPU usage) to a critical level (threshold), the device automatically lowers the debug level to free up CPU resources that were required for the previous debuglevel functionality. When sufficient CPU resources become available again, the device increases the debug level. The threshold is configured by the 'Debug Level High Threshold' parameter (see below).  [0] Disable  [1] Enable (default) |
|                                                                                                    |
|                                                                                                    |

| Parameter                                                                                                | Description                                                                                                    |
|----------------------------------------------------------------------------------------------------|----------------------------------------------------------------------------------------------------|
| <pre>configure troubleshoot &gt; syslog &gt; debug-level-high- threshold [DebugLevelHighThreshold]</pre> | automatically switching to a different debug level, depending on CPU usage. The parameter is applicable only if the 'syslog CPU Protection' parameter is enabled.  The valid value is 0 to 100. The default is 90.  The debug level is changed upon the following scenarios:                                                                                                    |
|                                                                                                    | CPU usage equals threshold: Debug level is reduced one level.                                                                                                    |
|                                                                                                    | CPU usage is at least 5% greater than<br>threshold: Debug level is reduced<br>another level.                                                                                                    |
|                                                                                                    | CPU usage is 5 to 19% less than<br>threshold: Debug level is increased by<br>one level.                                                                                                    |
|                                                                                                    | CPU usage is at least 20% less than<br>threshold: Debug level is increased by<br>another level.                                                                                                    |
|                                                                                                    | For example, assume that the threshold is set to 70% and the Debug Level to Detailed (5). When CPU usage reaches 70%, the debug level is reduced to Basic (1). When CPU usage increases by 5% or more than the threshold (i.e., greater than 75%), the debug level is disabled - No Debug (0). When the CPU usage decreases to 5% less than the threshold (e.g., 65%), the debug level is increased to Basic (1). When the CPU usage decreases to 20% less than the threshold (e.g., 50%), the debug level changes to Detailed (5).  Note: The device doesn't increase the debug level to a level that is higher than what you configured for the 'Debug Level' parameter. |
| <pre>configure troubleshoot &gt; cdr &gt; time-zone-format [TimeZoneFormat]</pre>                        | Defines the time zone that is displayed with<br>the timestamp in CDRs. The timestamp<br>appears in the CDR fields "Setup Time",<br>"Connect Time", and "Release Time".                                                                                                    |

| Parameter                                                                                              | Description                                                                                                    |
|----------------------------------------------------------------------------------------------------|----------------------------------------------------------------------------------------------------|
|                                                                                                    | The valid value is a string of up to six characters. The default is UTC. For example, if you configure the parameter TimeZoneFormat = GMT+11, the timestamp in CDRs are generated with the following time zone display: 17:47:45.411 GMT+11 Sun Jan 03 2018 Note: The time zone is only for display purposes; it doesn't configure the actual time zone. |
| <pre>configure troubleshoot &gt; cdr &gt; call-duration-units [CallDurationUnits]</pre>                | Defines the unit of measurement for call duration ("Duration" field) in CDRs generated by the device.                                                                                                    |
|                                                                                                    | [0] Seconds (default)                                                                                                    |
|                                                                                                    | [1] Deciseconds                                                                                                    |
|                                                                                                    | [2] Centiseconds                                                                                                    |
|                                                                                                    | [3] Milliseconds                                                                                                    |
|                                                                                                    | The parameter applies to CDRs for syslog, RADIUS, local-device storage, and CDR history displayed in the Web interface.                                                                                                    |
| 'CDR Syslog Sequence Number' configure system > cdr > cdr- seq-num                                     | Enables or disables the inclusion of the sequence number (S=) in CDR Syslog messages.                                                                                                    |
| [CDRSyslogSeqNum]                                                                                      | [0] Disable                                                                                                    |
|                                                                                                    | [1] Enable (default)                                                                                                    |
| <pre>configure voip &gt; sip- definition settings &gt; send- acsessionid [SendAcSessionIDHeader]</pre> | Enables the use of the Global Session ID in SIP messages (AC-Session-ID header), which is a unique identifier of the call session, even if it traverses multiple devices.                                                                                                    |
|                                                                                                    | [0] = (Default) Disables the feature. The device sends outgoing SIP messages without a Global Session ID (even if a Global Session ID was received in the incoming SIP message).                                                                                                    |
|                                                                                                    | [1] = Enables the feature. If the device receives an incoming SIP message                                                                                                    |

| Parameter                                                                     | Description                                                                                                    |
|-------------------------------------------------------------------------------|----------------------------------------------------------------------------------------------------|
|                                                                               | containing a Global Session ID, it sends the same Global Session ID in the outgoing SIP message. If the incoming SIP message doesn't contain a Global Session ID or if a new session is initiated by the device, the device generates a new, unique Global Session ID and adds it to the outgoing SIP message.  For more information, see Enabling Same Call Session ID over Multiple Devices on page 1276. |
| 'Activity Types to Report via Activity Log Messages' configure troubleshoot > | Defines the operations (activities) performed in the Web interface that are reported to a syslog server.                                                                                                    |
| activity-log [ActivityListToLog]                                              | [PVC] Parameters Value Change = Changes made on-the-fly to parameters and tables, and Configuration file upload. Note that the ini file parameter, EnableParametersMonitoring can also be used to set this option.                                                                                                    |
|                                                                               | [AFL] Auxiliary Files Loading = Loading<br>of Auxiliary files.                                                                                                    |
|                                                                               | <ul> <li>[DR] Device Reset = Restarting the device from the Maintenance Actions page.</li> <li>Note: For this option to take effect, a device restart is required.</li> </ul>                                                                                                    |
|                                                                               | [FB] Flash Memory Burning = Saving configuration with save to flash from the Maintenance Actions page.                                                                                                    |
|                                                                               | [SWU] <b>Device Software Update</b> = Software updates (i.e., loading of cmp file) through the Software Upgrade Wizard.                                                                                                    |
|                                                                               | [NAA] Non-Authorized Access =<br>Attempts to log in to the Web interface<br>with a false or empty username or<br>password.                                                                                                    |

| Parameter                                                                                                    | Description                                                                                                    |
|----------------------------------------------------------------------------------------------------|----------------------------------------------------------------------------------------------------|
|                                                                                                    | [SPC] Sensitive Parameters Value<br>Change = Changes made to "sensitive"<br>parameters:                                                                                                    |
|                                                                                                    | ✓ (1) IP Address                                                                                                    |
|                                                                                                    | ✓ (2) Subnet Mask                                                                                                    |
|                                                                                                    | √ (3) Default Gateway IP Address                                                                                                    |
|                                                                                                    | √ (4) ActivityListToLog                                                                                                    |
|                                                                                                    | [LL] Login and Logout = Web login and<br>logout attempts.                                                                                                    |
|                                                                                                    | [CLI] <b>CLI Activity</b> = CLI commands entered by the user.                                                                                                    |
|                                                                                                    | [AE] Action Executed = Logs user actions that are not related to parameter changes. The actions can include, for example, file uploads, file downloads, file delete, lock-unlock maintenance actions, LDAP clear cache, register-unregister, and start-stop trunk. In the Web, these actions are typically done by clicking a button (e.g., the LOCK button). |
|                                                                                                    | [INI] Incremental INI = Changes made to parameters due to the loading of an incremental ini file. If you choose this option, you can also define the maximum number of lines of parameters to log from the ini file, using the 'Incremental INI Activity Logs Max Number' parameter (see below).                                                              |
|                                                                                                    | <b>Note:</b> For the <i>ini</i> file parameter, enclose values in single quotation marks. To configure the ini file parameter with multiple values, use a comma-separated list, for example: ActivityListToLog = 'PVC', 'AFL', 'DR'.                                                                                                    |
| 'Incremental INI Activity Logs Max Number' configure troubleshoot > max- ini-activity-logs [MaxINIActivityLog] | Defines the maximum number of lines of parameters from the loaded incremental ini file to log for the Activity Types to Report feature. The parameter is applicable when                                                                                                    |

| Parameter                                                                                                    | Description                                                                                                    |
|----------------------------------------------------------------------------------------------------|----------------------------------------------------------------------------------------------------|
|                                                                                                    | you configure the [ActivityListToLog] parameter to also include the INI value. The valid value is 0 to 2,000. The default is 1,000.  Note: The maximum number of lines doesn't count empty lines or lines containing only comments.                                                                                                    |
| [EnableParametersMonitoring]                                                                                   | Enables the monitoring, through syslog messages, of parameters that are modified on-the-fly.  [0] = (Default) Disable  [1] = Enable                                                                                                    |
| 'Destination IP Address'  configure troubleshoot > logging settings > dbg-rec- dest-ip  [DebugRecordingDestIP] | Defines the IP address (IPv4 or IPv6) of the server for capturing debug recording.                                                                                                    |
| 'Destination Port'  configure troubleshoot > logging settings > dbg-rec- dest-port  [DebugRecordingDestPort]   | Defines the UDP port of the server for capturing debug recording. The default is 925.                                                                                                    |
| 'Maximum duration' configure troubleshoot > logging settings > dbg-rec- timeout [DebugRecordingTimeout]        | Defines the maximum duration (in minutes) for the debug recording process. When this timer expires, the device automatically stops debug recording (unless you've explicitly stopped it before the timer expires, as described in Starting and Stopping Debug Recording on page 1256). The valid value is 1 to 10,080 (7 days). The default is 60 (1 hour).  Note: If debug recording is currently running (i.e., was started), the device resets the debug recording timer upon the following:  A new rule is added to, or an existing rule is modified in the Logging Filters |

| Parameter                                                                                                    | Description                                                                                                    |
|----------------------------------------------------------------------------------------------------|----------------------------------------------------------------------------------------------------|
|                                                                                                    | table.  A device restart.  An HA switchover.                                                                                                    |
| 'Start'/'Stop' configure troubleshoot > logging-settings > dbg-rec- status [DebugRecordingStatus]              | Starts or stops debug recording.  For more information on starting and stopping debug recording, see Starting and Stopping Debug Recording on page 1256.  Note: The CLI command also displays the current debug recording status (Started or Stopped), and resets the debug recording timer (configured by the [DebugRecordingTimeout] parameter). |
| 'Interface Name' configure troubleshoot > logging settings > dbg-rec- int-name [DebugRecordinglpInterfaceName] | Defines the IP Interface through which the device sends captured traffic to the debug server.  The valid value is the name of the IP Interface, as configured in the IP Interfaces table (see Configuring IP Network Interfaces on page 147). The default is the OAMP interface.                                                                   |
| 'Enable Core Dump' enable-core-dump [EnableCoreDump]                                                           | Enables the automatic generation of a Core  Dump file upon a device crash.  [0] Disable (default)  [1] Enable                                                                                                    |
| 'Core Dump Destination IP' core-dump-dest-ip [CoreDumpDestIP]                                                  | Defines the IP address of the remote server where you want the device to send the Core Dump file.  By default, no IP address is defined.                                                                                                    |
| 'Call Flow Report Mode' call-flow-report [CallFlowReportMode]                                                  | Enables the device to send SIP call messages to OVOC so that OVOC can display SIP call dialog sessions as SIP call flow diagrams.  [0] Disable (default)  [1] Enable  For more information, see Enabling SIP Call Flow Diagrams in OVOC on page 1274.                                                                                              |

| Parameter                                                                          | Description                                                                                                    |
|------------------------------------------------------------------------------------|----------------------------------------------------------------------------------------------------|
| <pre>configure troubleshoot &gt; syslog &gt; system-log-size [SystemLogSize]</pre> | Defines the maximum size (in kilobytes) of the system log file.  The valid value range is 10 to 2000 KB. The default is 200 KB.  To view the logged information in this file, use the CLI command show system log.                                                                                                    |
| [PLThresholdLevelsPerMille]                                                        | Defines packet-loss percentage ranges that are used in sent syslog messages to report packet loss in incoming media streams (RTP) in 15-second intervals.  The valid value range is 1 to 1,000. The default is 5, 10, 20, 50.  The syntax for configuring the parameter is: PLThresholdLevelsPerMille = Level1, Level2, Level3, Level4  Where the levels represent the following ranges in the syslog:  [No PL]  [up to (Level1/10)% - (Level2/10)%]  [(Level2/10)% - (Level3/10)%]  [(Level3/10)% - (Level4/10)%]  [(Level4/10)% - 100%]  For example (using default values): PLThresholdLevelsPerMille = 5, 10, 20, 50  Therefore, the ranges are:  [No PL]  [up to 0.5%]  [1% - 2%]  [1% - 2%]  [5% - 100%]  For more information, see Packet Loss |

| Parameter                                                                                   | Description                                                                                                    |
|---------------------------------------------------------------------------------------------|----------------------------------------------------------------------------------------------------|
|                                                                                             | Indication in Syslog on page 1253.                                                                                                    |
| CDR Local Storage                                                                           |                                                                                                    |
| <pre>'File Size' configure troubleshoot &gt; cdr &gt; file-size [CDRLocalMaxFileSize]</pre> | Defines the size (in kilobytes) of each locally stored CDR file. When the Current file reaches this size, the device creates a CDR file containing all the CDRs from the Current file.  The valid value is 1024 to 10,000. The default is 1024.  Note:                                                                                                    |
|                                                                                             | CDR file creation works together with the 'Rotation Period' parameter, whereby the file is created as soon as one of the parameter's ('File Size' or 'Rotation Period') settings are fulfilled (whichever is met earlier). For example, if the 'File Size' parameter is 100 and 'Rotation Period' is 60, and the file size reaches 100 kbytes after only 30 minutes has passed, the device creates the CDR file. |
|                                                                                             | The parameter is applicable only to local<br>storage of CDRs.                                                                                                    |
| 'Number of Files' configure troubleshoot > cdr > files-num [CDRLocalMaxNumOfFiles]          | Defines the maximum number of locally stored CDR files. If the maximum number is reached and a new file is created, the oldest file is deleted to make space for the new file (i.e., FIFO).  The valid value is 2 to 4096. The default is 5.  Note: The parameter is applicable only to local storage of CDRs.                                                                                                   |
| 'Rotation Period'  configure troubleshoot > cdr > rotation-period  [CDRLocalInterval]       | Defines how often (in minutes) the device creates a new CDR file for locally stored CDRs. For example, if configured to 60, every hour it creates a CDR file containing all the CDRs from the Current file.  The valid value is 2 to 1440. The default is                                                                                                    |

| Parameter                                                                               | Description                                                                                                    |
|-----------------------------------------------------------------------------------------|----------------------------------------------------------------------------------------------------|
|                                                                                         | 60.<br>Note:                                                                                                    |
|                                                                                         | CDR file creation works together with the 'File Size' parameter, whereby the file is created as soon as one of the parameter's ('File Size' or 'Rotation Period') settings are fulfilled (whichever is met earlier). For example, if the 'Rotation Period' parameter is 60 and 'File Size' is 100, and an hour has passed but the file size is only 50 kbytes, the device creates the CDR file. |
|                                                                                         | The CDR file is created even if there are no CDRs in the Current file.                                                                                                    |
|                                                                                         | The parameter is applicable only to local storage of CDRs.                                                                                                    |
| IP Trace Filters (For more information, see Fi VLAN on page 1225.)                      | Itering IP Network Traces by Ethernet Port or                                                                                                    |
| 'Recording Mode'  configure troubleshoot >  logging settings > dbg-rec- ip-trace-entity | Defines the filtering of IP traces for log filtering rules (in the Logging Filters table) whose 'Filter Type' parameter is configured to IP Trace.                                                                                                    |
| [DebugRecordingIpTraceEntity]                                                           | [0] All Physical Ethernet Ports = (Default) The log filter for the IP trace is applied on packets received and sent (tagged and untagged) on all the physical Ethernet ports.                                                                                                    |
|                                                                                         | [1] Physical Ethernet Port = The log filter for the IP trace is applied on packets received and sent on an Ethernet port configured by the 'Physical Ethernet Port' parameter (below).                                                                                                    |
|                                                                                         | [3]VLAN ID = The log filter for the IP trace is applied on packets received and sent on a VLAN ID (underlying Ethernet Device) configured by the 'VLAN ID' parameter (below).                                                                                                    |

| Parameter                                                                                                    | Description                                                                                                    |
|----------------------------------------------------------------------------------------------------|----------------------------------------------------------------------------------------------------|
| 'Physical Ethernet Port'  configure troubleshoot > logging settings > dbg-rec- ip-trace-phy-port  [DebugRecordinglpTracePhysicalPort_ IpTracePhyPort] | Filters IP traces by a specific Ethernet port.                                                                                                    |
| <pre>'VLAN ID' configure troubleshoot &gt; logging settings &gt; dbg-rec- ip-trace-vlan-id [DebugRecordingIpTraceVlanId_ IpTraceVlanId]</pre>         | Filters IP traces by a specific VLAN ID.                                                                                                    |
| PII Masking (GDPR)                                                                                                    |                                                                                                    |
| 'Mask Digits' configure voip > sip- definition settings > pii- mask-digits [PIIMaskDigits]                                                            | Enables the masking of DTMF and other digits detected by the device in the generated syslog messages and debug recording.  [0] Disable (default)  [1] Enable  For more information, see Masking Digits in Syslog Messages on page 195.                                                                                                    |
| 'Mask PII in CDRs'  configure voip > sip- definition settings > pii- mask-private-info-in-cdrs  [PIIMaskPrivateInfoInCDRs]                            | Enables the masking of personally identifiable information (PII) in CDRs generated by the device.  [0] Disable = No masking is done.  [1] Mark PII in Web or CLI = The device masks (by a single asterisk * symbol) private information (caller and callee) in the Web interface's SBC CDR History table (see Viewing CDR History of SBC and Test Calls on page 1129) and Gateway CDR History table (see Viewing Gateway CDR History), and CLI (e.g., show voip calls). For example, the device masks the URI "name@domain.com" as "*". |

| Parameter                                                                                                    | Description                                                                                                    |
|----------------------------------------------------------------------------------------------------|----------------------------------------------------------------------------------------------------|
|                                                                                                    | [2] Mask PII in Detailed Records = The device masks (by multiple asterisks *) private information in CDRs and SDRs. This applies to all destinations to where the device sends these records (i.e., syslog, REST, Local Storage, and RADIUS), except ARM and OVOC. This option also affects PII in the Web interface's SBC CDR History table Gateway CDR History table, and CLI (e.g., show voip calls). For URIs, only the user part is masked.  For more information, see Masking PII in CDRs on page 193.                                                                                  |
| 'Number of Unmasked Characters in PII' configure voip > sip- definition settings > pii- number-of-unmasked-chars [PIINumberOfUnmaskedChars]  | Defines the number of characters in the PII element to show when the 'Mask PII in CDRs' parameter is configured to Mask PII in Detailed Records. The rest of the characters are masked (each by an asterisk sign).  The valid value is 0 to 255. The default is 0 (masks all characters).  For more information, see Masking PII in CDRs on page 193.                                                                                                    |
| 'Location in PII of Unmasked Characters' configure voip > sip- definition settings > pii- unmasked-chars-location [PIIUnmaskedCharsLocation] | Defines from where in the PII element to show the number of characters specified by the 'Number of Unmasked Characters in PII' parameters, when the Mask Private Information in CDRs' parameter is configured to Mask PII in Detailed Records.  [0] Last Characters = (Default) The device shows the number of characters specified by the 'Number of Unmasked Characters in PII' parameter, starting from the end of the PII element.  [1] First Characters = The device shows the number of characters specified by the 'Number of Unmasked Characters in PII' parameter, starting from the |

| Parameter                                                                                                    | Description                                                                                                    |
|----------------------------------------------------------------------------------------------------|----------------------------------------------------------------------------------------------------|
|                                                                                                    | For more information, see Masking PII in CDRs on page 193.                                                                                                    |
| 'Mask PII in QoE CDRs for OVOC'  configure voip > sip-  definition settings > pii-  mask-private-info-for-ovoc | Enables the PII masking (with asterisks) of phone numbers, URI user parts, and display names in CDRs that the device sends to OVOC.                                                                                                    |
| [PIIMaskPrivateInfoForOVOC]                                                                                    | [0] <b>Disable</b> (default)                                                                                                    |
|                                                                                                    | [1] Enable                                                                                                    |
|                                                                                                    | For more information, see Masking PII in CDRs on page 193.                                                                                                    |
| 'Mask URI Host Part in CDRs' configure voip > sip- definition settings > pii- mask-host [PIIMaskHost]          | Enables the PII masking (with asterisks) of URI host parts (including IP addresses) in CDRs that the device sends to Web, CLI, syslog, REST, RADIUS, and Local Storage (depending on which targets are anonymized by the 'Mask PII in CDRs' parameter), or to OVOC if the 'Mask PII in QoE CDRs for OVOC' parameter is enabled. |
|                                                                                                    | [0] <b>Disable</b> (default)                                                                                                    |
|                                                                                                    | [1] Enable                                                                                                    |
|                                                                                                    | For more information, see Masking PII in CDRs on page 193.                                                                                                    |

## **Heartbeat Packet Parameters**

The Heartbeat packet parameters are described in the table below. The device sends a heartbeat packet to ensure that the far-end is passing traffic.

**Table 61-20:Heartbeat Packet Parameters** 

| Parameter               | Description                                                                                                    |
|-------------------------|----------------------------------------------------------------------------------------------------|
| [HeartBeatIntervalmsec] | Defines the delay (in msec) between consecutive heartbeat packets.  The parameter is used when the device operates in High-Availability (HA) mode. The active and redundant devices send heartbeat (keep-alive) messages to one another to check reachability. They send the keep-alive messages "in bulks" (from multiple local ports) every 100 msec to create |

| Parameter | Description                                                                                                    |
|-----------|----------------------------------------------------------------------------------------------------|
|           | multiple flows in the network equipment (e.g., switches or SDN network). If there is no reply from the active device to the sent heartbeat packets within this timeout (HA timeout), the active device is considered unreachable, triggering an HA switchover to the redundant device.                                                                                                    |
|           | The parameter is measured in 10-msec units, meaning that whatever value you define for the parameter, the timeout is the value multiplied by 10. For example, if you configure the parameter to 100 (i.e., $100 \times 10 = 1,000$ msec = 1 second), an HA switchover happens after a 1-second loss of keep-alive messages. You can increase it, for example, to 300 (i.e., 300 $\times 10 = 3,000$ msec = 3 seconds), which means that a switchover happens after a 3-second loss of keep-alive messages |
|           | The valid value range is 100 to 6,000 (i.e., 1 minute). The default is 100.                                                                                                    |
|           | <b>Note:</b> For the parameter to take effect, a device restart is required.                                                                                                    |

## **HA Parameters**

The High Availability (HA) parameters are described in the table below.

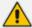

When configuration is applied to the device whose MAC is the value of the HARemoteMAC parameter, all HA configuration is swapped between local and remote parameters, including the IP address of the Maintenance interface, which is swapped with the address configured for the HARemoteAddress parameter. For more information, see Quick-and-Easy Initial HA Configuration on page 967.

**Table 61-21:HA Parameters** 

| Parameter                      | Description                                                                                                    |
|--------------------------------|----------------------------------------------------------------------------------------------------|
| [HAMaintenanceIFDiffServValue] | Defines the DiffServ value for HA Maintenance traffic flowing on the HA Maintenance interface. The valid value is 0 (lowest priority or best-effort service) to 63 (highest priority). The default is 46.  Note: For the parameter to take effect, a device restart is required. |

| Parameter                                                                                                    | Description                                                                                                    |
|----------------------------------------------------------------------------------------------------|----------------------------------------------------------------------------------------------------|
| configure network > high-availability settings > operational-state-delay [HAOperationalStateDelayInSec]         | Defines the duration (in seconds) to delay the transition from HA non-operational state, which occurs during HA synchronization between active and redundant devices, to HA operational state. This feature may be useful, for example, to delay HA switchover when using switches with spanning tree protocol (STP) that take a long time until their ports (to which the redundant device is connected) is ready. In such a scenario, if this feature were not enabled (i.e., 0), after synchronization there would be no connectivity between the redundant device's network interface and the switch.  The valid value is 0 to 180. The default is 0. |
| [HALocalMAC]                                                                                                    | Specifies the MAC address of one of the two devices in the HA system.  For more information, see Quick-and-Easy Initial HA Configuration on page 967.  Note: When downloading an ini file from a device that is operating in HA mode, the parameter is the MAC address of the active device.                                                                                                    |
| [HARemoteMAC]                                                                                                   | Specifies the MAC address of one of the two devices in the HA system.  For more information, see Quick-and-Easy Initial HA Configuration on page 967.  Note: When downloading an ini file from a device that is operating in HA mode, the parameter is the MAC address of the redundant device.                                                                                                    |
| <pre>'HA Device Name' configure network &gt; high- availability settings &gt; unit-id-name [HAUnitIdName]</pre> | Defines a name for the active device, which is displayed on the Home page to indicate the active device.  The valid value is a string of up to 128 characters. The default value is "Device 1".  Note: When the device sends alarms to OVOC, this name is displayed at the beginning of the alarm description in OVOC, for example, " (SBCSITE01): Proxy lost. looking for another proxy". However, the name is not displayed for the alarms retrieved (from the device's Active                                                                                                    |

| Parameter                                                                                                    | Description                                                                                                    |
|----------------------------------------------------------------------------------------------------|----------------------------------------------------------------------------------------------------|
|                                                                                                    | Alarms table) when OVOC <b>initially</b> connects to the device.                                                                                                    |
| 'HA Remote Device Name'  configure network > high- availability settings > redundant-unit-id-name  [HARemoteUnitIdName] | Defines a name for the redundant device, which is displayed on the Home page to indicate the redundant device.  The valid value is a string of up to 128 characters. The default value is "Device 2".  Note: When the device sends alarms to OVOC, this name is displayed at the beginning of the alarm description in OVOC, for example, " (SBCSITE02): Proxy lost. looking for another proxy". However, the name is not displayed for the alarms retrieved (from the device's Active Alarms table) when OVOC initially connects to the device.                                                                                                    |
| 'HA Remote Address'  configure network > high- availability settings > remote-address  [HARemoteAddress]                | Defines the Maintenance interface address of the redundant device in the HA system.  By default, no value is defined.  Note:For the parameter to take effect, a device restart is required.                                                                                                    |
| 'Preempt Mode'  configure network > high- availability settings > revertive-mode [HARevertiveEnabled]                   | <ul> <li>Enables HA switchover based on HA priority.</li> <li>[0] Disable = (Default) A switchover over to the redundant device is done only if a failure occurs in the currently active device.</li> <li>[1] Enable = A switchover over to the redundant device is done if a failure occurs in the currently active device. However, a switchover to the device with the highest priority (configured by the HAPriority parameter) occurs whenever the device recovers from a failure. Therefore, whenever possible, the highest priority device is the active one.</li> <li>For more information on the HA switchover mechanism, see Device Switchover upon Failure.</li> </ul> |
| 'Preempt Priority' configure network > high-                                                                            | Defines the priority of the active device used in the HA Preempt mechanism.                                                                                                    |

| Parameter                                                                                                    | Description                                                                                                    |
|----------------------------------------------------------------------------------------------------|----------------------------------------------------------------------------------------------------|
| availability settings > priority [HAPriority]                                                                  | The valid value is 1 (lowest priority) to 10 (highest priority). The default is 5.  Note:                                                                                 |
|                                                                                                    | The parameter is applicable only if you configure the 'Preempt Mode' parameter to Enable.                                                                                 |
|                                                                                                    | You must configure each device in the HA system with different parameter values (priorities).                                                                             |
| 'HA Remote Preempt Priority'  configure network > high- availability > redundant- priority  [HARemotePriority] | Defines the priority of the redundant device used in the HA Preempt mechanism.  The valid value is 1 (lowest priority) to 10 (highest priority). The default is 5.  Note: |
|                                                                                                    | The parameter is applicable only if you configure the 'Preempt Mode' parameter to Enable.                                                                                 |
|                                                                                                    | You must configure each device in the HA system with different parameter values (priorities).                                                                             |
| <pre>configure network &gt; high-availability settings &gt; ha-secured-</pre>                                  | Enables secure (TLS) communication (HA Maintenance interface) between the active and redundant devices in the HA system.                                                  |
| connectivity [HASecuredConnectivityMode]                                                                       | [0] <b>Disable</b> (default)                                                                                                    |
| [nAsecuredconnectivitywode]                                                                                    | [1] Enable                                                                                                    |
|                                                                                                    | For more information, see Enabling Secured TLS Communication between Active and Redundant Devices on page 970.                                                            |
|                                                                                                    | <b>Note:</b> For the parameter to take effect, a device restart is required.                                                                                              |
| HA Network Monitor Parameters For more information, see Monitoring II page 970.                                | P Entities and HA Switchover upon Ping Failure on                                                                                                    |
| 'HA Network Monitor'  configure network > high- availability settings >                                        | Enables the HA Network Monitor feature, which checks connectivity with network destinations, using pings. When a user-defined number of                                   |

| Parameter                                                                                                    | Description                                                                                                    |
|----------------------------------------------------------------------------------------------------|----------------------------------------------------------------------------------------------------|
| network-monitor-enabled [HAPingEnabled]                                                                                       | destinations fail the connectivity test (see 'Network Monitor Threshold' parameter), an HA switchover occurs.  [0] Disable (default)  [1] Enable                                                                           |
| 'Monitor Threshold'  configure network > high- availability settings > network-monitor-threshold  [HaNetworkMonitorThreshold] | Defines the minimum number of monitored rows (configured in the HA Network Monitor table) whose destinations are unreachable that are required to trigger an HA switchover.  The valid value is 1 to 10. The default is 1. |

# **Security Parameters**

This subsection describes the device's security parameters.

## **General Security Parameters**

The general security parameters are described in the table below.

**Table 61-22:General Security Parameters** 

| Parameter                                                                                                    | Description                                                                                                    |
|----------------------------------------------------------------------------------------------------|----------------------------------------------------------------------------------------------------|
| Media Latching                                                                                                   |                                                                                                    |
| 'Inbound Media Latch Mode'  configure voip > media settings > inbound- media-latch-mode  [InboundMediaLatchMode] | <ul> <li>[0] Strict = The device is ready to receive (latch on to) media packets, but only if they are from a specific source IP address and UDP port, according to the remote IP address and UDP port in the negotiated SDP of the SIP message.</li> <li>Note: If the SIP user agent is behind NAT and you have configured the [NATMode] parameter to [4] (NAT By Signaling Restricted IP), even if you have configured the 'Inbound Media Latch Mode' parameter to Strict, the device automatically changes it to Dynamic.</li> <li>[1] Dynamic = (Default) Device latches on to the first stream. If it receives at least a minimum number of consecutive packets (configured by</li> </ul> |

| Parameter                | Description                                                                                                    |
|--------------------------|----------------------------------------------------------------------------------------------------|
|                          | New <media type="">StreamPackets) from a different source(s) and the device has not received packets from the current stream for a user-defined period (TimeoutToRelatch<media type="">Msec), it latches on to the next packet received from any other stream. If other packets of a different media type are received from the new stream, based on IP address and SSRC for RTCP/RTP and based on IP address only for T.38, the packet is accepted immediately.</media></media>                                                                                                    |
|                          | <b>Note:</b> If a packet from the original (first latched onto) IP address:port is received at any time, the device latches on to this stream.                                                                                                    |
|                          | [2] Dynamic-Strict = Device latches onto the first stream. If it receives at least a minimum number of consecutive packets (configured by New <media type="">StreamPackets) all from the same source which is different to the first stream and the device has not received packets from the current stream for a user-defined period (TimeoutToRelatch<media type="">Msec), it latches on to the next packet received from any other stream. If other packets of different media type are received from the new stream based on IP address and SSRC for RTCP and based on IP address only for T.38, the packet is accepted immediately.</media></media> |
|                          | <b>Note:</b> If a packet from the original (first latched onto) IP address:port is received at any time, the device latches on to this stream.                                                                                                    |
|                          | [3] <b>Strict-On-First</b> = Typically used for NAT, where the correct IP address:port is initially unknown. The device latches on to the stream received in the first packet. The device doesn't change this stream unless a packet is later received from the original source.                                                                                                    |
|                          | <b>Note:</b> If you configure the parameter to <b>Strict</b> , the device can't perform NAT traversal. In this setup, configure the [NATMode] parameter to [1].                                                                                                    |
| 'New RTP Stream Packets' | Defines the minimum number of continuous RTP                                                                                                    |

| Parameter                                                  | Description                                                                                                    |
|------------------------------------------------------------|----------------------------------------------------------------------------------------------------|
| [NewRtpStreamPackets]                                      | packets received by the device's channel to allow latching onto the new incoming stream.  The valid range is 0 to 20. The default is 3. If set to 0, the device is left exposed to attacks against multiple packet streams.                                                |
| 'New RTCP Stream Packets' [NewRtcpStreamPackets]           | Defines the minimum number of continuous RTCP packets received by the device's channel to allow latching onto the new incoming stream.  The valid range is 0 to 20. The default is 3. If set to 0, the device is left exposed to attacks against multiple packet streams.  |
| 'New SRTP Stream Packets' [NewSRTPStreamPackets]           | Defines the minimum number of continuous SRTP packets received by the device's channel to allow latching onto the new incoming stream.  The valid range is 0 to 20. The default is 3. If set to 0, the device is left exposed to attacks against multiple packet streams.  |
| 'New SRTCP Stream Packets' [NewSRTCPStreamPackets]         | Defines the minimum number of continuous SRTCP packets received by the device's channel to allow latching onto the new incoming stream.  The valid range is 0 to 20. The default is 3. If set to 0, the device is left exposed to attacks against multiple packet streams. |
| 'Timeout To Relatch RTP' [TimeoutToRelatchRTPMsec]         | Defines a period (msec) during which if no packets are received from the current RTP session, the channel can re-latch onto another stream.  The valid range is any value from 0. The default is 200.                                                                      |
| 'Timeout To Relatch SRTP' [TimeoutToRelatchSRTPMsec]       | Defines a period (msec) during which if no packets are received from the current SRTP session, the channel can re-latch onto another stream.  The valid range is any value from 0. The default is 200.                                                                     |
| 'Timeout To Relatch Silence' [TimeoutToRelatchSilenceMsec] | Defines a period (msec) during which if no packets are received from the current RTP/SRTP session and the channel is in silence mode, the channel can relatch onto another stream.                                                                                         |

| Parameter                                            | Description                                                                                                    |
|------------------------------------------------------|----------------------------------------------------------------------------------------------------|
|                                                      | The valid range is any value from 0. The default is 200.                                                                                                    |
| 'Timeout To Relatch RTCP' [TimeoutToRelatchRTCPMsec] | Defines a period (msec) during which if no packets are received from the current RTCP session, the channel can re-latch onto another RTCP stream.  The valid range is any value from 0. The default is 10,000.      |
| 'Fax Relay Rx/Tx Timeout' [FaxRelayTimeoutSec]       | Defines a period (sec) during which if no T.38 packets are received or sent from the current T.38 fax relay session, the channel can re-latch onto another stream.  The valid range is 0 to 255. The default is 10. |

## **HTTPS Parameters**

The Secure Hypertext Transport Protocol (HTTPS) parameters are described in the table below.

**Table 61-23:HTTPS Parameters** 

| Parameter                                                                                | Description                                                                                                    |
|------------------------------------------------------------------------------------------|----------------------------------------------------------------------------------------------------|
| 'Secured Web Connection (HTTPS)' configure system > web > secured-connection [HTTPSOnly] | Defines the HTTP/S application protocol for accessing the device's management interface (Web interface or REST API).                                                                                                    |
|                                                                                          | [0] HTTP and HTTPS = (Default) Access to the management interface is allowed from HTTP and HTTPS (secured) requests.                                                                                                    |
|                                                                                          | [1] HTTPS Only = Access to the management interface is allowed only from HTTPS requests (and unencrypted HTTP packets are blocked).                                                                                                    |
|                                                                                          | [2] HTTPS Redirect = Access to the management interface is allowed only from HTTPS redirect URLs. This is required when using OAuth login authentication with Azure AD, which redirects the user to a URI (device's address) upon successful authentication and authorization. |
|                                                                                          | Note:                                                                                                    |
|                                                                                          | For the parameter to take effect, a device restart is required.                                                                                                    |

| Parameter                                                 | Description                                                                                                    |
|-----------------------------------------------------------|----------------------------------------------------------------------------------------------------|
|                                                           | If you configure the parameter to HTTPS Redirect and you're using Single-Sign On (SSO) to the device from OVOC, you must configure OVOC to connect to the device using HTTPS ('Communication Protocol' field set to HTTPS).                                                                                                    |
| configure system > web > https-port [HTTPSPort]           | Defines the local Secured HTTPS port of the device. The parameter allows secure remote device Web- or REST-based management from the LAN. To enable secure Web management from the LAN, configure the desired port. The valid range is 1 to 65535 (other restrictions may apply within this range). The default port is 443.  Note: For the parameter to take effect, a device restart is required. |
| 'Require Client Certificates for HTTPS connection'        | Enables the requirement of client certificates for HTTPS connection.                                                                                                    |
| <pre>configure system &gt; web &gt; req-client-cert</pre> | [0] <b>Disable</b> = (Default) Client certificates are not required.                                                                                                    |
| [HTTPSRequireClientCertificate]                           | [1] <b>Enable</b> = Client certificates are required. The client certificate must be preloaded to the device and its matching private key must be installed on the managing PC. Time and date must be correctly set on the device for the client certificate to be verified.                                                                                                    |
|                                                           | Note:                                                                                                    |
|                                                           | For the parameter to take effect, a device restart is required.                                                                                                    |
|                                                           | For a description on implementing client certificates, see TLS for Remote Device Management.                                                                                                    |

## **SRTP Parameters**

The Secure Real-Time Transport Protocol (SRTP) parameters are described in the table below.

**Table 61-24:SRTP Parameters** 

| Parameter                                                                                                    | Description                                                                                                    |
|----------------------------------------------------------------------------------------------------|----------------------------------------------------------------------------------------------------|
| <pre>'Media Security' configure voip &gt; media security &gt; media-security-enable [EnableMediaSecurity]</pre>                     | Enables Secure Real-Time Transport Protocol (SRTP).  [0] Disable (default)  [1] Enable Note:                                                                                                    |
|                                                                                                    | The parameter is not applicable<br>to WebRTC.                                                                                                    |
| <pre>'Master Key Identifier (MKI) Size' configure voip &gt; media security &gt; srtp-tx-packet-mki-size [SRTPTxPacketMKISize]</pre> | Global parameter that defines the size (in bytes) of the Master Key Identifier (MKI) in SRTP Tx packets. You can also configure this feature per specific calls, using IP Profiles ('MKI Size' parameter). For a detailed description of the parameter and for configuring this feature in the IP Profiles table, see Configuring IP Profiles.  Note: If you configure this feature for a specific IP Profile, the device ignores this global parameter for calls associated with the IP Profile. |
| <pre>'Symmetric MKI Negotiation' configure voip &gt; media security &gt; symmetric-mki [EnableSymmetricMKI]</pre>                   | Global parameter that enables symmetric MKI negotiation. You can also configure this feature per specific calls, using IP Profiles ('Symmetric MKI' parameter). For a detailed description of the parameter and for configuring this feature in the IP Profiles table, see Configuring IP Profiles.  Note: If you configure this feature for a specific IP Profile, the device ignores this global parameter for calls associated with the IP Profile.                                            |
| 'Offered SRTP Cipher Suites' configure voip > media security > offer-srtp-cipher                                                    | Defines the offered crypto suites (cipher encryption algorithms) for SRTP.                                                                                                    |

| Parameter                                                                  | Description                                                                                                    |
|----------------------------------------------------------------------------|----------------------------------------------------------------------------------------------------|
| [SRTPofferedSuites]                                                        | [0] <b>All</b> = (Default) All available crypto suites.                                                                                                    |
|                                                                            | [1] AES-CM-128-HMAC-SHA1-80 = device uses AES-CM encryption with a 128-bit key and HMAC- SHA1 message authentication with a 80-bit tag.                                                                                                    |
|                                                                            | [2] AES-CM-128-HMAC-SHA1-32 = device uses AES-CM encryption with a 128-bit key and HMAC-SHA1 message authentication with a 32-bit tag.                                                                                                    |
|                                                                            | <ul> <li>[16] AES-256-CM-HMAC-SHA1-32</li> <li>= AES-CM encryption with a 256-bit key and HMAC-SHA1 message authentication with a 32-bit tag.</li> </ul>                                                                                                    |
|                                                                            | = AES-CM encryption with a 256-bit key and HMAC-SHA1 message authentication with an 80-bit tag.                                                                                                    |
|                                                                            | Note:                                                                                                    |
|                                                                            | The parameter also affects the selection of the crypto in the device's answer. For example, if the device receives an offer with two crypto lines ('a=crypto:') containing HMAC_SHA1_80 and HMAC_SHA_32, it uses the HMAC_SHA_32 key in its SIP 200 OK response if the parameter is configured to AES-CM-128-HMAC-SHA1-32. |
| <pre>configure voip &gt; sbc settings &gt; sbc-dtls-mtu [SbcDtlsMtu]</pre> | Defines the maximum transmission unit (MTU) size for the DTLS handshake. The device doesn't attempt to send handshake packets that are larger than the configured value. Adjusting the MTU is useful when there are network constraints                                                                                    |

| Parameter                                                                                                    | Description                                                                                                    |
|----------------------------------------------------------------------------------------------------|----------------------------------------------------------------------------------------------------|
|                                                                                                    | on the size of packets that can be sent.  The valid value range is 228 to 1500.  The default is 1400.  Note: The parameter is applicable only to the SBC application.                                                                                                    |
| configure voip > sbc settings > dtls-time-between-transmissions [DTLSTimeBetweenTransmissions]                                                   | Defines the minimum interval (in msec) that the device waits between transmission of DTLS packets in the same DTLS handshake. The configured value is applied in a "besteffort" manner (i.e., time between transmitted DTLS packets in the same handshake may differ due to constraints on the network layer and load on the device).  The valid value is 0 (no forced delay between DTLS packet transmissions) to 100. The default is 5. |
| 'Authentication on Transmitted RTP Packets' configure voip > media security > RTP-authentication-disable-tx [RTPAuthenticationDisableTx]         | Enables authentication on transmitted RTP packets in a secured RTP session.  [0] Enable (default)  [1] Disable                                                                                                    |
| 'Encryption on Transmitted RTP Packets' configure voip > media security > RTP-encryption-disable-tx [RTPEncryptionDisableTx]                     | Enables encryption on transmitted RTP packets in a secured RTP session.  [0] Enable (default)  [1] Disable                                                                                                    |
| <pre>'Encryption on Transmitted RTCP Packets' configure voip &gt; media security &gt; RTCP-encryption-disable-tx [RTCPEncryptionDisableTx]</pre> | Enables encryption on transmitted RTCP packets (outgoing leg) in a secured RTP session (i.e., SRTCP). The device generates the cryptos.                                                                                                    |
|                                                                                                    | [0] Enable (default)                                                                                                    |
|                                                                                                    | [1] Disable                                                                                                    |
|                                                                                                    | Note: The parameter is applicable only if the IP Profile parameter                                                                                                    |

| Parameter                                                                                                    | Description                                                                                                    |
|----------------------------------------------------------------------------------------------------|----------------------------------------------------------------------------------------------------|
|                                                                                                    | 'Encryption on RTCP Packets' is configured to <b>As Is</b> for the outgoing leg.                                                                                                    |
| 'SRTP Tunneling Authentication for RTP' configure voip > media security > srtp-tnl-vld-rtp-auth [SRTPTunnelingValidateRTPRxAuthentication]    | <ul> <li>Enables validation of SRTP tunneling authentication for RTP.</li> <li>[0] Disable = (Default) The device doesn't perform any validation and forwards the packets as is.</li> <li>[1] Enable = The device validates the packets (e.g., sequence number) and if successful, forwards the packets. If validation fails, it drops the packets.</li> <li>Note:</li> <li>The parameter is applicable only to SRTP-to-SRTP calls and when both endpoints use the same authentication keys.</li> </ul> |
| 'SRTP Tunneling Authentication for RTCP' configure voip > media security > srtp-tnl-vld-rtcp-auth [SRTPTunnelingValidateRTCPRxAuthentication] | Enables validation of RTP tunneling authentication for RTCP.  [0] Disable = (Default) The device doesn't perform any validation and forwards the packets as is.  [1] Enable = The device validates the packets (e.g., sequence number) and if successful, forwards the packets. If validation fails, it drops the packets.  Note:  The parameter is applicable only to SRTP-to-SRTP calls and when both endpoints use the same authentication keys.                                                     |
| <pre>configure voip &gt; sip-definition settings &gt; reset-srtp-upon-re-key [ResetSRTPStateUponRekey]</pre>                                  | Global parameter that enables synchronization of the SRTP state between the device and a server                                                                                                    |

| Parameter                                                                                                | Description                                                                                                    |
|----------------------------------------------------------------------------------------------------|----------------------------------------------------------------------------------------------------|
|                                                                                                    | when a new SRTP key is generated upon a SIP session expire. You can also configure this feature per specific calls, using IP Profiles ('Reset SRTP Upon Re-key' parameter). For a detailed description of the parameter and for configuring this feature in the IP Profiles table, see Configuring IP Profiles.  Note:                                                                    |
|                                                                                                    | If you configure this feature for a specific IP Profile, the device ignores this global parameter for calls associated with the IP Profile.                                                                                                    |
|                                                                                                    | This parameter resets the SRTP stream on both legs. If you want the device to reset only the SRTP stream with the leg (call party) that changed the crypto key, enable this parameter and the [SrtpResetTxRxSeparately] parameter (below).                                                                                                    |
| <pre>configure voip &gt; media security &gt; srtp-reset-tx-rx-separately [SrtpResetTxRxSeparately]</pre> | Enables the device to reset only the SRTP stream (roll-over counter / ROC index and other SRTP fields) with the call party that changed the SRTP key ('a=crypto' line in SDP body) during a call. It doesn't reset the SRTP stream with the other call party. The SRTP key is sometimes updated by the call party, using a SIP re-INVITE message (for example, due to a session refresh). |
|                                                                                                    | [0] = (Default) Disabled                                                                                                    |
|                                                                                                    | [1] = Enabled                                                                                                    |
|                                                                                                    | Note:                                                                                                    |
|                                                                                                    | For this functionality, you also need to enable the 'Reset SRTP                                                                                                    |

| Parameter | Description                                                                                                    |
|-----------|----------------------------------------------------------------------------------------------------|
|           | Upon Re-key' (ResetSRTPStateUponRekey) parameter.                                                                                                    |
|           | If the [SrtpResetTxRxSeparately] parameter is disabled and the 'Reset SRTP Upon Re-key' parameter is enabled, the device resets the SRTP stream of both call parties if the key is changed. |

### **TLS Parameters**

The Transport Layer Security (TLS) parameters are described in the table below.

**Table 61-25:TLS Parameters** 

| Parameter                                                                                                    | Description                                                                                                    |
|----------------------------------------------------------------------------------------------------|----------------------------------------------------------------------------------------------------|
| 'TLS Client Re-Handshake Interval' configure network > security-settings > tls- re-hndshk-int [TLSReHandshakeInterval] | Defines the time interval (in minutes) between TLS Re-Handshakes initiated by the device.  The interval range is 0 to 1,500 minutes. The default is 0 (i.e., no TLS Re-Handshake). |
| 'TLS Mutual Authentication' configure network > security-settings > sips- require-client-                              | Defines the device's mode of operation regarding mutual authentication and certificate verification for TLS connections.  [0] Disable = (Default)                                  |
| certificate [SIPSRequireClientCertificate]                                                                             | ✓ Device acts as a client: Verification of the<br>server's certificate depends on the<br>[VerifyServerCertificate] parameter.                                                      |
|                                                                                                    | ✓ Device acts as a server: The device doesn't<br>request the client certificate.                                                                                                   |
|                                                                                                    | [1] Enable =                                                                                                    |
|                                                                                                    | ✓ Device acts as a client: Verification of the<br>server certificate is required to establish<br>the TLS connection.                                                               |
|                                                                                                    | ✓ Device acts as a server: The device requires<br>the receipt and verification of the client<br>certificate to establish the TLS connection.                                       |

| Parameter                                                                        | Description                                                                                                    |
|----------------------------------------------------------------------------------|----------------------------------------------------------------------------------------------------|
|                                                                                  | Note:                                                                                                    |
|                                                                                  | You can configure this feature per SIP Interface (see Configuring SIP Interfaces).                                                                                                    |
|                                                                                  | You can change the SIPS certificate files using the [HTTPSCertFileName] and [HTTPSRootFileName] parameters.                                                                                                    |
| 'Peer Host Name Verification Mode' configure network > security-settings > peer- | Enables the device to verify the Subject Name of a TLS certificate received from SIP entities for authentication and establishing TLS connections.                                                                                                    |
| hostname-verification-<br>mode                                                   | [0] <b>Disable</b> = (Default) No certificate verification is done.                                                                                                    |
| [PeerHostNameVerificationMode]                                                   | [1] <b>Server Only</b> = The device verifies the certificate's Subject Name only when it acts as a client for the TLS connection.                                                                                                    |
|                                                                                  | [2] <b>Server &amp; Client</b> = The device verifies the certificate's Subject Name when it acts as a server or client for the TLS connection.                                                                                                    |
|                                                                                  | If the device receives a certificate from a SIP entity (IP Group) and the parameter is configured to Server Only or Server & Client, it attempts to authenticate the certificate based on the certificate's address:                                                                                                    |
|                                                                                  | <ol> <li>If the connection was classified to a Proxy Set,<br/>the device compares the certificate's Subject<br/>Alternative Names (SANs) with the Proxy Set's<br/>addresses (IP address or FQDN). The device<br/>checks the FQDN itself and not the DNS-<br/>resolved IP addresses.</li> </ol>                                |
|                                                                                  | 2. If a SAN matches an address, the device considers the certificate as valid and establishes the TLS connection and allows the call.                                                                                                    |
|                                                                                  | 3. If there is no match and the SAN is marked as "critical", the device rejects the call. If there is no match and the SAN isn't marked as "critical", the device compares the Proxy Set's 'TLS Remote Subject Name' parameter value (or global [TLSRemoteSubjectName] parameter) with the certificate's Common Name (CN). If |

| Parameter                                                                | Description                                                                                                    |
|--------------------------------------------------------------------------|----------------------------------------------------------------------------------------------------|
|                                                                          | they match, the device establishes the TLS con-<br>nection and allows the call; otherwise, the<br>device rejects the call.                                                                                                    |
|                                                                          | Note:                                                                                                    |
|                                                                          | You can configure this functionality per Proxy Set (see Configuring Proxy Sets on page 587). If configured for a Proxy Set, the Proxy Set's settings override this global parameter's settings.                                                                                                    |
|                                                                          | If you configure the parameter to <b>Server &amp; Client</b> , configure the  [SIPSRequireClientCertificate] parameter to <b>Enable</b> .                                                                                                    |
|                                                                          | For FQDN, the certificate may use wildcards (*) to replace parts of the domain name.                                                                                                    |
| 'TLS Remote Subject Name'  configure network >  security-settings > tls- | Defines the Subject Name of the TLS certificate received from the remote side when establishing TLS connections.                                                                                                    |
| rmt-subs-name [TLSRemoteSubjectName]                                     | When the device receives the certificate from the remote side, it validates the certificate by comparing the certificate's Subject Alternative Names (SANs) with the Proxy Set's addresses (IP address and FQDN). If a SAN matches an address, the device considers the certificate as valid and establishes the TLS connection.                                                                                     |
|                                                                          | If there is no match and the SAN is marked as "critical", the device doesn't establish a TLS connection and rejects the call. If there is no match and the SAN isn't marked as "critical", the device compares the parameter's value with the certificate's Common Name (CN). If they match, the device establishes a TLS connection; otherwise, the device doesn't establish a TLS connection and rejects the call. |
|                                                                          | The valid range is a string of up to 49 characters.  Note:                                                                                                    |
|                                                                          | You can configure this functionality per Proxy Set (see Configuring Proxy Sets on page 587). If configured for a Proxy Set, the Proxy Set's                                                                                                    |

| Parameter                                                                                                    | Description                                                                                                    |
|----------------------------------------------------------------------------------------------------|----------------------------------------------------------------------------------------------------|
|                                                                                                    | settings override this global parameter's settings.  If the CN uses a domain name, the certificate can also use wildcards ('*') to replace parts of the domain name.  The parameter is applicable only if you configure the global parameter [PeerHostNameVerificationMode] or Proxy Set parameter 'Peer Host Name Verification Mode' to Server Only or Server & Client.                                                                                                    |
| 'TLS Client Verify Server Certificate' configure network > security-settings > tls- vrfy-srvr-cert [VerifyServerCertificate] | Enables the device, when acting as a client for TLS connections, to verify the Server certificate. The certificate is verified with the Root CA information.  [0] Disable (default)  [1] Enable  Note: If Subject Name verification is necessary, configure the [PeerHostNameVerificationMode] parameter as well.                                                                                                    |
| 'TLS Expiry Check Start'  configure network > security-settings > tls- expiry-check-start  [TLSExpiryCheckStart]             | Defines when the device sends an SNMP alarm (acCertificateExpiryAlarm) to notify that the installed TLS server certificate (of TLS Contexts) is about to expire. This is defined by the number of days before the certificate's expiration date. For example, if configured to 5, the alarm is sent 5 days before the expiration date. For more information on the alarm, refer to the SBC-Gateway Series SNMP Alarm Reference Guide.  The valid value is 0 to 3650. The default is 60. |
| 'TLS Expiry Check Period'  configure network > security-settings > tls- expiry-check-period  [TLSExpiryCheckPeriod]          | Defines the periodical interval (in days) for checking the TLS server certificate expiry date (of TLS Contexts).  The valid value is 1 to 3650. The default is 7.                                                                                                    |

### **SSH Parameters**

Secure Shell (SSH) parameters are described in the table below.

**Table 61-26:SSH Parameters** 

| Parameter                                                                                                    | Description                                                                                                    |
|----------------------------------------------------------------------------------------------------|----------------------------------------------------------------------------------------------------|
| <pre>'Enable SSH Server' configure system &gt; cli-settings &gt; ssh [SSHServerEnable]</pre>                  | Enables the device's embedded SSH server.  [0] Disable  [1] Enable (default)                                                                                                    |
| 'Redundant Device Server Port' configure system > cli-settings > ssh- red-device-port [SSHRedundantProxyPort] | Defines the proxy SSH port number on the active device for accessing the redundant device's embedded SSH server from the active device for downloading files from the redundant device.  The valid value is any valid port number. The default port is 0 (i.e., disabled).  Note:                                                                                                    |
|                                                                                                    | <ul> <li>The parameter is applicable only when the device is in HA mode.</li> <li>The port number must be different to the regular SSH port number, which is configured by the [SSHServerPort] parameter.</li> </ul>                                                                                                    |
| 'Public Key'  configure system > cli-settings > ssh- require-public-key  [SSHRequirePublicKey]                | <ul> <li>Enables RSA or ECDSA public keys for SSH.</li> <li>[0] Disable = (Default) RSA or ECDSA public keys are optional if a public key is configured.</li> <li>[1] Enable = RSA or ECDSA public keys are mandatory.</li> <li>Note:</li> <li>Public keys are configured per management user in the Local Users table (see Configuring Management User Accounts on page 50).</li> <li>To define the key size, use the [TLSPkeySize] parameter.</li> </ul> |
| 'Max Payload Size' ssh-max-payload-size [SSHMaxPayloadSize]                                                   | Defines the maximum uncompressed payload size (in bytes) for SSH packets.  The valid value is 550 to 32768. The default is 32768.                                                                                                    |
| 'Max Binary Packet Size'  configure system >  cli-settings > ssh-  max-binary-packet-size                     | Defines the maximum packet size (in bytes) for SSH packets. The valid value is 582 to 35000. The default is 35000.                                                                                                    |

| Parameter                                                                                                    | Description                                                                                                    |
|----------------------------------------------------------------------------------------------------|----------------------------------------------------------------------------------------------------|
| [SSHMaxBinaryPacketSize]                                                                                          |                                                                                                    |
| 'Maximum SSH Sessions' configure system > cli-settings > ssh- max-sessions [SSHMaxSessions]                       | Defines the maximum number of simultaneous SSH sessions.  The valid range is 1 to 5. The default 5.                                                                                                    |
| 'Enable Last Login Message' configure system > cli-settings > ssh- last-login-message [SSHEnableLastLoginMessage] | Enables message display in SSH sessions of the time and date of the last SSH login. The message displays the number of unsuccessful login attempts since the last successful login.  [0] Disable  [1] Enable (default)  Note: The last SSH login information is cleared when the device restarts.                                                                                                    |
| 'Max Login Attempts configure system > cli-settings > ssh- max-login-attempts [SSHMaxLoginAttempts]               | Defines the maximum SSH login attempts allowed for entering an incorrect password by an administrator before the SSH session is rejected.  The valid range is 1 to 5. The default is 3.  Note: The new setting takes effect only for new subsequent SSH connections.                                                                                                    |
| 'Kex Algorithms String' configure system > cli-settings > ssh- kex-algorithms-string [SSHKexAlgorithmsString]     | Defines the SSH Key Exchange Algorithms.  The valid values include:  diffie-hellman-group-exchange-sha256  diffie-hellman-group14-sha1  diffie-hellman-group1-sha1  You can configure the parameter with multiple values, using the colon (:) as a separator. For example, diffie-hellman-group1-sha1:diffie-hellman-group-exchange-sha256.  The default is diffie-hellman-group1-sha1:diffie-hellman-group-exchange-sha256. |
| 'Ciphers String' configure system >                                                                               | Defines the SSH cipher string. The valid values include:                                                                                                    |

| Parameter                                                                        | Description                                                                                                    |
|----------------------------------------------------------------------------------|----------------------------------------------------------------------------------------------------|
| <pre>cli-settings &gt; ssh- ciphers-string [SSHCiphersString]</pre>              | <ul> <li>aes128-ctr</li> <li>aes256-ctr</li> <li>aes256-cbc</li> <li>You can configure the parameter with multiple values, using the colon (:) as a separator. For example, aes128-ctr:aes128-cbc.</li> <li>The default is aes128-ctr:aes128-cbc.</li> </ul> |
| 'MACs String' configure system > cli-settings > ssh- macs-string [SSHMACsString] | Defines the SSH MAC algorithms.  The valid value is hmac-sha1 or hmac-sha2-256. You can configure the parameter with both values using the colon (:) as a separator, for example, hmac-sha1:hmac-sha2-256.  The default is hmac-sha1:hmac-sha2-256.          |

#### **IDS Parameters**

The Intrusion Detection System (IDS) parameters are described in the table below.

**Table 61-27:IDS Parameters** 

| Parameter                                                     | Description                                                                                                    |
|---------------------------------------------------------------|----------------------------------------------------------------------------------------------------|
| 'Intrusion Detection System (IDS)' enable-ids [EnableIDS]     | Enables the IDS feature.  [0] Disable (default)  [1] Enable                                                                                                    |
| 'Alarm Clear Period' alarm-clear-period [IDSAlarmClearPeriod] | Defines the interval (in seconds) after which an IDS alarm is cleared from the Active Alarms table if no thresholds are crossed during this time. However, this "quiet" period must be at least twice the Threshold Window value. For example, if IDSAlarmClearPeriod is set to 20 sec and the Threshold Window is set to 15 sec, the IDSAlarmClearPeriod parameter is ignored and the alarm is cleared only after 30 seconds (2 x 15 sec). The valid value is 0 to 86400. The default is 300. |
| 'Excluded Response Codes' excluded-responses                  | Defines the SIP response codes that are excluded form the IDS count for SIP dialog establishment failures.                                                                                                    |

| Parameter                  | Description                                                                                                    |
|----------------------------|----------------------------------------------------------------------------------------------------|
| [IDSExcludedResponseCodes] | The valid value is 400 through to 699. The maximum length is 100 characters. You can configure the parameter with multiple codes, where each code is separated by a comma (without spaces). The default is 408,422,423,480,481,486,487,500,501,502,503,504,505,6 00.  For more information, see Configuring SIP Response Codes to Exclude from IDS on page 249.  Note: |
|                            | <ul> <li>The parameter applies only to rejected responses received from the remote network; not rejected responses generated by the device (except for 404).</li> <li>The response codes 401 and 407 are considered authentication failures and therefore, are not applicable to this parameter.</li> </ul>                                                            |

#### **FIPS Parameters**

The FIPS parameters are described in the table below. For more information on FIPS, see Configuring FIPS Security Mode on page 200.

**Table 61-28:FIPS Parameters** 

| Parameter     | Description            |
|---------------|------------------------|
| 'Enable FIPS' | Enables the FIPS mode. |
| fips on       |                        |

#### **OCSP Parameters**

The Online Certificate Status Protocol (OCSP) parameters are described in the table below.

**Table 61-29:OCSP Parameters** 

| Parameter                                               | Description                                          |
|---------------------------------------------------------|------------------------------------------------------|
| 'Enable OCSP Server'  configure network > ocsp > enable | Enables or disables certificate checking using OCSP. |
| [OCSPEnable]                                            | [0] <b>Disable</b> (default)                         |
|                                                         | [1] Enable                                           |
|                                                         | For a description of OCSP, see                       |

| Parameter                                                                                                    | Description                                                                                                    |
|----------------------------------------------------------------------------------------------------|----------------------------------------------------------------------------------------------------|
|                                                                                                    | Configuring Certificate Revocation Checking (OCSP).                                                                                          |
| 'Primary Server IP'  configure network > ocsp > server-ip  [OCSPServerIP]                                     | Defines the IP address of the OCSP server.  The default IP address is 0.0.0.0.                                                               |
| <pre>'Secondary Server IP' configure network &gt; ocsp &gt; secondary-server-ip [OCSPSecondaryServerIP]</pre> | Defines the IP address (in dotted-decimal notation) of the secondary OCSP server (optional). The default IP address is 0.0.0.0.              |
| <pre>'Server Port' configure network &gt; ocsp &gt; server- port [OCSPServerPort]</pre>                       | Defines the OCSP server's TCP port number.  The default port number is 2560.                                                                 |
| 'Default Response When Server Unreachable' configure network > ocsp > default- response [OCSPDefaultResponse] | Determines whether the device allows or rejects peer certificates when the OCSP server cannot be contacted.  [0] Reject (default)  [1] Allow |

# **Proxy, Registration and Authentication Parameters**

The proxy server, registration and authentication SIP parameters are described in the table below.

Table 61-30:Proxy, Registration and Authentication SIP Parameters

| Parameter                                                                                        | Description                                                                                                    |
|--------------------------------------------------------------------------------------------------|----------------------------------------------------------------------------------------------------|
| 'Proxy Name'  configure voip > sip- definition proxy-and- registration > proxy-name  [ProxyName] | Defines the Home Proxy domain name. If specified, this name is used as the Request-URI in REGISTER, INVITE and other SIP messages, and as the host part of the To header in INVITE messages. If not specified, the Proxy IP address is used instead. The valid value is a string of up to 49 characters.  Note: The parameter functions together with the [UseProxyIPasHost] parameter. |

| Parameter                                                                                                  | Description                                                                                                    |
|----------------------------------------------------------------------------------------------------|----------------------------------------------------------------------------------------------------|
| 'Use Proxy IP as Host' configure voip > sip- definition proxy-and- registration > use-proxy-               | Enables the use of the proxy server's IP address (in dotted-decimal notation) as the host name in SIP From and To headers in REGISTER requests.  [0] Disable (default)                                                                                                    |
| ip-as-host                                                                                                 | [1] Enable                                                                                                    |
| [UseProxyIPasHost]                                                                                         | If the parameter is disabled and the device registers to an IP Group (i.e., proxy server), it uses the string configured by the ProxyName parameter as the host name in the REGISTER's Request-URI and uses the string configured by the IP Groups table parameter, SIPGroupName as the host name in the To and From headers. If the IP Group is configured with a Proxy Set that has multiple IP addresses, all the REGISTER messages sent to these proxies are sent with the same host name.  Note: If the parameter is disabled and the ProxyName parameter is not configured, the proxy's IP address is used as the host name in the REGISTER Request-URI. |
| <pre>configure voip &gt; sip- definition proxy-and- registration &gt; use-rand- user [UseRandomUser]</pre> | Enables the device to assign a random string value for the user part of the SIP Contact header in the REGISTER message (generated by the device) for new user Account registrations with the device.  The string includes letters and may include numbers, but it always begins with a letter. The string is unique to each Account. An example of a randomly assigned user part is shown (in bold) below:  Contact: <sip:hranemznfx6xz14< td=""></sip:hranemznfx6xz14<>                                                                                                    |
|                                                                                                    | @pc33.atlanta.com>                                                                                                    |
|                                                                                                    | [0] = (Default) Disable.                                                                                                    |
|                                                                                                    | [1] = Enable. The device generates <b>one</b> unique string for the user part per Account. Each Account registers with its unique user part string. All INVITE messages for this new Account are sent with this unique user part. This same unique user part string is also used for registration refreshes and for un-registering                                                                                                    |

| Parameter                                                                                                    | Description                                                                                                    |
|----------------------------------------------------------------------------------------------------|----------------------------------------------------------------------------------------------------|
| 'Redundancy Mode' configure voip > sip-                                                                                                    | the Account.  [2] = Enable per registration. The device generates a new string for the user part for each REGISTER message sent for the Account, including initial registration as well as registration refreshes.  The device stops using the random user part in the following scenarios:  The user sends an unregister request.  The device sends a REGISTER request for the user, but doesn't receive a SIP 200 OK in response.  The parameter is disabled. When enabled again, new random user parts are assigned to the Accounts.  To configure Accounts, see Configuring Registration Accounts.  Determines whether the device switches back to the primary Proxy after using a redundant Proxy. |
| <pre>configure voip &gt; sip- definition proxy-and- registration &gt; redundancy-mode [ProxyRedundancyMode]</pre>                           | <ul> <li>[0] Parking = (Default) The device continues working with a redundant (now active) Proxy until the next failure, after which it works with the next redundant Proxy.</li> <li>[1] Homing = The device always tries to work with the primary Proxy server (i.e., switches back to the primary Proxy whenever it's available).</li> <li>Note: To use this Proxy Redundancy mechanism, you need to enable the keep-alive with Proxy</li> </ul>                                                                                                    |
| 'Proxy IP List Refresh Time'  configure voip > sip- definition proxy-and- registration > proxy-ip- lst-rfrsh-time  [ProxyIPListRefreshTime] | option, by setting the parameter EnableProxyKeepAlive to 1 or 2.  Defines the interval (in seconds) at which the device performs DNS resolution for Proxy Sets that are configured with an FQDN (host name) to translate (resolve) it into IP addresses. The device maintains a cache of DNS resolutions, and will use cached responses as long as the TTL has not                                                                                                    |

| Parameter                                                                                        | Description                                                                                                    |
|--------------------------------------------------------------------------------------------------|----------------------------------------------------------------------------------------------------|
|                                                                                                  | expired. If the TTL is expired, a new DNS request is sent to the DNS server.  For example, if configured to 60, the device queries the DNS server every 60 seconds. If successful, the device refreshes the Proxy Set's list of DNS-resolved IP addresses.  The valid value is 0, or 5 to 2,000,000. The default is 60. The value 0 disables periodic DNS queries and DNS resolution is done only once - upon device restart, device power up, or new and modified configuration.  The device caches the DNS-resolved IP addresses of the last successful DNS query of a Proxy Set, which is used if the DNS server goes offline. This functionality occurs regardless of the setting of the [DNSCache] parameter.                                                                                                    |
| <pre>configure network &gt; network-settings &gt; dns- cache [DNSCache]</pre>                    | Enables the device to cache (store) DNS-resolved IP addresses of the last successful DNS query of entities (e.g., for Remote Web Services, Access List, and LDAP servers) that are configured with an FQDN. The device clears every entry in the cache 30 minutes after their DNS time-to-live (TTL) value expires.  When enabled and the DNS server doesn't respond (for whatever reason) to the device's DNS query request, instead of taking the entity offline, the device reuses the cached DNS-resolved addresses, thereby maintaining call service. In such a scenario, the device continues to query the DNS server every 10 seconds. However, if the DNS server is still not responding after the device has cleared the cached DNS-resolved IP addresses, the device considers the entity as offline.  [0] Disable  [1] Enable (default) |
| 'Always Use Proxy'  configure voip > sip- definition proxy-and- registration > always- use-proxy | Enables the device to send SIP requests and responses through a Proxy server.  [0] Disable = (Default) Uses standard SIP routing rules.                                                                                                    |

| Parameter                                                                                              | Description                                                                                                    |
|----------------------------------------------------------------------------------------------------|----------------------------------------------------------------------------------------------------|
| [AlwaysSendToProxy]                                                                                    | [1] <b>Enable</b> = Sends all SIP requests and responses to the Proxy server.                                                                                                    |
|                                                                                                    | <b>Note:</b> The parameter is applicable only if a Proxy server is used (i.e., [IsProxyUsed] parameter is configured to 1).                                                                                                    |
| 'DNS Query Type'  configure voip > sip- definition proxy-and- registration > dns-query  [DNSQueryType] | Enables the use of DNS Naming Authority Pointer (NAPTR) and Service Record (SRV) queries to resolve Proxy and Registrar servers and to resolve all domain names that appear in the SIP Contact and Record-Route headers.                                                                                                    |
|                                                                                                    | [0] <b>A-Record</b> = (Default) No NAPTR or SRV queries are performed.                                                                                                    |
|                                                                                                    | [1] SRV = If the Proxy/Registrar IP address parameter, Contact/Record-Route headers, or IP address configured in the routing tables contain a domain name, an SRV query is performed. The device uses the first host name received from the SRV query. The device then performs a DNS A-record query for the host name to locate an IP address. |
|                                                                                                    | [2] NAPTR = An NAPTR query is performed. If it is successful, an SRV query is sent according to the information received in the NAPTR response. If the NAPTR query fails, an SRV query is performed according to the configured transport type.                                                                                                 |
|                                                                                                    | Note:                                                                                                    |
|                                                                                                    | If the Proxy/Registrar IP address parameter, the domain name in the Contact/Record-Route headers, or the IP address configured in the routing tables contain a domain name with a port definition, the device performs a regular DNS A-record query.                                                                                            |
|                                                                                                    | If a specific Transport Type is configured, a NAPTR query is not performed.                                                                                                    |
|                                                                                                    | To enable NAPTR/SRV queries for Proxy servers only, use the global parameter ProxyDNSQueryType, or use the Proxy Sets                                                                                                    |

| Parameter                                                                                                    | Description                                                                                                    |
|----------------------------------------------------------------------------------------------------|----------------------------------------------------------------------------------------------------|
|                                                                                                    | table.                                                                                                    |
| 'Proxy DNS Query Type' configure voip > sip- definition proxy-and- registration > proxy-dns- query [ProxyDNSQueryType] | Global parameter that defines the DNS query record type for resolving the Proxy server's configured domain name (FQDN) into an IP address.  [0] A-Record= (Default) A-record DNS query.  [1] SRV = If the Proxy IP address parameter contains a domain name without port definition (e.g., ProxyIP = domain.com), an SRV query is performed. The SRV query returns up to four Proxy host names and their weights. The device then performs DNS A-record queries for each Proxy host name (according to the received weights) to locate up to four Proxy IP addresses. Thus, if the first SRV query returns two domain names and the A-record queries return two IP addresses each, no additional searches are performed. |
|                                                                                                    | ■ [2] NAPTR = NAPTR query is done. If successful, an SRV query is sent according to the information received in the NAPTR response. If the NAPTR query fails, an SRV query is done according to the configured transport type. If the Proxy IP address parameter contains a domain name with port definition (e.g., ProxyIP = domain.com:5080), the device performs a regular DNS A-record query. If a specific Transport Type is defined, a NAPTR query is not performed.                                                                                                    |
|                                                                                                    | Note:                                                                                                    |
|                                                                                                    | This feature can be configured per Proxy Set in<br>the Proxy Sets table (see Configuring Proxy<br>Sets).                                                                                                    |
|                                                                                                    | When enabled, NAPTR/SRV queries are used to<br>discover Proxy servers even if the parameter<br>DNSQueryType is disabled.                                                                                                    |
| 'Use Gateway Name for OPTIONS' configure voip > sip-                                                                   | Defines if the device's IP address, proxy's IP address, or device's name is used as the host part                                                                                                    |

| Parameter                                                                                                    | Description                                                                                                    |
|----------------------------------------------------------------------------------------------------|----------------------------------------------------------------------------------------------------|
| <pre>definition proxy-and- registration &gt; use-gw- name-for-opt [UseGatewayNameForOptions]</pre>                              | for the Request-URI in keep-alive SIP OPTIONS messages sent to the proxy (if enabled). The device uses the OPTIONS messages as a keep-alive with its primary and redundant SIP proxy servers. Proxy keep-alive by SIP OPTIONS is enabled per Proxy Set, by configuring the 'Proxy Keep-Alive' parameter to <b>Using OPTIONS</b> (see Configuring Proxy Sets).                                   |
|                                                                                                    | [0] <b>No</b> = (Default) The device's IP address is used in the keep-alive OPTIONS messages.                                                                                                    |
|                                                                                                    | <ul> <li>[1] Yes = The device's name, configured by the [SIPGatewayName] parameter, is used in the keep-alive OPTIONS messages.</li> <li>[2] Server = The proxy's IP address is used in the SIP From and To headers in the keep-alive OPTIONS messages.</li> </ul>                                                                                                    |
| <pre>configure voip &gt; sip- definition proxy-and- registration &gt; failed- options-retry-time [FailedOptionsRetryTime]</pre> | Defines how long the device waits (in seconds) before re-sending a SIP OPTIONS keep-alive message to the proxy after the device considers the proxy as offline. It considers the proxy as offline after all the device's retransmissions (configured by the Proxy Set parameter 'Failure Detection Retransmissions') have failed.  The valid value range is 1 to 3600. The default is 1.  Note: |
|                                                                                                    | The parameter is applicable only if you enable proxy keep-alive by SIP OPTIONS messages (i.e., 'Proxy Keep-Alive' parameter configured to Using OPTIONS in the Proxy Sets table).                                                                                                    |
|                                                                                                    | A failed SIP response is either no response, or a response that is specified by the Proxy Sets table parameter 'Keep-Alive Failure Responses'.                                                                                                    |
| <pre>configure voip &gt; sbc settings &gt; abort-retries- on-icmp-error [AbortRetriesOnlCMPError]</pre>                         | When using UDP as the transport protocol, the device retries failed transmissions to a proxy server according to the Proxy Set parameter 'Failure Detection Retransmissions'. However, when the failed attempt receives an ICMP error (which indicates Host Unreachable or Network                                                                                                    |

| Parameter                                                                                                    | Description                                                                                                    |
|----------------------------------------------------------------------------------------------------|----------------------------------------------------------------------------------------------------|
|                                                                                                    | Unreachable) as opposed to a timeout, it may be desirable to abandon additional retries in favor of trying the next IP address (proxy server) in the Proxy Set. This is often desirable when Proxy Hot Swap is enabled.                                                                                                    |
|                                                                                                    | [0] = Disable. The device retries the same proxy according to the Proxy Set parameter 'Failure Detection Retransmissions' (regardless of error response type).                                                                                                    |
|                                                                                                    | [1] = (Default) Enable. Upon the receipt of an ICMP error response, the device doesn't try the proxy again (i.e., ignores the Proxy Set parameter 'Failure Detection Retransmissions'), but instead tries the next proxy in the Proxy Set.                                                                                                    |
| 'Password'  configure voip > sip- definition proxy-and- registration > auth- password  [AuthPassword]                             | Defines the password for Basic/Digest authentication with a Proxy/Registrar server. A single password is used for all device ports.  The default is 'Default_Passwd'.  Note:  The parameter cannot be configured with wide                                                                                                    |
| 'Cnonce'  configure voip > sip- definition proxy-and- registration > cnonce-4- auth [Cnonce]                                      | characters.  Defines the Cnonce string used by the SIP server and client to provide mutual authentication.  The value is free format, i.e., 'Cnonce = 0a4f113b'.  The default is 'Default_Cnonce'.                                                                                                    |
| 'Challenge Caching Mode'  configure voip > sip- definition proxy-and- registration > challenge- caching [SIPChallengeCachingMode] | Enables local caching of SIP message authorization challenges from Proxy servers.  The device sends the first request to the Proxy without authorization. The Proxy sends a 401/407 response with a challenge for credentials. The device saves (caches) the response for further uses. The device sends a new request with the appropriate credentials. Subsequent requests to the Proxy are automatically sent with credentials (calculated from the saved challenge). If the Proxy |

| Parameter                                                                                                    | Description                                                                                                    |
|----------------------------------------------------------------------------------------------------|----------------------------------------------------------------------------------------------------|
|                                                                                                    | doesn't accept the new request and sends another challenge, the old challenge is replaced with the new one. One of the benefits of the feature is that it may reduce the number of SIP messages transmitted through the network.                                                                                                    |
|                                                                                                    | [0] <b>None</b> = (Default) Challenges are not cached. Every new request is sent without preliminary authorization. If the request is challenged, a new request with authorization data is sent.                                                                                                    |
|                                                                                                    | [1] <b>INVITE Only</b> = Challenges issued for INVITE requests are cached. This prevents a mixture of REGISTER and INVITE authorizations.                                                                                                    |
|                                                                                                    | [2] <b>Full</b> = Caches all challenges from the proxies.                                                                                                    |
|                                                                                                    | Note:                                                                                                    |
|                                                                                                    | Challenge caching is used with all proxies and not only with the active one.                                                                                                    |
|                                                                                                    | The challenge can be cached per Account or per user whose credentials are configured in the SBC User Information table.                                                                                                    |
| Registrar Parameters                                                                                                  |                                                                                                    |
| 'Registration Time'  configure voip > sip- definition proxy-and- registration > registration-time  [RegistrationTime] | Defines the time interval (in seconds) for registering to a Proxy server. The value is used in the SIP Expires header. The parameter also defines the time interval between Keep-Alive messages when the parameter EnableProxyKeepAlive is set to 2 (REGISTER).  Typically, the device registers every 3,600 sec (i.e., one hour). The device resumes registration according to the parameter RegistrationTimeDivider.  The valid range is 10 to 2,000,000. The default is 180. |
| 'Re-registration Timing [%]'  configure voip > sip- definition proxy-and- registration > re-                          | Defines the re-registration timing (in percentage). The timing is a percentage of the re-register timing set by the Registrar server. The valid range is 50 to 100. The default is 50.                                                                                                    |

| Parameter                                                                                                    | Description                                                                                                    |
|----------------------------------------------------------------------------------------------------|----------------------------------------------------------------------------------------------------|
| registration-timing [RegistrationTimeDivider]                                                                                                    | For example: If the parameter is set to 70% and the Registration Expires time is 3600, the device resends its registration request after 3600 x 70% (i.e., 2520 sec).  Note: The parameter may be overridden if the parameter RegistrationTimeThreshold is greater than 0.                                                                                                    |
| 'Registration Retry Time'  configure voip > sip- definition proxy-and- registration > registration-retry-time  [RegistrationRetryTime]                 | Defines the time interval (in seconds) after which a registration request is re-sent if registration fails with a 4xx response or if there is no response from the Proxy/Registrar server.  The default is 30 seconds. The range is 10 to 3600.  Note: Registration retry time can also be configured with the MaxRegistrationBackoffTime parameter.                                                                                                    |
| 'Max Registration Backoff Time' configure voip > sip- definition proxy-and- registration > max- registration-backoff-time [MaxRegistrationBackoffTime] | Defines a dynamic time-to-wait interval before the device attempts to register the SIP entity again after a registration failure. The parameter is applicable only to registrations initiated by the device on behalf of SIP entities (for example, User Info, Accounts, Endpoints or the device itself) with a SIP proxy server (registrar).  The valid value is 0 to 3000000 (i.e., 3 million seconds). The default is 0 (i.e., disabled).  In contrast to the RegistrationRetryTime parameter, which defines a fixed time to wait between registration attempts due to registration failure, this parameter configures the device to increase the time-to-wait interval for each subsequent registration attempt (per RFC 5626, Section 4.5) for a specific registration flow. In other words, the interval changes between registration attempts.  The parameter operates together with the RegistrationRetryTime parameter. When the MaxRegistrationBackoffTime parameter is configured, the wait-time before another registration attempt increases after each failed registration (until it reaches the maximum value specified by the parameter). |

| Parameter                                                                                                    | Description                                                                                                    |
|----------------------------------------------------------------------------------------------------|----------------------------------------------------------------------------------------------------|
|                                                                                                    | The device uses the following algorithm to calculate the incremental augmented wait-time between each registration attempt:  Wait Time = min (max-time, (base-time * (2 ^ consecutive-failures)))  Where:  max-time is the value configured by MaxRegistrationBackoffTime                                                                                                    |
|                                                                                                    | RegistrationRetryTime  For example, if max-time is 1800 seconds and base-time is 30 seconds, and there were three consecutive registration failures, then the upper-bound wait time is the minimum of (1800, 30* (2^3)), which is (1800, 240) and thus, the minimum of the two values is 240 (seconds). The actual time the device waits before retrying registration is computed by a uniform random time between 50% and 100% of the upper-bound wait time (e.g., for an upper-bound wait-time of 240, the actual wait-time is between 120 and 240 seconds). As can be seen from the algorithm, the upper-bound wait time can never exceed the value of the MaxRegistrationBackoffTime parameter. |
| 'Registration Time Threshold'  configure voip > sip- definition proxy-and- registration > registration-time-thres  [RegistrationTimeThreshold] | Defines a threshold (in seconds) for re-registration timing. If the parameter is greater than 0, but lower than the computed re-registration timing (according to the parameter RegistrationTimeDivider), the re-registration timing is set to the following: timing set by the Registration server in the SIP Expires header minus the value of the parameter RegistrationTimeThreshold.  The valid range is 0 to 2,000,000. The default is 0.                                                                                                    |
| 'ReRegister On Connection Failure'  configure voip > sip- definition proxy-and- registration > reg-on-                                         | Enables the device to perform SIP re-registration upon TCP/TLS connection failure.  [0] Disable (default)  [1] Enable                                                                                                    |

| Parameter                                                                                                    | Description                                                                                                    |
|----------------------------------------------------------------------------------------------------|----------------------------------------------------------------------------------------------------|
| conn-failure [ReRegisterOnConnectionFailure]                                                                                 |                                                                                                    |
| <pre>configure voip &gt; sip- definition proxy-and- registration &gt; expl-un- reg [UnregistrationMode]</pre>                | Enables the device to perform explicit unregisters.  [0] Disable (default)  [1] Enable = The device sends an asterisk ("*") value in the SIP Contact header, instructing the Registrar server to remove all previous registration bindings. The device removes SIP User Agent (UA) registration bindings in a Registrar, according to RFC 3261. Registrations are soft state and expire unless refreshed, but they can also be explicitly removed. A client can attempt to influence the expiration interval selected by the Registrar. A UA requests the immediate removal of a binding by specifying an expiration interval of "0" for that contact address in a REGISTER request. UA's should support this mechanism so that bindings can be removed before their expiration interval has passed. Use of the "*" Contact header field value allows a registering UA to remove all bindings associated with an address-of-record (AOR) without knowing their precise values.  Note: The REGISTER-specific Contact header field value of "*" applies to all registrations, but it can only be used if the Expires header field is present with a value of "0". |
| 'Add Empty Authorization Header' configure voip > sip- definition settings > add-empty-author-hdr [EmptyAuthorizationHeader] | Enables the inclusion of the SIP Authorization header in initial registration (REGISTER) requests sent by the device.  [0] Disable (default)  [1] Enable  The Authorization header carries the credentials of a user agent (UA) in a request to a server. The sent REGISTER message populates the Authorization header with the following parameters:  username - set to the value of the private user identity                                                                                                    |

| Parameter                                                                                                    | Description                                                                                                    |
|----------------------------------------------------------------------------------------------------|----------------------------------------------------------------------------------------------------|
|                                                                                                    | realm - set to the domain name of the home network                                                                                                    |
|                                                                                                    | uri - set to the SIP URI of the domain name of the home network                                                                                                    |
|                                                                                                    | nonce - set to an empty value                                                                                                    |
|                                                                                                    | response - set to an empty value                                                                                                    |
|                                                                                                    | For example:                                                                                                    |
|                                                                                                    | Authorization: Digest username=alice_<br>private@home1.net, realm="home1.net", non-<br>ce="", response="e56131d19580cd833064787ecc"                                                                                                    |
|                                                                                                    | <b>Note:</b> This registration header is according to the IMS 3GPP TS24.229 and PKT-SP-24.220 specifications.                                                                                                    |
| 'Add initial Route Header'  configure voip > sip- definition proxy-and-                                                  | Enables the inclusion of the SIP Route header in initial registration or re-registration (REGISTER) requests sent by the device.                                                                                                    |
| registration > add-init-                                                                                                 | [0] <b>Disable</b> (default)                                                                                                    |
| [InitialRouteHeader]                                                                                                    | [1] Enable                                                                                                    |
|                                                                                                    | When the device sends a REGISTER message, the Route header includes either the Proxy's FQDN, or IP address and port according to the configured Proxy Set, for example:  Route:                                                                                     |
|                                                                                                    | <pre><sip:10.10.10.10;lr;transport=udp></sip:10.10.10.10;lr;transport=udp></pre>                                                                                                    |
|                                                                                                    | or                                                                                                    |
|                                                                                                    | Route: <sip: pcscf-<br="">gm.ims.rr.com;lr;transport=udp&gt;</sip:>                                                                                                    |
| <pre>configure voip &gt; sip- definition proxy-and- registration &gt; ping-pong- keep-alive [UsePingPongKeepAlive]</pre> | Enables the use of the carriage-return and line-feed sequences (CRLF) Keep-Alive mechanism, according to RFC 5626 "Managing Client-Initiated Connections in the Session Initiation Protocol (SIP)" for reliable, connection-orientated transport types such as TCP. |
|                                                                                                    | [0] <b>Disable</b> (default)                                                                                                    |
|                                                                                                    | [1] Enable                                                                                                    |

| Parameter                                                                                                    | Description                                                                                                    |
|----------------------------------------------------------------------------------------------------|----------------------------------------------------------------------------------------------------|
|                                                                                                    | The SIP user agent/client (i.e., device) uses a simple periodic message as a keep-alive mechanism to keep their flow to the proxy or registrar alive (used for example, to keep NAT bindings open). For connection-oriented transports such as TCP/TLS this is based on CRLF. This mechanism uses a client-to-server "ping" keep-alive and a corresponding server-to-client "pong" message. This ping-pong sequence allows the client, and optionally the server, to tell if its flow is still active and useful for SIP traffic. If the client doesn't receive a pong in response to its ping, it declares the flow "dead" and opens a new flow in its place. In the CRLF Keep-Alive mechanism the client periodically (defined by the PingPongKeepAliveTime parameter) sends a double-CRLF (the "ping") then waits to receive a single CRLF (the "pong"). If the client doesn't receive a "pong" within an appropriate amount of time, it considers the flow failed. |
|                                                                                                    | Note: The device sends a CRLF message to the Proxy Set only if the Proxy Keep-Alive feature (EnableProxyKeepAlive parameter) is enabled and its transport type is set to TCP or TLS. The device first sends a SIP OPTION message to establish the TCP/TLS connection and if it receives any SIP response, it continues sending the CRLF keep-alive sequences.                                                                                                    |
| <pre>configure voip &gt; sip- definition proxy-and- registration &gt; ping-pong- keep-alive-time [PingPongKeepAliveTime]</pre> | Defines the periodic interval (in seconds) after which a "ping" (double-CRLF) keep-alive is sent to a proxy/registrar, using the CRLF Keep-Alive mechanism.  The default range is 5 to 2,000,000. The default is 120.                                                                                                    |
|                                                                                                    | The device uses the range of 80-100% of this user-defined value as the actual interval. For example, if the parameter value is set to 200 sec, the interval used is any random time between 160 to 200 seconds. This prevents an "avalanche" of keepalive by multiple SIP UAs to a specific server.                                                                                                    |

| Parameter                                                                                                    | Description                                                                                                    |
|----------------------------------------------------------------------------------------------------|----------------------------------------------------------------------------------------------------|
| 'Max Generated Register Rate' configure voip > sip- definition proxy-and- registration > max-gen- reg-rate [MaxGeneratedRegistersRate] | Defines the maximum number of user register requests (REGISTER messages) that the device sends (to a proxy or registrar server) at a user-defined rate configured by the [GeneratedRegistersInterval] parameter. The parameter is useful in that it may be used to prevent an overload on the device's CPU caused by sending many registration requests at a given time. The valid value is 30 to 300 register requests per second. The default is 150.  For configuration examples, see the description of the [GeneratedRegistersInterval] parameter.                                                                                                    |
| 'Generated Register Interval' configure voip > sip- definition proxy-and- registration > gen-reg- int [GeneratedRegistersInterval]     | Defines the rate (in seconds) at which the device sends user register requests (REGISTER messages). The parameter is based on the maximum number of REGISTER messages that can be sent at this rate, configured by the [MaxGeneratedRegistersRate] parameter.  The valid value is 1 to 5. The default is 1.  Configuration examples:  If you configure the [MaxGeneratedRegistersRate] parameter to 100 and [GeneratedRegistersInterval] to 5, the device sends a maximum of 20 REGISTER messages per second (i.e., 100 messages divided by 5 sec; 100 per 5 seconds).  If you configure the [MaxGeneratedRegistersRate] parameter to 100 and [GeneratedRegistersRate] parameter to 100 and [GeneratedRegistersInterval] to 1, the device sends a maximum of a 100 REGISTER messages per second. |
| configure voip > sip- definition proxy-and- registration > reg-sync- mode [RegistrationSyncMode]                                       | Enables the synchronization of the registration process. This prevents the device from sending multiple SIP REGISTER requests for multiple Accounts and users in the SBC User Information table registering to the same proxy server (serving IP Group) that is currently offline.  These are Accounts that are configured in the Accounts table (see Configuring Registration                                                                                                    |

| Parameter                                                                                                    | Description                                                                                                    |
|----------------------------------------------------------------------------------------------------|----------------------------------------------------------------------------------------------------|
|                                                                                                    | Accounts on page 692) and users that are configured in the SBC User Information table (see Configuring SBC User Information Table through Web Interface on page 711).  If an Account or user receives a response timeout (see note below) or a response failure (e.g., SIP 403) for a sent SIP REGISTER request, the device stops sending SIP REGISTER messages for all the other Accounts and users that are associated with the same proxy server (serving IP Group). The Account or user that first detected the no response (or failure) from the proxy is considered the lead Account or user. The device continues sending REGISTER requests to the proxy only for this lead Account or user.  When the lead Account or user receives a successful response from the proxy, the device resumes the registration process for all the other Accounts and users that are associated with this same proxy.  [0] = (Default) Disable  [1] = Enable  Note: You can configure the response timeout using the [SipT1Rtx], [SipT2Rtx], or [SIPMaxRtx] |
| configure voip > sip- definition settings > account-invite-failure- trigger-codes [AccountInviteFailureTriggerCodes] | Defines SIP response codes that if received for a failed INVITE message sent for an Account, triggers the device to re-register the Account. The parameter is applicable only if the Account's 'Re-Register on Invite Failure' parameter in the Accounts table is configured to Enable (see Configuring Registration Accounts on page 692). The valid value is a SIP response code. Multiple response codes can be configured, where each value is separated by a comma. The default is "403,408,480" (without quotation marks).  Note: SIP response code 408 also refers to an INVITE timeout (i.e., no reply from server). Therefore, if re-registration is needed for such a scenario, make sure that you configure the                                                                                                    |

| Parameter                                                                                                    | Description                                                                                                    |
|----------------------------------------------------------------------------------------------------|----------------------------------------------------------------------------------------------------|
|                                                                                                    | parameter with "408" as well.                                                                                                    |
| <pre>configure voip &gt; sip- definition settings &gt; ignore-auth-stale [IgnoreAuthorizationStale]</pre>                    | Enables the device to retry registering even if the last SIP 401\407 response included "stale=false". When the device initiates a REGISTER request with an Authorization header (according to the relevant configured credentials), and it receives a SIP 401\407 response with the stale parameter set to "false", by default the device doesn't try to send another REGISTER message. When the parameter is enabled, the device retries registering even if the last 401\407 response had "stale=false".                                                 |
|                                                                                                    | [0] = (Default) If the device receives a SIP 401\407 response with "stale=true" or no stale parameter at all, it sends another REGISTER message. If "stale=false", the device doesn't send another REGISTER message.                                                                                                    |
|                                                                                                    | [1] = If the device receives a SIP 401\407 response with "stale=false", it sends another REGISTER message.                                                                                                    |
|                                                                                                    | <b>Note:</b> This parameter is applicable only to REGISTER requests which the device initiates (e.g., for an Account or for Gateway endpoints); it's not for REGISTER requests that the device forwards from the user to the registrar server.                                                                                                    |
| configure voip > sip- definition proxy-and- registration > account- registrar-avoidance-time [AccountRegistrarAvoidanceTime] | Defines a graceful time (in seconds) which is intended to prevent the device from sending REGISTER requests to a registrar server where the device previously registered, if the device also registered successfully to another server since the last successful registration to the registrar server. This can occur if the registrar server has been offline for a brief time. For more information, see the 'Registrar Search Mode' parameter in Configuring Registration Accounts on page 692. The valid value is 0 to 15.2 million. The default is 0. |
| configure voip > sip-<br>definition settings ><br>authenticated-message-<br>handling                                         | Defines if a Message Manipulation Set is run again on incoming authenticated SIP messages received after the device sends a SIP 401 response for challenging initial incoming SIP REGISTER requests.                                                                                                    |

| Parameter                      | Description                                                                                                    |
|--------------------------------|----------------------------------------------------------------------------------------------------|
| [AuthenticatedMessageHandling] | Typically, this is not required and the rules of a Message Manipulation Set that are configured to run on incoming REGISTER requests are applied only when the initial unauthenticated REGISTER request is received. However, if the Message Manipulation Set includes a Message Manipulation rule that specifies that manipulation must be done on the SIP Authorization header (i.e., 'Condition' parameter value is "Header.Authorization !exists"), which is present only in authenticated messages, then configure the parameter to [1]. |
|                                | [0] = (Default) Disable - The Message<br>Manipulation Set is not run again on<br>authenticated messages and only applied to<br>initial unauthenticated messages. The device<br>uses this manipulated initial REGISTER request<br>for further processing (e.g., classification or<br>routing).                                                                                                    |
|                                | [1] = The Message Manipulation Set is run again on authenticated messages (if it includes a rule whose condition is the Authorization header). The device uses this manipulated authenticated REGISTER request for further processing (e.g., classification or routing).                                                                                                    |

# **Network Application Parameters**

The SIP network application parameters are described in the table below.

**Table 61-31:SIP Network Application Parameters** 

| Parameter                                                                                         | Description                                                                                                    |
|---------------------------------------------------------------------------------------------------|----------------------------------------------------------------------------------------------------|
| <pre>configure voip &gt; sip-definition settings &gt; tcp-keepalive-time [TCPKeepAliveTime]</pre> | Defines the interval (in sec) between the last data packet sent and the first keep-alive probe to send. The valid value is 10 to 65,000. The default is 60.  Note:  Simple ACKs such as keepalives are not |

| Parameter                                                                                                 | Description                                                                                                    |
|----------------------------------------------------------------------------------------------------|----------------------------------------------------------------------------------------------------|
|                                                                                                    | considered data packets.                                                                                                    |
|                                                                                                    | TCP keepalive is enabled per SIP Interface in the SIP Interfaces table.                                                                                                    |
| <pre>configure voip &gt; sip-definition settings &gt; tcp-keepalive-interval [TCPKeepAliveInterval]</pre> | Defines the interval (in sec) between consecutive keepalive probes, regardless of what the connection has exchanged in the meantime.  The valid value is 10 to 65,000. The default is 10.  Note: TCP keepalive is enabled per SIP Interface in the SIP Interfaces table. |
| configure voip > sip-definition settings > tcp-keepalive-retry [TCPKeepAliveRetry]                        | Defines the number of unacknowledged keepalive probes to send before considering the connection down.  The valid value is 1 to 100. The default is 5.  Note: TCP keepalive is enabled per SIP Interface in the SIP Interfaces table.                                     |

## **General SIP Parameters**

The general SIP parameters are described in the table below.

**Table 61-32:General SIP Parameters** 

| Parameter                                     | Description                                                                                                    |
|-----------------------------------------------|----------------------------------------------------------------------------------------------------|
| 'Classify By Proxy Set Mode' configure voip > | Defines which IP address to use for classifying the incoming SIP dialog message to a Server-type IP Group, based on Proxy Set. |
| sip-definition                                | [0] <b>IP address</b> = (Default) The device checks if the source                                                              |

| Parameter                                                                     | Description                                                                                                    |
|-------------------------------------------------------------------------------|----------------------------------------------------------------------------------------------------|
| <pre>settings &gt; classify-by-proxy- set-mode [ClassifyByProxySetMode]</pre> | IP address (ISO Layer 3) of the incoming SIP dialog matches an IP address in the Proxy Set that is associated with the IP Group. If a match is found in the Proxy Set, the call is classified to the IP Group.                                                                                                    |
|                                                                               | [1] Contact Header = The device checks if the IP address in the SIP Contact header of the incoming SIP dialog matches an IP address in the Proxy Set that is associated with the IP Group. This is only applicable if the header contains a SIP URI that has an IP address (not hostname) in the host part. If a match is found in the Proxy Set, the call is classified to the IP Group. This option is useful, for example, when the source IP address is an internal address. |
|                                                                               | [2] <b>Both</b> = The device first checks if the source IP address (ISO Layer 3) of the incoming SIP dialog matches an IP address in the Proxy Set that is associated with the IP Group. Only if there is no match, does the devicecheck if the IP address in the SIP Contact header of the incoming SIP dialog matches an IP address in the Proxy Set.                                                                                                    |
|                                                                               | Note:                                                                                                    |
|                                                                               | To enable classification by Proxy Set, configure the IP Group table's 'Classify By Proxy Set' parameter to <b>Enable</b> (see Configuring IP Groups on page 550).                                                                                                    |
|                                                                               | Classification using the SIP Contact header is supported<br>only when the header's SIP URI has an IP address (not a<br>DNS hostname).                                                                                                    |
|                                                                               | For IDS, only the source IP address is used (see Configuring IDS Policies on page 238).                                                                                                    |
|                                                                               | For TLS Contexts, only the source IP address is used. (If a Proxy Set is not found, the TLS Context configured for the SIP Interface is used.)                                                                                                    |
| configure voip > sip-definition settings > max-                               | Defines the maximum number of characters allowed in the SDP body's "o=" (originator and session identifier) field for the session ID and session version values.                                                                                                    |
| sdp-sess-ver-id [MaxSDPSessionVersionId]                                      | Below is an example of an "o=" line with session ID and session version values (in bold):  o=jdoe 2890844526 2890842807 IN IP4  10.47.16.5                                                                                                    |
|                                                                               |                                                                                                    |

| Parameter                                                                                           | Description                                                                                                    |
|----------------------------------------------------------------------------------------------------|----------------------------------------------------------------------------------------------------|
|                                                                                                    | The valid value range is 1,000 to 214,748,3647 (default).                                                                                                    |
| <pre>configure voip &gt; sip-definition settings &gt; unreg- on-startup [UnregisterOnStartup]</pre> | Enables the device to unregister all user Accounts that were registered with the device, upon a device restart. During device start-up, each Account sends a REGISTER message (containing "Contact: *") to unregister all contact URIs belonging to its Address-of-Record (AOR), and then a second after they are unregistered, the device re-registers the Account. |
|                                                                                                    | [0] = (Default) Disable                                                                                                    |
|                                                                                                    | [1] = Enable                                                                                                    |
|                                                                                                    | To configure Accounts, see Configuring Registration Accounts.                                                                                                    |
| 'Send Reject (503) upon Overload' configure voip > sip-definition settings > reject-                | Disables the sending of SIP 503 (Service Unavailable) responses upon receipt of new SIP dialog-initiating requests when the device's CPU is overloaded and thus, unable to accept and process new SIP messages.                                                                                                    |
| on-ovrld                                                                                            | [0] Disable = No SIP 503 response is sent when CPU<br>overloaded.                                                                                                    |
| [SendRejectOnOverload]                                                                              | [1] <b>Enable</b> = (Default) SIP 503 response is sent when CPU overloaded.                                                                                                    |
|                                                                                                    | <b>Note:</b> Even if the parameter is disabled (i.e., 503 is not sent), the device still discards the new SIP dialog-initiating requests when the CPU is overloaded.                                                                                                    |
| 'SIP 408 Response upon non-INVITE'  configure voip > sip-definition settings > enbl-non-inv-408     | Enables the device to send SIP 408 responses (Request Timeout) upon receipt of non-INVITE transactions. Disabling this response complies with RFC 4320/4321. By default, and in certain circumstances such as a timeout expiry, the device sends a SIP 408 Request Timeout in response to non-INVITE requests (e.g., REGISTER).                                      |
| [EnableNonInvite408Repl<br>y]                                                                       | [0] Disable = SIP 408 response is not sent upon receipt of<br>non-INVITE messages (to comply with RFC 4320).                                                                                                    |
|                                                                                                    | [1] <b>Enable</b> = (Default) SIP 408 response is sent upon receipt of non-INVITE messages, if necessary.                                                                                                    |
| 'Remote Management by SIP NOTIFY' configure voip >                                                  | Enables a specific device action upon the receipt of a SIP NOTIFY request, where the action depends on the value in the Event header.                                                                                                    |

| Parameter                                                                                                    | Description                                                                                                    |
|----------------------------------------------------------------------------------------------------|----------------------------------------------------------------------------------------------------|
| sip-definition settings > sip- remote-reset [EnableSIPRemoteReset]                                                         | <ul> <li>[0] Disable (default)</li> <li>[1] Enable</li> <li>The action depends on the Event header value:</li> <li>"Event: check-sync;reboot=false": Triggers the regular Automatic Update feature (if Automatic Update has been enabled on the device).</li> <li>"Event: check-sync;reboot=true": Triggers a device restart.</li> <li>"Event: soft-sync": Triggers the device to disconnect all current calls.</li> <li>If the 'reboot=' parameter is not specified in the Event header, it defaults to 'true' (i.e., triggers a device restart).</li> </ul>                 |
| 'Max SIP Message Length'                                                                                                   | Note: The Event header value is proprietary to AudioCodes.  Defines the maximum size (in Kbytes) for each SIP message                                                                                                    |
| [MaxSIPMessageLength]                                                                                                    | that can be sent over the network. The device rejects messages exceeding this user-defined size.  The valid value range is 1 to 100. The default is 100.                                                                                                    |
| [SIPForceRport]                                                                                                    | Determines whether the device sends SIP responses to the UDP port from where SIP requests are received even if the 'rport' parameter is not present in the SIP Via header.  [0] = (Default) Disabled. The device sends the SIP response to the UDP port defined in the Via header. If the Via header contains the 'rport' parameter, the response is sent to the UDP port from where the SIP request is received.  [1] = Enabled. SIP responses are sent to the UDP port from where SIP requests are received even if the 'rport' parameter is not present in the Via header. |
| 'Reject Cancel after Connect' configure voip > sip-definition settings > rej- cancel-after-conn [RejectCancelAfterConnect] | Enables or disables the device to accept or reject SIP CANCEL requests received after the receipt of a 200 OK in response to an INVITE (i.e., call established). According to the SIP standard, a CANCEL can be sent only during the INVITE transaction (before 200 OK), and once a 200 OK response is received the call can be rejected only by a BYE request.  [0] Disable = (Default) Accepts a CANCEL request received during the INVITE transaction by sending a 200 OK                                                                                                  |

| Parameter                                                                                      | Description                                                                                                    |
|------------------------------------------------------------------------------------------------|----------------------------------------------------------------------------------------------------|
|                                                                                                | response and terminates the call session.                                                                                                    |
|                                                                                                | [1] Enable = Rejects a CANCEL request received during<br>the INVITE transaction by sending a SIP 481<br>(Call/Transaction Does Not Exist) response and maintains<br>the call session.                                                                                                    |
| <pre>configure voip &gt; sip-definition settings &gt; call- info-list [CallInfoListMode]</pre> | Defines how the device handles SIP Call-Info headers with multiple values in outgoing SIP messages.                                                                                                    |
|                                                                                                | [0] = The device sends the outgoing SIP message with a Call-Info header for each value.                                                                                                    |
|                                                                                                | [1] = The device sends the outgoing SIP message with a single Call-Info header that contains all the values (comma-separated list) per RFC 3261.                                                                                                    |
| configure voip > sip-definition settings > verify-rcvd-requri                                  | Enables the device to reject SIP requests (e.g., ACK, BYE, or re-INVITE) whose user part in the Request-URI is different from the user part in the Contact header of the last sent SIP request.                                                                                                    |
| [VerifyRecievedRequestUr i]                                                                    | [0] = (Default) Disable. Even if the user part is different,<br>the device accepts the SIP request.                                                                                                    |
|                                                                                                | [1] = Enable. If the user part in the Contact header of the previous SIP request is different to the user part in the Request-URI for in-dialog requests, the device rejects the SIP request. A BYE request is responded with a SIP 481, a re-INVITE request is responded with a SIP 404, and an ACK request is ignored. |
|                                                                                                | [2] = If the user part in the Contact header of the previous SIP request is different to the user part in the Request-URI for dialog-initiating INVITE requests, the device rejects the SIP request.                                                                                                    |
|                                                                                                | Verify dialog-initiating INVITE for all required conditions<br>(Via, Source IP and user in Request-URI)                                                                                                    |
|                                                                                                | [3] = Verify dialog-initiating INVITE and in-dialog requests.                                                                                                    |
|                                                                                                | The [VerifyRecievedRequestUri] parameter functions together with the [RegistrarProxySetID] parameter, as follows:                                                                                                    |
|                                                                                                | Handling Dialog-Initiating INVITEs: If the                                                                                                    |

| Parameter             | Description                                                                                                    |
|-----------------------|----------------------------------------------------------------------------------------------------|
|                       | [VerifyRecievedRequestUri] parameter is configured to [2] or [3] and the [RegistrarProxySetID] parameter is configured to some Proxy Set, the device accepts dialoginitiating INVITE requests received from the registrar at which the Accounts (configured in the Accounts table) are registered. For dialog-initiating INVITE requests received from the registrar on a specific SIP Interface, the following rules apply (listed according to priority):                                                      |
|                       | √ The top-most Via header must contain a host-<br>resolved IP address of the registrar; otherwise, the<br>device drops the INVITE request.                                                                                                    |
|                       | ✓ The source IP address must be the same as the IP address of the registrar; otherwise, the device rejects the requests and sends a SIP 403 (Forbidden) response to the registrar.                                                                                                    |
|                       | ✓ The user part, specified in the Request-URI header, must be identical to the Contact user part configured for the associated Account, and the Account must be registered. Otherwise, the device rejects the request with a SIP 404 (Not Found) response. If the [RegistrarProxySetID] parameter is not configured or no Accounts are configured, the device accepts the dialog-initiating INVITE request.                                                                                                    |
|                       | Handling In-dialog Requests: If the [VerifyRecievedRequestUri] parameter is configured to [1] or [3], for all incoming in-dialog requests (including ACK and CANCEL), the device checks if the Request-URI user part matches the remote Contact user part (i.e., the Contact user configured for the Account). If there is no match, the device rejects the request and sends a SIP 481 response for requests such as BYE and CANCEL, or a SIP 404 for other requests, and for ACK it doesn't send any response. |
| [RegistrarProxySetID] | Defines a Proxy Set for the registrar. The parameter functions together with the [VerifyRecievedRequestUri] parameter. For more information, see the description of the [VerifyRecievedRequestUri] parameter.                                                                                                    |
|                       | The default value is -1 (not defined).  Note: This setting assumes that the SIP Interface has only one                                                                                                    |
|                       | Hote. This setting assumes that the Sir litterface has only one                                                                                                    |

| Parameter                                                                                                    | Description                                                                                                    |
|----------------------------------------------------------------------------------------------------|----------------------------------------------------------------------------------------------------|
|                                                                                                    | registrar.                                                                                                    |
| 'Max Number of Active Calls' configure voip > sip-definition settings > max-nb- ofact-calls [MaxActiveCalls] | Defines the maximum number of simultaneous active calls supported by the device. If the maximum number of calls is reached, new calls are not established.  The valid range is 1 to the maximum number of supported channels. The default value is the maximum available channels (i.e., no restriction on the maximum number of calls).                                                                                                    |
| 'Enable Early Media' early-media [EnableEarlyMedia]                                                          | Global parameter enabling the Early Media feature for sending media (e.g., ringing) before the call is established.  You can also configure this feature per specific calls, using IP Profiles ('Early Media' parameter). For a detailed description of the parameter and for configuring the feature, see Configuring IP Profiles.  Note: If the feature is configured for a specific profile, the settings of the global parameter is ignored for calls associated with the profile. |
| [RemoveToTagInFailureRe sponse]                                                                              | Determines whether the device removes the 'to' header tag from final SIP failure responses to INVITE transactions.  [0] = (Default) Do not remove tag.  [1] = Remove tag.                                                                                                    |
| 'Fax Signaling Method' fax-sig-method [IsFaxUsed]                                                            | Global parameter defining the SIP signaling method for establishing and transmitting a fax session when the device detects a fax.  You can also configure this feature per specific calls, using IP Profiles ('Fax Signaling Method' parameter). For a detailed description of the parameter, see Configuring IP Profiles.  Note: If you configure this feature for a specific IP Profile, the device ignores this global parameter for calls associated with the IP Profile.          |
| fax-vbd-behvr [FaxVBDBehavior]                                                                               | Determines the device's fax transport behavior when G.711  VBD coder is negotiated at call start.  [0] = (Default) If the device is configured with a VBD coder (see the [CodersGroup] parameter) and is negotiated OK at call start, then both fax and modem signals are sent over RTP using the bypass payload type (and no mid-call VBD or T.38 Re-INVITEs occur).                                                                                                    |

| Parameter                                                                              | Description                                                                                                    |
|----------------------------------------------------------------------------------------|----------------------------------------------------------------------------------------------------|
|                                                                                        | [1] = If the [IsFaxUsed] parameter is set to 1, the channel opens with the [FaxTransportMode] parameter set to 1 (relay). This is required to detect mid-call fax tones and to send T.38 Re-INVITE messages upon fax detection. If the remote party supports T.38, the fax is relayed over T.38.                                     |
|                                                                                        | Note:                                                                                                    |
|                                                                                        | If VBD coder negotiation fails at call start and if the [IsFaxUsed] parameter is set to 1 (or 3), then the channel opens with the [FaxTransportMode] parameter set to 1 (relay) to allow future detection of fax tones and sending of T.38 Re-INVITES. In such a scenario, the [FaxVBDBehavior] parameter has no effect.             |
|                                                                                        | This feature can be used only if the remote party supports T.38 fax relay; otherwise, the fax fails.                                                                                                    |
| [NoAudioPayloadType]                                                                   | Defines the payload type of the outgoing SDP offer.  The valid value range is 96 to 127 (dynamic payload type).  The default is 0 (i.e. NoAudio is not supported). For example, if set to 120, the following is added to the INVITE SDP:  a=rtpmap:120 NoAudio/8000\r\n  Note: For incoming SDP offers, NoAudio is always supported. |
| 'SIP Transport Type' configure voip >                                                  | Determines the default transport layer for outgoing SIP calls initiated by the device.                                                                                                    |
| sip-definition                                                                         | [0] UDP (default)                                                                                                    |
| settings > app-<br>sip-transport-type                                                  | ■ [1] TCP                                                                                                    |
| [SIPTransportType]                                                                     | [2] TLS (SIPS)                                                                                                    |
|                                                                                        | Note:                                                                                                    |
|                                                                                        | It's recommended to use TLS for communication with a<br>SIP Proxy and not for direct device-to-device<br>communication.                                                                                                    |
|                                                                                        | For received calls (i.e., incoming), the device accepts all these protocols.                                                                                                    |
| 'Display Default SIP Port' configure voip > sip-definition settings > display-default- | Enables the device to add the default SIP port 5060 (UDP/TCP) or 5061 (TLS) to outgoing messages that are received without a port. This condition also applies to manipulated messages where the resulting message has no port number. The device adds the default port number to the                                                |

| Parameter                                                                   | Description                                                                                                    |
|-----------------------------------------------------------------------------|----------------------------------------------------------------------------------------------------|
| sip-port [DisplayDefaultSIPPort]                                            | following SIP headers: Request-Uri, To, From, P-Asserted-Identity, P-Preferred-Identity, and P-Called-Party-ID. If the message is received with a port number other than the default, for example, 5070, the port number is not changed. An example of a SIP From header with the default port is shown below:  From: <sip:+4000@10.8.4.105:5060 ;="" user="phone">; tag=f25419a96a; epid=009FAB8F3E  [0] Disable (default)  [1] Enable</sip:+4000@10.8.4.105:5060>                                                                                                    |
| 'SIPS' configure voip > sip-definition settings > enable- sips [EnableSIPS] | Enables secured SIP (SIPS URI) connections over multiple hops.  [0] Disable (default)  [1] Enable  When the [SIPTransportType] parameter is set to 2 (i.e., TLS) and the parameter [EnableSIPS] is disabled, TLS is used for the next network hop only. When the [SIPTransportType] parameter is set to 2 or 1 (i.e., TCP or TLS) and [EnableSIPS] is enabled, TLS is used through the entire connection (over multiple hops).  Note: If the parameter is enabled and the [SIPTransportType] parameter is set to 0 (i.e., UDP), the connection fails.                                                                                                    |
| 'TCP/TLS Connection Reuse' tcp-conn-reuse [EnableTCPConnectionReuse]        | Enables the reuse of an established TCP or TLS connection between the device and a SIP user agent (UA) for subsequent SIP requests sent to the UA. Any new out-of-dialog requests (e.g., INVITE or REGISTER) use the same secured connection. One of the benefits of enabling the parameter is that it may improve performance by eliminating the need for additional TCP/TLS handshakes with the UA, allowing sessions to be established rapidly.  [0] Disable = The device uses a new TCP or TLS connection with the UA.  [1] Enable = (Default) The device uses the same TCP or TLS connection for all SIP requests with the UA.  Note:  For SIP responses, the device always uses the same |

| Parameter                                                                                                    | Description                                                                                                    |
|----------------------------------------------------------------------------------------------------|----------------------------------------------------------------------------------------------------|
|                                                                                                    | TCP/TLS connection, regardless of the parameter settings.                                                                                                    |
| 'Fake TCP Alias' configure voip > sip-definition                                                                                               | Enables the reuse of the same TCP/TLS connection for sessions with the same user even if the 'alias' parameter is not present in the SIP Via header of the initial INVITE.                                                                                                    |
| settings > fake-<br>tcp-alias<br>[FakeTCPalias]                                                                                                | [0] Disable = (Default) TCP/TLS connection reuse occurs<br>only if the 'alias' parameter is present in the Via header of<br>the initial INVITE (according to RFC 5923).                                                                                                    |
|                                                                                                    | [1] <b>Enable</b> = Enables the reuse of TCP/TLS connections regardless of the presence of the 'alias' parameter.                                                                                                    |
|                                                                                                    | <b>Note:</b> To enable TCP/TLS connection reuse, see the [EnableTCPConnectionReuse] parameter.                                                                                                    |
| 'Reliable Connection Persistent Mode' configure voip > sip-definition settings > reliable-conn- persistent [ReliableConnectionPersis tentMode] | Enables all reusable TCP/TLS (reliable) connections to be persistent (i.e., not released).  When sending a SIP message, the device's reliable connection reuse policy determines if current connections to the specific destination are reused.  Persistent connections ensure less network traffic due to fewer setting up and tearing down of reliable connections and reduced latency on subsequent requests because there is no need for initial TCP handshakes. Persistent connections may reduce the number of costly TLS handshakes to establish security associations, in addition to the initial TCP connection setup.  [0] Disable = (Default) The device releases all reliable connections that aren't being used. However, if the destination is a Proxy server (configured in the Proxy Sets table), the reliable connection is always persistent, regardless of the parameter's settings. |
|                                                                                                    | [1] <b>Enable</b> = The device makes reusable reliable connections to all destinations persistent and doesn't release them (see note below). A persistent connection stays open even when it's no longer in use (i.e., not used by any SIP dialog or transaction, and isn't associated with a registered user).                                                                                                    |
|                                                                                                    | Note:  The device releases unnecessary persistent TLS connections to prevent them from accumulating and                                                                                                    |

| Parameter                                                                       | Description                                                                                                    |
|---------------------------------------------------------------------------------|----------------------------------------------------------------------------------------------------|
|                                                                                 | reaching the device's maximum number of supported TLS connections (refer to the document <i>Release Notes</i> ). If the number of incoming TLS connections exceeds 80% of the maximum, the device closes incoming TLS connections that aren't in use (i.e., no active SIP dialogs and not associated with a registered user) and that are kept open only because they are persistent. |
|                                                                                 | Similar to the above note, the device releases reliable (TCP/TLS) connections that aren't in use and are kept open only because they are persistent, when reaching 80% of the maximum number of supported reliable connections.                                                                                                    |
|                                                                                 | The device sends the SNMP alarm acTLSSocketsLimitAlarm when the number of incoming TLS connections exceeds 95% of the maximum TLS connections supported by the device.                                                                                                    |
|                                                                                 | Connection reuse depends on the<br>[EnableTCPConnectionReuse] parameter; for incoming<br>connections, reuse also depends on SIP message<br>characteristics (presence of Via header's 'alias' parameter<br>in initial request).                                                                                                    |
| 'TCP Timeout' configure voip > sip-definition                                   | Defines the Timer B (INVITE transaction timeout timer) and Timer F (non-INVITE transaction timeout timer), as defined in RFC 3261, when the SIP transport type is TCP.                                                                                                    |
| settings > tcp- timeout [SIPTCPTimeout]                                         | The valid range is 0 to 60 sec. The default is 0, which means that the parameter's value is set to 64 multiplied by the value of the [SipT1Rtx] parameter. For example, if you configure [SipT1Rtx] to 500 msec (0.5 sec) and leave the [SIPTCPTimeout] parameter at its default value (0), the actual value of [SIPTCPTimeout] is 32 sec (64 x 0.5 sec).                             |
| [Reli-<br>ableCon-<br>nectionFailureRetries]                                    | Defines the number of retry attempts that the device makes when attempting to reconnect to a server (Proxy Set) after a TCP/TLS connection failure.  The valid range is 1 to 20. The default is 5.                                                                                                    |
| 'SIP Destination Port' configure voip > sip-definition settings > sip- dst-port | Defines the SIP destination port for sending initial SIP requests.  The valid range is 1 to 65534. The default port is 5060.  Note: SIP responses are sent to the port specified in the Via                                                                                                    |

| Parameter                                                                                                    | Description                                                                                                    |
|----------------------------------------------------------------------------------------------------|----------------------------------------------------------------------------------------------------|
| [SIPDestinationPort]                                                                                                    | header.                                                                                                    |
| 'Use Tel URI for Asserted Identity' configure voip > sip-definition settings > uri- for-assert-id [UseTelURIForAssertedID] | Defines the format of the URI in the P-Asserted-Identity and P-Preferred-Identity headers.  [0] Disable = (Default) The format is 'sip:'.  [1] Enable = The format is 'tel:'.                                                                                                    |
| configure voip > sip-definition settings > p- preferred-id-list [PPreferredIdListMode]                                     | Defines the number of P-Preferred-Identity SIP headers included in the outgoing SIP message when the header contains multiple values.  ■ [0] = (Default) The device includes multiple P-Preferred-Identity SIP headers in the outgoing message, for example:  ✓ Incoming message containing a P-Preferred-Identity header with multiple values:  P-Preferred-Identity: <sip:someone@test.org>,<tel:+12345678 9="">  ✓ Outgoing message sent with multiple P-Preferred-Identity headers, each with a value:  P-Preferred-Identity:  <sip:someone@test.org> P-Preferred-Identity: <tel:+123456789>  ■ [1] = The device includes only one P-Preferred-Identity header in the outgoing message, for example:  ✓ Incoming message containing multiple P-Preferred-Identity headers:  P-Preferred-Identity:  <sip:someone@test.org> P-Preferred-Identity: <tel:+123456789></tel:+123456789></sip:someone@test.org></tel:+123456789></sip:someone@test.org></tel:+12345678></sip:someone@test.org> |
|                                                                                                    | ✓ Outgoing message sent with a single P-Preferred-                                                                                                    |

| Parameter                                   | Description                                                                                                    |
|---------------------------------------------|----------------------------------------------------------------------------------------------------|
|                                             | Identity header containing the multiple values:                                                                                                    |
|                                             | P-Preferred-Identity:<br><sip:someone@test.org>,<tel:+12345678<br>9&gt;</tel:+12345678<br></sip:someone@test.org>                                                                                                    |
|                                             | Note:                                                                                                    |
|                                             | If more than two P-Preferred-Identity headers are received in the incoming message, the device keeps the first two headers (if configured to 0) or the first header (if configured to 1), and removes the others in the outgoing message.                                                                                                    |
| 'GRUU' configure voip > sbc settings > gruu | Determines whether the Globally Routable User Agent URIs (GRUU) mechanism is used, according to RFC 5627. This is used for obtaining a GRUU from a registrar and for communicating a GRUU to a peer within a dialog.                                                                                                    |
| [EnableGRUU]                                | [0] <b>Disable</b> (default)                                                                                                    |
|                                             | [1] Enable                                                                                                    |
|                                             | A GRUU is a SIP URI that routes to an instance-specific UA and can be reachable from anywhere. There are a number of contexts in which it is desirable to have an identifier that addresses a single UA (using GRUU) rather than the group of UA's indicated by an Address of Record (AOR). For example, in call transfer where user A is talking to user B, and user A wants to transfer the call to user C. User A sends a REFER to user C:                                                                                                    |
|                                             | REFER sip:C@domain.com SIP/2.0                                                                                                    |
|                                             | From: sip:A@domain.com; tag=99asd To: sip:C@domain.com                                                                                                    |
|                                             | Refer-To: (URI that identifies B's UA)  The Refer-To header needs to contain a URI that user C can use to place a call to user B. This call needs to route to the specific UA instance that user B is using to talk to user A. User B should provide user A with a URI that has to be usable by anyone. It needs to be a GRUU.  Obtaining a GRUU: The mechanism for obtaining a GRUU is through registrations. A UA can obtain a GRUU by generating a REGISTER request containing a Supported header field with the value "gruu". The UA includes a |

| Parameter                                                                 | Description                                                                                                    |
|---------------------------------------------------------------------------|----------------------------------------------------------------------------------------------------|
|                                                                           | "+sip.instance" Contact header parameter of each contact for which the GRUU is desired. This Contact parameter contains a globally unique ID that identifies the UA instance. The global unique ID is created from one of the following:                                                                                                    |
|                                                                           | ✓ If the REGISTER is per the device's client (endpoint), it<br>is the MAC address concatenated with the phone<br>number of the client.                                                                                                    |
|                                                                           | ✓ If the REGISTER is per device, it is the MAC address only.                                                                                                    |
|                                                                           | ✓ When using TP, "User Info" can be used for<br>registering per endpoint. Thus, each endpoint can get<br>a unique id – its phone number. The globally unique<br>ID in TP is the MAC address concatenated with the<br>phone number of the endpoint.                                                                                                    |
|                                                                           | If the remote server doesn't support GRUU, it ignores the parameters of the GRUU. Otherwise, if the remote side also supports GRUU, the REGISTER responses contain the "gruu" parameter in each Contact header. The parameter contains a SIP or SIPS URI that represents a GRUU corresponding to the UA instance that registered the contact. The server provides the same GRUU for the same AOR and instance-id when sending REGISTER again after registration expiration. RFC 5627 specifies that the remote target is a GRUU target if its' Contact URL has the "gr" parameter with or without a value. |
|                                                                           | Using GRUU: The UA can place the GRUU in any header field that can contain a URI. It must use the GRUU in the following messages: INVITE request, its 2xx response, SUBSCRIBE request, its 2xx response, NOTIFY request, REFER request and its 2xx response.                                                                                                    |
| 'User-Agent Information' configure voip > sip-definition settings > user- | Defines the string that is used in the SIP User-Agent and Server response headers. When configured, the string <useragentdisplayinfo value="">/software version' is used, for example:</useragentdisplayinfo>                                                                                                    |
| agent-info                                                                | User-Agent: myproduct/7.40A.600.231                                                                                                    |
| [UserAgentDisplayInfo]                                                    | If not configured, the default string, " <product-< td=""></product-<>                                                                                                    |
|                                                                           | name>/< <software version="">&gt;" is used, for example:</software>                                                                                                    |
|                                                                           | <pre>User-Agent: AudioCodes-Sip- Gateway/<swver></swver></pre>                                                                                                    |

| Parameter                                                                                              | Description                                                                                                    |
|----------------------------------------------------------------------------------------------------|----------------------------------------------------------------------------------------------------|
|                                                                                                    | The maximum string length is 50 characters.  Note: The software version number and preceding forward slash (/) cannot be modified. Therefore, it is recommended not to include a forward slash in the parameter's value (to avoid two forward slashes in the SIP header, which may cause problems).                                                                                                    |
| 'SDP Session Owner' configure voip > sip-definition settings > sdp- session-owner [SIPSDPSessionOwner] | Defines the value of the Owner line ('o' field) in outgoing SDP messages.  The valid range is a string of up to 39 characters. The default is "AudioCodesGW".  For example:  o=AudioCodesGW 1145023829 1145023705 IN IP4 10.33.4.126  Note: The parameter is applicable only when the device creates a new SIP message (and SDP) such as when the device plays a ringback tone. The parameter is not applicable to SIP messages that the device receives from one end and sends to another (i.e., doesn't modify the SDP's 'o' field).                                                                                                    |
| configure voip > sip-definition settings > sdp-ver-nego [EnableSDPVersionNegotiation]                  | Enables the device to ignore new SDP re-offers (from the media negotiation perspective) in certain scenarios (such as session expires). According to RFC 3264, once an SDP session is established, a new SDP offer is considered a new offer only when the SDP origin value is incremented. In scenarios such as session expires, SDP negotiation is irrelevant and thus, the origin field is not changed.  Even though some SIP devices don't follow this behavior and don't increment the origin value even in scenarios where they want to re-negotiate, the device can assume that the remote party operates according to RFC 3264, and in cases where the origin field is not incremented, the device doesn't re-negotiate SDP capabilities.  [0] Disable = (Default) The device negotiates any new SDP re-offer, regardless of the origin field.  [1] Enable = The device negotiates only an SDP re-offer with an incremented origin field. |
| 'Subject' configure voip > sip-definition                                                              | Defines the Subject header value in outgoing INVITE messages. If not specified, the Subject header isn't included (default).                                                                                                    |

| Parameter                                                                               | Description                                                                                                    |
|-----------------------------------------------------------------------------------------|----------------------------------------------------------------------------------------------------|
| settings > usr-<br>def-subject<br>[SIPSubject]                                          | The maximum length is up to 50 characters.                                                                                                    |
| <pre>configure voip &gt; sip-definition settings &gt; enable- ptime [EnablePtime]</pre> | Defines if the 'ptime' attribute is included in the SDP.  [0] = Remove the 'ptime' attribute from SDP.  [1] = (Default) Include the 'ptime' attribute in SDP.                                                                                                    |
| '3xx Behavior' 3xx-behavior [3xxBehavior]                                               | Determines the device's behavior regarding call identifiers when a 3xx response is received for an outgoing INVITE request. The device can use the same call identifiers (Call-ID, To, and From tags) or change them in the new initiated INVITE.                                                                                                    |
|                                                                                         | [0] Forward = (Default) Use different call identifiers for a<br>redirected INVITE message.                                                                                                    |
|                                                                                         | [1] Redirect = Use the same call identifiers in the new<br>INVITE as the original call.                                                                                                    |
| <pre>configure voip &gt; sip-definition settings &gt; retry- after-mode</pre>           | Defines the device's behavior when it receives a SIP 503 (Service Unavailable) containing a Retry-After header, in response to a SIP message (e.g., REGISTER) sent to a proxy server.                                                                                                    |
| [RetryAfterMode]                                                                        | In certain scenarios (depending on the value of this parameter), the device considers the proxy as offline (down) for the number of seconds specified in the Retry-After header. During this timeout, the device doesn't send any SIP messages to the proxy. This condition is indicated in the syslog message as "server is now Unavailable - setting Retry-After timer to x secs". |
|                                                                                         | [1] = (Default) Handle Locally. The device considers the<br>proxy as offline regardless of the type of SIP message sent<br>to the proxy for which the 503 response was received.                                                                                                    |
|                                                                                         | [0] = Transparent. The behavior depends on the type of<br>SIP message sent to the proxy for which the 503 response<br>was received:                                                                                                    |
|                                                                                         | ✓ SIP OPTIONS message: The device considers the proxy as offline.                                                                                                    |
|                                                                                         | ✓ SIP REGISTER message generated (created) by the                                                                                                    |

| Parameter                                                                                         | Description                                                                                                    |
|---------------------------------------------------------------------------------------------------|----------------------------------------------------------------------------------------------------|
|                                                                                                   | device: The device doesn't send REGISTER messages to the proxy for this <b>specific</b> registration process (i.e., Accounts table or SBC User Information table) during the timeout specified in the Retry-After header of the 503 response. However, the device considers the proxy as online and therefore, it continues sending traffic of other entities to the proxy.  ✓ All other SIP dialogs (e.g., INVITE): The device ignores the Retry-After header and forwards the 503 response transparently to the other user agent. |
| 'Retry-After Time'  configure voip > sip-definition settings > retry- aftr-time  [RetryAfterTime] | Defines the time (in seconds) used in the Retry-After header when a 503 (Service Unavailable) response is generated by the device.  The time range is 0 to 3,600. The default is 0.                                                                                                    |
| 'Fake Retry After' fake-retry-after [FakeRetryAfter]                                              | Defines if the device, upon receiving a SIP 503 response without a Retry-After header, behaves as if the 503 response included a Retry-After header and with the period (in seconds) specified by the parameter.                                                                                                    |
|                                                                                                   | [0] Disable (default)                                                                                                    |
|                                                                                                   | Any positive value (in seconds) for defining the period                                                                                                    |
|                                                                                                   | When enabled, this feature allows the device to operate with Proxy servers that do not include the Retry-After SIP header in SIP 503 (Service Unavailable) responses to indicate an unavailable service.                                                                                                    |
|                                                                                                   | The Retry-After header is used with the 503 (Service Unavailable) response to indicate how long the service is expected to be unavailable to the requesting SIP client. The device maintains a list of available proxies, by using the Keep-Alive mechanism. The device checks the availability of proxies by sending SIP OPTIONS every keep-alive timeout to all proxies.                                                                                                    |
|                                                                                                   | If the device receives a SIP 503 response to an INVITE, it also marks that the proxy is out of service for the defined "Retry-After" period.                                                                                                    |
| 'P-Associated-URI Header' p-associated-uri-                                                       | Determines the device usage of the P-Associated-URI header. This header can be received in 200 OK responses to REGISTER                                                                                                    |

| Parameter                                                                      | Description                                                                                                    |
|--------------------------------------------------------------------------------|----------------------------------------------------------------------------------------------------|
| hdr [EnablePAssociatedURIHe ader]                                              | requests. When enabled, the first URI in the P-Associated-URI header is used in subsequent requests as the From/P-Asserted-Identity headers value.                           |
|                                                                                | [0] <b>Disable</b> (default)                                                                                                    |
|                                                                                | [1] Enable                                                                                                    |
|                                                                                | <b>Note:</b> P-Associated-URIs in registration responses is handled only if the device is registered per endpoint (using the User Information file).                         |
| 'Source Number<br>Preference'                                                  | Defines the SIP header from which the source (calling) number is obtained in incoming INVITE messages.                                                                       |
| <pre>configure voip &gt; sip-definition settings &gt; src-nb- preference</pre> | If not configured or if any string other than "From" or<br>"Pai2" is configured, the calling number is obtained from<br>a specific header using the following logic:         |
| [SourceNumberPreferenc                                                         | a. P-Preferred-Identity header.                                                                                                    |
| e]                                                                             | b. If the above header is not present, then the first P-<br>Asserted-Identity header is used.                                                                                |
|                                                                                | c. If the above header is not present, then the Remote-<br>Party-ID header is used.                                                                                          |
|                                                                                | d. If the above header is not present, then the From<br>header is used.                                                                                                    |
|                                                                                | "From" = The calling number is obtained from the From header.                                                                                                    |
|                                                                                | "Pai2" = The calling number is obtained using the following logic:                                                                                                    |
|                                                                                | e. If a P-Preferred-Identity header is present, the number is obtained from it.                                                                                              |
|                                                                                | f. If no P-Preferred-Identity header is present and two<br>P-Asserted-Identity headers are present, the number<br>is obtained from the second P-Asserted-Identity<br>header. |
|                                                                                | g. If only one P-Asserted-Identity header is present, the calling number is obtained from it.                                                                                |
|                                                                                | Note:                                                                                                    |
|                                                                                | The "From" and "Pai2" values are not case-sensitive.                                                                                                    |
|                                                                                | Once a URL is selected, all the calling party parameters                                                                                                    |

| Parameter                                                                                        | Description                                                                                                    |
|--------------------------------------------------------------------------------------------------|----------------------------------------------------------------------------------------------------|
|                                                                                                  | are set from this header. If P-Asserted-Identity is selected and the Privacy header has the value 'id', the calling number is assumed restricted.                                                                                                    |
| 'Reason Header'  configure voip > sip-definition settings > reason- header  [EnableReasonHeader] | Enables the usage of the SIP Reason header.  [0] Disable  [1] Enable (default)                                                                                                    |
| 'Gateway Name' configure voip > sip-definition settings > gw-name  [SIPGatewayName]              | Defines a name for the device (e.g., device123.com), which is used as the host part for the SIP URI in the From header for outgoing messages. If not configured, the device's IP address is used instead (default).  The valid value is a string of up to 100 characters. By default, no value is defined.  Note:  Ensure that the parameter value is the one with which the proxy has been configured with to identify the device.  If you enable keep-alive by SIP OPTIONS messages with the proxy (see the Proxy Set parameter 'Proxy Keep-Alive'), you can configure, using the [UseGatewayNameForOptions] parameter, if the device's IP address, the proxy's IP address, or the device's name (configured by the [SIPGatewayName] parameter) is used in the keep-alive SIP OPTIONS messages (host part of the Request-URI).  The parameter can also be configured for an IP Group (in the IP Groups table). |
| configure voip > sip-definition settings > zero-sdp-behavior [ZeroSDPHandling]                   | Determines the device's response to an incoming SDP that includes an IP address of 0.0.0.0 in the SDP's Connection Information field (i.e., "c=IN IP4 0.0.0.0").  [0] = (Default) Sets the IP address of the outgoing SDP's c= field to 0.0.0.0.  [1] = Sets the IP address of the outgoing SDP c= field to the IP address of the device. If the incoming SDP doesn't contain the "a=inactive" line, the returned SDP contains the "a=recvonly" line.                                                                                                    |

| Parameter                                                                                                    | Description                                                                                                    |
|----------------------------------------------------------------------------------------------------|----------------------------------------------------------------------------------------------------|
| 'Delayed Offer' configure voip > sip-definition settings > delayed-offer [EnableDelayedOffer]                      | Determines whether the device sends the initial INVITE message with or without an SDP. Sending the first INVITE without SDP is typically done by clients for obtaining the farend's full list of capabilities before sending their own offer. (An alternative method for obtaining the list of supported capabilities is by using SIP OPTIONS, which is not supported by every SIP agent.)  [0] Disable = (Default) The device sends the initial INVITE message with an SDP.                                                                                                    |
| configure voip > sip-definition settings > digest- auth-uri-mode [SIPDigestAuthorizationUR IMode]                  | without an SDP.  Defines if the device includes or excludes URI parameters for the Digest URI in the SIP Proxy-Authorization or Authorization headers of the request that the device sends in reply to a received SIP 401 (Unauthorized) or 407 (Proxy Authentication Required) response.  Below shows an example of a request with an Authorization header containing a Digest URI (shown in bold):  Authorization: Digest username="alice at AudioCodes.com", realm="AudioCodes.com", response="", uri="sip: AudioCodes.com"  [0] = (Default) The device sends the request without a Digest URI.  [1] = The device sends the request with a Digest URI, which is set to the same value as the URI in the original Request-URI. |
| <pre>configure voip &gt; sip-definition settings &gt; crypto- life-time-in-sdp [DisableCryptoLifeTimeInS DP]</pre> | Enables the device to send "a=crypto" lines without the lifetime parameter in the SDP. For example, if the SDP contains "a=crypto:12 AES_CM_128_HMAC_SHA1_80 inline:hhQe10yZRcRcpIFPkH5xYY9R1de37ogh9G1MpvNp 2^31", it removes the lifetime parameter "2^31".  [0] Disable (default)  [1] Enable                                                                                                    |
| 'AES-256 Encryption Key' configure voip > sip-definition                                                           | Defines the AES-256 encryption key for encrypting (and decrypting) the SIP header value.  The valid value is a string of 32 characters. By default, no                                                                                                    |

| Parameter                                                                                                    | Description                                                                                                    |
|----------------------------------------------------------------------------------------------------|----------------------------------------------------------------------------------------------------|
| <pre>settings &gt; encrypt-key-aes256 [EncryptKeyAES256]</pre>                                                    | value is defined.  For more information, see Configuring SIP Header Value Encryption on page 250.                                                                                                    |
| 'Contact Restriction' contact- restriction [EnableContactRestrictio n]                                            | Determines whether the device sets the Contact header of outgoing INVITE requests to 'anonymous' for restricted calls.  [0] Disable (default)  [1] Enable                                                                                                    |
| <pre>configure voip &gt; sip-definition settings &gt; use- aor-in-refer-to- header [UseAORInReferToHeade r]</pre> | Defines the source for the SIP URI set in the Refer-To header of outgoing REFER messages.  [0] = (Default) Use SIP URI from Contact header of the initial call.  [1] = Use SIP URI from To/From header of the initial call.                                                                                                    |
| 'User-Information Usage' configure voip > sip-definition settings > user- inf-usage [EnableUserInfoUsage]         | Enables the usage of the User Information, which is loaded to the device in the User Information Auxiliary file. For more information on User Information, see User Information File.  [0] Disable (default)  [1] Enable  Note: For the parameter to take effect, a device restart is required.                                                                                                    |
| configure voip > sip-definition settings > handle-reason-header [HandleReasonHeader]                              | Determines whether the device uses the value of the incoming SIP Reason header for Release Reason mapping.  [0] = Disregard Reason header in incoming SIP messages.  [1] = (Default) Use the Reason header value for Release Reason mapping.                                                                                                    |
| [EnableSilenceSuppInSDP]                                                                                          | Determines the device's behavior upon receipt of SIP Re-INVITE messages that include the SDP's 'silencesupp:off' attribute.  [0] = (Default) Disregard the 'silecesupp' attribute.  [1] = Handle incoming Re-INVITE messages that include the 'silencesupp:off' attribute in the SDP as a request to switch to the Voice-Band-Data (VBD) mode. In addition, the device includes the attribute 'a=silencesupp:off' in its |

| Parameter                                                                                | Description                                                                                                    |
|------------------------------------------------------------------------------------------|----------------------------------------------------------------------------------------------------|
|                                                                                          | SDP offer.                                                                                                    |
|                                                                                          | <b>Note:</b> The parameter is applicable only if the G.711 coder is used.                                                                                                    |
| <pre>configure voip &gt; sip-definition settings &gt; rport- support [EnableRport]</pre> | Enables the usage of the 'rport' parameter in the Via header.  [0] = Disabled (default)  [1] = Enabled  The device adds an 'rport' parameter to the Via header of each outgoing SIP message. The first Proxy that receives this message sets the 'rport' value of the response to the actual port from where the request was received. This method is used, for example, to enable the device to identify its port mapping outside a NAT.  If the Via header doesn't include the 'rport' parameter, the destination port of the response is obtained from the host part of the Via header.  If the Via header includes the 'rport' parameter without a port value, the destination port of the response is the source port of the incoming request.  If the Via header includes 'rport' with a port value (e.g., |
|                                                                                          | rport=1001), the destination port of the response is the port indicated in the 'rport' parmeter.                                                                                                    |
| [EnableRekeyAfter181]                                                                    | Enables the device to send a re-INVITE with a new (different) SRTP key (in the SDP) if a SIP 181 response is received ("call is being forwarded"). The re-INVITE is sent immediately upon receipt of the 200 OK (when the call is answered).  [0] = Disable (default)                                                                                                    |
|                                                                                          | ■ [1] = Enable                                                                                                    |
|                                                                                          | <b>Note:</b> The parameter is applicable only if SRTP is used.                                                                                                    |
| configure voip > sip-definition settings > number-of-active-dialogs                      | Defines the maximum number of concurrent, outgoing SIP REGISTER dialogs. The parameter is used to control the registration rate.  The valid range is 1 to 20. The default is 20.                                                                                                    |
| [NumberOfActiveDialogs]                                                                  | Note:  Once a 200 OK is received in response to a REGISTER message, the REGISTER message is not considered in this maximum count limit.                                                                                                    |

| Parameter                                                                                                    | Description                                                                                                    |  |
|----------------------------------------------------------------------------------------------------|----------------------------------------------------------------------------------------------------|--|
|                                                                                                    | The parameter applies only to outgoing REGISTER<br>messages (i.e., incoming is unlimited).                                                                                                    |  |
| 'Network Node ID'  configure voip > sip-definition settings > net- node-id [NetworkNodeId]                                  | Defines the Network Node Identifier of the device for Avaya UCID.  The valid value range is1 to 0x7FFF. The default is 0.  Note:  To use this feature, you must set the parameter to any value other than 0.  To enable the generation by the device of the Avaya UCID value and adding it to the outgoing INVITE sent to the IP Group (Avaya entity), use the IP Groups table's parameter 'UUI Format'.                                                                                                    |  |
| <pre>'Enable Microsoft Extension' configure voip &gt; sip-definition settings &gt; microsoft-ext [EnableMicrosoftExt]</pre> | Enables the modification of the called and calling number for numbers received with Microsoft's proprietary "ext=xxx" parameter in the SIP INVITE URI user part. Microsoft Office Communications Server sometimes uses this proprietary parameter to indicate the extension number of the called or calling party.  [0] Disable (default)                                                                                                    |  |
|                                                                                                    | [1] Enable                                                                                                    |  |
|                                                                                                    | For example, if a calling party makes a call to telephone number 622125519100 Ext. 104, the device receives the SIP INVITE (from Microsoft's application) with the URI user part as INVITE sip:622125519100;ext=104@10.1.1.10 (or INVITE tel:622125519100;ext=104). If the parameter [EnableMicrosofExt] is enabled, the device modifies the called number by adding an "e" as the prefix, removing the "ext=" parameter, and adding the extension number as the suffix (e.g., e622125519100104). Once modified, the device can then manipulate the number further, using the Number Manipulation tables to leave only the last 3 digits (for example) for sending to a PBX. |  |
| configure voip > sip-definition settings > sip-uri-for-diversion-header [UseSIPURIForDiversionHe                            | Defines the URI format in the SIP Diversion header.  [0] = 'tel:' (default)  [1] = 'sip:'                                                                                                    |  |

| Parameter                                                                                                  | Description                                                                                                    |  |
|----------------------------------------------------------------------------------------------------|----------------------------------------------------------------------------------------------------|--|
| ader]                                                                                                    |                                                                                                    |  |
| <pre>configure voip &gt; sip-definition settings &gt; 100-to- 18x-timeout [TimeoutBetween100And 18x]</pre> | Defines the timeout (in msec) between receiving a 100 Trying response and a subsequent 18x response. If a 18x response is not received within this timeout period, the call is disconnected.  The valid range is 0 to 180,000 (i.e., 3 minutes). The default is 32000 (i.e., 32 sec).                                                                                                    |  |
| configure voip > sip-definition settings > ignore-remote-sdp-mki [IgnoreRemoteSDPMKI]                      | Determines whether the device ignores the Master Key Identifier (MKI) if present in the SDP received from the remote side.  [0] = (Default) Disable  [1] = Enable                                                                                                    |  |
| <pre>configure voip &gt; sip-definition settings &gt; sdp- ecan-frmt</pre>                                 | Defines the echo canceller format in the outgoing SDP. The 'ecan' attribute is used in the SDP to indicate the use of echo cancellation.  [0] = (Default) The 'ecan' attribute appears on the                                                                                                    |  |
| [SDPEcanFormat]                                                                                            | 'a=gpmd' line.                                                                                                    |  |
|                                                                                                    | [1] = The 'ecan' attribute appears as a separate attribute.                                                                                                    |  |
|                                                                                                    | [2] = The 'ecan' attribute is not included in the SDP.                                                                                                    |  |
|                                                                                                    | [3] = The 'ecan' attribute and the 'vbd' parameter are not<br>included in the SDP.                                                                                                    |  |
|                                                                                                    | <b>Note:</b> The parameter is applicable only when the [IsFaxUsed] parameter is set to 2, and for re-INVITE messages generated by the device as result of modem or fax tone detection.                                                                                                    |  |
| 'First Call Ringback Tone ID' configure voip > sip-definition settings > 1st- call-rbt-id [FirstCallRBTId] | Defines the index of the first ringback tone in the CPT file.  This option enables an Application server to request the device to play a distinctive ringback tone to the calling party according to the destination of the call. The tone is played according to the Alert-Info header received in the 180 Ringing SIP response (the value of the Alert-Info header is added to the value of the parameter).  The valid range is -1 to 1,000. The default is -1 (i.e., play standard ringback tone).  Note: |  |
|                                                                                                    | It is assumed that all ringback tones are defined in sequence in the CPT file.                                                                                                    |  |

| Parameter                                                                                                    | Description                                                                                                    |
|----------------------------------------------------------------------------------------------------|----------------------------------------------------------------------------------------------------|
|                                                                                                    | In case of an MLPP call, the device uses the value of the parameter plus 1 as the index of the ringback tone in the CPT file (e.g., if this value is set to 1, then the index is 2, i.e., 1 + 1).                                                                                                    |
| 'Presence Publish IP<br>Group ID'<br>[PresencePublishIPGroupI<br>d]                                          | Assigns the IP Group (by ID) configured for the Skype for Business Server (presence server). This is where the device sends SIP PUBLISH messages to notify of changes in presence status of Skype for Business users when making and receiving calls using third-party endpoint devices.  For more information on integration with Microsoft presence, see Microsoft Skype for Business Presence of Third-Party Endpoints. |
| 'Microsoft Presence<br>Status'<br>[EnableMSPresence]                                                         | Enables the device to notify (using SIP PUBLISH messages) Skype for Business Server (presence server) of changes in presence status of Skype for Business users when making and receiving calls using third-party endpoint devices.  [0] Disable (default)                                                                                                    |
|                                                                                                    | [1] Enable                                                                                                    |
|                                                                                                    | For more information on integration with Microsoft presence, see Microsoft Skype for Business Presence of Third-Party Endpoints.                                                                                                    |
| 'Media IP Version Preference' configure voip > media settings > media-ip-ver-pref [MediaIPVersionPreference] | Global parameter that defines the preferred RTP media IP addressing version (IPv4 or IPv6) for outgoing SIP calls. You can also configure this feature per specific calls, using IP Profiles ('Media IP Version Preference' parameter). For a detailed description of the parameter and for configuring this feature in the IP Profiles table, see Configuring IP Profiles.                                                |
| <pre>configure voip &gt; message settings &gt; inbound-map-set [GWInboundManipulation Set]</pre>             | Assigns a Manipulation Set ID for manipulating incoming responses of requests that the device initiates.  The Manipulation Set is defined using the [MessageManipulations] parameter. By default, no manipulation is done (i.e. Manipulation Set ID is set to -1).  For more information, see Configuring SIP Message Manipulation on page 760.                                                                            |
| configure voip > message settings >                                                                          | Assigns a Manipulation Set ID for manipulating outgoing requests that the device initiates.                                                                                                    |

| Parameter                                                                                                    | Description                                                                                                    |
|----------------------------------------------------------------------------------------------------|----------------------------------------------------------------------------------------------------|
| outbound-map-set [GWOutboundManipulati onSet]                                                                                                    | The Manipulation Set is defined using the [MessageManipulations] parameter. By default, no manipulation is done (i.e. Manipulation Set ID is set to -1). For more information, see Configuring SIP Message Manipulation on page 760.                                                                                                    |
| 'WebSocket Keep-Alive Period' configure voip > sip-definition settings > websocket- keepalive [WebSocketProtocolKeep AlivePeriod]                  | Defines how often (in seconds) the device sends ping messages (keep alive) to check whether the WebSocket session with the Web client is still connected.  The valid value is 5 to 2000000. The default is 0 (i.e., ping messages are not sent).  For more information on WebSocket, see SIP over WebSocket.  Note:  The device always replies to WebSocket ping control messages with pong messages.                                                                                                    |
| 'Registered User MOS Observation Window' configure voip > qoe reg-user- voice-quality > mos-observ-win [RegUserMosObservation Window]              | Defines the length of each interval (in hours) in the observation window (12 intervals) for calculating average MOS of calls belonging to users registered with the device. The valid value is 1 or 2. The default is 1.  As the device measures MOS in 12 intervals, if configured to 1, then MOS is measured over a 12 hour period; if configured to 2, then MOS is calculated over a 24 hour period. It measures the average and minimum MOS per interval. Intervals without calls are not used in the calculation.  For more information on this feature, see Configuring Voice Quality for Registered Users on page 504. |
| 'MOS Stored Timeout For No Calls'  configure voip > qoe reg-user- voice-quality > mos-stored- timeout-for-no- calls  [MosStoredTimeoutForNo Calls] | Defines the duration (in minutes) of no calls after which the MOS measurement is reset (0 and gray color). In addition, if an alternative IP Profile is configured for the Quality of Service rule and is currently being used, the device changes back to the original IP Profile.  The valid value range is 1 to 1,440. The default is 60.  For more information on this feature, see Configuring Voice Quality for Registered Users on page 504.                                                                                                    |
| configure voip > sip-definition                                                                                                    | Defines the SIP response code that the device sends when it rejects an incoming SIP message due to a matched Message                                                                                                    |

| Parameter                                                                                         | Description                                                                                                    |
|---------------------------------------------------------------------------------------------------|----------------------------------------------------------------------------------------------------|
| <pre>settings &gt; message-policy- reject-response- type [MessagePolicyRejectResp onseType]</pre> | Policy in the Message Policies table, whose 'Send Reject' parameter is configured to <b>Policy Reject</b> .  The default is 400 "Bad Request".  To configure Message Policies, see Configuring SIP Message Policy Rules.                                                                              |
| [ENUMAllowNonDigits]                                                                              | Defines if non-digits can be included in ENUM queries sent by<br>the device to an ENUM server for retrieving a SIP URI address<br>for an E.164 telephone number (destination).                                                                                                    |
|                                                                                                   | <ul> <li>[0] = (Default) Disable – non-digits are not accepted in ENUM queries. For example:</li> <li>9.2.0.0.3.0.9.3.0.3.0.2.5.3.4.4.2.5.7.7.7.8.My_Domain</li> </ul>                                                                                                    |
|                                                                                                   | [1] = Enable – non-digits are accepted in ENUM queries (request). For example: 0.0.0.0.0.2.3.3.3.3.2.2.*.9.9.j.a.k.s.*.j.k.a.n.d.b.j.s.+.My_ Domain                                                                                                    |
|                                                                                                   | ENUM queries can be used for IP-to-IP routing with Call Setup Rules (see Configuring SBC IP-to-IP Routing Rules on page 842 and Configuring Call Setup Rules on page 716).                                                                                                    |
| 'Regions Connectivity Dial Plan'  configure voip > sbc settings > regions- connectivity-dial-     | Defines the Dial Plan that the device must search in the Dial Plans table to check if the source and destination Teams sites share a common group number. If they do, the call is a direct media call.  For more information, see Using Dial Plans for Microsoft Local Media Optimization on page 757 |
| plan [RegionsConnectivityDialP                                                                    | <b>Note:</b> The ini file parameter is a table, using the following syntax:                                                                                                    |
| iaiij                                                                                             | <pre>[ RegionsConnectivityDialPlan ] FORMAT Index = RCDialPlan;</pre>                                                                                                    |
|                                                                                                   | <pre>RegionsConnectivityDialPlan 0 = "NameofDialPlan";</pre>                                                                                                    |
|                                                                                                   | [ \RegionsConnectivityDialPlan ]                                                                                                    |
|                                                                                                   | <b>Note:</b> The feature is applicable only to Teams-to-PSTN calls.                                                                                                    |
| <pre>configure voip &gt; sip-definition settings &gt;</pre>                                       | Defines the device's handling of the SIP Content-Type header's value when the device sends a SIP message that has multiple bodies.                                                                                                    |
| preserve-<br>multipart-content-                                                                   | [0] = (Default) Disabled. The device sets the type                                                                                                    |

| Parameter                                                          | Description                                                                                                    |
|--------------------------------------------------------------------|----------------------------------------------------------------------------------------------------|
| type [PreserveMultipartConten tType]                               | parameter in the Content-Type header to "multipart/mixed" and adds a unique value to the 'boundary' parameter of the Content-Type header.  [1] = Enabled. The device doesn't change the type or boundary parameter of the Content-Type header. For example, if the incoming message contains 'Content- Type: multipart/relative;boundary= <someuniquevalue>',</someuniquevalue> |
|                                                                    | then this is how the Content-Type will be in the outgoing message.                                                                                                    |
| Out-of-Service (Busy Out) Pa                                       | irameters                                                                                                    |
| Retransmission Parameters                                          |                                                                                                    |
| 'SIP T1 Retransmission Timer' configure voip > sip-definition      | Defines the time interval (in msec) between the first transmission of a SIP message and the first retransmission of the same message.  The default is 500.                                                                                                    |
| settings > t1-re-<br>tx-time<br>[SipT1Rtx]                         | <b>Note:</b> The time interval between subsequent retransmissions of the same SIP message starts with SipT1Rtx. For INVITE requests, it is multiplied by two for each new retransmitted message. For all other SIP messages, it is multiplied by two until SipT2Rtx. For example, assuming SipT1Rtx = 500 and SipT2Rtx = 4000:                                                  |
|                                                                    | The first retransmission is sent after 500 msec.                                                                                                    |
|                                                                    | The second retransmission is sent after 1000 (2*500) msec.                                                                                                    |
|                                                                    | ■ The third retransmission is sent after 2000 (2*1000) msec.                                                                                                    |
|                                                                    | The fourth retransmission and subsequent retransmissions until [SIPMaxRtx] are sent after 4000 (2*2000) msec.                                                                                                    |
| 'SIP T2 Retransmission Timer'                                      | Defines the maximum interval (in msec) between retransmissions of SIP messages (except for INVITE requests).                                                                                                    |
| <pre>configure voip &gt; sip-definition settings &gt; t2-re-</pre> | The default is 4000.  Note: The time interval between subsequent retransmissions of the same SIP message starts with SipT1Rtx and is                                                                                                    |

| Parameter                                                                                                    | Description                                                                                                    |
|----------------------------------------------------------------------------------------------------|----------------------------------------------------------------------------------------------------|
| 'SIP Maximum RTX'  configure voip > sip-definition settings > sip- max-rtx [SIPMaxRtx]                                         | Defines the maximum number of UDP transmissions of SIP messages (first transmission plus retransmissions). The range is 1 to 30. The default is 7.                                                                                                    |
| 'Number of RTX Before Hot-Swap' configure voip > sip-definition proxy-and- registration > nb- of-rtx-b4-hot-swap  [HotSwapRtx] | Defines the number of retransmitted INVITE/REGISTER messages before the call is routed (hot swap) to another Proxy/Registrar.  The valid range is 1 to 30. The default is 3.  For example, if configured to 3 and no response is received from an IP destination, the device attempts another three times to send the call to the IP destination. If still unsuccessful, it attempts to redirect the call to another IP destination.  Note: The parameter is also used for alternative routing (see Alternative Routing Based on IP Connectivity.                                                                                                    |
| <pre>configure voip &gt; sip-definition settings &gt; usr2usr-hdr-frmt [UserToUserHeaderForma t]</pre>                         | Defines the interworking between the SIP INVITE's User-to-User header and the ISDN User-to-User (UU) IE data.  [0] = (Default) SIP header format: X-UserToUser.  [1] = SIP header format: User-to-User with Protocol Discriminator (pd) attribute (according to IETF Internet-Draft draft-johnston-sipping-cc-uui-04). For example:  User-to-User=3030373435313734313635353b313233343b3834; pd=4  [2] = SIP header format: User-to-User with encoding=hex at the end and pd embedded as the first byte (according to IETF Internet-Draft draft-johnston-sipping-cc-uui-03). For example:  User-to-User=043030373435313734313635353b313233343b3834; encoding=hex where "04" at the beginning of this message is the pd.  [3] = Interworks the SIP User-to-User header containing text format to ISDN UUIE in hexadecimal format, and vice versa. For example: |

| Parameter | Description                                                            |
|-----------|------------------------------------------------------------------------|
|           | SIP Header in text format:                                             |
|           | User-to-                                                               |
|           | User=01800213027b712a; NULL; 4582166;                                  |
|           | Translated to hexadecimal in the ISDN UUIE:                            |
|           | 303138303032313330323762373132613b4e554c4                              |
|           | c3b343538323136363b                                                    |
|           | The Protocol Discriminator (pd) used in UUIE is "04" (IUA characters). |

## **Channel Parameters**

This section describes the device's channel parameters.

#### **Voice Parameters**

The voice parameters are described in the table below.

**Table 61-33:Voice Parameters** 

| Parameter                                                                           | Description                                                                                                    |
|-------------------------------------------------------------------------------------|----------------------------------------------------------------------------------------------------|
| <pre>'Input Gain' configure voip &gt; media voice &gt; input-gain [InputGain]</pre> | Global parameter defining the pulse-code modulation (PCM) input (received) gain control level (in decibels).  You can also configure the feature per specific calls, using IP Profiles ('Input Gain' parameter) . For a detailed description of the parameter and for configuring the feature, see Configuring IP Profiles.  Note: If the feature is configured for a specific profile, the settings of the global parameter is ignored for calls associated with the profile. |
| 'Voice Volume' configure voip > media voice > voice-volume [VoiceVolume]            | Global parameter defining the voice gain control (in decibels). This defines the level of the transmitted signal.  You can also configure the feature per specific calls, using IP Profiles ('Voice Volume' parameter). For a detailed description of the parameter and for configuring the feature, see Configuring IP Profiles.                                                                                                    |

| Parameter                                                                                                    | Description                                                                                                    |
|----------------------------------------------------------------------------------------------------|----------------------------------------------------------------------------------------------------|
|                                                                                                    | <b>Note:</b> If the feature is configured for a specific profile, the settings of the global parameter is ignored for calls associated with the profile.                                                                                                    |
| configure voip > media voice codecs > G726-voice-payload-                                                                    | Determines the bit ordering of the G.726 voice payload format.                                                                                                    |
| format                                                                                                    | [0] = (Default) Little Endian                                                                                                    |
| [VoicePayloadFormat]                                                                                                    | [1] = Big Endian                                                                                                    |
|                                                                                                    | Note: To ensure high voice quality when using G.726, both communicating ends should use the same endianness format. Therefore, when the device communicates with a third-party entity that uses the G.726 voice coder and voice quality is poor, change the settings of the parameter (between Big Endian and Little Endian).                                                                                                    |
| <pre>'Echo Canceler' configure voip &gt; media voice &gt; echo-canceller-enable [EnableEchoCanceller]</pre>                  | Global parameter enabling echo cancellation (i.e., echo from voice calls is removed).  You can also configure this feature per specific calls, using IP Profiles ('Echo Canceler' parameter) . For a detailed description of the parameter and for configuring the feature, see Configuring IP Profiles .  Note: If the feature is configured for a specific profile, the device ignores this global parameter for calls associated with the profile. |
| 'Network Echo Suppressor Enable' configure voip/media voice/acoustic-echo- suppressor-enable [AcousticEchoSuppressorSupport] | Enables the network Acoustic Echo Suppressor feature on SBC calls. This feature removes echoes and sends only the near- end's desired speech signal to the network (i.e., to the far-end party).  [0] Disable (default)                                                                                                    |
|                                                                                                    | [1] Enable                                                                                                    |
|                                                                                                    | <b>Note:</b> For the parameter to take effect, a device restart is required.                                                                                                    |

| Parameter                                                                                                    | Description                                                                                                    |
|----------------------------------------------------------------------------------------------------|----------------------------------------------------------------------------------------------------|
| 'Echo Canceller Type' configure voip/media voice/echo-canceller-type [EchoCancellerType]                                                    | Defines the echo canceller type.  [0] Line echo canceller = (Default) Echo canceller for Tel side.  [1] Acoustic Echo suppressor - network = Echo canceller for IP side.                       |
| 'Attenuation Intensity' configure voip/media voice/acoustic-echo- suppressor-attenuation- intensity [AcousticEchoSuppAttenuationIntensity]  | Defines the acoustic echo suppressor signals identified as echo attenuation intensity.  The valid range is 0 to 3. The default is 0.                                                           |
| 'Max ERL Threshold - DB'  configure voip/media  voice/acoustic-echo- suppressor-max-ERL  [AcousticEchoSuppMaxERLThreshold]                  | Defines the acoustic echo suppressor maximum ratio between signal level and returned echo from the phone (in decibels).  The valid range is 0 to 60. The default is 10.                        |
| 'Min Reference Delay x10 msec' configure voip/media voice/acoustic-echo- suppressor-min-reference- delay [AcousticEchoSuppMinRefDelayx10ms] | Defines the acoustic echo suppressor minimum reference delay (in 10-ms units).  The valid range is 0 to 40. The default is 0.                                                                  |
| 'Max Reference Delay x10 msec' configure voip/media voice/acoustic-echo- suppressor-max-reference- delay [AcousticEchoSuppMaxRefDelayx10ms] | Defines the acoustic echo suppressor maximum reference delay (in 10-ms units).  The valid range is 0 to 40. The default is 40 (i.e., 40 x 10 = 400 ms).                                        |
| configure voip > media voice > echo-canceller-hybrid-loss [ECHybridLoss]                                                                    | Defines the four-wire to two-wire worst-case Hybrid loss, the ratio between the signal level sent to the hybrid and the echo level returning from the hybrid.  [0] = (Default) 6 dB  [1] = N/A |
|                                                                                                    | [2] = 0 dB                                                                                                    |

| Parameter                                                                                        | Description                                                                                                    |
|--------------------------------------------------------------------------------------------------|----------------------------------------------------------------------------------------------------|
|                                                                                                  | ■ [3] = 3 dB                                                                                                    |
| configure voip > media voice > echo-canceller-NLP-mode [ECNLPMode]                               | Global parameter enabling Non-Linear Processing (NLP) mode for echo cancellation.  ■ [0] = (Default) NLP adapts according to echo changes  ■ [1] = Disables NLP  Note: If the feature is configured for a specific Tel Profile, the settings of the global parameter is ignored for calls associated with the Tel Profile. |
| configure voip > media voice > echo-canceller-aggressive-NLP [EchoCancellerAggressiveNLP]        | Enables the Aggressive NLP at the first 0.5 second of the call.  [0] = Disable  [1] = (Default) Enable. The echo is removed only in the first half of a second of the incoming IP signal.  Note: For the parameter to take effect, a device restart is required.                                                           |
| <pre>configure voip &gt; media RTP- RTCP &gt; number-of-SID- coefficients [RTPSIDCoeffNum]</pre> | Defines the number of spectral coefficients added to an SID packet being sent according to RFC 3389.  The valid values are [0] (default), [4], [6], [8] and [10].                                                                                                    |

#### **Coder Parameters**

The coder parameters are described in the table below.

**Table 61-34:Coder Parameters** 

| Description                                                                                               |
|----------------------------------------------------------------------------------------------------|
| nables forward error correction (FEC) for the SILK oder.  [0] <b>Disable</b> (default)  [1] <b>Enable</b> |
|                                                                                                    |

| Parameter                                                                                                    | Description                                                                                                    |
|----------------------------------------------------------------------------------------------------|----------------------------------------------------------------------------------------------------|
| 'SILK Max Average Bit Rate'  configure voip >  media settings >  silk-max-average- bitrate  [SilkMaxAverageBitRate] | Defines the maximum average bit rate for the SILK coder.  The valid value range is 6,000 to 50,000. The default is 50,000.  The SILK coder is Skype's default audio codec used for Skype-to-Skype calls.                                                                                                    |
| 'Opus Max Average Bitrate' configure voip > sip- definition settings > opus-max-avg-bitrate [OpusMaxAverageBitRate  | Defines the maximum average bit rate (in bps) for the Opus coder.  The valid value range is 6000 to 50,000. The default is 50,000.                                                                                                    |
| configure voip > media settings > vbr- coder-header-format [VBRCoderHeaderFormat]                                   | Defines the format of the RTP header for VBR coders.  [0] = (Default) Payload only (no header, TOC, or m-factor) - similar to RFC 3558 Header Free format.  [1] = Supports RFC 2658 - 1 byte for interleaving header (always 0), TOC, no m-factor.  [2] = Payload including TOC only, allow m-factor.  [3] = RFC 3558 Interleave/Bundled format. |
| <pre>configure voip &gt; media settings &gt; vbr- coder-hangover [VBRCoderHangover]</pre>                           | Defines the required number of silence frames at the beginning of each silence period when using the VBR coder silence suppression.  The range is 0 to 255. The default is 1.                                                                                                    |
| 'AMR Payload Format' [AmrOctetAlignedEnable]                                                                        | Defines the AMR payload format type.  [0] Bandwidth Efficient  [1] Octet Aligned (default)  Note: The AMR payload type can also be configured per Coder Group (see Configuring Coder Groups). The Coder Group configuration overrides the parameter.                                                                                             |
| configure voip > media settings > amr- header-format  [AMRCoderHeaderFormat]                                        | <ul> <li>Defines the payload format of the AMR header.</li> <li>[0] = Non-standard multiple frames packing in a single RTP frame. Each frame has a CMR and TOC header.</li> <li>[1] = AMR frame according to RFC 3267 bundling.</li> <li>[2] = AMR frame according to RFC 3267 interleaving.</li> </ul>                                          |

| Parameter                                                                                             | Description                                                                                                    |
|----------------------------------------------------------------------------------------------------|----------------------------------------------------------------------------------------------------|
|                                                                                                    | <ul> <li>[3] = AMR is passed using the AMR IF2 format.</li> <li>Note: Bandwidth Efficient mode is not supported; the mode is always Octet-aligned.</li> </ul>             |
| 'Fax/Modem Bypass Packing Factor' configure voip > media fax-modem > packing-factor [FaxModemBypassM] | Defines the number (20 msec) of coder payloads used to generate a fax/modem bypass packet.  The valid range is 1, 2, or 3 coder payloads. The default is 1 coder payload. |

#### **DTMF Parameters**

The dual-tone multi-frequency (DTMF) parameters are described in the table below.

**Table 61-35:DTMF Parameters** 

| Parameter                                                                                     | Description                                                                                                    |
|-----------------------------------------------------------------------------------------------|----------------------------------------------------------------------------------------------------|
| 'DTMF Transport Type' configure voip > media voice > DTMF-transport- type [DTMFTransportType] | <ul> <li>Defines the DTMF transport type.</li> <li>[0] Mute DTMF = DTMF digits are removed from the voice stream and are not relayed to remote side.</li> <li>[2] Transparent DTMF = DTMF digits remain in the voice stream.</li> <li>[3] RFC 2833 Relay DTMF = (Default) DTMF digits are removed from the voice stream and are relayed to the remote side according to RFC 2833.</li> <li>[7] RFC 2833 Relay Decoder Mute = DTMF digits are sent according to RFC 2833 and muted when received.</li> <li>Note: The parameter is automatically updated if the parameters [FirstTxDTMFOption] or [RxDTMFOption] are configured.</li> </ul> |
| 'DTMF Volume' (-31 to 0 dB)  configure voip > media voice > DTMF-volume  [DTMFVolume]         | Global parameter defining the DTMF gain control value (in decibels).  Note: If the feature is configured for a specific Tel Profile, the settings of the global parameter is ignored for calls associated with the Tel Profile.                                                                                                    |

| Parameter                                                                                         | Description                                                                                                    |
|---------------------------------------------------------------------------------------------------|----------------------------------------------------------------------------------------------------|
| DTMF Generation Twist configure voip > media voice > DTMF-generation- twist [DTMFGenerationTwist] | Defines the range (in decibels) between the high and low frequency components in the DTMF signal. Positive decibel values cause the higher frequency component to be stronger than the lower one. Negative values cause the opposite effect. For any parameter value, both components change so that their average is constant.  The valid range is -10 to 10 dB. The default is 0 dB.  Note: For the parameter to take effect, a device restart is required. |
| <pre>inter-digit- interval [DTMFInterDigitInterval]</pre>                                         | Defines the time (in msec) between generated DTMF digits if FirstTxDTMFOption = 1, 2 or 3.  The valid range is 0 to 32767. The default is 100.                                                                                                    |
| [DTMFDigitLength]                                                                                 | Defines the time (in msec) for generating DTMF tones if FirstTxDTMFOption = 1, 2 or 3. It also configures the duration that is sent in INFO (Cisco) messages.  The valid range is 0 to 32767. The default is 100.                                                                                                    |
| configure voip > media voice > digit-hangover-time-rx [RxDTMFHangOverTime]                        | Defines the Voice Silence time (in msec) after playing DTMF or MF digits that arrive as Relay .  Valid range is 0 to 2,000 msec. The default is 1,000 msec.                                                                                                    |
| <pre>configure voip &gt; media voice &gt; digit-hangover- time-tx [TxDTMFHangOverTime]</pre>      | Defines the Voice Silence time (in msec) after detecting the end of DTMF or MF digits when the DTMF Transport Type is either Relay or Mute.  Valid range is 0 to 2,000 msec. The default is 1,000 msec.                                                                                                    |
| 'NTE Max Duration' configure voip > media voice > telephony-events- max-duration [NTEMaxDuration] | Defines the maximum time for sending Named Telephony Events / NTEs RFC 4733/2833 DTMF relay , regardless of the DTMF signal duration on the other side .  The range is -1 to 200,000,000 msec. The default is -1 (i.e., NTE stops only upon detection of an End event).                                                                                                    |

### RTP, RTCP and T.38 Parameters

The RTP, RTCP and T.38 parameters are described in the table below.

Table 61-36:RTP/RTCP and T.38 Parameters

| Parameter                                                                                                    | Description                                                                                                    |
|----------------------------------------------------------------------------------------------------|----------------------------------------------------------------------------------------------------|
| 'Dynamic Jitter Buffer Minimum  Delay'  configure voip > media  rtp-rtcp > jitter-buffer-  minimum-delay  [DJBufMinDelay]         | Global parameter defining the minimum delay (in msec) of the device's dynamic Jitter Buffer.  You can also configure the feature per specific calls, using IP Profiles ('Dynamic Jitter Buffer Minimum Delay' parameter). For a detailed description of the parameter and for configuring the feature, see Configuring IP Profiles.  Note: If the feature is configured for a specific profile, the settings of the global parameter is ignored for calls associated with the profile.    |
| 'Dynamic Jitter Buffer Optimization Factor' configure voip > media rtp-rtcp > jitter-buffer- optimization-factor [DJBufOptFactor] | Global parameter defining the Dynamic Jitter Buffer frame error/delay optimization factor. You can also configure the feature per specific calls, using IP Profiles ('Dynamic Jitter Buffer Optimization Factor' parameter). For a detailed description of the parameter and for configuring the feature, see Configuring IP Profiles.  Note: If the feature is configured for a specific profile, the settings of the global parameter is ignored for calls associated with the profile. |
| 'RTP Redundancy Depth'  configure voip > media  rtp-rtcp > RTP-  redundancy-depth  [RTPRedundancyDepth]                           | Global parameter that enables the device to generate RFC 2198 redundant packets. You can also configure this feature per specific calls, using IP Profiles ('RTP Redundancy Depth' parameter). For a detailed description of the parameter and for configuring this feature in the IP Profiles table, see Configuring IP Profiles.  Note: If you configure this feature for a specific IP Profile, the device ignores this global parameter for calls associated with the IP Profile.     |
| 'RFC 2198 Payload Type'  configure voip > media  rtp-rtcp > RTP-  redundancy-payload-type  [RFC2198PayloadType]                   | Defines the RTP redundancy packet payload type (according to RFC 2198).  The valid value is 96 to 127. The default is 104.  Note:  The parameter is applicable only if you configure the [RTPRedundancyDepth] parameter to 1.                                                                                                    |

| Parameter                                                                                                    | Description                                                                                                    |
|----------------------------------------------------------------------------------------------------|----------------------------------------------------------------------------------------------------|
|                                                                                                    | The device ignores this parameter for Rx payload types and uses the payload type determined during SDP negotiation. For using this configured payload type, see the [BackwardPTBehavior] parameter.                                                                                                    |
| 'Packing Factor'<br>[RTPPackingFactor]                                                                                    | N/A (controlled internally by the device according to the selected coder).                                                                                                    |
| 'RFC 2833 TX Payload Type'  configure voip > media  rtp-rtcp > telephony-  events-payload-type-tx  [RFC2833TxPayloadType] | Defines the Tx RFC 2833 DTMF relay dynamic payload type for outbound calls.  The valid range is 96 to 127. The default is 96.  Note: When RFC 2833 payload type negotiation is used (i.e., the parameter FirstTxDTMFOption is set to 4), this payload type is used for the received DTMF packets. If negotiation isn't used, this payload type is used for receive and for transmit.                                                                                                    |
| 'RFC 2833 RX Payload Type' configure voip > media rtp-rtcp > telephony- events-payload-type-rx [RFC2833RxPayloadType]     | Defines the Rx RFC 2833 DTMF relay dynamic payload type for inbound calls.  The valid range is 96 to 127. The default is 96.  Note:  The device ignores this parameter for Rx payload types and uses the payload type determined during SDP negotiation. For using this configured payload type, see the [BackwardPTBehavior] parameter.  When RFC 2833 payload type negotiation is used (i.e., the parameter [FirstTxDTMFOption] is set to 4), this payload type is used for the received DTMF packets. If negotiation isn't used, this payload type is used for receive and transmit. |
| [EnableDetectRemoteMACChange]                                                                                             | Determines whether the device changes the RTP packets according to the MAC address of received RTP packets and according to Gratuitous Address Resolution Protocol (GARP) messages.  [0] = Nothing is changed.  [1] = If the device receives RTP packets with a different source MAC address (than the MAC                                                                                                    |

| Parameter                                                          | Description                                                                                                    |
|--------------------------------------------------------------------|----------------------------------------------------------------------------------------------------|
|                                                                    | address of the transmitted RTP packets), then it sends RTP packets to this MAC address and removes this IP entry from the device's ARP cache table.                                                    |
|                                                                    | [2] = (Default) The device uses the received<br>GARP packets to change the MAC address of<br>the transmitted RTP packets.                                                                              |
|                                                                    | [3] = Options 1 and 2 are used.                                                                                                    |
|                                                                    | Note:                                                                                                    |
|                                                                    | For the parameter to take effect, a device restart is required.                                                                                                    |
|                                                                    | If the device is located in a network subnet which is connected to other gateways using a router that uses Virtual Router Redundancy Protocol (VRRP) for redundancy, then set the parameter to 0 or 2. |
| 'Forward Invalid RTP Packets' [RTPFWInvalidPacketHandling]         | Defines the device's handling of invalid RTP and RTCP packets.                                                                                                    |
|                                                                    | [0] <b>Forward Packets</b> = Forwards the invalid packets as is.                                                                                                    |
|                                                                    | [1] Forward Packets and Issue Warnings =<br>(Default) Forwards the invalid packets and<br>issues warnings (sent to the syslog) to notify of<br>the invalid packets.                                    |
|                                                                    | [2] <b>Drop Packets and Issue Warnings</b> = Drops the invalid packets and issues warnings to notify of the invalid packets.                                                                           |
|                                                                    | Note:                                                                                                    |
|                                                                    | The parameter is applicable only if the IP<br>Profile parameter 'Mediation Mode' is<br>configured to RTP Forwarding.                                                                                   |
| 'Forward Unknown RTP Payload Types' [RtpFWNonConfiguredPTHandling] | Defines the device's handling of RTP packets that are received with non-configured (unknown) payload types.                                                                                            |
|                                                                    | [0] Handle as Invalid Packet = (Default) Handles the packet as an invalid packet,                                                                                                    |

| Parameter                                                                            | Description                                                                                                    |
|--------------------------------------------------------------------------------------|----------------------------------------------------------------------------------------------------|
|                                                                                      | according to the RTPFWInvalidPacketHandling parameter.                                                                                                    |
|                                                                                      | [1] Handle as Valid Packet = Handles the packet as a valid packet.                                                                                                    |
|                                                                                      | Note:                                                                                                    |
|                                                                                      | The parameter is applicable only if the IP Profile parameter 'Mediation Mode' is configured to RTP Forwarding.                                                                                                    |
| 'RTP Base UDP Port'  configure voip > media  rtp-rtcp > base-udp-port  [BaseUDPport] | Global parameter that defines the lower boundary of the UDP port used for RTP, RTCP (RTP port + 1) and T.38 (RTP port + 2). For more information on configuring the UDP port range, see Configuring RTP Base UDP Port. |
|                                                                                      | The range of possible UDP ports is 6,000 to 65,535. The default base UDP port is 6000.  Note: For the parameter to take effect, a device restart is required.                                                          |
| <pre>configure voip &gt; media rtp-rtcp &gt; udp-port- spacing</pre>                 | Defines the port spacing ("jumps") of local UDP ports allocated by the device to media channels (legs) within the configured port range.                                                                               |
| [UdpPortSpacing]                                                                     | [2] = The device allocates ports in "jumps" of 2 ports.                                                                                                    |
|                                                                                      | <b>Note:</b> For UDP port spacing of 2, you must configure the device to use the same port for RTP and T.38, by configuring the [T38UseRTPPort] ini file parameter to 1.                                               |
|                                                                                      | [4] = (Default) The device allocates ports in "jumps" of 4 ports.                                                                                                    |
|                                                                                      | [5] = The device allocates ports in "jumps" of 5<br>ports.                                                                                                    |
|                                                                                      | [10] = The device allocates ports in "jumps" of<br>10 ports.                                                                                                    |
|                                                                                      | For more information on configuring the UDP port range, port allocation and spacing, see Configuring RTP Base UDP Port.                                                                                                |
|                                                                                      | <b>Note:</b> A device restart is required for the parameter to take effect.                                                                                                    |

| Parameter                                                                                                    | Description                                                                                                    |
|----------------------------------------------------------------------------------------------------|----------------------------------------------------------------------------------------------------|
| 'T.38 Fax Session' configure voip > sip- definition settings > t38-sess-imm-strt [T38FaxSessionImmediateStart] | Enables fax transmission of T.38 "no-signal" packets to the terminating fax machine.  [0] Disable (default)  [1] Immediate Start on Fax = Device activates T.38 fax relay upon receipt of a re-INVITE with T.38 only in the SDP.  [2] Immediate Start on Fax & Voice = Device activates T.38 fax relay upon receipt of a re-INVITE with T.38 and audio media in the SDP.  The parameter is used for transmission from fax machines connected to the device and located inside a NAT. Generally, the firewall blocks T.38 (and other) packets received from the WAN, unless the device behind NAT sends at least one IP packet from the LAN to the WAN through the firewall. If the firewall blocks T.38 packets sent from the termination IP fax, the fax fails.  To overcome this, the device sends No-Op ("nosignal") packets to open a pinhole in the NAT for the answering fax machine. The originating fax doesn't wait for an answer, but immediately starts sending T.38 packets to the terminating fax machine.  Note: To enable No-Op packet transmission, use the [NoOpEnable] and [NoOpInterval] parameters. |
| configure voip > sip- definition settings > t38-use-rtp-port  [T38UseRTPPort]                                  | Defines the port (with relation to RTP port) for sending and receiving T.38 packets.  [0] = (Default) Use the RTP port +2 to send/receive T.38 packets.  [1] = Use the same port as the RTP port to send/receive T.38 packets.  Note:  For the parameter to take effect, a device restart is required.                                                                                                    |
| 'T38 Fax Max Buffer' configure voip > sip-                                                                     | Defines the maximum size (in bytes) of the device's T.38 buffer. This value is included in the                                                                                                    |

| Parameter                                                                   | Description                                                                                                    |
|-----------------------------------------------------------------------------|----------------------------------------------------------------------------------------------------|
| <pre>definition settings &gt;   t38-fax-mx-buff [T38FaxMaxBufferSize]</pre> | outgoing SDP when T.38 is used for fax relay over IP.  The valid range is 500 to 3000. The default is                                                                                                    |
|                                                                             | 3,000.                                                                                                    |
| QoE Parameters                                                              |                                                                                                    |
| [QoEMediaStatisticTimer]                                                    | Defines the interval (in msec) for QoE collection and report generation.  The valid value range is 0 to 65,535. The default is 30,000 (i.e., 30 seconds).  For more information, see Configuring Interval for |
|                                                                             | QoE Report Collection and Generation on page 488.  Note:                                                                                                    |
|                                                                             | The parameter is applicable only to the SBC application.                                                                                                    |
|                                                                             | For the parameter to take effect, a device restart is required.                                                                                                    |
| No-Op Packets Parameters                                                    |                                                                                                    |
| no-operation-enable [NoOpEnable]                                            | Enables the device to send RTP or T.38 No-Op packets during RTP or T.38 silence periods. This mechanism ensures that the NAT binding remains open.                                                            |
|                                                                             | [0] = Disable (default)                                                                                                    |
|                                                                             | ■ [1] = Enable                                                                                                    |
|                                                                             | Note: You can also enable the feature per IP Profile, using the 'Generate No-Op Packets' IP Profile parameter.                                                                                                |
| [NoOpInterval]                                                              | Defines the interval (msec) between each RTP or T.38 No-Op packet sent by the device during the silence period (i.e., no RTP/T.38 traffic).  The valid range is 20 to 600,000. The default is                 |
|                                                                             | 1,000.  Note: To enable No-Op packet transmission, use the [NoOpEnable] parameter.                                                                                                    |
| no-operation-interval                                                       | Defines the payload type of No-Op packets.                                                                                                    |

| Parameter                                                                                                    | Description                                                                                                    |
|----------------------------------------------------------------------------------------------------|----------------------------------------------------------------------------------------------------|
| [RTPNoOpPayloadType]                                                                                                 | The valid range is 96 to 127. For the range of Dynamic RTP Payload Type for all types of non hard-coded RTP Payload types, refer to RFC 3551. The default is 120.  Note: |
|                                                                                                    | The parameter is applicable only if the IP Profile parameter 'Generate No-Op Packets' is enabled, or the [BackwardPTBehavior] parameter is enabled.                      |
|                                                                                                    | When configuring the parameter, make sure<br>that its settings don't cause collisions with<br>other payload types.                                                       |
|                                                                                                    | The device ignores this parameter for Rx<br>payload types and uses it only for Tx payload<br>types.                                                                      |
| RTP Control Protocol Extended Reports (RTCP XR) Parameters For more information on RTCP XR, see Configuring RTCP XR. |                                                                                                    |

| <pre>'Enable RTCP XR' configure voip &gt; media rtp-rtcp &gt; voice-quality- monitoring-enable [VQMonEnable]</pre> | Enables voice quality monitoring and RTCP XR, according to RFC 3611.                                                                                                    |
|----------------------------------------------------------------------------------------------------|----------------------------------------------------------------------------------------------------|
|                                                                                                    | [0] <b>Disable</b> (default)  [1] <b>Enable Fully</b> = Calculates voice quality metrics, uses them for QoE calculations, reports them to OVOC (if configured), and                                                                 |
|                                                                                                    | sends them to remote side using RTCP XR.  [2] Enable Calculation Only = Calculates voice quality metrics, uses them for QoE calculations, reports them to OVOC (if configured), but doesn't send them to remote side using RTCP XR. |
| 'Minimum Gap Size'<br>[VQMonGMin]                                                                                  | Defines the voice quality monitoring - minimum gap size (number of frames).  The default is 16.                                                                                                    |
| 'Burst Threshold'<br>[VQMonBurstHR]                                                                                | Defines the voice quality monitoring - excessive burst alert threshold.  The default is -1 (i.e., no alerts are issued).                                                                                                    |
| 'Delay Threshold'                                                                                                  | Defines the voice quality monitoring - excessive                                                                                                    |

| Parameter                                                                                                    | Description                                                                                                    |
|----------------------------------------------------------------------------------------------------|----------------------------------------------------------------------------------------------------|
| [VQMonDelayTHR]                                                                                                    | delay alert threshold.  The default is -1 (i.e., no alerts are issued).                                                                                                    |
| 'R-Value Delay Threshold'<br>[VQMonEOCRValTHR]                                                                                | Defines the voice quality monitoring - end of call low quality alert threshold.  The default is -1 (i.e., no alerts are issued).                                                                                                    |
| 'Tx RTCP Packets Interval' configure voip > media rtp-rtcp > rtcp-interval [RTCPInterval]                                     | Defines the time interval (in msec) between adjacent RTCP XR reports. This interval starts from call establishment. Thus, the device can send RTCP XR reports during the call, in addition to at the end of the call. If the duration of the call is shorter than this interval, RTCP XR is sent only at the end of the call.  The valid value range is 0 to 65,535. The default is 5,000. |
| 'Disable RTCP XR Interval Randomization' configure voip > media rtp-rtcp > disable-RTCP- randomization [DisableRTCPRandomize] | Determines whether RTCP report intervals are randomized or whether each report interval accords exactly to the parameter RTCPInterval.  [0] Disable = (Default) Randomize  [1] Enable = No Randomize                                                                                                    |
| 'Publication IP Group ID' publication-ip-group-id [PublicationIPGroupID]                                                      | Defines the IP Group to where the device sends RTCP XR reports. By default, no value is defined.                                                                                                    |
| 'SBC RTCP XR Report Mode'  configure voip > sip- definition settings > sbc-rtcpxr-report-mode                                 | Enables the sending of RTCP XR reports of QoE metrics at the end of each call session (i.e., after a SIP BYE). The RTCP XR is sent in the SIP PUBLISH message.                                                                                                    |
| [SBCRtcpXrReportMode]                                                                                                    | [0] <b>Disable</b> (default)  [1] <b>End of Call</b>                                                                                                    |

# **Answer and Disconnect Supervision Parameters**

The answer and disconnect supervision parameters are described in the table below.

**Table 61-37:Answer and Disconnect Parameters** 

| Parameter                                                                                                    | Description                                                                                                    |
|----------------------------------------------------------------------------------------------------|----------------------------------------------------------------------------------------------------|
| 'Broken Connection Mode' configure voip > sip- definition settings > disc-broken-conn [DisconnectOnBrokenConnection]                      | Global parameter that defines the device's handling of calls if RTP or MSRP packets are not received within a user-defined timeout (configured by the 'Broken Connection Timeout' parameter) during an established call (i.e., packet flow suddenly stops during the call).  You can also configure this feature per specific calls, using IP Profiles ('Broken Connection Mode'). For a detailed description of the global parameter and for configuring this feature in the IP Profiles table, see Configuring IP Profiles.  Note: If you configure this feature for a specific IP Profile, the device ignores this global parameter for calls associated with the IP Profile. |
| 'No RTP Mode' configure voip > sbc settings > no-rtp-mode [NoRTPMode]                                                                     | Global parameter that defines the device's handling of calls if RTP packets are not received (detected) during early media or upon call connect (i.e., never was RTP) within a timeout. The timeout is configured by the [NoRTPDetectionTimeout] parameter.  You can also configure this feature per specific calls, using IP Profiles ('No RTP Mode' parameter). For a detailed description of the global parameter and for configuring this feature in the IP Profiles table, see Configuring IP Profiles.  Note:  If you configure this feature for a specific IP Profile, the device ignores this global parameter for calls associated with the IP Profile.                 |
| 'Broken Connection Timeout'  configure voip > sip- definition settings > broken-connection-event- timeout  [BrokenConnectionEventTimeout] | Defines the timeout interval (in 100-msec units) after which a call is disconnected if RTP packets are not received during an established call (i.e., packet flow suddenly stops during the call).  The valid range is from 3 (i.e., 3 x 100 = 300 msec) to approx. 2684354 (i.e., 74.5 hours). The default is 100 msec.  Note:                                                                                                    |

| Parameter                                                                                                    | Description                                                                                                    |
|----------------------------------------------------------------------------------------------------|----------------------------------------------------------------------------------------------------|
|                                                                                                    | The parameter is applicable only when the 'Broken Connection Mode' parameter is configured to <b>Disconnect</b> .                                                                                                    |
|                                                                                                    | For this feature to function, you also need to disable silence suppression.                                                                                                    |
| <pre>configure voip &gt; sbc settings &gt; no-rtp- detection-timeout [NoRTPDetectionTimeout]</pre>                                                | Defines the timeout interval (in msec) after which a call is disconnected or re-routed if RTP packets are not received within the interval.  The valid range is 0 to 50000. The default is 0, which means that this timeout feature is disabled and that the device doesn't disconnect the call due to packets not being received.  Note:     |
|                                                                                                    | The parameter is applicable to the 'Broken<br>Connection Mode' and 'No RTP Mode'<br>parameters.                                                                                                    |
|                                                                                                    | If a call is already established and RTP exists and at any stage during the call packets are not detected for a user-defined interval (configured by the 'Broken Connection Timeout' parameter), the device disconnects the call or routes it to an alternative destination, configured by the IP Profile parameter 'Broken Connection Mode'. |
|                                                                                                    | The parameter is not applicable to MSRP and direct media calls (see Direct Media Calls on page 792).                                                                                                    |
| 'Timeout to Establish MSRP  Connection'  configure voip > sbc  settings > msrp-  connection-establish-  timeout  [MSRPConnectionEstablishTimeout] | Defines the timeout (msec) for establishing MSRP connections.  The timer starts from when the device opens the MSRP media socket (port). If the timeout expires and the connection wasn't established, the device does one of the following:  Ends the SIP session.                                                                           |
|                                                                                                    | If you've enabled the Broken Connection feature, the device searches for an alternative route in the IP-to-IP Routing table. For more information, see the IP Profile's                                                                                                    |

| Parameter | Description                                                                          |
|-----------|--------------------------------------------------------------------------------------|
|           | 'Broken Connection Mode' parameter in Configuring IP Profiles on page 628.           |
|           | The valid value is 10000 to 120000. The default is 10000 (i.e., 10 sec).             |
|           | For more information, see Configuring Message<br>Session Relay Protocol on page 906. |

### **SBC Parameters**

The SBC parameters are described in the table below.

**Table 61-38:SBC Parameters** 

| Table 02 901950 Faranteers                                                                                        |                                                                                                    |
|----------------------------------------------------------------------------------------------------|----------------------------------------------------------------------------------------------------|
| Parameter                                                                                                    | Description                                                                                                    |
| configure voip > application > enable-sbc                                                                         | Enables the Session Border Control (SBC) application.                                                                                                    |
| [EnableSBCApplication]                                                                                            | [0] = Disable                                                                                                    |
|                                                                                                    | [1] = Enable (default)                                                                                                    |
|                                                                                                    | Note:                                                                                                    |
|                                                                                                    | For the parameter to take effect, a device restart is required.                                                                                                    |
|                                                                                                    | The parameter is enabled by default only if the License Key contains at least one of the SBC-related capacity features (e.g., "SBC-Signaling"); otherwise, the parameter is disabled. |
| 'Terminate Inbound OPTIONS'  configure voip > sbc settings > sbc-terminate-options                                | Enables the device to terminate incoming in-dialog SIP OPTIONS messages or forward them to the outbound leg.                                                                          |
| [SBCTerminateOptions]                                                                                             | [0] Disable                                                                                                    |
|                                                                                                    | [1] Enable (default)                                                                                                    |
| <pre>'Unclassified Calls' configure voip &gt; sbc settings &gt; unclassified-calls [AllowUnclassifiedCalls]</pre> | Determines whether incoming calls that cannot be classified (i.e. classification process fails) to a Source IP Group are rejected or processed.                                       |
|                                                                                                    | [0] <b>Reject</b> = (Default) Call is rejected if                                                                                                    |

| Parameter                                                                                        | Description                                                                                                    |
|--------------------------------------------------------------------------------------------------|----------------------------------------------------------------------------------------------------|
| 'SBC Max Call Duration'                                                                          | classification fails.  [1] Allow = If classification fails, the incoming packet is assigned to a source IP Group (and subsequently processed) as follows:  ✓ The source SRD is determined according to the SIP Interface to where the SIP-initiating dialog request is sent. The source IP Group is set to the default IP Group associated with this SRD.  ✓ If the source SRD is ID 0, then source IP Group ID 0 is chosen. In case of any other SRD, then the first IP Group associated with this SRD is chosen as the source IP Group or the call. If no IP Group is associated with this SRD, the call is rejected. |
| configure voip > sbc settings > sbc-mx-call-duration  [SBCMaxCallDuration]                       | Defines the maximum duration (in minutes) per SBC call (global). If the duration is reached, the device terminates the call.  The valid range is 0 to 35,791, where 0 is unlimited duration. The default is 0.  Note: You can also configure this feature per specific calls, using IP Profiles ('Max Call Duration' parameter). For a detailed description of the parameter and for configuring this feature in the IP Profiles table, see Configuring IP Profiles. If you configure this feature for a specific IP Profile, the device ignores this global parameter for calls associated with the IP Profile.        |
| 'SBC No Answer Timeout'  configure voip > sbc settings > sbc-no-alert-timeout  [SBCAlertTimeout] | Defines the timeout (in seconds) for SIP INVITE messages sent by the device (outbound IP routing).  The device starts the timeout when it sends the INVITE message and when (if) it receives the first SIP 18x response (e.g., 180 Ringing)                                                                                                    |

| Parameter                                                                                   | Description                                                                                                    |
|---------------------------------------------------------------------------------------------|----------------------------------------------------------------------------------------------------|
|                                                                                             | from the called party. The timeout that is started when the INVITE message is sent, is <b>only</b> used if no 18x response is received. If the timeout expires and no additional SIP response (for example, 200 OK) was received during this interval, the device releases the call. The valid range is 0 to 3600 seconds. the default is 600.                                                                                                    |
| <pre>configure voip &gt; sbc settings &gt; num-of-subscribes [NumOfSubscribes]</pre>        | Defines the maximum number of concurrent SIP SUBSCRIBE sessions permitted on the device.  The valid value is any value between 0 and the maximum supported SUBSCRIBE sessions. When set to -1, the device uses the default value. For more information, contact the sales representative of your purchased device.  Note: For the parameter to take effect, a device restart is required.                                                                                                    |
| configure voip > sbc settings > sbc-dialog-subsc-route-mode [SBCInDialogSubscribeRouteMode] | Enables the device to route in-dialog, refresh SIP SUBSCRIBE requests to the "working" (has connectivity) proxy.  [0] = (Default) Disable – the device sends in-dialog, refresh SUBSCRIBES according to the address in the Contact header of the 200 OK response received from the proxy to which the initial SUBSCRIBE was sent (as per the SIP standard).  [1] = Enable – the device routes indialog, refresh SUBSCRIBES to the "working" proxy (regardless of the Contact header). The "working" proxy (address) is determined by the device's keep-alive mechanism for the Proxy Set that was used to route the initial SUBSCRIBE.  Note: For this feature to be functional, ensure the following: |

| Parameter                                                                                | Description                                                                                                    |
|------------------------------------------------------------------------------------------|----------------------------------------------------------------------------------------------------|
|                                                                                          | Keep-alive mechanism is enabled for the Proxy Set ('Proxy Keep-Alive' parameter is set to any value other than <b>Disable</b> ).                                                                                                    |
|                                                                                          | Load-balancing between proxies is disabled ('Proxy Load Balancing Method' parameter is set to <b>Disable</b> ).                                                                                                    |
| <pre>config voip &gt; sbc settings &gt; backup-subscriptions [BackupSubscriptions]</pre> | Defines which SIP SUBSCRIBE dialogs for registered users the device backs up, based on transport protocol. The parameter is applicable only when the device operates in HA mode.  Backing up SUBSCRIBE dialogs allows the redundant (now active) device to maintain user subscriptions and send relevant NOTIFY messages to the users (SIP UAs) after an HA switchover. |
|                                                                                          | [0] = (Default) The device backs up all<br>SUBSCRIBE dialogs (regardless of used<br>transport protocol).                                                                                                    |
|                                                                                          | [1] = The device backs up only SUBSCRIBE dialogs that use UDP.                                                                                                    |
|                                                                                          | [2] = The device doesn't back up any SUBSCRIBE dialogs.                                                                                                    |
|                                                                                          | Note: For SUBSCRIBE dialogs that use TCP or TLS connections, it may be beneficial to configure the parameter to 1 or 2. For these registered users, the device needs to establish new TCP or TLS connections (typically initiated by the remote UA) after the switchover. Therefore, backing up these SUBSCRIBE dialogs is unnecessary, wasting valuable resources.     |
| config voip > sbc settings > disconnect-subscriptions [DisconnectSubscriptionsMode]      | Enables the device to disconnect (delete from storage) SUBSCRIBE dialogs associated with registered users, upon an unregister, upon register expiration, or upon a refresh register done from a different source IP address / port (like when the transport protocol is TCP or TLS).                                                                                    |

| Parameter                                                                                                    | Description                                                                                                    |
|----------------------------------------------------------------------------------------------------|----------------------------------------------------------------------------------------------------|
|                                                                                                    | [0] = (Default) Disable - the device stores the SUBSCRIBE dialogs of registered users until the subscriptions' expiration times are reached.                                                                                                    |
|                                                                                                    | [1] = Enable - the device disconnects (deletes) SUBSCRIBE dialogs of registered users upon an unregister, upon register expiration, or upon a refresh register done from a different source IP address / port.                                                                                                    |
| <pre>configure voip &gt; sbc settings &gt; sbc-max-fwd-limit [SBCMaxForwardsLimit]</pre>                            | Defines the Max-Forwards SIP header value. The Max-Forwards header is used to limit the number of servers (such as proxies) that can forward the SIP request. The Max-Forwards value indicates the remaining number of times this request message is allowed to be forwarded. The count is decremented by each server that forwards the request.  The valid value range is 1-70. The default is 10.  The parameter affects the Max-Forwards header in the received message as follows:  If the received header's original value is 0, the message is not passed on and is rejected.  If the received header's original value is less than the parameter's value, the header's value is decremented before being sent on.  If the received header's original value is greater than the parameter's value, the |
|                                                                                                    | header's value is replaced by the user-<br>defined parameter's value.                                                                                                    |
| 'Play Tone on Connect Failure Behavior'  play-tone-on-connect-failure- behavior  [PlayToneOnConnectFailureBehavior] | Defines if the device connects or disconnects the call if it can't play the specified tone to the call party. This parameter relates to the feature that is described in Playing Tone upon Call Connect                                                                                                    |

| Parameter                                                                               | Description                                                                                                    |
|-----------------------------------------------------------------------------------------|----------------------------------------------------------------------------------------------------|
|                                                                                         | on page 953.  [0] Disconnect (Default)  [1] Ignore                                                                                                    |
| configure voip > sip- definition settings > force- generate-to-tag [ForceGenerateToTag] | Enables the device to generate the 'tag' parameter's value in the SIP To header. This is applied to the first SIP response, received from the called party, which the device sends to the dialog-initiating SIP user agent (caller). In other words, this device-generated To tag overwrites the original To tag generated by the called party. All SIP messages between the device and caller use this generated To tag, while all SIP messages between the device and called party use the To tag generated by the called party. As the device-generated To tag value is short (up to 12 characters), this feature may be useful for SIP UAs that cannot handle long tag values.  An example of the To tag:  To: Alice@company.com; tag = 9777484849@10.10.1.110  [0] = Disable (default). The device forwards the To tag transparently between the SIP UAs.  [1] = Enable. The device generates the To tag in the response sent to the initiator of the SIP dialog. |
|                                                                                         | Note: The feature is applicable only if the 'SBC Operation Mode' parameter is configured to B2BUA. This can be configured in the SRD and IP Groups table. However:                                                                                                    |
|                                                                                         | The IP Group's 'SBC Operation Mode' parameter takes precedence over the SRD's 'SBC Operation Mode' parameter. For example, if the IP Group is configured for B2BUA but its' associated SRD is not, then the tag-generation                                                                                                    |

| Parameter                                                                                                | Description                                                                                                    |
|----------------------------------------------------------------------------------------------------|----------------------------------------------------------------------------------------------------|
|                                                                                                    | feature can function.                                                                                                    |
|                                                                                                    | ■ If the IP Group's 'SBC Operation Mode' parameter is not configured (-1), the taggeneration feature for the IP Group is functional only if its' associated SRD is configured for B2BUA.                                                                                                    |
|                                                                                                    | For call routing between IP Groups, the feature can only function if both IP Groups are configured for B2BUA, or if one or both of them is not configured (-1), but the associated SRD is configured for B2BUA.                                                                                                    |
| <pre>'Session-Expires' configure voip &gt; sbc settings &gt; sbc-sess-exp-time [SBCSessionExpires]</pre> | Defines the SBC session refresh timer (in seconds) in the Session-Expires header of outgoing INVITE messages.  The valid value range is 90 (according to RFC 4028) to 86400. The default is 180.                                                                                                    |
| 'Minimum Session-Expires' configure voip > sbc settings > min-session-expires [SBCMinSE]                 | Defines the minimum amount of time (in seconds) between session refresh requests in a dialog before the session is considered timed out. This value is conveyed in the SIP Min-SE header.  The valid range is 0 (default) to 1,000,000, where 0 means that the device doesn't limit Session-Expires.                                                                                                    |
| <pre>configure voip &gt; sbc settings &gt; sbc-session-refresh-policy [SBCSessionRefreshingPolicy]</pre> | Defines the SIP user agent responsible for periodically sending refresh requests for established sessions (active calls). The session refresh allows SIP UAs or proxies to determine the status of the SIP session. When a session expires, the session is considered terminated by the UAs, regardless of whether a SIP BYE was sent by one of the UAs.  The SIP Session-Expires header conveys the lifetime of the session, which is sent in re-INVITE or UPDATE requests (session refresh requests). The 'refresher=' parameter in the Session-Expires header (sent in the initial |

| Parameter                                                                                                    | Description                                                                                                    |
|----------------------------------------------------------------------------------------------------|----------------------------------------------------------------------------------------------------|
|                                                                                                    | INVITE or subsequent 2xx response) indicates who sends the session refresh requests. If the parameter contains the value 'uac', the device performs the refreshes; if the parameter contains the value 'uas', the remote proxy performs the refreshes. An example of the Session-Expires header is shown below:  Session-Expires: 4000; refresher=uac |
|                                                                                                    | Thus, the parameter is useful when a UA doesn't support session refresh requests or doesn't support the indication of who performs session refresh requests. In such a scenario, the device can be configured to perform the session refresh requests.                                                                                                |
|                                                                                                    | [0] = (Default) Remote Refresher. The UA (proxy) performs the session refresh requests. The device indicates this to the UA by sending the SIP message with the 'refresher=' parameter in the Session-Expires header set to 'uas'.                                                                                                    |
|                                                                                                    | [1] = SBC Refresher. The device performs the session refresh requests. The device indicates this to the UA by sending the SIP message with the 'refresher=' parameter in the Session-Expires header set to 'uac'.                                                                                                    |
|                                                                                                    | Note:                                                                                                    |
|                                                                                                    | The time values of the Session-Expires (session refresh interval) and Min-SE (minimum session refresh interval) headers can be configured using the [SBCSessionExpires] and [SBCMinSE] parameters, respectively.                                                                                                    |
| 'User Registration Grace Time' configure voip > sbc settings > sbc-usr-reg-grace-time [SBCUserRegistrationGraceTime] | Defines additional time (in seconds) to add to the registration expiry time of users that are registered with the device.  The valid value is 0 to 15,500,000. The default is 0.                                                                                                    |

| Parameter                                                                                              | Description                                                                                                    |
|----------------------------------------------------------------------------------------------------|----------------------------------------------------------------------------------------------------|
|                                                                                                    | For more information, see Registration Refreshes.                                                                                                    |
| 'DB Routing Search Mode'  configure voip > sbc settings > sbc-db- route-mode  [SBCDBRoutingSearchMode] | Defines the method for searching a registered user in the device's User Registration database when a SIP INVITE message is received for routing to or from a user. If the registered user is found (i.e., destination URI in INVITE), the device routes the call to the user's corresponding contact address specified in the database.                                                                                                    |
|                                                                                                    | [0] All permutations = (Default)                                                                                                    |
|                                                                                                    | <ul> <li>✓ To User: Device searches for the user in the database using the entire Request-URI (user@host). If not found, it searches for the user part of the Request-URI. For example, it first searches for "4709@joe.company.com" and if not found, it searches for "4709".</li> <li>✓ From User: Device searches for the user in the database using the entire From header AOR (user@host). If not found, it searches for the user part of the From header AOR. For example, it first searches for "4709@domain.com" and if not</li> </ul> |
|                                                                                                    | found, it searches for "4709".                                                                                                    |
|                                                                                                    | [1] Dest URI dependant =                                                                                                    |
|                                                                                                    | ✓ To User: Device searches for the user in the database using the entire Request-URI (user@host) only. For example, it searches for "4709@joe.company.com".                                                                                                    |
|                                                                                                    | ✓ From User: Device searches for the user in the database using the entire From header AOR (user@host) only. For example, for "From: <sip:4709@domain.com>", the device searches for</sip:4709@domain.com>                                                                                                    |

| Parameter                                                                                                    | Description                                                                                                    |
|----------------------------------------------------------------------------------------------------|----------------------------------------------------------------------------------------------------|
|                                                                                                    | "4709@domain.com".                                                                                                    |
|                                                                                                    | Note: If the Request-URI contains the "tel:" URI or "user=phone" parameter, the device searches only for the user part.                                                                                                    |
| <pre>'Handle P-Asserted-Identity' configure voip &gt; sbc settings &gt; p-assert-id [SBCAssertIdentity]</pre>            | Global parameter that defines the handling of the SIP P-Asserted-Identity header. You can also configure this feature per specific calls, using IP Profiles ('P-Asserted-Identity Header Mode' parameter). For a detailed description of the parameter and for configuring this feature in the IP Profiles table, see Configuring IP Profiles.  Note: If you configure this feature for a specific IP Profile, the device ignores this global parameter for calls associated with the IP Profile. |
| 'Keep original user in Register' configure voip > sbc settings > keep-contact-user-in-reg [SBCKeepContactUserinRegister] | Defines the device's handling of the SIP Contact header in REGISTER requests which it forwards as the outgoing message.                                                                                                    |
|                                                                                                    | [0] Do not keep user; override with unique identifier = (Default) The device replaces the user part of the Contact header with a unique value, for example:                                                                                                    |
|                                                                                                    | ✓ Incoming Contact Header:<br><sip:123@domain.com></sip:123@domain.com>                                                                                                    |
|                                                                                                    | ✓ Outgoing Contact Header:<br><sip:feu1-7-1-3@sbc></sip:feu1-7-1-3@sbc>                                                                                                    |
|                                                                                                    | <ul> <li>[1] keep user without unique identifier</li> <li>= The device retains the original user part value of the Contact header in the outgoing REGISTER request.</li> </ul>                                                                                                    |
|                                                                                                    | [2] Keep user; add unique identifier as URI parameter = The device retains the original user part value of the Contact header in the outgoing REGISTER request. In addition, it adds the special URI parameter "ac-feu= <identifier>" to</identifier>                                                                                                    |

| Parameter                                                                                                    | Description                                                                                                    |
|----------------------------------------------------------------------------------------------------|----------------------------------------------------------------------------------------------------|
|                                                                                                    | the Contact header, which is used to<br>differentiate between two SIP entities<br>with the same user part. The identifier<br>value is generated by the device.                                                                                                    |
|                                                                                                    | ✓ Incoming Contact Header:<br><sip:123@domain.com></sip:123@domain.com>                                                                                                    |
|                                                                                                    | ✓ Outgoing Contact Header:<br><sip:123@sbc;ac-feu=1-7-1-3></sip:123@sbc;ac-feu=1-7-1-3>                                                                                                    |
|                                                                                                    | Note:                                                                                                    |
|                                                                                                    | The parameter is applicable only to REGISTER messages received from User-type IP Groups which are sent to Server-type IP Groups.                                                                                                    |
|                                                                                                    | Depending on the 'Remote Representation Mode' parameter of the IP Profiles table ('Remote Representation Mode' parameter), the host part in the SIP Contact header can replaced by the device's IP address or by the value of the 'SIP Group Name' parameter (configured in the IP Groups table).                                                                                                    |
| 'URI Comparison Excluded Parameters' config-voip > sbc settings > uri-comparison-excluded- params [SBCURIComparisonExcludedParams] | Defines which URI parameters are excluded when the device compares the URIs of two incoming dialog-initiating SIP requests (e.g., INVITEs) to determine if they were sent from a user that is registered in the device's registration database (registered AOR and corresponding Contact URI), during Classification.  The value of the parameter is a free-text string, which can't be empty. You can configure it to any sequence of parameters, separated by commas (e.g., "transport, maddr, ttl"). Alternatively, you can configure it to one of the following values (case-insensitive): |
|                                                                                                    | (except "gr" (gruu), "user=phone", and                                                                                                    |

| Parameter | Description                                                                                                    |
|-----------|----------------------------------------------------------------------------------------------------|
|           | AudioCodes proprietary "ac-int" parameters) and ports are excluded in the comparison of the two URIs.  Therefore, if there are two different registrations of the same user whose Contacts are differentiated only by ports and/or a proprietary parameter, the device considers them to be the same single registration, even though they are different registrations.                                                                                             |
|           | None = All URI parameters and ports are included in the comparison of the two URIs.                                                                                                    |
|           | Port = The ports of the URIs are excluded in the comparison of the two URIs, but all other URI parameters are included in the comparison. "port" can be combined with other URI parameters that you want excluded (e.g., port, transport, proprietary-param).                                                                                                    |
|           | For example, if two SIP requests are received with different Contact header values, as shown below (in bold) and the parameter is configured to <b>AII</b> , then the device considers these requests as received from the same registered user as it disregards the port (5060 and 5070), 'transport', and 'ttl' parameters in its comparison. If configured to <b>None</b> , the device considers these requests as received from two different registered users. |
|           | Contact:<br><sip:1000@172.17.142.105:5060<br>;transport=tcp;ttl=10&gt;</sip:1000@172.17.142.105:5060<br>                                                                                                    |
|           | <pre>Contact:   <sip:1000@172.17.142.105:5070 ;transport="tls;ttl=20"></sip:1000@172.17.142.105:5070></pre>                                                                                                    |
|           | Note: The AudioCodes proprietary "feu" string value for the user part must be included in the Contact header of REGISTER requests that the device forwards to the                                                                                                    |

| Parameter                                                                                               | Description                                                                                                    |
|----------------------------------------------------------------------------------------------------|----------------------------------------------------------------------------------------------------|
|                                                                                                    | registrar server when the parameter is configured to a non-default value (i.e., not AII). Therefore, if you configure the parameter to a non-default value, the [SBCKeepContactUserInRegister] parameter must not be configured to Keep User Without Unique Identifier (1).                                                                                                    |
| <pre>'SBC REFER Behavior' configure voip &gt; sbc settings &gt; sbc-refer-bhvr [SBCReferBehavior]</pre> | Global parameter that defines the handling of SIP REFER requests. You can also configure this feature per specific calls, using IP Profiles ('Remote REFER Mode' parameter). For a detailed description of the parameter and for configuring this feature in the IP Profiles table, see Configuring IP Profiles.  Note: If you configure this feature for a specific IP Profile, the device ignores this global parameter for calls associated with the IP Profile.                                                                                                    |
| <pre>configure voip &gt; sbc settings &gt; sbc-xfer-prefix [SBCXferPrefix]</pre>                        | When the SBCReferBehavior is set to 1, the device, while interworking the SIP REFER message, adds the prefix "T~&R-" to the user part of the URI in the Refer-To header. After this, the device can receive an INVITE with such a prefix (the INVITE is sent by the UA that receives the REFER message or 302 response). If the device receives an INVITE with such a prefix, it replaces the prefix with the value defined for the SBCXferPrefix parameter.  By default, no value is defined.  Note: This feature is also applicable to 3xx redirect responses. The device adds the prefix "T~&R-" to the URI user part in the Contact header if the SBC3xxBehavior parameter is set to 1. |
| <pre>configure voip &gt; sbc settings &gt; sbc-3xx-bhvt [SBC3xxBehavior]</pre>                          | Global parameter that defines the handling of SIP 3xx redirect responses. You can also configure this feature per specific calls, using IP Profiles ('Remote 3xx Mode'                                                                                                    |

| Parameter                                                                                                    | Description                                                                                                    |
|----------------------------------------------------------------------------------------------------|----------------------------------------------------------------------------------------------------|
|                                                                                                    | parameter). For a detailed description of the parameter and for configuring this feature in the IP Profiles table, see Configuring IP Profiles.  Note: If you configure this feature for a specific IP Profile, the device ignores this global parameter for calls associated with the IP Profile.                                                                                                    |
| <pre>'Enforce Media Order' configure voip &gt; sbc settings &gt; enforce-media-order [SBCEnforceMediaOrder]</pre> | Enables the device to include all previously negotiated media lines ('m=') within the current session in the SDP offer-answer exchange (RFC 3264).                                                                                                    |
|                                                                                                    | [0] <b>Disable</b> (default)                                                                                                    |
|                                                                                                    | [1] Enable                                                                                                    |
|                                                                                                    | For example, assume a call (audio) has been established between two endpoints and one endpoint wants to subsequently send an image in the same call session. If the parameter is enabled, the endpoint includes the previously negotiated media type (i.e., audio) with the new negotiated media type (i.e., image) in its SDP offer:  v=0  o=bob 2890844730 2890844731 IN  IP4 host.example.com  s=  c=IN IP4 host.example.com  t=0 0  m=audio 0 RTP/AVP 0  m=image 12345 udpt1 t38  In this example, if the parameter is disabled, the only 'm=' line included in the SDP is the newly negotiated media (i.e., image). |
| 'SBC Diversion URI Type'  configure voip > sbc settings > sbc-diversion-uri-type                                  | Defines the URI type to use in the SIP Diversion header of the outgoing SIP message.                                                                                                    |
| [SBCDiversion Uri Type]                                                                                           | [0] <b>Transparent</b> = (Default) The device doesn't change the URI and leaves it as is.                                                                                                    |

| Parameter                                                                                                    | Description                                                                                                    |
|----------------------------------------------------------------------------------------------------|----------------------------------------------------------------------------------------------------|
|                                                                                                    | [1] <b>Sip</b> = The "sip" URI is used.                                                                                                    |
|                                                                                                    | [2] <b>Tel</b> = The "tel" URI is used.                                                                                                    |
|                                                                                                    | Note: The parameter is applicable only if the Diversion header is used. The [SBCDiversionMode] and [SBCHistoryInfoMode] parameters in the IP Profiles table determine the call redirection (diversion) SIP header to use - History-Info or Diversion. |
| <pre>configure voip &gt; sbc general- setting &gt; sip-server-digest- algorithm [SIPServerDigestAlgorithm]</pre> | Defines the cryptographic hash algorithm used in the outgoing authentication challenge (SIP 401 or 407) response when the device authenticates incoming SIP requests as an authentication server.                                                     |
|                                                                                                    | [0] MD5 (default)                                                                                                    |
|                                                                                                    | [1] SHA-256                                                                                                    |
| <pre>configure voip &gt; sbc settings &gt; sbc-server-auth-mode [SBCServerAuthMode]</pre>                        | Defines if authentication of the SIP client is done locally (by the device) or by a RADIUS server.                                                                                                    |
|                                                                                                    | [0] = (Default) Authentication is done by the device (locally).                                                                                                    |
|                                                                                                    | [1] = Authentication is done by an RFC 5090 compliant RADIUS server.                                                                                                    |
|                                                                                                    | [2] = Authentication is done according to the Draft Sterman-aaa-sip-01 method.                                                                                                    |
|                                                                                                    | Note:                                                                                                    |
|                                                                                                    | Currently, option [1] is not supported.                                                                                                    |
|                                                                                                    | The parameter is overridden by the IP Group parameter 'SBC Server Authentication Type'.                                                                                                    |
| 'Lifetime of nonce'  configure voip > sbc settings  > lifetime-of-nonce  [AuthNonceDuration]                     | Defines the lifetime (in seconds) that the current nonce is valid for server-based authentication. The device challenges a message that attempts to use a server nonce beyond this period. The parameter is used to provide replay protection (i.e.,  |

| Parameter                                                                                 | Description                                                                                                    |
|-------------------------------------------------------------------------------------------|----------------------------------------------------------------------------------------------------|
|                                                                                           | ensures that old communication streams are not used in replay attacks).  The valid value range is 30 to 600. The default is 300.                                                                                                    |
| 'Authentication Challenge Method' configure voip > sbc settings                           | Defines the type of server-based authentication challenge.                                                                                                    |
| > auth-chlng-mthd [AuthChallengeMethod]                                                   | [0] <b>0</b> = (Default) Send SIP 401 "Unauthorized" with a WWW- Authenticate header as the authentication challenge response.                                                                                                    |
|                                                                                           | [1] <b>1</b> = Send SIP 407 "Proxy Authentication Required" with a Proxy- Authenticate header as the authentication challenge response.                                                                                                    |
| 'Authentication Quality of Protection' configure voip > sbc settings > auth-qop [AuthQOP] | Defines the authentication and integrity level of quality of protection (QoP) for digest authentication offered to the client. When the device challenges a SIP request (e.g., INVITE), it sends a SIP 401 response with the Proxy-Authenticate header or WWW-Authenticate header containing the 'qop' parameter. The QoP offered in the 401 response can be 'auth', 'auth-int', both 'auth' and 'auth-int', or the 'qop' parameter can be omitted from the 401 response. In response to the 401, the client needs to send the device another INVITE with the cryptographic hash algorithm (configured by [SIPServerDigestAlgorithm] parameter) of the INVITE message and indicate the selected auth type. |
|                                                                                           | [0] <b>0</b> = The device sends 'qop=auth' in the SIP response, requesting authentication (i.e., validates user by checking user name and password). This option doesn't authenticate the message body (i.e., SDP).                                                                                                    |
|                                                                                           | [1] <b>1</b> = The device sends 'qop=auth-int' in the SIP response, indicating required                                                                                                    |

| Parameter                                                                                                    | Description                                                                                                    |
|----------------------------------------------------------------------------------------------------|----------------------------------------------------------------------------------------------------|
|                                                                                                    | authentication and authentication with integrity (e.g., checksum). This option restricts the client to authenticating the entire SIP message, including the body, if present.                                                                                                    |
|                                                                                                    | [2] <b>2</b> = (Default) The device sends 'qop=auth, auth-int' in the SIP response, indicating either authentication or integrity. This enables the client to choose 'auth' or 'auth-int'. If the client chooses 'auth-int', then the body is included in the authentication. If the client chooses 'auth', then the body is not authenticated.                                                                                                    |
|                                                                                                    | [3] <b>3</b> = No 'qop' parameter is offered in the SIP 401 challenge message.                                                                                                    |
| 'SBC User Registration Time' configure voip > sbc settings > sbc-usr-rgstr-time [SBCUserRegistrationTime]    | Global parameter that defines the duration (in seconds) of the periodic registrations that occur between the user and the device (the device responds with this value to the user). You can also configure this feature per specific calls, using IP Profiles ('User Registration Time' parameter). For a detailed description of the parameter and for configuring this feature in the IP Profiles table, see Configuring IP Profiles.  Note: If you configure this feature for a specific IP Profile, the device ignores this global parameter for calls associated with the IP Profile. |
| 'SBC Proxy Registration Time' configure voip > sbc settings > sbc-prxy-rgstr-time [SBCProxyRegistrationTime] | Defines the duration (in seconds) for which the user is registered in the proxy database (after the device forwards the REGISTER message). This value is sent in the Expires header. When set to 0, the device sends the Expires header's value as received from the user to the proxy.  The valid range is 0 to 2,000,000 seconds.                                                                                                    |
|                                                                                                    | The default is 0.                                                                                                    |

| Parameter                                                                              | Description                                                                                                    |
|----------------------------------------------------------------------------------------|----------------------------------------------------------------------------------------------------|
| <pre>configure voip &gt; sbc settings &gt; sbc-rand-expire [SBCRandomizeExpires]</pre> | Enables the device to change the expiry time in the Expires header of SIP 200 OK responses for user registration or subscription requests.  The feature is useful in scenarios where multiple users may refresh their registration or subscription simultaneously, causing the device to handle many such sessions at a given time. This may result in an overload of the device (reaching maximum session capacity), preventing the establishment of new calls or preventing the handling of some user registration or subscription requests. However, when this feature is enabled, the device assigns a random expiry time to each user registration or subscription, ensuring future user registration and subscription requests are more distributed over time (i.e., do not all occur simultaneously).  The valid value is 0 (disabled) to 20 (any value from 1 to 20 is considered enabled).  The default is enabled (10). If disabled (i.e., 0), the device doesn't change the expiry time. If enabled, the device assigns a random expiry time as follows: |
|                                                                                        | ■ If the received expiry time is less than 610 sec, the device reduces the time by up to 10 sec. For example, if the received expiry time is 110 sec, the device reduces it to anywhere between 100 (i.e., 110 – 10) and 110 sec. ■ If the received expiry time is greater                                                                                                    |
|                                                                                        | than 610 sec, the device reduces the time to anywhere between 600 sec and the received expiry time. For example, if the received expiry time is 700 sec, the device reduces it to anywhere between 600 and 700 sec.  Minimum expiry time:                                                                                                    |

| Parameter                                                                                                    | Description                                                                                                    |
|----------------------------------------------------------------------------------------------------|----------------------------------------------------------------------------------------------------|
|                                                                                                    | <ul> <li>✓ The minimum expiry time that the device can reduce REGISTER messages to is 30 sec and SUBSCRIBE messages to 120 sec. For example, if the received expiry time in a REGISTER message is 35 sec, the device reduces the time to any value between 30 and 35 sec (and not by 10 seconds between 25 and 35).</li> <li>✓ If the received expiry time is less than the minimum (as stated above), the expiry time remains unchanged. For example, if the received expiry time in a REGISTER message is 18 sec, the device forwards the message with this same expiry time (i.e., 18).</li> <li>Note:</li> <li>This feature doesn't apply to refresh REGISTER or SUBSCRIBE messages.</li> <li>You can configure the device to change the received expiry time before forwarding it, using the SBCUserRegistrationTime parameter.</li> </ul> |
| 'SBC Survivability Registration Time' configure voip > sbc settings > sbc-surv-rgstr-time [SBCSurvivabilityRegistrationTime] | Defines the duration of the periodic registrations between the user and the device, when the device is in survivability state (i.e., when REGISTER requests cannot be forwarded to the proxy and are terminated by the device). When set to 0, the device uses the value set by the SBCUserRegistrationTime parameter for the device's response.  The valid range is 0 to 2,000,000 seconds. The default is 0.                                                                                                    |
| <pre>configure voip &gt; sbc settings &gt; sas-notice [SBCEnableSurvivabilityNotice]</pre>                                   | Enables the device to notify Aastra IP phones that the device is currently operating in Survivability mode.  [0] = Disable                                                                                                    |

| Parameter                                                                                                    | Description                                                                                                    |
|----------------------------------------------------------------------------------------------------|----------------------------------------------------------------------------------------------------|
|                                                                                                    | [1] = Enable  For more information, see Enabling                                                                                                    |
|                                                                                                    | Survivability Display on Aastra IP Phones.                                                                                                    |
| 'SBC Dialog-Info Interworking' configure voip > sbc settings > sbc-dialog-info-interwork  [EnableSBCDialogInfoInterworking] | Enables the interworking of dialog information (parsing of call identifiers in XML body) in SIP NOTIFY messages received from a remote application server.                                                                                                    |
|                                                                                                    | [0] <b>Disable</b> (default)                                                                                                    |
|                                                                                                    | [1] Enable                                                                                                    |
|                                                                                                    | For more information, see Interworking Dialog Information in SIP NOTIFY Messages.                                                                                                    |
| <pre>configure voip &gt; sbc settings &gt; sbc-keep-call-id [SBCKeepOriginalCallId]</pre>                                   | Global parameter that enables the device to use the same call identification (SIP Call-ID header value) received in incoming messages for the call identification in outgoing messages. The call identification value is contained in the SIP Call-ID header. You can also configure the feature per specific calls, using IP Profiles. For a detailed description of the parameter and for configuring the feature in the IP Profiles table, see Configuring IP Profiles. |
| <pre>configure voip &gt; sbc settings -&gt; sbc-terminate-options</pre>                                                     | Defines the handling of in-dialog SIP OPTIONS messages.                                                                                                    |
| [SBCTerminateOptions]                                                                                                    | [0] = Disabled - the device forwards in-<br>dialog SIP OPTIONS to the outbound<br>peer.                                                                                                    |
|                                                                                                    | [1] = (Default) Enabled - the device terminates in-dialog SIP OPTIONS and sends a 200 OK response to the peer that sent the OPTIONS message.                                                                                                    |
| <pre>'Routing Timeout' configure voip &gt; sbc settings &gt; sbc-routing-timeout [SbcRoutingTimeout]</pre>                  | Defines the maximum duration (in seconds) that the device is prepared to wait for a response from external servers when a routing rule is configured to query an external server (e.g., LDAP server) on whose response the device uses to determine the                                                                                                    |

| Parameter                                                     | Description                                                                                                    |
|---------------------------------------------------------------|----------------------------------------------------------------------------------------------------|
|                                                               | routing destination.  The valid value is 0 to 60. The default is 10.  For more information, see Configuring a Routing Response Timeout on page 869.                                                                                                    |
| 'SBC GRUU Mode' configure voip > sbc settings > sbc-gruu-mode | Determines the Globally Routable User<br>Agent (UA) URI (GRUU) support, according<br>to RFC 5627.                                                                                                    |
| [SBCGruuMode]                                                 | [0] <b>None</b> = No GRUU is supplied to users.                                                                                                    |
|                                                               | [1] As Proxy = (Default) The device<br>provides same GRUU types as the proxy<br>provided the device's GRUU clients.                                                                                                    |
|                                                               | [2] Temporary only = Supply only<br>temporary GRUU to users. (Currently not<br>supported.)                                                                                                    |
|                                                               | [3] <b>Public only</b> = The device provides only public GRUU to users.                                                                                                    |
|                                                               | <ul><li>[4] Both = The device provides<br/>temporary and public GRUU to users.<br/>(Currently not supported.)</li></ul>                                                                                                    |
|                                                               | The parameter allows the device to act as a GRUU server for its SIP UA clients, providing them with public GRUU's, according to RFC 5627. The public GRUU provided to the client is denoted in the SIP Contact header parameters, "pub-gruu". Public GRUU remains the same over registration expirations. On the other SBC leg communicating with the Proxy/Registrar, the device acts as a GRUU client. |
|                                                               | The device creates a GRUU value for each of its registered clients, which is mapped to the GRUU value received from the Proxy server. In other words, the created GRUU value is only used between the device and its clients (endpoints).  Public-GRUU: sip:userA@domain.com;gr=unique-id                                                                                                    |

| Parameter                                                                                                    | Description                                                                                                    |
|----------------------------------------------------------------------------------------------------|----------------------------------------------------------------------------------------------------|
| 'BYE Authentication' configure voip > sbc settings > sbc-bye-auth [SBCEnableByeAuthentication]                  | Enables authenticating a SIP BYE request before disconnecting the call. This feature prevents, for example, a scenario in which the SBC SIP client receives a BYE request from a third-party imposer assuming the identity of a participant in the call and as a consequence, the call between the first and second parties is inappropriately disconnected. |
|                                                                                                    | [0] <b>Disable</b> (default)                                                                                                    |
|                                                                                                    | [1] Enable = The device forwards the SIP authentication response (for the BYE request) to the request sender and waits for the user to authenticate it. The call is disconnected only if the authenticating server responds with a 200 OK.                                                                                                    |
| 'SUBSCRIBE Trying' configure voip > sbc settings > sbc-subs-try                                                 | Enables the device to send a SIP 100 Trying response upon receipt of a SUBSCRIBE or NOTIFY message.                                                                                                    |
| [SBCSendTryingToSubscribe]                                                                                      | [0] <b>Disable</b> (default)                                                                                                    |
|                                                                                                    | [1] Enable                                                                                                    |
| <pre>configure voip &gt; sbc settings &gt; sbc-100trying-upon-reinvite [SBC100TryingUponReinvite]</pre>         | Enables the device to send a SIP 100 Trying response upon receipt of a re-INVITE request.                                                                                                    |
|                                                                                                    | [0] = (Default) Disable                                                                                                    |
|                                                                                                    | [1] = Enable                                                                                                    |
| <pre>configure voip &gt; sbc settings &gt; session-expires-observer- mode [SipSessionExpiresObserverMode]</pre> | Defines the observer session expiry method when the IP Profile parameter, 'Session Expires Mode' is configured to <b>Observer</b> (see Configuring IP Profiles on page 628).                                                                                                    |
|                                                                                                    | [0] = (Default) With Grace Time. If the session is not refreshed on time according to the SIP Session-Expires header, the device adds a graceful session expiry time – 120 seconds if the client (UAC) was meant to do the refresh, or 60 seconds if the server (UAS)                                                                                        |

| Parameter                                                                                                    | Description                                                                                                    |
|----------------------------------------------------------------------------------------------------|----------------------------------------------------------------------------------------------------|
|                                                                                                    | was meant to do the refresh. If the session is still not refreshed when this graceful time expires, the device disconnects the call (sends a SIP BYE).                                                                                                    |
|                                                                                                    | [1] = Strict. If the session is not refreshed on time according to RFC 4028 (Session-Expires header time minus the smaller of 32 or 1/3 of the time in Session-Expires header), the call is terminated. For example, if the Session-Expires header is 150 sec., the expected refresh should be done at 150-32 = 118 sec. (as 1/3 of 150 is 50, which is greater than 32). If no refresh is received within this time (e.g., 118 sec.), the device disconnects the call (sends a SIP BYE). Note that the minimum Session Expires is 90 sec.; any received value less than this is set to 90. |
| 'BroadWorks Survivability Feature'  configure voip > sbc settings > sbc-broadworks- survivability  [SBCExtensionsProvisioningMode] | Enables SBC user registration for interoperability with BroadSoft's BroadWorks server, to provide call survivability in case of connectivity failure with the BroadWorks server.                                                                                                    |
|                                                                                                    | [0] <b>Disable</b> = (Default) Normal processing of REGISTER messages.                                                                                                    |
|                                                                                                    | [1] Enable = Registration method for BroadWorks server. In a failure scenario with BroadWorks, the device acts as a backup SIP proxy server, maintaining call continuity between the enterprise LAN users (subscribers) and between the subscribers and the PSTN (if provided).                                                                                                    |
|                                                                                                    | Note: For a detailed description of this feature, see Enabling Auto-Provisioning of Subscriber-Specific Information of BroadWorks Server for Survivability.                                                                                                    |
| 'SBC Direct Media'  configure voip > sip- interface > sbc-direct-media                                                             | Enables the Direct Media feature (i.e., no<br>Media Anchoring) for all SBC calls, whereby<br>SIP signaling is handled by the device                                                                                                    |

| Parameter                                                                               | Description                                                                                                    |
|-----------------------------------------------------------------------------------------|----------------------------------------------------------------------------------------------------|
| [SBCDirectMedia]                                                                        | without handling the RTP/SRTP (media) flow between the user agents (UA). The RTP packets do not traverse the device. Instead, the two SIP UAs establish a direct RTP/SRTP flow between one another. Signaling continues to traverse the device with minimal intermediation and involvement to enable certain SBC abilities such as routing                                                                                                    |
|                                                                                         | [0] <b>Disable</b> = (Default) All calls traverse the device (i.e., no direct media).                                                                                                    |
|                                                                                         | [1] <b>Enable</b> = Direct media flow between endpoints for all SBC calls.                                                                                                    |
|                                                                                         | For more information on direct media calls, see Direct Media.                                                                                                    |
| 'Transcoding Mode' configure voip > sbc settings > transcoding-mode [TranscodingMode]   | Global parameter that defines the voice transcoding mode (media negotiation). You can also configure this feature per specific calls, using IP Profiles ('Mediation Mode' parameter). For a detailed description of the parameter and for configuring this feature in the IP Profiles table, see Configuring IP Profiles.  Note: If you configure this feature for a specific IP Profile, the device ignores this global parameter for calls associated with the IP Profile. |
| 'Preferences Mode' configure voip > sbc settings > sbc-preferences [SBCPreferencesMode] | Defines the order of the Extension coders (coders added if there are no common coders between SDP offered coders and Allowed coders) and Allowed coders (configured in the Allowed Audio Coders Groups table) in the outgoing SIP message (in the SDP).  [0] Doesn't Include Extensions = (Default) Extension coders are added at                                                                                                    |
|                                                                                         | the end of the coder list.  [1] Include Extensions = Extension coders and Allowed coders are arranged according to their order of appearance                                                                                                    |

| Parameter                                                                                                    | Description                                                                                                    |
|----------------------------------------------------------------------------------------------------|----------------------------------------------------------------------------------------------------|
|                                                                                                    | in the Allowed Audio Coders Groups table.  Note:                                                                                                    |
|                                                                                                    | The parameter is applicable only if a Coders Group for Extension coders is assigned to the IP Profile ('Extension Coders Group' parameter).                                                                                                    |
| 'Reserve DSP on SDP Offer'  configure voip > sbc settings > reserve-dsp-on-sdp-offer                           | Enables the device to allocate DSP resources for a call at the SDP Offer or SDP Answer stage.                                                                                                    |
| [ReserveDSPOnSDPOffer]                                                                                         | [0] <b>Disable</b> = The device allocates DSPs if available and required (e.g., for transcoding) for the call at the SDP Answer stage.                                                                                                    |
|                                                                                                    | [1] <b>Enable</b> = (Default) The device allocates and reserves DSPs (if available) for the call at the SDP Offer.                                                                                                    |
|                                                                                                    | For more information on this feature, see<br>Allocating DSPs on SDP Offer or Answer on<br>page 801.                                                                                                    |
| <pre>'SBC RTCP Mode' configure voip &gt; sbc settings &gt; sbc-rtcp-mode [SBCRTCPMode]</pre>                   | Global parameter that defines the handling of RTCP packets. You can also configure this feature per specific calls, using IP Profiles ('RTCP Mode' parameter). For a detailed description of the parameter and for configuring this feature in the IP Profiles table, see Configuring IP Profiles.  Note: If you configure this feature for a specific IP Profile, the device ignores this global parameter for calls associated with the IP Profile. |
| <pre>configure voip &gt; sbc settings &gt; sbc-send-invite-to-all- contacts [SBCSendInviteToAllContacts]</pre> | Enables call forking of INVITE message received with a Request-URI of a specific contact registered in the device's database, to all users under the same AOR as the contact.                                                                                                    |
|                                                                                                    | [0] <b>Disable</b> = (Default) Sends the INVITE only to the contact of the received                                                                                                    |

| Parameter                                                                                     | Description                                                                                                    |
|-----------------------------------------------------------------------------------------------|----------------------------------------------------------------------------------------------------|
|                                                                                               | Request-URI.                                                                                                    |
|                                                                                               | [1] Enable                                                                                                    |
|                                                                                               | To configure call forking initiated by the device, see Initiating SIP Call Forking.                                                                                                    |
| 'SBC Shared Line Registration Mode'  configure voip > sbc settings > sbc-shared-line-reg-mode | Enables the termination on the device of SIP REGISTER messages from secondary lines that belong to the Shared Line feature.                                                                                                    |
| [SBCSharedLineRegMode]                                                                        | [0] <b>Disable</b> = (Default) Device forwards the REGISTER messages as is (i.e., not terminated on the device).                                                                                                    |
|                                                                                               | [1] Enable = REGISTER messages of<br>secondary lines are terminated on the<br>device.                                                                                                    |
|                                                                                               | <b>Note:</b> The device always forwards REGISTER messages of the primary line.                                                                                                    |
| 'SBC Forking Handling Mode' configure voip > sbc settings > sbc-forking-handling-mode         | Defines the handling of SIP 18x responses that are received due to call forking of an INVITE.                                                                                                    |
| [SBCForkingHandlingMode]                                                                      | [0] Latch On First = (Default) Only the first 18x is forwarded to the INVITE-initiating UA. If SIP 18x with SDP is received, the device opens a voice stream according to the received SDP and disregards any subsequent 18x forking responses (with or without SDP). If the first response is 180 without SDP, the device sends it to the other side. |
|                                                                                               | [1] <b>Sequential</b> = All 18x responses are forwarded, one at a time (sequentially) to the INVITE-initiating UA. If a 18x arrives with an offer only, then only the first offer is forwarded to the INVITE-initiating UA and subsequent 18x responses are discarded.                                                                                 |
| <pre>configure voip &gt; sbc settings &gt; sbc-media-sync [EnableSBCMediaSync]</pre>          | Enables synchronization of media between two SIP user agents when a call is established between them. Media                                                                                                    |

| Parameter                                                                                                    | Description                                                                                                    |
|----------------------------------------------------------------------------------------------------|----------------------------------------------------------------------------------------------------|
|                                                                                                    | synchronization means that the media is properly negotiated (SDP offer/answer) between the user agents. In some scenarios, the call is established despite the media not being synchronized. This may occur, for example, in call transfer (SIP REFER) where the media between the transfer target and transferee are not synchronized. The device performs media synchronization by sending a re-INVITE immediately after the call is established in order for the user agents to negotiate the media (SDP offer/answer). |
|                                                                                                    | [0] = (Default) Disable. Media synchronization is performed only if the RTP mode (e.g., a=sendrecv, a=sendrecv, a=sendonly, a=recvonly, and a=inactive) between the user agents are different and synchronization is required.                                                                                                    |
|                                                                                                    | <ul> <li>[1] = Enable. Media synchronization is performed if the media, including RTP mode or any other media such as coders, is different and has not been negotiated between the user agents.</li> <li>[2] = Never. Media synchronization is</li> </ul>                                                                                                    |
|                                                                                                    | never performed.                                                                                                    |
| 'Remove SIPS from Non-Secured Transport' configure voip > sbc settings > sbc-remove-sips-non-sec- transp [SBCRemoveSIPSFromNonSecuredTranspor t] | Defines the SIP headers for which the device replaces "sips:" with "sip:" in the outgoing SIP-initiating dialog request (e.g., INVITE) when the destination transport type is unsecured (e.g., UDP). (The "sips:" URI scheme indicates secured transport, for example, TLS.)                                                                                                    |
|                                                                                                    | [0] <b>Disable</b> = (Default) The device replaces "sips:" with "sip:" for the Request-URI and Contact headers only (and retains "sips:" for all other headers).                                                                                                    |
|                                                                                                    | [1] <b>Enable</b> = The device replaces "sips:" with "sip:" for the Request-URI, Contact, From, To, P-Asserted, P-Preferred, and                                                                                                    |

| Parameter                                                                                                    | Description                                                                                                    |
|----------------------------------------------------------------------------------------------------|----------------------------------------------------------------------------------------------------|
|                                                                                                    | Route headers.                                                                                                    |
| <pre>'SBC Fax Detection Timeout' configure voip &gt; sbc settings &gt; sbc-fax-detection-timeout [SBCFaxDetectionTimeout]</pre> | Defines the duration (in seconds) for which the device attempts to detect fax (CNG tone) immediately upon the establishment of a voice session. The interval starts from the establishment of the voice call.  The valid value is 1 to any integer. The default is 10.                                 |
|                                                                                                    | The feature applies to faxes that are sent immediately after the voice channel is established (i.e., after 200 OK).                                                                                                    |
|                                                                                                    | You can configure the handling of fax negotiation by the device for specific calls, using IP Profiles ('Remote Renegotiate on Fax Detection' parameter). For more information, see Configuring IP Profiles.                                                                                            |
| 'SIP Topology Hiding Mode'  configure voip > sbc settings  > sip-topology-hiding-mode  [SIPTopologyHidingMode]                  | Enables the device to overwrite the host part in SIP headers with IP addresses, unless the relevant host name parameters of the IP Group ('SIP Group Name' and 'SIP Source Host Name') are configured:                                                                                                 |
|                                                                                                    | Headers concerned with the source of the message are overwritten with the IP address of the IP Interface from where the device sends the message.                                                                                                    |
|                                                                                                    | Headers concerned with the destination<br>of the message are overwritten with the<br>destination IP address.                                                                                                    |
|                                                                                                    | The parameter can be configured to one of the following values:                                                                                                    |
|                                                                                                    | [0] By Host Name Parameters Only = (Default) The device overwrites the host part in the SIP headers according to the configuration of the IP Group's 'SIP Group Name' and 'SIP Source Host Name' parameters. If these parameters are empty, the device doesn't overwrite the host part of the headers. |

| Parameter     | Description                                                                                                    |
|---------------|----------------------------------------------------------------------------------------------------|
|               | [1] Fallback to IP Addresses = This option is applicable only to dialog-initiating requests and in-dialog REFER requests.                                                                                                    |
|               | ✓ If the 'SIP Group Name' parameter of the destination IP Group is empty, the device overwrites the host part of the following destination-related SIP headers with the destination IP address: Request-URI and P-Called-Party-ID for all types of requests, and To header for non-REGISTER requests. If the 'SIP Group Name' parameter is configured, the device overwrites the host part in these headers with the configured value.                                                                                                    |
|               | ✓ The source-related headers which are overwritten when the 'SIP Source Host Name' parameter is configured (From, P-Asserted-Identity, P-Preferred-Identity, Referred-By, P-Charge-Info, Remote-Party-ID, P-Associated-URI, Diversion, and History-info) are always overwritten. If the 'SIP Source Host Name' parameter of the destination IP Group is configured, the device overwrites the host part with the configured value. If the 'SIP Source Host Name' parameter of the destination IP Group is empty, the device overwrites the host part of the mentioned headers with the IP address of the device's IP Interface from where it sends the message.  For more information on the IP Group parameters 'SIP Group Name' and 'SIP |
|               | parameters 'SIP Group Name' and 'SIP Source Host Name', see Configuring IP Groups on page 550.                                                                                                    |
| 'Enable MSRP' | Enables Message Session Relay Protocol                                                                                                    |

| Parameter                                                                                 | Description                                                                                                    |
|-------------------------------------------------------------------------------------------|----------------------------------------------------------------------------------------------------|
| configure voip > sbc settings > enable-msrp [EnableMSRP]                                  | <ul> <li>(MSRP).</li> <li>[0] Disable (default)</li> <li>[1] Enable</li> <li>For more information, see Configuring Message Session Relay Protocol on page 906.</li> <li>Note: For the parameter to take effect, a device restart is required.</li> </ul>                                                                                                 |
| <pre>configure voip &gt; sbc settings &gt; delay-call-release [DelayCallRelease]</pre>    | Enables the device to delay (by 2 seconds) call release upon the completion of a SIP BYE transaction to allow it to forward any received in-dialog NOTIFY requests to the peer UA.  [0] = (Default) Disabled - the device rejects NOTIFY requests received after the BYE message.  [1] = Enabled.                                                        |
| Push Notification Service                                                                 |                                                                                                    |
| <pre>configure voip &gt; sbc settings &gt; pns-reminder- period [PNSReminderPeriod]</pre> | Defines the time (in seconds) before the user's registration with the device expires, at which the device sends an HTTP message to the Push Notification Server to trigger it into sending a push notification to the user to remind the user to send a REGISTER refresh message to the device.  The valid value range is 30 to 300. The default is 120. |
| configure voip > sbc settings > pns-register- timeout [PNSRegisterTimeout]                | Defines the maximum time (in seconds) that the device waits for a SIP REGISTER refresh message from the user, before it forwards an incoming SIP dialog-initiating request (e.g., INVITE) to the user.  The valid value range is 5 to 50. The default is 30.  When the device receives an incoming SIP dialog-initiating request whose destination       |

| Parameter | Description                                                                                                    |
|-----------|----------------------------------------------------------------------------------------------------|
|           | is the user, it sends an HTTP message to the Push Notification Server to trigger it into sending the user a push notification so that the user can send a REGISTER refresh message to the device. If the device receives the REGISTER refresh message within this timeout, it forwards the incoming SIP request to the user. If the timeout expires and the device still hasn't received the REGISTER refresh message, the device rejects the call. |

## **Supplementary Services**

The SBC supplementary services parameters are described in the table below.

**Table 61-39:SBC Supplementary Services Parameters** 

| Parameter                                                                                                    | Description                                                                                                    |
|----------------------------------------------------------------------------------------------------|----------------------------------------------------------------------------------------------------|
| Emergency Call Preemption Parameters  For more information on SBC emergency call preemption, Configuring Call Preemption for SBC Emergency Calls. |                                                                                                    |
| 'SBC Preemption Mode'  configure voip > sbc  settings > sbc- preemption-mode  [SBCPreemptionMode]                                                 | Enables SBC emergency call preemption.  [0] Disable (default)  [1] Enable                                                                                                    |
| 'Emergency Message Condition' configure voip > sbc settings > sbc-emerg- condition [SBCEmergencyCondition]                                        | Defines the index of the Message Condition rule in the Message Conditions table that is used to identify emergency calls.  Note: The device applies the rule only after call classification (but before inbound manipulation). |
| 'Emergency RTP DiffServ'  configure voip > sbc  settings > sbc-emerg-  rtp-diffserv  [SBCEmergencyRTPDiffServ]                                    | Defines DiffServ bits sent in the RTP for SBC emergency calls.  The valid value is 0 to 63. The default is 46.                                                                                                    |
| 'Emergency Signaling DiffServ'                                                                                                    | Defines DiffServ bits sent in SIP signaling messages                                                                                                    |

| Parameter                                                                                                | Description                                                                                                    |
|----------------------------------------------------------------------------------------------------|----------------------------------------------------------------------------------------------------|
| <pre>configure voip &gt; sbc settings &gt; sbc-emerg- sig-diffserv [SBCEmergencySignalingDiffServ]</pre> | for SBC emergency calls. This is included in the SIP Resource-Priority header. The valid value is 0 to 63. The default is 40. |

# **IP Media Parameters**

The IP media parameters are described in the table below.

**Table 61-40:IP Media Parameters** 

| Table 01-40.IF Wedia Farailleters                                                                    |                                                                                                    |  |
|----------------------------------------------------------------------------------------------------|----------------------------------------------------------------------------------------------------|--|
| Parameter                                                                                            | Description                                                                                                    |  |
| 'IPMedia Detectors'  configure voip > media ipmedia  > ipm-detectors-enable  [EnableDSPIPMDetectors] | Enables the device's DSP detectors for detection features such as AMD.  [0] Disable (default)  [1] Enable  Note:  For the parameter to take effect, a device restart is required.  The DSP Detectors feature is available only if the device is installed with a License Key that includes this feature. For installing a License Key, see License Key.                                                                                                    |  |
| 'Number of Media Channels' configure voip > sbc settings > media-channels [MediaChannels]            | Defines the maximum number of DSP channels that can be used for features requiring DSP resources, for example, coder transcoding, DTMF transcoding, and answer machine detection (AMD). This parameter limits the use of DSP channels as specified in the device's License Key. The default is -1, meaning that the maximum number of DSP channels is according to the License Key ('DSP Channels'). For more information on the License Key, see License Key.  Note:  Most SBC features that require DSP |  |

| Parameter                                                                              | Description                                                                                                    |
|----------------------------------------------------------------------------------------|----------------------------------------------------------------------------------------------------|
|                                                                                        | resources use two DSP channels. For example, if the device needs to perform coder transcoding between two endpoints where one uses the G.711 coder and the other G.729, and a maximum of 100 concurrent transcoding sessions need to be supported, the device uses 200 DSP channels. For this scenario, you would configure the parameter to 200. |
|                                                                                        | If you modify the parameter to a value that is less than the number of DSP channels currently being used by the device for active calls, the device allows these calls to continue (doesn't terminate them).                                                                                                    |
| configure voip > media ip- media-settings > http- streaming-playback-requests- timeout | Defines a timeout for no packets received (e.g., due to playback underruns) from the text-to-speech (TTS) service provider can now be configured.                                                                                                    |
| [HttpStreamingPlaybackRequestsTimeout].                                                | Note: The parameter is for AudioCodes internal use only and is applicable only when the device operates with AudioCodes VoiceAl Connect Enterprise.                                                                                                    |
| Automatic Gain Control (AGC) Parameters                                                | '                                                                                                    |
| <pre>'Enable AGC' configure voip &gt; media ipmedia &gt; agc-enable [EnableAGC]</pre>  | Global parameter enabling the AGC feature.  Enables the AGC mechanism. The AGC mechanism adjusts the level of the received signal to maintain a steady (configurable) volume level.                                                                                                    |
|                                                                                        | [0] <b>Disable</b> (default)                                                                                                    |
|                                                                                        | [1] Enable                                                                                                    |
|                                                                                        | For a description of AGC, see Automatic Gain Control (AGC).                                                                                                    |
| 'AGC Slope'                                                                            | Determines the AGC convergence rate:                                                                                                    |
| configure voip > media ipmedia                                                         | [0] <b>0</b> = 0.25 dB/sec                                                                                                    |

| Parameter        | Description                          |
|------------------|--------------------------------------|
| > agc-gain-slope | [1] <b>1</b> = 0.50 dB/sec           |
| [AGCGainSlope]   | [2] <b>2</b> = 0.75 dB/sec           |
|                  | [3] <b>3</b> = 1.00 dB/sec (default) |
|                  | [4] <b>4</b> = 1.25 dB/sec           |
|                  | [5] <b>5</b> = 1.50 dB/sec           |
|                  | [6] <b>6</b> = 1.75 dB/sec           |
|                  | [7] <b>7</b> = 2.00 dB/sec           |
|                  | [8] <b>8</b> = 2.50 dB/sec           |
|                  | [9] <b>9</b> = 3.00 dB/sec           |
|                  | [10] <b>10</b> = 3.50 dB/sec         |
|                  | [11] <b>11</b> = 4.00 dB/sec         |
|                  | [12] <b>12</b> = 4.50 dB/sec         |
|                  | [13] <b>13</b> = 5.00 dB/sec         |
|                  | [14] <b>14</b> = 5.50 dB/sec         |
|                  | [15] <b>15</b> = 6.00 dB/sec         |
|                  | [16] <b>16</b> = 7.00 dB/sec         |
|                  | [17] <b>17</b> = 8.00 dB/sec         |
|                  | [18] <b>18</b> = 9.00 dB/sec         |
|                  | [19] <b>19</b> = 10.00 dB/sec        |
|                  | [20] <b>20</b> = 11.00 dB/sec        |
|                  | [21] <b>21</b> = 12.00 dB/sec        |
|                  | [22] <b>22</b> = 13.00 dB/sec        |
|                  | [23] <b>23</b> = 14.00 dB/sec        |
|                  | [24] <b>24</b> = 15.00 dB/sec        |
|                  | [25] <b>25</b> = 20.00 dB/sec        |
|                  | [26] <b>26</b> = 25.00 dB/sec        |
|                  | [27] <b>27</b> = 30.00 dB/sec        |
|                  | [28] <b>28</b> = 35.00 dB/sec        |
|                  | [29] <b>29</b> = 40.00 dB/sec        |
|                  | [30] <b>30</b> = 50.00 dB/sec        |

| Description                                                                                                    |
|----------------------------------------------------------------------------------------------------|
| [31] <b>31</b> = 70.00 dB/sec                                                                                                    |
| <ul> <li>Determines the AGC direction.</li> <li>[0] 0 = (Default) AGC works on signals from the TDM side.</li> <li>[1] 1 = AGC works on signals from the IP side.</li> </ul>   |
| Defines the signal energy value (dBm) that the AGC attempts to attain.  The valid range is 0 to -63 dBm. The default is -19 dBm.                                               |
| Defines the minimum gain (in dB) by the AGC when activated.  The range is 0 to -31. The default is -20.  Note: For the parameter to take effect, a device restart is required. |
| Defines the maximum gain (in dB) by the AGC when activated. The range is 0 to 18. The default is 15.  Note: For the parameter to take effect, a device restart is required.    |
| Enables the AGC Fast Adaptation mode.  [0] Disable (default)  [1] Enable  Note: For the parameter to take effect, a device restart is required.                                |
|                                                                                                    |

#### **Answering Machine Detector (AMD) Parameters**

For more information on AMD, see Answering Machine Detection (AMD).

# 'Answer Machine Detector Sensitivity Parameter Suite'

configure voip > media ipmedia
> amd-sensitivity-parametersuit

[AMDSensitivityParameterSuit]

Global parameter that defines which AMD Parameter Suite to use.

Each Parameter Suite contains a table with sensitivity levels. Some Parameter Suites are more sensitive to live voice while others are more sensitive to answering machines. The available

| Parameter                                                                                          | Description                                                                                                    |
|----------------------------------------------------------------------------------------------------|----------------------------------------------------------------------------------------------------|
|                                                                                                    | Parameter Suites depends on the installed AMD Sensitivity file. The default, pre-installed AMD Sensitivity file, which is based on North American English, includes two Parameter Suites:                                                                                                    |
|                                                                                                    | Parameter Suite #0: Provides normal sensitivity and has 8 sensitivity levels (0-8). (See note below.)                                                                                                    |
|                                                                                                    | Parameter Suite #1: Provides high sensitivity and has 16 sensitivity levels (0-15).                                                                                                    |
|                                                                                                    | Note:                                                                                                    |
|                                                                                                    | If you configure the [AMDDetectionSensitivity] parameter to 3 (default), the device ignores the Parameter Suite #0 sensitivity table. In this case, the [AMDSensitivityLevel] parameter is not relevant and sensitivity is hard-coded and similar to sensitivity level 3 of Parameter Suite 0. If you configure the [AMDDetectionSensitivity] parameter to any value other than 3, use the [AMDSensitivityLevel] parameter to specify the sensitivity level of Parameter Suite 0. |
|                                                                                                    | You can also configure this feature per specific calls using IP Profiles ('AMD Sensitivity Parameter Suite' parameter). For a detailed description of the parameter and for configuring this feature in the IP Profiles table, see Configuring IP Profiles. If you configure this feature for a specific IP Profile, the device ignores this global parameter for calls associated with the IP Profile.                                                                           |
| 'Answer Machine Detector Sensitivity Level' configure voip > media ipmedia > amd-sensitivity-level | Global parameter that defines the<br>sensitivity level of the selected Parameter<br>Suite (see 'Answer Machine Detector<br>Sensitivity Parameter Suite' above) for                                                                                                    |

| Parameter                                                       | Description                                                                                                    |
|-----------------------------------------------------------------|----------------------------------------------------------------------------------------------------|
| [AMDSensitivityLevel]                                           | detecting live voice over answering machine (tradeoff between them).  A lower sensitivity level favors detection of answering machines while a higher level favors detection of live voice. For sensitivity levels and their tradeoff between live voice and answering machine detection, see the tables in Answering Machine Detection (AMD) on page 278.  You can also configure this feature per specific calls, using IP Profiles ('AMD Sensitivity Level' parameter). For a detailed description of the parameter and for configuring this feature in the IP Profiles table, see Configuring IP Profiles.  Note:  This parameter is applicable to all Parameter Suites other than 0. For Parameter Suite 0, use the [AMDDetectionSensitivity] parameter.  If you configure the parameter for a specific IP Profile, the device ignores this global parameter for calls associated with the IP Profile. |
| 'Answer Machine Detector Sensitivity' [AMDDetectionSensitivity] | Defines the sensitivity level of the device's core voice answer detector (VAD) that is used by the AMD algorithm to distinguish between voice and silence.  The valid value range is 0 to 7. The default is 3.  A lower value increases sensitivity, allowing detection of low-level speech parts, but may also lead to more false detections due to background noise.  Conversely, a higher value decreases sensitivity and reduces the likelihood of false detections caused by background noise but may cause quieter speech parts to go undetected.                                                                                                    |

| Parameter                                       | Description                                                                                                    |
|-------------------------------------------------|----------------------------------------------------------------------------------------------------|
|                                                 | <b>Note:</b> It's recommended to keep the parameter at its default (unless your deployment requires a specific adjustment).                                                                                                    |
| 'AMD Sensitivity File' [AMDSensitivityFileName] | Defines the name of the installed AMD Sensitivity file, which contains the AMD Parameter Suites.  Note:  This file must be in binary format (.dat). You can use the DConvert utility to convert the original file format from XML to .dat.  To install this file through the Web interface, see Loading Auxiliary Files.                                                                                                    |
| [AMDSensitivityFileUrl]                         | Defines the URL path to the AMD Sensitivity file for downloading from a remote server for the Automatic Update mechanism.                                                                                                    |
| [AMDMinimumVoiceLength]                         | Defines the AMD minimum voice activity detection duration (in 5-ms units). Voice activity duration below this threshold is ignored and considered as non-voice.  The valid value range is 10 to 100. The default is 42 (i.e., 210 ms).                                                                                                    |
| [AMDMaxGreetingTime]                            | Global parameter that defines the maximum duration that the device can take to detect a greeting message.  You can also configure this feature per specific calls, using IP Profiles ('AMD Max Greeting Time' parameter). For a detailed description of the parameter and for configuring this feature in the IP Profiles table, see Configuring IP Profiles.  Note: If you configure this feature for a specific IP Profile, the device ignores this global parameter for calls associated with the IP Profile. |

| Parameter                                                                                                    | Description                                                                                                    |
|----------------------------------------------------------------------------------------------------|----------------------------------------------------------------------------------------------------|
| [AMDMaxPostGreetingSilenceTime]                                                                                  | Global parameter that defines the maximum duration of silence from after the greeting time is over, configured by [AMDMaxGreetingTime], until the device's AMD decision.  You can also configure this feature per specific calls, using IP Profiles ('AMD Max Post Silence Greeting Time' parameter).  For a detailed description of the parameter and for configuring this feature in the IP Profiles table, see Configuring IP Profiles.  Note: If you configure this feature for a specific IP Profile, the device ignores this global parameter for calls associated with the IP Profile. |
| <pre>configure voip &gt; gateway digital settings &gt; amd-timeout [AMDTimeout]</pre>                            | Defines the timeout (in msec) between receiving Connect messages from the Tel side and sending AMD results.  The valid range is 1 to 30,000. The default is 2,000 (i.e., 2 seconds).                                                                                                    |
| 'AMD Beep Detection Mode'  configure voip > sip-definition settings > amd-beep-detection  [AMDBeepDetectionMode] | Enables the AMD beep detection mode.  This mode detects the beeps played at the end of an answering machine greeting message, by using the X-Detect header extension. The device sends a SIP INFO message containing the field values 'Type=AMD' and 'SubType=Beep'. This feature allows users of certain third-party Application servers to leave a voice message after an answering machine plays the "beep".                                                                                                    |
|                                                                                                    | [0] <b>Disabled</b> (default)                                                                                                    |
|                                                                                                    | [1] Start After AMD                                                                                                    |
|                                                                                                    | [2] Start Immediately                                                                                                    |
|                                                                                                    | <b>Note:</b> It's recommended to configure the parameter to <b>Start After AMD</b> because it reduces the probability of a false beep detection caused by voice that may have                                                                                                    |

| Parameter                                                                                                    | Description                                                                                                    |  |
|----------------------------------------------------------------------------------------------------|----------------------------------------------------------------------------------------------------|--|
|                                                                                                    | parts that sound similar to a beep.                                                                                                    |  |
| 'Answer Machine Detector Beep Detection Timeout' configure voip > media ipmedia > amd-beep-detection-timeout [AMDBeepDetectionTimeout]               | Defines the AMD beep detection timeout (i.e., the duration that the beep detector functions from when detection is initiated). This is used for detecting beeps at the end of an answering machine message.  The valid value is in units of 100 milliseconds, from 0 to 1638. The default is 200 (i.e., 20 seconds). |  |
| 'Answer Machine Detector Beep Detection Sensitivity' configure voip > media ipmedia > amd-beep-detection- sensitivity  [AMDBeepDetectionSensitivity] | Defines the AMD beep detection sensitivity for detecting beeps at the end of an answering machine message.  The valid value is 0 to 3, where 0 (default) is the least sensitive.                                                                                                    |  |
| <pre>'AMD Mode' configure voip &gt; sip-definition settings &gt; amd-mode [AMDmode]</pre>                                                            | Global parameter that enables the device to disconnect the call upon detection of an answering machine.  The parameter is typically used when the device is deployed with VoiceAI Connect.                                                                                                    |  |
| Answer Detector (AD) Parameters  For more information on AD, see Configuring the Answer Detector Feature on page 283.                                |                                                                                                    |  |
| <pre>'Enable Answer Detector' configure voip &gt; media ipmedia &gt; answer-detector-enable [EnableAnswerDetector]</pre>                             | Enables the device's Answer Detector feature.  [0] Disable(default)  [1] Enable                                                                                                    |  |
| 'Answer Detector Activity Delay' configure voip > media ipmedia > answer-detector-activativity- delay [AnswerDetectorActivityDelay]                  | Defines the time (in 100-msec resolution) between when the device activates the Answer Detector and when it actually starts to detect.  The valid range is 0 to 1023. The default is 0.                                                                                                    |  |
| 'Answer Detector Silence Time' configure voip > media ipmedia                                                                                        | Defines the duration of silence (in 100-<br>msec resolution) from when no speech                                                                                                    |  |

| Parameter                                                                                                    | Description                                                                                                    |
|----------------------------------------------------------------------------------------------------|----------------------------------------------------------------------------------------------------|
| > answer-detector-silence-time [AnswerDetectorSilenceTime]                                                                     | input is detected by the Answer Detector until the device sends an End Of Speech event.  The valid range is 0 to 1023. The default is 10.                                                                                                    |
| 'Answer Detector Redirection' configure voip > media ipmedia > answer-detector-redirection [AnswerDetectorRedirection]         | Enables the Answer Detector to apply to the IP network side instead of the PSTN side.  [0] 0 = (Default) PSTN.  [1] 1 = IP network.                                                                                                    |
| 'Answer Detector Sensitivity'  configure voip > media ipmedia  > answer-detector-sensitivity  [AnswerDetectorSensitivity]      | Defines the Answer Detector sensitivity.  The range is 0 (most sensitive) to 7 (least sensitive). The default is 0.                                                                                                    |
| <pre>configure voip &gt; media ipmedia &gt; answer-detector-low-energy- sensitivity [AnswerDetectorLowEnergySensitivity]</pre> | Enables low-energy sensitivity for the Answer Detector. This allows the Answer Detector to be more sensitive to signaling tones (e.g., Call Progress tones and DTMFs), thereby avoiding false detections of signaling tones as voice.  [0] = (Default) Disable.  [1] = Enable. |

# **Services**

This section describes services-related parameters.

# **SIPREC Parameters**

The SIPREC parameters are described in the table below.

**Table 61-41:SIPREC Parameters** 

| Parameter                                                                                 | Description                                                                                                    |
|-------------------------------------------------------------------------------------------|----------------------------------------------------------------------------------------------------|
| 'Forward Signaling to SIPREC'  configure voip > sip- definition sip- recording settings > | Enables the device to send DTMF digits notifications using SIP INFO messages to the SIPREC SRS.  [0] Disable (default) |

| Parameter                                                                                                    | Description                                                                                                    |
|----------------------------------------------------------------------------------------------------|----------------------------------------------------------------------------------------------------|
| fwd-signaling-to-<br>siprec<br>[FwdSignalingToSIPRec]                                                                                                    | ■ [1] <b>DTMF SIP INFO</b> For more information, see Sending DTMF Digits  Notifications using SIP INFO Messages to SRS on page 329.                                                                                                    |
| 'Recording Server (SRS)  Destination Username'  configure voip > sip-  definition sip-  recording settings >  siprec-server-dest- username  [SIPRecServerDestUsername] | Defines the SIP user part for the recording server. This user part is added in the SIP To header of the INVITE message that the device sends to the recording server. The valid value is a string of up to 50 characters. By default, no user part is defined.                                                                                                    |
| 'SIP Recording Metadata Format' configure voip > sip- definition sip- recording settings > siprec-metadata-format [SIPRecMetadataFormat]                               | Defines the format of the SIPREC recording metadata that the device generates in SIP messages sent to the SRS.  [0] Legacy = (Default) The device generates the recording metadata in a "legacy" format, whereby the user part of the participant URI (source or destination) is used as the ID.  [1] RFC 7865 = The device generates the recording metadata in a format according to RFC 7865, whereby all IDs (e.g., participant ID) are in Base64 format. This metadata format also includes additional XML tags with association information (e.g., " <participantsessionassoc>").</participantsessionassoc> |
| 'SIP Recording Time Stamp Format'  configure voip > sip- definition sip- recording settings > siprec-time-stamp  [SIPRecTimeStamp]                                     | Defines the format of the device's time (timestamp) in SIP messages that are sent to the SIP Recording Server (SRS).  [0] Local Time = (Default) The device's local time (without the UTC time zone) is used for the timestamp.  [1] UTC = The device's UTC time is used for the timestamp.  Note: The timestamp is contained in the XML body of the SIP message. If the timestamp uses the UTC time, the time is suffixed with the letter "Z", for example: <associate-time>2017-09-</associate-time>                                                                                                    |

| Parameter                                                                                                    | Description                                                                                                    |
|----------------------------------------------------------------------------------------------------|----------------------------------------------------------------------------------------------------|
|                                                                                                    | 07T06:33:38 <b>Z</b>                                                                                                    |
| 'Video Recording Sync Timeout' configure voip > sip- definition sip- recording settings > video-rec-sync-timeout [VideoRecordingSyncTimeout] | Defines the video synchronization timeout (in msec), which is applicable when the device also records the video stream of audio-video calls for SIPREC. If the SIP 200 OK from the SRS is not received within this timeout, the device connects the video stream between the UAs (instead of waiting for the 200 OK). The valid value is 100 to 5,000. The default is 2,000. |

## **RADIUS and LDAP Parameters**

This section describes the RADIUS and LDAP parameters.

#### **General Parameters**

The general RADIUS and LDAP parameters are described in the table below.

Table 61-42:General RADIUS and LDAP Parameters

| Parameter                                                                                     | Description                                                                                                    |
|-----------------------------------------------------------------------------------------------|----------------------------------------------------------------------------------------------------|
| 'Use Local Users Table for Authentication' configure system > mgmt-auth > use-local- users-db | Defines when and if the device uses the Local Users table when an Authentication server (LDAP or RADIUS) is used for authenticating users attempting to log into the device's management interfaces (e.g., Web or CLI).                                                                                                    |
| [MgmtUseLocalUsersDatabase]                                                                   | [0] When No Auth Server Defined = (Default) If you haven't configured an Authentication server, the device uses the Local Users table (see Configuring Management User Accounts on page 50) to authenticate the user. If you have configured an Authentication server, the device uses the server to authenticate the user. |
|                                                                                               | ✓ If the user is not found in the server, the<br>device denies access (i.e., doesn't fallback to<br>Local Users table).                                                                                                    |
|                                                                                               | ✓ If there is no response from the server<br>(connectivity timeout), the device either<br>denies the user access or authenticates the<br>user using the Local Users table (according to                                                                                                    |

| Parameter                                                                                                    | Description                                                                                                    |
|----------------------------------------------------------------------------------------------------|----------------------------------------------------------------------------------------------------|
|                                                                                                    | the 'Behavior upon Authentication Server<br>Timeout' parameter).                                                                                                    |
|                                                                                                    | [1] <b>Always</b> = The device uses the Authentication server to authenticate the user.                                                                                                    |
|                                                                                                    | ✓ If the user is not found in the server, the<br>device uses the Local Users table to<br>authenticate the user.                                                                                                    |
|                                                                                                    | ✓ If there is no response from the server<br>(connectivity timeout), the device either<br>denies the user access or authenticates the<br>user using the Local Users table (according to<br>the 'Behavior upon Authentication Server<br>Timeout' parameter). |
|                                                                                                    | [2] Always Before Auth Server = The device uses the Local Users table to authenticate the user. If authentication fails, the device uses the Authentication server.                                                                                         |
|                                                                                                    | <b>Note:</b> If you haven't configured an Authentication server, the device always uses the Local Users table to authenticate the user.                                                                                                    |
| 'Behavior upon Authentication Server Timeout' configure system > mgmt-auth > timeout- behavior [MgmtBehaviorOnTimeout] | Defines the device's behavior when a connection timeout occurs with the LDAP/RADIUS Authentication server that is used for user login authentication.                                                                                                    |
|                                                                                                    | [0] <b>Deny Access</b> = The device denies user access to its management interface.                                                                                                    |
|                                                                                                    | [1] Verify Access Locally = (Default) The device authenticates the user using its Local Users table.                                                                                                    |
|                                                                                                    | <b>Note:</b> The parameter is applicable to LDAP- and RADIUS-based user login authentication.                                                                                                    |
| 'Default Access Level' configure system > mgmt-auth > default- access-level                                            | Defines the default access level for the device when the LDAP/RADIUS response doesn't include an access level attribute for determining the user's management access level.                                                                                 |
| [DefaultAccessLevel]                                                                                                   | [1] <b>No Access</b> = The device blocks these users.                                                                                                    |
|                                                                                                    | [50] Monitor                                                                                                    |
|                                                                                                    | [100] Administrator                                                                                                    |

| Parameter | Description                                                                                                    |
|-----------|----------------------------------------------------------------------------------------------------|
|           | [200] Security Administrator (Default)                                                                                                    |
|           | Note:                                                                                                    |
|           | The parameter is applicable to LDAP- and RADIUS-<br>based management-user login authentication and<br>authorization.                                 |
|           | If a user is not associated with any LDAP Group (in the LDAP server), the device automatically uses the value of this parameter as the access level. |

#### **RADIUS Parameters**

The RADIUS parameters are described in the table below.

**Table 61-43:RADIUS Parameters** 

| Parameter                                                                                                  | Description                                                                                                    |
|----------------------------------------------------------------------------------------------------|----------------------------------------------------------------------------------------------------|
| General RADIUS Parameters                                                                                  |                                                                                                    |
| <pre>'Enable RADIUS Access Control' configure system &gt; radius settings &gt; enable [EnableRADIUS]</pre> | Enables the RADIUS application.  [0] Disable (default)  [1] Enable  Note: For the parameter to take effect, a device restart is required.                                                   |
| 'RADIUS VSA Vendor ID' configure system > radius settings > vsa- vendor-id [RadiusVSAVendorID]             | Defines the vendor ID that the device accepts when parsing a RADIUS response packet.  The valid range is 0 to 0xFFFFFFFF. The default is 5003.                                              |
| [MaxRADIUSSessions]                                                                                        | Defines the number of concurrent calls that can communicate with the RADIUS server (optional).  The valid range is 0 to 240. The default is 240.                                            |
| 'RADIUS Packets Retransmission'<br>[RADIUSRetransmission]                                                  | Defines the number of RADIUS retransmission retries when no response is received from the RADIUS server.  See also the [RadiusTo] parameter.  The valid range is 1 to 10. The default is 1. |
| 'RADIUS Response Time Out'                                                                                 | Defines the time interval (in seconds) that the device                                                                                                    |

| Parameter                                                                                                    | Description                                                                                                    |
|----------------------------------------------------------------------------------------------------|----------------------------------------------------------------------------------------------------|
| [RadiusTo]                                                                                                    | waits for a response before it performs a RADIUS retransmission. See also the [RADIUSRetransmission] parameter.  The valid range is 1 to 30. The default is 2.                                                                                                    |
| configure system > radius settings > rad-pap-req-msg-auth-tx [RadiusPapRequireMsgAuthTx]                        | Enables the device (for PAP protocol used for user login) to always include RADIUS attribute 80 (Message-Authenticator) in outgoing RADIUS request messages (Access-Request packets) sent to the RADIUS server.  [0] = (Default) The device doesn't include the attribute.  [1] = The device includes the attribute.  For more information, see Securing RADIUS Messages with Message-Authenticator Attribute on page 339.                    |
| configure system > radius settings > rad-req-msg-auth-rx [RadiusRequireMsgAuthRx]                               | Enables the requirement of RADIUS attribute 80 (Message-Authenticator) in incoming RADIUS messages from the RADIUS server.  [0] = (Default) The device doesn't require the attribute.  [1] = The device requires the attribute. If the attribute is not present, the device discards the incoming RADIUS message and denies user login.  For more information, see Securing RADIUS Messages with Message-Authenticator Attribute on page 339. |
| RADIUS Accounting Parameters                                                                                    |                                                                                                    |
| 'RADIUS Accounting Type'  configure voip > sip- definition settings > radius-accounting  [RADIUSAccountingType] | Defines at what stage of the call RADIUS accounting messages are sent to the RADIUS accounting server.  [0] At Call Release = (Default) Sent at call release only.  [1] At Connect & Release = Sent at call connect and release.  [2] At Setup & Release = Sent at call setup and release.                                                                                                    |
| 'AAA Indications' configure system > cdr > aaa-indications                                                      | Enables the Authentication, Authorization and Accounting (AAA) indications.                                                                                                    |

| Parameter                                                                                                 | Description                                                                                                    |
|----------------------------------------------------------------------------------------------------|----------------------------------------------------------------------------------------------------|
| [AAAIndications]                                                                                          | [0] <b>None</b> = (Default) No indications.                                                                                                    |
|                                                                                                    | [3] <b>Accounting Only</b> = Only accounting indications are used.                                                                                                    |
| RADIUS User Authentication Para                                                                           | meters                                                                                                    |
| 'Use RADIUS for Web/Telnet Login' configure system > radius settings > enable-mgmt-login [WebRADIUSLogin] | Enables RADIUS queries for Web and Telnet login authentication. When enabled, logging into the device's Web and Telnet embedded servers is done through a RADIUS server. The device communicates with a user-defined RADIUS server and verifies the given username and password against a remote database in a secure manner. |
|                                                                                                    | [0] <b>Disable</b> (default)                                                                                                    |
|                                                                                                    | [1] Enable                                                                                                    |
|                                                                                                    | Note:                                                                                                    |
|                                                                                                    | For RADIUS login authentication to function, you must also configure the [EnableRADIUS] parameter to 1 (Enable).                                                                                                    |
|                                                                                                    | RADIUS authentication requires HTTP basic authentication, where the username and password are transmitted in clear text over the network. Therefore, it's recommended to set the [HTTPSOnly] parameter to 1 to force the use of HTTPS, since the transport is encrypted.                                                      |
| 'Password Local Cache Mode' configure system > radius settings > local-cache-mode [RadiusLocalCacheMode]  | Defines the device's mode of operation regarding the timer, configured by the [RadiusLocalCacheTimeout] parameter, which determines the validity of the username and password (verified by the RADIUS server).                                                                                                    |
|                                                                                                    | [0] Absolute Expiry Timer = When you access a<br>Web page, the timeout doesn't reset, instead it<br>continues decreasing.                                                                                                    |
|                                                                                                    | [1] Reset Timer Upon Access = (Default) Upon each access to a Web page, the timeout always                                                                                                    |
|                                                                                                    | resets (reverts to the initial value configured by the [RadiusLocalCacheTimeout] parameter).                                                                                                    |

| Parameter                                                                                                    | Description                                                                                                    |
|----------------------------------------------------------------------------------------------------|----------------------------------------------------------------------------------------------------|
| <pre>configure system &gt; radius settings &gt; local-cache-timeout [RadiusLocalCacheTimeout]</pre>                   | stored username and password (verified by the RADIUS server) are valid. When this timeout expires, the username and password become invalid and must be re-verified with the RADIUS server.  The valid range is 1 to 0xFFFFFF. The default is 900 (15 minutes).  [-1] = Never expires.  [0] = Each request requires RADIUS authentication. |
| 'RADIUS VSA Access Level Attribute' configure system > radius settings > vsa- access-level [RadiusVSAAccessAttribute] | Defines the code that indicates the access level attribute in the Vendor Specific Attributes (VSA) section of the received RADIUS packet.  The valid range is 0 to 255. The default is 35.                                                                                                    |

#### **LDAP Parameters**

The Lightweight Directory Access Protocol (LDAP) parameters are described in the table below.

**Table 61-44:LDAP Parameters** 

| Parameter                                                                                           | Description                                                                                                    |
|----------------------------------------------------------------------------------------------------|----------------------------------------------------------------------------------------------------|
| <pre>'LDAP Service' configure system &gt; ldap settings &gt; ldap-service [LDAPServiceEnable]</pre> | Enables the LDAP feature.  [0] Disable (default)  [1] Enable  Note: For the parameter to take effect, a device restart is required.                                                                                                    |
| 'LDAP Authentication Filter'  configure system > ldap  settings > auth-filter  [LDAPAuthFilter]     | Defines the LDAP search filter attribute for searching the login username in the directory's subtree for LDAP-based user authentication and authorization.  You must use the dollar (\$) sign to represent the username. For example, if you configure the parameter to "(sAMAccountName=\$)" and the user logs in with the username "SueM", the LDAP query is run for sAMAccountName=SueM.  Note: The number of characters of the |

| Parameter                                                                                                    | Description                                                                                                    |
|----------------------------------------------------------------------------------------------------|----------------------------------------------------------------------------------------------------|
|                                                                                                    | parameter's value plus the length of the login username can't exceed 650. If the length exceeds this maximum, the device sends an error message to syslog.                                                                                                   |
| <pre>'Use LDAP for Web &gt; Telnet Login' configure system &gt; ldap settings &gt; enable-mgmt- login [MgmtLDAPLogin]</pre> | Enables LDAP-based management-user login authentication and authorization.  [0] Disable (default)  [1] Enable  Note: For the parameter to take effect, a device restart is required.                                                                         |
| [LDAPDebugMode]                                                                                                    | Enables debug messages for LDAP tasks and defines the debug level.  The valid value range is 0 to 4. The default is 0 (i.e., disabled). The higher the value, the more detailed the information provided.                                                    |
| 'LDAP Numeric Attributes' ldap-numeric-attr [LDAPNumericAttributes]                                                         | Defines up to five LDAP Attributes (separated by commas) for which the device uses for LDAP query searches in the AD for numbers that may have characters between the digits.  For more information, see Enabling LDAP Searches for Numbers with Characters. |
| 'LDAP OCS Number Attribute Name' configure voip > sip- definition settings > ldap- ocs-nm-attr [MSLDAPOCSNumAttributeName]  | Defines the name of the attribute that represents the user's Skype for Business number in the Microsoft AD database.  The valid value is a string of up to 49 characters. The default is "msRTCSIP-Line".                                                    |
| LDAP PBX Number Attribute Name configure voip > sip- definition settings > ldap- pbx-nm-attr [MSLDAPPBXNumAttributeName]    | Defines the name of the attribute that represents the user PBX number in the Microsoft AD database.  The valid value is a string of up to 49 characters. The default is "telephoneNumber".                                                                   |
| LDAP MOBILE Number Attribute Name  configure voip > sip- definition settings > ldap- mobile-nm-attr                         | Defines the name of the attribute that represents the user Mobile number in the Microsoft AD database.  The valid value is a string of up to 49 characters. The default is "mobile".                                                                         |

| Parameter                                                                                                    | Description                                                                                                    |
|----------------------------------------------------------------------------------------------------|----------------------------------------------------------------------------------------------------|
| [MSLDAPMobileNumAttributeName]                                                                                                    |                                                                                                    |
| LDAP PRIVATE Number Attribute Name configure voip > sip- definition settings > ldap- private-nm-attr  [MSLDAPPrivateNumAttributeName]    | Defines the name of the attribute that represents the user's private number in the AD. If this value equals the value of the MSLDAPPrimaryKey or MSLDAPSecondaryKey parameter, then the device queries the AD for the destination number in this private attribute name; otherwise, the parameter is not used as a search key.  The default is "msRTCSIP-PrivateLine". |
| 'LDAP DISPLAY Name Attribute Name'  configure voip > sip-  definition settings > ldap- display-nm-attr  [MSLDAPDisplayNameAttributeName] | Defines the attribute name that represents the Calling Name in the AD for LDAP queries based on calling number.  The valid value is a string of up to 49 characters. The default is "displayName".                                                                                                    |
| <pre>LDAP Primary Key configure voip &gt; sip- definition settings &gt; ldap- primary-key [MSLDAPPrimaryKey]</pre>                       | Defines the name of the attribute used as a query search key for the destination number in the AD. This is used instead of the "PBX" attribute name (configured by the MSLDAPPBXNumAttributeName parameter). The default is not configured.                                                                                                    |
| LDAP Secondary Key  configure voip > sip- definition settings > ldap- secondary-key  [MSLDAPSecondaryKey]                                | Defines the name of the attribute used as the second query search key for the destination number in the AD, if the primary search key or PBX search is not found.                                                                                                    |
| <pre>'LDAP Cache Service' configure system &gt; ldap settings &gt; ldap-cache- enable [LDAPCacheEnable]</pre>                            | <ul> <li>Enables the LDAP cache service.</li> <li>[0] Disable (default)</li> <li>[1] Enable</li> <li>Note:</li> <li>For the parameter to take effect, a device restart is required.</li> <li>For more information on LDAP caching, see</li> </ul>                                                                                                    |

## **HTTP-based Services**

The HTTP-based service parameters are described in the table below.

**Table 61-45:HTTP-based Service Parameters** 

| Parameter                                                                                                    | Description                                                                                                    |  |
|----------------------------------------------------------------------------------------------------|----------------------------------------------------------------------------------------------------|--|
| 'Quality Status'  configure system > http-services > routing-qos-status  [RoutingServerQualityStatus]                                          | Enables QoS-based routing by<br>the routing server. The device<br>collects QoS metrics (media and<br>signaling) and sends them to<br>the routing server.                                                           |  |
|                                                                                                    | [0] <b>Disable</b> (default)                                                                                                    |  |
|                                                                                                    | [1] Enable                                                                                                    |  |
|                                                                                                    | For more information, see Configuring QoS-Based Routing by Routing Server.                                                                                                    |  |
| 'Quality Status Rate' configure system > http-services > routing-qos-status-rate [RoutingServerQualityStatusRate]                              | Defines the rate (in sec) at which the device sends QoS reports to the routing server.  The valid range is 15-3600. The default is 60.  For more information, see Configuring QoS-Based Routing by Routing Server. |  |
| <pre>'Topology Status' configure system &gt; http-services &gt; routing-server-group-status [RoutingServerGroupStatus]</pre>                   | Enables the reporting of the device's topology status (using the REST TopologyStatus API command) to remote HTTP hosts.                                                                                            |  |
|                                                                                                    | [0] <b>Disable</b> (default)                                                                                                    |  |
|                                                                                                    | For more information, see Configuring Remote Web Services on page 401                                                                                                    |  |
| 'Routing Server Registration Status'  configure system > http-services > routing-server-registration-status  [RoutingServerRegistrationStatus] | Enables the synchronization of<br>the device's registration<br>database (using the REST<br>registrationStatus API                                                                                                  |  |

| Parameter                                                                                                    | Description                                                                                                    |
|----------------------------------------------------------------------------------------------------|----------------------------------------------------------------------------------------------------|
|                                                                                                    | command) with remote HTTP hosts.                                                                                                    |
|                                                                                                    | [0] <b>Disable</b> (default)                                                                                                    |
|                                                                                                    | [1] Enable                                                                                                    |
|                                                                                                    | For more information, see Configuring Remote Web Services on page 401                                                                                                    |
| Remote Monitoring For more information, see Remote Monitoring of Device                                                         | oehind NAT on page 1214.                                                                                                    |
| <pre>'Remote Monitoring' configure system &gt; http-services &gt; remote-monitoring [RemoteMonitoringEnable]</pre>              | Enables the device to send monitoring reports to a remote monitoring server when the device is located behind NAT.                                                        |
|                                                                                                    | [0] = Disable (default) [1] = Enable                                                                                                    |
| <pre>'Reporting Period' configure system &gt; http-services &gt; remote-monitor-reporting-period [RemoteMonitoringPeriod]</pre> | Defines the time interval (in seconds) between each remote monitoring report that is sent to the monitoring server.  The valid value is 30 to 65535.  The default is 300. |
| <pre>'Device Status' configure system &gt; http-services &gt; remote-monitor-status [RemoteMonitoringDeviceEnable]</pre>        | Enables the device to send a remote monitoring report of its status to the monitoring server.  [0] = Disable (default)  [1] = Enable                                      |
| <pre>'Active Alarms' configure system &gt; http-services &gt; remote-monitor-alarms [RemoteMonitoringAlarmsEnable]</pre>        | Enables the device to send a remote monitoring report of currently active alarms to the monitoring server.  [0] = Disable (default)  [1] = Enable                         |
| <pre>'Performance Indicators' configure system &gt; http-services &gt;</pre>                                                    | Enables the device to send a remote monitoring report of                                                                                                    |

| Parameter                                                                                                    | Description                                                                                                    |
|----------------------------------------------------------------------------------------------------|----------------------------------------------------------------------------------------------------|
| remote-monitor-kpi [RemoteMonitoringPMEnable]                                                                         | performance monitoring statistics to the monitoring server.  [0] = Disable (default)  [1] = Enable                                                         |
| 'Registration Status' configure system > http-services > remote-monitor-registration [RemoteMonitoringSIPUsersEnable] | Enables the device to send a remote monitoring report of users registered with the device to the monitoring server.  [0] = Disable (default)  [1] = Enable |

# **HTTP Proxy Parameters**

The HTTP Proxy service parameters are described in the table below.

**Table 61-46:HTTP Proxy Service Parameters** 

| Parameter                                                                                                    | Description                                                                                                    |  |
|----------------------------------------------------------------------------------------------------|----------------------------------------------------------------------------------------------------|--|
| 'HTTP Proxy Application'  configure network > http-proxy > http-proxy-app  [HTTPProxyApplication]              | Enables the HTTP Proxy application.  [0] Disable (default)  [1] Enable  Note: For the parameter to take effect, a device restart is required.                                                                                                    |  |
| 'HTTP Proxy Debug Level'  configure network > http-proxy > http-proxy-debug-level  [HTTPProxySyslogDebugLevel] | Enables debugging of HTTP services and filtering of messages sent to the syslog server by severity (debug) level.  [0] No Debug = (Default) Disable                                                                                                    |  |
|                                                                                                    | <ul> <li>[1] Info = Enables debug and sends basic information in syslog. The logged information includes details of access requests (HTTP requests to read or write files).</li> <li>[2] Notice = Enables debug and sends normal, but significant</li> </ul> |  |

| Parameter                                                                                                    | Description                                                                                                    |
|----------------------------------------------------------------------------------------------------|----------------------------------------------------------------------------------------------------|
|                                                                                                    | information in syslog. The logged information includes details of access requests (HTTP requests to read or write files).                                                                       |
|                                                                                                    | [3] <b>Warning</b> = Enables debug and sends warning conditions in syslog.                                                                                                    |
|                                                                                                    | [4] <b>Error</b> = Enables debug and sends error conditions in syslog.                                                                                                    |
|                                                                                                    | [5] <b>Critical</b> = Enables debug and sends critical conditions in syslog.                                                                                                    |
|                                                                                                    | [6] Alert = Enables debug and<br>sends conditions in syslog that<br>require immediate action.                                                                                                   |
|                                                                                                    | [7] <b>Emergency</b> = Enables debug and sends conditions indicating unstable system in syslog.                                                                                                 |
|                                                                                                    | <b>Note:</b> The NGINX Directive for this parameter is "error_log, access_log".                                                                                                    |
| 'Primary DNS Server IP'  dns-primary-server [HTTPPrimaryDNS]                                                      | Defines the primary DNS server (in dotted-decimal notation), which is used for translating domain names into IP addresses for the HTTP service.  By default, no IP address is defined.          |
| 'Secondary DNS Server IP' dns-secondary-server [HTTPSecondaryDNS]                                                 | Defines the secondary DNS server (in dotted-decimal notation), which is used for translating domain names into IP addresses for the HTTP service.  By default, no IP address is defined.        |
| 'HTTP Proxy Global Address'  configure network > http-proxy > http-proxy-global-address  [HttpProxyGlobalAddress] | Defines the device's public IP address for the HTTP Proxy service, when the device is located behind NAT.  The valid value is an IP address in dotted-decimal notation. The default is 0.0.0.0. |

| Parameter | Description                                                                                    |
|-----------|------------------------------------------------------------------------------------------------|
|           | For more information, see Configuring a Public IP Address for NGINX NAT Traversal on page 459. |

# 62 Capacity for Signaling, Media and User Registrations

For supported capacity (SIP signaling, media and user registrations), refer to the device's *Release Notes*, which can be downloaded from AudioCodes website.

# **63** Technical Specifications

For technical specifications, refer to the device's Datasheet, which can be downloaded from AudioCodes website.

This page is intentionally left blank.

#### **International Headquarters**

6 Ofra Haza Street

Naimi Park

Or Yehuda, 6032303, Israel

Tel: +972-3-976-4000

Fax: +972-3-976-4040

#### AudioCodes Inc.

80 Kingsbridge Rd

Piscataway, NJ 08854, USA

Tel: +1-732-469-0880

Fax: +1-732-469-2298

Contact us: https://www.audiocodes.com/corporate/offices-worldwide

Website: https://www.audiocodes.com/

Documentation Feedback: https://online.audiocodes.com/documentation-

feedback

©2025 AudioCodes Ltd. All rights reserved.AudioCodes, AC, HD VoIP, HD VoIP Sounds Better, IPmedia, Mediant, MediaPack, What's Inside Matters, OSN, SmartTAP, User Management Pack, VMAS, VoIPerfect, VoIPerfectHD, Your Gateway To VoIP, 3GX, AudioCodes One Voice, AudioCodes Meeting Insights, and AudioCodes Room Experience are trademarks or registered trademarks of AudioCodes Limited. All other products or trademarks are property of their respective owners. Product specifications are subject to change without notice.

Document #: LTRT-42352

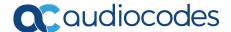